# **Polyspace® Code Prover™ Reference**

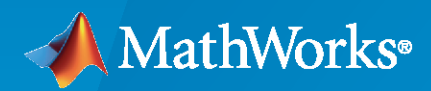

 $\circledR$ 

**R**2023**a**

# **How to Contact MathWorks**

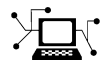

Latest news: [www.mathworks.com](https://www.mathworks.com)

Sales and services: [www.mathworks.com/sales\\_and\\_services](https://www.mathworks.com/sales_and_services)

User community: [www.mathworks.com/matlabcentral](https://www.mathworks.com/matlabcentral)

Technical support: [www.mathworks.com/support/contact\\_us](https://www.mathworks.com/support/contact_us)

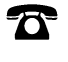

 $\sum$ 

Phone: 508-647-7000

#### The MathWorks, Inc. 1 Apple Hill Drive Natick, MA 01760-2098

*Polyspace® Code Prover™ Reference*

© COPYRIGHT 2013–2023 by The MathWorks, Inc.

The software described in this document is furnished under a license agreement. The software may be used or copied only under the terms of the license agreement. No part of this manual may be photocopied or reproduced in any form without prior written consent from The MathWorks, Inc.

FEDERAL ACQUISITION: This provision applies to all acquisitions of the Program and Documentation by, for, or through the federal government of the United States. By accepting delivery of the Program or Documentation, the government hereby agrees that this software or documentation qualifies as commercial computer software or commercial computer software documentation as such terms are used or defined in FAR 12.212, DFARS Part 227.72, and DFARS 252.227-7014. Accordingly, the terms and conditions of this Agreement and only those rights specified in this Agreement, shall pertain to and govern the use, modification, reproduction, release, performance, display, and disclosure of the Program and Documentation by the federal government (or other entity acquiring for or through the federal government) and shall supersede any conflicting contractual terms or conditions. If this License fails to meet the government's needs or is inconsistent in any respect with federal procurement law, the government agrees to return the Program and Documentation, unused, to The MathWorks, Inc.

#### **Trademarks**

MATLAB and Simulink are registered trademarks of The MathWorks, Inc. See [www.mathworks.com/trademarks](https://www.mathworks.com/trademarks) for a list of additional trademarks. Other product or brand names may be trademarks or registered trademarks of their respective holders.

#### **Patents**

MathWorks products are protected by one or more U.S. patents. Please see [www.mathworks.com/patents](https://www.mathworks.com/patents) for more information.

#### **Revision History**

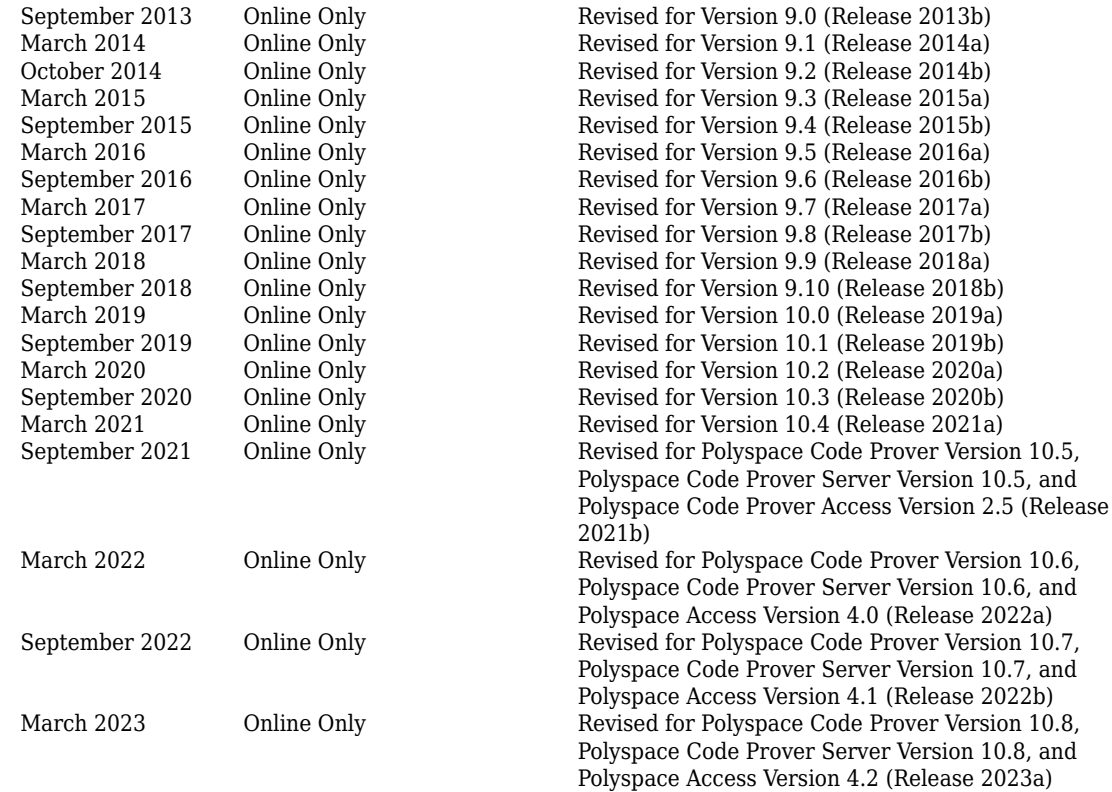

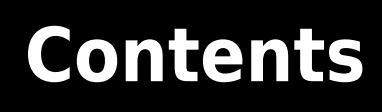

# **[Introduction](#page-12-0)**

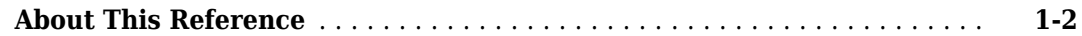

**[1](#page-12-0)**

**[6](#page-686-0)**

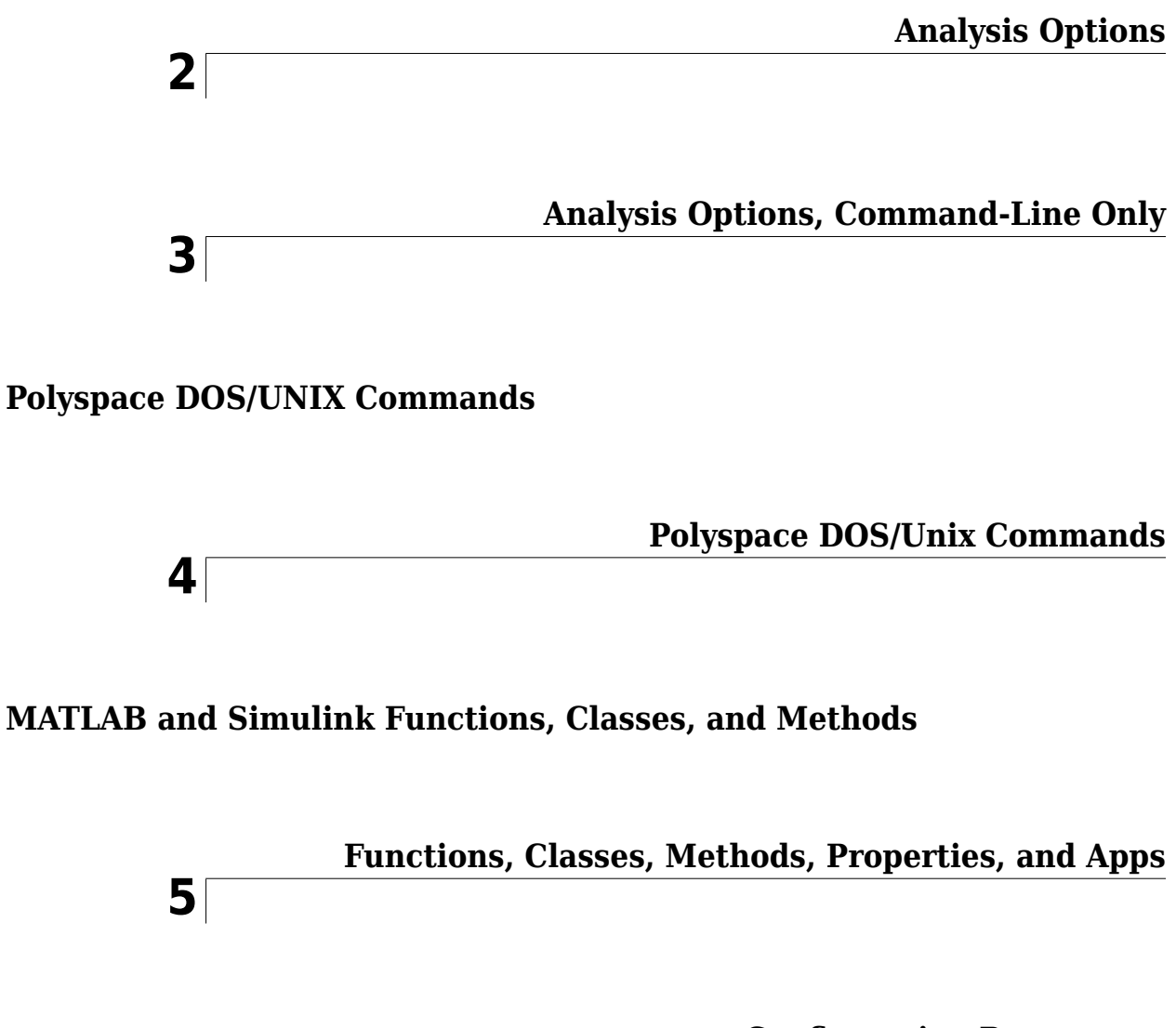

### **Configuration Parameters**

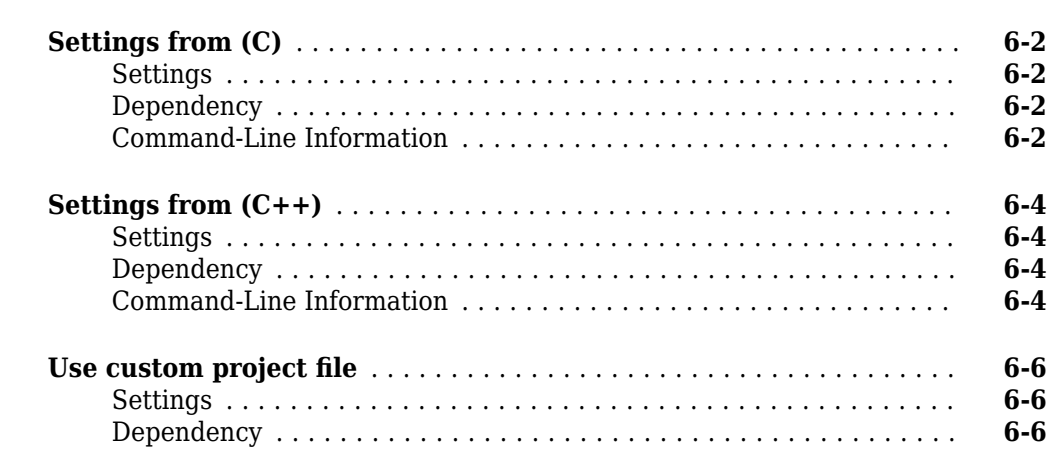

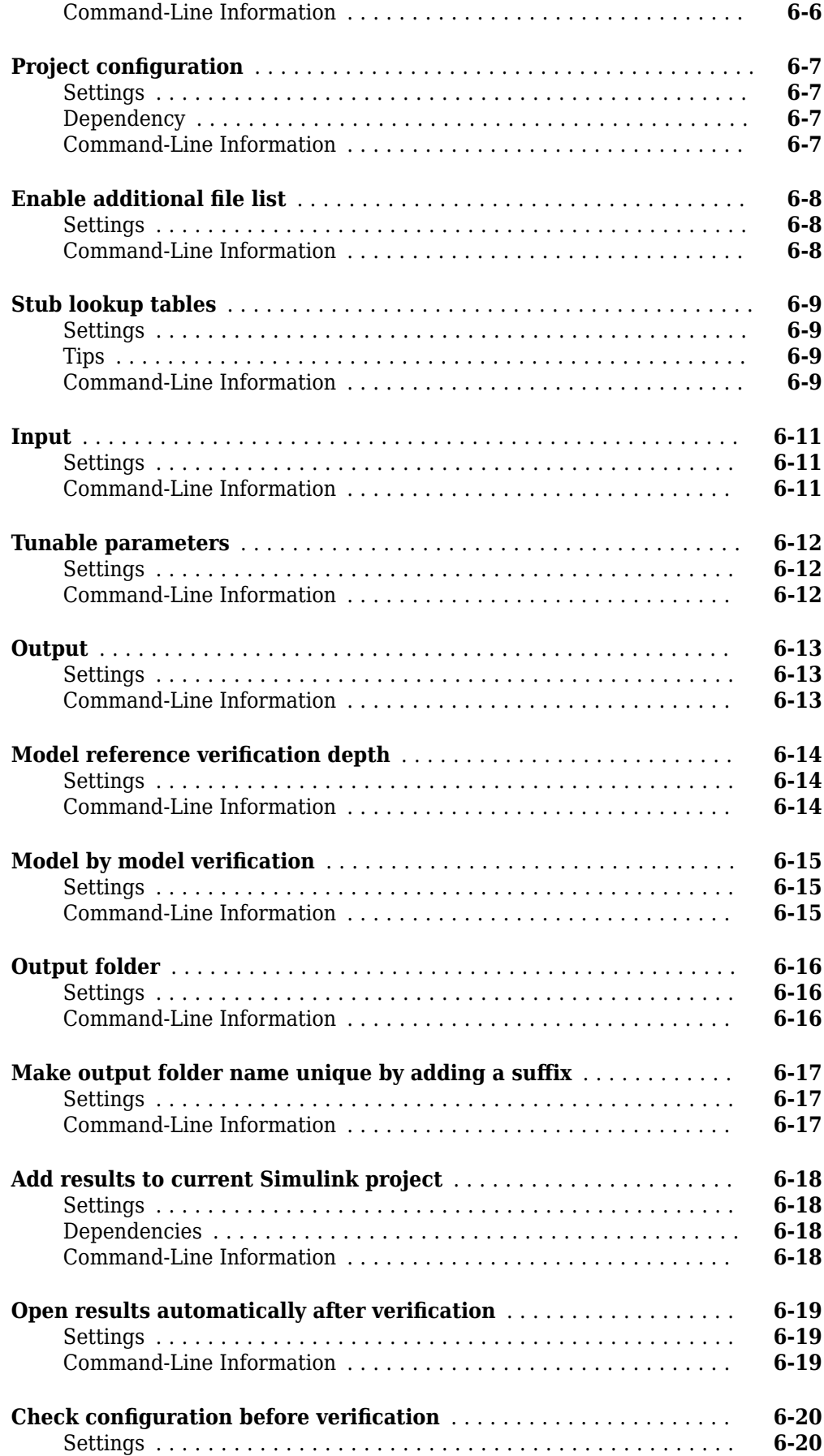

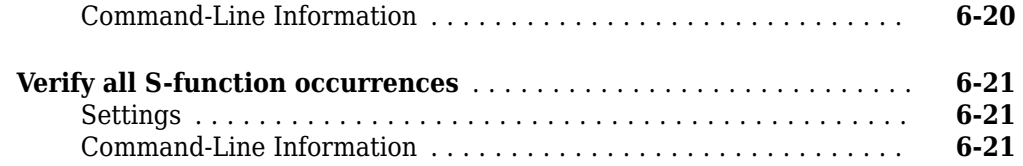

**[Polyspace Results: Run-Time Error and Global Variable Checks](#page-708-0)**

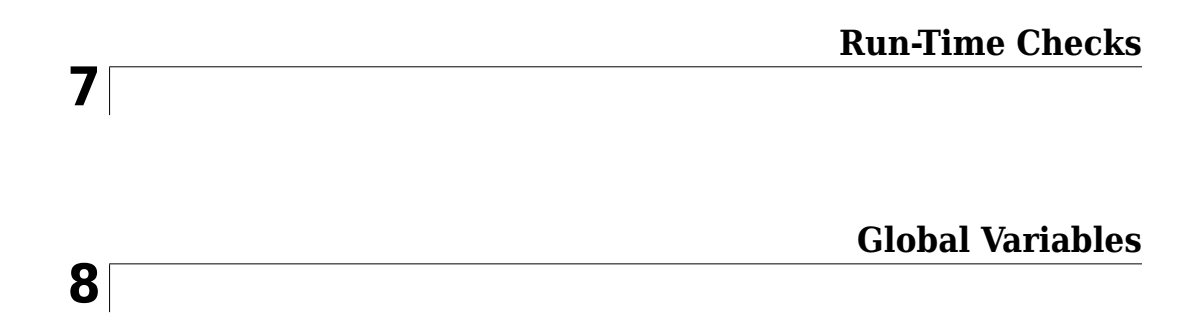

# **[Polyspace Results: Coding Standards](#page-848-0)**

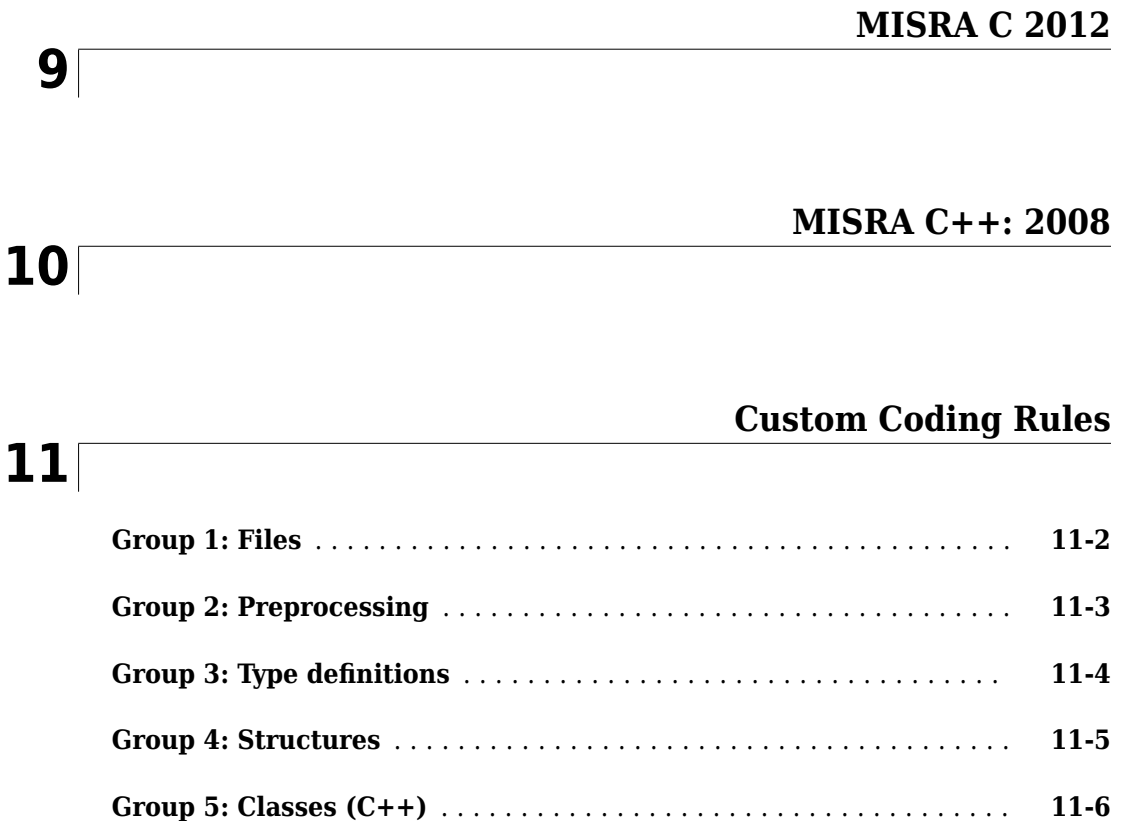

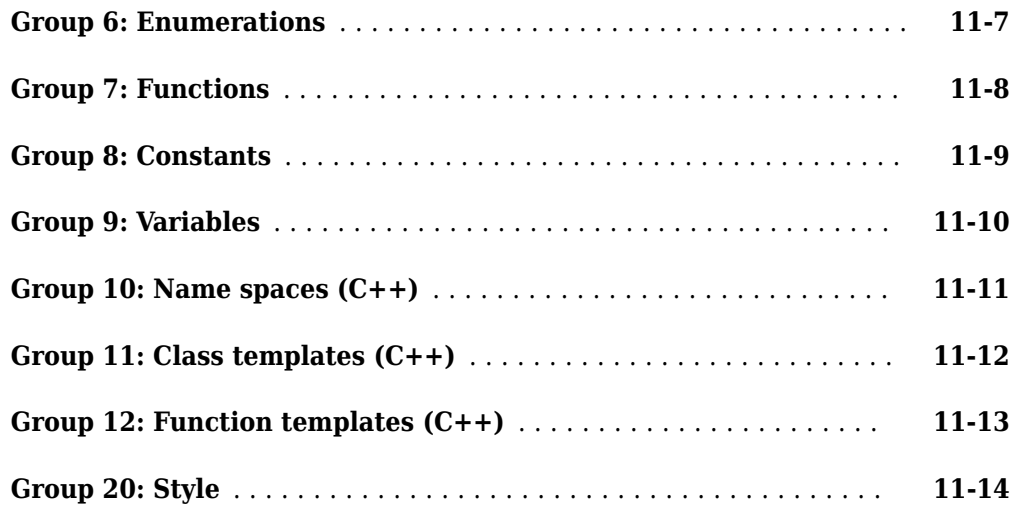

**[Polyspace Results: Code Metrics and Reports Components](#page-1656-0)**

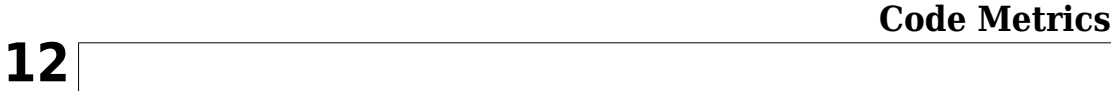

**[Polyspace Report Components](#page-1748-0)**

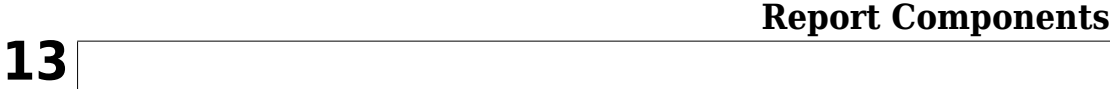

**[Polyspace Code Prover Assumptions](#page-1778-0)**

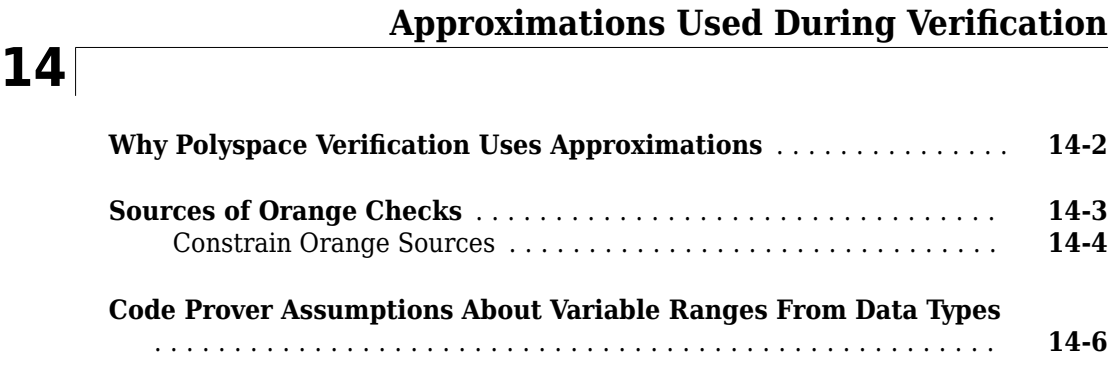

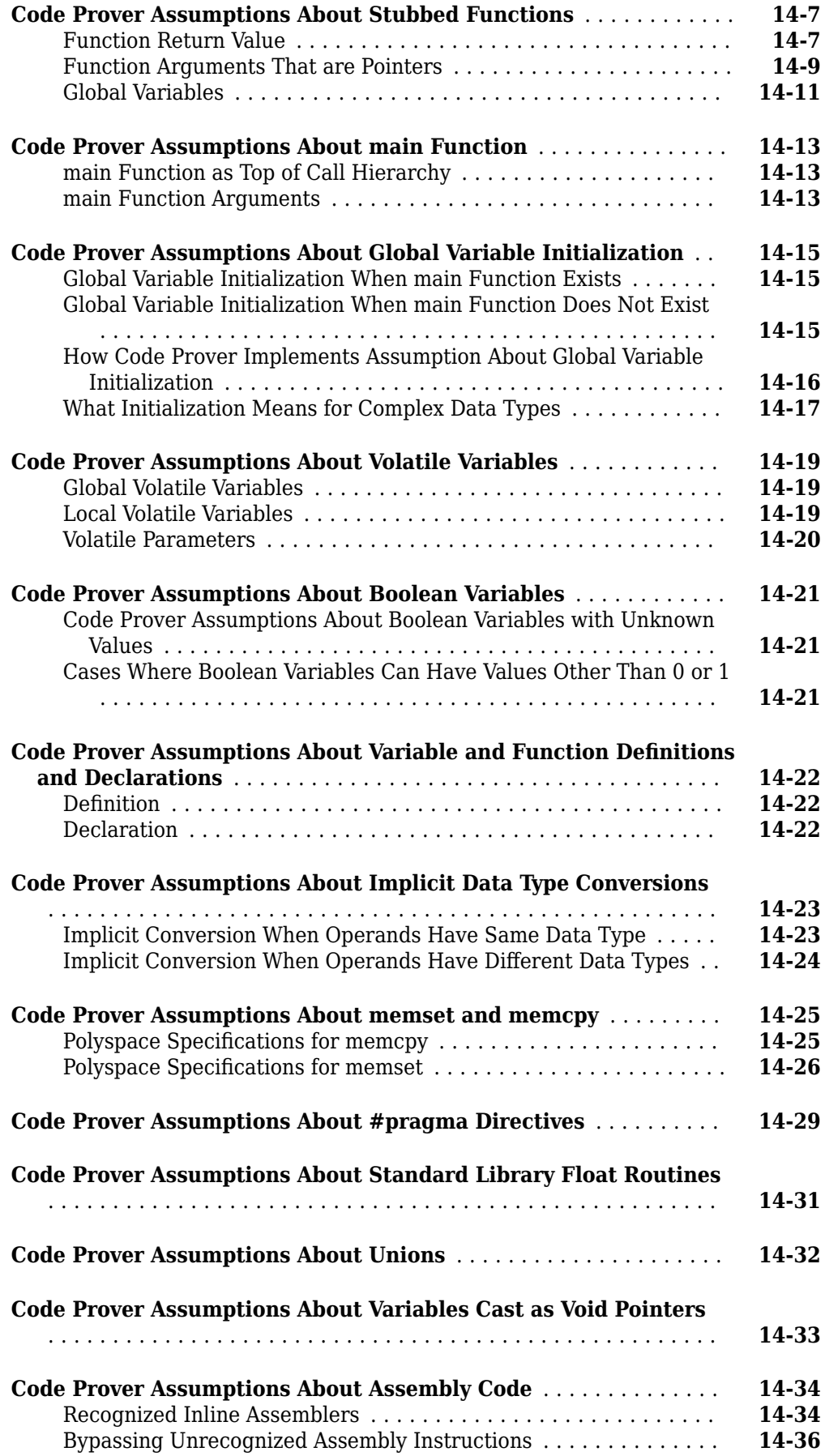

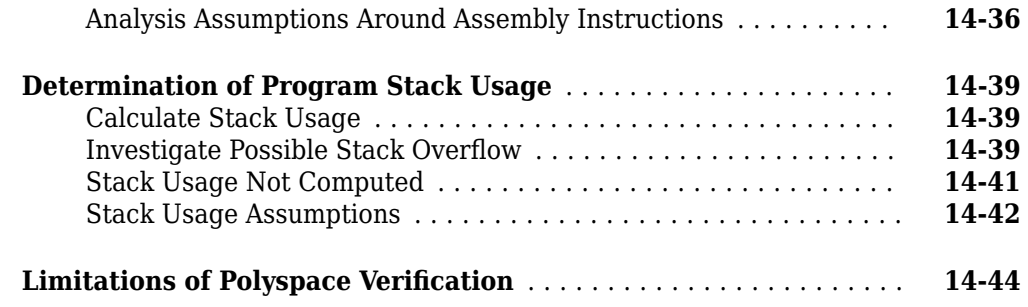

**[Polyspace Macros](#page-1824-0)**

**[C/C++ Macros for Static Analysis](#page-1826-0)**

**[15](#page-1826-0)**

# <span id="page-12-0"></span>**Introduction**

# <span id="page-13-0"></span>**About This Reference**

This Reference covers all Polyspace Code Prover products:

- Polyspace Code Prover™
- Polyspace Code Prover Server™
- Polyspace Access™

Depending on how you set up a Code Prover run, you might be running an analysis from one of these locations:

- **Desktop**: If you are running an analysis and reviewing the results on your desktop, you use Polyspace Code Prover. More specifically, you use the Polyspace user interface or the polyspace-code-prover command to run an analysis.
- **Server**: If you are running an analysis on a server, or reviewing the results from a server run on a web browser, you use:
	- Polyspace Code Prover Server, more specifically, the polyspace-code-prover-server command, to run the analysis.
	- Polyspace Access to host the analysis results (for review on a web browser).

Whatever your platform, the Code Prover analysis engine underlies all Code Prover products. In particular, almost all analysis options and commands, and all result types are common to both platforms.

# <span id="page-14-0"></span>**Polyspace Analysis Options**

# <span id="page-16-0"></span>**Analysis Options**

# <span id="page-17-0"></span>**Source code language (-lang)**

Specify language of source files

# **Description**

Specify the language of your source files. Before specifying other configuration options, choose this option because other options change depending on your language selection. This option applies to both dynamic testing and static analysis.

If you add files during project setup, the language selection can change from the default.

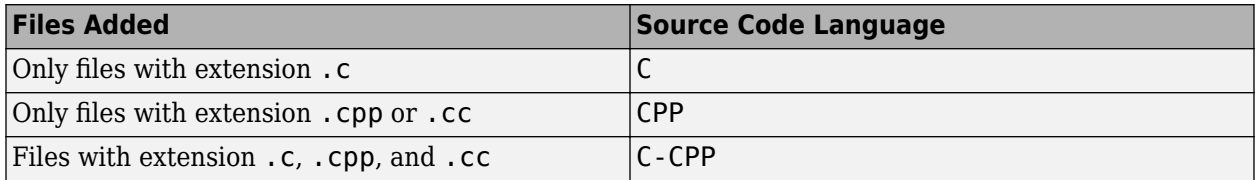

#### **Set Option**

**User interface** (desktop products only): In your project configuration, the option is on the **Target & Compiler** node. See "Dependencies" on page 2-2 for ways in which the source code language can be automatically determined.

**Command line and options file**: Use the option -lang. See ["Command-Line Information" on page](#page-18-0) [2-3](#page-18-0).

# **Settings**

**Default:** Based on file extensions.

 $\mathsf{C}$ 

If your project contains only C files, choose this setting. This value restricts the verification to C language conventions. All files are interpreted as C files, regardless of their file extension.

CPP

If your project contains only  $C++$  files, choose this setting. This value restricts the verification to  $C++$  language conventions. All files are interpreted as  $C++$  files, regardless of their file extension.

C-CPP

If your project contains C and C++ source files, choose this setting. This value allows for C and C ++ language conventions. .c files are interpreted as C files. Other file extensions are interpreted as C++ files.

# **Dependencies**

• The language option allows and disallows many options and option values. Some options change depending on your language selection. For more information, see the individual analysis option pages.

<span id="page-18-0"></span>• If you create a Polyspace project or options file from your build system using the polyspaceconfigure command or polyspaceConfigure function, the value of this option is determined by the file extensions.

For a project with both .c and .cpp files, the language option C-CPP is used. During the analysis, each file is compiled based on the language standard determined by the file extensions. After the compilation, Polyspace verifies such mixed projects as C++ projects.

# **Tips**

For a project with both . c and . cpp files, if you use the language C-CPP, each file is compiled based on the language standard determined by the file extensions. After the compilation, Polyspace verifies such mixed projects as  $C++$  projects.

In particular, the analysis links all files as C++ files. Because of differences in linking behavior between C and C++, you might see differences in linking errors or warnings when C files in the mixed C-C++ projects are compiled with language C-CPP versus language C.

# **Command-Line Information**

**Parameter:** -lang **Value:** c | cpp| c-cpp **Default:** Based on file extensions **Example (Bug Finder):** polyspace-bug-finder -lang c-cpp -sources *"file1.c,file2.cpp"* **Example (Code Prover):** polyspace-code-prover -lang cpp -sources *"file1.cpp,file2.cpp"* **Example (Bug Finder Server):** polyspace-bug-finder-server -lang c-cpp -sources *"file1.c,file2.cpp"* **Example (Code Prover Server):** polyspace-code-prover-server -lang cpp -sources *"file1.cpp,file2.cpp"* **Example (Bug Finder):** polyspace-bug-finder -lang c -sources *"file1.c,file2.c"* **Example (Code Prover):** polyspace-code-prover -lang c -sources *"file1.c,file2.c"* **Example (Bug Finder Server):** polyspace-bug-finder-server -lang c -sources *"file1.c,file2.c"* **Example (Code Prover Server):** polyspace-code-prover-server -lang c -sources *"file1.c,file2.c"*

# **See Also**

[C standard version \(-c-version\)](#page-19-0) | [C++ standard version \(-cpp-version\)](#page-21-0)

#### **Topics**

"Specify Polyspace Analysis Options" "Specify Target Environment and Compiler Behavior"

# <span id="page-19-0"></span>**C standard version (-c-version)**

Specify C language standard followed in source code

# **Description**

Specify the C language standard that you follow in your source code. This option applies to both dynamic testing and static analysis.

#### **Set Option**

**User interface** (desktop products only): In your project configuration, the option is on the **Target & Compiler** node. See ["Dependencies" on page 2-5](#page-20-0) for other options that you must enable.

**Command line and options file**: Use the option - c-version. See ["Command-Line Information" on](#page-20-0) [page 2-5.](#page-20-0)

#### **Why Use This Option**

Use this option so that Polyspace can allow features specific to a C standard version during compilation. For instance, if you compile with GCC using the flag -ansi or -std=c90, specify c90 for this option. If you are not sure of the language standard, specify defined-by-compiler.

For instance, suppose you use the boolean data type Bool in your code. This type is defined in the C99 standard but unknown in prior standards such as C90. If the Polyspace compilation follows the C90 standard, you can see compilation errors.

Some MISRA C™ rules are different based on whether you use the C90 or C99 standard. For instance, MISRA C C:2012 Rule 5.2 requires that identifiers in the same scope and name space shall be distinct. If you use the C90 standard, different identifiers that have the same first 31 characters violate this rule. If you use the C99 standard, the number of characters increase to 63.

## **Settings**

**Default:** defined-by-compiler

defined-by-compiler

The analysis uses a standard based on your specification for [Compiler \(-compiler\)](#page-35-0).

See "C/C++ Language Standard Used in Polyspace Analysis".

c90

The analysis uses the C90 Standard (ISO®/IEC 9899:1990).

c99

The analysis uses the C99 Standard (ISO/IEC 9899:1999).

#### c11

The analysis uses the C11 Standard (ISO/IEC 9899:2011).

<span id="page-20-0"></span>See also "C11 Language Elements Supported in Polyspace".

c17

The analysis uses the C17 Standard (ISO/IEC 9899:2018).

This version addresses defects in C11 Standard but does not introduce new language features. The value of the \_\_STDC\_VERSION \_\_ macro is increased to 201710L.

#### **Dependencies**

- This option is available only if you set [Source code language \(-lang\)](#page-17-0) to C or C-CPP.
- If you create a project or options file from your build system using the polyspace-configure command or polyspaceConfigure function, the value of this option is automatically determined from your build system.

If the build system uses different standards for different files, the subsequent Polyspace analysis can emulate your build system and use different standards for compiling those files. If you open such a project in the Polyspace user interface, the option value is shown as defined-bycompiler. However, instead of one standard, Polyspace uses the hidden option [-options-for](#page-378-0)[sources](#page-378-0) to associate different standards with different files.

#### **Command-Line Information**

**Parameter:** -c-version **Value:** defined-by-compiler | c90 | c99 | c11 | c17 **Default:** defined-by-compiler **Example (Bug Finder):** polyspace-bug-finder -lang c -sources *"file1.c,file2.c"* c-version c90 **Example (Code Prover):** polyspace-code-prover -lang c -sources *"file1.c,file2.c"* -c-version c90 **Example (Bug Finder Server):** polyspace-bug-finder-server -lang c -sources *"file1.c,file2.c"* -c-version c90 **Example (Code Prover Server):** polyspace-code-prover-server -lang c -sources *"file1.c,file2.c"* -c-version c90

### **See Also**

[Source code language \(-lang\)](#page-17-0) | [C++ standard version \(-cpp-version\)](#page-21-0)

#### **Topics**

"Specify Polyspace Analysis Options"

"C/C++ Language Standard Used in Polyspace Analysis"

"C11 Language Elements Supported in Polyspace"

# <span id="page-21-0"></span>**C++ standard version (-cpp-version)**

Specify C++ language standard followed in source code

## **Description**

Specify the C++ language standard that you follow in your source code. This option applies to both dynamic testing and static analysis.

#### **Set Option**

**User interface** (desktop products only): In your project configuration, the option is on the **Target & Compiler** node. See ["Dependencies" on page 2-7](#page-22-0) for other options that you must enable.

**Command line and options file**: Use the option -cpp-version. See ["Command-Line Information"](#page-22-0) [on page 2-7.](#page-22-0)

#### **Why Use This Option**

Use this option so that Polyspace can allow features from a specific version of the C++ language standard during compilation. For instance, if you compile with GCC using the flag  $-$  std=c $++11$  or  $$ std=gnu++11, specify cpp11 for this option. If you are not sure of the language standard, specify defined-by-compiler.

For instance, suppose you use range-based for loops. This type of for loop is defined in the  $C++11$ standard but unrecognized in prior standards such as  $C++03$ . If the Polyspace compilation uses the C ++03 standard, you can see compilation errors.

To check if your compiler allows features specific to a standard, compile code with macros specific to the standard using compiler settings that you typically use. For instance, to check for  $C++11$ -specific features, compile this code. The code contains a  $C++11$ -specific keyword nullptr. If the macro

 $c$ plusplus is not 201103L (indicating  $C++11$ ), this keyword is used and causes a compilation error.

```
#if defined(__cplusplus) && __cplusplus >= 201103L
     /* C++11 compiler */
#else
    void* ptr = nullptr;#endif
```
If the code compiles, use cpp11 for this option.

## **Settings**

**Default:** defined-by-compiler

defined-by-compiler

The analysis uses a standard based on your specification for [Compiler \(-compiler\)](#page-35-0).

See "C/C++ Language Standard Used in Polyspace Analysis".

```
cpp03
```
The analysis uses the C++03 Standard (ISO/IEC 14882:2003).

cpp11

The analysis uses the C++11 Standard (ISO/IEC 14882:2011).

See also "C++11 Language Elements Supported in Polyspace".

cpp14

The analysis uses the C++14 Standard (ISO/IEC 14882:2014).

See also "C++14 Language Elements Supported in Polyspace".

cpp17

The analysis uses the C++17 Standard (ISO/IEC 14882:2017).

See also "C++17 Language Elements Supported in Polyspace".

# **Dependencies**

- This option is available only if you set [Source code language \(-lang\)](#page-17-0) to CPP or C-CPP.
- If you create a project or options file from your build system using the polyspace-configure command or polyspaceConfigure function, the value of this option is automatically determined from your build system.

If the build system uses different standards for different files, the subsequent Polyspace analysis can emulate your build system and use different standards for compiling those files. If you open such a project in the Polyspace user interface, the option value is shown as defined-bycompiler. However, instead of one standard, Polyspace uses multiple standards for compiling the files. The analysis uses the hidden option - options - for-sources to associate different standards with different files.

## **Command-Line Information**

**Parameter:** -cpp-version **Value:** defined-by-compiler | cpp03 | cpp11 | cpp14 | cpp17 **Default:** defined-by-compiler **Example (Bug Finder):** polyspace-bug-finder -lang c -sources *"file1.c,file2.c"* cpp-version cpp11 **Example (Code Prover):** polyspace-code-prover -lang c -sources *"file1.c,file2.c"* -cpp-version cpp11 **Example (Bug Finder Server):** polyspace-bug-finder-server -lang c -sources *"file1.c,file2.c"* -cpp-version cpp11 **Example (Code Prover Server):** polyspace-code-prover-server -lang c -sources *"file1.c,file2.c"* -cpp-version cpp11

## **See Also**

[Source code language \(-lang\)](#page-17-0) | [C standard version \(-c-version\)](#page-19-0)

#### **Topics**

"Specify Polyspace Analysis Options" "C/C++ Language Standard Used in Polyspace Analysis"

- "C++11 Language Elements Supported in Polyspace"
- "C++14 Language Elements Supported in Polyspace"
- "C++17 Language Elements Supported in Polyspace"

# <span id="page-24-0"></span>**Target processor type (-target)**

Specify size of data types and endianness by selecting a predefined target processor

# **Description**

Specify the processor on which you deploy your code.

The target processor determines the sizes of fundamental data types and the endianness of the target machine. You can analyze code intended for an unlisted processor type by using one of the other processor types, if they share common data properties.

#### **Set Option**

**User interface** (desktop products only): In your project configuration, the option is on the **Target & Compiler** node. To see the sizes of types, click the **Edit** button to the right of the **Target processor type** drop-down list.

For some compilers, in the user interface, you see only the processors allowed for that compiler. For these compilers, you also cannot see the data type sizes in the user interface. See the links in the table below for the data type sizes.

**Command line and options file**: Use the option -target. See ["Command-Line Information" on](#page-26-0) [page 2-11](#page-26-0).

#### **Why Use This Option**

You specify a target processor so that some of the Polyspace run-time checks are tailored to the data type sizes and other properties of that processor.

For instance, a variable can overflow for smaller values on a 32-bit processor such as i386 compared to a 64-bit processor such as x86 64. If you select x86 64 for your Polyspace analysis, but deploy your code to the i386 processor, your Polyspace results are not always applicable.

Once you select a target processor, you can specify if the default sign of char is signed or unsigned. To determine which signedness to specify, compile this code using the compiler settings that you typically use:

```
#include <limits.h>
int array[(char)UCHAR MAX]; /* If char is signed, the array size is -1
```
If the code compiles, the default sign of char is unsigned. For instance, on a GCC compiler, the code compiles with the -fsigned-char flag and fails to compile with the -funsigned-char flag.

# **Settings**

#### **Default:** i386

This table shows the size of each fundamental data type that Polyspace considers. For some targets, you can modify the default size by clicking the **Edit** button to the right of the **Target processor type** drop-down list. The optional values for those targets are shown in [brackets] in the table.

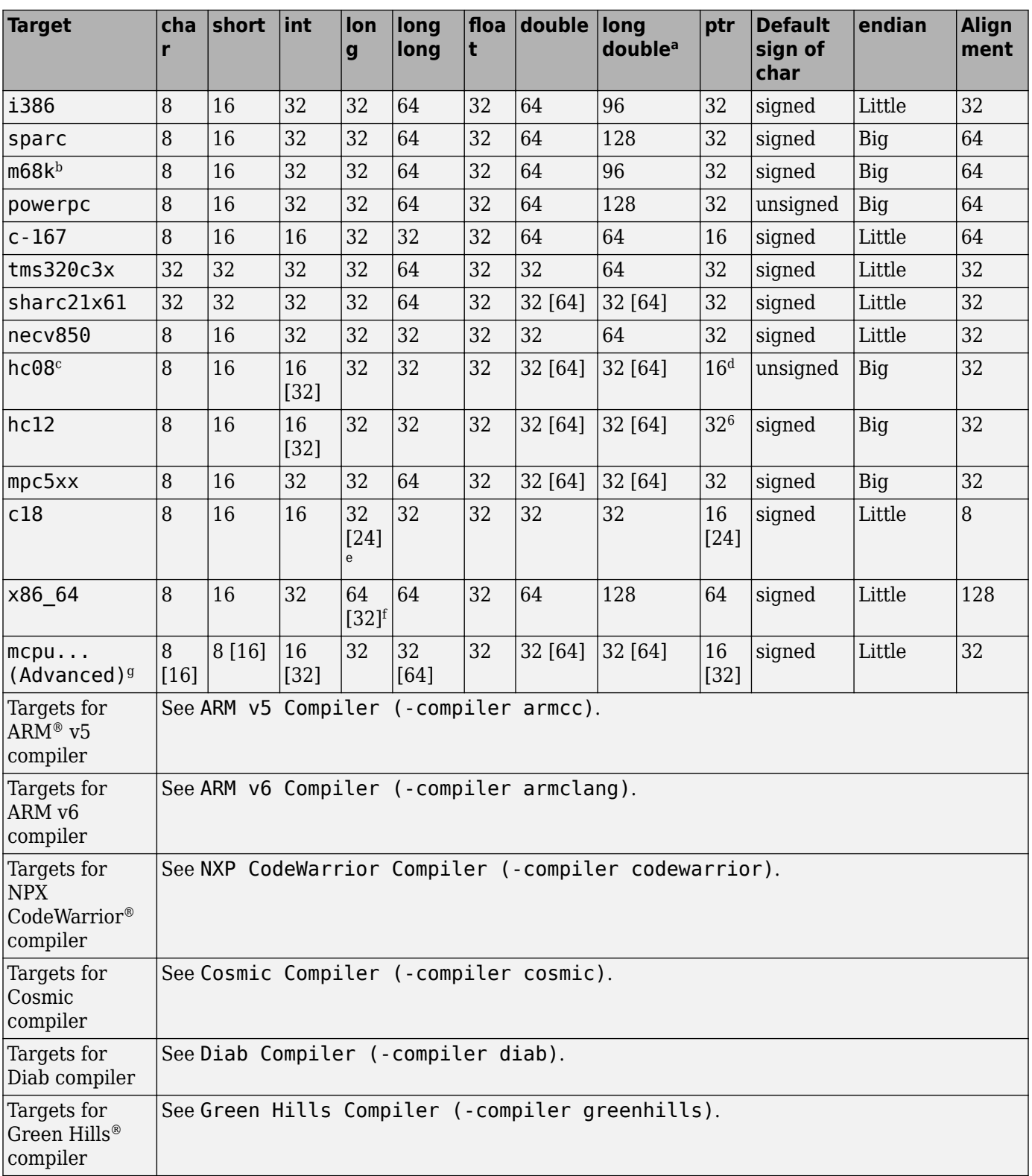

<span id="page-26-0"></span>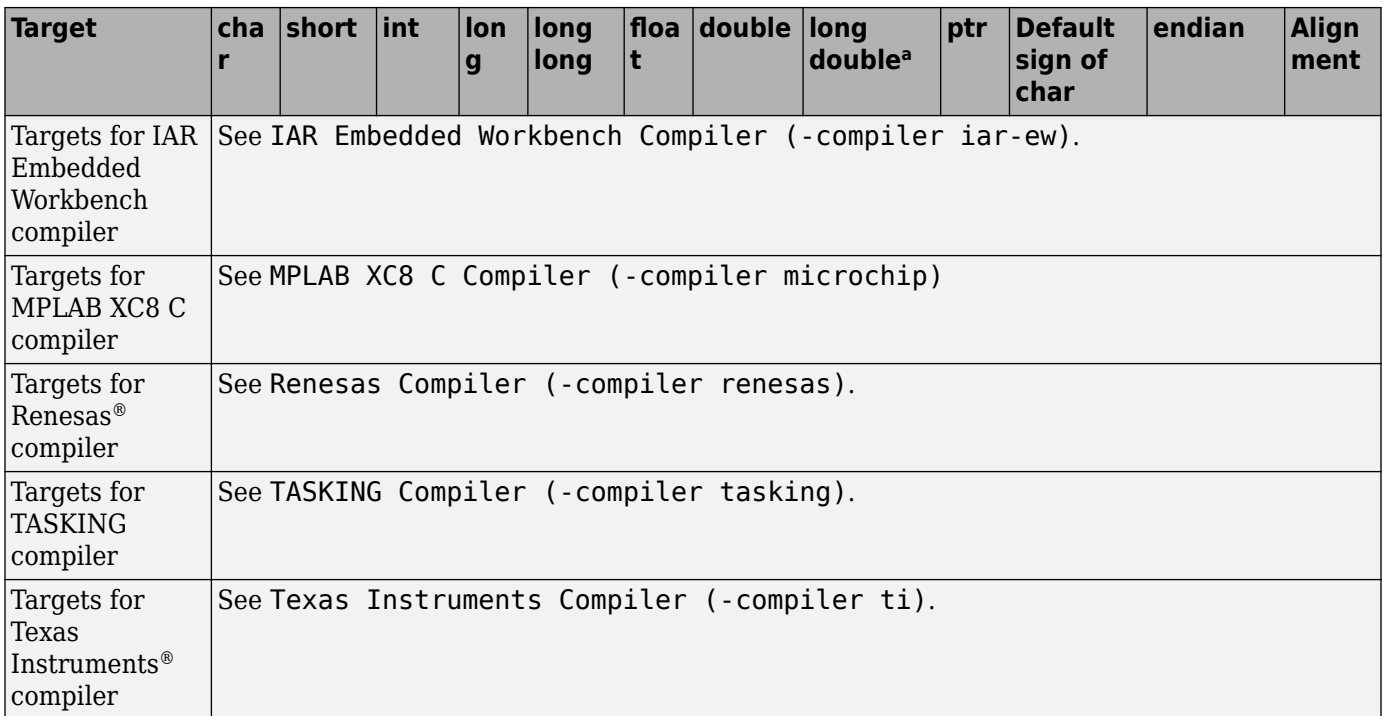

a For targets where the size of long double is greater than 64 bits, the size used for computations is not always the same as the size listed in this table. The exceptions are:

- For targets i386, x86\_64 and m68k, 80 bits are used for computations, following the practice in common compilers.
- For the target tms320c3x, 40 bits are used for computation, following the TMS320C3x specifications.
- If you use a Visual compiler, the size of long double used for computations is the same as size of double, following the specification of Visual  $\hat{C}{+}{+}^{\circledR}$  compilers.
- b The M68k family (68000, 68020, and so on) includes the "ColdFire" processor
- c Non-ANSI C specified keywords and compiler implementation-dependent pragmas and interrupt facilities are not taken into account by this support
- d All kinds of pointers (near or far pointer) have 2 bytes (hc08) or 4 bytes (hc12) of width physically.
- e The c18 target supports the type short long as 24 bits in size.
- f Use option -long-is-32bits to support Microsoft<sup>®</sup> C/C++ Win64 target.
- g mcpu is a reconfigurable Micro Controller/Processor Unit target. You can use this type to configure one or more generic targets. For more information, see [Generic target options](#page-28-0).

# **Tips**

- If your processor is not listed, use a similar processor that shares the same characteristics, or create an mcpu generic target processor. See [Generic target options](#page-28-0).
- You can also create a custom target by explicitly stating sizes of fundamental types and so on with the option [-custom-target](#page-349-0).
- If your configuration uses both [-custom-target](#page-349-0) and -target to specify targets, the analysis uses the target that you specify with -custom-target.

### **Command-Line Information**

```
Parameter: -target
Value: i386 | sparc | m68k | powerpc | c-167 | tms320c3x | sharc21x61 | necv850
| hc08 | hc12 | mpc5xx | c18 | x86_64 | mcpu
Default: i386
```
**Example (Bug Finder):** polyspace-bug-finder -target m68k **Example (Code Prover):** polyspace-code-prover -target m68k **Example (Bug Finder Server):** polyspace-bug-finder-server -target m68k **Example (Code Prover Server):** polyspace-code-prover-server -target m68k

You can override the default values for some targets by using specific command-line options. See the section **Command-Line Options** in [Generic target options](#page-28-0).

### **See Also**

#### **Polyspace Analysis Options**

[-custom-target](#page-349-0)

#### **Polyspace Results**

[Lower Estimate of Size of Local Variables](#page-1674-0) | [Higher Estimate of Size of Local](#page-1667-0) [Variables](#page-1667-0)

#### **Topics**

"Specify Polyspace Analysis Options" "Specify Target Environment and Compiler Behavior"

# <span id="page-28-0"></span>**Generic target options**

Specify size of data types and endianness by creating your own target processor

# **Description**

If a target processor is not directly supported by Polyspace, you can create your own target. You specify the target mcpu representing a generic "Micro Controller/Processor Unit" and then explicitly specify sizes of fundamental data types, endianness and other characteristics.

# **Settings**

In the user interface of the Polyspace desktop products, the **Generic target options** dialog box opens when you set the **Target processor type** to mcpu. The **Target processor type** option is available on the **Target & Compiler** node in the **Configuration** pane.

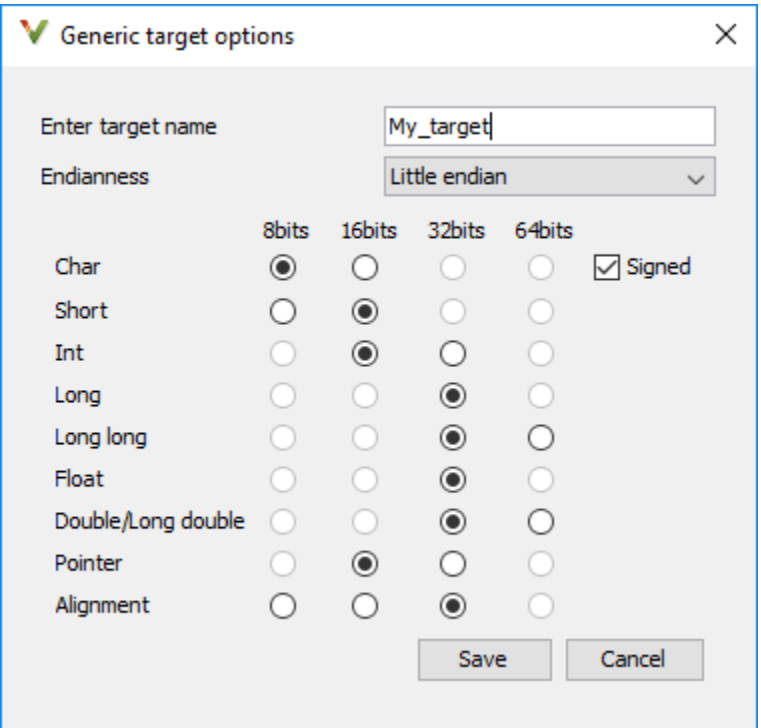

Use the dialog box to specify the name of a new mcpu target, for example My\_target. That new target is added to the **Target processor type** option list.

**Default characteristics of a new target:** listed as *type* [size]

- *char* [8]
- *short* [16]
- *int* [16]
- <span id="page-29-0"></span>• *long* [32]
- *long long* [32]
- *float* [32]
- *double* [32]
- *long double* [32]
- *pointer* [16]
- *alignment* [32]
- *char* is signed
- *endianness* is little-endian

# **Dependency**

A custom target can only be created when [Target processor type \(-target\)](#page-24-0) is set to mcpu.

A custom target is not available when [Compiler \(-compiler\)](#page-35-0) is set to one of the visual*\** options.

# **Command-Line Options**

When using the command line, use -target mcpu along with these target specification options.

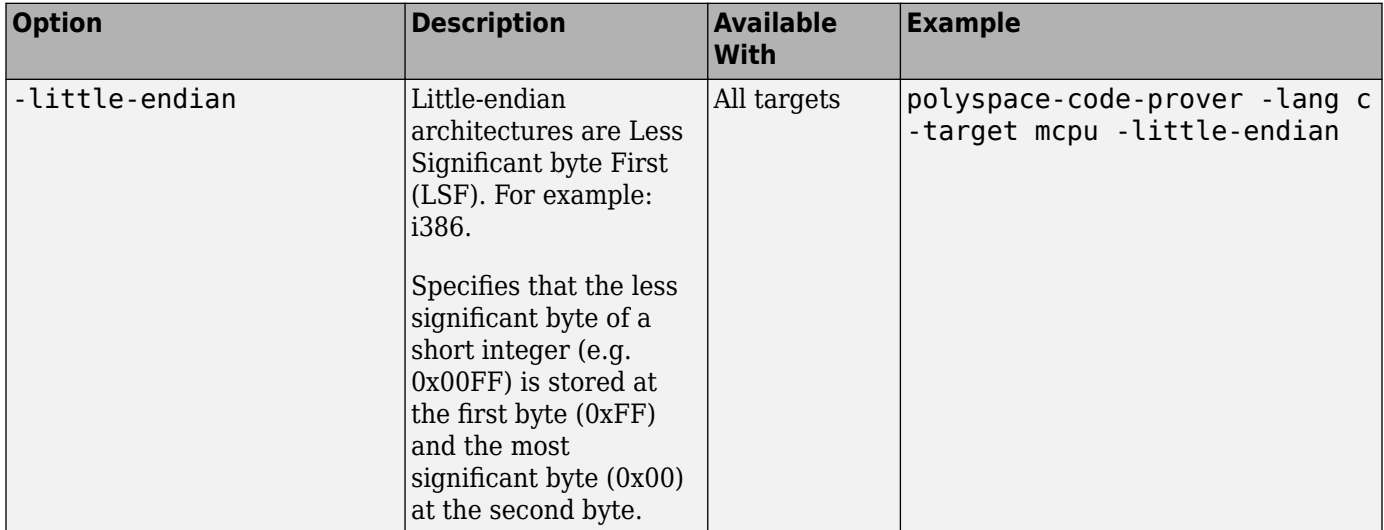

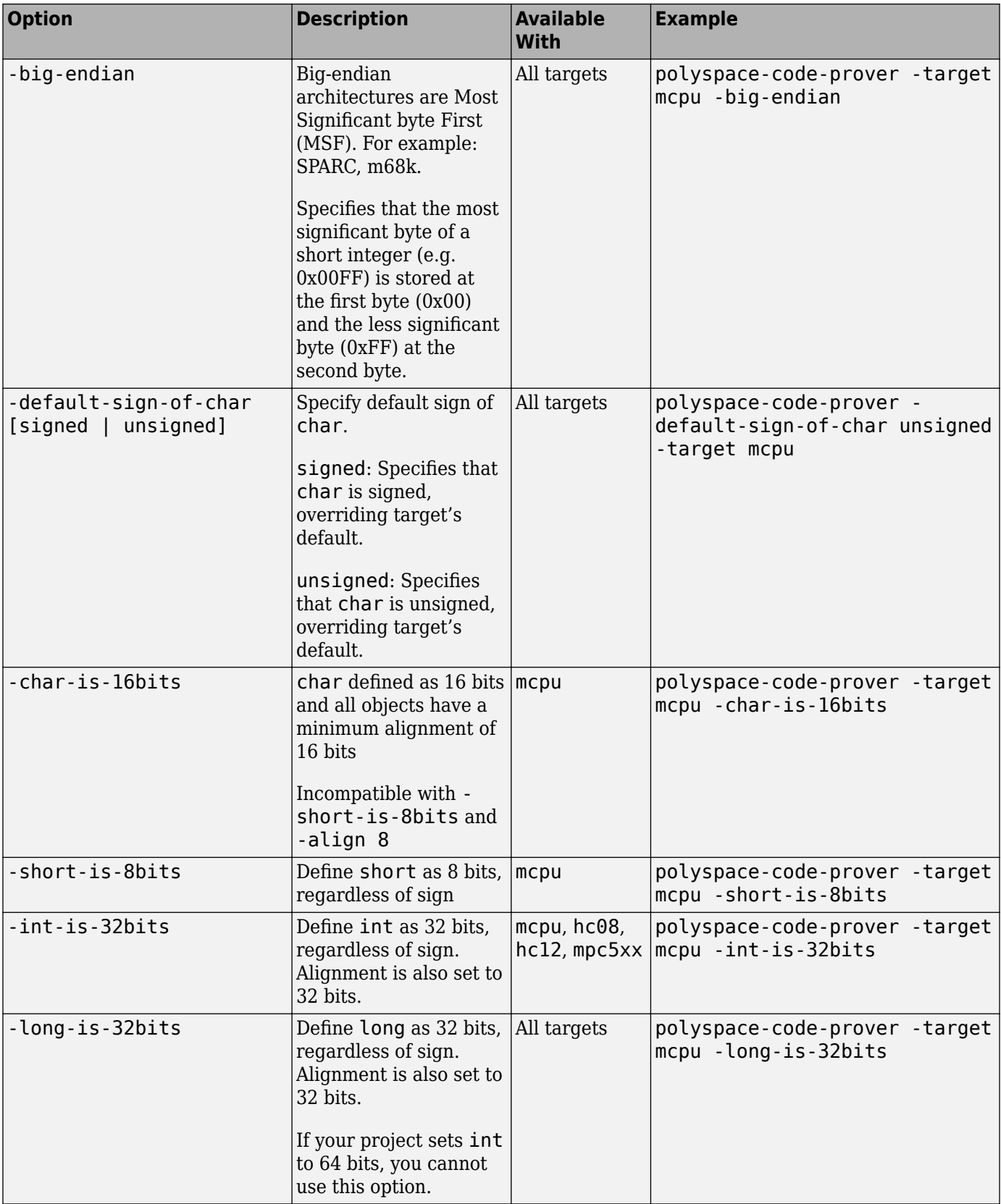

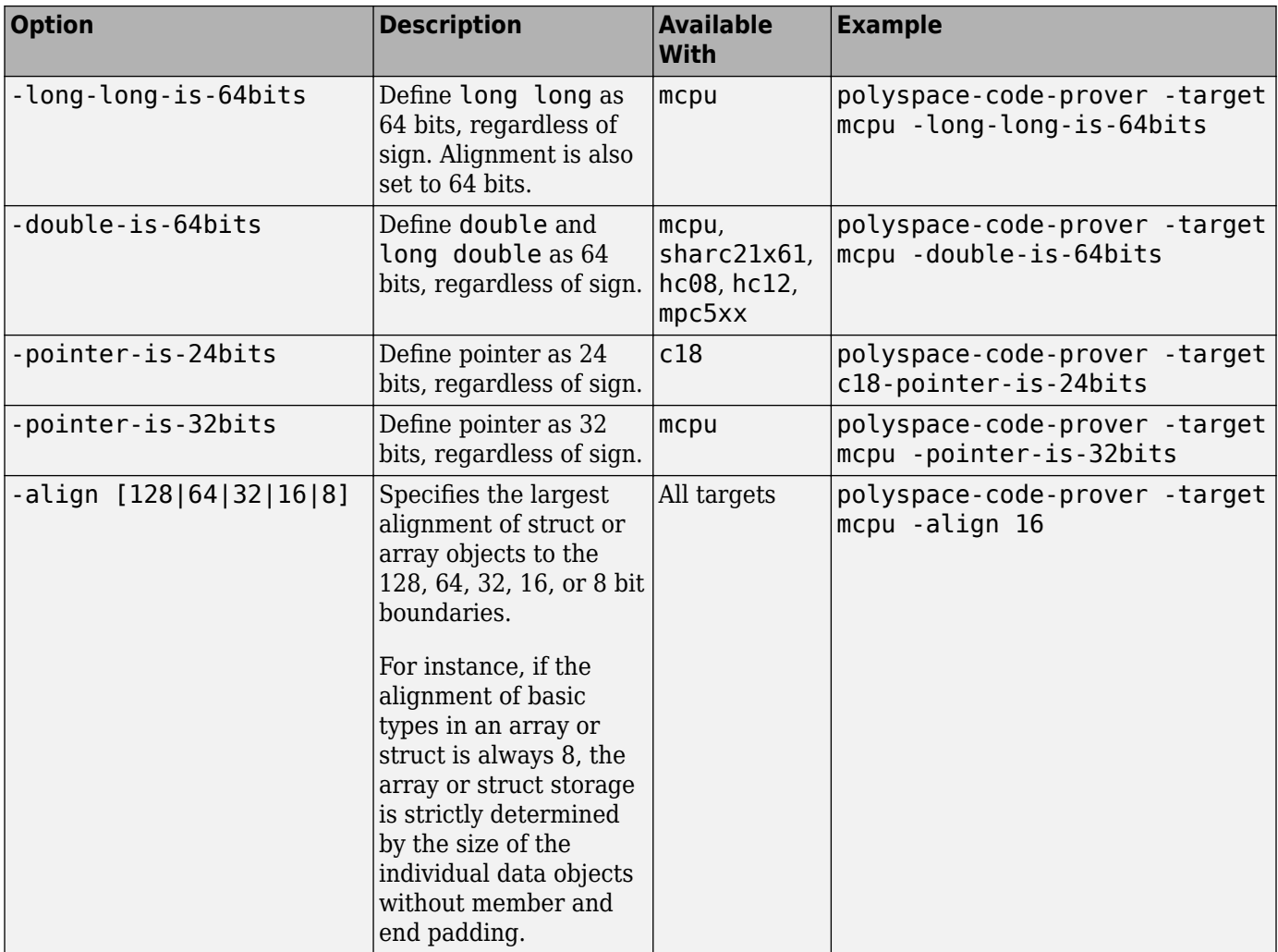

See also:

- Management of wchar t (-wchar-t-type-is)
- Management of size t (-size-t-type-is)
- [Enum type definition \(-enum-type-definition\)](#page-71-0)

You can also use the option - custom-target to specify sizes in bytes of fundamental data types, signedness of plain char, alignment of structures and underlying types of standard typedef-s such as size\_t, wchar\_t and ptrdiff\_t.

## **Examples**

#### **GCC Toolchains**

If you use any of these GCC toolchains for your software development, you can setup your Polyspace analysis so that your code will compile with Polyspace:

• ARM Ltd's GNU Arm Embedded Toolchain

- HighTec EDV-Systeme
- Linaro® GNU cross-toolchain
- Melexis<sup>®</sup>
- MENTOR<sup>®</sup> Embedded Sourcery CodeBench
- QNX® Software Development Platform
- Rowley Associates' CrossWorks
- STMicroelectronics<sup>®</sup> TrueSTUDIO<sup>®</sup> for STM32
- Texas Instruments Code Composer Studio™
- Wind River® GNU Compiler

Use [polyspace-configure](#page-467-0) on a build command that uses one of these toolchains and extract information about your compiler configuration. The command creates a Polyspace project by default. To generate an options file that you then pass to Polyspace at the command line, run polyspaceconfigure with the option -output-options-file.

Alternatively, if you prefer to set the details of your compiler configuration manually:

- Select the gnu#.x compiler that corresponds to your compiler version for [Compiler \(](#page-35-0) [compiler\)](#page-35-0).
- Specify your target by using the ["Command-Line Options" on page 2-14.](#page-29-0) For an example of targets you can specify, see "Targets for GCC Based Compilers" on page 2-17.
- Specify your compiler macro definitions with [Preprocessor definitions \(-D\)](#page-84-0).

#### **Targets for GCC Based Compilers**

If you select one of the gnu#.x compilers for [Compiler \(-compiler\)](#page-35-0), you can specify one of the supported target processor types. See [Target processor type \(-target\)](#page-24-0). If a target processor type is not directly listed as supported, you can create the target by using this option.

For instance, you can create these targets:

• **Tricore**: Use these options:

```
-target mcpu
-int-is-32bits 
-long-long-is-64bits 
-double-is-64bits 
-pointer-is-32bits 
-enum-type-definition auto-signed-first 
-wchar-t-type-is signed-int
```
• **PowerPC**: Use these options:

```
-target mcpu 
-int-is-32bits 
-long-long-is-64bits 
-double-is-64bits 
-pointer-is-32bits 
-wchar-t-type-is signed-int
```
• **ARM**: Use these options:

-target mcpu -int-is-32bits

```
-long-long-is-64bits
-double-is-64bits
-pointer-is-32bits
-enum-type-definition auto-signed-first
-wchar-t-type-is unsigned-int
```
• **MSP430**: Use these options:

```
-target mcpu
-long-long-is-64bits
-double-is-64bits
-wchar-t-type-is signed-long
-align 16
```
#### **Emulate Microchip MPLAB XC16 and XC32 Compilers**

If you build your source code using Microchip MPLAB XC16 or XC32 compilers, you can set up your Polyspace analysis so that your code will compile with Polyspace. Enter these options at the command line or specify them in the **Configuration** pane of the Polyspace desktop user interface.

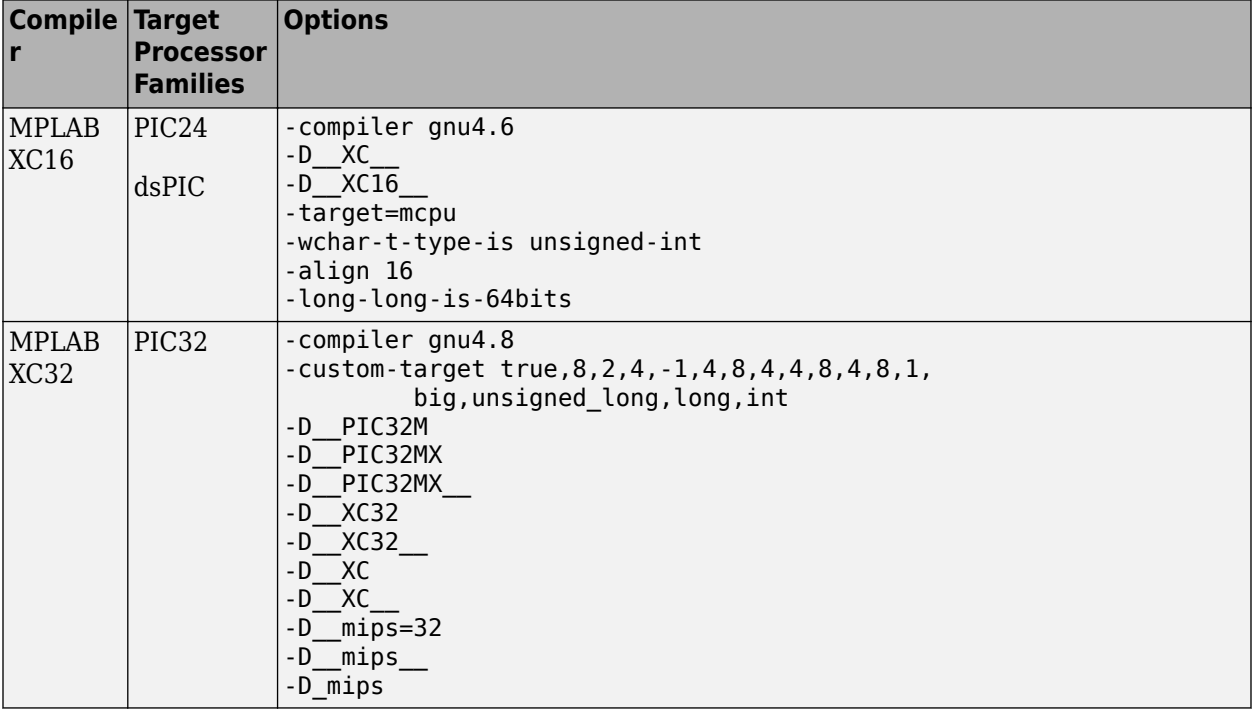

The set of macros specified with the option [Preprocessor definitions \(-D\)](#page-84-0) is a minimal set. Specify additional macros as needed to ensure your code compiles with Polyspace.

### **Tips**

If you use Polyspace as You Code extensions in IDEs, enter this option in an analysis options file. See options file.

#### **See Also**

[Target processor type \(-target\)](#page-24-0)

#### **Topics**

"Specify Polyspace Analysis Options"

"Specify Target Environment and Compiler Behavior"

# <span id="page-35-0"></span>**Compiler (-compiler)**

Specify the compiler that you use to build your source code

# **Description**

Specify the compiler that you use to build your source code.

Polyspace fully supports the most common compilers used to develop embedded applications. See the list below. For these compilers, you can run analysis simply by specifying your compiler and target processor. For other compilers, specify generic as compiler name. If you face compilation errors, explicitly define compiler-specific extensions to work around the errors.

#### **Set Option**

**User interface** (desktop products only): In your project configuration, the option is on the **Target & Compiler** node.

**Command line and options file**: Use the option -compiler. See ["Command-Line Information" on](#page-43-0) [page 2-28](#page-43-0).

#### **Why Use This Option**

Polyspace uses this information to interpret syntax that is not part of the C/C++ Standard, but comes from language extensions.

For example, the option allows additional language keywords, such as sfr, sbit, and bit. If you do not specify your compiler, these additional keywords can cause compilation errors during Polyspace analysis.

Polyspace does not actually invoke your compiler for compilation. In particular:

- You cannot specify compiler flags directly in the Polyspace analysis. To emulate your compiler flags, trace your build command or manually specify equivalent Polyspace analysis options. See "Specify Target Environment and Compiler Behavior".
- Code Prover has a linking policy that is stricter than regular compilers. For instance, if your compiler allows declaration mismatches with specific compiler options, you cannot emulate this linking policy in Code Prover. See "Troubleshoot Compilation and Linking Errors".

## **Settings**

**Default:** generic

#### **GCC Compilers**

```
anu3.4
```
Analysis allows GCC 3.4 syntax.

```
gnu4.6
```
Analysis allows GCC 4.6 syntax.
### gnu4.7

Analysis allows GCC 4.7 syntax.

For unsupported GCC extensions, see ["Limitations" on page 2-26](#page-41-0).

### gnu4.8

Analysis allows GCC 4.8 syntax.

For unsupported GCC extensions, see ["Limitations" on page 2-26](#page-41-0).

gnu4.9

Analysis allows GCC 4.9 syntax.

For unsupported GCC extensions, see ["Limitations" on page 2-26](#page-41-0).

#### gnu5.x

Analysis allows GCC 5.x syntax. For a list of available GCC 5.x releases, see [GCC releases.](https://gcc.gnu.org/releases.html)

If you select gnu5.x, you can specify only a subset of GCC based compiler targets by using the option [Target processor type \(-target\)](#page-24-0). To specify other targets that are not part of this subset, use the option [Generic target options](#page-28-0).

For unsupported GCC extensions, see ["Limitations" on page 2-26](#page-41-0).

### gnu6.x

Analysis allows GCC 6.x syntax. For a list of available GCC 6.x releases, see [GCC releases.](https://gcc.gnu.org/releases.html)

If you select gnu6.x, you can specify only a subset of GCC based compiler targets by using the option [Target processor type \(-target\)](#page-24-0). To specify other targets that are not part of this subset, use the option [Generic target options](#page-28-0).

For unsupported GCC extensions, see ["Limitations" on page 2-26](#page-41-0).

#### gnu7.x

Analysis allows GCC 7.x syntax. For a list of available GCC 7.x releases, see [GCC releases.](https://gcc.gnu.org/releases.html)

If you select gnu7.x, you can specify only a subset of GCC based compiler targets by using the option [Target processor type \(-target\)](#page-24-0). To specify other targets that are not part of this subset, use the option [Generic target options](#page-28-0).

For unsupported GCC extensions, see ["Limitations" on page 2-26](#page-41-0).

#### gnu8.x

Analysis allows GCC 8.x syntax. For a list of available GCC 8.x releases, see [GCC releases.](https://gcc.gnu.org/releases.html)

If you select gnu8.x, you can specify only a subset of GCC based compiler targets by using the option [Target processor type \(-target\)](#page-24-0). To specify other targets that are not part of this subset, use the option [Generic target options](#page-28-0)..

For unsupported GCC extensions, see ["Limitations" on page 2-26](#page-41-0).

gnu9.x

Analysis allows GCC 9.x syntax. For a list of available GCC 9.x releases, see [GCC releases.](https://gcc.gnu.org/releases.html)

If you select gnu9.x, you can specify only a subset of GCC based compiler targets by using the option [Target processor type \(-target\)](#page-24-0). To specify other targets that are not part of this subset, use the option [Generic target options](#page-28-0).

For unsupported GCC extensions, see ["Limitations" on page 2-26](#page-41-0).

gnu10.x

Analysis allows GCC 10.x syntax. For a list of available GCC 10.x releases, see [GCC releases](https://gcc.gnu.org/releases.html).

If you select gnu10.x, you can specify only a subset of GCC based compiler targets by using the option [Target processor type \(-target\)](#page-24-0). To specify other targets that are not part of this subset, use the option [Generic target options](#page-28-0).

For unsupported GCC extensions, see ["Limitations" on page 2-26](#page-41-0).

### gnu11.x

Analysis allows GCC 11.x syntax. For a list of available GCC 11.x releases, see [GCC releases](https://gcc.gnu.org/releases.html).

If you select gnu11.x, you can specify only a subset of GCC based compiler targets by using the option [Target processor type \(-target\)](#page-24-0). To specify other targets that are not part of this subset, use the option [Generic target options](#page-28-0).

For unsupported GCC extensions, see ["Limitations" on page 2-26](#page-41-0).

### gnu12.x

Analysis allows GCC 12.x syntax. For a list of available GCC 12.x releases, see [GCC releases](https://gcc.gnu.org/releases.html).

If you select gnu12.x, you can specify only a subset of GCC based compiler targets by using the option [Target processor type \(-target\)](#page-24-0). To specify other targets that are not part of this subset, use the option [Generic target options](#page-28-0).

For unsupported GCC extensions, see ["Limitations" on page 2-26](#page-41-0).

### **Clang Compilers**

### clang3.x

Analysis allows Clang syntax for these versions:

- 3.5.0, 3.5.1, and 3.5.2
- 3.6.0, 3.6.1, and 3.6.2
- 3.7.0 and 3.7.1
- 3.8.0 and 3.8.1
- 3.9.0 and 3.9.1

### clang4.x

Analysis allows Clang 4.0.0, and 4.0.1 syntax.

clang5.x

Analysis allows Clang 5.0.0, 5.0.1, and 5.0.2 syntax.

clang6.x

Analysis allows Clang 6.0.0 and 6.0.1 syntax.

clang7.x

Analysis allows Clang 7.0.0, 7.0.1, and 7.1.0 syntax.

### clang8.x

Analysis allows Clang 8.0.0 and 8.0.1 syntax.

```
clang9.x
   Analysis allows Clang 9.0.0 and 9.0.1 syntax.
```
clang10.x

Analysis allows Clang 10.0.0 and 10.0.1 syntax.

clang11.x

Analysis allows Clang 11.0.0, 11.0.1, and 11.1.0 syntax.

clang12.x

Analysis allows Clang 12.0.0 and 12.0.1 syntax.

clang13.x

Analysis allows Clang 13.0.0 and 13.0.1 syntax.

### **Visual Studio Compilers**

### visual9.0

Analysis allows Microsoft Visual C++ 2008 syntax.

### visual10.0

Analysis allows Microsoft Visual C++ 2010 syntax.

#### visual11.0

Analysis allows Microsoft Visual C++ 2012 syntax.

### visual12.0

Analysis allows Microsoft Visual C++ 2013 syntax.

#### visual14.0

Analysis allows Microsoft Visual  $C++2015$  syntax (supports Microsoft Visual Studio<sup>®</sup> update 2).

### visual15.x

Analysis allows Microsoft Visual C++ 2017 syntax. For a list of available Microsoft Visual Studio 2017 versions, see [Visual Studio 2017 Release Notes History](https://learn.microsoft.com/visualstudio/releasenotes/vs2017-relnotes-history).

### visual16.x

Analysis allows Microsoft Visual C++ 2019 syntax. For a list of available Microsoft Visual Studio 2019 versions, see [Visual Studio 2019 Release Notes History](https://learn.microsoft.com/visualstudio/releases/2019/history).

#### **Other Compilers**

#### armcc

Analysis allows non-ANSI® C syntax and semantics associated with the ARM v5 compiler.

If you select armcc, in the user interface of the Polyspace desktop products, the option [Target](#page-24-0) [processor type \(-target\)](#page-24-0) shows only the targets that are allowed for the ARM v5 compiler.

See [ARM v5 Compiler \(-compiler armcc\)](#page-44-0).

#### armclang

Analysis allows non-ANSI C syntax and semantics associated with the ARM v6 compiler.

If you select armclang, in the user interface of the Polyspace desktop products, the option [Target processor type \(-target\)](#page-24-0) shows only the targets that are allowed for the ARM v6 compiler.

See [ARM v6 Compiler \(-compiler armclang\)](#page-46-0).

codewarrior

Analysis allows non-ANSI C syntax and semantics associated with the NXP CodeWarrior compiler.

If you select codewarrior, in the user interface of the Polyspace desktop products, the option [Target processor type \(-target\)](#page-24-0) shows only the targets that are allowed for the NXP CodeWarrior compiler.

See [NXP CodeWarrior Compiler \(-compiler codewarrior\)](#page-48-0).

cosmic

Analysis allows non-ANSI C syntax and semantics associated with the Cosmic compiler.

If you select cosmic, in the user interface of the Polyspace desktop products, the option [Target](#page-24-0) [processor type \(-target\)](#page-24-0) shows only the targets that are allowed for the Comic compiler.

See [Cosmic Compiler \(-compiler cosmic\)](#page-50-0).

#### diab

Analysis allows non-ANSI C syntax and semantics associated with the Wind River Diab compiler.

If you select diab, in the user interface of the Polyspace desktop products, the option [Target](#page-24-0) [processor type \(-target\)](#page-24-0) shows only the targets that are allowed for the Wind River Diab compiler.

See [Diab Compiler \(-compiler diab\)](#page-52-0).

generic

Analysis allows only standard syntax.

The language standard is determined by your choice for the following options:

- [C standard version \(-c-version\)](#page-19-0)
- [C++ standard version \(-cpp-version\)](#page-21-0)

If you do not specify a standard explicitly, the standard depends on your choice of compiler.

greenhills

Analysis allows non-ANSI C syntax and semantics associated with a Green Hills compiler.

If you select greenhills, in the user interface of the Polyspace desktop products, the option [Target processor type \(-target\)](#page-24-0) shows only the targets that are allowed for a Green Hills compiler.

```
See Green Hills Compiler (-compiler greenhills).
```
iar

Analysis allows non-ANSI C syntax and semantics associated with the compilers from IAR Systems [\(www.iar.com](https://www.iar.com/)).

iar-ew

Analysis allows non-ANSI C syntax and semantics associated with the IAR Embedded Workbench compiler.

If you select iar-ew, in the user interface of the Polyspace desktop products, the option [Target](#page-24-0) [processor type \(-target\)](#page-24-0) shows only the targets that are allowed for the IAR Embedded Workbench compiler.

```
See IAR Embedded Workbench Compiler (-compiler iar-ew).
```
intel

Analysis allows non-ANSI C syntax and semantics associated with the Intel<sup>®</sup>  $C++$  Compiler Classic (icc/icl) compiler.

If you select intel, in the user interface of the Polyspace desktop products, the option [Target](#page-24-0) [processor type \(-target\)](#page-24-0) shows only the targets that are allowed for the Intel C++ Compiler Classic (icc/icl) compiler.

See [Intel C++ Compiler Classic \(icc/icl\) \(-compiler intel\)](#page-58-0).

keil

Analysis allows non-ANSI C syntax and semantics associated with the Keil products from ARM ([www.keil.com\)](https://www.keil.com/).

#### microchip

Analysis allows non-ANSI C syntax and semantics associated with the MPLAB XC8 C compiler.

If you select microchip, in the user interface of the Polyspace desktop products, the option [Target processor type \(-target\)](#page-24-0) shows only the targets that are allowed for the MPLAB XC8 C compiler.

See [MPLAB XC8 C Compiler \(-compiler microchip\)](#page-59-0).

renesas

Analysis allows non-ANSI C syntax and semantics associated with the Renesas compiler.

If you select renesas, in the user interface of the Polyspace desktop products, the option [Target](#page-24-0) [processor type \(-target\)](#page-24-0) shows only the targets that are allowed for the Renesas compiler.

See [Renesas Compiler \(-compiler renesas\)](#page-61-0).

tasking

Analysis allows non-ANSI C syntax and semantics associated with the TASKING compiler.

If you select tasking,in the user interface of the Polyspace desktop products, the option [Target](#page-24-0) [processor type \(-target\)](#page-24-0) shows only the targets that are allowed for the TASKING compiler.

See [TASKING Compiler \(-compiler tasking\)](#page-63-0).

ti

Analysis allows non-ANSI C syntax and semantics associated with the Texas Instruments compiler.

If you select ti, in the user interface of the Polyspace desktop products, the option [Target](#page-24-0) [processor type \(-target\)](#page-24-0) shows only the targets that are allowed for the Texas Instruments compiler.

See [Texas Instruments Compiler \(-compiler ti\)](#page-65-0).

## <span id="page-41-0"></span>**Tips**

- Your compiler specification determines the values of many compiler-specific macros. In case you want to know how Polyspace defines a specific macro, use the option [-dump-preprocessing](#page-354-0)[info](#page-354-0).
	- To override the macro definition, use the option [Preprocessor definitions \(-D\)](#page-84-0).
	- To undefine a macro, use the option [Disabled preprocessor definitions \(-U\)](#page-87-0).
- If you use a Visual Studio compiler, you must use a [Target processor type \(-target\)](#page-24-0) option that sets long long to 64 bits. Compatible targets include: i386, sparc, m68k, powerpc, tms320c3x, sharc21x61, mpc5xx, x86 64, or mcpu with long long set to 64 (-long-longis-64bits at the command line).
- If you use the option [Check JSF AV C++ rules \(-jsf-coding-rules\)](#page-192-0), select the compiler generic. If you use another compiler, Polyspace cannot check the JSF® coding rules that require conforming to the ISO standard. For example, AV Rule 8: "All code shall conform to ISO/IEC 14882:2002(E) standard C++."

## **Limitations**

### **GNU Compilers**

Polyspace does not support certain features of GNU compilers:

- **GNU® compilers versions 4.7 and later:**
	- Nested functions.

For instance, the function bar is nested in function foo:

```
int foo (int a, int b)
{
  int bar (int c) { return c * c; }
  return bar (a) + bar (b);
}
```
• Binary operations with vector types where one operand uses the shorthand notation for uniform vectors.

For instance, in the addition operation,  $2+a$ , 2 is used as a shorthand notation for  $\{2,2,2,2\}$ .

```
typedef int v4si __attribute__ ((vector_size (16)));
v4si res, a = \{1,\overline{2},3,4\};
```

```
res = 2 + a; /* means \{2, 2, 2, 2\} + a */
```
• Forward declaration of function parameters.

For instance, the parameter len is forward declared:

void func (int len; char data[len][len], int len) {  $/*$  ...  $*/$ }

• Complex integer data types.

However, complex floating point data types are supported.

• Initialization of structures with flexible array members using an initialization list.

For instance, the structure S has a flexible array member tab. A variable of type S is directly initialized with an initialization list.

```
struct S {
     int x;
    int tab[]; \frac{1}{2} /* flexible array member - not supported */
};
struct S = \{ 0, 1, 2 \};
```
You see a warning during analysis and a red check in the results when you dereference, for instance, s.tab[1].

• 128-bit variables.

Polyspace cannot analyze this data type semantically. Bug Finder allows use of 128-bit data types, but Code Prover shows a compilation error if you use such a data type, for instance, the GCC extension float128.

#### • **GNU compilers version 7.x:**

- Type names FloatN and FloatNx are not semantically supported. The analysis treats them as type float, double, or long double.
- Constants of type FloatN or FloatNx with suffixes fN, FN, or fNx, such as 1.2f123 or 2.3F64x are not supported.

#### **Visual Studio Compilers**

Polyspace does not support certain features of Visual Studio compilers:

• C++ Accelerated Massive Parallelism (AMP).

C++ AMP is a Visual Studio feature that accelerates your C++ code execution for certain types of data-parallel hardware on specific targets. You typically use the restrict keyword to enable this feature.

```
void Buffer() restrict(amp) 
{
 ... 
}
```
assume statements.

You typically use assume with a condition that is false. The statement indicates that the optimizer must assume the condition to be henceforth true. Code Prover cannot reconcile this contradiction. You get the error:

Asked for compulsory presence of absent entity : assert

- Managed Extensions for C++ (required for the .NET Framework), or its successor, C++/CLI (C++ modified for Common Language Infrastructure)
- declspec keyword with attributes other than noreturn, nothrow, selectany or thread.

### **Polyspace System Headers**

If you do not specify the path to your compiler headers, Polyspace uses its own system headers and your project might not compile even if your code compiles with your compiler.

To make sure that Polyspace uses your compiler header files, run [polyspace-configure](#page-467-0) or specify the paths to your compiler header files manually. See "Provide Standard Library Headers for Polyspace Analysis".

### **Command-Line Information**

**Parameter:** -compiler **Value (GCC):** gnu3.4 | gnu4.6 | gnu4.7 | gnu4.8 | gnu4.9 | gnu5.x | gnu6.x | gnu7.x | gnu8.x | gnu9.x | gnu10.x | gnu11.x | gnu12.x **Value (Clang):** clang3.x | clang4.x | clang5.x | clang6.x | clang7.x | clang8.x | clang9.x | clang10.x | clang11.x | clang12.x | clang13.x **Value (Visual Studio):** visual10.0 | visual11.0 | visual12.0 | visual14.0 | visual15.x | visual16.x | visual9.0 **Value (Other):** armcc | armclang | codewarrior | cosmic | diab | generic | greenhills | iar | iar-ew | intel | keil | microchip | renesas | tasking | ti **Default:** generic **Example 1 (Bug Finder):** polyspace-bug-finder -lang c -sources *"file1.c,file2.c"* -compiler gnu4.6 **Example 2 (Bug Finder):** polyspace-bug-finder -lang cpp -sources *"file1.cpp,file2.cpp"* -compiler visual9.0 **Example 1 (Code Prover):** polyspace-code-prover -lang c -sources *"file1.c,file2.c"* -lang c -compiler gnu4.6 **Example 2 (Code Prover):** polyspace-code-prover -lang cpp -sources *"file1.cpp,file2.cpp"* -compiler visual9.0 **Example 1 (Bug Finder Server):** polyspace-bug-finder-server -lang c -sources *"file1.c,file2.c"* -compiler gnu4.6 **Example 2 (Bug Finder Server):** polyspace-bug-finder-server -lang cpp -sources *"file1.cpp,file2.cpp"* -compiler visual9.0 **Example 1 (Code Prover Server):** polyspace-code-prover-server -lang c -sources *"file1.c,file2.c"* -lang c -compiler gnu4.6 **Example 2 (Code Prover Server):** polyspace-code-prover-server -lang cpp -sources *"file1.cpp,file2.cpp"* -compiler visual9.0

### **See Also**

[Target processor type \(-target\)](#page-24-0) | [C standard version \(-c-version\)](#page-19-0) | [C++ standard](#page-21-0) [version \(-cpp-version\)](#page-21-0)

### **Topics**

"Specify Polyspace Analysis Options"

"Troubleshoot Compilation Errors"

"Specify Target Environment and Compiler Behavior"

"Supported Keil or IAR Language Extensions"

# <span id="page-44-0"></span>**ARM v5 Compiler (-compiler armcc)**

Specify ARM v5 compiler

## **Description**

Specify armcc for the [Compiler \(-compiler\)](#page-35-0) option if you compile your code with a ARM v5 compiler. By specifying your compiler, you can avoid compilation errors from syntax that is not part of the Standard but comes from language extensions.

Then, specify your target processor type. If you select armcc for **Compiler**, in the user interface of the Polyspace desktop products, you see only the processors allowed for a ARM v5 compiler. Your choice of target processor determines the size of fundamental data types, the endianness of the target machine, and certain keyword definitions.

If you specify the armcc compiler, you must specify the path to your compiler header files. See "Provide Standard Library Headers for Polyspace Analysis".

## **Settings**

To see the default sizes in bits for the fundamental types that the targets use, see the online documentation.

Your compiler specification also determines the values of many compiler-specific macros. In case you want to know how Polyspace defines a specific macro, use the option [-dump-preprocessing-info](#page-354-0).

- To override the macro definition, use the option [Preprocessor definitions \(-D\)](#page-84-0).
- To undefine a macro, use the option [Disabled preprocessor definitions \(-U\)](#page-87-0).

## **Command-Line Information**

```
Parameter: -compiler armcc -target
Value: arm
Default: arm
Example (Bug Finder): polyspace-bug-finder -compiler armcc -target arm
Example (Code Prover): polyspace-code-prover -compiler armcc -target arm
Example (Bug Finder Server): polyspace-bug-finder-server -compiler armcc -target
arm
Example (Code Prover Server): polyspace-code-prover-server -compiler armcc -
target arm
```
## **Tips**

If you use Polyspace as You Code extensions in IDEs, enter this option in an analysis options file. See options file.

# **Version History**

**Introduced in R2019a**

## **See Also**

[Compiler \(-compiler\)](#page-35-0) | [Target processor type \(-target\)](#page-24-0)

### **Topics**

"Specify Polyspace Analysis Options"

"Specify Target Environment and Compiler Behavior"

# <span id="page-46-0"></span>**ARM v6 Compiler (-compiler armclang)**

Specify ARM v6 compiler

## **Description**

Specify armclang for the [Compiler \(-compiler\)](#page-35-0) option if you compile your code with a ARM v6 compiler. By specifying your compiler, you can avoid compilation errors from syntax that is not part of the Standard but comes from language extensions.

Then, specify your target processor type. If you select armclang for **Compiler**, in the user interface of the Polyspace desktop products, you see only the processors allowed for a ARM v6 compiler. Your choice of target processor determines the size of fundamental data types, the endianness of the target machine, and certain keyword definitions.

If you specify the armclang compiler, you must specify the path to your compiler header files. See "Provide Standard Library Headers for Polyspace Analysis".

## **Settings**

To see the default sizes in bits for the fundamental types that the targets use, see the online documentation.

Your compiler specification also determines the values of many compiler-specific macros. In case you want to know how Polyspace defines a specific macro, use the option [-dump-preprocessing-info](#page-354-0).

- To override the macro definition, use the option [Preprocessor definitions \(-D\)](#page-84-0).
- To undefine a macro, use the option [Disabled preprocessor definitions \(-U\)](#page-87-0).

## **Command-Line Information**

**Parameter:** -compiler armclang -target **Value:** arm | arm64 **Default:** arm **Example (Bug Finder):** polyspace-bug-finder -compiler armclang -target arm64 **Example (Code Prover):** polyspace-code-prover -compiler armclang -target arm64 **Example (Bug Finder Server):** polyspace-bug-finder-server -compiler armclang target arm64 **Example (Code Prover Server):** polyspace-code-prover-server -compiler armclang target arm64

## **Tips**

If you use Polyspace as You Code extensions in IDEs, enter this option in an analysis options file. See options file.

# **Version History**

**Introduced in R2019a**

## **See Also**

[Compiler \(-compiler\)](#page-35-0) | [Target processor type \(-target\)](#page-24-0)

### **Topics**

"Specify Polyspace Analysis Options"

"Specify Target Environment and Compiler Behavior"

# <span id="page-48-0"></span>**NXP CodeWarrior Compiler (-compiler codewarrior)**

Specify NXP CodeWarrior compiler

## **Description**

Specify codewarrior for [Compiler \(-compiler\)](#page-35-0) if you compile your code using a NXP CodeWarrior compiler. By specifying your compiler, you can avoid compilation errors from syntax that is not part of the Standard but comes from language extensions.

Then, specify your target processor type. If you select codewarrior for **Compiler**, in the user interface of the Polyspace desktop products, you see only the processors allowed for a NXP CodeWarrior compiler. Your choice of target processor determines the size of fundamental data types, the endianness of the target machine and certain keyword definitions.

If you specify the codewarrior compiler, you must specify the path to your compiler header files. See "Provide Standard Library Headers for Polyspace Analysis".

## **Settings**

To see the default sizes in bits for the fundamental types that the targets use, see the online documentation.

Your compiler specification also determines the values of many compiler-specific macros. In case you want to know how Polyspace defines a specific macro, use the option [-dump-preprocessing-info](#page-354-0).

- To override the macro definition, use the option [Preprocessor definitions \(-D\)](#page-84-0).
- To undefine a macro, use the option [Disabled preprocessor definitions \(-U\)](#page-87-0).

## **Command-Line Information**

**Parameter:** -compiler codewarrior -target **Value:** s12z | powerpc **Default:** s12z **Example (Bug Finder):** polyspace-bug-finder -compiler codewarrior -target powerpc **Example (Code Prover):** polyspace-code-prover -compiler codewarrior -target powerpc **Example (Bug Finder Server):** polyspace-bug-finder-server -compiler codewarrior target powerpc **Example (Code Prover Server):** polyspace-code-prover-server -compiler codewarrior -target powerpc

## **Tips**

If you use Polyspace as You Code extensions in IDEs, enter this option in an analysis options file. See options file.

# **Version History**

**Introduced in R2018a**

## **See Also**

[Compiler \(-compiler\)](#page-35-0) | [Target processor type \(-target\)](#page-24-0)

### **Topics**

"Specify Polyspace Analysis Options" "Specify Target Environment and Compiler Behavior"

# <span id="page-50-0"></span>**Cosmic Compiler (-compiler cosmic)**

Specify Cosmic compiler

## **Description**

Specify cosmic for the [Compiler \(-compiler\)](#page-35-0) option if you compile your code with a Cosmic compiler. By specifying your compiler, you can avoid compilation errors from syntax that is not part of the Standard but comes from language extensions.

Then, specify your target processor type. If you select cosmic for **Compiler**, in the user interface, you see only the processors allowed for a Cosmic compiler. Your choice of target processor determines the size of fundamental data types, the endianness of the target machine, and certain keyword definitions.

If you specify the cosmic compiler, you must specify the path to your compiler header files. See "Provide Standard Library Headers for Polyspace Analysis".

## **Settings**

To see the default sizes in bits for the fundamental types that the target uses, see the online documentation.

Your compiler specification also determines the values of many compiler-specific macros. In case you want to know how Polyspace defines a specific macro, use the option [-dump-preprocessing-info](#page-354-0).

- To override the macro definition, use the option [Preprocessor definitions \(-D\)](#page-84-0).
- To undefine a macro, use the option [Disabled preprocessor definitions \(-U\)](#page-87-0).

## **Command-Line Information**

```
Parameter: -compiler cosmic -target
Value: s12z
Default: s12z
Example (Bug Finder): polyspace-bug-finder -compiler cosmic -target s12z
Example (Code Prover): polyspace-code-prover -compiler cosmic -target s12z
Example (Bug Finder Server): polyspace-bug-finder-server -compiler cosmic -target
s12z
Example (Code Prover Server): polyspace-code-prover-server -compiler cosmic -
target s12z
```
## **Tips**

If you use Polyspace as You Code extensions in IDEs, enter this option in an analysis options file. See options file.

# **Version History**

**Introduced in R2019b**

## **See Also**

[Compiler \(-compiler\)](#page-35-0) | [Target processor type \(-target\)](#page-24-0)

### **Topics**

"Specify Polyspace Analysis Options"

"Specify Target Environment and Compiler Behavior"

# <span id="page-52-0"></span>**Diab Compiler (-compiler diab)**

Specify the Wind River Diab compiler

## **Description**

Specify diab for [Compiler \(-compiler\)](#page-35-0) if you compile your code using the Wind River Diab compiler. By specifying your compiler, you can avoid compilation errors from syntax that is not part of the Standard but comes from language extensions.

Then, specify your target processor type. If you select diab for **Compiler**, in the user interface of the Polyspace desktop products, you see only the processors allowed for the Diab compiler. Your choice of target processor determines the size of fundamental data types, the endianness of the target machine and certain keyword definitions.

If you specify the diab compiler, you must specify the path to your compiler header files. See "Provide Standard Library Headers for Polyspace Analysis".

## **Settings**

To see the default sizes in bits for the fundamental types that the targets use, see the online documentation.

Your compiler specification also determines the values of many compiler-specific macros. In case you want to know how Polyspace defines a specific macro, use the option [-dump-preprocessing-info](#page-354-0).

- To override the macro definition, use the option [Preprocessor definitions \(-D\)](#page-84-0).
- To undefine a macro, use the option [Disabled preprocessor definitions \(-U\)](#page-87-0).

## **Tips**

- Polyspace does not support these Diab compiler features:
	- The preprocessor directives #assert and #unassert. Your code compiles but the software does not interpret these directives semantically.
	- Single-character constants in #if directives having the same value as the same character constant in the execution character set. Your code compiles but Polyspace does not consider that the character constants have the same value.
	- The extended sizeof () syntax using two arguments. For example, sizeof (char, 2). Your code does not compile with Polyspace when you use this feature.
	- Statement expressions. For example, ({int y; y=foo(); y;}). Your code does not compile with Polyspace when you use this feature.
	- The use of regular expressions with the defined preprocessor operator. For example  $\#$ if defined ("BSP\_HW\*"). Your code does not compile with Polyspace when you use this feature.
- If you encounter errors during Polyspace analysis, see "Fix Polyspace Compilation Errors Related to Diab Compiler".

• If you use Polyspace as You Code extensions in IDEs, enter this option in an analysis options file. See options file.

## **Command-Line Information**

**Parameter:** -compiler diab -target **Value:** i386 | powerpc | arm | coldfire | mips | mcore | rh850 | superh | tricore **Default:** powerpc **Example (Bug Finder):** polyspace-bug-finder -compiler diab -target tricore **Example (Code Prover):** polyspace-code-prover -compiler diab -target tricore **Example (Bug Finder Server):** polyspace-bug-finder-server -compiler diab -target tricore **Example (Code Prover Server):** polyspace-code-prover-server -compiler diab -target tricore

# **Version History**

**Introduced in R2016b**

### **See Also**

[Compiler \(-compiler\)](#page-35-0) | [Target processor type \(-target\)](#page-24-0)

### **Topics**

"Specify Polyspace Analysis Options" "Specify Target Environment and Compiler Behavior"

# <span id="page-54-0"></span>**Green Hills Compiler (-compiler greenhills)**

Specify Green Hills compiler

## **Description**

Specify greenhills for [Compiler \(-compiler\)](#page-35-0) if you compile your code using a Green Hills compiler. By specifying your compiler, you can avoid compilation errors from syntax that is not part of the Standard but comes from language extensions.

Then, specify your target processor type. If you select greenhills for **Compiler**, in the user interface of the Polyspace desktop products, you see only the processors allowed for a Green Hills compiler. Your choice of target processor determines the size of fundamental data types, the endianness of the target machine and certain keyword definitions.

If you specify the greenhills compiler, you must specify the path to your compiler header files. See "Provide Standard Library Headers for Polyspace Analysis".

## **Settings**

To see the default sizes in bits for the fundamental types that the targets use, see the online documentation.

Your compiler specification also determines the values of many compiler-specific macros. In case you want to know how Polyspace defines a specific macro, use the option [-dump-preprocessing-info](#page-354-0).

- To override the macro definition, use the option [Preprocessor definitions \(-D\)](#page-84-0).
- To undefine a macro, use the option [Disabled preprocessor definitions \(-U\)](#page-87-0).

## **Tips**

- If you encounter errors during a Polyspace analysis, see "Fix Polyspace Compilation Errors Related to Green Hills Compiler"
- Polyspace supports the embedded configuration for the i386 target. If your x86 Green Hills compiler is configured for native Windows® development, you can see compilation errors or incorrect analysis results with Code Prover. Contact Technical Support.

For instance, Green Hills compilers consider a size of 12 bytes for long double for embedded targets, but 8 bytes for native Windows. Polyspace considers 12 bytes by default.

- If you create a Polyspace project from a build command that uses a Green Hills compiler, the compiler options -filetype and -os\_dir are not implemented in the project. To emulate the os dir option, you can explicitly add the path argument of the option as an include folder to your Polyspace project.
- If you use Polyspace as You Code extensions in IDEs, enter this option in an analysis options file. See options file.

### **Command-Line Information**

**Parameter:** -compiler greenhills -target **Value:** powerpc | powerpc64 | arm | arm64 | tricore | rh850 | arm | i386 | x86\_64 **Default:** powerpc **Example (Bug Finder):** polyspace-bug-finder -compiler greenhills -target arm **Example (Code Prover):** polyspace-code-prover -compiler greenhills -target arm **Example (Bug Finder Server):** polyspace-bug-finder-server -compiler greenhills target arm **Example (Code Prover Server):** polyspace-code-prover-server -compiler greenhills target arm

# **Version History**

**Introduced in R2017b**

### **See Also**

[Compiler \(-compiler\)](#page-35-0) | [Target processor type \(-target\)](#page-24-0)

### **Topics**

"Specify Polyspace Analysis Options" "Specify Target Environment and Compiler Behavior"

# <span id="page-56-0"></span>**IAR Embedded Workbench Compiler (-compiler iar-ew)**

Specify IAR Embedded Workbench compiler

## **Description**

Specify iar-ew for [Compiler \(-compiler\)](#page-35-0) if you compile your code using a IAR Embedded Workbench compiler. By specifying your compiler, you can avoid compilation errors from syntax that is not part of the Standard but comes from language extensions.

Then, specify your target processor type. If you select iar-ew for **Compiler**, in the user interface of the Polyspace desktop products, you see only the processors allowed for a IAR Embedded Workbench compiler. Your choice of target processor determines the size of fundamental data types, the endianness of the target machine and certain keyword definitions.

If you specify the iar-ew compiler, you must specify the path to your compiler header files. See "Provide Standard Library Headers for Polyspace Analysis".

## **Settings**

To see the default sizes in bits for the fundamental types that the targets use, see the online documentation.

Your compiler specification also determines the values of many compiler-specific macros. In case you want to know how Polyspace defines a specific macro, use the option [-dump-preprocessing-info](#page-354-0).

- To override the macro definition, use the option [Preprocessor definitions \(-D\)](#page-84-0).
- To undefine a macro, use the option [Disabled preprocessor definitions \(-U\)](#page-87-0).

## **Tips**

• Polyspace does not support the use of  $\frac{1}{2}$  super  $\frac{1}{2}$  and  $\frac{1}{2}$  sub  $\frac{1}{2}$  to patch symbol definitions. For instance, the following code compiles correctly, but Polyspace considers that main() calls the extern func (\$Super\$\$func) instead of the function func defined in this code (\$Sub\$ \$func):

```
/* void func() declared in another file */
extern void $Super$$func(int i);
int setup = 0:
void setup_func(int i) {
 setup = \overline{i};
}
/* this function should be called instead of the original extern func() */void $Sub$$func(int i) {
   setup_foo(i); 
   /* does some extra setup work */ 
  7^* ... */}
int main() {
  assert(setup = 0);
```

```
 func(1); // Should call $Sub$$func instead of $Super$$func
  assert(setup = 1); return 0;
}
```
To make sure that Polyspace calls the correct function when analyzing your code, replace all instance of \$Sub\$\$ with an empty string in all your files after preprocessing. See [Command/](#page-96-0) [script to apply to preprocessed files \(-post-preprocessing-command\)](#page-96-0).

• Polyspace does not support some constructs specific to the IAR compiler.

For the list of unsupported constructs, see codeprover\_limitations.pdf in *polyspaceroot* \polyspace\verifier\code\_prover\_desktop. Here, *polyspaceroot* is the MATLAB® installation folder, for instance, C:\Program Files\Polyspace\R2019a.

• If you use Polyspace as You Code extensions in IDEs, enter this option in an analysis options file. See options file.

### **Command-Line Information**

**Parameter:** -compiler iar-ew -target **Value:** arm | avr | msp430 | rh850 | riscv | rl78 **Default:** arm **Example (Bug Finder):** polyspace-bug-finder -compiler iar-ew -target rl78 **Example (Code Prover):** polyspace-code-prover -compiler iar-ew -target rl78 **Example (Bug Finder Server):** polyspace-bug-finder-server -compiler iar-ew -target rl78 **Example (Code Prover Server):** polyspace-code-prover-server -compiler iar-ew target rl78

# **Version History**

**Introduced in R2018a**

### **See Also**

[Compiler \(-compiler\)](#page-35-0) | [Target processor type \(-target\)](#page-24-0)

### **Topics**

"Specify Polyspace Analysis Options" "Specify Target Environment and Compiler Behavior"

# <span id="page-58-0"></span>**Intel C++ Compiler Classic (icc/icl) (-compiler intel)**

Specify Intel C++ Compiler Classic (icc/icl)

## **Description**

Specify intel for the Compiler  $($  -compiler) option if you compile your code with an Intel  $C++$ Compiler Classic (icc/icl) compiler. By specifying your compiler, you can avoid compilation errors from syntax that is not part of the Standard but comes from language extensions.

Then, specify your target processor type. If you select intel for **Compiler**, in the user interface, you see only the processors allowed for a Intel C++ Compiler Classic (icc/icl) compiler. Your choice of target processor determines the size of fundamental data types, the endianness of the target machine, and certain keyword definitions.

If you specify the intel compiler, you must specify the path to your compiler header files. See "Provide Standard Library Headers for Polyspace Analysis".

## **Settings**

To see the default sizes in bits for the fundamental types that the targets use, see the online documentation.

## **Command-Line Information**

**Parameter:** -compiler intel -target **Value:** x86\_64 **Default:** x86\_64 **Example (Bug Finder):** polyspace-bug-finder -compiler intel -target x86\_64 **Example (Code Prover):** polyspace-code-prover -compiler intel -target x86\_64 **Example (Bug Finder Server):** polyspace-bug-finder-server -compiler intel -target x86\_64 **Example (Code Prover Server):** polyspace-code-prover-server -compiler intel -

target x86\_64

# **Version History**

**Introduced in R2022b**

### **See Also**

[Compiler \(-compiler\)](#page-35-0) | [Target processor type \(-target\)](#page-24-0)

### **Topics**

"Specify Polyspace Analysis Options" "Specify Target Environment and Compiler Behavior"

# <span id="page-59-0"></span>**MPLAB XC8 C Compiler (-compiler microchip)**

Specify MPLAB XC8 C compiler

## **Description**

Specify microchip for the [Compiler \(-compiler\)](#page-35-0) option if you compile your code with a MPLAB XC8 C compiler. By specifying your compiler, you can avoid compilation errors from syntax that is not part of the Standard but comes from language extensions.

Then, specify your target processor type. If you select microchip for **Compiler**, in the user interface, you see only the processors allowed for a MPLAB XC8 C compiler. Your choice of target processor determines the size of fundamental data types, the endianness of the target machine, and certain keyword definitions.

If you specify the microchip compiler, you must specify the path to your compiler header files. See "Provide Standard Library Headers for Polyspace Analysis".

## **Settings**

To see the default sizes in bits for the fundamental types that the target uses, see the online documentation.

Your compiler specification also determines the values of many compiler-specific macros. In case you want to know how Polyspace defines a specific macro, use the option [-dump-preprocessing-info](#page-354-0).

- To override the macro definition, use the option [Preprocessor definitions \(-D\)](#page-84-0).
- To undefine a macro, use the option [Disabled preprocessor definitions \(-U\)](#page-87-0).

### **Tip**

- Polyspace does not support the Atmel families of processors, such as AVR, TinyAVR, MegaAVR, XMEGA, and SAM32.
- Polyspace does not support the CPP/P1 or C18 Microchip front-end. This front-end is activated by the compiler when you compile your code with the C90 version of the Standard.
- If you use Polyspace as You Code extensions in IDEs, enter this option in an analysis options file. See options file.

## **Command-Line Information**

```
Parameter: -compiler microchip -target
Value: pic
Default: pic
Example (Bug Finder): polyspace-bug-finder -compiler microchip -target pic
Example (Code Prover): polyspace-code-prover -compiler microchip -target pic
Example (Bug Finder Server): polyspace-bug-finder-server -compiler microchip -
target pic
```
**Example (Code Prover Server):** polyspace-code-prover-server -compiler microchip target pic

# **Version History**

**Introduced in R2020a**

## **See Also**

[Compiler \(-compiler\)](#page-35-0) | [Target processor type \(-target\)](#page-24-0)

### **Topics**

"Specify Polyspace Analysis Options" "Specify Target Environment and Compiler Behavior"

# <span id="page-61-0"></span>**Renesas Compiler (-compiler renesas)**

Specify Renesas compiler

## **Description**

Specify renesas for the [Compiler \(-compiler\)](#page-35-0) option if you compile your code with a Renesas compiler. By specifying your compiler, you can avoid compilation errors from syntax that is not part of the Standard but comes from language extensions.

Then, specify your target processor type. If you select renesas for **Compiler**, in the user interface of the Polyspace desktop products, you see only the processors allowed for a Renesas compiler. Your choice of target processor determines the size of fundamental data types, the endianness of the target machine, and certain keyword definitions.

If you specify the renesas compiler, you must specify the path to your compiler header files. See "Provide Standard Library Headers for Polyspace Analysis".

## **Settings**

To see the default sizes in bits for the fundamental types that the targets use, see the online documentation.

Your compiler specification also determines the values of many compiler-specific macros. In case you want to know how Polyspace defines a specific macro, use the option [-dump-preprocessing-info](#page-354-0).

- To override the macro definition, use the option [Preprocessor definitions \(-D\)](#page-84-0).
- To undefine a macro, use the option [Disabled preprocessor definitions \(-U\)](#page-87-0).

### **Command-Line Information**

```
Parameter: -compiler renesas -target
Value: rl78 | rh850 | rx | sh
Default: rl78
Example (Bug Finder): polyspace-bug-finder -compiler renesas -target rx
Example (Code Prover): polyspace-code-prover -compiler renesas -target rx
Example (Bug Finder Server): polyspace-bug-finder-server -compiler renesas -
target rx
Example (Code Prover Server): polyspace-code-prover-server -compiler renesas -
target rx
```
## **Tips**

If you use Polyspace as You Code extensions in IDEs, enter this option in an analysis options file. See options file.

## **Version History**

**Introduced in R2018b**

## **See Also**

[Compiler \(-compiler\)](#page-35-0) | [Target processor type \(-target\)](#page-24-0)

### **Topics**

"Specify Polyspace Analysis Options"

"Specify Target Environment and Compiler Behavior"

# <span id="page-63-0"></span>**TASKING Compiler (-compiler tasking)**

Specify the Altium TASKING compiler

## **Description**

Specify tasking for Compiler  $($  -compiler) if you compile your code using the Altium<sup>®</sup> TASKING compiler. By specifying your compiler, you can avoid compilation errors from syntax that is not part of the Standard but comes from language extensions.

Then, specify your target processor type. If you select tasking for **Compiler**, in the user interface of the Polyspace desktop products, you see only the processors allowed for the TASKING compiler. Your choice of target processor determines the size of fundamental data types, the endianness of the target machine and certain keyword definitions.

If you specify the tasking compiler, you must specify the path to your compiler header files. See "Provide Standard Library Headers for Polyspace Analysis".

The software supports different versions of the TASKING compiler, depending on the target:

- TriCore: 6.x and older versions
- C166: 4.x and older versions
- ARM: 5.x and older versions
- RH850: 2.x and older versions

## **Settings**

To see the default sizes in bits for the fundamental types that the targets use, see the online documentation.

Your compiler specification also determines the values of many compiler-specific macros. In case you want to know how Polyspace defines a specific macro, use the option [-dump-preprocessing-info](#page-354-0).

- To override the macro definition, use the option [Preprocessor definitions \(-D\)](#page-84-0).
- To undefine a macro, use the option [Disabled preprocessor definitions \(-U\)](#page-87-0).

## **Tips**

• Polyspace does not support some constructs specific to the TASKING compiler.

For the list of unsupported constructs, see codeprover\_limitations.pdf in *polyspaceroot* \polyspace\verifier\code\_prover\_desktop. Here, *polyspaceroot* is the Polyspace installation folder, for instance, C:\Program Files\Polyspace\R2019a.

- The CPU used is TC1793. If you use a different CPU, set the following analysis options in your project:
	- [Disabled preprocessor definitions \(-U\)](#page-87-0): Undefine the macro \_\_ CPU\_TC1793B\_\_.

• [Preprocessor definitions \(-D\)](#page-84-0): Define the macro CPU . Enter CPU = *xxx*, where *xxx* is the name of your CPU.

Additionally, define the equivalent of the macro \_\_CPU\_TC1793B \_\_ for your CPU. For instance, enter CPU TC1793A .

Instead of manually specifying your compiler, if you trace your build command (makefile), Polyspace can detect your CPU and add the required definitions in your project.

- For some errors related to TASKING compiler-specific constructs, see solutions in "Fix Polyspace Compilation Errors Related to TASKING Compiler".
- If you use Polyspace as You Code extensions in IDEs, enter this option in an analysis options file. See options file.

### **Command-Line Information**

**Parameter:** -compiler tasking -target **Value:** tricore | c166 | rh850 | arm **Default:** tricore **Example (Bug Finder):** polyspace-bug-finder -compiler tasking -target tricore **Example (Code Prover):** polyspace-code-prover -compiler tasking -target tricore **Example (Bug Finder Server):** polyspace-bug-finder-server -compiler tasking target tricore **Example (Code Prover Server):** polyspace-code-prover-server -compiler tasking target tricore

## **Version History**

**Introduced in R2017a**

## **See Also**

[Compiler \(-compiler\)](#page-35-0) | [Target processor type \(-target\)](#page-24-0)

### **Topics**

"Specify Polyspace Analysis Options" "Specify Target Environment and Compiler Behavior"

# <span id="page-65-0"></span>**Texas Instruments Compiler (-compiler ti)**

Specify Texas Instruments compiler

## **Description**

Specify ti for [Compiler \(-compiler\)](#page-35-0) if you compile your code using a Texas Instruments compiler. By specifying your compiler, you can avoid compilation errors from syntax that is not part of the Standard but comes from language extensions.

Then, specify your target processor type. If you select ti for **Compiler**, in the user interface of the Polyspace desktop products, you see only the processors allowed for a Texas Instruments compiler. Your choice of target processor determines the size of fundamental data types, the endianness of the target machine and certain keyword definitions.

If you specify the ti compiler, you must specify the path to your compiler header files. See "Provide Standard Library Headers for Polyspace Analysis".

## **Settings**

To see the default sizes in bits for the fundamental types that the targets use, see the online documentation.

Your compiler specification also determines the values of many compiler-specific macros. In case you want to know how Polyspace defines a specific macro, use the option [-dump-preprocessing-info](#page-354-0).

- To override the macro definition, use the option [Preprocessor definitions \(-D\)](#page-84-0).
- To undefine a macro, use the option [Disabled preprocessor definitions \(-U\)](#page-87-0).

## **Tips**

Polyspace does not support some constructs specific to the Texas Instruments compiler.

For the list of unsupported constructs, see codeprover\_limitations.pdf in *polyspaceroot* \polyspace\verifier\code\_prover\_desktop. Here, *polyspaceroot* is the Polyspace installation folder, for instance, C:\Program Files\Polyspace\R2019a.

If you use Polyspace as You Code extensions in IDEs, enter this option in an analysis options file. See options file.

### **Command-Line Information**

```
Parameter: -compiler ti -target
Value: c28x | c6000 | arm | msp430
Default: c28x
Example (Bug Finder): polyspace-bug-finder -compiler ti -target msp430
Example (Code Prover): polyspace-code-prover -compiler ti -target msp430
Example (Bug Finder Server): polyspace-bug-finder-server -compiler ti -target
msp430
```
**Example (Code Prover Server):** polyspace-code-prover-server -compiler ti -target msp430

# **Version History**

**Introduced in R2018a**

### **See Also**

[Compiler \(-compiler\)](#page-35-0) | [Target processor type \(-target\)](#page-24-0)

### **Topics**

"Specify Polyspace Analysis Options"

"Specify Target Environment and Compiler Behavior"

"Fix Polyspace Compilation Errors Related to Texas Instruments Compilers"

# **Sfr type support (-sfr-types)**

Specify sizes of sfr types for code developed with Keil or IAR compilers

## **Description**

Specify sizes of sfr types (types that define special function registers).

### **Set Option**

**User interface** (desktop products only): In your project configuration, the option is on the **Target & Compiler** node. See "Dependency" on page 2-52 for other options you must also enable.

**Command line and options file**: Use the option -sfr-types. See "Command-Line Information" on page 2-52.

### **Why Use This Option**

Use this option if you have statements such as  $\text{str}$  addr =  $0 \times 80$ ; in your code. sfr types are not standard C types. Therefore, you must specify their sizes explicitly for the Polyspace analysis.

## **Settings**

### **No Default**

List each sfr name and its size in bits.

### **Dependency**

This option is available only when [Compiler \(-compiler\)](#page-35-0) is set to keil or iar.

### **Command-Line Information**

```
Syntax: -sfr-types sfr_name=size_in_bits,...
No Default
Name Value: an sfr name such as sfr16.
Size Value: 8 | 16 | 32
Example (Bug Finder): polyspace-bug-finder -lang c -compiler iar -sfr-types
sfr=8,sfr16=16 ...
Example (Code Prover): polyspace-code-prover -lang c -compiler iar -sfr-types
sfr=8,sfr16=16 ...
Example (Bug Finder Server): polyspace-bug-finder-server -lang c -compiler iar -
sfr-types sfr=8,sfr16=16 ...
Example (Code Prover Server): polyspace-code-prover-server -lang c -compiler iar
-sfr-types sfr=8,sfr16=16 \ldots
```
### **See Also**

**Topics** "Specify Polyspace Analysis Options" "Specify Target Environment and Compiler Behavior" "Supported Keil or IAR Language Extensions"

# **Division round down (-div-round-down)**

Round down quotients from division or modulus of negative numbers instead of rounding up

## **Description**

Specify whether quotients from division and modulus of negative numbers are rounded up or down.

**Note**  $a = (a \ / b) * b + a * b$  is always true.

### **Set Option**

**User interface** (desktop products only): In your project configuration, the option is on the **Target & Compiler** node.

**Command line and options file**: Use the option -div-round-down. See ["Command-Line](#page-70-0) [Information" on page 2-55.](#page-70-0)

### **Why Use This Option**

Use this option to emulate your compiler.

The option is relevant only for compilers following C90 standard (ISO/IEC 9899:1990). The standard stipulates that "*if either operand of / or % is negative, whether the result of the / operator, is the largest integer less or equal than the algebraic quotient or the smallest integer greater or equal than the quotient, is implementation defined, same for the sign of the % operator*". The standard allows compilers to choose their own implementation.

For compilers following the C99 standard ((ISO/IEC 9899:1999), this option is not required. The standard enforces division with rounding towards zero (section 6.5.5).

## **Settings**

### $\sqrt{a}$  On

If either operand of / or % is negative, the result of the */* operator is the largest integer less than or equal to the algebraic quotient. The result of the  $\degree$  operator is deduced from  $a \degree b = a (a / b) * b.$ 

*Example*:  $\text{assert}(-5/3 == -2 \& -5\%) == 1$ ; is true.

 $\Box$  Off (default)

If either operand of / or % is negative, the result of the / operator is the smallest integer greater than or equal to the algebraic quotient. The result of the  $\frac{1}{2}$  operator is deduced from a  $\frac{1}{2}$  b = a  $-$  (a / b)  $*$  b.

This behavior is also known as rounding towards zero.

*Example*:  $\text{assert}(-5/3 == -1 \& -5\%3 == -2)$ ; is true.

## <span id="page-70-0"></span>**Command-Line Information**

Parameter: -div-round-down **Default:** Off **Example (Bug Finder):** polyspace-bug-finder -div-round-down **Example (Code Prover):** polyspace-code-prover -div-round-down **Example (Bug Finder Server):** polyspace-bug-finder-server -div-round-down **Example (Code Prover Server):** polyspace-code-prover-server -div-round-down

### **See Also**

**Topics** "Specify Polyspace Analysis Options" "Specify Target Environment and Compiler Behavior"

# **Enum type definition (-enum-type-definition)**

Specify how to represent an enum with a base type

## **Description**

Allow the analysis to use different base types to represent an enumerated type, depending on the enumerator values and the selected definition. When using this option, each enum type is represented by the smallest integral type that can hold its enumeration values.

This option is available on the **Target & Compiler** node in the **Configuration** pane.

### **Set Option**

**User interface** (desktop products only): In your project configuration, the option is on the **Target & Compiler** node.

**Command line and options file**: Use the option -enum-type-definition. See ["Command-Line](#page-72-0) [Information" on page 2-57.](#page-72-0)

### **Why Use This Option**

Your compiler represents enum variables as constants of a base integer type. Use this option so that you can emulate your compiler.

To check your compiler settings:

**1** Compile this code using the compiler settings that you typically use:

```
enum { MAXSIGNEDBYTE=127 } mysmallenum_t;
```
int dummy[(int)sizeof(mysmallenum\_t) - (int)sizeof(int)];

If compilation fails, you have to use one of auto-signed-first or auto-unsigned-first.

**2** Compile this code using the compiler settings that you typically use:

#include <limits.h>

enum {  $MYINTMAX = INT MAX$  } myintenum\_t;

 $int$  dummy[(MYINTMAX + 1) <  $0$  ? -1:1];

If compilation fails, use auto-signed-first for this option, otherwise use auto-unsignedfirst.

### **Settings**

**Default:** defined-by-compiler

```
defined-by-compiler
```
Uses the signed integer type for all compilers except gnu, clang and tasking.
For the gnu and clang compilers, it uses the first type that can hold all of the enumerator values from this list: unsigned int, signed int, unsigned long, signed long, unsigned long long and signed long long.

For the tasking compiler, it uses the first type that can hold all of the enumerator values from this list: char, unsigned char, short, unsigned short, int, and unsigned int.

```
auto-signed-first
```
Uses the first type that can hold all of the enumerator values from this list: signed char, unsigned char, signed short, unsigned short, signed int, unsigned int, signed long, unsigned long, signed long long, and unsigned long long.

auto-unsigned-first

Uses the first type that can hold all of the enumerator values from these lists:

- If enumerator values are positive: unsigned char, unsigned short, unsigned int, unsigned long, and unsigned long long.
- If one or more enumerator values are negative: signed char, signed short, signed int, signed long, and signed long long.

## **Command-Line Information**

**Parameter:** -enum-type-definition **Value:** defined-by-compiler | auto-signed-first | auto-unsigned-first **Default:** defined-by-compiler **Example (Bug Finder):** polyspace-bug-finder -enum-type-definition auto-signedfirst **Example (Code Prover):** polyspace-code-prover -enum-type-definition auto-signedfirst **Example (Bug Finder Server):** polyspace-bug-finder-server -enum-type-definition auto-signed-first **Example (Code Prover Server):** polyspace-code-prover-server -enum-type-definition auto-signed-first

## **See Also**

#### **Topics**

"Specify Polyspace Analysis Options"

"Specify Target Environment and Compiler Behavior"

# **Block char16/32\_t types (-no-uliterals)**

Disable Polyspace definitions for char16 t or char32 t

## **Description**

Specify that the analysis must not define char16\_t or char32\_t types.

#### **Set Option**

**User interface** (desktop products only): In your project configuration, the option is on the **Target & Compiler** node. See "Dependencies" on page 2-58 for other options you must also enable.

**Command line and options file**: Use the option -no-uliterals. See ["Command-Line](#page-74-0) [Information" on page 2-59.](#page-74-0)

#### **Why Use This Option**

If your compiler defines char16\_t and/or char32\_t through a typedef statement or by using includes, use this option to turn off the standard Polyspace definition of char16\_t and char32\_t.

To check if your compiler defines these types, save the following code in a C++ file and compile this code using the compiler settings that you typically use:

typedef unsigned short char16\_t; typedef unsigned long char32\_t;

See if there is a compilation error.

- If the file fails to compile with an error such as redeclaration of C++ built-in type, it means that your compiler has the types char16 t and char32 t defined as built-in types. Enable this Polyspace option to emulate your compiler behavior.
- If the file compiles, it means that your compiler defines these types through typedef-s in includes. If you have already added those includes to your project, you do not need to enable this Polyspace option.

## **Settings**

 $\nabla$  On

The analysis does not allow char16\_t and char32\_t types.

 $\Box$  Off (default)

The analysis allows char16\_t and char32\_t types.

## **Dependencies**

You can select this option only when these conditions are true:

• [Source code language \(-lang\)](#page-17-0) is set to CPP or C-CPP.

<span id="page-74-0"></span>• [Compiler \(-compiler\)](#page-35-0) is set to generic or a gnu version.

## **Command-Line Information**

**Parameter:** -no-uliterals *Default:* off **Example (Bug Finder):** polyspace-bug-finder -lang cpp -compiler gnu4.7 -cppversion cpp11 -no-uliterals **Example (Code Prover):** polyspace-code-prover -compiler gnu4.7 -lang cpp -cppversion cpp11 -no-uliterals **Example (Bug Finder Server):** polyspace-bug-finder-server -lang cpp -compiler gnu4.7 -cpp-version cpp11 -no-uliterals **Example (Code Prover Server):** polyspace-code-prover-server -compiler gnu4.7 -lang cpp -cpp-version cpp11 -no-uliterals

## **See Also**

[Compiler \(-compiler\)](#page-35-0)

#### **Topics**

"Specify Polyspace Analysis Options" "Specify Target Environment and Compiler Behavior"

# **Pack alignment value (-pack-alignment-value)**

Specify default structure packing alignment for code developed in Visual C++

# **Description**

Specify the default packing alignment (in bytes) for structures, unions, and class members.

#### **Set Option**

**User interface** (desktop products only): In your project configuration, the option is on the **Target & Compiler** node.

**Command line and options file**: Use the option -pack-alignment-value. See "Command-Line Information" on page 2-60.

### **Why Use This Option**

If you use compiler options to specify how members of a structure are packed into memory, use this option to emulate your compiler.

For instance, if you use the Visual Studio option [/Zp](https://learn.microsoft.com/cpp/build/reference/zp-struct-member-alignment?redirectedfrom=MSDN&view=msvc-170) to specify an alignment, use this option for your Polyspace analysis.

If you use #pragma pack directives in your code to specify alignment, and also specify this option for analysis, the #pragma pack directives take precedence.

# **Settings**

#### **Default**: 8

You can enter one of these values:

- 1
- 2
- 4
- 8
- 16

## **Command-Line Information**

**Parameter:** -pack-alignment-value **Value:** 1 | 2 | 4 | 8 | 16 **Default:** 8 **Example (Bug Finder):** polyspace-bug-finder -compiler visual10 -pack-alignmentvalue 4 **Example (Code Prover):** polyspace-code-prover -compiler visual10 -pack-alignmentvalue 4

**Example (Bug Finder Server):** polyspace-bug-finder-server -compiler visual10 pack-alignment-value 4 **Example (Code Prover Server):** polyspace-code-prover-server -compiler visual10 pack-alignment-value 4

## **See Also**

**Topics**

"Specify Polyspace Analysis Options"

"Specify Target Environment and Compiler Behavior"

["Code Prover Assumptions About #pragma Directives" on page 14-29](#page-1808-0)

# **Ignore pragma pack directives (-ignore-pragmapack)**

Ignore #pragma pack directives

# **Description**

Specify that the analysis must ignore #pragma pack directives in the code.

## **Set Option**

**User interface** (desktop products only): In your project configuration, the option is on the **Target & Compiler** node.

**Command line and options file**: Use the option -ignore-pragma-pack. See "Command-Line Information" on page 2-62.

## **Why Use This Option**

Use this option if #pragma pack directives in your code cause linking errors.

For instance, you have two structures with the same name in your code, but one declaration follows a #pragma pack(2) statement. Because the default alignment is 8 bytes, the different packing for the two structures causes a linking error. Use this option to avoid such errors.

# **Settings**

 $\sqrt{a}$  On

The analysis ignores the #pragma directives.

 $\Box$  Off (default)

The analysis takes into account specifications in the #pragma directives.

# **Command-Line Information**

Parameter: - ignore-pragma-pack **Default**: Off **Example (Bug Finder):** polyspace-bug-finder -ignore-pragma-pack **Example (Code Prover):** polyspace-code-prover -ignore-pragma-pack **Example (Bug Finder Server):** polyspace-bug-finder-server -ignore-pragma-pack **Example (Code Prover Server):** polyspace-code-prover-server -ignore-pragma-pack

# **See Also**

## **Topics**

"Specify Polyspace Analysis Options" "Specify Target Environment and Compiler Behavior" ["Code Prover Assumptions About #pragma Directives" on page 14-29](#page-1808-0)

# **Management of size\_t (-size-t-type-is)**

Specify the underlying data type of size\_t

## **Description**

Specify the underlying data type of size\_t explicitly: unsigned char, unsigned short, unsigned int, unsigned long or unsigned long long. If you do not specify this option, your choice of compiler determines the underlying type.

#### **Set Option**

**User interface** (desktop products only): In your project configuration, the option is on the **Target & Compiler** node.

**Command line and options file**: Use the option -size-t-type-is. See ["Command-Line](#page-79-0) [Information" on page 2-64.](#page-79-0)

#### **Why Use This Option**

The analysis associates a data type with  $size$  t when you specify your compiler using the option [Compiler \(-compiler\)](#page-35-0). In most cases, you do not have to explicitly use this option and specify an underlying type for size\_t.

In some situations, when building your code, you might be using a compiler option that changed the compiler's default definition of size t. In these cases, emulate your compiler option by using this Polyspace analysis option. Otherwise, you might see an error message related to size t during Polyspace analysis. If you see such an error message, to probe further and determine the underlying type of size t, compile this code with your compiler using the options that you typically use:

```
/* Header defines malloc as void* malloc (size_t size)
#include <stlib.h>
```
void\* malloc (unsigned int size);

If the file does not compile, your compiler (along with compiler options) defines  $size$  t using a type different from unsigned int. Replace unsigned int with another type such as unsigned long and try again till you determine the underlying type of size t.

## **Settings**

**Default:** defined-by-compiler

defined-by-compiler

Your specification for [Compiler \(-compiler\)](#page-35-0) determines the underlying type of size t.

unsigned-int

The analysis considers unsigned int as the underlying type of size\_t.

unsigned-long

The analysis considers unsigned long as the underlying type of size\_t.

<span id="page-79-0"></span>unsigned-long-long

The analysis considers unsigned long long as the underlying type of size\_t.

unsigned-char

The analysis considers unsigned char as the underlying type of size t.

unsigned-short

The analysis considers unsigned short as the underlying type of size t.

## **Tips**

Compilation errors from incorrect definition of size\_t can appear in unexpected ways. For instance, you might see an error like this:

first parameter of allocation function must be of type "size\_t"

on a declaration of an allocation function such as:

void  $*$  operator new(size t size);

This error appears because Polyspace internally declares the allocation function with the size t definition from your Polyspace analysis configuration, but your declaration might be using a different size t definition from a compiler header. The mismatch in the size t definitions leads to a mismatch in the declarations of the allocation functions and shows up as an error message about the allocation functions.

## **Command-Line Information**

**Parameter:** -size-t-type-is **Value:** defined-by-compiler | unsigned-char | unsigned-int | unsigned-short | unsigned-long | unsigned-long-long **Default:** defined-by-compiler **Example (Bug Finder):** polyspace-bug-finder -size-t-type-is unsigned-long **Example (Code Prover):** polyspace-code-prover -size-t-type-is unsigned-long **Example (Bug Finder Server):** polyspace-bug-finder-server -size-t-type-is unsigned-long **Example (Code Prover Server):** polyspace-code-prover-server -size-t-type-is unsigned-long

## **See Also**

[-custom-target](#page-349-0)

#### **Topics**

"Specify Polyspace Analysis Options" "Specify Target Environment and Compiler Behavior"

# **Management of wchar\_t (-wchar-t-type-is)**

Specify the underlying data type of wchar t

## **Description**

Specify the underlying data type of wchar t explicitly. If you do not specify this option, your choice of compiler determines the underlying type.

#### **Set Option**

**User interface** (desktop products only): In your project configuration, the option is on the **Target & Compiler** node.

**Command line and options file**: Use the option -wchar-t-type-is. See "Command-Line Information" on page 2-65.

#### **Why Use This Option**

The analysis associates a data type with wchar t when you specify your compiler. If you use a compiler option that changes this default type, emulate your compiler option by using this analysis option.

# **Settings**

**Default:** defined-by-compiler

```
defined-by-compiler
```

```
Compiler (-compiler) determines the underlying type of wchar t.
signed-short
```
The analysis considers signed short as the underlying type of wchar t.

unsigned-short

The analysis considers unsigned short as the underlying type of wchar t.

```
signed-int
```
The analysis considers signed int as the underlying type of wchar t.

unsigned-int

The analysis considers unsigned int as the underlying type of wchar t.

signed-long

The analysis considers signed long as the underlying type of wchar\_t.

unsigned-long

The analysis considers unsigned long as the underlying type of wchar t.

## **Command-Line Information**

**Parameter:** -wchar-t-type-is

Value: defined-by-compiler | signed-short | unsigned-short | signed-int | unsigned-int | signed-long | unsigned-long **Default:** defined-by-compiler **Example (Bug Finder):** polyspace-bug-finder -wchar-t-type-is signed-int **Example (Code Prover):** polyspace-code-prover -wchar-t-type-is signed-int **Example (Bug Finder Server):** polyspace-bug-finder-server -wchar-t-type-is signedint

```
Example (Code Prover Server): polyspace-code-prover-server -wchar-t-type-is
signed-int
```
# **See Also**

#### **Topics**

"Specify Polyspace Analysis Options" "Specify Target Environment and Compiler Behavior"

# **Signed right shift (-logical-signed-rightshift)**

Specify how to treat the sign bit for logical right shifts on signed variables

# **Description**

Choose between arithmetic and logical shift for right shift operations on negative values.

This option does not modify compile-time expressions. For more details, see "Limitation" on page 2- 67.

### **Set Option**

**User interface** (desktop products only): In your project configuration, the option is on the **Target & Compiler** node.

**Command line and options file**: Use the option -logical-signed-right-shift. See ["Command-Line Information" on page 2-68.](#page-83-0)

### **Why Use This Option**

The C99 Standard (sec 6.5.7) states that for a right-shift operation  $x1>>2$ , if  $x1$  is signed and has negative values, the behavior is implementation-defined. Different compilers choose between arithmetic and logical shift. Use this option to emulate your compiler.

# **Settings**

**Default:** Arithmetical

```
Arithmetical
```
The sign bit remains:

 $(-4)$  >> 1 = -2  $(-7)$  >> 1 = -4  $7 \Rightarrow 1 = 3$ 

Logical

0 replaces the sign bit:

 $(-4) \Rightarrow 1 = (-40) \Rightarrow 1 = 2147483646$  $(-7)$  >> 1 =  $(-70)$  >> 1 = 2147483644  $7 \Rightarrow 1 = 3$ 

# **Limitation**

In compile-time expressions, this Polyspace option does not change the standard behavior for right shifts.

For example, consider this right shift expression:

<span id="page-83-0"></span>int arr[  $((-4) \gg 20)$  ];

The compiler computes array sizes, so the expression  $(-4) \gg 20$  is evaluated at compilation time. Logically, this expression is equivalent to 4095. However, arithmetically, the result is -1. This statement causes a compilation error (arrays cannot have negative size) because the standard rightshift behavior for signed integers is arithmetic.

## **Command-Line Information**

When using the command line, arithmetic is the default computation mode. When this option is set, logical computation is performed.

**Parameter:** -logical-signed-right-shift

**Default:** Arithmetic signed right shifts

**Example (Bug Finder):** polyspace-bug-finder -logical-signed-right-shift

**Example (Code Prover):** polyspace-code-prover -logical-signed-right-shift

**Example (Bug Finder Server):** polyspace-bug-finder-server -logical-signed-rightshift

**Example (Code Prover Server):** polyspace-code-prover-server -logical-signed-rightshift

## **See Also**

#### **Topics**

"Specify Polyspace Analysis Options"

"Specify Target Environment and Compiler Behavior"

# <span id="page-84-0"></span>**Preprocessor definitions (-D)**

Replace macros in preprocessed code

## **Description**

Replace macros with their definitions in preprocessed code.

#### **Set Option**

**User interface** (desktop products only): In your project configuration, the option is on the **Macros** node.

**Command line and options file**: Use the option -D. See ["Command-Line Information" on page 2-](#page-85-0) [70](#page-85-0).

#### **Why Use This Option**

Use this option to emulate your compiler behavior. For instance, if your compiler considers a macro WIN32 as defined when you build your code, it executes code in a #ifdef WIN32 statement. If Polyspace does not consider that macro as defined, you must use this option to replace the macro with 1.

Depending on your settings for [Compiler \(-compiler\)](#page-35-0), some macros are defined by default. Use this option to define macros that are not implicitly defined.

Typically, you recognize from compilation errors that a certain macro is not defined. For instance, the following code does not compile if the macro WIN32 is not defined.

```
#ifdef _WIN32
   int env_var;
#endif
void set() {
   env_var=1;
}
```
The error message states that env var is undefined. However, the definition of env var is in the #ifdef WIN32 statement. The underlying cause for the error is that the macro WIN32 is not defined. You must define WIN32.

# **Settings**

#### **No Default**

Using the  $\Gamma$  button, add a row for the macro you want to define. The definition must be in the format *Macro*=*Value*. If you want Polyspace to ignore the macro, leave the *Value* blank.

For example:

- <span id="page-85-0"></span>• name1=name2 replaces all instances of name1 by name2.
- name= instructs the software to ignore name.
- name with no equals sign or value replaces all instances of name by 1. To define a macro to execute code in a #ifdef macro name statement, use this syntax.

## **Tips**

• If Polyspace does not support a non-ANSI keyword and shows a compilation error, use this option to replace all occurrences of the keyword with a blank string in preprocessed code. The replacement occurs only for the purposes of the analysis. Your original source code remains intact.

For instance, if your compiler supports the far keyword, to avoid compilation errors:

- In the user interface (desktop products only), enter \_\_far=.
- On the command line, use the flag -D far=.

The software replaces the far keyword with a blank string during preprocessing. For example:

int \_\_far\* pValue;

is converted to:

int \* pValue;

• Polyspace recognizes keywords such as restrict and does not allow their use as identifiers. If you use those keywords as identifiers (because your compiler does not recognize them as keywords), replace the disallowed name with another name using this option. The replacement occurs only for the purposes of the analysis. Your original source code remains intact.

For instance, to allow use of restrict as identifier

- In the user interface, enter restrict=my restrict.
- On the command line, use the flag -D restrict=my restrict.
- Your compiler specification determines the values of many compiler-specific macros. In case you want to know how Polyspace defines a specific macro, use the option [-dump-preprocessing](#page-354-0)[info](#page-354-0).
	- To override the macro definition coming from a compiler specification, use this option.
	- To undefine a macro, use the option [Disabled preprocessor definitions \(-U\)](#page-87-0).

## **Command-Line Information**

You can specify only one flag with each -D option. However, you can specify the option multiple times. **Parameter:** -D **No Default Value:** *flag*=*value* **Example (Bug Finder):** polyspace-bug-finder -D HAVE\_MYLIB -D int32\_t=int **Example (Code Prover):** polyspace-code-prover -D HAVE\_MYLIB -D int32\_t=int **Example (Bug Finder Server):** polyspace-bug-finder-server -D HAVE\_MYLIB -D int32\_t=int **Example (Code Prover Server):** polyspace-code-prover-server -D HAVE\_MYLIB -D int32\_t=int

# **See Also**

[Disabled preprocessor definitions \(-U\)](#page-87-0)

### **Topics**

"Specify Polyspace Analysis Options"

# <span id="page-87-0"></span>**Disabled preprocessor definitions (-U)**

Undefine macros in preprocessed code

## **Description**

Undefine macros in preprocessed code.

#### **Set Option**

**User interface** (desktop products only): In your project configuration, the option is on the **Macros** node.

**Command line and options file**: Use the option -U. See ["Command-Line Information" on page 2-](#page-88-0) [73](#page-88-0).

#### **Why Use This Option**

Use this option to emulate your compiler behavior. For instance, your compiler might consider a macro \_WIN32 as undefined and execute the code in a #ifndef \_WIN32 block. To emulate this behavior when running a Polyspace analysis, use this option to specify WIN32 as undefined.

This option undefines these macros:

- Macros you defined by using the -D option. See Preprocessor definitions (-D).
- Macros that might be implicitly defined by the compiler.
- Macros that Polyspace enables by default to emulate compiler behavior. See [Compiler \(](#page-35-0) [compiler\)](#page-35-0).

If you define a macro by using a #define statement in your source code, this option cannot undefine it.

Typically, you recognize from compilation errors that a certain macro must be undefined. For instance, the following code does not compile if the macro  $WIN32$  is defined.

```
#ifndef _WIN32
   int env_var;
#endif
void set() {
   env_var=1;
}
```
The error message states that env var is undefined. However, the definition of env var is in the #ifndef WIN32 statement. The underlying cause for the error is that the macro WIN32 is defined. You must undefine WIN32.

# **Settings**

#### **No Default**

<span id="page-88-0"></span>Using the  $\Box$  button, add a new row for each macro being undefined.

## **Tips**

Your compiler specification determines the values of many compiler-specific macros. In case you want to know how Polyspace defines a specific macro, use the option [-dump-preprocessing-info](#page-354-0).

- To override a macro definition coming from a compiler specification, use the option [Preprocessor definitions \(-D\)](#page-84-0).
- To undefine the macro, use this option.

## **Command-Line Information**

You can specify only one flag with each -U option. However, you can specify the option multiple times. **Parameter:** -U **No Default Value:** *macro* **Example (Bug Finder):** polyspace-bug-finder -U HAVE\_MYLIB -U USE\_COM1 **Example (Code Prover):** polyspace-code-prover -U HAVE\_MYLIB -U USE\_COM1 **Example (Bug Finder Server):** polyspace-bug-finder-server -U HAVE\_MYLIB -U USE\_COM1 **Example (Code Prover Server):** polyspace-code-prover-server -U HAVE\_MYLIB -U USE\_COM1

## **See Also**

[Preprocessor definitions \(-D\)](#page-84-0)

#### **Topics**

"Specify Polyspace Analysis Options"

# **Source code encoding (-sources-encoding)**

Specify the encoding of source files

## **Description**

Specify the encoding of the source files that you analyze with Polyspace.

Use this option only if you see compilation errors or display issues from non-ASCII characters in your source files. The option forces an internal conversion of your source files from the specified encoding to an UTF-8 encoding and might help resolve the issue.

#### **Set Option**

**User interface** (desktop products only): In your project configuration, the option is on the **Environment Settings** node.

**Command line and options file**: Use the option -sources-encoding. See ["Command-Line](#page-90-0) [Information" on page 2-75.](#page-90-0)

#### **Why Use This Option**

The analysis uses the default encoding of your operating system as the source code encoding. In most cases, if your source code contains non-ASCII characters, for instance, Japanese or Korean characters, the Polyspace analysis can interpret the characters and later display the source code correctly.

If you still have compilation errors or display issues from non-ASCII characters, you might be using an encoding that is different from the default encoding. You can then specify your source code encoding explicitly using this option.

## **Settings**

#### **Default:** system

#### system

The analysis uses the default encoding of the operating system.

#### shift-jis

The analysis uses the Shift JIS (Shift Japanese Industrial Standards) encoding, a character encoding for the Japanese language.

```
iso-8859-1
```
The analysis uses the ISO/IEC 8859-1:1998 encoding, a character encoding that encodes what it refers to as "Latin alphabet no.1", consisting of 191 characters from the Latin script.

```
windows-1252
```
The analysis uses the Windows-1252 encoding, a single-byte character encoding of the Latin alphabet, used by default in the legacy components of Windows for English and some other Western languages.

<span id="page-90-0"></span>UTF-8

The analysis uses the UTF-8 encoding, a variable width character encoding capable of encoding all valid code points in Unicode.

Polyspace supports many more encodings. To specify an encoding that is not in the above list in the Polyspace user interface, enter -sources-encoding *encodingname* in the [Other](#page-334-0) field. In particular, if your source files contain a mix of different encodings, you can use -sources-encoding auto. In this mode, the analysis uses internal heuristics to determine the encoding of your source files from their contents.

For the full list of supported encodings, at the command line, enter:

-list-all-values -sources-encoding

with the polyspace-bug-finder, polyspace-code-prover, polyspace-bug-finder-server or polyspace-code-prover-server command. Pipe the output to a file and search the file for the encoding that you are using.

## **Command-Line Information**

**Parameter:** -sources-encoding **Default:** system **Value:** auto | system | shift-jis | iso-8859-1 | windows-1252 | UTF-8 **Example (Bug Finder):** polyspace-bug-finder -sources-encoding windows-1252 **Example (Code Prover):** polyspace-code-prover -sources-encoding windows-1252 **Example (Bug Finder Server):** polyspace-bug-finder-server -sources-encoding windows-1252 **Example (Code Prover Server):** polyspace-code-prover-server -sources-encoding windows-1252

Polyspace supports many more encodings besides the above list. For the full list of supported encodings, at the command line, enter:

-list-all-values -sources-encoding

with the polyspace-bug-finder, polyspace-code-prover, polyspace-bug-finder-server or polyspace-code-prover-server command. Pipe the output to a file and search the file for the encoding that you are using.

## **See Also**

**Topics** "Specify Polyspace Analysis Options"

# **Code from DOS or Windows file system (-dos)**

Consider that file paths are in MS-DOS style

## **Description**

Specify that DOS or Windows files are provided for analysis.

#### **Set Option**

**User interface** (desktop products only): In your project configuration, the option is on the **Environment Settings** node.

**Command line and options file**: Use the option -dos. See "Command-Line Information" on page 2- 76.

#### **Why Use This Option**

Use this option if the contents of the **Include** or **Source** folder come from a DOS or Windows file system. The option helps you resolve case sensitivity and control character issues.

# **Settings**

 $\blacksquare$  On (default)

Analysis understands file names and include paths for Windows/DOS files

For example, with this option,

#include "..\mY\_TEst.h"^M

#include "..\mY other FILE.H"^M

resolves to:

#include "../my\_test.h"

#include "../my\_other\_file.h"

In this mode, you see an error if your include folder has header files whose names differ only in case.

 $\Box$  Off

Characters are not controlled for files names or paths.

## **Command-Line Information**

```
Parameter: -dos
Default: Off
Example (Bug Finder): polyspace-bug-finder -dos -I ./my_copied_include_dir -D
test=1
```
**Example (Code Prover):** polyspace-code-prover -dos -I ./my\_copied\_include\_dir -D test=1 **Example (Bug Finder Server):** polyspace-bug-finder-server -dos -I ./ my copied include dir -D test=1 **Example (Code Prover Server):** polyspace-code-prover-server -dos -I ./ my\_copied\_include\_dir -D test=1

# **See Also**

**Topics**

"Specify Polyspace Analysis Options"

# **Stop analysis if a file does not compile (-stop-ifcompile-error)**

Specify that a compilation error must stop the analysis

# **Description**

Specify that even a single compilation error must stop the analysis.

#### **Set Option**

**User interface** (desktop products only): In the **Configuration** pane, the option is on the **Environment Settings** node.

**Command line and options file**: Use the option -stop-if-compile-error. See ["Command-Line](#page-94-0) [Information" on page 2-79.](#page-94-0)

#### **Why Use This Option**

Use this option to first resolve all compilation errors and then perform the Polyspace analysis. This sequence ensures that all files are analyzed.

Otherwise, only files without compilation errors are fully analyzed. The analysis might return some results for files that do not compile. If a file with compilation errors contains a function definition, the analysis considers the function undefined. This assumption can sometimes make the analysis less precise.

The option is more useful for a Code Prover analysis because the Code Prover run-time checks rely more heavily on range propagation across functions.

# **Settings**

 $\nabla$  On

The analysis stops even if a single compilation error occurs.

In the user interface of the Polyspace desktop products, you see the compilation errors on the **Output Summary** pane.

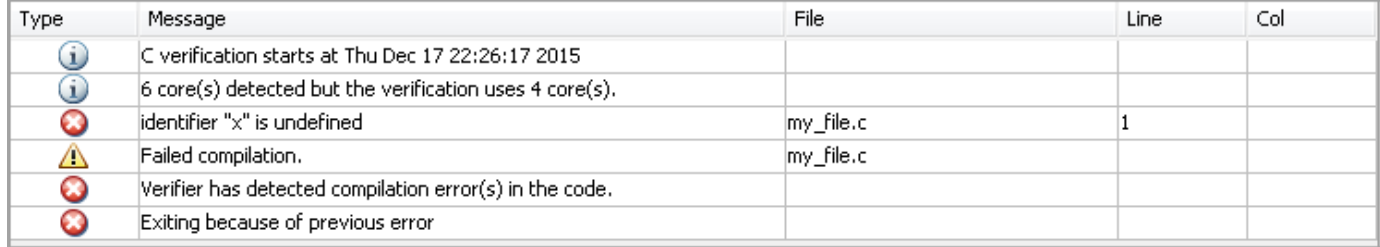

For information on how to resolve the errors, see "Troubleshoot Compilation Errors".

<span id="page-94-0"></span>You can also see the errors in the analysis log, a text file generated during the analysis. The log is named Polyspace R20##n *ProjectName<sup>{date-time}*.log and contains lines starting with</sup> Error: indicating compilation errors. To view the log from the analysis results:

- In the user interface of the Polyspace desktop products, select **Window** > **Show/Hide View** > **Run Log**.
- In the Polyspace Access web interface, open the **Review** tab. Select **Window** > **Run Log**.

Despite compilation errors, you can see some analysis results, for instance, coding rule violations.

 $\Box$  Off (default)

The analysis does not stop because of compilation errors, but only files without compilation errors are analyzed. The analysis does not consider files that do not compile. If a file with compilation errors contains a function definition, the analysis considers the function undefined. If the analysis needs the definition of such a function, it makes broad assumptions about the function.

- The function return value can take any value in the range allowed by its data type.
- The function can modify arguments passed by reference so that they can take any value in the range allowed by their data types.

If the assumptions are too broad, the analysis can be less precise. For instance, a run-time check can flag an operation in orange even though it does not fail in practice.

If compilation errors occur, in the user interface of the Polyspace desktop products, the **Dashboard** pane has a link, which shows that some files failed to compile. You can click the link and see the compilation errors on the **Output Summary** pane.

You can also see the errors in the analysis log, a text file generated during the analysis. The log is named Polyspace\_R20*##n*\_*ProjectName*\_*date*-*time*.log and contains lines starting with Error: indicating compilation errors. To view the log from the analysis results:

- In the user interface of the Polyspace desktop products, select **Window** > **Show/Hide View** > **Run Log**.
- In the Polyspace Access web interface, open the **Review** tab. Select **Window** > **Run Log**.

## **Command-Line Information**

**Parameter:**-stop-if-compile-error **Default:** Off **Example (Bug Finder):** polyspace-bug-finder -sources *filename* -stop-if-compileerror **Example (Code Prover):** polyspace-code-prover -sources *filename* -stop-if-compileerror **Example (Bug Finder Server):** polyspace-bug-finder-server -sources *filename* -stopif-compile-error **Example (Code Prover Server):** polyspace-code-prover-server -sources *filename* stop-if-compile-error

# **Version History**

**Introduced in R2017a**

## **See Also**

File does not compile

#### **Topics**

"Specify Polyspace Analysis Options"

# **Command/script to apply to preprocessed files ( post-preprocessing-command)**

Specify command or script to run on source files after preprocessing phase of analysis

# **Description**

Specify a command or script to run on each source file after preprocessing.

### **Set Option**

**User interface** (desktop products only): In your project configuration, the option is on the **Environment Settings** node.

**Command line and options file**: Use the option -post-preprocessing-command. See ["Command-Line Information" on page 2-83.](#page-98-0)

### **Why Use This Option**

You can run scripts on preprocessed files to work around compilation errors or imprecisions of the analysis while keeping your original source files untouched. For instance, suppose Polyspace does not recognize a compiler-specific keyword. If you are certain that the keyword is not relevant for the analysis, you can run a Perl script to remove all instances of the keyword. When you use this option, the software removes the keyword from your preprocessed code but keeps your original code untouched.

Use a script only if the existing analysis options do not meet your requirements. For instance:

• For direct replacement of one keyword with another, use the option [Preprocessor](#page-84-0) [definitions \(-D\)](#page-84-0).

However, the option does not allow search and replacement involving regular expressions. For regular expressions, use a script.

• For mapping your library function to a standard library function, use the option [-code](#page-342-0)[behavior-specifications](#page-342-0).

However, the option supports mapping to only a subset of standard library functions. To map to an unsupported function, use a script.

*If you are unsure about removing or replacing an unsupported construct, do not use this option.* Contact MathWorks® Support for guidance.

# **Settings**

### **No Default**

Enter full path to the command or script or click  $\Box$  to navigate to the location of the command or script. This script is executed before verification.

# **Tips**

- Your script must be designed to process the standard output from preprocessing and produce its results in accordance with that standard output.
- Your script must preserve the number of lines in the preprocessed file. In other words, it must not add or remove entire lines to or from the file.

Adding a line or removing one can potentially result in some unpredictable behavior on the location of checks and macros in the Polyspace user interface.

• For a Perl script, in Windows, specify the full path to the Perl executable followed by the full path to the script.

For example:

- To specify a Perl command that replaces all instances of the far keyword, enter *polyspaceroot*\sys\perl\win32\bin\perl.exe -p -e "s/far//g".
- To specify a Perl script replace\_keyword.pl that replaces all instances of a keyword, enter *polyspaceroot*\sys\perl\win32\bin\perl.exe *absolute\_path* \replace\_keyword.pl.

Here, *polyspaceroot* is the location of the current Polyspace installation such as C:\Program Files\Polyspace\R2019a\ and *absolute\_path* is the location of the Perl script. If the paths contain spaces, use quotes to enclose the full path names.

• Use this Perl script as template. The script removes all instances of the far keyword.

```
#!/usr/bin/perl
binmode STDOUT;
# Process every line from STDIN until EOF
while ($line = <STDIN>) 
{
   # Remove far keyword
  $line =~ s / far / /g; # Print the current processed line to STDOUT
   print $line;
}
```
You can use Perl regular expressions to perform substitutions. For instance, you can use the following expressions.

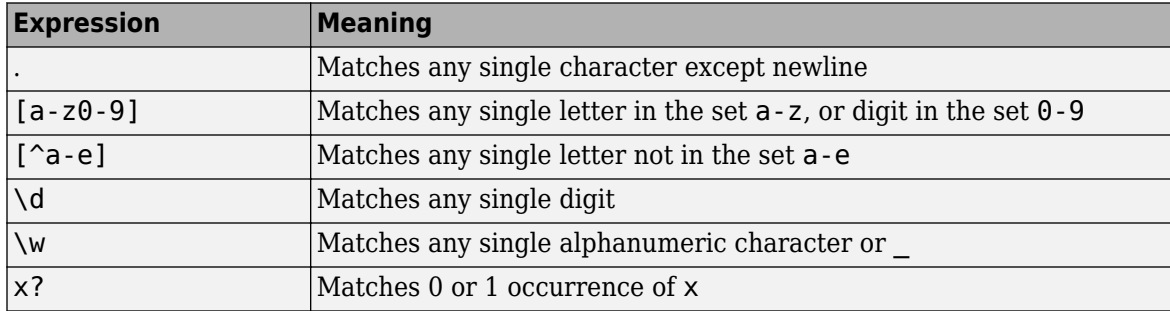

<span id="page-98-0"></span>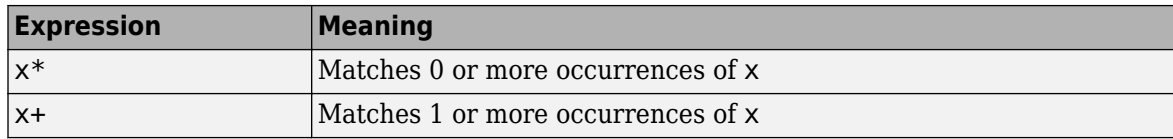

For complete list of regular expressions, see [Perl documentation.](https://perldoc.perl.org/perlre#Regular-Expressions)

## **Command-Line Information**

**Parameter:** -post-preprocessing-command **Value:** Path to executable file or script in quotes **No Default Example in Linux® (Bug Finder):** polyspace-bug-finder -sources *file\_name* -postpreprocessing-command `pwd`/replace\_keyword.pl **Example in Linux (Code Prover):** polyspace-code-prover -sources *file\_name* -postpreprocessing-command `pwd`/replace\_keyword.pl **Example in Linux (Bug Finder Server):** polyspace-bug-finder-server -sources *file\_name* -post-preprocessing-command `pwd`/replace\_keyword.pl **Example in Linux (Code Prover Server):** polyspace-code-prover-server -sources *file\_name* -post-preprocessing-command `pwd`/replace\_keyword.pl **Example in Windows:** polyspace-bug-finder -sources *file\_name* -postpreprocessing-command "C:\Program Files\MATLAB\R2015b\sys\perl\win32\bin \perl.exe" "C:\My\_Scripts\replace\_keyword.pl"

You can specify an absolute path to a file or a path relative to the location from which you run the polyspace-bug-finder or polyspace-code-prover command. Note that if you are running Perl scripts, in Windows, enter the full path to the Perl executable.

## **See Also**

[Command/script to apply after the end of the code verification \(-post](#page-331-0)[analysis-command\)](#page-331-0) | [-regex-replace-rgx -regex-replace-fmt](#page-385-0)

#### **Topics**

"Specify Polyspace Analysis Options" "Remove or Replace Keywords Before Compilation"

# <span id="page-99-0"></span>**Include (-include)**

Specify files to be #include-ed by each C file in analysis

# **Description**

Specify files to be #include-ed by each C file involved in the analysis. The software enters the #include statements in the preprocessed code used for analysis, but does not modify the original source code.

#### **Set Option**

**User interface** (desktop products only): In your project configuration, the option is on the **Environment Settings** node.

**Command line and options file**: Use the option -include. See "Command-Line Information" on page 2-84.

#### **Why Use This Option**

There can be many reasons why you want to #include a file in all your source files.

For instance, you can collect in one header file all workarounds for compilation errors. Use this option to provide the header file for analysis. Suppose you have compilation issues because Polyspace does not recognize certain compiler-specific keywords. To work around the issues, #define the keywords in a header file and provide the header file with this option.

# **Settings**

#### **No Default**

Specify the file name to be included in every file involved in the analysis.

Polyspace still acts on other directives such as #include <include\_file.h>.

## **Command-Line Information**

**Parameter:** -include **Default:** None **Value:** *file* (Use -include multiple times for multiple files) **Example (Bug Finder):** polyspace-bug-finder -include `pwd`/sources/a\_file.h include /inc/inc\_file.h **Example (Code Prover):** polyspace-code-prover -include `pwd`/sources/a\_file.h include /inc/inc\_file.h **Example (Bug Finder Server):** polyspace-bug-finder-server -include `pwd`/sources/ a file.h -include /inc/inc file.h **Example (Code Prover Server):** polyspace-code-prover-server -include `pwd`/ sources/a\_file.h -include /inc/inc\_file.h

# **See Also**

#### **Topics**

"Specify Polyspace Analysis Options" "Gather Compilation Options Efficiently"

# **Include folders (-I)**

View include folders used for analysis

# **Description**

*This option is relevant only for the user interface of the Polyspace desktop products.*

View the include folders used for analysis.

#### **Set Option**

This is not an option that you set in your project configuration. You can only view the include folders in the configuration associated with a result. For instance, in the user interface:

- To add include folders, on the **Project Browser**, right-click your project. Select **Add Source**.
- To view the include folders that you used, with your results open, select **Window** > **Show/Hide View > Configuration**. Under the node **Environment Settings**, you see the folders listed under **Include folders**.

# **Settings**

This is a read-only option available only when viewing results in the user interface of the Polyspace desktop products. Unlike other options, you do not specify include folders on the **Configuration** pane. Instead, you add your include folders on the **Project Browser** pane.

# **See Also**

[Include \(-include\)](#page-99-0) | [-I](#page-359-0)

# **Ignore link errors (-no-extern-C)**

Ignore certain linking errors

# **Description**

Specify that the analysis must ignore certain linking errors.

### **Set Option**

**User interface** (desktop products only): In your project configuration, the option is on the **Environment Settings** node. See "Dependency" on page 2-87 for other options that you must also enable.

**Command line and options file**: Use the option -no-extern-C. See "Command-Line Information" on page 2-87.

### **Why Use This Option**

Some functions may be declared inside an extern "C" { } block in some files and not in others. Then, their linkage is not the same and it causes a link error according to the ANSI standard.

Applying this option will cause Polyspace to ignore this error. This permissive option may not resolve all the extern C linkage errors.

# **Settings**

 $\sqrt{a}$  On

Ignore linking errors if possible.

 $\Box$  Off (default)

Stop analysis for linkage errors.

# **Dependency**

This option is available only if you set [Source code language \(-lang\)](#page-17-0) to CPP or C-CPP.

## **Command-Line Information**

```
Parameter: -no-extern-C
Default: off
Example (Bug Finder): polyspace-bug-finder -lang cpp -no-extern-C
Example (Code Prover): polyspace-code-prover -lang cpp -no-extern-C
Example (Bug Finder Server): polyspace-bug-finder-server -lang cpp -no-extern-C
Example (Code Prover Server): polyspace-code-prover-server -lang cpp -no-extern-C
```
# **See Also**

## **Topics**

"Specify Polyspace Analysis Options"

# **Constraint setup (-data-range-specifications)**

Constrain global variables, function inputs and return values of stubbed functions

## **Description**

Specify constraints (also known as data range specifications or DRS) for global variables, function inputs and return values of stubbed functions using a **Constraint Specification** template file. The template file is an XML file that you can generate in the Polyspace user interface.

#### **Set Option**

**User interface** (desktop products only): In your project configuration, the option is on the **Inputs & Stubbing** node.

**Command line and options file**: Use the option -data-range-specifications. See ["Command-](#page-105-0)[Line Information" on page 2-90.](#page-105-0)

#### **Why Use This Option**

Use this option to constrain certain objects in your code whose values are known only at run time, for instance, user inputs or sensor values. Using correctly constrained objects might reduce false positives or orange checks in Polyspace results.

Based on your source code, Polyspace makes assumptions about items such as variable ranges and allowed buffer size for pointers. Sometimes these assumptions are broader than what you expect because:

- You have not provided the complete code. For example, you did not provide some of the function definitions.
- Some of the information about variables is available only at run time. For example, some variables in your code obtain values from the user at run time.

For instance, an int variable representing a real life speed cannot have a value that is smaller than zero or greater than the speed of light. Polyspace might assume that the variable has a range [-2^32... 2^32-1]. Because of such broad assumptions:

- Code Prover might consider more execution paths than those paths that occur at run time. If an operation fails along one of the execution paths, Polyspace places an orange check on the operation. If that execution path does not occur at run time, the orange check indicates a false positive.
- Bug Finder might produce false positives.

To reduce the number of such false positives, specify applicable constraints on global variables, function inputs, and return values of stubbed functions.

After you specify your constraints, save them as an XML file to use them for subsequent analyses. If your source code changes, update the previous constraints. Creating a new constraint template is not necessary.

# <span id="page-105-0"></span>**Settings**

#### **No Default**

Enter full path to the template file. Alternately, click  $\Box$  **Edit** to open a **Constraint Specification** wizard. This wizard allows you to generate a template file or navigate to an existing template file.

For more information, see "Specify External Constraints for Polyspace Analysis".

## **Command-Line Information**

**Parameter:** -data-range-specifications **Value:** *file* **No Default Example (Bug Finder):** polyspace-bug-finder -sources *file\_name* -data-rangespecifications "C:\DRS\range.xml" **Example (Code Prover):** polyspace-code-prover -sources *file\_name* -data-rangespecifications "C:\DRS\range.xml" **Example (Bug Finder Server):** polyspace-bug-finder-server -sources *file\_name* data-range-specifications "C:\DRS\range.xml" **Example (Code Prover Server):** polyspace-code-prover-server -sources *file\_name* data-range-specifications "C:\DRS\range.xml"

You can specify an absolute path to the constraints file or a path relative to the location from which you run the polyspace-bug-finder or polyspace-code-prover command.

## **Examples**

#### **Specify Range of Runtime Variable to Reduce Orange Checks**

In this code, the multiplication operation in the definition of tmp has an orange overflow check. This check appears because Polyspace assumes that the return value of the function getSpeed() has a range -2^32... 2^32-1.

```
//file1.c
extern int getSpeed(); //Returns the reading of speedometer
int main(){
     //...
    int tmp = 2* getSpeed();
     //...
     return 0;
}
```
To resolve this orange check, constrain the return value of getSpeed() with a range [0..30000000]. Create an XML file drs.xml that has this content:

```
<?xml version="1.0" encoding="UTF-8"?>
<!--EDRS Version 2.0-->
<global>
     <file name="C:\\Users\\example.c">
            <function name="getSpeed" line="1" attributes="extern" main_generator_called="disabl
                <scalar name="return" line="1" base_type="int32" complete_type="int32" init_mode
             </function>
```
 </file> </global>

After specifying the data range, run the verification again. Use the command:

```
polyspace-code-prover file1.c -data-range-specifications drs.xml -lang c
```
The orange check is replaced by a green check.

```
extern int getSpeed(); //Returns the reading of speedometer
int main(){
     //...
    int tmp = 2* getSpeed();
     //...
     return 0;
}
```
## **See Also**

```
Functions to stub (-functions-to-stub) | Ignore default initialization of
global variables (-no-def-init-glob)
```
#### **Topics**

"Specify Polyspace Analysis Options" "Specify External Constraints for Polyspace Analysis"

# <span id="page-107-0"></span>**Ignore default initialization of global variables ( no-def-init-glob)**

Consider global variables as uninitialized unless explicitly initialized in code

# **Description**

*This option applies to Code Prover only. It does not affect a Bug Finder analysis.*

Specify that Polyspace must not consider global and static variables as initialized unless they are explicitly initialized in the code.

### **Set Option**

**User interface** (desktop products only): In your project configuration, the option is on the **Inputs & Stubbing** node.

**Command line and options file**: Use the option -no-def-init-glob. See ["Command-Line](#page-108-0) [Information" on page 2-93.](#page-108-0)

### **Why Use This Option**

The C99 Standard specifies that global variables are implicitly initialized. The default analysis follows the Standard and considers this implicit initialization.

If you want to initialize specific global variables explicitly, use this option to find the instances where global variables are not explicitly initialized.

# **Settings**

 $\sqrt{a}$  On

Polyspace ignores implicit initialization of global and static variables. The verification generates a red **Non-initialized variable** error if your code reads a global or static variable before writing to it.

If you enable this option, global variables are considered uninitialized unless you explicitly initialize them in the code. Note that this option overrides the option [Variables to](#page-207-0) [initialize \(-main-generator-writes-variables\)](#page-207-0). Even if you initialize variables with the generated main, this option forces the analysis to ignore the initialization.

#### $\Box$  Off (default)

Polyspace considers global variables and static variables to be initialized according to C99 or ISO C++ standards. For instance, the default values are:

- 0 for int
- 0 for char
- 0.0 for float
# **Tips**

Static local variables have the same lifetime as global variables even though their visibility is limited to the function where they are defined. Therefore, the option applies to static local variables.

### **Command-Line Information**

**Parameter:** -no-def-init-glob **Default:** Off **Example (Code Prover):** polyspace-code-prover -sources *file\_name* -no-def-initglob **Example (Code Prover Server):** polyspace-code-prover-server -sources *file\_name* no-def-init-glob

### **See Also**

[Non-initialized variable](#page-788-0)

**Topics**

"Specify Polyspace Analysis Options"

# **Functions to stub (-functions-to-stub)**

Specify functions to stub during analysis

## **Description**

Specify functions to stub during analysis.

For specified functions, Polyspace :

- Ignores the function definition even if it exists.
- Assumes that the function inputs and outputs have full range of values allowed by their type.

#### **Set Option**

**User interface** (desktop products only): In your project configuration, the option is on the **Inputs & Stubbing** node.

**Command line and options file**: Use the option -functions-to-stub. See ["Command-Line](#page-111-0) [Information" on page 2-96.](#page-111-0)

#### **Why Use This Option**

If you want the analysis to ignore the code in a function body, you can stub the function.

For instance:

- Suppose you have not completed writing the function and do not want the analysis to consider the function body. You can use this option to stub the function and then specify constraints on its return value and modifiable arguments.
- Suppose the analysis of a function body is imprecise. The analysis assumes that the function returns all possible values that the function return type allows. You can use this option to stub the function and then specify constraints on its return value.

## **Settings**

#### **No Default**

Enter function names or choose from a list.

- Click  $\begin{array}{|c|c|} \hline \rule{0pt}{12pt} \rule{0pt}{12pt} \end{array}$  to add a field and enter the function name.
- Click to list functions in your code. Choose functions from the list.

When entering function names, use either the basic syntax or, to differentiate overloaded functions, the argument syntax. For the argument syntax, separate function arguments with semicolons. See the following code and table for examples.

//simple function

```
void test(int a, int b);
//C++ template function
Template <class myType>
myType test(myType a, myType b);
//C++ class method
class A {
     public:
     int test(int var1, int var2);
};
//C++ template class method
template <class myType> class A
{
     public:
     myType test(myType var1, myType var2);
};
```
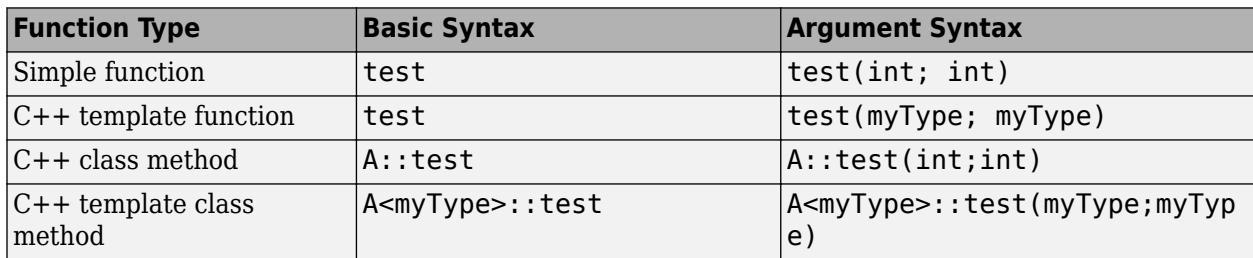

# **Tips**

- Code Prover makes assumptions about the arguments and return values of stubbed functions. For example, Polyspace assumes that the return values of stubbed functions are full range. These assumptions can affect checks in other sections of the code. See ["Code Prover Assumptions About](#page-1786-0) [Stubbed Functions" on page 14-7.](#page-1786-0)
- If you stub a function, you can constrain the range of function arguments and return value. To specify constraints, use the analysis option [Constraint setup \(-data-range](#page-104-0)[specifications\)](#page-104-0).
- When you use this option, you might see a change in file-level code complexity metrics such as number of lines and comment density because one or more function bodies are no longer analyzed.
- For C functions, these special characters are allowed:  $( ) < > ;$

For C++ functions, these special characters are allowed : ( )  $\leq$  > ;  $\leq$  \* & [ ]

Space characters are allowed for C++, but are not allowed for C functions.

- You cannot use this option to stub the following C++ functions:
	- constexpr functions
	- Function-try-blocks that associate a catch clause with an entire function body, for instance:

```
Class()
     try : Class( 0.0 ) //delegate constructor
     {
         // ...
     }
     catch (...)
     {
         // exception occurred on initialization
     }
```
• Template functions with a parameter pack, for instance:

```
template <class T, class... T2>
     X(T n, T n2, T2... rest): X(rest...) {
         v.insert(v.begin(), n);
         v.insert(v.begin(), n2);
     }
```

```
• Functions with auto return type, for instance:
```

```
template <typename F, typename... Args>
inline decltype(auto) invoke(F&& func, Args&&... args)
{
  return invoke impl(eastl::forward<F>(func), eastl::forward<Args>(args)...);
}
```
## **Command-Line Information**

```
Parameter: - functions-to-stub
No Default
Value: function1[,function2[,...]]
Example (Code Prover): polyspace-code-prover -sources file_name -functions-to-
stub function_1,function_2
Example (Code Prover Server): polyspace-code-prover-server -sources file_name -
functions-to-stub function_1,function_2
```
## **See Also**

[Constraint setup \(-data-range-specifications\)](#page-104-0)

### **Topics**

"Specify Polyspace Analysis Options"

# **Libraries used (-library)**

Specify libraries that you use in your program

# **Description**

Specify libraries that you use in your program.

The analysis uses smart stubs for functions from those libraries instead of generic stubs and does not attempt to check the function implementations. Using this option enables faster analysis without losing precision and triggers library-specific checks on function calls.

#### **Set Option**

**User interface** (desktop products only): In your project configuration, the option is on the **Inputs & Stubbing** node.

**Command line and options file**: Use the option -library. See ["Command-Line Information" on](#page-113-0) [page 2-98](#page-113-0).

#### **Why Use This Option**

For faster and library-aware analysis, use this option. Unless you use this option, the analysis either attempts to check the library implementation or if the implementation is not available, uses generic stubs for library functions. Checking the function bodies can increase analysis time significantly while using generic stubs can lead to loss of precision.

The option also triggers library-specific checks on function arguments. For instance, if you select the option value autosar, a Bug Finder or Code Prover analysis checks arguments to functions from the AUTOSAR RTE API for compliance with the AUTOSAR Standard.

### **Settings**

#### **Default:** none

none

The analysis uses smart stubs only for functions from the C Standard Library.

#### autosar

The analysis uses smart stubs for AUTOSAR RTE API functions even if their implementations are available.

The option also triggers AUTOSAR-specific checks on function arguments. For more information, see the corresponding checkers:

• Bug Finder: Non-compliance with AUTOSAR specification

Besides setting the option, you must also explicitly enable the above checker (or enable all checkers).

• Code Prover: [Non-compliance with AUTOSAR specification](#page-714-0)

Setting the option is sufficient to enable the checker.

#### <span id="page-113-0"></span>stdlibcxx

The analysis uses smart stubs for methods from C++ Standard Library containers even if their implementations are available.

The containers whose methods are stubbed include  $std: : \text{map}, std: : \text{unordered map},$ std::deque, std::vector, std::set, std::unordered\_set, and std::list. If you use this option and your code contains C++ container methods, the analysis log contains a message:

*n* methods stubbed for better performance

where *n* is the number of methods stubbed.

Note that unlike functions from the C Standard Library, the stubs of C++ container methods are not used to check for domain errors and other error conditions. The methods are stubbed to avoid the unnecessary performance costs from analyzing their implementation. As a result, if you invoke a C++ container method with incorrect arguments, you do not see errors that refer to the incorrect invocation. But in some cases, you might see other errors that indirectly follow from the incorrect invocation. For instance, if you invoke the std::stack::top() method on an empty stack, you see a [Non-initialized variable](#page-788-0) error even though the stack itself is initialized.

This option has effect only on a Code Prover analysis. A Bug Finder analysis discards implementations of C++ container methods immediately after compilation and does not require the smart stubbing.

### **Command-Line Information**

**Parameter:** -library **No Default Value:** autosar | stdlibcxx **Example (Bug Finder):** polyspace-bug-finder -sources *file\_name* -library autosar checkers autosar\_lib\_non\_compliance **Example (Code Prover):** polyspace-code-prover -sources *file\_name* -library autosar **Example (Bug Finder Server):** polyspace-bug-finder-server -sources *file\_name* library autosar -checkers autosar\_lib\_non\_compliance **Example (Code Prover Server):** polyspace-code-prover-server -sources *file\_name* library autosar

# **Version History**

**Introduced in R2021a**

### **See Also**

**Topics** "Specify Polyspace Analysis Options"

# **Generate stubs for Embedded Coder lookup tables (-stub-embedded-coder-lookup-tablefunctions)**

Stub autogenerated functions that use lookup tables and model them more precisely

# **Description**

*This option is available only for model-generated code. The option is relevant only if you generate code from a Simulink® model that uses Lookup Table blocks using MathWorks code generation products.*

Specify that the verification must stub autogenerated functions that use certain kinds of lookup tables in their body. The lookup tables in these functions use linear interpolation and do not allow extrapolation. That is, the result of using the lookup table always lies between the lower and upper bounds of the table.

### **Set Option**

If you are running verification from Simulink, use the option ["Stub lookup tables" on page 6-9](#page-694-0) in Simulink Configuration Parameters, which performs the same task.

**User interface** (desktop products only): In your Polyspace project configuration, the option is on the **Inputs & Stubbing** node.

**Command line and options file**: Use the option -stub-embedded-coder-lookup-tablefunctions. See ["Command-Line Information" on page 2-100.](#page-115-0)

### **Why Use This Option**

If you use this option, the verification is more precise and has fewer orange checks. The verification of lookup table functions is usually imprecise. The software has to make certain assumptions about these functions. To avoid missing a run-time error, the verification assumes that the result of using the lookup table is within the full range allowed by the result data type. This assumption can cause many unproven results (orange checks) when a lookup table function is called. By using this option, you narrow down the assumption. For functions that use lookup tables with linear interpolation and no extrapolation, the result is at least within the bounds of the table.

The option is relevant only if your model has Lookup Table blocks. In the generated code, the functions corresponding to Lookup Table blocks also use lookup tables. The function names follow specific conventions. The verification uses the naming conventions to identify if the lookup tables in the functions use linear interpolation and no extrapolation. The verification then replaces such functions with stubs for more precise verification.

## **Settings**

#### $\Box$  On (default)

For autogenerated functions that use lookup tables with linear interpolation and no extrapolation, the verification

- <span id="page-115-0"></span>• Does not check for run-time errors in the function body.
- Calls a function stub instead of the actual function at the function call sites. The stub ensures that the result of using the lookup table is within the bounds of the table.

To identify if the lookup table in the function uses linear interpolation and no extrapolation, the verification uses the function name. In your analysis results, you see that the function is not analyzed. If you place your cursor on the function name, you see the following message:

 Function has been recognized as an Embedded Coder Lookup-Table function. It was stubbed by Polyspace to increase precision. Unset the -stub-embedded-coder-lookup-table-functions option to analyze the code below.

#### $\Box$  Off

The verification does not stub autogenerated functions that use lookup tables.

### **Tips**

- The option applies to only autogenerated functions. If you integrate your own C/C++ S-Function using lookup tables with the model, these functions do not follow the naming conventions for autogenerated functions. The option does not cause them to be stubbed. If you want the same behavior for your handwritten lookup table functions as the autogenerated functions, use the option [-code-behavior-specifications](#page-342-0) and map your function to the ps lookup table clip function.
- If you run verification from Simulink, the option is on by default. For certification purposes, if you want your verification tool to be independent of the code generation tool, turn off the option.

### **Command-Line Information**

**Parameter:** -stub-embedded-coder-lookup-table-functions **Default**: On **Example (Code Prover):** polyspace-code-prover -sources *file\_name* -stub-embeddedcoder-lookup-table-functions

**Example (Code Prover Server):** polyspace-code-prover-server -sources *file\_name* stub-embedded-coder-lookup-table-functions

# **Version History**

**Introduced in R2016b**

### **See Also**

**Topics** "Specify Polyspace Analysis Options"

# <span id="page-116-0"></span>**Generate results for sources and (-generateresults-for)**

(To be removed) Specify files on which you want analysis results

**Note** This option applies only to coding rules and code metrics, which will be removed from Code Prover in a future version. Use Generate results for sources and (-generate-resultsfor) in Bug Finder instead. For more information, see ["Compatibility Considerations".](#page-118-0)

## **Description**

Specify files on which you want analysis results.

By default, results appear on source files and header files in the same folder as the source files. You can use this option to see results in other header files. If you use the option [Do not generate](#page-120-0) [results for \(-do-not-generate-results-for\)](#page-120-0) to suppress entire folders, you can use this option to unsuppress some subfolders or files in those folders.

The option applies only to coding rule violations and code metrics. You cannot suppress Code Prover run-time checks from select source and header files.

#### **Set Option**

**User interface** (desktop products only): In your project configuration, the option is on the **Inputs & Stubbing** node.

**Command line and options file**: Use the option -generate-results-for. See ["Command-Line](#page-118-0) [Information" on page 2-103](#page-118-0).

#### **Why Use This Option**

Use this option to see results in header files that are most relevant to you.

For instance, by default, results are generated on header files that are located in the same folder as the source files. Often, other header files belong to a third-party library. Though these header files are required for a precise analysis, you are not interested in reviewing findings in those headers. Therefore, by default, results are not generated for those headers. If you *are interested* in certain headers from third-party libraries, change the default value of this option.

Note that in Polyspace as You Code, you cannot see results in headers #include-d through a source file *at all*. The default behavior is to consider the headers in the same folder as the source file (or subfolders) for analysis but suppress results found in the headers. You can use this option only to expand the scope of which headers are considered during analysis. See also "Analysis Scope of Polyspace as You Code".

# **Settings**

#### **Default**: source-headers

#### source-headers

Results appear on source files and header files in the same folder as the source files or in subfolders of source file folders.

The source files are the files that you add to the **Source** folder of your Polyspace project (or use with the argument -sources at the command line).

all-headers

Results appear on source files and all header files. The header files can be in the same folder as source files, in subfolders of source file folders or in include folders.

The source files are the files that you add to the **Source** folder of your Polyspace project (or use with the argument -sources at the command line).

The include folders are the folders that you add to the **Include** folder of your Polyspace project (or use with the argument -I at the command line).

custom

Results appear on source files and the files that you specify. If you enter a folder name, results appear on header files in that folder (and its subfolders).

Click  $\Box$  to add a field. Enter a file or folder name.

## **Tips**

**1** Use this option in combination with appropriate values for the option [Do not generate](#page-120-0) [results for \(-do-not-generate-results-for\)](#page-120-0).

If you choose custom and the values for the two options conflict, the more specific value determines the display of results. For instance, in the following examples, the value for the option **Generate results for sources and** is more specific.

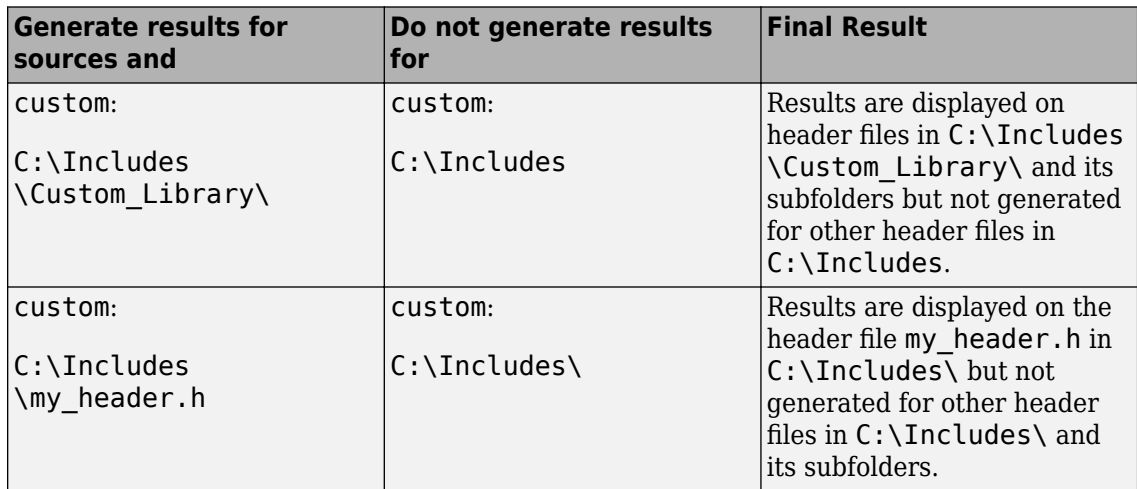

<span id="page-118-0"></span>Using these two options together, you can suppress results from all files in a certain folder but unsuppress select files in those folders.

**2** If you choose all-headers for this option, results are displayed on all header files irrespective of what you specify for the option **Do not generate results for**.

### **Command-Line Information**

**Parameter:** -generate-results-for

**Value:** source-headers | all-headers | custom=*file1*[,*file2*[,...]] | custom=*folder1*[,*folder2*[,...]] **Example (Bug Finder):** polyspace-bug-finder -lang c -sources *file\_name* -misra2 required-rules -generate-results-for custom="C:\usr\include" **Example (Code Prover):** polyspace-code-prover -lang c -sources *file\_name* -misra2 required-rules -generate-results-for custom="C:\usr\include" **Example (Bug Finder Server):** polyspace-bug-finder-server -lang c -sources *file\_name* -misra2 required-rules -generate-results-for custom="C:\usr \include" **Example (Code Prover Server):** polyspace-code-prover-server -lang c -sources *file\_name* -misra2 required-rules -generate-results-for custom="C:\usr \include"

# **Version History**

**Introduced in R2016a**

#### **R2022a: To be removed from Code Prover**

*Warns starting in R2022a*

If you use the option -generate-results-for in a Code Prover analysis, Polyspace issues a warning. The workflow for checking coding rule violation will be removed from Code Prover in a future release. To check for coding rule violations, use Bug Finder. For instance, at the command line, replace this command:with this command:

#DOC Command polyspace-bug-finder -lang c -sources *file\_name*^ -misra2 required-rules -do-not-generate-results-for custom="C:\usr\include" #Linux Command polyspace-bug-finder -lang c -sources *file\_name*\ -misra2 required-rules -do-not-generate-results-for custom="C:\usr\include"

See "Migrate Code Prover Workflows for Checking Coding Standards and Code Metrics to Bug Finder".

#### **R2021b: To be removed from Code Prover**

*Not recommended starting in R2021b*

Using -generate-results-for in a Code Prover analysis is not recommended. To check for coding rule violations, use Bug Finder.

### **See Also**

**Topics** "Specify Polyspace Analysis Options" "Migrate Code Prover Workflows for Checking Coding Standards and Code Metrics to Bug Finder"

# <span id="page-120-0"></span>**Do not generate results for (-do-not-generateresults-for)**

(To be removed) Specify files on which you do not want analysis results

**Note** This option applies only to coding rules and code metrics, which will be removed from Code Prover in a future version. Use Do not generate results for (-do-not-generateresults-for) in Bug Finder instead. For more information, see ["Compatibility Considerations".](#page-123-0)

# **Description**

Specify files on which you do not want analysis results.

By default, results do not appear on header files (unless they are in the same folder as the source files). You can use this option to suppress results from some source files too (or from header files in the same folders as source files). If you use the option [Generate results for sources and \(](#page-116-0) [generate-results-for\)](#page-116-0) to show results on some include folders, you can use this option to suppress results from some subfolders or files in those include folders.

The option applies only to coding rule violations and code metric. You cannot suppress Code Prover run-time checks from source and header files.

#### **Set Option**

**User interface** (desktop products only): In your project configuration, the option is on the **Inputs & Stubbing** node.

**Command line and options file**: Use the option -do-not-generate-results-for. See ["Command-Line Information" on page 2-108](#page-123-0).

#### **Why Use This Option**

Use this option to see results in header files that are most relevant to you.

For instance, by default, results are generated on header files that are located in the same folder as the source files. If you are not interested in reviewing the findings in those headers, change the default value of this option.

Note that in Polyspace as You Code, the default behavior is to not even analyze the headers in nonsource folders. You can use this option to expand the scope of not analyzed files to all headers or a different subset of headers. See also "Analysis Scope of Polyspace as You Code".

## **Settings**

**Default**: include-folders

#### include-folders

Results are not generated for header files in include folders (and their subfolders).

The include folders are the folders that you add to the **Include** folder of your Polyspace project (or use with the argument -I at the command line).

If an include folder is a subfolder of a source folder, results are generated for files in that include folder even if you specify the option value include-folders. In this situation, use the option value custom and explicitly specify the include folders to ignore.

#### all-headers

Results are not generated for all header files. The header files can be in the same folder as source files, in subfolders of source file folders or in include folders.

The source files are the files that you add to the **Source** folder of your Polyspace project (or use with the argument -sources at the command line).

The include folders are the folders that you add to the **Include** folder of your Polyspace project (or use with the argument -I at the command line).

#### custom

Results are not generated for the files that you specify. If you enter a folder name, results are suppressed from files in that folder (and its subfolders).

Click  $\Gamma$  to add a field. Enter a file or folder name.

### **Tips**

**1** Use this option appropriately in combination with appropriate values for the option [Generate](#page-116-0) [results for sources and \(-generate-results-for\)](#page-116-0).

If you choose custom and the values for the two options conflict, the more specific value determines the display of results. For instance, in the following examples, the value for the option **Generate results for sources and** is more specific.

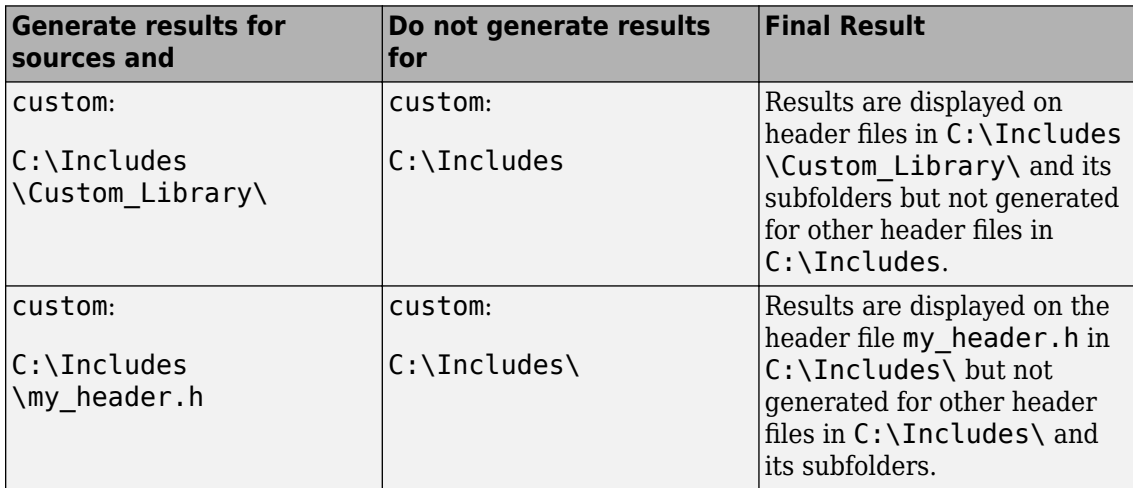

Using these two options together, you can suppress results from all files in a certain folder but unsuppress select files in those folders.

- **2** If you choose all-headers for this option, results are suppressed from all header files irrespective of what you specify for the option **Generate results for sources and**.
- **3** If a defect or coding rule violation involves two files and you do not generate results for one of the files, the defect or rule violation still appears. For instance, if you define two variables with similar-looking names in files  $m$ vFile.cpp and  $m$ vFile.h, you get a violation of the MISRA<sup> $m$ </sup> C ++ rule 2-10-1, even if you do not generate results for myFile.h. MISRA C++ rule 2-10-1 states that different identifiers must be typographically unambiguous.

The following results can involve more than one file:

#### **MISRA C: 2004 Rules**

- MISRA C: 2004 Rule 5.1 Identifiers (internal and external) shall not rely on the significance of more than 31 characters.
- MISRA C: 2004 Rule 5.2 Identifiers in an inner scope shall not use the same name as an identifier in an outer scope, and therefore hide that identifier.
- MISRA C: 2004 Rule 8.8 An external object or function shall be declared in one file and only one file.
- MISRA C: 2004 Rule 8.9 An identifier with external linkage shall have exactly one external definition.

#### **MISRA C: 2012 Directives and Rules**

- MISRA C: 2012 Directive 4.5 Identifiers in the same name space with overlapping visibility should be typographically unambiguous.
- MISRA C: 2012 Rule 5.2 Identifiers declared in the same scope and name space shall be distinct.
- MISRA C: 2012 Rule 5.3 An identifier declared in an inner scope shall not hide an identifier declared in an outer scope.
- MISRA C: 2012 Rule 5.4 Macro identifiers shall be distinct.
- MISRA C: 2012 Rule 5.5 Identifiers shall be distinct from macro names.
- MISRA C: 2012 Rule 8.5 An external object or function shall be declared once in one and only one file.
- MISRA C: 2012 Rule 8.6 An identifier with external linkage shall have exactly one external definition.

#### **MISRA C++ Rules**

- MISRA C++ Rule 2-10-1 Different identifiers shall be typographically unambiguous.
- MISRA C++ Rule 2-10-2 Identifiers declared in an inner scope shall not hide an identifier declared in an outer scope.
- MISRA C++ Rule 3-2-2 The One Definition Rule shall not be violated.
- MISRA  $C++$  Rule 3-2-3  $-$  A type, object or function that is used in multiple translation units shall be declared in one and only one file.
- MISRA  $C++$  Rule 3-2-4  $-$  An identifier with external linkage shall have exactly one definition.
- MISRA C++ Rule 7-5-4 Functions should not call themselves, either directly or indirectly.
- MISRA C++ Rule 15-4-1 If a function is declared with an exception-specification, then all declarations of the same function (in other translation units) shall be declared with the same set of type-ids.

#### <span id="page-123-0"></span>**JSF C++ Rules**

- JSF C++ Rule 46 User-specified identifiers (internal and external) will not rely on significance of more than 64 characters.
- JSF C++ Rule 48 Identifiers will not differ by only a mixture of case, the presence/absence of the underscore character, the interchange of the letter O with the number 0 or the letter D, the interchange of the letter I with the number 1 or the letter l, the interchange of the letter S with the number 5, the interchange of the letter Z with the number 2 and the interchange of the letter n with the letter h.
- JSF C++ Rule 137 All declarations at file scope should be static where possible.
- JSF C++ Rule 139 External objects will not be declared in more than one file.

#### **Polyspace Bug Finder Defects**

- Variable shadowing Variable hides another variable of same name with nested scope.
- Declaration mismatch Mismatch occurs between function or variable declarations.
- **4** If a global variable is never used after declaration, it appears in Code Prover results as an unused global variable. However, if it is declared in a file for which you do not want results, you do not see the unused variable in your verification results.
- **5** If a result (coding rule violation or Bug Finder defect) is inside a macro, Polyspace typically shows the result on the macro definition instead of the macro occurrences so that you review the result only once. Even if the macro is used in a suppressed file, the result is still shown on the macro definition, *if the definition occurs in an unsuppressed file*.

## **Command-Line Information**

**Parameter:** -do-not-generate-results-for **Value:** all-headers | include-folders | custom=*file1*[,*file2*[,...]] | custom=*folder1*[,*folder2*[,...]] **Example (Bug Finder):** polyspace-bug-finder -lang c -sources *file\_name* -misra2 required-rules -do-not-generate-results-for custom="C:\usr\include" **Example (Code Prover):** polyspace-code-prover -lang c -sources *file\_name* -misra2 required-rules -do-not-generate-results-for custom="C:\usr\include" **Example (Bug Finder Server):** polyspace-bug-finder-server -lang c -sources *file\_name* -misra2 required-rules -do-not-generate-results-for custom="C:\usr \include"

**Example (Code Prover Server):** polyspace-code-prover-server -lang c -sources *file\_name* -misra2 required-rules -do-not-generate-results-for custom="C:\usr \include"

# **Version History**

**Introduced in R2016a**

#### **R2022a: To be removed from Code Prover**

*Warns starting in R2022a*

If you use the option -do-not-generate-results-for in a Code Prover analysis, Polyspace issues a warning. The workflow for checking coding rule violation will be removed from Code Prover in a future release. To check for coding rule violations, use Bug Finder. For instance, at the command line, replace this command:with this command:

```
#DOC Command
polyspace-bug-finder -lang c -sources file_name^
  -misra2 required-rules -do-not-generate-results-for custom="C:\usr\include"
#Linux Command
polyspace-bug-finder -lang c -sources file_name\
  -misra2 required-rules -do-not-generate-results-for custom="C:\usr\include"
```
See "Migrate Code Prover Workflows for Checking Coding Standards and Code Metrics to Bug Finder".

#### **R2021b: To be removed from Code Prover**

*Not recommended starting in R2021b*

Using -do-not-generate-results-for in a Code Prover analysis is not recommended. To check for coding rule violations, use Bug Finder.

### **See Also**

[Generate results for sources and \(-generate-results-for\)](#page-116-0)

#### **Topics**

"Specify Polyspace Analysis Options" "Migrate Code Prover Workflows for Checking Coding Standards and Code Metrics to Bug Finder"

# <span id="page-125-0"></span>**Enable automatic concurrency detection for Code Prover (-enable-concurrency-detection)**

Automatically detect certain families of multithreading functions

# **Description**

*This option affects a Code Prover analysis only.*

*This option is not available for code generated from MATLAB code or Simulink models.*

Specify whether the analysis must automatically detect POSIX®, VxWorks®, Windows, μC/OS II and other multithreading functions.

#### **Set Option**

**User interface** (desktop products only): In your project configuration, the option is available on the **Multitasking** node. See ["Dependencies" on page 2-111](#page-126-0) for other options that you must enable or disable.

**Command line and options file**: Use the option -enable-concurrency-detection. See ["Command-Line Information" on page 2-111](#page-126-0).

### **Why Use This Option**

If you use this option, Polyspace determines your multitasking model from your use of multithreading functions. In Bug Finder, automatic concurrency detection is enabled by default. In Code Prover, you have to explicitly enable automatic concurrency detection.

In some cases, using automatic concurrency detection can slow down the Code Prover analysis. In those cases, you can choose to not enable this option and explicitly specify your multitasking model. See "Configuring Polyspace Multitasking Analysis Manually".

# **Settings**

 $\sqrt{a}$  On

If you use one of the supported functions for multitasking, the analysis automatically detects your multitasking model from your code.

For a list of supported multitasking functions and limitations in auto-detection of threads, see "Auto-Detection of Thread Creation and Critical Section in Polyspace".

 $\Box$  Off (default)

The analysis does not attempt to detect the multitasking model from your code.

If you want to manually configure your multitasking model, see "Configuring Polyspace Multitasking Analysis Manually".

# <span id="page-126-0"></span>**Dependencies**

If you enable this option, your code must contain a main function. You cannot use the Code Prover options to generate a main.

### **Command-Line Information**

**Parameter:** -enable-concurrency-detection **Default:** Off **Example (Code Prover):** polyspace-code-prover -sources *file\_name* -enableconcurrency-detection **Example (Code Prover Server):** polyspace-code-prover-server -sources *file\_name* enable-concurrency-detection

# **See Also**

[Show global variable sharing and usage only \(-shared-variables-mode\)](#page-198-0)

### **Topics**

"Specify Polyspace Analysis Options" "Analyze Multitasking Programs in Polyspace" "Auto-Detection of Thread Creation and Critical Section in Polyspace"

# <span id="page-127-0"></span>**External multitasking configuration**

Enable setup of multitasking configuration from external file definitions

### **Description**

*This option is not available for code generated from MATLAB code or Simulink models.*

Specify whether you want to use definitions from external files to set up the multitasking configuration of your Polyspace project. The supported external file formats are:

- ARXML files for AUTOSAR projects
- OIL files for OSEK projects

#### **Set Option**

**User interface:** In the **Configuration** pane, the option is available on the **Multitasking** node.

**Command line and options file**: See "Command-Line Information" on page 2-112.

#### **Why Use This Option**

If your AUTOSAR project includes ARXML files with ECU configuration parameters, or if your OSEK project includes OIL files, Polyspace can parse these files. The software sets up tasks, interrupts, cyclical tasks, and critical sections. You do not have to set them up manually.

### **Settings**

 $\nabla$  On

Polyspace parses the external files that you provide in the format that you specify to set up the multitasking configuration of your project.

osek

Look for and parse OIL files to extract multitasking description.

autosar

Look for and parse AUTOSAR XML files to extract multitasking description.

 $\Box$  Off (default)

Polyspace does not set up the multitasking configuration of your project.

### **Command-Line Information**

There is no single command-line option to turn on external multitasking configuration. By using the osek-multitasking option or the -autosar-multitasking option, you enable external multitasking configuration.

# **Version History**

**Introduced in R2018a**

### **See Also**

[ARXML files selection \(-autosar-multitasking\)](#page-134-0) | [OIL files selection \(-osek](#page-129-0)[multitasking\)](#page-129-0)

#### **Topics**

"Specify Polyspace Analysis Options" "Analyze Multitasking Programs in Polyspace"

# <span id="page-129-0"></span>**OIL files selection (-osek-multitasking)**

Set up multitasking configuration from OIL file definition

# **Description**

*This option is not available for code generated from MATLAB code or Simulink models.*

Specify the OIL files that Polyspace parses to set up the multitasking configuration of your OSEK project.

#### **Set Option**

**User interface:** In the **Configuration** pane, the option is available on the **Multitasking** node. See [Dependencies on page 2-118](#page-133-0) for other options you must also enable.

**Command line: and options file** Use the option -osek-multitasking. See ["Command-Line](#page-133-0) [Information" on page 2-118](#page-133-0).

#### **Why Use This Option**

If your project includes OIL files, Polyspace can parse these files to set up tasks, interrupts, cyclical tasks, and critical sections. You do not have to set them up manually.

## **Settings**

 $\nabla$  On

Polyspace looks for and parses OIL files to set up your multitasking configuration.

auto

Look for OIL files in your project source and include folders, but not in their subfolders.

custom

Look for OIL files on the specified path and the path subfolders. You can specify a path to the OIL files or to the folder containing the files.

When you select this option, in your source code, Polyspace supports these OSEK multitasking keywords:

- TASK
- DeclareTask
- ActivateTask
- DeclareResource
- GetResource
- ReleaseResource
- ISR
- DeclareEvent

#### • DeclareAlarm

Polyspace parses the OIL files that you provide for TASK, ISR, RESOURCE, and ALARM definitions. The analysis uses these definitions and the supported multitasking keywords to configure tasks, interrupts, cyclical tasks, and critical sections.

#### **Example: Analyze Your OSEK Multitasking Project**

This example shows how to set up the multitasking configuration of an OSEK project and run an analysis on this project. To try the steps in this example, use the demo files in the folder *polyspaceroot*/help/toolbox/bugfinder/examples/External\_multitasking/OSEK or *polyspaceroot*/help/toolbox/codeprover/examples/External\_multitasking/OSEK. *polyspaceroot* is the Polyspace installation folder. The analysis results apply to this example code.

```
#include <assert.h>
#include "include/example_osek_multi.h"
int var1; 
int var2; 
int var3; 
DeclareAlarm(Cyclic_task_activate);
DeclareResource(res1);
DeclareTask(init);
TASK(afterinit1);
TASK(init) // task
{
   var2++;
   ActivateTask(afterinit1); 
   var3++;
   GetResource(res1); // critical section begins
  var1++; ReleaseResource(res1); // critical section ends
}
TASK(afterinit1) // task
\mathcal{L} var3++;
  var2++;
  GetResource(res1); // critical section begins
 var1++; ReleaseResource(res1); // critical section ends
}
int var4; 
void func()
{
  var4++; 
}
TASK(Cyclic_task) // cyclic task
{
   func();
}
void main()
{}
```
To set up your multitasking configuration and analyze the code:

- **1** Copy the contents of *polyspaceroot*/help/toolbox/bugfinder/examples/ External\_multitasking/OSEK or *polyspaceroot*/help/toolbox/codeprover/ examples/External\_multitasking/OSEK to your machine, for instance in C:\Polyspace worskpace\OSEK.
- **2** Run an analysis on your OSEK project by using the command:
	- Bug Finder:

```
polyspace-bug-finder -sources ^
  C:\Polyspace_workspace\OSEK\example_osek_multitasking.c ^ 
  -osek-multitasking auto
• Code Prover:
  polyspace-code-prover -sources ^
  C:\Polyspace_workspace\OSEK\example_osek_multitasking.c ^
  -osek-multitasking auto
• Bug Finder Server:
  polyspace-bug-finder-server -sources ^
  C:\Polyspace_workspace\OSEK\example_osek_multitasking.c ^
  -osek-multitasking auto
• Code Prover Server:
  polyspace-code-prover-server -sources ^
  C:\Polyspace workspace\OSEK\example osek multitasking.c ^
  -osek-multitasking auto
```
Bug Finder detects a data race on variable var3 because of multiple read and write operation from tasks init and afterinit1. See Data race.

#include <assert.h> #include "include/example\_osek\_multi.h" int var1; int var2; int var3;

There is no defect on var2 since afterinit1 goes to an active state (ActivateTask()) after init increments var2. Similarly, there is no defect on var1 because it is protected by the GetResource() and ReleaseResource() calls.

Code Prover detects that var3 is a potentially unprotected global variable because it is used in tasks init and afterinit1 with no protection from interruption during the read and write operations. The analysis also shows that the cyclic task operation on var4 can potentially cause an overflow. See [Potentially unprotected variable](#page-831-0) and [Overflow](#page-803-0).

```
#include <assert.h>
#include "include/example_osek_multi.h"
int var1; 
int var2; 
int var3;
...
void func()
{
   var4++;
}
```
Variable var2 is not shared because afterinit1 goes to an active state (ActivateTask()) after init increments var2. Variable var1 is a [protected variable on page 8-8](#page-837-0) through the critical sections from the GetResource() and ReleaseResource() calls.

<span id="page-133-0"></span>To see how Polyspace models the TASK, ISR, and RESOURCE definitions from your OIL files, open the **Concurrency window** from the **Dashboard** pane.

 $\Box$  Off (default)

Polyspace does not set up a multitasking configuration for your OSEK project.

#### **Additional Considerations**

- Make sure that you declare all tasks by using the DeclareTask or TASK keywords before you pass those tasks as parameters to functions or macros that expect a task. For example , if you pass task foo to ActivateTask without using DeclareTask(foo); first, Polyspace considers task foo undefined which results in a compilation error.
- The analysis ignores TerminateTask() declarations in your source code and considers that subsequent code is executed.
- Polyspace ignores syntax elements of your OIL files that do not follow the syntax defined [here](https://www.irisa.fr/alf/downloads/puaut/TPNXT/images/oil25.pdf).

### **Dependencies**

To enable this option in the user interface of the desktop products, first select the option [External](#page-127-0) [multitasking configuration](#page-127-0).

### **Command-Line Information**

**Parameter:** -osek-multitasking **Value:** auto | custom='*file1 [,file2, dir1,...]*' **Default:** Off **Example (Bug Finder):** polyspace-bug-finder -sources *source\_path* -I *include\_path* -osek-multitasking custom='path\to\file1.oil, path\to\dir' **Example (Code Prover):** polyspace-code-prover -sources *source\_path* -I *include\_path* -osek-multitasking custom='path\to\file1.oil, path\to\dir' **Example (Bug Finder Server):** polyspace-bug-finder-server -sources *source\_path* -I *include\_path* -osek-multitasking custom='path\to\file1.oil, path\to\dir' **Example (Code Prover Server):** polyspace-code-prover-server -sources *source\_path* - I *include\_path* -osek-multitasking custom='path\to\file1.oil, path\to\dir'

# **Version History**

**Introduced in R2017b**

### **See Also**

[Show global variable sharing and usage only \(-shared-variables-mode\)](#page-198-0)

#### **Topics**

"Specify Polyspace Analysis Options" "Analyze Multitasking Programs in Polyspace"

# <span id="page-134-0"></span>**ARXML files selection (-autosar-multitasking)**

Set up multitasking configuration from ARXML file definitions

## **Description**

*To detect data races in large AUTOSAR applications, use this option with Polyspace Bug Finder™.*

*This option is not available for code generated from MATLAB code or Simulink models.*

Specify the ARXML files that Polyspace parses to set up the multitasking configuration of your AUTOSAR project.

#### **Set Option**

**User interface:** In the **Configuration** pane, the option is available on the **Multitasking** node. See [Dependencies on page 2-120](#page-135-0) for other options you must also enable.

**Command line: and options file** Use the option -autosar-multitasking. See ["Command-Line](#page-133-0) [Information" on page 2-118](#page-133-0).

#### **Why Use This Option**

If your project includes ARXML files with <ECUC-CONTAINER-VALUE> elements, Polyspace can parse these files to set up tasks, interrupts, cyclical tasks, and critical sections. You do not have to set them up manually.

### **Settings**

 $\sqrt{a}$  On

Polyspace looks for and parses ARXML files to set up your multitasking configuration.

When you select this option, the software assumes that you use the OSEK multitasking API in your source code to declare and define tasks and interrupts. Polyspace supports these OSEK multitasking keywords:

- TASK
- DeclareTask
- ActivateTask
- DeclareResource
- GetResource
- ReleaseResource
- ISR
- DeclareEvent
- DeclareAlarm

<span id="page-135-0"></span>Polyspace parses the ARXML files that you provide for OsTask, OsIsr, OsResource, OsAlarm, and OsEvent definitions. The analysis uses these definitions and the supported multitasking keywords to configure tasks, interrupts, cyclical tasks, and critical sections.

To see how Polyspace models the OsTask, OsIsr, and OsResource definitions from your ARXML files, open the **Concurrency window** from the **Dashboard** pane. In that window, under the **Entry points** column, the names of the elements are extracted from their <SHORT-NAME> values in the ARXML files.

 $\Box$  Off (default)

Polyspace does not set up a multitasking configuration for your AUTOSAR project.

#### **Additional Considerations**

- The analysis ignores TerminateTask() declarations in your source code and considers that subsequent code is executed.
- Polyspace supports multitasking configuration only from ARXML files for AUTOSAR specification version 4.0 and later.

### **Dependencies**

To enable this option in the user interface of the desktop products, first select the option [External](#page-127-0) [multitasking configuration](#page-127-0).

### **Command-Line Information**

**Parameter:** -autosar-multitasking **Value:** *file1 [,file2, dir1,...]* **Default:** Off **Example (Bug Finder):** polyspace-bug-finder -sources *source\_path* -I *include\_path* -autosar-multitasking C:\Polyspace\_Workspace\AUTOSAR\myFile.arxml **Example (Bug Finder Server):** polyspace-bug-finder-server -sources *source\_path* -I *include\_path* -autosar-multitasking C:\Polyspace\_Workspace\AUTOSAR \myFile.arxml

# **Version History**

**Introduced in R2018a**

### **See Also**

[External multitasking configuration](#page-127-0) | [OIL files selection \(-osek-multitasking\)](#page-129-0) | [Enable automatic concurrency detection for Code Prover \(-enable-concurrency](#page-125-0)[detection\)](#page-125-0) | [Show global variable sharing and usage only \(-shared-variables](#page-198-0)[mode\)](#page-198-0)

#### **Topics**

"Specify Polyspace Analysis Options" "Analyze Multitasking Programs in Polyspace"

# <span id="page-136-0"></span>**Configure multitasking manually**

Consider that code is intended for multitasking

### **Description**

*This option is not available for code generated from MATLAB code or Simulink models.*

Specify whether your code is a multitasking application. This option allows you to manually configure the multitasking structure for Polyspace.

#### **Set Option**

**User interface** (desktop products only): In your project configuration, the option is available on the **Multitasking** node.

**Command line and options file**: See ["Command-Line Information" on page 2-122](#page-137-0).

#### **Why Use This Option**

By default, Bug Finder determines your multitasking model from your use of multithreading functions. In Code Prover, you have to enable automatic concurrency detection with the option [Enable automatic concurrency detection for Code Prover \(-enable-concurrency](#page-125-0)[detection\)](#page-125-0). However, in some cases, using automatic concurrency detection can slow down the Code Prover analysis.

In cases where automatic concurrency detection is not supported, you can explicitly specify your multitasking model by using this option. Once you select this option, you can explicitly specify your entry point functions, cyclic tasks, interrupts and protection mechanisms for shared variables, such as critical section details.

A Code Prover verification uses your specifications to determine:

• Whether a global variable is shared.

See "Global Variables".

• Whether a run-time error can occur.

For instance, if the operation var++ occurs in the body of a cyclic task and you do not impose a limit on var, the operation can overflow. The analysis detects the possible overflow.

A Bug Finder analysis uses your specifications to look for concurrency defects. For more information, see "Concurrency Defects".

## **Settings**

 $\sqrt{a}$  On

The code is intended for a multitasking application.

You have to explicitly specify your multitasking configuration using other Polyspace options. See "Configuring Polyspace Multitasking Analysis Manually".

#### <span id="page-137-0"></span> $\Box$  Off (default)

The code is not intended for a multitasking application.

Disabling the option has this additional effect in Code Prover:

- If a main exists, Code Prover verifies only those functions that are called by the main.
- If a main does not exist, Polyspace verifies the functions that you specify. To verify the functions, Polyspace generates a main function and calls functions from the generated main in a sequence that you specify. For more information, see [Verify module or library \(](#page-203-0) [main-generator\)](#page-203-0).

### **Tips**

If you run a file by file verification in Code Prover, your multitasking options are ignored. See [Verify](#page-215-0) [files independently \(-unit-by-unit\)](#page-215-0).

### **Command-Line Information**

There is no single command-line option to turn on multitasking analysis. By using any of the options [Tasks \(-entry-points\)](#page-138-0), [Cyclic tasks \(-cyclic-tasks\)](#page-140-0) or [Interrupts \(-interrupts\)](#page-143-0), you turn on multitasking analysis.

### **See Also**

[-preemptable-interrupts](#page-380-0) | [-non-preemptable-tasks](#page-376-0) | [Tasks \(-entry-points\)](#page-138-0) | [Cyclic](#page-140-0) [tasks \(-cyclic-tasks\)](#page-140-0) | [Critical section details \(-critical-section-begin](#page-146-0)  [critical-section-end\)](#page-146-0) | [Temporally exclusive tasks \(-temporal-exclusions-file\)](#page-149-0)

### **Topics**

"Specify Polyspace Analysis Options" "Analyze Multitasking Programs in Polyspace" "Configuring Polyspace Multitasking Analysis Manually" "Protections for Shared Variables in Multitasking Code"

# <span id="page-138-0"></span>**Tasks (-entry-points)**

Specify functions that serve as tasks to your multitasking application

## **Description**

*This option is not available for code generated from MATLAB code or Simulink models.*

Specify functions that serve as tasks to your code. If the function does not exist, the verification warns you and continues the verification.

#### **Set Option**

**User interface** (desktop products only): In your project configuration, the option is available on the **Multitasking** node. See ["Dependencies" on page 2-124](#page-139-0) for other options you must also enable.

**Command line and options file**: Use the option -entry-points. See ["Command-Line](#page-139-0) [Information" on page 2-124](#page-139-0).

#### **Why Use This Option**

Use this option when your code is intended for multitasking.

To specify cyclic tasks and interrupts, use the options [Cyclic tasks \(-cyclic-tasks\)](#page-140-0) and [Interrupts \(-interrupts\)](#page-143-0). Use this option to specify other tasks.

A Code Prover analysis uses your specifications to determine:

• Whether a global variable is shared.

See "Global Variables".

• Whether a run-time error can occur.

For instance, if the operation var++ occurs in the body of a cyclic task and you do not impose a limit on var, the operation can overflow. The analysis detects the possible overflow.

A Bug Finder analysis uses your specifications to look for concurrency defects. For more information, see "Concurrency Defects".

## **Settings**

#### **No Default**

Enter function names or choose from a list.

- Click  $\frac{1}{\sqrt{2}}$  to add a field and enter the function name.
- Click to list functions in your code. Choose functions from the list.

# <span id="page-139-0"></span>**Dependencies**

To enable this option in the user interface of the desktop products, first select the option [Configure](#page-136-0) [multitasking manually](#page-136-0).

## **Tips**

• In Code Prover, the functions representing entry points must have the form

void functionName (void)

- If a function func takes arguments or returns a value, you cannot use it directly as an entry point. To use func as an entry point:, call func from a wrapper void-void function and specify the wrapper as an entry point. See "Configuring Polyspace Multitasking Analysis Manually".
- If you specify a function as a task, you must provide its definition. Otherwise, a Code Prover verification stops with the error message:

task *func\_name* must be a userdef function without parameters

A Bug Finder analysis continues but does not consider the function as an entry point.

- If you run a file by file verification in Code Prover, your multitasking options are ignored. See [Verify files independently \(-unit-by-unit\)](#page-215-0).
- The Polyspace multitasking analysis assumes that a task cannot interrupt itself.

## **Command-Line Information**

**Parameter:** -entry-points **No Default Value:** *function1*[,*function2*[,...]] **Example (Bug Finder):** polyspace-bug-finder -sources *file\_name* -entry-points func 1, func 2 **Example (Code Prover):** polyspace-code-prover -sources *file\_name* -entry-points func 1, func 2 **Example (Bug Finder Server):** polyspace-bug-finder-server -sources *file\_name* entry-points func\_1,func\_2 **Example (Code Prover Server):** polyspace-code-prover-server -sources *file\_name* entry-points func\_1,func\_2

### **See Also**

[Cyclic tasks \(-cyclic-tasks\)](#page-140-0) | [Interrupts \(-interrupts\)](#page-143-0) | [-preemptable](#page-380-0)[interrupts](#page-380-0) | [-non-preemptable-tasks](#page-376-0) | [Show global variable sharing and usage](#page-198-0) [only \(-shared-variables-mode\)](#page-198-0)

#### **Topics**

"Specify Polyspace Analysis Options"

"Analyze Multitasking Programs in Polyspace"

"Configuring Polyspace Multitasking Analysis Manually"

"Protections for Shared Variables in Multitasking Code"

# <span id="page-140-0"></span>**Cyclic tasks (-cyclic-tasks)**

Specify functions that represent cyclic tasks

# **Description**

*The option is not available for code generated from MATLAB code or Simulink models.*

Specify functions that represent cyclic tasks. The analysis assumes that operations in the function body:

- Can execute any number of times.
- Can be interrupted by noncyclic tasks, other cyclic tasks and interrupts. Noncyclic tasks are specified with the option [Tasks \(-entry-points\)](#page-138-0) and interrupts are specified with the option [Interrupts \(-interrupts\)](#page-143-0).

To model a cyclic task that cannot be interrupted by other cyclic tasks, specify the task as nonpreemptable. See [-non-preemptable-tasks](#page-376-0). For examples, see "Define Task Priorities for Data Race Detection in Polyspace".

#### **Set Option**

**User interface** (desktop products only): In your project configuration, the option is available on the **Multitasking** node. See ["Dependencies" on page 2-126](#page-141-0) for other options you must also enable.

**Command line and options file**: Use the option -cyclic-tasks. See ["Command-Line](#page-142-0) [Information" on page 2-127](#page-142-0).

### **Why Use This Option**

Use this option to specify cyclic tasks in your multitasking code. The functions that you specify must have the prototype:

void *function\_name*(void);

A Bug Finder analysis uses your specifications to look for concurrency defects. For the Data race defect, the software establishes the following relations between preemptable tasks and other tasks.

• *Data race between two preemptable tasks*:

Unless protected, two operations in different preemptable tasks can interfere with each other. If the operations use the same shared variable without protection, a data race can occur.

If both operations are atomic, to see the defect, you have to enable the checker **Data race including atomic operations**.

- *Data race between a preemptable task and a nonpreemptable task or interrupt*:
	- An atomic operation in a preemptable task cannot interfere with an operation in a nonpreemptable task or an interrupt. Even if the operations use the same shared variable without protection, a data race cannot occur.

<span id="page-141-0"></span>• A nonatomic operation in a preemptable task also cannot interfere with an operation in a nonpreemptable task or an interrupt. However, the latter operation can interrupt the former. Therefore, if the operations use the same shared variable without protection, a data race can occur.

For more information, see:

- "Define Task Priorities for Data Race Detection in Polyspace"
- "Concurrency Defects"

A Code Prover verification uses your specifications to determine:

• Whether a global variable is shared.

See "Global Variables".

• Whether a run-time error can occur.

For instance, if the operation var++ occurs in the body of a cyclic task and you do not impose a limit on var, the operation can overflow. The analysis detects the possible overflow.

### **Settings**

#### **No Default**

Enter function names or choose from a list.

- Click  $\frac{1}{1}$  to add a field and enter the function name.
- Click  $\frac{d}{dx}$  to list functions in your code. Choose functions from the list.

### **Dependencies**

To enable this option in the user interface of the desktop products, first select the option [Configure](#page-136-0) [multitasking manually](#page-136-0).

### **Tips**

• In Code Prover, the functions representing cyclic tasks must have the form

```
void functionName (void)
```
- If a function func takes arguments or returns a value, you cannot use it directly as a cyclic task. To use func as a cyclic task:, call func from a wrapper void-void function and specify the wrapper as a cyclic task. See "Configuring Polyspace Multitasking Analysis Manually".
- If you specify a function as a cyclic task, you must provide its definition. Otherwise, a Code Prover verification stops with the error message:

task *func\_name* must be a userdef function without parameters

A Bug Finder analysis continues but does not consider the function as a cyclic task.

• If you run a file by file verification in Code Prover, your multitasking options are ignored. See [Verify files independently \(-unit-by-unit\)](#page-215-0).

- <span id="page-142-0"></span>• The Polyspace multitasking analysis assumes that a task cannot interrupt itself.
- Code Prover interprets this option with some limitations. The reason is that Code Prover considers all operations as potentially non-atomic and interruptible. This overapproximation leads to situations where the option might appear to be ignored. For an example, see "Effect of Task Priorities in Code Prover".

### **Command-Line Information**

**Parameter:** -cyclic-tasks **No Default Value:** *function1*[,*function2*[,...]] **Example (Bug Finder):** polyspace-bug-finder -sources *file\_name* -cyclic-tasks func\_1, func\_2 **Example (Code Prover):** polyspace-code-prover -sources *file\_name* -cyclic-tasks func 1, func 2 **Example (Bug Finder Server):** polyspace-bug-finder-server -sources *file\_name* cyclic-tasks func\_1,func\_2 **Example (Code Prover Server):** polyspace-code-prover-server -sources *file\_name* cyclic-tasks func\_1,func\_2

# **Version History**

**Introduced in R2016b**

### **See Also**

[-preemptable-interrupts](#page-380-0) | [-non-preemptable-tasks](#page-376-0) | [Interrupts \(-interrupts\)](#page-143-0) | [Tasks \(-entry-points\)](#page-138-0) | [Show global variable sharing and usage only \(-shared](#page-198-0)[variables-mode\)](#page-198-0)

#### **Topics**

"Specify Polyspace Analysis Options" "Analyze Multitasking Programs in Polyspace" "Configuring Polyspace Multitasking Analysis Manually" "Protections for Shared Variables in Multitasking Code" "Define Task Priorities for Data Race Detection in Polyspace"

# <span id="page-143-0"></span>**Interrupts (-interrupts)**

Specify functions that represent nonpreemptable interrupts

# **Description**

*The option is not available for code generated from MATLAB code or Simulink models.*

Specify functions that represent nonpreemptable interrupts. The analysis assumes that operations in the function body:

- Can execute any number of times.
- Cannot be interrupted by noncyclic tasks, cyclic tasks or other interrupts. Noncyclic tasks are specified with the option [Tasks \(-entry-points\)](#page-138-0) and cyclic tasks are specified with the option [Cyclic tasks \(-cyclic-tasks\)](#page-140-0).

You can also make interrupts preemptable.

- To model an interrupt that can be interrupted by other interrupts, specify the interrupt as preemptable. See [-preemptable-interrupts](#page-380-0). For examples, see "Define Task Priorities for Data Race Detection in Polyspace".
- To make only a section of an interrupt preemptable, call a routine enabling all interrupts before that section and call another routine disabling all interrupts after the section is complete. For instance, if you specify the routine  $isr()$  as an interrupt, it is nonpreemptable by default. However, within  $\text{isr}(\cdot)$ , if you call a routine enabling all interrupts, the section following the call is preemptable till you call another routine disabling all interrupts:

```
void isr() {
    x++; //Nonpreemptable
    enable_all_interrupts(); //Routine enabling interrupts
    y++; //Preemptable
   disable all interrupts(); //Routine disabling interrupts
    z++; //Nonpreemptable
}
```
For information on how to enable and disable all interrupts, see Disabling all interrupts (-routine-disable-interrupts -routine-enable-interrupts).

#### **Set Option**

**User interface** (desktop products only): In your project configuration, the option is available on the **Multitasking** node. See ["Dependencies" on page 2-129](#page-144-0) for other options you must also enable.

**Command line and options file**: Use the option -interrupts. See ["Command-Line Information"](#page-145-0) [on page 2-130](#page-145-0).

#### **Why Use This Option**

Use this option to specify interrupts in your multitasking code. The functions that you specify must have the prototype:

```
void function_name(void);
```
A Bug Finder analysis uses your specifications to look for concurrency defects. For the Data race defect, the analysis establishes the following relations between interrupts and other tasks:

• *Data race between two interrupts*:

Two operations in different interrupts cannot interfere with each other (unless one of the interrupts is preemptable). Even if the operations use the same shared variable without protection, a data race cannot occur.

- *Data race between an interrupt and another task*:
	- An operation in an interrupt cannot interfere with an atomic operation in any other task. Even if the operations use the same shared variable without protection, a data race cannot occur.
	- An operation in an interrupt can interfere with a nonatomic operation in any other task unless the other task is also a nonpreemptable interrupt. Therefore, if the operations use the same shared variable without protection, a data race can occur.

For more information, see:

- "Define Task Priorities for Data Race Detection in Polyspace"
- "Concurrency Defects"

A Code Prover verification uses your specifications to determine:

• Whether a global variable is shared.

See "Global Variables".

• Whether a run-time error can occur.

For instance, if the operation var=INT\_MAX; occurs in an interrupt and var++ occurs in the body of a task, an overflow can occur if the interrupt executes before the operation in the task. The analysis detects the possible overflow.

## **Settings**

#### **No Default**

Enter function names or choose from a list.

- Click  $\frac{1}{\sqrt{2}}$  to add a field and enter the function name.
- Click  $\frac{d}{dx}$  to list functions in your code. Choose functions from the list.

## **Dependencies**

To enable this option in the user interface of the desktop products, first select the option [Configure](#page-136-0) [multitasking manually](#page-136-0).

## **Tips**

• In Code Prover, the functions representing interrupts must have the form

```
void functionName (void)
```
- If a function func takes arguments or returns a value, you cannot use it directly as an interrupt. To use func as an interrupt, call func from a wrapper void-void function and specify the wrapper as an interrupt. See "Configuring Polyspace Multitasking Analysis Manually".
- If you specify a function as an interrupt, you must provide its definition. Otherwise, a Code Prover verification stops with the error message:

task *func\_name* must be a userdef function without parameters

A Bug Finder analysis continues but does not consider the function as an interrupt.

- If you run a file by file verification in Code Prover, your multitasking options are ignored. See [Verify files independently \(-unit-by-unit\)](#page-215-0).
- The Polyspace multitasking analysis assumes that an interrupt cannot interrupt itself.
- Code Prover interprets this option with some limitations. The reason is that Code Prover considers all operations as potentially non-atomic and interruptible. This overapproximation leads to situations where the option might appear to be ignored. For an example, see "Effect of Task Priorities in Code Prover".

## **Command-Line Information**

**Parameter:** -interrupts **No Default Value:** *function1*[,*function2*[,...]] **Example (Bug Finder):** polyspace-bug-finder -sources *file\_name* -interrupts func 1, func 2 **Example (Code Prover):** polyspace-code-prover -sources *file\_name* -interrupts func\_1,func\_2 **Example (Bug Finder Server):** polyspace-bug-finder-server -sources *file\_name* interrupts func\_1,func\_2 **Example (Code Prover Server):** polyspace-code-prover-server -sources *file\_name* interrupts func\_1,func\_2

## **Version History**

**Introduced in R2016b**

## **See Also**

[-preemptable-interrupts](#page-380-0) | [-non-preemptable-tasks](#page-376-0) | [Tasks \(-entry-points\)](#page-138-0) | [Cyclic](#page-140-0) [tasks \(-cyclic-tasks\)](#page-140-0) | Disabling all interrupts (-routine-disable-interrupts routine-enable-interrupts) | [Show global variable sharing and usage only \(](#page-198-0) [shared-variables-mode\)](#page-198-0)

#### **Topics**

"Specify Polyspace Analysis Options"

"Analyze Multitasking Programs in Polyspace"

"Configuring Polyspace Multitasking Analysis Manually"

"Protections for Shared Variables in Multitasking Code"

"Define Task Priorities for Data Race Detection in Polyspace"

# <span id="page-146-0"></span>**Critical section details (-critical-section-begin -critical-section-end)**

Specify functions that begin and end critical sections

## **Description**

*This option is not available for code generated from MATLAB code or Simulink models.*

When verifying multitasking code, Polyspace considers that a critical section lies between calls to a lock function and an unlock function.

```
lock();
/* Critical section code */
unlock();
```
Specify the lock and unlock function names for your critical sections (for instance, lock() and unlock() in above example).

#### **Set Option**

**User interface** (desktop products only): In your project configuration, the option is available on the **Multitasking** node. See ["Dependencies" on page 2-132](#page-147-0) for other options you must also enable.

**Command line and options file**: Use the option -critical-section-begin and -criticalsection-end. See ["Command-Line Information" on page 2-133.](#page-148-0)

#### **Why Use This Option**

When a task my\_task calls a lock function my\_lock, other tasks calling my\_lock must wait till my task calls the corresponding unlock function. Therefore, critical section operations in the other tasks cannot interrupt critical section operations in my\_task.

For instance, the operation var++ in my\_task1 and my\_task2 cannot interrupt each other.

```
int var;
```

```
void my task1() \{ my_lock();
    var++;
    my_unlock();
}
void my_task2() {
    my_lock();
    var++; 
    my_unlock();
}
```
Using your specifications, a Code Prover verification checks if your placement of lock and unlock functions protects all shared variables from concurrent access. When determining values of those variables, the verification accounts for the fact that critical sections in different tasks do not interrupt each other.

<span id="page-147-0"></span>A Bug Finder analysis uses the critical section information to look for concurrency defects such as data race and deadlock.

## **Settings**

#### **No Default**

Click  $\Box$  to add a field.

- In **Starting routine**, enter name of lock function.
- In **Ending routine**, enter name of unlock function.

Enter function names or choose from a list.

- Click  $\begin{bmatrix} 1 \\ 1 \end{bmatrix}$  to add a field and enter the function name.
- Click  $\frac{d}{dx}$  to list functions in your code. Choose functions from the list.

## **Dependencies**

To enable this option in the user interface of the desktop products, first select the option [Configure](#page-136-0) [multitasking manually](#page-136-0).

## **Tips**

- You can also use primitives such as the POSIX functions pthread mutex lock and pthread\_mutex\_unlock to begin and end critical sections. For a list of primitives that Polyspace can detect automatically, see "Auto-Detection of Thread Creation and Critical Section in Polyspace".
- For function calls that begin and end critical sections, Polyspace ignores the function arguments.

For instance, Polyspace treats the two code sections below as the same critical section.

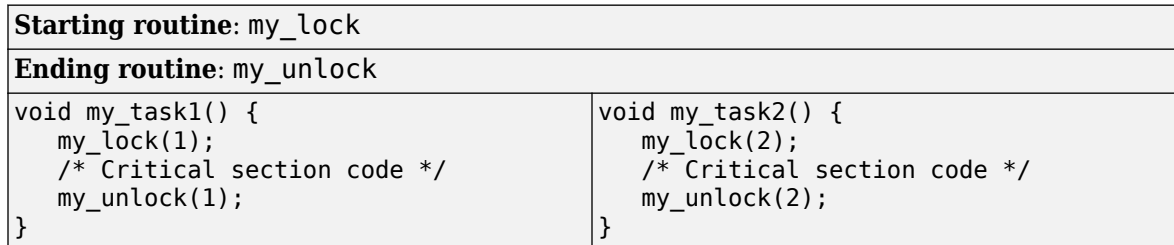

To work around the limitation, see "Define Critical Sections with Functions That Take Arguments".

The functions that begin and end critical sections must be functions. For instance, if you define a function-like macro:

#define init() num\_locks++

You cannot use the macro  $init()$  to begin or end a critical section.

• When you use multiple critical sections, you can run into issues such as:

- <span id="page-148-0"></span>• Deadlock: A sequence of calls to lock functions causes two tasks to block each other.
- Double lock: A lock function is called twice in a task without an intermediate call to an unlock function.

Use Polyspace Bug Finder to detect such issues. See "Concurrency Defects".

Then, use Polyspace Code Prover to detect if your placement of lock and unlock functions actually protects all shared variables from concurrent access. See "Global Variables".

• When considering possible values of shared variables, a Code Prover verification takes into account your specifications for critical sections.

However, if the shared variable is a pointer or array, the software uses the specifications only to determine if the variable is a shared protected global variable. For run-time error checking, the software does not take your specifications into account and considers that the variable can be concurrently accessed.

## **Command-Line Information**

**Parameter:** -critical-section-begin | -critical-section-end **No Default Value:** *function1*:cs1[,*function2*:cs2[,...]] **Example (Bug Finder):** polyspace-bug\_finder -sources *file\_name* -critical-sectionbegin func begin:cs1 -critical-section-end func end:cs1 **Example (Code Prover):** polyspace-code-prover -sources *file\_name* -criticalsection-begin func\_begin:cs1 -critical-section-end func\_end:cs1 **Example (Bug Finder Server):** polyspace-bug\_finder-server -sources *file\_name* critical-section-begin func\_begin:cs1 -critical-section-end func\_end:cs1 **Example (Code Prover Server):** polyspace-code-prover-server -sources *file\_name* critical-section-begin func\_begin:cs1 -critical-section-end func\_end:cs1

#### **See Also**

[Tasks \(-entry-points\)](#page-138-0) | [Cyclic tasks \(-cyclic-tasks\)](#page-140-0) | [Interrupts \(-interrupts\)](#page-143-0) | [Temporally exclusive tasks \(-temporal-exclusions-file\)](#page-149-0) | [-non-preemptable-tasks](#page-376-0) | [-preemptable-interrupts](#page-380-0)

#### **Topics**

"Specify Polyspace Analysis Options" "Analyze Multitasking Programs in Polyspace" "Configuring Polyspace Multitasking Analysis Manually" "Protections for Shared Variables in Multitasking Code"

"Define Atomic Operations in Multitasking Code"

"Define Critical Sections with Functions That Take Arguments"

"Concurrency Defects"

"Global Variables"

# <span id="page-149-0"></span>**Temporally exclusive tasks (-temporalexclusions-file)**

Specify entry point functions that cannot execute concurrently

## **Description**

*This option is not available for code generated from MATLAB code or Simulink models.*

Specify entry point functions that cannot execute concurrently. The execution of the functions cannot overlap with each other.

#### **Set Option**

**User interface** (desktop products only): In your project configuration, the option is available on the **Multitasking** node. See "Dependencies" on page 2-134 for other options you must also enable.

**Command line and options file**: Use the option -temporal-exclusions-file. See ["Command-](#page-150-0)[Line Information" on page 2-135](#page-150-0).

#### **Why Use This Option**

Use this option to implement temporal exclusion in multitasking code.

A Code Prover verification checks if specifying certain tasks as temporally exclusive protects all shared variables from concurrent access. When determining possible values of those shared variables, the verification accounts for the fact that temporally exclusive tasks do not interrupt each other. See "Global Variables".

A Bug Finder analysis uses the temporal exclusion information to look for concurrency defects such as data race. See "Concurrency Defects".

## **Settings**

#### **No Default**

Click  $\Box$  to add a field. In each field, enter a space-separated list of functions. Polyspace considers that the functions in the list cannot execute concurrently.

Enter the function names manually or choose from a list.

- Click  $\begin{bmatrix} 1 \\ 1 \end{bmatrix}$  to add a field and enter the function names.
- Click  $\frac{d}{dx}$  to list functions in your code. Choose functions from the list.

## **Dependencies**

To enable this option in the user interface of the desktop products:

- <span id="page-150-0"></span>• Select the option [Configure multitasking manually](#page-136-0) .
- Specify function names for [Tasks \(-entry-points\)](#page-138-0), [Cyclic tasks \(-cyclic-tasks\)](#page-140-0) and [Interrupts \(-interrupts\)](#page-143-0).

You can then specify some of these functions as temporally exclusive tasks. Alternatively, if you specify your multitasking configuration using external files with the option External multitasking configuration, some of the functions from your external files can be specified as temporally exclusive.

The ability to specify temporally exclusive tasks is not supported for automatically detected thread creation routines such as pthread\_create. These routines can be invoked at different points in the code to create separate threads. However, the temporal exclusion option does not support specifying two separate invocations of the same routine at different points in the code.

## **Tips**

When considering possible values of shared variables, a Code Prover verification takes into account your specifications for temporally exclusive tasks.

However, if the shared variable is a pointer or array, the software uses the specifications only to determine if the variable is a shared protected global variable. For run-time error checking in Code Prover, the software does not take your specifications into account and considers that the variable can be concurrently accessed.

## **Command-Line Information**

For the command-line option, create a temporal exclusions file in the following format:

- On each line, enter one group of temporally excluded tasks.
- Within a line, the tasks are separated by spaces.

To enter comments, begin with #. For an example, see the file *polyspaceroot*\polyspace \examples\cxx\Code\_Prover\_Example\sources\temporal\_exclusions.txt. Here, *polyspaceroot* is the Polyspace installation folder, for example C:\Program Files\Polyspace \R2019a.

**Parameter:** -temporal-exclusions-file **No Default Value:** Name of temporal exclusions file **Example (Bug Finder):** polyspace-bug-finder -sources *file\_name* -temporalexclusions-file "C:\exclusions file.txt" **Example (Code Prover):** polyspace-code-prover -sources *file\_name* -temporalexclusions-file "C:\exclusions\_file.txt" **Example (Bug Finder Server):** polyspace-bug-finder-server -sources *file\_name* temporal-exclusions-file "C:\exclusions\_file.txt" **Example (Code Prover Server):** polyspace-code-prover-server -sources *file\_name* temporal-exclusions-file "C:\exclusions\_file.txt"

## **See Also**

[Tasks \(-entry-points\)](#page-138-0) | [Cyclic tasks \(-cyclic-tasks\)](#page-140-0) | [Interrupts \(-interrupts\)](#page-143-0) | [Critical section details \(-critical-section-begin -critical-section-end\)](#page-146-0) |  [non-preemptable-tasks](#page-376-0) | [-preemptable-interrupts](#page-380-0)

#### **Topics**

"Specify Polyspace Analysis Options"

"Analyze Multitasking Programs in Polyspace"

"Configuring Polyspace Multitasking Analysis Manually"

"Protections for Shared Variables in Multitasking Code"

"Define Atomic Operations in Multitasking Code"

"Concurrency Defects"

"Global Variables"

# <span id="page-152-0"></span>**Set checkers by file (-checkers-selection-file)**

(To be removed) Define a custom set of coding standards checks for your analysis

**Note** This option applies only to coding rules and code metrics, which will be removed from Code Prover in a future version. Use Set checkers by file (-checkers-selection-file) in Bug Finder instead. For more information, see ["Compatibility Considerations"](#page-155-0).

## **Description**

Specify the full path of a configuration XML file where you define custom selections of coding standards checkers. In the same XML file, you can specify a custom selection of checkers for each of these coding standards:

- MISRA C:2004
- $\bullet$  MISRA C:2012
- MISRA C++
- $\cdot$  JSF AV C++
- AUTOSAR C++14 *(Bug Finder only)*
- CERT® C *(Bug Finder only)*
- CERT C++ *(Bug Finder only)*
- ISO/IEC TS 17961 *(Bug Finder only)*
- Polyspace Guidelines *(Bug Finder only)*

You can also define custom rules to match identifiers in your code to text patterns you specify.

#### **Set Option**

**User interface** (desktop products only): In your project configuration, the option is on the **Coding Standards & Code Metrics** node.

**Command line and options file**: Use the option -checkers-selection-file. See ["Command-](#page-154-0)[Line Information" on page 2-139](#page-154-0).

When you enable this option, set the coding standards that you select to from-file to use the specified configuration file.

#### **Why Use This Option**

Use this option to define a selection of coding standard checkers specific to your organization. The configuration of different coding standards is consolidated in a single XML file that you can reuse across projects to enforce common coding standards.

## **Settings**

 $\blacksquare$  On

Polyspace checks your code against the selection of coding standard checkers, or the custom rules, defined in the configuration file that you specify.

To create a configuration file by using the Polyspace Desktop, in the **Configuration**, select **Coding Standards & Code Metrics**. To open the **Checkers selection** interface, click the folder

( $\Box$ ) on the right pane. Choose the coding standards that you want to configure in the left pane, and then select the rules that you want to activate in the right pane.

To create a configuration file by using Polyspace As you Code IDE plugins, refer to the documentation of your specific plugin.

To use or update an existing file, enter the full path to the file in the in the **Select file** field of the **Checkers selection** dialog box. Alternatively, click **Browse** in the **Checkers selection** window and browse to the existing file.

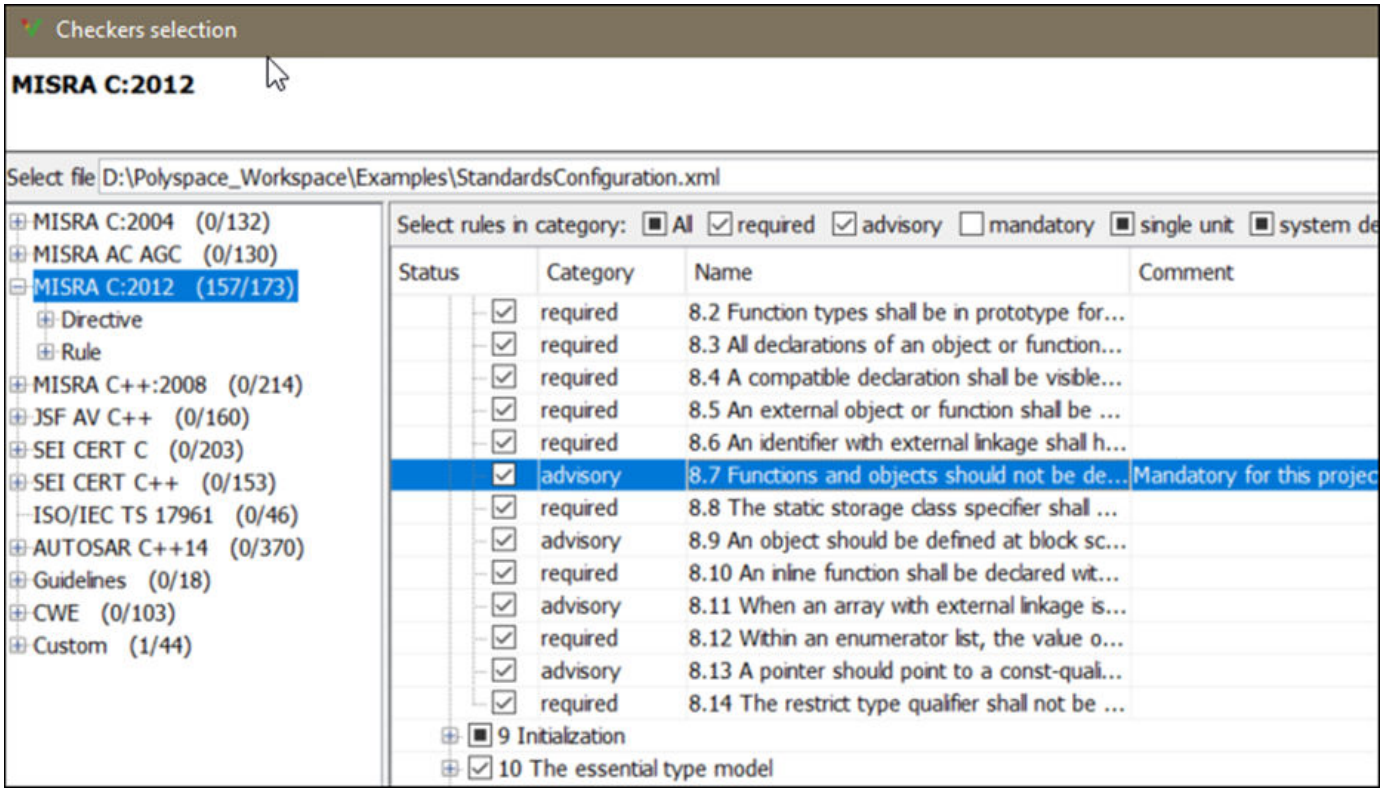

#### $\Box$  Off (default)

Polyspace does not check your code against the selection of coding standard checkers, or the custom rules, defined in the configuration file you specify.

## <span id="page-154-0"></span>**Tips**

- For the Polyspace desktop products, specify the coding standard configuration in the Polyspace User Interface. When you save the configuration, an XML file is created for use in the current and other projects.
- For the Polyspace Server products, you have to create a coding standard XML. Depending on the standard that you want to enable, make a writeable copy of one of the files in *polyspaceserverroot*\help\toolbox\polyspace\_bug\_finder\_server\examples \coding\_standards\_XML. Turn off rules by using entries in the XML file (all rules from a standard are enabled in the template). Here, *polyspaceserverroot* is the root installation folder for the Polyspace Server products, for instance, C:\Program Files\Polyspace Server \R2019a.

For instance, to turn off MISRA C:2012 rule 8.1, in the file misra c 2012 rules. xml, use this entry:

```
<standard name="MISRA C:2012">
 ...
   <section name="8 Declarations and definitions">
 ...
       <check id="8.1" state="off">
       </check>
 ...
   </section>
   ...
</standard>
```
For a full list of rule IDs and section names, see:

- "AUTOSAR C++14 Rules"
- "CERT C Rules and Recommendations"
- "CERT C++ Rules"
- "ISO/IEC TS 17961 Rules"
- "Custom Coding Rules"
- "JSF C++ Rules"
- "MISRA C:2004 Rules"
- "MISRA C:2012 Directives and Rules"
- "MISRA C++:2008 Rules"
- "Guidelines"

**Note** The XML format of the checker configuration file might change in future releases.

## **Command-Line Information**

**Parameter:** -checkers-selection-file **Value:** Full path of XML configuration file **Default:** Off **Example (Bug Finder):** polyspace-bug-finder -sources *file\_name* -checkersselection-file "C:\Standards\custom\_config.xml" -misra3 from-file

<span id="page-155-0"></span>**Example (Code Prover):** polyspace-code-prover -sources *file\_name* -checkersselection-file "C:\Standards\custom\_config.xml" -misra3 from-file **Example (Bug Finder Server):** polyspace-bug-finder-server -sources *file\_name* checkers-selection-file "C:\Standards\custom\_config.xml" -misra3 from-file **Example (Code Prover Server):** polyspace-code-prover-server -sources *file\_name* checkers-selection-file "C:\Standards\custom\_config.xml" -misra3 from-file

## **Version History**

#### **R2022a: To be removed from Code Prover**

*Warns starting in R2022a*

If you use the option -checkers-selection-file in a Code Prover analysis, Polyspace issues a warning. The workflow for checking coding rule violation will be removed from Code Prover in a future release. To check for coding rule violations, use Bug Finder. For instance, at the command line, replace this command:

```
polyspace-code-prover -sources file -checkers-selection-file XML -misra3 from-file
```
with this command:

```
#DOS Commands
polyspace-bug-finder -sources file -checkers-selection-file ^
XML -misra3 from-file
```

```
#Linux Commands
polyspace-bug-finder -sources file -checkers-selection-file \
XML -misra3 from-file
```
See "Migrate Code Prover Workflows for Checking Coding Standards and Code Metrics to Bug Finder".

#### **R2021b: To be removed from Code Prover**

*Not recommended starting in R2021b*

Using -misra-ac-agc-checkers-selection-file in a Code Prover analysis is not recommended. To check for coding rule violations, use Bug Finder.

#### **See Also**

[Do not generate results for \(-do-not-generate-results-for\)](#page-120-0)

#### **Topics**

"Specify Polyspace Analysis Options"

"Check for and Review Coding Standard Violations"

"Migrate Code Prover Workflows for Checking Coding Standards and Code Metrics to Bug Finder"

# **Check MISRA C:2004 (-misra2)**

(To be removed) Check for violation of MISRA C:2004 rules

**Note** Using Code Prover to check for violation of MISRA C™:2004 rules is not recommended. Use Check MISRA C:2004 (-misra2) in Bug Finder instead. For more information, see ["Compatibility](#page-158-0) [Considerations"](#page-158-0).

## **Description**

Specify whether to check for violation of MISRA C:2004 rules. Each value of the option corresponds to a subset of rules to check.

#### **Set Option**

**User interface** (desktop products only): In your project configuration, the option is on the **Coding Standards & Code Metrics** node. See ["Dependencies" on page 2-142](#page-157-0) for other options that you must also enable.

**Command line and options file**: Use the option -misra2. See ["Command-Line Information" on](#page-157-0) [page 2-142.](#page-157-0)

#### **Why Use This Option**

Use this option to specify the subset of MISRA C:2004 rules to check for.

After analysis, the **Results List** pane lists the coding standard violations. On the **Source** pane, for every coding rule violation, Polyspace assigns a  $\triangledown$  symbol to the keyword or identifier relevant to the violation.

## **Settings**

**Default:** required-rules

```
required-rules
```
Check required coding rules.

```
single-unit-rules
```
Check a subset of rules that apply only to single translation units. These rules are checked in the compilation phase of the analysis.

```
system-decidable-rules
```
Check rules in the single-unit-rules subset and some rules that apply to the collective set of program files. The additional rules are the less complex rules that apply at the integration level. These rules can be checked only at the integration level because the rules involve more than one translation unit. These rules are checked in the compilation and linking phases of the analysis.

```
all-rules
```
Check required and advisory coding rules.

#### <span id="page-157-0"></span>SQO-subset1

Check only a subset of MISRA C rules. In Polyspace Code Prover, observing these rules can reduce the number of unproven results. For more information, see "Software Quality Objective Subsets (C:2004)".

#### SQO-subset2

Check a subset of rules including SQO-subset1 and some additional rules. In Polyspace Code Prover, observing these rules can further reduce the number of unproven results. For more information, see "Software Quality Objective Subsets (C:2004)".

#### from-file

Specify an XML file where you configure a custom selection of checkers for this coding standard.

To create a configuration file, click  $\boxed{\text{Edit}}$ , then select the rules and recommendations you want to check for this coding standard from the right pane of the **Checkers selection** window. Save the file.

To use or update an existing configuration file, in the **Checkers selection** window, enter the full path to the file in the field provided or click **Browse**.

If you set the option to from-file, enable [Set checkers by file \(-checkers](#page-152-0)[selection-file\)](#page-152-0).

## **Dependencies**

• This option is available only if you set [Source code language \(-lang\)](#page-17-0) to C or C-CPP.

For projects with mixed C and C++ code, the MISRA C:2004 checker analyzes only .c files.

• If you set [Source code language \(-lang\)](#page-17-0) to C-CPP, you can activate a C coding rule checker **and** a C++ coding rule checker. When you have both C and C++ coding rule checkers active, to avoid duplicate results, Polyspace does not produce the C coding rules found in the linking phase (such as MISRA C:2012 Rule 8.3).

## **Tips**

- To reduce unproven results in Polyspace Code Prover:
	- **1** Find coding rule violations in SQO-subset1. Fix your code to address the violations and rerun verification.
	- **2** Find coding rule violations in SQO-subset2. Fix your code to address the violations and rerun verification.
- If you select the option single-unit-rules or system-decidable-rules and choose to detect coding rule violations only, the analysis can complete quicker than checking other rules. For more information, see "Coding Rule Subsets Checked Early in Analysis".

## **Command-Line Information**

#### **Parameter:** -misra2

```
Value: required-rules | all-rules | SQO-subset1 | SQO-subset2 | single-unit-rules |
system-decidable-rules | from-file
Example (Bug Finder): polyspace-bug-finder -sources file_name -misra2 all-rules
```
<span id="page-158-0"></span>**Example (Code Prover):** polyspace-code-prover -sources *file\_name* -misra2 allrules **Example (Bug Finder Server):** polyspace-bug-finder-server -sources *file\_name* misra2 all-rules **Example (Code Prover Server):** polyspace-code-prover-server -sources *file\_name* misra2 all-rules

## **Version History**

#### **R2021b: Use of text format for coding rules file not supported**

*Errors starting in R2021b*

Since R2019a, the file where you define a custom selection of coding standard checkers uses the XML format. Using a text file for this purpose results in an error. You can save custom selections for all the coding standards that Polyspace supports in the same file.

#### **Desktop interface:**

If you have a project that contains custom coding standard selection files in text format, Polyspace automatically updates and consolidates those files into a single XML file. If your project has conflicting configurations that refer to the same custom selection file, the software saves the consolidated coding standard selection for each configuration to separate XML files.

To update your text files to the XML format manually, in the **Coding Standards & Code Metrics**

node of the **Configuration** pane, click **. In the Checkers selection** window, select the files then click **Save Changes**. Polyspace consolidates the files into a single XML files, and saves this file as *filename*.xml, where *filename* is the name of the first selected file alphabetically. For instance, if you select foo.conf and bar.conf, they are saved as bar.conf.xml.

#### **Command-line/ IDEs:**

In the command-line or in the IDE extensions, using text files as input to -misra2 results in an error. To select a custom selection of MISRA C:2004 rules, use an XML file.

Use the file misra c 2004 rules.xml as a template to create the XML file where you define a custom selection of coding standard checkers. This template file is in *polyspaceroot*\help \toolbox\bugfinder\examples\coding\_standards\_XML . Here, *polyspaceroot* is the root installation folder for the Polyspace products, for instance, C:\Program Files\Polyspace \R2023a. To update your script, see this table

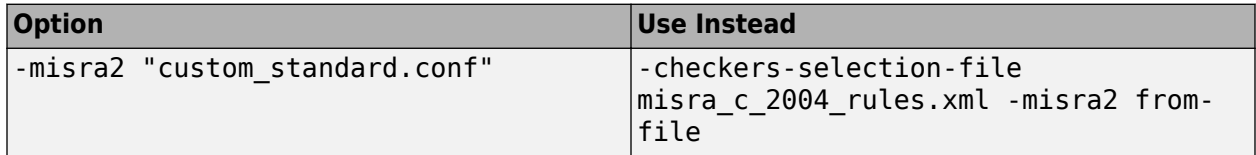

See:

- "Configure Coding Rules Checking"
- "Setting Checkers in Polyspace as You Code"

**Note** The XML format of the checker configuration file can change in future releases.

#### **Example of Configuration File in XML Format**

To turn on MISRA C:2012 rule 8.1, use this entry:

```
<standard name="MISRA C:2012">
 ...
  <section name="8 Declarations and definitions">
 ...
      <check id="8.1" state="on">
      </check>
 ...
  </section>
 ...
</standard>
```
For a full list of rule IDs and section names, see:

- "AUTOSAR C++14 Rules"
- "CERT C Rules and Recommendations"
- "CERT C++ Rules"
- "ISO/IEC TS 17961 Rules"
- "Custom Coding Rules"
- "JSF C++ Rules"
- "MISRA C:2004 Rules"
- "MISRA C:2012 Directives and Rules"
- "MISRA C++:2008 Rules"
- "Guidelines"

## **R2019b: Use of text format for coding rules file will not be supported**

*Warns starting in R2019b*

Since R2019a, the file where you define a custom selection of coding standard checkers uses the XML format. You can save custom selections for all the coding standards that Polyspace supports in the same file. If you use a text file, Polyspace issues a warning and converts the text file to XML.

#### **R2022a: Option to be removed from Code Prover**

*Warns starting in R2022a*

If you use the option -misra2 in a Code Prover analysis, Polyspace issues a warning. The workflow for checking coding rule violation will be removed from Code Prover in a future release. To check for coding rule violations, use Bug Finder. For instance, at the command line, replace this command:

polyspace-code-prover -sources *file\_name* -misra2 all

with this command:

polyspace-bug-finder -sources *file\_name* -misra2 all

See "Migrate Code Prover Workflows for Checking Coding Standards and Code Metrics to Bug Finder".

#### **R2021b: Option to be removed from Code Prover**

*Not recommended starting in R2021b*

Using -misra2 in a Code Prover analysis is not recommended. To check for coding rule violations, use Bug Finder.

## **See Also**

[Do not generate results for \(-do-not-generate-results-for\)](#page-120-0)

#### **Topics**

"Specify Polyspace Analysis Options"

"Check for and Review Coding Standard Violations"

"MISRA C:2004 Rules"

"Migrate Code Prover Workflows for Checking Coding Standards and Code Metrics to Bug Finder"

# **Check MISRA AC AGC (-misra-ac-agc)**

(To be removed) Check for violation of MISRA AC AGC rules

**Note** Using Code Prover to check for violation of MISRA AC AGC rules is not recommended. Use Check MISRA AC AGC (-misra-ac-agc) in Bug Finder instead. For more information, see ["Compatibility Considerations"](#page-163-0).

## **Description**

Specify whether to check for violation of rules specified by *MISRA AC AGC Guidelines for the Application of MISRA-C:2004 in the Context of Automatic Code Generation*. Each value of the option corresponds to a subset of rules to check.

#### **Set Option**

**User interface** (desktop products only): In your project configuration, the option is on the **Coding Standards & Code Metrics** node. See ["Dependencies" on page 2-147](#page-162-0) for other options that you must also enable.

**Command line and options file**: Use the option -misra-ac-agc. See ["Command-Line](#page-162-0) [Information" on page 2-147](#page-162-0).

#### **Why Use This Option**

Use this option to specify the subset of MISRA C:2004 AC AGC rules to check for.

After analysis, the **Results List** pane lists the coding standard violations. On the **Source** pane, for every coding rule violation, Polyspace assigns a  $\triangledown$  symbol to the keyword or identifier relevant to the violation.

## **Settings**

**Default**: OBL-rules

OBL-rules

Check required coding rules.

OBL-REC-rules

Check required and recommended rules.

single-unit-rules

Check a subset of rules that apply only to single translation units. These rules are checked in the compilation phase of the analysis.

system-decidable-rules

Check rules in the single-unit-rules subset and some rules that apply to the collective set of program files. The additional rules are the less complex rules that apply at the integration level.

<span id="page-162-0"></span>These rules can be checked only at the integration level because the rules involve more than one translation unit. These rules are checked in the compilation and linking phases of the analysis.

all-rules

Check required, recommended and readability-related rules.

SQO-subset1

Check a subset of rules. In Polyspace Code Prover, observing these rules can reduce the number of unproven results. For more information, see "Software Quality Objective Subsets (AC AGC)".

SQO-subset2

Check a subset of rules including SQO-subset1 and some additional rules. In Polyspace Code Prover, observing these rules can further reduce the number of unproven results. For more information, see "Software Quality Objective Subsets (AC AGC)".

#### from-file

Specify an XML file where you configure a custom selection of checkers for this coding standard.

To create a configuration file, click  $\Box$  then select the rules and recommendations you want to check for this coding standard from the right pane of the **Checkers selection** window. Save the file.

To use or update an existing configuration file, in the **Checkers selection** window, enter the full path to the file in the field provided or click **Browse**.

If you set the option to from-file, enable [Set checkers by file \(-checkers](#page-152-0)[selection-file\)](#page-152-0).

#### **Dependencies**

• This option is available only if you set [Source code language \(-lang\)](#page-17-0) to C or C-CPP.

For projects with mixed C and C++ code, the MISRA AC AGC checker analyzes only .c files.

• If you set [Source code language \(-lang\)](#page-17-0) to C-CPP, you can activate a C coding rule checker **and** a C++ coding rule checker. When you have both C and C++ coding rule checkers active, to avoid duplicate results, Polyspace does not produce the C coding rules found in the linking phase (such as MISRA C:2012 Rule 8.3).

#### **Tips**

- To reduce unproven results in Polyspace Code Prover:
	- **1** Find coding rule violations in SQO-subset1. Fix your code to address the violations and rerun verification.
	- **2** Find coding rule violations in SQO-subset2. Fix your code to address the violations and rerun verification.
- If you select the option single-unit-rules or system-decidable-rules and choose to detect coding rule violations only, the analysis can complete quicker than checking other rules. For more information, see "Coding Rule Subsets Checked Early in Analysis".

## **Command-Line Information**

**Parameter:** -misra-ac-agc

<span id="page-163-0"></span>**Value:** OBL-rules | OBL-REC-rules | single-unit-rules | system-decidable-rules | allrules | SQO-subset1 | SQO-subset2 | from-file

**Example (Bug Finder):** polyspace-bug-finder -sources *file\_name* -misra-ac-agc allrules

**Example (Code Prover):** polyspace-code-prover -sources *file\_name* -misra-ac-agc all-rules

**Example (Bug Finder Server):** polyspace-bug-finder-server -sources *file\_name* misra-ac-agc all-rules

**Example (Code Prover Server):** polyspace-code-prover-server -sources *file\_name* misra-ac-agc all-rules

# **Version History**

#### **R2021b: Using text format for coding rules file not supported**

*Errors starting in R2021b*

Since R2019a, the file where you define a custom selection of coding standard checkers uses the XML format. Use of a text file for this porpose results in an error. You can save custom selections for all the coding standards that Polyspace supports in the same file.

In previous releases, you saved your custom selection for each coding standard in separate text files. Polyspace no longer supports custom coding standard files in text format.

#### **Desktop interface:**

If you have a project that contains custom coding standard selection files in text format, Polyspace automatically updates and consolidates those files into a single XML file. If your project has conflicting configurations that refer to the same custom selection file, the software saves the consolidated coding standard selection for each configuration to separate XML files.

To update your text files to the XML format manually, in the **Coding Standards & Code Metrics**

node of the **Configuration** pane, click  $\Box$ . In the **Checkers selection** window, select the files then click **Save Changes**. Polyspace consolidates the files into a single XML files, and saves this file as *filename*.xml, where *filename* is the name of the first selected file alphabetically. For instance, if you select foo.conf and bar.conf, they are saved as bar.conf.xml.

#### **Command-line/ IDEs:**

In the command-line or in the IDE extensions, using text files as input to -misra-ac-agc results in an error. To select a custom selection of MISRA AC AGC rules, use an XML file.

Use the file misra ac agc rules.xml as a template to create the XML file where you define a custom selection of coding standard checkers. This template file is in *polyspaceroot*\help \toolbox\bugfinder\examples\coding\_standards\_XML. Here, *polyspaceroot* is the root installation folder for the Polyspace products, for instance, C:\Program Files\Polyspace \R2023a. To update your script, see this table

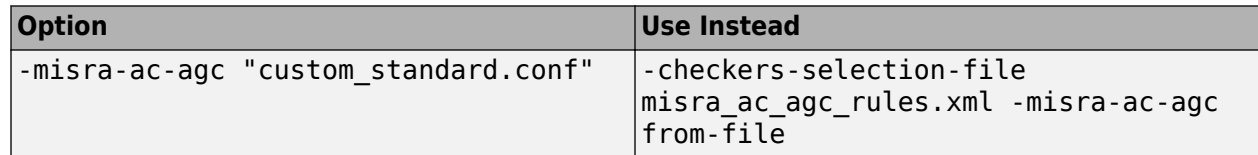

See:

- "Configure Coding Rules Checking"
- "Setting Checkers in Polyspace as You Code"

#### **Note** The XML format of the checker configuration file can change in future releases.

#### **Example of Configuration File in XML Format**

To turn on MISRA C:2012 rule 8.1, use this entry:

```
<standard name="MISRA C:2012">
 ...
  <section name="8 Declarations and definitions">
 ...
       <check id="8.1" state="on">
      </check>
 ...
  </section>
   ...
</standard>
```
For a full list of rule IDs and section names, see:

- "AUTOSAR C++14 Rules"
- "CERT C Rules and Recommendations"
- "CERT C++ Rules"
- "ISO/IEC TS 17961 Rules"
- "Custom Coding Rules"
- "JSF C++ Rules"
- "MISRA C:2004 Rules"
- "MISRA C:2012 Directives and Rules"
- "MISRA C++:2008 Rules"
- "Guidelines"

#### **R2019b: Use of text format for coding rules file will not be supported**

*Warns starting in R2019b*

Since R2019a, the file where you define a custom selection of coding standard checkers uses the XML format. You can save custom selections for all the coding standards that Polyspace supports in the same file. If you use a text file, Polyspace issues a warning and converts the text file to XML.

#### **R2022a: Option to be removed from Code Prover**

*Warns starting in R2022a*

If you use the option -misra-ac-agc in a Code Prover analysis, Polyspace issues a warning. The workflow for checking coding rule violation will be removed from Code Prover in a future release. To check for coding rule violations, use Bug Finder. For instance, at the command line, replace this command:

polyspace-code-prover -sources *file\_name* -misra-ac-agc all

with this command:

polyspace-bug-finder -sources *file\_name* -misra-ac-agc all

See "Migrate Code Prover Workflows for Checking Coding Standards and Code Metrics to Bug Finder".

#### **R2021b: To be removed from Code Prover**

*Not recommended starting in R2021b*

Using -misra-ac-agc in a Code Prover analysis is not recommended. To check for coding rule violations, use Bug Finder.

### **See Also**

[Do not generate results for \(-do-not-generate-results-for\)](#page-120-0)

#### **Topics**

"Specify Polyspace Analysis Options"

"Check for and Review Coding Standard Violations"

"MISRA C:2004 Rules"

"Migrate Code Prover Workflows for Checking Coding Standards and Code Metrics to Bug Finder"

# <span id="page-166-0"></span>**Check MISRA C:2012 (-misra3)**

(To be removed) Check for violations of MISRA C:2012 rules and directives

**Note** Using Code Prover to check for violation of MISRA C™:2012 rules is not recommended. Use Check MISRA C:2012 (-misra3) in Bug Finder instead. For more information, see ["Compatibility](#page-168-0) [Considerations"](#page-168-0).

## **Description**

Specify whether to check for violations of MISRA C:2012 guidelines. Each value of the option corresponds to a subset of guidelines to check.

#### **Set Option**

**User interface** (desktop products only): In your project configuration, the option is on the **Coding Standards & Code Metrics** node. See ["Dependencies" on page 2-152](#page-167-0) for other options that you must also enable.

**Command line and options file**: Use the option -misra3. See ["Command-Line Information" on](#page-168-0) [page 2-153.](#page-168-0)

#### **Why Use This Option**

Use this option to specify the subset of MISRA C:2012 rules to check for.

After analysis, the **Results List** pane lists the coding standard violations. On the **Source** pane, for every coding rule violation, Polyspace assigns a  $\triangledown$  symbol to the keyword or identifier relevant to the violation.

## **Settings**

**Default:** mandatory-required

mandatory

Check for mandatory guidelines.

mandatory-required

Check for mandatory and required guidelines.

- Mandatory guidelines: Your code must comply with these guidelines.
- Required guidelines: You may deviate from these guidelines. However, you must complete a formal deviation record, and your deviation must be authorized.

See Section 5.4 of the MISRA C:2012 guidelines. For an example of a deviation record, see Appendix I of the MISRA C:2012 guidelines.

<span id="page-167-0"></span>**Note** To turn off some required guidelines, instead of mandatory-required select custom. To

clear specific quidelines, click  $\begin{bmatrix} \text{Edit} \\ \text{Init} \end{bmatrix}$ . In the **Comment** column, enter your rationale for disabling a guideline. For instance, you can enter the Deviation ID that refers to a deviation record for the guideline. The rationale appears in your generated report.

#### single-unit-rules

Check a subset of rules that apply only to single translation units. These rules are checked in the compilation phase of the analysis.

#### system-decidable-rules

Check rules in the single-unit-rules subset and some rules that apply to the collective set of program files. The additional rules are the less complex rules that apply at the integration level. These rules can be checked only at the integration level because the rules involve more than one translation unit. These rules are checked in the compilation and linking phases of the analysis.

#### all

Check for mandatory, required, and advisory guidelines.

#### SQO-subset1

Check for only a subset of guidelines. In Polyspace Code Prover, observing these rules can reduce the number of unproven results. For more information, see "Software Quality Objective Subsets  $(C:2012)$ ".

#### SQO-subset2

Check for the subset SQO-subset1, plus some additional rules. In Polyspace Code Prover, observing these rules can further reduce the number of unproven results. For more information, see "Software Quality Objective Subsets (C:2012)".

#### from-file

Specify an XML file where you configure a custom selection of checkers for this coding standard.

To create a configuration file, click  $\Box$  then select the rules and recommendations you want to check for this coding standard from the right pane of the **Checkers selection** window. Save the file.

To use or update an existing configuration file, in the **Checkers selection** window, enter the full path to the file in the field provided or click **Browse**.

```
If you set the option to from-file, enable Set checkers by file (-checkers-
selection-file).
```
## **Dependencies**

• This option is available only if you set [Source code language \(-lang\)](#page-17-0) to C or C-CPP.

For projects with mixed C and C++ code, the MISRA C:2012 checker analyzes only .c files.

• If you set [Source code language \(-lang\)](#page-17-0) to C-CPP, you can activate a C coding rule checker **and** a C++ coding rule checker. When you have both C and C++ coding rule checkers active, to avoid duplicate results, Polyspace does not produce the C coding rules found in the linking phase (such as MISRA C:2012 Rule 8.3).

## <span id="page-168-0"></span>**Tips**

- To reduce unproven results in Polyspace Code Prover:
	- **1** Find coding rule violations in SQO-subset1. Fix your code to address the violations and rerun verification.
	- **2** Find coding rule violations in SQO-subset2. Fix your code to address the violations and rerun verification.
- If you select the option single-unit-rules or system-decidable-rules and choose to detect coding rule violations only, the analysis can complete quicker than checking other rules. For more information, see "Coding Rule Subsets Checked Early in Analysis".
- Polyspace Code Prover does not support checking of the following:
	- MISRA C:2012 Directive 4.13 and 4.14
	- MISRA C:2012 Rule 21.13, 21.14, and 21.17 21.20
	- MISRA C:2012 Rule 22.1 22.4 and 22.6 22.10

For support of all MISRA C:2012 rules including the security guidelines in Amendment 1, use Polyspace Bug Finder.

• In code generated by using Embedded Coder<sup>®</sup>, there are known deviations from MISRA C:2012. See "Deviations Rationale for MISRA C:2012 Compliance" (Embedded Coder).

## **Command-Line Information**

**Parameter:** -misra3 **Value:** mandatory | mandatory-required | single-unit-rules | system-decidable-rules | all | SQO-subset1 | SQO-subset2 | from-file **Example (Bug Finder):** polyspace-bug-finder -lang c -sources *file\_name* -misra3 mandatory-required **Example (Code Prover):** polyspace-code-prover -lang c -sources *file\_name* -misra3 mandatory-required **Example (Bug Finder Server):** polyspace-bug-finder-server -lang c -sources *file\_name* -misra3 mandatory-required **Example (Code Prover Server):** polyspace-code-prover-server -lang c -sources *file\_name* -misra3 mandatory-required

## **Version History**

#### **R2021b: Using text format for coding rules file not supported**

*Errors starting in R2021b*

Since R2019a, the file where you define a custom selection of coding standard checkers uses the XML format. You can save custom selections for all the coding standards that Polyspace supports in the same file. Using a text formal file for this purpose results in an error.

#### **Desktop interface:**

If you have a project that contains custom coding standard selection files in text format, Polyspace automatically updates and consolidates those files into a single XML file. If your project has conflicting configurations that refer to the same custom selection file, the software saves the consolidated coding standard selection for each configuration to separate XML files.

To update your text files to the XML format manually, in the **Coding Standards & Code Metrics**

node of the **Configuration** pane, click . In the **Checkers selection** window, select the files then click **Save Changes**. Polyspace consolidates the files into a single XML files, and saves this file as *filename*.xml, where *filename* is the name of the first selected file alphabetically. For instance, if you select foo.conf and bar.conf, they are saved as bar.conf.xml.

#### **Command-line/ IDEs:**

In the command-line or in the IDE extensions, using text files as input to -misra3 results in an error. To select a custom selection of MISRA C:2012 rules and directives, use an XML file.

Use the file misra c 2012 rules.xml as a template to create the XML file where you define the custom selection. This template file is located in *polyspaceroot*\help\toolbox\bugfinder \examples\coding\_standards\_XML. Here, *polyspaceroot* is the root installation folder for the Polyspace products, for instance, C:\Program Files\Polyspace\R2023a. To update your script, see this table

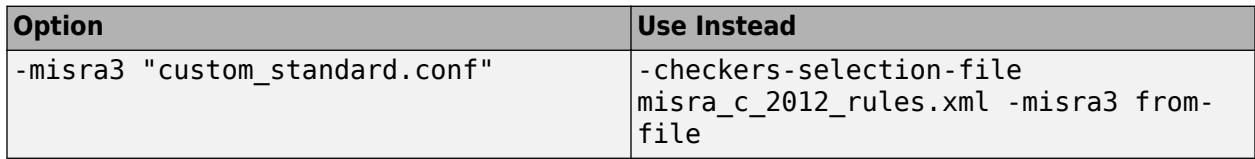

See:

- "Configure Coding Rules Checking"
- "Setting Checkers in Polyspace as You Code"

**Note** The XML format of the checker configuration file can change in future releases.

#### **Example of Configuration File in XML Format**

To turn on MISRA C:2012 rule 8.1, use this entry in the XML file

```
<standard name="MISRA C:2012">
 ...
   <section name="8 Declarations and definitions">
 ...
       <check id="8.1" state="on">
       </check>
 ...
   </section>
   ...
</standard>
```
For a full list of rule IDs and section names, see:

- "AUTOSAR C++14 Rules"
- "CERT C Rules and Recommendations"
- "CERT C++ Rules"
- "ISO/IEC TS 17961 Rules"
- "Custom Coding Rules"
- "JSF C++ Rules"
- "MISRA C:2004 Rules"
- "MISRA C:2012 Directives and Rules"
- "MISRA C++:2008 Rules"
- "Guidelines"

#### **R2019b: Use of text format for coding rules file will not be supported**

*Warns starting in R2019b*

Since R2019a, the file where you define a custom selection of coding standard checkers uses the XML format. You can save custom selections for all the coding standards that Polyspace supports in the same file. If you use a text file, Polyspace issues a warning and converts the text file to XML.

#### **R2022a: Option to be removed from Code Prover**

*Warns starting in R2022a*

If you use the option -misra3 in a Code Prover analysis, Polyspace issues a warning. The workflow for checking coding rule violation will be removed from Code Prover in a future release. To check for coding rule violations, use Bug Finder. For instance, at the command line, replace this command:

polyspace-code-prover -sources *file\_name* -misra3 all

with this command:

polyspace-bug-finder -sources *file\_name* -misra3 all

See "Migrate Code Prover Workflows for Checking Coding Standards and Code Metrics to Bug Finder".

#### **R2021b: Option to be removed from Code Prover**

*Not recommended starting in R2021b*

Using -misra3 in a Code Prover analysis is not recommended. To check for coding rule violations, use Bug Finder.

#### **See Also**

[Do not generate results for \(-do-not-generate-results-for\)](#page-120-0)

#### **Topics**

"Specify Polyspace Analysis Options"

"Check for and Review Coding Standard Violations"

"MISRA C:2012 Directives and Rules"

"Migrate Code Prover Workflows for Checking Coding Standards and Code Metrics to Bug Finder"

# **Use generated code requirements (-misra3-agcmode)**

(To be removed) Check for violations of MISRA C:2012 rules and directives that apply to generated code

**Note** Using Code Prover to check for violations of MISRA C™:2012 rules and directives that apply to generated code is not recommended. Use Use generated code requirements (-misra3-agcmode) in Bug Finder instead. For more information, see ["Compatibility Considerations".](#page-173-0)

## **Description**

Specify whether to use the MISRA C:2012 categories for automatically generated code. This option changes which rules are mandatory, required, or advisory.

#### **Set Option**

**User interface** (desktop products only): In your project configuration, the option is on the **Coding Standards & Code Metrics** node. See ["Dependency" on page 2-157](#page-172-0) for other options that you must also enable.

**Command line and options file**: Use the option -misra3-agc-mode. See ["Command-Line](#page-172-0) [Information" on page 2-157](#page-172-0).

#### **Why Use This Option**

Use this option to specify that you are checking for MISRA C:2012 rules in generated code. The option modifies the MISRA C:2012 subsets so that they are tailored for generated code.

## **Settings**

 $\Box$  Off (default)

Use the normal categories (mandatory, required, advisory) for MISRA C:2012 coding guideline checking.

On (default for analyses from Simulink)

Use the generated code categories (mandatory, required, advisory, readability) for MISRA C:2012 coding guideline checking.

For analyses started from the Simulink plug-in, this option is the default value.

#### **Category changed to Advisory**

These rules are changed to advisory:

• 5.3

- <span id="page-172-0"></span>• 7.1
- 8.4, 8.5, 8.14
- 10.1, 10.2, 10.3, 10.4, 10.6, 10.7, 10.8
- $14.1, 14.4$
- $\cdot$  15.2, 15.3
- 16.1, 16.2, 16.3, 16.4, 16.5, 16.6, 16.7
- 20.8

#### **Category changed to Readability**

These guidelines are changed to readability:

- Dir  $4.5$
- 2.3, 2.4, 2.5, 2.6, 2.7
- 5.9
- $\cdot$  7.2, 7.3
- $\cdot$  9.2, 9.3, 9.5
- 11.9
- 13.3
- $14.2$
- 15.7
- $\cdot$  17.5, 17.7, 17.8
- 18.5
- $20.5$

## **Dependency**

To use this option, activate at least one MISRA C:2012 rule. To activate MISRA C:2012 rules, use either of these:

- Use the option [Check MISRA C:2012 \(-misra3\)](#page-166-0) to activate a preselected subset of the rules.
- Use the option [Set checkers by file \(-checkers-selection-file\)](#page-152-0) alongside [Check](#page-166-0) [MISRA C:2012 \(-misra3\)](#page-166-0) to activate a custom selection that is specified in an XML file.

When using an XML file to specify a custom selection, select at least one MISRA C:2012 rule in the file.

## **Command-Line Information**

```
Parameter: -misra3-agc-mode
Default: Off
Example (Bug Finder): polyspace-bug-finder -sources file_name -misra3 all -
misra3-agc-mode
Example (Code Prover): polyspace-code-prover -sources file_name -misra3 all -
misra3-agc-mode
Example (Bug Finder Server): polyspace-bug-finder-server -sources file_name -
misra3 all -misra3-agc-mode
```
<span id="page-173-0"></span>**Example (Code Prover Server):** polyspace-code-prover-server -sources *file\_name* misra3 all -misra3-agc-mode

## **Version History**

#### **R2022a: To be removed from Code Prover**

*Warns starting in R2022a*

If you use the option -misra3-agc-mode in a Code Prover analysis, Polyspace issues a warning. The workflow for checking coding rule violation will be removed from Code Prover in a future release. To check for coding rule violations, use Bug Finder. For instance, at the command line, replace this command:

polyspace-code-prover -sources *file\_name* -misra3 all -misra3-agc-mode

with this command:

polyspace-bug-finder -sources *file\_name* -misra3 all -misra3-agc-mode

See "Migrate Code Prover Workflows for Checking Coding Standards and Code Metrics to Bug Finder".

#### **R2021b: To be removed from Code Prover**

*Not recommended starting in R2021b*

Using -misra3-agc-mode in a Code Prover analysis is not recommended. To check for coding rule violations, use Bug Finder.

#### **See Also**

[Do not generate results for \(-do-not-generate-results-for\)](#page-120-0) | [Check MISRA C:2012](#page-166-0) [\(-misra3\)](#page-166-0)

#### **Topics**

"Specify Polyspace Analysis Options"

"Check for and Review Coding Standard Violations"

"MISRA C:2012 Directives and Rules"

"Migrate Code Prover Workflows for Checking Coding Standards and Code Metrics to Bug Finder"

# **Check custom rules (-custom-rules)**

(To be removed) Follow naming conventions for identifiers

**Note** Using Code Prover to follow naming conventions is not recommended. Use Check custom rules (-custom-rules) in Bug Finder instead. For more information, see ["Compatibility](#page-176-0) [Considerations"](#page-176-0).

## **Description**

Define naming conventions for identifiers and check your code against them.

#### **Set Option**

**User interface** (desktop products only): In your project configuration, the option is on the **Coding Standards & Code Metrics** node.

**Command line and options file**: Use the option -custom-rules. See ["Command-Line](#page-176-0) [Information" on page 2-161](#page-176-0).

#### **Why Use This Option**

Use this option to impose naming conventions on identifiers. Using a naming convention allows you to easily determine the nature of an identifier from its name. For instance, if you define a naming convention for structures, you can easily tell whether an identifier represents a structured variable or not.

After analysis, the **Results List** pane lists violations of the naming conventions. On the **Source** pane, for every violation, Polyspace assigns a  $\bullet\bullet$  symbol to the keyword or identifier relevant to the violation.

For the full list of types on which you can apply naming conventions, see "Custom Coding Rules".

## **Settings**

 $\sqrt{a}$  On

Polyspace matches identifiers in your code against text patterns you define. Define the text patterns in a custom coding rules file. To create a coding rules file,

- Use the custom rules wizard:
	- **1** Click **Edit** . A **Checkers selection** window opens.
	- **2** The **Custom** node in the left pane is highlighted. Expand the nodes in the right pane to select custom rule you want to check.
	- **3** For every custom rule you want to check:
- **a** Select **On**  $\overline{\mathbf{v}}$ .
- **b** In the **Convention** column, enter the error message you want to display if the rule is violated.

For example, for rule 4.3, All struct fields must follow the specified pattern, you can enter All struct fields must begin with s\_. This message appears on the **Result Details** pane if:

- You specify the **Pattern** as s\_[A-Za-z0-9\_]+.
- A structure field in your code does not begin with s\_.
- **c** In the **Pattern** column, enter the text pattern.

For example, for rule 4.3, **All struct fields must follow the specified pattern**, you can enter s  $[A-Za-z0-9] +$ . Polyspace reports violation of rule 4.3 if a structure field does not begin with s\_.

You can use Perl regular expressions to define patterns. For instance, you can use the following expressions.

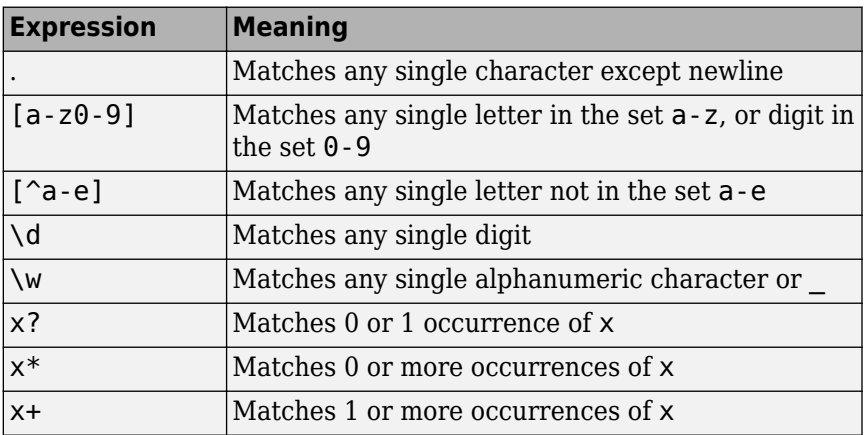

For frequent patterns, you can use the following regular expressions:

•  $(?!)$  [a-z0-9 ]+ $(?!)$ , matches a text pattern that does not start and end with two underscores.

int \_\_text; //Does not match int \_text\_; //Matches

•  $[a-z0-9] + (u8|u16|u32|s8|s16|s32)$ , matches a text pattern that ends with a specific suffix.

int \_text\_; //Does not match int \_text\_s16; //Matches int text s33; // Does not match

•  $[a-z0-9] + (u8|u16|u32|s8|s16|s32)$  (b3| b8)? , matches a text pattern that ends with a specific suffix and an optional second suffix.

int \_text\_s16; //Matches int \_text\_s16\_b8; //Matches

For a complete list of regular expressions, see [Perl documentation](https://perldoc.perl.org/perlre#Regular-Expressions).

<span id="page-176-0"></span>To use or update an existing coding rules file, click **Edit** to open the **Checkers selection** window then do one of the following:

- Enter the full path to the file in the field provided
- Click **Browse** and navigate to the file location.

 $\Box$  Off (default)

Polyspace does not check your code against custom naming conventions.

#### **Command-Line Information**

```
Parameter: -custom-rules
Value: from-file, specify the file using Set checkers by file (-checkers-selection-
file)
Default: Off
Example (Bug Finder): polyspace-bug-finder -sources file_name -custom-rules
from-file -checkers-selection-file "C:\Standards\custom_config.xml"
Example (Code Prover): polyspace-code-prover -sources file_name -custom-rules
from-file -checkers-selection-file "C:\Standards\custom_config.xml"
Example (Bug Finder Server): polyspace-bug-finder-server -sources file_name -
custom-rules from-file -checkers-selection-file "C:\Standards
\custom_config.xml"
Example (Code Prover Server): polyspace-code-prover-server -sources file_name -
custom-rules from-file -checkers-selection-file "C:\Standards
\custom_config.xml"
```
## **Version History**

#### **R2021b: Use of text format for coding rules file not supported**

*Errors starting in R2021b*

Since R2019a, the file where you define custom coding rules uses the XML format. Using a text file for this purpose results in an error. You can save selections for custom coding rules and all the coding standards that Polyspace supports in the same file.

#### **Desktop user interface:**

If you have a project that contains custom coding rules and coding standard selection files in text format, Polyspace automatically updates and consolidates those files into a single XML file. If your project has conflicting configurations that refer to the same custom selection file, the software saves the consolidated coding standard selection for each configuration to separate XML files.

To update your text files to the XML format manually, in the **Coding Standards & Code Metrics**

node of the **Configuration** pane, click  $\Box$ . In the **Checkers selection** window, select the files then click **Save Changes**. Polyspace consolidates the files into a single XML files, and saves this file as *filename*.xml, where *filename* is the name of the first selected file alphabetically. For instance, if you select foo.conf and bar.conf, they are saved as bar.conf.xml.

#### **Command-line:**

In the command-line or in the IDE extensions, using text files as input to -custom-rules results in an error. To select a custom selection of custom rules, use an XML file.

Use the file custom rules. xml as a template to create the XML file where you define a custom selection of coding standard checkers. This template file is in *polyspaceroot*\help\toolbox \bugfinder\examples\coding\_standards\_XML. Here, *polyspaceroot* is the root installation folder for the Polyspace products, for instance, C:\Program Files\Polyspace\R2023a. To update your script, replace reference to the old file format with the new XML file format .

#### **Example of Configuration File in XML Format**

To turn on and define custom coding rule 8.1, use this entry:

```
<standard name="CUSTOM RULES">
 ...
  <section name="8 Constants">
 ...
      <check id="8.1" state="on">
       </check>
 ...
  </section>
 ...
</standard>
```
For a full list of rule IDs and section names, see:

- "AUTOSAR C++14 Rules"
- "CERT C Rules and Recommendations"
- "CERT C++ Rules"
- "ISO/IEC TS 17961 Rules"
- "Custom Coding Rules"
- "JSF C++ Rules"
- "MISRA C:2004 Rules"
- "MISRA C:2012 Directives and Rules"
- "MISRA C++:2008 Rules"
- "Guidelines"

#### **R2019b: Use of text format for coding rules file will not be supported**

*Warns starting in R2019b*

Since R2019a, the file where you define a custom selection of coding standard checkers uses the XML format. You can save custom selections for all the coding standards that Polyspace supports in the same file. If you use a text file, Polyspace issues a warning and converts the text file to XML.

#### **R2022a: Option to be removed from Code Prover**

*Warns starting in R2022a*

If you use the option -custom-rules in a Code Prover analysis, Polyspace issues a warning. The workflow for checking compliance with naming conventions will be removed from Code Prover in a future release. To check for compliance with naming conventions, use Bug Finder. For instance, at the command line, replace this command:

```
polyspace-code-prover -sources file_name^
  -custom-rules from-file -checkers-selection-file^
  "C:\Standards\custom_config.xml"
```
with this command:

```
#DOS Commands
polyspace-bug-finder -sources file_name^
 -custom-rules from-file -checkers-selection-file ^
"C:\Standards\custom_config.xml"
```

```
#Linux Commands
polyspace-bug-finder -sources file_name\
 -custom-rules from-file -checkers-selection-file \
"C:\Standards\custom_config.xml"
```
See "Migrate Code Prover Workflows for Checking Coding Standards and Code Metrics to Bug Finder".

#### **R2021b: Option to be removed from Code Prover**

*Not recommended starting in R2021b*

Using -custom-rules in a Code Prover analysis is not recommended. For this purpose, use Bug Finder instead.

## **See Also**

#### **Topics**

- "Specify Polyspace Analysis Options"
- "Check for and Review Coding Standard Violations"
- "Create Custom Coding Rules"
- "Custom Coding Rules"

"Migrate Code Prover Workflows for Checking Coding Standards and Code Metrics to Bug Finder"

# **Effective boolean types (-boolean-types)**

(To be removed) Specify data types that coding rule checker must treat as effectively Boolean

**Note** This option applies only to coding rules, which will be removed from Code Prover in a future version. Use Effective boolean types (-boolean-types) in Bug Finder instead. For more information, see ["Compatibility Considerations"](#page-181-0).

## **Description**

Specify data types that the coding rule checker must treat as effectively Boolean. You can specify a data type as effectively Boolean only if you have defined it through an enum or typedef statement in your source code.

#### **Set Option**

**User interface** (desktop products only): In your project configuration, the option is on the **Coding Standards & Code Metrics** node. See ["Dependencies" on page 2-165](#page-180-0) for other options that you must also enable.

**Command line and options file**: Use the option -boolean-types. See ["Command-Line](#page-180-0) [Information" on page 2-165](#page-180-0).

#### **Why Use This Option**

Use this option to allow Polyspace to check the following coding rules:

• MISRA C: 2004 and MISRA AC AGC

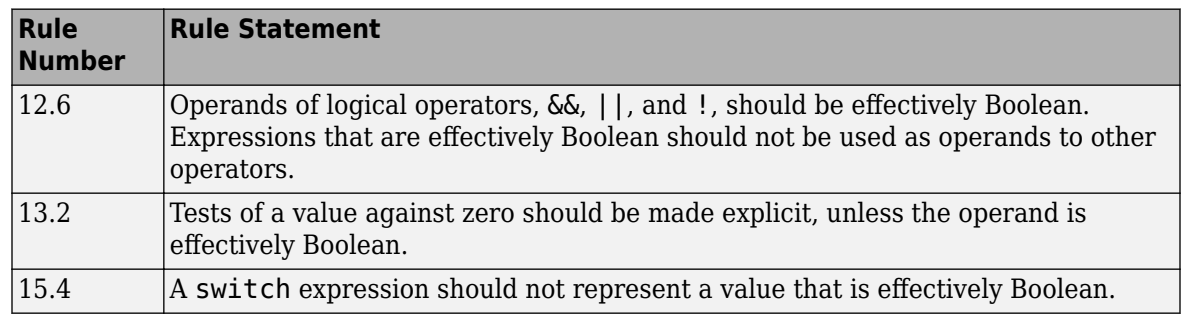

• MISRA C: 2012

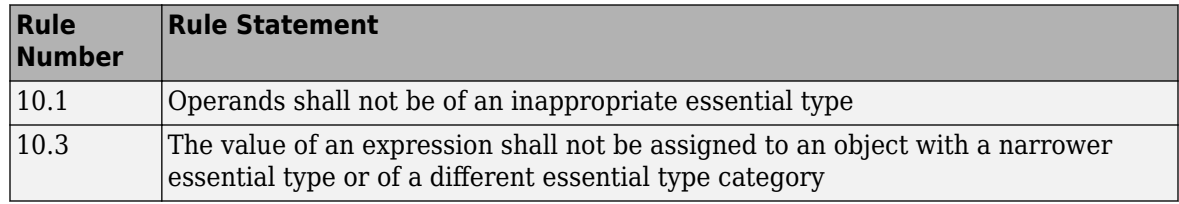
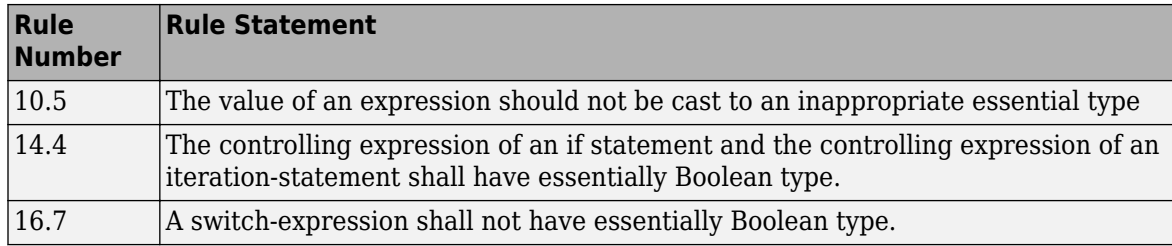

For example, in the following code, unless you specify myBool as effectively Boolean, Polyspace detects a violation of MISRA C: 2012 rule 14.4.

```
typedef int myBool;
```

```
void func1(void);
void func2(void);
void func(myBool flag) {
     if(flag)
         func1();
     else
         func2();
}
```
# **Settings**

#### **No Default**

Click  $\Box$  to add a field. Enter a type name that you want Polyspace to treat as Boolean.

### **Dependencies**

This option is enabled only if you select one of these options:

- [Check MISRA C:2004 \(-misra2\)](#page-156-0)
- [Check MISRA AC AGC \(-misra-ac-agc\)](#page-161-0).
- [Check MISRA C:2012 \(-misra3\)](#page-166-0)

### **Command-Line Information**

**Parameter:** -boolean-types **Value:** *type1*[,*type2*[,...]] **No Default Example (Bug Finder):** polyspace-bug-finder -sources *filename* -misra2 requiredrules -boolean-types boolean1 t, boolean2 t **Example (Code Prover):** polyspace-code-prover -sources *filename* -misra2 requiredrules -boolean-types boolean1 t, boolean2 t **Example (Bug Finder Server):** polyspace-bug-finder-server -sources *filename* misra2 required-rules -boolean-types boolean1\_t,boolean2\_t **Example (Code Prover Server):** polyspace-code-prover-server -sources *filename* misra2 required-rules -boolean-types boolean1\_t,boolean2\_t

# **Version History**

### **R2022a: To be removed from Code Prover**

*Warns starting in R2022a*

If you use the option -boolean-types in a Code Prover analysis, Polyspace issues a warning. The workflow for checking coding rule violation will be removed from Code Prover in a future release. To check for coding rule violations, use Bug Finder. For instance, at the command line, replace this command:

polyspace-code-prover -sources *SRC* -misra3 all -boolean-types boolean1\_t

with this command:

polyspace-bug-finder -sources *SRC* -misra3 all -boolean-types boolean1\_t

See "Migrate Code Prover Workflows for Checking Coding Standards and Code Metrics to Bug Finder".

### **R2021b: To be removed from Code Prover**

*Not recommended starting in R2021b*

Using -boolean-types in a Code Prover analysis is not recommended. To check for coding rule violations, use Bug Finder.

## **See Also**

[Check MISRA C:2004 \(-misra2\)](#page-156-0) | [Check MISRA AC AGC \(-misra-ac-agc\)](#page-161-0) | [Check MISRA](#page-166-0) [C:2012 \(-misra3\)](#page-166-0)

### **Topics**

"Specify Polyspace Analysis Options" "Check for and Review Coding Standard Violations" "MISRA C:2004 Rules" "MISRA C:2012 Directives and Rules" "Migrate Code Prover Workflows for Checking Coding Standards and Code Metrics to Bug Finder"

# **Allowed pragmas (-allowed-pragmas)**

(Not recommended) Specify pragma directives that are documented

**Note** This option applies only to coding rules, which will be removed from Code Prover in a future version. Use Allowed pragmas (-allowed-pragmas) in Bug Finder instead. For more information, see ["Compatibility Considerations"](#page-183-0).

## **Description**

Specify pragma directives that must not be flagged by MISRA C:2004 rule 3.4 or MISRA C++ rule 16-6-1. These rules require that you document all pragma directives.

### **Set Option**

**User interface** (desktop products only): In your project configuration, the option is on the **Coding Standards & Code Metrics** node. For other options that you must also enable, see "Dependencies" on page 2-167.

**Command line and options file**: Use the option -allowed-pragmas. See ["Command-Line](#page-183-0) [Information" on page 2-168](#page-183-0).

### **Why Use This Option**

MISRA C:2004/MISRA AC AGC rule 3.4 and MISRA C++ rule 16-6-1 require that all pragma directives are documented within the documentation of the compiler. If you list a pragma as documented by using this analysis option, Polyspace does not flag use of the pragma as a violation of these rules.

# **Settings**

### **No Default**

To add a field, click  $\Box$ . Enter the pragma name that you want Polyspace to ignore during coding rule checking .

## **Dependencies**

This option is enabled only if you select one of these options:

- [Check MISRA C:2004 \(-misra2\)](#page-156-0)
- [Check MISRA AC AGC \(-misra-ac-agc\)](#page-161-0).
- [Check MISRA C++:2008 \(-misra-cpp\)](#page-188-0)

# <span id="page-183-0"></span>**Tips**

Enter only the name of the pragma excluding any argument. For instance, if you use the pragma pack:

#pragma pack(*n*)

Enter only the name pack for this option.

### **Command-Line Information**

**Parameter:** -allowed-pragmas **Value:** *pragma1*[,*pragma2*[,...]] **Example (Bug Finder):** polyspace-bug-finder -sources *filename* -misra-cpp required-rules -allowed-pragmas pragma\_01,pragma\_02 **Example (Code Prover):** polyspace-code-prover -sources *filename* -misra-cpp required-rules -allowed-pragmas pragma\_01,pragma\_02 **Example (Bug Finder Server):** polyspace-bug-finder-server -sources *filename* misra-cpp required-rules -allowed-pragmas pragma\_01,pragma\_02 **Example (Code Prover Server):** polyspace-code-prover-server -sources *filename* misra-cpp required-rules -allowed-pragmas pragma\_01,pragma\_02

# **Version History**

### **R2022a: To be removed from Code Prover**

*Warns starting in R2022a*

If you use the option -allowed-pragmas in a Code Prover analysis, Polyspace issues a warning. The workflow for checking coding rule violation will be removed from Code Prover in a future release. To check for coding rule violations, use Bug Finder. For instance, at the command line, replace this command:

polyspace-code-prover -sources *SRC* -misra-cpp all-rules -allowed-pragmas pragma\_01

with this command:

polyspace-bug-finder -sources *SRC* -misra-cpp all-rules -allowed-pragmas pragma\_01

See "Migrate Code Prover Workflows for Checking Coding Standards and Code Metrics to Bug Finder".

### **R2021b: To be removed from Code Prover**

*Not recommended starting in R2021b*

Using -allowed-pragma in a Code Prover analysis is not recommended. To check for coding rule violations, use Bug Finder.

### **See Also**

[Check MISRA C:2004 \(-misra2\)](#page-156-0) | [Check MISRA AC AGC \(-misra-ac-agc\)](#page-161-0) | [Check MISRA](#page-188-0) [C++:2008 \(-misra-cpp\)](#page-188-0)

#### **Topics**

"Specify Polyspace Analysis Options"

"Check for and Review Coding Standard Violations"

"MISRA C:2004 Rules"

"MISRA C++:2008 Rules"

"Migrate Code Prover Workflows for Checking Coding Standards and Code Metrics to Bug Finder"

# **Calculate code metrics (-code-metrics)**

(To be removed) Compute and display code complexity metrics

**Note** Using Code Prover to compute code metrics is not recommended. Use Calculate code metrics (-code-metrics) in Bug Finder instead. For more information, see ["Compatibility](#page-186-0) [Considerations"](#page-186-0).

# **Description**

Specify that Polyspace must compute and display code complexity metrics for your source code. The metrics include file metrics such as number of lines and function metrics such as cyclomatic complexity and estimated size of local variables.

For more information, see "Compute Code Complexity Metrics Using Polyspace".

To maintain an acceptable level of software complexity during the development cycle, use the software complexity checkers. See "Reduce Software Complexity by Using Polyspace Checkers".

#### **Set Option**

**User interface** (desktop products only): In your project configuration, the option is on the **Coding Standards & Code Metrics** node.

**Command line and options file**: Use the option -code-metrics. See ["Command-Line](#page-186-0) [Information" on page 2-171](#page-186-0).

#### **Why Use This Option**

By default, Polyspace does not calculate code complexity metrics. If you want these metrics in your analysis results, before running analysis, set this option.

High values of code complexity metrics can lead to obscure code and increase chances of coding errors. Additionally, if you run a Code Prover verification on your source code, you might benefit from checking your code complexity metrics first. If a function is too complex, attempts to verify the function can lead to a lot of unproven code. For information on how to cap your code complexity metrics, see "Compute Code Complexity Metrics Using Polyspace".

## **Settings**

 $\nabla$  On

Polyspace computes and displays code complexity metrics on the **Results List** pane.

 $\Box$  Off (default)

Polyspace does not compute complexity metrics.

# <span id="page-186-0"></span>**Tips**

If you want to compute only the code complexity metrics for your code:

- In Bug Finder, disable checking of defects. See Find defects (-checkers).
- In Code Prover, run verification up to the Source Compliance Checking phase. See [Verification level \(-to\)](#page-301-0).

A Code Prover analysis computes the stack usage metrics after the source compliance checking phase. If you stop a Code Prover verification before source compliance checking, the stack usage metrics are not reported.

# **Command-Line Information**

**Parameter:** -code-metrics **Default:** Off **Example (Bug Finder):** polyspace-bug-finder -sources *file\_name* -code-metrics **Example (Code Prover):** polyspace-code-prover -sources *file\_name* -code-metrics **Example (Bug Finder Server):** polyspace-bug-finder-server -sources *file\_name* code-metrics **Example (Code Prover Server):** polyspace-code-prover-server -sources *file\_name* code-metrics

# **Version History**

### **R2022a: To be removed from Code Prover**

*Warns starting in R2022a*

If you use the option -code-metrics in a Code Prover analysis, Polyspace issues a warning. The workflow for computing code metrics will be removed from Code Prover in a future release. To compute code metrics other than stack usage, use Bug Finder. For instance, at the command line, replace this command:

polyspace-code-prover -sources *file\_name* -misra-cpp all-rules

with this command:

polyspace-bug-finder -sources *file\_name* -misra-cpp all-rules

To compute stack usage metrics, use the option [Calculate stack usage \(-stack-usage\)](#page-238-0). See "Migrate Code Prover Workflows for Checking Coding Standards and Code Metrics to Bug Finder".

### **R2021b: To be removed from Code Prover**

*Not recommended starting in R2021b*

Using -code-metrics in a Code Prover analysis is not recommended. To check for code metrics, use Bug Finder.

# **See Also**

**Topics** "Compute Code Complexity Metrics Using Polyspace" "Code Metrics"

"Migrate Code Prover Workflows for Checking Coding Standards and Code Metrics to Bug Finder"

# <span id="page-188-0"></span>**Check MISRA C++:2008 (-misra-cpp)**

(To be removed) Check for violations of MISRA C++ rules

**Note** Using Code Prover to check for violation of MISRA™ C++ rules is not recommended. Use Check MISRA C++:2008 (-misra-cpp) in Bug Finder instead. For more information, see ["Compatibility Considerations"](#page-189-0).

## **Description**

Specify whether to check for violation of MISRA C++ rules. Each value of the option corresponds to a subset of rules to check.

### **Set Option**

**User interface** (desktop products only): In your project configuration, the option is on the **Coding Standards & Code Metrics** node. See ["Dependency" on page 2-174](#page-189-0) for other options that you must also enable.

**Command line and options file**: Use the option -misra-cpp. See ["Command-Line Information" on](#page-189-0) [page 2-174.](#page-189-0)

#### **Why Use This Option**

Use this option to specify the subset of MISRA C++ rules to check for.

After analysis, the **Results List** pane lists the coding standard violations. On the **Source** pane, for every coding rule violation, Polyspace assigns a  $\triangledown$  symbol to the keyword or identifier relevant to the violation.

## **Settings**

**Default:** required-rules

```
required-rules
```
Check required coding rules.

```
all-rules
```
Check required and advisory coding rules.

```
SQO-subset1
```
Check only a subset of MISRA C++ rules. In Polyspace Code Prover, observing these rules can reduce the number of unproven results. For more information, see "Software Quality Objective Subsets  $(C++)$ ".

```
SQO-subset2
```
Check a subset of rules including SQO-subset1 and some additional rules. In Polyspace Code Prover, observing these rules can further reduce the number of unproven results. For more information, see "Software Quality Objective Subsets (C++)"

### <span id="page-189-0"></span>from-file

Specify an XML file where you configure a custom selection of checkers for this coding standard.

To create a configuration file, click  $\boxed{\text{Edit}}$ , then select the rules and recommendations you want to check for this coding standard from the right pane of the **Checkers selection** window. Save the file.

To use or update an existing configuration file, in the **Checkers selection** window, enter the full path to the file in the field provided or click **Browse**.

If you set the option to from-file, enable [Set checkers by file \(-checkers](#page-152-0)[selection-file\)](#page-152-0).

# **Dependency**

This option is available only if you set [Source code language \(-lang\)](#page-17-0) to CPP or C-CPP.

For projects with mixed C and  $C++$  code, the MISRA  $C++$  checker analyzes only . cpp files.

# **Command-Line Information**

Parameter: - misra-cpp **Value:** required-rules | all-rules | SQO-subset1 | SQO-subset2 | from-file **Example (Bug Finder):** polyspace-bug-finder -sources *file\_name* -misra-cpp allrules **Example (Code Prover):** polyspace-code-prover -sources *file\_name* -misra-cpp allrules **Example (Bug Finder Server):** polyspace-bug-finder-server -sources *file\_name* misra-cpp all-rules **Example (Code Prover Server):** polyspace-code-prover-server -sources *file\_name* misra-cpp all-rules

# **Version History**

## **R2021b: Use of text format for coding rules file not supported**

*Errors starting in R2021b*

Since R2019a, the file where you define a custom selection of coding standard checkers uses the XML format. Use of text format for this purpose results in an error. You can save custom selections for all the coding standards that Polyspace supports in the same file.

### **Desktop interface:**

If you have a project that contains custom coding standard selection files in text format, Polyspace automatically updates and consolidates those files into a single XML file. If your project has conflicting configurations that refer to the same custom selection file, the software saves the consolidated coding standard selection for each configuration to separate XML files.

To update your text files to the XML format manually, in the **Coding Standards & Code Metrics**

node of the **Configuration** pane, click **.** In the **Checkers selection** window, select the files then click **Save Changes**. Polyspace consolidates the files into a single XML files, and saves this file as

*filename*.xml, where *filename* is the name of the first selected file alphabetically. For instance, if you select foo.conf and bar.conf, they are saved as bar.conf.xml.

### **Command-line:**

.

In the command-line or in the IDE extensions, using text files as input to -misra-cpp results in an error. To select a custom selection of MISRA C++:2008 rules, use an XML file.

Use the file misra cpp 2008 rules.xml as a template to create the XML file where you define a custom selection of coding standard checkers. This template file is in *polyspaceroot*\help \toolbox\bugfinder\examples\coding\_standards\_XML. Here, *polyspaceroot* is the root installation folder for the Polyspace products, for instance, C:\Program Files\Polyspace \R2023a. To update your script, see this table

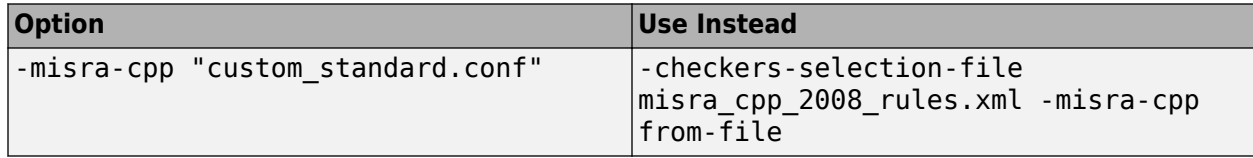

**Note** The XML format of the checker configuration file can change in future releases.

#### **Example of Configuration File in XML Format**

To turn on MISRA C: 2012 rule 8.1, use this entry:

```
<standard name="MISRA C:2012">
 ...
  <section name="8 Declarations and definitions">
 ...
      <check id="8.1" state="on">
      </check>
 ...
  </section>
 ...
</standard>
```
For a full list of rule IDs and section names, see:

- "AUTOSAR C++14 Rules"
- "CERT C Rules and Recommendations"
- "CERT C++ Rules"
- "ISO/IEC TS 17961 Rules"
- "Custom Coding Rules"
- "JSF C++ Rules"
- "MISRA C:2004 Rules"
- "MISRA C:2012 Directives and Rules"
- "MISRA C++:2008 Rules"

• "Guidelines"

### **R2019b: Use of text format for coding rules file will not be supported**

*Warns starting in R2019b*

Since R2019a, the file where you define a custom selection of coding standard checkers uses the XML format. You can save custom selections for all the coding standards that Polyspace supports in the same file. If you use a text file, Polyspace issues a warning and converts the text file to XML.

### **R2022a: Option to be removed from Code Prover**

*Warns starting in R2022a*

If you use the option -misra-cpp in a Code Prover analysis, Polyspace issues a warning. The workflow for checking coding rule violation will be removed from Code Prover in a future release. To check for coding rule violations, use Bug Finder. For instance, at the command line, replace this command:

polyspace-code-prover -sources *file\_name* -misra-cpp all-rules

with this command:

polyspace-bug-finder -sources *file\_name* -misra-cpp all-rules

See "Migrate Code Prover Workflows for Checking Coding Standards and Code Metrics to Bug Finder".

### **R2021b: Option to be removed from Code Prover**

*Not recommended starting in R2021b*

Using -misra-cpp in a Code Prover analysis is not recommended. To check for coding rule violations, use Bug Finder.

## **See Also**

[Do not generate results for \(-do-not-generate-results-for\)](#page-120-0)

#### **Topics**

"Specify Polyspace Analysis Options" "Check for and Review Coding Standard Violations" "MISRA C++:2008 Rules" "Migrate Code Prover Workflows for Checking Coding Standards and Code Metrics to Bug Finder"

# **Check JSF AV C++ rules (-jsf-coding-rules)**

(To be removed) Check for violations of JSF C++ rules

**Note** Using Code Prover to check for violations of JSF® C++ rules is not recommended. Use Check JSF AV C++ rules (-jsf-coding-rules) in Bug Finder instead. For more information, see ["Compatibility Considerations"](#page-193-0).

# **Description**

Specify whether to check for violation of JSF AV C++ rules (JSF++:2005). Each value of the option corresponds to a subset of rules to check.

### **Set Option**

**User interface** (desktop products only): In your project configuration, the option is on the **Coding Standards & Code Metrics** node. See ["Dependency" on page 2-178](#page-193-0) for other options that you must also enable.

**Command line and options file**: Use the option -jsf-coding-rules. See ["Command-Line](#page-193-0) [Information" on page 2-178](#page-193-0).

#### **Why Use This Option**

Use this option to specify the subset of JSF C++ rules to check for.

After analysis, the **Results List** pane lists the coding standard violations. On the **Source** pane, for every coding rule violation, Polyspace assigns a  $\triangledown$  symbol to the keyword or identifier relevant to the violation.

## **Settings**

**Default:** shall-rules

shall-rules

Check all **Shall** rules. **Shall** rules are mandatory requirements and require verification.

```
shall-will-rules
```
Check all **Shall** and **Will** rules. **Will** rules are intended to be mandatory requirements but do not require verification.

```
all-rules
```
Check all **Shall**, **Will**, and **Should** rules. **Should** rules are advisory rules.

from-file

Specify an XML file where you configure a custom selection of checkers for this coding standard.

To create a configuration file, click  $\Box$  then select the rules and recommendations you want

<span id="page-193-0"></span>to check for this coding standard from the right pane of the **Checkers selection** window. Save the file.

To use or update an existing configuration file, in the **Checkers selection** window, enter the full path to the file in the field provided or click **Browse**.

If you set the option to from-file, enable [Set checkers by file \(-checkers](#page-152-0)[selection-file\)](#page-152-0).

### **Tips**

• If your project uses a setting other than generic for [Compiler \(-compiler\)](#page-35-0), some rules might not be completely checked. For example, AV Rule 8: "All code shall conform to ISO/IEC 14882:2002(E) standard C++."

# **Dependency**

This option is available only if you set [Source code language \(-lang\)](#page-17-0) to CPP or C-CPP.

For projects with mixed C and  $C++$  code, the JSF  $C++$  checker analyzes only . cpp files.

### **Command-Line Information**

**Parameter:** -jsf-coding-rules **Value:** shall-rules | shall-will-rules | all-rules | from-file **Example (Bug Finder):** polyspace-bug-finder -sources *file\_name* -jsf-coding-rules all-rules **Example (Code Prover):** polyspace-code-prover -sources *file\_name* -jsf-codingrules all-rules **Example (Bug Finder Server):** polyspace-bug-finder-server -sources *file\_name* -jsfcoding-rules all-rules **Example (Code Prover Server):** polyspace-code-prover-server -sources *file\_name* jsf-coding-rules all-rules

# **Version History**

### **R2021b: Using text format for coding rules file will not be supported**

*Errors starting in R2021b*

Since R2019a, the file where you define a custom selection of coding standard checkers uses the XML format. Use of a text file for this purpose results in an error. You can save custom selections for all the coding standards that Polyspace supports in the same file.

#### **Desktop interface:**

If you have a project that contains custom coding standard selection files in text format, Polyspace automatically updates and consolidates those files into a single XML file. If your project has conflicting configurations that refer to the same custom selection file, the software saves the consolidated coding standard selection for each configuration to separate XML files.

To update your text files to the XML format manually, in the **Coding Standards & Code Metrics**

node of the **Configuration** pane, click . In the **Checkers selection** window, select the files then

click **Save Changes**. Polyspace consolidates the files into a single XML files, and saves this file as *filename*.xml, where *filename* is the name of the first selected file alphabetically. For instance, if you select foo.conf and bar.conf, they are saved as bar.conf.xml.

### **Command-line/ IDEs:**

In the command-line or in the IDE extensions, using text files as input to  $-j$  is  $f$ -coding-rules results in an error. To select a custom selection of JSF C++ rules, use an XML file.

Use the file jsf\_av\_cpp.xml as a template to create the XML file where you define a custom selection of coding standard checkers. This template file is in *polyspaceroot*\help\toolbox \bugfinder\examples\coding\_standards\_XML. Here, *polyspaceserverroot* is the root installation folder for the Polyspace products, for instance, C:\Program Files\Polyspace \R2023a. To update your script, see this table

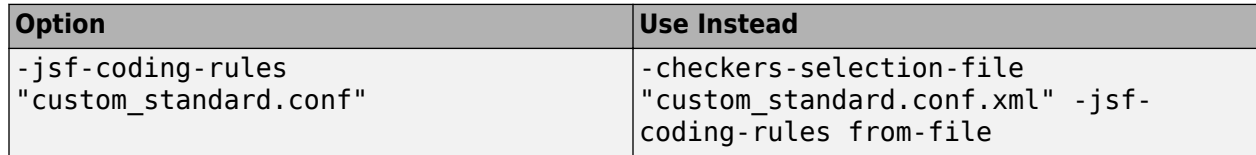

See:

- "Configure Coding Rules Checking"
- "Setting Checkers in Polyspace as You Code"

### **Example of Configuration File in XML Format**

To turn on MISRA C: 2012 rule 8.1, use this entry:

```
<standard name="MISRA C:2012">
 ...
  <section name="8 Declarations and definitions">
 ...
       <check id="8.1" state="on">
       </check>
 ...
  </section>
   ...
</standard>
```
For a full list of rule IDs and section names, see:

- "AUTOSAR C++14 Rules"
- "CERT C Rules and Recommendations"
- "CERT C++ Rules"
- "ISO/IEC TS 17961 Rules"
- "Custom Coding Rules"
- "JSF C++ Rules"
- "MISRA C:2004 Rules"
- "MISRA C:2012 Directives and Rules"
- "MISRA C++:2008 Rules"

• "Guidelines"

### **R2019b: Use of text format for coding rules file will not be supported**

*Warns starting in R2019b*

Since R2019a, the file where you define a custom selection of coding standard checkers uses the XML format. You can save custom selections for all the coding standards that Polyspace supports in the same file. If you use a text file, Polyspace issues a warning and converts the text file to XML.

### **R2022a: Option to be removed from Code Prover**

*Warns starting in R2022a*

If you use the option -jsf-coding-rules in a Code Prover analysis, Polyspace issues a warning. The workflow for checking coding rule violation will be removed from Code Prover in a future release. To check for coding rule violations, use Bug Finder. For instance, at the command line, replace this command:

polyspace-code-prover -sources *file\_name* -jsf-coding-rules all-rules

with this command:

polyspace-bug-finder -sources *file\_name* -jsf-coding-rules all-rules

See "Migrate Code Prover Workflows for Checking Coding Standards and Code Metrics to Bug Finder".

#### **R2021b: Option to be removed from Code Prover**

*Not recommended starting in R2021b*

Using -jsf-coding-rules in a Code Prover analysis is not recommended. To check for coding rule violations, use Bug Finder.

### **See Also**

[Do not generate results for \(-do-not-generate-results-for\)](#page-120-0)

### **Topics**

"Specify Polyspace Analysis Options"

"Check for and Review Coding Standard Violations"

"JSF C++ Rules"

"Migrate Code Prover Workflows for Checking Coding Standards and Code Metrics to Bug Finder"

# <span id="page-196-0"></span>**Verify whole application**

Stop verification if sources files are incomplete and do not contain a main function

# **Description**

*This option affects a Code Prover analysis only.*

*This option is not available for code generated from MATLAB code or Simulink models.*

Specify that Polyspace verification must stop if a main function is not present in the source files.

If you select a Visual C++ setting for [Compiler \(-compiler\)](#page-35-0), you can specify which function must be considered as main. See [Main entry point \(-main\)](#page-205-0).

### **Set Option**

**User interface** (desktop products only): In your project configuration, the option is on the **Code Prover Verification node.** 

**Command line and options file**: There is no corresponding command-line option. See "Command-Line Information" on page 2-181.

# **Settings**

 $\odot$  On

Polyspace verification stops if it does not find a main function in the source files.

O Off (default)

Polyspace continues verification even when a main function is not present in the source files. If a main is not present, it generates a file \_\_polyspace\_main.c that contains a main function.

# **Tips**

If you use this option, your code must contain a main function. Otherwise you see the error:

Error: required main procedure not found

If your code does not contain a main function, use the option [Verify module or library \(](#page-203-0) [main-generator\)](#page-203-0) to generate a main function.

# **Command-Line Information**

Unlike the user interface, by default, a verification from the command line stops if it does not find a main function in the source files. If you specify the option -main-generator, Polyspace generates a main if it cannot find one in the source files.

# **See Also**

[Verify module or library \(-main-generator\)](#page-203-0) | [Show global variable sharing and](#page-198-0) [usage only \(-shared-variables-mode\)](#page-198-0)

### **Topics**

"Specify Polyspace Analysis Options"

- "Verify C Application Without main Function"
- "Verify C++ Classes"

# <span id="page-198-0"></span>**Show global variable sharing and usage only ( shared-variables-mode)**

Compute global variable sharing and usage without running full analysis

# **Description**

*This option affects a Code Prover analysis only.*

*This option is not available for code generated from MATLAB code or Simulink models.*

Specify this option to run a less extensive analysis that computes the global variable sharing and usage in your entire application. The analysis does not verify your code for run-time errors. The analysis results also include coding standards violations if you enable coding standards checking, and code metrics if you enable code metrics computation.

### **Set Option**

**User interface** (desktop products only): In your project configuration, the option is on the **Code Prover Verification** node.

**Command line and options file**: Use the option -shared-variables-mode. See ["Command-Line](#page-199-0) [Information" on page 2-184](#page-199-0).

### **Why Use This Option**

You can see global variable sharing and usage without running a full analysis on your entire application that includes run-time error detection. Run-time error detection on an entire application can take a long time.

# **Settings**

 $\sqrt{a}$  On

Polyspace computes global variable sharing and usage but does not verify your code for run-time errors.

Off (default)

Polyspace runs a full analysis on your code, including run-time error detection.

# **Dependencies**

- You can use this option only if your program contains a main function and you enable the option [Verify whole application](#page-196-0) (implicitly set by default at command line).
- When you enable this option, you must also enable at least one of these options.
	- [Enable automatic concurrency detection for Code Prover \(-enable](#page-125-0)[concurrency-detection\)](#page-125-0)
	- [Tasks \(-entry-points\)](#page-138-0)
- <span id="page-199-0"></span>• [Cyclic tasks \(-cyclic-tasks\)](#page-140-0)
- [Interrupts \(-interrupts\)](#page-143-0)
- [ARXML files selection \(-autosar-multitasking\)](#page-134-0)
- [OIL files selection \(-osek-multitasking\)](#page-129-0)

## **Tips**

- After you analyze your complete application to see global variable sharing and usage, run a component-by-component Code Prover analysis to detect run-time errors.
- In the desktop product, you can see all read and write operations on global variables in the "Variable Access in Polyspace Desktop User Interface" pane.
- In this less extensive analysis mode, the analysis checks for most but not all coding standards violations, and computes most but not all code metrics.

# **Command-Line Information**

**Parameter:** -shared-variables-mode **Default**: Off **Example (Code Prover):** polyspace-code-prover -sources *file\_name* -sharedvariables-mode -enable-concurrency-detection **Example (Code Prover Server):** polyspace-code-prover-server -sources *file\_name* shared-variables-mode -enable-concurrency-detection

# **Version History**

**Introduced in R2019b**

# **See Also**

**Topics** "Specify Polyspace Analysis Options"

# **Verify initialization section of code only (-initonly-mode)**

Check initialization code alone for run-time errors and other issues

# **Description**

*This option affects a Code Prover analysis only.*

Specify that Polyspace must check only the section of code marked as initialization code for run-time errors and other issues.

To indicate the end of initialization code, you enter the line

```
#pragma polyspace end of init
```
in the main function (only once). The initialization code starts from the beginning of main and continues up to this pragma.

Since compilers ignore unrecognized pragmas, the presence of this pragma does not affect program execution.

### **Set Option**

**User interface** (desktop products only): In your project configuration, the option is on the **Code Prover Verification node.** 

**Command line and options file**: Use the option -init-only-mode. See ["Command-Line](#page-202-0) [Information" on page 2-187](#page-202-0).

#### **Why Use This Option**

Often, issues in the initialization code can invalidate the analysis of the remaining code. You can use this option to check the initialization code alone and fix the issues, and then disable this option to verify the remaining program.

For instance, in this example:

```
#include <limits.h>
int aVar;
const int aConst = INT MAX;int anotherVar;
int main() {
      aVar = aConst + 1;#pragma polyspace_end_of_init
      anotherVar = aVar - 1;
       return 0;
}
```
the overflow in the line  $aVar = aConst+1$  must be fixed first before the value of  $aVar$  is used in subsequent code.

# **Settings**

 $\sqrt{a}$  On

Polyspace checks the code from the beginning of main and continues up to the pragma polyspace\_end\_of\_init.

Off (default)

Polyspace checks the complete application beginning from the main function.

# **Dependencies**

You can use this option and designate a section of code as initialization code only if:

- Your program contains a main function and you use the option [Verify whole application](#page-196-0) (implicitly set by default at command line).
- You set [Source code language \(-lang\)](#page-17-0) to C.

Note that the pragma must appear only once in the main function. The pragma can appear before or after variable declarations but must appear after type definitions (typedef-s).

You cannot use this option with the following options:

- [Verify files independently \(-unit-by-unit\)](#page-215-0)
- [Show global variable sharing and usage only \(-shared-variables-mode\)](#page-198-0)

### **Tips**

- Use this option along with the option [Check that global variables are initialized](#page-269-0) [after warm reboot \(-check-globals-init\)](#page-269-0) to thoroughly check the initialization code before checking the remaining program. If you use both options, the verification checks for the following:
	- Definite or possible run-time errors in the initialization code.
	- Whether all non-const global variables are initialized along all execution paths through the initialization code.
- Multitasking options are disabled if you check initialization code only because the initialization of global variables is expected to happen before the tasks (threads) begin. As a result, task bodies are not verified.

See also "Multitasking".

• If you check initialization code only, the analysis truncates execution paths containing the pragma at the location of the pragma but continues to check other execution paths.

For instance, in this example, the pragma appears in an if block. A red non-initialized variable check appears on the line  $int a = var$  because the path containing the initialization stops at the location of the pragma. On the only other remaining path that bypasses the if block, the variable var is not initialized.

int var;

int func();

```
int main() {
    int err = func();
     if(err) {
        var = 0; #pragma polyspace_end_of_init
 }
    int a = var; return 0;
}
```
To avoid these situations, try to place the pragma outside a block. See other suggestions for placement of the pragma in the reference for [Check that global variables are](#page-269-0) [initialized after warm reboot \(-check-globals-init\)](#page-269-0).

• To determine the initialization of a structure, a regular Code Prover analysis only considers fields that are used.

If you check initialization code only using this option, the analysis covers only a portion of the code and cannot determine if a variable is used beyond this portion. Therefore, the checks for initialization consider all structure fields, whether used or not.

# **Command-Line Information**

**Parameter:** -init-only-mode **Default**: Off **Example (Code Prover):** polyspace-code-prover -sources *file\_name* -init-only-mode **Example (Code Prover Server):** polyspace-code-prover-server -sources *file\_name* init-only-mode

# **Version History**

**Introduced in R2020a**

### **See Also**

[Check that global variables are initialized after warm reboot \(-check](#page-269-0)[globals-init\)](#page-269-0) | [Global variable not assigned a value in initialization code](#page-742-0)

### **Topics**

"Specify Polyspace Analysis Options" ["Code Prover Assumptions About Global Variable Initialization" on page 14-15](#page-1794-0)

# <span id="page-203-0"></span>**Verify module or library (-main-generator)**

Generate a main function if source files are modules or libraries that do not contain a main

# **Description**

*This option affects a Code Prover analysis only.*

Specify that Polyspace must generate a main function if it does not find one in the source files.

#### **Set Option**

**User interface** (desktop products only): In your project configuration, the option is on the **Code Prover Verification** node.

**Command line and options file**: Use the option -main-generator. See ["Command-Line](#page-204-0) [Information" on page 2-189](#page-204-0).

For the analogous option for model generated code, see [Verify model generated code \(](#page-219-0) [main-generator\)](#page-219-0).

### **Why Use This Option**

Use this option if you are verifying a module or library. A Code Prover analysis requires a main function. When verifying a module or library, your code might not have a main.

When you use this option, Code Prover generates a main function if one does not exist. If a main exists, the analysis uses the existing main.

# **Settings**

On (default)

Polyspace generates a main function if it does not find one in the source files. The generated main:

- **1** Initializes variables specified by [Variables to initialize \(-main-generator](#page-207-0)[writes-variables\)](#page-207-0).
- **2** Before calling other functions, calls the functions specified by [Initialization functions](#page-210-0) [\(-functions-called-before-main\)](#page-210-0).
- **3** In all possible orders, calls the functions specified by [Functions to call \(-main](#page-212-0)[generator-calls\)](#page-212-0).
- **4** (C++ only) Calls class methods specified by [Class \(-class-analyzer\)](#page-231-0) and [Functions](#page-233-0) [to call within the specified classes \(-class-analyzer-calls\)](#page-233-0).

If you do not specify the function and variable options above, the generated main:

- Initializes all global variables except those declared with keywords const and static.
- In all possible orders, calls all functions that are not called anywhere in the source files. Polyspace considers that global variables can be written between two consecutive function

<span id="page-204-0"></span>calls. Therefore, in each called function, global variables initially have the full range of values allowed by their type.

O Off

Polyspace stops if a main function is not present in the source files.

### **Tips**

• If a main function is present in your source files, the verification uses that main function, irrespective of whether you enable or disable this option.

The option is relevant only if a main function is not present in your source files.

• If you use the option [Verify whole application](#page-196-0) (default on the command line), your code must contain a main function. Otherwise you see the error:

Error: required main procedure not found

If your code does not contain a main function, use this option to generate a main function.

• If you specify multitasking options, the verification ignores your specifications for main generation. Instead, the verification introduces an empty main function.

For more information on the multitasking options, see "Configuring Polyspace Multitasking Analysis Manually".

### **Command-Line Information**

**Parameter:** -main-generator **Default:** Off **Example (Code Prover):** polyspace-code-prover -sources *file\_name* -main-generator **Example (Code Prover Server):** polyspace-code-prover-server -sources *file\_name* main-generator

### **See Also**

[Verify whole application](#page-196-0) | [Variables to initialize \(-main-generator-writes](#page-207-0)[variables\)](#page-207-0) | [Initialization functions \(-functions-called-before-main\)](#page-210-0) | [Functions to call \(-main-generator-calls\)](#page-212-0) | [Class \(-class-analyzer\)](#page-231-0) | [Functions](#page-233-0) [to call within the specified classes \(-class-analyzer-calls\)](#page-233-0)

#### **Topics**

"Specify Polyspace Analysis Options" "Verify C Application Without main Function" "Verify C++ Classes"

# <span id="page-205-0"></span>**Main entry point (-main)**

Specify a Microsoft Visual C++ extensions of main

# **Description**

*This option affects a Code Prover analysis only.*

*This option is not available for code generated from MATLAB code or Simulink models.*

Specify the function that you want to use as main. If the function does not exist, the verification stops with an error message. Use this option to specify Microsoft Visual C++ extensions of main.

### **Set Option**

**User interface** (desktop products only): In your project configuration, the option is on the **Code Prover Verification** node. See "Dependencies" on page 2-190 for other options that you must also enable.

**Command line and options file**: Use the option -main. See ["Command-Line Information" on page](#page-206-0) [2-191.](#page-206-0)

# **Settings**

### **Default:** \_tmain

\_tmain

Use tmain as entry point to your code.

wmain

Use wmain as entry point to your code.

\_tWinMain

Use tWinMain as entry point to your code.

wWinMain

Use wWinMain as entry point to your code.

WinMain

Use WinMain as entry point to your code.

DllMain

Use DllMain as entry point to your code.

# **Dependencies**

This option is enabled only if you:

- Set [Source code language \(-lang\)](#page-17-0) to CPP.
- Select [Verify whole application](#page-196-0).

### <span id="page-206-0"></span>**Command-Line Information**

**Parameter:** -main **Value:** \_tmain | wmain | \_tWinMain | wWinMain | WinMain | DllMain **Example (Code Prover):** polyspace-code-prover -sources *file\_name* -compiler  $visu$ al14.0 -main tmain **Example (Code Prover Server):** polyspace-code-prover-server -sources *file\_name* compiler visual14.0 -main \_tmain

## **See Also**

[Verify whole application](#page-196-0) | [Verify module or library \(-main-generator\)](#page-203-0)

### **Topics**

"Specify Polyspace Analysis Options" "Verify C Application Without main Function" "Verify C++ Classes"

# <span id="page-207-0"></span>**Variables to initialize (-main-generator-writesvariables)**

Specify global variables that you want the generated main to initialize

# **Description**

*This option affects a Code Prover analysis only.*

*This option is not available for code generated from MATLAB code or Simulink models.*

Specify global variables that you want the generated main to initialize. Polyspace considers these variables to have any value allowed by their type.

### **Set Option**

**User interface** (desktop products only): In your project configuration, the option is on the **Code Prover Verification** node. See ["Dependencies" on page 2-193](#page-208-0) for other options that you must also enable.

**Command line and options file**: Use the option -main-generator-writes-variables. See ["Command-Line Information" on page 2-193](#page-208-0).

### **Why Use This Option**

If you are verifying a module or library, Code Prover generates a main function if one does not exist. If a main exists, the analysis uses the existing main.

A Code Prover analysis of a module without a main function makes some default assumptions about global variable initialization. The analysis assumes that global variables that are not explicitly initialized can have the full range of values allowed by their data types upon each entry into an uncalled function. For instance, in the example below, which does not have a main function, the variable glob is assumed to have *all* possible int values both in foo and bar (despite the modification in foo). The assumption is a conservative one since the call context of foo and bar, including which function gets called earlier, is not known.

```
int glob;
int foo() {
    int locFoo = glob;
    glob++;
    return locFoo;
}
int bar() {
   int locBar = glob;
    return locBar;
}
```
To implement this assumption, the generation main initializes such global variables to full-range values before calling each otherwise uncalled function. Use this option to modify this default assumption and implement a different initialization strategy for global variables.

# <span id="page-208-0"></span>**Settings**

### **Default:**

- C code public
- C++ Code uninit

### uninit

C++ Only

The generated main only initializes global variables that you have not initialized during declaration.

none

The generated main does not initialize global variables.

Global variables are initialized according to the C/C+ standard. For instance, int or char variables are initialized to 0, float variables to 0.0, and so on.

public

The generated main initializes all global variables except those declared with keywords static and const.

all

The generated main initializes all global variables except those declared with keyword const.

custom

The generated main only initializes global variables that you specify. Click  $\Box$  to add a field. Enter a global variable name.

## **Dependencies**

You can use this option only if the following are true:

- Your code does not contain a main function.
- [Verify module or library \(-main-generator\)](#page-203-0) is selected.

The option is disabled if you enable the option [Ignore default initialization of global](#page-107-0) [variables \(-no-def-init-glob\)](#page-107-0). Global variables are considered as uninitialized until you explicitly initialize them in the code.

## **Tips**

This option only affects global variables that are defined in the project. If a global variable is declared as extern, the analysis considers that the variable can have any value allowed by its data type, irrespective of the value of this option.

## **Command-Line Information**

```
Parameter: -main-generator-writes-variables
Value: uninit | none | public | all | custom=variable1[,variable2[,...]]
Default: (C) public | (C++) uninit
```
**Example (Code Prover):** polyspace-code-prover -sources *file\_name* -main-generator -main-generator-writes-variables all **Example (Code Prover Server):** polyspace-code-prover-server -sources *file\_name* main-generator -main-generator-writes-variables all

### **See Also**

[Verify module or library \(-main-generator\)](#page-203-0)

### **Topics**

"Specify Polyspace Analysis Options" "Verify C Application Without main Function"

# <span id="page-210-0"></span>**Initialization functions (-functions-calledbefore-main)**

Specify functions that you want the generated main to call ahead of other functions

# **Description**

*This option affects a Code Prover analysis only.*

*This option is not available for code generated from MATLAB code or Simulink models.*

Specify functions that you want the generated main to call ahead of other functions.

### **Set Option**

**User interface** (desktop products only): In your project configuration, the option is on the **Code Prover Verification** node. See ["Dependencies" on page 2-196](#page-211-0) for other options that you must also enable.

**Command line and options file**: Use the option -functions-called-before-main. See ["Command-Line Information" on page 2-196](#page-211-0).

### **Why Use This Option**

If you are verifying a module or library, Code Prover generates a main function if one does not exist. If a main exists, the analysis uses the existing main.

Use this option along with the option [Functions to call \(-main-generator-calls\)](#page-212-0) to specify which functions the generated main must call. Unless a function is called directly or indirectly from main, the software does not analyze the function.

# **Settings**

### **No Default**

Enter function names or choose from a list.

- Click  $\begin{array}{|c|c|} \hline \textbf{I} & \textbf{I} & \textbf{I} \\ \hline \textbf{I} & \textbf{I} & \textbf{I} & \textbf{I} & \textbf{I} \end{array}$  and a field and enter the function name.
- Click  $\overline{R}$  to list functions in your code. Choose functions from the list.

If the function or method is not overloaded, specify the function name. Otherwise, specify the function prototype with arguments. For instance, in the following code, you must specify the prototypes func(int) and func(double).

```
int func(int x) { 
 return(x * 2);}
double func(double x) {
```

```
return(x * 2);}
```
For C++, if the function is:

- A class method: The generated main calls the class constructor before calling this function.
- Not a class method: The generated main calls this function before calling class methods.

If you use the scope resolution operator to specify the function from a particular namespace, enter the fully qualified name, for instance,  $myClass::init(int)$ . If the function does not have a parameter, use an empty parenthesis, for instance,  $myClass::init()$ .

# **Dependencies**

This option is enabled only if you select **Verify module or library** under **Code Prover Verification** and your code does not contain a main function.

# **Tips**

Although these functions are called ahead of other functions, they can be called in arbitrary order. If you want to call your initialization functions in a specific order, manually write a main function to call them.

### **Command-Line Information**

**Parameter:** -functions-called-before-main **Value:** *function1*[,*function2*[,...]] **No Default Example 1 (Code Prover):** polyspace-code-prover -sources *file\_name* -maingenerator -functions-called-before-main myfunc **Example 2 (Code Prover):** polyspace-code-prover -sources *file\_name* -maingenerator -functions-called-before-main myClass::init(int) **Example 1 (Code Prover Server):** polyspace-code-prover-server -sources *file\_name* main-generator -functions-called-before-main myfunc **Example 2 (Code Prover Server):** polyspace-code-prover-server -sources *file\_name* main-generator -functions-called-before-main myClass::init(int)

### **See Also**

[Verify module or library \(-main-generator\)](#page-203-0) | [Variables to initialize \(-main](#page-207-0)[generator-writes-variables\)](#page-207-0) | [Functions to call \(-main-generator-calls\)](#page-212-0) | [Class](#page-231-0) [\(-class-analyzer\)](#page-231-0) | [Functions to call within the specified classes \(-class](#page-233-0)[analyzer-calls\)](#page-233-0)

### **Topics**

"Specify Polyspace Analysis Options" "Verify C Application Without main Function" "Verify C++ Classes"

# <span id="page-212-0"></span>**Functions to call (-main-generator-calls)**

Specify functions that you want the generated main to call after the initialization functions

# **Description**

*This option affects a Code Prover analysis only.*

*This option is not available for code generated from MATLAB code or Simulink models.*

Specify functions that you want the generated main to call. The main calls these functions after the ones you specify through the option [Initialization functions \(-functions-called](#page-210-0)[before-main\)](#page-210-0).

#### **Set Option**

**User interface** (desktop products only): In your project configuration, the option is on the **Code Prover Verification** node. See ["Dependencies" on page 2-198](#page-213-0) for other options that you must also enable.

**Command line and options file**: Use the option -main-generator-calls. See ["Command-Line](#page-213-0) [Information" on page 2-198](#page-213-0).

#### **Why Use This Option**

If you are verifying a module or library, Code Prover generates a main function if one does not exist. If a main exists, the analysis uses the existing main.

Use this option along with the option [Initialization functions \(-functions-called](#page-210-0)[before-main\)](#page-210-0) to specify which functions the generated main must call. Unless a function is called directly or indirectly from main, the software does not analyze the function.

## **Settings**

#### **Default:** unused

none

The generated main does not call any function.

unused

The generated main calls only those functions that are not called in the source code. It does not call inlined functions.

all

The generated main calls all functions except inlined ones.

custom

The generated main calls functions that you specify.

Enter function names or choose from a list.

- <span id="page-213-0"></span>• Click  $\Box$  to add a field and enter the function name.
- Click to list functions in your code. Choose functions from the list.

If you use the scope resolution operator to specify the function from a particular namespace, enter the fully qualified name, for instance, myClass::myMethod(int). If the function does not have a parameter, use an empty parenthesis, for instance,  $myClass::myMethod()$ .

# **Dependencies**

This option is available only if you select [Verify module or library \(-main-generator\)](#page-203-0).

### **Tips**

- Select unused when you use **Code Prover Verification > Verify files independently**.
- If you want the generated main to call an inlined function, select custom and specify the name of the function.
- To verify a multitasking application without a main, select none.
- The generated main can call the functions in arbitrary order. If you want to call your functions in a specific order, manually write a main function to call them.
- To specify instantiations of templates as arguments, run analysis once with the option argument all. Search for the template name in the analysis log and use the template name as it appears in the analysis log for the option argument.

For instance, to specify this template function instantiation as option argument:

```
template <class T>
T GetMax (T a, T b) {
   T result;
  result = (a>b)? a : b; return (result);
} 
template int GetMax<int>(int, int); // explicit instantiation
```
Run an analysis with the option -main-generator-calls all. Search for getMax in the analysis log. You see the function format:

```
T1 getMax<int>(T1, T1)
```
To call only this template instantiation, remove the space between the arguments and use the option:

-main-generator-calls custom="T1 getMax<int>(T1,T1)"

### **Command-Line Information**

**Parameter:** -main-generator-calls **Value:** none | unused | all | custom=*function1*[,*function2*[,...]] **Default:** unused **Example (Code Prover):** polyspace-code-prover -sources *file\_name* -main-generator -main-generator-calls all

**Example (Code Prover Server):** polyspace-code-prover-server -sources *file\_name* main-generator -main-generator-calls all

### **See Also**

[Verify module or library \(-main-generator\)](#page-203-0) | [Initialization functions \(](#page-210-0) [functions-called-before-main\)](#page-210-0) | [Class \(-class-analyzer\)](#page-231-0) | [Functions to call](#page-233-0) [within the specified classes \(-class-analyzer-calls\)](#page-233-0)

### **Topics**

"Specify Polyspace Analysis Options" "Verify C Application Without main Function"

# <span id="page-215-0"></span>**Verify files independently (-unit-by-unit)**

Verify each source file independently of other source files

# **Description**

*This option affects a Code Prover analysis only.*

*This option is not available for code generated from MATLAB code or Simulink models.*

Specify that each source file must be verified independently of other source files. Each file is verified individually, independent of other files in the module. Verification results can be viewed for the entire project or for individual files.

After you open the verification result for one file, in the user interface of the Polyspace desktop products, you can see a summary of results for all files on the **Dashboard** pane. You can open the results for each file directly from this summary table.

Each result file (with name ps\_results.pscp) is saved in a subfolder of the results folder. The subfolder has the same name as the source file being analyzed.

### **Set Option**

**User interface** (desktop products only): In your project configuration, the option is on the **Code Prover Verification** node. See "Dependencies" on page 2-200 for other options that you must also enable.

**Command line and options file**: Use the option -unit-by-unit. See ["Command-Line](#page-216-0) [Information" on page 2-201](#page-216-0).

#### **Why Use This Option**

There are many reasons you might want to verify each source file independently of other files.

For instance, if verification of a project takes very long, you can perform a file by file verification to identify which file is slowing the verification.

## **Settings**

 $\triangledown$  On

Polyspace creates a separate verification job for each source file.

 $\Box$  Off (default)

Polyspace creates a single verification job for all source files in a module.

# **Dependencies**

This option is enabled only if you select [Verify module or library \(-main-generator\)](#page-203-0).
## **Tips**

- Code Prover requires a main function as the starting point of verification. In the file-by-file mode, because most files do not have a main, Code Prover generates a main function when required. By default, the generated main calls uncalled functions (uncalled non-private methods and out-ofclass functions in  $C++$ ). For more information, see:
	- "Verify C Application Without main Function"
	- "Verify C++ Classes"
- If you perform a file by file verification, you cannot specify multitasking options.
- If your verification for the entire project takes very long, perform a file by file verification. After the verification is complete for a file, you can view the results while other files are still being verified.
- You can generate a report of the verification results for each file or for all the files together. To generate a single report for all files, perform the report generation after verification (and not along with verification using analysis options).

To generate a single report for all the files in the Polyspace user interface (desktop product only):

- **1** Open the results for one file.
- **2** Select **Reporting** > **Run Report**. Before generating the report, select the option **Generate a single report including all unit results**.

If you use the product Polyspace Code Prover Server to run a verification, to generate a single report for all files

- Upload the results for all files to the Polyspace Access server.
- Use the [polyspace-report-generator](#page-480-0) command with option -all-units to generate a single report for all the files.
- When you perform a file-by-file verification, you can see many instances of unused variables. Some of these variables might be used in other files but show as unused in a file-by-file verification.

If you want to ignore these results, use a review scope (named set of filters) that filters out unused variables. See "Filter and Group Results in Polyspace Desktop User Interface".

## **Command-Line Information**

**Parameter:** -unit-by-unit **Default**: Off **Example (Code Prover):** polyspace-code-prover -sources *file1,file2,...* -unit-byunit **Example (Code Prover Server):** polyspace-code-prover-server -sources *file1,file2,...* -unit-by-unit

### **See Also**

[Common source files \(-unit-by-unit-common-source\)](#page-217-0)

#### **Topics**

"Specify Polyspace Analysis Options"

# <span id="page-217-0"></span>**Common source files (-unit-by-unit-commonsource)**

Specify files that you want to include with each source file during a file by file verification

## **Description**

*This option affects a Code Prover analysis only.*

*This option is not available for code generated from MATLAB code or Simulink models.*

For a file by file verification, specify files that you want to include with each source file verification. These files are compiled once, and then linked to each verification.

#### **Set Option**

**User interface** (desktop products only): In your project configuration, the option is on the **Code Prover Verification** node. See "Dependencies" on page 2-202 for other options that you must also enable.

**Command line and options file**: Use the option -unit-by-unit-common-source. See ["Command-Line Information" on page 2-203](#page-218-0).

#### **Why Use This Option**

There are many reasons you might want to verify each source file independently of other files. For instance, if verification of a project takes very long, you can perform a file by file verification to identify which file is slowing the verification.

If you perform a file by file verification, some of your files might be missing information present in the other files. Place the missing information in a common file and use this option to specify the file for verification. For instance, if multiple source files call the same function, use this option to specify a file that contains the function definition or a function stub. Otherwise, Polyspace uses its own stubs for functions that are called but not defined in the source files. The assumptions behind the Polyspace stubs can be broader than what you want, leading to orange checks.

## **Settings**

#### **No Default**

Click  $\overline{L}$  to add a field. Enter the full path to a file. Otherwise, use the button to navigate to the file location.

## **Dependencies**

This option is enabled only if you select [Verify files independently \(-unit-by-unit\)](#page-215-0).

### <span id="page-218-0"></span>**Command-Line Information**

**Parameter:** -unit-by-unit-common-source **Value:** *file1*[,*file2*[,...]] **No Default Example (Code Prover):** polyspace-code-prover -sources *file\_name* -unit-by-unit unit-by-unit-common-source definitions.c **Example (Code Prover Server):** polyspace-code-prover-server -sources *file\_name* unit-by-unit -unit-by-unit-common-source definitions.c

#### **See Also**

[Verify files independently \(-unit-by-unit\)](#page-215-0)

#### **Topics**

"Specify Polyspace Analysis Options"

# <span id="page-219-0"></span>**Verify model generated code (-main-generator)**

Specify that a main function must be generated if it is not present in source files

## **Description**

*This option is automatically set if you run Polyspace from Simulink or MATLAB on generated code. If you run Polyspace on generated code outside Simulink or MATLAB, set this option manually.*

Specify that Polyspace must generate a main function if it does not find one in the source files.

#### **Set Option**

**User interface** (desktop products only): In your project configuration, the option is on the **Code Prover Verification node.** 

**Command line and options file**: Use the option -main-generator. See "Command-Line Information" on page 2-204.

## **Settings**

This option is always enabled for code generated from models.

Polyspace generates a main function for the analysis. The generated main contains cyclic code that executes in a loop. The loop can run an unspecified number of times.

The main performs the following functions before the loop begins:

- Initializes variables specified by [Parameters \(-variables-written-before-loop\)](#page-221-0).
- Calls the functions specified by [Initialization functions \(-functions-called-before](#page-225-0)[loop\)](#page-225-0).

The main then performs the following functions in the loop:

- Calls the functions specified by [Step functions \(-functions-called-in-loop\)](#page-227-0).
- Writes to variables specified by [Inputs \(-variables-written-in-loop\)](#page-223-0).

Finally, the main calls the functions specified by [Termination functions \(-functions](#page-229-0)[called-after-loop\)](#page-229-0).

## **Command-Line Information**

**Parameter:** -main-generator **Default:** Off **Example (Bug Finder):** polyspace-bug-finder -sources *file\_name* -maingenerator ... **Example (Code Prover):** polyspace-code-prover -sources *file\_name* -maingenerator ... **Example (Bug Finder Server):** polyspace-bug-finder-server -sources *file\_name* main-generator ...

**Example (Code Prover Server):** polyspace-code-prover-server -sources *file\_name* main-generator ...

#### **See Also**

```
Parameters (-variables-written-before-loop) | Initialization functions (-
functions-called-before-loop) | Step functions (-functions-called-in-loop) |
Inputs (-variables-written-in-loop) | Termination functions (-functions-called-
after-loop)
```
#### **Topics**

"Configure Polyspace Options in Simulink" "How Polyspace Analysis of Generated Code Works"

# <span id="page-221-0"></span>**Parameters (-variables-written-before-loop)**

Specify variables that the generated main must initialize before the cyclic code loop

## **Description**

*This option is automatically set if you run Polyspace from Simulink or MATLAB on generated code. If you run Polyspace on generated code outside Simulink or MATLAB, set this option manually.*

Specify variables that the generated main must initialize before the cyclic code loop begins. Before the loop begins, Polyspace considers these variables to have any value allowed by their type.

#### **Set Option**

**User interface** (desktop products only): In your project configuration, the option is available on the **Code Prover Verification** node. You see this option only if you open a project configuration from Simulink.

**Command line and options file**: Use the option -variables-written-before-loop. See "Command-Line Information" on page 2-206.

## **Settings**

#### **Default:** none

none

The generated main does not initialize variables.

all

The generated main initializes all variables except those declared with keyword const.

custom

```
The generated main only initializes variables that you specify. Click \overline{L} to add a field. Enter
variable name. For C++ class members, use the syntax className:: variableName.
```
### **Command-Line Information**

**Parameter:** -variables-written-before-loop **Value:** none | all | custom=*variable1*[,*variable2*[,...]] **Default:** none **Example (Bug Finder):** polyspace-bug-finder -sources *file\_name* -main-generator variables-written-before-loop all **Example (Code Prover):** polyspace-code-prover -sources *file\_name* -main-generator -variables-written-before-loop all **Example (Bug Finder Server):** polyspace-bug-finder-server -sources *file\_name* main-generator -variables-written-before-loop all **Example (Code Prover Server):** polyspace-code-prover-server -sources *file\_name* main-generator -variables-written-before-loop all

## **See Also**

[Verify model generated code \(-main-generator\)](#page-219-0) | [Inputs \(-variables-written-in](#page-223-0)[loop\)](#page-223-0)

#### **Topics**

"Configure Polyspace Options in Simulink"

"How Polyspace Analysis of Generated Code Works"

# <span id="page-223-0"></span>**Inputs (-variables-written-in-loop)**

Specify variables that the generated main must initialize in the cyclic code loop

## **Description**

*This option is automatically set if you run Polyspace from Simulink or MATLAB on generated code. If you run Polyspace on generated code outside Simulink or MATLAB, set this option manually.*

Specify variables that the generated main must initialize at the beginning of every iteration of the cyclic code loop. At the beginning of every loop iteration, Polyspace considers these variables to have any value allowed by their type.

#### **Set Option**

**User interface** (desktop products only): In your project configuration, the option is available on the **Code Prover Verification** node. You see this option only if you open a project configuration from Simulink.

**Command line and options file**: Use the option -variables-written-in-loop. See "Command-Line Information" on page 2-208.

## **Settings**

#### **Default:** none

none

The generated main does not initialize variables.

all

The generated main initializes all variables except those declared with keyword const.

custom

```
The generated main only initializes variables that you specify. Click \overline{L} to add a field. Enter
variable name. For C++ class members, use the syntax className::variableName.
```
### **Command-Line Information**

**Parameter:** -variables-written-in-loop **Value:** none | all | custom=*variable1*[,*variable2*[,...]] **Default:** none **Example (Bug Finder):** polyspace-bug-finder -sources *file\_name* -main-generator variables-written-in-loop all **Example (Code Prover):** polyspace-code-prover -sources *file\_name* -main-generator -variables-written-in-loop all **Example (Bug Finder Server):** polyspace-bug-finder-server -sources *file\_name* main-generator -variables-written-in-loop all **Example (Code Prover Server):** polyspace-code-prover-server -sources *file\_name* main-generator -variables-written-in-loop all

## **See Also**

[Verify model generated code \(-main-generator\)](#page-219-0) | [Parameters \(-variables-written](#page-221-0)[before-loop\)](#page-221-0)

#### **Topics**

"Configure Polyspace Options in Simulink"

"How Polyspace Analysis of Generated Code Works"

# <span id="page-225-0"></span>**Initialization functions (-functions-calledbefore-loop)**

Specify functions that the generated main must call before the cyclic code loop

## **Description**

*This option is automatically set if you run Polyspace from Simulink or MATLAB on generated code. If you run Polyspace on generated code outside Simulink or MATLAB, set this option manually.*

Specify functions that the generated main must call before the cyclic code begins.

#### **Set Option**

**User interface** (desktop products only): In your project configuration, the option is available on the **Code Prover Verification** node. You see this option only if you open a project configuration from Simulink.

**Command line and options file**: Use the option -functions-called-before-loop. See "Command-Line Information" on page 2-210.

## **Settings**

**No Default** if you run the analysis outside Simulink. If you run from Simulink, the option uses the initialize functions from the generated code by default. See also "How Polyspace Analysis of Generated Code Works".

Click  $\Box$  to add a field. Enter function name.

If you use the scope resolution operator to specify the function from a particular namespace, enter the fully qualified name, for instance,  $myClass::init(int)$ . If the function does not have a parameter, use an empty parenthesis, for instance,  $myClass::init()$ .

## **Tips**

• If you specify a function for the option [Termination functions \(-functions-called](#page-229-0)[after-loop\)](#page-229-0), you cannot specify it for this option.

### **Command-Line Information**

**Parameter:** -functions-called-before-loop **No Default Value:** *function1*[,*function2*[,...]] **Example (Bug Finder):** polyspace-bug-finder -sources *file\_name* -main-generator functions-called-before-loop myfunc **Example (Code Prover):** polyspace-code-prover -sources *file\_name* -main-generator -functions-called-before-loop myfunc

**Example (Bug Finder Server):** polyspace-bug-finder-server -sources *file\_name* main-generator -functions-called-before-loop myfunc **Example (Code Prover Server):** polyspace-code-prover-server -sources *file\_name* main-generator -functions-called-before-loop myfunc

### **See Also**

[Verify model generated code \(-main-generator\)](#page-219-0) | [Step functions \(-functions](#page-227-0)[called-in-loop\)](#page-227-0) | [Termination functions \(-functions-called-after-loop\)](#page-229-0)

#### **Topics**

"Configure Polyspace Options in Simulink" "How Polyspace Analysis of Generated Code Works"

# <span id="page-227-0"></span>**Step functions (-functions-called-in-loop)**

Specify functions that the generated main must call in the cyclic code loop

## **Description**

*This option is automatically set if you run Polyspace from Simulink or MATLAB on generated code. If you run Polyspace on generated code outside Simulink or MATLAB, set this option manually.*

Specify functions that the generated main must call in each cycle of the cyclic code.

#### **Set Option**

**User interface** (desktop products only): In your project configuration, the option is available on the **Code Prover Verification** node. You see this option only if you open a project configuration from Simulink.

**Command line and options file**: Use the option -functions-called-in-loop. See ["Command-](#page-228-0)[Line Information" on page 2-213](#page-228-0).

### **Settings**

**Default:** none if you run the analysis outside Simulink. If you run from Simulink, the option uses the step functions from the generated code by default. See also "How Polyspace Analysis of Generated Code Works".

none

The generated main does not call functions in the cyclic code.

all

The generated main calls all functions except inlined ones. If you specify certain functions for the options **Initialization functions** or **Termination functions**, the generated main does not call those functions in the cyclic code.

#### custom

The generated main calls functions that you specify. Click  $\Box$  to add a field. Enter function name.

If you use the scope resolution operator to specify the function from a particular namespace, enter the fully qualified name, for instance,  $myClass: myMethod(int)$ . If the function does not have a parameter, use an empty parenthesis, for instance, myClass:: myMethod().

#### **Tips**

If you have specified a function for the option [Initialization functions \(-functions](#page-225-0)[called-before-loop\)](#page-225-0) or [Termination functions \(-functions-called-after-loop\)](#page-229-0), to call it inside the cyclic code, use custom and specify the function name.

### <span id="page-228-0"></span>**Command-Line Information**

**Parameter:** -functions-called-in-loop **Value:** none | all | custom=*function1*[,*function2*[,...]] **Default:** none **Example (Bug Finder):** polyspace-bug-finder -sources *file\_name* -main-generator functions-called-in-loop all **Example (Code Prover):** polyspace-code-prover -sources *file\_name* -main-generator -functions-called-in-loop all

**Example (Bug Finder Server):** polyspace-bug-finder-server -sources *file\_name* main-generator -functions-called-in-loop all

**Example (Code Prover Server):** polyspace-code-prover-server -sources *file\_name* main-generator -functions-called-in-loop all

### **See Also**

[Verify model generated code \(-main-generator\)](#page-219-0) | [Initialization functions \(](#page-225-0) [functions-called-before-loop\)](#page-225-0) | [Termination functions \(-functions-called-after](#page-229-0)[loop\)](#page-229-0)

#### **Topics**

"Configure Polyspace Options in Simulink" "How Polyspace Analysis of Generated Code Works"

# <span id="page-229-0"></span>**Termination functions (-functions-calledafter-loop)**

Specify functions that the generated main must call after the cyclic code loop

## **Description**

*This option is automatically set if you run Polyspace from Simulink or MATLAB on generated code. If you run Polyspace on generated code outside Simulink or MATLAB, set this option manually.*

Specify functions that the generated main must call after the cyclic code ends.

#### **Set Option**

**User interface** (desktop products only): In your project configuration, the option is available on the **Code Prover Verification** node. You see this option only if you open a project configuration from Simulink.

**Command line and options file**: Use the option -functions-called-after-loop. See "Command-Line Information" on page 2-214.

## **Settings**

**No Default** if you run the analysis outside Simulink. If you run from Simulink, the option uses the terminate functions from the generated code by default. See also "How Polyspace Analysis of Generated Code Works".

Click  $\Box$  to add a field. Enter function name.

If you use the scope resolution operator to specify the function from a particular namespace, enter the fully qualified name, for instance, myClass::myMethod(int). If the function does not have a parameter, use an empty parenthesis, for instance, myClass::myMethod().

## **Tips**

• If you specify a function for the option [Initialization functions \(-functions-called](#page-225-0)[before-loop\)](#page-225-0), you cannot specify it for this option.

## **Command-Line Information**

**Parameter:** -functions-called-after-loop **No Default Value:** *function1*[,*function2*[,...]] **Example (Bug Finder):** polyspace-bug-finder -sources *file\_name* -main-generator functions-called-after-loop myfunc **Example (Code Prover):** polyspace-code-prover -sources *file\_name* -main-generator -functions-called-after-loop myfunc

**Example (Bug Finder Server):** polyspace-bug-finder-server -sources *file\_name* main-generator -functions-called-after-loop myfunc **Example (Code Prover Server):** polyspace-code-prover-server -sources *file\_name* main-generator -functions-called-after-loop myfunc

### **See Also**

[Verify model generated code \(-main-generator\)](#page-219-0) | [Initialization functions \(](#page-225-0) [functions-called-before-loop\)](#page-225-0) | [Step functions \(-functions-called-in-loop\)](#page-227-0)

#### **Topics**

"Configure Polyspace Options in Simulink" "How Polyspace Analysis of Generated Code Works"

# <span id="page-231-0"></span>**Class (-class-analyzer)**

Specify classes that you want to verify

## **Description**

*This option affects a Code Prover analysis only.*

Specify classes that Polyspace uses to generate a main.

#### **Set Option**

**User interface** (desktop products only): In your project configuration, the option is on the **Code Prover Verification** node. See "Dependencies" on page 2-216 for other options that you must also enable.

**Command line and options file**: Use the option -class-analyzer. See ["Command-Line](#page-232-0) [Information" on page 2-217](#page-232-0).

#### **Why Use This Option**

If you are verifying a module or library, Code Prover generates a main function if one does not exist. If a main exists, the analysis uses the existing main.

Use this option and the option [Functions to call within the specified classes \(](#page-233-0) [class-analyzer-calls\)](#page-233-0) to specify the class methods that the generated main must call. Unless a class method is called directly or indirectly from main, the software does not analyze the method.

## **Settings**

#### **Default**: all

all

To generate a main function, Polyspace uses all classes that have at least one method defined outside a header file. The generated main calls methods that you specify using the option [Functions to call within the specified classes \(-class-analyzer-calls\)](#page-233-0).

none

The generated main cannot call any class method.

custom

To generate a main function, Polyspace uses classes that you specify. The generated main calls methods from classes that you specify using the option [Functions to call within the](#page-233-0) [specified classes \(-class-analyzer-calls\)](#page-233-0).

### **Dependencies**

You can use this option only if all of the following are true:

• Your code does not contain a main function.

- <span id="page-232-0"></span>• [Source code language \(-lang\)](#page-17-0) is set to CPP or C-CPP.
- [Verify module or library \(-main-generator\)](#page-203-0) is selected.

### **Tips**

- If you select none for this option, Polyspace will not verify class methods that you do not call explicitly in your code.
- Polyspace does not verify templates that are not instantiated. To verify a class template, explicitly instantiate a class using the template. See "Template Classes".

### **Command-Line Information**

**Parameter:** -class-analyzer **Value:** all | none | custom=*class1*[,*class2*,...] **Default:** all **Example (Code Prover):** polyspace-code-prover -sources *file\_name* -main-generator -class-analyzer custom=myClass1,myClass2

**Example (Code Prover Server):** polyspace-code-prover-server -sources *file\_name* main-generator -class-analyzer custom=myClass1,myClass2

### **See Also**

[Verify module or library \(-main-generator\)](#page-203-0) | [Functions to call within the](#page-233-0) [specified classes \(-class-analyzer-calls\)](#page-233-0) | [Analyze class contents only \(](#page-236-0) [class-only\)](#page-236-0) | [Skip member initialization check \(-no-constructors-init-check\)](#page-240-0)

#### **Topics**

"Specify Polyspace Analysis Options" "Verify C++ Classes"

# <span id="page-233-0"></span>**Functions to call within the specified classes ( class-analyzer-calls)**

Specify class methods that you want to verify

## **Description**

*This option affects a Code Prover analysis only.*

*This option is not available for code generated from MATLAB code or Simulink models.*

Specify class methods that Polyspace uses to generate a main. The generated main can call static, public and protected methods in classes that you specify using the **Class** option.

#### **Set Option**

**User interface** (desktop products only): In your project configuration, the option is on the **Code Prover Verification** node. See ["Dependencies" on page 2-219](#page-234-0) for other options that you must also enable.

**Command line and options file**: Use the option -class-analyzer-calls. See ["Command-Line](#page-234-0) [Information" on page 2-219](#page-234-0).

#### **Why Use This Option**

If you are verifying a module or library, Code Prover generates a main function if one does not exist. If a main exists, the analysis uses the existing main.

Use this option and the option [Class \(-class-analyzer\)](#page-231-0) to specify the class methods that the generated main must call. Unless a class method is called directly or indirectly from main, the software does not analyze the method.

## **Settings**

#### **Default**: unused

all

The generated main calls all public and protected methods. It does not call methods inherited from a parent class.

all-public

The generated main calls all public methods. It does not call methods inherited from a parent class.

inherited-all

The generated main calls all public and protected methods including those inherited from a parent class.

inherited-all-public

The generated main calls all public methods including those inherited from a parent class.

#### <span id="page-234-0"></span>unused

The generated main calls public and protected methods that are not called in the code.

unused-public

The generated main calls public methods that are not called in the code. It does not call methods inherited from a parent class.

inherited-unused

The generated main calls public and protected methods that are not called in the code including those inherited from a parent class.

inherited-unused-public

The generated main calls public methods that are not called in the code including those inherited from a parent class.

custom

The generated main calls the methods that you specify.

Enter function names or choose from a list.

- Click  $\Box$  to add a field and enter the function name.
- Click to list functions in your code. Choose functions from the list.

If you use the scope resolution operator to specify the function from a particular namespace, enter the fully qualified name, for instance,  $myClass: myMethod(int)$ . If the function does not have a parameter, use an empty parenthesis, for instance,  $myClass::myMethod()$ .

## **Dependencies**

You can use this option only if:

- [Source code language \(-lang\)](#page-17-0) is set to CPP or C-CPP.
- [Verify module or library \(-main-generator\)](#page-203-0) is selected.

### **Command-Line Information**

**Parameter:** -class-analyzer-calls

**Value:** all | all-public | inherited-all | inherited-all-public | unused | unusedpublic | inherited-unused | inherited-unused-public | custom=*method1*[,*method2*,...] **Default:** unused

**Example (Code Prover):** polyspace-code-prover -sources *file\_name* -main-generator -class-analyzer custom=myClass1,myClass2 -class-analyzer-calls unused-public **Example (Code Prover Server):** polyspace-code-prover-server -sources *file\_name* main-generator -class-analyzer custom=myClass1,myClass2 -class-analyzer-calls unused-public

### **See Also**

```
Verify module or library (-main-generator) | Class (-class-analyzer)
```
#### **Topics**

"Specify Polyspace Analysis Options"

"Verify C++ Classes"

# <span id="page-236-0"></span>**Analyze class contents only (-class-only)**

Do not analyze code other than class methods

## **Description**

*This option affects a Code Prover analysis only.*

*This option is not available for code generated from MATLAB code or Simulink models.*

Specify that Polyspace must verify only methods of classes that you specify using the option [Class](#page-231-0) [\(-class-analyzer\)](#page-231-0).

#### **Set Option**

**User interface** (desktop products only): In your project configuration, the option is on the **Code Prover Verification** node. See "Dependencies" on page 2-221 for other options that you must also enable.

**Command line and options file**: Use the option -class-only. See ["Command-Line Information"](#page-237-0) [on page 2-222](#page-237-0).

#### **Why Use This Option**

Use this option to restrict the analysis to certain class methods only.

You specify these methods through the options:

- [Class \(-class-analyzer\)](#page-231-0)
- [Functions to call within the specified classes \(-class-analyzer-calls\)](#page-233-0)

When you analyze a module or library, Code Prover generates a main function if one does not exist. The main function calls class methods using these two options and functions that are not class methods using other options. Code Prover analyzes these methods and functions for robustness to all inputs. If you use this option, Code Prover analyzes the methods only.

## **Settings**

 $\sqrt{a}$  On

Polyspace verifies the class methods only. It stubs functions out of class scope even if the functions are defined in your code.

 $\Box$  Off (default)

Polyspace verifies functions out of class scope in addition to class methods.

## **Dependencies**

You can use this option only if all of the following are true:

- <span id="page-237-0"></span>• Your code does not contain a main function.
- [Source code language \(-lang\)](#page-17-0) is set to CPP or C-CPP.
- [Verify module or library \(-main-generator\)](#page-203-0) is selected.

If you select this option, you must specify the classes using the [Class \(-class-analyzer\)](#page-231-0) option.

## **Tips**

Use this option:

- For robustness verification of class methods. Unless you use this option, Polyspace verifies methods that you call in your code only for your input combinations.
- In case of scaling.

## **Command-Line Information**

**Parameter:** -class-only

```
Default: Off
Example (Code Prover): polyspace-code-prover -sources file_name -main-generator
-class-analyzer custom=myClass1,myClass2 -class-analyzer-calls unused-public
-class-only
```
**Example (Code Prover Server):** polyspace-code-prover-server -sources *file\_name* main-generator -class-analyzer custom=myClass1,myClass2 -class-analyzer-calls unused-public -class-only

## **See Also**

[Verify module or library \(-main-generator\)](#page-203-0) | [Class \(-class-analyzer\)](#page-231-0) | [Functions](#page-233-0) [to call within the specified classes \(-class-analyzer-calls\)](#page-233-0)

#### **Topics**

"Specify Polyspace Analysis Options" "Verify C++ Classes"

# **Calculate stack usage (-stack-usage)**

Compute and display the estimates of stack usage

## **Description**

*This option applies to Code Prover only.*

Specify that Polyspace must estimate and display the stack usage of your source code. The estimates include:

- [Maximum Stack Usage](#page-1680-0)
- [Minimum Stack Usage](#page-1685-0)
- [Program Maximum Stack Usage](#page-1744-0)
- [Program Minimum Stack Usage](#page-1745-0)
- [Higher Estimate of Size of Local Variables](#page-1667-0)
- [Lower Estimate of Size of Local Variables](#page-1674-0)

#### **Set Option**

**User interface** (desktop products only): In your project configuration, the option is on the **Check Behavior** subnode of the **Code Prover Verification** node.

**Command line and options file**: Use the option -stack-usage. See ["Command-Line Information"](#page-186-0) [on page 2-171](#page-186-0).

#### **Why Use This Option**

Estimating the stack usage of your code is necessary because:

- Underestimating the stack usage of your code results in a stack overflow.
- Overestimating the stack usage results in wasted memory.

Obtain the estimated stack usage of your code by using the option -stack-usage to avoid a stack overflow or wasted memory. This option is especially important for safety critical applications where the available stack size must accommodate the worst-case stack usage.

## **Settings**

 $\sqrt{a}$  On

Polyspace computes and displays stack usage metrics on the **Results List** pane.

 $\Box$  Off (default)

Polyspace does not compute stack usage metrics.

## **Tips**

- If you want to compute only the stack usage of your code, run verification up to the Source Compliance Checking phase. See [Verification level \(-to\)](#page-301-0).
- A Code Prover analysis computes the stack usage metrics after the source compliance checking phase. If you stop a Code Prover verification before source compliance checking, the stack usage metrics are not reported.
- This option calculates code metrics that are related to stack usage. Use Bug Finder to calculate the other code metrics. See Calculate code metrics (-code-metrics).
- Using this option together with -code-metrics option results in an error. The option -codemetrics will be removed from Code Prover in a future release. To compute the code metrics, use Bug Finder instead. See "Migrate Code Prover Workflows for Checking Coding Standards and Code Metrics to Bug Finder".
- If a function is not defined, Code Prover considers zero contribution to the stack size when this function is called. You can explicitly specify a stack size contribution from such stubbed functions using the option [-code-behavior-specifications](#page-342-0).

## **Command-Line Information**

**Parameter:** -stack-usage **Default:** Off **Example (Code Prover):** polyspace-code-prover -sources *file\_name* -stack-usage **Example (Code Prover Server):** polyspace-code-prover-server -sources *file\_name* stack-usage

# **Version History**

**Introduced in R2022a**

## **See Also**

[-code-behavior-specifications](#page-342-0) | [Higher Estimate of Size of Local Variables](#page-1667-0) | [Lower Estimate of Size of Local Variables](#page-1674-0) | [Maximum Stack Usage](#page-1680-0) | [Minimum Stack](#page-1685-0) [Usage](#page-1685-0) | [Program Maximum Stack Usage](#page-1744-0) | [Program Minimum Stack Usage](#page-1745-0)

#### **Topics**

"Compute Code Complexity Metrics Using Polyspace"

"Code Metrics"

"Migrate Code Prover Workflows for Checking Coding Standards and Code Metrics to Bug Finder" ["Determination of Program Stack Usage" on page 14-39](#page-1818-0)

# <span id="page-240-0"></span>**Skip member initialization check (-noconstructors-init-check)**

Do not check if class constructor initializes class members

## **Description**

*This option affects a Code Prover analysis only.*

Specify that Polyspace must not check whether each class constructor initializes all class members.

#### **Set Option**

**User interface** (desktop products only): In your project configuration, the option is on the **Code Prover Verification** node. See "Dependencies" on page 2-225 for other options that you must also enable.

**Command line and options file**: Use the option -no-constructors-init-check. See ["Command-Line Information" on page 2-226](#page-241-0).

#### **Why Use This Option**

Use this option to disable checks for initialization of class members in constructors.

## **Settings**

 $\sqrt{a}$  On

Polyspace does not check whether each class constructor initializes all class members.

 $\Box$  Off (default)

Polyspace checks whether each class constructor initializes all class members. It checks for initialization of:

- Integer types such as int, char and enum, both signed or unsigned.
- Floating-point types such as float and double.
- Pointers.

The analysis uses built-in functions \_\_ps\_builtin\_check\_NIV() and

\_\_ps\_builtin\_check\_NIP() in the generated main to perform these checks. If the Code Prover analysis proves that a class member is not initialized in the constructor, you see a red check on this member in a call to the function \_\_ps\_builtin\_check\_NIV(). If the analysis cannot prove definite initialization or non-initialization of a class member in the constructor, you see an orange check.

## **Dependencies**

You can use this option only if all of the following are true:

- <span id="page-241-0"></span>• Your code does not contain a main function.
- [Source code language \(-lang\)](#page-17-0) is set to CPP or C-CPP.
- [Verify module or library \(-main-generator\)](#page-203-0) is selected.

If you select this option, you must specify the classes using the[Class \(-class-analyzer\)](#page-231-0) option.

### **Command-Line Information**

**Parameter:** -no-constructors-init-check **Default**: Off

**Example (Code Prover):** polyspace-code-prover -sources *file\_name* -main-generator -class-analyzer custom=myClass1,myClass2 -class-analyzer-calls unused-public -no-constructors-init-check

```
Example (Code Prover Server): polyspace-code-prover-server -sources file_name -
main-generator -class-analyzer custom=myClass1,myClass2 -class-analyzer-calls
unused-public -no-constructors-init-check
```
## **See Also**

[Verify module or library \(-main-generator\)](#page-203-0) | [Class \(-class-analyzer\)](#page-231-0)

#### **Topics**

```
"Specify Polyspace Analysis Options"
"Verify C++ Classes"
```
# **Consider environment pointers as unsafe ( stubbed-pointers-are-unsafe)**

Specify that environment pointers can be unsafe to dereference unless constrained otherwise

## **Description**

*This option affects a Code Prover analysis only.*

*This option is not available for code generated from MATLAB code or Simulink models.*

Specify that the verification must consider environment pointers as unsafe unless otherwise constrained. Environment pointers are pointers that can be assigned values outside your code.

Environment pointers include:

- Global or extern pointers.
- Pointers returned from stubbed functions.

A function is stubbed if your code does not contain the function definition or you override a function definition by using the option [Functions to stub \(-functions-to-stub\)](#page-109-0).

• Pointer parameters of functions whose calls are generated by the software.

A function call is generated if you verify a module or library and the module or library does not have an explicit call to the function. You can also force a function call to be generated with the option [Functions to call \(-main-generator-calls\)](#page-212-0).

#### **Set Option**

**User interface** (desktop products only): In your project configuration, the option is available on the **Verification Assumptions** node.

**Command line and options file**: Use the option -stubbed-pointers-are-unsafe. See ["Command-Line Information" on page 2-229](#page-244-0).

#### **Why Use This Option**

Use this option so that the verification makes more conservative assumptions about pointers from external sources.

If you specify this option, the verification considers that environment pointers can have a NULL value. If you read an environment pointer without checking for NULL, the **Illegally dereferenced pointer** check shows a potential error in orange. The message associated with the orange check shows the pointer can be NULL.

## **Settings**

 $\sqrt{a}$  On

The verification considers that environment pointers can have a NULL value.

#### $\Box$  Off (default)

The verification considers that environment pointers:

- Cannot have a NULL value.
- Points within allowed bounds.

## **Tips**

• Enable this option during the integration phase. In this phase, you provide complete code for verification. Even if an orange check originates from external sources, you are likely to place protections against unsafe pointers from such sources. For instance, if you obtain a pointer from an unknown source, you check the pointer for NULL value.

Disable this option during the unit testing phase. In this phase, you focus on errors originating from your unit.

- If you are verifying code implementation of AUTOSAR runnables, Code Prover assumes that pointer arguments to runnables and pointers returned from Rte\_ functions are not NULL. You cannot use this option to change the assumption. See "Run Polyspace on AUTOSAR Code with Conservative Assumptions".
- If you enable this option, the number of orange checks in your code might increase.

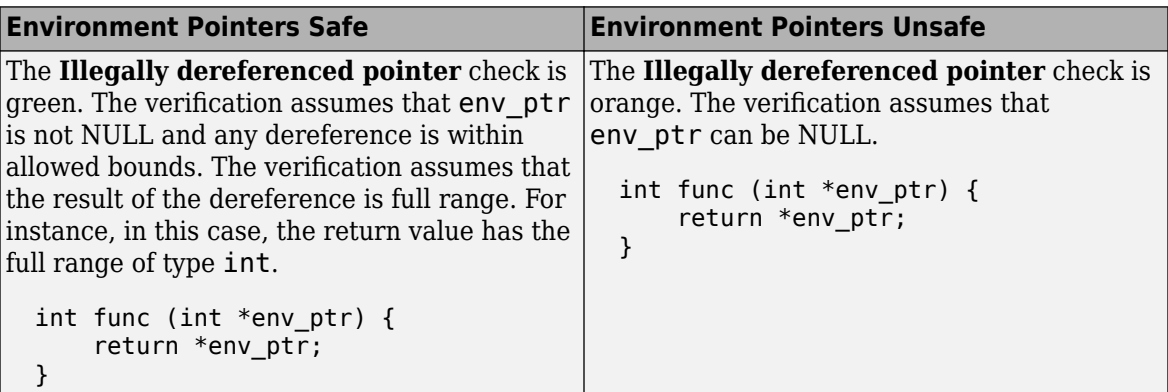

If you enable this option, the number of gray checks might decrease.

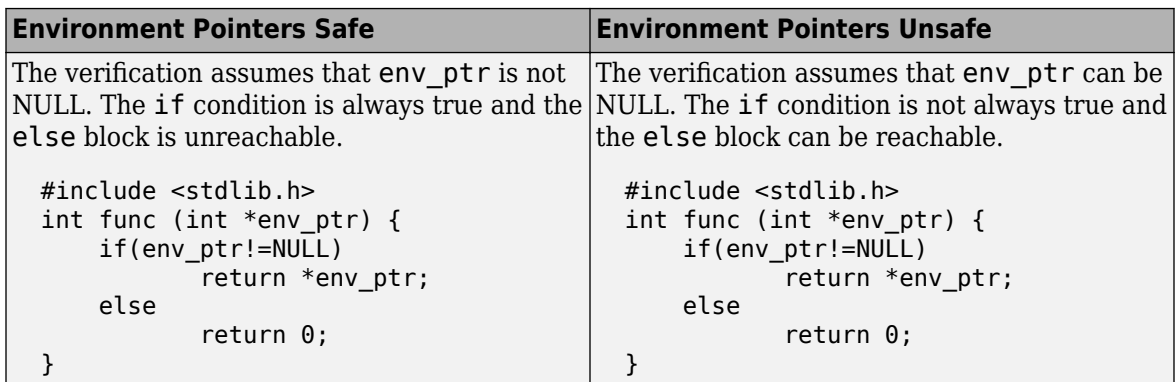

• Instead of considering all environment pointers as safe or unsafe, you can individually constrain some of the environment pointers. See the description of **Initialize Pointer** in "External Constraints for Polyspace Analysis".

<span id="page-244-0"></span>When you individually constrain a pointer, you first specify an **Init Mode**, and then specify through the **Initialize Pointer** option whether the pointer is Null, Not Null, or Maybe Null. Depending on the **Init Mode**, you can either override the global specification for all environment pointers or not.

- If you set the **Init Mode** of the pointer to INIT or PERMANENT, your selection for **Initialize Pointer** overrides your specification for this option. For instance, if you specify Not NULL for an environment pointer  $p$ tr, the verification assumes that  $p$ tr is not NULL even if you specify that environment pointers must be considered unsafe.
- If you set the **Init Mode** to MAIN GENERATOR, the verification uses your specification for this option.

For pointers returned from stubbed functions, the option MAIN GENERATOR is not available. If you override the global specification for such a pointer through the **Initialize Pointer** option in constraints, you cannot toggle back to the global specification without changing the **Initialize Pointer** option too.

• If you disable this option, the verification considers that dereferences at all pointer depths are valid.

For instance, all the dereferences are considered valid in this code:

```
int*** stub(void);
void func2() {
        int ***ptr = stub();
        int **ptr2 = *ptr;
        int *ptr3 = *ptr2;}
```
### **Command-Line Information**

```
Parameter: -stubbed-pointers-are-unsafe
Default: Off
Example (Code Prover): polyspace-code-prover -sources file_name -stubbed-
pointers-are-unsafe
Example (Code Prover Server): polyspace-code-prover-server -sources file_name -
stubbed-pointers-are-unsafe
```
## **Version History**

**Introduced in R2016b**

### **See Also**

[Constraint setup \(-data-range-specifications\)](#page-104-0)

#### **Topics**

"Specify Polyspace Analysis Options"

"Specify External Constraints for Polyspace Analysis"

"External Constraints for Polyspace Analysis"

# **Consider volatile qualifier on fields (-considervolatile-qualifier-on-fields)**

Assume that volatile qualified structure fields can have all possible values at any point in code

## **Description**

*This option affects a Code Prover analysis only.*

Specify that the verification must take into account the volatile qualifier on fields of a structure.

#### **Set Option**

**User interface** (desktop products only): In your project configuration, the option is available on the **Verification Assumptions** node.

**Command line and options file**: Use the option -consider-volatile-qualifier-on-fields. See ["Command-Line Information" on page 2-232.](#page-247-0)

#### **Why Use This Option**

The volatile qualifier on a variable indicates that the variable value can change between successive operations even if you do not explicitly change it in your code. For instance, if var is a volatile variable, the consecutive operations res = var; res =var; can result in two different values of var being read into res.

Use this option so that the verification emulates the volatile qualifier for structure fields. If you select this option, the software assumes that a volatile structure field has a full range of values at any point in the code. The range is determined only by the data type of the structure field.

## **Settings**

 $\nabla$  On

The verification considers the volatile qualifier on fields of a structure.

In the following example, the verification considers that the field val1 can have all values allowed for the int type at any point in the code.

```
struct myStruct {
    volatile int val1;
    int val2;
};
```
Even if you write a specific value to val1 and read the variable in the next operation, the variable read results in any possible value.

```
struct myStruct myStructInstance;
myStructInstance.val1 = 1;
assert (myStructInstance.val1 == 1); // Assertion can fail
```
#### $\Box$  Off (default)

The verification ignores the volatile qualifier on fields of a structure.

In the following example, the verification ignores the qualifier on field val1.

```
struct myStruct {
    volatile int val1;
    int val2;
};
```
If you write a specific value to val1 and read the variable in the next operation, the variable read results in that specific value.

```
struct myStruct myStructInstance;
myStructInstance.val1 = 1;assert (myStructInstance.val1 == 1); // Assertion passes
```
## **Tips**

- If your volatile fields do not represent values read from hardware and you do not expect their values to change between successive operations, disable this option. You are using the volatile qualifier for some other reason and the verification does not need to consider full range for the field values.
- If you enable this option, the number of red, gray, and green checks in your code can decrease. The number of orange checks can increase.

In the following example, a red or green check changes to orange or a gray check goes away when the option is used. Considering the volatile qualifier changes the check color. These examples use the following structure definition

```
struct myStruct {
    volatile int field1;
    int field2;
```
};

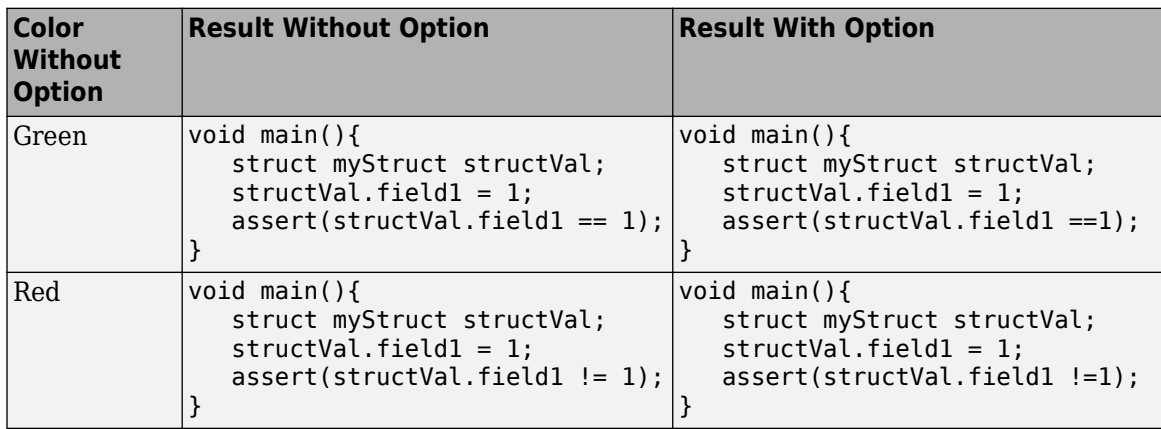

<span id="page-247-0"></span>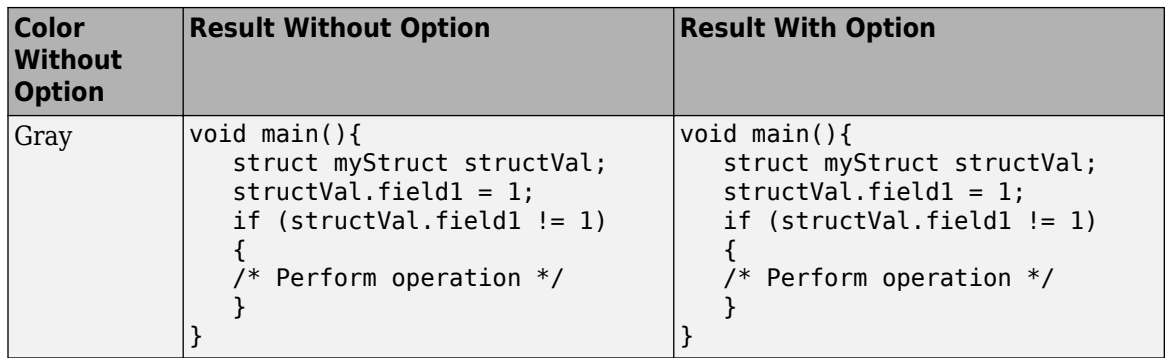

• In C++ code, the option also applies to class members.

## **Command-Line Information**

**Parameter:** -consider-volatile-qualifier-on-fields **Default**: Off **Example (Code Prover)**: polyspace-code-prover -sources *file\_name* -considervolatile-qualifier-on-fields **Example (Code Prover Server)**: polyspace-code-prover-server -sources *file\_name* consider-volatile-qualifier-on-fields

## **Version History**

**Introduced in R2016b**

## **See Also**

**Topics** "Specify Polyspace Analysis Options"

# **Float rounding mode (-float-rounding-mode)**

Specify rounding modes to consider when determining the results of floating point arithmetic

### **Description**

*This option affects a Code Prover analysis only.*

Specify the rounding modes to consider when determining the results of floating-point arithmetic.

#### **Set Option**

**User interface** (desktop products only): In your project configuration, the option is available on the **Verification Assumptions** node.

**Command line and options file**: Use the option -float-rounding-mode. See ["Command-Line](#page-250-0) [Information" on page 2-235](#page-250-0).

#### **Why Use This Option**

The default verification uses the round-to-nearest mode.

Use the rounding mode all if your code contains routines such as [fesetround](https://en.cppreference.com/w/c/numeric/fenv/feround) to specify a rounding mode other than round-to-nearest. Although the verification ignores the fesetround specification, it considers all rounding modes including the rounding mode that you specified. Alternatively, for targets that can use extended precision (for instance, using the flag -mfpmath=387), use the rounding mode all. However, for your Polyspace analysis results to agree with run-time behavior, you must prevent use of extended precision through a flag such as -ffloat-store.

Otherwise, continue to use the default rounding mode to-nearest. Because all rounding modes are considered when you specify all, you can have many orange **Overflow** checks resulting from overapproximation.

## **Settings**

#### **Default:** to-nearest

#### to-nearest

The verification assumes the round-to-nearest mode.

all

The verification assumes all rounding modes for each operation involving floating-point variables. The following rounding modes are considered: round-to-nearest, round-towards-zero, roundtowards-positive-infinity, and round-towards-negative-infinity.

#### **Tips**

• The Polyspace analysis uses floating-point arithmetic that conforms to the IEEE® 754 standard. For instance, the arithmetic uses floating point instructions present in the SSE instruction set. The GNU C flag -mfpmath=sse enforces use of this instruction set. If you use the GNU C compiler

with this flag to compile your code, your Polyspace analysis results agree with your run-time behavior.

However, if your code uses extended precision, for instance using the GNU C flag -mfpmath=387, your Polyspace analysis results might not agree with your run-time behavior in some corner cases. See some examples of these corner cases in codeprover\_limitations.pdf in *polyspaceroot* \polyspace\verifier\code\_prover\_desktop. Here, *polyspaceroot* is the Polyspace installation folder, for instance, C:\Program Files\Polyspace\R2019a.

To prevent use of extended precision, on targets without SSE support, you can use a flag such as ffloat-store. For your Polyspace analysis, use all for rounding mode to account for double rounding.

• The **Overflow** check uses the rounding modes that you specify. For instance, the following table shows the difference in the result of the check when you change your rounding modes.

<span id="page-250-0"></span>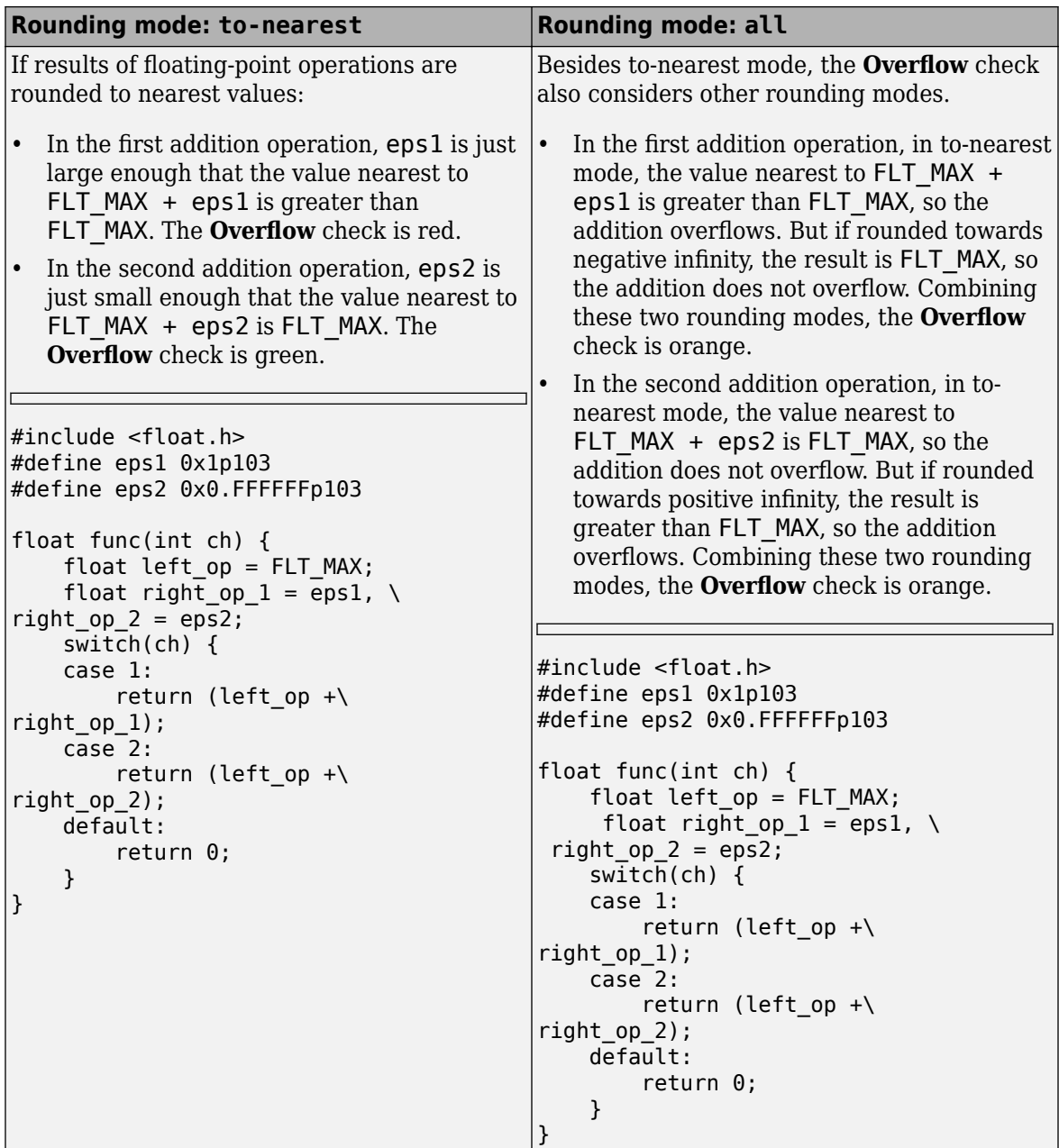

If you set the rounding mode to all and obtain an orange **Overflow** check, to determine how the overflow can occur, consider all rounding modes.

## **Command-Line Information**

**Parameter:** -float-rounding-mode **Value:** to-nearest | all **Default:** to-nearest **Example (Code Prover):** polyspace-code-prover -sources *file\_name* -float-roundingmode all

**Example (Code Prover Server):** polyspace-code-prover-server -sources *file\_name* float-rounding-mode all

## **Version History**

**Introduced in R2016a**

## **See Also**

[Overflow](#page-803-0)

#### **Topics**

"Specify Polyspace Analysis Options"
# **Ignore assembly code (-ignore-assembly-code)**

Specify that assembly instructions in  $C/C++$  code cannot modify  $C/C++$  variables

## **Description**

*This option affects a Code Prover analysis only.*

Enable an analysis mode that ignores assembly instructions in  $C/C++$  code. In this mode, the analysis assumes that assembly instructions in a C/C++ function cannot modify local variables of the function.

#### **Set Option**

**User interface** (desktop products only): In your project configuration, the option is available on the **analysis Assumptions** node.

**Command line and options file**: Use the option -ignore-assembly-code. See ["Command-Line](#page-253-0) [Information" on page 2-238](#page-253-0).

#### **Why Use This Option**

Use this option to reduce orange checks from overapproximations around assembly instructions in  $C/C++code$ .

By default, Code Prover makes the conservative assumption that following assembly instructions in a function, local variables can take any value allowed by their data types. This assumption can lead to many orange checks following assembly instructions. If you use assembly instructions primarily for no-ops such as introducing delays or for loading global variables, you can enable an analysis mode that ignores the assembly instructions.

### **Settings**

#### $\sqrt{a}$  On

The analysis considers that assembly instructions in a function cannot modify local variables of the function. Use this option if assembly instructions in your project do not modify local variables of a function.

Consider these examples:

• The analysis assumes that the assembly instructions cannot modify the local variable val1. Therefore, the results show a red **Non-initialized variable** check when val1 is returned.

```
int func(void) { 
     int val1; 
     asm("NOP");
     //Instructions that do not modify val1
     //...
     return val1; 
}
```
<span id="page-253-0"></span>• The analysis assumes that the assembly instructions cannot modify the local variables val1 and val2. Therefore, the results show a green **Overflow** check when the two variables are added.

```
int func(void) { 
    int val1 = 0, val2 = 0;
     asm("NOP");
     //Instructions that do not modify val1 and val2
     //...
     return (val1+val2); 
}
```
 $\Box$  Off (default)

The analysis considers that assembly instructions in a function can modify local variables of the function. Use this option if assembly instructions in your project can modify local variables of a function.

Consider these examples:

• The analysis assumes that the assembly instructions can potentially modify the local variable val1. Therefore, the results show an orange **Non-initialized variable** check when val1 is returned.

```
int func(void) { 
     int val1; 
     asm("mov 4%0,%%eax"::"m"(val1));
     //Instructions that do not modify val1
     //...
     return val1; 
}
```
• The analysis assumes that the assembly instructions can modify the local variables vall and val2 (and write any possible value allowed by their data types). Therefore, the results show an orange **Overflow** check when the two variables are added.

```
int func(void) { 
    int val1 = 0, val2 = 0;
     asm("mov 4%0,%%eax"::"m"(val1));
     //Instructions that do not modify val1 and val2
     //...
     return (val1+val2); 
}
```
## **Command-Line Information**

```
Parameter: - ignore-assembly-code
Default: Off
Example (Code Prover): polyspace-code-prover -sources file_name -ignore-
assembly-code
Example (Code Prover Server): polyspace-code-prover-server -sources file_name -
ignore-assembly-code
```
## **Version History**

**Introduced in R2023a**

## **See Also**

["Code Prover Assumptions About Assembly Code" on page 14-34](#page-1813-0)

### **Topics**

- "Specify Polyspace Analysis Options"
- "Specify External Constraints for Polyspace Analysis"

"External Constraints for Polyspace Analysis"

# **Allow negative operand for left shifts (-allownegative-operand-in-shift)**

Allow left shift operations on a negative number

## **Description**

*This option affects a Code Prover analysis only.*

Specify that the verification must allow left shift operations on a negative number.

### **Set Option**

**User interface** (desktop products only): In your project configuration, the option is on the **Check Behavior** node.

**Command line and options file**: Use the option -allow-negative-operand-in-shift. See "Command-Line Information" on page 2-240.

### **Why Use This Option**

According to the C99 standard (sec 6.5.7), the result of a left shift operation on a negative number is undefined. Following the standard, the verification produces a red check on left shifts of negative numbers.

If your compiler has a well-defined behavior for left shifts of negative numbers, set this option. Note that allowing left shifts of negative numbers can reduce the cross-compiler portability of your code.

## **Settings**

**⊽** On

The verification allows shift operations on a negative number, for instance, -2 << 2.

 $\Box$  Off (default)

If a shift operation is performed on a negative number, the verification generates an error.

## **Command-Line Information**

**Parameter:** -allow-negative-operand-in-shift **Default**: Off **Example (Code Prover):** polyspace-code-prover -sources *file\_name* -allow-negativeoperand-in-shift **Example (Code Prover Server):** polyspace-code-prover-server -sources *file\_name* allow-negative-operand-in-shift

## **See Also**

[Invalid shift operations](#page-771-0)

### **Topics**

"Specify Polyspace Analysis Options" "Modify or Disable Code Prover Run-Time Checks"

# <span id="page-257-0"></span>**Overflow mode for signed integer (-signedinteger-overflows)**

Specify whether result of overflow is wrapped around or truncated

## **Description**

*This option affects a Code Prover analysis only.*

Specify whether Polyspace flags signed integer overflows and whether the analysis wraps the result of an overflow or restricts it to its extremum value.

### **Set Option**

**User interface** (desktop products only): In the **Configuration** pane, the option is on the **Check Behavior** node.

**Command line and options file**: Use the option -signed-integer-overflows. See ["Command-](#page-260-0)[Line Information" on page 2-245](#page-260-0).

### **Why Use This Option**

Use this option to specify whether to check for signed integer overflows and to specify the assumptions the analysis makes following an overflow.

## **Settings**

#### **Default:** forbid

forbid

Polyspace flags signed integer overflows. If the **Overflow** check on an operation is:

- Red, Polyspace does not analyze the remaining code in the current scope.
- Orange, Polyspace analyzes the remaining code in the current scope. Polyspace considers that:
	- After a positive **Overflow**, the result of the operation has an upper bound. This upper bound is the maximum value allowed by the type of the result.
	- After a negative **Overflow**, the result of the operation has a lower bound. This lower bound is the minimum value allowed by the type of the result.

This behavior conforms to the ANSI C (ISO C++) standard.

In the following code, j has values in the range  $[1..2^{31}–1]$  before the orange overflow. Polyspace considers that j has even values in the range [2 .. 2147483646] after the overflow. Polyspace does not analyze the printf() statement after the red overflow.

```
#include<stdio.h>
int getVal();
void func1()
{
    int i = 1;
    i = i \ll 30; // Result of * operation overflows
    i = i * 2; // Remaing code in current scope not analyzed
     printf("%d", i);
}
void func2()
{
    int j = getVal();
    if (j > 0) {
         // Range of j: [1..231-1]
         // Result of * operation may overflow
        j = j * 2; // Range of j: even values in [2 .. 2147483646]
         printf("%d", j);
     }
}
```
Note that tooltips on operations with signed integers show (result is truncated) to indicate the analysis mode. The message appears even if the **Overflow** check is green.

#### allow

Polyspace does not flag signed integer overflows. If an operation results in an overflow, Polyspace analyzes the remaining code but wraps the result of the overflow.

In this code, the analysis does not flag any overflow in the code. However, the range of j wraps around to even values in the range  $[-2^{31} \dots 2]$  or  $[2 \dots 2^{31} \dots 2]$  and the value of i wraps around to -2<sup>31</sup> .

```
#include<stdio.h>
int getVal();
void func1()
{
    int i = 1;
    i = i \ll 30;// i = 2^{30}i = i * 2;// i = -2^{31} printf("%d", i);
}
void func2()
{
    int j = getVal();
    if (j > 0) {
          // Range of j: [1..231-1]
         j = j * 2;1/ Range of j: even values in [-2<sup>31</sup>..2] or [2..2<sup>31</sup>-2]
          printf("%d", j);
     }
}
```
Note that tooltips on operations with signed integers show (result is wrapped) to indicate the analysis mode. The message appears even if the analysis in this mode does not flag signed integer overflows.

warn-with-wrap-around

Polyspace flags signed integer overflows. If an operation results in an overflow, Polyspace analyzes the remaining code but wraps the result of the overflow.

In the following code, j has values in the range  $[1..2^{31} - 1]$  before the orange overflow. Polyspace considers that j has even values in the range  $[-2^{31} \cdot .2]$  or  $[2 \cdot .2^{31} \cdot 2]$  after the overflow.

Similarly,  $\dot{a}$  has value 2<sup>30</sup> before the red overflow and value -2<sup>31</sup> after it.

```
#include<stdio.h>
int getVal();
void func1()
{
    int i = 1;
    i = i \ll 30;// i = 2^{30} // Result of * operation overflows
    i = i * 2;// i = -2^{31} printf("%d", i);
}
void func2()
{
    int j = getVal();
    if (j > 0) {
         // Range of j: [1..231-1]
        \frac{1}{2} Result of * operation may overflow
        j = j * 2;// Range of j: even values in [-2^{31}..2] or [2..2^{31}..2]print(f("d", i); }
}
```
Note that tooltips on operations with signed integers show (result is wrapped) to indicate the analysis mode. The message appears even if the **Overflow** check is green.

In wrap-around mode, an overflowing value propagates and can lead to a similar overflow several lines later. By default, Code Prover shows only the first of similar overflows. To see all overflows, use the option [-show-similar-overflows](#page-396-0).

## **Tips**

- To check for overflows on conversions from unsigned to signed integers of the same size, set **Overflow mode for unsigned integer** to forbid or warn-with-wrap-around. If you allow unsigned integer overflows, Polyspace does not flag overflows on conversions and wraps the result of an overflow, even if you check for signed integer overflows.
- In Polyspace Code Prover, overflowing signed constants are wrapped around. This behavior cannot be changed by using the options. If you want to detect overflows with signed constants, use the Polyspace Bug Finder checker Integer constant overflow.

## **Command-Line Information**

```
Parameter: -signed-integer-overflows
Value: forbid | allow | warn-with-wrap-around
Default: forbid
Example (Code Prover): polyspace-code-prover -sources file_name -signed-integer-
overflows allow
Example (Code Prover Server): polyspace-code-prover-server -sources file_name -
signed-integer-overflows allow
```
## **Version History**

**Introduced in R2018b**

## **See Also**

[Overflow mode for unsigned integer \(-unsigned-integer-overflows\)](#page-262-0) | [-show](#page-396-0)[similar-overflows](#page-396-0) | [Overflow](#page-803-0)

### **Topics**

"Specify Polyspace Analysis Options" "Modify or Disable Code Prover Run-Time Checks"

# <span id="page-262-0"></span>**Overflow mode for unsigned integer (-unsignedinteger-overflows)**

Specify whether result of overflow is wrapped around or truncated

## **Description**

*This option affects a Code Prover analysis only.*

Specify whether Polyspace flags unsigned integer overflows and whether the analysis wraps the result of an overflow or restricts it to its extremum value.

### **Set Option**

**User interface** (desktop products only): In the **Configuration** pane, the option is on the **Check Behavior** node under **Code Prover Verification**.

**Command line and options file**: Use the option -unsigned-integer-overflows. See ["Command-Line Information" on page 2-250](#page-265-0).

### **Why Use This Option**

Use this option to specify how Polyspace Code Prover reacts to unsigned integer overflows. You can choose to flag an unsigned integer overflow and treat the code following this issue as compromised. Alternatively, you might choose to allow unsigned integer overflows. Depending on the value of this option, Polyspace makes different assumptions when analyzing the code that comes after an unsigned overflow.

## **Settings**

### **Default:** allow

forbid

Polyspace flags unsigned integer overflows. If the **Overflow** check on an operation is:

- Red, Polyspace does not analyze the remaining code in the current scope.
- Orange, Polyspace analyzes the remaining code in the current scope. Polyspace considers that:
	- After a positive **Overflow**, the result of the operation has an upper bound. This upper bound is the maximum value allowed by the type of the result.
	- After a negative **Overflow**, the result of the operation has a lower bound. This lower bound is the minimum value allowed by the type of the result.

In the following code, j has values in the range  $[1..2^{32}-1]$  before the orange overflow. Polyspace considers that j has even values in the range [2 .. 4294967294] after the overflow. Polyspace does not analyze the printf() statement after the red overflow.

```
#include<stdio.h>
unsigned int getVal();
void func1()
{
    unsigned int i = 1;
    i = i \ll 31; // Result of * operation overflows
    i = i * 2; // Remaing code in current scope not analyzed
     printf("%u", i);
}
void func2()
{
    unsigned int j = getVal();
     if (j > 0) {
         // Range of j: [1..232-1]
         // Result of * operation may overflow
        j = j * 2; // Range of j: even values in [2 .. 4294967294]
         printf("%u", j);
     }
}
```
Note that tooltips on operations with unsigned integers show (result is truncated) to indicate the analysis mode. The message appears even if the **Overflow** check is green.

#### allow

Polyspace does not flag unsigned integer overflows. If an operation results in an overflow, Polyspace analyzes the remaining code but wraps the result of the overflow. For instance, MAX INT  $+$  1 wraps to MIN INT. This behavior conforms to the ANSI C (ISO C++) standard.

In this code, the analysis does not flag any overflow in the code. However, the range of j wraps around to even values in the range  $[0..2^{32} - 2]$  and the value of i wraps around to 0.

```
#include<stdio.h>
unsigned int getVal();
void func1()
{
    unsigned int i = 1;
    i = i \ll 31;// i = 2^{31}i = i * 2;1/ i = 0 printf("%u", i);
}
void func2()
{
    unsigned int j = getVal();
    if (j > 0) {
         // Range of j: [1..232-1]
        j = j * 2; // Range of j: even values in [0 .. 4294967294]
         printf("%u", j);
     }
}
```
Note that tooltips on operations with unsigned integers show (result is wrapped) to indicate the analysis mode. The message appears even if the analysis does not flag unsigned integer overflows.

warn-with-wrap-around

Polyspace flags unsigned integer overflows. If an operation results in an overflow, Polyspace analyzes the remaining code but wraps the result of the overflow. For instance, INT\_MAX + 1 wraps to 0.

In the following code, j has values in the range  $[1..2^{32} - 1]$  before the orange overflow. Polyspace considers that j has even values in the range  $[0 \dots 4294967294]$  after the overflow.

Similarly, i has value  $2^{31}$  before the red overflow and value 0 after it.

```
#include<stdio.h>
unsigned int getVal();
void func1()
{
    unsigned int i = 1;
    i = i \ll 31;1/ i = 2^{31}i = i * 2;1/ i = 0 printf("%u", i);
}
void func2()
{
    unsigned int j = getVal();
     if (j > 0) {
         // Range of j: [1..232-1]
        j = j * 2; // Range of j: even values in [0 .. 4294967294]
         printf("%u", j);
     }
}
```
Note that tooltips on operations with unsigned integers show (result is wrapped) to indicate the analysis mode. The message appears even if the **Overflow** check is green.

In wrap-around mode, an overflowing value propagates and can lead to a similar overflow several lines later. By default, Code Prover shows only the first of similar overflows. To see all overflows, use the option [-show-similar-overflows](#page-396-0).

## **Tips**

- To check for overflows on conversions from unsigned to signed integers of the same size, set **Overflow mode for unsigned integer** to forbid or warn-with-wrap-around. If you allow unsigned integer overflows, Polyspace does not flag overflows on conversions and wraps the result of an overflow, even if you check for signed integer overflows.
- In Polyspace Code Prover, overflowing unsigned constants are wrapped around. This behavior cannot be changed by using the options. If you want to detect overflows with unsigned constants, use the Polyspace Bug Finder checker Unsigned integer constant overflow.
- Code Prover does not show an overflow on bitwise operations on unsigned variables or sbit-s, for instance, in this example:

```
volatile unsigned char Y;
Y = -Y;
```
The verification considers that such bitwise operations are deliberate on your part and you intend an automatic wrap-around in case the result of the operation overflows.

## **Command-Line Information**

```
Parameter: -unsigned-integer-overflows
Value: forbid | allow | warn-with-wrap-around
```
**Default:** allow **Example (Code Prover):** polyspace-code-prover -sources *file\_name* -unsignedinteger-overflows allow **Example (Code Prover Server):** polyspace-code-prover-server -sources *file\_name* unsigned-integer-overflows allow

## **Version History**

**Introduced in R2018b**

## **See Also**

[Overflow mode for signed integer \(-signed-integer-overflows\)](#page-257-0) | [-show-similar](#page-396-0)[overflows](#page-396-0) | [Overflow](#page-803-0)

### **Topics**

"Specify Polyspace Analysis Options" "Modify or Disable Code Prover Run-Time Checks"

# <span id="page-267-0"></span>**Disable checks for non-initialization (-disableinitialization-checks)**

Disable checks for non-initialized variables and pointers

## **Description**

*This option affects a Code Prover analysis only.*

Specify that Polyspace Code Prover must not check for non-initialization in your code.

### **Set Option**

**User interface** (desktop products only): In your project configuration, the option is on the **Check Behavior** node.

**Command line and options file**: Use the option -disable-initialization-checks. See ["Command-Line Information" on page 2-253](#page-268-0).

### **Why Use This Option**

Use this option if you do not want to detect instances of non-initialized variables.

## **Settings**

 $\sqrt{a}$  On

Polyspace Code Prover does not perform the following checks:

- [Non-initialized local variable](#page-778-0): Local variable is not initialized before being read.
- [Non-initialized variable](#page-788-0): Variable other than local variable is not initialized before being read.
- [Non-initialized pointer](#page-784-0): Pointer is not initialized before being read.
- [Return value not initialized](#page-808-0): C function does not return value when expected.

Polyspace assumes that, at declaration:

- Variables have full-range of values allowed by their type.
- Pointers can be NULL-valued or point to a memory block at an unknown offset.

#### $\Box$  Off (default)

Polyspace Code Prover checks for non-initialization in your code. The software displays red checks if, for instance, a variable is not initialized and orange checks if a variable is initialized only on some execution paths.

## **Tips**

• If you select this option, the software does not report most violations of MISRA C:2004 rule 9.1, and MISRA C:2012 Rule 9.1.

<span id="page-268-0"></span>• If you select this option, the number and type of orange checks in your code can change.

For instance, the following table shows an additional orange check with the option enabled.

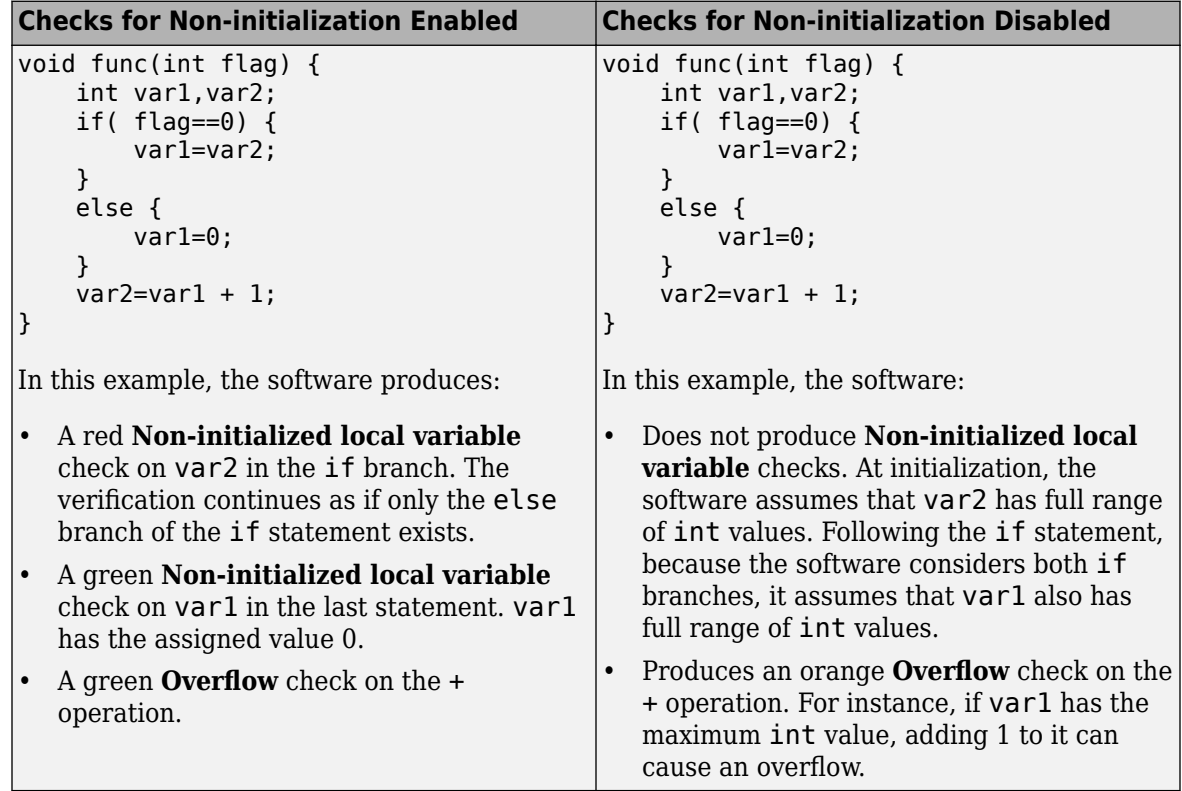

## **Command-Line Information**

**Parameter:** -disable-initialization-checks **Default**: Off **Example (Code Prover):** polyspace-code-prover -sources *file\_name* -disableinitialization-checks **Example (Code Prover Server):** polyspace-code-prover-server -sources *file\_name* disable-initialization-checks

## **See Also**

**Topics**

"Specify Polyspace Analysis Options" "Modify or Disable Code Prover Run-Time Checks"

# **Check that global variables are initialized after warm reboot (-check-globals-init)**

Check that global variables are assigned values in designed initialization code

## **Description**

*This option affects a Code Prover analysis only.*

Specify that Polyspace must check whether all non-const global variables (and local static variables) are explicitly initialized at declaration or within a section of code marked as initialization code.

To indicate the end of initialization code, you enter the line

```
#pragma polyspace_end_of_init
```
in the main function (only once). The initialization code starts from the beginning of main and continues up to this pragma.

Since compilers ignore unrecognized pragmas, the presence of this pragma does not affect program execution.

#### **Set Option**

**User interface** (desktop products only): In your project configuration, the option is on the **Check Behavior** node.

**Command line and options file**: Use the option -check-globals-init. See ["Command-Line](#page-272-0) [Information" on page 2-257](#page-272-0).

#### **Why Use This Option**

In a warm reboot, to save time, the bss segment of a program, which might hold variable values from a previous state, is not loaded. Instead, the program is supposed to explicitly initialize all non-const variables without default values before execution. You can use this option to delimit the initialization code and verify that all non-const global variables are indeed initialized in a warm reboot.

For instance, in this simple example, the global variable aVar is initialized in the initialization code section but the variable anotherVar is not.

```
int aVar;
const int aConst = -1;
int anotherVar;
int main() {
      aVar = aConst;#pragma polyspace_end_of_init
       return 0;
}
```
## **Settings**

 $\sqrt{a}$  On

Polyspace checks whether all global variables are initialized in the designated initialization code. The initialization code starts from the beginning from main and continues up to the pragma polyspace end of init.

The results are reported using the check [Global variable not assigned a value in](#page-742-0) [initialization code](#page-742-0).

Off (default)

Polyspace does not check for initialization of global variables in a designated code section.

However, the verification continues to check if a variable is initialized at the time of use. The results are reported using the check [Non-initialized variable](#page-788-0).

## **Dependencies**

You can use this option and designate a section of code as initialization code only if:

- Your program contains a main function and you use the option [Verify whole application](#page-196-0) (implicitly set by default at command line).
- You set [Source code language \(-lang\)](#page-17-0) to C.

Note that the pragma must appear only once in the main function. The pragma can appear before or after variable declarations but must appear after type definitions (typedef-s).

You cannot use this option with the following options:

- [Disable checks for non-initialization \(-disable-initialization-checks\)](#page-267-0)
- [Verify files independently \(-unit-by-unit\)](#page-215-0)
- [Show global variable sharing and usage only \(-shared-variables-mode\)](#page-198-0)

## **Tips**

• You can use this option along with the option [Verify initialization section of code](#page-200-0) [only \(-init-only-mode\)](#page-200-0) to check the initialization code before checking the remaining program.

This approach has the following benefits compared to checking the entire code in one run:

- Run-time errors in the initialization code can invalidate analysis of the remaining code. You can run a comparatively quicker check on the initialization code before checking the remaining program.
- You can review results of the checker [Global variable not assigned a value in](#page-742-0) [initialization code](#page-742-0) relatively easily.

Consider this example. There is an orange check on var because var might remain uninitialized when the if and else if statements are skipped.

int var;

```
int checkSomething(void);
int checkSomethingElse(void);
int main() {
     int local_var;
     if(checkSomething())
     {
         var=0;
     }
     else if(checkSomethingElse()) {
         var=1;
     }
     #pragma polyspace_end_of_init
     var=2;
    local var = var;
     return 0;
}
```
To review this check and understand when x might be non-initialized, you have to browse through all instances of x on the **Variable Access** pane. If you check the initialization code alone, only the code in bold gets checked and you have to browse through only the instances in the initialization code.

- The check is only as good as your placement of the pragma polyspace end of init. For instance:
	- Place the pragma only after initialization code ends.

Otherwise, a variable might appear falsely uninitialized.

• Try to place the pragma directly in the main function, that is, outside a block. If you place the pragma in a block, the check considers only those paths that end in the block.

All paths that end in the block might have a variable initialized but paths that skip the block might let the variable go uninitialized. If you do place the pragma in a block, make sure that it is okay if a variable stays uninitialized outside the block.

For instance, in this example, the variable var is initialized on all paths that end at the location of the pragma. The check is green despite the fact that the if block might be skipped, letting the variable go uninitialized.

```
int var;
int func();
int main() {
    int err = func();
     if(err) {
        var = 0;
 #pragma polyspace_end_of_init
     }
    int a = var; return 0;
}
```
The issue is detected by the checker if you place the pragma after the if block ends.

<span id="page-272-0"></span>• Do not place the pragma in a loop.

If you place the pragma in a loop, you can see results that are difficult to interpret. For instance, in this example, both aVar and anotherVar are initialized in one iteration of the loop. However, the pragma only considers the first iteration of the loop when it shows a green check for initialization. If a variable is initialized on a later iteration, the check is orange.

```
int aVar;
int anotherVar;
void main() {
    for(int i=0; i \le 1; i++) {
        if(i == 0)aVar = 0;
         else
             anotherVar = 0:
         #pragma polyspace_end_of_init
     }
}
```
The check is red if you verify initialization code alone and do not initialize a variable in the first loop iteration. To avoid these incorrect red or orange checks, do not place the pragma in a loop.

• To determine the initialization of a structure, a regular Code Prover analysis only considers fields that are used.

If you check initialization code only using the option [Verify initialization section of](#page-200-0) [code only \(-init-only-mode\)](#page-200-0), the analysis covers only a portion of the code and cannot determine if a variable is used beyond this portion. Therefore, the checks for initialization consider all structure fields, whether used or not.

### **Command-Line Information**

**Parameter:** -check-globals-init **Default**: Off **Example (Code Prover):** polyspace-code-prover -sources *file\_name* -check-globalsinit **Example (Code Prover Server):** polyspace-code-prover-server -sources *file\_name* check-globals-init

## **Version History**

**Introduced in R2020a**

### **See Also**

[Verify initialization section of code only \(-init-only-mode\)](#page-200-0) | [Global variable](#page-742-0) [not assigned a value in initialization code](#page-742-0)

#### **Topics**

"Specify Polyspace Analysis Options" "Modify or Disable Code Prover Run-Time Checks" ["Code Prover Assumptions About Global Variable Initialization" on page 14-15](#page-1794-0)

# **Detect stack pointer dereference outside scope ( detect-pointer-escape)**

Find cases where a function returns a pointer to one of its local variables

## **Description**

*This option affects a Code Prover analysis only.*

Specify that the verification must detect cases where you access a variable outside its scope via dangling pointers. Such an access can happen, for example, when a function returns a pointer to a local variable and you dereference the pointer outside the function. The dereference causes undefined behavior because the local variable that the pointer points to does not live outside the function.

### **Set Option**

**User interface** (desktop products only): In your project configuration, the option is on the **Check Behavior** node.

**Command line and options file**: Use the option -detect-pointer-escape. See ["Command-Line](#page-274-0) [Information" on page 2-259](#page-274-0).

### **Why Use This Option**

Use this option to enable detection of pointer escape.

## **Settings**

 $\sqrt{a}$  On

The **Illegally dereferenced pointer** check performs an additional task, besides its usual specifications. When you dereference a pointer, the check also determines if you are accessing a variable outside its scope through the pointer. The check is:

• Red, if all the variables that the pointer points to are accessed outside their scope.

For instance, you dereference a pointer ptr in a function func that is called twice in your code. In both calls, when you perform the dereference \*ptr, ptr is pointing to variables outside their scope. Therefore, the **Illegally dereferenced pointer** check is red.

- Orange, if only some of the variables that the pointer points to are accessed outside their scope.
- Green, if none of the variables that the pointer points to are accessed outside their scope, and other requirements of the check are also satisfied.

In the following code, if you enable this option, Polyspace Code Prover produces a red **Illegally dereferenced pointer** check on \*ptr. Otherwise, the **Illegally dereferenced pointer** check on \*ptr is green.

```
void func2(int *ptr) {
    *ptr = \theta;
```

```
}
int* func1(void) {
    int ret = 0;
     return &ret ;
}
void main(void) {
    int* ptr = funcl();
     func2(ptr) ;
}
```
The **Result Details** pane displays a message indicating that ret is accessed outside its scope.

```
<sup>?</sup> ID 1: Illegally dereferenced pointer
Error: pointer is outside its bounds
  This check may be a path-related issue, which is not dependent on input values
Dereference of parameter 'ptr' (pointer to int 32, size: 32 bits):
  Pointer is not null.
  Points to 4 bytes at offset 0 in buffer of 4 bytes, so is within bounds (if memory is allocated).
  Pointer may point to variable or field of variable:
      'ret', local to function 'func1'. 'ret' is accessed outside its scope.
```
 $\Box$  Off (default)

When you dereference a pointer, the **Illegally dereferenced pointer** check does not check for whether you are accessing a variable outside its scope. The check is green even if the pointer dereference is outside the variable scope, as long as it satisfies these requirements:

- The pointer is not NULL.
- The pointer points within the memory buffer.

## **Tips**

The detection of stack pointer deference outside scope does not apply to certain types of pointers. For specific limitations, see ["Limitations of Polyspace Verification" on page 14-44](#page-1823-0).

### **Command-Line Information**

**Parameter**: -detect-pointer-escape **Default**: Off **Example (Code Prover)**: polyspace-code-prover -sources *file\_name* -detect-pointerescape **Example (Code Prover Server)**: polyspace-code-prover-server -sources *file\_name* detect-pointer-escape

## **Version History**

**Introduced in R2015a**

### **See Also**

[Illegally dereferenced pointer](#page-745-0)

**Topics**

"Specify Polyspace Analysis Options"

"Modify or Disable Code Prover Run-Time Checks"

# <span id="page-276-0"></span>**Enable pointer arithmetic across fields (-allowptr-arith-on-struct)**

Allow arithmetic on pointer to a structure field so that it points to another field

## **Description**

*This option affects a Code Prover analysis only.*

Specify that a pointer assigned to a structure field can point outside its bounds as long as it points within the structure.

### **Set Option**

**User interface** (desktop products only): In your project configuration, the option is on the **Check Behavior** node. See ["Dependency" on page 2-262](#page-277-0) for other options you must also enable.

**Command line and options file**: Use the option -allow-ptr-arith-on-struct. See ["Command-](#page-277-0)[Line Information" on page 2-262](#page-277-0).

### **Why Use This Option**

Use this option to relax the check for illegally dereferenced pointers. Once you assign a pointer to a structure field, you can perform pointer arithmetic and use the result to access another structure field.

## **Settings**

 $\nabla$  On

A pointer assigned to a structure field can point outside the bounds imposed by the field as long as it points within the structure. For instance, in the following code, unless you use this option, the verification will produce a red Illegally dereferenced pointer check:

```
void main(void) {
struct S {char a; char b; int c; x;
char *ptr = \&x.b;ptr ++;*ptr = 1; // Red on the dereference, because ptr points outside x.b
}
```
 $\Box$  Off (default)

A pointer assigned to a structure field can point only within the bounds imposed by the field.

### **Tips**

- The verification does not allow a pointer with negative offset values. This behavior occurs irrespective of whether you choose the option **Enable pointer arithmetic across fields**.
- Using this option can slightly increase the number of orange checks. The option relaxes the constraint that a pointer to a structure field cannot point to other fields of the structure. In

<span id="page-277-0"></span>exchange for relaxing this constraint, the verification loses precision on the boundary of fields within a structure and treats the structure as a whole. Pointer dereferences that were previously green can now turn orange.

Use this option if you follow a policy of reviewing red checks only and you need to work around red checks from pointer arithmetic within a structure.

• Before using this option, consider the costs of using pointer arithmetic across different fields of a structure.

Unlike an array, members of a structure can have different data types. For efficient storage, structures use padding to accommodate this difference. When you increment a pointer pointing to a structure member, you might not point to the next member. When you dereference this pointer, you cannot rely on what you are reading or writing to.

## **Dependency**

This option is available only if you set [Source code language \(-lang\)](#page-17-0) to C.

## **Command-Line Information**

**Parameter:** -allow-ptr-arith-on-struct **Default**: Off **Example (Code Prover):** polyspace-code-prover -sources *file\_name* -allow-ptrarith-on-struct **Example (Code Prover Server):** polyspace-code-prover-server -sources *file\_name* allow-ptr-arith-on-struct

### **See Also**

[Allow incomplete or partial allocation of structures \(-size-in-bytes\)](#page-278-0) | [Illegally dereferenced pointer](#page-745-0)

### **Topics**

"Specify Polyspace Analysis Options" "Modify or Disable Code Prover Run-Time Checks"

# <span id="page-278-0"></span>**Allow incomplete or partial allocation of structures (-size-in-bytes)**

Allow a pointer with insufficient memory buffer to point to a structure

## **Description**

*This option affects a Code Prover analysis only.*

Specify that the verification must allow dereferencing a pointer that points to a structure but has a sufficient buffer for only some of the structure's fields.

This type of pointer results when a pointer to a smaller structure is cast to a pointer to a larger structure. The pointer resulting from the cast has sufficient buffer for only some fields of the larger structure.

#### **Set Option**

**User interface** (desktop products only): In your project configuration, the option is on the **Check Behavior** node.

**Command line and options file**: Use the option -size-in-bytes. See ["Command-Line](#page-279-0) [Information" on page 2-264](#page-279-0).

### **Why Use This Option**

Use this option to relax the check for illegally dereferenced pointers. You can point to a structure even when the buffer allowed for the pointer is not sufficient for all the structure fields.

## **Settings**

 $\sqrt{a}$  On

When a pointer with insufficient buffer is dereferenced, Polyspace does not produce an **Illegally dereferenced pointer** error, as long as the dereference occurs within allowed buffer.

For instance, in the following code, the pointer p has sufficient buffer for the first two fields of the structure BIG. Therefore, with the option on, Polyspace considers that the first two dereferences are valid. The third dereference takes p outside its allowed buffer. Therefore, Polyspace produces an **Illegally dereferenced pointer** error on the third dereference.

```
#include <stdlib.h>
typedef struct _little { int a; int b; } LITTLE;
typedef struct \overline{\_}big { int a; int b; int c; } BIG;
void main(void) {
   BIG *p = \text{malloc}(sizeof(LITILE)); if (p!= ((void *) 0) ) {
      p ->a = 0;
```

```
p - b = 0 ;
     p->c = 0 ; // Red IDP check
      }
}
```
 $\Box$  Off (default)

Polyspace does not allow dereferencing a pointer to a structure if the pointer does not have sufficient buffer for all fields of the structure. It produces an **Illegally dereferenced pointer** error the first time you dereference the pointer.

For instance, in the following code, even though the pointer p has sufficient buffer for the first two fields of the structure BIG, Polyspace considers that dereferencing p is invalid.

```
#include <stdlib.h>
typedef struct _little { int a; int b; } LITTLE;
typedef struct _big { int a; int b; int c; } BIG;
void main(void) {
    BIG *p = malloc(sizeof(LITTLE));
   if (p! = ((void *) 0)) {
      p - >a = 0; // Red IDP check
      p - b = 0;
      p - > c = 0;
    }
}
```
## **Tips**

• If you do not turn on this option, you cannot point to the field of a partially allocated structure.

For instance, in the preceding example, if you do not turn on the option and perform the assignment

int \*ptr =  $\delta(p\text{-}>a)$ ;

Polyspace considers that the assignment is invalid. If you dereference  $ptr$ , it produces an **Illegally dereferenced pointer** error.

• Using this option can slightly increase the number of orange checks.

### **Command-Line Information**

```
Parameter: -size-in-bytes
Default: Off
Example (Code Prover): polyspace-code-prover -sources file_name -size-in-bytes
Example (Code Prover Server): polyspace-code-prover-server -sources file_name -
size-in-bytes
```
### **See Also**

```
Enable pointer arithmetic across fields (-allow-ptr-arith-on-struct) |
Illegally dereferenced pointer
```
### **Topics**

"Specify Polyspace Analysis Options"

"Modify or Disable Code Prover Run-Time Checks"

# **Permissive function pointer calls (-permissivefunction-pointer)**

Allow type mismatch between function pointers and the functions they point to

## **Description**

*This option affects a Code Prover analysis only.*

Specify that the verification must allow function pointer calls where the type of the function pointer does not match the type of the function.

### **Set Option**

**User interface** (desktop products only): In your project configuration, the option is on the **Check Behavior** node. See ["Dependency" on page 2-268](#page-283-0) for other options you must also enable.

**Command line and options file**: Use the option -permissive-function-pointer. See ["Command-Line Information" on page 2-268](#page-283-0).

### **Why Use This Option**

By default, Code Prover does not recognize calls through function pointers when a type mismatch occurs. Fix the type mismatch whenever possible.

Use this option if:

- You cannot fix the type mismatch, and
- The analysis does not cover a significant portion of your code because calls via function pointers are not recognized.

With sources that use function pointers extensively, enabling this option can cause loss in performance. This loss occurs because the verification has to consider more complex call graphs and more execution paths. In rare cases, the verification can run out of memory.

## **Settings**

 $\sqrt{a}$  On

The verification must allow function pointer calls where the type of the function pointer does not match the type of the function. For instance, a function declared as  $int f(int*)$  can be called by a function pointer declared as int (\*fptr)(void\*).

Only type mismatches between pointer types are allowed. Type mismatches between nonpointer types cause compilation errors. For instance, a function declared as int f(int) cannot be called by a function pointer declared as int (\*fptr)(double).

 $\Box$  Off (default)

The verification must require that the argument and return types of a function pointer and the function it calls are identical.

Type mismatches are detected with the check [Correctness condition](#page-724-0).

### **Tips**

• Using this option can increase the number of orange checks. Some of these orange checks can reveal a real issue with the code.

Consider these examples where a type mismatch occurs between the function pointer type and the function that it points to:

In this example, the function pointer  $obj$   $fptr$  has an argument that is a pointer to a threeelement array. However, it points to a function whose corresponding argument is a pointer to a four-element array. In the body of foo, four array elements are read and incremented. The fourth element does not exist and the ++ operation reads a meaningless value.

```
typedef int array three elements[3];
typedef void (*fptr)(array_three_elements*);
typedef int array four elements[4];
void foo(array four elements*);
void main() { 
array_three_elements arr[3] = {0,0,0};
  array_three_elements *ptr;
  fptr obj_fptr; 
 ptr = <math>\delta</math>arr;obj_fptr = \&foo; //Call via function pointer
  obj_fptr(&ptr); 
}
void foo(array four elements* x) {
    int i = 0;
     int *current_pos;
    for(i = 0; i< 4; i++) {
      current pos = (*x) + i; (*current_pos)++;
     }
}
```
Without this option, an orange [Correctness condition](#page-724-0) check appears on the call obj  $fptr(\&ptr)$  and the function foo is not verified. If you use this option, the body of foo contains several orange checks. Review the checks carefully and make sure that the type mismatch does not cause issues.

In this example, the function pointer has an argument that is a pointer to a structure with three float members. However, the corresponding function argument is a pointer to an unrelated structure with one array member. In the function body, the strlen function is used assuming the array member. Instead the strlen call reads the float members and can read meaningless values, for instance, values stored in the structure padding.

```
#include <string.h>
struct point {
   float x;
   float y;
  float z;
};
struct message {
  char msg[10] ;
};
void foo(struct message*);
void main() {
   struct point pt = {3.14, 2048.0, -1.0} ;
   void (*obj_fptr)(struct point *) ;
  obj_fptr = \&foo; //Call via function pointer
  obj fptr(\delta pt);
}
void foo(struct message* x) {
  int y = strlen(x->msg);
}
```
Without this option, an orange check appears on the call  $obj\_fptr(\&pt)$  and the function foo is not verified. If you use this option, the function contains an orange check on the strlen call. Review the check carefully and make sure that the type mismatch does not cause issues.

## **Dependency**

This option is available only if you set [Source code language \(-lang\)](#page-17-0) to C.

### **Command-Line Information**

**Parameter:** -permissive-function-pointer **Default**: Off **Example (Code Prover):** polyspace-code-prover -sources *file\_name* -lang c permissive-function-pointer **Example (Code Prover Server):** polyspace-code-prover-server -sources *file\_name* lang c -permissive-function-pointer

### **See Also**

[Correctness condition](#page-724-0)

#### **Topics**

"Specify Polyspace Analysis Options" "Modify or Disable Code Prover Run-Time Checks"

# **Consider non finite floats (-allow-non-finitefloats)**

Enable an analysis mode that incorporates infinities and NaNs

## **Description**

Enable an analysis mode that incorporates infinities and NaNs for floating point operations.

### **Set Option**

**User interface** (desktop products only): In your project configuration, the option is on the **Check Behavior** node.

**Command line and options file**: Use the option -allow-non-finite-floats. See ["Command-](#page-286-0)[Line Information" on page 2-271](#page-286-0).

### **Why Use This Option**

### **Code Prover**

By default, the analysis does not incorporate infinities and NaNs. For instance, the analysis terminates the execution thread where a division by zero occurs and does not consider that the result could be infinite.

If you use functions such as isinf or isnan and account for infinities and NaNs in your code, set this option. When you set this option and a division by zero occurs for instance, the execution thread continues with infinity as the result of the division.

Set this option alone if you are sure that you have accounted for infinities and NaNs in your code. Using the option alone effectively disables many numerical checks on floating point operations. If you have generally accounted for infinities and NaNs, but you are not sure that you have considered all situations, set these additional options:

- [Infinities \(-check-infinite\)](#page-288-0): Use warn-first.
- [NaNs \(-check-nan\)](#page-291-0): Use warn-first.

### **Bug Finder**

If the analysis flags comparisons using isinf or isnan as dead code, use this option. By default, a Bug Finder analysis does not incorporate infinities and NaNs.

## **Settings**

### $\sqrt{a}$  On

The analysis allows infinities and NaNs. For instance, in this mode:

• The analysis assumes that floating-point operations can produce results such as infinities and NaNs.

By using options [Infinities \(-check-infinite\)](#page-288-0) and [NaNs \(-check-nan\)](#page-291-0), you can choose to highlight operations that produce nonfinite results and stop the execution threads where the nonfinite results occur. These options are not available for a Bug Finder analysis.

• The analysis assumes that floating-point variables with unknown values can have any value allowed by their type, including infinite or NaN. Floating-point variables with unknown values include volatile variables and return values of stubbed functions.

### $\Box$  Off (default)

The analysis does not allow infinities and NaNs. For instance, in this mode:

- The Code Prover analysis produces a red check on a floating-point operation that produces an infinity or a NaN as the only possible result on all execution paths. The verification produces an orange check on a floating-point operation that can potentially produce an infinity or NaN.
- The Code Prover analysis assumes that floating-point variables with unknown values are fullrange but finite.
- The Bug Finder analysis shows comparisons with infinity using isinf as dead code.

### **Tips**

- The IEEE 754 Standard allows special quantities such as infinities and NaN so that you can handle certain numerical exceptions without aborting the code. Some implementations of the C standard support infinities and NaN.
	- If your compiler supports infinities and NaNs and you account for them explicitly in your code, use this option so that the verification also allows them.

For instance, if a division results in infinity, in your code, you specify an alternative action. Therefore, you do not want the verification to highlight division operations that result in infinity.

- If your compiler supports infinities and NaNs but you are not sure if you account for them explicitly in your code, use this option so that the verification incorporates infinities and NaNs. Use the options -check-nan and -check-infinite with argument warn so that the verification highlights operations that result in infinities and NaNs, but does not stop the execution thread. These options are not available for a Bug Finder analysis.
- If you run a Code Prover analysis and use this option, checkers for overflow, division by zero and other numerical run-time errors are disabled. See "Numerical Checks".

If you run a Bug Finder analysis and use this option:

- These checkers are disabled:
	- Bug Finder defects: Float conversion overflow, Float division by zero, Invalid use of standard library floating point routine, Float overflow.
	- CERT C rules and recommendation: ,CERT C: Rule FLP34-C, CERT C: Rule FLP32-C, CERT C: Rec. FLP03-C, CERT C: Rec. FLP06-C.
	- CERT C++ rules: CERT C++: FLP34-C, CERT C++: FLP32-C.
	- AUTOSAR C++14 rule: AUTOSAR C++14 Rule A0-4-4.
	- MISRA C:2004 rule: MISRA C:2004 rule 20.3.
- These checker might show less violations: MISRA C:2012 Dir 4.1
- <span id="page-286-0"></span>• These checkers might show false positives: Floating point comparison with equality operators, AUTOSAR C++14 Rule M6-2-2, MISRA C:2012 Dir 1.1.
- If you select this option, the number and type of Code Prover checks in your code can change.

For instance, in the following example, when you select the option, the results have one less red check and three more green checks.

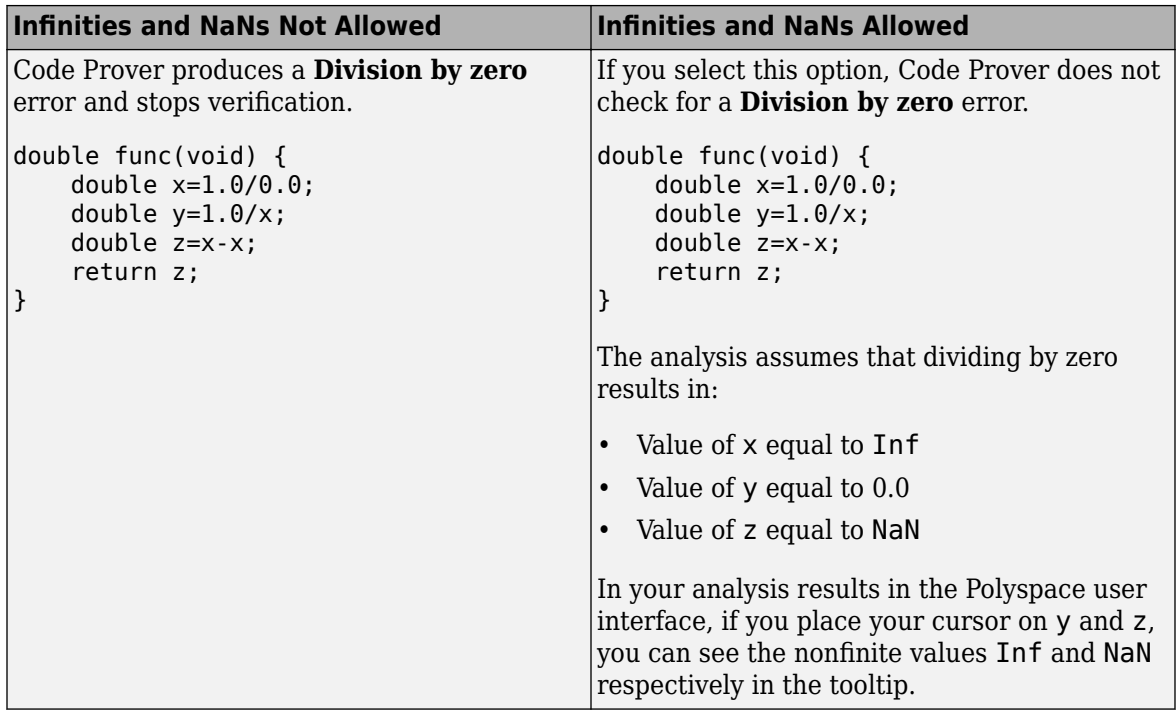

### **Command-Line Information**

**Parameter:** -allow-non-finite-floats **Default**: Off **Example (Bug Finder):** polyspace-bug-finder -sources *file\_name* -allow-non-finitefloats **Example (Code Prover):** polyspace-code-prover -sources *file\_name* -allow-nonfinite-floats **Example (Bug Finder Server):** polyspace-bug-finder-server -sources *file\_name* allow-non-finite-floats **Example (Code Prover Server):** polyspace-code-prover-server -sources *file\_name* allow-non-finite-floats

## **Version History**

**Introduced in R2016a**

### **See Also**

[Infinities \(-check-infinite\)](#page-288-0) | [NaNs \(-check-nan\)](#page-291-0) | "Numerical Defects" | "Numerical Checks"

### **Topics**

"Specify Polyspace Analysis Options"

"Modify or Disable Code Prover Run-Time Checks"

"Modify Default Behavior of Bug Finder Checkers"
# <span id="page-288-0"></span>**,nfinities (-check-infinite)**

Specify how to handle floating-point operations that result in infinity

## **Description**

*This option affects a Code Prover analysis only.*

Specify how the analysis must handle floating-point operations that result in infinities.

#### **Set Option**

**User interface** (desktop products only): In your project configuration, the option is on the **Check Behavior** node. See ["Dependencies" on page 2-274](#page-289-0) for other options you must also enable.

**Command line and options file**: Use the option -check-infinite. See ["Command-Line](#page-289-0) [Information" on page 2-274](#page-289-0).

#### **Why Use This Option**

Use this option to enable detection of floating-point operations that result in infinities.

If you specify that the analysis must consider nonfinite floats, by default, the analysis does not flag these operations. Use this option to detect these operations while still incorporating nonfinite floats.

## **Settings**

#### **Default:** allow

allow

The verification does not produce a check on the operation.

For instance, in the following code, there is no **Overflow** check.

```
double func(void) {
     double x=1.0/0.0;
     return x;
}
```
warn-first

The verification produces a check on the operation. The check determines if the result of the operation is infinite when the operands themselves are not infinite. The verification does not terminate the execution thread that produces infinity.

If the verification detects an operation that produces infinity as the only possible result on all execution paths and the operands themselves are never infinite, the check is red. If the operation can potentially result in infinity, the check is orange.

For instance, in the following code, there is a nonblocking **Overflow** check for infinity.

```
double func(void) {
     double x=1.0/0.0;
```

```
 return x;
```
Even though the **Overflow** check on the / operation is red, the verification continues. For instance, a green **Non-initialized local variable** check appears on x in the return statement.

forbid

}

The verification produces a check on the operation and terminates the execution thread that produces infinity.

If the check is red, the verification does not continue for the remaining code in the same scope as the check. If the check is orange, the verification continues but removes from consideration the variable values that produced infinity.

For instance, in the following code, there is a blocking **Overflow** check for infinity.

```
double func(void) {
     double x=1.0/0.0;
     return x;
}
```
The verification stops because the **Overflow** check on the / operation is red. For instance, a **Noninitialized local variable** check does not appear on x in the return statement.

### **Dependencies**

To use this option, you must enable the verification mode that incorporates infinities and NaNs. See [Consider non finite floats \(-allow-non-finite-floats\)](#page-284-0).

### **Command-Line Information**

**Parameter:** -check-infinite **Value:** allow | warn-first | forbid **Default:** allow **Example (Code Prover):** polyspace-code-prover -sources *file\_name* -check-infinite forbid **Example (Code Prover Server):** polyspace-code-prover-server -sources *file\_name* check-infinite forbid

# **Version History**

**Introduced in R2016a**

### **See Also**

```
Polyspace Analysis Options
```
[Consider non finite floats \(-allow-non-finite-floats\)](#page-284-0) | [NaNs \(-check-nan\)](#page-291-0)

### **Polyspace Results**

[Overflow](#page-803-0)

**Topics** "Specify Polyspace Analysis Options" "Modify or Disable Code Prover Run-Time Checks"

# <span id="page-291-0"></span>**NaNs (-check-nan)**

Specify how to handle floating-point operations that result in NaN

## **Description**

*This option affects a Code Prover analysis only.*

Specify how the analysis must handle floating-point operations that result in NaN.

### **Set Option**

**User interface** (desktop products only): In your project configuration, the option is on the **Check Behavior** node. See ["Dependencies" on page 2-277](#page-292-0) for other options you must also enable.

**Command line and options file**: Use the option -check-nan. See ["Command-Line Information" on](#page-292-0) [page 2-277.](#page-292-0)

#### **Why Use This Option**

Use this option to enable detection of floating-point operations that result in NaN-s.

If you specify that the analysis must consider nonfinite floats, by default, the analysis does not flag these operations. Use this option to detect these operations while still incorporating nonfinite floats.

## **Settings**

#### **Default:** allow

allow

The verification does not produce a check on the operation.

For instance, in the following code, there is no **Invalid operation on floats** check.

```
double func(void) {
     double x=1.0/0.0;
     double y=x-x;
     return y;
}
```

```
warn-first
```
The verification produces a check on the operation. The check determines if the result of the operation is NaN when the operands themselves are not NaN. For instance, the check flags the operation val1 + val2 only if the result can be NaN when *both* val1 and val2 are not NaN. The verification does not terminate the execution thread that produces NaN.

If the verification detects an operation that produces NaN as the only possible result on all execution paths and the operands themselves are never NaN, the check is red. If the operation can potentially result in NaN, the check is orange.

<span id="page-292-0"></span>For instance, in the following code, there is a nonblocking **Invalid operation on floats** check for NaN.

```
double func(void) {
     double x=1.0/0.0;
     double y=x-x;
     return y;
}
```
Even though the **Invalid operation on floats** check on the - operation is red, the verification continues. For instance, a green **Non-initialized local variable** check appears on y in the return statement.

forbid

The verification produces a check on the operation and terminates the execution thread that produces NaN.

If the check is red, the verification does not continue for the remaining code in the same scope as the check. If the check is orange, the verification continues but removes from consideration the variable values that produced a NaN.

For instance, in the following code, there is a blocking **Invalid operation on floats** check for NaN.

```
double func(void) {
     double x=1.0/0.0;
     double y=x-x;
     return y;
}
```
The verification stops because the **Invalid operation on floats** check on the - operation is red. For instance, a **Non-initialized local variable** check does not appear on y in the return statement.

The **Invalid operation on floats** check for NaN also appears on the / operation and is green.

### **Dependencies**

To use this option, you must enable the verification mode that incorporates infinities and NaNs. See [Consider non finite floats \(-allow-non-finite-floats\)](#page-284-0).

### **Command-Line Information**

**Parameter:** -check-nan **Value:** allow | warn-first | forbid **Default:** allow **Example (Code Prover):** polyspace-code-prover -sources *file\_name* -check-nan forbid **Example (Code Prover Server):** polyspace-code-prover-server -sources *file\_name* check-nan forbid

# **Version History**

**Introduced in R2016a**

# **See Also**

### **Polyspace Analysis Options**

[Consider non finite floats \(-allow-non-finite-floats\)](#page-284-0) | [Infinities \(-check](#page-288-0)[infinite\)](#page-288-0)

### **Polyspace Results**

[Invalid operation on floats](#page-768-0)

### **Topics**

"Specify Polyspace Analysis Options" "Modify or Disable Code Prover Run-Time Checks"

# **Subnormal detection mode (-check-subnormal)**

Detect operations that result in subnormal floating-point values

# **Description**

*This option affects a Code Prover analysis only.*

Specify that the verification must check floating-point operations for subnormal results.

### **Set Option**

**User interface** (desktop products only): In your project configuration, the option is on the **Check Behavior** node.

**Command line and options file**: Use the option -check-subnormal. See ["Command-Line](#page-296-0) [Information" on page 2-281](#page-296-0).

### **Why Use This Option**

Use this option to detect floating-point operations that result in subnormal values.

Subnormal numbers have magnitudes less than the smallest floating-point number that can be represented without leading zeros in the significand. The presence of subnormal numbers indicates loss of significant digits. This loss can accumulate over subsequent operations and eventually result in unexpected values. Subnormal numbers can also slow down the execution on targets without hardware support.

# **Settings**

### **Default:** allow

allow

The verification does not check operations for subnormal results.

forbid

The verification checks for subnormal results.

The verification stops the execution path with the subnormal result and prevents subnormal values from propagating further. Therefore, in practice, you see only the first occurrence of the subnormal value.

warn-all

The verification checks for subnormal results and highlights all occurrences of subnormal values. Even if a subnormal result comes from previous subnormal values, the result is highlighted.

The verification continues even if the check is red.

warn-first

The verification checks for subnormal results but only highlights first occurrences of subnormal values. If a subnormal value propagates to further subnormal results, those subsequent results are not highlighted.

The verification continues even if the check is red.

For details of the result colors in each mode, see [Subnormal float](#page-811-0).

# **Tips**

• If you want to see only those operations where a subnormal value originates from non-subnormal operands, use the warn-first mode.

For instance, in the following code, arg1 and arg2 are unknown. The verification assumes that they can take all values allowed for the type double. This assumption can lead to subnormal results from certain operations. If you use the warn-first mode, the first operation causing the subnormal result is highlighted.

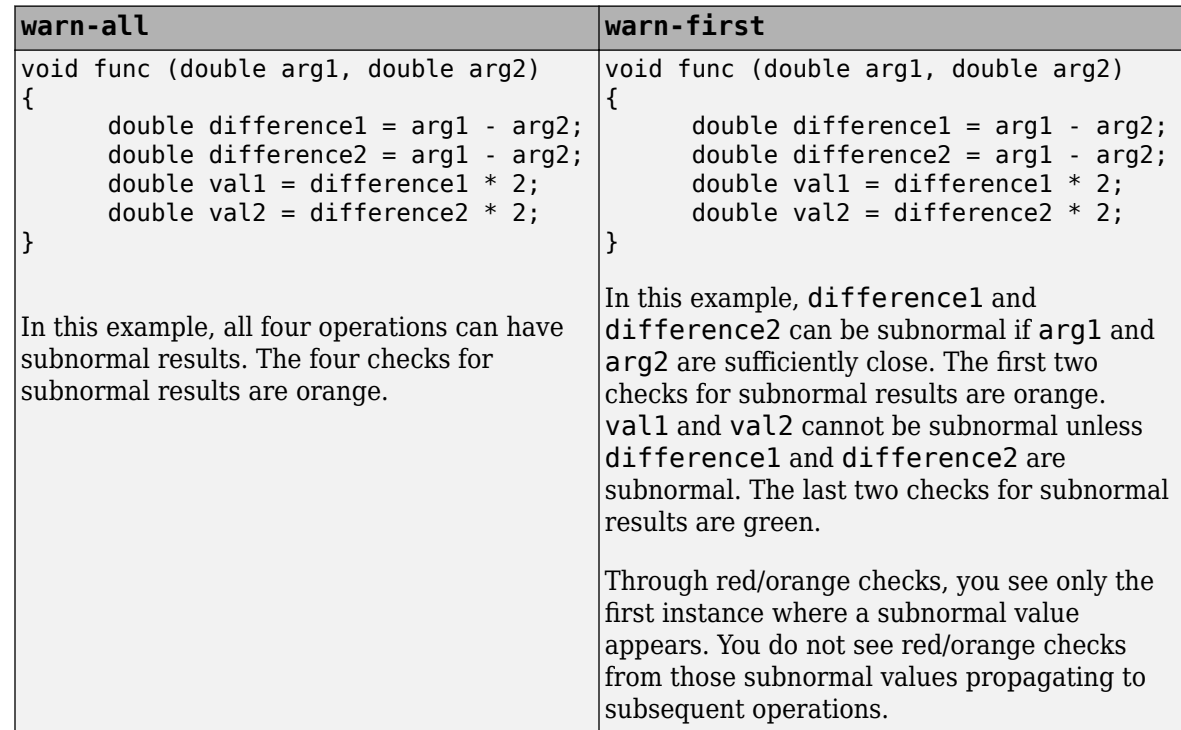

• If you want to see where a subnormal value originates and do not want to see subnormal results arising from the same cause more than once, use the forbid mode.

For instance, in the following code, arg1 and arg2 are unknown. The verification assumes that they can take all values allowed for the type double. This assumption can lead to subnormal results for arg1-arg2. If you use the forbid mode and perform the operation arg1-arg2 twice in succession, only the first operation is highlighted. The second operation is not highlighted because the subnormal result for the second operation arises from the same cause as the first operation.

<span id="page-296-0"></span>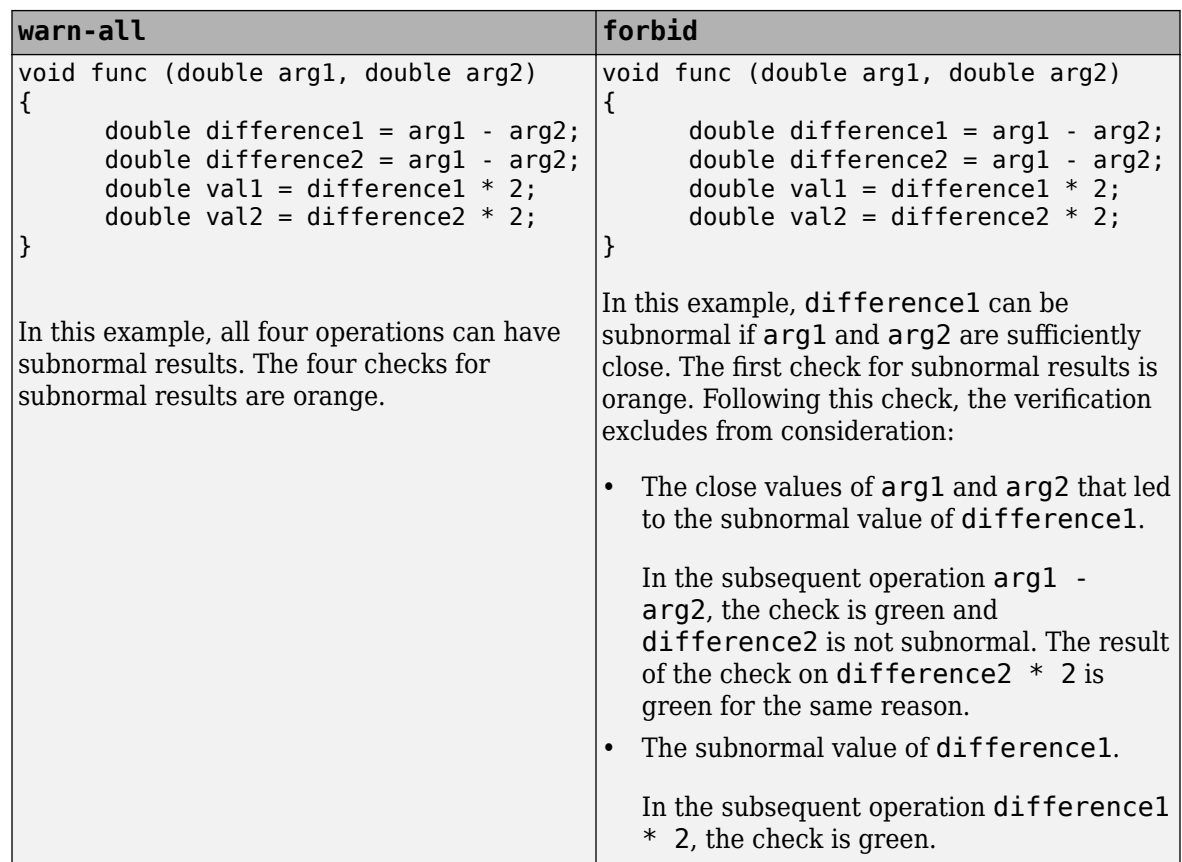

## **Command-Line Information**

**Parameter:** -check-subnormal **Value:** allow | warn-first | warn-all | forbid **Default:** allow **Example (Code Prover):** polyspace-code-prover -sources *file\_name* -check-subnormal forbid **Example (Code Prover Server):** polyspace-code-prover-server -sources *file\_name* check-subnormal forbid

# **Version History**

**Introduced in R2016b**

### **See Also**

#### **Polyspace Results** [Subnormal float](#page-811-0)

### **Topics**

"Specify Polyspace Analysis Options" "Modify or Disable Code Prover Run-Time Checks"

# **Detect uncalled functions (-uncalled-functionchecks)**

Detect functions that are not called directly or indirectly from main or another entry point function

# **Description**

*This option affects a Code Prover analysis only.*

Detect functions that are not called directly or indirectly from main or another entry point function during run-time.

A function can be uncalled because of several reasons including the following:

- The function is actually not called.
- The call site occurs in dead code.
- The call site follows a red check. See "Code Prover Analysis Following Red and Orange Checks".
- The call occurs via a function pointer and Polyspace is unable to determine which function it points to.

### **Set Option**

**User interface** (desktop products only): In your project configuration, the option is on the **Check Behavior** node.

**Command line and options file**: Use the option -uncalled-function-checks. See ["Command-](#page-298-0)[Line Information" on page 2-283](#page-298-0).

### **Why Use This Option**

Typically, after verification, the **Dashboard** pane in the Polyspace user interface shows functions that are not called during verification and therefore not analyzed. However, you do not see them in your analysis results or reports. You cannot comment on them or justify them.

If you want to see these uncalled functions in your analysis results and reports, use this option.

## **Settings**

#### **Default:** none

none

The Code Prover analysis excludes checks for uncalled functions.

```
never-called
```
The Code Prover analysis checks for functions that are defined but not called.

#### called-from-unreachable

The Code Prover analysis checks for functions that are defined and called from an unreachable part of the code.

<span id="page-298-0"></span>all

The Code Prover analysis checks for functions that are:

- Defined but not called
- Defined and called from an unreachable part of the code.

# **Command-Line Information**

**Parameter:** -uncalled-function-checks **Value:** none | never-called | called-from-unreachable | all **Default**: none **Example (Code Prover):** polyspace-code-prover -sources *file\_name* -uncalledfunction-checks all **Example (Code Prover Server):** polyspace-code-prover-server -sources *file\_name* uncalled-function-checks all

## **See Also**

[Function not called](#page-732-0) | [Function not reachable](#page-735-0)

### **Topics**

"Specify Polyspace Analysis Options" "Modify or Disable Code Prover Run-Time Checks"

# <span id="page-299-0"></span>**Precision level (-O0 | -O1 | -O2 | -O3)**

Specify a precision level for the verification

# **Description**

*This option affects a Code Prover analysis only.*

Specify the precision level that the verification must use.

#### **Set Option**

**User interface** (desktop products only): In your project configuration, the option is available on the **Precision** node.

**Command line and options file**: Use the option  $-0#$ , for instance,  $-00$  or  $-0.1$ . See ["Command-Line](#page-300-0) [Information" on page 2-285](#page-300-0).

#### **Why Use This Option**

Higher precision leads to greater number of proven results but also requires more verification time. Each precision level corresponds to a different algorithm used for verification.

In most cases, you see the optimal balance between precision and verification time at level 2.

## **Settings**

#### **Default:** 2

0

This option corresponds to a static interval verification.

1

This option corresponds to a more complex static interval verification.

2

This option corresponds to a complex polyhedron model of domain values with additional precision for interprocedural analysis depending on the option [Improve precision of](#page-308-0) [interprocedural analysis \(-path-sensitivity-delta\)](#page-308-0).

3

This option is only suitable for code having less than 1000 lines. Using this option, the percentage of proven results can be very high.

### **Tips**

• For best results in reasonable time, use the default level 2. If the verification takes a long time, reduce precision. However, the number of unproven checks can increase. Likewise, to reduce orange checks, you can improve your precision. But the verification can take significantly longer time.

<span id="page-300-0"></span>• The precision levels 2 and below begin to take effect only from verification levels higher than Software Safety Analysis level 0. See also [Verification level \(-to\)](#page-301-0).

For instance, to reduce analysis time, you might have reduced the verification level to Software Safety Analysis level 0. Do not try to reduce the precision level below 2 to lower the analysis time further.

Note that algorithms used in precision level 3 can also apply to the verification level Software Safety Analysis level 0.

### **Command-Line Information**

**Parameter:** -O0 | -O1 | -O2 | -O3 **Default:** -O2 **Example (Code Prover):** polyspace-code-prover -sources *file\_name* -O1 **Example (Code Prover Server):** polyspace-code-prover-server -sources *file\_name* -O1

### **See Also**

[Verification level \(-to\)](#page-301-0) | [Specific precision \(-modules-precision\)](#page-310-0)

#### **Topics**

"Specify Polyspace Analysis Options" "Improve Verification Precision"

# <span id="page-301-0"></span>**Verification level (-to)**

Specify number of times the verification process runs on your code

## **Description**

*This option affects a Code Prover analysis only.*

Specify the number of times the Polyspace verification process runs on your source code. Each run can lead to greater number of proven results but also requires more verification time.

#### **Set Option**

**User interface** (desktop products only): In your project configuration, the option is available on the **Precision** node.

**Command line and options file**: Use the option -to. See ["Command-Line Information" on page 2-](#page-302-0) [287](#page-302-0).

#### **Why Use This Option**

There are many reasons you might want to increase or decrease the verification level. For instance, If you see many orange checks after verification, try increasing the verification level. If your analysis takes longer than expected, try decreasing the verification level.

In most cases, the optimal balance between precision and verification time is at level 2.

### **Settings**

**Default:** Software Safety Analysis level 2

Source Compliance Checking

Polyspace checks for compilation errors only. Most coding rule violations are found at this level.

#### Software Safety Analysis level 0

The verification process performs some simple analysis. The analysis is designed to reach completion despite complexities in the code.

If the verification gets stuck at a higher level, try running to this level and review the results.

Software Safety Analysis level 1

The verification process analyzes each function once with algorithms whose complexity depends on the precision level. See [Precision level \(-O\)](#page-299-0). The analysis starts from the top of the function call hierarchy (an actual or generated main function) and propagates to the leaves of the call hierarchy.

Software Safety Analysis level 2

The verification process analyzes each function twice. In the first pass, the analysis propagates from the top of the function call hierarchy to the leaves. In the second pass, the analysis propagates from the leaves back to the top. Each pass uses information gathered from the previous pass.

Use this option for most accurate results in reasonable time.

#### <span id="page-302-0"></span>Software Safety Analysis level 3

The verification process runs three times on each function: from the top of the function call hierarchy to the leaves, from the leaves to the top, and from the top to the leaves again. Each pass uses information gathered from the previous pass.

#### Software Safety Analysis level 4

The verification process runs four passes on each function: from the top of the function call hierarchy to the leaves twice. Each pass uses information gathered from the previous pass.

other

If you use this option, Polyspace verification will make 20 passes unless you stop it manually.

### **Tips**

- If the verification takes too long, use a lower **Verification level**. For best results, use the option Software Safety Analysis level 2.
- Fix red errors and gray code before rerunning the verification with higher verification levels.
- In some cases, if the results have reached the maximum precision at an earlier level, the verification stops and does not proceed to the level that you specify. If a higher verification level fails because the verification runs out of memory, but results are available at a lower level, Polyspace displays the results from the lower level.
- Use the option Other sparingly since it might increase verification time by an unreasonable amount.
- When running Polyspace analyses on a remote server, the source phase takes place on your local computer. If the Verification Level is set to Source Compliance Checking, do not use batch to submit jobs to a remote server from a desktop. See [Run Bug Finder or Code](#page-328-0) [Prover analysis on a remote cluster \(-batch\)](#page-328-0).
- If you want to see only global variable sharing and usage, use [Show global variable](#page-198-0) [sharing and usage only \(-shared-variables-mode\)](#page-198-0) to run a less extensive analysis.

### **Command-Line Information**

```
Parameter: -to
Value: compile | pass0 | pass1 | pass2 | pass3 | pass4 | other
Default: pass2
Example (Code Prover): polyspace-code-prover -sources file_name -to pass2
Example (Code Prover Server): polyspace-code-prover-server -sources file_name -to
pass2
```
You can also use these additional values not available in the user interface:

- C projects: c-to-il (C to intermediate language conversion phase)
- C++ projects: cpp-to-il (C++ to intermediate language conversion phase), cpp-normalize (C ++ compilation), cpp-link (C++ compilation)

Use these values only if you have specific reasons to do so. For instance, to generate a blank constraints (DRS) template for  $C++$  projects, run an analysis up to the compilation by using  $cp$ link or cpp-normalize.

The values cpp-link and cpp-normalize will be removed in a future release. Use compile instead.

# **Examples**

#### **Reduce Number of Orange Checks by Increasing Verification Level**

Running a Code Prover verification at a higher verification level reduces the number of orange checkers.

Run a Code Prover verification on this code while setting the precision to Software Safety Analysis level 0.

```
extern int tab[];
int main() {
   int i = tab[3];
   int j = tab[1];
 if (i > j) {
int l = i-j;assert(l > 0); }
}
```
There is an orange check in the assert statement.

To resolve the orange check, run the analysis at a higher precision. For instance, run another verification on the preceding code while setting the precision to Software Safety Analysis level 1.

```
extern int tab[];
int main() {
    int i = tab[3];
    int j = tab[1];
     if (i > j) {
        int l = i-j;assert(l > 0);
      }
}
```
The assert statement now has a green check.

### **See Also**

[Precision level \(-O\)](#page-299-0) | [Show global variable sharing and usage only \(-shared](#page-198-0)[variables-mode\)](#page-198-0)

### **Topics**

"Specify Polyspace Analysis Options" "Improve Verification Precision"

# **Verification time limit (-timeout)**

Specify a time limit on your verification

## **Description**

Specify a time limit for the verification in hours. If the verification does not complete within that limit, it stops.

### **Set Option**

**User interface** (desktop products only): In your project configuration, the option is available on the **Precision** node.

**Command line and options file**: Use the option -timeout. See "Command-Line Information" on page 2-289.

### **Why Use This Option**

Use this option to impose a time limit on the verification.

By default, if an internal step in the verification lasts for more than 24 hours, the verification stops. You can use this option to reduce the time limit even further. Note that you can have verification results despite the verification timing out. For instance, if a step in Software Safety Analysis level 1 times out, you still get the results from level 0. See [Verification level \(-to\)](#page-301-0).

The option is useful only in very specific cases. Suppose your code has certain constructs that might slow down the verification. To check this, you can impose a time limit on the verification so that the verification stops if it takes too long.

Typically, Technical Support asks you to use this option as needed.

### **Settings**

Enter the time in hours. For fractions of an hour, specify decimal form.

### **Command-Line Information**

**Parameter:** -timeout **Value:** *time* **Example (Code Prover):** polyspace-code-prover -sources *file\_name* -timeout 5.75 **Example (Code Prover Server):** polyspace-code-prover-server -sources *file\_name* timeout 5.75 **Example (Bug Finder):** polyspace-bug-finder -sources *file\_name* -timeout 5.75 **Example (Bug Finder Server):** polyspace-bug-finder-server -sources *file\_name* timeout 5.75

### **See Also**

**Topics** "Specify Polyspace Analysis Options" "Improve Verification Precision"

# <span id="page-306-0"></span>**Sensitivity context (-context-sensitivity)**

Store call context information to identify function call that caused errors

# **Description**

*This option affects a Code Prover analysis only.*

Specify the functions for which the verification must store call context information. If the function is called multiple times, using this option helps you to distinguish between the different calls.

#### **Set Option**

**User interface** (desktop products only): In your project configuration, the option is available on the **Precision** node.

**Command line and options file**: Use the option -context-sensitivity. See ["Command-Line](#page-307-0) [Information" on page 2-292](#page-307-0).

#### **Why Use This Option**

Suppose a function is called twice in your code. The check color on each operation in the function body is a combined result of both calls. If you want to distinguish between the colors in the two calls, use this option.

For instance, if a function contains a red or orange check and a green check on the same operation for two different calls, the software combines the contexts and displays an orange check on the operation. If you use this option, the check turns dark orange and the result details show the color of the check for each call.

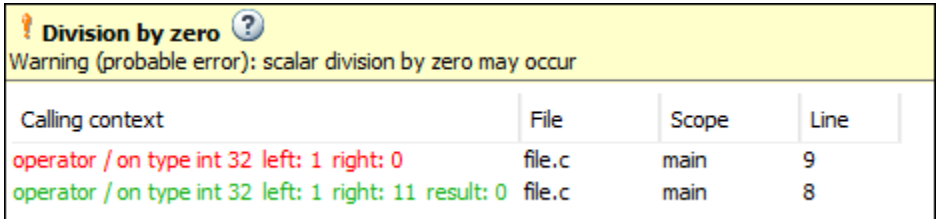

## **Settings**

#### **Default:** none

none

The software does not store call context information for functions.

auto

The software stores call context information for checks in $\cdot$ 

• Functions that form the leaves of the call tree. These functions are called by other functions, but do not call functions themselves.

<span id="page-307-0"></span>• Small functions. The software uses an internal threshold to determine whether a function is small.

custom

The software stores call context information for functions that you specify. To enter the name of a function, click  $\frac{d}{d}$ .

## **Tips**

- If you select this option, you do not see tooltips in the body of the functions that benefit from this option (and keep the call contexts separate).
- If you select this option, the analysis can show some code operations in grey (unreachable code) even when you can identify execution paths leading to the operations. In this case, the grey code indicates operations that might be unreachable only in a particular call context.

For instance, suppose this function is called with the arguments -1 and 1 :

```
int isPositive (int num) {
   if(num < 0)
       return 0;
    return 1;
}
```
If you use the option with this function as argument, there are two unreachable code checks:

- The check on if is grey because when the function is called with argument -1, the if condition is always true.
- The check on the code inside the if branch is grey because when the function is called with argument 1, the if condition is always false.

Each unreachable code check indicates code that is unreachable only in a particular call context. You see the call context in the result details.

### **Command-Line Information**

**Parameter:** -context-sensitivity **Value:** *function1*[,*function2*,...] **Default:** none **Example (Code Prover):** polyspace-code-prover -sources *file\_name* -contextsensitivity myFunc1, myFunc2 **Example (Code Prover Server):** polyspace-code-prover-server -sources *file\_name* context-sensitivity myFunc1,myFunc2

To allow the software to determine which functions receive call context storage, use the option context-sensitivity-auto.

### **See Also**

### **Topics**

"Specify Polyspace Analysis Options" "Identify Function Call with Run-Time Error"

# <span id="page-308-0"></span>**Improve precision of interprocedural analysis ( path-sensitivity-delta)**

Avoid certain verification approximations for code with fewer lines

# **Description**

*This option affects a Code Prover analysis only.*

For smaller code, use this option to improve the precision of cross-functional analysis.

### **Set Option**

**User interface** (desktop products only): In your project configuration, the option is available on the **Precision** node.

**Command line and options file**: Use the option -path-sensitivity-delta. See "Command-Line Information" on page 2-293.

### **Why Use This Option**

Use this option to avoid certain software approximations on execution paths. Avoiding these approximations results in fewer orange checks but a much longer verification time.

For instance, for deep function call hierarchies or nested conditional statements, to complete verification in a reasonable amount of time, the software combines many execution paths and stores less information at each stage of verification. If you use this option, the software stores more information about the execution paths, resulting in a more precise verification.

## **Settings**

### **Default:** Off

Enter a positive integer to turn on this option.

Entering a higher value leads to a greater number of proven results, but also increases verification time exponentially. For instance, a value of 10 can result in very long verification times.

### **Tips**

Use this option only when you have less than 1000 lines of code.

### **Command-Line Information**

**Parameter:** -path-sensitivity-delta **Value:** Positive integer **Example (Code Prover):** polyspace-code-prover -sources *file\_name* -pathsensitivity-delta 1

**Example (Code Prover Server):** polyspace-code-prover-server -sources *file\_name* path-sensitivity-delta 1

# **See Also**

**Topics**

"Specify Polyspace Analysis Options"

"Improve Verification Precision"

# <span id="page-310-0"></span>**Specific precision (-modules-precision)**

Specify source files you want to verify at higher precision than the remaining verification

# **Description**

*This option affects a Code Prover analysis only.*

Specify source files that you want to verify at a precision level higher than that for the entire verification.

#### **Set Option**

**User interface** (desktop products only): In your project configuration, the option is available on the **Precision** node. See "Dependency" on page 2-295 for other options you must also enable.

**Command line and options file**: Use the option -modules-precision. See "Command-Line Information" on page 2-295.

#### **Why Use This Option**

If a specific file is verified imprecisely leading to many orange checks in the file and elsewhere, you can improve the precision for that file.

Note that increasing precision also increases verification time.

### **Settings**

**Default:** All files are verified with the precision you specified using **Precision** > **Precision level**.

Click  $\Box$  to enter the name of a file without the extension . c and the corresponding precision level.

### **Dependency**

This option is available only if you set [Source code language \(-lang\)](#page-17-0) to C or C-CPP.

### **Command-Line Information**

**Parameter:** -modules-precision **Value:** *file*:O0 | *file*:O1 | *file*:O2 | *file*:O3 **Example (Code Prover):** polyspace-code-prover -sources *file\_name* -O1 -modulesprecision My\_File:O2 **Example (Code Prover Server):** polyspace-code-prover-server -sources *file\_name* -O1 -modules-precision My\_File:O2

#### **See Also** [Precision level \(-O\)](#page-299-0)

### **Topics**

"Specify Polyspace Analysis Options" "Improve Verification Precision"

# **Inline (-inline)**

Specify functions that must be cloned internally for each function call

# **Description**

*This option affects a Polyspace Code Prover analysis only.*

Specify the functions that the verification must clone internally for each function call.

### **Set Option**

**User interface**, in desktop products only: In your project configuration, the -inline option is available on the **Scaling** node.

**Command line and options file**: Use the -inline option. See ["Command-Line Information" on](#page-314-0) [page 2-299.](#page-314-0)

### **Why Use This Option**

You use the -inline to internally clone a function for each function call. Doing so might reduce the complexity of the analysis in Polyspace Code Prover. Consider this code:

```
void foo(int* p);
void bar(){
     int* intP, intP2;
     foo(intP);
     foo(intP2)
}
```
In this code, Polyspace analyzes the functions foo() and bar(). When the option -inline Is not specified, the analysis keeps track of three objects: the pointers intP, intP2, and the parameter p. If you specify the option -inline, Polyspace internally clones foo for each function call. The code effectively becomes:

```
void foo_clone1(int* p);
void foo_clone2(int* p);
void bar(){
     int* intP, intP2;
     foo_clone1(intP);
     foo_clone2(intP2)
}
```
Analyzing the function foo clone1() requires Polyspace to keep track of only two objects, intP and p, instead of three objects. The same is true for the function foo clone2(). By using -inline, you reduce the complexity of the analysis and increase the amount of code to analyze.

Using -inline might reduce the complexity of your analysis while increasing the amount of code to analyze. This option might help you resolve scaling issues in specific situations. Technical Support might ask you to use this option for certain functions. Using this option changes the meaning of the colors of Polyspace Code Prover checks. See ["Settings" on page 2-298](#page-313-0).

<span id="page-313-0"></span>Avoid using this option to distinguish between the Code Prover check colors in the different calls to the same function. Instead, use the option [Sensitivity context \(-context-sensitivity\)](#page-306-0).

# **Settings**

### **No Default**

Enter function names or choose from a list.

- Click  $\begin{array}{|c|c|} \hline \end{array}$  to add a field and enter the function name.
- Click  $\frac{d}{dx}$  to list functions in your code. Choose functions from the list.

The verification internally clones the function for each call. For instance, if you specify the function func for inlining and call func twice, the software internally creates two copies of func for verification.

However, for each run-time check in the function body, you see only one color in your verification results. The semantics of the check color differ from the normal specification.

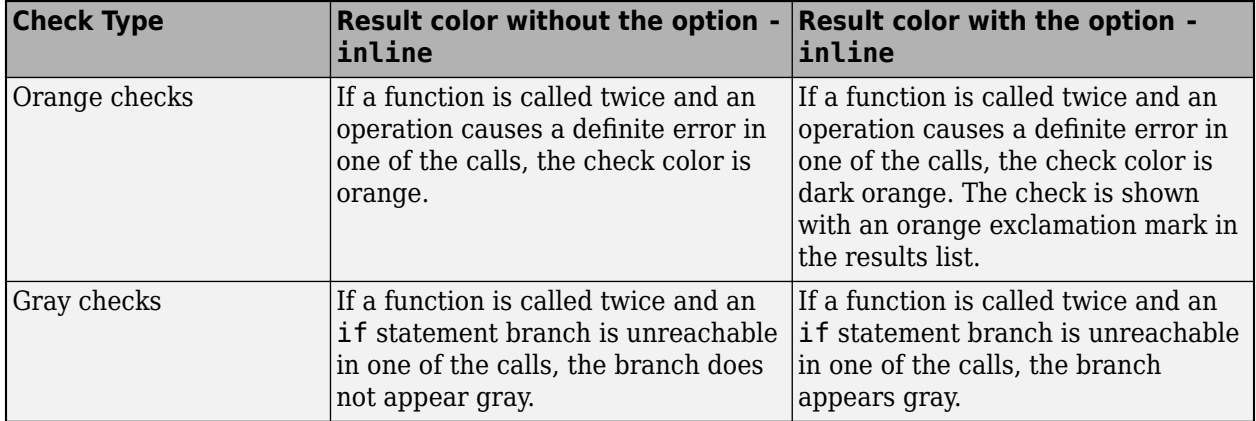

Below each check in an inlined function, you see information specific to each calling context. For instance, if an orange exclamation point appears next to **Division by zero** occurs because a specific function call leads to a definite division by zero, you can identify the call along with values resulting from that call.

<span id="page-314-0"></span>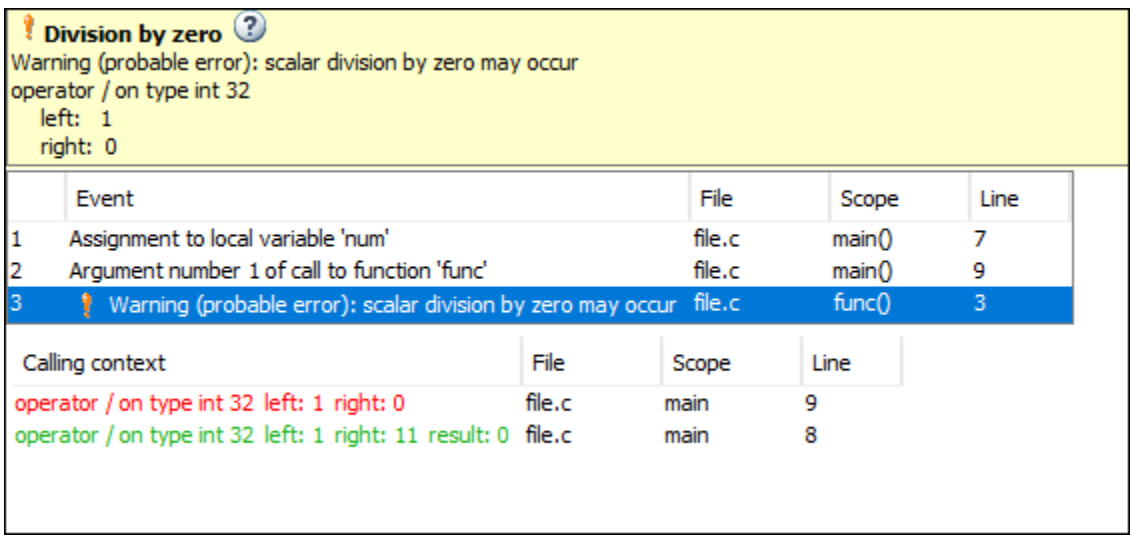

Do not use this option to understand results. Use this option only if a certain function causes scaling issues.

## **Tips**

- Choose functions to inline based on hints provided by the alias verification.
- Do not use this option for entry point functions, including main.
- Using this option can increase the number of gray **Unreachable code** checks.

For example, in the following code, if you enter max for **Inline**, two **Unreachable code** checks appear for each call to max.

```
int max(int a, int b) {
  return a > b ? a : b;
} 
void main() {
   int i=3, j=1, k;
  k=max(i,j);i=0;k=max(i,j);}
```
- If you use the keyword inline before a function definition, place the definition in a header file and call the function from multiple source files, the result is the same as using the option **Inline**.
- For C++ code, this option applies to all overloaded methods of a class.

### **Command-Line Information**

```
Parameter: -inline
Value: function1[,function2[,...]]
No Default
Example (Code Prover): polyspace-code-prover -sources file_name -inline
func1, func2
```
**Example (Code Prover Server):** polyspace-code-prover-server -sources *file\_name* inline func1,func2

# **See Also**

**Topics**

"Specify Polyspace Analysis Options"

# **Depth of verification inside structures (-klimiting)**

Limit the depth of analysis for nested structures

# **Description**

*This option affects a Code Prover analysis only.*

Specify a limit to the depth of analysis for nested structures.

### **Set Option**

**User interface** (desktop products only): In your project configuration, the option is available on the **Scaling** node.

**Command line and options file**: Use the option -k-limiting. See "Command-Line Information" on page 2-301.

#### **Why Use This Option**

Use this option if the analysis is slow because your code has a structure that is many levels deep.

Typically, you see a warning message when a structure with a deep hierarchy is slowing down the verification.

### **Settings**

**Default:** Full depth of nested structures is analyzed.

Enter a number to specify the depth of analysis for nested structures. For instance, if you specify 0, the analysis does not verify a structure inside a structure.

If you specify a number less than 2, the verification could be less precise.

### **Command-Line Information**

**Parameter:** -k-limiting **Value:** *positive integer* **Example (Code Prover):** polyspace-code-prover -sources *file\_name* -k-limiting 3 **Example (Code Prover Server):** polyspace-code-prover-server -sources *file\_name* -klimiting 3

### **See Also**

**Topics** "Specify Polyspace Analysis Options"

# **Generate report**

Specify whether to generate a report after the analysis

# **Description**

Specify whether to generate a report along with analysis results.

Depending on the format you specify, you can view this report using an external software. For example, if you specify the format PDF, you can view the report in a pdf reader.

### **Set Option**

**User interface** (desktop products only): In your project configuration, the option is available on the **Reporting** node.

**Command line and options file**: See ["Command-Line Information" on page 2-303](#page-318-0).

#### **Why Use This Option**

You can generate a report from your analysis results for archiving purposes. You can provide this report to your management or clients as proof of code quality.

Using other analysis options, you can tailor the report content and format for your specific needs. See [Bug Finder and Code Prover report \(-report-template\)](#page-319-0) and [Output format \(](#page-326-0) [report-output-format\)](#page-326-0).

### **Settings**

 $\sqrt{a}$  On

Polyspace generates an analysis report using the template and format you specify.

The report is stored in the Polyspace-Doc subfolder of your results folder.

In Polyspace desktop products, to open your results folder from the user interface, on the **Project Browser** pane, right-click the results node and select **Open Folder with File Manager**.

<span id="page-318-0"></span>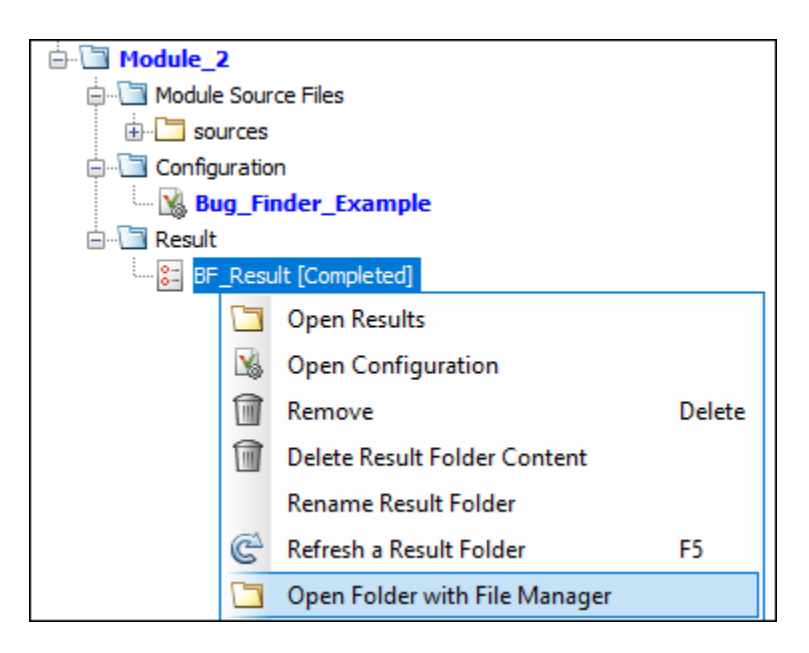

To change the results folder location, see "Contents of Polyspace Project and Results Folders".

On the command-line, the results folder is the argument of the option [-results-dir](#page-392-0).

 $\Box$  Off (default)

Polyspace does not generate an analysis report. You can still view your results in the Polyspace interface.

### **Tips**

This option allows you to specify report generation before starting an analysis.

To generate a report *after* an analysis is complete, in the user interface of the Polyspace desktop products, select **Reporting** > **Run Report**. Alternatively, at the command line, use the [polyspace](#page-480-0)[report-generator](#page-480-0) command.

After analysis, you can also export the result as a text file for further customization. Use the option generate-results-list-file with the [polyspace-report-generator](#page-480-0) command.

### **Command-Line Information**

There is no command-line option to solely turn on the report generator. However, using the options report-template for template and -report-output-format for output format automatically turns on the report generator.

### **See Also**

[Bug Finder and Code Prover report \(-report-template\)](#page-319-0) | [Output format \(-report](#page-326-0)[output-format\)](#page-326-0) | [polyspace-report-generator](#page-480-0)

### **Topics**

"Specify Polyspace Analysis Options" "Generate Reports from Polyspace Results"

# <span id="page-319-0"></span>**Bug Finder and Code Prover report (-reporttemplate)**

Specify template for generating analysis report

# **Description**

Specify template for generating analysis report.

.rpt files for the report templates are available in *polyspaceroot*\toolbox\polyspace \psrptgen\templates\. Here, *polyspaceroot* is the Polyspace installation folder, for instance, C:\Program Files\Polyspace\R2023a.

### **Set Option**

**User interface** (desktop products only): In your project configuration, the option is on the **Reporting** node. You have separate options for Bug Finder and Code Prover analysis. See ["Dependencies" on page 2-309](#page-324-0) for other options you must also enable.

**Command line and options file**: Use the option -report-template. See ["Command-Line](#page-325-0) [Information" on page 2-310](#page-325-0).

#### **Why Use This Option**

Depending on the template that you use, the report contains information about certain types of results from the **Results List** pane. The template also determines what information is presented in the report and how the information is organized. See the template descriptions below.

## **Settings – Bug Finder**

**Default:** BugFinderSummary

BugFinder

The report lists:

- **Polyspace Bug Finder Summary**: Number of results in the project. The results are summarized by file. The files that are partially analyzed because of compilation errors are listed in a separate table.
- **Code Metrics**: Summary of the various code complexity metrics. For more information, see "Code Metrics".
- **Coding Rules**: Coding rule violations in the source code. For each rule violation, the report lists the:
	- Rule number and description.
	- Function containing the rule violation.
	- Review information, such as **Severity**, **Status** and comments.
- **Defects**: Defects found in the source code. For each defect, the report lists the:
- Function containing the defect.
- Defect information on the **Result Details** pane.
- Review information, such as **Severity**, **Status** and comments.
- **Configuration Settings**: List of analysis options that Polyspace uses for analysis. If you configured your project for multitasking, this section also lists the **Concurrency Modeling Summary**. If your project has source files with compilation errors, these files are also listed.

If you check for coding rules, an additional **Coding Rules Configuration** section states the rules along with the information whether they were enabled or disabled.

#### BugFinderSummary

The report lists:

- **Polyspace Bug Finder Summary**: Number of results in the project. The results are summarized by file. The files that are partially analyzed because of compilation errors are listed in a separate table.
- **Code Metrics**: Summary of the various code complexity metrics. For more information, see "Code Metrics".
- **Coding Rules Summary**: Coding rules along with number of violations.
- **Defect Summary**: Defects that Polyspace Bug Finder looks for. For each defect, the report lists the:
	- Defect group.
	- Defect name.
	- Number of instances of the defect found in the source code.
- **Configuration Settings**: List of analysis options that Polyspace uses for analysis. If you configured your project for multitasking, this section also lists the **Concurrency Modeling Summary**. For more information, see "Complete List of Polyspace Bug Finder Analysis Engine Options". If your project has source files with compilation errors, these files are also listed.

If you check for coding rules, an additional **Coding Rules Configuration** section states the rules along with the information whether they were enabled or disabled.

#### CodeMetrics

The report lists the following:

- **Code Metrics Summary**: Various quantities related to the source code. For more information, see "Code Metrics".
- **Code Metrics Details**: Various quantities related to the source code with the information broken down by file and function.
- **Configuration Settings**: List of analysis options that Polyspace uses for analysis. If you configured your project for multitasking, this section also lists the **Concurrency Modeling Summary**. If your project has source files with compilation errors, these files are also listed.

If you check for coding rules, an additional **Coding Rules Configuration** section states the rules along with the information whether they were enabled or disabled.

#### CodingStandards

The report contains separate chapters for each coding standard enabled in the analysis (for instance, MISRA C: 2012, CERT C, custom rules, and so on). Each chapter contains the following information:

- **Summary Violations by File**: Graph showing each file with number of rule violations.
- **Summary Violations by Rule**: Graph showing each rule with number of violations. If a rule is not enabled or not violated, it does not appear in the graph.
- **Summary for all Files**: Table showing each file with number of rule violations.
- **Summary for Enabled Guidelines** or **Summary for Enabled Rules**: Table showing each guideline or rule with number of violations.
- **Violations**: Tables listing each rule violation, along with information such as ID, function name, severity, status, and so on. One table is created per file.

An appendix lists the options used in the Polyspace analysis.

#### SecurityCWE

The report contains the same information as the BugFinder report. However, in the **Defects** chapter, an additional column lists the CWE<sup> $m$ </sup> rules mapped to each defect. The **Configuration Settings** appendix also includes a **Security Standard to Polyspace Result Map**.

#### Metrics

*Only available for results that you upload to the Polyspace Access interface.*

The report lists information useful to quality engineers and available on the Polyspace Access interface, including:

- Information about whether the project satisfies quality objectives
- Metrics about the whole project. For each metric, the report lists the quality threshold and whether the metric satisfies this threshold.
- Coding rule violations in the project. For each rule, the report lists the number of violations justified and whether the justifications satisfy quality objectives.
- Definite as well as possible run-time errors in the project. For each type of run-time error, the report lists the number of errors justified and whether the justifications satisfy quality objectives.

The appendices contain further details of Polyspace configuration settings, code metrics, coding rule violations, and run-time errors.

### **Settings – Code Prover**

#### **Default:** Developer

#### CodeMetrics

The report contains a summary of code metrics, followed by the complete metrics for an application.

#### CodingStandards

The report contains separate chapters for each coding standard enabled in the analysis (for instance, MISRA C: 2012, custom rules, and so on). Each chapter contains the following information:

- **Summary Violations by File**: Graph showing each file with number of rule violations.
- **Summary Violations by Rule**: Graph showing each rule with number of violations. If a rule is not enabled or not violated, it does not appear in the graph.
- **Summary for all Files**: Table showing each file with number of rule violations.
- **Summary for Enabled Guidelines** or **Summary for Enabled Rules**: Table showing each guideline or rule with number of violations.
- **Violations**: Tables listing each rule violation, along with information such as ID, function name, severity, status, and so on. One table is created per file.

An appendix lists the options used in the Polyspace analysis.

#### Developer

The report lists information useful to developers, including:

- Summary of verification results
- Code metrics summary
- Coding rules:
	- Summary of violations by file
	- List of violations
- Run-time errors:
	- List of proven run-time errors or red checks
	- List of unproven run-time errors or orange checks
	- List of unreachable procedures or gray checks
- Global variable usage in code. See "Global Variables".

The report also contains the Polyspace configuration settings and modifiable assumptions used in the analysis. If your project has source files with compilation errors, these files are also listed.

#### DeveloperReview

The report lists the same information as the Developer report. However, the reviewed results are sorted by severity and status, and unreviewed results are sorted by file location.

#### Developer\_withGreenChecks

The report lists the same information as the Developer report. In addition, the report lists code proven to be error-free or green checks.

#### Quality

The report lists information useful to quality engineers, including:

- Summary of results
- Statistics about the code
- Graphs showing distributions of checks per file

The report also contains the Polyspace configuration settings and modifiable assumptions used in the analysis. If your project has source files with compilation errors, these files are also listed.

#### VariableAccess

The report displays the global variable access in your source code. The report first displays the number of global variables of each type. For information on the types, see "Global Variables". For each global variable, the report displays the following information:

• Variable name.

The entry for each variable is denoted by |.

- Type of the variable.
- Number of read and write operations on the variable.
- Details of read and write operations. For each read or write operation, the table displays the following information:
	- File and function containing the operation in the form *file\_name*.*function\_name*.

The entry for each read or write operation is denoted by ||. Write operations are denoted by < and read operations by >.

• Line and column number of the operation.

This report captures the information available on the **Variable Access** pane in the Polyspace user interface.

#### CallHierarchy

The report displays the call hierarchy in your source code. For each function call in your source code, the report displays the following information:

• Level of call hierarchy, where the function is called.

Each level is denoted by |. If a function call appears in the table as |||-> *file\_name*.*function\_name*, the function call occurs at the third level of the hierarchy. Beginning from main or an entry point, there are three function calls leading to the current call.

• File containing the function call.

In addition, the line and column is also displayed.

• File containing the function definition.

In addition, the line and column where the function definition begins is also displayed.

In addition, the report also displays uncalled functions.

This report captures the information available on the **Call Hierarchy** pane in the Polyspace user interface.

#### SoftwareQualityObjectives

The report lists information useful to quality engineers and available on the Polyspace Access interface, including:

- Information about whether the project satisfies quality objectives
- Metrics about the whole project. For each metric, the report lists the quality threshold and whether the metric satisfies this threshold.
- Coding rule violations in the project. For each rule, the report lists the number of violations justified and whether the justifications satisfy quality objectives.
- Definite as well as possible run-time errors in the project. For each type of run-time error, the report lists the number of errors justified and whether the justifications satisfy quality objectives.
The appendices contain further details of Polyspace configuration settings, code metrics, coding rule violations, and run-time errors.

This template is available only if you generate a report from results uploaded to the Polyspace Access web interface. See "Upload Results to Polyspace Access". In each case, you have to set the objectives explicitly in the web interface and then generate the reports.

For more information on the predefined Software Quality Objectives, see "Evaluate Polyspace Code Prover Results Against Software Quality Objectives".

SoftwareQualityObjectives\_Summary

The report contains the same information as the SoftwareQualityObjectives report. However, it does not have the supporting appendices with details of code metrics, coding rule violations and run-time errors.

This template is available only if you generate a report from results uploaded to the Polyspace Access web interface. See "Upload Results to Polyspace Access". In each case, you have to set a quality objective level explicitly in the web interface and then generate the reports.

For more information on the predefined Software Quality Objectives, see "Evaluate Polyspace Code Prover Results Against Software Quality Objectives".

#### **Dependencies**

In the user interface of the Polyspace desktop products, this option is enabled only if you select the [Generate report](#page-317-0) option.

#### **Tips**

• This option allows you to specify report generation before starting an analysis.

To generate a report *after* an analysis is complete, in the user interface of the Polyspace desktop products, select **Reporting** > **Run Report**. Alternatively, at the command line, use the [polyspace-report-generator](#page-480-0) command.

After analysis, you can also export the result as a text file for further customization. Use the option -generate-results-list-file with the [polyspace-report-generator](#page-480-0) command.

- In Bug Finder, the report does not contain the line or column number for a result. Use the report for archiving, gathering statistics and checking whether results have been reviewed and addressed (for certification purposes or otherwise). To review a result in your source code, use the Polyspace desktop interface, the Polyspace Access web interface, or your IDE if you are using a Polyspace plugin.
- If you use the SoftwareQualityObjectives\_Summary and SoftwareQualityObjectives templates to generate reports, the pass/fail status is determined based on all results. For instance, if you use the level SQO-4 which sets a threshold of 60% on orange overflow checks, your project has a **FAIL** status if the percentage of green and justified orange overflow checks is less than 60% of *all green and orange overflow checks*.
- The first chapter of the reports contain a summary of the relevant results. You can enter a Pass/ Fail status in that chapter for your project based on the summary. If you use the template SoftwareQualityObjectives or SoftwareQualityObjectives\_Summary, the status is automatically assigned based on your objectives and the verification results. For more information

on enforcing objectives using Polyspace Access, see "Quality Objectives Dashboard in Polyspace Access".

#### **Command-Line Information**

**Parameter:** -report-template

**Value:** Full path to *template*.rpt

**Example (Bug Finder):** polyspace-bug-finder -sources *file\_name* -report-template *polyspaceroot*\toolbox\polyspace\psrptgen\templates\bug\_finder\BugFinder.rpt **Example (Code Prover):** polyspace-code-prover -sources *file\_name* -report-template *polyspaceroot*\toolbox\polyspace\psrptgen\templates\Developer.rpt

**Example (Bug Finder Server):** polyspace-bug-finder-server -sources *file\_name* report-template *polyspaceroot*\toolbox\polyspace\psrptgen\templates\bug\_finder \BugFinder.rpt

**Example (Code Prover Server):** polyspace-code-prover-server -sources *file\_name* report-template *polyspaceroot*\toolbox\polyspace\psrptgen\templates \Developer.rpt

#### **See Also**

[Generate report](#page-317-0) | [Output format \(-report-output-format\)](#page-326-0) | [polyspace-report](#page-480-0)[generator](#page-480-0)

#### **Topics**

"Specify Polyspace Analysis Options" "Generate Reports from Polyspace Results"

## <span id="page-326-0"></span>**Output format (-report-output-format)**

Specify output format of generated report

### **Description**

Specify output format of analysis report.

#### **Set Option**

**User interface** (desktop products only): In your project configuration, the option is on the **Reporting** node. See ["Dependencies" on page 2-312](#page-327-0) for other options you must also enable.

**Command line and options file**: Use the option -report-output-format. See ["Command-Line](#page-327-0) [Information" on page 2-312](#page-327-0).

#### **Why Use This Option**

Use this option to specify whether you want a report in PDF, HTML or another format.

#### **Settings**

#### **Default:** Word

HTML

Generate report in .html format

PDF

Generate report in .pdf format

Word

Generate report in .docx format.

#### **Tips**

• This option allows you to specify report generation before starting an analysis.

To generate a report *after* an analysis is complete, in the user interface of the Polyspace desktop products, select **Reporting** > **Run Report**. Alternatively, at the command line, use the [polyspace-report-generator](#page-480-0) command.

After analysis, you can also export the result as a text file for further customization. Use the option -generate-results-list-file with the [polyspace-report-generator](#page-480-0) command.

• If the table of contents or graphics in a .docx report appear outdated, select the content of the report and refresh the document. Use keyboard shortcuts **Ctrl+A** to select the content and **F9** to refresh it.

### <span id="page-327-0"></span>**Dependencies**

In the user interface of the Polyspace desktop products, this option is enabled only if you select the [Generate report](#page-317-0) option.

#### **Command-Line Information**

**Parameter:** -report-output-format **Value:** html | pdf | word **Default:** word **Example (Bug Finder):** polyspace-bug-finder -sources *file\_name* -report-outputformat pdf **Example (Code Prover):** polyspace-code-prover -sources *file\_name* -report-outputformat pdf **Example (Bug Finder Server):** polyspace-bug-finder-server -sources *file\_name* report-output-format pdf **Example (Code Prover Server):** polyspace-code-prover-server -sources *file\_name* report-output-format pdf

#### **See Also**

[Generate report](#page-317-0) | [Bug Finder and Code Prover report \(-report-template\)](#page-319-0) | [polyspace-report-generator](#page-480-0)

#### **Topics**

"Specify Polyspace Analysis Options" "Generate Reports from Polyspace Results"

## **Run Bug Finder or Code Prover analysis on a remote cluster (-batch)**

Enable batch remote analysis

### **Description**

Specify that the analysis must be offloaded to a remote server.

To offload a Polyspace analysis, you need these products:

- A Polyspace product on the client side to submit an analysis job. Typically, you use a desktop product such as Polyspace Bug Finder to submit jobs, but you can also use a server product such as Polyspace Bug Finder Server to offload an analysis from one server to another.
- A Polyspace server product (Polyspace Bug Finder Server or Polyspace Code Prover Server) on the server side to run the analysis.
- MATLAB Parallel Server™ to hold jobs from multiple clients in queue and allocate the jobs as Polyspace Server instances become available.

For details, see "Install Products for Submitting Polyspace Analysis from Desktops to Remote Server".

#### **Set Option**

**User interface** (desktop products only): In your project configuration, the option is on the **Run Settings** node. You have separate options for a Bug Finder and a Code Prover analysis.

**Command line and options file**: Use the option -batch. See ["Command-Line Information" on page](#page-329-0) [2-314.](#page-329-0)

#### **Why Use This Option**

Use this option if you want the analysis to run on a remote cluster instead of your local desktop.

For instance, you can run remote analysis when:

- You want to shut down your local machine but not interrupt the analysis.
- You want to free execution time on your local machine.
- You want to transfer the analysis to a more powerful computer.

#### **Settings**

 $\sqrt{a}$  On

Run batch analysis on a remote computer. In this remote analysis mode, the analysis is queued on a cluster after the compilation phase. Therefore, on your local computer, after the analysis is queued:

• If you are running the analysis from the Polyspace user interface, you can close the user interface.

<span id="page-329-0"></span>• If you are running the analysis from the command line, you can close the command-line window.

You can manage the queue from the Polyspace Job Monitor. To use the Polyspace Job Monitor:

- In the Polyspace user interface, select **Tools** > **Open Job Monitor**. See "Send Polyspace Analysis from Desktop to Remote Servers".
- On the DOS or  $UNIX^{\circ}$  command line, use the polyspace jobs-manager command. For more information, see "Send Polyspace Analysis from Desktop to Remote Servers Using Scripts".
- On the MATLAB command line, use the [polyspaceJobsManager](#page-568-0) function.

**Note** If you use a third-party scheduler instead of the MATLAB Job Scheduler, disable the credentials check by adding the option -no-credentials-check. The credentials check performed in the product is compatible only with the MATLAB Job Scheduler and the check outputs an error if you use a different scheduler. In the Polyspace user interface, add this option to the [Other](#page-334-0) field.

#### $\Box$  Off (default)

Do not run batch analysis on a remote computer.

#### **Dependencies**

• If you use a Polyspace Server product to offload an analysis from one server to another, the offloading uses the MATLAB Job Scheduler that comes by default with MATLAB Parallel Server. You cannot use a third-party scheduler.

#### **Tips**

- If you run a Code Prover analysis and set the **Verification Level** to Source Compliance Checking, the analysis takes place on your local machine even when you enable remote analysis. Therefore, if you run an analysis only up to this verification level, use your local machine.
- In the user interface of the Polyspace desktop products, the results are automatically downloaded after analysis.

If you run an analysis at the command line, add the options -wait -download to automatically download the results after analysis. Otherwise, you can explicitly download the results later with the polyspace-jobs-manager command. See "Send Polyspace Analysis from Desktop to Remote Servers Using Scripts".

• If you use a Polyspace Server product to offload an analysis from one server to another, the results are automatically downloaded after analysis.

#### **Command-Line Information**

To run a remote analysis from the command line, use with the -scheduler option. **Parameter:** -batch

**Value:** -scheduler *host\_name* if you have not set the **Job scheduler host name** in the Polyspace user interface

#### **Default:** Off

**Example (Bug Finder):** polyspace-bug-finder -batch -scheduler NodeHost or polyspace-bug-finder -batch -scheduler MJSName@NodeHost

**Example (Code Prover):** polyspace-code-prover -batch -scheduler NodeHost or polyspace-code-prover -batch -scheduler MJSName@NodeHost

**Example (Bug Finder Server):** polyspace-bug-finder-server -batch -scheduler NodeHost

**Example (Code Prover Server):** polyspace-code-prover-server -batch -scheduler NodeHost

#### **See Also**

[-scheduler](#page-394-0)

#### **Topics**

"Install Products for Submitting Polyspace Analysis from Desktops to Remote Server"

"Specify Polyspace Analysis Options"

"Send Polyspace Analysis from Desktop to Remote Servers"

"Send Polyspace Analysis from Desktop to Remote Servers Using Scripts"

"Send Analysis from Client to Server"

"Offload Polyspace Analysis from Continuous Integration Server to Another Server"

## **Command/script to apply after the end of the code verification (-post-analysis-command)**

Specify command or script to be executed after analysis

### **Description**

Specify a command or script to be executed after the analysis.

#### **Set Option**

**User interface** (desktop products only): In your project configuration, the option is on the **Advanced Settings** node.

**Command line and options file**: Use the option -post-analysis-command. See ["Command-Line](#page-333-0) [Information" on page 2-318](#page-333-0).

#### **Why Use This Option**

Create scripts for tasks that you want performed after the Polyspace analysis.

For instance, you want to be notified by email that the Polyspace analysis is over. Create a script that sends an email and use this option to execute the script after the Polyspace analysis.

#### **Settings**

#### **No Default**

Enter full path to the command or script, or click  $\Box$  to navigate to the location of the command or script. After the analysis, this script is executed.

The script is executed in the Polyspace results folder. In your script, consider the results folder as the current folder for relative paths to other files.

For a Perl script, in Windows, specify the full path to the Perl executable followed by the full path to the script. For example, to specify a Perl script send email.pl that sends an email once the analysis is over, enter *polyspaceroot*\sys\perl\win32\bin\perl.exe *<absolute\_path>* \send\_email.pl. Here, *polyspaceroot* is the location of the current Polyspace installation, such as C:\Program Files\Polyspace\R2019a\, and *<absolute\_path>* is the location of the Perl script.

For example Perl scripts that send emails and other information on writing Perl scripts, see [Perl](https://perldoc.perl.org/perlfaq9#How-do-I-send-email%3F) [documentation](https://perldoc.perl.org/perlfaq9#How-do-I-send-email%3F).

### **Tips**

#### **Running post analysis commands on the server**

If you perform verification on a remote server, after verification, the software executes your command on the server, not on the client desktop. If your command executes a script, the script must be present on the server.

For instance, if you specify the command, /local/utils/send\_mail.sh, the Shell script send email.sh must be present on the server in /local/utils/. The software does not copy the script send email.sh from your desktop to the server before executing the command. If the script is not present on the server, you encounter an error. Sometimes, there are multiple servers that the MATLAB Job Scheduler can run the verification on. Place the script on each of the servers because you do not control which server eventually runs your verification.

#### **Running post analysis commands in the Polyspace user interface**

To test the use of this option, run the following Perl script from a folder containing a Polyspace project (.psprj file). The script parses the latest Polyspace log file in the folder Module  $1\angle$ CP Result and writes the current project name and date to a file report.txt. The file is saved in Module\_1\CP\_Result.

```
foreach my $file (`ls Module_1\\CP_Result\\Polyspace_*.log`) {
   open (FH, $file);
while ($line = \langleFH>) {
    if ($line = \sim m/Ending at: (\cdot^*)) {
      \text{6}date=\text{1};
     }
    if ($line = \sim m/-prog=(.*)/) {
       $project=$1;
     }
   }
}
my $filename = 'report.txt';
open(my $fh, '>', $filename) or die "Could not open file '$filename' $!";
print $fh "date=$date\n";
print $fh "project=$project\n";
close $fh;
```
In Linux, you can specify the Perl script for this option.

In Windows, instead of specifying the Perl script directly, specify a .bat file that invokes Perl and runs this script. For instance, the .bat file can contain the following line (assuming that the .bat file and .pl file are in the Polyspace project folder). Depending on your MATLAB installation, change the path to perl.exe appropriately.

"C:\Program Files\MATLAB\R2018b\sys\perl\win32\bin\perl.exe" command.pl

Run Code Prover. Check that the folder Module  $1\$ CP Result contains the file report. txt with the project name and date.

#### <span id="page-333-0"></span>**Command-Line Information**

**Parameter:** -post-analysis-command **Value:** Path to executable file or command in quotes **No Default Example in Linux (Bug Finder):** polyspace-bug-finder -sources *file\_name* -postanalysis-command `pwd`/send\_email.pl **Example in Linux (Code Prover) :** polyspace-code-prover -sources *file\_name* -postanalysis-command `pwd`/send\_email.pl **Example in Linux (Bug Finder Server):** polyspace-bug-finder-server -sources *file\_name* -post-analysis-command `pwd`/send\_email.pl **Example in Linux (Code Prover Server):** polyspace-code-prover-server -sources *file\_name* -post-analysis-command `pwd`/send\_email.pl **Example in Windows:** polyspace-bug-finder -sources *file\_name* -post-analysiscommand "C:\Program Files\MATLAB\R2015b\sys\perl\win32\bin\perl.exe" "C:\My\_Scripts\send\_email"

Note that in Windows, you use the full path to the Perl executable.

#### **See Also**

[Command/script to apply to preprocessed files \(-post-preprocessing-command\)](#page-96-0)

#### **Topics**

"Specify Polyspace Analysis Options"

## <span id="page-334-0"></span>**Other**

Specify additional flags for analysis

#### **Description**

*This option is useful only if you run an analysis in the user interface of the Polyspace desktop products.*

Enter command-line-style flags such as -max-processes.

#### **Set Option**

**User interface** (desktop products only): In your project configuration, the option is on the **Advanced Settings** node. You can enter multiple options in this field. If you enter the same option multiple times with different arguments, the analysis uses your last argument.

#### **Why Use This Option**

Use this option to add nonofficial or command-line only options to the analyzer.

If you have to add several command line options, you can save them in a text file and specify the file using the option [-options-file](#page-382-0). You can reuse the options file across projects.

### **Tip**

Nonofficial options: In rare circumstances, to work around very specific issues, MathWorks Technical Support might provide you some undocumented options. If you are running verification from the user interface, you use the **Other** field in the **Configuration** pane to enter the options. Sometimes, the options and their arguments have to be preceded by extra flags. When providing you the option, Technical Support will let you know if the extra flags are required.

**Possible Flags:** -extra-flags | -c-extra-flags | -cpp-extra-flags | -cfe-extraflags | -il-extra-flags

**Example (Bug Finder):** polyspace-bug-finder -extra-flags *-option-name* -extraflags *option\_param*

**Example (Code Prover):** polyspace-code-prover -extra-flags *-option-name* -extraflags *option\_param*

**Example (Bug Finder Server):** polyspace-bug-finder-server -extra-flags *-optionname* -extra-flags *option\_param*

**Example (Code Prover Server):** polyspace-code-prover-server -extra-flags *-optionname* -extra-flags *option\_param*

# **Analysis Options, Command-Line Only**

## **-asm-begin -asm-end**

Exclude compiler-specific asm functions from analysis

#### **Syntax**

-asm-begin "*mark1[,mark2,...]*" -asm-end "*mark1[,mark2,...]*"

### **Description**

-asm-begin "*mark1[,mark2,...]*" -asm-end "*mark1[,mark2,...]*" excludes compilerspecific assembly language source code functions from the analysis. You must use these two options together.

Polyspace recognizes most inline assemblers by default. Use the option only if compilation errors occur due to introduction of assembly code. For more information, see ["Code Prover Assumptions](#page-1813-0) [About Assembly Code" on page 14-34.](#page-1813-0)

Mark the offending code block by two #pragma directives, one at the beginning of the assembly code and one at the end. In the command usage, give these marks in the same order for -asm-begin as they are for -asm-end.

If you are running an analysis from the user interface (Polyspace desktop products only), on the **Configuration** pane, you can enter this option in the **[Other](#page-334-0)** field. See Other.

#### **Examples**

A block of code is delimited by #pragma start1 and #pragma end1. These names must be in the same order for their respective options. Either:

```
-asm-begin "start1" -asm-end "end1"
```
or

```
-asm-begin "mark1,...markN,start1" -asm-end "mark1,...markN,end1"
```
The following example marks two functions for exclusion, foo 1 and foo 2.

Code:

```
#pragma asm_begin_foo
int foo(void) \sqrt{x} asm code to be ignored by Polyspace */ }
#pragma asm_end_foo
#pragma asm_begin_bar
void bar(void) { \overline{7} asm code to be ignored by Polyspace */ }
#pragma asm_end_bar
```
Polyspace Command:

• Bug Finder:

```
polyspace-bug-finder -lang c -asm-begin "asm_begin_foo,asm_begin_bar"
           -asm-end "asm_end_foo,asm_end_bar"
```
• Code Prover:

```
polyspace-code-prover -lang c -asm-begin "asm_begin_foo,asm_begin_bar"
         -asm-end "asm end foo, asm end bar"
```
• Bug Finder Server:

```
polyspace-bug-finder-server -lang c -asm-begin "asm begin foo,asm begin bar"
           -asm-end "asm_end_foo,asm_end_bar"
```
• Code Prover Server:

```
polyspace-code-prover-server -lang c -asm-begin "asm_begin_foo,asm_begin_bar"
          -asm-end "asm_end_foo,asm_end_bar"
```
asm begin foo and asm begin bar mark the beginning of the assembly source code sections to be ignored. asm\_end\_too and asm\_end\_bar mark the end of those respective sections.

#### **Tips**

If you use Polyspace as You Code extensions in IDEs, enter this option in an analysis options file. See options file.

#### **See Also**

#### **Topics**

"Specify Polyspace Analysis Options"

## <span id="page-339-0"></span>**-author**

Specify project author

### **Syntax**

-author *"value"*

#### **Description**

-author *"value"* assigns an author to the Polyspace project. The name appears as the project owner on generated reports.

The default value is the user name of the current user, given by the DOS or UNIX command whoami.

In the user interface of the Polyspace desktop products, select  $\Box$  to specify the Project name, Version, and Author parameters in the **Polyspace Project – Properties** dialog box.

### **Examples**

Assign a project author to your Polyspace Project.

• Bug Finder:

polyspace-bug-finder -author "John Smith"

• Code Prover:

polyspace-code-prover -author "John Smith"

• Bug Finder Server:

polyspace-bug-finder-server -author "John Smith"

• Code Prover Server:

polyspace-code-prover-server -author "John Smith"

#### **Tips**

This option is not required for a Polyspace as You Code analysis.

#### **See Also**

[-prog](#page-384-0) | [-date](#page-352-0)

**Topics** "Specify Polyspace Analysis Options"

### **-c**

Specify path of license file used by the product

### **Syntax**

-c *licensePath*

#### **Description**

-c *licensePath* specifies the path of the license file that the product uses. When you specify this option, Polyspace looks for only this file to use as a license. Other possible locations such as environment variables MLM\_LICENSE\_FILE and LM\_LICENSE\_FILE, or the licenses folder under the Polyspace installation folder are ignored.

By default, Polyspace looks for a license in environment variables, registry keys, user profiles, and the licenses folder, in that order. For more details, see [What is the license file search path](https://www.mathworks.com/matlabcentral/answers/254541-what-is-the-license-file-search-path-for-matlab).

Use this option to, for instance, troubleshoot your installation if Polyspace cannot find a license in the default locations, or to use a different license if the currently checked out license has no more seats available.

**Note** When you use this option to specify a Polyspace license, you can specify only a license path. The use of the port and hostname of the license server (For example -c 27000@lisenseServerHostname) is not supported.

### **Examples**

Use license C:\ps\_license\license.lic when you start the desktop interface or a Polyspace analysis.

• Polyspace desktop interface

polypace -c C:\ps\_license\license.lic

• Bug Finder analysis:

polypace-bug-finder -c C:\ps\_license\license.lic -sources...

• Code Prover analysis:

polypace-code-prover -c C:\ps\_license\license.lic -sources...

• Bug Finder Server analysis:

polypace-bug-finder-server -c C:\ps\_license\license.lic -sources...

• Code Prover Server analysis:

```
polypace-code-prover-server -c C:\ps_license\license.lic -sources...
```
### **See Also**

#### **Topics**

"Borrow a Polyspace License" "Specify Polyspace Analysis Options"

## **-code-behavior-specifications**

Associate behaviors with code elements such as functions

#### **Syntax**

-code-behavior-specifications *file*

### **Description**

-code-behavior-specifications *file* allows you to associate certain behaviors with elements of your code and modify the results of checks on those elements. Here, *file* associates specific behaviors to code elements such as functions, and can be in one of two formats:

• An XML file.

You can only specify a single XML file as argument. A sample template file code-behaviorspecifications-template.xml shows the XML syntax. The file is in *polyspaceroot* \polyspace\verifier\cxx\ where *polyspaceroot* is the Polyspace installation folder.

• A Datalog (.dl) file.

You can specify multiple Datalog files as comma-separated arguments.

You can specify an absolute path to the XML or Datalog file, or a path relative to the location from which you run the polyspace-bug-finder or polyspace-code-prover command.

The XML and Datalog format support different code behaviors. For more information, see:

- "Modify Bug Finder Checkers Through Code Behavior Specifications"
- "Modify Code Prover Run-Time Checks Through Code Behavior Specifications"

For instance, you can:

- Map your library functions to corresponding standard functions that Polyspace recognizes. Mapping to standard library functions can help with precision improvement or automatic detection of new threads.
- Specify that a function has a special behavior or must be subjected to special checks.

For instance, you can specify that a function must only take addresses of initialized variables as arguments, or that a function must not be used altogether.

You can specify this option in the user interface of the Polyspace desktop products, at the command line or in IDE-s:

- If you run verification from the command line, specify the absolute path to the XML files or path relative to the folder from which you run the command.
- If you run verification from the user interface (desktop products only), in the **Other** field, specify the option along with an absolute path to the XML or the path relative to the location of your Polyspace project. See [Other](#page-334-0).
- If you use Polyspace as You Code extensions in IDEs, enter this option in an analysis options file. See options file.

A report generated from the analysis results only show the use of this option and not the details of which behaviors were associated with code elements.

#### **Examples**

#### **Specify Mapping to Standard Function**

You can adapt the sample mapping XML file provided with your Polyspace installation and map your function to a standard function.

Suppose the default verification produces an orange [User assertion](#page-826-0) check on this code:

```
double x = \arccos 32(1.0);
assert(x \le 2.0);
```
Suppose you know that the function acos32 behaves like the function acos and the return value is 0. You expect the check on the assert statement to be green. However, the verification considers that acos32 returns any value in the range of type double because acos32 is not precisely analyzed. The check is orange. To map your function acos32 to acos:

- **1** Copy the file code-behavior-specifications-template.xml from *polyspaceroot* \polyspace\verifier\cxx\ to another location, for instance, "C:\Polyspace\_projects \Common\Config\_files". Change the write permissions on the file.
- **2** To map your function to a standard function, modify the contents of the XML file. To map your function acos32 to the standard library function acos, change the following code:

```
<function name="my_lib_cos" std="acos"> </function>
```
To:

<function name="acos32" std="acos"> </function>

- **3** Specify the location of the file for verification:
	- Code Prover:

```
polyspace-code-prover -code-behavior-specifications 
   "C:\Polyspace_projects\Common\Config_files
    \code-behavior-specifications-template.xml"
```
• Code Prover Server:

```
polyspace-code-prover-server -code-behavior-specifications 
   "C:\Polyspace_projects\Common\Config_files
    \code-behavior-specifications-template.xml"
```
#### **Specify Mapping to Standard Function with Argument Remapping**

Sometimes, the arguments of your function do not map one-to-one with arguments of the standard function. In those cases, remap your function argument to the standard function argument. For instance:

• ps lookup table clip:

This function specific to Polyspace takes only a look-up table array as argument and returns values within the range of the look-up table. Your look-up table function might have additional arguments besides the look-up table array itself. In this case, use argument remapping to specify which argument of your function is the look-up table array.

For instance, suppose a function my\_lookup\_table has the following declaration:

double my lookup table(double u0, const real  $T$  \*table, const double \*bp0);

The second argument of your function my lookup table is the look-up table array. In the file code-behavior-specifications-template.xml, add this code:

```
<function name="my_lookup_table" std="__ps_lookup_table_clip">
    <mapping std arg="1" arg="2"></mapping>
</function>
```
When you call the function:

res = my lookup table(u, table10, bp);

The verification interprets the call as:

 $res = ps$  lookup table clip(table10);

The verification assumes that the value of res lies within the range of values in table10.

ps meminit:

This function specific to Polyspace takes a memory address as the first argument and a number of bytes as the second argument. The function assumes that the bytes in memory starting from the memory address are initialized with a valid value. Your memory initialization function might have additional arguments. In this case, use argument remapping to specify which argument of your function is the starting address and which argument is the number of bytes.

For instance, suppose a function my meminit has the following declaration:

```
void my meminit(enum InitKind k, void* dest, int is_aligned,
                            unsigned int size);
```
The second argument of your function is the starting address, and the fourth argument is the number of bytes. In the file code-behavior-specifications-template.xml, add this code:

```
<function name="my_meminit" std="__ps_meminit">
     <mapping std_arg="1" arg="2"></mapping>
     <mapping std_arg="2" arg="4"></mapping>
</function>
```
When you call the function:

my\_meminit(INIT\_START\_BY\_END, &buffer, 0, sizeof(buffer));

The verification interprets the call as:

ps meminit(&buffer, sizeof(buffer));

The verification assumes that sizeof(buffer) number of bytes starting from &buffer are initialized.

• memset: Variable number of arguments.

If your function has variable number of arguments, you cannot map it directly to a standard function without explicit argument remapping. For instance, say your function is declared as:

void\* my\_memset(void\*, int, size\_t, ...)

To map the function to the memset function, use the following mapping:

```
<function name="my_memset" std="memset">
     <mapping std_arg="1" arg="1"></mapping>
     <mapping std_arg="2" arg="2"></mapping>
     <mapping std_arg="3" arg="3"></mapping>
</function>
```
#### **Effect of Mapping on Precision**

These examples show the result of mapping certain functions to standard functions:

• my  $acos \rightarrow accos$ :

If you use the mapping, the [User assertion](#page-826-0) check turns green. The verification assumes that the return value of my\_acos is 0.

• *Before mapping*:

```
double x = my_a \cos(1.0);
assert(x \le 2.0);
```
• Mapping specification:

```
<function name="my_acos" std="acos">
</function>
```
• *After mapping*:

```
double x = my \arccos(1.0);
assert(x \le 2.0);
```

```
• my sqrt \rightarrow sqrt:
```
If you use the mapping, the [Invalid use of standard library routine](#page-774-0) check turns red. Otherwise, the verification does not check whether the argument of my\_sqrt is nonnegative.

• *Before mapping*:

```
res = my_sqrt(-1.0);
```
• Mapping specification:

<function name="my\_sqrt" std="sqrt"> </function>

• *After mapping*:

```
res = mysqrt(-1.0);
```
• my lookup table (argument 2)  $\rightarrow$  ps lookup table clip (argument 1):

If you use the mapping, the [User assertion](#page-826-0) check turns green. The verification assumes that the return value of my\_lookup\_table is within the range of the look-up table array table.

• *Before mapping*:

```
double table[3] = \{1.1, 2.2, 3.3\}.
.
double res = my_lookup_table(u, table, bp);
assert(res \ge 1.1 \& res \le 3.3);
```
• Mapping specification:

```
<function name="my_lookup_table" std="__ps_lookup_table_clip">
     <mapping std_arg="1" arg="2"></mapping>
</function>
```
• *After mapping*:

```
double table[3] = \{1.1, 2.2, 3.3\}.
.
res_{real} = my_{lookup\_table(u, table9, bp)};
\overline{\text{assert}}(\text{res\_real} \geq 1.1 \text{ \& res\_real} \leq 3.3);
```
• my meminit  $\rightarrow$  ps meminit:

If you use the mapping, the [Non-initialized local variable](#page-778-0) check turns green. The verification assumes that all fields of the structure x are initialized with valid values.

• *Before mapping*:

```
struct X {
   int field1;
   int field2;
};
.
.
struct X x;
my meminit(\&x, sizeof(struct X));
return x.field1;
```
• Mapping specification:

```
<function name="my_meminit" std="__ps_meminit">
      <mapping std_arg="1" arg="1"></mapping>
      <mapping std_arg="2" arg="2"></mapping>
</function>
```
• *After mapping*:

```
struct X {
   int field1 ;
   int field2 ;
};
.
.
struct X x;
my_meminit(&x, sizeof(struct X));
return x.field1;
```
• my\_meminit  $\rightarrow$  ps\_meminit:

If you use the mapping, the [Non-initialized local variable](#page-778-0) check turns red. The verification assumes that only the field field1 of the structure x is initialized with valid values.

• *Before mapping*:

```
struct X {
   int field1 ;
   int field2 ;
};
```
.

```
.
struct X x;
my meminit(&x, sizeof(int));
return x.field2;
```
• Mapping specification:

```
<function name="my_meminit" std="__ps_meminit">
</function>
```
• *After mapping*:

```
struct X {
   int field1 ;
   int field2 ;
};
.
.
struct X x;
my meminit(&x, sizeof(int));
return x.field2;
```
#### **Limitations**

You can map your custom functions to similar standard library functions using the option -codebehavior-specifications, subject to the following constraints:

- Your custom function must have the same number of arguments as the standard library function or more. Make sure that every argument of the standard library function is mapped to an argument of the custom function.
- The mapped function arguments must have compatible data types. Likewise, the custom function must have a return type that is compatible with the standard library function. For instance:
	- An integer type (char, int, etc.) is not compatible with a floating point type (float, double, etc.)
	- A fundamental type is not compatible with a structure or enumeration.
	- A pointer type is not compatible with a non-pointer type.

## **Version History**

**Introduced in R2016b**

#### **See Also**

**Topics** "Specify Polyspace Analysis Options"

## **-consider-external-array-access-unsafe**

Remove the default assumption that external arrays of unspecified size can be safely accessed at any index

### **Syntax**

-consider-external-array-access-unsafe

### **Description**

-consider-external-array-access-unsafe removes the default Code Prover assumption that external arrays of unspecified size can be safely accessed at any index. By default, because of this assumption, Code Prover shows green **Out of bounds array index** checks on external array accesses code despite their size being unknown. If you use this option, the same check is orange indicating that the access is not proven safe and requires manual inspection.

If you are running an analysis from the user interface (Polyspace desktop products only), on the **Configuration** pane, you can enter this option in the **[Other](#page-334-0)** field. See Other.

### **Examples**

Run Code Prover on this example with and without the option.

```
extern int arr[];
int getFifthElement(void) {
    return arr[5];
}
```
The array access shows a green **Out of bounds array index** check without the option but an orange check with the option.

#### **See Also**

```
Target processor type (-target) | Generic target options | Out of bounds array
index
```
#### **Topics**

"Specify Polyspace Analysis Options"

## **-custom-target**

Create a custom target processor with specific data type sizes

### **Syntax**

-custom-target *target\_sizes*

### **Description**

-custom-target *target\_sizes* defines a custom target processor for the Polyspace analysis. The target processor definition includes sizes in bytes of fundamental data types, signedness of plain char, alignment of structures and underlying types of standard typedef-s such as size\_t, ptrdiff\_t and wchar\_t.

*target\_sizes* is a comma-separated list specifying these values. From left to right, the values are the following. If a data type is not supported, -1 is used for its size.

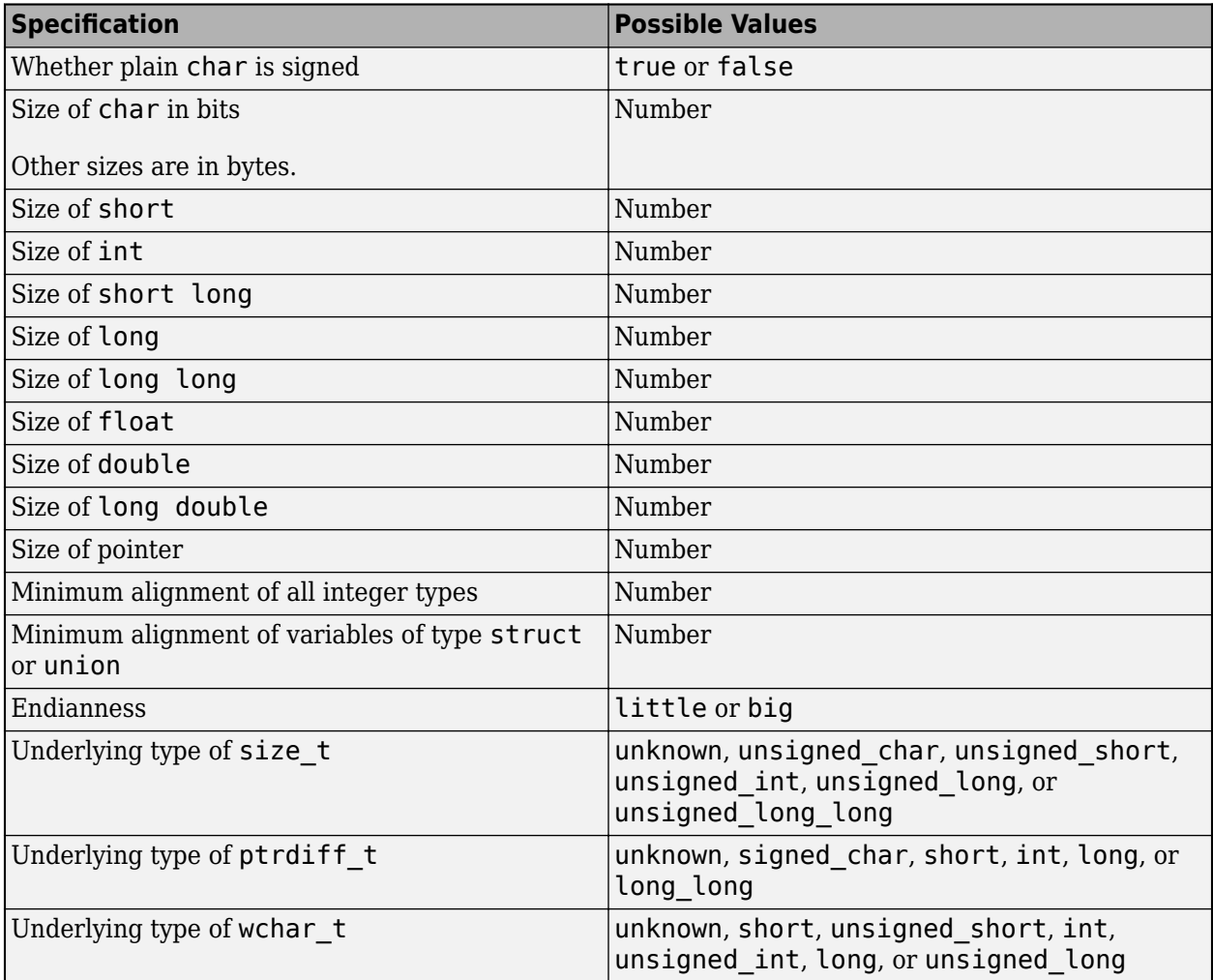

Typically, this option is used when the [polyspace-configure](#page-467-0) command creates an options file for the subsequent Polyspace analysis. However, you can directly enter this option when manually writing options files. This option is useful in situations where your target specifications are not covered by one of the predefined target processors. See [Target processor type \(-target\)](#page-24-0).

If you are running an analysis from the user interface (Polyspace desktop products only), on the **Configuration** pane, you can enter this option in the **[Other](#page-334-0)** field. See Other.

#### **Examples**

An usage of the option looks like this:

-custom-target false,8,2,4,-1,4,8,4,8,8,4,8,1,little,unsigned\_int,int,unsigned\_int

The option argument translates to the following target specification.

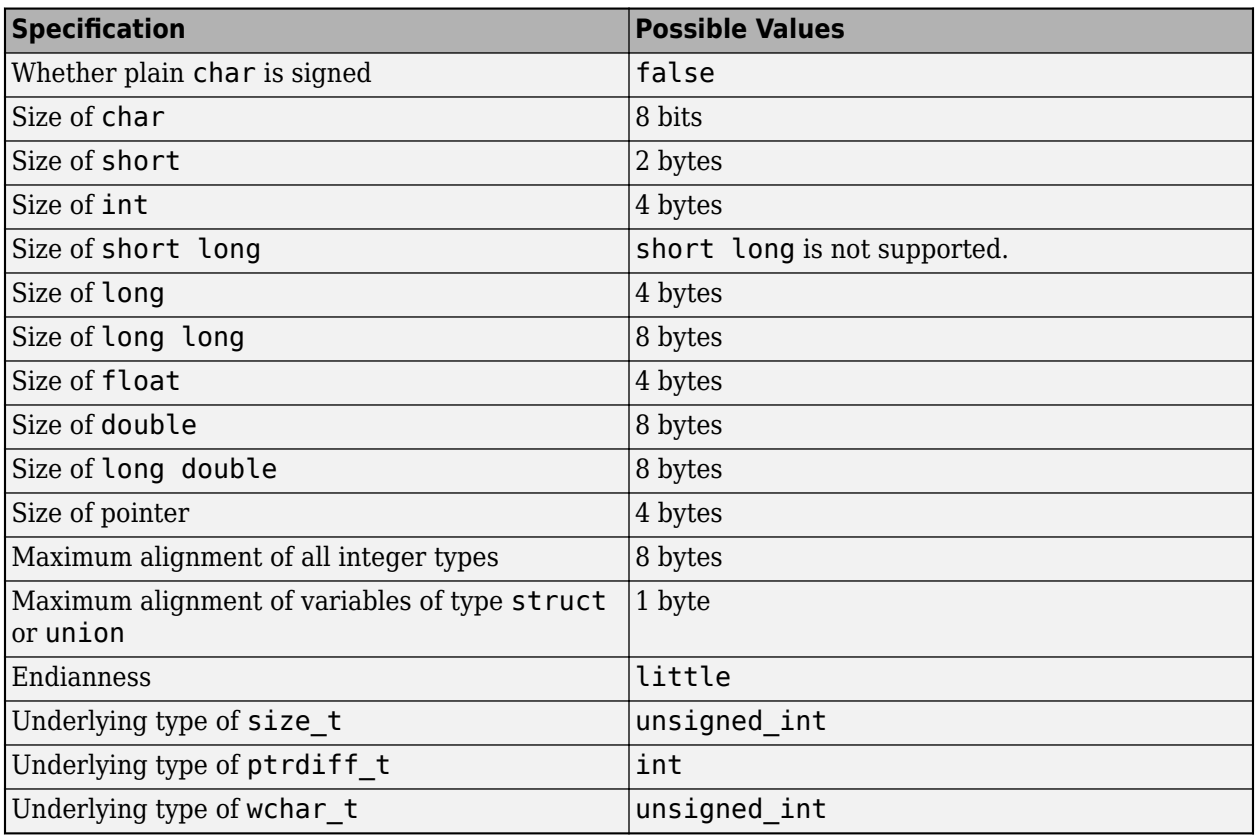

#### **Tips**

- If your configuration uses both -custom-target and [Target processor type \(-target\)](#page-24-0) to specify targets, the analysis uses the target that you specify with -custom-target.
- If you use Polyspace as You Code extensions in IDEs, enter this option in an analysis options file. See options file.

#### **See Also**

[Target processor type \(-target\)](#page-24-0) | [Generic target options](#page-28-0)

#### **Topics**

"Specify Polyspace Analysis Options"

## <span id="page-352-0"></span>**-date**

Specify date of analysis

### **Syntax**

-date "*date*"

## **Description**

-date "*date*" specifies the date stamp for the analysis in the format dd/mm/yyyy. By default the value is the date the analysis starts.

If you are running an analysis from the user interface (Polyspace desktop products only), on the **Configuration** pane, you can enter this option in the [Other](#page-334-0) field. See Other.

### **Examples**

Assign a date to your Polyspace Project:

• Bug Finder:

polyspace-bug-finder -date "15/03/2012"

• Code Prover:

polyspace-code-prover -date "15/03/2012"

• Bug Finder Server:

polyspace-bug-finder-server -date "15/03/2012"

• Code Prover Server:

polyspace-code-prover-server -date "15/03/2012"

### **Tips**

This option is not required for a Polyspace as You Code analysis.

#### **See Also**

[-author](#page-339-0)

#### **Topics**

"Specify Polyspace Analysis Options"

## <span id="page-353-0"></span>**-doc | -documentation**

Display Polyspace documentation in help browser

### **Syntax**

-doc -documentation

### **Description**

-doc and -documentation opens the Polyspace web documentation in your default web browser. You can see information such as getting started, workflows and reference pages for commands and analysis options. You can also search through the documentation.

### **Examples**

Display Polyspace documentation in a help browser:

• Bug Finder:

polyspace-bug-finder -doc polyspace-bug-finder -documentation

• Code Prover:

polyspace-code-prover -doc polyspace-code-prover -documentation

• Bug Finder Server:

polyspace-bug-finder-server -doc polyspace-bug-finder-server -documentation

• Code Prover Server:

polyspace-code-prover-server -doc polyspace-code-prover-server -documentation

#### **See Also**

[-h\[elp\]](#page-358-0)

## **-dump-preprocessing-info**

Show all macros implicitly defined during a particular analysis

#### **Syntax**

-dump-preprocessing-info

### **Description**

-dump-preprocessing-info prints all the macros implicitly defined (or undefined) during a particular Polyspace analysis. The macro definitions come from:

• Your specification for the option [Compiler \(-compiler\)](#page-35-0)

Polyspace emulates a compiler by defining the compiler-specific macros.

- Macros defined (or undefined) in the Polyspace implementation of Standard Library headers
- Macros that you explicitly define (or undefine) using the options [Preprocessor definitions](#page-84-0) [\(-D\)](#page-84-0) and [Disabled preprocessor definitions \(-U\)](#page-87-0)

Use this option only if you want to know how Polyspace defines a specific macro. In case you want to use a different definition for the macro, you can then override the current definition.

If you are running an analysis from the user interface (Polyspace desktop products only), on the **Configuration** pane, you can enter this option in the **[Other](#page-334-0)** field. See Other. On the **Output Summary** pane, you can see each macro definition on a separate line. You can search for the macro name in the user interface and click the line with the macro name to see further details in the **Detail** pane.

#### **Examples**

Suppose that you use the ARM v6 compiler for building your source code. For the Polyspace analysis, you use the value armclang for the option [Compiler \(-compiler\)](#page-35-0). Suppose that you want to know what Polyspace uses as definition for the macro \_\_ARM\_ARCH.

**1** Enter the following command and pipe the console output to a file that you can search later:

```
polyspace-bug-finder -sources aFile.c -compiler armclang -dump-preprocessing-info
```
aFile.c can be a simple C file. You can also replace polyspace-bug-finder with polyspace-code-prover, polyspace-bug-finder-server or polyspace-code-proverserver.

**2** Search for ARM ARCH in the file containing the console output. You can see the line with the macro definition

```
Remark: Definition of macro __ARM_ARCH (pre-processing __polyspace _stdstubs.c)
|#define ARM ARCH 8
|defined by syntax extension xml file
|predefined macro
```
In this example, the macro is set to the value 8.

- To override this macro definition, use the option [Preprocessor definitions \(-D\)](#page-84-0).
- To undefine this macro, use the option [Disabled preprocessor definitions \(-U\)](#page-87-0).

#### **See Also**

[Compiler \(-compiler\)](#page-35-0)

#### **Topics**

"Specify Polyspace Analysis Options"

## **-generate-launching-script-for**

Extract information from project file

#### **Syntax**

-generate-launching-script-for *PRJFILE*

#### **Description**

-generate-launching-script-for *PRJFILE* extracts information from a project file *PRJFILE* (created in the user interface of the Polyspace desktop products) so that you can run an analysis from the command line. For each project module and each configuration in each module, a folder is created containing the following files

- source command.txt  $-$  List of source files for the [-sources-list-file](#page-400-0) option.
- options command.txt  $-$  List of the analysis options for the [-options-file](#page-382-0) option.
- temporal exclusions.txt  $-$  List of temporal exclusions, generated only if you specify the [Temporally exclusive tasks \(-temporal-exclusions-file\)](#page-149-0) option.
- .polyspace conf.psprj  $-A$  copy of the project file Polyspace used to generate the scripting files.
- launchingCommand.sh (UNIX) or launchingCommand.bat (DOS) shell script that calls the correct commands. The script also calls any options that cannot be given to the -options-file command, such as -batch or -add-to-results-repository. You can give this file additional analysis options as parameters.

After you set up a project in the Polyspace user interface, you can create this script from the resulting project file (with extension .psprj). The script that Polyspace generates runs the same analysis as a run in the user interface. If your project runs without errors in the Polyspace user interface, the script runs without errors at the command line.

To generate the script, you must run the command from the same folder as the project file.

#### **Examples**

Extract information to run myproject from the command line. Use this option with the desktop binary polyspace:

• Bug Finder:

```
polyspace -generate-launching-script-for myproject.psprj -bug-finder
```
• Code Prover:

```
polyspace -generate-launching-script-for myproject.psprj
```
#### **See Also**

**Topics**

"Configure Polyspace Analysis Options in User Interface and Generate Scripts"

## <span id="page-358-0"></span>**-h | -help**

Display list of possible options

### **Syntax**

-h -help

### **Description**

-h and -help display the list of possible options in the command window along with option argument syntax.

### **Examples**

Display the command-line help:

• Bug Finder:

polyspace-bug-finder -h polyspace-bug-finder -help

• Code Prover:

polyspace-code-prover -h polyspace-code-prover -help

• Bug Finder Server:

polyspace-bug-finder-server -h polyspace-bug-finder-server -help

• Code Prover Server:

```
polyspace-code-prover-server -h
polyspace-code-prover-server -help
```
#### **See Also**

[-doc | -documentation](#page-353-0)

## **-I**

Specify include folder for compilation

#### **Syntax**

-I *folder*

### **Description**

-I *folder* specifies a folder that contains include files required for compiling your sources. You can specify only one folder for each instance of -I. However, you can specify this option multiple times.

The analysis looks for include files relative to the folder paths that you specify. For instance, if your code contains the preprocessor directive #include<../mylib.h> and you include the folder:

C:\My\_Project\MySourceFiles\Includes

the folder C:\My\_Project\MySourceFiles must contain a file mylib.h.

The analysis automatically includes the ./sources folder (if it exists) after the include folders that you specify.

#### **Examples**

Include two folders with the analysis:

• Bug Finder:

polyspace-bug-finder -I /com1/inc -I /com1/sys/inc

• Code Prover:

polyspace-code-prover -I /com1/inc -I /com1/sys/inc

• Bug Finder Server:

polyspace-bug-finder-server -I /com1/inc -I /com1/sys/inc

• Code Prover Server:

polyspace-code-prover-server -I /com1/inc -I /com1/sys/inc

The source folder is implicitly included. Include files in the source folder can be found automatically without explicit inclusion of the source folder with the -I option.

#### **Tips**

- This option is useful for Polyspace analysis from the command line. In the Polyspace user interface, you add the include folders during project setup. See "Add Source Files for Analysis in Polyspace Desktop User Interface".
- If you use Polyspace as You Code extensions in IDEs, enter this option in an analysis options file. See options file.
• The option -I does not work recursively. If you add a folder path using this option, the analysis only considers include files that are directly in the folder *and not in subfolders of the folder*. If you also want subfolders in the include search path, explicitly add the subfolder paths using their own -I-s. For convenience, you can write a script that recursively looks through a folder and generates -I-s to subfolders of the folder.

## **See Also**

#### **Topics**

# **-ignore-code-annotations**

Ignore C/C++ code annotations justifying Polyspace results and show all results as unreviewed

## **Syntax**

-ignore-code-annotations

### **Description**

-ignore-code-annotations causes a Polyspace analysis to ignore code annotations justifying Polyspace results and show previously annotated results as unreviewed.

To avoid reviewing a result multiple times, you can add Polyspace-specific annotations to your code with review information such as justification for a result. Later runs take into account these annotations and prepopulate the annotated results with associated review information. However, in some cases, you might want to run a clean analysis as if the results have not been previously reviewed. You can use the option -ignore-code-annotations to run such an analysis with no history. The analysis ignores the code annotations and shows all annotated results without any review information taken from the annotations.

For instance, an analysis that takes into account code annotations shows these features:

• The **Results Details** pane for an annotated result is prepopulated with the review information. You can use filters to hide or show these annotated results.

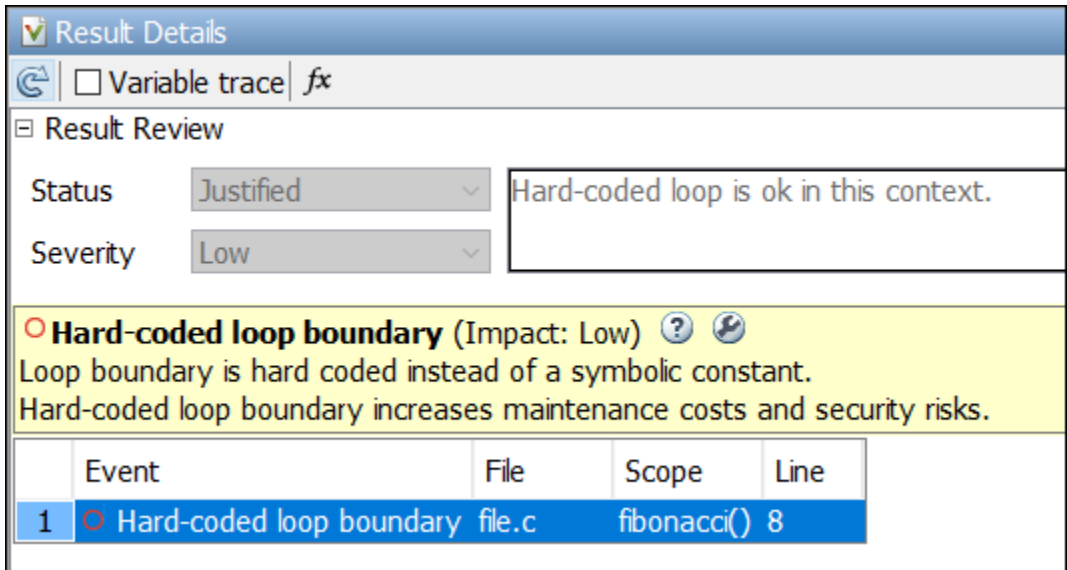

• Statistics on the **Dashboard** perspective in Polyspace Access use review information from the annotations. For instance, results that are justified using annotations are counted as **Done**.

If you use the option -ignore-code-annotations, both the individual results and the aggregated statistics do not include information from the code annotations.

For details on the code annotations workflow, see "Annotate Code and Hide Known or Acceptable Results".

If you are running an analysis from the user interface (Polyspace desktop products only), on the **Configuration** pane, you can enter this option in the **[Other](#page-334-0)** field. See Other.

#### **Examples**

To ignore previous code annotations, use the option -ignore-code-annotations.

• Bug Finder:

polyspace-bug-finder -sources *file.c* -ignore-code-annotations

• Bug Finder Server:

```
polyspace-bug-finder-server -sources file.c -ignore-code-annotations
```
• Code Prover:

polyspace-code-prover -sources *file.c* -ignore-code-annotations

• Code Prover Server:

polyspace-code-prover-server -sources *file.c* -ignore-code-annotations

#### **Tips**

If you do not want to see any previous review information, you must also make sure that you are not importing review information from previous results. For instance, make sure that:

- You are not using options such as -import-comments.
- You have disabled automatic comment import from last results in the Polyspace user interface.

See also "Import Review Information from Previous Polyspace Analysis".

# **Version History**

**Introduced in R2022a**

#### **See Also**

**Topics** "Specify Polyspace Analysis Options" "Annotate Code and Hide Known or Acceptable Results"

# **-import-comments**

Import review information from previous analysis

### **Syntax**

-import-comments *resultsFolderPath*

## **Description**

-import-comments *resultsFolderPath* imports the review information (status, severity and additional notes) from a previous analysis stored in the folder specified by the path *resultsFolderPath*.

You can import review information from the same type of results only. For instance:

- You cannot import review information from a results of a Bug Finder checker to a Code Prover run-time check. Even when the checker names sound similar, the underlying semantics of Bug Finder and Code Prover can be different. The only exception is checkers for coding rules. You can import comments between Bug Finder and Code Prover for coding rule violations.
- You cannot import review information from results of a file-by-file verification in Code Prover to results of a regular Code Prover verification.

You can also use this option to create a baseline for the analysis results. In the Polyspace user interface, if you click the **New** button, only the analysis results that are new compared to the baseline remain in the results list.

If you are running an analysis from the user interface (Polyspace desktop products only), on the **Configuration** pane, you can enter this option in the **[Other](#page-334-0)** field. See Other.

## **Examples**

Import review information from the previous results:

• Bug Finder:

polyspace-bug-finder -sources *filename* -import-comments C:\Results\myProj\1.2

• Code Prover:

polyspace-code-prover -sources *filename* -import-comments C:\Results\myProj\1.2

• Bug Finder Server:

polyspace-bug-finder-server -sources *filename* -import-comments C:\Results\myProj\1.2

• Code Prover Server:

polyspace-code-prover-server -sources *filename* -import-comments C:\Results\myProj\1.2

#### **Tips**

If you use Polyspace as You Code extensions and you do not use previous analysis results that you downloaded from Polyspace Access, enter this option in an analysis options file. See options file.

## **See Also**

[-v\[ersion\]](#page-404-0) | [polyspace-comments-import](#page-464-0)

#### **Topics**

"Import Review Information from Previous Polyspace Analysis"

# **-improve-pointer-analysis-precision**

Enable more precise pointer analysis mode in Code Prover

## **Syntax**

-improve-pointer-analysis-precision

## **Description**

-improve-pointer-analysis-precision enables a more precise pointer analysis mode in Code Prover. In this mode, the analysis can keep a more precise record of the relationship between pointers and pointed variables, and can show more precise results for run-time checks if the execution paths leading to the checks involve pointers.

If you are running an analysis from the user interface (Polyspace desktop products only), on the **Configuration** pane, you can enter this option in the **[Other](#page-334-0)** field. See Other.

## **Examples**

#### **Improved Analysis Precision on Structures Cast to Another Type**

In this example, a pointer to a structure is cast to a pointer to char and then its contents are initialized. Because of the cast, the later fields of the original structure stay non-initialized. Without this option, the analysis cannot prove the non-initialized state of the later fields and shows an orange check when those fields are read. If you use this option, because of the improved pointer analysis, you can see a red check.

```
struct myStruct {
   int firstField;
   int secondField;
};
int foo(){
   struct myStruct obj;
   struct myStruct *ptr = &obj;
  *(char *)ptr = 1; return obj.secondField; 
}
```
To see the improved pointer analysis, use the option with the polyspace-code-prover or polyspace-code-prover-server command:

• Code Prover:

polyspace-code-prover -sources *filename* -improve-pointer-analysis-precision

• Code Prover Server:

```
polyspace-code-prover-server -sources filename
         -improve-pointer-analysis-precision
```
#### **Improved Analysis Precision on Higher Dimensional Arrays**

In this example, a two-dimensional array of type  $std: :array$  is initialized in a for loop. Without this option, the analysis cannot prove the fully initialized state of the array and shows an orange check when the first array element is read post-initialization. If you use this option, because of the improved pointer analysis, you can see a green check.

```
#include <array>
```

```
float func() {
    const size_t sz = 10;
     std::array <std::array<float, sz>, sz> twoDArray;
    for(int row = 0; row < sz; row++) {
        for (int col = 0; col < sz; col++) {
            twoDArray[row][col] = 0; }
     }
    float initValue = twoDArray[0][0];
     return initValue;
}
```
To see the improved pointer analysis, use the option with the polyspace-code-prover or polyspace-code-prover-server command:

• Code Prover:

```
polyspace-code-prover -sources filename
         -improve-pointer-analysis-precision
```
• Code Prover Server:

```
polyspace-code-prover-server -sources filename
         -improve-pointer-analysis-precision
```
#### **Tips**

- This option keeps a more precise record of the relations between pointers and pointed variables and might not scale to large applications.
- The new pointer analysis does not support multitasking. If you use one of the multitasking options, the analysis falls back to the previous mode.
- You can constrain external pointers to point to arrays such that only the first element of the array is initialized to values in a certain range. For pointers constrained this way, if you use the option increase-pointer-analysis-precision, the analysis correctly considers only the first array element as initialized. Without the option, all elements of the array are considered as initialized (though the constrained range is applied only to the first element).

For instance, in the following example, if you constrain the pointer p this way, reading the second element p[1] leads to a red **Non-initialized** variable check:

```
int* p;
void main() {
   int x = p[0];
   int y = p[1]; //Red check here
}
```
You can impose this constraint by selecting SINGLE for the option **Init Allocated** in your constraint specifications. See also "External Constraints for Polyspace Analysis".

**Version History Introduced in R2022a**

# **-list-all-values**

Display valid option arguments for a given command-line option

## **Syntax**

```
-list-all-values option
```
## **Description**

-list-all-values *option* displays all the valid option arguments for the command-line option *option*.

## **Examples**

Display the valid option arguments for option -misra3:

• Polyspace Bug Finder:

polyspace-bug-finder -list-all-values -misra3

• Polyspace Code Prover:

polyspace-code-prover -list-all-values -misra3

• Polyspace Bug Finder Server:

polyspace-bug-finder-server -list-all-values -misra3

• Polyspace Code Prover Server:

polyspace-code-prover-server -list-all-values -misra3

# **Version History**

**Introduced in R2020a**

## **See Also**

# **-main-generator-bounded-loop**

Generate a main that calls functions in a loop with a specific number of iterations

## **Syntax**

-main-generator-bounded-loop *num*

## **Description**

*Use this option only for C code generated from MATLAB code or Simulink models*.

-main-generator-bounded-loop *num* generates a main function that calls certain functions in a loop with *num* iterations. This option allows you to bound the number of calls to the step function in generated code.

When you analyze code generated from Simulink models in the Simulink editor, the analysis first generates a main that calls step functions from the generated code *in a loop*. This main function acts as the entry point of the subsequent Polyspace analysis. Alternatively, to analyze generated code from outside Simulink, you can set equivalent main generation options:

- You can use the option [Verify model generated code \(-main-generator\)](#page-219-0) to generate a main function.
- You can use the option [Step functions \(-functions-called-in-loop\)](#page-227-0) to specify which functions to call *in a loop* from the generated main.

However, the number of loop iterations is unspecified and the analysis assumes a wide range of possibilities for this number. If you want the step functions to be called a specific number of times, use the option -main-generator-bounded-loop with a positive number as argument.

Bounding the number of calls to the step function:

- Reduces the number of unproven orange checks. For instance, operations that might otherwise overflow a buffer when performed an unspecified number of times remain within the bounds of the buffer.
- Allows you to prove certain properties of the system *after* a certain number of simulation steps are completed.

If you are running an analysis from the user interface (Polyspace desktop products only), on the **Configuration** pane, you can enter this option in the **[Other](#page-334-0)** field. See Other. To open the **Configuration** pane from the Simulink editor, see "Configure Polyspace Options in Simulink".

### **Examples**

#### **Bounding Number of Calls to Step Function to Reduce Unproven Results (Orange Checks)**

You can use this option to reduce the number of unproven orange checks when analyzing generated code with Polyspace Code Prover.

Consider the following code that could be generated from a Simulink model:

```
int i;
int array[100];
void init() {
  i = 0;}
void step() {
   if (i>20)
    array[i] = -1; else
    array[i] = 1; i++;
}
```
If you verify this code with regular main-generation options using init as the initialization function and step as the step function, you can see an orange **Out of bounds array index** check on the first array access in step. Since the function step is called an unspecified number of times, the variable i can be greater than 100, leading to a possible array access outside bounds.

Suppose you know that the function can be called only 100 times. For instance, the Simulink model might be run for at most 100 simulation steps. In this case, generate a main function that calls the function step in a loop with 100 iterations:

• Code Prover:

```
polyspace-code-prover -sources file.c -main-generator 
     -functions-called-before-loop init 
     -functions-called-in-loop custom=step -main-generator-bounded-loop 100
```
• Code Prover Server:

```
polyspace-code-prover-server -sources file.c
     -main-generator -functions-called-before-loop init 
     -functions-called-in-loop custom=step -main-generator-bounded-loop 100
```
The orange **Out of bounds array index** check on the first array access turns green.

#### **Bounding Number of Calls to Step Function to Prove Behavior Change**

You can also use this option to check for a behavior *after* the step function in the generated code is called a certain number of times. For instance, suppose that a subsystem in a Simulink model changes behavior after a certain number of steps. The step function in the generated code must also show this change of behavior after being called a certain number of times. If you want to verify that the behavior change indeed takes place, you can do the following:

- **1** Use the option -main-generator-bounded-loop to call the step function in a loop with a specific number of iterations. The number of iterations must correspond to the number of steps after which you expect the subsystem to change behavior. For instance, if the subsystem is expected to change behavior after 400s and the simulation step size is one second, the behavior change is expected to show after 400 iterations.
- **2** Check for the expected behavior after the loop runs are completed by using a custom function:
	- **a** Write a function that checks for the expected changed behavior using assert statements (assertions).
	- **b** Add the file containing this function as an additional source using the Simulink configuration parameter **[Enable additional file list](#page-693-0)**.

**c** Call this function after the loop using the option [Termination functions \(-functions](#page-229-0)[called-after-loop\)](#page-229-0).

Code Prover can verify whether the assertions in your custom function are true using the [User](#page-826-0) [assertion](#page-826-0) check. If the assertions are always false, Bug Finder can also detect the issue using the Assertion check.

# **Version History**

**Introduced in R2022a**

### **See Also**

```
Verify model generated code (-main-generator) | Step functions (-functions-
called-in-loop) | Termination functions (-functions-called-after-loop)
```
#### **Topics**

"Specify Polyspace Analysis Options"

"How Polyspace Analysis of Generated Code Works"

## **-max-processes**

Specify maximum number of processors for analysis

### **Syntax**

-max-processes *num*

#### **Description**

-max-processes *num* specifies the maximum number of processes that you want the analysis to use. On a multicore system, the software parallelizes the analysis and creates the specified number of processes to speed up the analysis. The valid range of *num* is 1 to 128.

Unless you specify this option, a Code Prover verification uses up to four processes. If you have fewer than four processes, the verification uses the maximum available number. To increase or restrict the number of processes, use this option.

Unless you specify this option, a Bug Finder analysis uses the maximum number of available processes. Use this option to restrict the number of processes used.

To use this option effectively, determine the number of processors available for use. If the number of processes you create is greater than the number of processors available, the analysis does not benefit from the parallelization. Check the system information in your operating system.

Note that when you start a verification, a message states the number of logical processors detected on your system. However, the analysis is parallelized to the physical processor cores on a machine. Multithreading implementations such as hyper-threading is not taken into account.

If you are running an analysis from the user interface (Polyspace desktop products only), on the **Configuration** pane, you can enter this option in the **[Other](#page-334-0)** field. See Other.

### **Examples**

Disable parallel processing during the analysis:

• Bug Finder:

polyspace-bug-finder -max-processes 1

• Code Prover:

polyspace-code-prover -max-processes 1

• Bug Finder Server:

polyspace-bug-finder-server -max-processes 1

• Code Prover Server:

```
polyspace-code-prover-server -max-processes 1
```
## **Tips**

You must have at least 4 GB of RAM per process for analysis. For instance, if your machine has 16 GB of RAM, do not use this option to specify more than four processes.

This option is not useful in a Polyspace as You Code analysis.

## **See Also**

**Topics**

# **-no-assumption-on-absolute-addresses**

Remove assumption that absolute address usage is valid

## **Syntax**

-no-assumption-on-absolute-addresses

## **Description**

*This option affects a Code Prover analysis only.*

-no-assumption-on-absolute-addresses removes the default assumption that absolute addresses used in your code are valid. If you use this option, the verification produces an orange [Absolute address usage](#page-711-0) check when you assign an absolute address to a pointer. Otherwise, the check is green by default.

The type of the pointer to which you assign the address determines the initial value stored in the address. For instance, if you assign the address to an  $int*$  pointer, following this check, the verification assumes that the memory zone that the address points to is initialized with an int value. The value can be anything allowed for the data type int.

If you are running an analysis from the user interface (Polyspace desktop products only), on the **Configuration** pane, you can enter this option in the **[Other](#page-334-0)** field. See Other.

## **Examples**

The use of option -no-assumption-on-absolute-addresses can increase the number of orange checks in your code. For instance, the following table shows an additional orange check with the option enabled.

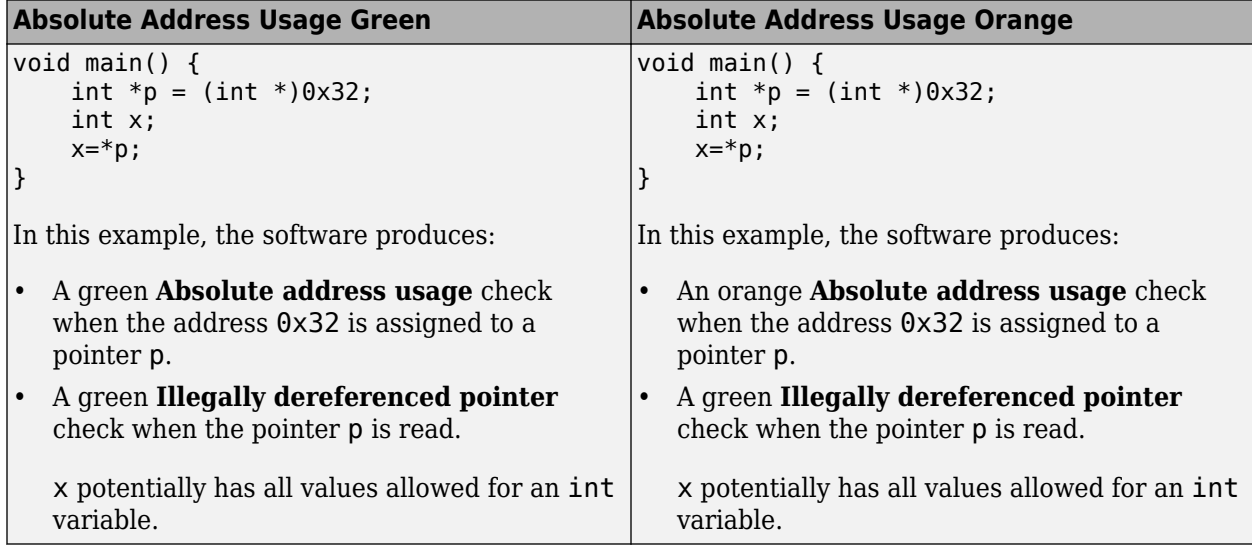

For best use of the **Absolute address usage** check, leave this check green by default during initial stages of development. During integration stage, use the option -no-assumption-on-absoluteaddresses and detect all uses of absolute memory addresses. Browse through them and make sure that the addresses are valid.

# **Version History**

**Introduced in R2016a**

### **See Also**

#### **Topics**

## <span id="page-376-0"></span>**-non-preemptable-tasks**

Specify functions that represent nonpreemptable tasks

## **Syntax**

```
-non-preemptable-tasks function1[,function2[,...]]
```
## **Description**

-non-preemptable-tasks *function1*[,*function2*[,...]] specifies functions that represent nonpreemptable tasks.

The functions cannot be interrupted by other noncyclic tasks and cyclic tasks but can be interrupted by interrupts, preemptable or nonpreemptable. Noncyclic tasks are specified with the option [Tasks](#page-138-0) [\(-entry-points\)](#page-138-0), cyclic tasks with the option [Cyclic tasks \(-cyclic-tasks\)](#page-140-0) and interrupts with the option [Interrupts \(-interrupts\)](#page-143-0). For examples, see "Define Task Priorities for Data Race Detection in Polyspace".

To specify a function as a nonpreemptable cyclic task, you must first specify the function as a cyclic or noncyclic task. The functions that you specify must have the prototype:

```
void function_name(void);
```
If you are running an analysis from the user interface (Polyspace desktop products only), on the **Configuration** pane, you can enter this option in the **[Other](#page-334-0)** field. See Other.

## **Examples**

Consider the following program. Suppose that functions task1 and task2 represent tasks that can run concurrently.

```
int x;
void task1() {
     x++;
}
void task2() {
    x = 0;
}
void main() {
}
```
To specify that task1 and task2 are cyclic tasks, enter the following:

polyspace-bug-finder -sources *filename* -cyclic-tasks task1,task2

You see a **Data race** defect because the tasks attempt to concurrently access shared variable x.

Specify task1 as nonpreemptable.

```
polyspace-bug-finder -sources multi.c -cyclic-tasks task1,task2 
      -non-preemptable-tasks task1
```
The **Data race** disappears because the operation x++ in task1 cannot be interrupted anymore.

### **Tips**

- This option is not useful in a Polyspace as You Code analysis.
- Code Prover interprets this option with some limitations. The reason is that Code Prover considers all operations as potentially non-atomic and interruptible. This overapproximation leads to situations where the option might appear to be ignored. For an example, see "Effect of Task Priorities in Code Prover".

# **Version History**

**Introduced in R2016b**

#### **See Also**

```
Tasks (-entry-points) | Cyclic tasks (-cyclic-tasks) | Interrupts (-interrupts) |
Critical section details (-critical-section-begin -critical-section-end) |
Temporally exclusive tasks (-temporal-exclusions-file) | -preemptable-
interrupts
```
#### **Topics**

"Specify Polyspace Analysis Options"

"Analyze Multitasking Programs in Polyspace"

"Configuring Polyspace Multitasking Analysis Manually"

"Protections for Shared Variables in Multitasking Code"

"Define Task Priorities for Data Race Detection in Polyspace"

"Concurrency Defects"

# **-options-for-sources**

Specify analysis options specific to a source file

### **Syntax**

-options-for-sources *filename options*

### **Description**

-options-for-sources *filename options* associates a semicolon-separated list of Polyspace analysis options with the source file specified by *filename*..

This option is primarily used when the [polyspace-configure](#page-467-0) command creates an options file for the subsequent Polyspace analysis. The option -options-for-sources associates a group of analysis options such as include folders and macro definitions with specific source files.

However, you can directly enter this option when manually writing options files. This option is useful in situations where you want to associate a group of options with a specific source file without applying it to other files.

In the user interface of the Polyspace desktop products, you can create a Polyspace project from your build command. The project uses the option - options - for-sources to associate specific Polyspace analysis options with specific files. However, when you open the project in the user interface, you cannot see the use of this option. Open the project in a text editor to see this option.

### **Examples**

In this sample options file, the include folder /usr/lib/gcc/x86 64-linux-gnu/6/include and the macros \_\_STDC\_VERSION \_\_and \_\_GNUC \_\_\_ are associated only with the source file file.c and not fileAnother.c.

```
-options-for-sources file.c;-I /usr/lib/gcc/x86_64-linux-gnu/6/include;
-options-for-sources file.c;-D __ STDC_VERSION =201112L;-D __ GNUC =6;
-sources file.c
-sources fileAnother.c
```
For the options used in this example, see:

- [-sources](#page-398-0)
- [-I](#page-359-0)
- [Preprocessor definitions \(-D\)](#page-84-0)

#### **Tips**

When associating multiple options with a source file, if you use an option separator other than semicolon, use a second option -options-for-sources-delimiter to explicitly specify this separator. For instance, if you use the separator @, specify the additional option:

```
-options-for-sources-delimiter @
```
Otherwise, the analysis assumes a semicolon separator.

#### **See Also**

[-options-file](#page-382-0) | [polyspace-configure](#page-467-0)

#### **Topics**

# <span id="page-380-0"></span>**-preemptable-interrupts**

Specify functions that represent preemptable interrupts

## **Syntax**

```
-preemptable-interrupts function1[,function2[,...]]
```
## **Description**

-preemptable-interrupts *function1*[,*function2*[,...]] specifies functions that represent preemptable interrupts.

The function acts as an interrupt in every way except that it can be interrupted by other interrupts, preemptable or nonpreemptable. Interrupts are specified with the option [Interrupts \(](#page-143-0) [interrupts\)](#page-143-0). For examples, see "Define Task Priorities for Data Race Detection in Polyspace".

To specify a function as a preemptable interrupt, you must first specify the function as an interrupt. The functions that you specify must have the prototype:

```
void function_name(void);
```
If you are running an analysis from the user interface (Polyspace desktop products only), on the **Configuration** pane, you can enter this option in the **[Other](#page-334-0)** field. See Other.

## **Examples**

Consider the following program. Suppose that functions task1 and task2 represent interrupts.

```
int x;
void task1() {
     x++;
}
void task2() {
    x = 0;
}
void main() {
}
```
To specify that task1 and task2 are cyclic tasks, enter the following:

polyspace-bug-finder -sources *filename* -interrupts task1,task2

You do not see a **Data race** defect because the operations in task1 and task2 cannot interrupt each other. Functions specified as interrupts are nonpreemptable by default.

Specify task1 as preemptable.

```
polyspace-bug-finder -sources multi.c -interrupts task1,task2 
      -preemptable-interrupts task1
```
A **Data race** now appears because the operation x++ in task1 can be interrupted by operations in task2.

## **Tips**

- This option is not useful in a Polyspace as You Code analysis.
- Code Prover interprets this option with some limitations. The reason is that Code Prover considers all operations as potentially non-atomic and interruptible. This overapproximation leads to situations where the option might appear to be ignored. For an example, see "Effect of Task Priorities in Code Prover".

# **Version History**

**Introduced in R2016b**

## **See Also**

```
Tasks (-entry-points) | Cyclic tasks (-cyclic-tasks) | Interrupts (-interrupts) |
Critical section details (-critical-section-begin -critical-section-end) |
Temporally exclusive tasks (-temporal-exclusions-file) | -non-preemptable-tasks
```
#### **Topics**

"Specify Polyspace Analysis Options" "Analyze Multitasking Programs in Polyspace" "Configuring Polyspace Multitasking Analysis Manually" "Protections for Shared Variables in Multitasking Code" "Define Task Priorities for Data Race Detection in Polyspace" "Concurrency Defects"

# <span id="page-382-0"></span>**-options-file**

Run Polyspace using list of options

## **Syntax**

-options-file *file*

## **Description**

-options-file *file* specifies the file that lists your analysis options. The file must be a text file with each option on a separate line. Use # to add comments to this file.

If you are running an analysis from the user interface (Polyspace desktop products only), on the **Configuration** pane, you can enter this option in the **[Other](#page-334-0)** field. See Other.

When using this option in the user interface, in the **Other** field, specify the absolute path to your options file. For instance:

```
-options-file C:\psconfig\listofoptions.txt
```
When using this option in the command line, you can use relative path of the options file as the input.

## **Examples**

- **1** Create an options file called listofoptions.txt with your options. For example:
	- Bug Finder or Bug Finder Server:

```
#These are the options for MyBugFinderProject
-lang c
-prog MyBugFinderProject
-author jsmith
-sources "mymain.c,funAlgebra.c,funGeometry.c"
-target x86_64
-compiler generic
-dos
-misra2 required-rules
-do-not-generate-results-for all-headers
-checkers default
-disable-checkers concurrency
-results-dir C:\Polyspace\MyBugFinderProject
```
• Code Prover or Code Prover Server:

```
#These are the options for MyCodeProverProject
-lang c
-prog MyCodeProverProject
-author jsmith
-sources "mymain.c,funAlgebra.c,funGeometry.c"
-target x86_64
-compiler generic
-dos
-misra2 required-rules
```

```
-do-not-generate-results-for all-headers
-main-generator
-results-dir C:\Polyspace\MyCodeProverProject
```
- **2** Run Polyspace using options in the file listofoptions.txt:
	- Bug Finder:

polyspace-bug-finder -options-file *listofoptions.txt*

• Code Prover:

polyspace-code-prover -options-file *listofoptions.txt*

• Bug Finder Server:

polyspace-bug-finder-server -options-file *listofoptions.txt*

• Code Prover Server:

polyspace-code-prover-server -options-file *listofoptions.txt*

## **See Also**

#### **Topics**

## **-prog**

Specify name of project

## **Syntax**

-prog *projectName*

## **Description**

-prog *projectName* specifies a name for your Polyspace project. This name must use only letters, numbers, underscores (), dashes (-), or periods (.).

The name appears in the analysis log and a few other places.

## **Examples**

Assign a name to your Polyspace project:

• Bug Finder:

polyspace-bug-finder -prog MyApp

• Code Prover:

polyspace-code-prover -prog MyApp

• Bug Finder Server:

polyspace-bug-finder-server -prog MyApp

• Code Prover Server:

polyspace-code-prover-server -prog MyApp

## **Tips**

This option is not required for a Polyspace as You Code analysis.

## **See Also**

[-author](#page-339-0) | [-date](#page-352-0)

#### **Topics**

# **-regex-replace-rgx -regex-replace-fmt**

Make replacements in preprocessor directives

## **Syntax**

-regex-replace-rgx *matchFileName* -regex-replace-fmt *replacementFileName*

## **Description**

-regex-replace-rgx *matchFileName* -regex-replace-fmt *replacementFileName* replaces tokens in preprocessor directives for the purposes of Polyspace analysis. The original source code is unchanged. You match a token using a regular expression in the file *matchFileName* and replace the token using a replacement in the file *replacementFileName*.

Use the option only to replace or remove tokens in the preprocessor directives *before preprocessing*. Normally, if a token in your source code causes a compilation error, you can replace or remove the token from the preprocessed code by using the more convenient option [Command/script to apply](#page-96-0) [to preprocessed files \(-post-preprocessing-command\)](#page-96-0). However, you cannot use the option to replace tokens in preprocessor directives. In this case, use -regex-replace-rgx regex-replace-fmt.

For a complete list of regular expressions available with this option, see [Perl documentation](https://perldoc.perl.org/perlre#Regular-Expressions). Note that:

- Perl allows the syntax s/*pattern*/*replacement*/*modifier* for replacements. When using this option, you emulate this syntax only partially. You specify the pattern to match, *pattern*, in one file and its replacement, *replacement*, in another file. Search modifiers, that is, values of *modifier* in the Perl syntax, are not supported. For instance, by default, the option makes global replacements (that is, replaces the matched tokens wherever it finds them) and the matches are case-sensitive. You cannot change these defaults using search modifiers.
- The option supports both numbered and named capture groups. You can define a capture group in the match file by including it in parenthesis and use \$1, \$2, etc., to refer to those capture groups in the replacement file. Alternatively, you can also name the capture group and refer to the group by name. For an example, see "Replace Multiple Preprocessor Directives with Different Replacements Using Capture Groups".

If you are running an analysis from the user interface (Polyspace desktop products only), on the **Configuration** pane, you can enter this option in the **[Other](#page-334-0)** field. See Other.

In the user interface, specify absolute paths to the text files with the search and replace patterns.

### **Examples**

#### **Replace Undefined Symbols in Preprocessor Directive with Simpler Alternatives**

Suppose that you want to modify this #define directive:

```
#define ROM BEG ADDR (uint16 t)(& rom beg)
```
to:

#define ROM\_BEG\_ADDR (0x4000u)

The reason for replacement might be that rom beg is undefined in the code provided to Polyspace and causes compilation issues. Since the tokens (uint  $16\,t$ )(& rom beg) indicate an address and a Polyspace analysis does not keep track of precise addresses, you can replace (uint16 t) ( $\&$  rom beg) with a simple address such as ( $0 \times 4000u$ ). To complicate the issue slightly, suppose also that you want to allow for one or more whitespace characters after #define and ROM\_BEG\_ADDR.

To make the replacement:

**1** Specify this regular expression in a file match.txt:

```
\hat{}#define\s+ROM_BEG_ADDR\s+\(uint16_t\)\(\&_rom_beg\)
```
These elements are used in the regular expression:

- ^ asserts position at the start of a line.
- \s+ represents one or more whitespace characters.

The characters  $*$ ,  $\&$ , ( and ) are escaped with  $\setminus$ .

**2** Specify the replacement in a file replace.txt.

#define ROM BEG ADDR \(0x4000u\)

- **3** Specify the two text files during analysis with the options -regex-replace-rgx and -regexreplace-fmt:
	- Bug Finder:

```
polyspace-bug-finder -sources filename
                                    -regex-replace-rgx match.txt 
                                     -regex-replace-fmt replace.txt
• Code Prover:
  polyspace-code-prover -sources filename
                                    -regex-replace-rgx match.txt 
                                    -regex-replace-fmt replace.txt
• Bug Finder Server:
  polyspace-bug-finder-server -sources filename
                                     -regex-replace-rgx match.txt 
                                     -regex-replace-fmt replace.txt
• Code Prover Server:
  polyspace-code-prover-server -sources filename
                                     -regex-replace-rgx match.txt 
                                     -regex-replace-fmt replace.txt
```
#### **Replace Multiple Preprocessor Directives with Different Replacements Using Capture Groups**

The following example defines two macros bypass\_UInt16\_ and bypass\_UInt32\_, both of which contains undefined symbols, UInt16\_DO\_NOT\_EXIST and UInt32\_DO\_NOT\_EXIST.

```
typedef unsigned short UInt16;
typedef signed short Int16;
```

```
typedef unsigned int UInt32;
typedef signed int Int32;
UInt16 x16;
Int16 y16, z16;
UInt32 x32;
Int32 y32, z32;
#define bypass_UInt16_(_var, _value, _add) _var = _value +/*CTO*/(UInt16_DOES_NOT_EXIST) _add
#define bypass_UInt32_(_var, _value, _add) _var = _value +/*CTO*/(UInt32_DOES_NOT_EXIST) _add
void main(void){
     bypass_UInt16_(x16, y16, z16); 
     bypass_UInt32_(x32, y32, z32); 
}
```
Both undefined symbols follow a comment /\* CTO \*/. Since the symbols are undefined, they cause compilation errors. Suppose that you want to modify the macro definitions so that the undefined symbols appear inside the comments instead of just following it. Since you want to perform similar modifications to both definitions but do not want to replace both undefined symbols with one replacement, you can use capture groups to keep the symbol names intact.

To make the replacements:

**1** Specify this regular expression in a file match.txt:

 $\setminus/\setminus^*$  CTO  $\setminus^* \setminus / (\setminus s + \setminus (. * ? \setminus))$ 

These elements are used in the regular expression:

• The characters  $/$ ,  $*$ , (and ) are escaped with  $\backslash$ . For instance, to match against:

/\* CTO \*/

You enter the escaped sequence:

\/\\* CTO \\*\/

• The outer parenthesis in the sequence:

 $(\S+\\(\S^*)$ 

indicates a capture group. The group includes one or more whitespace characters (indicated with  $\mathcal{S}$  and one or more characters inside a parenthesis. This capture group can capture both the undefined symbols, (UInt16\_DO\_NOT\_EXIST) and (UInt32\_DO\_NOT\_EXIST).

This capture group needs to be referred by number in the replacement file. Alternatively, you can create a named capture group and refer to the group by name in the replacement file. For instance, the following regular expression creates a named capture group cto group.

\/\\* CTO \\*\/(?<cto\_group>\s+\(.\*?\))

**2** Specify the replacement in a file replace.txt.

/\* CTO \$1 \*/

The \$1 refers to the previously captured group. This replacement simply places the captured groups before the \*/ closing the comments.

If you created a capture group named cto\_group in the match file, enter this replacement:

/\* CTO \$+{cto\_group} \*/

The name of the capture group is included in  $\frac{1}{2}$ .

**3** Specify the two text files during analysis with the options -regex-replace-rgx and -regexreplace-fmt (as shown in previous example).

You see the following code in the analysis results with the undefined symbols now included in comments:

```
typedef unsigned short UInt16;
typedef signed short Int16;
typedef unsigned int UInt32;
typedef signed int Int32;
UInt16 x16;
Int16 y16, z16;
UInt32 x32;
Int32 y32, z32;
#define bypass_UInt16_(_var, _value, _add) _var = _value + /* CTO (UInt16_DO_NOT_EXIST) */ _add
#define bypass_UInt32_(_var, _value, _add) _var = _value + /* CTO (UInt32_DO_NOT_EXIST) */ _add
void main(void){
     bypass_UInt16_(x16, y16, z16);
     bypass_UInt32_(x32, y32, z32);
}
```
#### **Tips**

- If you use Polyspace as You Code extensions in IDEs, enter this option in an analysis options file. See options file.
- To make replacements in multiple kinds of preprocessor directives, enter one regular expression per line in the match file and its replacement on the corresponding line in the replacement file. Each preprocessor line that matches a regular expression in the match file is replaced with the corresponding replacement from the replacement file. You can also enter all the matches and replacements in one line separated by |. However, one entry per line improves the readability of the files.

For instance, the match file can contain two regular expressions such as:

 $\hat{\tau}$  +define\s+ROM BEG ADDR\s+\(uint16 t\)\(\& rom beg\)  $\hat{\tau}$  +define\s+ROM\_END\_ADDR\s+\(uint16\_t\)\(\&\_rom\_end\)

And the replacement file can contain these two replacements:

#define ROM BEG ADDR \(0x4000u\) #define ROM\_END\_ADDR \(0x8000u\)

With these matches and replacements, the following source code:

#include <stdint.h>

```
#define ROM_BEG_ADDR (uint16_t)(&_rom_beg)
#define ROM_END_ADDR (uint16_t)(&_rom_end)
```

```
void main() {
     uint16_t beg_addr = ROM_BEG_ADDR;
    uint16_t end_addr = ROM_END_ADDR;
}
is converted to the following preprocessed code before analysis:
#include <stdint.h>
#define ROM_BEG_ADDR (0x4000u)
#define ROM_END_ADDR (0x8000u)
void main() {
     uint16_t beg_addr = ROM_BEG_ADDR;
```
#### $uint16_t$  end\_addr = ROM\_END\_ADDR; }

#### **See Also**

[Command/script to apply to preprocessed files \(-post-preprocessing-command\)](#page-96-0)

#### **Topics**

# **-report-output-name**

Specify name of report

### **Syntax**

-report-output-name *reportName*

### **Description**

-report-output-name *reportName* specifies the name of an analysis report.

The default name for a report is *Prog\_Template.Format*:

- *Prog* is the name of the project specified by -prog.
- *TemplateName* is the type of report template specified by -report-template.
- *Format* is the file extension for the report specified by -report-output-format.

If you are running an analysis from the user interface (Polyspace desktop products only), on the **Configuration** pane, you can enter this option in the **[Other](#page-334-0)** field. See Other.

### **Examples**

Specify the name of the analysis report:

• Bug Finder:

polyspace-bug-finder -report-template Developer -report-output-name Airbag\_v3.doc

• Code Prover:

```
polyspace-code-prover -report-template Developer 
       -report-output-name Airbag_v3.doc
```
• Bug Finder Server:

polyspace-bug-finder-server -report-template Developer -report-output-name Airbag\_v3.doc

• Code Prover Server:

```
polyspace-code-prover-server -report-template Developer 
       -report-output-name Airbag_v3.doc
```
#### **Tips**

You cannot generate reports with Polyspace as You Code.

#### **See Also**

[Bug Finder and Code Prover report \(-report-template\)](#page-319-0) | [Output format \(-report](#page-326-0)[output-format\)](#page-326-0)

#### **Topics**

"Specify Polyspace Analysis Options" "Generate Reports from Polyspace Results"

# **-results-dir**

Specify the results folder

## **Syntax**

-results-dir resultsFolder

### **Description**

-results-dir resultsFolder specifies where to save the analysis results. The default location at the command line is the current folder.

Note that the results folder is cleaned up and repopulated at each run. To avoid accidental removal of files during the cleanup, instead of using an existing folder that contains other files, specify a dedicated folder for the Polyspace results.

If you are running analysis in the user interface of the Polyspace desktop products, see "Run Analysis in Polyspace Desktop User Interface".

### **Examples**

Specify to store your results in the RESULTS folder:

• Bug Finder:

polyspace-bug-finder -results-dir RESULTS

• Code Prover:

polyspace-code-prover -results-dir RESULTS

• Bug Finder Server:

polyspace-bug-finder-server -results-dir RESULTS

• Code Prover Server:

polyspace-code-prover-server -results-dir RESULTS

You can create the name of the results folder based on the verification date and time. For instance, in a Bash shell, enter these commands to create a variable RESULTS that begins with results and contains the current date and time:

```
export DATETIME=$(date +%d%B_%HH%M_%A)
export RESULTS=results_$DATE
```
You can then use the variable RESULTS as argument of the option - results-dir:

-results-dir \$RESULTS

## **Tips**

If you use Polyspace as You Code extensions in IDEs, this option is implemented through the IDE extension setting. You do not have to use this option explicitly. If you want to explicitly use this option, enter the option in an analysis options file. See options file.

## **See Also**

#### **Topics**

# **-scheduler**

Specify cluster or job scheduler

## **Syntax**

```
-scheduler schedulingOption
```
## **Description**

-scheduler *schedulingOption* specifies the head node of the MATLAB Parallel Server cluster that manages Polyspace analysis submissions from multiple clients and allocates the analysis to worker nodes. You use this option along with the option [Run Bug Finder or Code Prover](#page-328-0) analysis on a remote cluster  $($ -batch) to offload an analysis from a desktop to a remote cluster. Note that you use this option with the commands in the desktop products (polyspace-bugfinder and [polyspace-code-prover](#page-456-0)) and not the commands in the server products (polyspacebug-finder-server and [polyspace-code-prover-server](#page-460-0)).

For more information, see "Install Products for Submitting Polyspace Analysis from Desktops to Remote Server".

## **Examples**

Run a batch analysis on a remote server using one of these syntaxes for the job scheduler:

• Bug Finder:

polyspace-bug-finder -batch -scheduler NodeHost polyspace-bug-finder -batch -scheduler 192.168.1.124:12400 polyspace-bug-finder -batch -scheduler MJSName@NodeHost

• Code Prover:

polyspace-code-prover -batch -scheduler NodeHost polyspace-code-prover -batch -scheduler 192.168.1.124:12400 polyspace-code-prover -batch -scheduler MJSName@NodeHost

For details, see "Send Polyspace Analysis from Desktop to Remote Servers Using Scripts".

You can track the status of the job using the polyspace-jobs-manager command:

polyspace-jobs-manager listjobs -scheduler NodeHost

## **Tips**

You cannot submit analysis jobs to a remote cluster with Polyspace as You Code.

### **See Also**

[Run Bug Finder or Code Prover analysis on a remote cluster \(-batch\)](#page-328-0)

#### **Topics**

"Send Polyspace Analysis from Desktop to Remote Servers Using Scripts"

"Send Code Prover Analysis from Desktop to Locally Hosted Server" "Install Products for Submitting Polyspace Analysis from Desktops to Remote Server"
# **-show-similar-overflows**

Show all overflows in wrap-around mode

### **Syntax**

-show-similar-overflows

### **Description**

-show-similar-overflows causes all overflows to be shown in wrap-around mode even if they come from the same root cause.

If you select warn-with-wrap-around for the option [Overflow mode for signed integer \(](#page-257-0) [signed-integer-overflows\)](#page-257-0) or [Overflow mode for unsigned integer \(-unsigned](#page-262-0)[integer-overflows\)](#page-262-0), values that overflow are wrapped. For instance, the value  $INT\_MAX + 1$ wraps around to INT MIN. A path with an overflowing value continues beyond the overflow with the wrapped value and can lead to a similar overflow several lines later. By default, Code Prover detects overflows from the same root cause and shows only the first of similar overflows. If you fix this overflow, the subsequent overflows are also fixed. If you want to see all overflows in wrap-around mode, use the option -show-similar-overflows.

If you are running an analysis from the user interface (Polyspace desktop products only), on the **Configuration** pane, you can enter this option in the **[Other](#page-334-0)** field. See Other.

### **Examples**

In this example, the value of var is unknown and edge cases can lead to overflows in the operation \*copy1 = var  $*$  2. The same edge cases also lead to overflows in the next operation. Code Prover shows an orange **Overflow** check on the first operation only.

```
int input();
void getEven(int* copy1, int* copy2) {
     int var;
    var = input();
    *copy1 = var * 2;*copy2 = var * 2;
}
```
If you use the option -show-similar-overflows, Code Prover shows orange **Overflow** checks on both operations.

```
int input();
void getEven(int* copy1, int* copy2) {
     int var;
    var = input();
    *copy1 = var * 2;*copy2 = var * 2;
}
```
# **Version History**

**Introduced in R2020b**

#### **See Also**

[-options-file](#page-382-0) | [Overflow mode for signed integer \(-signed-integer-overflows\)](#page-257-0) | [Overflow mode for unsigned integer \(-unsigned-integer-overflows\)](#page-262-0) | [Overflow](#page-803-0)

#### **Topics**

"Specify Polyspace Analysis Options"

### **-sources**

Specify source files

### **Syntax**

```
-sources file1[,file2,...]
-sources file1 -sources file2
```
### **Description**

-sources *file1[,file2,...]* or -sources *file1* -sources *file2* specifies the list of source files that you want to analyze. You can use standard UNIX wildcards with this option to specify your sources.

The source files are compiled in the order in which they are specified.

### **Examples**

Analyze the files mymain.c, funAlgebra.c, and funGeometry.c.

• Bug Finder:

polyspace-bug-finder -sources mymain.c -sources funAlgebra.c -sources funGeometry.c

• Code Prover:

polyspace-code-prover -sources mymain.c -sources funAlgebra.c -sources funGeometry.c

• Bug Finder Server:

```
polyspace-bug-finder-server -sources mymain.c
      -sources funAlgebra.c -sources funGeometry.c
```
• Code Prover Server:

```
polyspace-code-prover-server -sources mymain.c
      -sources funAlgebra.c -sources funGeometry.c
```
• Polyspace as You Code:

polyspace-bug-finder-access -sources myfile.c

Note that you can only analyze one file at a time with Polyspace as You Code. If you use Polyspace as You Code extensions in IDEs, you do not have to specify this option. The analysis runs on the file that is currently active in your IDE.

### **Tips**

This option is useful for Polyspace analysis from the command line. In the Polyspace user interface, you add the source files during project setup. See "Add Source Files for Analysis in Polyspace Desktop User Interface".

### **See Also**

[-sources-list-file](#page-400-0) | [polyspace-configure](#page-467-0)

#### **Topics**

"Specify Polyspace Analysis Options"

## <span id="page-400-0"></span>**-sources-list-file**

Specify file containing list of sources

### **Syntax**

```
-sources-list-file file_path
```
### **Description**

-sources-list-file *file\_path* specifies the absolute path to a text file that lists each file name that you want to analyze.

To specify your sources in the text file, on each line, specify the path to a source file. You can specify an absolute path or a path relative to the folder from which you are running the analysis. For example:

```
C:\Sources\myfile.c
C:\Sources2\myfile2.c
```
### **Examples**

Run analysis on files listed in files.txt:

• Bug Finder:

```
polyspace-bug-finder -sources-list-file "C:\Analysis\files.txt"
polyspace-bug-finder -sources-list-file "/home/polyspace/files.txt"
```
• Code Prover:

```
polyspace-code-prover -sources-list-file "C:\Analysis\files.txt
polyspace-code-prover -sources-list-file "/home/polyspace/files.txt"
```
• Bug Finder Server:

```
polyspace-bug-finder-server -sources-list-file "C:\Analysis\files.txt"
polyspace-bug-finder-server -sources-list-file "/home/polyspace/files.txt"
```
• Code Prover Server:

```
polyspace-code-prover-server -sources-list-file "C:\Analysis\files.txt
polyspace-code-prover-server -sources-list-file "/home/polyspace/files.txt"
```
### **Tips**

You cannot use this option with Polyspace as You Code.

### **See Also**

**Topics** "Specify Polyspace Analysis Options"

# **-submit-job-from-previous-compilation-results**

Specify that the analysis job must be resubmitted without recompilation

### **Syntax**

-submit-job-from-previous-compilation-results

### **Description**

-submit-job-from-previous-compilation-results specifies that the Polyspace analysis must start after the compilation phase with compilation results from a previous analysis. The option is primarily useful when offloading a Polyspace analysis from desktops to remote servers. If a remote analysis stops after compilation, for instance because of communication problems between the server and client computers, use this option. Note that you use this option with the commands in the desktop products (polyspace-bug-finder and [polyspace-code-prover](#page-456-0)) and not the commands in the server products (polyspace-bug-finder-server and [polyspace-code-prover-server](#page-460-0)).

When you perform a remote analysis:

- **1** On the local host computer, the Polyspace software performs code compilation and coding rule checking.
- **2** The analysis job is then submitted to the MATLAB job scheduler on the head node of the MATLAB Parallel Server cluster.
- **3** The head node of the MATLAB Parallel Server cluster assigns the verification job to a worker node, where the remaining phases of the Polyspace analysis occur.

If an analysis stops after completing the first step and you restart the analysis, use this option to reuse compilation results from the previous analysis. You thereby avoid restarting the analysis from the compilation phase.

If previous compilation results do not exist in the current folder, an error occurs. Remove the option and restart analysis from the compilation phase.

If you are running an analysis from the user interface (Polyspace desktop products only), on the **Configuration** pane, you can enter this option in the **[Other](#page-334-0)** field. See Other.

### **Examples**

Specify remote analysis with compilation results from a previous analysis:

• Bug Finder:

polyspace-bug-finder -batch -scheduler localhost -submit-job-from-previous-compilation-results

• Code Prover:

```
polyspace-code-prover -batch -scheduler localhost 
        -submit-job-from-previous-compilation-results
```
### **Tips**

You cannot submit analysis jobs to a remote cluster with Polyspace as You Code.

### **See Also**

#### **Topics**

"Send Polyspace Analysis from Desktop to Remote Servers Using Scripts"

"Send Code Prover Analysis from Desktop to Locally Hosted Server"

"Install Products for Submitting Polyspace Analysis from Desktops to Remote Server"

# **-tmp-dir-in-results-dir**

Keep temporary files in results folder

### **Syntax**

-tmp-dir-in-results-dir

### **Description**

-tmp-dir-in-results-dir specifies that temporary files must be stored in a subfolder of the results folder. Use this option only when the standard temporary folder does not have enough disk space. If the results folder is mounted on a network drive, this option can slow down your processor.

To learn how Polyspace determines the temporary folder location, see "Storage of Temporary Files During Polyspace Analysis".

If you are running an analysis from the user interface (Polyspace desktop products only), on the **Configuration** pane, you can enter this option in the **[Other](#page-334-0)** field. See Other.

### **Examples**

Store temporary files in the results folder:

• Bug Finder:

polyspace-bug-finder -tmp-dir-in-results-dir

• Code Prover:

polyspace-code-prover -tmp-dir-in-results-dir

• Bug Finder Server:

polyspace-bug-finder-server -tmp-dir-in-results-dir

• Code Prover Server:

polyspace-code-prover-server -tmp-dir-in-results-dir

### **Tips**

If you use Polyspace as You Code extensions in IDEs, enter this option in an analysis options file. See options file.

### **See Also**

**Topics** "Specify Polyspace Analysis Options"

# **-v | -version**

Display Polyspace version number

### **Syntax**

-v -version

### **Description**

-v or -version displays the version number of your Polyspace product.

### **Examples**

Display the version number and release of your Polyspace product:

• Bug Finder:

polyspace-bug-finder -v

• Code Prover:

polyspace-code-prover -v

• Bug Finder Server:

polyspace-bug-finder-server -v

• Code Prover Server:

```
polyspace-code-prover-server -v
```
# **-verif-version**

Assign a version identifier

### **Syntax**

-verif-version *id*

### **Description**

-verif-version *id* assigns an identifier, *id*, to identify the analysis. You can use this identifier to refer to different analyses at the command line. For example, you can import comments from a previous analysis using the identifier.

### **Examples**

Assign a verification identifier

• Bug Finder:

polyspace-bug-finder -verif-version 1.3

• Code Prover:

polyspace-code-prover -verif-version 1.3

• Bug Finder Server:

polyspace-bug-finder-server -verif-version 1.3

• Code Prover Server:

polyspace-code-prover-server -verif-version 1.3

### **Tips**

This option is not useful for Polyspace as You Code.

### **See Also**

#### **Topics** "Specify Polyspace Analysis Options"

# **-xml-annotations-description**

Apply custom code annotations to Polyspace analysis results

### **Syntax**

-xml-annotations-description *file\_path*

### **Description**

-xml-annotations-description *file path* uses the annotation syntax defined in the XML file located in *file* path to interpret code annotations in your source files. You can use the XML file to specify an annotation syntax and map it to the Polyspace annotation syntax. When you run an analysis by using this option, you can justify and hide results with annotations that use your syntax. If you run Polyspace at the command line, *file* path is the absolute path or path relative to the folder from which you run the command. If you run Polyspace through the user interface, *file* path is the absolute path.

If you are running an analysis from the user interface (Polyspace desktop products only), on the **Configuration** pane, you can enter this option in the **[Other](#page-334-0)** field. See Other.

If you use Polyspace as You Code extensions in IDEs, enter this option in an analysis options file. See options file.

#### **Why Use This Option**

If you have existing annotations from previous code reviews, you can import these annotations to Polyspace. You do not have to review and justify results that you have already annotated. Similarly, if your code comments must adhere to a specific format, you can map and import that format to Polyspace.

### **Examples**

#### **Import Existing Annotations for Coding Rule Violations**

Suppose that you have previously reviewed source file zero  $div.c$  containing the following code, and justified certain MISRA C: 2012 violations by using custom annotations.

```
#include <stdio.h>
/* Violation of Misra C:2012 
rules 8.4 and 8.7 on the next
line of code. */
int func(int p) //My_rule 50, 51
{ 
     int i;
    int j = 1;
    i = 1024 / (j - p); return i;
}
/* Violation of Misra C:2012 
rule 8.4 on the next line of 
code */
int func2(void){ //My_rule 50
    int x=func(2);
     return x; 
}
```
The code comments **My\_rule 50, 51** and **My\_rule 50** do not use the Polyspace annotation syntax. Instead, you use a convention where you place all MISRA rules in a single numbered list. In this list, rules 8.4 and 8.7 correspond to the numbers 50 and 51.You can check this code for MISRA C: 2012 violations by typing the command:

• Bug Finder:

polyspace-bug-finder -sources *source\_path* -misra3 all

• Code Prover:

polyspace-code-prover -sources *source\_path* -misra3 all -main-generator

• Bug Finder Server:

polyspace-bug-finder-server -sources *source\_path* -misra3 all

• Code Prover Server:

polyspace-code-prover-server -sources *source\_path* -misra3 all -main-generator

*source\_path* is the path to zero\_div.c.

The annotated violations appear in the **Results List** pane. You must review and justify them again.

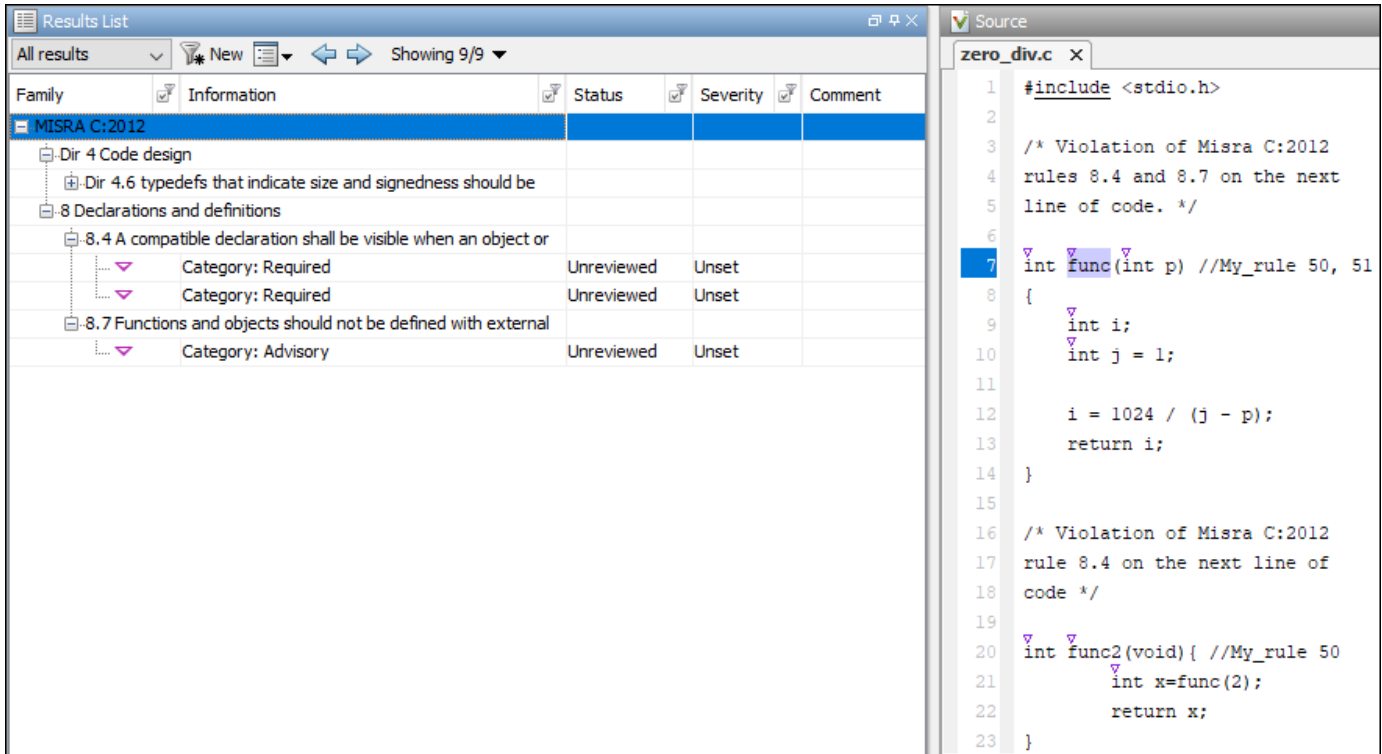

This XML example defines the annotation format used in zero\_div.c and maps it to the Polyspace annotation syntax:

- The format of the annotation is the keyword My\_rule, followed by a space and one or more comma-separated alphanumeric rule identifiers.
- Rule identifiers 50 and 51 are mapped to MISRA C: 2012 rules 8.4 and 8.7 respectively. The mapping uses the Polyspace annotation syntax.

```
<?xml version="1.0" encoding="UTF-8"?>
<Annotations xmlns:xsi="http://www.w3.org/2001/XMLSchema-instance"
                xsi:noNamespaceSchemaLocation="annotations_xml_schema.xsd"
                Group="exampleCustomAnnotation">
 <Expressions Search_For_Keywords="My_rule"
 Separator_Result_Name="," >
     <!-- This section defines the annotation syntax format --> 
    <Expression Mode="SAME_LINE"
 Regex="My_rule\s(\w+(\s*,\s*\w+)*)"
 Rule_Identifier_Position="1"
                  / </Expressions>
   <!-- This section maps the user annotation to the Polyspace
  annotation syntax -->
  <Mapping>
 <Result_Name_Mapping Rule_Identifier="50" Family="MISRA-C3" Result_Name="8.4"/>
 <Result_Name_Mapping Rule_Identifier="51" Family="MISRA-C3" Result_Name="8.7"/>
 </Mapping>
</Annotations>
```
To import the existing annotations and apply them to the corresponding Polyspace results:

- **1** Copy the preceding code example to a text editor and save it on your machine as annotations description.xml, for instance in C:\Polyspace workspace\annotations \.
- **2** Rerun the analysis on zero div.c by using the command:
	- Bug Finder:

```
polyspace-bug-finder -sources source_path -misra3 all ^
-xml-annotations-desription ^
C:\Polyspace_workspace\annotations\annotations_description.xml
```
• Code Prover:

```
polyspace-code-prover -sources source_path -misra3 all ^
-main-generator -xml-annotations-desription ^
C:\Polyspace_workspace\annotations\annotations_description.xml
```
• Bug Finder Server:

```
polyspace-bug-finder-server -sources source_path -misra3 all ^
-xml-annotations-desription \hat{ }C:\Polyspace_workspace\annotations\annotations_description.xml
```
• Code Prover Server:

```
polyspace-code-prover-server -sources source_path -misra3 all ^
-main-generator -xml-annotations-desription \overline{P}C:\Polyspace_workspace\annotations\annotations_description.xml
```
Polyspace considers the annotated results justified and hides them in the **Results List** pane.

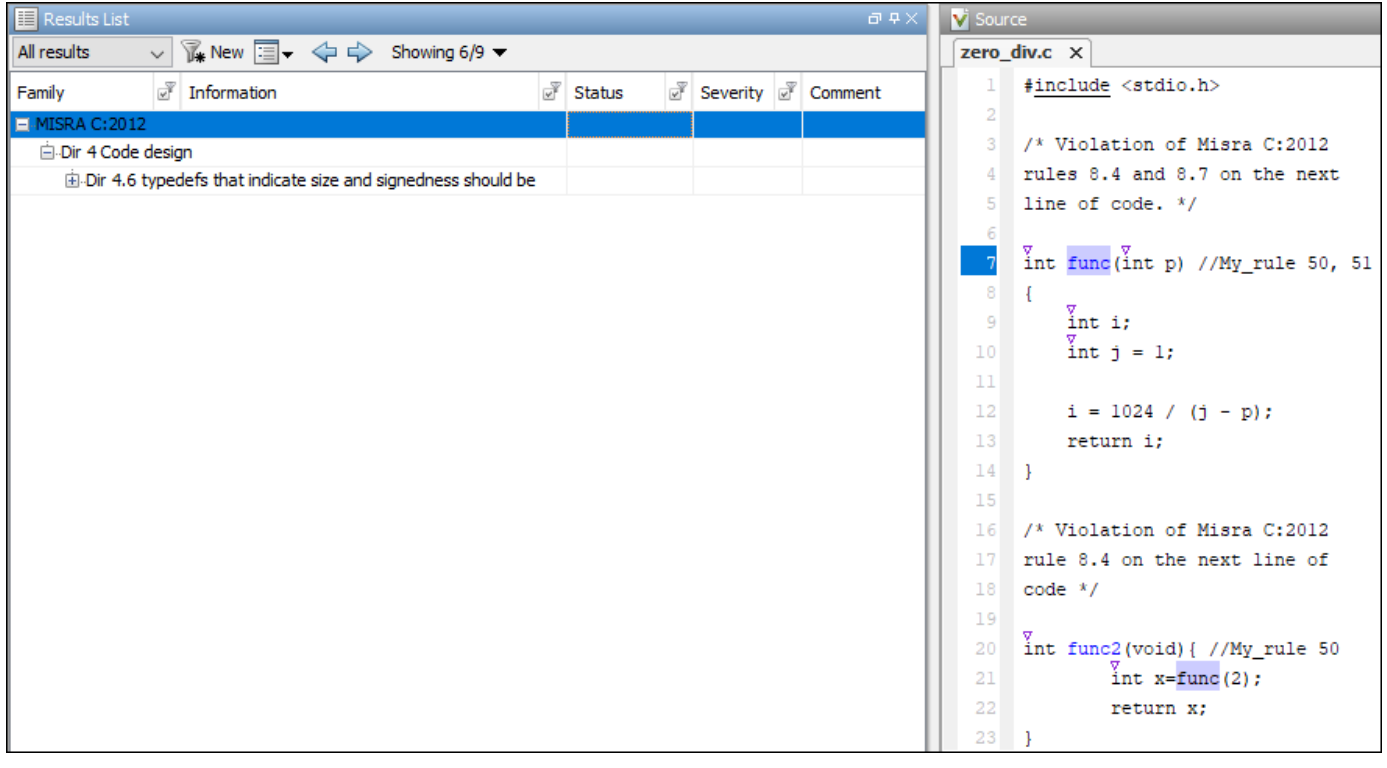

# **Version History**

**Introduced in R2017b**

### **See Also**

#### **Topics**

"Specify Polyspace Analysis Options"

"Define Custom Annotation Format"

"Annotation Description Full XML Template"

"Fix Errors Applying Custom Annotation Format for Polyspace Results"

# **Polyspace DOS/UNIX Commands**

# **Polyspace DOS/Unix Commands**

# **admin-docker-agent**

(DOS/UNIX) Launch Cluster Admin interface to manage User Manager, Issue Tracker, and Polyspace Access Apps

### **Syntax**

admin-docker-agent [OPTIONS]

### **Description**

admin-docker-agent [OPTIONS] starts the **Cluster Admin** interface. If you do not specify additional OPTIONS, the Admin agent uses host name localhost and starts with the HTTP protocol on port 9443.

### **Input Arguments**

#### **OPTIONS — Options to manage the Cluster Admin**

string

Options to specify and manage the connection settings of the **Cluster Admin**.

#### **General Options**

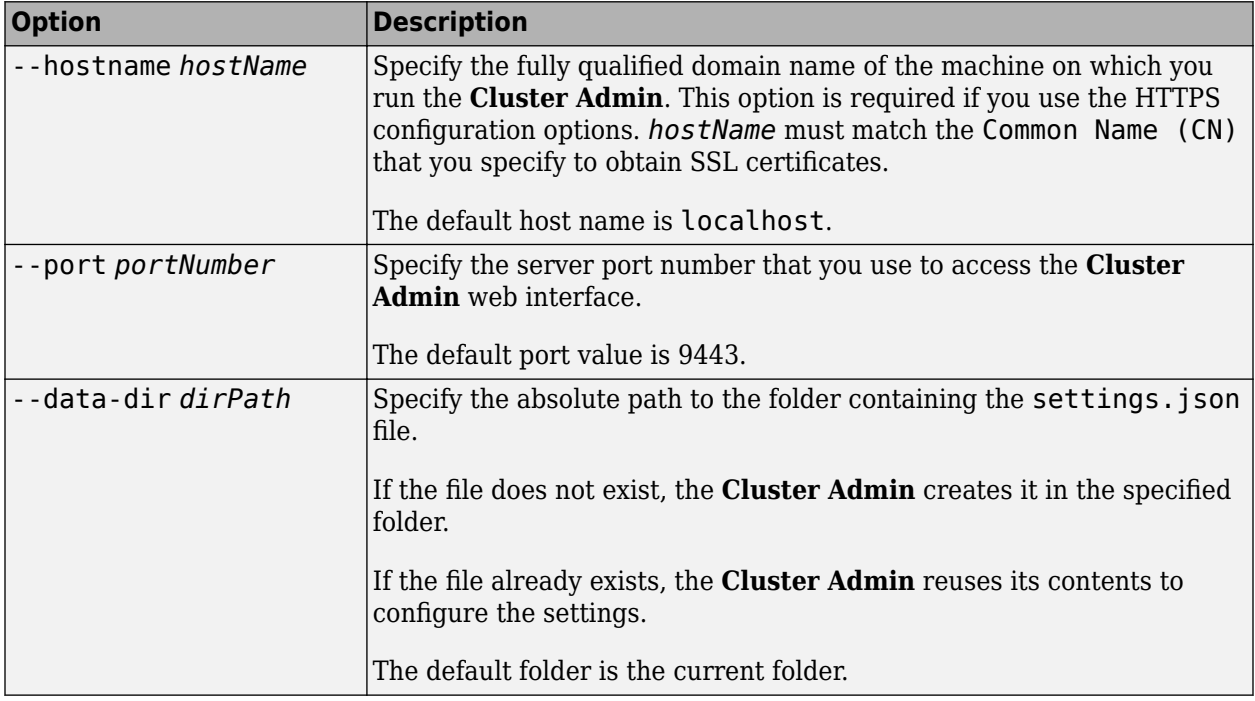

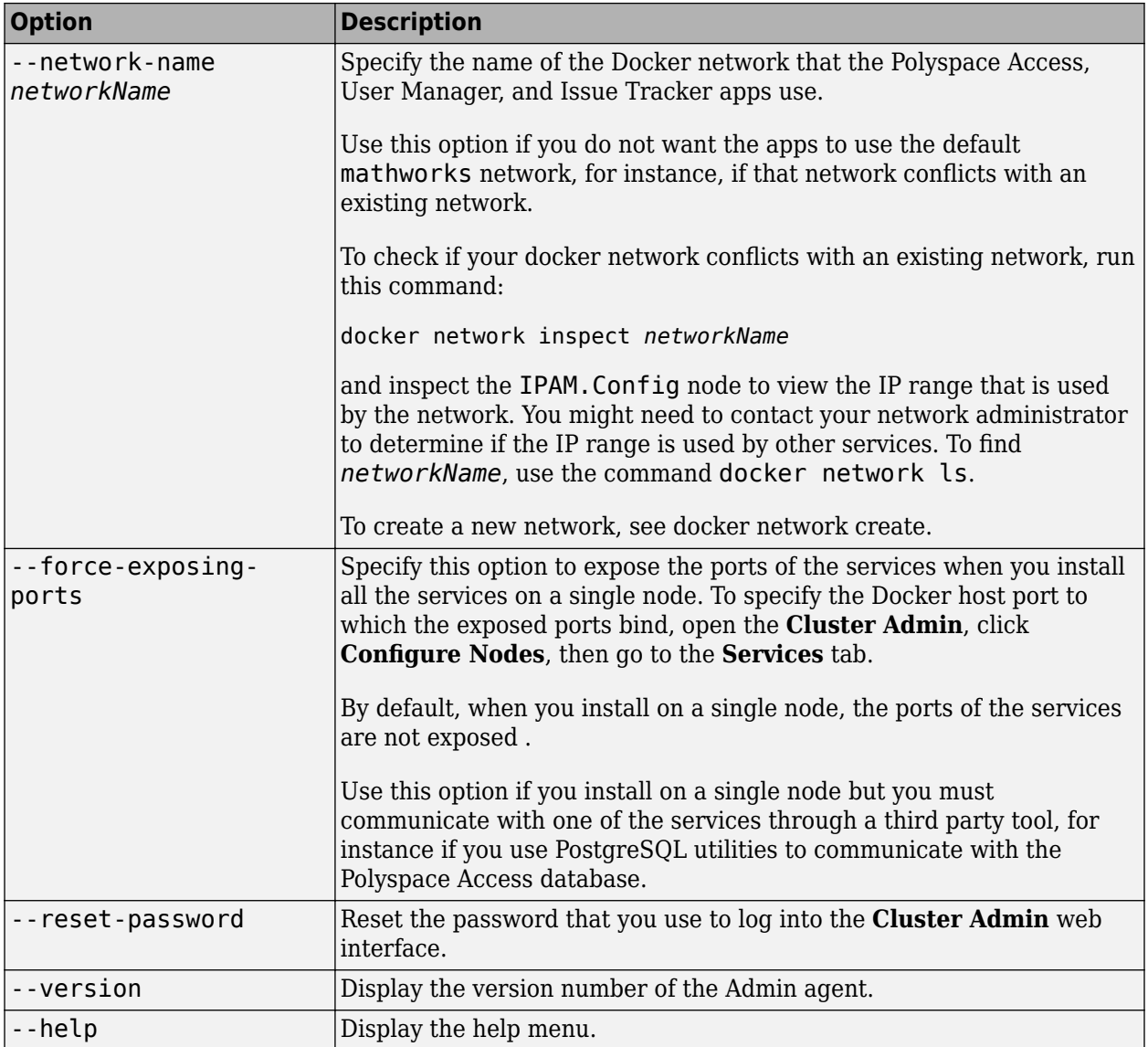

#### **HTTPS Configuration Options**

On Windows systems, all paths must point to local drives.

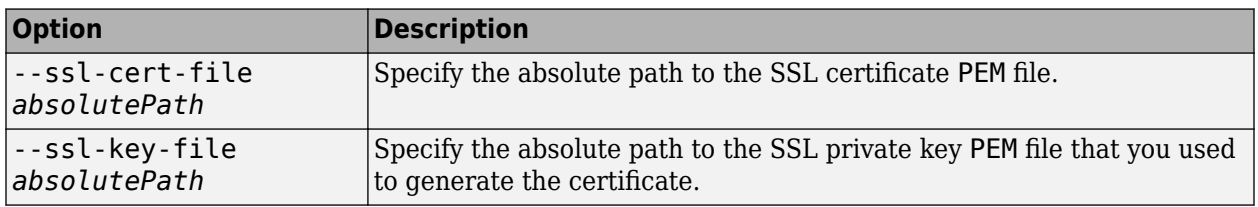

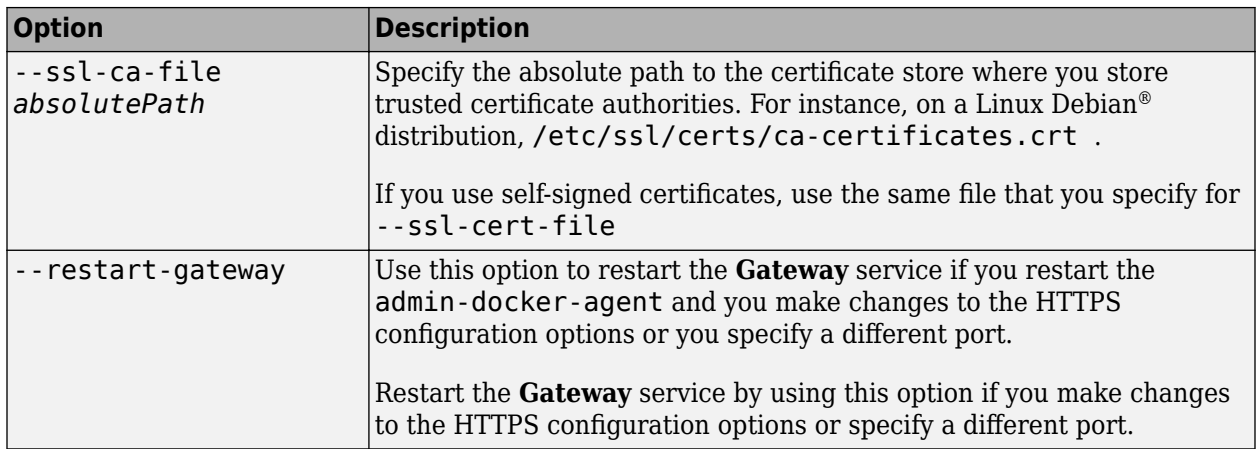

#### **New Node Configuration Options**

If you choose to install Polyspace Access on multiple machines, use these options to create nodes on the different machines. In the **Cluster Dashboard**, click **Configure Nodes**, and then select the **Services** tab to select the node on which you want to run the service.

Before you create a node, you must have an instance of the admin-docker-agent already running on at least one other machine. This other machine hosts the primary node.

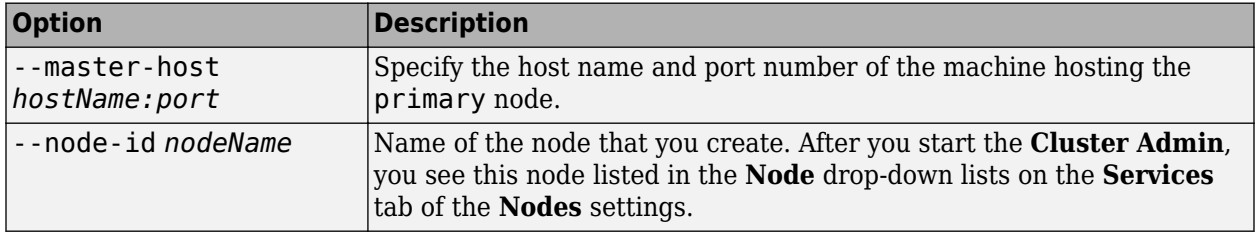

### **Examples**

#### **Configure HTTPS Protocol With Self-Signed Certificate**

The **Cluster Admin** uses the HTTP protocol by default. Encrypt the data between the **Cluster Admin** and client machines by configuring the **Cluster Admin** with the HTTPS protocol. This configuration also enables HTTPS for the API Gateway service, which handles communications between all the other services and client machines.

If you install Polyspace Access on multiple nodes, or if you use the --force-exposing-ports to start the **Admin** agent, you must configure HTTPS for the User Manager, Issue Tracker, and Polyspace Access services separately. To configure HTTPS for the services, click **Configure Nodes** on the **Cluster Dashboard**.

Create a self-signed SSL certificate and private key file by using the [openssl](https://www.openssl.org/) toolkit.

openssl req -newkey rsa:2048 -new -nodes -x509 -days 365 -keyout self\_key.pem -out self\_cert.pem

After you enter the command, follow the prompts on the screen. You can leave most fields blank, but you must provide a Common Name (CN). The CN must match the fully qualified domain name (FQDN) of the machine running the admin-docker-agent. The command outputs a certificate file self\_cert.pem and a private key file self\_key.pem.

To obtain the FQDN of the machine, use the command hostname --fqdn on Linux or net config workstation | findstr /C:"Full Computer name" on Windows .

Start the admin-docker-agent by using the certificate and private key files that you generated and specify *hostName*, the FQDN of the machine. *hostName* must match the FQDN that you entered for the CN of the SSL certificate. In the command, specify the absolute path to the files.

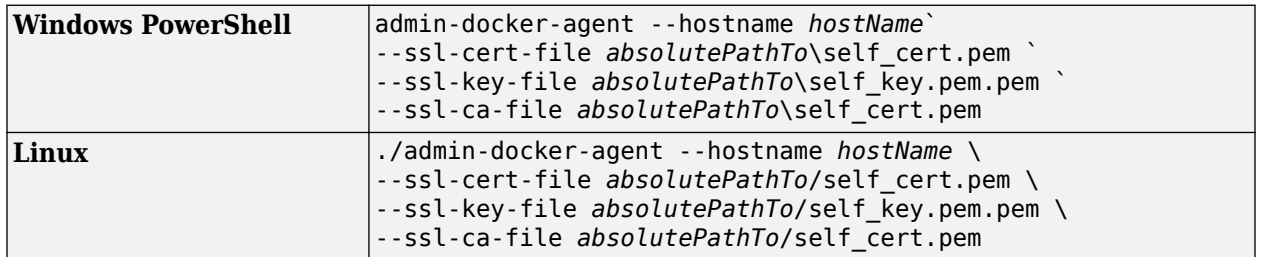

You can now access the **Cluster Admin** web interface from your browser by using https:// *hostName*:9443/admin.

## **Version History**

**Introduced in R2020b**

#### **See Also**

#### **Topics**

"Configure and Start the Cluster Admin"

# **polyspace-access**

(DOS/UNIX) Manage Polyspace Access results and users at the command line

### **Syntax**

polyspace-access -create-project folderPath -host hostname [login options] polyspace-access -move-project sourcePath -to-project-path destinationPath host hostname [login options] polyspace-access -delete-project projectToDelete -host hostname [login options] polyspace-access -list-project [projectPath] -host hostname [login options] polyspace-access -list-runs projectPath -host hostname [login options] polyspace-access -upload pathToFileOrFolderOrZipFile [upload options] -host hostname [login options] polyspace-access -export findingsToExport -output filePath [export options] host hostname [login options] polyspace-access -download findingsToDownload -output-folder-path outputFolderPath -host hostname [login options] polyspace-access -review fileOrFindingID -project-path projectToReview review options -host hostname [login options] polyspace-access -import-reviews sourceProjectPath -project-path targetProjectPath [-import-strategy never-overwrite-target | alwaysoverwrite-target] -host hostname [login options] polyspace-access -set-sqo projectPathWithSQO -level sqoLevel [-name sqoName] -host hostname [login options] polyspace-access -get-sqo projectPathWithSQO -host hostname [login options] polyspace-access -list-sqo -host hostname [login options] polyspace-access -add-label label -run-id runID -host hostname [login options] polyspace-access -remove-label label -run-id runID -host hostname [login options] polyspace-access -set-unassigned-findings findingsToAssign -owner userToAssign -source-contains pattern [set unassigned findings options] -host hostname [login options] polyspace-access -set-role role -user username -group groupname -project-path folderPathOrProjectPath -host hostname [login options] polyspace-access -unset-role -user username -group groupname -project-path folderPathOrProjectPath -host hostname [login options] polyspace-access -generate-migration-commands metrics\_dir -output-folder-path dir [generate migration commands options] polyspace-access -migrate -option-file-path dir [-dryrun] -host hostname [ login options] polyspace-access -ver -host hostname [login options]

polyspace-access -encrypt-password

#### **Description**

#### **Manage and View Projects**

**Note** This Polyspace command is available in *polyspaceroot*\polyspace\bin. Here, *polyspaceroot* is the Polyspace Server installation folder, for instance, C:\Program Files \Polyspace Server\R2023a (see also "Installation Folder"). To avoid typing the full path to this command, add this location to the PATH environment variable in your operating system.

polyspace-access -create-project folderPath -host hostname [login options] creates a project folder in the Polyspace Access web interface. The folder can be at the top of the project hierarchy or a subfolder under an existing project folder.

polyspace-access -move-project sourcePath -to-project-path destinationPath host hostname [login options] moves or renames a project or folder. The sourcePath and destinationPath must be absolute paths of the source and destination projects or folders. You cannot move or rename a project or folder if the path you specify for the destination already exists.

polyspace-access -delete-project projectToDelete -host hostname [login options] deletes specified project or folder from the Polyspace Access **Project Explorer**. The project or folder is moved to the **ProjectsWaitingForDeletion** folder, which is visible only to users with a role of **Administrator**. To completely delete the project or folder from the database, see "Delete Project Runs or Entire Projects".

polyspace-access -list-project [projectPath] -host hostname [login options] without the optional argument projectPath lists the paths to all projects in the Polyspace Access database and their last run IDs. If you specify the full path to a project with the argument projectPath, the command lists the last run ID for only that project.

polyspace-access -list-runs projectPath -host hostname [login options] lists all the runs that were uploaded to the specified project. For each run, you see the run ID and any labels associated with that run.

#### **Upload, Download, or Export Results**

polyspace-access -upload pathToFileOrFolderOrZipFile [upload options] -host hostname [login options] uploads Polyspace Bug Finder or Code Prover analysis results to the Polyspace Access database from the file (recommended), folder, or zipped file that you specify. You upload results using this command only if those results were generated with Polyspace Bug Finder Server or Polyspace Code Prover Server. You can upload results to an existing Polyspace Access project only if those results were generated by the same type of analysis. For instance, you cannot upload results of a Bug Finder analysis to a project that contains Code Prover results. To upload results generated with the Polyspace desktop interface, see "Upload Results from Polyspace Desktop Client". Use the "upload options" on page 4-0 to specify a project parent folder or to rename a project.

polyspace-access -export findingsToExport -output filePath [export options] host hostname [login options] exports project results from the Polyspace Access database to a text file whose location you specify with filePath. You can specify filters when you export the results or export a comparison between two projects. You specify the project using either the full path in Polyspace Access or the run ID. Use this command to export findings to other tools that you use for custom reports. To get the paths to projects and their last run IDs, use polyspace-access with the -list-project command.

```
polyspace-access -download findingsToDownload -output-folder-path 
outputFolderPath -host hostname [login options] downloads results from Polyspace
Access project findingsToDownload to a folder whose location you specify with
outputFolderPath. You specify the project using either the full path in Polyspace Access or the run
ID.
```
You cannot open the downloaded results in the Polyspace desktop interface or the Polyspace as You Code IDE extensions. Use this command as part of the workflow to merge review information between projects, or to create a baseline for subsequent Polyspace analyses.

- To merge review information between projects, see "Import Review Information from Existing Polyspace Access Projects".
- To create a baseline for Polyspace as You Code results at the command-line, see "Baseline Polyspace as You Code Results on Command Line".

To get the paths to projects and their last run IDs, use polyspace-access with the -listproject command.

#### **Manage Review Information for Findings**

polyspace-access -review fileOrFindingID -project-path projectToReview review options -host hostname [login options] edits the information in the review fields of the findings in the project projectToReview. To review a single finding, pass a finding ID to the review command . To perform a batch review, pass the path of a file where you store the finding IDs of multiple findings to the -review command. In this file, list one finding ID per line. You must specify at least one review field with review options, such as status, severity, comment, owner, or a bug tracking tool (BTT) ticket number.

You cannot assign a review field to a finding if that review field is set with a code annotation.

polyspace-access -import-reviews sourceProjectPath -project-path targetProjectPath [-import-strategy never-overwrite-target | alwaysoverwrite-target] -host hostname [login options] imports review information from source project sourceProjectPath to target project targetProjectPath. Use this option if you have already reviewed findings in the source project and you reuse the code that contains those findings in the target project.

You can optionally specify one of these import strategies:

- never-overwrite-target (default) If a review field in the target project already has content, do not overwrite that review field with the content from the source project
- always-overwrite-target Always overwrite the content of the review fields in the target project with the content from the source project, even if the target review fields already have content.

See also "Import Review Information from Existing Polyspace Access Projects".

#### **Manage Software Quality Objectives (SQO)**

polyspace-access -set-sqo projectPathWithSQO -level sqoLevel [-name sqoName] -host hostname [login options] assigns an SQO level to the specified project for the SQO

definition that is currently applied to the project. You can optionally apply a different SQO definition to the project by specifying the name of that SQO definition with option -name. See also "Manage Software Quality Objectives in Polyspace Access". You can run this command only on single projects but not on project folders.

polyspace-access -get-sqo projectPathWithSQO -host hostname [login options] shows the currently assigned SQO definition and SQO level for the specified project. See also "Manage Software Quality Objectives in Polyspace Access". You can run this command only on single projects but not on project folders.

polyspace-access -list-sqo -host hostname [login options] lists the name of all the available SQO. See also "Manage Software Quality Objectives in Polyspace Access".

#### **Manage Project Run Labels and Unassigned Findings**

polyspace-access -add-label label -run-id runID -host hostname [login options] adds a label to the project run specified with runID. Use labels to identify project runs of interest more easily, or to associate a run with a specific branch or continuous integration build job. See also "Manage Labels at the Command Line".

polyspace-access -remove-label label -run-id runID -host hostname [login options] removes the specified label from the project run with run ID runID. If the specified label does not match any of the project run labels, the command is ignored. See also "Manage Labels at the Command Line".

polyspace-access -set-unassigned-findings findingsToAssign -owner userToAssign -source-contains pattern [set unassigned findings options] -host hostname [login options] assigns owners to unassigned results in a project in the Polyspace Access database. You specify the project using either the full path in Polyspace Access or the run ID. Use the set unassigned findings options to assign findings from different source files or different groups of source files to different owners. To get the paths to projects and their last run IDs, use polyspace-access with the -list-project command.

#### **Manage User Permissions**

polyspace-access -set-role role -user username -group groupname -project-path folderPathOrProjectPath -host hostname [login options] assigns a role role to username or groupname for the specified project or project folder. A user or group role set for a project folder applies to all project findings under that folder. All users in a group inherit the role assigned to their parent group. You specify the project using either the full path in Polyspace Access or the last run ID. To get the paths to projects and their last run IDs, use polyspace-access command with the -list-project command.

polyspace-access -unset-role -user username -group groupname -project-path folderPathOrProjectPath -host hostname [login options] removes any role previously assigned to username or groupname for the specified project or project folder. Unassigning a role for a group unassigns that role for all the users in that group. You specify the project using either the full path in Polyspace Access or the last run ID. To get the paths to projects and their last run IDs, use polyspace-access with the -list-project command.

#### **Migrate Results from Polyspace Web Metrics**

polyspace-access -generate-migration-commands metrics\_dir -output-folder-path dir [generate migration commands options] generates scripts to migrate projects from the path metrics dir in Polyspace Metrics to Polyspace Access. The command stores the scripts in dir. To specify which project findings to migrate, use generate migration commands options.

<span id="page-423-0"></span>polyspace-access -migrate -option-file-path dir [-dryrun] -host hostname [ login options] migrates projects from Polyspace Metrics to Polyspace Access using the scripts generated with the -generate-migration-commands command. To view which projects are migrated without actually migrating the projects, use the -dryrun option.

#### **Other Commands**

polyspace-access -ver -host hostname [login options] displays the version and license number of the Polyspace Access instance that you specify with hostname, and the version of the polyspace-access binary. You can run this command only with Polyspace Access instances for which you have login credentials.

polyspace-access -encrypt-password encrypts the password you use to log into Polyspace Access. Use the output of this command as the argument of the -encrypted-password option when you write automation scripts to interact with Polyspace Access.

#### **Examples**

#### **Encrypt Password and Store Login Options in a Variable**

Polyspace Access requires login credentials. You can enter the credentials at the command-line when you execute a command, or you can generate an encrypted password to use with other login options in automation scripts.

To encrypt your password, use the -encrypt-password command and enter your Polyspace Access credentials. The command uses the user name and password you enter to generate an encrypted password.

```
polyspace-access -encrypt-password
login: jsmith
password:
CRYPTED_PASSWORD KEAGKAMJMCOPLFKPKOHOJNDJCBACFJBL
Command Completed
```
Store the login and encrypted password in a credentials file and restrict read and write permission on this file. Open a text editor, copy these two lines in the editor, then save the file as myCredentials.txt for example.

 -login jsmith -encrypted-password KEAGKAMJMCOPLFKPKOHOJNDJCBACFJBL

To restrict the file permissions, right-click the file and select the **Permissions** tab on Linux or the **Security** tab on Windows.

If you manage your analysis findings through automated scripts, create a variable to store the connection configuration and login credentials. Use this variable in your script, or at the command line to avoid typing your credentials when you execute a command.

set LOGIN=-host myAccessServer -port 1234 -credentials-file myCredentials.txt polyspace-access %LOGIN% -create-project myProject

#### **Create a Project Folder with Restricted Access and Upload to Folder**

Suppose that you want to upload a set of findings to Polyspace Access generated with Polyspace Bug Finder Server or Polyspace Code Prover Server, and authorize only some team members to view these findings.

Create a project folder restrictedProject at the top of the project hierarchy.

```
polyspace-access -host myAccessServer -port 1234 ^
-create-project restrictedProject
```
Set roles for users jsmith and rroll, and group Authorized Users, authorizing them to access the project folder as contributors. If a user name or group name contains spaces, enclose it in double quotes.

```
polyspace-access -host myAccessServer ^
-port 1234 -set-role contributor ^
-user jsmith -user rroll -group "Authorized Users" -project-path restrictedProject
```
Aside from the creator of the project folder and the users and group with a role of contributor, no other user can view or access any findings uploaded to restrictedProject.

Upload Bug Finder project findings from project "My Example Project" to parent folder Restricted.

```
polyspace-access -host myAccessServer -port 1234 ^
-upload "C:\Polyspace_Workspace\My Example Project\Module1\ps_results.psbf" ^
-parent-project Restricted
```
The uploaded findings are stored under restrictedProject/My\_Example\_Project (Bug Finder). The -upload command outputs information about the upload including an ACCESS URL. You can use that URL to view the uploaded results in the Polyspace Access interface.

See also "Manage Project Permissions".

#### **Assign Results to Component Owners and Export Assigned Results**

If you follow a component-based development approach, you can assign analysis findings by component to their respective owners.

Get a list of projects currently stored on the Polyspace Access database. The command outputs a list of project findings paths and their last run ID.

polyspace-access -host myAccessServer -list-project

```
Connecting to https://example-access-server:9443
Connecting as jsmith
Get project list with the last Run Id
Restricted/Code_Prover_Example (Code Prover) RUN_ID 14
multimodule/vxWorks_demo (Code Prover) RUN_ID 16
public/Bug_Finder_Example (Bug Finder) RUN_ID 24
public/CP/Code_Prover_Example (Polyspace Code Prover) RUN_ID 8
public/Polyspace (Code Prover) RUN_ID 28
Command Completed
```
Assign all red and orange run-time error findings to the owner of all the files in Component\_A of project vxWorks\_demo. Perform the same assignment for the owner of Component\_B. To specify the vxWorks demo project, use the run ID.

```
polyspace-access -host myAccessServer ^
-set-unassigned-findings 16 ^
-owner A_owner -source-contains Component A ^
```

```
-owner B_owner -source-contains Component_B ^
-rte Red -rte Orange
```
-source-contains Component\_A matches all files with a file path that contains Component\_A.

-source-contains Component\_B matches all files with a file path that contains Component\_B, but excludes files with a file path that contains Component A.

After you assign findings, export the findings and generate . csv files for each owner containing the findings assigned to them.

```
polyspace-access -host myAccessServer ^
-export 16 ^
-output C:\Polyspace_Workspace\myResults.csv ^
-output-per-owner
```
The command generates file myResults.csv containing all findings from the project with run ID 16. The command also generates files myResutls.csv.A\_owner.csv and myResults.csv.B\_owner.csv on the same file path.

#### **Make Batch Edits to Review Information for New Findings**

If you want to make batch edits to the review information of analysis results after you upload those results to Polyspace Access:

- **1** Export a list of findings that you want to review.
- **2** Edit the review information for each finding using the finding IDs stored in the file from step 1.

Export a list of findings that you want to review, using the polyspace-access -export command. For example, if you want to export all new defects with severity **High** or **Medium** from a project with project path public/example/Bug\_Finder\_Example (Bug Finder) and project ID 129, run this command:

```
polyspace-access $login -export 129 -output newMedHighDefects.txt\
  -resolution new -defects High -defects Medium
```
The command outputs the tab separated values (TSV) file newMedHighDefects.txt. The file contains a list of findings that match the filters that you specified, where the first column of the file shows the finding IDs.

Here, \$login is a variable that stores the login credentials and other connection information. To configure this variable, see ["Encrypt Password and Store Login Options in a Variable" on page 4-10](#page-423-0).

Extract the finding IDs column from the file that you generated in the previous step to another text file. For instance, you use the awk command (BASH command) or a for loop (DOS command) to skip the column header and then save the finding IDs to file findingIDs.txt.

#BASH COMMAND awk ' NR>1 {print\$1} ' newMedHighDefects.txt >> findingIDs.txt

##########################################

REM DOS COMMAND for /f "skip=1" %i in (newMedHighDefects.txt); do @echo %i >> findingIDs.txt Pass the file findingIDs.txt to the polyspace-access -review command. Specify the path of the project that contains those findings and the review fields that you want to edit. For instance, you might want to assign a status, owner, and comment to the findings.

# BASH COMMAND

```
 polyspace-access $login -review findingIDs.txt \
-project-path "public/example/Bug Finder Example (Bug Finder)" \
-set-status "To investigate" -set-owner \overline{j}smith \
 -set-comment "Finding assigned automatically"
```

```
######################################################
```
REM DOS COMMAND

```
polyspace-access %login% -review findingIDs.txt ^
  -project-path "public/example/Bug_Finder_Example (Bug Finder)" ^
 -set-status To investigate" -set-owner jsmith ^
  -set-comment "Finding assigned automatically"
```
The command runs once and performs a batch edit of the specified review fields for all the findings listed in the file findingsIDs.txt. Depending on the number of findings and on your network speed, the command might take a few moments to complete.

#### **Migrate Projects from Metrics to Polyspace Access**

If you have projects stored on a Polyspace Metrics server, you can migrate them to the Polyspace Access database. Log in to your Metrics server to complete this operation.

Generate migration scripts for the projects you want to migrate. Specify the folder path of the location where the projects are stored, for example C:\Users\jsmith\AppData\Roaming \Polyspace\_RLDatas\results-repository

```
polyspace-access -generate-migration-commands ^
C:\Users\jsmith\AppData\Roaming\Polyspace_RLDatas\results-repository ^
-output-folder-path C:\Polyspace_Workspace\toMigrate -project-date-after 2017-06
```
The command generates migration scripts for all projects in the specified metrics folder that were uploaded on or after June 2017. The scripts are stored in folder C:\Polyspace\_Workspace \toMigrate.

Use the -dryrun option to check which projects will be migrated.

```
polyspace-access -host myAccessServer ^
-migrate -option-file-path ^
C:\Polyspace_Workspace\toMigrate -dryrun
```
The command output contains a list of projects. Inspect it to ensure that you are migrating the correct projects.

To perform the migration, rerun the last command without the -dryrun option.

#### **Input Arguments**

#### **Connection Configuration and Login**

#### **hostname — Polyspace Access machine host name**

string

hostname corresponds to the host name that you specify in the URL of the Polyspace Access interface, for example https://*hostname*:*port*/metrics/index.html. If you are unsure about which host name to use, contact your Polyspace Access administrator. The default host name is localhost. You must specify a host name with all polyspace-access commands, except the generate-migration-commands and -encrypt-password commands .

Example: -host myAccessServer

#### **login options — Options to configure connection to Polyspace Access** string

Options to specify connection configuration and login credentials.

#### **Connection Options**

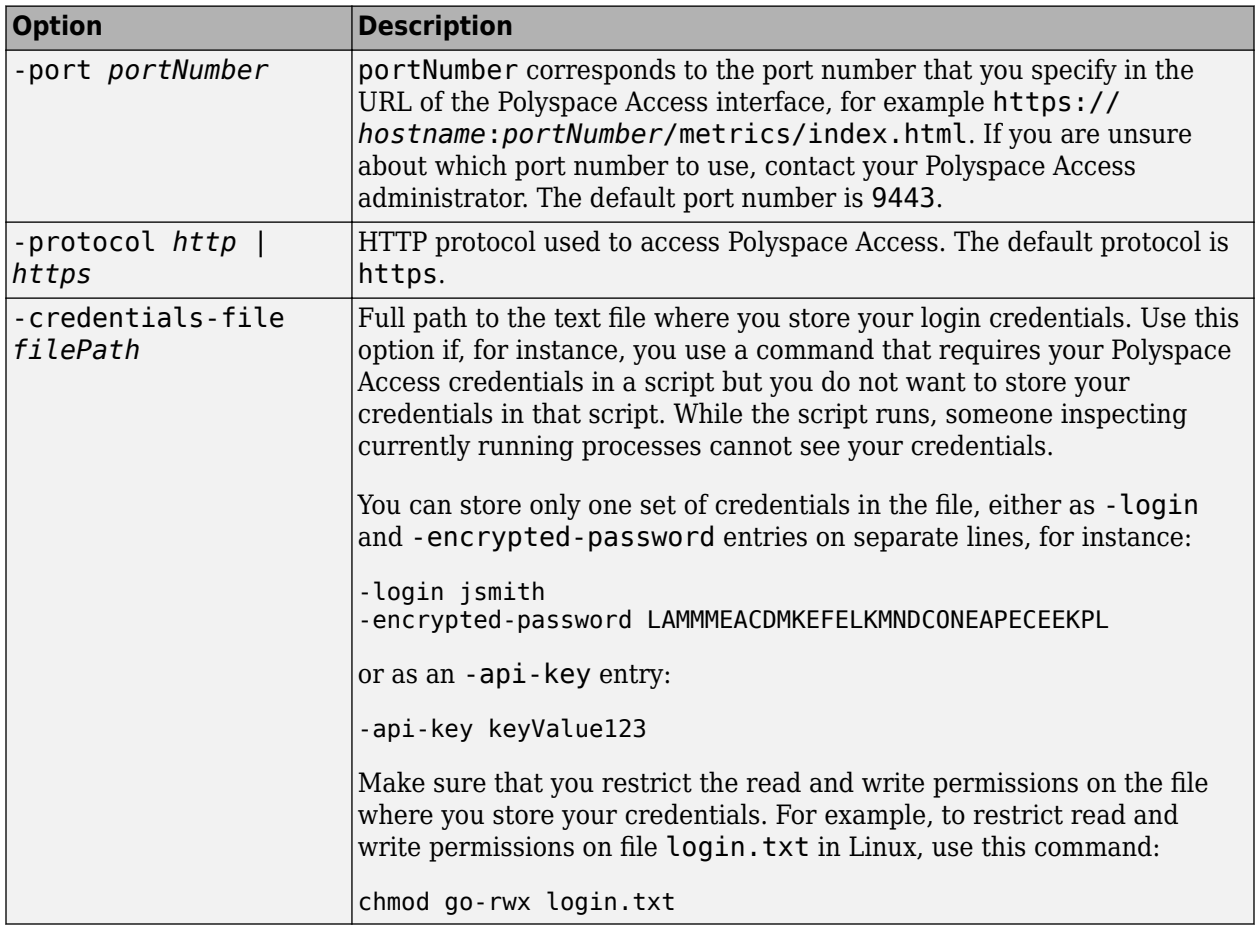

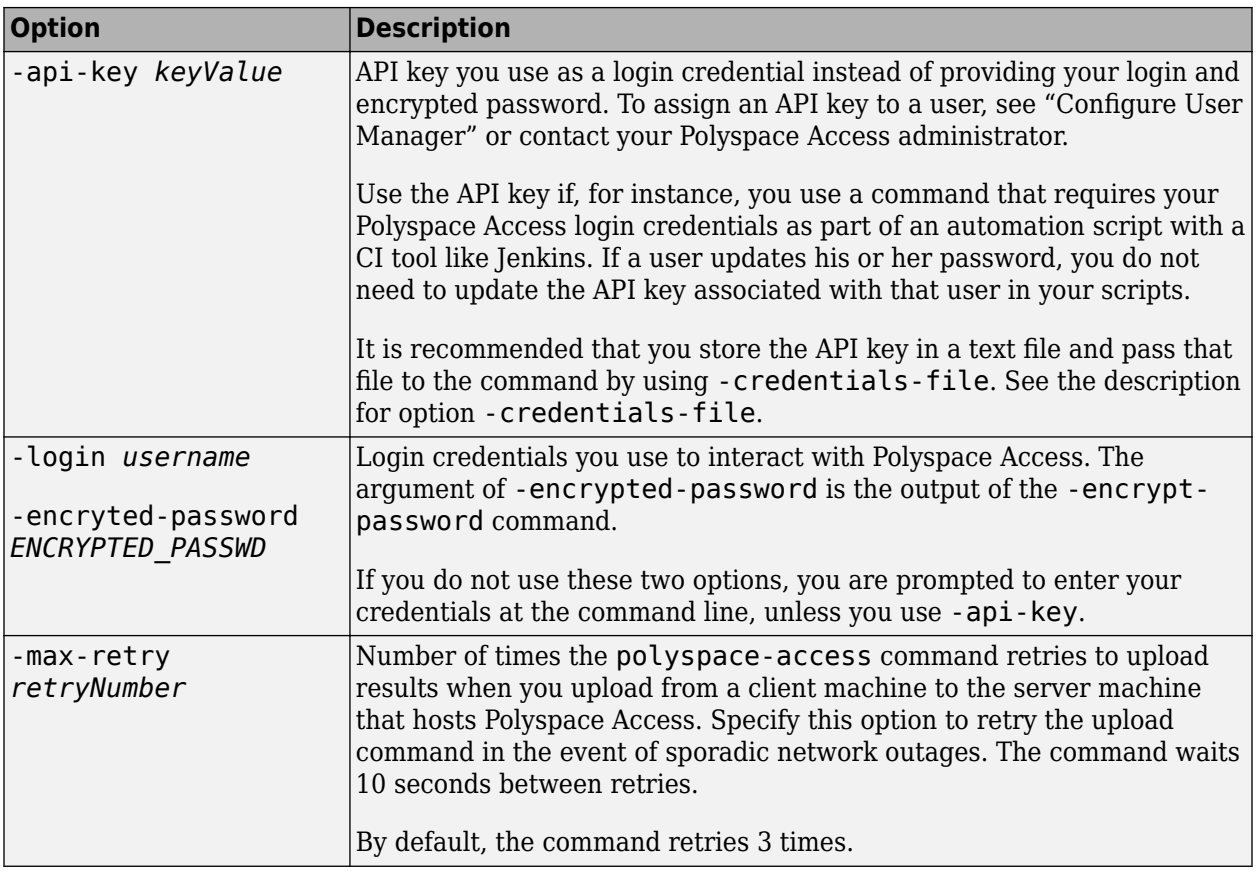

#### **Miscellaneous Options**

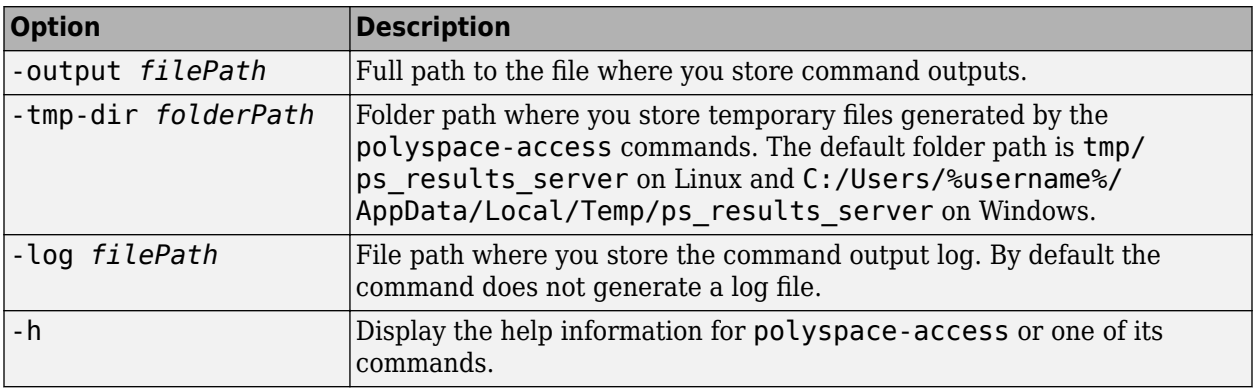

#### **Manage and View Projects**

#### **folderPath — Absolute path of folder**

string

Absolute Project folder path specified as a string. If the name includes spaces, use double quotes. Specify the full path to folders nested under a parent folder.

If your folder path involves a folder that does not already exist, the folder is created.

```
Example: -create-project topFolder
```
Example: -create-project "topFolder/subFolder/Folder has spaces"

#### **sourcePath — Absolute path of source project or folder** string

Absolute path of project or folder specified as a string. If the name includes spaces, use double quotes. Specify the absolute path of the folder or project that you want to move or rename.

Example: -move-project old/Folder/Path

Example: -move-project "old/Folder/name has spaces"

#### **destinationPath — Absolute path of source project or folder**

string

Absolute path of project or folder specified as a string. If the name includes spaces, use double quotes. Specify the absolute path of the new folder or project location.

If you move or rename a folder, all subfolders and subprojects are moved to the new parent folder. If you move a project to a different folder, you must specify the absolute path including the project name for the destination path.

Example: -move-project new/Folder/Path

Example: -move-project "new/Folder/name has spaces"

### **projectToDelete — Absolute path of project or folder**

string

Absolute path of project or folder specified as a string. If the name includes spaces, use double quotes.

Specify the absolute path of the folder or project that you want to delete. If you delete a folder, all subfolders and subprojects under that folder are also deleted.

Example: -delete-project public/Folder/projectName

Example: -delete-project "public/Folder name has spaces"

#### **projectPath — Absolute path of project**

string

Absolute path of the project findings. Specify this optional argument with -list-project to get the path and the last run ID of the corresponding project, or with -list-runs to get run ID and labels of all the runs that you uploaded to the project.

If the path name includes spaces, use double quotes.

Example: -list-project "public/Examples/Bug\_Finder\_Example (Bug Finder)" Example: -list-runs public/Examples/Code\_Prover\_Example

#### **Upload, Download, or Export Results**

#### **pathToFileOrFolderOrZipFile — Path to file, folder, or zipped file containing analysis results**

string

Path of a Polyspace Bug Finder (PSBF) or Code Prover (PSCP) analysis results file specified as a string. The command uploads copies of the results file and other analysis results files located in the same folder. Alternatively, you can specify the path of a parent folder that contains a single PSBF or PSCP results file, or the path of a zipped results file or folder.

For instance, for the Bug Finder results stored in C:\Polyspace Workspace\myProject \Module\_1\BF\_results\ps\_results.psbf, specify this with the -upload command. If the path name includes spaces, enclose the path in double quotes.

For faster uploads, store your analysis results in a dedicated results folder by using option  [results-dir](#page-392-0) when you run the analysis. If you store results in a folder that contains a large number of files unrelated to Polyspace analysis results, for example the root folder of your repository, Polyspace Access takes longer to upload the results.

```
Example: -upload C:\Polyspace Workspace\myProject\Module 1\BF results
\ps_results.psbf
```
Example: -upload C:\Polyspace Workspace\myProject\Module 1\ -project projectFolder

#### **upload options — Options to specify where to upload results**

string

Options to specify path to project folder and name of project where you upload results. These options are not optional.

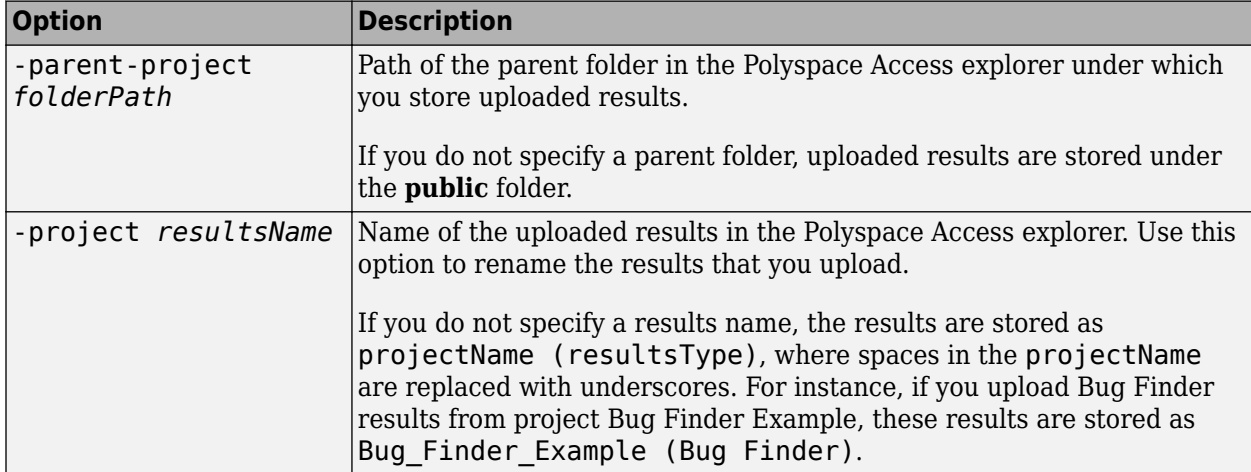

#### **findingsToExport — Project findings path or run ID**

string

Path or run ID of the project findings that you export. Polyspace assigns a unique run ID to each analysis run you upload. If the path name includes spaces, use double quotes. To get the project findings path or last run ID, use -list-project.

Example: -export "public/Examples/Bug\_Finder\_Example (Bug Finder)"

Example: -export 4

#### **filePath — Path to file containing command output**

string

Path to the file that stores the output of the command when you specify the -output option. This option is mandatory with the -export command.

Example: -output C:\Polyspace\_Workspace\myResults.txt

#### **export options — Options to specify which findings to export** string

Options to specify where to export findings, and which subset of findings you export. Use these options to export findings to other tools you use to create custom reports or other custom review templates.

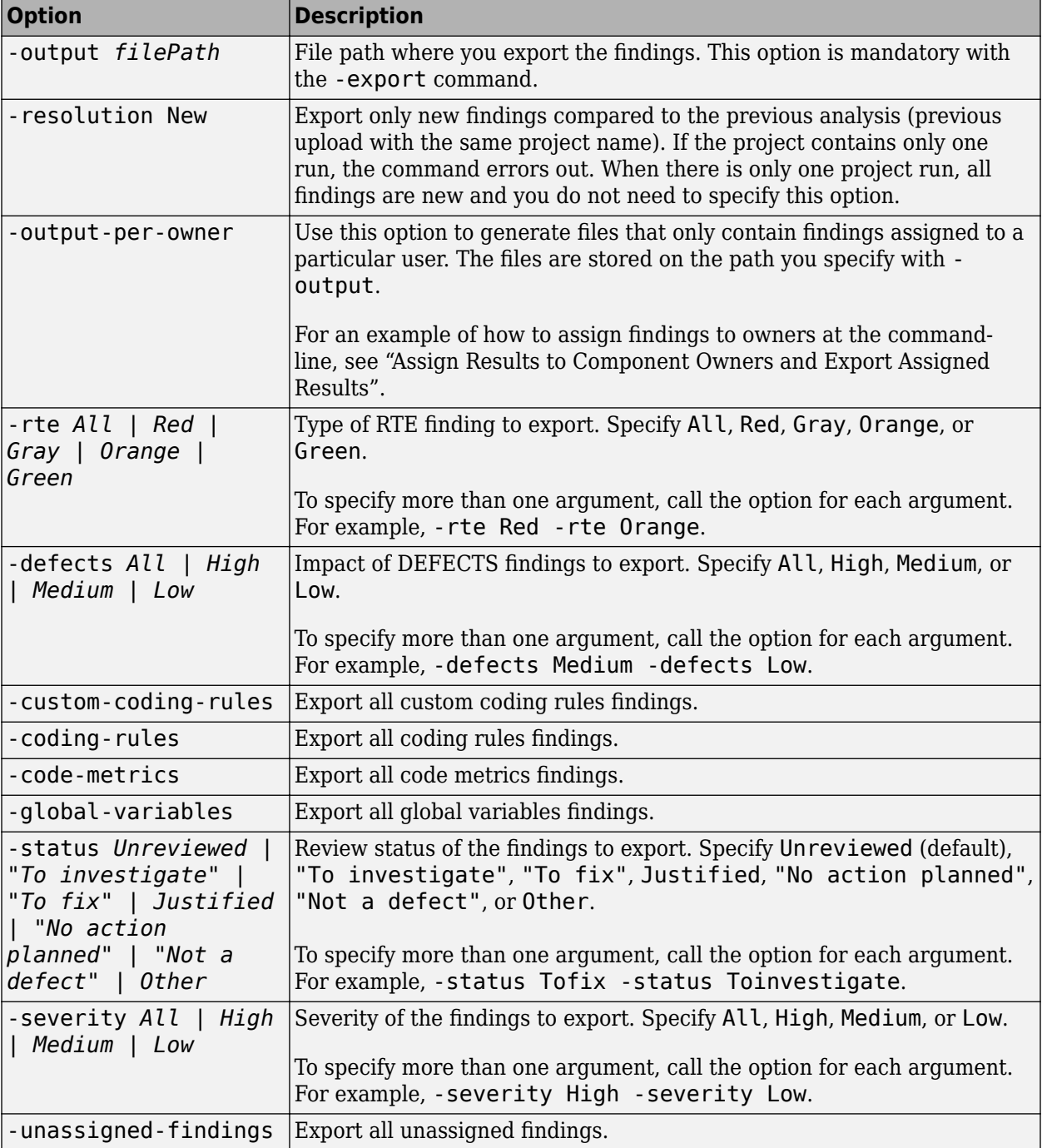
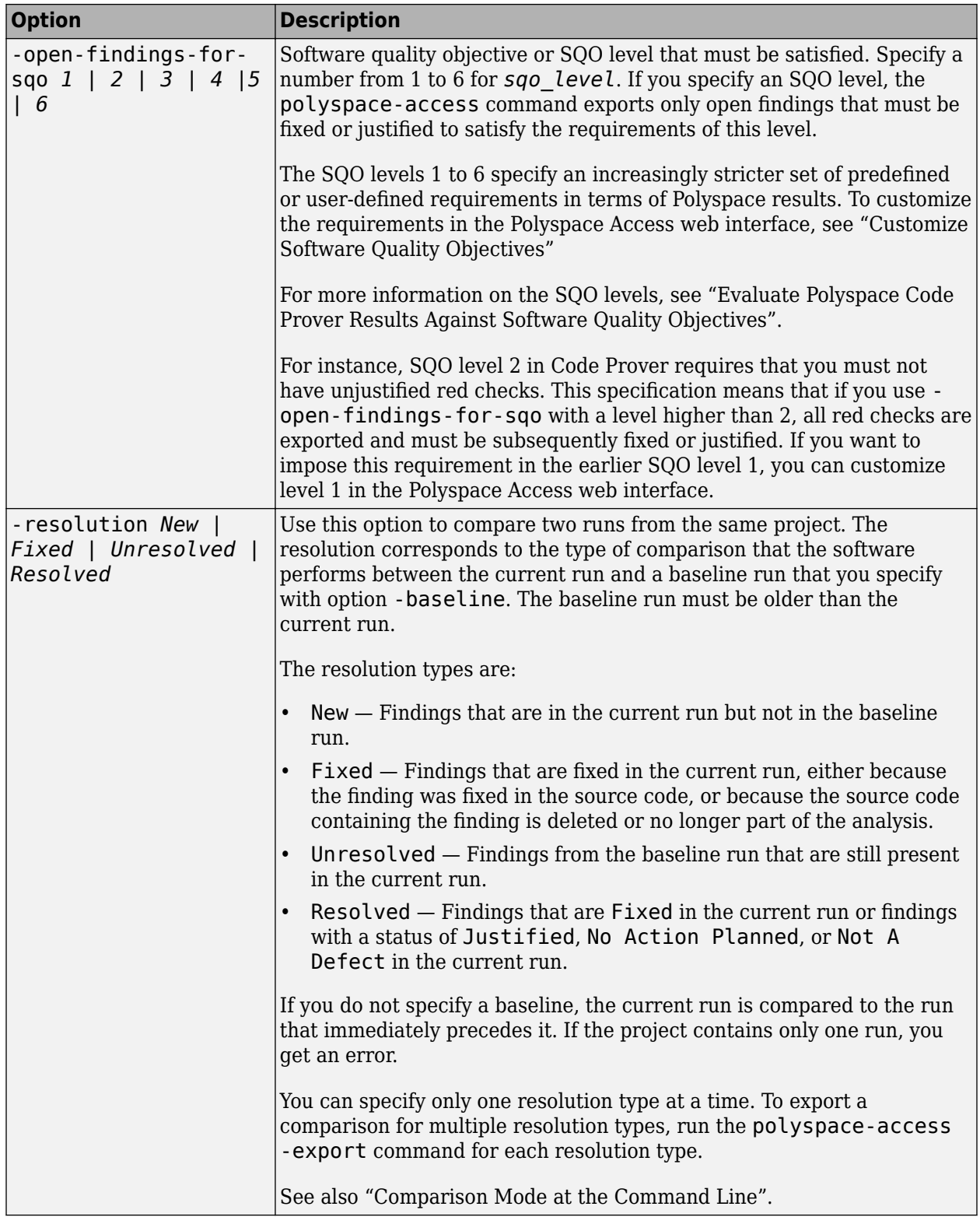

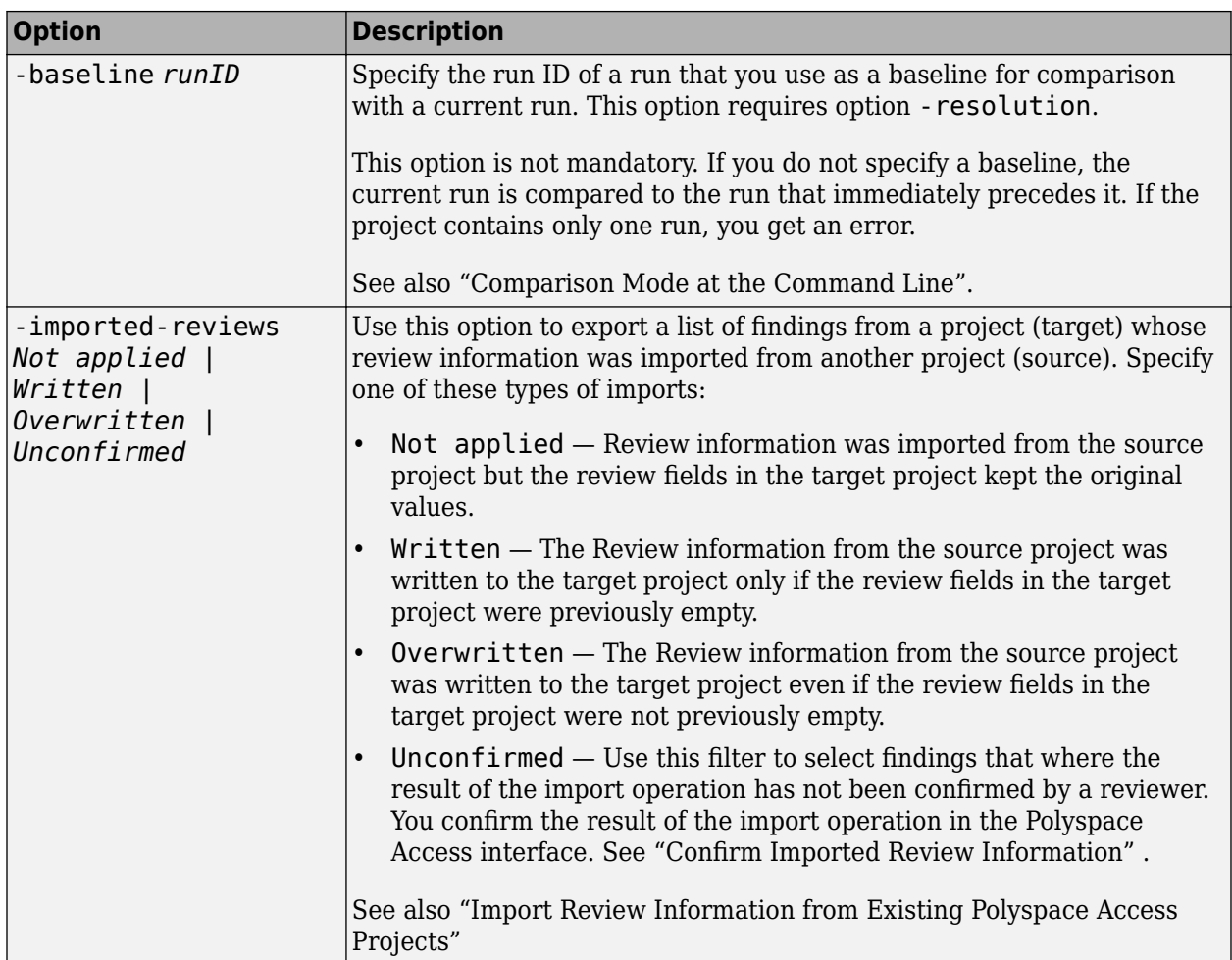

You can also use a combination of options. For instance, -coding-rules -severity High exports coding rule violations that have been assigned a status of High in the Polyspace Access web interface.

## **findingsToDownload — Project findings path or run ID**

string

Path or run ID of the project findings that you download. Polyspace assigns a unique run ID to each analysis run that you upload to Polyspace Access. If the path name includes spaces, use double quotes. To get the project findings path or latest run ID, use -list-project.

When you specify the project path, the command downloads the latest run of that project. To download an older run, specify the run ID. To obtain the run ID of older runs, in the Polyspace Access interface, select a project in the **Project Explorer**, and then click the **Current** drop-down selection in the toolstrip to view the available run IDs.

Example: -download "public/Examples/Bug\_Finder\_Example (Bug Finder)"

Example: -download 5113

**outputFolderPath — Path to folder containing downloaded results** string

Path of the folder where you store the downloaded results. If the folder you specify already exists, it must be empty. This option is mandatory with the -download command.

Example: -output-folder-path C:\Polyspace Workspace\baseline

#### **Manage Review Information for Findings**

#### **fileOrFindingID — finding ID or list of finding IDs to review**

integer

Specify the ID of the finding to which you want to add review information by using the command review. To perform a batch review, store the finding IDs of multiple findings in a text file (one finding ID per line) and pass that file to -review instead.

Polyspace Access assigns unique IDs to each finding that you upload.

Example: - review 1234 Example: -review listOfFindings.txt

### **projectToReview — Absolute path of project**

string

Specify the absolute path of the project that contains the findings to which you want to add review information. Use option -project-path to specify the path. When you use -review, this option is mandatory .

Example: -project-path path/To/Project

Example: -project-path "project/path/with spaces"

#### **review options — Options to specify review fields**

string

Options to assign one or more review fields to the finding with the specified finding ID. When you use polyspace-access -review, you must specify at least one review option . After you assign review information to the finding, that information is available in the **Result Details** pane in Polyspace Access.

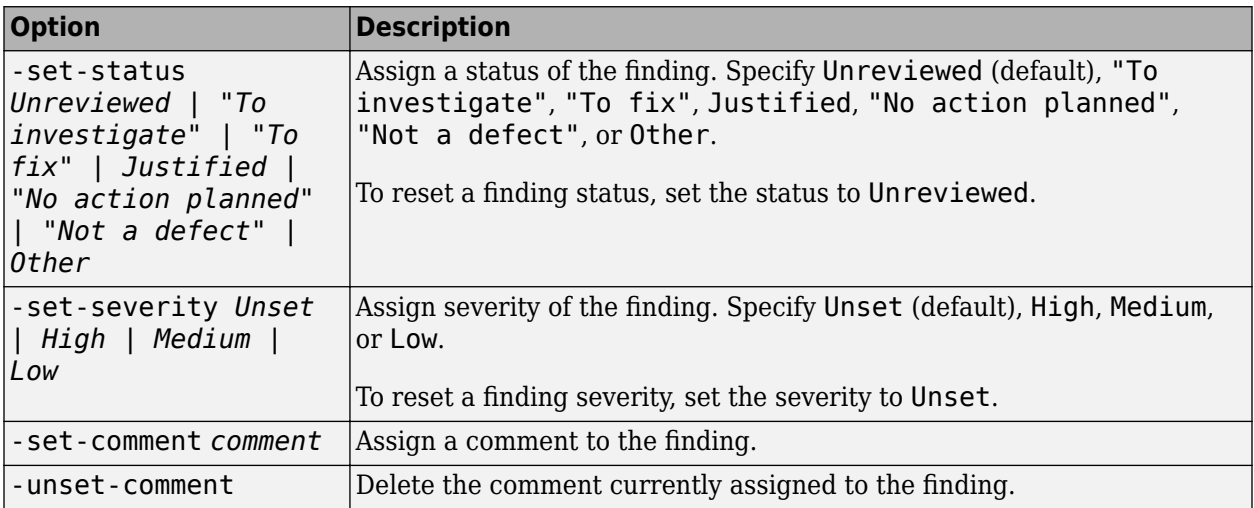

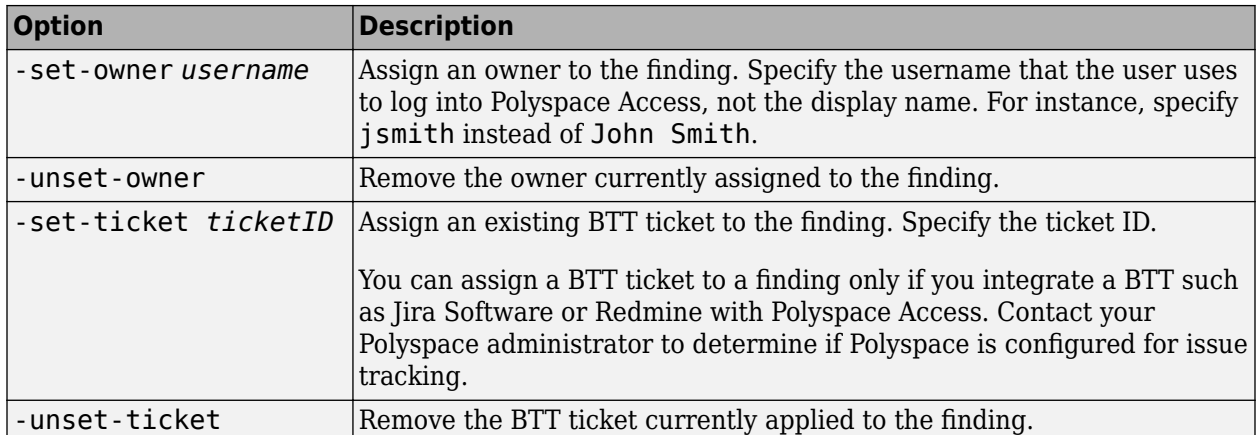

### **sourceProjectPath — Absolute path of project**

string

Specify the absolute path of the project where you have already reviewed the findings. You import the review information from this source project.

Example: -import-reviews path/To/sourceProject

Example: -import-reviews "source project/path/with spaces"

## **targetProjectPath — Absolute path of project**

string

Specify the absolute path of the target project to which you import the review information. By default, if a review field already has content, the imported review information from the source project does not overwrite it. Use option -import-strategy always-overwrite-target to force the overwrite of the target project review information with the review information imported from the source project.

Example: -to-project-path path/To/targetProject

Example: -import-reviews "target project/path/with spaces"

### **Manage Software Quality Objectives (SQO)**

### **projectPathWithSQO — Absolute path of project**

string

Specify the absolute path of a project with the command -set-sqo to assign an SQO level and optionally an SQO definition. To view the currently applied SQO level and SQO definition for the specified project, use the command -get-sqo. You cannot specify a folder path with the commands set-sqo and -get-sqo.

If your project path involves a folder that does not already exist, the folder is created.

Example: -set-sqo path/To/Project Example: -get-sqo "project/path/with spaces"

## **sqoLevel — SQO Level to assign**

1 | 2 | 3 | 4 | 5 | 6 | exhaustive

Level of the SQO to assign to the specified project for the currently applied SQO definition. Use option -name to also assign a different SQO definition.

Example: -level 3

Example: -level exhaustive

#### **sqoName — Name of SQO definition to assign**

string

Specify an SQO definition name (optional) to apply a different SQO definition to the specified project.

To see a lit of available SQO definitions, use the command -list-sqo. To view the currently applied SQO definition for the specified project, use the command -get-sqo.

If the SQO definition name contains spaces, use double quotes.

Example: -name Polyspace Example: -name "My Custom SQO"

#### **Manage Project Run Labels and Unassigned Findings**

#### **label — Project run label to add or remove** string

Specify a label to add or to remove from the project run that you specify with option -run-id. If the label includes spaces, use double quotes.

Example: -add-label testing\_branch Example: - remove-label "testing branch"

### **runID — run ID of project run**

string

Specify the run ID of the project run to which you add a label or from which you remove a label. To view the latest run IDs for a project, use the command -list-project. To view the run IDs of all the project runs for a specific project, use the command -list-runs.

Example: - run-id 1234

#### **findingsToAssign — Project findings path or run ID**

string

Path or run ID of the project findings that you assign to a user. Polyspace assigns a unique run ID to each analysis run you upload. If the path name includes spaces, use double quotes. To get the project findings path or last run ID, use -list-project.

```
Example: -set-unassigned-findings "public/Examples/Bug_Finder_Example (Bug
Finder)"
```
Example: -set-unassigned-findings 4

#### **userToAssign — Polyspace Access user name**

string

User name of user you assign as owner of unassigned findings. To assign multiple owners, call the option for each user.

Each call to -owner must be paired with a call to -source-contains.

Example: -owner jsmith

## **pattern — Pattern to match against file path**

string

Pattern to match against file path of project source files. To match file paths for all source files, use " source-contains /".

Enter a substring from the file path. You cannot use regular expressions.

When you call this option more than once, each instance excludes patterns from previous instances. For example, -source-contains foo -source-contains bar matches all file paths that contain foo, then all file paths that contain bar excluding paths that contain foo.

When you assign findings to multiple owners, call this option for each call to -owner.

Example: -source-contains main

### **set unassigned findings options — Options to specify which findings to assign** string

Options to assign all findings or only a subset based on component or individual source files. To make an assignment, specify a pattern to match against the folder or file paths to assign.

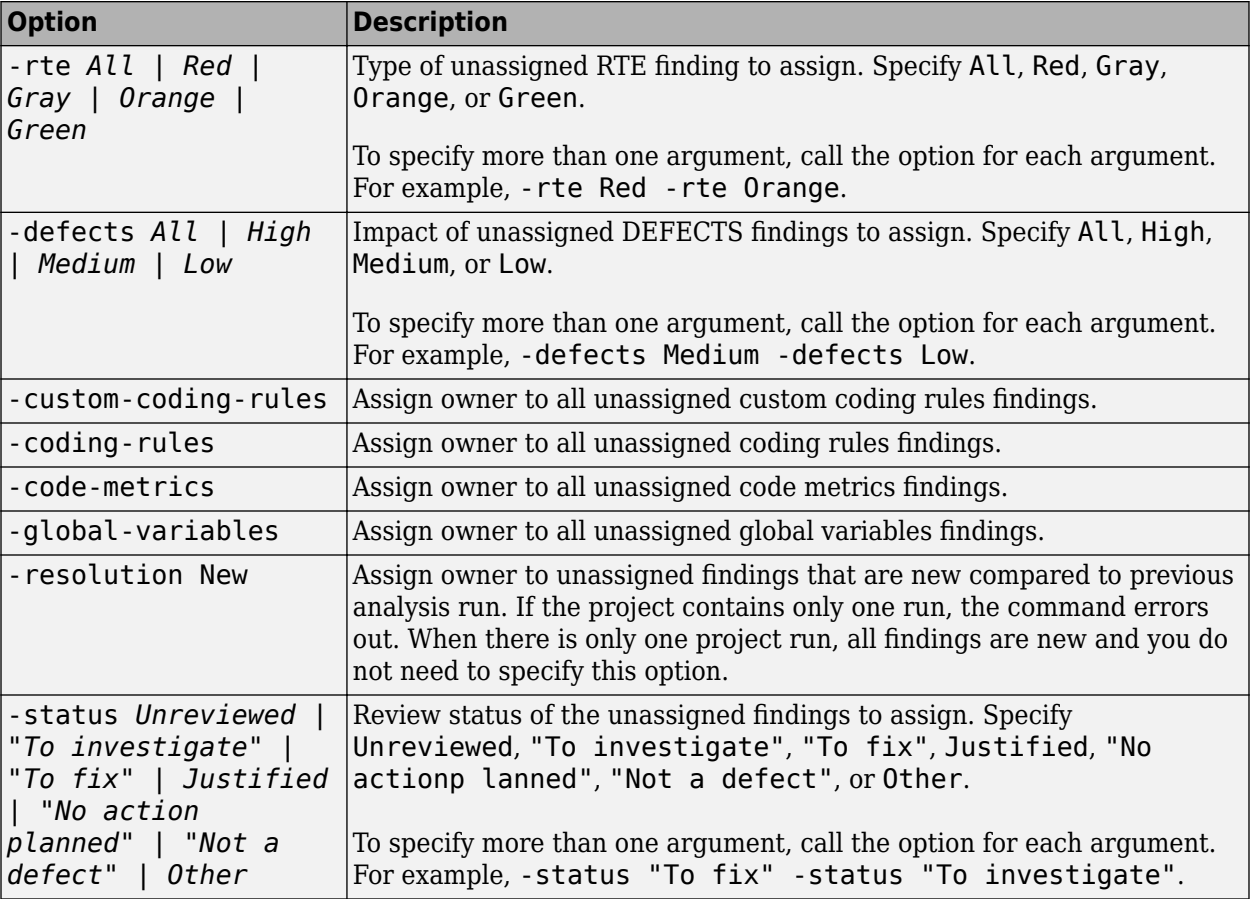

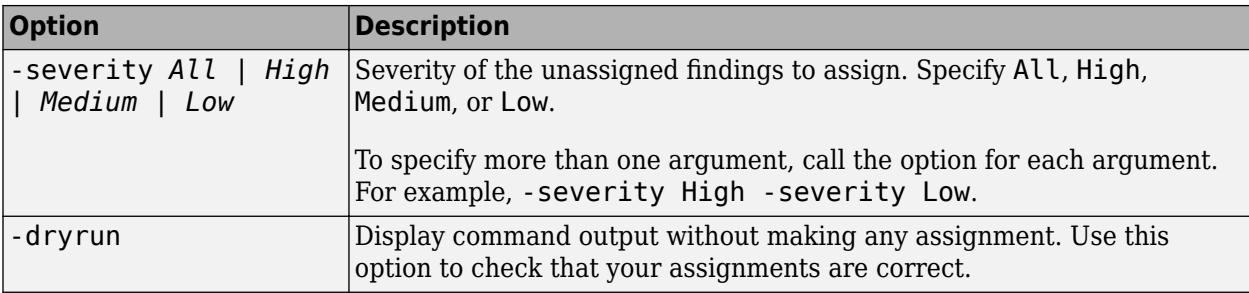

#### **Manage User Permissions**

#### **role — Level of access permissions for project folder or findings**

owner | contributor | forbidden

Level of access to project folder and findings for a user.

- **owner**: User can move, rename, or delete specified project folders or findings and review their content.
- **contributor**: User can review content of specified project folder or findings.
- **forbidden**: User cannot access specified project folder or findings. Set this role to restrict the access of a user to a set of project findings inside a project folder that is accessible to the user.

Example: -set-role contributor

# **username — Polyspace Access user name**

string

### Polyspace Access user name.

Example: -user jsmith

### **groupname — Polyspace Access group name**

string

#### Polyspace Access group name.

Example: -group "Group UI team"

### **folderPathOrProjectPath — Project folder or findings path**

string

Path of a project folder or project findings. When folderPathOrProjectPath is the path to a project folder, the user role you set applies to all subfolders and project findings under that folder. If the path name includes spaces, use double quotes. To get the project folder or findings path, use list-project.

Example: -project-path "public/Examples/Bug\_Finder\_Example (Bug Finder)"

Example: -project-path public

### **Migrate Results from Metrics to Polyspace Access**

**metrics\_dir — Folder path of Polyspace Metrics projects** string

Path of folder containing the Polyspace Metrics projects you want to migrate to Polyspace Access.

Example: -generate-migration-commands C:\Users\%username%\AppData\Roaming \Polyspace\_RLDatas\results-repository

## **dir — Output folder for migration scripts**

string

Path to folder that stores the output of -generate-migration-commands. Do not specify an existing folder.

Example: local/Polyspace Workspace/migration scripts

### **generate migration commands options — Options to specify which projects to migrate** string

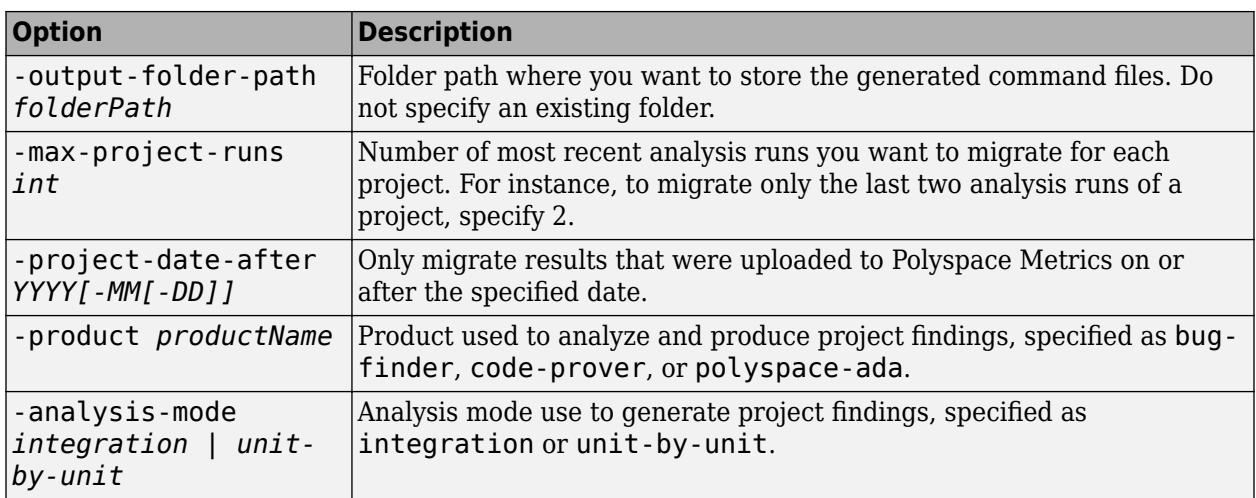

# **Version History**

**Introduced in R2019a**

# **See Also**

### **Topics**

"Run Polyspace Code Prover on Server and Upload Results to Web Interface" "Send Email Notifications with Polyspace Code Prover Server Results"

# **polyspace-autosar**

(DOS/UNIX) Run Polyspace Code Prover on code implementation of AUTOSAR software components

# **Syntax**

```
polyspace-autosar -create-project projectFolder -arxml-dir arxmlFolder -
sources-dir codeFolder [-sources-dir codeFolder] [OPTIONS]
polyspace-autosar -create-project projectFolder -select-arxml-files 
arxmlFiles [-select-arxml-files arxmlFiles] -select-source-files codeFiles [-
select-source-files codeFiles] [OPTIONS]
polyspace-autosar -update-project prevProjectFile [OPTIONS]
polyspace-autosar -update-and-clean-project prevProjectFile [OPTIONS]
```
polyspace-autosar -help

# **Description**

**Note** This Polyspace command is available in *polyspaceroot*\polyspace\bin. Here, *polyspaceroot* is the Polyspace installation folder, for instance, C:\Program Files\Polyspace \R2023a (see also "Installation Folder" for desktop products or "Installation Folder" for server products). To avoid typing the full path to this command, add this location to the PATH environment variable in your operating system.

```
polyspace-autosar -create-project projectFolder -arxml-dir arxmlFolder -
sources-dir codeFolder [-sources-dir codeFolder] [OPTIONS] checks the code
implementation of AUTOSAR software components for run-time errors and violation of data
constraints in the corresponding AUTOSAR XML specifications. The analysis parses the AUTOSAR
XML specifications (.arxml files) in arxmlFolder, modularizes the code implementation (.c files) in
codeFolder based on the specifications, and runs Code Prover on each module for the checks. The
Code Prover results are stored in projectFolder. After analysis, you can open the project
psar_project.psprj from projectFolder in the Polyspace user interface. You can view the
results for each software component individually or upload them to Polyspace Access for an overview.
```
You can use additional options for troubleshooting, for instance, to only perform certain parts of the update and track down an issue or to provide extra header files or define macros.

polyspace-autosar -create-project projectFolder -select-arxml-files arxmlFiles [-select-arxml-files arxmlFiles] -select-source-files codeFiles [ select-source-files codeFiles] [OPTIONS] creates a Polyspace project from AUTOSAR specifications as in the preceding syntax but allows you to exclude specific files or folders from analysis using shell patterns or regular expressions.

polyspace-autosar -update-project prevProjectFile [OPTIONS] updates the Code Prover analysis results based on changes in ARXML files or C source code since the last analysis. The update uses the html file prevProjectFile from the previous analysis and only reanalyzes the code implementation of software components that changed since that analysis.

You can use additional options for troubleshooting.

polyspace-autosar -update-and-clean-project prevProjectFile [OPTIONS] updates the Code Prover analysis results based on changes in ARXML files or C source code since the last analysis. The update only reanalyzes the code implementation of software components that changed since the previous analysis. A clean update also removes information about software components that are out of date. For instance, if you use an additional option to force the update for specific software components and other SWC-s have also changed, a clean update removes those other SWC-s from the Polyspace project.

You can use additional options for troubleshooting.

polyspace-autosar -help shows all options available for polyspace-autosar.

## **Examples**

## **Run Code Prover on All Software Components**

Suppose your ARXML files are in a folder arxml and your C source files in a folder code in the current folder.

Run Code Prover on all software components defined in your ARXML files. Store the results in a folder polyspace in the current folder.

polyspace-autosar -create-project polyspace -arxml-dir arxml -sources-dir code

The analysis creates a Polyspace project with several modules. Each module collects the C code implementation of a software component. The analysis runs Code Prover on each module and checks the code for run-time errors or mismatch with ARXML specifications.

After analysis, you can open the results in several ways. See "Review Polyspace Results on AUTOSAR Code".

Update an ARXML or code file. For instance, in Linux, you can touch a file to indicate an update. Check if the updates affected results of the Code Prover analysis. For an updated analysis, provide the project file psar project.html created in the previous step.

polyspace-autosar -update-project polyspace\psar\_project.xhtml

If you update an ARXML file, the entire analysis is repeated. If you update your source code, the analysis is repeated only for software components whose code implementation was updated.

## **Run Code Prover on Specific Software Components**

Instead of running Code Prover on all software components, check specific software components only.

For instance, suppose a software component has the fully qualified path pkg.component.bhv. You can run Code Prover only on this software component.

polyspace-autosar -create-project polyspace -arxml-dir arxml -sources-dir code -autosar-behavior pkg.component.bhv

You can run Code Prover on all software components but later choose to update the analysis for specific software components only.

```
polyspace-autosar -update-project polyspace\psar_project.xhtml 
      -autosar-behavior pkg.component.bhv
```
If you do not reanalyze a software component that has been updated, the analysis shows that the software component might be out of date.

You can also update the analysis for specific software components and remove all traces of other software components.

```
polyspace-autosar -update-and-clean-project polyspace\psar_project.xhtml 
      -autosar-behavior pkg.component.bhv
```
## **Input Arguments**

### **projectFolder — Folder to store Polyspace results**

string

Folder name, specified as a string (in double quotes). If the folder exists, it must be empty.

After analysis, the folder contains two project files psar project.psprj and psar\_project.html.

- To see the results, open the file psar\_project.psprj in the Polyspace user interface or the file psar project.html in a web browser.
- For subsequent updates on the command line, use the file psar project.html.

See also "Review Polyspace Results on AUTOSAR Code".

Example: "C:\Polyspace\_Projects\proj\_swc1"

#### **arxmlFolder — Root folder containing ARXML files**

string

Folder name, specified as a string (in double quotes). You can omit the double quotes if your folder paths do not contain spaces.

UNC paths are not supported for the folder name.

Example: "C:\arxml swc1"

## **codeFolder — Root folder containing C files**

string

Folder name, specified as a string (in double quotes). You can omit the double quotes if your folder paths do not contain spaces.

To specify multiple root folders containing sources, repeat the -sources-dir option. If you specify multiple root folders, they must not overlap. For instance, one root folder cannot be a subfolder of the other.

UNC paths are not supported for the folder name.

```
Example: "C:\code_swc1"
```
## **arxmlFiles — Root folder containing ARXML files along with files and folders to exclude** string

Root folder containing ARXML files followed by file and folder inclusions and exclusions, specified as a string. To create this string:

- **1** Use the Linux find command to search for the files and folders to include and exclude.
- **2** Copy the find options and enclose them in double quotes.

For examples, see "Select AUTOSAR XML (ARXML) and Code Files for Polyspace Analysis".

## **codeFiles — Root folder containing source files along with files and folders to exclude** string

Root folder containing code (.c and .h) files followed by file and folder inclusions and exclusions, specified as a string. To create this string:

- **1** Use the Linux find command to search for the files and folders to include and exclude.
- **2** Copy the find options and enclose them in double quotes.

For examples, see "Select AUTOSAR XML (ARXML) and Code Files for Polyspace Analysis".

## **prevProjectFile — Path to psar\_project.html**

string

Path to the previously created project file psar\_project.html, specified as a string (in double quotes). You can omit the double quotes if your folder paths do not contain spaces.

Example: "C:\Polyspace Projects\proj1\psar\_project.html"

## **[OPTIONS] — Options to control project creation**

string

Options to control creation of Polyspace project and subsequent analysis. You primarily use the options for troubleshooting, for instance, to only perform certain parts of the update and narrow down an issue or to provide extra header files or define macros.

## **General options**

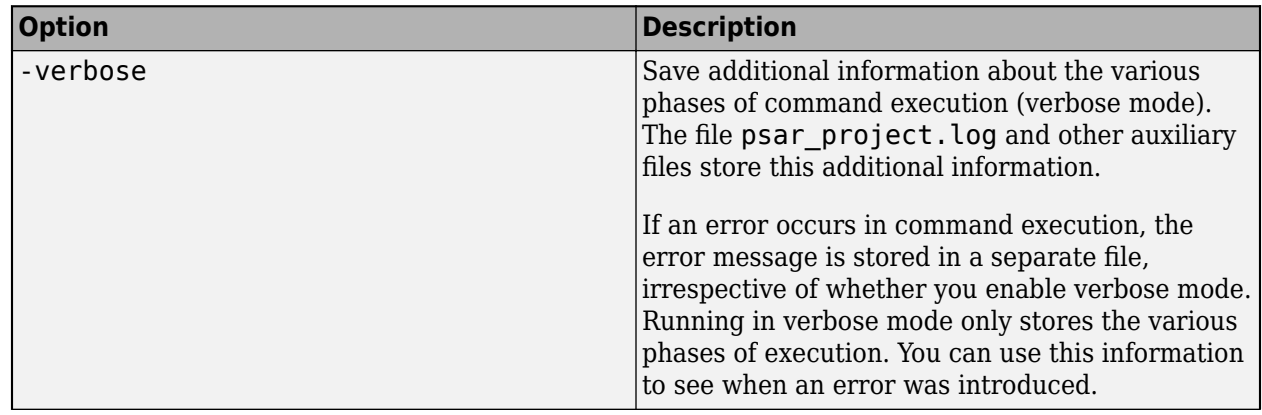

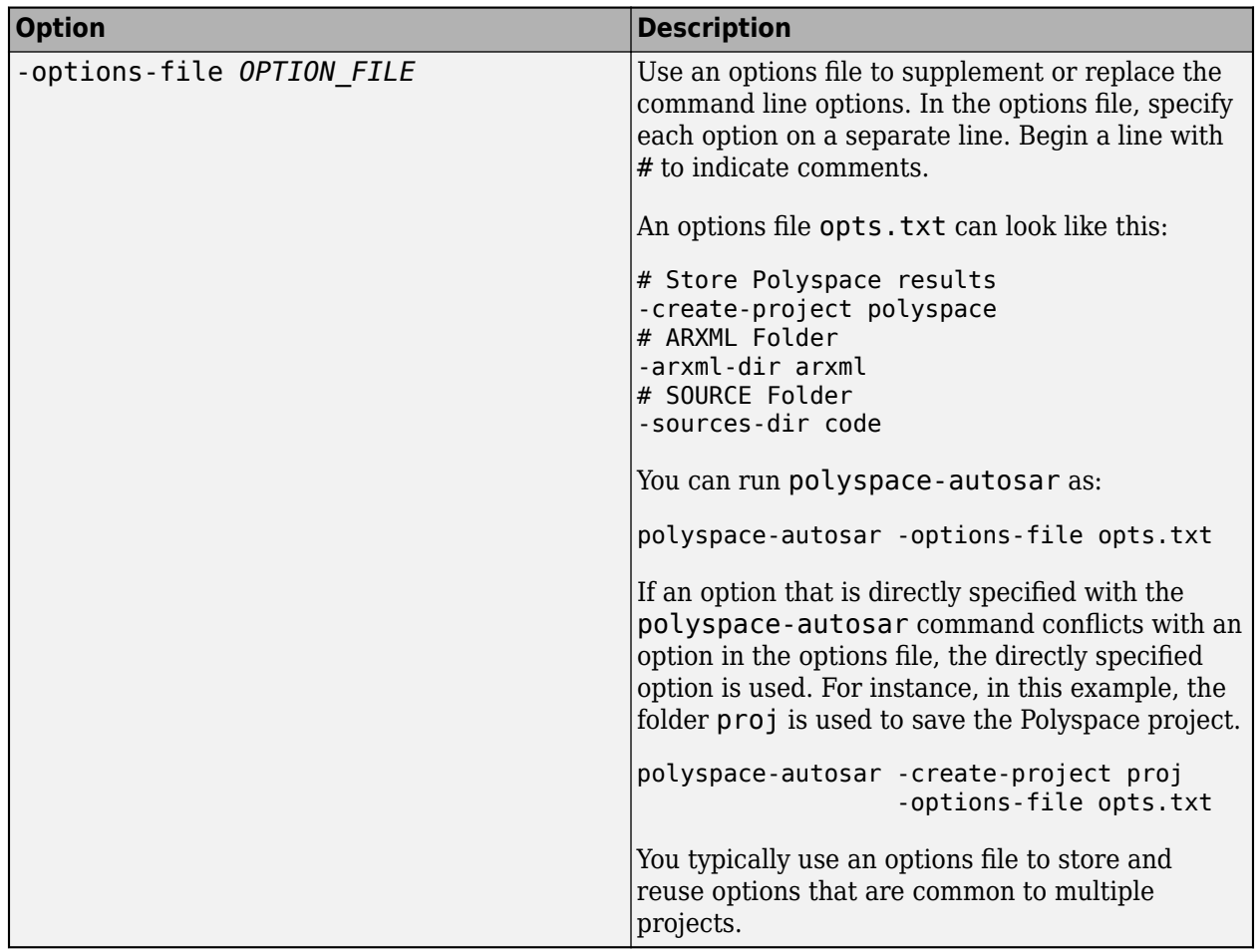

## **Options to control update of project**

If you update a project, by default, the analysis results are updated for all AUTOSAR SWCs behaviors with respect to any change in the arxml files or C source code since the last analysis. These options allow you to control the update.

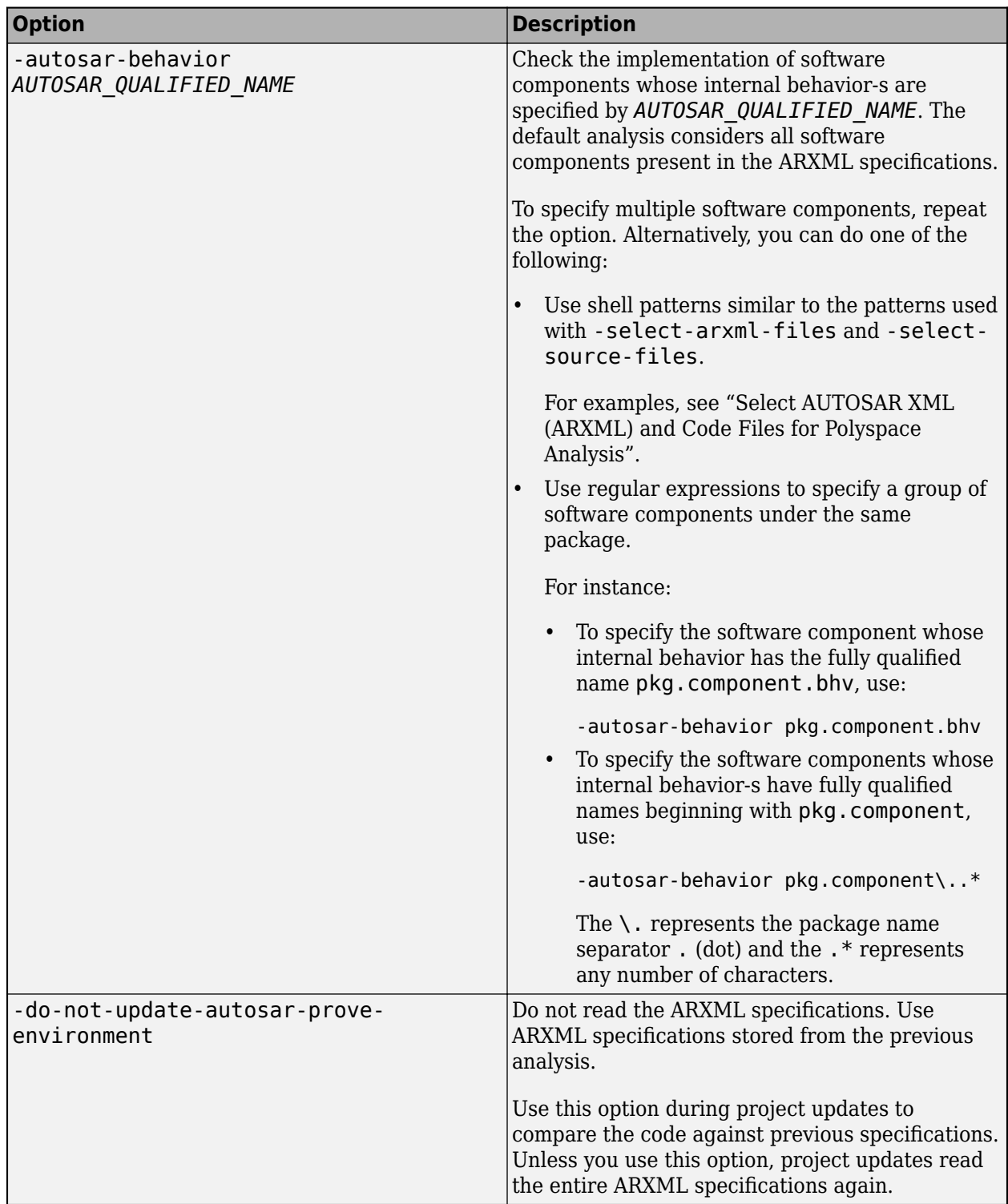

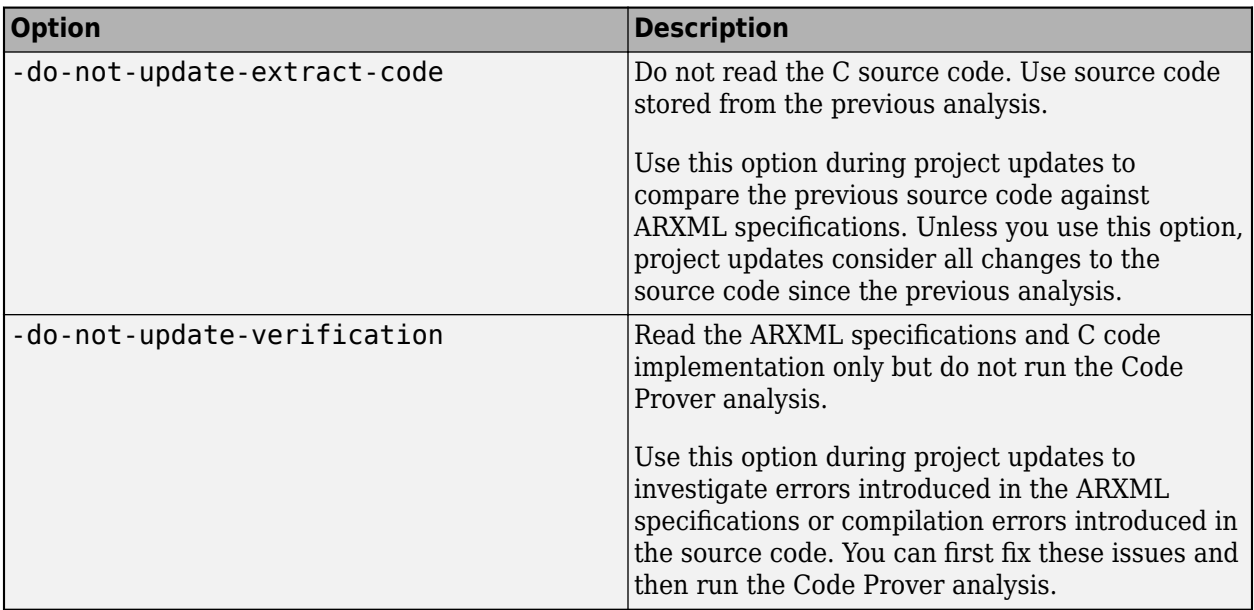

**Options to control parsing of ARXML specifications** 

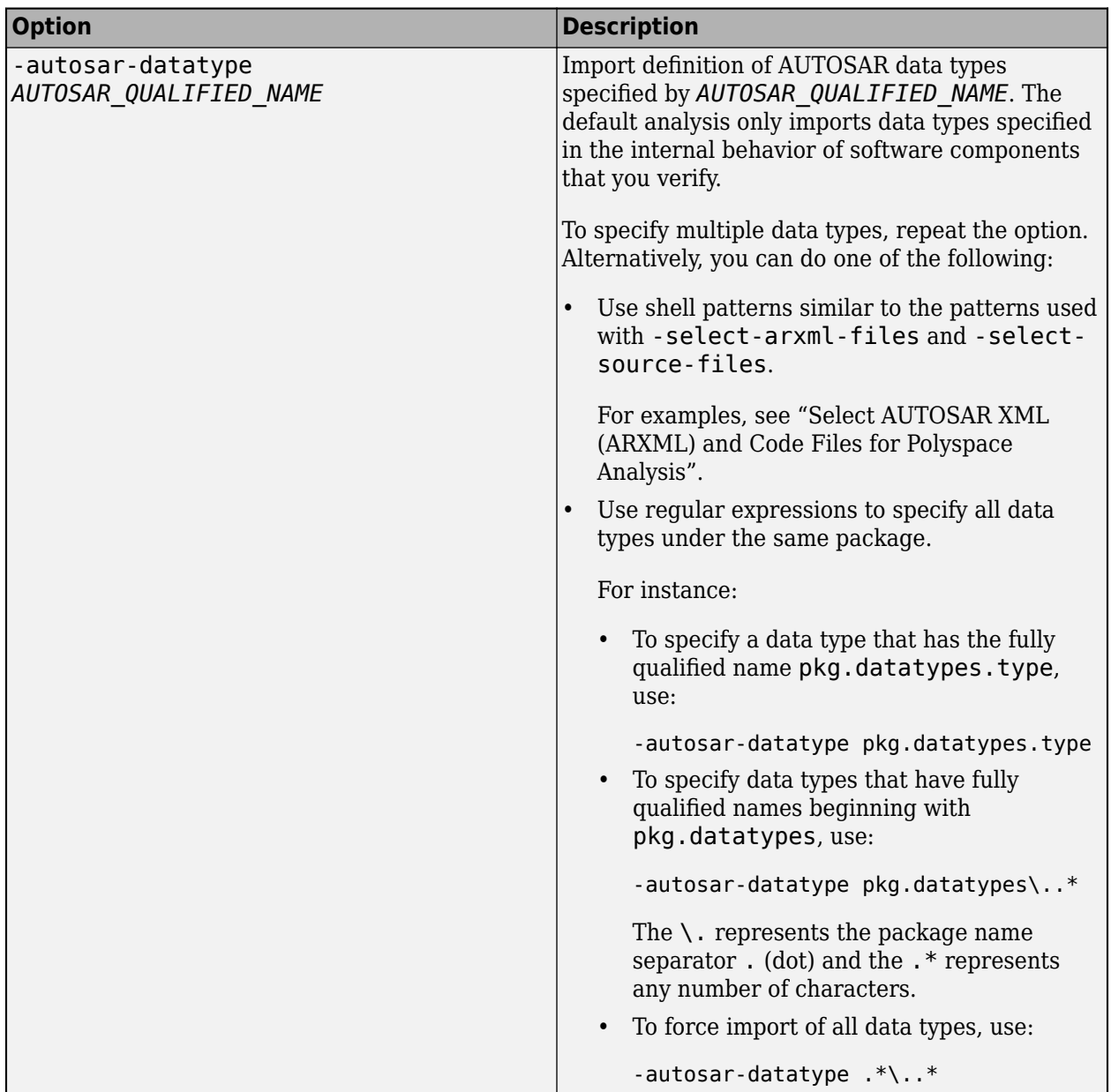

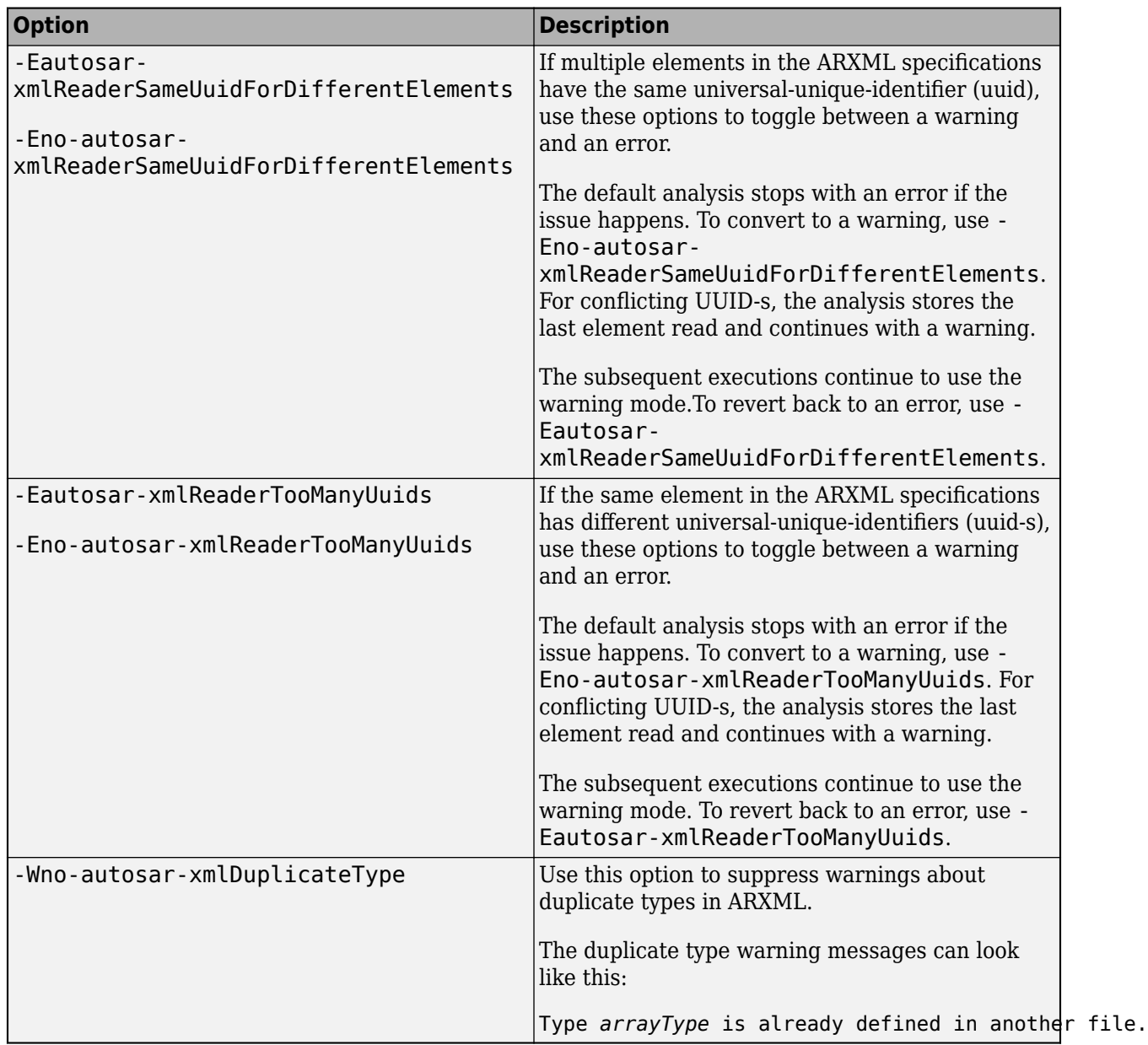

**Options to control reading of C source code**

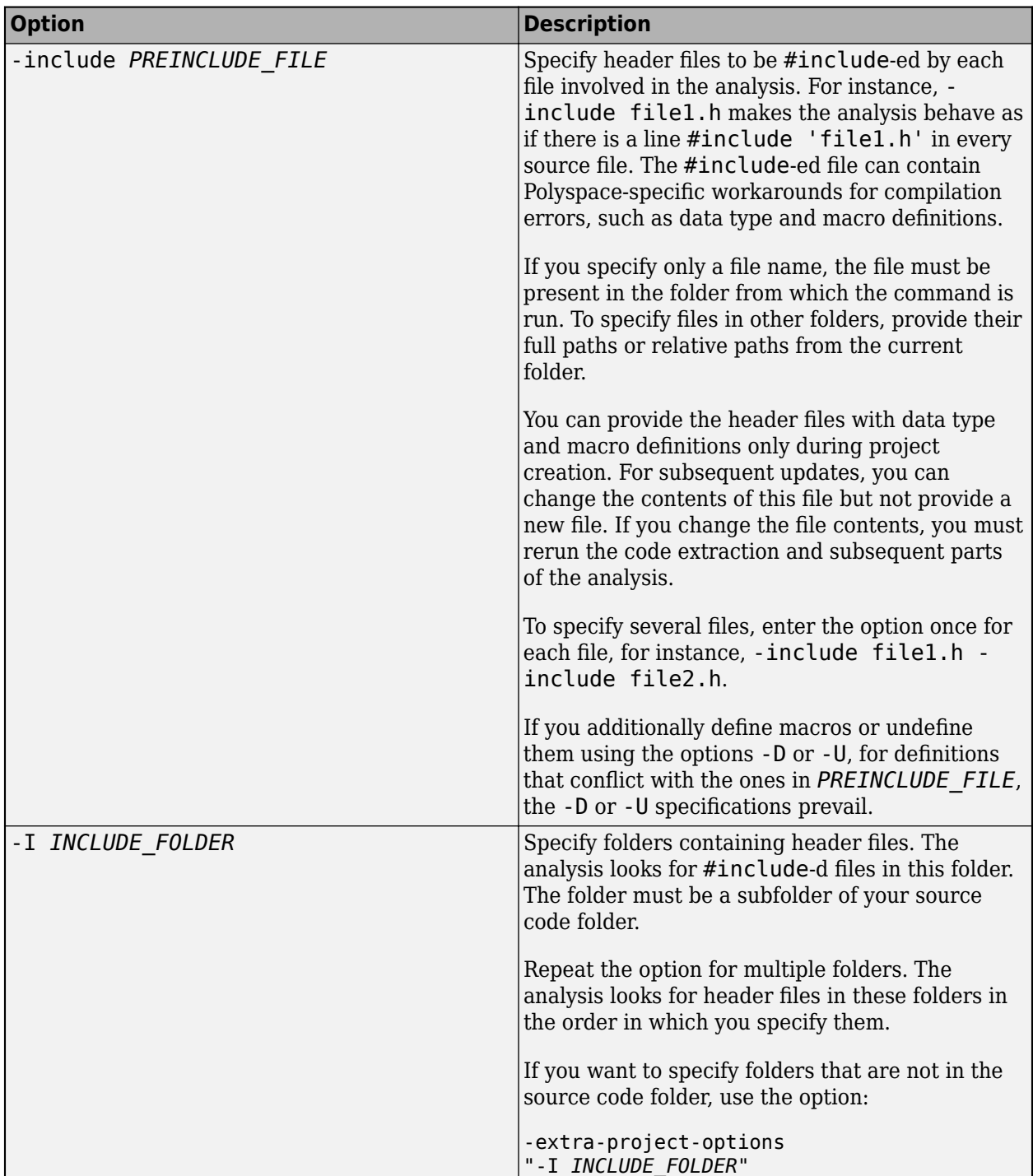

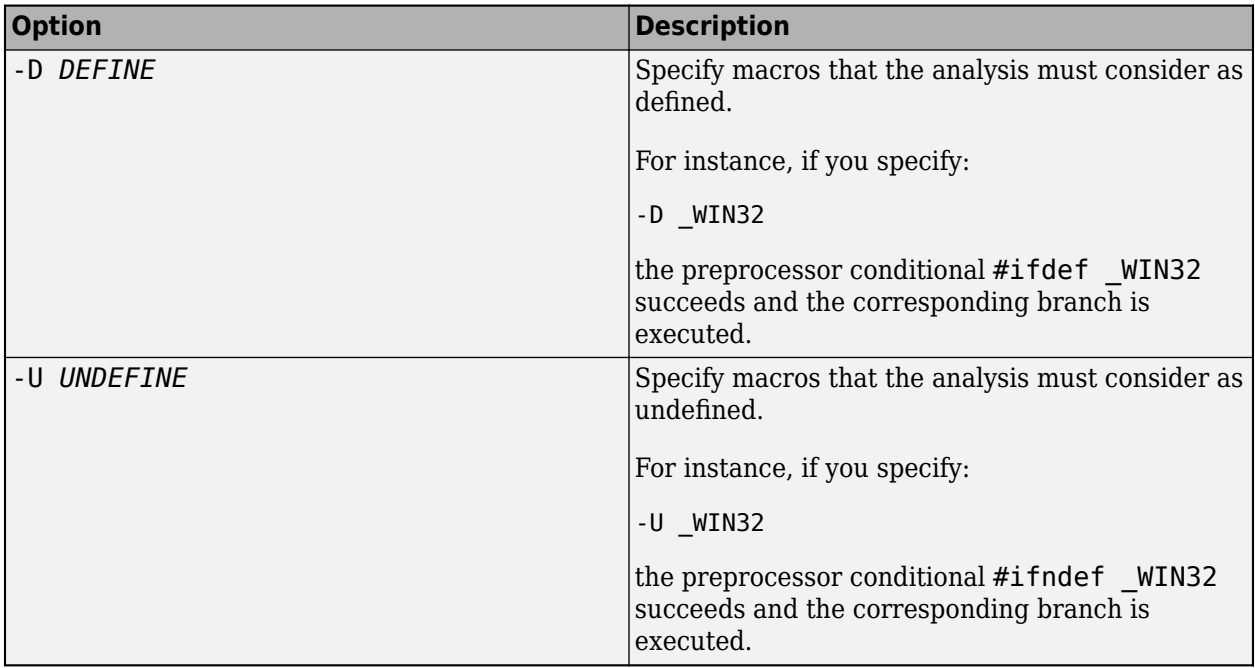

**Options to control Code Prover checks**

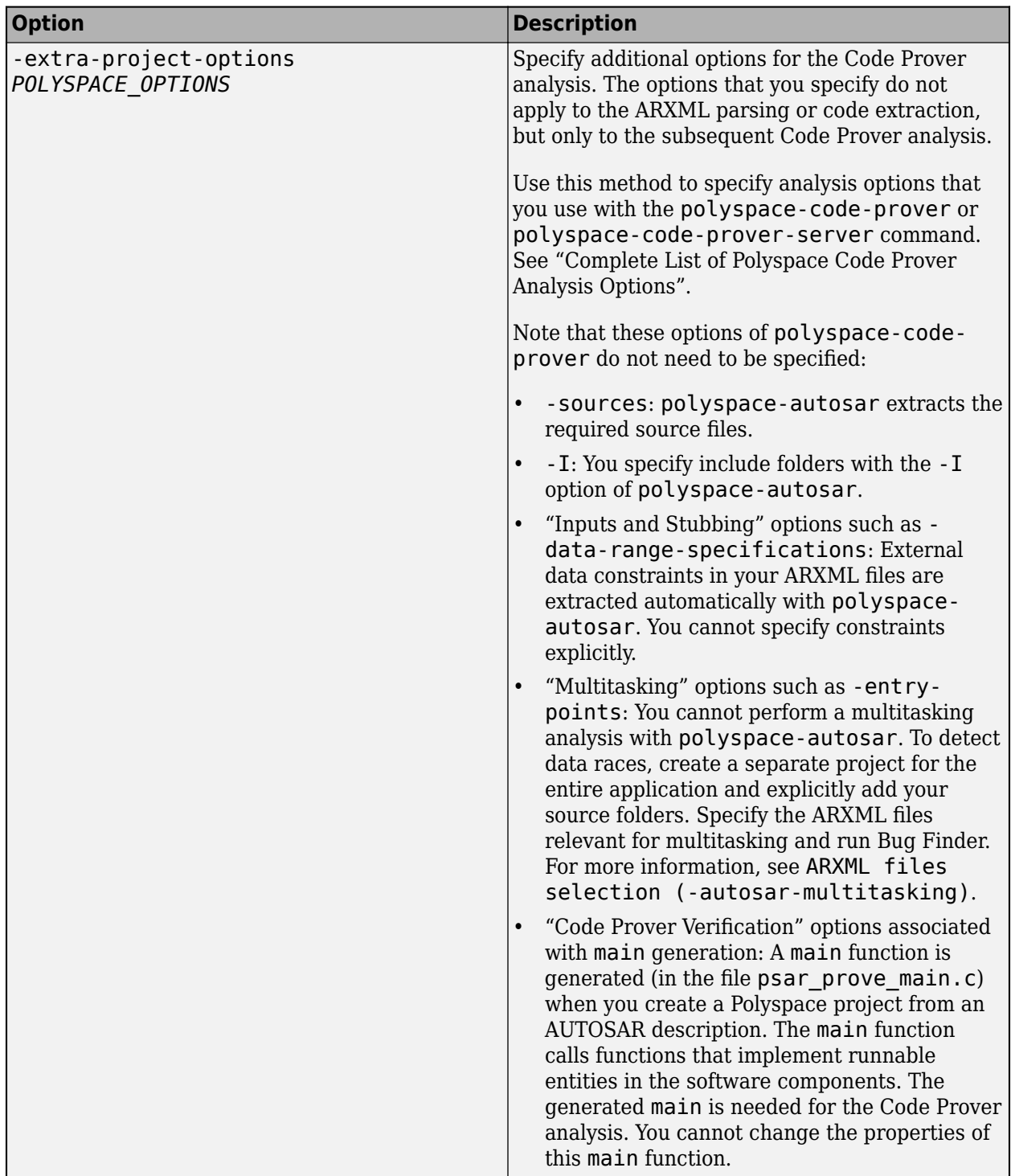

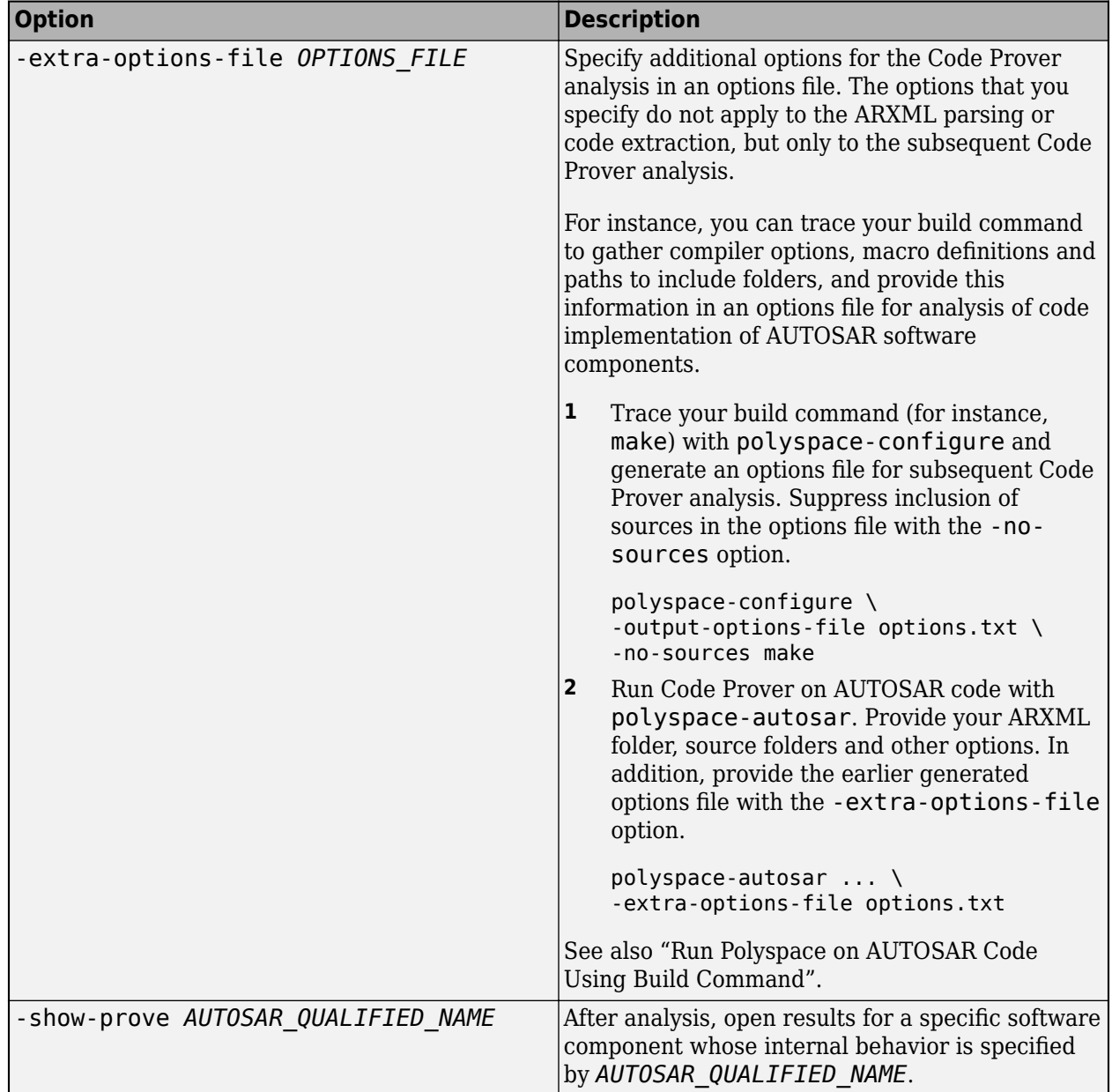

# **Version History**

**Introduced in R2018a**

# **See Also**

[AUTOSAR runnable not implemented](#page-721-0) | [Invalid result of AUTOSAR runnable](#page-718-0) [implementation](#page-718-0) | [Invalid use of AUTOSAR runtime environment function](#page-722-0) | [ARXML](#page-134-0) [files selection \(-autosar-multitasking\)](#page-134-0)

## **Topics**

"Run Polyspace on AUTOSAR Code"

- "Review Polyspace Results on AUTOSAR Code"
- "Troubleshoot Polyspace Analysis of AUTOSAR Code"
- "Benefits of Polyspace for AUTOSAR"
- "Using Polyspace in AUTOSAR Software Development"

# **polyspace-cluster-profile-manager**

(DOS/UNIX) Import MATLAB cluster profile to Polyspace Server commands

# **Syntax**

polyspace-cluster-profile-manager -import-profile clusterProfile

# **Description**

**Note** To avoid typing the full path to this command, add *polyspaceroot*\polyspace\bin to your PATH environment variable . Here, *polyspaceroot* is the Polyspace Server installation folder, for instance, C:\Program Files\Polyspace Server\R2023a.

polyspace-cluster-profile-manager -import-profile clusterProfile imports the cluster profile stored in clusterProfile to your Polyspace Server product. This is equivalent to using the **Cluster Profile Manager** to import a profile. See "Discover Clusters and Use Cluster Profiles" (Parallel Computing Toolbox). Use this command to import a profile if you do not have access to the **Cluster Profile Manager** interface, for instance if you are on a server machine with no graphical interface.

Once you import a profile, you can offload a Polyspace analysis to a remote server by specifying only the name of the job scheduler with option -scheduler.

# **Examples**

## **Import Profile of Cluster that Requires a Certificate**

When you enable the flag REQUIRE\_CLIENT\_CERTIFICATE in file *matlabroot*\toolbox \parallel\bin\mjs\_def.sh, clients must use a cluster profile that contains the correct certificate to connect to the job scheduler. Here, *matlabroot* is the installation folder of the MATLAB Parallel Server product, for example C:\Program Files\MATLAB\R2023a.

After you configure the MATLAB Parallel Server cluster and create the certificate file, export the cluster profile and then import it to the Polyspace clients that you want to allow to connect to the job scheduler.

To create a certificate file, generate a shared secret file and then use that file to create the certificate. At the command line, navigate to *matlabroot*\toolbox\parallel\bin\ and run the createSharedSecret script to generate file mySecret.

createSharedSecret -file mySecret

Pass file mySecret to the generateCertificate script to create the certificate.

generateCertificate -secretfile mySecret -certfile clusterClientCert

The command generates a certificate file clusterClientCert.

Export the cluster profile by using the createProfile script. Specify the name of the cluster, the hostname of the machine where the job scheduler is running, and the path of the certificate file. For instance, if the job scheduler runs on a machine with hostname mjsHost, run this command:

createProfile -name clusterName -host mjsHost -certfile clusterClientCert -outfile mjsProfile

The command creates a cluster profile XML file mjsProfile. This XML file contains the certificate that the clients need to connect to the job scheduler.

Import the cluster profile mjsProfile to the client machine where you run the Polyspace Server product that offloads the analysis to the MATLAB Parallel Server cluster. On the machine where you run the Polyspace client, run this command:

polyspace-cluster-profile-manager -import-profile *path/to*/mjsProfile

The Polyspace client uses the imported cluster profile and can connect to the job scheduler. Once you import the profile, specify the cluster name with option -scheduler when you run a Polyspace Server analysis in -batch mode, for instance -batch -scheduler clusterName.

# **Input Arguments**

### **clusterProfile — XML file**

source file name or path

clusterName.settings XML file that you generate using the **Cluster Profile Manager** or the createProfile script located in the folder *matlabroot*\toolbox\parallel\bin. Here, *matlabroot* is the installation folder of the MATLAB Parallel Server product, for example C:\Program Files\MATLAB\R2023a.

Example: myClusterName.settings

# **Version History**

**Introduced in R2021b**

## **See Also**

[Run Bug Finder or Code Prover analysis on a remote cluster \(-batch\)](#page-328-0)

## **Topics**

"Offload Polyspace Analysis from Continuous Integration Server to Another Server"

# <span id="page-456-0"></span>**polyspace-code-prover**

(DOS/UNIX) Run a Code Prover verification from Windows, Linux, or other command line

# **Syntax**

polyspace-code-prover [options] polyspace-code-prover -sources sourceFiles [options] polyspace-code-prover -sources-list-file listOfSources [options] polyspace-code-prover -options-file optFile polyspace-code-prover -h[elp]

# **Description**

**Note** This Polyspace command is available in *polyspaceroot*\polyspace\bin. Here, *polyspaceroot* is the Polyspace installation folder, for instance, C:\Program Files\Polyspace \R2023a (see also "Installation Folder"). To avoid typing the full path to this command, add this location to the PATH environment variable in your operating system.

polyspace-code-prover [options] runs a Code Prover verification if your current folder contains a sources subfolder with source files (.c or .cxx files). The verification considers files in sources and all subfolders under sources. You can customize the verification with additional options.

polyspace-code-prover -sources sourceFiles [options] runs a Code Prover verification on the source file(s) sourceFiles. You can customize the verification with additional options.

polyspace-code-prover -sources-list-file listOfSources [options] runs a Code Prover verification on the source files listed in the text file listOfSources. You can customize the verification with additional options.

polyspace-code-prover -options-file optFile runs a Code Prover verification with the options specified in the option file.

polyspace-code-prover -h[elp] lists a summary of possible analysis options.

# **Examples**

## **Run Verification by Directly Specifying Options**

Run a local Code Prover verification by specifying analysis options in the command itself. This example uses source files from a demo Polyspace Code Prover example. To run this example, replace *polyspaceroot* with the path to your Polyspace installation, for example C:\Program Files \Polyspace\R2023a.

Run a verification on numerical.c and programming.c, checking for MISRA C:2012 mandatory rules and using GNU 4.7 compiler settings. This example command is split by  $\hat{ }$  characters for readability. In practice, you can put all commands on one line.

```
polyspace-code-prover -lang C^
  -sources polyspaceroot\polyspace\examples\cxx\Code_Prover_Example\sources\*.c,^
  -I polyspaceroot\polyspace\examples\cxx\Code_Prover_Example\sources\^
  -compiler generic -misra3 mandatory^
  -author jlittle -prog myProject -results-dir C:\Polyspace_Workspace\Results\
```
Open the results.

polyspace C:\Polyspace\_Workspace\Results\ps\_results.pscp

To rerun the verification, you must rerun it from the command line.

### **Run Verification with Options File**

Run a verification by using an options file to specify your source files and analysis options. To run this example, replace *polyspaceroot* with the path to your Polyspace installation, for example C:\Program Files\Polyspace\R2023a.

Save this text to a text file called myOptsFile.txt.

```
# Polyspace analysis options 
-I polyspaceroot\polyspace\examples\cxx\Code_Prover_Example\sources
-verif-version 1.0
-sources polyspaceroot\polyspace\examples\cxx\Code_Prover_Example\sources\*.c
-lang C
-target i386
-compiler generic
-dos
-do-not-generate-results-for all-headers
-misra3 mandatory-required
CustomRulesDefinition.txt
-entry-points proc1,proc2,server1,server2,tregulate
-critical-section-begin Begin_CS:Cs10
-critical-section-end End_CS:Cs10
-temporal-exclusions-file polyspaceroot\^
polyspace\examples\cxx\Code_Prover_Example\sources\temporal_exclusions.txt
-float-rounding-mode to-nearest
-signed-integer-overflows forbid
-unsigned-integer-overflows allow
-uncalled-function-checks none
-check-subnormal allow
-02-to Software Safety Analysis level 2
-context-sensitivity-auto
-path-sensitivity-delta 0
-author jlittle 
-prog myProject 
-results-dir C:\Polyspace Workspace\Results\
```
Run the verification with the options specified in the text file.

polyspace-code-prover -options-file myOptsFile.txt

Open the results.

polyspace C:\Polyspace Workspace\Results\ps\_results.pscp

To rerun the verification, you must rerun it from the command line.

# **Input Arguments**

## **sourceFiles — Comma-separated names of C or C++ files to analyze**

source file name or path

Comma-separated C or C++ source file names, specified as a string. If the files are not in the current folder (pwd), sourceFiles must include a full or relative path. To avoid errors because of paths with spaces, add quotes " " around the path. For more information, see [-sources](#page-398-0).

If your current folder contains a sources subfolder with the source files, you can omit the -sources flag. The verification considers files in sources and all subfolders under sources.

Example: myFile.c, "C:\mySources\myFile1.c,C:\mySources\myFile2.c"

## **listOfSources — Text file listing names of C or C++ files to analyze**

sources list file name or path

Text file which lists the name of C or C++ files, specified as a string. If the files are not in the current folder (pwd), listOfSources must include a full or relative path. To avoid errors because of paths with spaces, add quotes " " around the path. For more information, see [-sources-list-file](#page-400-0).

Example: filename.txt, "C:\ps\_analysis\source\_files.txt"

## **options — Analysis option and corresponding value**

command-line flag with optional value

Analysis options and their corresponding values, specified by the option name and if applicable value. For syntax specifications, see the individual analysis option reference pages.

Example: -lang C-CPP, -target i386

## **optFile — Text file listing analysis options and values**

options file name or path

Text file listing analysis options and values, specified as a string. For more information, see  [options-file](#page-382-0).

Example: opts.txt, "C:\ps\_analysis\options.txt"

## **Tips**

If you run the command as part of a script, check the exit status to confirm a successful analysis. The command returns zero on a successful analysis. A nonzero return value means that the analysis failed and was not completed. For instance, if the analyzed file does not compile, the command returns a nonzero value. If some of the files do not compile when you are analyzing multiple files, the command completes analysis on the files that do compile and returns zero. It is possible to stop analysis if a file does not compile. See [Stop analysis if a file does not compile \(-stop-if-compile](#page-93-0)[error\)](#page-93-0).

After running the command, you can check the %ERRORLEVEL% variable in Windows command line to confirm a successful analysis.

# **Version History**

**Introduced in R2013b**

# **See Also**

[polyspaceCodeProver](#page-549-0)

## **Topics**

"Run Polyspace Analysis from Command Line" "Complete List of Polyspace Code Prover Analysis Options"

# <span id="page-460-0"></span>**polyspace-code-prover-server**

(DOS/UNIX) Run a Code Prover verification on a server from Windows, Linux, or other command line

# **Syntax**

polyspace-code-prover-server [options]

polyspace-code-prover-server -sources sourceFiles [options]

polyspace-code-prover-server -sources-list-file listOfSources [options]

polyspace-code-prover-server -options-file optFile

polyspace-code-prover-server -h[elp]

# **Description**

**Note** This Polyspace command is available in *polyspaceroot*\polyspace\bin. Here, *polyspaceroot* is the Polyspace Server installation folder, for instance, C:\Program Files \Polyspace Server\R2023a (see also "Installation Folder"). To avoid typing the full path to this command, add this location to the PATH environment variable in your operating system.

polyspace-code-prover-server [options] runs a Code Prover verification on a server if your current folder contains a sources subfolder with source files (.c or .cxx files). The verification considers files in sources and all subfolders under sources. You can customize the verification with additional options.

polyspace-code-prover-server -sources sourceFiles [options] runs a Code Prover verification on a server on the source file(s) sourceFiles. You can customize the verification with additional options.

polyspace-code-prover-server -sources-list-file listOfSources [options] runs a Code Prover verification on a server on the source files listed in the text file listOfSources. You can customize the verification with additional options.

polyspace-code-prover-server -options-file optFile runs a Code Prover verification on a server with the options specified in the option file.

polyspace-code-prover-server -h[elp] lists a summary of possible analysis options.

# **Examples**

## **Run Verification by Directly Specifying Options**

Run a Code Prover verification by specifying analysis options in the command itself. This example uses source files from a demo Polyspace Code Prover example. To run this example, replace *polyspaceroot* with the path to your Polyspace Server installation, for example C:\Program Files\Polyspace Server\R2023a.

Run a verification on numerical.c and programming.c, checking for MISRA C:2012 mandatory rules and using GNU 4.7 compiler settings. This example command is split by  $\hat{ }$  characters for readability. In practice, you can put all commands on one line.

```
polyspace-code-prover-server -lang C^
  -sources polyspaceroot\polyspace\examples\cxx\Code_Prover_Example\sources\*.c,^
  -I polyspaceroot\polyspace\examples\cxx\Code_Prover_Example\sources\^
  -compiler generic -misra3 mandatory^
 -author jlittle -prog myProject -results-dir C:\Polyspace_Workspace\Results\
```
After analysis, you can upload the results to the Polyspace Code Prover Access interface for review. See:

- [polyspace-access](#page-419-0)
- "Run Polyspace Code Prover on Server and Upload Results to Web Interface"

### **Run Verification with Options File**

Run a verification by using an options file to specify your source files and analysis options. To run this example, replace *polyspaceroot* with the path to your Polyspace Server installation, for example C:\Program Files\Polyspace Server\R2023a.

Save this text to a text file called myOptsFile.txt.

```
# Polyspace analysis options
-I polyspaceroot\polyspace\examples\cxx\Code_Prover_Example\sources
-verif-version 1.0
-sources-list-file polyspaceroot\polyspace\examples\cxx\Code_Prover_Example\sources\*.c
-lang C
-target i386
-compiler generic
-dos
-do-not-generate-results-for all-headers
-misra3 mandatory-required
-entry-points proc1,proc2,server1,server2,tregulate
-critical-section-begin Begin_CS:Cs10
-critical-section-end End_CS:Cs10
-temporal-exclusions-file polyspaceroot\polyspace\examples\cxx\Code_Prover_Example\^
sources\temporal_exclusions.txt
-float-rounding-mode to-nearest
-scalar-overflows-checks signed
-scalar-overflows-behavior truncate-on-error
-uncalled-function-checks none
-check-subnormal allow
-02-to Software Safety Analysis level 2
-context-sensitivity-auto
-path-sensitivity-delta 0
-author jlittle 
-prog myProject 
-results-dir C:\Polyspace Workspace\Results\
```
Run the verification with the options specified in the text file.

polyspace-code-prover-server -options-file myOptsFile.txt

After analysis, you can upload the results to the Polyspace Access interface for review. See:

- [polyspace-access](#page-419-0)
- "Run Polyspace Code Prover on Server and Upload Results to Web Interface"

## **Input Arguments**

### **sourceFiles — Comma-separated names of C or C++ files to analyze**

source file name or path

Comma-separated C or C++ source file names, specified as a string. If the files are not in the current folder (pwd), sourceFiles must include a full or relative path. To avoid errors because of paths with spaces, add quotes " " around the path. For more information, see [-sources](#page-398-0).

If your current folder contains a sources subfolder with the source files, you can omit the -sources flag. The verification considers files in sources and all subfolders under sources.

Example: myFile.c, "C:\mySources\myFile1.c,C:\mySources\myFile2.c"

### **listOfSources — Text file listing names of C or C++ files to analyze**

sources list file name or path

Text file which lists the name of C or C++ files, specified as a string. If the files are not in the current folder (pwd), listOfSources must include a full or relative path. To avoid errors because of paths with spaces, add quotes " " around the path. For more information, see [-sources-list-file](#page-400-0).

Example: filename.txt, "C:\ps\_analysis\source\_files.txt"

### **options — Analysis option and corresponding value**

command-line flag with optional value

Analysis options and their corresponding values, specified by the option name and if applicable value. For syntax specifications, see the individual analysis option reference pages.

Example: -lang C-CPP, -target i386

### **optFile — Text file listing analysis options and values**

options file name or path

Text file listing analysis options and values, specified as a string. For more information, see  [options-file](#page-382-0).

Example: opts.txt, "C:\ps\_analysis\options.txt"

## **Tips**

If you run the command as part of a script, check the exit status to confirm a successful analysis. The command returns zero on a successful analysis. A nonzero return value means that the analysis failed and was not completed. For instance, if the analyzed file does not compile, the command returns a nonzero value. If some of the files do not compile when you are analyzing multiple files, the command completes analysis on the files that do compile and returns zero. It is possible to stop analysis if a file does not compile. See [Stop analysis if a file does not compile \(-stop-if-compile](#page-93-0)[error\)](#page-93-0).

After running the command, you can check the %ERRORLEVEL% variable in Windows command line to confirm a successful analysis.

# **Version History**

**Introduced in R2019a**

# **See Also**

**Topics**

"Run Polyspace Code Prover on Server and Upload Results to Web Interface" "Complete List of Polyspace Code Prover Analysis Options"

# **polyspace-comments-import**

(DOS/UNIX) Import review information from previous Polyspace analysis

# **Syntax**

polyspace-comments-import -diff-rte prevResultsFolder currentResultsFolder [ print-new-results] [-overwrite-destination-comments]

# **Description**

**Note** This Polyspace command is available in *polyspaceroot*\polyspace\bin. Here, *polyspaceroot* is the Polyspace installation folder, for instance, C:\Program Files\Polyspace \R2023a (see also "Installation Folder" for desktop products or "Installation Folder" for server products). To avoid typing the full path to this command, add this location to the PATH environment variable in your operating system.

polyspace-comments-import -diff-rte prevResultsFolder currentResultsFolder [ print-new-results] [-overwrite-destination-comments] imports review information from a results file in prevResultsFolder to currentResultsFolder. The review information includes the severity, status and additional notes that you assign to a result.

Besides importing the review information, the command also shows the number of results where review information could not be imported either because the result changed or the result already had new review information. If you use the option -print-new-results, you see this information:

- Number of new results in current results folder, that is, results not present in previous results folder
- Number of results removed from previous results folder, that is, results no longer present in the current results folder
- Number of results in current results folder that do not have associated review information

You can also use this command to create a baseline for the analysis results. In the Polyspace user interface, if you click the **New** button, only the analysis results that are new compared to the baseline remain in the results list.

If you use the option -overwrite-destination-comments, newer review information on previously existing results are overwritten with previous review information. For instance, if the same result has a different status in the current and previous results folder, after using the polyspacecomments-import command:

- Without the option, the result in the current results folder retains its status.
- With the option, the status of the result in the current results folder is overwritten with the status from the previous results folder.

# **Examples**

## **Import Review Information from Previous Polyspace Results**

Run Bug Finder on a sample file and add some review information. Then, run Bug Finder a second time and import the information from the previous run.

Copy the file numerical.c from *polyspaceroot*\polyspace\examples\cxx \Bug\_Finder\_Example\sources to a writable folder. Open a command window and navigate to the folder (using cd). Run Bug Finder on the file and save results in the subfolder Run 1:

polyspace-bug-finder -sources numerical.c -results-dir Run\_1/

Depending on the product installed, you can also run polyspace-code-prover, polyspace-bugfinder-server or polyspace-code-prover-server.

Open the results file in the Run\_1 subfolder:

polyspace Run\_1/ps\_results.psbf

Select a result. On the **Result Details** window, select a **Severity** and **Status** and add some notes. You will import this review information to results from a later analysis.

Run Bug Finder again, but save the results in a different subfolder Run\_2:

polyspace-bug-finder -sources numerical.c -results-dir Run\_2/

You can open the results file in Run 2 and see that there is no review information.

Import the review information from the results file in the Run\_1 subfolder to the Run\_2 subfolder. Add the option -print-new-results to see the number of new, removed and unreviewed results.

polyspace-comments-import -diff-rte Run\_1/ Run\_2/ -print-new-results

Open the results file in the Run\_2 subfolder:

polyspace Run\_2/ps\_results.psbf

You see the review information imported from the results file in the Run\_1 subfolder.

## **Input Arguments**

### **prevResultsFolder — Folder containing previous Polyspace results with review information**

string

Path to a folder containing a Polyspace results file (.psbf file for Bug Finder results and .pscp file for Code Prover results). The results are presumably from an earlier Polyspace analysis and contain review information that will be imported to a later results file.

Example: "C:\Polyspace\Project 1 Run 25"

## **currentResultsFolder — Folder containing later Polyspace results**

string

Path to a folder containing Polyspace results (.psbf file for Bug Finder results and .pscp file for Code Prover results). The results are presumably from a later Polyspace analysis and have no review information or review information for new results only. You want to import review information from an earlier Polyspace analysis to these results.

Example: "C:\Polyspace\Project 1 Run 26"

# **Version History**

**Introduced in R2013b**

## **See Also**

[-import-comments](#page-363-0)

## **Topics**

"Import Review Information from Previous Polyspace Analysis" "Import Review Information from Existing Polyspace Access Projects"

# <span id="page-467-0"></span>**polyspace-configure**

(DOS/UNIX) Create Polyspace project from your build system at the DOS or UNIX command line

# **Syntax**

polyspace-configure buildCommand polyspace-configure [options] buildCommand polyspace-configure [options] -compilation-database jsonFile

# **Description**

**Note** This Polyspace command is available in *polyspaceroot*\polyspace\bin. Here, *polyspaceroot* is the Polyspace installation folder, for instance, C:\Program Files\Polyspace \R2023a (see also "Installation Folder" for desktop products or "Installation Folder" for server products). To avoid typing the full path to this command, add this location to the PATH environment variable in your operating system.

polyspace-configure buildCommand traces your build system and creates a Polyspace project with information gathered from your build system. Polyspace creates a project from your build system only if your build commands or makefiles meet certain requirements. For a list of compiler and build command requirements, including a list of compilers that Polyspace supports, see "Requirements for Project Creation from Build Systems".

polyspace-configure [options] buildCommand traces your build system and uses options to modify the default operation of polyspace-configure. Specify the modifiers before buildCommand, otherwise they are considered as options in the build command itself.

polyspace-configure [options] -compilation-database jsonFile creates a Polyspace project with information gathered from the JSON compilation database file jsonFile that you provide. You do not need to specify a build command or trace your build system. For more on JSON compilation databases, see [JSON Compilation Database.](https://clang.llvm.org/docs/JSONCompilationDatabase.html)

# **Examples**

## **Create Polyspace Project Using Compile Command (gcc, cl, etc.)**

This example shows how to use a compile command to create your Polyspace project. The simplest way to run polyspace-configure is to run it directly on the compile command used to build your source code. This example uses the GCC compiler and the compile command gcc. GCC is a standard compiler suite included with Linux based systems. For Windows based systems, MinGW can be installed to support the GCC compiler.

First, ensure that your source code compiles without errors.

gcc myFilename.c otherFile.c
After confirming that your source code compiles without errors, remove the object files before continuing.

rm myFilename.o otherFile.o

Create a Polyspace project specifying a unique project name. Run polyspace-configure on the compile command as previously tested.

polyspace-configure -prog myProject gcc myFilename.c otherFile.c

Open the Polyspace project in the Polyspace user interface.

If you use Visual Studio to compile your sources, you can replace gcc in the above example with cl. You can also run polyspace-configure on a full build of your Visual Studio project. See "Create Polyspace Projects from Visual Studio Build".

Note that polyspace-configure creates a new Polyspace project using the sources from your compile command. It is not possible to append to an already existing Polyspace project by using the polyspace-configure command. If you use compile options (such as -D for gcc), polyspaceconfigure sets the equivalent Polyspace options in the project. For more details, see ["Algorithms"](#page-478-0) [on page 4-65](#page-478-0).

#### **Create Polyspace Project from Makefile**

Typically, in real applications, you do not invoke the compiler directly to build your source code. Your build command runs several commands, one of which is compilation. For instance, you might be running a makefile to build your source code. This example shows how to create a Polyspace project if you use the command make *targetName buildOptions* to build your source code.

Create a Polyspace project specifying a unique project name. Use the -B or -W *makefileName* option with make so that the all prerequisite targets in the makefile are remade.

polyspace-configure -prog myProject \ make -B targetName buildOptions

Open the Polyspace project in the Polyspace user interface.

### **Create Polyspace Options File from JSON Compilation Database**

This example shows how to create a Polyspace options file from a JSON compilation database that you generate with the CMake build system generator. CMake generates build instructions for the build tool you specify, such as a Unix Makefiles for make or project files for Microsoft Visual Studio. CMake supports the generation of a JSON compilation database only for Makefile generators and Ninja generator. For more information, see [makefile generators](https://cmake.org/cmake/help/v3.5/manual/cmake-generators.7.html#makefile-generators).

Generate a JSON compilation database for your CMake project. For an example of a Cmake project, see *polyspaceroot*\help\toolbox\bugfinder\examples\compilation\_database where *polyspaceroot* is your Polyspace installation folder.

Navigate to the root of your project source tree. This folder contains the file CMakeLists.txt which CMake uses as an input to generate build instructions. Enter these commands:

```
mkdir JSON_cdb
cd JSON_cdb
cmake -G "Unix Makefiles" -DCMAKE_EXPORT_COMPILE_COMMANDS=1 ../
```
The last command generates a Unix makefile with build instructions for the make build tool. The command also outputs file compile commands. json. This file lists the compiler calls for every translation unit in your project.

Generate a Polyspace options file from the compilation database that you generated in the previous step.

```
polyspace-configure -compilation-database compile_commands.json \
-output-options-file options.txt
```
You do not need to specify a build command and polyspace-configure does not trace your build. Polyspace extracts information about your build system from the JSON compilation database.

Pass the options file to Polyspace to run an analysis, for instance:

```
polyspace-code-prover -options-file options.txt
```
### **Create Projects That Have Different Source Files from Same Build Trace**

This example shows how to create different Polyspace projects from the same trace of your build system. You can specify which source files to include for each project.

Trace your build system without creating a Polyspace project by specifying the option -no-project. To ensure that all the prerequisite targets in your makefile are remade, use the appropriate make build command option, for instance -B.

```
polyspace-configure -no-project make -B
```
polyspace-configure stores the cache information and the build trace in default locations inside the current folder. To store the cache information and build trace in a different location, specify the options -cache-path and -build-trace.

Generate Polyspace projects by using the build trace information from the previous step. Specify a project name and use the -include-sources or -exclude-sources option to select which files to include for each project.

```
polyspace-configure -no-build -prog myProject \
-include-sources "glob_pattern"
```
*glob\_pattern* is a glob pattern that corresponds to folders or files you filter in or out of your project. To ensure the shell does not expand the glob patterns you pass to polyspace-configure, enclose them in double quotes. For more information on the supported syntax for glob patterns, see "Select Files for Polyspace Analysis Using Pattern Matching".

If you specified the options -build-trace and -cache-path in the previous step, specify them again.

Delete the trace file and cache folder.

```
rm -r polyspace_configure_cache polyspace_configure_built_trace
```
If you used the options -build-trace and -cache-path, use the paths and file names from those options.

#### **Run Command-Line Polyspace Analysis from Makefile**

This example shows how to run Polyspace analysis if you use the command make *targetName buildOptions* to build your source code. In this example, you use polyspace-configure to trace your build system but do not create a Polyspace project. Instead you create an options file that you can use to run Polyspace analysis from command-line.

Create a Polyspace options file specifying the -output-options-file command. Use the -B or -W *makefileName* option with make so that all prerequisite targets in the makefile are remade.

```
polyspace-configure -output-options-file\
 myOptions make -B targetName buildOptions
```
Use the options file that you created to run a Polyspace analysis at the command line:

polyspace-code-prover -options-file myOptions

## **Input Arguments**

#### **buildCommand — Command for full build of source code**

string

Build command specified exactly as you use to build your source code.

The build command must perform a full build of your sources and not an incremental build. Typically, build commands such as make are set up to only build sources that have changed since the previous build. However, polyspace-configure requires a full build to determine which sources to add to a Polyspace project or options file. Add appropriate options to your build command to force a full build. For instance, when using a makefile, append the option -B to make.

Example: make -B, make -B -W *makefileName*

#### **options — Options for changing default operation of polyspace-configure**

single option starting with -, followed by argument | multiple space-separated option-argument pairs

#### **Basic Options**

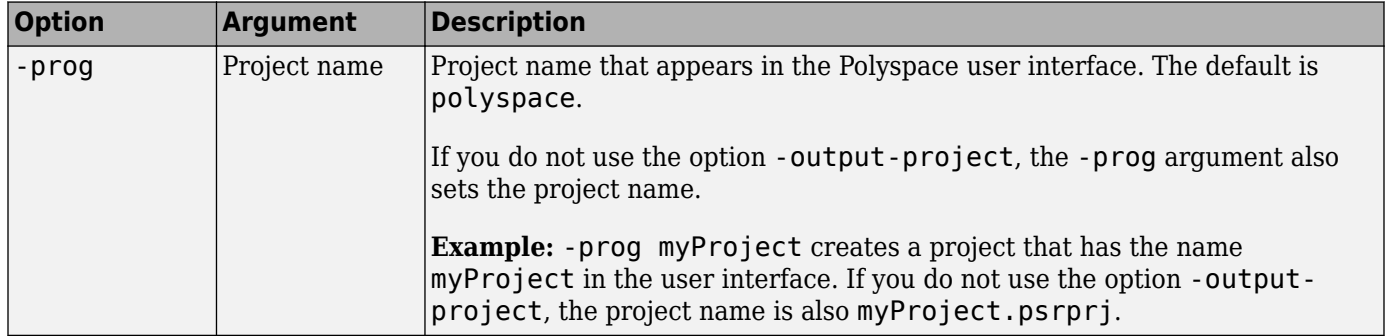

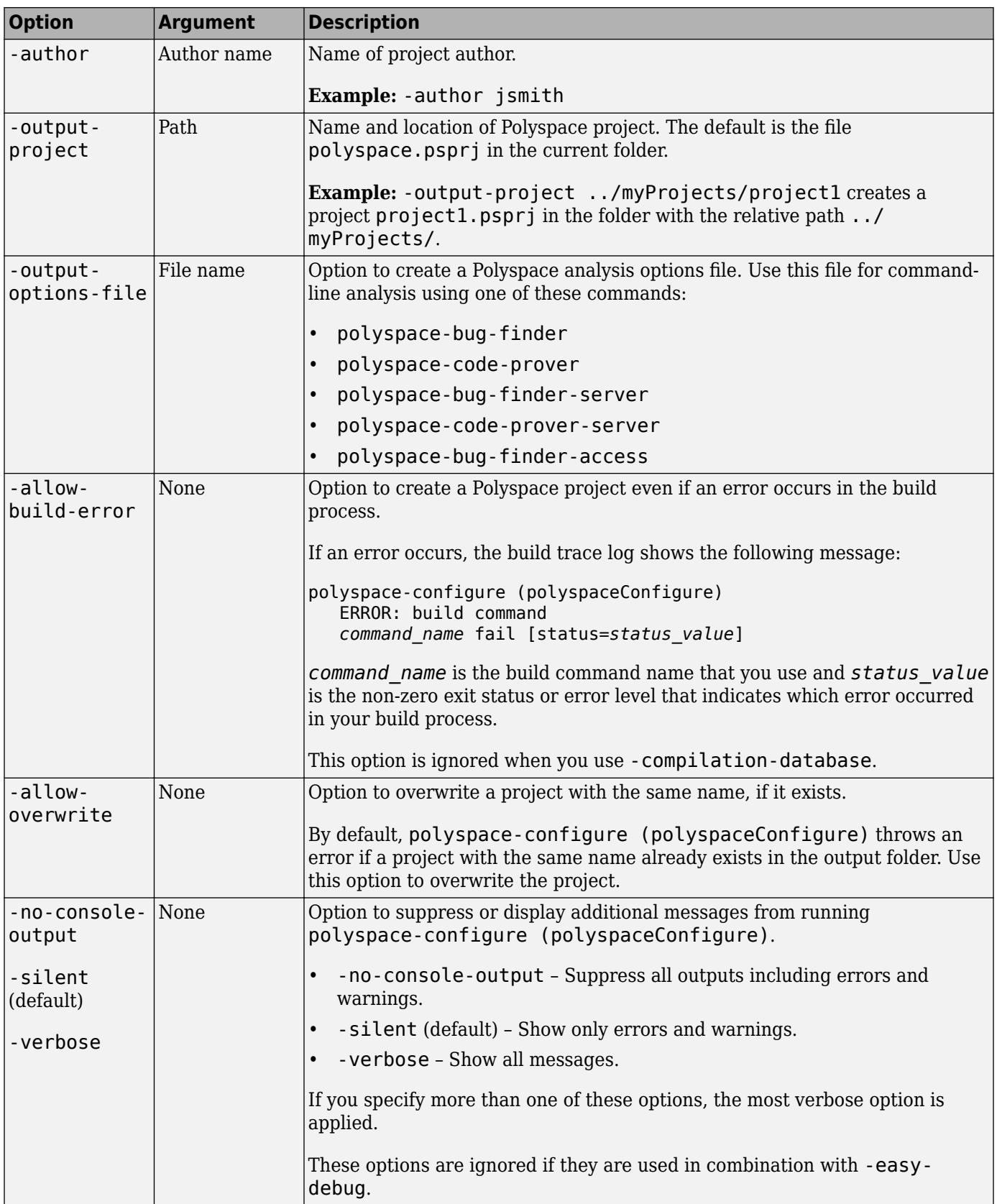

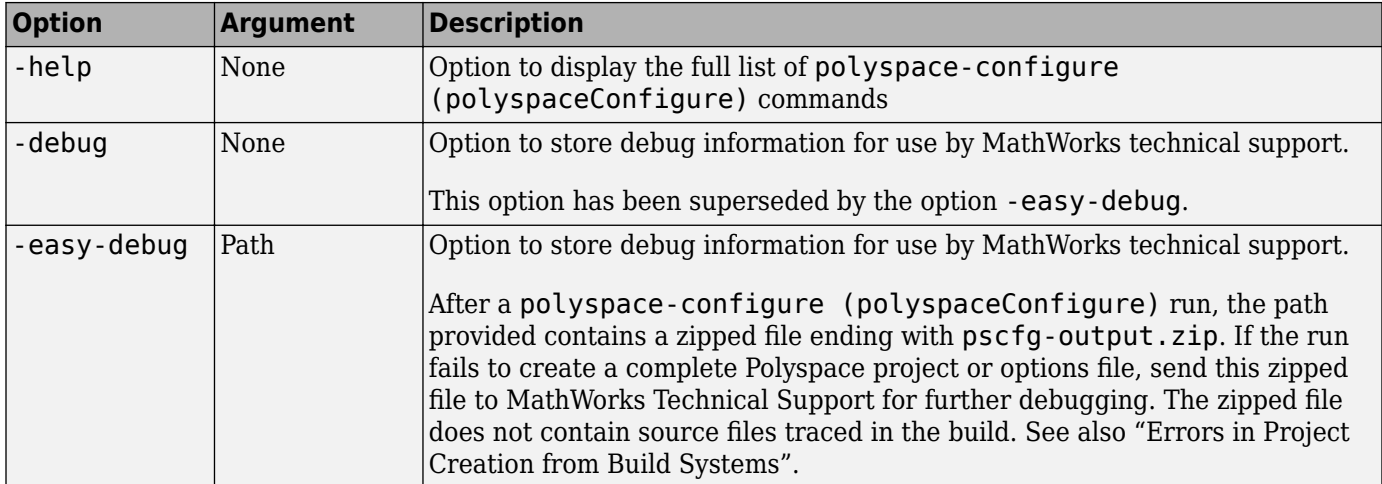

## **Options to Create Multiple Modules**

These options are not compatible with -compilation-database.

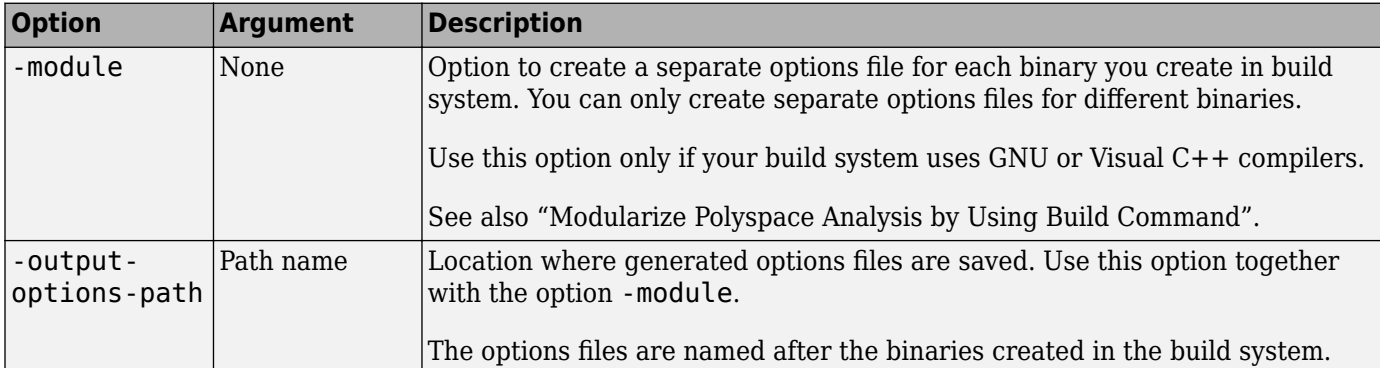

## **Advanced Options**

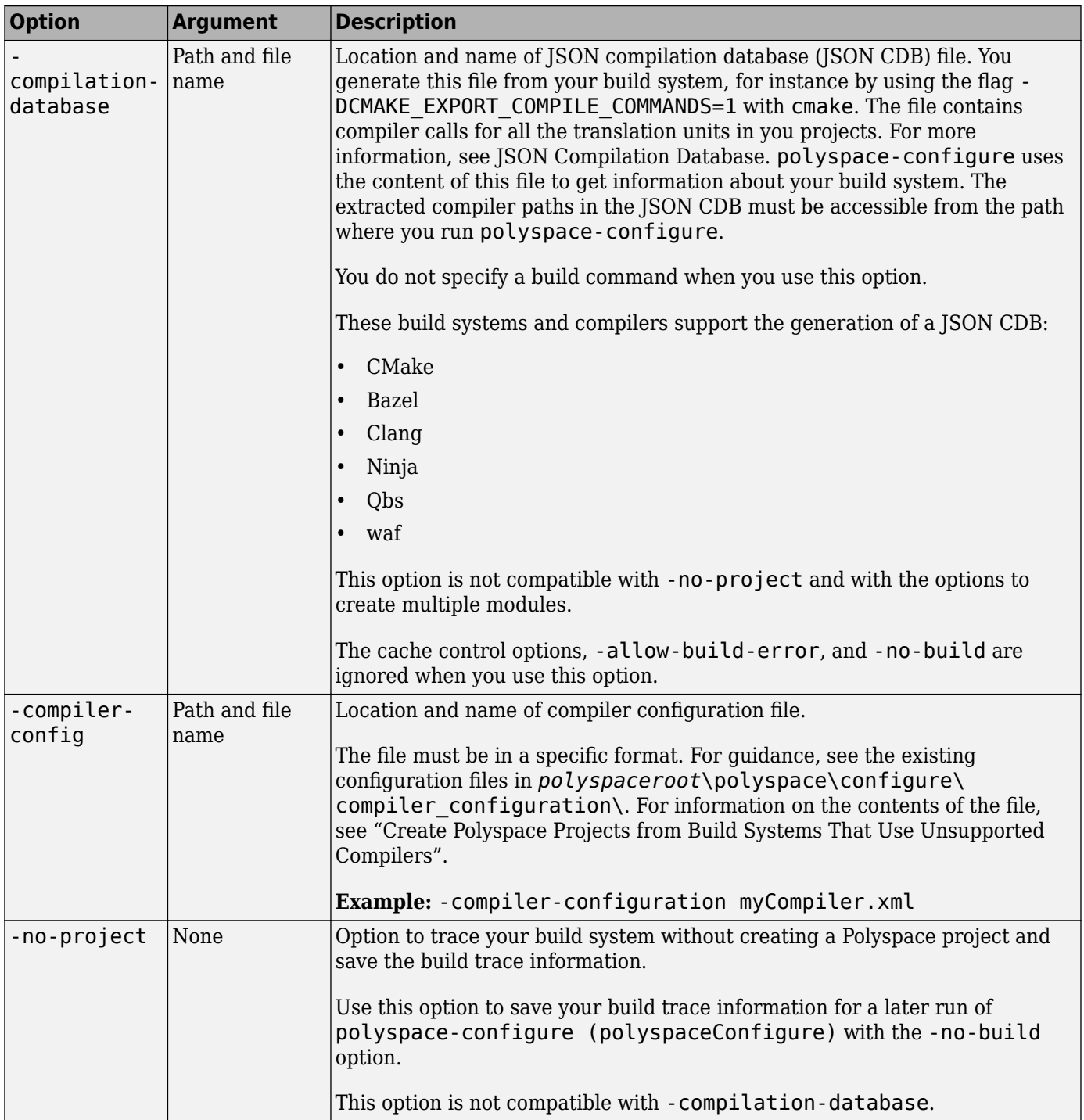

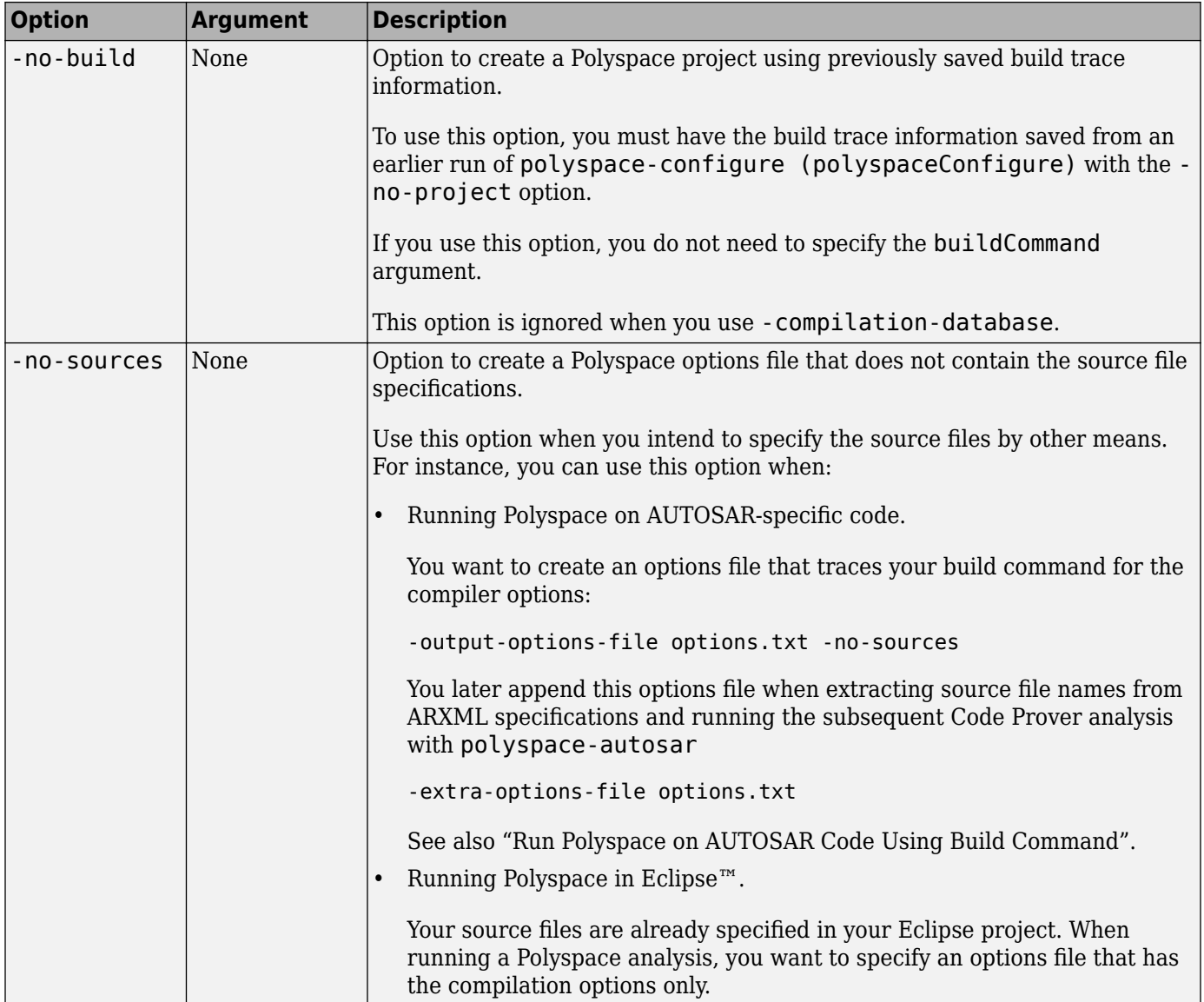

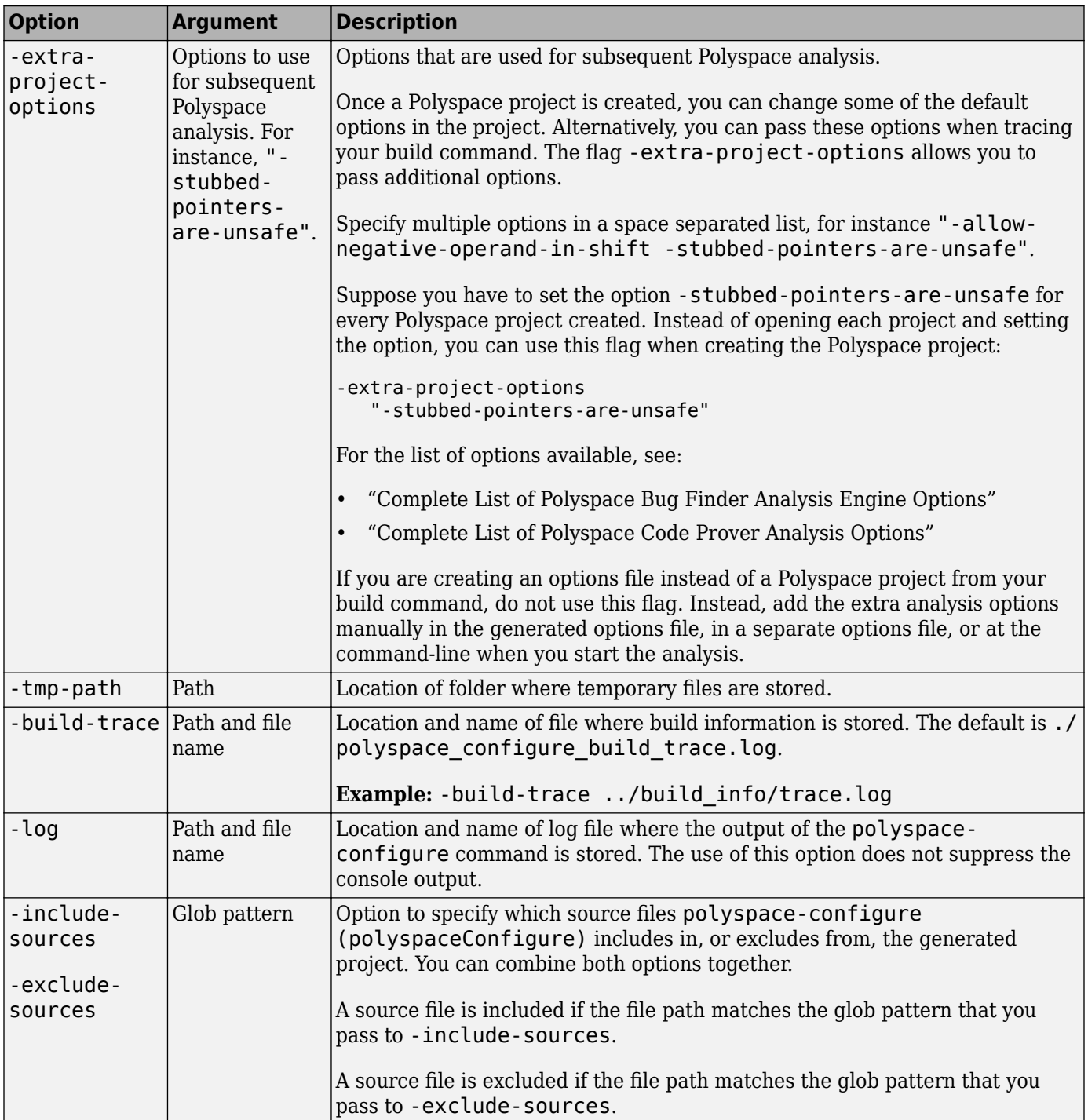

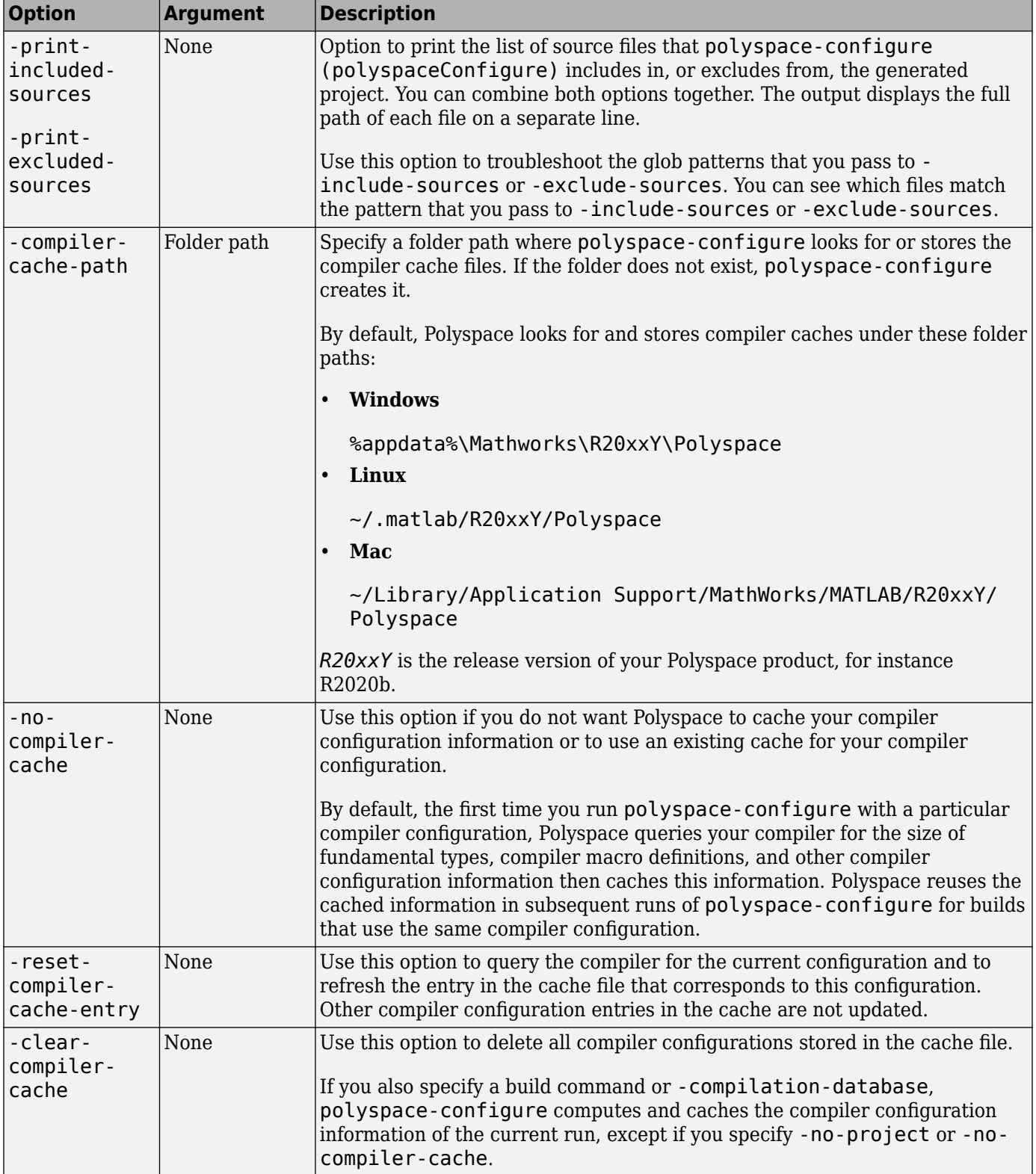

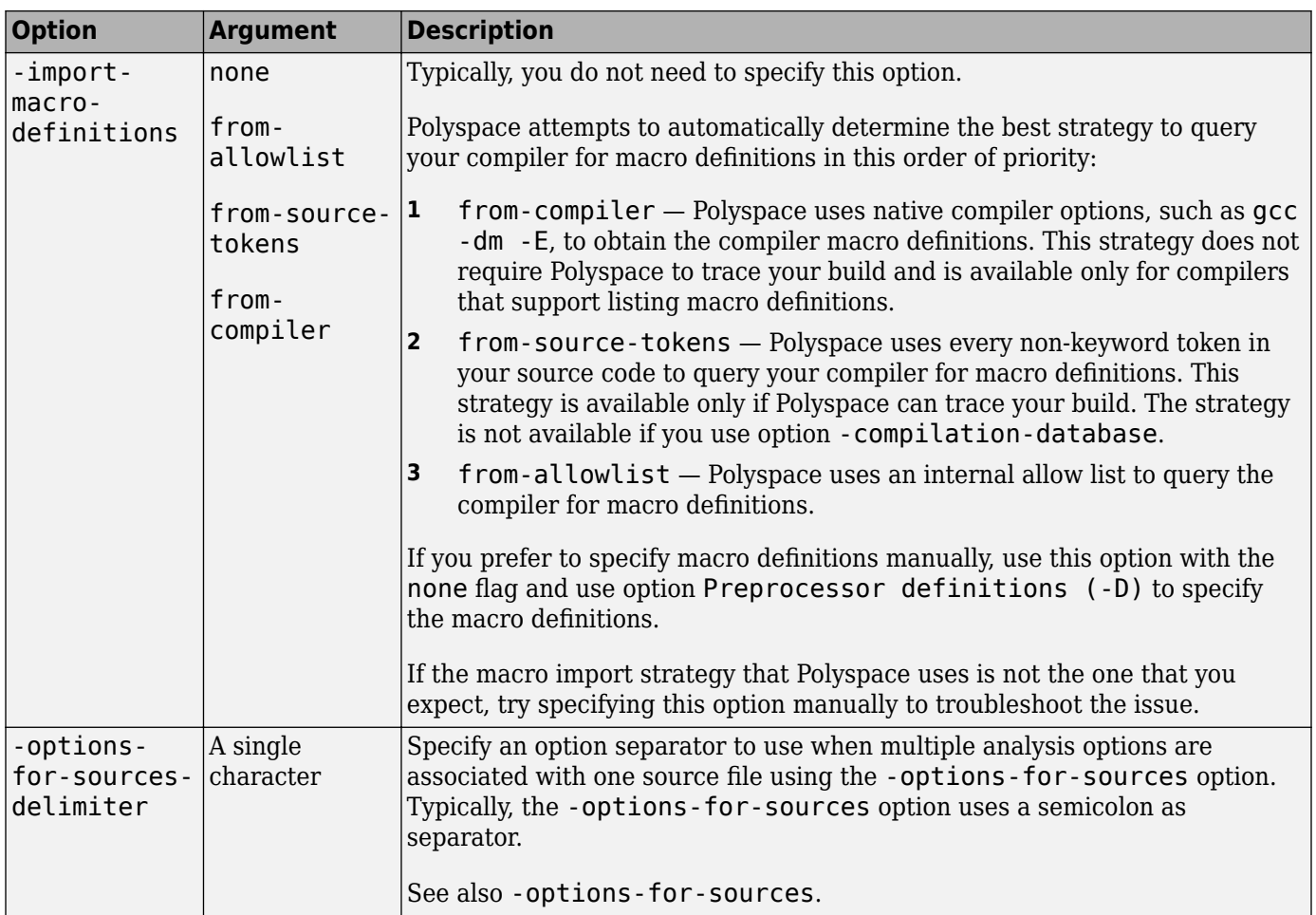

## **Cache Control Options**

These options are primarily useful for debugging. Use the options if polyspace-configure (polyspaceConfigure) fails and MathWorks Technical Support asks you to use the option and provide the cached files. Starting R2020a, the option -easy-debug provides an easier way to provide debug information. See "Contact Technical Support About Issues with Running Polyspace".

These options are ignored when you use -compilation-database.

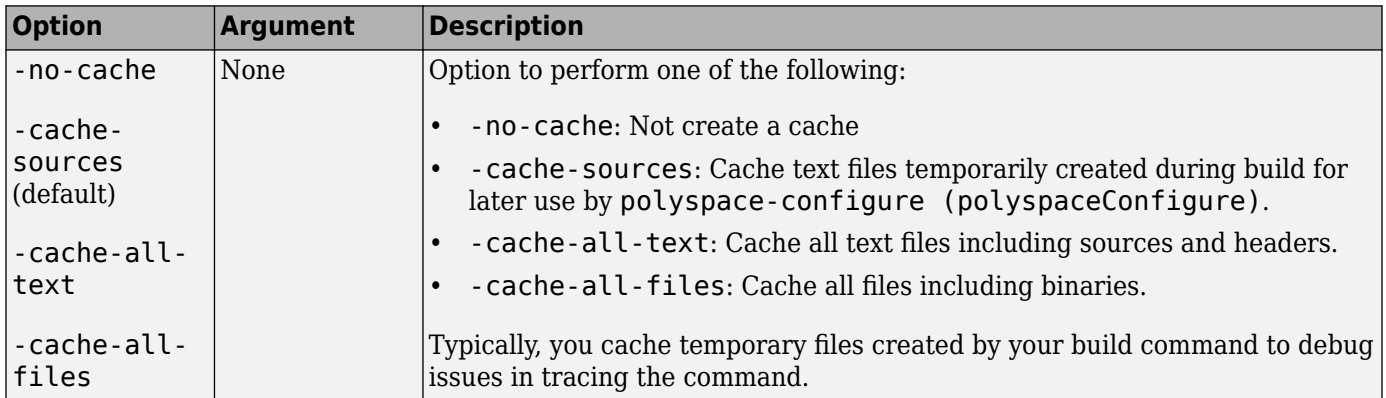

<span id="page-478-0"></span>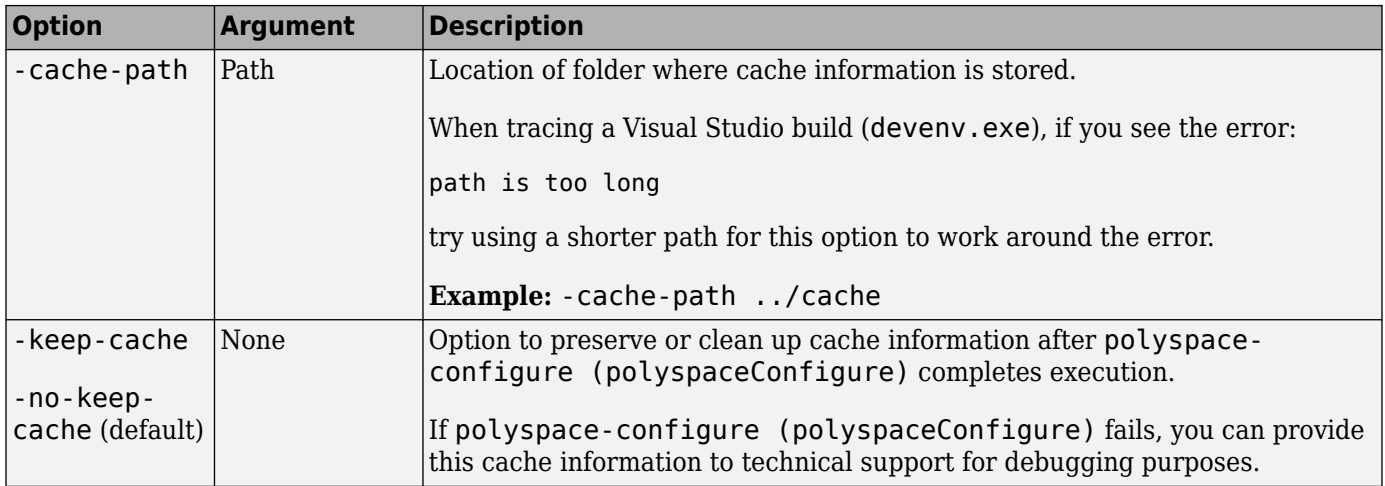

## **Algorithms**

The polyspace-configure command creates a Polyspace project or options file from a build command such as make using roughly these steps:

- **1** The build command is first executed. polyspace-configure keeps track of the commands that run during this build and the files read or written. One or more of these commands would be the compiler invocation. For instance, if the build command uses a GCC compiler, one or more of these commands would exercise the gcc, g++, or related executable. Based on the presence of a known compiler executable, polyspace-configure picks out the compiler invocation commands from amidst all the commands executed during build.
- **2** Each compiler invocation command contains these three parts: the compiler executable, some source files and some compiler options. For instance, the following command exercises the GCC compiler on the file myFile.c with a compiler option  $-$  std that triggers  $C++11$ -based compilation:

gcc -std=c++11 myFile.c

polyspace-configure reads the source file names from these commands and directly uses them in the Polyspace project or options file. The compiler executable plus compiler options are translated to Polyspace analysis options.

To determine Polyspace options such as the ones corresponding to sizes of basic types or underlying type of size t, polyspace-configure runs the previously read compiler executable plus compiler options on some small source files. Depending on whether a source file compiles successfully or shows errors, polyspace-configure can set an appropriate Polyspace option. To determine compiler macro definitions and include paths, polyspace-configure also reinvokes the compiler on small sources but thereafter uses a slightly different strategy.

For a simple example of a source file that can help determine a Polyspace option, see the reference page for the option [Management of size\\_t \(-size-t-type-is\)](#page-78-0).

Instead of a build command, polyspace-configure can also create a project or options file from a JSON compilation database. When the polyspace-configure command runs on a compilation database, the first step above is omitted. A compilation database directly states the compiler invocation command in entries such as this:

```
{
"directory": "/proj/files/
"command": "/usr/local/bin/gcc -std=c++11 -c /proj/files/myFile.c",
"file" : "/proj/files/myFile.c"
}
```
polyspace-configure can simply read these compiler invocation commands and continue with the remaining step of reinvoking the compiler on small source files. Since the build command execution step is skipped, running polyspace-configure on a compilation database is much faster than running polyspace-configure on a build command. However, it is your responsibility to make sure that the compilation database you provide accurately reflects a full build of your source code.

# **Version History**

**Introduced in R2013b**

## **See Also**

## **Topics**

"Requirements for Project Creation from Build Systems"

- "Create Polyspace Projects from Build Systems That Use Unsupported Compilers"
- "Create Polyspace Analysis Configuration from Build Command (Makefile)"

"Modularize Polyspace Analysis by Using Build Command"

## <span id="page-480-0"></span>**polyspace-report-generator**

(DOS/UNIX) Generate reports for Polyspace analysis results stored locally or on Polyspace Access

## **Syntax**

```
polyspace-report-generator -template outputTemplate [reporting options]
polyspace-report-generator -generate-results-list-file [-results-dir 
resultsFolder] [-set-language-english]
polyspace-report-generator -generate-variable-access-file [-results-dir 
resultsFolder] [-set-language-english]
polyspace-report-generator -configure-keystore
```

```
polyspace-report-generator -template outputTemplate -host hostName -run-id 
runID [polyspace access options] [reporting options]
polyspace-report-generator -generate-results-list-file -host hostName -run-id 
runID [polyspace access options] [-set-language-english]
polyspace-report-generator -generate-variable-access-file -host hostName -
run-id runID [polyspace access options] [-set-language-english]
```
## **Description**

### **Generate Reports from Local Results**

**Note** This Polyspace command is available in *polyspaceroot*\polyspace\bin. Here, *polyspaceroot* is the Polyspace installation folder, for instance, C:\Program Files\Polyspace \R2023a (see also "Installation Folder" for desktop products or "Installation Folder" for server products). To avoid typing the full path to this command, add this location to the PATH environment variable in your operating system.

polyspace-report-generator -template outputTemplate [reporting options] generates a report by using the template outputTemplate for the local analysis results that you specify with reporting options.

By default, reports for results from project-name are stored as project-name\_report-name in the PathToFolder\Polyspace-Doc folder. PathToFolder is the results folder of project-name.

polyspace-report-generator -generate-results-list-file [-results-dir resultsFolder] [-set-language-english] exports the analysis results stored locally in resultsFolder to a tab-delimited text file. The file contains the result information available on the **Results List** pane in the user interface. For more information on the exported results list, see "View Exported Results".

By default, the results file for results from project-name is stored in the PathToFolder \Polyspace-Doc folder. PathToFolder is the results folder of project-name.

For exporting results to a tab-delimited text file, the polyspace - results-export command is preferred.

```
polyspace-report-generator -generate-variable-access-file [-results-dir 
resultsFolder] [-set-language-english] exports the list of global variables in your code
```
from the Code Prover analysis stored locally in FOLDER to a tab-delimited text file. The file contains the information available on the **Variable Access** pane in the user interface. For more information on the exported variables list, see "View Exported Variable List".

By default, the variables file for results from project-name is stored in the PathToFolder \Polyspace-Doc folder. PathToFolder is the results folder of project-name.

polyspace-report-generator -configure-keystore configures the report generator to communicate with Polyspace Access over HTTPS.

Run this one-time configuration step if Polyspace Access is configured to use the HTTPS protocol and you do not have a Polyspace Bug Finder desktop license, or you have a desktop license but you have not configured the desktop UI to communicate with Polyspace Access over HTTPS. Before running this command, generate a client keystore to store the SSL certificate that Polyspace Access uses for HTTPS. See "Generate a Client Keystore".

### **Generate Reports from Polyspace Access Results**

polyspace-report-generator -template outputTemplate -host hostName -run-id runID [polyspace access options] [reporting options] generates a report by using the template outputTemplate for the analysis results corresponding to run runID on Polyspace Access. hostName is the fully qualified host name of the machine that hosts Polyspace Access.

By default, reports for results from project-name are stored as project-name\_report-name in the PathToFolder\Polyspace-Doc folder. PathToFolder is the path from which you call the command.

polyspace-report-generator -generate-results-list-file -host hostName -run-id runID [polyspace access options] [-set-language-english] exports the analysis results corresponding to run runID on Polyspace Access to a tab-delimited text file. The file contains the result information available on the **Results List** pane in the Polyspace Access web interface. hostName is the fully qualified host name of the machine that hosts Polyspace Access. For more information on the exported results list, see "Results List in Polyspace Access Web Interface".

By default, the results file for results from project-name is stored in the PathToFolder \Polyspace-Doc folder. PathToFolder is the path from which you call the command.

For exporting results to a tab-delimited text file, the [polyspace-results-export](#page-489-0) command is preferred.

polyspace-report-generator -generate-variable-access-file -host hostName run-id runID [polyspace access options] [-set-language-english] exports the list of global variables in your code from the Code Prover analysis corresponding to run runID on Polyspace Access to a tab-delimited text file. The file contains the information available on the **Variable Access** pane in the Polyspace Access web interface. hostName is the fully qualified host name of the machine that hosts Polyspace Access. For more information on the exported variables list, see "View Exported Variable List".

By default, the variables file for results from project-name is stored in the PathToFolder \Polyspace-Doc folder. PathToFolder is the path from which you call the command.

## **Examples**

#### <span id="page-482-0"></span>**Generate PDF Reports for Analysis Results Stored Locally**

You can generate multiple reports for analysis results that you store locally.

Create a variable template path to store the path to the report templates and create a variable report templates to store a comma-separated list of templates to use.

```
SET template path="C:\Program Files"\Polyspace\R2019a\toolbox\polyspace^
\psrptgen\templates\
SET report templates=%template path%\Developer.rpt,^
%template_path%\CodingStandards.rpt
```
Generate the reports from the templates that you specified in report\_templates for analysis results of Polyspace project myProject.

```
 polyspace-report-generator -template %report_templates% ^
-results-dir C:\Polyspace_Workspace\myProject\Module_1\CP_Result ^
-format PDF
```
The command generates two PDF reports, myProject\_Developer.PDF and myProject CodingStandards.PDF. The reports are stored in C:\Polyspace Workspace \myProject\Module\_1\CP\_Result\Polyspace-Doc. For more information on the content of the reports, see [Bug Finder and Code Prover report \(-report-template\)](#page-319-0).

#### **Configure Report Generator with Client Keystore**

If you configure Polyspace Access to use the HTTPS protocol, you must generate a client keystore where you store the SSL certificate that Polyspace Access uses, and configure polyspace-reportgenerator to use that keystore. See "Generate a Client Keystore". This one-time configuration enables the report generator to communicate with Polyspace Access over HTTPS.

To configure the report generator with a client keystore, use the polyspace-report-generator configure-keystore command. Follow the prompts to provide the URL you use to log into Polyspace Access, the full path to the keystore file you generated, and the keystore password.

```
polyspace-report-generator -configure-keystore
Location: US, user name: jsmit, id: 62600@us-jsmith, print mode: false
Enter the Polyspace Access URL using form http[s]://<host>:<port> :
https://myAccessServer:9443
Enter full path to client keystore file :
C:\R2019b\ssl\client-cert.jks
Enter client keystore password :
```
The keystore has been configured

You must run the keystore configuration command again if:

- The Polyspace Access URL changes, for instance if you use a different port number.
- The path to the keystore file changes.
- The keystore password changes.

#### **Generate Report and Variables List from Polyspace Access**

**Note** To generate reports of results on Polyspace Access at the command line, you must have a Polyspace Bug Finder Server or Polyspace Code Prover Server installation.

Suppose that you want to generate a report and export the variables list for the results of a Code Prover analysis stored on the Polyspace Access database.

To connect to Polyspace Access, provide a host name and your login credentials including your encrypted password. To encrypt your password, use the polyspace-access command and enter your user name and password at the prompt.

```
polyspace-access -encrypt-password 
login: jsmith
password:
CRYPTED_PASSWORD LAMMMEACDMKEFELKMNDCONEAPECEEKPL
Command Completed
```
Store the login and encrypted password in a credentials file and restrict read and write permission on this file. Open a text editor, copy these two lines in the editor, then save the file as myCredentials.txt for example.

```
 -login jsmith
 -encrypted-password LAMMMEACDMKEFELKMNDCONEAPECEEKPL
```
To restrict the file permissions, right-click the file and select the **Permissions** tab on Linux or the **Security** tab on Windows.

To specify project results on Polyspace Access, specify the run ID of the project. To obtain a list of projects with their latest run IDs, use the polyspace-access with option -list-project.

```
polyspace-access -host myAccessServer -credentials-file myCredentials.txt -list-project
Connecting to https://myAccessServer:9443
Connecting as jsmith
Get project list with the last Run Id
Restricted/Code_Prover_Example (Code Prover) RUN_ID 14
public/Bug_Finder_Example (Bug Finder) RUN_ID 24
public/CP/Code_Prover_Example (Polyspace Code Prover) RUN_ID 16
public/Polyspace (Code Prover) RUN_ID 28
Command Completed
```
For more information on this command, see [polyspace-access](#page-419-0).

Generate a Developer report for results with run ID 16 from the Polyspace Access instance with host name myAccessServer. The URL of this instance of Polyspace Access is https:// myAccessServer:9443.

```
SET template path=\hat{}"C:\Program Files\Polyspace\R2019a\toolbox\polyspace\psrptgen\templates"
```

```
polyspace-report-generator -credentials-file myCredentials.txt ^
-template %template path%\Developer.rpt ^
-host myAccessServer ^
-run-id 16 \hat{ }-output-name myReport
```
The command creates report myReport.docx by using the template that you specify. The report is stored in folder Polyspace-Doc on the path from which you called the command.

Generate a tab-delimited text file that contains a list of global variables in your code for the specified analysis results.

```
polyspace-report-generator -credentials-file myCredentials.txt^
-generate-variable-access-file ^
-host myAccessServer ^
-run-id 16
```
The list of global variables Variable View.txt is stored in the same folder as the generated report. For more information on the exported variables list, see "View Exported Variable List".

## **Input Arguments**

#### **outputTemplate — path to report template file**

string

Path to the report template that you use to generate an analysis report. To generate multiple reports, specify a comma-separated list of report template paths (do not put a space after the commas). The templates are available in *polyspaceroot*\toolbox\polyspace\psrptgen\templates\ as .rpt files. Here, *polyspaceroot* is the Polyspace installation folder. The polyspace-reportgenerator command accepts the same templates as the analysis option -report-template. For information on the available templates, see [Bug Finder and Code Prover report \(-report](#page-319-0)[template\)](#page-319-0).

This option is not compatible with -generate-variable-access-file and -generateresults-list-file.

Example: C:\Program Files\Polyspace\R2019a\toolbox\polyspace\psrptgen\templates \Developer.rpt

Example: TEMPLATE\_PATH\BugFinder.rpt,TEMPLATE\_PATH\CodingStandards.rpt

## **resultsFolder — Analysis results folder path**

string

Path to a folder containing Polyspace analysis results (.psbf or .pscp file). To generate a report for multiple verifications, specify a comma-separated list of folder paths (do not put a space after the commas). If you do not specify a folder path, the command generates a report for analysis results in the current folder.

Example: C:\Polyspace Workspace\My project\Module 1\results

Example: C:\Polyspace Workspace\My project \Module\_2\results,C:\Polyspace\_Workspace\My\_project\Module\_3\other\_results

## **hostName — Polyspace Access machine host name**

string

Fully qualified host name of the machine that hosts the Polyspace Access **Gateway API** service. You must specify a host name to generate a report for results on the Polyspace Access database.

Example: my-company-server

#### **runID — Polyspace Access run ID**

integer

Run ID of the project findings for which you generate a report. Polyspace assigns a unique run ID to each analysis run that you upload to the Polyspace Access.

You can see the run ID of a project in the Polyspace Access web interface. To get the run ID, use the command [polyspace-access](#page-419-0) with option -list-project.

#### **reporting options — Options for generated report**

string

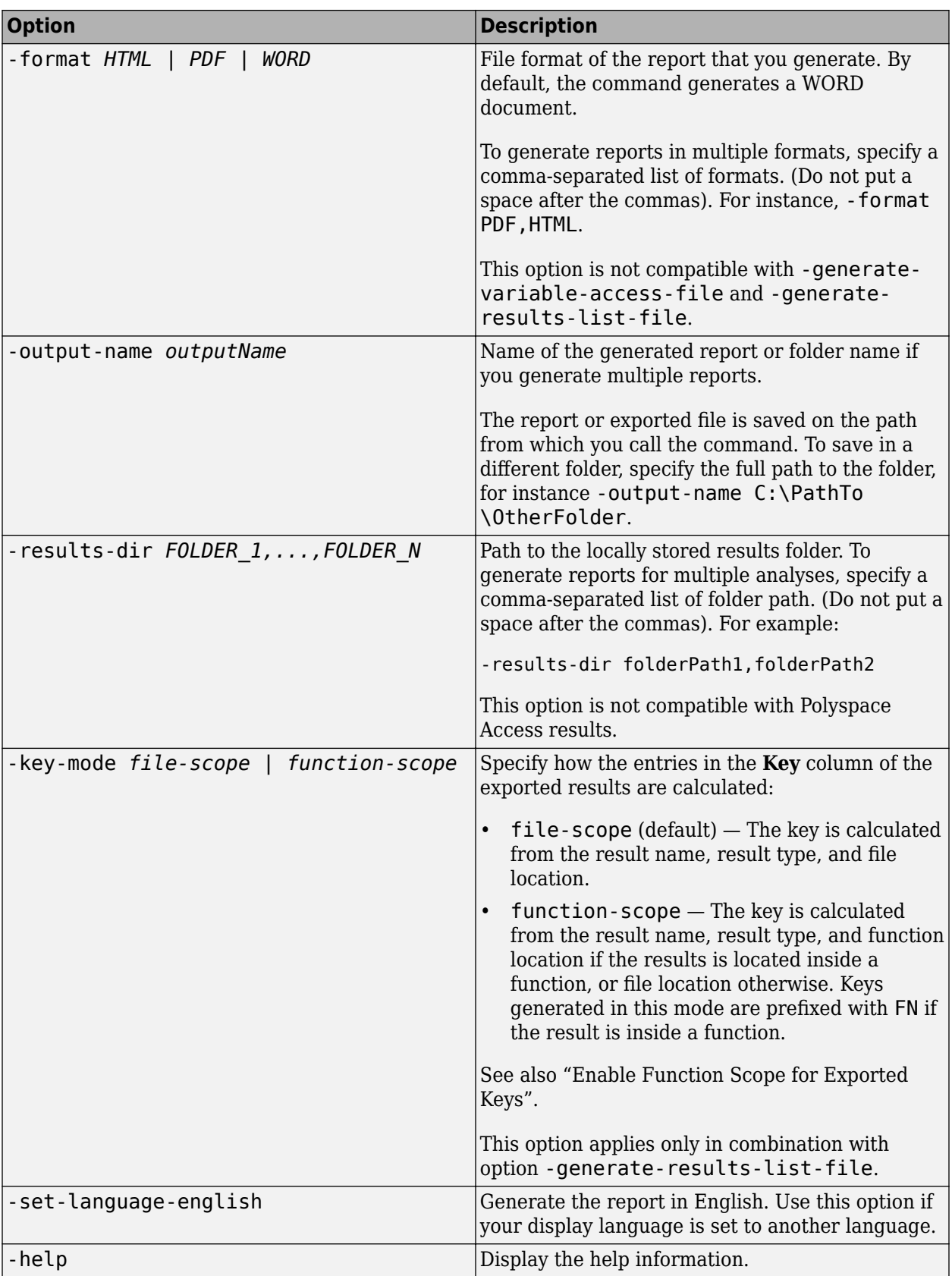

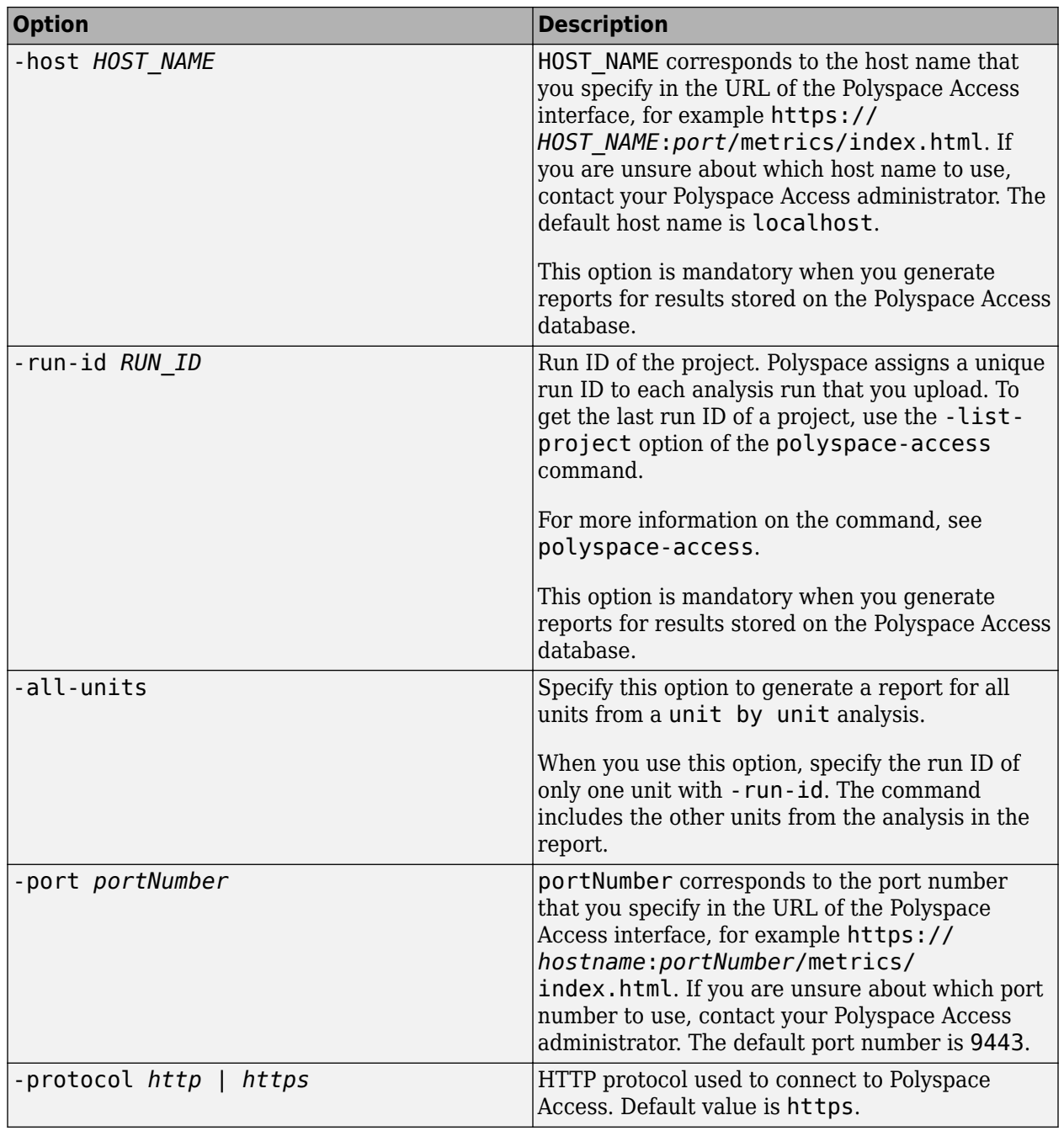

## **polyspace access options — Options for Polyspace Access** string

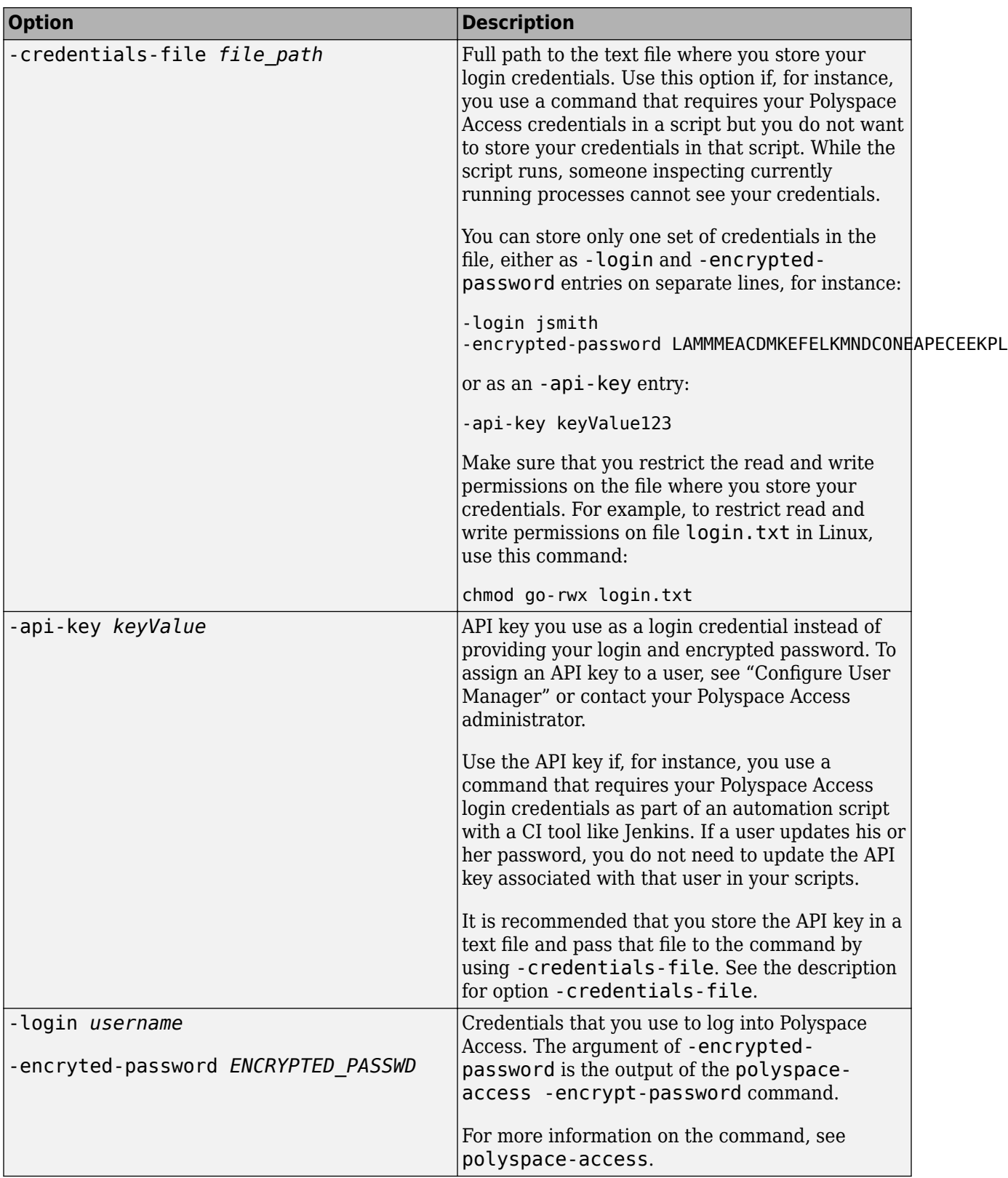

## **Tips**

- You cannot use the polyspace-report-generator command with results generated with Polyspace as You Code. Use the polyspace-results-export command instead. See [polyspace-results-export](#page-489-0).
- Report generation can take a long time for result sets containing a very large number of defects or coding rules violations. In some cases, you might run into issues from insufficient memory. If that happens, you can either increase the Java® heap size or use the option -wysiwyg to generate multiple filtered reports instead of a single report containing all results. For more information, see "Fix Insufficient Memory Errors During Polyspace Report Generation".

## **Alternative Functionality**

Instead of generating reports from existing analysis results, you might want a report to be generated along with the analysis. In this case, use the analysis options -report-template and -reportoutput-format. See "Reporting".

Reports generated along with analysis will only contain review information imported from previous analyses (if any such information is imported). If you add new review information to the results, you will have to regenerate the reports using the polyspace-report-generator command.

# **Version History**

**Introduced in R2013b**

## **See Also**

[polyspace-results-export](#page-489-0)

## **Topics**

"Generate Reports from Polyspace Results" "Customize Existing Code Prover Report Template" "Fix Insufficient Memory Errors During Polyspace Report Generation"

# <span id="page-489-0"></span>**polyspace-results-export**

(DOS/UNIX) Export Polyspace results to external formats such as CSV or JSON

## **Syntax**

polyspace-results-export -format exportFormat -results-dir resultsFolder [ export options]

polyspace-results-export -format exportFormat -host hostName -run-id runID [ export options] [polyspace access options]

## **Description**

**Note** This Polyspace command is available in *polyspaceroot*\polyspace\bin. Here, *polyspaceroot* is the Polyspace installation folder, for instance, C:\Program Files\Polyspace \R2023a (see also "Installation Folder" for desktop products or "Installation Folder" for server products). To avoid typing the full path to this command, add this location to the PATH environment variable in your operating system.

polyspace-results-export -format exportFormat -results-dir resultsFolder [ export options] exports Polyspace analysis results stored locally in resultsFolder to an external format exportFormat.

polyspace-results-export -format exportFormat -host hostName -run-id runID [ export options] [polyspace access options] exports Polyspace analysis results stored in Polyspace Access to an external format exportFormat. Specify the Polyspace Access instance by using hostName and the project on Polyspace Access by using runID.

## **Examples**

## **Export Polyspace Results Stored Locally**

Export results from a project myProject in the Polyspace user interface to JSON format.

Suppose your project is stored in  $C:\P$  Polyspace Workspace. To export results from a specific module in the project, specify the path to the folder that directly contains results from the module.

```
polyspace-results-export -format json-sarif ^
    -results-dir C:\Polyspace Workspace\myProject\Module 1\BF Result ^
     -output-name C:\Polyspace_Workspace\reports\myProject\myProject.json
```
(The  $\hat{\ }$  is used to continue the command to the next line in Windows. If using a different operating system, use the appropriate character for continuing on to the next line.)

#### **Export Results Stored in Polyspace Access**

**Note** To generate reports of results on Polyspace Access at the command line, you must have a Polyspace Bug Finder Server or Polyspace Code Prover Server installation.

Suppose that you want to export the results of a project on Polyspace Access to JSON format.

To connect to Polyspace Access, provide a host name and your login credentials including your encrypted password. To encrypt your password, use the polyspace-access command and enter your user name and password at the prompt.

```
polyspace-access -encrypt-password 
login: jsmith
password:
CRYPTED_PASSWORD LAMMMEACDMKEFELKMNDCONEAPECEEKPL
Command Completed
```
Store the login and encrypted password in a credentials file and restrict read and write permission on this file. Open a text editor, copy these two lines in the editor, then save the file as myCredentials.txt for example.

```
 -login jsmith
 -encrypted-password LAMMMEACDMKEFELKMNDCONEAPECEEKPL
```
To restrict the file permissions, right-click the file and select the **Permissions** tab on Linux or the **Security** tab on Windows.

To specify project results on Polyspace Access, specify the run ID of the project. To obtain a list of projects with their latest run IDs, use the polyspace-access with option -list-project.

```
polyspace-access -host myAccessServer -credentials-file myCredentials.txt -list-project
Connecting to https://myAccessServer:9443
Connecting as jsmith
Get project list with the last Run Id
Restricted/Code Prover Example (Code Prover) RUN ID 14
public/Bug_Finder_Example (Bug Finder) RUN_ID 24
public/CP/Code_Prover_Example (Polyspace Code Prover) RUN_ID 16
public/Polyspace (Code Prover) RUN_ID 28
Command Completed
```
For more information on this command, see [polyspace-access](#page-419-0).

If Polyspace Access uses the HTTPS protocol, use the polyspace-report-generator binary to configure polyspace-results-export to enable communications with Polyspace Access over HTTPS. See ["Configure Report Generator with Client Keystore" on page 4-69](#page-482-0).

Export results from the project with run ID 16 to JSON format.

```
polyspace-results-export -credentials-file myCredentials.txt ^
 -format json-sarif \prime -host myAccessServer ^
 -run-id 16
```
(The  $\hat{\ }$  is used to continue the command to the next line in Windows. If using a different operating system, use the appropriate character for continuing on to the next line.)

## **Input Arguments**

## **exportFormat — Output format for results**

csv | json-sarif | console

Format in which the Polyspace results are exported: csv for tab separated values (TSV) output or json-sarif for JSON output. If you use the polyspace-bug-finder-access command for singlefile analysis (Polyspace as You Code), you can also export the results to the console using the format console.

Each result consists of information such as result name, family, and so on. Both TSV and JSON formats result in almost the same content being exported but the exported content might refer to the same type of information by different names.

• In the TSV format, each result consists of tab-separated information in columns such as ID, Family, Group, Color, Check, and so on.

To package and potentially filter your result data, use the csv format. For instance, you can import the TSV file to Microsoft Excel® and use Excel filters on the results.

• In the JSON format, each result consists of almost the same information as JSON object properties. The properties shown for a result sometimes use a name that is different from the name used in the CSV format. For instance, to get the full rule checker name for a result, use the ruleId property of a result in combination with the id and name property of a rule. The reason for the difference is that the JSON format follows the standard notation provided by the OASIS Static Analysis Results Interchange Format (SARIF).

The JSON format contains some additional information such as the checker short name and the full message that accompanies a result. Use the JSON format if you want to use this short name or message. You can also use this format for a more standardized reporting of results. For instance, if you use several static analysis tools and want to report their results in one interface by using a single parsing algorithm, you can export all the results to the standard SARIF JSON format.

The console output is preformatted in a form similar to compiler errors and warnings, and contains less information than the other formats. In particular, if you baseline Polyspace as You Code results using integration results in the Polyspace Access web interface, use the JSON or CSV format for maximum benefits from the baselining. See "Baseline Polyspace as You Code Results on Command Line".

## **resultsFolder — Result folder path**

string

Path to a folder containing Polyspace analysis results (.psbf or .pscp file). If you do not specify a folder path, the command generates a report for analysis results in the current folder.

Example: C:\Polyspace\_Workspace\My\_project\Module\_1\results

## **hostName — Polyspace Access machine host name**

string

hostName corresponds to the host name that you specify in the URL of the Polyspace Access interface, for example https://*hostName*:*port*/metrics/index.html. If you are unsure about which host name to use, contact your Polyspace Access administrator. The default host name is localhost. You must specify a host name to generate a report for results on the Polyspace Access database.

```
Example: my-company-server
```
## **runID — Polyspace Access run ID**

integer

Run ID of the project findings that you export. A unique run ID is assigned to each analysis run that you upload to Polyspace Access.

You can see the run ID of a project in the Polyspace Access web interface. To get the run ID of a project at the command line, use the command [polyspace-access](#page-419-0) with option -list-project.

#### **export options — Additional options for exporting results** string

**Option Description** -output-name *outputName* Name of the exported file. The default name is results list.txt (TSV) or results\_list.json (JSON). The file is saved on the path from which you call the command. To save the file in a different folder, specify the full path to the folder, for instance output-name C:\PathTo\OtherFolder. This option is not compatible with the console output format (-format console). -set-languageenglish Use this option if your display language is set to a language other than English but you want the exported results in English. -key-mode filescope | functionscope Specify how the entries in the **Key** column of the exported results are calculated: • file-scope (default) — The key is calculated from the result name, result type, and file location. • function-scope — The key is calculated from the result name, result type, and function location if the results is located inside a function, or file location otherwise. Keys generated in this mode are prefixed with FN if the result is inside a function. See also "Enable Function Scope for Exported Keys".

To see options available with this command, enter polyspace-results-export -h.

## **polyspace access options — Additional options for exporting results from Polyspace Access**

string

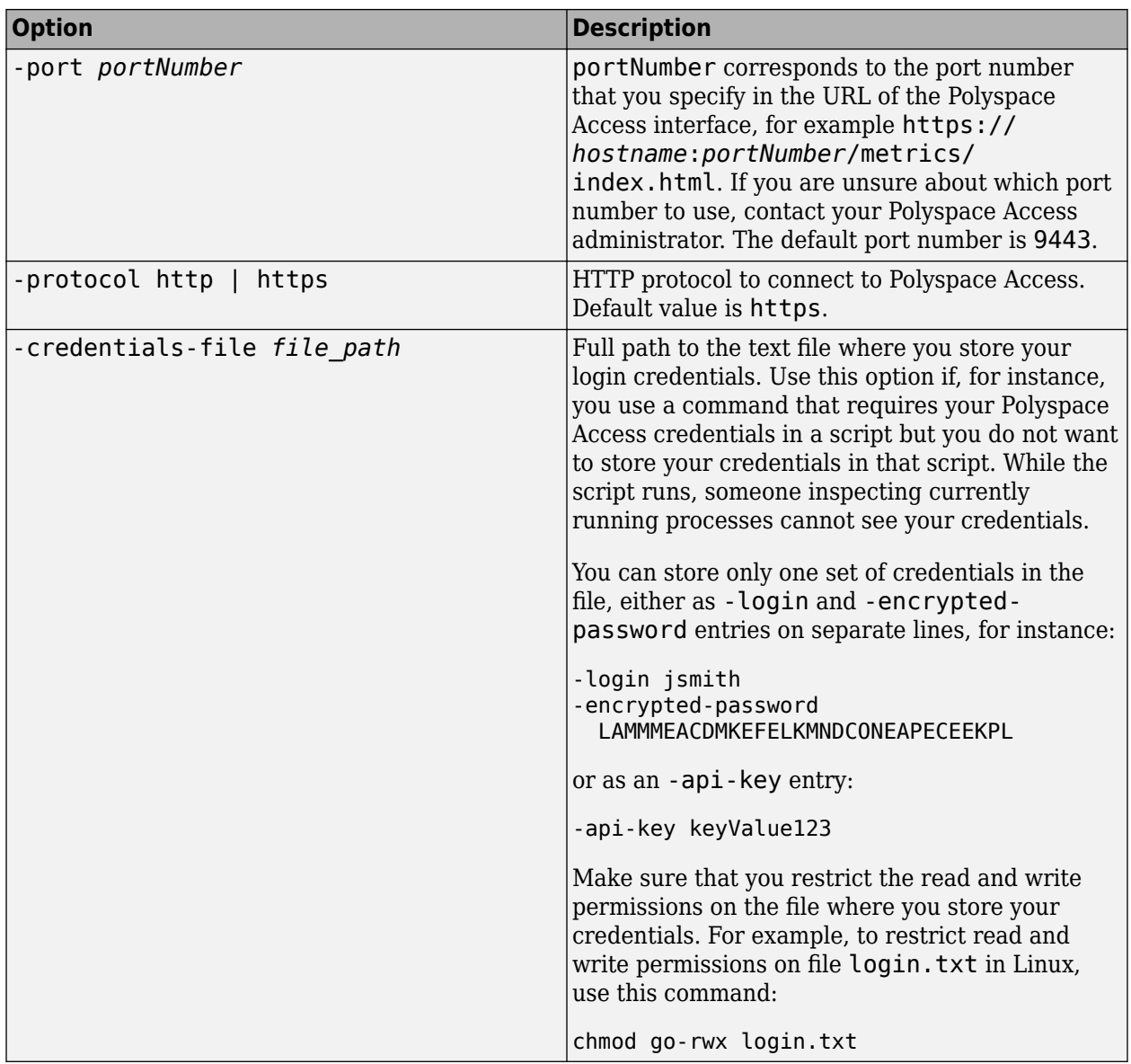

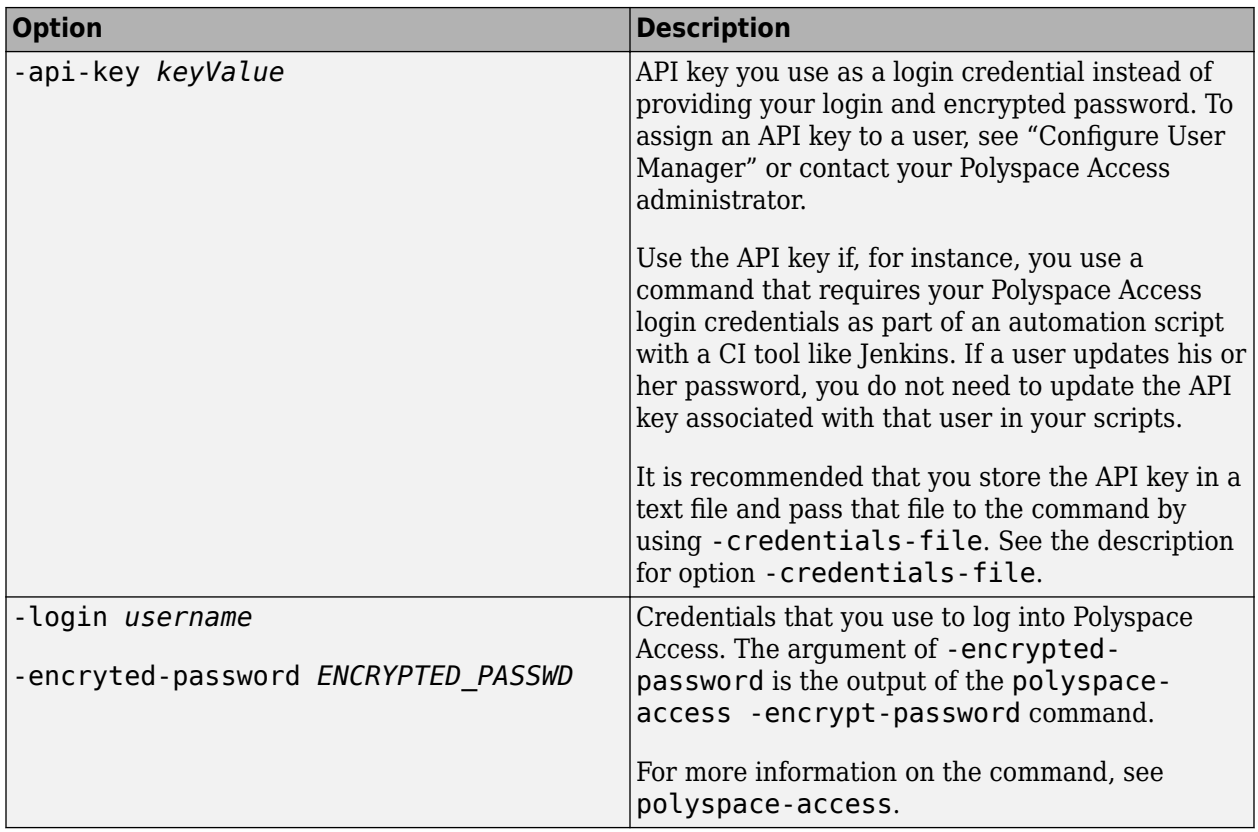

# **Version History**

**Introduced in R2020b**

## **R2023a: CWE ID column is removed**

The column that lists the CWE rules that are mapped to Bug Finder defects is removed. Polyspace supports the CWE standard natively, and when you export analysis results, violations of CWE rules are reported in the same way as violations of other coding standards, one results per line. See also "Common Weakness Enumeration (CWE)".

## **See Also**

[polyspace-report-generator](#page-480-0)

# **MATLAB and Simulink Functions, Classes, and Methods**

# **Functions, Classes, Methods, Properties, and Apps**

# **pslinkfun**

Manage model analysis at the command line

## **Syntax**

```
pslinkfun('annotations','type',typeValue,'kind',kindValue,Name,Value)
```

```
pslinkfun('openresults',systemName)
```

```
pslinkfun('settemplate',psprjFile)
prjTemplate = pslinkfun('gettemplate')
```

```
pslinkfun('advancedoptions')
pslinkfun('enablebacktomodel')
pslinkfun('help')
pslinkfun('metrics')
pslinkfun('jobmonitor')
pslinkfun('stop')
```
## **Description**

pslinkfun('annotations','type',typeValue,'kind',kindValue,Name,Value) adds an annotation of type typeValue and kind kindValue to the selected block in the model. You can specify a different block using a Name,Value pair argument. You can also add notes about a severity classification, an action status, or other comments using Name, Value pairs.

In the generated code associated with the annotated block, Polyspace adds code comments before and after the lines of code. Polyspace reads these comments and marks Polyspace results of the specified kind with the annotated information.

Syntax limitations:

- You can have only one annotation per block. If a block produces both a rule violation and an error, you can annotate only one type.
- Even though you apply annotations to individual blocks, the scope of the annotation can be larger. The generated code from one block can overlap with another, causing the annotation to also overlap.

For example, consider this model. The first summation block has a Polyspace annotation, but the second does not.

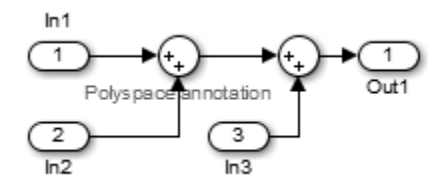

However, the associated generated code adds all three inputs in one line of code.

/\* polyspace:begin<RTE:OVFL:Medium:To Fix>\*/ annotate y.Out1=(annotate u.In1+annotate U.In2)+annotate U.In3; /\* polyspace:end<RTE:OVFL:Medium:To Fix> \*/

Therefore, the annotation justifies both summations.

pslinkfun('openresults',systemName) opens the Polyspace results associated with the model or subsystem systemName in the Polyspace environment.

pslinkfun('settemplate',psprjFile) sets the configuration file for new verifications.

prjTemplate = pslinkfun('gettemplate') returns the template configuration file used for new analyses.

pslinkfun('advancedoptions') opens the advanced verification options window to configure additional options for the current model.

pslinkfun('enablebacktomodel') enables the back-to-model feature of the Simulink plug-in. If your Polyspace results do not properly link to back to the model blocks, run this command.

pslinkfun('help') opens the Polyspace documentation in a separate window. Use this option for only pre-R2013b versions of MATLAB.

pslinkfun('metrics') opens the Polyspace Metrics interface.

pslinkfun('jobmonitor') opens the Polyspace Job Monitor to display remote verifications in the queue.

pslinkfun('stop') kills the code analysis that is currently running. Use this option for local analyses only.

**Note** Before you run Polyspace from MATLAB, you must link your Polyspace and MATLAB installations. See "Integrate Polyspace with MATLAB and Simulink".

## **Examples**

## **Annotate a Block and Run a Polyspace Code Prover Verification**

Use the Polyspace annotation function to annotate a block and see the annotation in the verification results.

In the example model WhereAreTheErrors, set the current block to the division block of the  $10<sup>*</sup>$  $x / / (x-y)$  subsystem. Then, add an annotation to the current block to mark division by zero (DIV) errors as justified with the annotation.

```
model = 'WhereAreTheErrors';
open(model)
gcb = 'WhereAreTheErrors/10* x // (x-y)/Divide';
pslinkfun('annotations','type','RTE','kind','ZDV','status',...
     'justified','comment','verified not an error')
```
In Simulink, the division block of the  $10^* \times / / (x-y)$  subsystem now has a Polyspace annotation.

At the command line, generate code for the model and run a verification. After the analysis is finished, open the result in the Polyspace environment:

```
slbuild(model)
pslinkrun(model)
pslinkfun('openresults',model)
```
If you look at the orange division by zero error, the check is justified and includes the status and comments from your annotation.

### **Add Batch Options to Default Configuration Template**

Change advanced Polyspace options and set the new configuration as a template.

Load the model WhereAreTheErrors and open the advanced options window.

```
model = 'WhereAreTheErrors';
load_system(model)
pslinkfun('advancedoptions')
```
In the **Run Settings** pane, select the options **Run Code Prover analysis on a remote cluster** and **Upload results to Polyspace Metrics**.

Set the configuration template for new Polyspace analyses to have these options.

```
pslinkfun('settemplate',fullfile(cd,'pslink_config',...
     'WhereAreTheErrors_config.psprj'))
```
View the current Polyspace template.

```
template = pslinkfun('gettemplate')
```

```
template = 
C:\ModelLinkDemo\pslink_config\WhereAreTheErrors_config.psprj
```
#### **View Polyspace Queue and Metrics**

Run a remote analysis, view the analysis in the queue, and review the metrics.

Before performing this example, check that your Polyspace configuration is set up for remote analysis and Polyspace Metrics.

Build the model WhereAreTheErrors, create a Polyspace options object, set the verification mode, and open the advanced options window.

```
model = 'WhereAreTheErrors';
load_system(model)
slbuild(model)
opts = pslinkoptions(model);
opts.VerificationMode = 'CodeProver';
pslinkfun('advancedoptions')
```
In the **Run Settings** pane, select the options **Run Code Prover analysis on a remote cluster** and **Upload results to Polyspace Metrics**.

Run Polyspace, then open the Job Monitor to monitor your remote job.

```
pslinkrun(model,opts)
pslinkfun('jobmonitor')
```
After your job is finished, open the metrics server to see your job in the repository.

```
pslinkfun('metrics')
```
## **Input Arguments**

## **typeValue — type of result**

```
'RTE' | 'MISRA-C' | 'MISRA-AC-AGC' | 'MISRA-CPP' | 'JSF'
```
The type of result with which to annotate the block, specified as:

- 'RTE' for run-time errors.
- 'MISRA-C' for MISRA C coding rule violations (C code only).
- 'MISRA-AC-AGC' for MISRA C coding rule violations (C code only).
- 'MISRA-CPP' for MISRA C++ coding rule violations (C++ code only).
- 'JSF' for JSF C++ coding rule violations (C++ code only).

Example: 'type','MISRA-C'

## **kindValue — specific check or coding rule**

check acronym | rule number

The specific check or coding rule specified by the acronym of the check or the coding rule number. For the specific input for each type of annotation, see the following table.

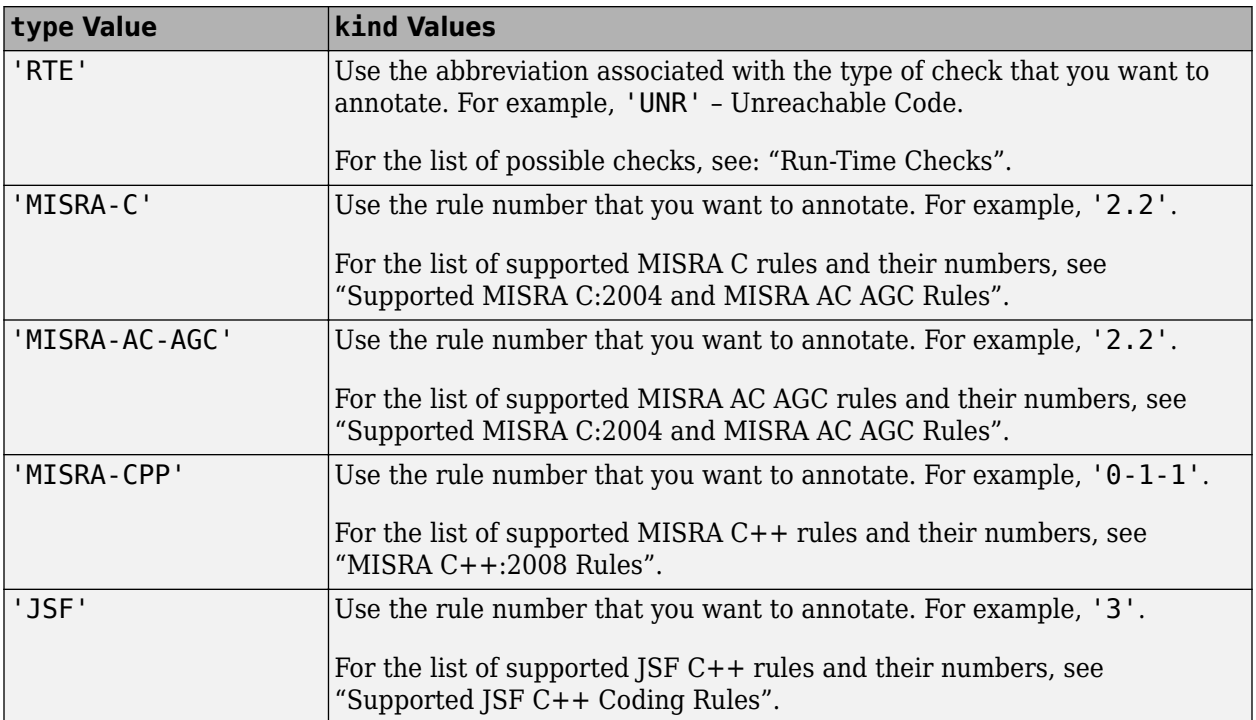

Example: pslinkfun('annotations','type','MISRA-CPP','kind','1-2-3')

Data Types: char

#### **systemName — Simulink model**

system | subsystem

Simulink model specified by the system or subsystem name.

Example: pslinkfun('openresults','WhereAreTheErrors')

#### **psprjFile — Polyspace project file**

standard Polyspace template (default) | absolute path to .psprj file

Polyspace project file specified as the absolute path to the .psprj project file. If psprjFile is empty, Polyspace uses the standard Polyspace template file. New Polyspace projects start with this project configuration.

```
Example: pslinkfun('settemplate', fullfile(polyspaceroot, 'polyspace',
'examples', 'cxx', 'Bug Finder Example', 'Bug Finder Example.bf.psprj'));
```
#### **Name-Value Pair Arguments**

Specify optional pairs of arguments as Name1=Value1, ..., NameN=ValueN, where Name is the argument name and Value is the corresponding value. Name-value arguments must appear after other arguments, but the order of the pairs does not matter.

*Before R2021a, use commas to separate each name and value, and enclose* Name *in quotes.*

Example: 'block','MyModel\Sum', 'status','to fix'

#### **block — block to be annotated**

gcb (default) | block name

The block you want to annotate specified by the block name. If you do not use this option, the block returned by the function gcb is annotated.

Example: 'block','MyModel\Sum'

## **class — severity of the check**

'high' | 'medium' | 'low' | 'unset'

Severity of the check specified as high, medium, low, or unset.

Example: 'class','high'

#### **status — action status**

```
'unreviewed' | 'to investigate' | 'to fix' | 'justified' | 'no action planned' | 'not
a defect' | 'other'
```
Action status of the check specified as unreviewed, to investigate, to fix, justified, no action planned, not a defect, or other.

The statuses, justified, not a defect, and no action planned also mark the result as justified.

```
Example: 'status','no action planned'
```
### **comment — additional comments**

character vector

Additional comments specified as a character vector. The comments provide more information about why the results are justified.

Example: 'comment','defensive code'

# **Version History**

**Introduced in R2014a**

## **See Also**

[pslinkrun](#page-521-0) | [pslinkoptions](#page-505-0) | gcb

# <span id="page-505-0"></span>**pslinkoptions**

Create an options object to customize configuration of a Simulink model, generated code or a S-Function block. Use the object to specify configuration options for these Simulink objects in a Polyspace run from the MATLAB command line

## **Syntax**

```
opts = pslinkoptions(codegen)
opts = pslinkoptions(model)
opts = pslinkoptions(sfunc)
```
## **Description**

opts = pslinkoptions(codegen) returns an options object with the configuration options for code generated by codegen.

opts = pslinkoptions(model) returns an options object with the configuration options for the Simulink model.

opts = pslinkoptions(sfunc) returns an options object with the configuration options for the S-Function.

**Note** Before you run Polyspace from MATLAB, you must link your Polyspace and MATLAB installations. See "Integrate Polyspace with MATLAB and Simulink".

# **Examples**

### **Create generic options object for code generated by Embedded Coder**

This example shows how you can create a generic Polyspace options object that is suitable for analyzing code generated by using Embedded Coder. This options object is prepopulated with appropriate Embedded Coder parameters. Edit the options object to modify the generic analysis.

Create a new Polyspace configuration object new\_opt by calling the function pslinkoptions and specify 'ec' as the input argument.

```
new opt = pslinkoptions(ec')
new opt = ResultDir: 'results_$ModelName$'
          VerificationSettings: 'PrjConfig'
            OpenProjectManager: 0
          AddSuffixToResultDir: 0
      EnableAdditionalFileList: 0
            AdditionalFileList: {}
              VerificationMode: 'CodeProver'
           EnablePrjConfigFile: 0
```

```
 PrjConfigFile: ''
          AddToSimulinkProject: 0
                InputRangeMode: 'DesignMinMax'
                ParamRangeMode: 'None'
               OutputRangeMode: 'None'
           ModelRefVerifDepth: 'Current model only'
      ModelRefByModelRefVerif: 0
                   AutoStubLUT: 1
 CxxVerificationSettings: 'PrjConfig'
 CheckConfigBeforeAnalysis: 'OnWarn'
        VerifAllSFcnInstances: 0
```
By default, this options object uses the same verification settings that you specify in the Polyspace project. To check MISRA C® 2012 coding rule violations in addition to the existing verifications specified in the project, run this code at the MATLAB command line:

```
new_opt.VerificationSettings = 'PrjConfigAndMisraC2012'
```

```
new opt =
```
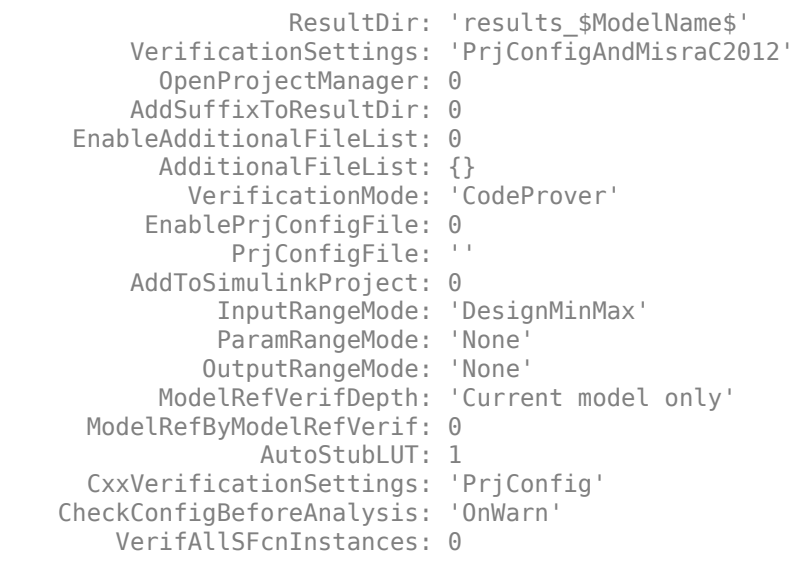

When you start the Polyspace analysis of the generated code, you might want to open the Polyspace User Interface to follow the progress of the and to review the results afterwards. To open the Polyspace interface when you start the analysis, run this code:

```
new_opt.OpenProjectManager = true
```

```
new opt = ResultDir: 'results_$ModelName$'
          VerificationSettings: 'PrjConfigAndMisraC2012'
           OpenProjectManager: 1
          AddSuffixToResultDir: 0
      EnableAdditionalFileList: 0
            AdditionalFileList: {}
              VerificationMode: 'CodeProver'
           EnablePrjConfigFile: 0
                 PrjConfigFile: ''
          AddToSimulinkProject: 0
```

```
 InputRangeMode: 'DesignMinMax'
                ParamRangeMode: 'None'
               OutputRangeMode: 'None'
           ModelRefVerifDepth: 'Current model only'
      ModelRefByModelRefVerif: 0
                   AutoStubLUT: 1
 CxxVerificationSettings: 'PrjConfig'
 CheckConfigBeforeAnalysis: 'OnWarn'
        VerifAllSFcnInstances: 0
```
#### **Create and edit options object to modify Polyspace configuration**

This example shows how you can store the Polyspace configurations of a Simulink model in to an object, and use the object to edit the configuration options.

Load the model closed\_loop\_control.

```
load_system('closed_loop_control');
```
To create an object containing the Polyspace configurations of the model, call pslinkoptions.

```
model_opt = pslinkoptions('closed_loop_control')
```

```
model opt =
```

```
 ResultDir: 'results_$ModelName$'
      VerificationSettings: 'PrjConfig'
        OpenProjectManager: 0
      AddSuffixToResultDir: 0
  EnableAdditionalFileList: 0
        AdditionalFileList: {}
          VerificationMode: 'CodeProver'
       EnablePrjConfigFile: 0
             PrjConfigFile: ''
      AddToSimulinkProject: 0
            InputRangeMode: 'DesignMinMax'
            ParamRangeMode: 'None'
           OutputRangeMode: 'None'
        ModelRefVerifDepth: 'Current model only'
   ModelRefByModelRefVerif: 0
               AutoStubLUT: 1
   CxxVerificationSettings: 'PrjConfig'
 CheckConfigBeforeAnalysis: 'OnWarn'
     VerifAllSFcnInstances: 0
```
The model is already configured for Embedded Coder®, so only the Embedded Coder configuration options appear as the fields of the object model\_opt.

To modify a Polyspace configuration option, set the corresponding field of model\_opt. For instance, change the results directory and set the verification mode to CodeProver by modifying fields : model opt.ResultDir and model opt.VerificationMode, respectively.

```
model_opt.ResultDir = 'results_v1_$ModelName$';
model_opt.VerificationMode = 'CodeProver'
```

```
model opt = ResultDir: 'results_v1_$ModelName$'
          VerificationSettings: 'PrjConfig'
            OpenProjectManager: 0
          AddSuffixToResultDir: 0
      EnableAdditionalFileList: 0
            AdditionalFileList: {}
              VerificationMode: 'CodeProver'
           EnablePrjConfigFile: 0
                 PrjConfigFile: ''
          AddToSimulinkProject: 0
                InputRangeMode: 'DesignMinMax'
                ParamRangeMode: 'None'
               OutputRangeMode: 'None'
            ModelRefVerifDepth: 'Current model only'
       ModelRefByModelRefVerif: 0
                    AutoStubLUT: 1
       CxxVerificationSettings: 'PrjConfig'
     CheckConfigBeforeAnalysis: 'OnWarn'
         VerifAllSFcnInstances: 0
```
#### **Create and edit an options object for TargetLink at the command line**

Create a Polyspace® options object called new\_opt with TargetLink® parameters:

```
new_opt = pslinkoptions('tl')new_opt =
                    ResultDir: 'results_$ModelName$'
         VerificationSettings: 'PrjConfig'
           OpenProjectManager: 0
         AddSuffixToResultDir: 0
     EnableAdditionalFileList: 0
           AdditionalFileList: {}
             VerificationMode: 'CodeProver'
          EnablePrjConfigFile: 0
                PrjConfigFile: ''
         AddToSimulinkProject: 0
               InputRangeMode: 'DesignMinMax'
               ParamRangeMode: 'None'
              OutputRangeMode: 'None'
                  AutoStubLUT: 1
```
Set the OpenProjectManager option to true to follow the progress in the Polyspace interface. Also change the configuration to check for both run-time errors and MISRA C® coding rule violations:

```
new opt.OpenProjectManager = true;
new_opt.VerificationSettings = 'PrjConfigAndMisra'
new opt = ResultDir: 'results_$ModelName$'
         VerificationSettings: 'PrjConfigAndMisra'
           OpenProjectManager: 1
```

```
 AddSuffixToResultDir: 0
    EnableAdditionalFileList: 0
          AdditionalFileList: {}
            VerificationMode: 'CodeProver'
         EnablePrjConfigFile: 0
               PrjConfigFile: ''
        AddToSimulinkProject: 0
 InputRangeMode: 'DesignMinMax'
 ParamRangeMode: 'None'
             OutputRangeMode: 'None'
                 AutoStubLUT: 1
```
# **Input Arguments**

### **codegen — Code generator**

'ec' | 'tl'

Code generator, specified as either 'ec' for Embedded Coder or 'tl' for TargetLink®. Each argument creates a Polyspace options object with properties specific to that code generator.

For a description of all configuration options and their values, see [pslinkoptions.](#page-619-0)

```
Example: ec opt = pslinkoptions('ec')
Example: tl opt = pslinkoptions('tl')
Data Types: char
```
### **model — Simulink model name**

model name

Simulink model, specified by the model name. Creates a Polyspace options object with the configuration options of that model. If you have not set any options, the object has the default configuration options. If you have set a code generator, the object has the default options for that code generator.

For a description of all configuration options and their values, see [pslinkoptions.](#page-619-0)

```
Example: model opt = pslinkoptions('my model')
```
Data Types: char

### **sfunc — path to S-Function**

character vector

Path to S-Function, specified as a character vector. Creates a Polyspace options object with the configuration options for the S-function. If you have not set any options, the object has the default configuration options.

For a description of all configuration options and their values, see [pslinkoptions.](#page-619-0)

```
Example: sfunc opt = pslinkoptions('path/to/sfunction')
```
Data Types: char

# **Output Arguments**

**opts — Polyspace configuration options**

options object

Polyspace configuration options, returned as an options object. The object is used with pslinkrun to run Polyspace from the MATLAB command line.

For the list of object properties, see [pslinkoptions](#page-619-0).

```
Example: opts= pslinkoptions('ec')
opts.VerificationSettings = 'Misra'
```
# **Version History**

**Introduced in R2012a**

**See Also** [pslinkrun](#page-521-0) | [pslinkfun](#page-499-0) | [pslinkoptions](#page-619-0)

# **polyspacesetup**

Integrate Polyspace installation with Simulink

# **Syntax**

```
polyspacesetup('install')
polyspacesetup('install', 'polyspacefolder', folder)
polyspacesetup('install', 'polyspacefolder', folder, 'silent', isSilent)
polyspacesetup('uninstall')
polyspacesetup('showpolyspacefolders')
```
# **Description**

polyspacesetup('install') integrates Polyspace from the default installation folder with MATLAB or Simulink. If you installed Polyspace in a nondefault folder, the function prompts you for the installation folder. See "Installation Folder".

To run MATLAB scripts for Polyspace analysis, install MATLAB and Polyspace in separate folders, and then integrate them by using this function. See "Integrate Polyspace with MATLAB and Simulink" or "Integrate Polyspace Server Products with MATLAB".

polyspacesetup('install', 'polyspacefolder', folder) integrates Polyspace installed in the folder folder with MATLAB or Simulink.

polyspacesetup('install', 'polyspacefolder', folder, 'silent', isSilent) integrates Polyspace installed in the folder folder with MATLAB or Simulink silently when isSilent is true or with a prompt if isSilent is false. When you start MATLAB with the option -batch, isSilent is set to true by default. If you use a nondefault folder to install Polyspace and then do not specify the folder in folder, you are prompted to specify the install location even if you use -batch to start MATLAB.

```
polyspacesetup('uninstall') unlinks the currently linked installation of Polyspace from
MATLAB.
```
polyspacesetup('showpolyspacefolders') lists all Polyspace folders that are linked to your current installation of MATLAB.

## **Examples**

### **Integrate Polyspace with MATLAB or Simulink**

To integrate Polyspace with MATLAB or Simulink, use the function polyspacesetup.

Open MATLAB with administrator or root privilege.

At the MATLAB command prompt, enter:

polyspacesetup('install');

If you install Polyspace in the default folder C:\Program Files\Polyspace\R2023a, the command integrates Polyspace with MATLAB. You might be prompted that the workspace will be cleared and all open models closed. Click **Yes**. The process might take a few minutes to complete. When you start MATLAB with the -batch option, the installation completes without any prompts,

If a Polyspace installation is not detected at the default location, you are prompted for the installation location. Use this command:

polyspacesetup('install', 'polyspaceFolder', *Folder*)

where *Folder* is the Polyspace installation folder.

Restart MATLAB.

#### **Integrate Polyspace Noninteractively with MATLAB at Command Line by Using -batch**

To integrate Polyspace with MATLAB in the command line noninteractively, start MATLAB with the startup option -batch. See "Commonly Used Startup Options".

When you start MATLAB with the startup option - batch, polyspacesetup is silent by default. That is, the function does not emit any messages unless there is any input error.

- **1** Open a Windows command-line prompt with administrator or root privilege.<br>**2** To ensure that the integration takes place noninteractively, specify the instal
- **2** To ensure that the integration takes place noninteractively, specify the install folder for Polyspace. At the command-line prompt, enter:

matlab -batch "polyspacesetup('install','polyspaceFolder',*folder*)"

where *folder* is the installation location of Polyspace. **3** If the integration is successful, this message is displayed:

Polyspace plug-in: installation complete. Restart MATLAB before using Polyspace plug-in.

You can also enter the command in a script. For instance, you might have a script that performs the installations of MATLAB and Polyspace. Append the preceding command to your script to integrate MATLAB and Polyspace noninteractively.

#### **Silently Integrate Polyspace with MATLAB or Simulink**

To integrate Polyspace with MATLAB or Simulink silently, use the function polyspacesetup. By default, Polyspace is installed in the folder C:\Program Files\Polyspace\R2023a.

Open MATLAB with administrator or root privilege.

At the MATLAB command prompt, enter:

polyspacesetup('install', 'polyspaceFolder', *Folder*, 'silent', *true*);

where *Folder* is the Polyspace installation folder. The process might take a few minutes to complete.

Restart MATLAB.

## **Input Arguments**

**folder — Polyspace installation folder**

Path to Polyspace installation

Path to the Polyspace installation folder specified as a character vector.

Example: 'C:\Program Files\Polyspace\R2023a'

Data Types: char

**isSilent — Indicator for silent integration** false (default) | true

Whether to perform the integration silently (without prompting for user input), specified as true or false. When you start MATLAB with the -batch option, this argument is set to true by default.

Data Types: logical

# **Version History**

**Introduced in R2019a**

## **See Also**

[polyspace.Project](#page-576-0)

### **Topics**

"Run Polyspace Analysis by Using MATLAB Scripts" "Integrate Polyspace Server Products with MATLAB"

# <span id="page-514-0"></span>**polyspacePackNGo**

Generate and package options files to run Polyspace analysis on code generated from Simulink model

### **Syntax**

```
archivePath = polyspacePackNGo(mdlName)
archivePath = polyspacePackNGo(mdlName,psOpt)
archivePath = polyspacePackNGo(mdlName, ps0pt, asModelRef)
```
# **Description**

archivePath = polyspacePackNGo(mdlName) examines the Simulink model mdlName, extracts Polyspace options files from it, and packages the options files in the zip file located at archivePath. Before using polyspacePackNGo, generate code from your Simulink model. Then archive the generated code, for instance, by using packNGo. Generate the Polyspace options files from the Simulink model and include them in the code archive by using polyspacePackNGo. In a different development environment, when running a Polyspace analysis of the generated code, use the options files included in the code archive to preserve model-specific information, such as design range specifications. You must have Embedded Coder to use slbuild.

archivePath = polyspacePackNGo(mdlName,psOpt) generates and packages the Polyspace options files that are generated according to the specification in psOpt. The object psOpt must be a Polyspace options object that is generated by using [pslinkoptions](#page-505-0). Using psOpt, modify the options for the Polyspace analysis.

archivePath = polyspacePackNGo(mdlName,psOpt,asModelRef) generates and packages the Polyspace options files by using asModelRef to specify whether to generate option files for model reference code or standalone code.

# **Examples**

### **Generate and Package Polyspace Options Files**

To generate and package Polyspace options files for a Simulink model, use polyspacePacknGo.

Open the Simulink model rtwdemo\_counter and specify a folder for storing the generated code.

```
% Make temporary folders for code genration
[THENDIR, CGDIR] = rtwdemodir();% Open the model
mdlName = 'rtwdemo_counter';
open_system(mdlName);
% Specify a folder for generated code
codegenFolder = 'rtwdemo_counter_ert_rtw';
```
To enable packing the generated code in an archive, set the option PackageGeneratedCodeAndArtifacts to true. Specify the name of the generated code archive as genCodeArchive.zip.

```
configSet = getActiveConfigSet(mdlName);
set_param(configSet, 'PackageGeneratedCodeAndArtifacts', true);
set_param(configSet, 'PackageName', 'genCodeArchive.zip');
```
To make the model compatible with Polyspace, set SystemTargetFile to ert.tlc.

```
set_param(configSet, 'SystemTargetFile', 'ert.tlc');
```
After configuring the model, generate code.

slbuild(mdlName)

Because PackageGeneratedCodeAndArtifacts is set to true, the generated code is packed into the archive genCodeArchive.zip.

Generate and package Polyspace options files.

zipFile = polyspacePackNGo(mdlName);

In the code archive genCodeArchive. zip, the Polyspace options files are packaged in the polyspace folder.

#### **Package Polyspace Options Files That Have Specific Polyspace Analysis Options**

To specify the Polyspace analysis options when packaging and generating options files, use pslinktoptions.

Open the Simulink model rtwdemo\_counter and configure the model for generating a code archive that is compatible with Polyspace.

```
% Make temporary folders for code genration
[TEMPDIR, CGDIR] = rtwdemodir();
% Open the model
mdlName = 'rtwdemo_counter';
open_system(mdlName);
% Specify a folder for generated code
codegenFolder = 'rtwdemo_counter_ert_rtw';
configSet = getActiveConfigSet(mdlName);
% Enable packing the generated code into an archive
set_param(configSet, 'PackageGeneratedCodeAndArtifacts', true);
% Specify a name for the code archive
set_param(configSet, 'PackageName', 'genCodeArchive.zip');
% Configure the model to be Polyspace Compatible
set_param(configSet, 'SystemTargetFile', 'ert.tlc');
```
After configuring the model, generate code.

slbuild(mdlName)

Because PackageGeneratedCodeAndArtifacts is set to true, the generated code is packed into the archive genCodeArchive.zip.

To specify the model configuration for the Polyspace analysis, use a pslinkoptions object. Create this object by using the function pslinkoptions.

psOpt = pslinkoptions(mdlName);

The object psopt is a structure where the fields are model configurations that you can specify.

Specify the model configuration by using psOpt object. For instance, set InputRangeMode to full range. For a full options list, see the input argument psOpt.

psOpt.InputRangeMode = 'FullRange';

Generate and package Polyspace options files. Use the psOpt object as the second argument in polyspacePacknGo.

 $zipFile = polyspacePackNGo(mdlName,psOpt);$ 

In the code archive genCodeArchive.zip, the Polyspace options files are packaged in the polyspace folder. The file optionsFile.txt contains the specified Polyspace analysis options.

#### **Package Polyspace Options Files for Code Generated as a Model Reference**

To accelerate model simulations, invoke referenced Simulink models as simulation targets. To generate model reference simulation targets from a Simulink model, generate code from the model by using slbuild with the build process specified as ModelReferenceCoderTarget. Then, package the generated code by using packNGo. To generate and package Polyspace options files for analyzing such code, use the function polyspacePacknGo with the optional argument asModelRef set to true.

Open the Simulink model rtwdemo\_counter and configure the model for generating a code archive that is compatible with Polyspace.

```
% Make temporary folders for code genration
[THENDIR, CODIR] = rtwdemodir();
% Load model
mdlName = 'rtwdemo_counter';
load system(mdlName);
configSet = getActiveConfigSet(mdlName);
% Enable packing the generated code into an archive 
set_param(configSet, 'PackageGeneratedCodeAndArtifacts', true);
set_param(configSet, 'PackageName', '');
% Configure the model to be Polyspace Compatible
set param(configSet, 'SystemTargetFile', 'ert.tlc');
```
After configuring the model, generate a model reference simulation target from it by using the function slbuild. Specify the option ModelReferenceCoderTarget. See slbuild.

slbuild(mdlName,'ModelReferenceCoderTarget');

The code that is generated is stored in the folder slprj.

To package the code that is generated as a model reference, use the function packNGo. Locate the file buildinfo.mat in *<working folder>*/slprj/ert/rtwdemo\_counter and use the full path to it as the input to packNGo. This command generates an archive containing the generated code and the object buildinfo.mat. See packNGo.

```
% Locate buildinfo and generate code archive
buildinfo = fullfile(pwd,'slprj','ert',mdlName,'buildinfo.mat');
packNGo(buildinfo)
```
Generate and package Polyspace options files. Omit the optional second argument. Set the third argument asModelRef to true.

zipFile = polyspacePackNGo(mdlName,[],true);

In the code archive rtwdemo\_counter.zip, the Polyspace options files are packaged in the polyspace folder.

## **Input Arguments**

**mdlName — Name of Simulink model for which to generate Polyspace options files** model name

A character array containing the name of the model for which you want to generate and package the Polyspace options files.

Example: polyspacePackNGo('rtwdemo\_roll')

Data Types: char

### **psOpt — Polyspace options object**

options associated with model (default) | object created by using pslinkoptions

Specifies the model configuration for the Polyspace analysis by using a [pslinkoptions](#page-505-0) object. You can modify certain analysis options by modifying psOpt, which is a structure where individual fields represent analysis options. For a fill list of options that you can modify, see the table **Polyspace Analysis Options Supported by polyspacePacknGo**.

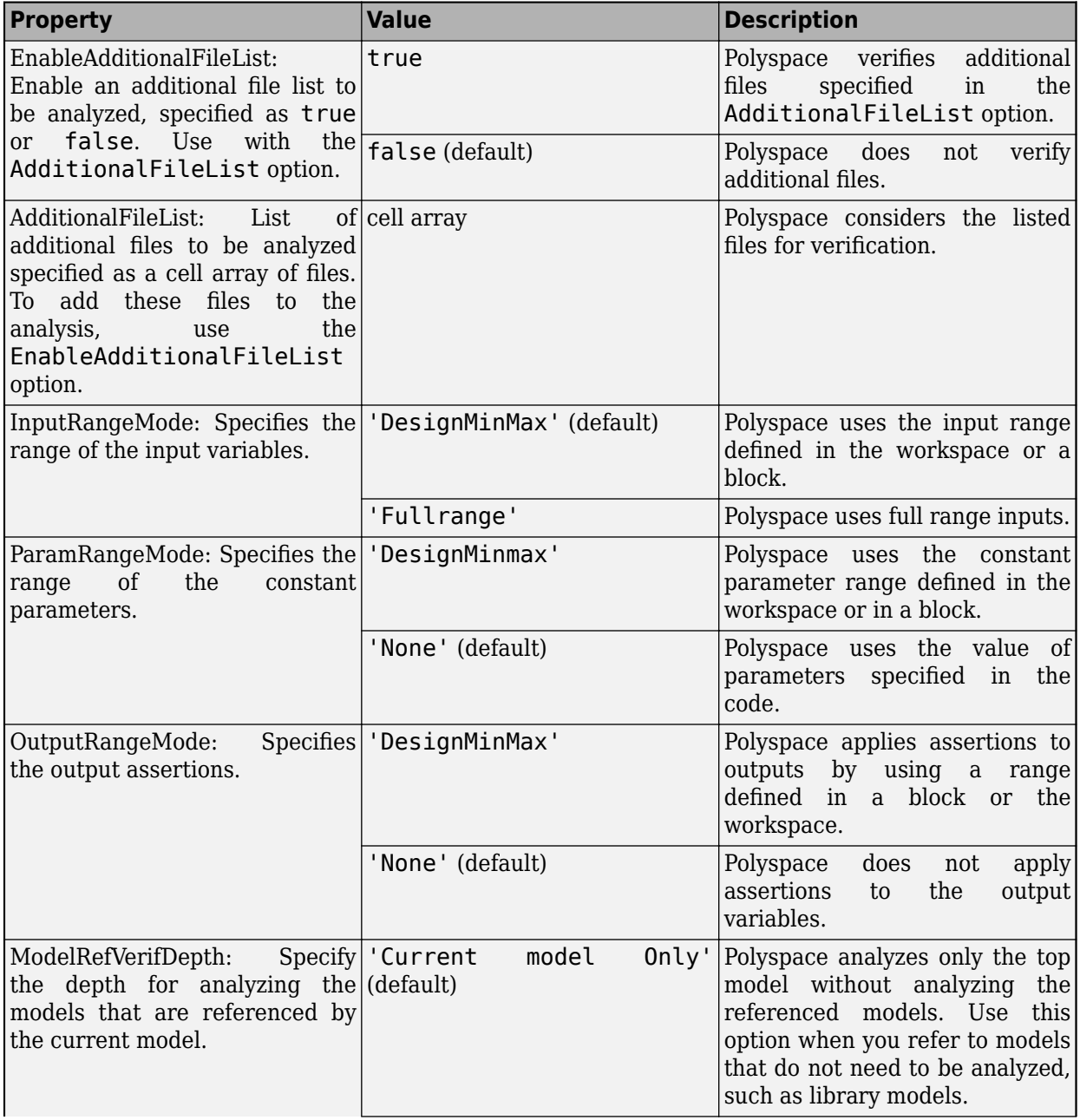

### **Polyspace Analysis Options Supported by polyspacePacknGo**

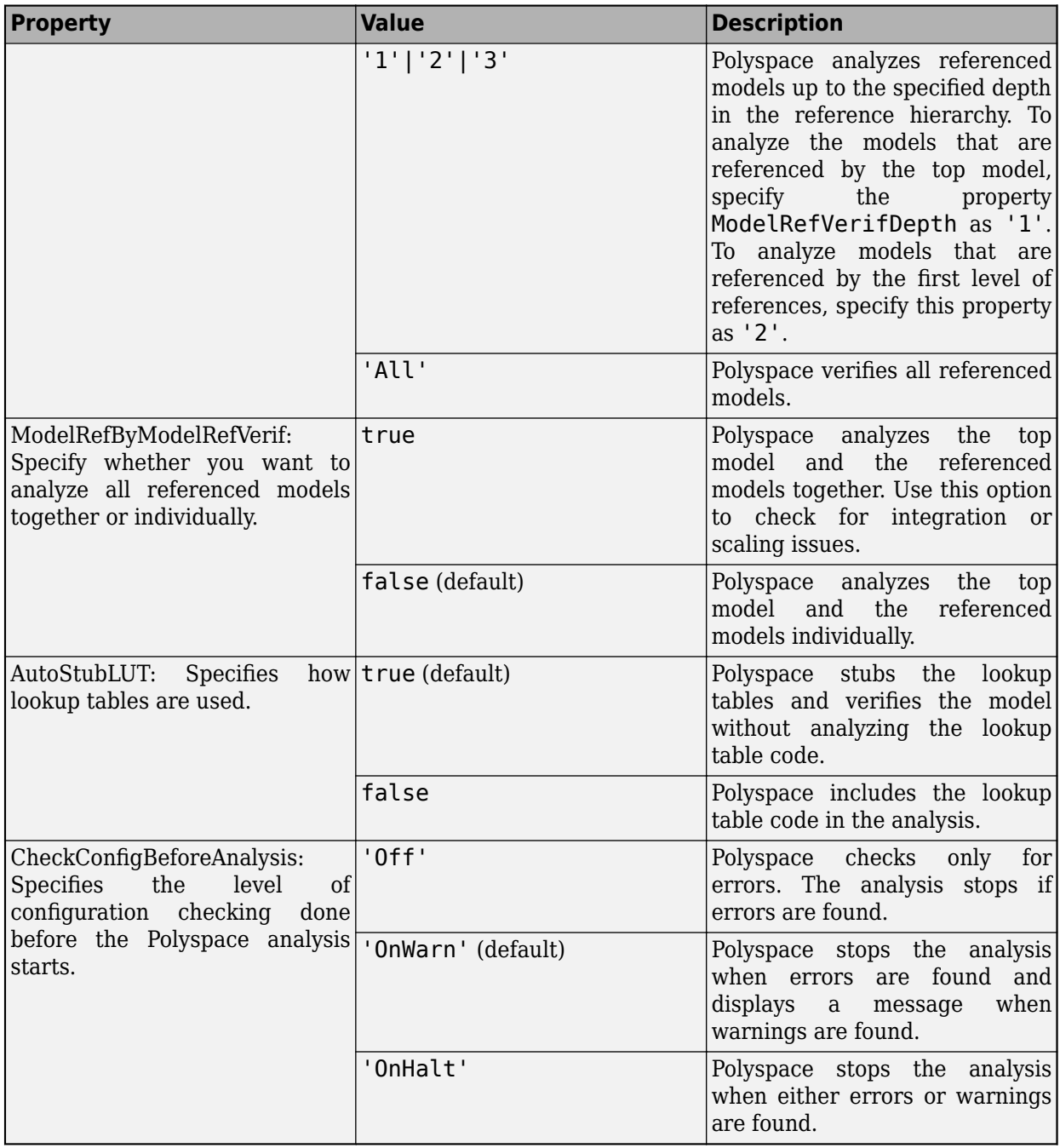

Example: polyspacePackNGo('rtwdemo\_roll', psOpt), where ps\_opt is an options object created by calling pslinkoptions

### **asModelRef — Indicator for model reference analysis**

false (default) | true

Indicator for model reference analysis, specified as true or false.

• If asModelRef is false (default), the function generates options files so that Polyspace analyzes the generated code as standalone code.

• If asModelRef is true, the function generates options files so that Polyspace analyzes the generated code as model reference code.

**Note** If you set asModelRef to true, use slbuild to generate code.

Example: polyspacePackNGo('rtwdemo\_roll', psOpt,true) Data Types: logical

### **Output Arguments**

**archivePath — The full path to the archive containing the generated options files** path to archive

A character array containing the path to the generated archive. The options files are located in the polyspace folder in the archive. The polyspace folder contains these options files

- optionsFile.txt: a text file containing the Polyspace options required to run a Polyspace analysis on the generated code without losing model-specific information, such as design range specification.
- *model* drs.xml: A file containing the design range specification of the model.
- linksData.xml: A file that links the generated code to the components of the model.

To run a Polyspace analysis on the generated code in an environment that is different than the environment where the code was generated from the Simulink model, use these files.

Data Types: char

# **Version History**

**Introduced in R2020b**

### **See Also**

slbuild | [pslinkoptions](#page-505-0)

### **Topics**

"Run Polyspace Analysis on Generated Code by Using Packaged Options Files" "Run Polyspace Analysis by Using MATLAB Scripts" "Integrate Polyspace Server Products with MATLAB" [pslinkoptions Properties](#page-619-0)

# <span id="page-521-0"></span>**pslinkrun**

Run Polyspace analysis on model, system, or S-Function

# **Syntax**

```
[polyspaceFolder, resultsFolder] = pslinkrun
[polyspaceFolder, resultsFolder]= pslinkrun(target)
[polyspaceFolder, resultsFolder] = pslinkrun('-slcc',target)
[polyspaceFolder, resultsFolder] = pslinkrun(target, opts)
[polyspaceFolder, resultsFolder] = pslinkrun('-slcc', target, opts)
[polyspaceFolder, resultsFolder] = pslinkrun(target, opts, asModelRef)
[polyspaceFolder, resultsFolder] = pslinkrun('-codegenfolder', codegenFolder, 
opts)
```
# **Description**

[polyspaceFolder, resultsFolder] = pslinkrun analyzes code generated from the current system using the configuration options associated with the current system. It returns the location of the results folder. The current system is the system returned by the command bdroot.

[polyspaceFolder, resultsFolder]= pslinkrun(target) analyzes target with the configuration options associated with the model containing target. Before you run an analysis, you must:

- Generate code for models and subsystems.
- Compile S-Functions.

[polyspaceFolder, resultsFolder] = pslinkrun('-slcc',target) runs Polyspace on C/C ++ custom code included in C Caller blocks and Stateflow charts in the model.

[polyspaceFolder, resultsFolder] = pslinkrun(target, opts) analyzes target using the configuration options specified in the object opts. It returns the location of the results folder.

[polyspaceFolder, resultsFolder] = pslinkrun('-slcc', target, opts) runs Polyspace on C/C++ custom code included in C Caller blocks and Stateflow charts in the model. The analysis uses the configuration options specified in the object opts.

[polyspaceFolder, resultsFolder] = pslinkrun(target, opts, asModelRef) uses asModelRef to specify which type of generated code to analyze—standalone code or model reference code. This option is useful when you want to analyze code that is generated as model reference. Code that is generated as model reference is intended to be called or used in other models or code.

[polyspaceFolder, resultsFolder] = pslinkrun('-codegenfolder', codegenFolder, opts) runs Polyspace on C/C++ code generated from MATLAB code and stored in codegenFolder.

**Note** Before you run Polyspace from MATLAB, you must link your Polyspace and MATLAB installations. See "Integrate Polyspace with MATLAB and Simulink".

### **Examples**

#### **Analyze Generated Code**

Use a Simulink model to generate code, set configuration options, and then run an analysis from the command line.

```
% Generate code from the model WhereAreTheErrors.
model = 'WhereAreTheErrors';
load system(model);
slbu\bar{1}ld(model);
% Create a Polyspace options object from the model. 
opts = pslinkoptions(model);
% Set properties that define the Polyspace analysis.
opts.VerificationMode = 'CodeProver';
opts.VerificationSettings = 'PrjConfigAndMisraC2012';
% Run Polyspace using the options object.
```

```
[polyspaceFolder, resultsFolder] = pslinkrun(model,opts);
bdclose(model);
```
The results and the corresponding Polyspace project are saved to the results WhereAreTheErrors folder, listed in the polyspaceFolder variable. The full path to the results folder is in the resultsFolder variable.

#### **Analyze Referenced Model Code**

Use a Simulink model to generate model reference code, set configuration options, and then run an analysis from the command line.

```
% Generate code from the model WhereAreTheErrors.
% Treat WhereAreTheErrors as if referenced by another model.
model = 'WhereAreTheErrors';
load system(model);
slbuild(model,'ModelReferenceCoderTarget');
% Create a Polyspace options object from the model. 
opts = pslinkoptions(model);
% Set properties that define the Polyspace analysis.
opts.VerificationMode = 'CodeProver';
opts.VerificationSettings = 'PrjConfigAndMisraC2012';
% Run Polyspace with the options object.
[polyspaceFolder, resultsFolder] = pslinkrun(model,opts,true);
bdclose(model);
```
The results and corresponding Polyspace project are saved to the results  $m\tau$  WhereAreTheErrors folder, listed in the polyspaceFolder variable. The full path to the results folder is in the resultsFolder variable.

#### **Reuse Analysis Options for Multiple Models**

This example shows how to reuse a subset of options for Polyspace analysis of multiple models. Create a generic options object and specify properties that describe the common options. Associate the generic options object with a model-specific options object. Optionally, set some model-specific options and run the Polyspace analysis.

```
% Generate code from the model WhereAreTheErrors.
model = 'psdemo model link sl';
load system(model);
slbu\overline{i}ld(model);
% Create a generic options object to use for multiple model analyses.
opts = polyspace.ModelLinkOptions();
opts.CodingRulesCodeMetrics.EnableMisraC3 = true;
opts.CodingRulesCodeMetrics.MisraC3Subset = 'all';
opts.MergedReporting.ReportOutputFormat = 'PDF';
opts.MergedReporting.EnableReportGeneration = true;
% Create a model-specific options object.
mlopts = pslinkoptions(model);
% Create a project from the generic options object.
% Associate the project with the model-specific options object. 
prjfile = opts.generateProject('model link opts');
mlopts.EnablePrjConfigFile = true;
mlopts.PrjConfigFile = prjfile;
mlopts.VerificationMode = 'BugFinder';
% Run Polyspace with the model-specific options object.
[polyspaceFolder, resultsFolder] = pslinkrun(model,mlopts);
bdclose(model);
```
After the analysis completes, results open automatically in the Polyspace interface.

#### **Analyze C/C++ Code Generated from MATLAB Code**

This example shows how to analyze  $C/C++$  code generated from MATLAB code.

```
% Generate code
codeName = 'average_filter';
mathcal{F}inatlabFileName = fullfile(polyspaceroot, 'help',...
     'toolbox','codeprover','examples','matlab_coder','averaging_filter.m');
codegenFolder = fullfile(pwd, 'codegenFolder');
codegen(matlabFileName, '-config:lib', '-c', '-args', ...
    {zeros(1,100,'double')}, '-d', codegenFolder);
% Configure Polyspace analysis
opts = pslinkoptions('ec');
```

```
opts.ResultDir = ['results_',codeName];
opts.OpenProjectManager = 1;
% Run Polyspace
[polyspaceFolder, resultsFolder] = pslinkrun('-codegenfolder', codegenFolder, opts);
```
After the analysis completes, results open automatically in the Polyspace interface.

### **Input Arguments**

#### **target — Target of the analysis**

bdroot (default) | model or system name | path to S-Function block

Target of the analysis specified as a character vector, with the model, system, or S-function in single quotes. The default value is the system returned by bdroot.

If you analyze custom code in C Caller blocks and Stateflow charts using pslinkrun(' slcc',...), the argument target cannot be an S-Function block.

Example: [polyspaceFolder, resultsFolder] = pslinkrun('demo') where demo is the name of a model.

Example: [polyspaceFolder, resultsFolder] = pslinkrun('path/to/sfunction')

Data Types: char

#### **opts — Configuration options**

configuration options associated with target (default) | object created by pslinkoptions

Specify configuration options of target, specified as a Polyspace options object. The function [pslinkoptions](#page-505-0) creates such an options object. You can customize the options object by changing the pslinkoption properties.

Example: pslinkrun('demo', opts demo) where demo is the name of a model and opts demo is an options object.

#### **asModelRef — Indicator for model reference analysis**

false (default) | true

Indicator for model reference analysis, specified as true or false.

- If asModelRef is false (default), Polyspace analyzes the generated code as stand-alone code. This option is equivalent to choosing **Verify Code Generated For** > **Model** in the Simulink Polyspace options.
- If asModelRef is true, Polyspace analyzes the generated code as a model reference code. This option is equivalent to choosing **Verify Code Generated For** > **Referenced Model** in the Simulink Polyspace options. Specifying model reference code indicates that Polyspace must look for the generated code in a different location from the location for standalone code.

Data Types: logical

#### **codegenFolder — Folder containing generated C/C++ code**

character vector

Folder containing C/C++ code generated from MATLAB code, specified as a character vector. You specify this folder with the codegen command using the flag -d.

# **Output Arguments**

### **polyspaceFolder — Folder containing Polyspace project and results**

character vector

Name of the folder containing Polyspace project and results, specified as a character vector. The default value of this variable is results \$ModelName\$.

To change this value, see ["Output folder" on page 6-16.](#page-701-0)

**resultsFolder — Full path to subfolder containing Polyspace results** character vector

Full path to subfolder containing Polyspace results, specified as a character vector.

The folder results \$ModelName\$ contains your Polyspace project and a subfolder \$ModelName\$ with the analysis results. This variable gives you the full path to the subfolder. You can use this path with a polyspace.BugFinderResults or [polyspace.CodeProverResults](#page-600-0) object.

To change the parent folder results \$ModelName\$, see ["Output folder" on page 6-16](#page-701-0).

# **Version History**

**Introduced in R2012a**

## **See Also**

[pslinkfun](#page-499-0) | [pslinkoptions](#page-505-0) | [pslinkoptions](#page-619-0)

### **Topics**

"Run Polyspace Analysis on Code Generated from Simulink Model"

"Run Polyspace Analysis on S-Function Code"

"Run Polyspace Analysis on Custom Code in C Caller Blocks and Stateflow Charts"

"Recommended Model Configuration Parameters for Polyspace Analysis"

# **pslinkrunCrossRelease**

Analyze C/C++ code generated by R2020b or newer Embedded Coder versions by using a different version of Polyspace that is more recent than the Simulink version

# **Syntax**

```
[polyspaceFolder, resultsFolder] = pslinkrunCrossRelease(ModelOrSubsystem)
[polyspaceFolder, resultsFolder] = pslinkrunCrossRelease(ModelOrSubsystem,
psOpt)
[polyspaceFolder, resultsFolder] = pslinkrunCrossRelease(ModelOrSubsystem,
psOpt,asModelRef)
[polyspaceFolder, resultsFolder] = pslinkrunCrossRelease(ModelOrSubsystem,
psOpt,asModelRef,OptionsFile)
```
# **Description**

[polyspaceFolder, resultsFolder] = pslinkrunCrossRelease(ModelOrSubsystem) runs a Polyspace analysis of the code generated from ModelOrSubsystem by using Embedded Coder from an earlier release of Simulink.

[polyspaceFolder, resultsFolder] = pslinkrunCrossRelease(ModelOrSubsystem, psOpt) runs a Polyspace analysis of the code generated from ModelOrSubsystem through an earlier release of Simulink. The analysis uses the model configuration options that are specified in the pslinkoptions object psOpt.

[polyspaceFolder, resultsFolder] = pslinkrunCrossRelease(ModelOrSubsystem, psOpt,asModelRef) runs a Polyspace analysis of the code generated as a model reference from ModelOrSubsystem through an earlier release of Simulink.The analysis uses asModelRef to specify which type of generated code to analyze—standalone code or model reference code.

[polyspaceFolder, resultsFolder] = pslinkrunCrossRelease(ModelOrSubsystem, psOpt,asModelRef,OptionsFile) runs a Polyspace analysis of the code generated from ModelOrSubsystem through an earlier release of Simulink. The analysis uses the Polyspace analysis options specified in the options file OptionsFile.

# **Examples**

### **Analyze Code Generated by Using Earlier Simulink Release**

To run a Polyspace analysis on code generated by using an earlier release of Simulink, use the function pslinkrunCrossRelease. The analysis uses the configuration options associated with ModelOrSubsystem. The Simulink release must be R2020b or later. Before you run an analysis, you must integrate Polyspace with Simulink. See "MATLAB Release Earlier Than Polyspace".

**1** Open the Simulink model rtwdemo roll and configure the model for code generation.

```
% Load the model
model = 'rtwdemo_roll';
load_system(model);
```

```
% Configure the Solver
   configSet = getActiveConfigSet(model);
   set_param(configSet,'Solver','FixedStepDiscrete');
   set_param(configSet, 'SystemTargetFile', 'ert.tlc');
2 To enable packing the generated code in an archive, set the option
   PackageGeneratedCodeAndArtifacts to true.
   set_param(configSet, 'PackageGeneratedCodeAndArtifacts', true)
```
**3** Create temporary folders for code generation and generate code.

```
[TEMPDIR, CGDIR] = rtwdemodir();
slbuild(model);
```
**4** Start a Polyspace analysis.

```
% Run Polyspace analysis
[~,resultsFolder] = pslinkrunCrossRelease(model);
bdclose(model);
```
The character vector resultsFolder contains the full path to the results folder.

#### **Run Polyspace Analysis with Modified Configuration While Analyzing Code Generated by Using Earlier Simulink Release**

To run a Polyspace analysis with modified model configurations, use a pslinkoptions object. For a list of model configurations related to Polyspace analysis that you can modify, see the table **Polyspace Configuration Parameters Supported by pslinkrunCrossRelease** on this page. Before you run an analysis, you must integrate Polyspace with Simulink. See "MATLAB Release Earlier Than Polyspace".

**1** Open the Simulink model rtwdemo roll and configure the model for code generation.

```
% Load the model
model = 'rtwdemo_roll';
load system(model);
% Configure the Solver
configSet = getActiveConfigSet(model);
set_param(configSet,'Solver','FixedStepDiscrete');
set_param(configSet, 'SystemTargetFile', 'ert.tlc');
```
**2** To enable packing the generated code in an archive, set the option PackageGeneratedCodeAndArtifacts to true.

```
set param(configSet, 'PackageGeneratedCodeAndArtifacts', true)
3 Create temporary folders for code generation and generate code.
```

```
ITEMPDIR. CGDIR1 = rtwdemodir():
slbuild(model);
```
**4** To specify the model configurations for the Polyspace analysis, use a pslinkoptions object. Create this object by using the function pslinkoptions. To run a Bug Finder analysis, set psOpt.VerificationMode to 'BugFinder'. To assert the range defined in a block on its input variables, specify psOpts.InputRangeMode as 'DesignMinMax'.

```
% Create a Polyspace options object from the model. 
psOpts = pslinkoptions(model);
```

```
% Set model configurtion for the Polyspace analysis.
```

```
psOpts.VerificationMode = 'BugFinder';
psOpts.InputRangeMode = 'DesignMinMax';
```
**5** Start a Polyspace analysis. To specify model configuration for the Polyspace analysis, set the object psOpt as the optional second argument in pslinkrunCrossRelease.

```
% Run Polyspace analysis
[~,resultsFolder] = pslinkrunCrossRelease(model,psOpt);
bdclose(model);
```
The character vector resultsFolder contains the full path to the results folder.

#### **Analyze Code Generated as Model Reference by Using an Earlier Simulink Release**

To accelerate model simulations, invoke referenced Simulink models as simulation targets. To generate model reference simulation targets from a Simulink model, generate code from the ModelOrSubsystem by using slbuild with the build process specified as ModelReferenceCoderTarget. Package the generated code by using packNGo. Then, analyze the generated code by running a cross-release Polyspace analysis. Before you run an analysis, you must integrate Polyspace with Simulink. See "MATLAB Release Earlier Than Polyspace".

**1** Open the Simulink model rtwdemo\_roll and configure the model for code generation.

```
% Load the model
model = 'rtwdemo_roll';
load system(model);
% Configure the Solver
configSet = getActiveConfigSet(model);
set_param(configSet,'Solver','FixedStepDiscrete');
set_param(configSet, 'SystemTargetFile', 'ert.tlc');
set_param(configSet, 'PackageGeneratedCodeAndArtifacts', true)
```
**2** Create temporary folders for code generation and generate code. Specify the option ModelReferenceCoderTarget. See slbuild.

 $[THENDIR, CODIR] = rtwdemodir()$ ; slbuild(model,'ModelReferenceCoderTarget');

The generated code is stored in the folder slprj

**3** To package the code that is generated as a model reference, use the function packNGo. Locate the file buildinfo.mat in *<working folder>*/slprj/ert/rtwdemo\_counter and use the full path to it as the input to packNGo. This command generates an archive containing the generated code and the object buildinfo.mat. See packNGo.

```
% Locate buildinfo and generate code archive
buildinfo = fullfile(pwd,'slprj','ert',model,'buildinfo.mat');
packNGo(buildinfo)
```
**4** To specify the Polyspace analysis options, use a pslinkoptions object. Create this object by using the function pslinkoptions. To run a Bug Finder analysis, set psOpt.VerificationMode to 'BugFinder'.

```
% Create a Polyspace options object from the model. 
psOpts = pslinkoptions(model);
```

```
% Set properties that define the Polyspace analysis.
psOpts.VerificationMode = 'BugFinder';
```
psOpts.InputRangeMode = 'DesignMinMax';

**5** Start a Polyspace analysis. To specify Polyspace analysis options, set the object ps0pt as the optional second argument in pslinkrunCrossRelease. To analyze the code as a model reference, set the optional third argument asModelRef to true.

```
% Run Polyspace analysis
[~,resultsFolder] = pslinkrunCrossRelease(model,psOpt,true);
bdclose(model);
```
The character vector resultsFolder contains the full path to the results folder.

#### **Specify Polyspace Analysis Options While Analyzing Code Generated by Using an Earlier Simulink Release**

**1** Open the Simulink model rtwdemo roll and configure the model for code generation.

```
% Load the model
model = 'rtwdemo_roll';
load system(model);
% Configure the Solver
configSet = getActiveConfigSet(model);
set_param(configSet,'Solver','FixedStepDiscrete');
set_param(configSet, 'SystemTargetFile', 'ert.tlc');
```
**2** To enable packing the generated code in an archive, set the option PackageGeneratedCodeAndArtifacts to true.

```
set param(configSet, 'PackageGeneratedCodeAndArtifacts', true)
3 Create temporary folders for code generation and generate code.
```

```
[TEMPDIR, CGDIR] = rtwdemodir();slbuild(model);
```
**4** To specify the model configuration for the Polyspace analysis, use a pslinkoptions object. Create this object by using the function pslinkoptions. To run a Bug Finder analysis, set psOpt.VerificationMode to 'BugFinder'.

```
% Create a Polyspace options object from the model. 
psOpts = pslinkoptions(model);
```

```
% Set properties that define the Polyspace analysis.
psOpts.VerificationMode = 'BugFinder';
psOpts.InputRangeMode = 'DesignMinMax';
```
**5** To specify Polyspace analysis options, create an options file. An options file is a text file that contains Polyspace options in a flat list, one line for each option. For instance, to enable all Bug Finder checkers and AUTOSAR C++14 coding rules, create a text file named *OptionFile.txt*. In the text file, enter:

```
-checkers all
-autosarcpp14 all
```
Save the options file. You can save the preceding options in an options file named Options.txt in the default work folder.

See "Complete List of Polyspace Code Prover Analysis Options".

**6** Start a Polyspace analysis.

- To specify the model configurations for the Polyspace analysis run, set the object psOpt as the optional second argument in pslinkrunCrossRelease.
- Because the code is generated as standalone code, set the third argument asModelRef to false.
- To specify the Polyspace analysis options, specify the relative path to the created options file as the fourth argument.

```
% Locate options file
optionsPath = fullfile(userpath, 'Options.txt');
% Run Polyspace analysis
[~, resultsFolder] = pslinkrunCrossRelease(model, ps0pts, false, optionsPath);
bdclose(model);
```
The character vector resultsFolder contains the full path to the results folder.

### **Input Arguments**

#### **ModelOrSubsystem — Target of the analysis**

bdroot (default) | model or system name

Target of the analysis specified as a character vector with the model or system in single quotes. The default value is the system returned by bdroot.

Example: resultsDir = pslinkrunCrossRelease('rtwdemo\_roll') where rtwdemo\_roll is the name of a model.

Data Types: char

#### **psOpt — Options object**

configuration options associated with ModelOrSubsystem (default) | configuration object created by using pslinkoptions

Specifies the model configuration for the Polyspace analysis by using a [pslinkoptions](#page-505-0) object. You can modify certain analysis options by modifying psOpt, which is an object where individual fields represent model configuration options. For a full list of options that you can modify, see this table.

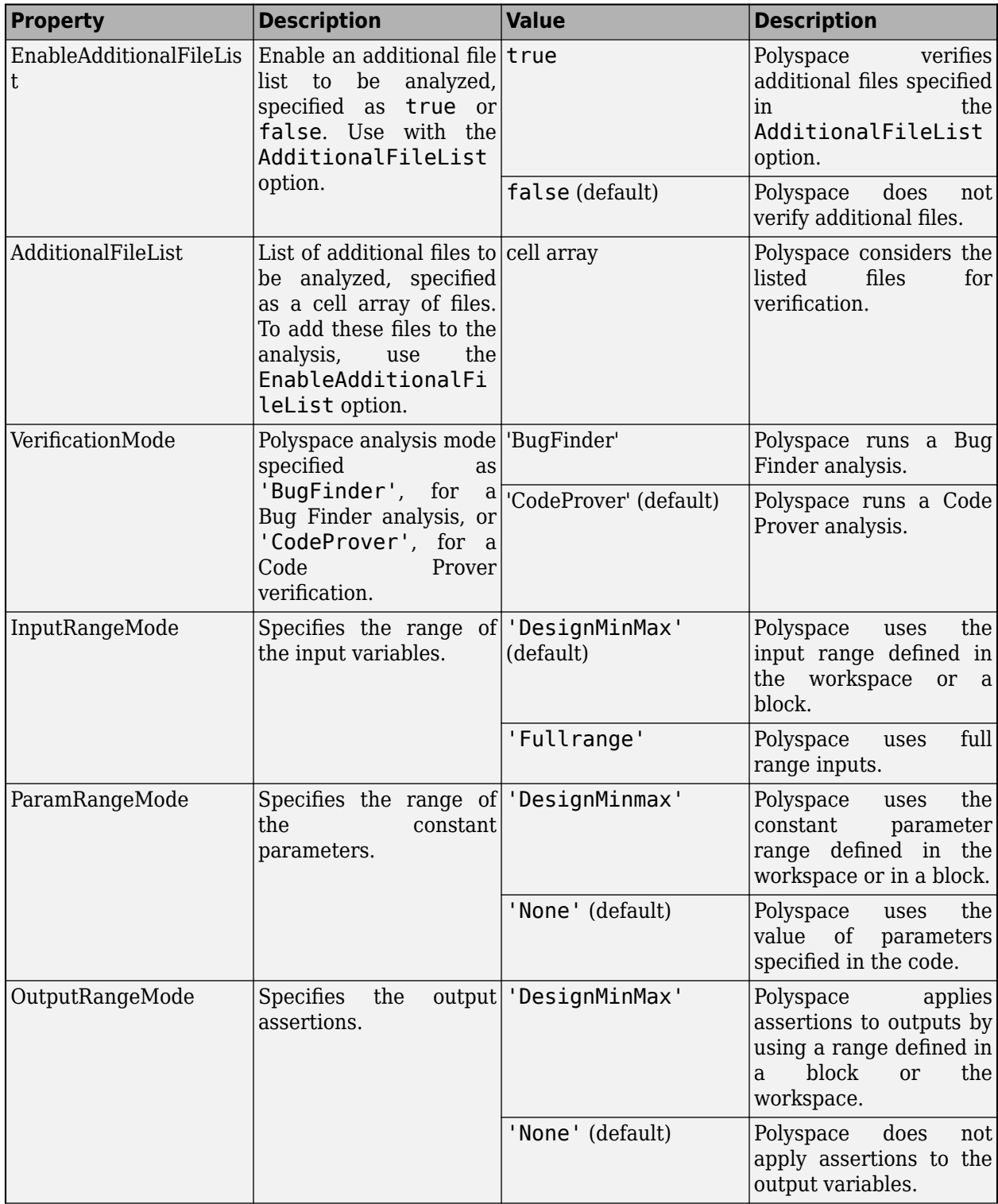

## **Polyspace Configuration Parameters Supported by pslinkrunCrossRelease**

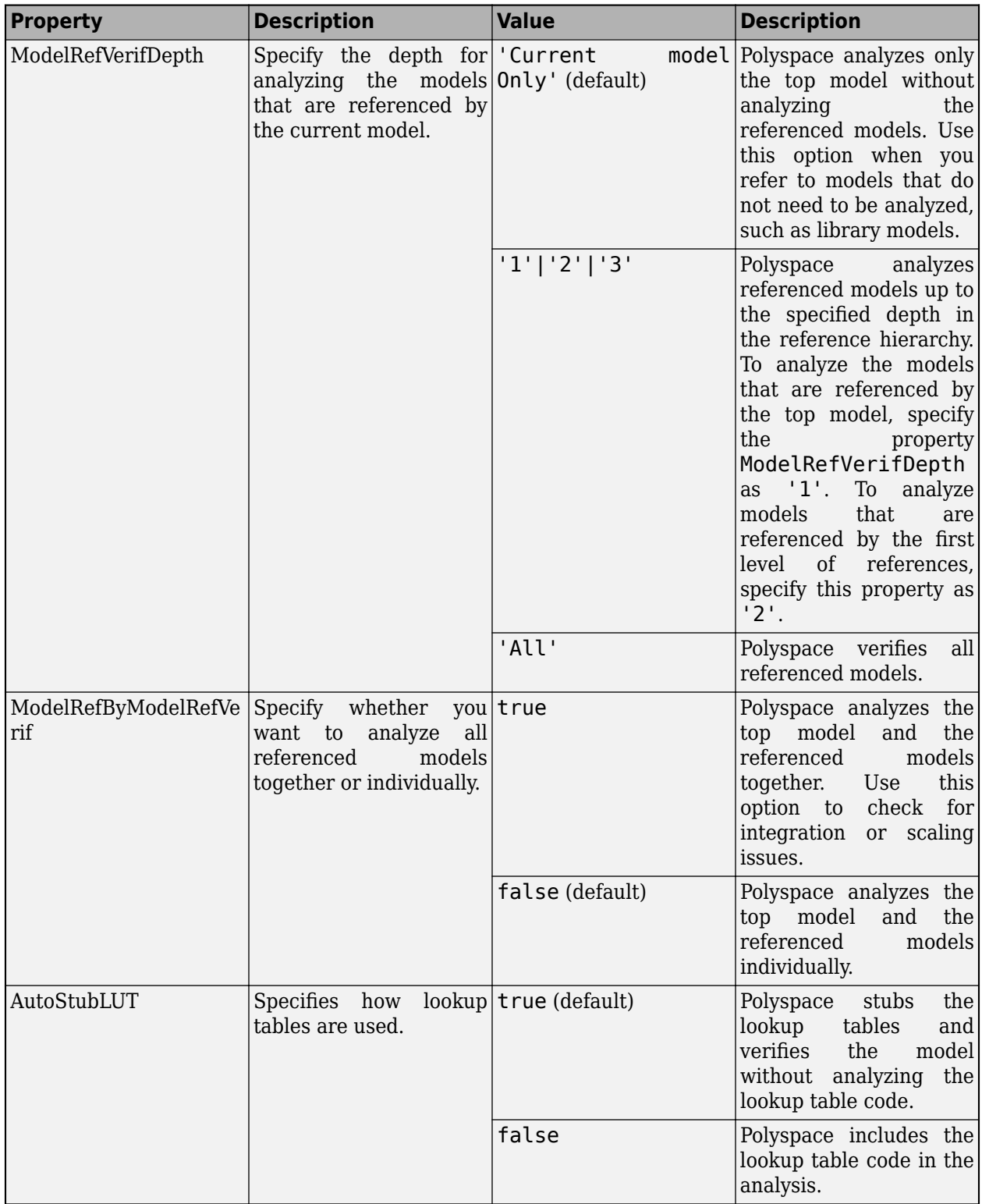

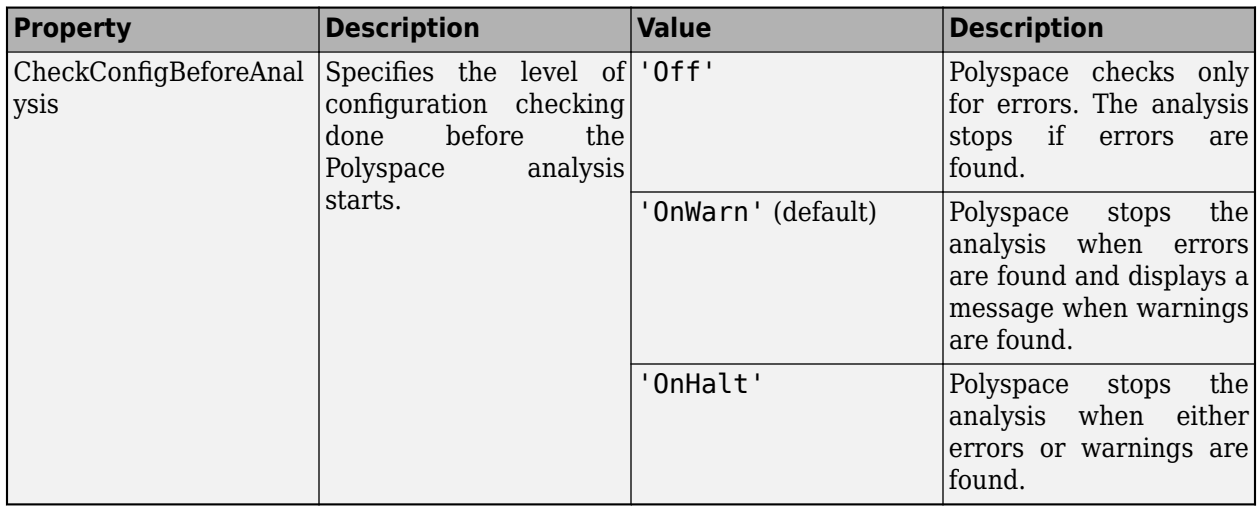

Example: pslinkrunCrossRelease('rtwdemo\_roll', psOpt), where psOpt is an options object created by calling pslinkoptions

### **asModelRef — Indicator for model reference analysis**

false (default) | true

Indicator for model reference analysis, specified as true or false.

- If asModelRef is false (default), the function generates options files so that Polyspace analyzes the generated code as standalone code.
- If asModelRef is true, the function generates options files so that Polyspace analyzes the generated code as model reference code.

Example: pslinkrunCrossRelease('rtwdemo\_roll', psOpt,true)

Data Types: logical

### **OptionsFile — Relative path to a Polyspace options file**

default Polyspace analysis options (default) | relative path to a custom options file

Relative path to a text file that contains a list of Polyspace analysis options. The options file must have each option in a separate line.

Example: pslinkrunCrossRelease('rtwdemo\_roll', psOpt,true,'OptionsFile.txt')

Data Types: char

# **Output Arguments**

**polyspaceFolder — Folder containing Polyspace project and results**

character vector

Name of the folder containing Polyspace projects and results, specified as a character vector. The default value of this variable is results \$ModelName\$.

To change this value, see ["Output folder" on page 6-16.](#page-701-0)

**resultsFolder — Full path to subfolder containing Polyspace results** character vector

Full path to subfolder containing Polyspace results, specified as a character vector.

The folder results\_\$ModelName\$ contains your Polyspace project and a subfolder \$ModelName\$ containing the analysis results. This variable provides the full path to the subfolder.

To change the parent folder results \$ModelName\$, see ["Output folder" on page 6-16](#page-701-0).

# **Version History**

**Introduced in R2021a**

### **See Also**

slbuild | [pslinkoptions](#page-505-0) | [polyspacePackNGo](#page-514-0)

### **Topics**

"Run Polyspace on Code Generated by Using Previous Releases of Simulink" "Run Polyspace Analysis on Generated Code by Using Packaged Options Files" "Run Polyspace Analysis by Using MATLAB Scripts" "Integrate Polyspace Server Products with MATLAB" [pslinkoptions Properties](#page-619-0)

# **polyspaceAutosar**

Run Polyspace Code Prover on code implementation of AUTOSAR software components using MATLAB scripts

## **Syntax**

```
[status, msg] = polyspaceAutosar('-create-project',projectFolder,'-arxml-
dir',arxmlFolder,'-sources-dir',codeFolder,options)
[status, msg] = polyspaceAutosar('-update-project',prevProjectFile,options)
[status, msg] = polyspaceAutosar('-update-and-clean-project',prevProjectFile,
options)
```

```
[status, msq, out] = polyspaceAutosar( )
```
## **Description**

[status, msg] = polyspaceAutosar('-create-project',projectFolder,'-arxmldir',arxmlFolder,'-sources-dir',codeFolder,options) checks the code implementation of AUTOSAR software components for run-time errors and violation of data constraints in the corresponding AUTOSAR XML specifications. The analysis parses the AUTOSAR XML specifications (.arxml files) in arxmlFolder, modularizes the code implementation (.c files) in codeFolder based on the specifications, and runs Code Prover on each module for the checks. The Code Prover results are stored in projectFolder. After analysis, you can open the project psar\_project.psprj from projectFolder in the Polyspace user interface or the file psar project. xhtml in a web browser. You can view the results for each software component individually.

You can use additional options for troubleshooting, for instance, to perform only certain parts of the update and track down an issue or to provide extra header files or define macros.

[status, msg] = polyspaceAutosar('-update-project',prevProjectFile,options) updates the Code Prover analysis results based on changes in ARXML files or C source code since the last analysis. The update uses the XHTML file prevProjectFile from the previous analysis and reanalyzes only the code implementation of software components that changed since that analysis.

You can use additional options for troubleshooting.

[status, msg] = polyspaceAutosar('-update-and-clean-project',prevProjectFile, options) updates the Code Prover analysis results based on changes in ARXML files or C source code since the last analysis. The update reanalyzes only the code implementation of software components that changed since the previous analysis. A clean update also removes information about software components that are out of date. For instance, if you use an additional option to force the update for specific software components and other SWC-s have also changed, a clean update removes those other SWC-s from the Polyspace project.

You can use additional options for troubleshooting.

[status, msg, out] = polyspaceAutosar( \_\_\_ ) runs a Code Prover analysis using the same options as before. The output, instead of appearing in the MATLAB Command Window, is redirected to a character vector out.

**Note** Before you run Polyspace from MATLAB, you must link your Polyspace and MATLAB installations. See "Integrate Polyspace with MATLAB and Simulink" or "Integrate Polyspace Server Products with MATLAB".

### **Examples**

#### **Run Code Prover on All Software Components**

Suppose your ARXML files are in a folder arxml and your C source files in a folder code in the current folder.

Run Code Prover on all software components defined in your ARXML files. Store the results in a folder polyspace-project in a temporary folder.

The folder must not already exist. If previous results exist in that folder, you can update those results. An update only reanalyzes source files that changed since the previous run.

```
exampleDir = fullfile(polyspaceroot, 'help',...
     'toolbox','codeprover','examples','polyspace_autosar');
arxmlDir = fullfile(exampleDir, 'arxml');
sourceDir = fullfile(exampleDir, 'code');
tempDir = templateprojectDir = fullfile(tempDir, 'polyspace-project');
prevProjectFile = fullfile(projectDir, 'psar_project.xhtml');
% Update project file if it already exists, else create new project
projectDirAl\text{readyExists} = isfolder(\text{projectDir}):if projectDirAlreadyExists
    [status, msg] = polyspaceAutosar('-update-project', ...
         prevProjectFile);
else
    [status, msg] = polyspaceAutosar('-create-project', projectDir, ...
 '-arxml-dir', arxmlDir, ...
 '-sources-dir', sourceDir);
end
```
### **Input Arguments**

#### **projectFolder — Folder to store Polyspace results**

character vector

Folder name, specified as a character vector. If the folder exists, it must be empty.

After analysis, the folder contains two project files psar\_project.psprj and psar\_project.xhtml.

- To see the results, open the project file psar project.psprj in the Polyspace user interface or the file psar\_project.xhtml in a web browser.
- For subsequent updates using MATLAB scripts, use the project file psar project.xhtml.

See also "Review Polyspace Results on AUTOSAR Code".

### Example: 'C:\Polyspace Projects\proj swc1'

**arxmlFolder — Folder containing ARXML files** character vector

Folder name, specified as a character vector.

UNC paths are not supported for the folder name.

Example: 'C:\arxml\_swc1'

**codeFolder — Folder containing C files**

character vector

Folder name, specified as a character vector.

UNC paths are not supported for the folder name.

Example: 'C:\code swc1'

### **prevProjectFile — Path to psar\_project.xhtml**

character vector

Path to the previously created project file psar project.xhtml, specified as a character vector.

Example: 'C:\Polyspace Projects\proj1\psar project.xhtml'

### **options — Options to control project creation**

character vector

Options to control creation of a Polyspace project and subsequent analysis. You primarily use the options for troubleshooting, for instance, to perform only certain parts of the update and narrow down an issue or to provide extra header files or define macros.

Specify each option as a character vector, followed by the option value as a separate character vector. For instance, you can specify an options file opts.txt by using the syntax polyspaceAutosar(...,'-options-file','opts.txt').

### **General options**

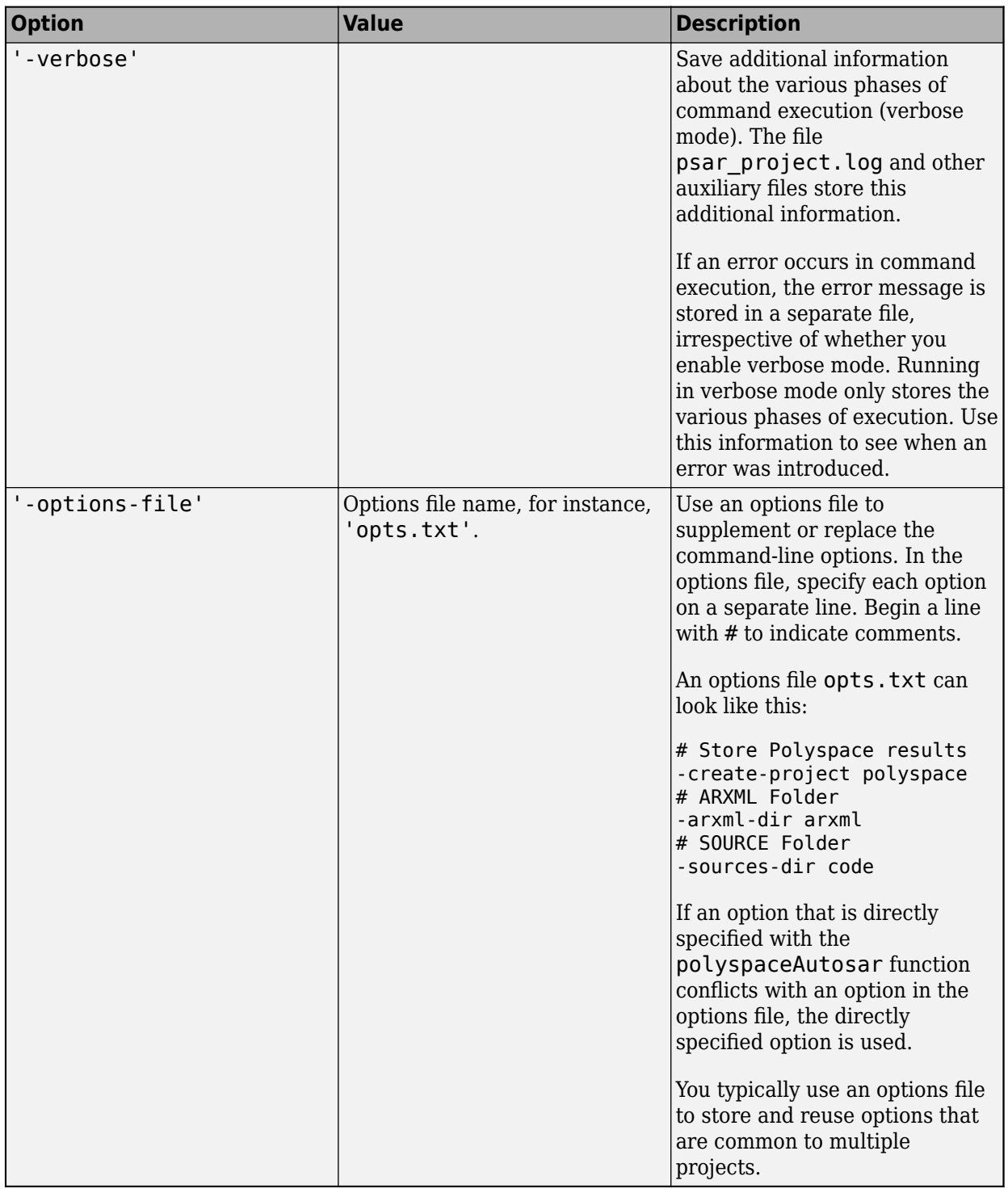

### **Options to control update of project**

If you update a project, by default, the analysis results are updated for all AUTOSAR SWC behaviors with respect to any change in the ARXML files or C source code since the last analysis. Control the update by using these options.

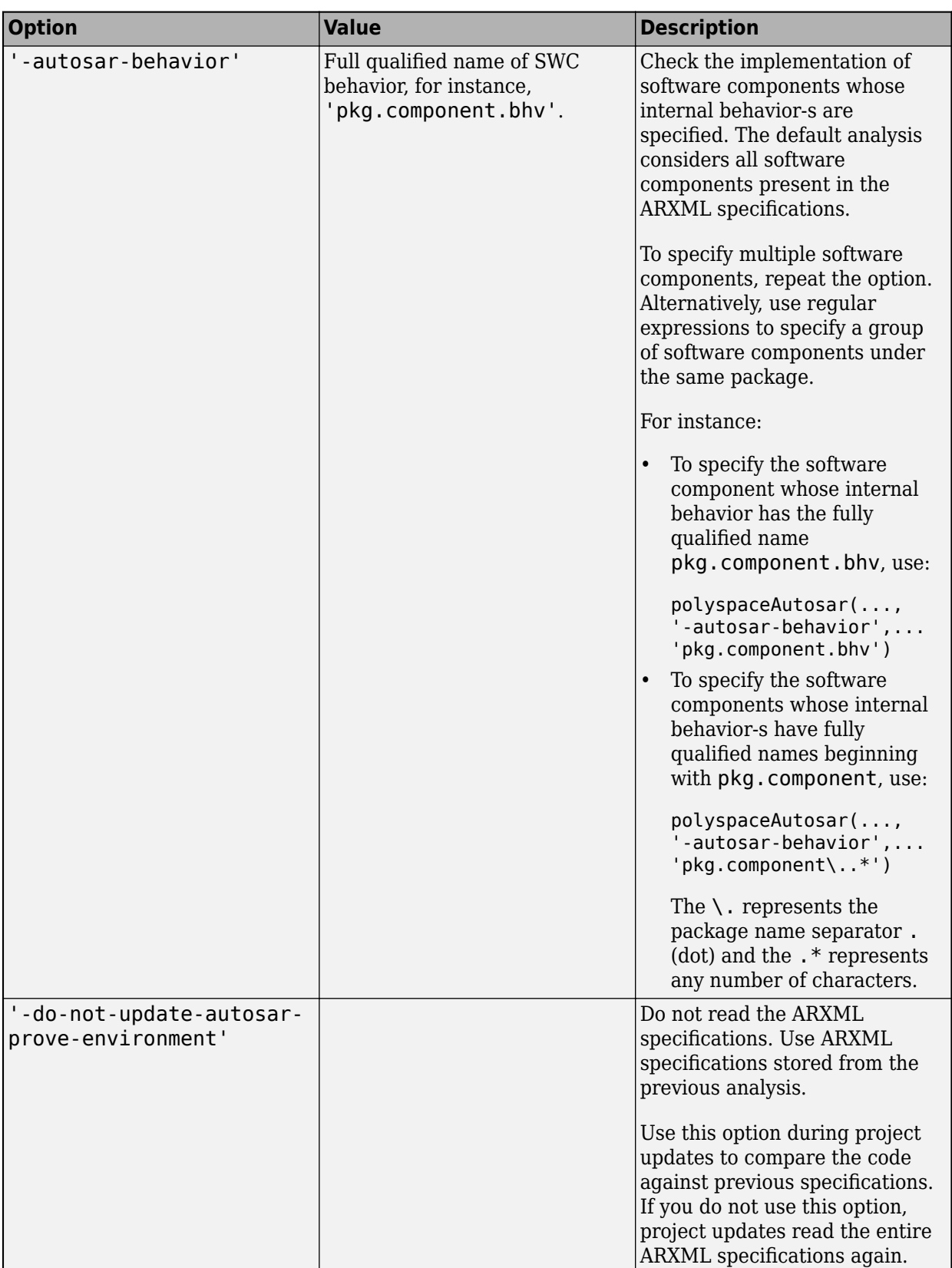
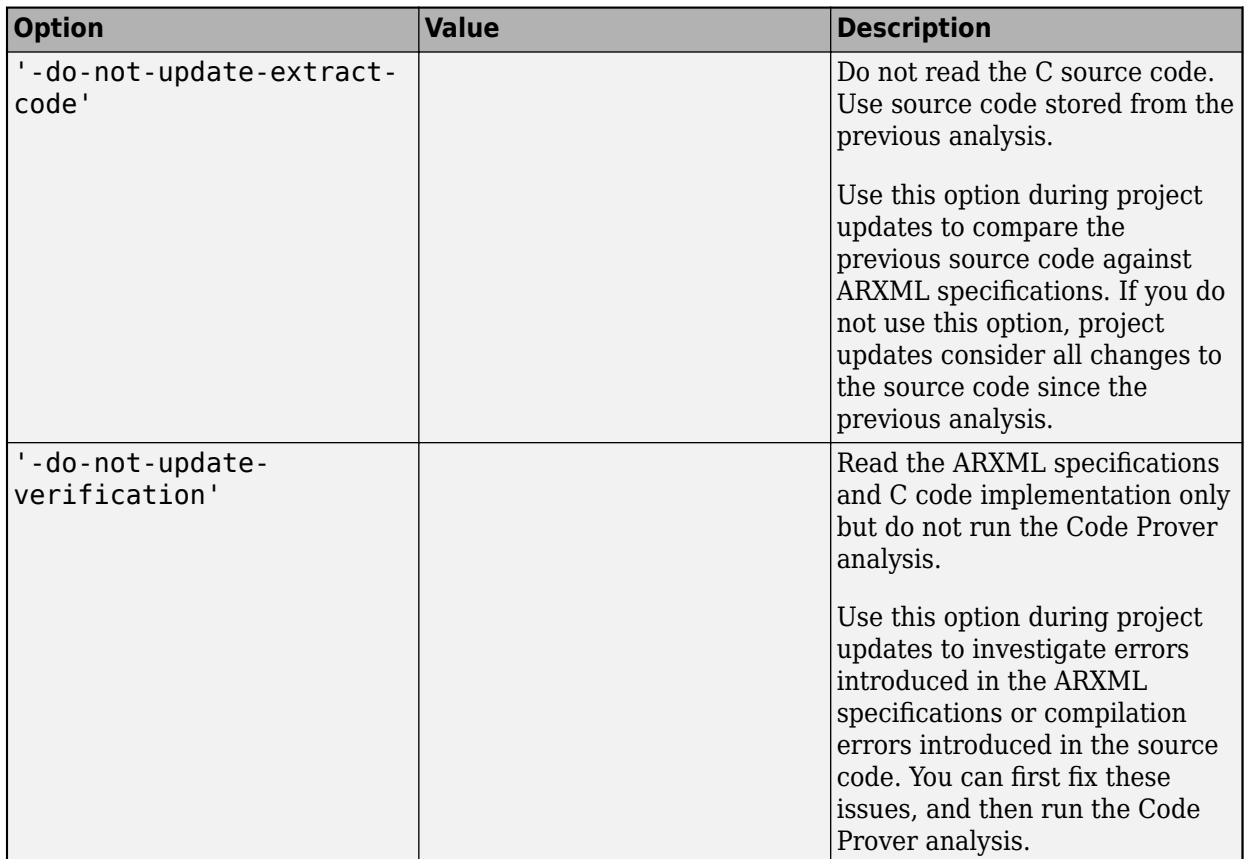

**Options to control parsing of ARXML specifications** 

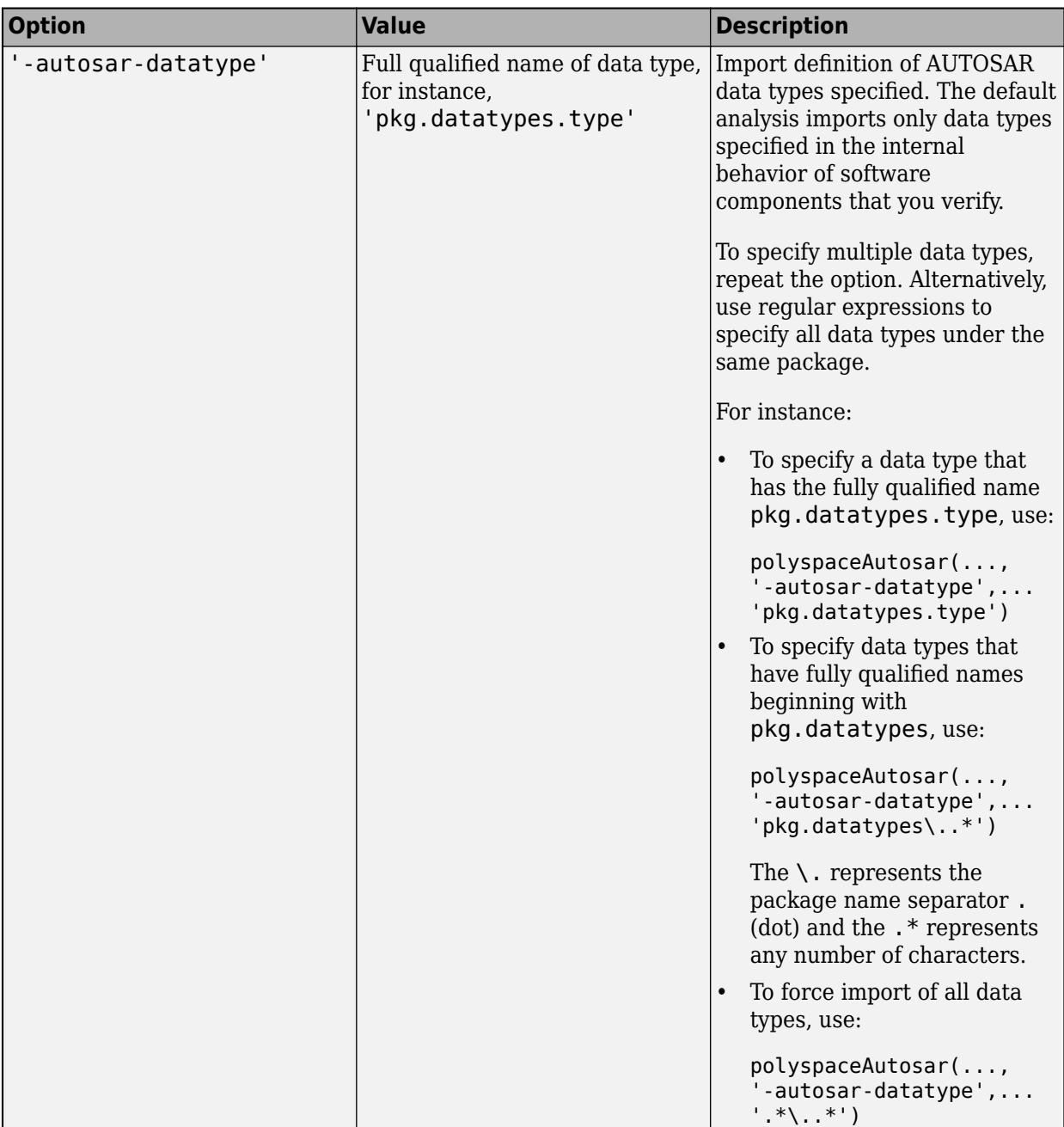

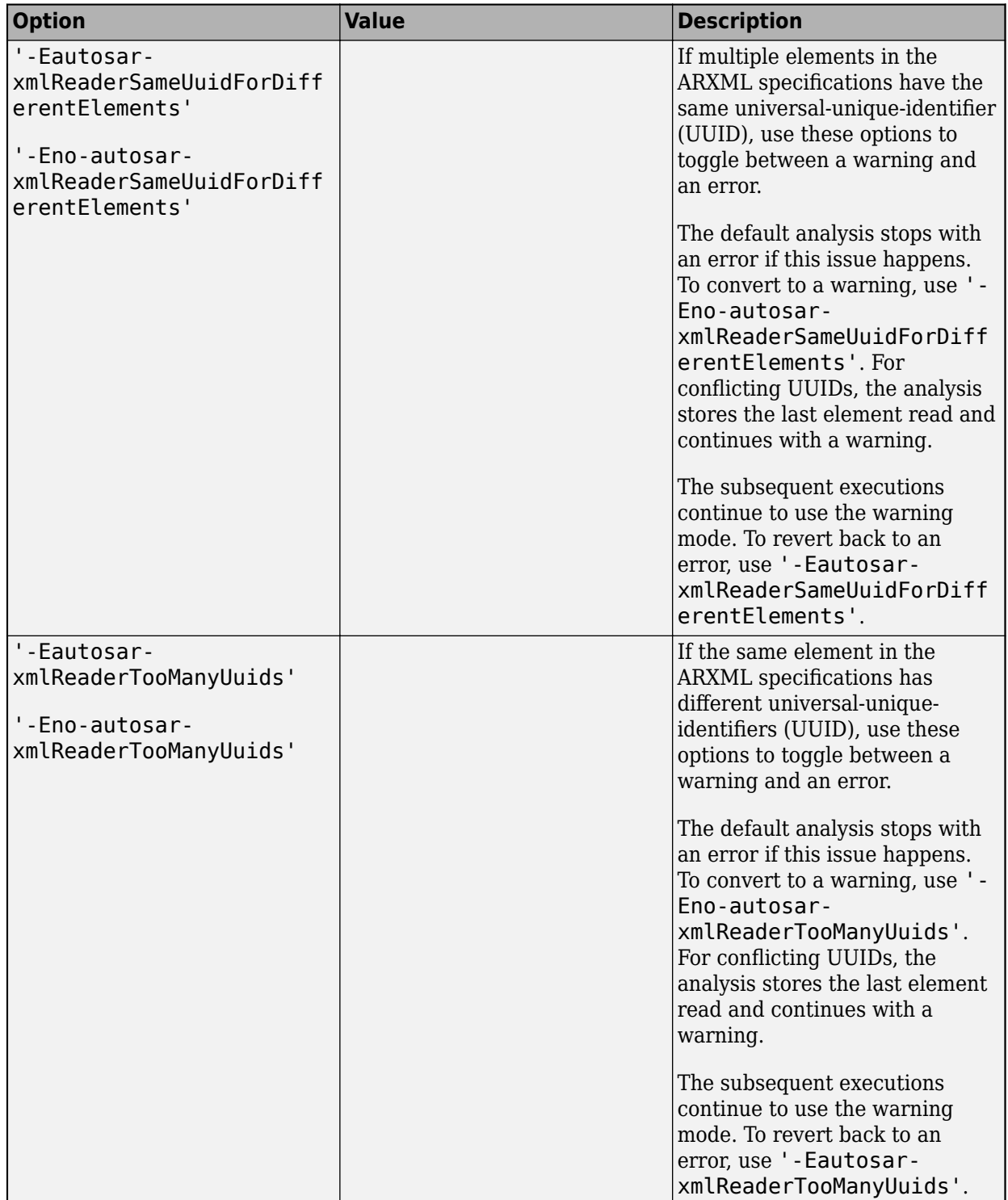

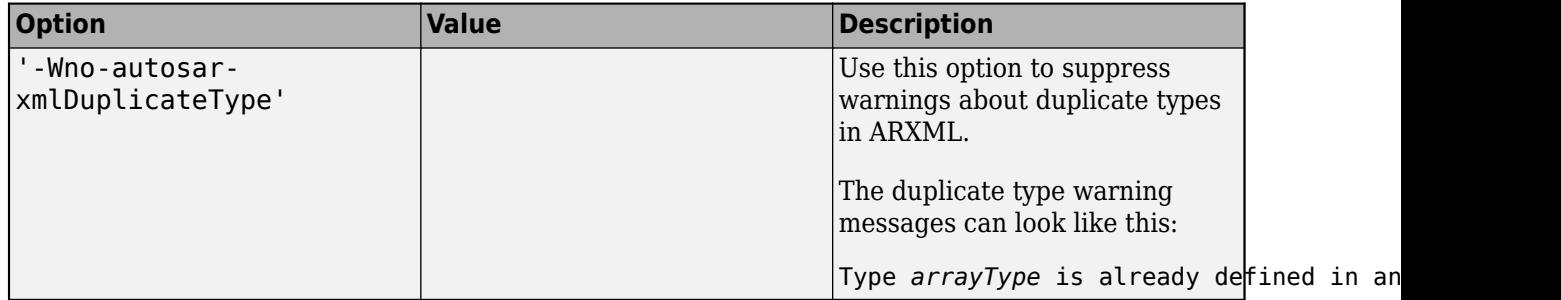

## **Options to control reading of C source code**

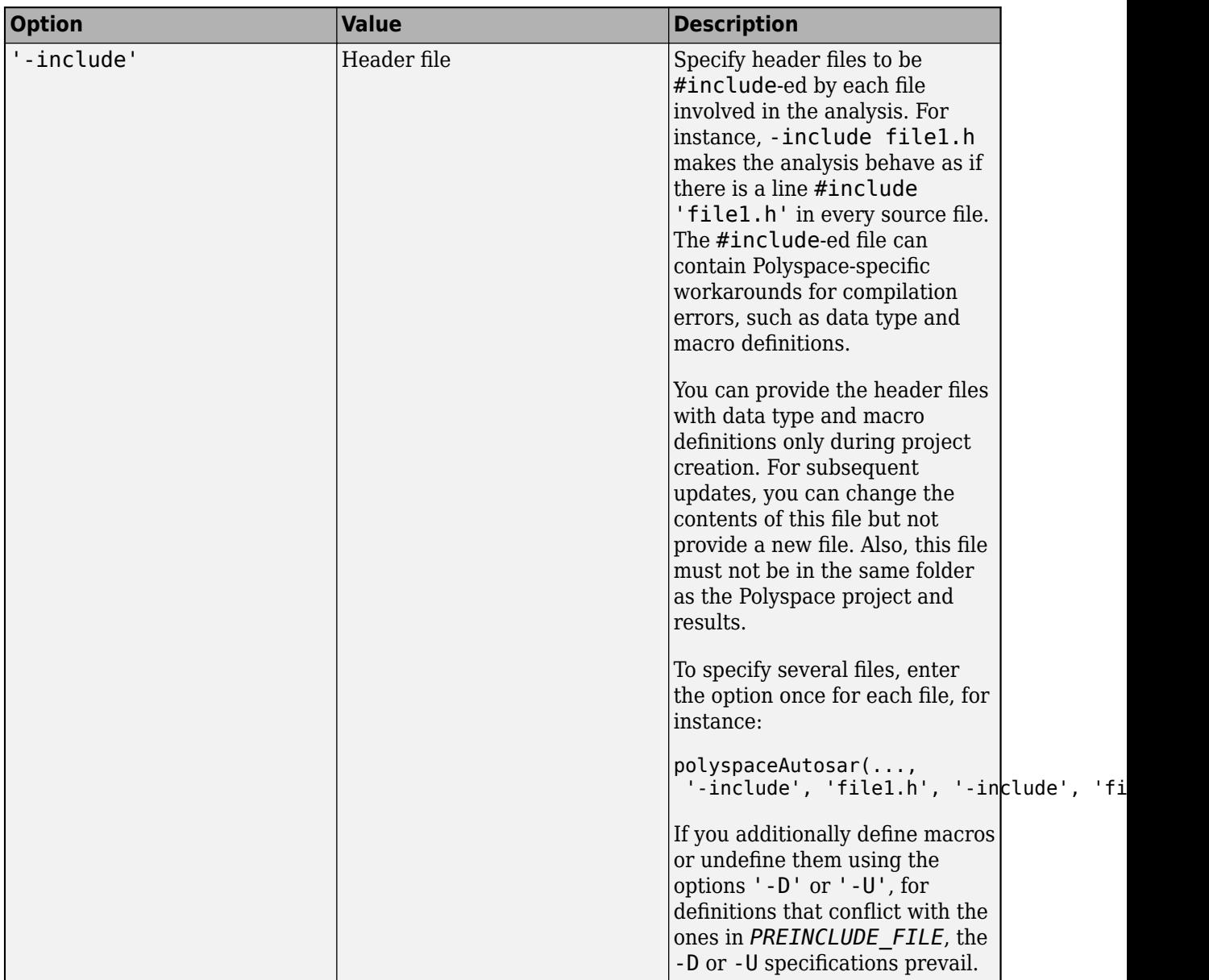

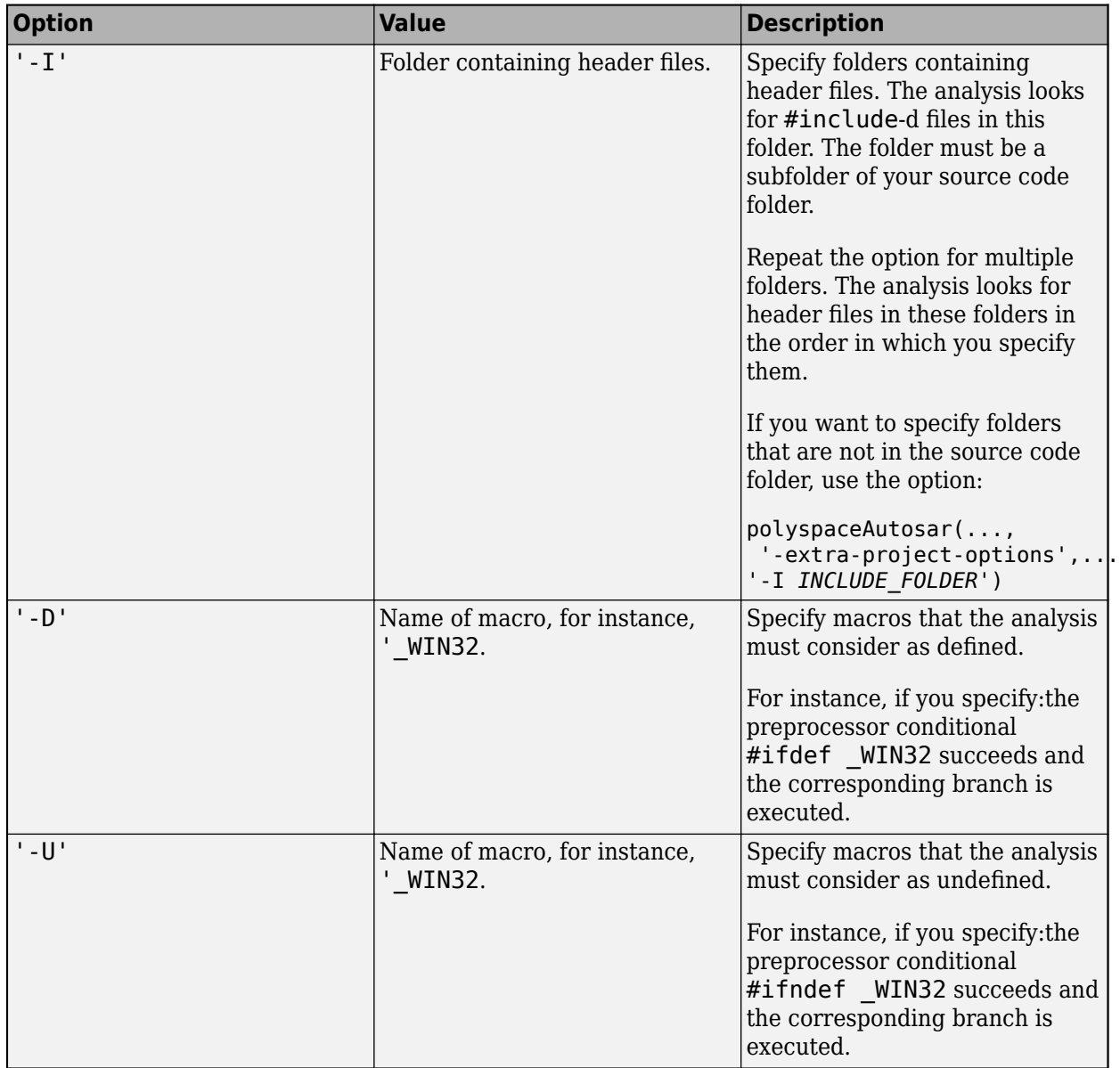

**Options to control Code Prover checks**

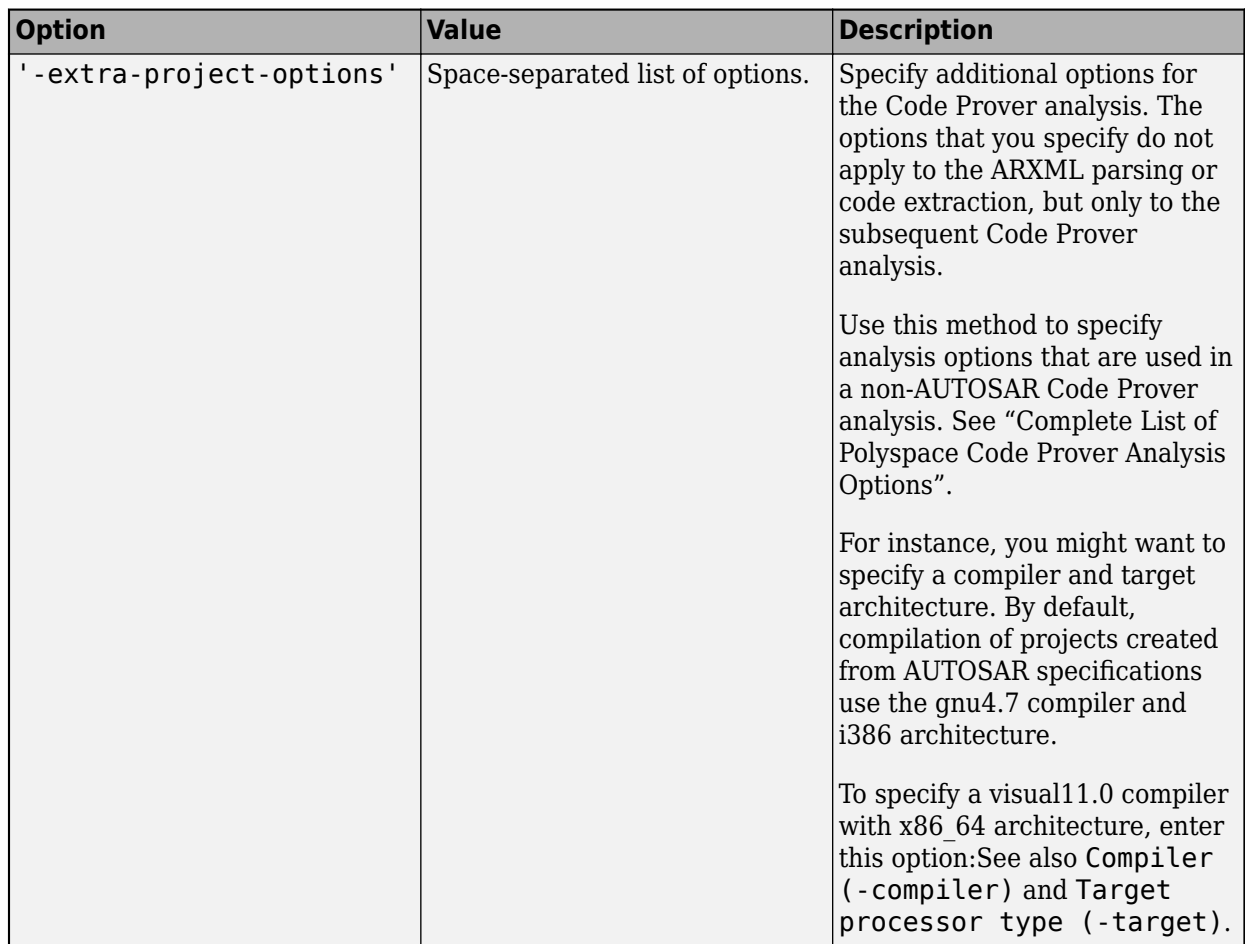

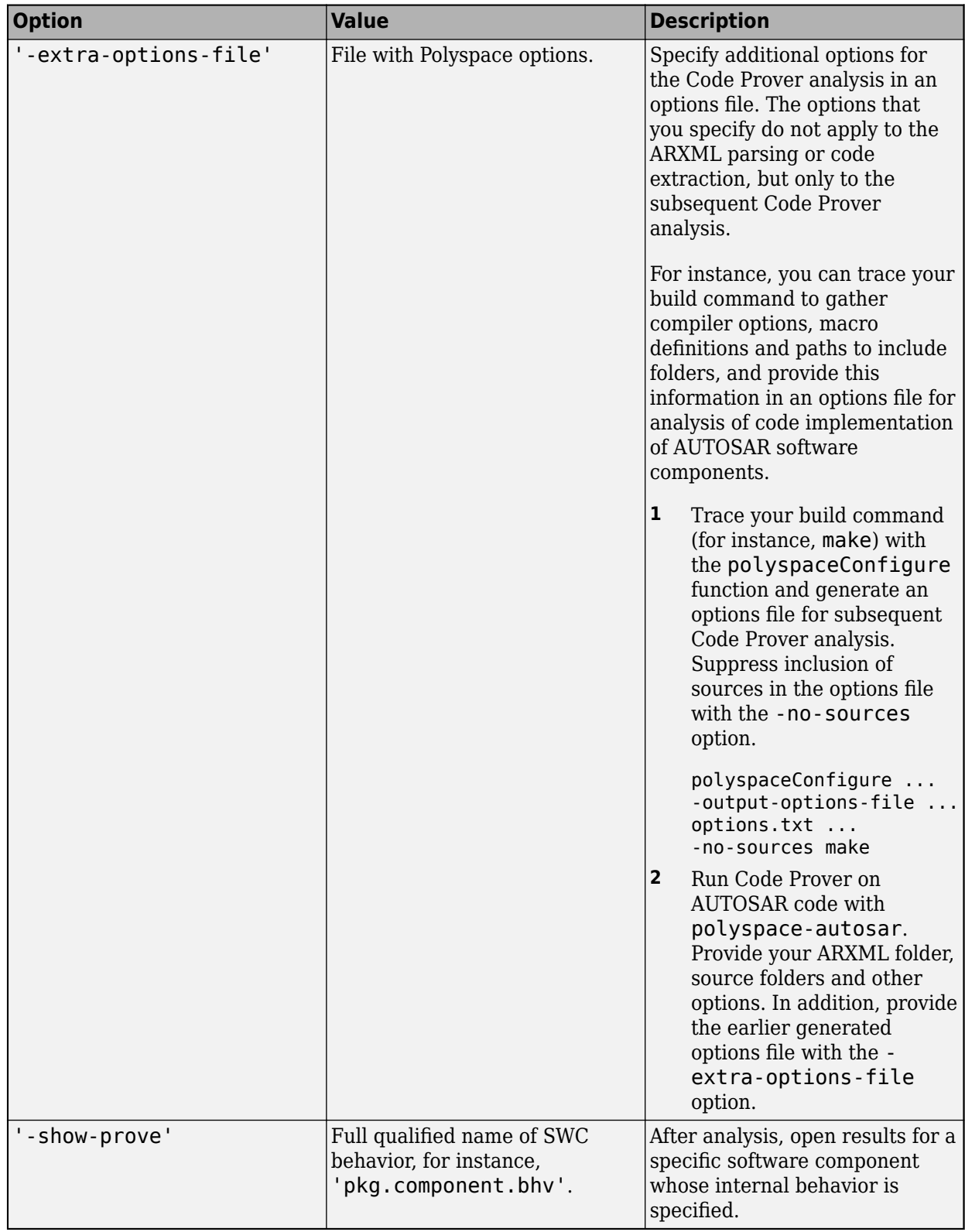

## **Output Arguments**

#### **status — Value indicating completion**

 $0$  | 1-10 (error values)

Boolean flag indicating whether the analysis ran to completion. If the analysis is completed, the return value is 0, otherwise it is a nonzero value.

If you see a nonzero value, check the second output argument of polyspaceAutosar for error messages.

You can also look for error messages in the file psar project.xhtml in your project folder. You can use this XHTML file to determine which software components were analyzed.

See "Troubleshoot Polyspace Analysis of AUTOSAR Code".

#### **msg — Analysis log**

structure

Analysis log, specified as a structure with these fields

#### **Criticity — Type of message**

'info' | 'warning' | 'error'

Type of message, returned as one of three character vectors:

- 'info': Information such as current stage of analysis.
- 'warning': Warnings that do not stop analysis but can cause errors later.
- 'error': Errors that can stop the entire analysis or analysis of specific software components.

To check for errors, use this type information. For instance, to check for errors in the structure msg, use this code:

```
% Convert to table for logical indexing
msgTable = struct2table(msg);
% Check which messages have the type 'error'
errorMatches = (strcmp(msgTable.Criticity, 'error'));
```
% Read the error messages to another table errorMessage = msgTable(errorMatches, :);

#### **Message — Content of message**

character vector

Content of message, returned as a character vector.

Example: 'Start Extract user-implementation for Behavior ''pkg.tst002.swc001.bhv001''...'

#### **out — Raw data in analysis log**

character vector

Analysis log, returned as a character vector.

# **Version History**

**Introduced in R2018b**

## **See Also**

#### **Topics**

"Run Polyspace on AUTOSAR Code"

"Review Polyspace Results on AUTOSAR Code"

"Benefits of Polyspace for AUTOSAR"

"Using Polyspace in AUTOSAR Software Development"

# <span id="page-549-0"></span>**polyspaceCodeProver**

Run Polyspace Code Prover verification from MATLAB

**Note** For easier scripting, run Polyspace® analysis using a [polyspace.Project](#page-576-0) object.

## **Syntax**

```
polyspaceCodeProver
status = polyspaceCodeProver(projectFile)
status = polyspaceCodeProver(optsObject)
status = polyspaceCodeProver(projectFile, '-nodesktop')
status = polyspaceCodeProver(resultsFile)
status = polyspaceCodeProver('-results-dir', resultsFolder)
status = polyspaceCodeProver('-help')
status = polyspaceCodeProver('-sources',sourceFiles)
polyspaceCodeProver('-sources',sourceFiles,Name,Value)
```
## **Description**

polyspaceCodeProver opens Polyspace Code Prover.

status = polyspaceCodeProver(projectFile) opens a Polyspace project file in Polyspace Code Prover.

status = polyspaceCodeProver(optsObject) runs a verification on the Polyspace options object in MATLAB.

status = polyspaceCodeProver(projectFile, '-nodesktop') runs a verification on the Polyspace project file in MATLAB. If you have multiple modules or configurations, Polyspace runs the active configuration and active module. To see which module and configuration are active, open the project in the Polyspace interface and look for the bold, selected module and configuration. To change which module or configuration is active, before closing the Polyspace interface, select the module and configuration you want to verify.

status = polyspaceCodeProver(resultsFile) opens a Polyspace results file in Polyspace Code Prover.

status = polyspaceCodeProver('-results-dir',resultsFolder) opens a Polyspace results file from resultsFolder in Polyspace Code Prover.

status = polyspaceCodeProver('-help') displays all options that can be supplied to the polyspaceCodeProver command to run a Polyspace Code Prover verification.

status = polyspaceCodeProver('-sources',sourceFiles) runs a Polyspace Code Prover verification on the source files specified in sourceFiles.

polyspaceCodeProver('-sources',sourceFiles,Name,Value) runs a Polyspace Code Prover verification on the source files with additional options specified by one or more Name, Value pair arguments.

**Note** Before you run Polyspace from MATLAB, you must link your Polyspace and MATLAB installations. See "Integrate Polyspace with MATLAB and Simulink".

### **Examples**

#### **Open Polyspace Projects from MATLAB**

This example shows how to open a Polyspace project file with extension .psprj from MATLAB. In this example, open the project file Code Prover Example.psprj.

Assign the full project file path to a MATLAB variable priFile.

```
prjFile = fullfile(polyspaceroot, 'polyspace', 'examples', 'cxx', ...
         'Code Prover Example', 'Code Prover Example.pspri');
```
Open the project.

polyspaceCodeProver(prjFile)

#### **Open Polyspace Results from MATLAB**

This example shows how to open a Polyspace results file from MATLAB. In this example, you open the results file from the folder *polyspaceroot*\polyspace\examples\cxx\Code\_Prover\_Example \Module\_1\CP\_Result.

Assign the full folder path to a MATLAB variable resFolder.

```
resFolder = fullfile(polyspaceroot, 'polyspace', 'examples', ...
        'cxx', 'Code_Prover_Example', 'Module_1', 'CP_Result');
```
Open the results.

polyspaceCodeProver('-results-dir', resFolder)

#### **Run Polyspace Verification with Options Object**

This example shows how to run a Polyspace verification in MATLAB using objects.

Create an options object and add the source file and include folder to the properties.

```
opts = polyspace.CodeProverOptions;
opts.Sources = {fullfile(polyspaceroot, 'polyspace', 'examples',...
    'cxx', 'Code_Prover_Example', 'sources', 'single_file_analysis.c')};
opts.EnvironmentSettings.IncludeFolders = {fullfile(polyspaceroot, 'polyspace', 'examples',...
     'cxx', 'Code_Prover_Example', 'sources')};
opts.ResultsDir = fullfile(pwd, 'results');
```
Run the verification and view the results.

```
polyspaceCodeProver(opts);
polyspaceCodeProver('-results-dir',opts.ResultsDir)
```
#### **Run Polyspace Verification from MATLAB with DOS/UNIX Options**

This example shows how to run a Polyspace verification in MATLAB using DOS/UNIX-style options.

Run the analysis and open the results.

```
sourceFiles = fullfile(polyspaceroot, 'polyspace', 'examples',...
      'cxx', 'Code_Prover_Example', 'sources', 'single_file_analysis.c');
includeFolders = fullfile(polyspaceroot, 'polyspace', 'examples'.... 'cxx', 'Code_Prover_Example', 'sources');
resultsDir = fullTitle(pwd, 'results');polyspaceCodeProver('-sources',sourceFiles, ...
              '-I',includeFolders, ...
             '-results-dir', resultsDir, ...
              '-main-generator');
polyspaceCodeProver('-results-dir',resultsDir);
```
#### **Run Polyspace Verification with Coding Rules Checking**

This example shows two different ways to customize a verification in MATLAB. You can customize as many additional options as you want by changing properties in an options object or by using Name-Value pairs. You specify checking of MISRA C 2012 coding rules, exclude headers from coding rule checking, and generate a main.

To create variables for source file path, include folder path, and results folder path that you can use for either analysis method.

```
sourceFileName = fullfile(polyspaceroot, 'polyspace','examples', 'cxx', ...
'Code Prover Example', 'sources', 'example.c');
includeFileName = fullfile(polyspaceroot, 'polyspace','examples', 'cxx', ...
 'Code_Prover_Example','sources','include.h');
resFolder1 = fullfile('Polyspace Results 1');
resFolder2 = fullfile('Polyspace_Results_2');
```
Verify coding rules with an options object.

```
opts = polyspace.CodeProverOptions('C');opts.Sources = {sourceFileName};
opts.EnvironmentSettings.IncludeFolders = {includeFileName};
opts.ResultsDir = resFolder1;
opts.CodingRulesCodeMetrics.MisraC3Subset = 'mandatory';
opts.CodingRulesCodeMetrics.EnableMisraC3 = true;
opts.CodeProverVerification.EnableMain = true;
opts.InputsStubbing.DoNotGenerateResultsFor = 'all-headers';
polyspaceCodeProver(opts);
polyspaceCodeProver('-results-dir', resFolder1);
```
Verify coding rules with DOS/UNIX options.

```
polyspaceCodeProver('-sources',sourceFileName,...
      '-I',includeFileName, ...
     '-results-dir', resFolder2, ...
      '-misra3','mandatory',...
      '-do-not-generate-results-for','all-headers',...
```

```
 '-main-generator');
polyspaceCodeProver('-results-dir', resFolder2);
```
## **Input Arguments**

**optsObject — Polyspace options object name** object handle

Polyspace options object name, specified as the object handle.

To create an options object, use one of the Polyspace options classes: [polyspace.Options](#page-580-0) or [polyspace.ModelLinkOptions](#page-583-0).

Example: opts

**projectFile — Name of .psprj file**

character vector

Name of project file with extension .psprj, specified as a character vector.

If the file is not in the current folder, projectFile must include a full or relative path. To identify the current folder, use pwd. To change the current folder, use cd.

Example: 'C:\Polyspace Projects\myProject.psprj'

**resultsFile — Name of .pscp file**

character vector

Name of results file with extension .pscp, specified as a character vector.

If the file is not in the current folder, resultsFile must include a full or relative path.

Example: 'myResults.pscp'

#### **resultsFolder — Name of result folder**

character vector

Name of result folder, specified as a character vector. The folder must contain the results file with extension .pscp. If the results file resides in a subfolder of the specified folder, this command does not open the results file.

If the folder is not in the current folder, resultsFolder must include a full or relative path.

Example: 'C:\Polyspace\Results\'

#### **sourceFiles — Comma-separated names of .c or .cpp files**

character vector

Comma-separated source file names with extension .c or .cpp, specified as a single character vector.

If the files are not in the current folder, sourceFiles must include a full or relative path.

Example: 'myFile.c', 'C:\mySources\myFile1.c,C:\mySources\myFile2.c'

#### **Name-Value Pair Arguments**

Specify optional pairs of arguments as Name1=Value1, ..., NameN=ValueN, where Name is the argument name and Value is the corresponding value. Name-value arguments must appear after other arguments, but the order of the pairs does not matter.

*Before R2021a, use commas to separate each name and value, and enclose* Name *in quotes.*

Example: '-target','i386','-compiler','gnu4.6' specifies that the source code is intended for i386 processors and contains non-ANSI C syntax for the GCC 4.6 compiler.

For the full list of analysis options, see "Complete List of Polyspace Code Prover Analysis Options".

## **Output Arguments**

#### **status — Status indicating whether the Polyspace Code Prover verification completed successfully or not**

true | false

If the Code Prover verification completes without error, status is false. Otherwise, it is true.

The verification might fail for multiple reasons, including:

- You provided a source file, project file, or results file that does not exist.
- You specified an invalid path.
- One of your files did not compile.

# **Version History**

**Introduced in R2013b**

## **See Also**

[polyspace.CodeProverOptions](#page-588-0) | [polyspace.ModelLinkCodeProverOptions](#page-591-0)

# **polyspaceCodeProverServer**

Run Polyspace Code Prover verification from MATLAB

Note For easier scripting, run Polyspace® analysis using a [polyspace.Project](#page-576-0) object.

## **Syntax**

polyspaceCodeProverServer(optsObject)

```
polyspaceCodeProverServer('-help')
```

```
polyspaceCodeProverServer('-sources',sourceFiles)
polyspaceCodeProverServer('-sources',sourceFiles,Name,Value)
```
## **Description**

polyspaceCodeProverServer(optsObject) runs a verification on the Polyspace options object in MATLAB.

polyspaceCodeProverServer('-help') displays all options that can be supplied to the polyspaceCodeProverServer command to run a Polyspace Code Prover verification.

polyspaceCodeProverServer('-sources',sourceFiles) runs a Polyspace Code Prover verification on the source files specified in sourceFiles.

polyspaceCodeProverServer('-sources',sourceFiles,Name,Value) runs a Polyspace Code Prover verification on the source files with additional options specified by one or more Name, Value pair arguments.

**Note** Before you run Polyspace from MATLAB, you must link your Polyspace and MATLAB installations. See "Integrate Polyspace Server Products with MATLAB".

## **Examples**

#### **Run Polyspace Verification with Options Object**

This example shows how to run a Polyspace verification from the MATLAB command-line. For this example:

- Use the source file numerical.c located in the directory *polyspaceroot*/polyspace/ examples/cxx/BugFinder example/sources.
- Include the headers located in the same directory.

Create an options object and add the source file and include folder to the properties.

```
opts = polyspace.CodeProverOptions;
opts.Sources = {fullfile(polyspaceroot, 'polyspace', 'examples',...
```

```
 'cxx', 'Bug_Finder_Example', 'sources', 'numerical.c')};;
opts.EnvironmentSettings.IncludeFolders = {fullfile(polyspaceroot, 'polyspace', 'examples',...
     'cxx', 'Bug_Finder_Example', 'sources')};
opts. ResultsDir = 'C:\Polyspace Results';
```
Run the analysis and view the results.

```
polyspaceCodeProverServer(opts);
```
A Code Prover analysis runs on the file C:\Polyspace Sources\source.c and stores the result in C:\Polyspace\_Results.

#### **Run Polyspace Verification from MATLAB with DOS/UNIX Options**

This example shows how to run a Polyspace verification on a single source file by using DOS/UNIX Options. For this example:

- Use the source file numerical.c located in the directory *polyspaceroot*/polyspace/ examples/cxx/BugFinder\_example/sources.
- Include the headers located in the same directory.

Define the location of source and include files.

```
src = fullfile(polyspaceroot, 'polyspace', 'examples',...
 'cxx', 'Bug_Finder_Example', 'sources', 'numerical.c');
inc = fullfile(polyspaceroot, 'polyspace', 'examples',...
     'cxx', 'Bug_Finder_Example', 'sources');
res = fullfile(pwd, 'results');
```
Run the verification and open the results.

```
polyspaceCodeProverServer('-sources',src, ...
    '-I',inc, \ldots '-results-dir',res)
```
#### **Run Polyspace Verification with Coding Rules Checking**

This example shows two different ways to customize a verification in MATLAB. You can customize as many additional options as you want by changing properties in an options object or by using Name-Value pairs. You specify checking of MISRA C 2012 coding rules, exclude headers from coding rule checking, and generate a main.

To create variables for source file path, include folder path, and results folder path that you can use for either analysis method.

```
sourceFileName = fullfile(polyspaceroot, 'polyspace','examples', 'cxx', ...
'Code_Prover_Example','sources','example.c');
includeFileName = fullfile(polyspaceroot, 'polyspace','examples', 'cxx', ...
 'Code_Prover_Example','sources','include.h');
resFolder1 = fullfile('Polyspace_Results_1');
resFolder2 = fullfile('Polyspace Results 2');
```
Verify coding rules with an options object.

```
opts = polyspace.CodeProverOptions('C');
opts.Sources = {sourceFileName};
opts.EnvironmentSettings.IncludeFolders = {includeFileName};
opts.ResultsDir = resFolder1;
opts.CodingRulesCodeMetrics.EnableMisraC3 = true;
opts.CodingRulesCodeMetrics.MisraC3Subset = 'mandatory';
opts.CodeProverVerification.EnableMain = true;
opts.InputsStubbing.DoNotGenerateResultsFor = 'all-headers';
polyspaceCodeProverServer(opts);
```
Verify coding rules with DOS/UNIX options.

```
polyspaceCodeProverServer('-sources',sourceFileName,...
      '-I',includeFileName, ...
     '-results-dir', resFolder2, ...
      '-misra3','mandatory',...
      '-do-not-generate-results-for','all-headers',...
      '-main-generator');
```
## **Input Arguments**

**optsObject — Polyspace options object name**

object handle

Polyspace options object name, specified as the object handle.

To create an options object, use one of the Polyspace options classes: [polyspace.Options](#page-580-0) or [polyspace.Project](#page-576-0).

Example: opts

#### **sourceFiles — Comma-separated names of .c or .cpp files**

character vector

Comma-separated source file names with extension .c or .cpp, specified as a single character vector.

If the files are not in the current folder, sourceFiles must include a full or relative path.

Example: 'myFile.c', 'C:\mySources\myFile1.c,C:\mySources\myFile2.c'

#### **Name-Value Pair Arguments**

Specify optional pairs of arguments as Name1=Value1, ..., NameN=ValueN, where Name is the argument name and Value is the corresponding value. Name-value arguments must appear after other arguments, but the order of the pairs does not matter.

*Before R2021a, use commas to separate each name and value, and enclose* Name *in quotes.*

Example: '-target','i386','-compiler','gnu4.6' specifies that the source code is intended for i386 processors and contains non-ANSI C syntax for the GCC 4.6 compiler.

For the full list of analysis options, see "Complete List of Polyspace Code Prover Analysis Options".

# **Version History**

**Introduced in R2019a**

## **See Also**

[polyspace.Project](#page-576-0)

## **Topics**

"Integrate Polyspace Server Products with MATLAB"

# <span id="page-558-0"></span>**polyspaceConfigure**

Create Polyspace project from your build system at the MATLAB command line

## **Syntax**

polyspaceConfigure buildCommand

polyspaceConfigure -option value buildCommand

## **Description**

polyspaceConfigure buildCommand traces your build system and creates a Polyspace project with information gathered from your build system. You can run an analysis on a Polyspace project only in the user interface of the Polyspace desktop products.

polyspaceConfigure -option value buildCommand traces your build system and uses option value to modify the default operation of polyspaceConfigure. Specify the modifiers before buildCommand, otherwise they are considered as options in the build command itself.

**Note** Before you run Polyspace from MATLAB, you must link your Polyspace and MATLAB installations. See "Integrate Polyspace with MATLAB and Simulink" or "Integrate Polyspace Server Products with MATLAB".

## **Examples**

#### **Create Polyspace Project from Makefile**

This example shows how to create a Polyspace project if you use the command make *targetName buildOptions* to build your source code. The example creates a Polyspace project that can be opened only in the user interface of the Polyspace desktop products.

Create a Polyspace project specifying a unique project name. Use the -B or -W *makefileName* option with make so that the all prerequisite targets in the makefile are remade.

polyspaceConfigure -prog myProject ... make -B targetName buildOptions

Open the Polyspace project in the **Project Browser**.

polyspaceCodeProver('myProject.psprj')

#### **Create Projects That Have Different Source Files from Same Build Trace**

This example shows how to create different Polyspace projects from the same trace of your build system. You can specify which source files to include for each project. The example creates a Polyspace project that can be opened only in the user interface of the Polyspace desktop products. Trace your build system without creating a Polyspace project by specifying the option -no-project. To ensure that all the prerequisite targets in your makefile are remade, use the appropriate make build command option, for instance -B.

```
polyspaceConfigure -no-project make -B;
```
polyspace-configure stores the cache information and the build trace in default locations inside the current folder. To store the cache information and build trace in a different location, specify the options -cache-path and -build-trace.

Generate Polyspace projects by using the build trace information from the previous step. Specify a project name and use the -include-sources or -exclude-sources option to select which files to include for each project.

```
polyspaceConfigure -no-build -prog myProject ...
-include-sources "glob pattern";
```
*glob\_pattern* is a glob pattern that corresponds to folders or files you filter in or out of your project. To ensure the shell does not expand the glob patterns you pass to polysapce-configure, enclose them in double quotes.For more information on the supported syntax for glob patterns, see "Select Files for Polyspace Analysis Using Pattern Matching".

If you specified the options -build-trace and -cache-path in the previous step, specify them again.

Delete the trace file and cache folder.

```
rmdir('polyspace_configure_cache', 's');
delete polyspace configure built trace;
```
If you used the options -build-trace and -cache-path, use the paths and file names from those options.

#### **Run Command-Line Polyspace Analysis from Makefile**

This example shows how to run Polyspace analysis if you use a build command such as make *targetName buildOptions* to build your source code. In this example, you use polyspaceConfigure to trace your build system but do not create a Polyspace project. Instead you create an options file that you can use to run Polyspace analysis from the command-line.

Create a Polyspace options file specifying the -output-options-file command. Use the -B or -W *makefileName* option with make so that all prerequisite targets in the makefile are remade.

```
polyspaceConfigure -output-options-file ...
          myOptions make -B targetName buildOptions
```
Use the options file that you created to run a Polyspace analysis at the command line:

polyspaceCodeProver -options-file myOptions

## **Input Arguments**

#### **buildCommand — Command for building source code**

build command

Build command specified exactly as you use to build your source code.

Example: make -B, make -W *makefileName*

## **-option value — Options for changing default operation of polyspaceConfigure**

single option starting with -, followed by argument | multiple space-separated option-argument pairs

#### **Basic Options**

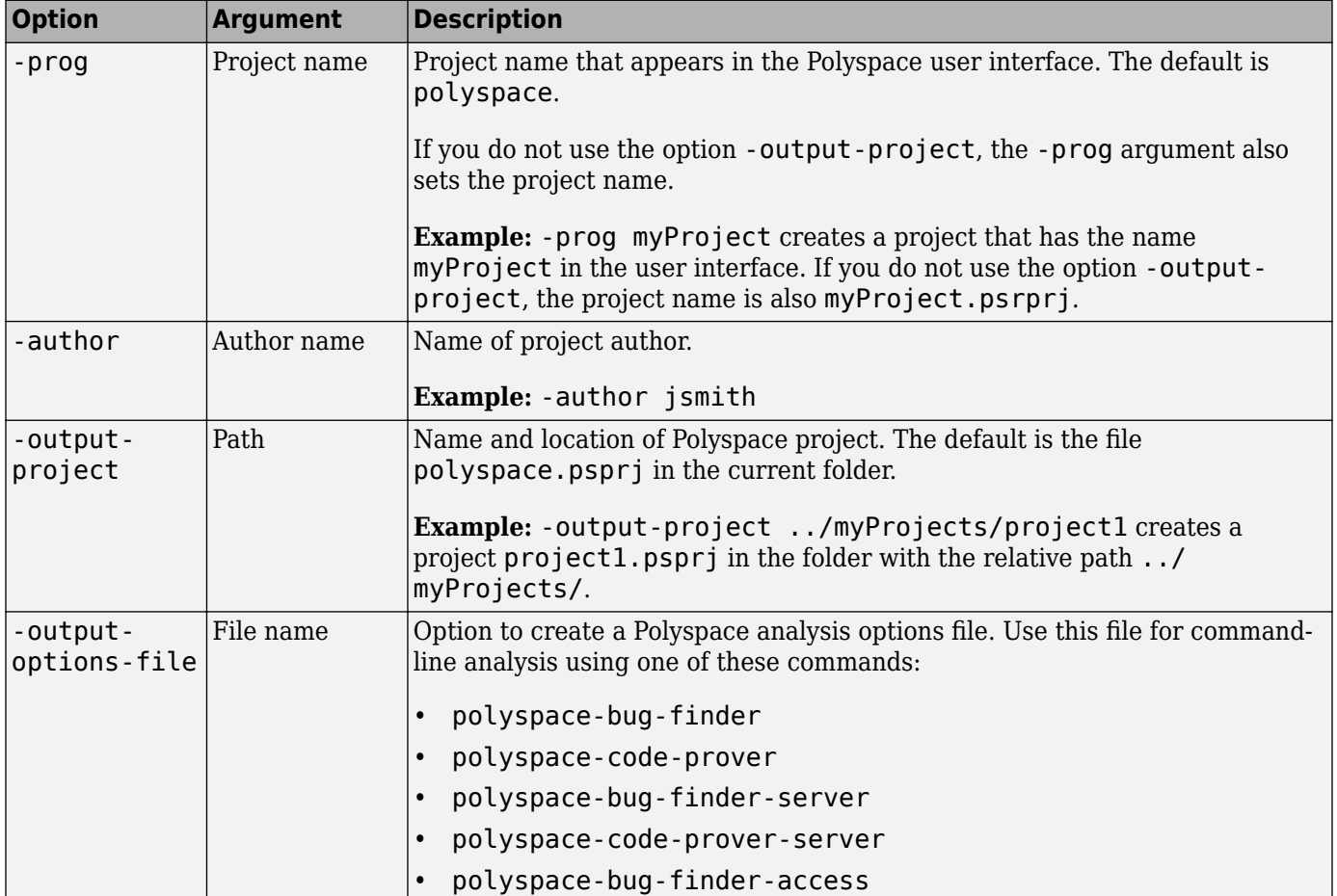

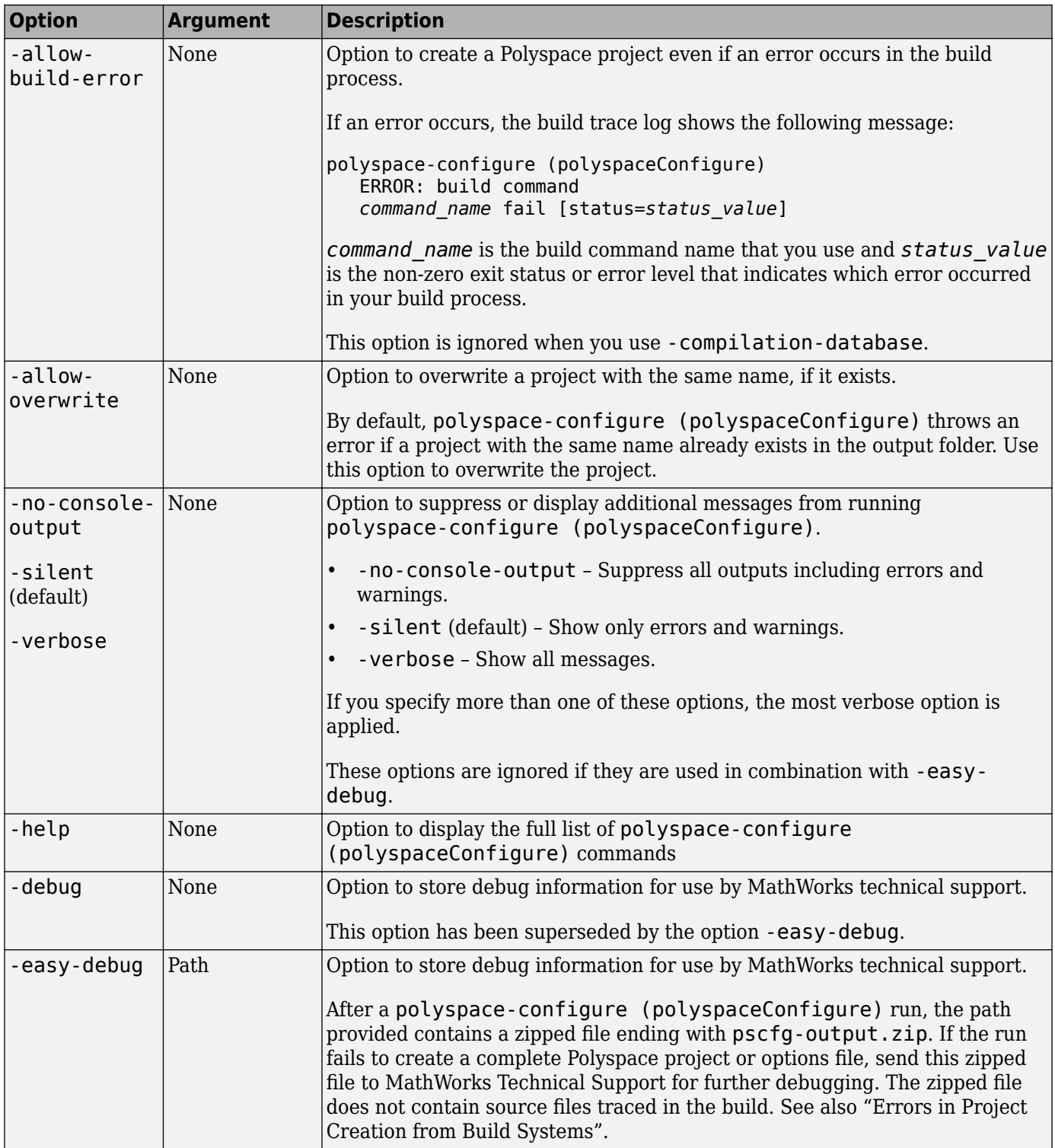

## **Options to Create Multiple Modules**

These options are not compatible with -compilation-database.

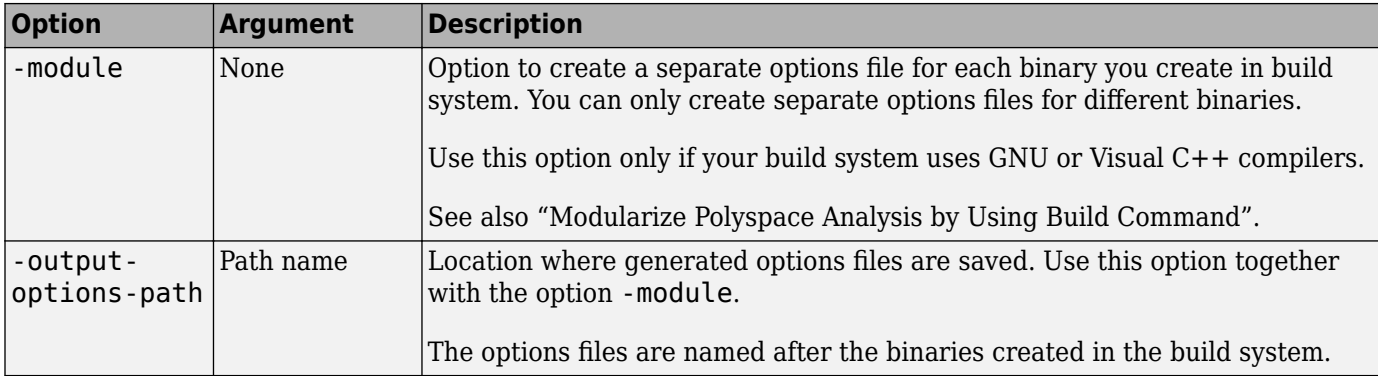

## **Advanced Options**

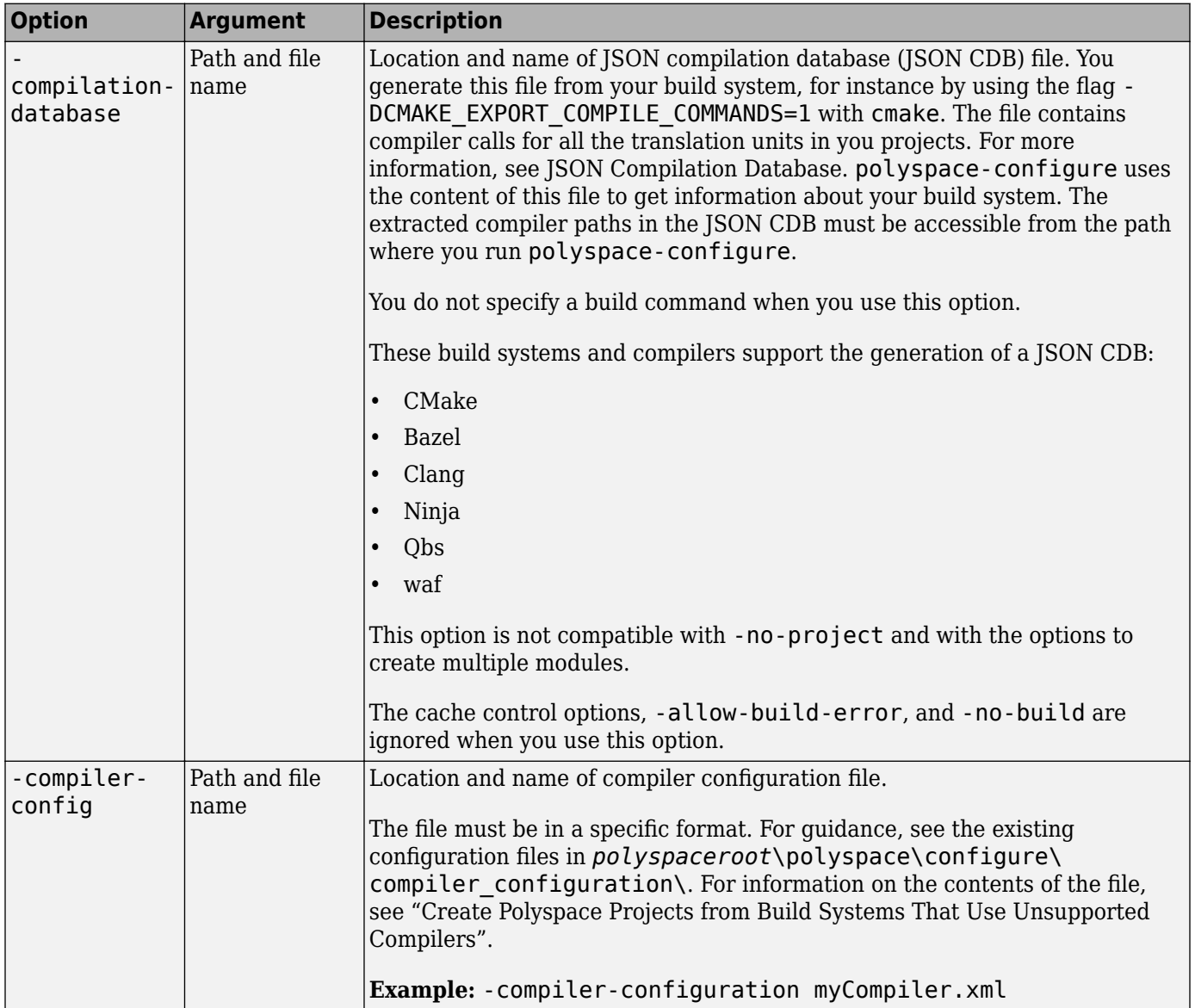

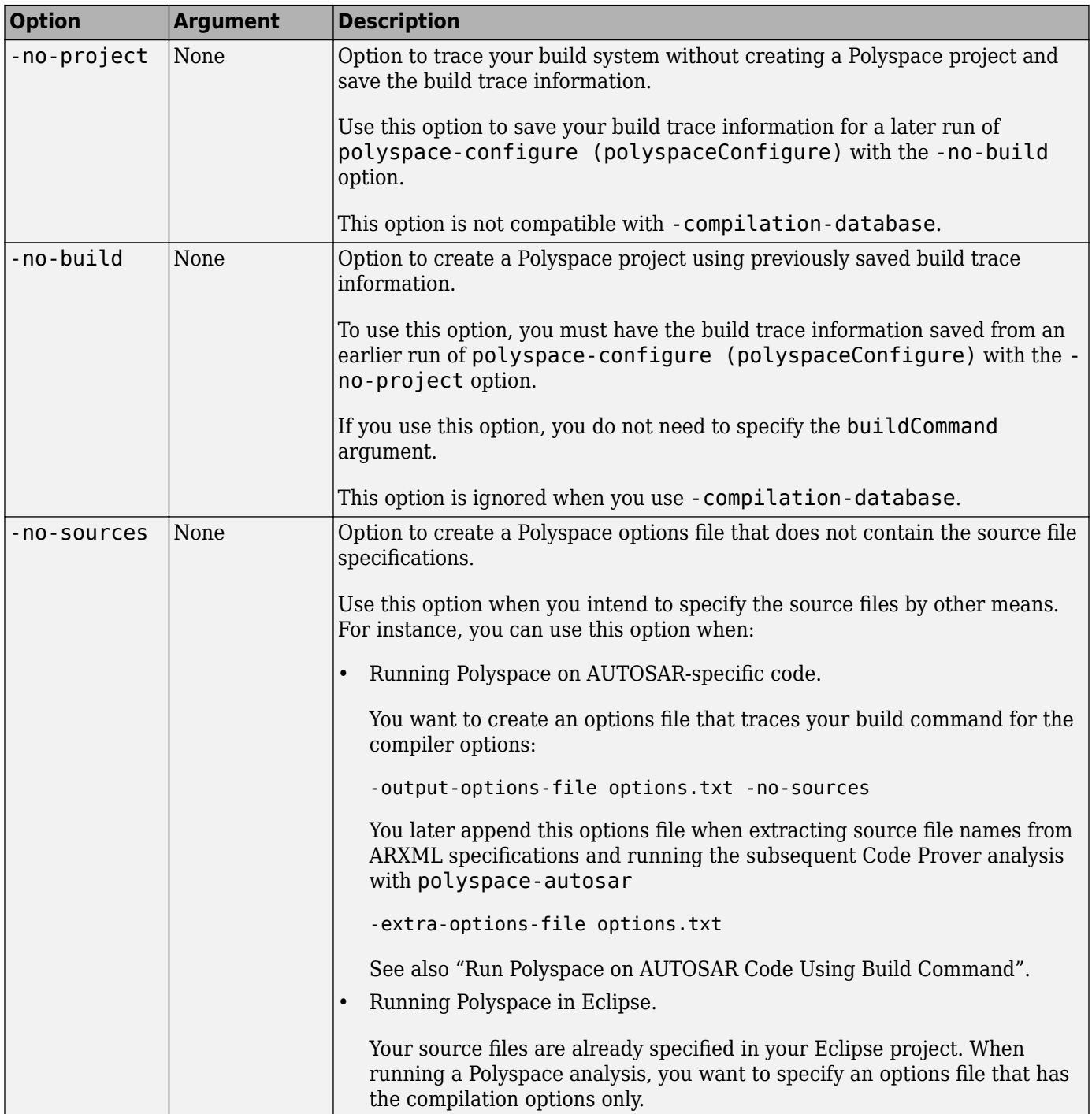

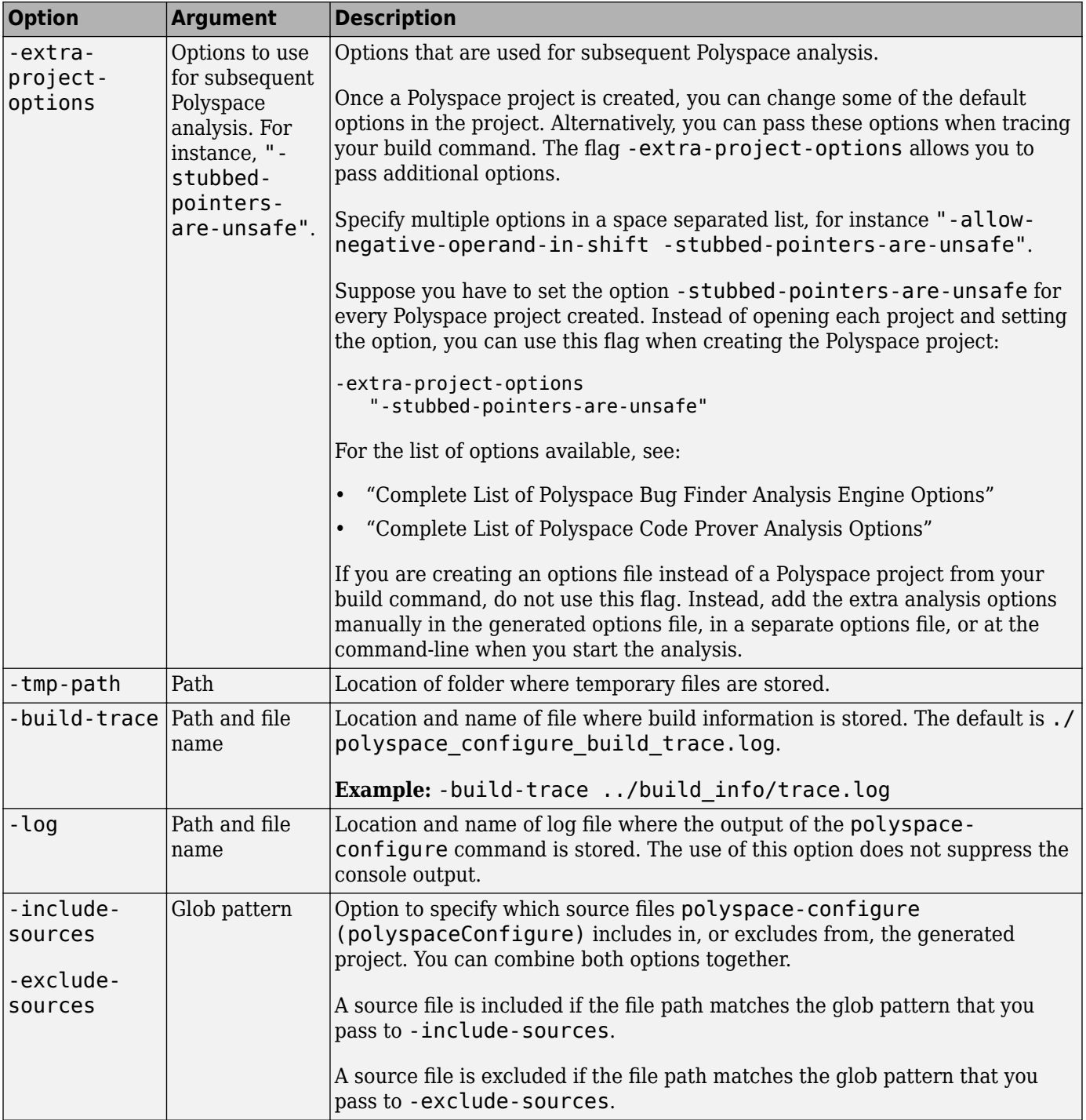

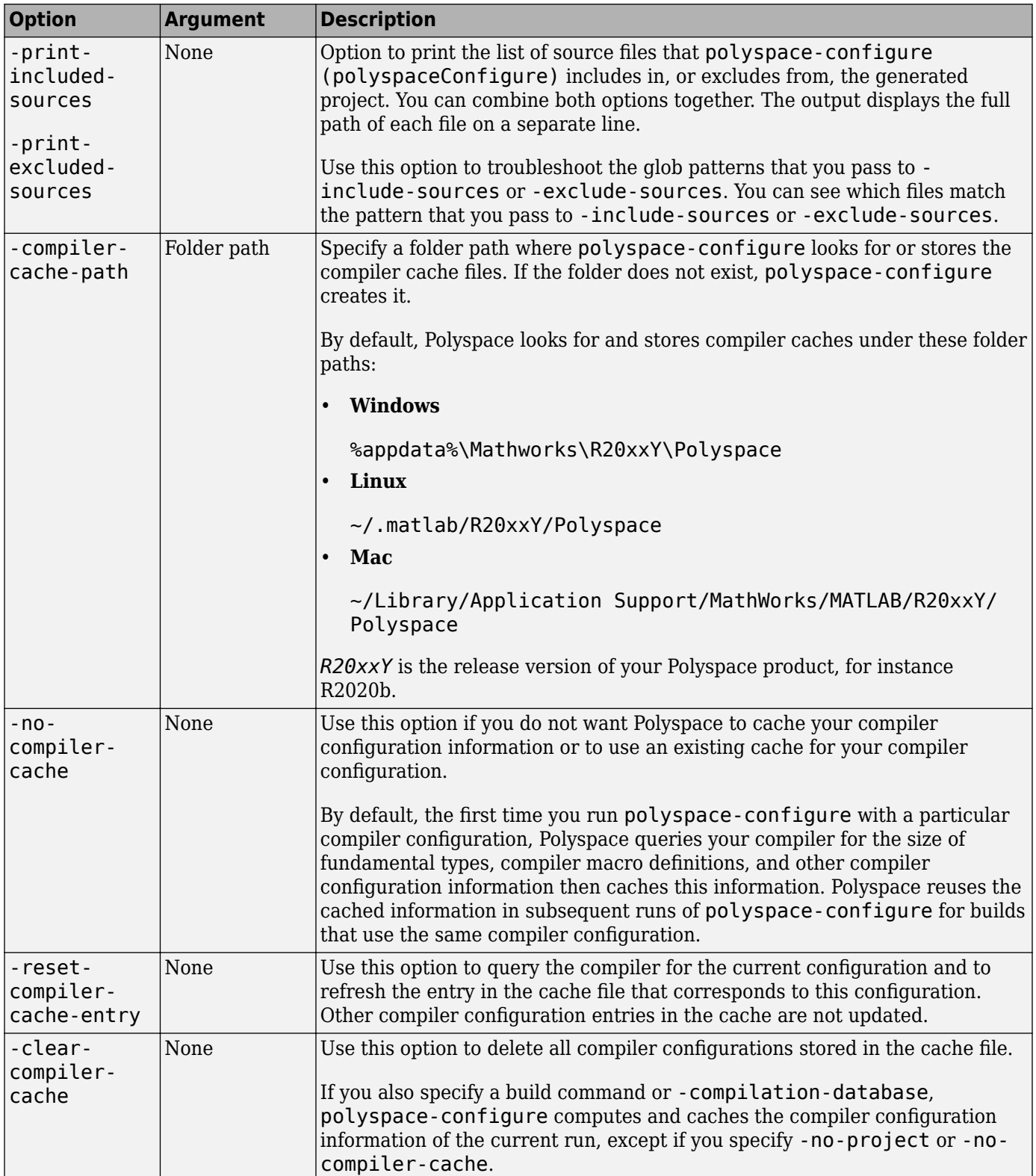

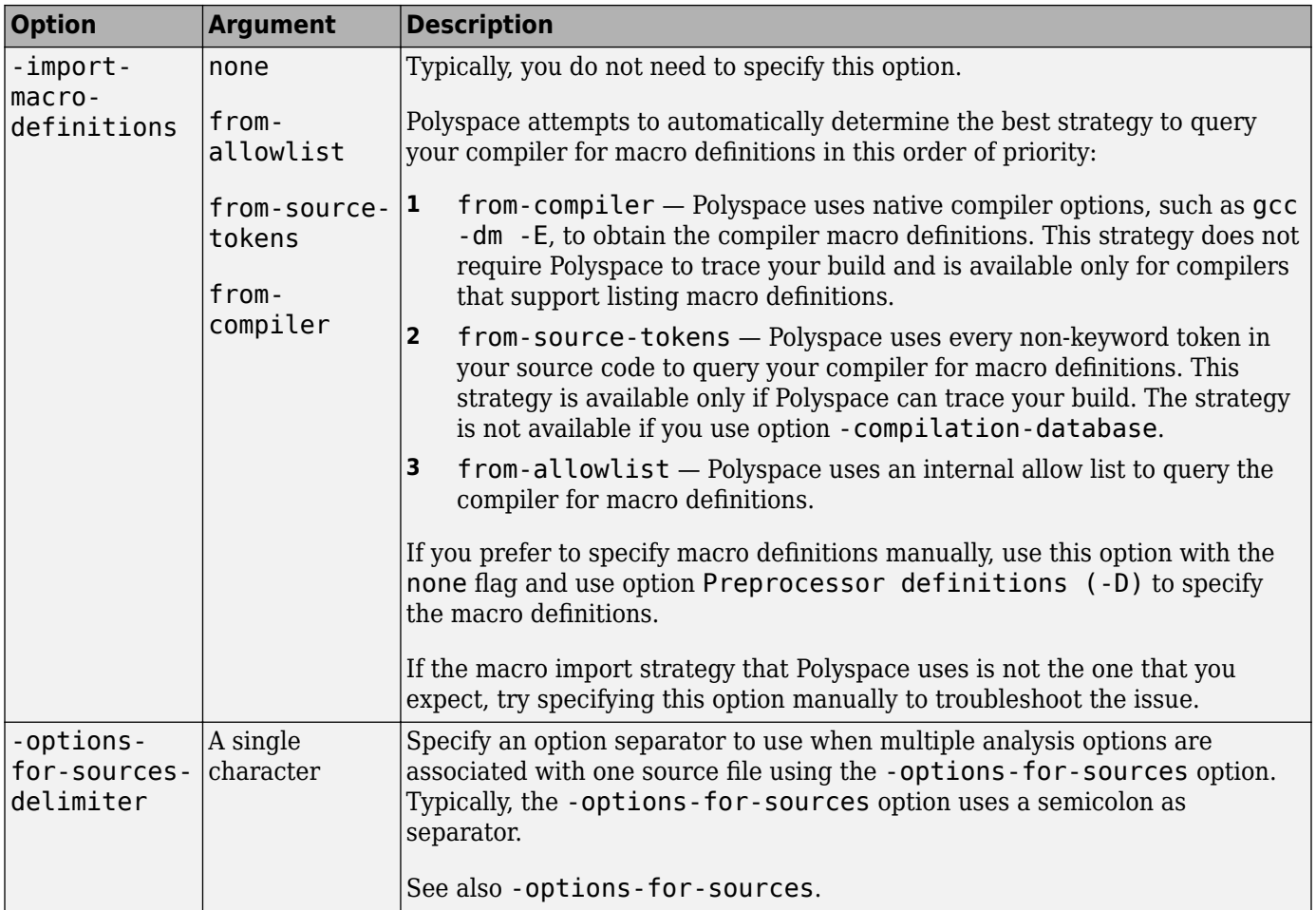

#### **Cache Control Options**

These options are primarily useful for debugging. Use the options if polyspace-configure (polyspaceConfigure) fails and MathWorks Technical Support asks you to use the option and provide the cached files. Starting R2020a, the option -easy-debug provides an easier way to provide debug information. See "Contact Technical Support About Issues with Running Polyspace".

These options are ignored when you use -compilation-database.

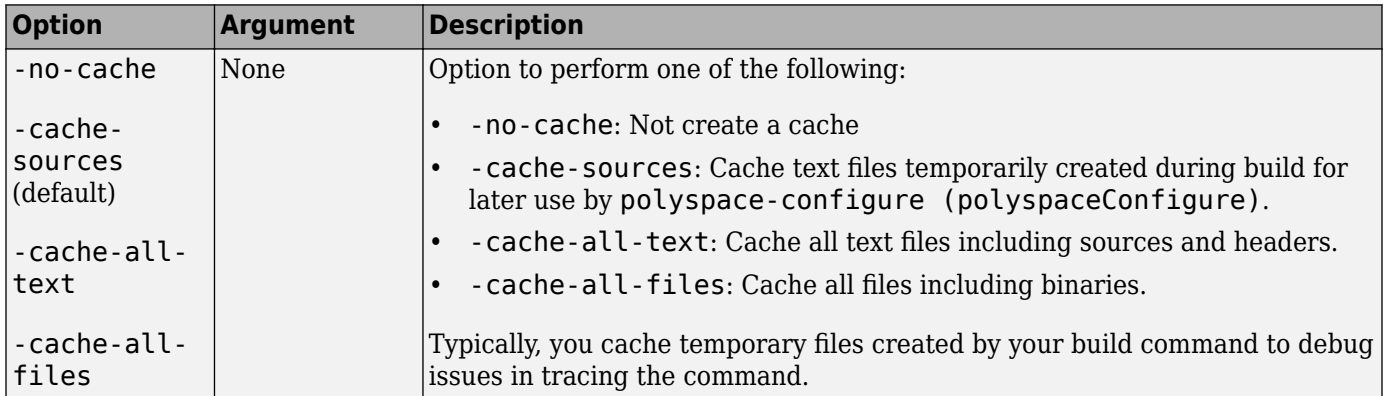

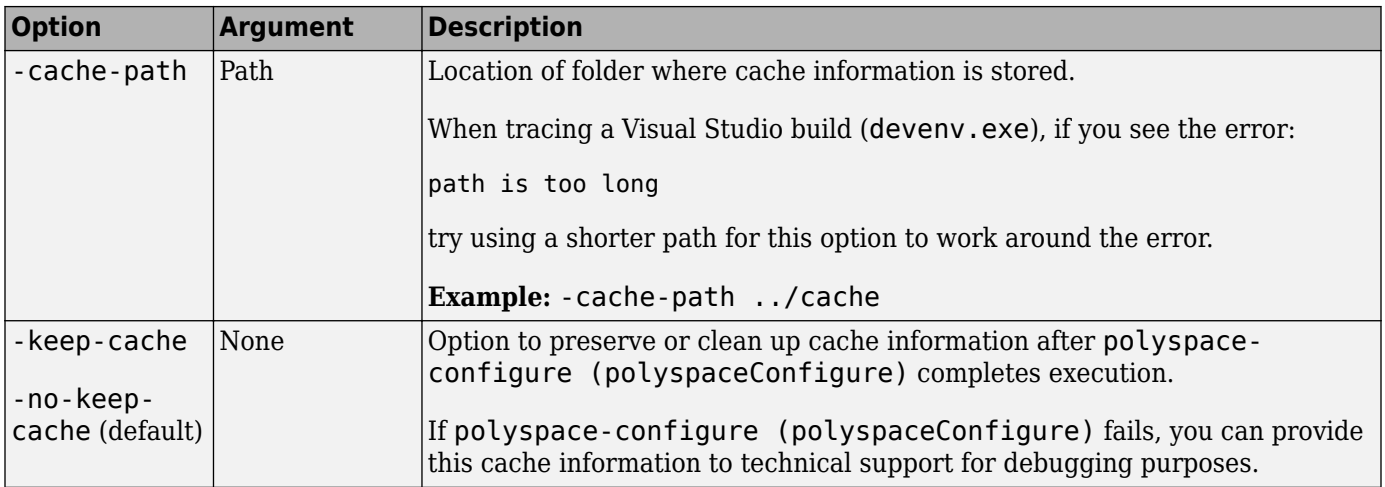

# **Version History**

**Introduced in R2013b**

## **See Also**

#### **Topics**

"Modularize Polyspace Analysis by Using Build Command"

"Create Polyspace Analysis Configuration from Build Command (Makefile)"

"Requirements for Project Creation from Build Systems"

"Create Polyspace Projects from Build Systems That Use Unsupported Compilers"

# **polyspaceJobsManager**

Manage Polyspace jobs on a MATLAB Parallel Server cluster

## **Syntax**

```
polyspaceJobsManager('listjobs')
polyspaceJobsManager('cancel','-job',jobNumber)
polyspaceJobsManager('remove','-job',jobNumber)
polyspaceJobsManager('getlog','-job',jobNumber)
polyspaceJobsManager('wait','-job',jobNumber)
polyspaceJobsManager('promote','-job',jobNumber)
polyspaceJobsManager('demote','-job',jobNumber)
polyspaceJobsManager('download','-job',jobNumber)
polyspaceJobsManager('download','-job',jobNumber,'-results-folder',
resultsFolder)
```
polyspaceJobsManager( \_\_\_ ,'-scheduler',scheduler)

## **Description**

polyspaceJobsManager('listjobs') lists all Polyspace jobs in your cluster.

polyspaceJobsManager('cancel','-job',jobNumber) cancels the specified job. The job appears in your queue as cancelled.

polyspaceJobsManager('remove','-job',jobNumber) removes the specified job from your cluster.

polyspaceJobsManager('getlog','-job',jobNumber) displays the log for the specified job.

polyspaceJobsManager('wait','-job',jobNumber) pauses until the specified job is done.

polyspaceJobsManager('promote','-job',jobNumber) moves the specified job up in the MATLAB job scheduler queue.

polyspaceJobsManager('demote','-job',jobNumber) moves the specified job down in the MATLAB job scheduler queue.

polyspaceJobsManager('download','-job',jobNumber) downloads the results from the specified job. The results are downloaded to the folder you specified when starting analysis, using the [-results-dir](#page-392-0) on page 3-57 option.

polyspaceJobsManager('download','-job',jobNumber,'-results-folder', resultsFolder) downloads the results from the specified job to resultsFolder.

polyspaceJobsManager( \_\_\_ ,'-scheduler',scheduler) performs the specified action on the job scheduler specified. If you do not specify a server with any of the previous syntaxes, Polyspace uses the server stored in your Polyspace preferences.

## **Examples**

#### **Manipulate Two Jobs in the Cluster**

In this example, use a MATLAB Job Scheduler scheduler to run Polyspace remotely and monitor your jobs through the queue.

Before performing this example, set up a MATLAB Job Scheduler. This example uses the *myMJS@myCompany.com* scheduler. When you perform this example, replace this scheduler with your own cluster name.

Set up your source files.

```
tempDir = fullfile(tempdir, 'psdemo', 'src');
mkdir(tempDir);
demo = fullfile(polyspaceroot,'polyspace','examples','cxx',...
'Code_Prover_Example','sources');
copyfile(demo,tempDir,'f');
```
Submit two jobs to your scheduler.

If your jobs have not started running, promote the second job to run before the first job.

```
polyspaceJobsManager('promote','-job','20','-scheduler',...
     'myMJS@myCompany.com')
```
Job 20 starts running before job 19.

Cancel job 19.

```
polyspaceJobsManager('cancel','-job','19','-scheduler',...
    'myMJS@myCompany.com')
polyspaceJobsManager('listjobs','-scheduler','myMJS@myCompany.com')
```
Remove job 19.

```
polyspaceJobsManager('remove','-job','19','-scheduler',...
    'myMJS@myCompany.com')
polyspaceJobsManager('listjobs','-scheduler','myMJS@myCompany.com')
```
Get the log for job 20.

```
polyspaceJobsManager('getlog','-job','20','-scheduler',...
    'myMJS@myCompany.com')
```
Download the information from job 20.

```
resFolder3 = fullfile(tempDir, 'res3');
polyspaceJobsManager('download','-job','20','-results-folder', ...
    resFolder3,'-scheduler','myCluster')
```
## **Input Arguments**

#### **jobNumber — Queued job number**

character vector of job number

Number of the queued job that you want to manage, specified as a character vector in single quotes.

Example: '-job','10'

#### **resultsFolder — Path to results folder**

character vector

Path to results folder specified as a character vector in single quotes. This folder stores the downloaded results files.

Example: '-results-folder', 'C:\psdemo\myresults'

#### **scheduler — job scheduler**

head node of your cluster | job scheduler name | cluster profile

Job scheduler for remote verifications specified as one of the following:

- Name of the computer that hosts the head node of your MATLAB Parallel Server cluster (*NodeHost*).
- Name of the MATLAB Job Scheduler on the head node host (*MJSName*@*NodeHost*).
- Name of a MATLAB cluster profile (*ClusterProfile*).

Example: '-scheduler','myscheduler@mycompany.com'

## **Version History**

**Introduced in R2013b**

#### **See Also**

[polyspaceCodeProver](#page-549-0)

#### **Topics**

"Discover Clusters and Use Cluster Profiles" (Parallel Computing Toolbox) "Send Polyspace Analysis from Desktop to Remote Servers Using Scripts"

# **polyspaceroot**

Get Polyspace installation folder

## **Syntax**

polyspaceroot

## **Description**

polyspaceroot returns the Polyspace installation folder.

Starting in R2019a, to run MATLAB scripts for Polyspace analysis, you install MATLAB and Polyspace in separate folders and link between them. After installation and linking, to access files in the Polyspace installation folder from MATLAB, use this function. See also "Integrate Polyspace with MATLAB and Simulink" or "Integrate Polyspace Server Products with MATLAB".

## **Examples**

#### **Get Polyspace Installation Folder**

To determine the Polyspace installation folder, use the polyspaceroot function.

polyspaceroot

C:\Program Files\Polyspace\R2019a

With the products, Polyspace Bug Finder Server or Polyspace Code Prover Server, the default installation folder in Windows is:

```
C:\Program Files\Polyspace Server\R2019a
```
#### **Run Polyspace on Sample Files in Polyspace Installation Folder**

To access sample files in the Polyspace installation folder, use the polyspaceroot function to get the root of the installation folder. Append subfolders to the root folder path with the fullfile function.

Run Bug Finder on the file numerical.c in the subfolder polyspace\examples\cxx \Bug\_Finder\_Example\sources of the Polyspace installation folder.

```
proj = polyspace.Project
% Specify sources and includes
sourceFile = fullfile(polyspaceroot, 'polyspace', ...
 'examples', 'cxx', 'Bug_Finder_Example', 'sources', 'numerical.c');
includeFolder = fullfile(polyspaceroot, 'polyspace', ...
     'examples', 'cxx', 'Bug_Finder_Example', 'sources');
% Configure analysis
proj.Configuration.Sources = {sourceFile};
```

```
proj.Configuration.TargetCompiler.Compiler = 'gnu4.9';
proj.Configuration.EnvironmentSettings.IncludeFolders = {includeFolder};
proj.Configuration.ResultsDir = fullfile(pwd,'results');
% Run analysis
```

```
bfStatus = pop.run('bugFinder');
```
# **Version History**

**Introduced in R2019a**

## **See Also**

[polyspace.Project](#page-576-0)

#### **Topics**

"Run Polyspace Analysis by Using MATLAB Scripts" "Integrate Polyspace Server Products with MATLAB"

# **polyspace\_report**

Generate reports from Polyspace analysis results

## **Syntax**

```
polyspace report('-template', template, '-results-dir', resultsFolder,
options)
polyspace_report('-generate-results-list-file', '-results-dir', 
resultsFolder, options)
polyspace_report('-generate-variable-access-file', '-results-dir', 
resultsFolder, options)
```
## **Description**

polyspace\_report('-template', template, '-results-dir', resultsFolder, options) generates a report using a predefined template specified by template. By default, the report is named after the results file in the folder resultsFolder and saved in the Polyspace-Doc subfolder. You can change the default behavior using additional options.

```
polyspace_report('-generate-results-list-file', '-results-dir', 
resultsFolder, options) exports the list of Polyspace results to a tab-delimited text file.
```

```
polyspace_report('-generate-variable-access-file', '-results-dir', 
resultsFolder, options) exports the list of global variables to a tab-delimited text file.
```
#### **Note**

- Before you run Polyspace from MATLAB, you must link your Polyspace and MATLAB installations. See "Integrate Polyspace with MATLAB and Simulink" or "Integrate Polyspace Server Products with MATLAB".
- You need MATLAB Report Generator™ to use this function.

## **Examples**

#### **Generate PDF Report from Results**

Generate a PDF report from sample Polyspace Code Prover results.

```
template = fullfile(polyspaceroot,'toolbox','polyspace','psrptgen','templates',...
     'Developer.rpt');
resPath = fullfile(polyspaceroot,'polyspace','examples','cxx','Code_Prover_Example',...
```

```
 'Module_1','CP_Result');
polyspace_report('-template', template, '-results-dir', resPath, '-format', 'PDF');
```
## **Input Arguments**

#### **template — Path to report template file**

character vector

Path to report template file, specified as a character vector. To generate multiple reports, specify a comma-separated list of report template paths in the character vector (do not put a space after the commas). The templates are available in *polyspaceroot*\toolbox\polyspace\psrptgen \templates\ as .rpt files. Here, *polyspaceroot* is the Polyspace installation folder. For more information on the available templates, see [Bug Finder and Code Prover report \(-report](#page-319-0)[template\)](#page-319-0).

```
Example: fullfile(polyspaceroot,'toolbox','polyspace','psrptgen','templates',
'Developer.rpt');
```
#### **resultsFolder — Folder containing analysis results**

character vector

Folder containing analysis results, specified as a character vector. The folder must contain a .psbf file containing Polyspace Bug Finder results or a .  $p$ scp file containing Polyspace Code Prover results.

To generate reports for multiple analyses, specify a comma-separated list of folder paths (do not put a space after the commas).

Example: 'C:\Polyspace\_Workspace\My\_project\Module\_1\results'

#### **options — Options for generating report**

character vector

Options to control report generation, for instance, output format and output name.

Specify each option as a character vector, followed by the option value as a separate character vector. For instance, you can specify the PDF format by using the syntax polyspace report(..., 'format','PDF').

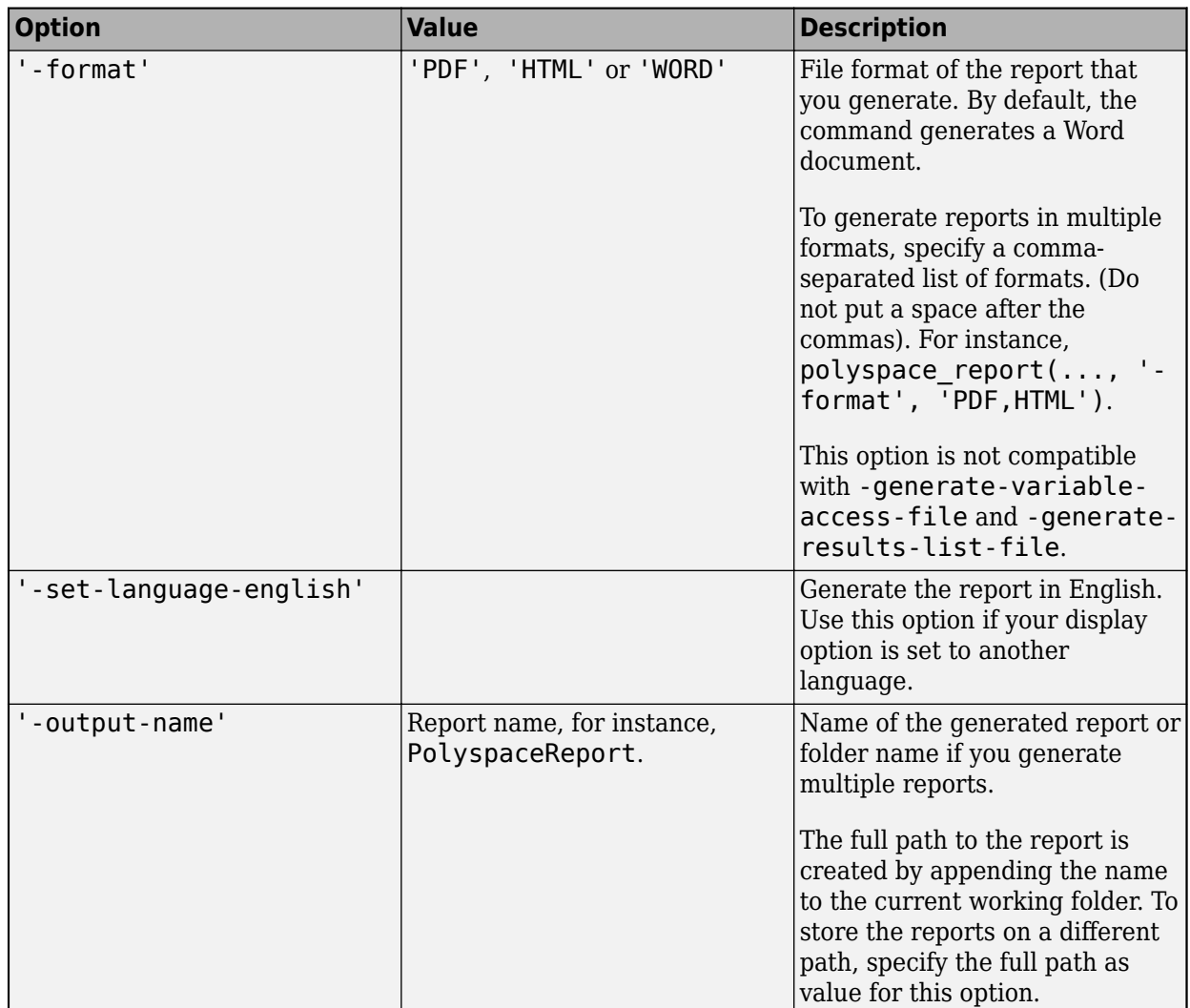

# **Version History**

**Introduced in R2013b**
# <span id="page-576-0"></span>**polyspace.Project**

Run Polyspace analysis on C and C++ code and read results

# **Description**

Run a Polyspace analysis on C and C++ source files by using this MATLAB object. To specify source files and customize analysis options, use the Configuration property. To run the analysis, use the run method. To read results after analysis, use the Results property.

**Note** Before you run Polyspace from MATLAB, you must link your Polyspace and MATLAB installations. See "Integrate Polyspace with MATLAB and Simulink" or "Integrate Polyspace Server Products with MATLAB".

# **Creation**

proj = polyspace.Project creates an object that you can use to configure and run a Polyspace analysis, and then read the analysis results.

### **Properties**

#### **Configuration — Analysis options**

polyspace.Options object

Options for running Polyspace analysis, implemented as a polyspace. Options object. The object has properties corresponding to the analysis options. For more information on those properties, see [polyspace.Project.Configuration properties.](#page-624-0)

You can retain the default options or change them in one of these ways:

• Set the source code language to 'C', 'CPP', or 'C-CPP' (default). Some analysis options might not be available depending on the language setting of the object.

```
proj=polyspace.Project;
proj.Configuration=polyspace.Options('C');
```
• Modify the properties directly.

proj = polyspace.Project; proj.Configuration.TargetCompiler.Compiler = 'gnu4.9';

• Obtain the options from another polyspace.Project object.

```
proj1 = polyspace.Project;
proj1.Configuration.TargetCompiler.Compiler = 'gnu4.9';
```
 $proj2 = proj1;$ 

To use common analysis options across multiple projects, follow this approach. For instance, you want to reuse all options and change only the source files.

• Obtain the options from a project created in the user interface of the Polyspace desktop products (.psprj file).

```
proj = polyspace.Project;
projectLocation = fullfile(polyspaceroot, 'polyspace', ...
     'examples', 'cxx', 'Bug_Finder_Example', 'Bug_Finder_Example.psprj')
proj.Configuration = polyspace.loadProject(projectLocation);
```
To determine the optimal set of options, set your options in the user interface and then import them to a polyspace.Project object. In the user interface, you can get tooltip help on options.

• Obtain the options from a Simulink model (applies only to Polyspace desktop products). Before obtaining the options, generate code from the model.

```
modelName = 'rtwdemo roll';
load_system(modelName);
% Set parameters for Embedded Coder target
set_param(modelName, 'SystemTargetFile', 'ert.tlc');
set_param(modelName,'Solver','FixedStepDiscrete');
set_param(modelName,'SupportContinuousTime','on');
set param(modelName, 'LaunchReport', 'off');
set param(modelName,'InitFltsAndDblsToZero','on');
if exist(fullfile(pwd,'rtwdemo_roll_ert_rtw'), 'dir') == 0
     slbuild(modelName);
end
% Obtain configuration from model
proj = polyspace.Project;
proj.Configuration = polyspace.ModelLinkOptions(modelName);
```
Use the options to analyze the code generated from the model.

#### **Results — Analysis results**

polyspace.BugFinderResults or polyspace.CodeProverResults object

Results of Polyspace analysis. When you create a polyspace.Project object, this property is initially empty. The property is populated only after you execute the run method of the object. Depending on the argument to the run method, 'bugFinder' or 'codeProver', the property is implemented as a polyspace.BugFinderResults object or [polyspace.CodeProverResults](#page-600-0) object.

To read the results, use these methods of the polyspace.BugFinderResults or polyspace.CodeProverResults object:

• getSummary: Obtain a summarized format of the results into a MATLAB table.

```
proj = polyspace.Project;
proj.Configuration.Sources = {fullfile(polyspaceroot, 'polyspace', 'examples',...
 'cxx', 'Code_Prover_Example', 'sources', 'single_file_analysis.c')};
proj.Configuration.ResultsDir = fullfile(pwd,'results');
run(proj, 'bugFinder');
resObj = proj.Results;
resTable = getSummary(resObj, 'defects');
```
For more information, see [getSummary](#page-610-0).

• getResults: Obtain the full results or a more readable format into a MATLAB table.

```
proj = polyspace.Project;
proj.Configuration.Sources = {fullfile(polyspaceroot, 'polyspace', 'examples',...
 'cxx', 'Code_Prover_Example', 'sources', 'single_file_analysis.c')};
proj.Configuration.ResultsDir = fullfile(pwd,'results');
run(proj, 'bugFinder');
resObj = proj.Results;
resTable = getResults(resObj, 'readable');
```
For more information, see [getResults](#page-614-0).

### **Object Functions**

[run](#page-608-0) Run a Polyspace analysis

### **Examples**

#### **Check for Bugs**

Run a Polyspace Bug Finder analysis on the example file numerical.c. Configure these options:

- Specify GCC 4.9 as your compiler.
- Save the results in a results subfolder of the current working folder.

```
proj = polyspace.Project
```

```
% Configure analysis
proj.Configuration.Sources = {fullfile(polyspaceroot, 'polyspace', ...
 'examples', 'cxx', 'Bug_Finder_Example', 'sources', 'numerical.c')};
proj.Configuration.TargetCompiler.Compiler = 'gnu4.9';
proj.Configuration.ResultsDir = fullfile(pwd,'results');
% Run analysis
bfStatus = run(proj, 'bugFinder');% Read results
resObj = proj.Results;
bfSummary = getSummary(resObj, 'defects');
```
#### **Prove Absence of Run-Time Errors**

Run a Polyspace Code Prover analysis on the example file single file analysis.c. Configure these options:

- Specify GCC 4.9 as your compiler.
- Save the results in a results subfolder of the current working folder.
- Specify that a main function must be generated, if the function does not exist in the source code.

proj = polyspace.Project

```
% Configure analysis
```

```
proj.Configuration.Sources = {fullfile(polyspaceroot, 'polyspace', 'examples',...
 'cxx', 'Code_Prover_Example', 'sources', 'single_file_analysis.c')};
proj.Configuration.TargetCompiler.Compiler = 'gnu4.9';
proj.Configuration.ResultsDir = fullfile(pwd,'results');
proj.Configuration.CodeProverVerification.MainGenerator = true;
% Run analysis
cpStatus = run(proj, 'codeProver');
% Read results
resObj = proj.Results;
cpSummary = getSummary(resObj, 'runtime');
```
#### **Check for Bugs and MISRA C:2012 Violations**

Run a Polyspace Bug Finder analysis on the example file single\_file\_analysis.c. Configure these options:

- Specify GCC 4.9 as your compiler.
- Save the results in a results subfolder of the current working folder.
- Enable checking of MISRA C:2012 rules. Check for the mandatory rules only.

proj = polyspace.Project

```
% Configure analysis
proj.Configuration.Sources = {fullfile(polyspaceroot, 'polyspace', ...
 'examples', 'cxx', 'Bug_Finder_Example', 'sources', 'numerical.c')};
proj.Configuration.TargetCompiler.Compiler = 'gnu4.9';
proj.Configuration.ResultsDir = fullfile(pwd,'results');
proj.Configuration.CodingRulesCodeMetrics.EnableMisraC3 = true;
proj.Configuration.CodingRulesCodeMetrics.MisraC3Subset = 'mandatory';
% Run analysis
bfStatus = run(proj, 'bugFinder');
% Read results
resObj = proj.Results;
defectsSummary = getSummary(resObj, 'defects');
```
# misraSummary = getSummary(resObj, 'misraC2012');

# **Version History**

**Introduced in R2017b**

### **See Also**

#### **Topics**

"Run Polyspace Analysis by Using MATLAB Scripts"

"Generate MATLAB Scripts from Polyspace User Interface"

"Troubleshoot Polyspace Analysis from MATLAB"

"Integrate Polyspace Server Products with MATLAB"

# <span id="page-580-0"></span>**polyspace.Options class**

**Package:** polyspace

Create object for running Polyspace analysis on handwritten code

# **Description**

Create an object that specifies Polyspace options. When running a Polyspace analysis from MATLAB, specify the configuration by using this options object. To specify source files and customize analysis options, change the object properties.

polyspace.Options object apply to handwritten code. To analyze model-generated code (using the Polyspace desktop products), use [polyspace.ModelLinkOptions](#page-583-0) instead.

**Note** Before you run Polyspace from MATLAB, you must link your Polyspace and MATLAB installations. See "Integrate Polyspace with MATLAB and Simulink" or "Integrate Polyspace Server Products with MATLAB".

## **Construction**

opts = polyspace.Options creates an object whose properties correspond to options for running a Polyspace analysis.

proj = polyspace.Project creates a [polyspace.Project](#page-576-0) object. The object has a property Configuration, which is a polyspace.Options object.

 $opts = polyspace.$  Options (lang) creates a Polyspace options object with options that are applicable to the language lang.

opts = polyspace.loadProject(projectFile) creates a Polyspace options object from an existing Polyspace project projectFile. You set the options in your project in the Polyspace user interface and create the options object from that project for programmatically running the analysis.

### **Input Arguments**

### **lang — Language of analysis**

'C-CPP' (default) | 'C' | 'CPP'

The language of the analysis specified as 'C-CPP', 'C', or 'CPP'. This argument determines the object properties.

Data Types: char

#### **projectFile — Name of .psprj file**

character vector

Name of Polyspace project file with extension .psprj, specified as a character vector.

If the file is not in the current folder, projectFile must include a full or relative path. To identify the current folder, use pwd. To change the current folder, use cd.

**Note** You cannot use the loadProject method on a project file that is created from a build command by using polyspace-configure.

```
Example: 'C:\projects\myProject.psprj'
```
### **Properties**

The object properties correspond to the analysis options for Polyspace projects. The properties are organized in the same categories as the Polyspace interface. The property names are a shortened version of the DOS/UNIX command-line name. For syntax details, see [polyspace.Project.Configuration](#page-624-0) [properties](#page-624-0).

### **Methods**

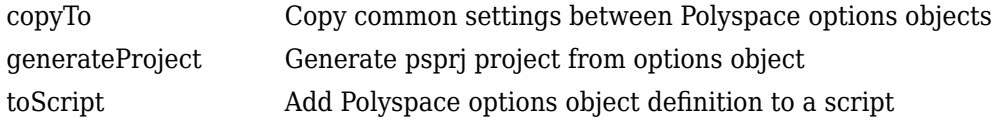

### **Examples**

#### **Customize and Run Analysis**

Create a Polyspace analysis options object and customize the properties. Then, run an analysis.

Create object and customize properties. In case you do not have write access to your current folder, a temporary folder is being used for storing analysis results.

```
sources = fullfile(polyspaceroot, 'polyspace','examples','cxx','Bug_Finder_Example',...
     'sources','numerical.c');
opts = polyspace.Options();
opts.Prog = 'MyProject';
opts.Sources = {sources};
opts.TargetCompiler.Compiler = 'gnu4.7';
opts.ResultsDir = tempname;
```
Run a Bug Finder analysis. To run a Code Prover analysis, use polyspaceCodeProver instead of polyspaceBugFinder.

```
results = polyspaceBugFinder(opts);
```
With the Polyspace Server products, you can use the functions polyspaceBugFinderServer or polyspaceCodeProverServer.

Open the results in the Polyspace user interface of the desktop products.

```
polyspaceBugFinder('-results-dir',opts.ResultsDir);
```
#### **Run Polyspace by Generating a Project File**

Create a Polyspace analysis options object and customize the properties. Then, run a Bug Finder analysis.

Create object and customize properties.

```
sources=fullfile(polyspaceroot,'polyspace','examples','cxx','Bug_Finder_Example',...
     'sources','numerical.c');
opts = polyspace.Options();
opts.Prog = 'MyProject';
opts.Sources = {sources};
opts.TargetCompiler.Compiler = 'gnu4.7';
opts.ResultsDir = tempname;
```
Generate a Polyspace project, name it using the Prog property, and open the project in the Polyspace interface.

```
psprj = opts.generateProject(opts.Prog);
polyspaceBugFinder(psprj);
```
You can also analyze the project from the command line. Run the analysis and open the results in the Polyspace interface.

```
results = polyspaceBugFinder(psprj, '-nodesktop');
polyspaceBugFinder('-results-dir',opts.ResultsDir);
```
### **Alternatives**

If you are analyzing code generated from a model, use [polyspace.ModelLinkOptions](#page-583-0) instead.

# **Version History**

**Introduced in R2017a**

### **See Also**

[polyspace.ModelLinkOptions](#page-583-0) | [polyspace.Project](#page-576-0) | [polyspaceCodeProver](#page-549-0) | [polyspaceCodeProverServer](#page-554-0)

#### **Topics**

"Run Polyspace Analysis by Using MATLAB Scripts"

"Generate MATLAB Scripts from Polyspace User Interface"

"Integrate Polyspace Server Products with MATLAB"

# <span id="page-583-0"></span>**polyspace.ModelLinkOptions class**

#### **Package:** polyspace

Create a project configuration object for running Polyspace analysis on generated code

## **Description**

Run a Polyspace analysis from MATLAB by using a project configuration object. To specify source files and customize analysis options, change the object properties.

This class is intended for model-generated code. If you are analyzing handwritten code, use [polyspace.Options](#page-580-0) instead.

**Note** Before you run Polyspace from MATLAB, you must link your Polyspace and MATLAB installations. See "Integrate Polyspace with MATLAB and Simulink".

### **Construction**

psprjConfig = polyspace.ModelLinkOptions creates a project configuration object that is configured for running a Polyspace analysis on generated code.

psprjConfig = polyspace.ModelLinkOptions(lang) creates a project configuration object that is configured to run analysis on code generated in the language lang.

psprjConfig = polyspace.ModelLinkOptions(model) creates a project configuration object that is configured by using model specific information from the Simulink model model. Prior to extracting options from model, you must load the model and generate code from it.

psprjConfig = polyspace.ModelLinkOptions(model, psOpt) creates a model-specific project configuration object that is configured by using the Polyspace analysis options specified in psOpt.

psprjConfig = polyspace.ModelLinkOptions(model, psOpt, asModelRef) creates a project configuration object that uses asModelRef to specify which type of generated code to analyze—standalone code or model reference code.

#### **Input Arguments**

#### **lang — Language of analysis**

'C-CPP' (default) | 'C' | 'CPP'

The language of the analysis specified as 'C-CPP', 'C', or 'CPP'. This argument determines the object properties.

#### **model — Model or subsystem name**

character vector

Name or path to model or subsystem, specified as a character vector.

Prior to extracting options from the model, you must:

- **1** Load the model. Use load\_system or open\_system.
- **2** Generate code from the model. Use slbuild or slbuild.

Example: 'psdemo\_model\_link\_sl'

#### **psOpt — Polyspace analysis options object**

pslinkoptions object

An object containing the options that you use for the Polyspace analysis. You create this by calling the function [pslinkoptions](#page-505-0). You can customize the options object by changing the properties of the psOpt object.

Example:  $psOpt = pslinkoptions(model)$  where model is the name of a Simulink model.

#### **asModelRef — Indicator for model reference analysis**

false (default) | true

Indicator for model reference analysis, specified as true or false.

- To analyze generated code used or called elsewhere, set the flag asModelRef to true. This option is equivalent to choosing **Analyze Code from** > **Code Generated as Model Reference** on the Polyspace tab in the Simulink toolstrip.
- To analyze code that is generated to be used as stand-alone code, set the flag asModelRef to false. This option is equivalent to choosing **Analyze Code from** > **Code Generated as Top model** on the Polyspace tab in the Simulink toolstrip.

Data Types: logical

### **Properties**

The object properties correspond to the configuration options for Polyspace projects. The properties are organized in the same categories as the Polyspace interface. The property names are a shortened version of the DOS command-line name. For syntax details, see [polyspace.ModelLinkOptions](#page-656-0).

### **Methods**

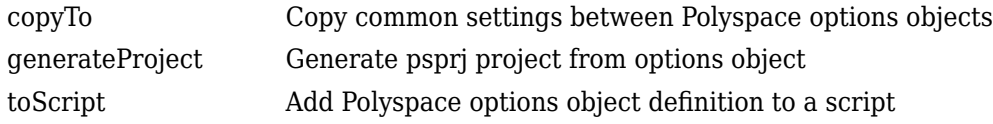

### **Examples**

#### **Script Analysis of Model Generated Code**

This example shows how to customize and run an analysis on code generated from a model.

Generate code from the model rtwdemo roll. Before code generation, set a system target file appropriate for code analysis. See also "Recommended Model Configuration Parameters for Polyspace Analysis".

```
modelName = 'rtwdemo_roll';
[THENDIR, CGDIR] = rtwdemodir();
```

```
load system(modelName);
```

```
% Set parameters for Embedded Coder target
set param(modelName, 'SystemTargetFile', 'ert.tlc');
set_param(modelName,'Solver','FixedStepDiscrete');
set_param(modelName,'SupportContinuousTime','on');
set_param(modelName,'LaunchReport','off');
set_param(modelName,'InitFltsAndDblsToZero','on');
```

```
slbuild(modelName);
```
Associate a polyspace.ModelLinkOptions object with the model. A subset of the object properties are set from the configuration parameters associated with the model. The other properties take their default values. For details on the configuration parameters, see "Code Prover Analysis in Simulink".

psprjCfg = polyspace.ModelLinkOptions(modelName);

Change the property values if needed. For instance, you can specify that the analysis must check for all MISRA C: 2012 violations and generate a PDF report of the results. You can also specify a folder for the analysis results.

```
psprjCfg.CodingRulesCodeMetrics.EnableMisraC3 = true;
psprjCfg.CodingRulesCodeMetrics.MisraC3Subset = 'all';
psprjCfg.MergedReporting.EnableReportGeneration = true;
psprjCfg.MergedReporting.ReportOutputFormat = 'PDF';
psprjCfg.ResultsDir = 'newResfolder';
```
Create a [polyspace.Project](#page-576-0) object. Associate the Configuration property of this object to the options that you previously specified.

```
proj = polyspace.Project;
proj.Configuration = psprjCfg;
```
Optionally, you might want to submit the analysis to a remote server to run batches of analysis together. To setup analysis in batch mode, set the property BatchBugFinder or BatchCodeProver to true, depending on your analysis. Then, specify the head node that manages the Polyspace analysis jobs:

```
% Setup batch analysis
psprjCfg.MergedComputingSettings.BatchCodeProver = true; 
psprjCfg.Advanced.Additional = '-scheduler NodeID';
```
Run analysis and open results.

```
cpStatus = proj.run('codeProver');
proj.Results.getResults('readable');
```
#### **Analyze Code Generated as Model Reference**

This example shows how to analyze generated code used as a callable entity in another model or code.

Load the Simulink model rtwdemo roll and configure it for a Polyspace analysis. For details, see "Recommended Model Configuration Parameters for Polyspace Analysis" for details.

```
% Make directory for code generation
[THENDIR, CGDIR] = rtwdemodir();
```

```
% Specify model name
model = 'rtwdemo_roll';
% Load the model
load system(model);
% Configure the model for generating code
set_param(model, 'SystemTargetFile', 'ert.tlc');
set_param(model,'MatFileLogging','off');
set_param(model,'GenerateComments','on');
set_param(model,'Solver','FixedStepDiscrete');
set_param(model,'LaunchReport','off');
```
To generate code as a model reference from the Simulink model, use slbuild. Set the buildspec parameter to 'ModelReferenceCoderTarget'.

```
slbuild(model,'ModelReferenceCoderTarget');
```
To configure the Polyspace analysis of the generated code, create an options object psOpt by using the function pslinkoptions. Change the properties of the object as needed. For instance, to run a **Code Prover** analysis, set the Verificationmode to 'CodeProver'.

```
psOpt = pslinkoptions(model);
psOpt.VerificationMode = 'CodeProver';
```
To run a Polyspace analysis, create and configure a Polyspace project configuration object.

- To create the Polyspace project configuration object, use the function polyspace.ModelLinkOptions.
- To associate the Polyspace analysis options with the project configuration, set the object psOpt as the second argument in polyspace.ModelLinkOptions().
- To specify that the generated code must be analyzed as a model reference, specify the third argument as 'true'.

For instance:

```
psprjCfg = polyspace.ModelLinkOptions(model, psOpt,true);
```
To configure the Polyspace project, change the properties of the psprjCfg object. For instance, to enable checkers for the mandatory MISRA C: 2012 rules and to generate a PDF report of the results, use:

```
psprjCfg.CodingRulesCodeMetrics.EnableMisraC3 = true;
psprjCfg.CodingRulesCodeMetrics.MisraC3Subset = 'mandatory-required';
psprjCfg.MergedReporting.EnableReportGeneration = true;
psprjCfg.MergedReporting.ReportOutputFormat = 'PDF';
```
For convenience, you can specify a separate result folder.

```
psprjCfg.ResultsDir = 'newResfolder';
```
Create a Polyspace project by using [polyspace.Project](#page-576-0) and associate the project configuration with it.

proj = polyspace.Project; proj.Configuration = psprjCfg;

Run the Polyspace analysis by using the run function of the object proj.

```
cpStatus = proj.run('codeProver');
```
Because you enabled PDF report generation, the result of the Polyspace analysis is reported in a PDF file, which can be found in *newResfolder/Polyspace-Doc*. To view the results in a MATLAB table, use:

```
result = proj.Results.getResults('readable');
```
## **Alternatives**

If you are analyzing handwritten code, use a [polyspace.Project](#page-576-0) object directly. Alternatively, use a [polyspace.Options](#page-580-0) object.

# **Version History**

**Introduced in R2017a**

## **See Also**

[polyspace.Options](#page-580-0) | [polyspace.Project](#page-576-0) | [polyspaceCodeProver](#page-549-0) | [pslinkrun](#page-521-0)

### **Topics**

"Run Polyspace Analysis by Using MATLAB Scripts" [polyspace.ModelLinkOptions Properties](#page-656-0)

# <span id="page-588-0"></span>**polyspace.CodeProverOptions class**

**Package:** polyspace

(Removed) Create Polyspace Code Prover object for handwritten code

**Note** This class is removed. Use [polyspace.Options](#page-580-0) instead. See ["Version History".](#page-590-0)

## **Description**

Customize a Polyspace Code Prover verification from MATLAB by creating a Code Prover options object. To specify source files and customize analysis options, change the object properties.

If you are verifying model-generated code, use [polyspace.ModelLinkCodeProverOptions](#page-591-0) instead.

**Note** Before you run Polyspace from MATLAB, you must link your Polyspace and MATLAB installations. See "Integrate Polyspace with MATLAB and Simulink".

# **Construction**

opts = polyspace.CodeProverOptions creates a Code Prover options object with options for C code verification.

opts = polyspace.CodeProverOptions(lang) creates a Code Prover options object with options applicable for the language lang.

### **Input Arguments**

#### **lang — Language of analysis**

'C' (default) | 'CPP'

Language of verification specified as either 'C' or 'CPP'. This argument determines which properties the object has.

## **Properties**

The object properties match the analysis options found in the Polyspace interface. For syntax details, see [polyspace.Options.](#page-624-0)

## **Methods**

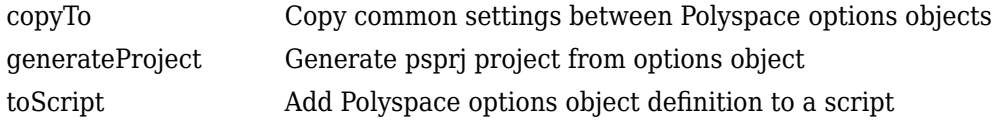

### **Examples**

#### **Use Code Prover Object to Customize and Run Verification**

Create a Code Prover options object and customize the properties. Then, run a verification.

Create object and customize properties.

```
sources = fullfile(polyspaceroot, 'polyspace','examples','cxx','Code_Prover_Example', ...
'sources', 'single file analysis.c');
includes = fullfile(polyspaceroot, 'polyspace','examples','cxx','Code_Prover_Example', ...
'sources');
optsCP = polyspace.CodeProverOptions();
optsCP.Prog = 'MyProject';
optsCP.Sources = {sources};
optsCP.EnvironmentSettings.IncludeFolders = {includes};
optsCP.TargetCompiler.Compiler = 'gnu4.7';
optsCP.ResultsDir = tempname;
```
Run the analysis and open the results in the Polyspace interface.

```
results = polyspaceCodeProver(optsCP);
polyspaceCodeProver('-results-dir',optsCP.ResultsDir);
```
#### **Run Polyspace by Generating a Project File**

Create a Code Prover analysis options object and customize the properties. Then, run an analysis.

Create object and customize properties.

```
sources = fullfile(polyspaceroot, 'polyspace','examples','cxx','Code_Prover_Example', ...
'sources','single_file_analysis.c');
includes = fullfile(polyspaceroot, 'polyspace','examples','cxx','Code_Prover_Example', ...
'sources');
optsCP = polyspace.CodeProverOptions();
optsCP.Prog = 'MyProject';
optsCP.Sources = {sources};
optsCP.EnvironmentSettings.IncludeFolders = {includes};
optsCP.TargetCompiler.Compiler = 'gnu4.7';
optsCP.ResultsDir = tempname;
```
Generate a Polyspace project, name it using the Prog property, and open the project in the Polyspace interface.

```
psprj = generateProject(optsCP, optsCP.Prog);
polyspaceCodeProver(psprj);
```
You can also analyze the project from the command line. Run the analysis and open the results in the Polyspace interface.

```
results = polyspaceCodeProver(psprj, '-nodesktop');
polyspaceCodeProver('-results-dir',optsCP.ResultsDir);
```
# **Alternatives**

If you are analyzing generated code, use [polyspace.ModelLinkOptions](#page-583-0) instead.

# **Version History**

**Introduced in R2016b**

### **R2022b: Class removed**

*Errors starting in R2022b*

Using this class to set Polyspace analysis options results in an error. Use the class polyspace.Options instead. For instance, replace this code:

optsCP = polyspace.CodeProverOptions();

with this:

optsCP = polyspace.Options();

### **R2017a: Class to be removed**

*Warns starting in R2017a*

If you use this class to set Polyspace analysis options, MATLAB produces an warning.

### **See Also**

[polyspace.ModelLinkCodeProverOptions](#page-591-0) | [polyspace.Options](#page-624-0) | [polyspaceCodeProver](#page-549-0)

#### **Topics**

"Run Polyspace Analysis by Using MATLAB Scripts"

# <span id="page-591-0"></span>**polyspace.ModelLinkCodeProverOptions class**

**Package:** polyspace

(Removed) Create Polyspace Code Prover object for generated code

**Note** This class is removed Use [polyspace.ModelLinkOptions](#page-583-0) instead. See ["Version History"](#page-592-0).

## **Description**

Customize a Polyspace Code Prover verification from MATLAB by creating a Code Prover options object. To specify source files and customize analysis options, change the object properties.

If you are verifying handwritten code, use [polyspace.CodeProverOptions](#page-588-0) instead.

**Note** Before you run Polyspace from MATLAB, you must link your Polyspace and MATLAB installations. See "Integrate Polyspace with MATLAB and Simulink".

# **Construction**

opts = polyspace.ModelLinkCodeProverOptions creates a Code Prover options object with options for C code verification.

opts = polyspace.ModelLinkCodeProverOptions(lang) creates a Code Prover options object with options applicable for the language lang.

### **Input Arguments**

**lang — Language of analysis** C (default) | CPP

Language of verification specified as either 'C' or 'CPP'. This argument determines which properties the object has.

Example: opts = polyspace.ModelLinkCodeProverOptions('CPP')

## **Properties**

The object properties are the analysis options for Polyspace Code Prover model link projects. The properties are organized in the same categories as in the Polyspace interface. The property names are a shortened version of the DOS command-line name. For syntax details, see [polyspace.ModelLinkOptions](#page-656-0).

## **Methods**

## **Copy Semantics**

Value. To learn how value classes affect copy operations, see Copying Objects.

<span id="page-592-0"></span>To copy properties between Polyspace objects, use . You can copy corresponding properties between BugFinderOptions objects and CodeProverOptions objects.

## **Examples**

#### **Script Verification of Model Generated Code**

This example shows how to customize and run a verification on model-generated code with MATLAB functions and objects.

Create a custom configuration that checks MISRA C 2012 rules and generates a PDF report.

```
opts = polyspace.ModelLinkCodeProverOptions('C');
opts.CodingRulesCodeMetrics.EnableMisraC3 = true;
opts.CodingRulesCodeMetrics.MisraC3Subset = 'all';
opts.MergedReporting.ReportOutputFormat = 'PDF';
opts.MergedReporting.EnableReportGeneration = true;
```
Generate code from psdemo\_model\_link\_sl.

```
model = 'psdemo model link sl';
load system(model);
slbu\bar{1}ld(model);
```
Add the configuration to pslinkoptions object.

```
prjfile = opts.generateProject('model_link_opts');
mlopts = pslinkoptions(model);
mlopts.EnablePrjConfigFile = true;
mlopts.PrjConfigFile = prjfile;
mlopts.VerificationMode = 'CodeProver';
```
Run the verification.

[polyspaceFolder, resultsFolder] = pslinkrun(model);

### **Alternatives**

If you are analyzing handwritten code, use polyspace. Options instead.

### **Version History Introduced in R2016b**

#### **R2022b: Class Removed** *Errors starting in R2022b*

Using this class to set Polyspace analysis options results in an error. Use the class [polyspace.ModelLinkOptions](#page-583-0) instead. For instance, replace this code:

opts = polyspace.ModelLinkCodeProverOptions('C');

with this:

opts = polyspace.ModelLinkOptions();

#### **R2017a: Class to be removed**

*Warns starting in R2017a*

If you use this class to set Polyspace analysis options, MATLAB produces an warning.

## **See Also**

[polyspace.ModelLinkOptions](#page-656-0) | [polyspace.CodeProverOptions](#page-588-0) | [polyspaceCodeProver](#page-549-0) | [pslinkrun](#page-521-0)

#### **Topics**

"Run Polyspace Analysis by Using MATLAB Scripts"

# **polyspace.GenericTargetOptions class**

**Package:** polyspace

Create a generic target configuration

# **Description**

Create a custom target for a Polyspace analysis if your target processor does not match one of the predefined targets,.

**Note** Before you run Polyspace from MATLAB, you must link your Polyspace and MATLAB installations. See "Integrate Polyspace with MATLAB and Simulink" or "Integrate Polyspace Server Products with MATLAB".

# **Construction**

genericTarget = polyspace.GenericTargetOptions creates a generic target that you can customize. To specify the sizes and alignment of data types, change the properties of the object. For instance:

```
target = polyspace.GenericTargetOptions;
target.CharNumBits = 16;
```
## **Properties**

For more details about any of the properties below, see [Generic target options](#page-28-0).

#### **Alignment — Largest alignment of struct or array objects**

32 (default) | 16 | 8

Largest alignment of struct or array objects, specified as 32, 16, or 8. Comparable with the DOS/ UNIX command-line option -align.

Example:  $target$ . Alignment = 8

#### **CharNumBits — Define the number of bits for a char**

8 (default) | 16

Define the number of bits for a char, specified as 8 or 16. Comparable with the DOS/UNIX commandline option -char-is-16bits.

Example: target.CharNumBits = 16

### **DoubleNumBits — Define the number of bits for a double**

32 (default) | 64

Define the number of bits for a double, specified as 32 or 64. Comparable with the DOS/UNIX command-line option -double-is-64bits.

Example:  $target.DoubleNumBits = 64$ 

#### **Endianness — Endianness of target architecture**

little (default) | big

Endianness of target architecture, specified as little or big. Comparable with the DOS/UNIX command-line options -little-endian or -big-endian.

Example: target.Endianess = 'big'

#### **IntNumBits — Define the number of bits for an int**

16 (default) | 32

Define the number of bits for an int, specified as 16 or 32. Comparable with the DOS/UNIX command-line option -int-is-32bits.

Example: target.IntNumBits = 32

#### **LongLongNumBits — Define the number of bits for a long long**

32 (default) | 64

Define the number of bits for a long long, specified as 32 or 64. Comparable with the DOS/UNIX command-line option -long-long-is-64bits.

Example:  $target.LonqNumBits = 64$ 

#### **LongNumBits — Define the number of bits for a long**

32 (default)

Define the number of bits for a long, specified as 32. Comparable with the DOS/UNIX command-line option -long-is-32bits.

Example: target.LongNumBits = 32

#### **PointerNumBits — Define the number of bits for a pointer**

16 (default) | 24 | 32

Define the number of bits for a pointer, specified as 16, 24, or 32. Comparable with the DOS/UNIX command-line options -pointer-is-24bits and -pointer-is-32bits.

Example:  $target.PointerNumBits = 32$ 

#### **ShortNumBits — Define the number of bits for a short**

16 (default) | 8

Define the number of bits for an int, specified as 16 or 8. Comparable with the DOS/UNIX commandline option -short-is-8bits.

Example:  $t$ arget. ShortNumBits = 8

#### **SignOfChar — Default sign of plain char**

signed (default) | unsigned

Default sign of plain char, specified as signed or unsigned. Comparable with the DOS/UNIX command-line option -default-sign-of-char.

Example: target.SignOfChar = 'unsigned'

# **Copy Semantics**

Value. To learn how value classes affect copy operations, see Copying Objects.

## **Examples**

#### **Customize Generic Target Settings**

Use a custom target for the Polyspace analysis.

Create two objects: a polyspace.GenericTargetOptions object for creating a custom target and a polyspace.Project object for running the Polyspace analysis.

```
target = polyspace.GenericTargetOptions;
proj = polyspace.Project;
```
Customize the generic target.

```
target.Endianess = 'big';
target.LongLongNumBits = 64;target.ShortNumBits = 8;
```
Add the custom target to the Configuration property of the polyspace.Project object.

proj.Configuration.TargetCompiler.Target = target;

You can now use the polyspace. Project object to run the analysis.

[polyspace.Project](#page-576-0) | [polyspace.Options](#page-580-0) | [polyspace.ModelLinkOptions](#page-583-0) | [polyspace.CodingRulesOptions](#page-597-0) | [Generic target options](#page-28-0)

# **Version History**

**Introduced in R2016b**

# <span id="page-597-0"></span>**polyspace.CodingRulesOptions class**

#### **Package:** polyspace

Create custom list of coding rules to check

## **Description**

Create a custom list of coding rules to check in a Polyspace analysis.

**Note** Before you run Polyspace from MATLAB, you must link your Polyspace and MATLAB installations. See "Integrate Polyspace with MATLAB and Simulink" or "Integrate Polyspace Server Products with MATLAB".

## **Construction**

ruleList = polyspace.CodingRulesOptions(RuleSet) creates the coding rules object ruleList for the RuleSet coding rule set. Set the active rules in the coding rules object.

#### **Input Arguments**

#### **RuleSet — Standard coding rule set**

```
misraC (default) | misraC2012 | misraAcAgc | misraCpp | jsf | certC | certCpp | iso17961 |
autosarCpp14 | guidelines | cwe
```
Standard coding rule set specified as one of the coding rule acronyms.

Example: 'misraCpp'

Data Types: char

## **Properties**

For each coding rule set, an object is created with all supported rules divided into sections. By default, all rules are on. To turn off a rule, set the rule to false. For example:

```
misraRules = polyspace.CodingRulesOptions('misraC');
misraRules.Section_20_Standard_libraries.rule_20_1 = false;
```
### **Copy Semantics**

Value. To learn how value classes affect copy operations, see Copying Objects.

### **Examples**

#### **Customize List of Coding Rules to Check**

Customize the coding rules that are checked in a Polyspace analysis. Since all rules are enabled by default, you can create a custom subset by disabling some rules.

Create two objects: a polyspace.CodingRulesOptions object for setting coding rules and a polyspace.Project object for running the Polyspace analysis.

```
misraRules = polyspace.CodingRulesOptions('misraC2012');
proj = polyspace.Project;
```
Customize the coding rule list by turning off rules 2.1-2.7.

```
misraRules.Section 2 Unused code.rule 2 1 = false;
misr-aRules.Section 2 Unused code.rule 2 2 = false;
misraRules.Section_2_Unused_code.rule_2_3 = false;
misraRules.Section_2_Unused_code.rule_2_4 = false;
misraRules.Section_2_Unused_code.rule_2_5 = false;
misraRules.Section_2_Unused_code.rule_2_6 = false;
misraRules.Section 2 Unused code.rule 2 7 = false;
```
Add the customized list of coding rules to the Configuration property of the polyspace.Project object.

```
proj.Configuration.CodingRulesCodeMetrics.MisraC3Subset = misraRules;
proj.Configuration.CodingRulesCodeMetrics.EnableMisraC3 = true;
proj.Configuration.CodingRulesCodeMetrics.EnableCheckersSelectionByFile = true;
```
You have to enable checkers selection by file because the Polyspace run uses an XML file underneath to enable the coding rule checkers. The XML file is saved in a . settings subfolder of the results folder.

You can now use the polyspace. Project object to run the analysis. For instance, you can enter:

```
proj.Configuration.Sources = {fullfile(polyspaceroot, 'polyspace', ...
    examples', 'cxx', 'Bug Finder Example', 'sources', 'numerical.c')};
run(proj, 'bugfinder');
```
#### **Create Coding Rules Object Using Rule Numbers to Enable**

Suppose that you want to specify a subset of MISRA C: 2012 rules for the analysis. Instead of enumerating rules that you want disabled, you can specify the rules that you want to keep enabled. You can also specify the rule numbers only without the MISRA C: 2012 sections containing the rules.

Specify the rule numbers in a cell array to the createRulesObject function defined as follows.

```
function rulesObject = createRulesObject(rulesToEnable)
```

```
%% This function takes a cell array of MISRA C:2012 rules and returns
%% a polyspace.CodingRulesOptions object with the rules enabled.
%% Example input argument: {'2.7', '3.1'}
```
rulesObject = polyspace.CodingRulesOptions('misraC2012');

```
 % Coding Standards documents have many sections. Loop over all
 % sections.
 ruleSections = properties(rulesObject);
 for i=1:length(ruleSections)
     sectionName = ruleSections{i}; rulesInSection = properties(rulesObject.(sectionName));
```

```
 % Loop over all rules in a section, enable or disable rule based
      % on input
      for j=1:length(rulesInSection)
          ruleNumberAsProperty = rulesInSection{j};
         ruleNumber = strrep(strrep(ruleNumberAsProperty,'rule_',''),'_','.');
         if(any(strcmp(rulesToEnable,ruleNumber)))
              rulesObject.(sectionName).(ruleNumberAsProperty)=1;
          else
              rulesObject.(sectionName).(ruleNumberAsProperty)=0;
          end
      end
 end
```
For instance, to enable rules 1.1 and 2.2, enter:

```
createRulesObject({'1.1','2.2'})
```
# **Version History**

**Introduced in R2016b**

### **See Also**

end

[polyspace.Project](#page-576-0) | [polyspace.Options](#page-580-0) | [polyspace.ModelLinkOptions](#page-583-0)

# <span id="page-600-0"></span>**polyspace.CodeProverResults**

Read Polyspace Code Prover results from MATLAB

# **Description**

Read Polyspace Code Prover analysis results to MATLAB tables by using this object. You can obtain a high-level overview of results or details such as each instance of a run-time check.

**Note** Before you run Polyspace from MATLAB, you must link your Polyspace and MATLAB installations. See "Integrate Polyspace with MATLAB and Simulink".

# **Creation**

# **Syntax**

resObj = polyspace.CodeProverResults(resultsFolder) proj = polyspace.Project; resObj = proj.Results;

### **Description**

resObj = polyspace.CodeProverResults(resultsFolder) creates an object for reading a specific set of Code Prover results into MATLAB tables. Use the object methods to read the results.

proj = polyspace.Project; resObj = proj.Results; creates a [polyspace.Project](#page-576-0) object with a Results property. If you run a Code Prover analysis, this property is a polyspace.CodeProverResults object.

### **Input Arguments**

#### **resultsFolder — Name of result folder**

character vector

Name of result folder, specified as a character vector. The folder must directly contain the results file with extension .psbf. Even if the results file resides in a *subfolder* of the specified folder, it cannot be accessed.

If the folder is not in the current folder, resultsFolder must include a full or relative path.

```
Example: 'C:\Polyspace\Results\'
```
### **Object Functions**

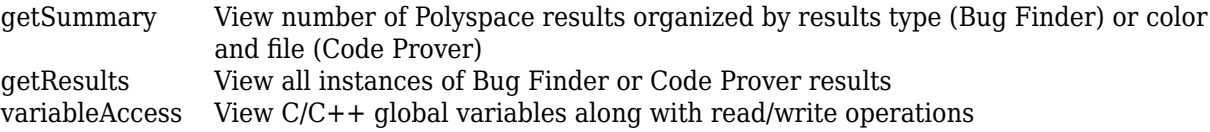

### **Examples**

#### **Read Existing Results to MATLAB Tables**

This example shows how to read Code Prover analysis results from MATLAB.

Copy a demo result set to a temporary folder.

```
resPath = fullfile(polyspaceroot,'polyspace','examples','cxx','Code_Prover_Example',...
'Module_1','CP_Result');
userResPath = tempname;copyfile(resPath,userResPath);
```
Create the results object.

resObj = polyspace.CodeProverResults(userResPath);

Read results to MATLAB tables using the object.

```
resSummary = getSummary (resObj);
resTable = getResults (resObj);
```
#### **Run Analysis and Read Results to MATLAB Tables**

Run a Polyspace Code Prover analysis on the demo file single file analysis.c. Configure these options:

- Specify GCC 4.9 as your compiler.
- Save the results in a results subfolder of the current working folder.
- Specify that a main function must be generated, if it does not exist in the source code.

proj = polyspace.Project;

```
% Configure analysis
proj.Configuration.Sources = {fullfile(polyspaceroot, 'polyspace', 'examples',...
     'cxx', 'Code_Prover_Example', 'sources', 'single_file_analysis.c')};
proj.Configuration.TargetCompiler.Compiler = 'gnu4.9';
proj.Configuration.ResultsDir = fullfile(pwd,'results');
proj.Configuration.CodeProverVerification.MainGenerator = true;
```

```
% Run analysis
cpStatus = run(proj, 'codeProver');
```

```
% Read results
resObj = proj.Results;
cpSummary = getResults(resObj, 'readable');
```
# **Version History**

**Introduced in R2017a**

# <span id="page-602-0"></span>**copyTo**

**Class:** polyspace.Options **Package:** polyspace

Copy common settings between Polyspace options objects

# **Syntax**

optsFrom.copyTo(optsTo)

# **Description**

optsFrom.copyTo(optsTo) copies the common options from optsFrom to optsTo. The options objects do not need to be the same type of options object. This method copies only properties that are common between the two objects.

## **Input Arguments**

### **optsFrom — Options object you want to copy properties from**

polyspace.Options or polyspace.ModelLinkOptions object

Option object that you want to copy properties from, specified as a [polyspace.Options](#page-580-0) or [polyspace.ModelLinkOptions](#page-583-0) object.

Example: opts = polyspace.Options;

## **optsTo — Options object you want to copy properties to**

polyspace.Options object

Option object that you want to copy properties to, specified as a [polyspace.Options](#page-580-0) or [polyspace.ModelLinkOptions](#page-583-0) object.

Example:  $opts = polyspace.0ptions;$ 

# **Examples**

### **Copy Polyspace Options Object**

This example shows how to set the properties of one options object and then copy that object to another one.

Create a Polyspace options object and set properties.

```
opts1 = polyspace.Options();
opts1.Prog = 'DataRaceProject';
opts1.Sources = {'datarace.c'};
opts1.TargetCompiler.Compiler = 'gnu4.9';
```
Create another object and use copyTo to copy over options from the previous object.

opts2 = polyspace.Options(); opts1.copyTo(opts2);

# **Version History**

**Introduced in R2016b**

## **See Also**

[polyspace.Options](#page-580-0) | [generateProject](#page-604-0) | [polyspace.ModelLinkOptions](#page-583-0)

# <span id="page-604-0"></span>**generateProject**

**Class:** polyspace.Options **Package:** polyspace

Generate psprj project from options object

## **Syntax**

opts.generateProject(projectName)

### **Description**

opts.generateProject(projectName) creates a .psprj project called projectName from the options specified in the [polyspace.Options](#page-580-0) object opts. You can open a .psprj project in the user interface of the Polyspace desktop products.

### **Input Arguments**

#### **opts — Options object to convert into a psprj file**

polyspace.Options or polyspace.ModelLinkOptions object

Option object convert into a psprj file, specified as a [polyspace.Options](#page-580-0) or [polyspace.ModelLinkOptions](#page-583-0) object.

Example: opts = polyspace.Options;

### **projectName — Project file name**

character vector

Project file name specified as a character vector. This argument is used as the name of the psprj file.

Example: 'myProject'

### **Examples**

#### **Generate Project from a Bug Finder Options Object**

This example shows how to create and use a Polyspace project that was generated from an options object.

Create a Bug Finder object and set properties.

```
sources = fullfile(polyspaceroot,'polyspace','examples','cxx','Bug_Finder_Example',...
    'sources','numerical.c');
opts = polyspace.Options();
opts.Prog = 'MyProject';
opts.Sources = {sources};
opts.TargetCompiler.Compiler = 'gnu4.7';
```
Generate a Polyspace project. Name the project using the Prog property.

psprj = opts.generateProject(opts.Prog);

Run a Bug Finder analysis using one of these commands. Both commands produce identical analysis results. The only difference is that the psprj project can be rerun in the Polyspace interface.

```
polyspaceBugFinder(psprj, '-nodesktop');
polyspaceBugFinder(opts);
```
To run a Code Prover analysis, use polyspaceCodeProver instead of polyspaceBugFinder.

## **Tips**

If you want to include an options object in a pslinkoptions object:

- **1** Use this method to convert your object to a project.
- **2** Add the project to the pslinkoptions property PrjConfig.
- **3** Turn on the property EnablePrjConfig.

# **Version History**

**Introduced in R2016b**

### **See Also**

[polyspace.Options](#page-580-0) | [copyTo](#page-602-0) | [polyspace.ModelLinkOptions](#page-583-0)

# <span id="page-606-0"></span>**toScript**

**Class:** polyspace.Options **Package:** polyspace

Add Polyspace options object definition to a script

# **Syntax**

filePath = opts.toScript(fileName,positionInScript)

# **Description**

filePath = opts.toScript(fileName,positionInScript) adds the properties of a polyspace.Options object to a MATLAB script. The script shows the values assigned to all the properties of the object. You can run the script later to define the object in the MATLAB workspace and use it.

# **Input Arguments**

### **opts — Options object with Polyspace analysis options**

polyspace.Options or polyspace.ModelLinkOptions object

Option object to store in MATLAB script, specified as a [polyspace.Options](#page-580-0) or [polyspace.ModelLinkOptions](#page-583-0) object.

Example: opts = polyspace.Options;

### **fileName — Script name**

character vector

Name or path to script, specified as a character vector. If you specify a relative path, the script is created in subfolder of the current working folder.

Example: 'runPolyspace.m'

### **positionInScript — Where to add object definition**

'create' (default) | 'append'

Position in script where the object properties are added, specified as 'create' or 'append'. If you specify 'append', the object properties are added to the end of an existing script. Otherwise, a new script is created.

## **Output Arguments**

### **filePath — Full path to script**

character vector

Full path to script, specified as a character vector.

Example: 'C:\myScripts\runPolyspace.m'

# **Version History**

**Introduced in R2017b**

# **See Also**

[polyspace.Options](#page-580-0) | [generateProject](#page-604-0) | [polyspace.ModelLinkOptions](#page-583-0) | [copyTo](#page-602-0)

# <span id="page-608-0"></span>**run**

Run a Polyspace analysis

# **Syntax**

run(proj, product)

# **Description**

status = run(proj, product) runs a Polyspace Bug Finder or Polyspace Code Prover analysis using the configuration specified in the [polyspace.Project](#page-576-0) object proj. The analysis results are also stored in proj.

# **Input Arguments**

### **proj — Polyspace project**

polyspace.Project object

Polyspace project with configuration and results, specified as a polyspace. Project object.

### **product — Type of analysis**

'bugFinder' | 'codeProver'

Type of analysis to run.

## **Output Arguments**

### **status — Results of a Code Prover analysis**

true | false

Status of analysis. If the analysis succeeds, the status is false. Otherwise, it is true.

The analysis can fail for multiple reasons:

- You provide source files that do not exist.
- None of your files compile. Even if one file compiles, unless you set the property StopWithCompileError to true, the analysis succeeds and returns a false status.

There can be many other reasons why the analysis fails. If the analysis fails, in your results folder, check the log file. You can see the results folder using the Configuration property of the polyspace.Project object:

```
proj = polyspace.Project;
proj.Configuration.ResultsDir
```
The log file is named Polyspace\_R20*##n\_ProjectName\_date-time*.log.

### **Examples**

#### **Read Results to MATLAB Tables**

Run a Polyspace Bug Finder analysis on the demo file numerical.c. Configure these options:

- Specify GCC 4.9 as your compiler.
- Save the results in a results subfolder of the current working folder.

```
proj = polyspace.Project
% Configure analysis
proj.Configuration.Sources = {fullfile(polyspaceroot, 'polyspace', ...
 'examples', 'cxx', 'Bug_Finder_Example', 'sources', 'numerical.c')};
proj.Configuration.TargetCompiler.Compiler = 'gnu4.9';
proj.Configuration.ResultsDir = fullfile(pwd,'results');
% Run analysis
bfStatus = run(proj, 'bugFinder');
```

```
% Read results
bfSummary = proj.Results.getSummary('defects');
```
# **Version History**

**Introduced in R2017b**

# <span id="page-610-0"></span>**getSummary**

View number of Polyspace results organized by results type (Bug Finder) or color and file (Code Prover)

# **Syntax**

resSummary = getSummary(resObj, resultsType)

## **Description**

resSummary = getSummary(resObj, resultsType) returns the distribution of results of type resultsType in a Polyspace results set, resObj. The results set resObj can be a Bug Finder results set denoted by a polyspace.BugFinderResults object or a Code Prover results set denoted by a [polyspace.CodeProverResults](#page-600-0) object.

For instance:

- If you choose to see Bug Finder defects, you can see how many defects of each type are present in the result set, for instance, how many non-initialized variables or declaration mismatches.
- If you choose to see Code Prover run-time checks, you see how many red, orange, gray and green checks are present in each file.

## **Examples**

### **Read Existing Bug Finder Results to MATLAB Tables**

This example shows how to read Bug Finder analysis results from MATLAB.

Copy a demo result set to a temporary folder.

```
resPath=fullfile(polyspaceroot,'polyspace','examples','cxx','Bug_Finder_Example', ...
'Module_1','BF_Result');
userResPath = tempname;copyfile(resPath,userResPath);
```
Create the results object.

resObj = polyspace.BugFinderResults(userResPath);

Read results to MATLAB tables using the object.

```
resSummary = getSummary(resObj, 'defects');
resTable = getResults(resObj);
```
#### **Run Bug Finder Analysis and Read Results to MATLAB Tables**

Run a Polyspace Bug Finder analysis on the demo file numerical.c. Configure these options:

- Specify GCC 4.9 as your compiler.
- Save the results in a results subfolder of the current working folder.

```
proj = polyspace.Project
% Configure analysis
proj.Configuration.Sources = {fullfile(polyspaceroot, 'polyspace', ...
 'examples', 'cxx', 'Bug_Finder_Example', 'sources', 'numerical.c')};
proj.Configuration.TargetCompiler.Compiler = 'gnu4.9';
proj.Configuration.ResultsDir = fullfile(pwd,'results');
% Run analysis
bfStatus = run (proj, 'bugFinder');
% Read results
resObj = proj.Results;
bfSummary = getSummary(resObj, 'defects');
```
#### **Read Existing Code Prover Results to MATLAB Tables**

This example shows how to read Code Prover analysis results from MATLAB.

Copy a demo result set to a temporary folder.

```
resPath = fullfile(polyspaceroot,'polyspace','examples','cxx','Code_Prover_Example', ...
'Module_1','CP_Result');
userResPath = tempname;
copyfile(resPath,userResPath);
```
Create the results object.

```
resObj = polyspace.CodeProverResults(userResPath);
```
Read results to MATLAB tables using the object.

```
resSummary = getSummary(resObj, 'runtime');
resTable = getResults(resObj);
```
#### **Run Code Prover Analysis and Read Results to MATLAB Tables**

Run a Polyspace Code Prover analysis on the demo file single file analysis.c. Configure these options:

- Specify GCC 4.9 as your compiler.
- Save the results in a results subfolder of the current working folder.
- Specify that a main function must be generated, if it does not exist in the source code.

```
proj = polyspace.Project
```

```
% Configure analysis
proj.Configuration.Sources = {fullfile(polyspaceroot, 'polyspace', 'examples',...
     'cxx', 'Code_Prover_Example', 'sources', 'single_file_analysis.c')};
proj.Configuration.TargetCompiler.Compiler = 'gnu4.9';
```
```
proj.Configuration.ResultsDir = fullfile(pwd,'results');
proj.Configuration.CodeProverVerification.MainGenerator = true;
% Run analysis
cpStatus = run(proj, 'codeProver');
% Read results
resObj = proj.Results;
cpSummary = getResults(resObj, 'readable');
```
# **Input Arguments**

#### **resObj — Bug Finder or Code Prover results**

polyspace.BugFinderResults or polyspace.CodeProverResults object

Bug Finder or Code Prover results set, specified as a polyspace.BugFinderResults or [polyspace.CodeProverResults](#page-600-0) object respectively.

#### **resultsType — Type of Bug Finder or Code Prover analysis result**

```
'defects' | 'runtime' | 'misraC' | 'misraCAGC' | 'misraCPP' | 'misraC2012' | 'jsf' |
'certC' | 'certCpp' | 'iso17961' | 'autosarCPP14' | 'metrics' | 'customRules'
```
Type of result, specified as a character vector. The default for a Bug Finder results set is 'defects' and the default for a Code Prover results set is 'runtime'.

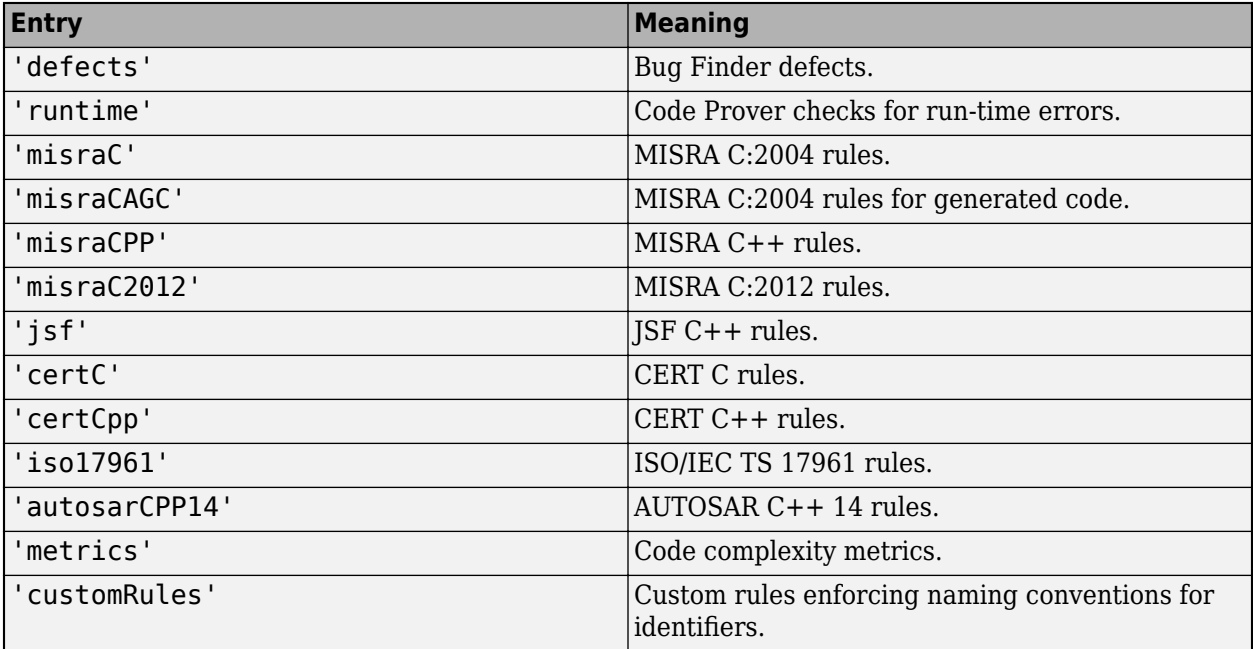

# **Output Arguments**

**resSummary — Distribution of Bug Finder results by result type or Code Prover run-time checks by check color and file** table

Distribution of results, specified as a table. For instance:

• If you choose to see a summary of Bug Finder defects, an extract of the table looks like this:

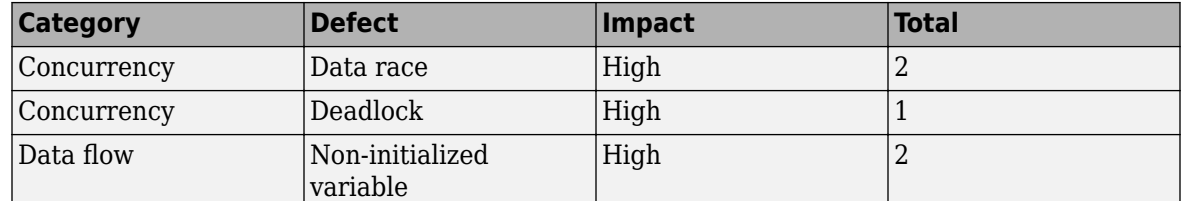

The table above shows that the result set contains two data races, one deadlock and two noninitialized variables.

• If you choose to see a summary of Code Prover run-time checks, an extract of the table looks like this:

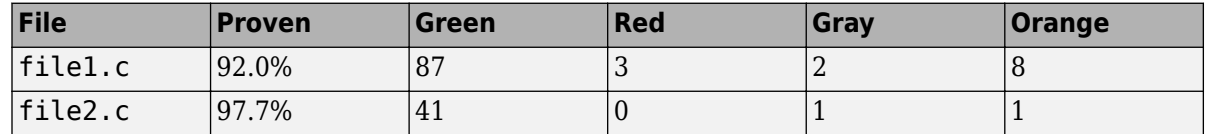

The table above shows that file1.c has:

- 3 red, 2 gray and 8 orange checks.
- 92% of operations proven.

In other words, of every 100 operations that the verification checked, 92 operations were proven green, red or gray. See "Code Prover Result and Source Code Colors".

For more information on MATLAB tables, see "Tables".

# **Version History**

**Introduced in R2017a**

# **See Also**

polyspace.BugFinderResults | [polyspace.CodeProverResults](#page-600-0)

# **getResults**

View all instances of Bug Finder or Code Prover results

# **Syntax**

```
resTable = getResults(resObj, content)
```
# **Description**

resTable = getResults(resObj, content) returns a table showing all results in a Polyspace result set, resObj. The results set resObj can be a Bug Finder results set denoted by a polyspace.BugFinderResults object or a Code Prover results set denoted by a [polyspace.CodeProverResults](#page-600-0) object. You can manipulate the table to produce graphs and statistics about your results that you cannot obtain readily from the user interface.

# **Examples**

# **Read Existing Bug Finder Results to MATLAB Tables**

This example shows how to read Bug Finder analysis results from MATLAB.

Copy a demo result set to a temporary folder.

```
resPath = fullfile(polyspaceroot,'polyspace','examples','cxx','Bug_Finder_Example', ...
'Module_1','BF_Result');
userResPath = tempname;
copyfile(resPath,userResPath);
```
Create the results object.

resObj = polyspace.BugFinderResults(userResPath);

Read results to MATLAB tables using the object.

```
resSummary = getSummary(resObj, 'defects');
resTable = getResults(resObj);
```
## **Run Bug Finder Analysis and Read Results to MATLAB Tables**

Run a Polyspace Bug Finder analysis on the demo file numerical.c. Configure these options:

- Specify GCC 4.9 as your compiler.
- Save the results in a results subfolder of the current working folder.

```
proj = polyspace.Project
```

```
% Configure analysis
proj.Configuration.Sources = {fullfile(polyspaceroot, 'polyspace', ...
     'examples', 'cxx', 'Bug_Finder_Example', 'sources', 'numerical.c')};
```

```
proj.Configuration.TargetCompiler.Compiler = 'gnu4.9';
proj.Configuration.ResultsDir = fullfile(pwd,'results');
% Run analysis
bfStatus = proj.run('bugFinder');% Read results
resObj = proj.Results;
bfSummary = getResults(resObj, 'readable');
```
#### **Read Existing Code Prover Results to MATLAB Tables**

This example shows how to read Code Prover analysis results from MATLAB.

Copy a demo result set to a temporary folder.

```
resPath=fullfile(polyspaceroot,'polyspace','examples','cxx','Code_Prover_Example', ...
'Module_1','CP_Result');
userResPath = tempname;copyfile(resPath,userResPath);
```
Create the results object.

```
resObj = polyspace.CodeProverResults(userResPath);
```
Read results to MATLAB tables using the object.

```
resSummary = getSummary (resObj);
resTable = getResults (resObj);
```
#### **Run Code Prover Analysis and Read Results to MATLAB Tables**

Run a Polyspace Code Prover analysis on the demo file single file analysis.c. Configure these options:

- Specify GCC 4.9 as your compiler.
- Save the results in a results subfolder of the current working folder.
- Specify that a main function must be generated, if it does not exist in the source code.

```
proj = polyspace.Project
```

```
% Configure analysis
proj.Configuration.Sources = {fullfile(polyspaceroot, 'polyspace', 'examples',...
 'cxx', 'Code_Prover_Example', 'sources', 'single_file_analysis.c')};
proj.Configuration.TargetCompiler.Compiler = 'gnu4.9';
proj.Configuration.ResultsDir = fullfile(pwd, results');
proj.Configuration.CodeProverVerification.MainGenerator = true;
% Run analysis
cpStatus = proj.run('codeProver');
% Read results
```

```
resObj = proj.Results;
cpSummary = getResults(resObj, 'readable');
```
# **Input Arguments**

# **resObj — Bug Finder or Code Prover results**

polyspace.BugFinderResults or polyspace.CodeProverResults object

Bug Finder or Code Prover results set, specified as a polyspace.BugFinderResults or [polyspace.CodeProverResults](#page-600-0) object respectively.

# **content — Result information to include**

'' (default) | 'readable'

Amount of information to be included for each result. If you specify '', all information is included. If you specify 'readable', the following information is not included:

- ID: Unique number for a result for the current analysis.
- Group: Defect groups, Check groups, MISRA C:2012 groups, etc.
- Status, Severity, Comment: Information that *you* enter about a result.

If you do not specify this argument, the full table is included.

See "Export Polyspace Analysis Results".

# **Output Arguments**

# **resTable — Results of a Bug Finder or Code Prover analysis**

table

Table showing all results from a single Bug Finder or Code Prover analysis. For each result, the table has information such as file, family, and so on. If a particular information is not available for a result, the entry in the table states <undefined>.

For more information on:

- The columns of the table, see "Export Polyspace Analysis Results".
- MATLAB tables, see "Tables".

# **Version History**

**Introduced in R2017a**

# **See Also**

polyspace.BugFinderResults | [polyspace.CodeProverResults](#page-600-0)

# **variableAccess**

View C/C++ global variables along with read/write operations

# **Syntax**

varList = variableAccess(resObj)

# **Description**

varList  $=$  variableAccess (resObj) returns the distribution of global variables in a Code Prover result set denoted by the [polyspace.CodeProverResults](#page-600-0) object resObj. The list also contains all read and write operations on the global variables.

# **Examples**

## **Read Global Variables from Existing Results to MATLAB Tables**

This example shows how to read Code Prover analysis results from MATLAB.

Copy a demo result set to a temporary folder.

```
resPath = fullfile(polyspaceroot,'polyspace','examples','cxx','Code Prover Example', ...
'Module_1','CP_Result');
userResPath = tempname;
copyfile(resPath,userResPath);
```
Create the results object.

resObj = polyspace.CodeProverResults(userResPath);

Read list of global variables to MATLAB tables using the object.

```
varList = variableAccess(resObj);
```
## **Run Code Prover Analysis and Read Global Variables to MATLAB Tables**

Run a Polyspace Code Prover analysis on the demo file single file analysis.c. Configure these options:

- Specify GCC 4.9 as your compiler.
- Save the results in a results subfolder of the current working folder.
- Specify that a main function must be generated, if it does not exist in the source code.

```
proj = polyspace.Project
```

```
% Configure analysis
proj.Configuration.Sources = {fullfile(polyspaceroot, 'polyspace', 'examples',...
     'cxx', 'Code_Prover_Example', 'sources', 'single_file_analysis.c')};
```

```
proj.Configuration.TargetCompiler.Compiler = 'gnu4.9';
proj.Configuration.ResultsDir = fullfile(pwd,'results');
proj.Configuration.CodeProverVerification.MainGenerator = true;
% Run analysis
cpStatus = proj.run('codeProver');
% Read results
resObj = proj.Results;
cpSummary = variableAccess(resObj);
```
# **Input Arguments**

```
resObj — Code Prover results
```
polyspace.CodeProverResults object

Code Prover results set, specified as a [polyspace.CodeProverResults](#page-600-0) object.

# **Output Arguments**

#### **varList — Distribution of global variables**

table

Table showing all global variables from a single Code Prover analysis along with read and write operations on them.

- For each global variable, the table has information such as data type, number of times accessed, and so on.
- For each read or write operation, the table has information such as file and function name, line number, and so on.

If a particular information is not available for a result, the entry in the table states <undefined>.

For more information on:

- The columns of the table, see "Export Global Variable List".
- MATLAB tables, see "Tables".

# **Version History**

**Introduced in R2017a**

# **See Also**

[polyspace.CodeProverResults](#page-600-0)

## **Topics**

"Export Global Variable List"

# **pslinkoptions Properties**

Properties for the pslinkoptions object

# **Description**

You can create a [pslinkoptions](#page-505-0) object to customize your analysis at the command-line. Use these properties to specify configuration options, where and how to store results, additional files to include, and data range modes.

# **Properties**

## **Configuration Options**

# **VerificationSettings — Coding rule and configuration settings for C code**

```
'PrjConfig' (default) | 'PrjConfigAndMisraAGC' | 'PrjConfigAndMisra' |
'PrjConfigAndMisraC2012' | 'MisraAGC' | 'Misra' | 'MisraC2012'
```
Coding rule and configuration settings for C code specified as:

- 'PrjConfig' Inherit options from the project configuration.
- 'PrjConfigAndMisraAGC' Inherit options from the project configuration and enable MISRA AC AGC rule checking.
- 'PrjConfigAndMisra' Inherit options from the project configuration and enable MISRA C:2004 rule checking.
- 'PrjConfigAndMisraC2012' Inherit options from the project configuration and enable MISRA C:2012 guideline checking.
- 'MisraAGC' Enable MISRA AC AGC rule checking. This option runs only compilation and rule checking.
- 'Misra' Enable MISRA C:2004 rule checking. This option runs only compilation and rule checking.
- 'MisraC2012' Enable MISRA C:2012 rule checking. This option runs only compilation and guideline checking.

Example: opt.VerificationSettings = 'PrjConfigAndMisraC2012'

## **VerificationMode — Polyspace mode**

'CodeProver' (default) | 'BugFinder'

Polyspace mode specified as 'BugFinder', for a Bug Finder analysis, or 'CodeProver', for a Code Prover verification.

Example: opt. VerificationMode = 'BugFinder';

## **EnablePrjConfigFile — Allow a custom configuration file**

false (default) | true

Allows a custom configuration file instead of the default configuration specified as true or false. Use the PrjConfigFile option to specify the configuration file.

Example:  $opt.lengtherjConfigFile = true;$ 

#### **PrjConfigFile — Custom configuration file**

'' (default) | full path to a .psprj file

Custom configuration file to use instead of the default configuration specified by the full path to a .psprj file. Use the EnablePrjConfigFile option to use this configuration file during your analysis.

Example:  $opt.PrjConfigFile = 'C:\Polyspace\config.py.py$ ;

**CheckConfigBeforeAnalysis — Configuration check before analysis** 'OnWarn' (default) | 'OnHalt' | 'Off'

This property sets the level of configuration checking done before the analysis starts. The configuration check before analysis is specified as:

- **'Off'** Checks only for errors. Stops if errors are found.
- **'OnWarn'** Stops for errors. Displays a message for warnings.
- **'OnHalt'** Stops for errors and warnings.

Example: opt.CheckConfigBeforeAnalysis = 'OnHalt';

#### **Results**

#### **ResultDir — Results folder name and location**

'C:\Polyspace Results\results \$ModelName\$' (default) | folder name | folder path

Results folder name and location specified as the local folder name or the folder path. This folder is where Polyspace writes the analysis results. This folder name can be either an absolute path or a path relative to the current folder. The text \$ModelName\$ is replaced with the name of the original model.

Example:  $opt. ResultDir = '\\resultS V1$  \$ModelName\$';

#### **AddSuffixToResultDir — Add unique number to the results folder name**

false (default) | true

Add unique number to the results folder name specified as true or false. If true, a unique number is added to the end of every new result. Using this option helps you avoid overwriting the previous results folders.

Example: opt.AddSuffixToResultDir = true;

#### **OpenProjectManager — Open the Polyspace environment**

false (default) | true

Open the Polyspace environment to monitor the progress of the analysis, specified as true or false. Afterward, you can review the results.

Example:  $opt.0penProjectManager = true;$ 

#### **AddToSimulinkProject — Add results to the open Simulink project**

false (default) | true

Add your results to the currently open Simulink project, if any, specified as true or false. This option allows you to keep your Polyspace results organized with the rest of your project files. If a Simulink project is not open, the results are not added to a Simulink project.

Example: opt.AddToSimulinkProject = true;

#### **Additional Files**

#### **EnableAdditionalFileList — Allow an additional file list**

false (default) | true

Allow an additional file list to be analyzed, specified as true or false. Use with the AdditionalFileList option.

Example:  $opt$ . EnableAdditionalFileList = true;

#### **AdditionalFileList — List of additional files to be analyzed**

{0x1 cell} (default) | cell array of files

List of additional files to be analyzed specified as a cell array of files. Use with the EnableAdditionalFileList option to add these files to the analysis.

Example: opt.AdditionalFileList = {'sources\file1.c', 'sources\file2.c'};

Data Types: cell

#### **Data Ranges**

#### **InputRangeMode — Enable design range information**

'DesignMinMax' (default) | 'FullRange'

Enable design range information specified as 'DesignMinMax', to use data ranges defined in blocks and workspaces, or 'FullRange', to treat inputs as full-range values.

Example: opt.InputRangeMode = 'FullRange';

**ParamRangeMode — Enable constant parameter values**

'None' (default) | 'DesignMinMax'

Enable constant parameter values, specified as 'None', to use constant parameters values specified in the code, or 'DesignMinMax' to use a range defined in blocks and workspaces.

Example: opt.ParamRangeMode = 'DesignMinMax';

**OutputRangeMode — Enable output assertions**

'None' (default) | 'DesignMinMax'

Enable output assertions specified by 'None', to not apply assertions, or 'DesignMinMax' to apply assertions to outputs using a range defined in blocks and workspace.

Example:  $opt.ParamRangeMode = 'DesignMinMax';$ 

#### **Embedded Coder Only**

#### **ModelRefVerifDepth — Depth of verification**

'Current model only' (default) | '1' | '2' | '3' | 'All'

Specify the depth for analyzing the models that are referenced by the current model.

- 'Current Model Only': Analyze only the top model without analyzing the referenced models. For instance, you might use this option when the referenced models are library models.
- '1', '2', or '3': Analyze referenced models up to the specified depth in the reference hierarchy. For instance, to analyze the models that are referenced by the top model, specify the property

ModelRefVerifDepth as '1'. To analyze models that are referenced by the first level of references, specify this property as '2'.

• 'All': Analyze all referenced models with the current model.

#### *For Embedded Coder only*

Example:  $opt.ModelRefVerifyerifDepth = '3';$ 

#### **ModelRefByModelRefVerif — Model reference analysis mode**

false (default) | true

Specify whether you want to analyze all referenced models together, or analyze the models individually.

- false: Analyze the top model and the referenced models together. For instance, you might want to use this option to check for integration or scaling issues.
- true: Analyze the top model and the referenced models individually.

#### *For Embedded Coder only*

Example: opt.ModelRefByModelRefVerif = true;

#### **CxxVerificationSettings — Coding rule and configuration settings for C++ code**

'PrjConfig' (default) | 'PrjConfigAndMisraCxx' | 'PrjConfigAndJSF' | 'MisraCxx' | 'JSF'

Coding rule and configuration settings for  $C++$  code specified as:

- 'PrjConfig' Inherit options from project configuration and run complete analysis.
- 'PrjConfigAndMisraCxx' Inherit options from project configuration, enable MISRA C++ rule checking, and run complete analysis.
- 'PrjConfigAndJSF' Inherit options from project configuration, enable JSF rule checking, and run complete analysis.
- 'MisraCxx' Enable MISRA C++ rule checking, and run compilation phase only.
- 'JSF' Enable JSF rule checking, and run compilation phase only.

#### *Only for Embedded Coder*

Example: opt.CxxVerificationSettings = 'MisraCxx';

#### **TargetLink Only**

#### **AutoStubLUT — Lookup Table code usage**

false (default) | true

Lookup Table code usage, specified as true or false.

- true use Lookup Table code during the analysis.
- false stub Lookup Table code.

#### *Only for TargetLink*

Example:  $opts$ . AutoStubLUT = true;

# **See Also**

[pslinkoptions](#page-505-0) | [pslinkrun](#page-521-0)

# **polyspace.Project.Configuration Properties**

Customize Polyspace analysis of handwritten code with options object properties

# **Description**

To customize your Polyspace analysis, use these polyspace.Options or polyspace.Project.Configuration properties. Each property corresponds to an analysis option on the **Configuration** pane in the Polyspace user interface.

The properties are grouped using the same categories as the **Configuration** pane. This page only shows what values each property can take. For details about:

- The different options, see the analysis option reference pages.
- How to create and use the object, see [polyspace.Options](#page-580-0) or [polyspace.Project](#page-576-0).

Avoid using the classes polyspace.BugFinderOptions and [polyspace.CodeProverOptions](#page-588-0) to set these properties. These classes will be removed in a future release.

Each property description below also highlights if the option affects only one of Bug Finder or Code Prover.

**Note** Some options might not be available depending on the language setting of the object. You can set the source code language (Language) to 'C', 'CPP' or 'C-CPP' during object creation, but cannot change it later.

# **Properties**

## **Advanced**

## **Additional — Additional flags for analysis**

character vector

Additional flags for analysis specified as a character vector.

For more information, see [Other](#page-334-0).

Example: opts.Advanced.Additional = '-extra-flags -option -extra-flags value'

# **PostAnalysisCommand — Command or script software should execute after analysis finishes**

character vector

Command or script software should execute after analysis finishes, specified as a character vector.

For more information, see [Command/script to apply after the end of the code](#page-331-0) [verification \(-post-analysis-command\)](#page-331-0).

Example: opts.Advanced.PostAnalysisCommand =  $"C:\PProgram$  Files\perl\win32\bin \perl.exe" "C:\My\_Scripts\send\_email"'

#### **BugFinderAnalysis Affects Bug Finder Only)**

**CheckersList — List of custom checkers to activate**

polyspace.DefectsOptions object | cell array of defect acronyms

### *This property affects Bug Finder analysis only.*

List of custom checkers to activate specified by using the name of a polyspace. DefectsOptions object or a cell array of defect acronyms. To use this custom list in your analysis, set CheckersPreset to custom.

## For more information, see polyspace. DefectsOptions.

Example: defects = polyspace.DefectsOptions; opts.BugFinderAnalysis.CheckersList = defects

Example:  $opts.BugFinderAnalysis.CheckersList =$ {'INT\_ZERO\_DIV','FLOAT\_ZERO\_DIV'}

# **CheckersPreset — Subset of Bug Finder defects**

'default' (default) | 'all' | 'custom'

*This property affects Bug Finder analysis only.*

Preset checker list, specified as a character vector of one of the preset options: 'default', 'all',or 'custom'. To use 'custom', specify a value for the property BugFinderAnalysis.CheckersList.

For more information, see Find defects (-checkers).

Example: opts.BugFinderAnalysis.CheckersPreset = 'all'

## **ChecksUsingSystemInputValues — Activate stricter checks for system inputs** false (default) | true

*This property affects Bug Finder analysis only.*

Activate stricter checks that consider all possible value for:

- Global variables.
- Reads of volatile variables.
- Returns of stubbed functions.
- Inputs to functions specified with **SystemInputsFrom**.

The analysis considers all possible values for a subset of **Numerical** and **Static memory** defects.

This property is equivalent to the **Run stricter checks considering all values of system inputs** check box in the Polyspace interface.

For more information, see Run stricter checks considering all values of system inputs (-checks-using-system-input-values).

Example: opts.BugFinderAnalysis.ChecksUsingSystemInputValues = true

# **EnableCheckers — Activate defect checking**

true (default) | false

*This property affects Bug Finder analysis only.*

Activate defect checking, specified as true or false. Setting this property to false disables all defects. If you want to disable defect checking but still get results, turn on coding rules checking or code metric checking.

This property is equivalent to the **Find defects** check box in the Polyspace interface.

Example: opts.BugFinderAnalysis.EnableCheckers = false

**SystemInputsFrom — List of functions for which you run stricter checks**

'auto' (default) | 'uncalled' | 'all' | 'custom'

#### *This property affects Bug Finder analysis only.*

Functions for which you want to run stricter checks that consider all possible values of the function inputs. Specify the list of functions as 'auto', 'uncalled', 'all', or as a character array beginning with custom= followed by a comma-separated list of function names.

To enable this option, set BugFinderAnalysis.ChecksUsingSystemInputValues = true.

For more information, see Consider inputs to these functions (-system-inputs-from).

Example: opts.BugFinderAnalysis.SystemInputsFrom = 'custom=foo,bar'

#### **ChecksAssumption Affects Code Prover Only)**

**AllowNegativeOperandInShift — Allow left shift operations on a negative number** false (default) | true

*This property affects Code Prover analysis only.*

Allow left shift operations on a negative number, specified as true or false.

For more information, see [Allow negative operand for left shifts \(-allow-negative](#page-255-0)[operand-in-shift\)](#page-255-0).

Example: opts.ChecksAssumption.AllowNegativeOperandInShift = true

#### **AllowNonFiniteFloats — Incorporate infinities and/or NaNs**

false (default) | true

*This property affects Code Prover analysis only.*

Incorporate infinities and/or NaNs, specified as true or false.

For more information, see [Consider non finite floats \(-allow-non-finite-floats\)](#page-284-0).

Example: opts.ChecksAssumption.AllowNonFiniteFloats = true

# **AllowPtrArithOnStruct — Allow arithmetic on pointer to a structure field so that it points to another field**

false (default) | true

#### *This property affects Code Prover analysis only.*

Allow arithmetic on pointer to a structure field so that it points to another field, specified as true or false.

For more information, see [Enable pointer arithmetic across fields \(-allow-ptr](#page-276-0)[arith-on-struct\)](#page-276-0).

Example: opts.ChecksAssumption.AllowPtrArithOnStruct = true

**CheckInfinite — Detect floating-point operations that result in infinities** 'allow' (default) | 'warn-first' | 'forbid'

*This property affects Code Prover analysis only.*

Detect floating-point operations that result in infinities.

To activate this option, specify ChecksAssumption.AllowNonFiniteFloats.

For more information, see [Infinities \(-check-infinite\)](#page-288-0).

Example: opts.ChecksAssumption.CheckInfinite = 'forbid'

**CheckNan — Detect floating-point operations that result in NaN-s**

'allow' (default) | 'warn-first' | 'forbid'

*This property affects Code Prover analysis only.*

Detect floating-point operations that result in NaN-s.

To activate this option, specify ChecksAssumption.AllowNonFiniteFloats.

For more information, see [NaNs \(-check-nan\)](#page-291-0).

Example: opts.ChecksAssumption.CheckNan = 'forbid'

**CheckSubnormal — Detect operations that result in subnormal floating point values** 'allow' (default) | 'warn-first' | 'warn-all' | 'forbid'

*This property affects Code Prover analysis only.*

Detect operations that result in subnormal floating point values.

For more information, see [Subnormal detection mode \(-check-subnormal\)](#page-294-0).

Example: opts.ChecksAssumption.CheckSubnormal = 'forbid'

**DetectPointerEscape — Find cases where a function returns a pointer to one of its local variables**

false (default) | true

*This property affects Code Prover analysis only.*

Find cases where a function returns a pointer to one of its local variables, specified as true or false.

For more information, see [Detect stack pointer dereference outside scope \(-detect](#page-273-0)[pointer-escape\)](#page-273-0).

Example: opts.ChecksAssumption.DetectPointerEscape = true

**DisableInitializationChecks — Disable checks for noninitialized variables and pointers** false (default) | true

*This property affects Code Prover analysis only.*

Disable checks for noninitialized variables and pointers, specified as true or false.

For more information, see [Disable checks for non-initialization \(-disable](#page-267-0)[initialization-checks\)](#page-267-0).

Example: opts.ChecksAssumption.DisableInitializationChecks = true

### **PermissiveFunctionPointer — Allow type mismatch between function pointers and the functions they point to**

false (default) | true

*This property affects Code Prover analysis only.*

Allow type mismatch between function pointers and the functions they point to, specified as true or false.

For more information, see [Permissive function pointer calls \(-permissive-function](#page-281-0)[pointer\)](#page-281-0).

Example: opts.ChecksAssumption.PermissiveFunctionPointer = true

**SignedIntegerOverflows — Behavior of signed integer overflows**

'forbid' (default) | 'allow' | 'warn-with-wrap-around'

*This property affects Code Prover analysis only.*

Enable the check for signed integer overflows and the assumptions to make following an overflow specified as 'forbid', 'allow', or 'warn-with-wrap-around'.

For more information, see [Overflow mode for signed integer \(-signed-integer](#page-257-0)[overflows\)](#page-257-0).

Example: opts.ChecksAssumption.SignedIntegerOverflows = 'warn-with-wrap-around'

**SizeInBytes — Allow a pointer with insufficient memory buffer to point to a structure** false (default) | true

*This property affects Code Prover analysis only.*

Allow a pointer with insufficient memory buffer to point to a structure, specified as true or false.

For more information, see [Allow incomplete or partial allocation of structures \(](#page-278-0) [size-in-bytes\)](#page-278-0).

Example: opts.ChecksAssumption.SizeInBytes = true

**StackUsage — Calculate the estimated stack usage of your code** false (default) | true

*This property affects Code Prover analysis only.*

Calculate stack usage metrics such as maximum or minimum stack usage and estimates of local variable size.

For more information, see [Calculate stack usage \(-stack-usage\)](#page-238-0).

Example: opts.ChecksAssumption.StackUsage = true

#### **UncalledFunctionCheck — Detect functions that are not called directly or indirectly from main or another entry-point function**

'none' (default) | 'never-called' | 'called-from-unreachable' | 'all'

*This property affects Code Prover analysis only.*

Detect functions that are not called directly or indirectly from main or another entry-point function, specified as none, never-called, called-from-unreachable, or all.

For more information, see [Detect uncalled functions \(-uncalled-function-checks\)](#page-297-0).

Example: opts.ChecksAssumption.UncalledFunctionCheck = 'all'

**UnsignedIntegerOverflows — Behavior of unsigned integer overflows** 'allow' (default) | 'forbid' | 'warn-with-wrap-around'

*This property affects Code Prover analysis only.*

Enable the check for unsigned integer overflows and the assumptions to make following an overflow, specified as 'forbid', 'allow', or 'warn-with-wrap-around'.

For more information, see [Overflow mode for unsigned integer \(-unsigned-integer](#page-262-0)[overflows\)](#page-262-0).

Example: opts.ChecksAssumption.UnsignedIntegerOverflows = 'allow'

**CodeProverVerification Affects Code Prover only)**

**ClassAnalyzer — Classes that you want to verify** 'all' (default) | 'none' | 'custom=*class1[,class2,...]*'

*This property affects Code Prover analysis only.*

Classes that you want to verify, specified as 'all', 'none', or as a character array beginning with custom= followed by a comma-separated list of class names.

For more information, see [Class \(-class-analyzer\)](#page-231-0).

Example: opts.CodeProverVerification.ClassAnalyzer = 'custom=myClass1,myClass2'

#### **ClassAnalyzerCalls — Class methods that you want to verify**

```
'unused' (default) | 'all' | 'all-public' | 'inherited-all' | 'inherited-all-public' |
'unused-public' | 'inherited-unused' | 'inherited-unused-public' |
'custom=method1[,method2,...]'
```
*This property affects Code Prover analysis only.*

Class methods that you want to verify, specified as one of the predefined sets or as a character array beginning with custom= followed by a comma-separated list of method names.

For more information, see [Functions to call within the specified classes \(-class](#page-233-0)[analyzer-calls\)](#page-233-0).

Example: opts.CodeProverVerification.ClassAnalyzerCalls = 'unused-public'

## **ClassOnly — Analyze only class methods**

false (default) | true

*This property affects Code Prover analysis only.*

Analyze only class methods, specified as true or false.

For more information, see [Analyze class contents only \(-class-only\)](#page-236-0).

Example: opts.CodeProverVerification.ClassOnly = true

## **EnableMain — Use main function provided in application**

false (default) | true

*This property affects Code Prover analysis only.*

Use main function provided in application, specified as true or false. If you set this property to false, the analysis generates a main function, if it is not present in the source files.

For more information, see [Verify whole application](#page-196-0).

Example: opts.CodeProverVerification.EnableMain = true

#### **FunctionsCalledBeforeMain — Functions that you want the generated main to call ahead of other functions**

cell array of function names

*This property affects Code Prover analysis only.*

Functions that you want the generated main to call ahead of other functions, specified as a cell array of function names.

For more information, see [Initialization functions \(-functions-called-before-main\)](#page-210-0).

```
Example: opts.CodeProverVerification.FunctionsCalledBeforeMain =
{'func1','func2'}
```
#### **Main — Use a Microsoft Visual C++ extensions of main**

'\_tmain' (default) | 'wmain' | '\_tWinMain' | 'wWinMain' | 'WinMain' | 'DllMain'

*This property applies to a Code Prover analysis only .*

Use a Microsoft Visual C++ extension of main, specified as one of the predefined main extensions.

For more information, see [Main entry point \(-main\)](#page-205-0).

Example: opts.CodeProverVerification.Main = 'wmain'

#### **MainGenerator — Generate a main function if it is not present in source files**

true (default) | false

*This property applies to a Code Prover analysis only .*

Generate a main function if it is not present in source files, specified as true or false.

For more information, see [Verify module or library \(-main-generator\)](#page-203-0).

Example: opts.CodeProverVerification.MainGenerator = false

## **MainGeneratorCalls — Functions that you want the generated main to call after the initialization functions**

'unused' (default) | 'none' | 'all' | 'custom=*function1[,function2,...]*'

*This property applies to a Code Prover analysis only .*

Functions that you want the generated main to call after the initialization functions, specified as 'unused', 'all', 'none', or as a character array beginning with custom= followed by a commaseparated list of function names.

For more information, see [Functions to call \(-main-generator-calls\)](#page-212-0).

Example: opts.CodeProverVerification.MainGeneratorCalls = 'all'

#### **MainGeneratorWriteVariables — Global variables that you want the generated main to initialize**

```
'uninit' (C++ default) | 'public' (C default) | 'none' | 'all' |
'custom=variable1[,variable2,...]'
```
*This property applies to a Code Prover analysis only .*

Global variables that you want the generated main to initialize, specified as one of the predefined sets, or as a character array beginning with custom= followed by a comma-separated list of variable names.

For more information, see [Variables to initialize \(-main-generator-writes](#page-207-0)[variables\)](#page-207-0).

Example: opts.CodeProverVerification.MainGeneratorWriteVariables = 'all'

#### **NoConstructorsInitCheck — Do not check if class constructor initializes class members** false (default) | true

*This property applies to a Code Prover analysis only .*

Do not check if class constructor initializes class members, specified as true or false.

For more information, see [Skip member initialization check \(-no-constructors-init](#page-240-0)[check\)](#page-240-0).

Example: opts.CodeProverVerification.NoConstructorsInitCheck = true

**UnitByUnit — Verify each source file independently of other source files** false (default) | true

*This property affects Code Prover analysis only.*

Verify each source file independently of other source files, specified as true or false.

For more information, see [Verify files independently \(-unit-by-unit\)](#page-215-0).

Example:  $opts$ . CodeProverVerification. UnitByUnit = true

**UnitByUnitCommonSource — Files that you want to include with each source file during a file-by-file verification**

cell array of file paths

*This property affects Code Prover analysis only.*

Files that you want to include with each source file during a file-by-file verification, specified as a cell array of file paths.

For more information, see [Common source files \(-unit-by-unit-common-source\)](#page-217-0).

```
Example: opts.CodeProverVerification.UnitByUnitCommonSource = {'/inc/
file1.h','/inc/file2.h'}
```
#### **CodingRulesCodeMetrics**

#### **AcAgcSubset — Subset of MISRA AC AGC rules to check**

```
'OBL-rules' (default) | 'OBL-REC-rules' | 'single-unit-rules' | 'system-decidable-
rules' | 'all-rules' | 'SQO-subset1' | 'SQO-subset2' | polyspace.CodingRulesOptions
object | 'from-file'
```
Subset of MISRA AC AGC rules to check, specified by:

- Character vector of one of the subset names. For more information about the different subsets, see [Check MISRA AC AGC \(-misra-ac-agc\)](#page-161-0).
- A coding rules options object. To create a coding rules options object, see [polyspace.CodingRulesOptions](#page-597-0).
- An XML file specifying coding standard checkers. Use 'from-file' for this property and then use the EnableCheckersSelectionByFile and CheckersSelectionByFile property to specify the full path to the file where you define a custom subset of checkers.

You can create this file manually or in the Polyspace interface. See "Check for and Review Coding Standard Violations". If you assign a coding rules options object to this property, an XML file is created automatically and assigned to the CheckersSelectionByFile property. The XML file enables rules extracted from the coding rules options object.

To check MISRA AC AGC rules, also set EnableAcAgc to true.

Example: opts.CodingRulesCodeMetrics.AcAgcSubset = 'all-rules'

Data Types: char

#### **AllowedPragmas — Pragma directives for which MISRA C:2004 rule 3.4 or MISRA C++ 16-6-1 must not be applied**

cell array of character vectors

Pragma directives for which MISRA C:2004 rule 3.4 or MISRA C++ 16-6-1 must not be applied, specified as a cell array of character vectors. This property affects only MISRA C:2004 or MISRA AC AGC rule checking.

For more information, see [Allowed pragmas \(-allowed-pragmas\)](#page-182-0).

```
Example: opts.CodingRulesCodeMetrics.AllowedPragmas = {'pragma_01','pragma_02'}
```
Data Types: cell

#### **AutosarCpp14 — Set of AUTOSAR C++ 14 rules to check**

```
'all' (default) | 'required' | 'automated' | polyspace.CodingRulesOptions object |
'from-file'
```
*This property affects Bug Finder only*.

Set of AUTOSAR C++ 14 rules to check, specified by:

- Character vector of one of the subset names. For more information about the different subsets, see Check AUTOSAR C++ 14 security checks (-autosar-cpp14).
- A coding rules options object. To create a coding rules options object, see [polyspace.CodingRulesOptions](#page-597-0).
- An XML file specifying coding standard checkers. Use 'from-file' for this property and then use the EnableCheckersSelectionByFile and CheckersSelectionByFile property to specify the full path to the file where you define a custom subset of checkers.

You can create this file manually or in the Polyspace interface. See "Check for and Review Coding Standard Violations". If you assign a coding rules options object to this property, an XML file is created automatically and assigned to the CheckersSelectionByFile property. The XML file enables rules extracted from the coding rules options object.

To check AUTOSAR C++ 14 rules, also set EnableAutosarCpp14 to true.

Example: opts.CodingRulesCodeMetrics.AutosarCpp14 = 'all'

Data Types: char

#### **BooleanTypes — Data types the coding rule checker must treat as effectively Boolean** cell array of character vectors

Data types that the coding rule checker must treat as effectively Boolean, specified as a cell array of character vectors.

For more information, see [Effective boolean types \(-boolean-types\)](#page-179-0).

```
Example: opts.CodingRulesCodeMetrics.BooleanTypes = {'boolean1_t','boolean2_t'}
Data Types: cell
```
**CertC — Set of CERT C rules and recommendations to check**

```
'all' (default) | 'publish-2016' | 'all-rules' | polyspace.CodingRulesOptions object |
'from-file'
```
*This property affects Bug Finder only*.

Set of CERT C rules and recommendations to check, specified by:

- Character vector of one of the subset names. For more information about the different subsets, see Check CERT-C security checks (-cert-c).
- A coding rules options object. To create a coding rules options object, see [polyspace.CodingRulesOptions](#page-597-0).
- An XML file specifying coding standard checkers. Use from-file for this property and then use the EnableCheckersSelectionByFile and CheckersSelectionByFile property to specify the full path to the file where you define a custom subset of checkers.

You can create this file manually or in the Polyspace interface. See "Check for and Review Coding Standard Violations". If you assign a coding rules options object to this property, an XML file is created automatically and assigned to the CheckersSelectionByFile property. The XML file enables rules extracted from the coding rules options object.

To check CERT C rules and recommendations, also set EnableCertC to true.

Example: opts.CodingRulesCodeMetrics.CertC = 'all'

Data Types: char

#### **CertCpp — Set of CERT C++ rules to check**

'all' (default) | polyspace.CodingRulesOptions object | 'from-file'

*This property affects Bug Finder only*.

Set of CERT C++ rules to check, specified by:

- Character vector of one of the subset names. For more information about the different subsets, see Check CERT-C++ security checks (-cert-cpp).
- A coding rules options object. To create a coding rules options object, see [polyspace.CodingRulesOptions](#page-597-0).
- An XML file specifying coding standard checkers. Use 'from-file' for this property and then use the EnableCheckersSelectionByFile and CheckersSelectionByFile property to specify the full path to the file where you define a custom subset of checkers.

You can create this file manually or in the Polyspace interface. See "Check for and Review Coding Standard Violations". If you assign a coding rules options object to this property, an XML file is created automatically and assigned to the CheckersSelectionByFile property. The XML file enables rules extracted from the coding rules options object.

#### To check CERT C++ rules, also set EnableCertCpp to true.

Example: opts.CodingRulesCodeMetrics.CertCpp = 'all'

Data Types: char

#### **CheckersSelectionByFile — File that defines custom set of coding standard checkers** full file path of .xml file

File where you define a custom set of coding standards checkers to check, specified as a.  $xm$  file. You can, in the same file, define a custom set of checkers for each of the coding standards that Polyspace supports. To create a file that defines a custom selection of coding standard checkers, in the Polyspace interface, select a coding standard on the **Coding Standards & Code Metrics** node of the **Configuration** pane and click **Edit**.

For more information, see [Set checkers by file \(-checkers-selection-file\)](#page-152-0).

Example: opts.CodingRulesCodeMetrics.CheckersSelectionByFile = 'C:\ps\_settings \coding\_rules\custom\_rules.xml'

Data Types: char

#### **CodeMetrics — Activate code metric calculations**

false (default) | true

Activate code metric calculations, specified as true or false. If this property is turned off, Polyspace does not calculate code metrics even if you upload your results to Polyspace Metrics.

For more information about the code metrics, see [Calculate code metrics \(-code-metrics\)](#page-185-0).

If you assign a coding rules options object to this property, an XML file gets created automatically with the rules specified.

Example: opts.CodingRulesCodeMetrics.CodeMetrics = true

#### **Cwe — Set of CWE rules to check**

'all' (default) | 'cwe-658-659' | 'from-file' | polyspace.CodingRulesOptions object

*This property affects Bug Finder only*.

Set of CWE rules to check, specified by:

- Character vector of one of the subset names. For more information about the different subsets, see Check CWE (-cwe).
- A coding rules options object. To create a coding rules options object, see [polyspace.CodingRulesOptions](#page-597-0).
- An XML file specifying coding standard checkers. Use 'from-file' for this property and then use the EnableCheckersSelectionByFile and CheckersSelectionByFile property to specify the full path to the file where you define a custom subset of checkers.

You can create this file manually or in the Polyspace interface. See "Check for and Review Coding Standard Violations". If you assign a coding rules options object to this property, an XML file is created automatically and assigned to the CheckersSelectionByFile property. The XML file enables rules extracted from the coding rules options object.

To check CERT C++ rules, also set EnableCwe to true.

```
Example: opts.CodingRulesCodeMetrics.Cwe = 'cwe-658-659'
```
Data Types: char

#### **EnableAcAgc — Check MISRA AC AGC rules**

false (default) | true

Check MISRA AC AGC rules, specified as true or false. To customize which rules are checked, use AcAgcSubset.

For more information about the MISRA AC AGC checker, see [Check MISRA AC AGC \(-misra-ac](#page-161-0)[agc\)](#page-161-0).

Example: opts.CodingRulesCodeMetrics.EnableAcAgc = true;

**EnableAutosarCpp14 — Check AUTOSAR C++ 14 rules**

false (default) | true

*This property affects Bug Finder only*.

Check AUTOSAR C++ 14 rules, specified as true or false. To customize which rules are checked, use AutosarCpp14.

For more information about the AUTOSAR C++ 14 checker, see Check AUTOSAR C++ 14 checks (-autosar-cpp14).

Example: opts.CodingRulesCodeMetrics.EnableAutosarCpp14 = true;

**EnableCertC — check CERT C rules and recommendations** false (default) | true

*This property affects Bug Finder only*.

Check CERT C rules and recommendations, specified as true or false. To customize which rules are checked, use CertC.

For more information about the CERT C checker, see Check SEI CERT-C checks (-cert-c).

Example: opts.CodingRulesCodeMetrics.EnableCertC = true;

#### **EnableCertCpp — check CERT C++ rules**

false (default) | true

*This property affects Bug Finder only*.

Check CERT C++ rules, specified as true or false. To customize which rules are checked, use CertCpp.

For more information about the CERT C++ checker, see Check SEI-CERT-C++ (-cert-cpp).

Example: opts.CodingRulesCodeMetrics.EnableCertCpp = true;

#### **EnableCheckersSelectionByFile — Check custom set of coding standard checkers** false (default) | true

Check custom set of coding standard checkers, specified as true or false. If you set this property to true, specify the path of checkers selection XML file for the property CheckersSelectionByFile and set one of these properties to 'from-file' to enable the corresponding coding standard custom set:

- opts.CodingRulesCodeMetrics.AcAgcSubset='from-file'
- opts.CodingRulesCodeMetrics.AutosarCpp14='from-file'
- opts.CodingRulesCodeMetrics.CertC='from-file'
- opts.CodingRulesCodeMetrics.CertCpp='from-file'
- opts.CodingRulesCodeMetrics.Cwe='from-file'
- opts.CodingRulesCodeMetrics.Guidelines='from-file'
- opts.CodingRulesCodeMetrics.Iso17961='from-file'
- opts.CodingRulesCodeMetrics.JsfSubset='from-file'
- opts.CodingRulesCodeMetrics.MisraC3Subset='from-file'
- opts.CodingRulesCodeMetrics.MisraCSubset='from-file'
- opts.CodingRulesCodeMetrics.MisraCppSubset='from-file'

For more information, see [Check custom rules \(-custom-rules\)](#page-174-0).

Example: opts.CodingRulesCodeMetrics.EnableCheckersSelectionByFile = true;

#### **EnableCustomRules — Check custom coding rules**

false (default) | true

Check custom coding rules, specified as true or false. The file you specify with CheckersSelectionByFile defines the custom coding rules.

Use with EnableCheckersSelectionByFile.

For more information, see [Check custom rules \(-custom-rules\)](#page-174-0).

```
Example: opts.CodingRulesCodeMetrics.EnableCustomRules = true;
```
## **EnableCwe — check CWE rules**

false (default) | true

*This property affects Bug Finder only*.

Check CWE rules, specified as true or false. To customize which rules are checked, use Cwe.

For more information about the CWE checker, see Check CWE (-cwe).

Example: opts.CodingRulesCodeMetrics.Cwe = true;

**EnableGuidelines — Check for violations of coding guidelines** false (default) | true

*This property affects Bug Finder only*.

Specify whether to check for violations of Guidelines. To customize which rules are checked, use Guidelines.

For more information about the Guidelines checker, see Check guidelines (-guidelines).

Example: opts.CodingRulesCodeMetrics.EnableGuidelines = true;

#### **EnableIso17961 — check ISO-17961 rules**

false (default) | true

*This property affects Bug Finder only*.

Check ISO/IEC TS 17961 rules, specified as true or false. To customize which rules are checked, use Iso17961.

For more information about the ISO-17961 checker, see Check ISO-17961 security checks ( iso-17961).

Example: opts.CodingRulesCodeMetrics.EnableIso17961 = true;

## **EnableJsf — Check JSF C++ rules**

false (default) | true

Check JSF C++ rules, specified as true or false. To customize which rules are checked, use JsfSubset.

For more information, see [Check JSF C++ rules \(-jsf-coding-rules\)](#page-192-0).

Example: opts.CodingRulesCodeMetrics.EnableJsf = true;

**EnableMisraC — Check MISRA C:2004 rules**

false (default) | true

Check MISRA C:2004 rules, specified as true or false. To customize which rules are checked, use MisraCSubset.

For more information, see [Check MISRA C:2004 \(-misra2\)](#page-156-0).

Example: opts.CodingRulesCodeMetrics.EnableMisraC = true;

**EnableMisraC3 — Check MISRA C:2012 rules**

false (default) | true

Check MISRA C:2012 rules, specified as true or false. To customize which rules are checked, use MisraC3Subset.

For more information about the MISRA C:2012 checker, see [Check MISRA C:2012 \(-misra3\)](#page-166-0).

Example: opts.CodingRulesCodeMetrics.EnableMisraC3 = true;

#### **EnableMisraCpp — Check MISRA C++:2008 rules**

false (default) | true

Check MISRA C++:2008 rules, specified as true or false. To customize which rules are checked, use MisraCppSubset.

For more information about the MISRA C++:2008 checker, see [Check MISRA C++ rules \(](#page-188-0) [misra-cpp\)](#page-188-0).

Example: opts.CodingRulesCodeMetrics.EnableMisraCpp = true;

#### **Guidelines — Set of Guidelines to check**

'all' (default) | 'his' | 'from-file'

*This property affects Bug Finder only*.

Sets of Guideline rules to check, specified by:

- Character vector of one of the subset names. For more information about the different subsets, see Check guidelines (-guidelines).
- An XML file specifying Guidelines checkers and their thresholds. Use 'from-file' for this property and then use the EnableCheckersSelectionByFile and CheckersSelectionByFile property to specify the full path to the file where you define a custom subset of checkers.

You can create this file manually or in the Polyspace interface. See "Check for and Review Coding Standard Violations".

Example: opts.CodingRulesCodeMetrics.Guidelines = 'his';

#### **Iso17961 — Set of ISO-17961 rules to check**

'all' (default) | 'decidable' | polyspace.CodingRulesOptions object | 'from-file'

#### *This property affects Bug Finder only*.

Set of ISO/IEC TS 17961 rules to check, specified by:

- Character vector of one of the subset names. For more information about the different subsets, see Check ISO-17961 (-iso-17961).
- A coding rules options object. To create a coding rules options object, see [polyspace.CodingRulesOptions](#page-597-0).
- An XML file specifying coding standard checkers. Use 'from-file' for this property and then use the EnableCheckersSelectionByFile and CheckersSelectionByFile property to specify the full path to the file where you define a custom subset of checkers.

You can create this file manually or in the Polyspace interface. See "Check for and Review Coding Standard Violations". If you assign a coding rules options object to this property, an XML file is

created automatically and assigned to the CheckersSelectionByFile property. The XML file enables rules extracted from the coding rules options object.

To check ISO/IEC TS 17961 rules, also set EnableIso17961 to true.

```
Example: opts.CodingRulesCodeMetrics.Iso17961 = 'all'
```
Data Types: char

#### **JsfSubset — Subset of JSF C++ rules to check**

```
'shall-rules' (default) | 'shall-will-rules' | 'all-rules' |
polyspace.CodingRulesOptions object | 'from-file'
```
Subset of JSF C++ rules to check, specified by:

- Character vector of one of the subset names. For more information about the different subsets, see [Check JSF C++ rules \(-jsf-coding-rules\)](#page-192-0).
- A coding rules options object. To create a coding rules options object, see [polyspace.CodingRulesOptions](#page-597-0).
- An XML file specifying coding standard checkers. Use 'from-file' for this property and then use the EnableCheckersSelectionByFile and CheckersSelectionByFile property to specify the full path to the file where you define a custom subset of checkers.

You can create this file manually or in the Polyspace interface. See "Check for and Review Coding Standard Violations". If you assign a coding rules options object to this property, an XML file is created automatically and assigned to the CheckersSelectionByFile property. The XML file enables rules extracted from the coding rules options object.

To check JSF C++ rules, set EnableJsf to true.

Example: opts.CodingRulesCodeMetrics.JsfSubset = 'all-rules'

Data Types: char

#### **Misra3AgcMode — Use the MISRA C:2012 categories for automatically generated code** false (default) | true

Use the MISRA C:2012 categories for automatically generated code, specified as true or false.

For more information, see [Use generated code requirements \(-misra3-agc-mode\)](#page-171-0).

Example: opts.CodingRulesCodeMetrics.Misra3AgcMode = true;

#### **MisraC3Subset — Subset of MISRA C:2012 rules to check**

```
'mandatory-required' (default) | 'mandatory' | 'single-unit-rules' | 'system-
decidable-rules' | 'all' | 'SQO-subset1' | 'SQO-subset2' |
polyspace.CodingRulesOptions object | 'from-file'
```
Subset of MISRA C:2012 rules to check, specified by:

- Character vector of one of the subset names. For more information about the different subsets, see [Check MISRA C:2012 \(-misra3\)](#page-166-0).
- A coding rules options object. To create a coding rules options object, see [polyspace.CodingRulesOptions](#page-597-0).

• An XML file specifying coding standard checkers. Use 'from-file' for this property and then use the EnableCheckersSelectionByFile and CheckersSelectionByFile property to specify the full path to the file where you define a custom subset of checkers.

You can create this file manually or in the Polyspace interface. See "Check for and Review Coding Standard Violations". If you assign a coding rules options object to this property, an XML file is created automatically and assigned to the CheckersSelectionByFile property. The XML file enables rules extracted from the coding rules options object.

To check MISRA C:2012 rules, also set EnableMisraC3 to true.

Example: opts.CodingRulesCodeMetrics.MisraC3Subset = 'all'

Data Types: char

# **MisraCSubset — Subset of MISRA C:2004 rules to check**

```
'required-rules' (default) | 'single-unit-rules' | 'system-decidable-rules' | 'all-
rules' | 'SQO-subset1' | 'SQO-subset2' | polyspace.CodingRulesOptions object | 'from-
file'
```
Subset of MISRA C:2004 rules to check, specified by:

- Character vector of one of the subset names. For more information about the different subsets, see [Check MISRA C:2004 \(-misra2\)](#page-156-0).
- A coding rules options object. To create a coding rules options object, see [polyspace.CodingRulesOptions](#page-597-0).
- An XML file specifying coding standard checkers. Use 'from-file' for this property and then use the EnableCheckersSelectionByFile and CheckersSelectionByFile property to specify the full path to the file where you define a custom subset of checkers.

You can create this file manually or in the Polyspace interface. See "Check for and Review Coding Standard Violations". If you assign a coding rules options object to this property, an XML file is created automatically and assigned to the CheckersSelectionByFile property. The XML file enables rules extracted from the coding rules options object.

To check MISRA C:2004 rules, also set EnableMisraC to true.

Example: opts.CodingRulesCodeMetrics.MisraCSubset = 'all-rules'

Data Types: char

#### **MisraCppSubset — Subset of MISRA C++ rules**

```
'required-rules' (default) | 'all-rules' | 'SQO-subset1' | 'SQO-subset2' |
polyspace.CodingRulesOptions object | 'from-file'
```
Subset of MISRA C++:2008 rules to check, specified by:

- Character vector of one of the subset names. For more information about the different subsets, see [Check MISRA C++ rules \(-misra-cpp\)](#page-188-0).
- A coding rules options object. To create a coding rules options object, see [polyspace.CodingRulesOptions](#page-597-0).
- An XML file specifying coding standard checkers. Use 'from-file' for this property and then use the EnableCheckersSelectionByFile and CheckersSelectionByFile property to specify the full path to the file where you define a custom subset of checkers.

You can create this file manually or in the Polyspace interface. See "Check for and Review Coding Standard Violations". If you assign a coding rules options object to this property, an XML file is created automatically and assigned to the CheckersSelectionByFile property. The XML file enables rules extracted from the coding rules options object.

#### To check MISRA C++ rules, set EnableMisraCpp to true.

```
Example: opts.CodingRulesCodeMetrics.MisraCppSubset = 'all-rules'
Data Types: char
```
#### **EnvironmentSettings**

#### **Dos — Consider that file paths are in MS-DOS style**

true (default) | false

Consider that file paths are in MS-DOS style, specified as true or false.

For more information, see [Code from DOS or Windows file system \(-dos\)](#page-91-0).

Example: opts. EnvironmentSettings. Dos = true;

## **IncludeFolders — Include folders needed for compilation**

cell array of include folder paths

Include folders needed for compilation, specified as a cell array of the include folder paths.

To specify all subfolders of a folder, use folder path followed by  $**$ , for instance, 'C:\includes \\*\*'. The notation follows the syntax of the dir function. See also "Specify Multiple Source Files".

#### For more information, see [-I](#page-359-0).

```
Example: opts.EnvironmentSettings.IncludeFolders = {'/includes','/com1/inc'};
Example: opts.EnvironmentSettings.IncludeFolders = {'C:\project1\common
\includes'};
```
Data Types: cell

## **Includes — Files to be #include-ed by each C file**

cell array of files

Files to be #include-ed by each C source file in the analysis, specified by a cell array of files.

For more information, see [Include \(-include\)](#page-99-0).

```
Example: opts.EnvironmentSettings.Includes = \frac{1}{2} /inc/inc file.h', '/inc/
inc_math.h'}
```
## **NoExternC — Ignore linking errors inside extern blocks**

false (default) | true

Ignore linking errors inside extern blocks, specified as true or false.

## For more information, see [Ignore link errors \(-no-extern-c\)](#page-102-0).

Example: opts.EnvironmentSettings.NoExternC = false;

# **PostPreProcessingCommand — Command or script to run on source files after preprocessing**

character vector

Command or script to run on source files after preprocessing, specified as a character vector of the command to run.

#### For more information, see [Command/script to apply to preprocessed files \(-post](#page-96-0)[preprocessing-command\)](#page-96-0).

Example: Linux — opts.EnvironmentSettings.PostPreProcessingCommand = [pwd,'/ replace\_keyword.pl']

Example: Windows - opts. EnvironmentSettings. PostPreProcessingCommand = '"C:\Program Files\MATLAB\R2015b\sys\perl\win32\bin\perl.exe" "C:\My\_Scripts \replace\_keyword.pl"'

#### **StopWithCompileError — Stop analysis if a file does not compile**

false (default) | true

Stop analysis if a file does not compile, specified as true or false.

For more information, see [Stop analysis if a file does not compile \(-stop-if](#page-93-0)[compile-error\)](#page-93-0).

Example: opts.EnvironmentSettings.StopWithCompileError = true;

#### **InputsStubbing**

## **DataRangeSpecifications — Constrain global variables, function inputs, and return values of stubbed functions**

file path

Constrain global variables, function inputs, and return values of stubbed functions specified by the path to an XML constraint file. For more information about the constraint file, see "Specify External Constraints for Polyspace Analysis".

For more information about this option, see [Constraint setup \(-data-range](#page-104-0)[specifications\)](#page-104-0).

Example: opts.InputsStubbing.DataRangeSpecifications =  $'C:\propto$ \constraint\_file.xml'

**DoNotGenerateResultsFor — Files on which you do not want analysis results** 'include-folders' (default) | 'all-headers' | 'custom=*folder1[,folder2,...]*'

Files on which you do not want analysis results, specified by 'include-folders', 'all-headers', or a character array beginning with custom= followed by a comma-separated list of file or folder names.

Use this option with InputsStubbing.GenerateResultsFor. For more information, see [Do not](#page-120-0) [generate results for \(-do-not-generate-results-for\)](#page-120-0).

Example: opts.InputsStubbing.DoNotGenerateResultsFor = 'custom=C:\project \file1.c,C:\project\file2.c'

#### **GenerateResultsFor — Files on which you want analysis results**

```
'source-headers' (default) | 'all-headers' | 'custom=folder1[,folder2,...]'
```
Files on which you want analysis results, specified by 'source-headers', 'all-headers', or a character array beginning with custom= followed by a comma-separated list of file or folder names.

Use this option with InputsStubbing.DoNotGenerateResultsFor. For more information, see [Generate results for sources and \(-generate-results-for\)](#page-116-0).

Example: opts.InputsStubbing.GenerateResultsFor = 'custom=C:\project \includes\_common\_1,C:\project\includes\_common\_2'

**FunctionsToStub — Functions to stub during analysis**

cell array of function names

*This property affects Code Prover analysis only.*

Functions to stub during analysis, specified as a cell array of function names.

For more information, see [Functions to stub \(-functions-to-stub\)](#page-109-0).

Example: opts.InputsStubbing.FunctionsToStub = {'func1', 'func2'}

**NoDefInitGlob — Consider global variables as uninitialized** false (default) | true

*This property affects Code Prover analysis only.*

Consider global variables as uninitialized, specified as true or false.

For more information, see [Ignore default initialization of global variables \(-no](#page-107-0)[def-init-glob\)](#page-107-0).

Example:  $opts$ . InputsStubbing. NoDefInitGlob = true

# **StubECoderLookupTables — Specify that the analysis must stub functions in the generated code that use lookup tables**

true (default) | false

*This property applies only to a Code Prover analysis of code generated from models.*

Specify that the analysis must stub functions in the generated code that use lookup tables. By replacing the functions with stubs, the analysis assumes more precise return values for the functions.

For more information, see [Generate stubs for Embedded Coder lookup tables \(-stub](#page-114-0)[embedded-coder-lookup-table-functions\)](#page-114-0).

Example: opts.InputsStubbing.StubECoderLookupTables = true

#### **Macros**

#### **DefinedMacros — Macros to be replaced**

cell array of macros

In preprocessed code, macros are replaced by the definition, specified in a cell array of macros and definitions. Specify the macro as Macro=Value. If you want Polyspace to ignore the macro, leave the Value blank. A macro with no equal sign replaces all instances of that macro by 1.

For more information, see [Preprocessor definitions \(-D\)](#page-84-0).

Example: opts.Macros.DefinedMacros = {'uint32=int','name3=','var'}

#### **UndefinedMacros — Macros to undefine**

cell array of macros

In preprocessed code, macros are undefined, specified by a cell array of macros to undefine.

For more information, see [Disabled preprocessor definitions \(-U\)](#page-87-0).

Example:  $opts$ .Macros.DefinedMacros =  $\{ 'name1', 'name2' \}$ 

#### **MergedComputingSettings**

**BatchBugFinder — Send Bug Finder analysis to remote server** false (default) | true

*This property affects Bug Finder analysis only.*

Send Bug Finder analysis to remote server, specified as true or false. To use this option, in your Polyspace preferences, you must specify a metrics server.

For more information, see:

- [Run Bug Finder or Code Prover analysis on a remote cluster \(-batch\)](#page-328-0)
- "Run Analysis on Server"

Example: opts.MergedComputingSettings.BatchBugFinder = true;

#### **BatchCodeProver — Send Code Prover analysis to remote server**

false (default) | true

#### *This property affects Code Prover analysis only.*

Send Code Prover analysis to remote server, specified as true or false. To use this option, in your Polyspace preferences, you must specify a metrics server.

For more information, see:

- [Run Bug Finder or Code Prover analysis on a remote cluster \(-batch\)](#page-328-0)
- "Run Analysis on Server"

Example: opts.MergedComputingSettings.BatchCodeProver = true;

**FastAnalysis — Run Bug Finder analysis using faster local mode**

false (default) | true

*This property affects Bug Finder analysis only.*

Use fast analysis mode for Bug Finder analysis, specified as true or false.

For more information, see Use fast analysis mode for Bug Finder (-fast-analysis).

Example: opts.MergedComputingSettings.FastAnalysis = true;

#### **MergedReporting**

**EnableReportGeneration — Generate a report after the analysis** false (default) | true

After the analysis, generate a report, specified as true or false.

For more information, see [Generate report](#page-317-0).

Example: opts.MergedReporting.EnableReportGeneration = true

#### **ReportOutputFormat — Output format of generated report**

'Word' (default) | 'HTML' | 'PDF'

Output format of generated report, specified as one of the report formats. To activate this option, specify Reporting.EnableReportGeneration.

For more information about the different values, see [Output format \(-report-output-format\)](#page-326-0).

Example: opts.MergedReporting.ReportOutputFormat = 'PDF'

```
BugFinderReportTemplate — Template for generating Bug Finder analysis report
'BugFinderSummary' (default) | 'BugFinder' | 'SecurityCWE' | 'CodeMetrics' |
'CodingStandards'
```
#### *This property affects a Bug Finder analysis only.*

Template for generating analysis report, specified as one of the report formats. To activate this option, specify Reporting.EnableReportGeneration.

For more information about the different values, see Bug Finder and Code Prover report ( report-template).

Example: opts.MergedReporting.BugFinderReportTemplate = 'CodeMetrics'

**CodeProverReportTemplate — Template for generating Code Prover analysis report** 'Developer' (default) | 'CallHierarchy' | 'CodeMetrics' | 'CodingStandards' | 'DeveloperReview' | 'Developer\_withGreenChecks' | 'Quality' | 'VariableAccess'

*This property affects a Code Prover analysis only.*

Template for generating analysis report, specified as one of the predefined report formats. To activate this option, specify Reporting.EnableReportGeneration.

For more information about the different values, see [Bug Finder and Code Prover report \(](#page-319-0) [report-template\)](#page-319-0).

Example: opts.MergedReporting.CodeProverReportTemplate = 'CodeMetrics'

#### **Multitasking**

**ArxmlMultitasking — Specify path of ARXML files to parse for multitasking configuration** cell array of file paths

Specify the path to the ARXML files the software parses to set up your multitasking configuration.

To activate this option, specify Multitasking.EnableExternalMultitasking and set Multitasking.ExternalMultitaskingType to autosar.

## For more information, see [ARXML files selection \(-autosar-multitasking\)](#page-134-0)

Example: opts.Multitasking.ArxmlMultitasking={'C:\Polyspace\_Workspace\AUTOSAR \myFile.arxml'}

# **CriticalSectionBegin — Functions that begin critical sections**

cell array of critical section function names

Functions that begin critical sections specified as a cell array of critical section function names. To activate this option, specify Multitasking.EnableMultitasking and Multitasking.CriticalSectionEnd.

For more information, see [Critical section details \(-critical-section-begin](#page-146-0)  [critical-section-end\)](#page-146-0).

Example: opts.Multitasking.CriticalSectionBegin = {'function1:cs1','function2:cs2'}

# **CriticalSectionEnd — Functions that end critical sections**

cell array of critical section function names

Functions that end critical sections specified as a cell array of critical section function names. To activate this option, specify Multitasking.EnableMultitasking and Multitasking.CriticalSectionBegin.

For more information, see [Critical section details \(-critical-section-begin](#page-146-0)  [critical-section-end\)](#page-146-0).

```
Example: opts.Multitasking.CriticalSectionEnd =
{'function1:cs1','function2:cs2'}
```
# **CyclicTasks — Specify functions that represent cyclic tasks**

cell array of function names

Specify functions that represent cyclic tasks.

To activate this option, also specify Multitasking.EnableMultitasking.

For more information, see [Cyclic tasks \(-cyclic-tasks\)](#page-140-0).

Example: opts.Multitasking.CyclicTasks = {'function1','function2'}

**EnableConcurrencyDetection — Enable automatic detection of certain families of threading functions**

false (default) | true

*This property affects Code Prover analysis only.*

Enable automatic detection of certain families of threading functions, specified as true or false.

For more information, see [Enable automatic concurrency detection for Code Prover \(](#page-125-0) [enable-concurrency-detection\)](#page-125-0).

Example: opts.Multitasking.EnableConcurrencyDetection = true

**EnableExternalMultitasking — Enable automatic multitasking configuration from external file definitions**

false (default) | true

Enable multitasking configuration of your projects from external files you provide. Configure multitasking from ARXML files for an AUTOSAR project, or from OIL files for an OSEK project. Activate this option to enable Multitasking.ArxmlMultitasking or Multitasking.OsekMultitasking.

For more information, see [OIL files selection \(-osek-multitasking\)](#page-129-0) and [ARXML files](#page-134-0) [selection \(-autosar-multitasking\)](#page-134-0).

Example: opts.Multitasking.EnableExternalMultitasking =  $1$ 

#### **EnableMultitasking — Configure multitasking manually**

false (default) | true

Configure multitasking manually by specifying true. This property activates the other manual, multitasking properties.

For more information, see [Configure multitasking manually](#page-136-0).

Example:  $opts$ . Multitasking. EnableMultitasking = 1

### **EntryPoints — Functions that serve as entry-points to your multitasking application** cell array of entry-point function names

Functions that serve as entry-points to your multitasking application specified as a cell array of entrypoint function names. To activate this option, also specify Multitasking. EnableMultitasking.

For more information, see [Tasks \(-entry-points\)](#page-138-0).

Example: opts.Multitasking.EntryPoints = {'function1','function2'}

**ExternalMultitaskingType — Specify type of file to parse for multitasking configuration** 'osek' (default) | 'autosar'

Specify the type of file the software parses to set up your multitasking configuration.

- For osek type, the analysis looks for OIL files in the file or folder paths that you specify.
- For autosar type, the analysis looks for ARXML files in the file paths that you specify.

To activate this option, specify Multitasking.EnableExternalMultitasking.

For more information, see [OIL files selection \(-osek-multitasking\)](#page-129-0) and [ARXML files](#page-134-0) [selection \(-autosar-multitasking\)](#page-134-0).

Example: opts.Multitasking.ExternalMultitaskingType = 'autosar'

**Interrupts — Specify functions that represent nonpreemptable interrupts** cell array of function names

Specify functions that represent nonpreemptable interrupts.

To activate this option, specify Multitasking.EnableMultitasking.

For more information, see [Interrupts \(-interrupts\)](#page-143-0).

Example: opts.Multitasking.Interrupts = {'function1','function2'}

**InterruptsDisableAll — Specify routine that disable interrupts** cell array with one function name

*This property affects Bug Finder analysis only.*
Specify function that disables all interrupts.

To activate this option, specify Multitasking.EnableMultitasking.

For more information, see Disabling all interrupts (-routine-disable-interrupts routine-enable-interrupts).

Example: opts.Multitasking.InterruptsDisableAll =  $\{$ 'function'}

**InterruptsEnableAll — Specify routine that reenable interrupts** cell array with one function name

*This property affects Bug Finder analysis only.*

Specify function that reenables all interrupts.

To activate this option, specify Multitasking.EnableMultitasking.

For more information, see Disabling all interrupts (-routine-disable-interrupts routine-enable-interrupts).

Example: opts.Multitasking.InterruptsEnableAll = {'function'}

**OsekMultitasking — Specify path of OIL files to parse for multitasking configuration** 'auto' (default) | 'custom=*folder1[,folder2,...]*'

Specify the path to the OIL files the software parses to set up your multitasking configuration.

- In the mode specified with 'auto', the analysis uses OIL files in your project source and include folders, but not their subfolders.
- In the mode specified with 'custom= $folder1[$ ,  $folder2, \ldots]$ ', the analysis uses the OIL files at the specified path, and the path subfolders.

To activate this option, specify Multitasking.EnableExternalMultitasking and set Multitasking.ExternalMultitaskingType to osek.

For more information, see [OIL files selection \(-osek-multitasking\)](#page-129-0)

Example: opts.Multitasking.OsekMultitasking = 'custom=file path, dir path'

**TemporalExclusion — Entry-point functions that cannot execute concurrently**

cell array of entry-point function names

Entry-point functions that cannot execute concurrently specified as a cell array of entry-point function names. Each set of exclusive tasks is one cell array entry with functions separated by spaces. To activate this option, specify Multitasking.EnableMultitasking.

### For more information, see [Temporally exclusive tasks \(-temporal-exclusions-file\)](#page-149-0).

Example: opts.Multitasking.TemporalExclusion = {'function1 function2', 'function3 function4 function5'} where function1 and function2 are temporally exclusive, and function3, function4, and function 5 are temporally exclusive.

### **Precision (Affects Code Prover Only)**

# **ContextSensitivity — Store call context information to identify function call that caused errors**

'none' (default) | 'auto' | 'custom=*function1[,function2,...]*'

# *This property affects Code Prover analysis only.*

Store call context information to identify a function call that caused errors, specified as none, auto, or as a character array beginning with custom= followed by a list of comma-separated function names.

For more information, see [Sensitivity context \(-context-sensitivity\)](#page-306-0).

```
Example: opts.Precision.ContextSensitivity = 'auto'
```
Example: opts.Precision.ContextSensitivity = 'custom=func1'

# **ModulesPrecision — Source files you want to verify at higher precision**

cell array of file names and precision levels

### *This property affects Code Prover analysis only.*

Source files that you want to verify at higher precision, specified as a cell array of file names without the extension and precision levels using this syntax: *filename*:O*level*

For more information, see [Specific precision \(-modules-precision\)](#page-310-0).

Example: opts.Precision.ModulesPrecision = {'file1:O0', 'file2:O3'}

# **OLevel — Precision level for the verification**

2 (default) | 0 | 1 | 3

*This property affects Code Prover analysis only.*

Precision level for the verification, specified as 0, 1, 2, or 3.

For more information, see [Precision level \(-O\)](#page-299-0).

Example: opts. Precision. OLevel = 3

# **PathSensitivityDelta — Avoid certain verification approximations for code with fewer lines**

positive integer

*This property affects Code Prover analysis only.*

Avoid certain verification approximations for code with fewer lines, specified as a positive integer representing how sensitive the analysis is. Higher values can increase verification time exponentially.

For more information, see [Improve precision of interprocedural analysis \(-path](#page-308-0)[sensitivity-delta\)](#page-308-0).

Example:  $opts.Precision.PathSensitivityDelta = 2$ 

**Timeout — Time limit on your verification** character vector

*This property affects Code Prover analysis only.*

Time limit on your verification, specified as a character vector of time in hours.

For more information, see [Verification time limit \(-timeout\)](#page-304-0).

Example: opts.Precision.Timeout = '5.75'

### **To — Number of times the verification process runs**

```
'Software Safety Analysis level 2' (default) | 'Software Safety Analysis level 0' |
'Software Safety Analysis level 1' | 'Software Safety Analysis level 3' |
'Software Safety Analysis level 4' | 'Source Compliance Checking' | 'other'
```
*This property affects Code Prover analysis only.*

Number of times the verification process runs, specified as one of the preset analysis levels.

For more information, see [Verification level \(-to\)](#page-301-0).

Example: opts.Precision.To = 'Software Safety Analysis level 3'

### **Scaling (Affects Code Prover Only)**

**Inline — Functions on which separate results must be generated for each function call** cell array of function names

*This property affects Code Prover analysis only.*

Functions on which separate results must be generated for each function call, specified as a cell array of function names.

For more information, see [Inline \(-inline\)](#page-312-0).

Example:  $opts.Scaling.Inline = {'func1', 'func2'}$ 

# **KLimiting — Limit depth of analysis for nested structures**

positive integer

*This property affects Code Prover analysis only.*

Limit depth of analysis for nested structures, specified as a positive integer indicating how many levels into a nested structure to verify.

For more information, see [Depth of verification inside structures \(-k-limiting\)](#page-316-0).

Example:  $opts.Scaling.KLimiting = 3$ 

### **TargetCompiler**

### **Compiler — Compiler that builds your source code**

```
'generic' (default) | 'gnu3.4' | 'gnu4.6' | 'gnu4.7' | 'gnu4.8' | 'gnu4.9' | 'gnu5.x' |
'gnu6.x' | 'gnu7.x' | 'clang3.x' | 'clang4.x' | 'clang5.x' | 'visual9.0' | 'visual10' |
'visual11.0' | 'visual12.0' | 'visual14.0' | 'visual15.x' | 'keil' | 'iar' | 'armcc' |
'armclang' | 'codewarrior' | 'diab' | 'greenhills' | 'iar-ew' | 'renesas' | 'tasking' |
'ti'
```
Compiler that builds your source code.

### For more information, see [Compiler \(-compiler\)](#page-35-0).

Example: opts.TargetCompiler.Compiler = 'Visual11.0'

### **CppVersion — Specify C++ standard version followed in code**

'defined-by-compiler' (default) | 'cpp03' | 'cpp11' | 'cpp14' | 'cpp17'

Specify C++ standard version followed in code, specified as a character vector.

For more information, see [C++ standard version \(-cpp-version\)](#page-21-0).

Example: opts.TargetCompiler.CppVersion = 'cpp11';

# **CVersion — Specify C standard version followed in code**

'defined-by-compiler' (default) | 'c90' | 'c99' | 'c11'

Specify C standard version followed in code, specified as a character vector.

For more information, see [C standard version \(-c-version\)](#page-19-0).

Example: opts.TargetCompiler.CVersion = 'c90';

**DivRoundDown — Round down quotients from division or modulus of negative numbers** false (default) | true

Round down quotients from division or modulus of negative numbers, specified as true or false.

For more information, see [Division round down \(-div-round-down\)](#page-69-0).

Example: opts.TargetCompiler.DivRoundDown = true

### **EnumTypeDefinition — Base type representation of enum**

'defined-by-compiler' (default) | 'auto-signed-first' | 'auto-unsigned-first'

Base type representation of enum, specified by an allowed base-type set. For more information about the different values, see [Enum type definition \(-enum-type-definition\)](#page-71-0).

Example: opts.TargetCompiler.EnumTypeDefinition = 'auto-unsigned-first'

**IgnorePragmaPack — Ignore #pragma pack directives** false (default) | true

Ignore #pragma pack directives, specified as true or false.

For more information, see [Ignore pragma pack directives \(-ignore-pragma-pack\)](#page-77-0).

Example: opts.TargetCompiler.IgnorePragmaPack = true

# **Language — Language of analysis**

'C-CPP' (default) | 'C' | 'CPP'

This property is read-only.

Language of the analysis, specified during the object construction. This value changes which properties appear.

For more information, see [Source code language \(-lang\)](#page-17-0).

# **LogicalSignedRightShift — Treatment of signed bit on signed variables**

'Arithmetical' (default) | 'Logical'

Treatment of signed bit on signed variables, specified as Arithmetical or Logical. For more information, see [Signed right shift \(-logical-signed-right-shift\)](#page-82-0).

Example: opts.TargetCompiler.LogicalSignedRightShift = 'Logical'

**NoUliterals — Do not use predefined typedefs for char16\_t or char32\_t** false (default) | true

Do not use predefined typedefs for char16 t or char32 t, specified as true or false. For more information, see Block char16/32 t types (-no-uliterals).

Example: opts.TargetCompiler.NoUliterals = true

# **PackAlignmentValue — Default structure packing alignment**

'defined-by-compiler' (default) | '1' | '2' | '4' | '8' | '16'

Default structure packing alignment, specified as 'defined-by-compiler', '1', '2', '4', '8', or '16'. This property is available only for Visual C++ code.

For more information, see [Pack alignment value \(-pack-alignment-value\)](#page-75-0).

Example: opts.TargetCompiler.PackAlignmentValue = '4'

### **SfrTypes — sfr types**

cell array of sfr keywords

sfr types, specified as a cell array of sfr keywords using the syntax *sfr\_name*=*size\_in\_bits*. For more information, see [Sfr type support \(-sfr-types\)](#page-67-0).

This option only applies when you set TargetCompiler.Compiler to keil or iar.

Example: opts.TargetCompiler.SfrTypes = {'sfr32=32'}

### **SizeTTypeIs — Underlying type of size\_t**

'defined-by-compiler' (default) | 'unsigned-int' | 'unsigned-long' | 'unsigned-longlong'

Underlying type of size\_t, specified as 'defined-by-compiler', 'unsigned-int', 'unsigned-long', or 'unsigned-long-long'. See Management of size t (-size-t-type[is\)](#page-78-0).

Example: opts.TargetCompiler.SizeTTypeIs = 'unsigned-long'

### **Target — Target processor**

```
'i386' (default) | 'arm' | 'arm64' | 'avr' | 'c-167' | 'c166' | 'c18' | 'c28x' | 'c6000' |
'coldfire' | 'hc08' | 'hc12' | 'm68k' | 'mcore' | 'mips' | 'mpc5xx' | 'msp430' | 'necv850'
| 'powerpc' | 'powerpc64' | 'rh850' | 'rl78' | 'rx' | 's12z' | 'sharc21x61' | 'sparc' |
'superh' | 'tms320c3x' | 'tricore' | 'x86_64' | generic target object
```
Set size of data types and endianness of processor, specified as one of the predefined target processors or a generic target object.

For more information about the predefined processors, see [Target processor type \(-target\)](#page-24-0).

For more information about creating a generic target, see [polyspace.GenericTargetOptions](#page-594-0).

Example: opts.TargetCompiler.Target = 'hc12'

### **WcharTTypeIs — Underlying type of wchar\_t**

```
'defined-by-compiler' (default) | 'signed-short' | 'unsigned-short' | 'signed-int' |
'unsigned-int' | 'signed-long' | 'unsigned-long'
```
Underlying type of wchar\_t, specified as 'defined-by-compiler', 'signed-short', 'unsigned-short', 'signed-int', 'unsigned-int', 'signed-long', or 'unsigned-long'. See Management of wchar t (-wchar-t-type-is).

Example: opts.TargetCompiler.WcharTTypeIs = 'unsigned-int'

**VerificationAssumption Affects Code Prover Only)**

**ConsiderVolatileQualifierOnFields — Assume that volatile qualified structure fields can have all possible values at any point in code**

false (default) | true

*This property affects Code Prover analysis only.*

Assume that volatile qualified structure fields can have all possible values at any point in code.

For more information, see [Consider volatile qualifier on fields \(-consider](#page-245-0)[volatile-qualifier-on-fields\)](#page-245-0).

Example: opts.VerificationAssumption.ConsiderVolatileQualifierOnFields = true

# **ConstraintPointersMayBeNull — Specify that environment pointers can be NULL unless constrained otherwise**

false (default) | true

*This property affects Code Prover analysis only.*

Specify that environment pointers can be NULL unless constrained otherwise.

For more information, see [Consider environment pointers as unsafe \(-stubbed](#page-242-0)[pointers-are-unsafe\)](#page-242-0).

Example: opts.VerificationAssumption.ConstraintPointersMayBeNull = true

# **FloatRoundingMode — Rounding modes to consider when determining the results of floating-point arithmetic**

to-nearest (default) | all

*This property affects Code Prover analysis only.*

Rounding modes to consider when determining the results of floating-point arithmetic, specified as to-nearest or all.

For more information, see [Float rounding mode \(-float-rounding-mode\)](#page-248-0).

Example: opts.VerificationAssumption.FloatRoundingMode = 'all'

# **Other Properties**

### **Author — Project author**

username of current user (default) | character vector

Name of project author, specified as a character vector.

For more information, see [-author](#page-339-0).

Example: opts.Author = 'JaneDoe'

### **ImportComments — Import comments and justifications from previous analysis**

character vector

To import comments and justifications from a previous analysis, specify the path to the results folder of the previous analysis.

You can also point to a previous results folder to see only new results compared to the previous run. See "Compare Results from Different Polyspace Runs by Using MATLAB Scripts".

For more information, see [-import-comments](#page-363-0)

```
Example: opts.ImportComments =
fullfile(polyspaceroot,'polyspace','examples','cxx','Bug_Finder_Example','Mod
ule_1','BF_Result')
```
### **Prog — Project name**

PolyspaceProject (default) | character vector

Project name, specified as a character vector.

For more information, see [-prog](#page-384-0).

Example: opts.Prog = 'myProject'

### **ResultsDir — Location to store results**

folder path

Location to store results, specified as a folder path. By default, the results are stored in the current folder.

For more information, see [-results-dir](#page-392-0).

You can also create a separate results folder for each new run. See "Compare Results from Different Polyspace Runs by Using MATLAB Scripts".

Example: opts.ResultsDir = 'C:\project\myproject\results\'

# **Sources — Source files**

cell array of files

Source files to analyze, specified as a cell array of files.

To specify all files in a folder, use folder path followed by  $*$ , for instance, 'C:\src\\*'. To specify all files in a folder and its subfolders, use folder path followed by \*\*, for instance, 'C:\src\\*\*'. The notation follows the syntax of the dir function. See also "Specify Multiple Source Files".

For more information, see [-sources](#page-398-0).

```
Example: opts.Sources = {'file1.c', 'file2.c', 'file3.c'}Example: opts.Sources = {'project/src1/file1.c', 'project/src2/file2.c',
'project/src3/file3.c'}
```
### **Version — Project version number**

'1.0' (default) | character array of a number

Version number of project, specified as a character array of a number. This option is useful if you upload your results to Polyspace Metrics. If you increment version numbers each time that you reanalyze your object, you can compare the results from two versions in Polyspace Metrics.

For more information, see [-v\[ersion\]](#page-404-0).

Example: opts.Version = '2.3'

# **Version History**

**Introduced in R2017a**

### **R2023a: CheckersPreset option value CWE is removed**

*Not recommended starting in R2023a*

The option to select the CWE subset of Polyspace Bug Finder defect checkers is removed. To check your code for compliance with the CWE standard, use these properties instead:

```
opts=polyspace.Options;
opts.CodingRulesCodeMetrics.EnableCwe=1
opts.CodingRulesCodeMetrics.Cwe='all';
```
See also Check CWE (-cwe).

# **R2021b: Automatic Orange Tester is removed**

*Not recommended starting in R2021b*

The Automatic Orange Tester is removed. If you use these properties in your scripts, remove them (opts=polyspace.Options('C')):

- opts.Advanced.AutomaticOrangeTester
- opts.Advanced.AutomaticOrangeTesterLoopMaxIteration
- opts.Advanced.AutomaticOrangeTesterTestsNumber
- opts.Advanced.AutomaticOrangeTesterTimeout

# **See Also**

**Topics** "Complete List of Polyspace Code Prover Analysis Options"

# **polyspace.ModelLinkOptions Properties**

Customize Polyspace analysis of generated code with options object properties

# **Description**

To customize your Polyspace analysis of generated code, modify the polyspace.ModelLinkOptions object properties. Each property corresponds to an analysis option on the **Configuration** pane in the Polyspace user interface.

The properties are grouped using the same categories as the **Configuration** pane. This page only shows what values each property can take. For details about:

- The different options, see the analysis options reference pages.
- How to create and use the object, see [polyspace.ModelLinkOptions](#page-583-0).

The same properties are also available with the deprecated classes polyspace.ModelLinkBugFinderOptions and [polyspace.ModelLinkCodeProverOptions](#page-591-0).

Each property description below also highlights if the option affects only one of Bug Finder or Code Prover.

**Note** Some options might not be available depending on the language setting of the object. You can set the source code language (Language) to 'C', 'CPP' or 'C-CPP' during object creation, but cannot change it later.

# **Properties**

# **Advanced**

# **Additional — Additional flags for analysis**

character vector

Additional flags for analysis specified as a character vector.

For more information, see [Other](#page-334-0).

Example: opts.Advanced.Additional = '-extra-flags -option -extra-flags value'

# **PostAnalysisCommand — Command or script software should execute after analysis finishes**

character vector

Command or script software should execute after analysis finishes, specified as a character vector.

For more information, see [Command/script to apply after the end of the code](#page-331-0) [verification \(-post-analysis-command\)](#page-331-0).

Example: opts.Advanced.PostAnalysisCommand =  $''C:\Propram Files\perp\win32\binom{2}{1}$ \perl.exe" "C:\My\_Scripts\send\_email"'

### **BugFinderAnalysis Affects Bug Finder Only)**

**CheckersList — List of custom checkers to activate** polyspace.DefectsOptions object | cell array of defect acronyms

*This property affects Bug Finder analysis only.*

List of custom checkers to activate specified by using the name of a polyspace. DefectsOptions object or a cell array of defect acronyms. To use this custom list in your analysis, set CheckersPreset to custom.

# For more information, see polyspace. DefectsOptions.

Example: defects = polyspace.DefectsOptions; opts.BugFinderAnalysis.CheckersList = defects

Example:  $opts.BugFinderAnalysis.CheckersList =$ {'INT\_ZERO\_DIV','FLOAT\_ZERO\_DIV'}

# **CheckersPreset — Subset of Bug Finder defects**

'default' (default) | 'all' | 'custom'

*This property affects Bug Finder analysis only.*

Preset checker list, specified as a character vector of one of the preset options: 'default', 'all',or 'custom'. To use 'custom', specify a value for the property BugFinderAnalysis.CheckersList.

For more information, see Find defects (-checkers).

Example: opts.BugFinderAnalysis.CheckersPreset = 'all'

# **ChecksUsingSystemInputValues — Activate stricter checks for system inputs** false (default) | true

*This property affects Bug Finder analysis only.*

Activate stricter checks that consider all possible value for:

- Global variables.
- Reads of volatile variables.
- Returns of stubbed functions.
- Inputs to functions specified with **SystemInputsFrom**.

The analysis considers all possible values for a subset of **Numerical** and **Static memory** defects.

This property is equivalent to the **Run stricter checks considering all values of system inputs** check box in the Polyspace interface.

For more information, see Run stricter checks considering all values of system inputs (-checks-using-system-input-values).

Example: opts.BugFinderAnalysis.ChecksUsingSystemInputValues = true

# **EnableCheckers — Activate defect checking**

true (default) | false

*This property affects Bug Finder analysis only.*

Activate defect checking, specified as true or false. Setting this property to false disables all defects. If you want to disable defect checking but still get results, turn on coding rules checking or code metric checking.

This property is equivalent to the **Find defects** check box in the Polyspace interface.

Example: opts.BugFinderAnalysis.EnableCheckers = false

**SystemInputsFrom — List of functions for which you run stricter checks**

'auto' (default) | 'uncalled' | 'all' | 'custom'

# *This property affects Bug Finder analysis only.*

Functions for which you want to run stricter checks that consider all possible values of the function inputs. Specify the list of functions as 'auto', 'uncalled', 'all', or as a character array beginning with custom= followed by a comma-separated list of function names.

To enable this option, set BugFinderAnalysis.ChecksUsingSystemInputValues = true.

For more information, see Consider inputs to these functions (-system-inputs-from).

Example: opts.BugFinderAnalysis.SystemInputsFrom = 'custom=foo,bar'

### **ChecksAssumption Affects Code Prover Only)**

**AllowNegativeOperandInShift — Allow left shift operations on a negative number** true (default) | false

*This property affects Code Prover analysis only.*

Allow left shift operations on a negative number, specified as true or false.

For more information, see [Allow negative operand for left shifts \(-allow-negative](#page-255-0)[operand-in-shift\)](#page-255-0).

Example: opts.ChecksAssumption.AllowNegativeOperandInShift = true

# **AllowNonFiniteFloats — Incorporate infinities and/or NaNs**

false (default) | true

*This property affects Code Prover analysis only.*

Incorporate infinities and/or NaNs, specified as true or false.

For more information, see [Consider non finite floats \(-allow-non-finite-floats\)](#page-284-0).

Example: opts.ChecksAssumption.AllowNonFiniteFloats = true

# **AllowPtrArithOnStruct — Allow arithmetic on pointer to a structure field so that it points to another field**

false (default) | true

### *This property affects Code Prover analysis only.*

Allow arithmetic on pointer to a structure field so that it points to another field, specified as true or false.

For more information, see [Enable pointer arithmetic across fields \(-allow-ptr](#page-276-0)[arith-on-struct\)](#page-276-0).

Example: opts.ChecksAssumption.AllowPtrArithOnStruct = true

**CheckInfinite — Detect floating-point operations that result in infinities** 'allow' (default) | 'warn-first' | 'forbid'

*This property affects Code Prover analysis only.*

Detect floating-point operations that result in infinities.

To activate this option, specify ChecksAssumption.AllowNonFiniteFloats.

For more information, see [Infinities \(-check-infinite\)](#page-288-0).

Example: opts.ChecksAssumption.CheckInfinite = 'forbid'

**CheckNan — Detect floating-point operations that result in NaN-s**

'allow' (default) | 'warn-first' | 'forbid'

*This property affects Code Prover analysis only.*

Detect floating-point operations that result in NaN-s.

To activate this option, specify ChecksAssumption.AllowNonFiniteFloats.

For more information, see [NaNs \(-check-nan\)](#page-291-0).

Example: opts.ChecksAssumption.CheckNan = 'forbid'

**CheckSubnormal — Detect operations that result in subnormal floating point values** 'allow' (default) | 'warn-first' | 'warn-all' | 'forbid'

*This property affects Code Prover analysis only.*

Detect operations that result in subnormal floating point values.

For more information, see [Subnormal detection mode \(-check-subnormal\)](#page-294-0).

Example: opts.ChecksAssumption.CheckSubnormal = 'forbid'

**DetectPointerEscape — Find cases where a function returns a pointer to one of its local variables**

false (default) | true

*This property affects Code Prover analysis only.*

Find cases where a function returns a pointer to one of its local variables, specified as true or false.

For more information, see [Detect stack pointer dereference outside scope \(-detect](#page-273-0)[pointer-escape\)](#page-273-0).

Example: opts.ChecksAssumption.DetectPointerEscape = true

**DisableInitializationChecks — Disable checks for noninitialized variables and pointers** false (default) | true

*This property affects Code Prover analysis only.*

Disable checks for noninitialized variables and pointers, specified as true or false.

For more information, see [Disable checks for non-initialization \(-disable](#page-267-0)[initialization-checks\)](#page-267-0).

Example: opts.ChecksAssumption.DisableInitializationChecks = true

# **PermissiveFunctionPointer — Allow type mismatch between function pointers and the functions they point to**

false (default) | true

*This property affects Code Prover analysis only.*

Allow type mismatch between function pointers and the functions they point to, specified as true or false.

For more information, see [Permissive function pointer calls \(-permissive-function](#page-281-0)[pointer\)](#page-281-0).

Example: opts.ChecksAssumption.PermissiveFunctionPointer = true

**SignedIntegerOverflows — Behavior of signed integer overflows**

'warn-with-wrap-around' (default) | 'forbid' | 'allow'

*This property affects Code Prover analysis only.*

Enable the check for signed integer overflows and the assumptions to make following an overflow specified as 'forbid', 'allow', or 'warn-with-wrap-around'.

For more information, see [Overflow mode for signed integer \(-signed-integer](#page-257-0)[overflows\)](#page-257-0).

Example: opts.ChecksAssumption.SignedIntegerOverflows = 'warn-with-wrap-around'

**SizeInBytes — Allow a pointer with insufficient memory buffer to point to a structure** false (default) | true

*This property affects Code Prover analysis only.*

Allow a pointer with insufficient memory buffer to point to a structure, specified as true or false.

For more information, see [Allow incomplete or partial allocation of structures \(](#page-278-0) [size-in-bytes\)](#page-278-0).

Example: opts.ChecksAssumption.SizeInBytes = true

# **UncalledFunctionCheck — Detect functions that are not called directly or indirectly from main or another entry-point function**

'none' (default) | 'never-called' | 'called-from-unreachable' | 'all'

*This property affects Code Prover analysis only.*

Detect functions that are not called directly or indirectly from main or another entry-point function, specified as 'none', 'never-called', 'called-from-unreachable', or 'all'.

For more information, see [Detect uncalled functions \(-uncalled-function-checks\)](#page-297-0).

Example: opts.ChecksAssumption.UncalledFunctionCheck = 'all'

### **UnsignedIntegerOverflows — Behavior of unsigned integer overflows**

'allow' (default) | 'forbid' | 'warn-with-wrap-around'

*This property affects Code Prover analysis only.*

Enable the check for unsigned integer overflows and the assumptions to make following an overflow, specified as 'forbid', 'allow', or 'warn-with-wrap-around'.

For more information, see [Overflow mode for unsigned integer \(-unsigned-integer](#page-262-0)[overflows\)](#page-262-0).

Example: opts.ChecksAssumption.UnsignedIntegerOverflows = 'allow'

**CodeProverVerification Affects Code Prover only)**

**ClassAnalyzer — Classes that you want to verify** 'none' (default) | 'all' | 'custom=*class1[,class2,...]*'

*This property affects Code Prover analysis only.*

Classes that you want to verify, specified as 'all', 'none', or as a character array beginning with custom= followed by a comma-separated list of class names.

For more information, see [Class \(-class-analyzer\)](#page-231-0).

Example: opts.CodeProverVerification.ClassAnalyzer = 'none'

## **FunctionsCalledAfterLoop — Functions that the generated main must call after the cyclic code loop**

cell array of function names

*This property affects Code Prover analysis only.*

Functions that the generated main must call after the cyclic code loop, specified as a cell array of function names.

For more information, see [Termination functions \(-functions-called-after-loop\)](#page-229-0).

```
Example: opts.CodeProverVerification.FunctionsCalledAfterLoop =
{'func1','func2'}
```
### **FunctionsCalledBeforeLoop — Functions that the generated main must call before the cyclic code loop**

cell array of function names

*This property affects Code Prover analysis only.*

Model Link only. Functions that the generated main must call before the cyclic code loop, specified as a cell array of function names.

For more information, see [Initialization functions \(-functions-called-before-loop\)](#page-225-0).

Example: opts.CodeProverVerification.FunctionsCalledBeforeLoop = {'func1','func2'}

# **FunctionsCalledInLoop — Functions that the generated main must call in the cyclic code loop**

'none' (default) | 'all' | 'custom=*function1[,function2,...]*'

### *This property affects Code Prover analysis only.*

Functions that the generated main must call in the cyclic code loop, specified as 'none', 'all', or as a character array beginning with custom= followed by a comma-separated list of function names..

For more information, see [Step functions \(-functions-called-in-loop\)](#page-227-0).

Example: opts.CodeProverVerification.FunctionsCalledInLoop = 'all'

# **MainGenerator — Generate a main function if it is not present in source files** true (default) | false

*This property affects Code Prover analysis only.*

Generate a main function if it is not present in source files, specified as true or false.

For more information, see [Verify module or library \(-main-generator\)](#page-203-0).

Example: opts.CodeProverVerification.MainGenerator = false

# **VariablesWrittenBeforeLoop — Variables that the generated main must initialize before the cyclic code loop**

'none' (default) | 'all' | 'custom=*variable1[,variable2,...]*'

*This property affects Code Prover analysis only.*

Variables that the generated main must initialize before the cyclic code loop, specified as 'none', 'all', or as a character array beginning with custom= followed by a comma-separated list of variable names.

For more information, see [Parameters \(-variables-written-before-loop\)](#page-221-0).

Example: opts.CodeProverVerification.VariablesWrittenBeforeLoop = 'all'

# **VariablesWrittenInLoop — Variables that the generated main must initialize in the cyclic code loop**

'none' (default) | 'all' | 'custom=*variable1[,variable2,...]*'

### *This property affects Code Prover analysis only.*

Variables that the generated main must initialize in the cyclic code loop, specified as 'none', 'all', or as a character array beginning with custom= followed by a comma-separated list of variable names.

For more information, see [Inputs \(-variables-written-in-loop\)](#page-223-0).

Example: opts.CodeProverVerification.VariablesWrittenInLoop = 'all'

### **CodingRulesCodeMetrics**

## **AcAgcSubset — Subset of MISRA AC AGC rules to check**

```
'OBL-rules' (default) | 'OBL-REC-rules' | 'single-unit-rules' | 'system-decidable-
rules' | 'all-rules' | 'SQO-subset1' | 'SQO-subset2' | polyspace.CodingRulesOptions
object | 'from-file'
```
Subset of MISRA AC AGC rules to check, specified by:

- Character vector of one of the subset names. For more information about the different subsets, see [Check MISRA AC AGC \(-misra-ac-agc\)](#page-161-0).
- A coding rules options object. To create a coding rules options object, see [polyspace.CodingRulesOptions](#page-597-0).
- An XML file specifying coding standard checkers. Use 'from-file' for this property and then use the EnableCheckersSelectionByFile and CheckersSelectionByFile property to specify the full path to the file where you define a custom subset of checkers.

You can create this file manually or in the Polyspace interface. See "Check for and Review Coding Standard Violations". If you assign a coding rules options object to this property, an XML file is created automatically and assigned to the CheckersSelectionByFile property. The XML file enables rules extracted from the coding rules options object.

To check MISRA AC AGC rules, also set EnableAcAgc to true.

Example: opts.CodingRulesCodeMetrics.AcAgcSubset = 'all-rules'

Data Types: char

### **AllowedPragmas — Pragma directives for which MISRA C:2004 rule 3.4 or MISRA C++ 16-6-1 must not be applied**

cell array of character vectors

Pragma directives for which MISRA C:2004 rule 3.4 or MISRA C++ 16-6-1 must not be applied, specified as a cell array of character vectors. This property affects only MISRA C:2004 or MISRA AC AGC rule checking.

# For more information, see [Allowed pragmas \(-allowed-pragmas\)](#page-182-0).

```
Example: opts.CodingRulesCodeMetrics.AllowedPragmas = {'pragma_01','pragma_02'}
Data Types: cell
```
### **AutosarCpp14 — Set of AUTOSAR C++ 14 rules to check**

```
'all' (default) | 'required' | 'automated' | polyspace.CodingRulesOptions object |
'from-file'
```
*This property affects Bug Finder only*.

Set of AUTOSAR C++ 14 rules to check, specified by:

- Character vector of one of the subset names. For more information about the different subsets, see Check AUTOSAR C++ 14 security checks (-autosar-cpp14).
- A coding rules options object. To create a coding rules options object, see [polyspace.CodingRulesOptions](#page-597-0).
- An XML file specifying coding standard checkers. Use 'from-file' for this property and then use the EnableCheckersSelectionByFile and CheckersSelectionByFile property to specify the full path to the file where you define a custom subset of checkers.

You can create this file manually or in the Polyspace interface. See "Check for and Review Coding Standard Violations". If you assign a coding rules options object to this property, an XML file is created automatically and assigned to the CheckersSelectionByFile property. The XML file enables rules extracted from the coding rules options object.

# To check AUTOSAR C++ 14 rules, also set EnableAutosarCpp14 to true.

```
Example: opts.CodingRulesCodeMetrics.AutosarCpp14 = 'all'
```
Data Types: char

### **BooleanTypes — Data types the coding rule checker must treat as effectively Boolean**

cell array of character vectors

## Data types that the coding rule checker must treat as effectively Boolean, specified as a cell array of character vectors.

For more information, see [Effective boolean types \(-boolean-types\)](#page-179-0).

```
Example: opts.CodingRulesCodeMetrics.BooleanTypes = \{ 'boolean1 t', 'boolean2 t' \}Data Types: cell
```
### **CertC — Set of CERT C rules and recommendations to check**

```
'all' (default) | 'publish-2016' | 'all-rules' | polyspace.CodingRulesOptions object |
'from-file'
```
*This property affects Bug Finder only*.

Set of CERT C rules and recommendations to check, specified by:

- Character vector of one of the subset names. For more information about the different subsets, see Check CERT-C security checks (-cert-c).
- A coding rules options object. To create a coding rules options object, see [polyspace.CodingRulesOptions](#page-597-0).
- An XML file specifying coding standard checkers. Use from-file for this property and then use the EnableCheckersSelectionByFile and CheckersSelectionByFile property to specify the full path to the file where you define a custom subset of checkers.

You can create this file manually or in the Polyspace interface. See "Check for and Review Coding Standard Violations". If you assign a coding rules options object to this property, an XML file is created automatically and assigned to the CheckersSelectionByFile property. The XML file enables rules extracted from the coding rules options object.

To check CERT C rules and recommendations, also set EnableCertC to true.

Example: opts.CodingRulesCodeMetrics.CertC = 'all'

Data Types: char

### **CertCpp — Set of CERT C++ rules to check**

'all' (default) | polyspace.CodingRulesOptions object | 'from-file'

*This property affects Bug Finder only*.

Set of CERT C++ rules to check, specified by:

- Character vector of one of the subset names. For more information about the different subsets, see Check CERT-C++ security checks (-cert-cpp).
- A coding rules options object. To create a coding rules options object, see [polyspace.CodingRulesOptions](#page-597-0).

• An XML file specifying coding standard checkers. Use 'from-file' for this property and then use the EnableCheckersSelectionByFile and CheckersSelectionByFile property to specify the full path to the file where you define a custom subset of checkers.

You can create this file manually or in the Polyspace interface. See "Check for and Review Coding Standard Violations". If you assign a coding rules options object to this property, an XML file is created automatically and assigned to the CheckersSelectionByFile property. The XML file enables rules extracted from the coding rules options object.

To check CERT C++ rules, also set EnableCertCpp to true.

Example: opts.CodingRulesCodeMetrics.CertCpp = 'all'

Data Types: char

# **CheckersSelectionByFile — File that defines custom set of coding standard checkers**

full file path of .xml file

File where you define a custom set of coding standards checkers to check, specified as a .xml file. You can, in the same file, define a custom set of checkers for each of the coding standards that Polyspace supports. To create a file that defines a custom selection of coding standard checkers, in the Polyspace interface, select a coding standard on the **Coding Standards & Code Metrics** node of the **Configuration** pane and click **Edit**.

For more information, see [Set checkers by file \(-checkers-selection-file\)](#page-152-0).

Example: opts.CodingRulesCodeMetrics.CheckersSelectionByFile = 'C:\ps\_settings \coding\_rules\custom\_rules.xml'

Data Types: char

# **CodeMetrics — Activate code metric calculations**

false (default) | true

Activate code metric calculations, specified as true or false. If this property is turned off, Polyspace does not calculate code metrics even if you upload your results to Polyspace Metrics.

For more information about the code metrics, see [Calculate code metrics \(-code-metrics\)](#page-185-0).

If you assign a coding rules options object to this property, an XML file gets created automatically with the rules specified.

Example: opts.CodingRulesCodeMetrics.CodeMetrics = true

# **Cwe — Set of CWE rules to check**

'all' (default) | 'cwe-658-659' | 'from-file' | polyspace.CodingRulesOptions object

*This property affects Bug Finder only*.

Set of CWE rules to check, specified by:

- Character vector of one of the subset names. For more information about the different subsets, see Check CWE (-cwe).
- A coding rules options object. To create a coding rules options object, see [polyspace.CodingRulesOptions](#page-597-0).

• An XML file specifying coding standard checkers. Use 'from-file' for this property and then use the EnableCheckersSelectionByFile and CheckersSelectionByFile property to specify the full path to the file where you define a custom subset of checkers.

You can create this file manually or in the Polyspace interface. See "Check for and Review Coding Standard Violations". If you assign a coding rules options object to this property, an XML file is created automatically and assigned to the CheckersSelectionByFile property. The XML file enables rules extracted from the coding rules options object.

To check CERT C++ rules, also set EnableCwe to true.

Example: opts.CodingRulesCodeMetrics.Cwe = 'cwe-658-659'

Data Types: char

### **EnableAcAgc — Check MISRA AC AGC rules**

false (default) | true

Check MISRA AC AGC rules, specified as true or false. To customize which rules are checked, use AcAgcSubset.

For more information about the MISRA AC AGC checker, see [Check MISRA AC AGC \(-misra-ac](#page-161-0)[agc\)](#page-161-0).

Example: opts.CodingRulesCodeMetrics.EnableAcAgc = true;

### **EnableAutosarCpp14 — Check AUTOSAR C++ 14 rules**

false (default) | true

*This property affects Bug Finder only*.

Check AUTOSAR C++ 14 rules, specified as true or false. To customize which rules are checked, use AutosarCpp14.

For more information about the AUTOSAR C++ 14 checker, see Check AUTOSAR C++ 14 checks (-autosar-cpp14).

Example: opts.CodingRulesCodeMetrics.EnableAutosarCpp14 = true;

# **EnableCertC — check CERT C rules and recommendations**

false (default) | true

*This property affects Bug Finder only*.

Check CERT C rules and recommendations, specified as true or false. To customize which rules are checked, use CertC.

For more information about the CERT C checker, see Check SEI CERT-C checks (-cert-c).

Example: opts.CodingRulesCodeMetrics.EnableCertC = true;

### **EnableCertCpp — check CERT C++ rules** false (default) | true

*This property affects Bug Finder only*.

Check CERT C++ rules, specified as true or false. To customize which rules are checked, use CertCpp.

For more information about the CERT C++ checker, see Check SEI-CERT-C++ (-cert-cpp).

Example: opts.CodingRulesCodeMetrics.EnableCertCpp = true;

# **EnableCheckersSelectionByFile — Check custom set of coding standard checkers**

false (default) | true

Check custom set of coding standard checkers, specified as true or false. If you set this property to true, specify the path of checkers selection XML file for the property CheckersSelectionByFile and set one of these properties to 'from-file' to enable the corresponding coding standard custom set:

- opts.CodingRulesCodeMetrics.AcAgcSubset='from-file'
- opts.CodingRulesCodeMetrics.AutosarCpp14='from-file'
- opts.CodingRulesCodeMetrics.CertC='from-file'
- opts.CodingRulesCodeMetrics.CertCpp='from-file'
- opts.CodingRulesCodeMetrics.Cwe='from-file'
- opts.CodingRulesCodeMetrics.Guidelines='from-file'
- opts.CodingRulesCodeMetrics.Iso17961='from-file'
- opts.CodingRulesCodeMetrics.JsfSubset='from-file'
- opts.CodingRulesCodeMetrics.MisraC3Subset='from-file'
- opts.CodingRulesCodeMetrics.MisraCSubset='from-file'
- opts.CodingRulesCodeMetrics.MisraCppSubset='from-file'

For more information, see [Check custom rules \(-custom-rules\)](#page-174-0).

Example: opts.CodingRulesCodeMetrics.EnableCheckersSelectionByFile = true;

# **EnableCustomRules — Check custom coding rules**

false (default) | true

Check custom coding rules, specified as true or false. The file you specify with CheckersSelectionByFile defines the custom coding rules.

Use with EnableCheckersSelectionByFile.

For more information, see [Check custom rules \(-custom-rules\)](#page-174-0).

Example: opts.CodingRulesCodeMetrics.EnableCustomRules = true;

**EnableCwe — check CWE rules** false (default) | true

*This property affects Bug Finder only*.

Check CWE rules, specified as true or false. To customize which rules are checked, use Cwe.

For more information about the CWE checker, see Check CWE (-cwe).

Example: opts.CodingRulesCodeMetrics.Cwe = true;

**EnableGuidelines — Check for violations of coding guidelines** false (default) | true

*This property affects Bug Finder only*.

Specify whether to check for violations of Guidelines. To customize which rules are checked, use Guidelines.

For more information about the Guidelines checker, see Check guidelines (-guidelines).

Example: opts.CodingRulesCodeMetrics.EnableGuidelines = true;

### **EnableIso17961 — check ISO-17961 rules**

false (default) | true

*This property affects Bug Finder only*.

Check ISO/IEC TS 17961 rules, specified as true or false. To customize which rules are checked, use Iso17961.

For more information about the ISO-17961 checker, see Check ISO-17961 security checks ( iso-17961).

Example: opts.CodingRulesCodeMetrics.EnableIso17961 = true;

**EnableJsf — Check JSF C++ rules**

false (default) | true

Check JSF C++ rules, specified as true or false. To customize which rules are checked, use JsfSubset.

For more information, see [Check JSF C++ rules \(-jsf-coding-rules\)](#page-192-0).

Example: opts.CodingRulesCodeMetrics.EnableJsf = true;

### **EnableMisraC — Check MISRA C:2004 rules**

false (default) | true

Check MISRA C:2004 rules, specified as true or false. To customize which rules are checked, use MisraCSubset.

For more information, see [Check MISRA C:2004 \(-misra2\)](#page-156-0).

Example: opts.CodingRulesCodeMetrics.EnableMisraC = true;

**EnableMisraC3 — Check MISRA C:2012 rules**

false (default) | true

Check MISRA C:2012 rules, specified as true or false. To customize which rules are checked, use MisraC3Subset.

For more information about the MISRA C:2012 checker, see [Check MISRA C:2012 \(-misra3\)](#page-166-0).

Example: opts.CodingRulesCodeMetrics.EnableMisraC3 = true;

### **EnableMisraCpp — Check MISRA C++:2008 rules**

false (default) | true

Check MISRA C++:2008 rules, specified as true or false. To customize which rules are checked, use MisraCppSubset.

For more information about the MISRA C++:2008 checker, see [Check MISRA C++ rules \(](#page-188-0) [misra-cpp\)](#page-188-0).

Example: opts.CodingRulesCodeMetrics.EnableMisraCpp = true;

### **Guidelines — Set of Guidelines to check**

'all' (default) | 'his' | 'from-file'

*This property affects Bug Finder only*.

Sets of Guideline rules to check, specified by:

- Character vector of one of the subset names. For more information about the different subsets, see Check guidelines (-guidelines).
- An XML file specifying Guidelines checkers and their thresholds. Use 'from-file' for this property and then use the EnableCheckersSelectionByFile and CheckersSelectionByFile property to specify the full path to the file where you define a custom subset of checkers.

You can create this file manually or in the Polyspace interface. See "Check for and Review Coding Standard Violations".

Example: opts.CodingRulesCodeMetrics.Guidelines = 'his';

### **Iso17961 — Set of ISO-17961 rules to check**

'all' (default) | 'decidable' | polyspace.CodingRulesOptions object | 'from-file'

*This property affects Bug Finder only*.

Set of ISO/IEC TS 17961 rules to check, specified by:

- Character vector of one of the subset names. For more information about the different subsets, see Check ISO-17961 (-iso-17961).
- A coding rules options object. To create a coding rules options object, see [polyspace.CodingRulesOptions](#page-597-0).
- An XML file specifying coding standard checkers. Use 'from-file' for this property and then use the EnableCheckersSelectionByFile and CheckersSelectionByFile property to specify the full path to the file where you define a custom subset of checkers.

You can create this file manually or in the Polyspace interface. See "Check for and Review Coding Standard Violations". If you assign a coding rules options object to this property, an XML file is created automatically and assigned to the CheckersSelectionByFile property. The XML file enables rules extracted from the coding rules options object.

### To check ISO/IEC TS 17961 rules, also set EnableIso17961 to true.

Example: opts.CodingRulesCodeMetrics.Iso17961 = 'all'

Data Types: char

### **JsfSubset — Subset of JSF C++ rules to check** 'shall-rules' (default) | 'shall-will-rules' | 'all-rules' | polyspace.CodingRulesOptions object | 'from-file'

Subset of JSF C++ rules to check, specified by:

• Character vector of one of the subset names. For more information about the different subsets, see [Check JSF C++ rules \(-jsf-coding-rules\)](#page-192-0).

- A coding rules options object. To create a coding rules options object, see [polyspace.CodingRulesOptions](#page-597-0).
- An XML file specifying coding standard checkers. Use 'from-file' for this property and then use the EnableCheckersSelectionByFile and CheckersSelectionByFile property to specify the full path to the file where you define a custom subset of checkers.

You can create this file manually or in the Polyspace interface. See "Check for and Review Coding Standard Violations". If you assign a coding rules options object to this property, an XML file is created automatically and assigned to the CheckersSelectionByFile property. The XML file enables rules extracted from the coding rules options object.

### To check JSF C++ rules, set EnableJsf to true.

```
Example: opts.CodingRulesCodeMetrics.JsfSubset = 'all-rules'
```
Data Types: char

### **Misra3AgcMode — Use the MISRA C:2012 categories for automatically generated code** false (default) | true

Use the MISRA C:2012 categories for automatically generated code, specified as true or false.

For more information, see [Use generated code requirements \(-misra3-agc-mode\)](#page-171-0).

Example: opts.CodingRulesCodeMetrics.Misra3AgcMode = true;

### **MisraC3Subset — Subset of MISRA C:2012 rules to check**

```
'mandatory-required' (default) | 'mandatory' | 'single-unit-rules' | 'system-
decidable-rules' | 'all' | 'SQO-subset1' | 'SQO-subset2' |
polyspace.CodingRulesOptions object | 'from-file'
```
Subset of MISRA C:2012 rules to check, specified by:

- Character vector of one of the subset names. For more information about the different subsets, see [Check MISRA C:2012 \(-misra3\)](#page-166-0).
- A coding rules options object. To create a coding rules options object, see [polyspace.CodingRulesOptions](#page-597-0).
- An XML file specifying coding standard checkers. Use 'from-file' for this property and then use the EnableCheckersSelectionByFile and CheckersSelectionByFile property to specify the full path to the file where you define a custom subset of checkers.

You can create this file manually or in the Polyspace interface. See "Check for and Review Coding Standard Violations". If you assign a coding rules options object to this property, an XML file is created automatically and assigned to the CheckersSelectionByFile property. The XML file enables rules extracted from the coding rules options object.

To check MISRA C:2012 rules, also set EnableMisraC3 to true.

Example: opts.CodingRulesCodeMetrics.MisraC3Subset = 'all'

Data Types: char

### **MisraCSubset — Subset of MISRA C:2004 rules to check**

```
'required-rules' (default) | 'single-unit-rules' | 'system-decidable-rules' | 'all-
rules' | 'SQO-subset1' | 'SQO-subset2' | polyspace.CodingRulesOptions object | 'from-
file'
```
Subset of MISRA C:2004 rules to check, specified by:

- Character vector of one of the subset names. For more information about the different subsets, see [Check MISRA C:2004 \(-misra2\)](#page-156-0).
- A coding rules options object. To create a coding rules options object, see [polyspace.CodingRulesOptions](#page-597-0).
- An XML file specifying coding standard checkers. Use 'from-file' for this property and then use the EnableCheckersSelectionByFile and CheckersSelectionByFile property to specify the full path to the file where you define a custom subset of checkers.

You can create this file manually or in the Polyspace interface. See "Check for and Review Coding Standard Violations". If you assign a coding rules options object to this property, an XML file is created automatically and assigned to the CheckersSelectionByFile property. The XML file enables rules extracted from the coding rules options object.

To check MISRA C:2004 rules, also set EnableMisraC to true.

```
Example: opts.CodingRulesCodeMetrics.MisraCSubset = 'all-rules'
```
Data Types: char

### **MisraCppSubset — Subset of MISRA C++ rules**

```
'required-rules' (default) | 'all-rules' | 'SQO-subset1' | 'SQO-subset2' |
polyspace.CodingRulesOptions object | 'from-file'
```
Subset of MISRA C++:2008 rules to check, specified by:

- Character vector of one of the subset names. For more information about the different subsets, see [Check MISRA C++ rules \(-misra-cpp\)](#page-188-0).
- A coding rules options object. To create a coding rules options object, see [polyspace.CodingRulesOptions](#page-597-0).
- An XML file specifying coding standard checkers. Use 'from-file' for this property and then use the EnableCheckersSelectionByFile and CheckersSelectionByFile property to specify the full path to the file where you define a custom subset of checkers.

You can create this file manually or in the Polyspace interface. See "Check for and Review Coding Standard Violations". If you assign a coding rules options object to this property, an XML file is created automatically and assigned to the CheckersSelectionByFile property. The XML file enables rules extracted from the coding rules options object.

### To check MISRA C++ rules, set EnableMisraCpp to true.

Example: opts.CodingRulesCodeMetrics.MisraCppSubset = 'all-rules'

Data Types: char

### **EnvironmentSettings**

### **Dos — Consider that file paths are in MS-DOS style**

true (default) | false

Consider that file paths are in MS-DOS style, specified as true or false.

For more information, see [Code from DOS or Windows file system \(-dos\)](#page-91-0).

```
Example: opts. EnvironmentSettings. Dos = true;
```
# **IncludeFolders — Include folders needed for compilation**

cell array of include folder paths

Include folders needed for compilation, specified as a cell array of the include folder paths.

To specify all subfolders of a folder, use folder path followed by \*\*, for instance, 'C:\includes \\*\*'. The notation follows the syntax of the dir function. See also "Specify Multiple Source Files".

### For more information, see [-I](#page-359-0).

Example: opts.EnvironmentSettings.IncludeFolders = {'/includes','/com1/inc'}; Example: opts.EnvironmentSettings.IncludeFolders = {'C:\project1\common \includes'};

Data Types: cell

# **Includes — Files to be #include-ed by each C file**

cell array of files

Files to be #include-ed by each C source file in the analysis, specified by a cell array of files.

For more information, see [Include \(-include\)](#page-99-0).

```
Example: opts.EnvironmentSettings.Includes = \frac{1}{2} /inc/inc file.h', '/inc/
inc math.h'}
```
### **NoExternC — Ignore linking errors inside extern blocks**

false (default) | true

Ignore linking errors inside extern blocks, specified as true or false.

For more information, see [Ignore link errors \(-no-extern-c\)](#page-102-0).

Example: opts.EnvironmentSettings.NoExternC = false;

# **PostPreProcessingCommand — Command or script to run on source files after preprocessing**

character vector

Command or script to run on source files after preprocessing, specified as a character vector of the command to run.

### For more information, see [Command/script to apply to preprocessed files \(-post](#page-96-0)[preprocessing-command\)](#page-96-0).

Example: Linux — opts.EnvironmentSettings.PostPreProcessingCommand = [pwd,'/ replace\_keyword.pl']

Example: Windows — opts.EnvironmentSettings.PostPreProcessingCommand = '"C:\Program Files\MATLAB\R2015b\sys\perl\win32\bin\perl.exe" "C:\My\_Scripts \replace\_keyword.pl"'

### **StopWithCompileError — Stop analysis if a file does not compile**

false (default) | true

Stop analysis if a file does not compile, specified as true or false.

For more information, see [Stop analysis if a file does not compile \(-stop-if](#page-93-0)[compile-error\)](#page-93-0).

Example: opts.EnvironmentSettings.StopWithCompileError = true;

### **InputsStubbing**

# **DataRangeSpecifications — Constrain global variables, function inputs, and return values of stubbed functions**

file path

Constrain global variables, function inputs, and return values of stubbed functions specified by the path to an XML constraint file. For more information about the constraint file, see "Specify External Constraints for Polyspace Analysis".

For more information about this option, see [Constraint setup \(-data-range](#page-104-0)[specifications\)](#page-104-0).

```
Example: opts.InputsStubbing.DataRangeSpecifications = 'C:\project
\constraint_file.xml'
```
**DoNotGenerateResultsFor — Files on which you do not want analysis results** 'include-folders' (default) | 'all-headers' | 'custom=*folder1[,folder2,...]*'

Files on which you do not want analysis results, specified by 'include-folders', 'all-headers', or a character array beginning with custom= followed by a comma-separated list of file or folder names.

Use this option with InputsStubbing.GenerateResultsFor. For more information, see [Do not](#page-120-0) [generate results for \(-do-not-generate-results-for\)](#page-120-0).

Example: opts.InputsStubbing.DoNotGenerateResultsFor = 'custom=C:\project \file1.c,C:\project\file2.c'

### **GenerateResultsFor — Files on which you want analysis results**

'source-headers' (default) | 'all-headers' | 'custom=*folder1[,folder2,...]*'

Files on which you want analysis results, specified by 'source-headers', 'all-headers', or a character array beginning with custom= followed by a comma-separated list of file or folder names.

Use this option with InputsStubbing.DoNotGenerateResultsFor. For more information, see [Generate results for sources and \(-generate-results-for\)](#page-116-0).

Example: opts.InputsStubbing.GenerateResultsFor = 'custom=C:\project \includes\_common\_1,C:\project\includes\_common\_2'

### **FunctionsToStub — Functions to stub during analysis**

cell array of function names

*This property affects Code Prover analysis only.*

Functions to stub during analysis, specified as a cell array of function names.

### For more information, see [Functions to stub \(-functions-to-stub\)](#page-109-0).

Example: opts.InputsStubbing.FunctionsToStub = {'func1', 'func2'}

# **NoDefInitGlob — Consider global variables as uninitialized**

false (default) | true

*This property affects Code Prover analysis only.*

Consider global variables as uninitialized, specified as true or false.

For more information, see [Ignore default initialization of global variables \(-no](#page-107-0)[def-init-glob\)](#page-107-0).

Example: opts.InputsStubbing.NoDefInitGlob = true

# **StubECoderLookupTables — Specify that the analysis must stub functions in the generated code that use lookup tables**

true (default) | false

*This property applies only to a Code Prover analysis of code generated from models.*

Specify that the analysis must stub functions in the generated code that use lookup tables. By replacing the functions with stubs, the analysis assumes more precise return values for the functions.

For more information, see [Generate stubs for Embedded Coder lookup tables \(-stub](#page-114-0)[embedded-coder-lookup-table-functions\)](#page-114-0).

Example: opts.InputsStubbing.StubECoderLookupTables = true

### **Macros**

### **DefinedMacros — Macros to be replaced**

cell array of macros

In preprocessed code, macros are replaced by the definition, specified in a cell array of macros and definitions. Specify the macro as Macro=Value. If you want Polyspace to ignore the macro, leave the Value blank. A macro with no equal sign replaces all instances of that macro by 1.

For more information, see [Preprocessor definitions \(-D\)](#page-84-0).

Example: opts.Macros.DefinedMacros = {'uint32=int','name3=','var'}

### **UndefinedMacros — Macros to undefine**

cell array of macros

In preprocessed code, macros are undefined, specified by a cell array of macros to undefine.

For more information, see [Disabled preprocessor definitions \(-U\)](#page-87-0).

Example:  $opts$ .Macros.DefinedMacros =  $\{ 'name1', 'name2' \}$ 

### **MergedComputingSettings**

**BatchBugFinder — Send Bug Finder analysis to remote server** false (default) | true

*This property affects Bug Finder analysis only.*

Send Bug Finder analysis to remote server, specified as true or false. To use this option, in your Polyspace preferences, you must specify a metrics server.

For more information, see:

- [Run Bug Finder or Code Prover analysis on a remote cluster \(-batch\)](#page-328-0)
- "Run Analysis on Server"

Example: opts.MergedComputingSettings.BatchBugFinder = true;

**BatchCodeProver — Send Code Prover analysis to remote server** false (default) | true

### *This property affects Code Prover analysis only.*

Send Code Prover analysis to remote server, specified as true or false. To use this option, in your Polyspace preferences, you must specify a metrics server.

For more information, see:

- [Run Bug Finder or Code Prover analysis on a remote cluster \(-batch\)](#page-328-0)
- "Run Analysis on Server"

Example: opts.MergedComputingSettings.BatchCodeProver = true;

**FastAnalysis — Run Bug Finder analysis using faster local mode** false (default) | true

*This property affects Bug Finder analysis only.*

Use fast analysis mode for Bug Finder analysis, specified as true or false.

For more information, see Use fast analysis mode for Bug Finder (-fast-analysis).

Example: opts.MergedComputingSettings.FastAnalysis = true;

### **MergedReporting**

**EnableReportGeneration — Generate a report after the analysis** false (default) | true

After the analysis, generate a report, specified as true or false.

For more information, see [Generate report](#page-317-0).

Example: opts.MergedReporting.EnableReportGeneration = true

**ReportOutputFormat — Output format of generated report**

'Word' (default) | 'HTML' | 'PDF'

Output format of generated report, specified as one of the report formats. To activate this option, specify Reporting.EnableReportGeneration.

For more information about the different values, see [Output format \(-report-output-format\)](#page-326-0). Example: opts.MergedReporting.ReportOutputFormat = 'PDF'

**BugFinderReportTemplate — Template for generating Bug Finder analysis report**

```
'BugFinderSummary' (default) | 'BugFinder' | 'SecurityCWE' | 'CodeMetrics' |
'CodingStandards'
```
*This property affects a Bug Finder analysis only.*

Template for generating analysis report, specified as one of the report formats. To activate this option, specify Reporting.EnableReportGeneration.

For more information about the different values, see Bug Finder and Code Prover report ( report-template).

Example: opts.MergedReporting.BugFinderReportTemplate = 'CodeMetrics'

**CodeProverReportTemplate — Template for generating Code Prover analysis report** 'Developer' (default) | 'CallHierarchy' | 'CodeMetrics' | 'CodingStandards' | 'DeveloperReview' | 'Developer\_withGreenChecks' | 'Quality' | 'VariableAccess'

*This property affects a Code Prover analysis only.*

Template for generating analysis report, specified as one of the predefined report formats. To activate this option, specify Reporting.EnableReportGeneration.

For more information about the different values, see [Bug Finder and Code Prover report \(](#page-319-0) [report-template\)](#page-319-0).

Example: opts.MergedReporting.CodeProverReportTemplate = 'CodeMetrics'

### **Multitasking**

**ArxmlMultitasking — Specify path of ARXML files to parse for multitasking configuration** cell array of file paths

Specify the path to the ARXML files the software parses to set up your multitasking configuration.

To activate this option, specify Multitasking.EnableExternalMultitasking and set Multitasking.ExternalMultitaskingType to autosar.

For more information, see [ARXML files selection \(-autosar-multitasking\)](#page-134-0)

Example: opts.Multitasking.ArxmlMultitasking={'C:\Polyspace\_Workspace\AUTOSAR \myFile.arxml'}

### **CriticalSectionBegin — Functions that begin critical sections**

cell array of critical section function names

Functions that begin critical sections specified as a cell array of critical section function names. To activate this option, specify Multitasking.EnableMultitasking and Multitasking.CriticalSectionEnd.

For more information, see [Critical section details \(-critical-section-begin](#page-146-0)  [critical-section-end\)](#page-146-0).

Example: opts.Multitasking.CriticalSectionBegin = {'function1:cs1','function2:cs2'}

# **CriticalSectionEnd — Functions that end critical sections**

cell array of critical section function names

Functions that end critical sections specified as a cell array of critical section function names. To activate this option, specify Multitasking.EnableMultitasking and Multitasking.CriticalSectionBegin.

For more information, see [Critical section details \(-critical-section-begin](#page-146-0)  [critical-section-end\)](#page-146-0).

Example: opts.Multitasking.CriticalSectionEnd = {'function1:cs1','function2:cs2'}

### **CyclicTasks — Specify functions that represent cyclic tasks**

cell array of function names

Specify functions that represent cyclic tasks.

To activate this option, also specify Multitasking.EnableMultitasking.

For more information, see [Cyclic tasks \(-cyclic-tasks\)](#page-140-0).

Example: opts.Multitasking.CyclicTasks = {'function1','function2'}

**EnableConcurrencyDetection — Enable automatic detection of certain families of threading functions**

false (default) | true

*This property affects Code Prover analysis only.*

Enable automatic detection of certain families of threading functions, specified as true or false.

For more information, see [Enable automatic concurrency detection for Code Prover \(](#page-125-0) [enable-concurrency-detection\)](#page-125-0).

Example: opts.Multitasking.EnableConcurrencyDetection = true

# **EnableExternalMultitasking — Enable automatic multitasking configuration from external file definitions**

false (default) | true

Enable multitasking configuration of your projects from external files you provide. Configure multitasking from ARXML files for an AUTOSAR project, or from OIL files for an OSEK project.

Activate this option to enable Multitasking.ArxmlMultitasking or Multitasking.OsekMultitasking.

For more information, see [OIL files selection \(-osek-multitasking\)](#page-129-0) and [ARXML files](#page-134-0) [selection \(-autosar-multitasking\)](#page-134-0).

Example: opts.Multitasking.EnableExternalMultitasking = 1

# **EnableMultitasking — Configure multitasking manually**

false (default) | true

Configure multitasking manually by specifying true. This property activates the other manual, multitasking properties.

For more information, see [Configure multitasking manually](#page-136-0).

Example:  $opts$ . Multitasking. EnableMultitasking = 1

**EntryPoints — Functions that serve as entry-points to your multitasking application** cell array of entry-point function names

Functions that serve as entry-points to your multitasking application specified as a cell array of entrypoint function names. To activate this option, also specify Multitasking. EnableMultitasking.

For more information, see [Tasks \(-entry-points\)](#page-138-0).

Example: opts.Multitasking.EntryPoints = {'function1','function2'}

**ExternalMultitaskingType — Specify type of file to parse for multitasking configuration** 'osek' (default) | 'autosar'

Specify the type of file the software parses to set up your multitasking configuration.

- For osek type, the analysis looks for OIL files in the file or folder paths that you specify.
- For autosar type, the analysis looks for ARXML files in the file paths that you specify.

To activate this option, specify Multitasking.EnableExternalMultitasking.

For more information, see [OIL files selection \(-osek-multitasking\)](#page-129-0) and [ARXML files](#page-134-0) [selection \(-autosar-multitasking\)](#page-134-0).

Example: opts.Multitasking.ExternalMultitaskingType = 'autosar'

**Interrupts — Specify functions that represent nonpreemptable interrupts** cell array of function names

Specify functions that represent nonpreemptable interrupts.

To activate this option, specify Multitasking.EnableMultitasking.

For more information, see [Interrupts \(-interrupts\)](#page-143-0).

Example: opts.Multitasking.Interrupts =  $\{$  'function1', 'function2'}

### **InterruptsDisableAll — Specify routine that disable interrupts**

cell array with one function name

*This property affects Bug Finder analysis only.*

Specify function that disables all interrupts.

To activate this option, specify Multitasking.EnableMultitasking.

For more information, see Disabling all interrupts (-routine-disable-interrupts routine-enable-interrupts).

Example: opts.Multitasking.InterruptsDisableAll = {'function'}

**InterruptsEnableAll — Specify routine that reenable interrupts** cell array with one function name

*This property affects Bug Finder analysis only.*

Specify function that reenables all interrupts.

To activate this option, specify Multitasking.EnableMultitasking.

For more information, see Disabling all interrupts (-routine-disable-interrupts routine-enable-interrupts).

Example: opts.Multitasking.InterruptsEnableAll =  $\{$ 'function'}

**OsekMultitasking — Specify path of OIL files to parse for multitasking configuration** 'auto' (default) | 'custom=*folder1[,folder2,...]*'

Specify the path to the OIL files the software parses to set up your multitasking configuration:

- In the mode specified with 'auto', the analysis uses OIL files in your project source and include folders, but not their subfolders.
- In the mode specified with 'custom=*folder1[, folder2, ...]*', the analysis uses the OIL files at the specified path, and the path subfolders.

To activate this option, specify Multitasking.EnableExternalMultitasking and set Multitasking.ExternalMultitaskingType to osek.

For more information, see [OIL files selection \(-osek-multitasking\)](#page-129-0)

Example: opts.Multitasking.OsekMultitasking = 'custom=file\_path, dir\_path'

**TemporalExclusion — Entry-point functions that cannot execute concurrently**

cell array of entry-point function names

Entry-point functions that cannot execute concurrently specified as a cell array of entry-point function names. Each set of exclusive tasks is one cell array entry with functions separated by spaces. To activate this option, specify Multitasking.EnableMultitasking.

For more information, see [Temporally exclusive tasks \(-temporal-exclusions-file\)](#page-149-0).

Example: opts.Multitasking.TemporalExclusion = {'function1 function2', 'function3 function4 function5'} where function1 and function2 are temporally exclusive, and function3, function4, and function 5 are temporally exclusive.

### **Precision (Affects Code Prover Only)**

### **ContextSensitivity — Store call context information to identify function call that caused errors**

'none' (default) | 'auto' | 'custom=*function1[,function2,...]*'

*This property affects Code Prover analysis only.*

Store call context information to identify a function call that caused errors, specified as none, auto, or as a character array beginning with custom= followed by a list of comma-separated function names.

For more information, see [Sensitivity context \(-context-sensitivity\)](#page-306-0).

Example: opts.Precision.ContextSensitivity = 'auto'

Example: opts.Precision.ContextSensitivity = 'custom=func1'

**ModulesPrecision — Source files you want to verify at higher precision**

cell array of file names and precision levels

*This property affects Code Prover analysis only.*

Source files that you want to verify at higher precision, specified as a cell array of file names without the extension and precision levels using this syntax: *filename*:O*level*

# For more information, see [Specific precision \(-modules-precision\)](#page-310-0).

Example: opts.Precision.ModulesPrecision = {'file1:O0', 'file2:O3'}

### **OLevel — Precision level for the verification**

2 (default) | 0 | 1 | 3

*This property affects Code Prover analysis only.*

Precision level for the verification, specified as 0, 1, 2, or 3.

For more information, see [Precision level \(-O\)](#page-299-0).

Example:  $opts.Precision.OLevel = 3$ 

# **PathSensitivityDelta — Avoid certain verification approximations for code with fewer lines**

positive integer

*This property affects Code Prover analysis only.*

Avoid certain verification approximations for code with fewer lines, specified as a positive integer representing how sensitive the analysis is. Higher values can increase verification time exponentially.

For more information, see [Improve precision of interprocedural analysis \(-path](#page-308-0)[sensitivity-delta\)](#page-308-0).

Example:  $opts.Precision.PathSensitivityDelta = 2$ 

### **Timeout — Time limit on your verification**

character vector

*This property affects Code Prover analysis only.*

Time limit on your verification, specified as a character vector of time in hours.

For more information, see [Verification time limit \(-timeout\)](#page-304-0).

Example:  $opts.Precision.Timeout = '5.75'$ 

### **To — Number of times the verification process runs**

```
'Software Safety Analysis level 2' (default) | 'Software Safety Analysis level 0' |
'Software Safety Analysis level 1' | 'Software Safety Analysis level 3' |
'Software Safety Analysis level 4' | 'Source Compliance Checking' | 'other'
```
*This property affects Code Prover analysis only.*

Number of times the verification process runs, specified as one of the preset analysis levels.

For more information, see [Verification level \(-to\)](#page-301-0).

Example: opts.Precision.To = 'Software Safety Analysis level 3'

### **Scaling (Affects Code Prover Only)**

**Inline — Functions on which separate results must be generated for each function call** cell array of function names

*This property affects Code Prover analysis only.*

Functions on which separate results must be generated for each function call, specified as a cell array of function names.

For more information, see [Inline \(-inline\)](#page-312-0).

Example:  $opts.Scaling.Inline = {'func1', 'func2'}$ 

### **KLimiting — Limit depth of analysis for nested structures**

positive integer

*This property affects Code Prover analysis only.*

Limit depth of analysis for nested structures, specified as a positive integer indicating how many levels into a nested structure to verify.

For more information, see [Depth of verification inside structures \(-k-limiting\)](#page-316-0).

Example: opts.Scaling.KLimiting = 3

### **TargetCompiler**

### **Compiler — Compiler that builds your source code**

```
'generic' (default) | 'gnu3.4' | 'gnu4.6' | 'gnu4.7' | 'gnu4.8' | 'gnu4.9' | 'gnu5.x' |
'gnu6.x' | 'gnu7.x' | 'clang3.x' | 'clang4.x' | 'clang5.x' | 'visual9.0' | 'visual10' |
'visual11.0' | 'visual12.0' | 'visual14.0' | 'visual15.x' | 'keil' | 'iar' | 'armcc' |
'armclang' | 'codewarrior' | 'diab' | 'greenhills' | 'iar-ew' | 'renesas' | 'tasking' |
'ti'
```
Compiler that builds your source code.

For more information, see [Compiler \(-compiler\)](#page-35-0).

Example: opts.TargetCompiler.Compiler = 'Visual11.0'

### **CppVersion — Specify C++ standard version followed in code**

'defined-by-compiler' (default) | 'cpp03' | 'cpp11' | 'cpp14' | 'cpp17'

Specify C++ standard version followed in code, specified as a character vector.

For more information, see [C++ standard version \(-cpp-version\)](#page-21-0).

Example: opts.TargetCompiler.CppVersion = 'cpp11';

**CVersion — Specify C standard version followed in code**

'defined-by-compiler' (default) | 'c90' | 'c99' | 'c11'

Specify C standard version followed in code, specified as a character vector.

For more information, see [C standard version \(-c-version\)](#page-19-0).

Example: opts.TargetCompiler.CVersion = 'c90';

**DivRoundDown — Round down quotients from division or modulus of negative numbers** false (default) | true

Round down quotients from division or modulus of negative numbers, specified as true or false.

For more information, see [Division round down \(-div-round-down\)](#page-69-0).

Example: opts.TargetCompiler.DivRoundDown = true

### **EnumTypeDefinition — Base type representation of enum**

'defined-by-compiler' (default) | 'auto-signed-first' | 'auto-unsigned-first'

Base type representation of enum, specified by an allowed base-type set. For more information about the different values, see [Enum type definition \(-enum-type-definition\)](#page-71-0).

Example: opts.TargetCompiler.EnumTypeDefinition = 'auto-unsigned-first'

### **IgnorePragmaPack — Ignore #pragma pack directives**

false (default) | true

Ignore #pragma pack directives, specified as true or false.

For more information, see [Ignore pragma pack directives \(-ignore-pragma-pack\)](#page-77-0).

Example:  $opts$ . TargetCompiler. IgnorePragmaPack = true

**Language — Language of analysis** 'C-CPP' (default) | 'C' | 'CPP'

This property is read-only.

Language of the analysis, specified during the object construction. This value changes which properties appear.

For more information, see [Source code language \(-lang\)](#page-17-0).

# **LogicalSignedRightShift — Treatment of signed bit on signed variables**

'Arithmetical' (default) | 'Logical'

Treatment of signed bit on signed variables, specified as Arithmetical or Logical. For more information, see [Signed right shift \(-logical-signed-right-shift\)](#page-82-0).

Example: opts.TargetCompiler.LogicalSignedRightShift = 'Logical'

**NoUliterals — Do not use predefined typedefs for char16\_t or char32\_t** false (default) | true

Do not use predefined typedefs for char16 t or char32 t, specified as true or false. For more information, see Block char16/32 t types (-no-uliterals).

Example: opts.TargetCompiler.NoUliterals = true

**PackAlignmentValue — Default structure packing alignment** 'defined-by-compiler' (default) | '1' | '2' | '4' | '8' | '16'

Default structure packing alignment, specified as 'defined-by-compiler', '1', '2', '4', '8', or '16'. This property is available only for Visual C++ code.

For more information, see [Pack alignment value \(-pack-alignment-value\)](#page-75-0).

Example: opts.TargetCompiler.PackAlignmentValue = '4'

**SfrTypes — sfr types** cell array of sfr keywords sfr types, specified as a cell array of sfr keywords using the syntax *sfr\_name*=*size\_in\_bits*. For more information, see [Sfr type support \(-sfr-types\)](#page-67-0).

This option only applies when you set TargetCompiler.Compiler to keil or iar.

Example: opts.TargetCompiler.SfrTypes = {'sfr32=32'}

# **SizeTTypeIs — Underlying type of size\_t**

'defined-by-compiler' (default) | 'unsigned-int' | 'unsigned-long' | 'unsigned-longlong'

Underlying type of size\_t, specified as 'defined-by-compiler', 'unsigned-int', 'unsigned-long', or 'unsigned-long-long'. See Management of size t (-size-t-type[is\)](#page-78-0).

Example: opts.TargetCompiler.SizeTTypeIs = 'unsigned-long'

### **Target — Target processor**

```
'i386' (default) | 'arm' | 'arm64' | 'avr' | 'c-167' | 'c166' | 'c18' | 'c28x' | 'c6000' |
'coldfire' | 'hc08' | 'hc12' | 'm68k' | 'mcore' | 'mips' | 'mpc5xx' | 'msp430' | 'necv850'
| 'powerpc' | 'powerpc64' | 'rh850' | 'rl78' | 'rx' | 's12z' | 'sharc21x61' | 'sparc' |
'superh' | 'tms320c3x' | 'tricore' | 'x86_64' | generic target object
```
Set size of data types and endianness of processor, specified as one of the predefined target processors or a generic target object.

For more information about the predefined processors, see [Target processor type \(-target\)](#page-24-0).

For more information about creating a generic target, see [polyspace.GenericTargetOptions](#page-594-0).

Example: opts.TargetCompiler.Target = 'hc12'

### **WcharTTypeIs — Underlying type of wchar\_t**

```
'defined-by-compiler' (default) | 'signed-short' | 'unsigned-short' | 'signed-int' |
'unsigned-int' | 'signed-long' | 'unsigned-long'
```
Underlying type of wchar\_t, specified as 'defined-by-compiler', 'signed-short', 'unsigned-short', 'signed-int', 'unsigned-int', 'signed-long', or 'unsigned-long'. See Management of wchar t (-wchar-t-type-is).

Example: opts.TargetCompiler.WcharTTypeIs = 'unsigned-int'

### **VerificationAssumption Affects Code Prover Only)**

```
ConsiderVolatileQualifierOnFields — Assume that volatile qualified structure fields can
have all possible values at any point in code
false (default) | true
```
*This property affects Code Prover analysis only.*

Assume that volatile qualified structure fields can have all possible values at any point in code.

For more information, see [Consider volatile qualifier on fields \(-consider](#page-245-0)[volatile-qualifier-on-fields\)](#page-245-0).

Example: opts.VerificationAssumption.ConsiderVolatileQualifierOnFields = true
#### **ConstraintPointersMayBeNull — Specify that environment pointers can be NULL unless constrained otherwise**

false (default) | true

*This property affects Code Prover analysis only.*

Specify that environment pointers can be NULL unless constrained otherwise.

For more information, see [Consider environment pointers as unsafe \(-stubbed](#page-242-0)[pointers-are-unsafe\)](#page-242-0).

Example: opts.VerificationAssumption.ConstraintPointersMayBeNull = true

#### **FloatRoundingMode — Rounding modes to consider when determining the results of floating-point arithmetic**

to-nearest (default) | all

*This property affects Code Prover analysis only.*

Rounding modes to consider when determining the results of floating-point arithmetic, specified as to-nearest or all.

For more information, see [Float rounding mode \(-float-rounding-mode\)](#page-248-0).

Example: opts.VerificationAssumption.FloatRoundingMode = 'all'

#### **Other Properties**

#### **Author — Project author**

username of current user (default) | character vector

Name of project author, specified as a character vector.

For more information, see [-author](#page-339-0).

Example: opts.Author = 'JaneDoe'

#### **ImportComments — Import comments and justifications from previous analysis**

character vector

To import comments and justifications from a previous analysis, specify the path to the results folder of the previous analysis.

You can also point to a previous results folder to see only new results compared to the previous run. See "Compare Results from Different Polyspace Runs by Using MATLAB Scripts".

For more information, see [-import-comments](#page-363-0)

```
Example: opts. ImportComments =
fullfile(polyspaceroot,'polyspace','examples','cxx','Bug_Finder_Example','Mod
ule_1','BF_Result')
```
#### **Prog — Project name**

PolyspaceProject (default) | character vector

Project name, specified as a character vector.

For more information, see [-prog](#page-384-0).

Example: opts.Prog = 'myProject'

#### **ResultsDir — Location to store results**

folder path

Location to store results, specified as a folder path. By default, the results are stored in the current folder.

For more information, see [-results-dir](#page-392-0).

You can also create a separate results folder for each new run. See "Compare Results from Different Polyspace Runs by Using MATLAB Scripts".

Example: opts.ResultsDir = 'C:\project\myproject\results\'

#### **Sources — Source files**

cell array of files

Source files to analyze, specified as a cell array of files.

To specify all files in a folder, use folder path followed by  $*$ , for instance,  $'C:\s c\$ \*'. To specify all files in a folder and its subfolders, use folder path followed by \*\*, for instance, 'C:\src\\*\*'. The notation follows the syntax of the dir function. See also "Specify Multiple Source Files".

For more information, see [-sources](#page-398-0).

Example:  $opts.Sources = {'file1.c', 'file2.c', 'file3.c'}$ Example: opts.Sources = {'project/src1/file1.c', 'project/src2/file2.c', 'project/src3/file3.c'}

#### **Version — Project version number**

'1.0' (default) | character array of a number

Version number of project, specified as a character array of a number. This option is useful if you upload your results to Polyspace Metrics. If you increment version numbers each time that you reanalyze your object, you can compare the results from two versions in Polyspace Metrics.

For more information, see [-v\[ersion\]](#page-404-0).

Example: opts.Version = '2.3'

# **Version History**

**Introduced in R2017a**

#### **See Also**

**Topics** "Complete List of Polyspace Code Prover Analysis Options"

- • ["Settings from \(C\)" on page 6-2](#page-687-0)
- "Settings from  $(C++)$ " on page 6-4
- • ["Use custom project file" on page 6-6](#page-691-0)
- • ["Project configuration" on page 6-7](#page-692-0)
- • ["Enable additional file list" on page 6-8](#page-693-0)
- • ["Stub lookup tables" on page 6-9](#page-694-0)
- • ["Input" on page 6-11](#page-696-0)
- • ["Tunable parameters" on page 6-12](#page-697-0)
- • ["Output" on page 6-13](#page-698-0)
- • ["Model reference verification depth" on page 6-14](#page-699-0)
- • ["Model by model verification" on page 6-15](#page-700-0)
- • ["Output folder" on page 6-16](#page-701-0)
- • ["Make output folder name unique by adding a suffix" on page 6-17](#page-702-0)
- • ["Add results to current Simulink project" on page 6-18](#page-703-0)
- • ["Open results automatically after verification" on page 6-19](#page-704-0)
- • ["Check configuration before verification" on page 6-20](#page-705-0)
- • ["Verify all S-function occurrences" on page 6-21](#page-706-0)

# <span id="page-687-0"></span>**Settings from (C)**

Select settings for the analysis configuration. You can quickly activate coding rules checking for generated C code

**Model Configuration Parameters Category: Polyspace** 

#### **Settings**

**Default:** Project configuration

```
Project configuration
```
Run Polyspace with the options specified in the ["Project configuration" on page 6-7](#page-692-0) or ["Use](#page-691-0) [custom project file" on page 6-6](#page-691-0).

You do not check coding rules unless you select a rule set in the configuration.

Project configuration and MISRA AC AGC checking

Run Polyspace with the options specified in the **Project configuration** plus MISRA AC-AGC obligatory and recommended rules.

```
Project configuration and MISRA C 2004 checking
```
Run Polyspace with the options specified in the **Project configuration** plus all MISRA C 2004 rules.

Project configuration and MISRA C 2012 checking

Run Polyspace with the options specified in the **Project configuration** plus all MISRA C 2012 rules. This option automatically applies the rule categories for generated code. See [Use](#page-171-0) [generated code requirements \(-misra3-agc-mode\)](#page-171-0).

```
MISRA AC AGC checking
```
Check compliance with the MISRA AC-AGC obligatory and recommended rules. After rules checking, Polyspace stops.

MISRA C 2004 checking

Check compliance with all MISRA C 2004 rules. After rules checking, Polyspace stops.

MISRA C 2012 checking

Check compliance with all MISRA C 2012 rules. This option automatically applies the rule categories for generated code. See [Use generated code requirements \(-misra3-agc](#page-171-0)[mode\)](#page-171-0). After rules checking, Polyspace stops.

#### **Dependency**

This setting overrides custom configuration settings in ["Project configuration" on page 6-7](#page-692-0) and ["Use custom project file" on page 6-6](#page-691-0). If you want to use your custom coding rule settings, select the Project configuration option.

#### **Command-Line Information**

Use the [pslinkoptions](#page-505-0) property VerificationSettings.

The pslinkoptions function allows you to create a Polyspace options object that you can reuse for multiple models. You can also use the set\_param function to associate this property with the model. Use the parameter PSVerificationSettings with the same value as for the pslinkoptions property VerificationSettings. See [pslinkoptions](#page-619-0).

#### **See Also**

[pslinkoptions](#page-619-0) | [pslinkoptions](#page-505-0)

#### **Related Examples**

# <span id="page-689-0"></span>**Settings from (C++)**

Select settings for the analysis configuration. This option allows you to quickly activate coding rules checking for generated C++ code.

**Model Configuration Parameters Category: Polyspace** 

#### **Settings**

**Default:** Project configuration

Project configuration

Run Polyspace with the options specified in the ["Project configuration" on page 6-7](#page-692-0) or ["Use](#page-691-0) [custom project file" on page 6-6](#page-691-0).

You do not check coding rules unless you select a rule set in the configuration.

Project configuration and MISRA C++ checking

Run Polyspace with the options specified in the **Project configuration** plus MISRA C++ required rules.

Project configuration and JSF C++ checking

Run Polyspace with the options specified in the **Project configuration** plus JSF  $C++$  shall rules.

MISRA C++ checking

Check compliance with the MISRA C++: 2008 required rules. After rules checking, Polyspace stops.

```
JSF C++ checking
```
Check compliance with the JSF C++ shall rules. After rules checking, Polyspace stops.

#### **Dependency**

This setting overrides custom configuration settings in ["Project configuration" on page 6-7](#page-692-0) and ["Use custom project file" on page 6-6](#page-691-0). If you want to use your custom coding rule settings, select the Project configuration option.

#### **Command-Line Information**

Use the [pslinkoptions](#page-505-0) property CxxVerificationSettings.

The pslinkoptions function allows you to create a Polyspace options object that you can reuse for multiple models. You can also use the set param function to associate this property with the model. Use the parameter PSCxxVerificationSettings with the same value as for the pslinkoptions property CxxVerificationSettings. See [pslinkoptions](#page-619-0).

#### **See Also**

[pslinkoptions](#page-505-0) | [pslinkoptions](#page-619-0)

# **Related Examples**

# <span id="page-691-0"></span>**Use custom project file**

Set Polyspace configuration options with a custom .psprj file

**Model Configuration Parameters Category: Polyspace** 

## **Settings**

**Default:** Off

 $\Box$ 

Analysis uses configuration options from **Project configuration** on page 6-7 parameters.

On  $\overline{\mathbf{v}}$ 

Analysis uses configuration options from the specified .psprj project file.

## **Dependency**

The **Settings from** parameter overrides custom configuration settings for coding rules. If you want to use your custom coding rule settings, set **Settings from > Project configuration**.

#### **Command-Line Information**

Use the [pslinkoptions](#page-505-0) properties EnablePrjConfigFile and PrjConfigFile.

The pslinkoptions function allows you to create a Polyspace options object that you can reuse for multiple models. You can also use the set param function to associate this property with the model. Use the parameters PSEnablePrjConfigFile and PSPrjConfigFile with the same values as for the pslinkoptions properties EnablePrjConfigFile and PrjConfigFile. See [pslinkoptions](#page-619-0).

#### **See Also**

[pslinkoptions](#page-505-0) | [pslinkoptions](#page-619-0)

#### **Related Examples**

# <span id="page-692-0"></span>**Project configuration**

Set advanced configuration options to customize the analysis.

## **Settings**

Open the Polyspace Configuration window by using the **Configure** button. Customize additional settings in this window and save your project configuration. If you added a custom project file in the parameter ["Use custom project file" on page 6-6,](#page-691-0) that project file configuration is shown. Otherwise, the default project template is used.

For details about the advanced options, see "Complete List of Polyspace Code Prover Analysis Options".

## **Dependency**

The **Settings from** parameter overrides custom configuration settings for coding rules. If you want to use your custom coding rule settings, set **Settings from > Project configuration**.

#### **Command-Line Information**

Use a Polyspace project (.psprj file) with the [pslinkoptions](#page-505-0) properties EnablePrjConfigFile and PrjConfigFile.

#### **See Also**

[polyspace.ModelLinkOptions](#page-583-0) | [pslinkoptions](#page-505-0) | [pslinkoptions](#page-619-0)

#### **More About**

# <span id="page-693-0"></span>**Enable additional file list**

Add additional supporting code files to the analysis.

For instance, suppose you use C files for testing results from the generated code or providing inputs to the generated code. The analysis of generated code only considers files generated from the Simulink model. If you want the analysis to consider the C files that you use for testing or inputs, provide them as additional files.

#### **Model Configuration Parameters Category: Polyspace**

## **Settings**

**Default:** Off

 $\Box$ 

The analysis includes no additional files.

On  $\overline{\mathbf{v}}$ 

Polyspace analyzes the specified C/C++ files with the generated code. Use the **Select files** button to specify these additional files.

#### **Command-Line Information**

Use the [pslinkoptions](#page-505-0) properties EnableAdditionalFileList and AdditionalFileList.

The pslinkoptions function allows you to create a Polyspace options object that you can reuse for multiple models. You can also use the set param function to associate this property with the model. Use the parameters PSEnableAdditionalFileList and PSAdditionalFileList with the same values as for the pslinkoptions properties EnableAdditionalFileList and AdditionalFileList. See [pslinkoptions.](#page-619-0)

#### **See Also**

[pslinkoptions](#page-505-0) | [pslinkoptions](#page-619-0)

#### **More About**

## <span id="page-694-0"></span>**Stub lookup tables**

Specify that the verification must stub auto-generated functions that use certain kinds of lookup tables in their body. The lookup tables in these functions use linear interpolation and do not allow extrapolation. That is, the result of using the lookup table always lies between the lower and upper bounds of the table.

If you use this option, the verification is more precise and has fewer orange checks. The verification of lookup table functions is usually imprecise. The software has to make certain assumptions about these functions. To avoid missing a run-time error, the verification assumes that the result of using the lookup table is within the full range allowed by the result data type. This assumption can cause many unproven results (orange checks) when a lookup table function is called. By using this option, you narrow down the assumption. For functions using lookup tables with linear interpolation and no extrapolation, the result is at least within the bounds of the table.

The option is relevant only if your model uses Lookup Table blocks.

#### **Model Configuration Parameters Category: Polyspace**

#### **Settings**

#### **Default:** On

On  $\overline{\mathbf{v}}$ 

For autogenerated functions that use lookup tables with linear interpolation and no extrapolation, the verification

- Does not check for run-time errors in the function body.
- Calls a function stub instead of the actual function at the function call sites. The stub ensures that the result of using the lookup table is within the bounds of the table.

To identify if the lookup table in the function uses linear interpolation and no extrapolation, the verification uses information provided by the code generation product. For instance, if you use Embedded Coder to generate code, the lookup table functions with linear interpolation and no extrapolation follow specific naming conventions.

 $\overline{\bigcap}$ 

The verification does not stub autogenerated functions that use lookup tables.

#### **Tips**

- The option applies only to autogenerated functions. If you integrate your own C/C++ S-Function using lookup tables with the model, the option does not cause them to be stubbed.
- The option is on by default. For certification purposes, if you want your verification tool to be independent of the code generation tool, turn off the option.

## **Command-Line Information**

Use the [pslinkoptions](#page-505-0) property AutoStubLUT.

The pslinkoptions function allows you to create a Polyspace options object that you can reuse for multiple models. You can also use the set\_param function to associate this property with the model. Use the parameter PSAutoStubLUT with the same value as for the pslinkoptions property AutoStubLUT. See [pslinkoptions](#page-619-0).

## **See Also**

[pslinkoptions](#page-505-0) | [pslinkoptions](#page-619-0)

#### **More About**

# <span id="page-696-0"></span>**Input**

Choose whether to constrain Inport block variables.

**Model Configuration Parameters Category: Polyspace** 

## **Settings**

**Default:** Use specified minimum and maximum values

Use specified minimum and maximum values

Analysis assumes minimum and maximum values for input variables. These values are specified in the Inport block dialog box. Use this value to reduce the number of orange results.

Unbounded inputs

Analysis assumes full range for input variables. Use this value to run a robust analysis that includes values outside the expected range.

## **Command-Line Information**

Use the [pslinkoptions](#page-505-0) property InputRangeMode.

The pslinkoptions function allows you to create a Polyspace options object that you can reuse for multiple models. You can also use the set param function to associate this property with the model. Use the parameter PSInputRangeMode with the same value as for the pslinkoptions property InputRangeMode. See [pslinkoptions.](#page-619-0)

## **See Also**

[pslinkoptions](#page-505-0) | [pslinkoptions](#page-619-0)

## **More About**

- "Run Polyspace Analysis on Code Generated with Embedded Coder"
- "External Constraints on Polyspace Analysis of Generated Code"

# <span id="page-697-0"></span>**Tunable parameters**

Choose how to treat tunable parameter values during the analysis. Treat values as either constants or a range of values.

**Model Configuration Parameters Category: Polyspace** 

#### **Settings**

**Default:** Use calibration data

Use calibration data

Analysis assumes constant values for tunable parameters. Use this value to run a contextual analysis. This option can reduce the number of orange results.

Use specified minimum and maximum values

Analysis assumes a range of values for the tunable parameter variables. Specify maximum and minimum values in the model. Use this option to run a robust analysis that includes values outside the expected parameter value.

## **Command-Line Information**

Use the [pslinkoptions](#page-505-0) property ParamRangeMode.

The pslinkoptions function allows you to create a Polyspace options object that you can reuse for multiple models. You can also use the set param function to associate this property with the model. Use the parameter PSParamRangeMode with the same value as for the pslinkoptions property ParamRangeMode. See [pslinkoptions.](#page-619-0)

## **See Also**

[pslinkoptions](#page-505-0) | [pslinkoptions](#page-619-0)

#### **More About**

- "Run Polyspace Analysis on Code Generated with Embedded Coder"
- "External Constraints on Polyspace Analysis of Generated Code"

# <span id="page-698-0"></span>**Output**

Choose whether to verify output values.

Code Prover option only. Bug Finder cannot check output values.

This options is available only for Embedded Coder.

#### **Model Configuration Parameters Category: Polyspace**

#### **Settings**

**Default:** No verification

No verification

Polyspace does not verify output values.

Verify outputs are within minimum and maximum values

Polyspace checks to see if the output variable values are within the expected minimum and maximum values. Specify the minimum and maximum values in the output block dialog boxes.

#### **Command-Line Information**

Use the [pslinkoptions](#page-505-0) property OutputRangeMode.

The pslinkoptions function allows you to create a Polyspace options object that you can reuse for multiple models. You can also use the set param function to associate this property with the model. Use the parameter PSOutputRangeMode with the same value as for the pslinkoptions property OutputRangeMode. See [pslinkoptions.](#page-619-0)

#### **See Also**

[pslinkoptions](#page-505-0) | [pslinkoptions](#page-619-0)

## **More About**

- "Run Polyspace Analysis on Code Generated with Embedded Coder"
- "External Constraints on Polyspace Analysis of Generated Code"

# <span id="page-699-0"></span>**Model reference verification depth**

Only for models that use Embedded Coder generated code. Indicate how deep into the model hierarchy to analyze.

**Model Configuration Parameters Category: Polyspace** 

**Settings**

**Default:** Current model only

Current model only

Polyspace analyzes only the current model

1

Polyspace analyzes the current model and the referenced models that are one level below the current model.

2

Polyspace analyzes the current model and the referenced models that are up to two levels below the current model.

3

Polyspace analyzes the current model and the referenced models that are up to three levels below the current model.

All

Polyspace analyzes the current model and all referenced models.

## **Command-Line Information**

Use the [pslinkoptions](#page-505-0) property ModelRefVerifDepth.

The pslinkoptions function allows you to create a Polyspace options object that you can reuse for multiple models. You can also use the set param function to associate this property with the model. Use the parameter PSModelRefVerifDepth with the same value as for the pslinkoptions property ModelRefVerifDepth. See [pslinkoptions](#page-619-0).

#### **See Also**

[pslinkoptions](#page-505-0) | [pslinkoptions](#page-619-0)

#### **More About**

# <span id="page-700-0"></span>**Model by model verification**

Only for models that use Embedded Coder generated code. Analyze each model or referenced model individually. If you have a large project, this option can help modularize your analysis .

**Model Configuration Parameters Category: Polyspace** 

## **Settings**

**Default:** Off

Off $\square$ 

Polyspace analyzes your models together. Model interactions are analyzed.

On  $\sqrt{ }$ 

Polyspace analyzes your model and each of its referenced models in isolation. This option does not analyze model interactions.

## **Command-Line Information**

Use the [pslinkoptions](#page-505-0) property ModelRefByModelRefVerif.

The pslinkoptions function allows you to create a Polyspace options object that you can reuse for multiple models. You can also use the set param function to associate this property with the model. Use the parameter PSModelRefByModelRefVerif with the same value as for the pslinkoptions property ModelRefByModelRefVerif. See [pslinkoptions](#page-619-0).

#### **See Also**

[pslinkoptions](#page-505-0) | [pslinkoptions](#page-619-0)

#### **More About**

# <span id="page-701-0"></span>**Output folder**

Specify the location and folder name for your analysis results.

**Model Configuration Parameters Category: Polyspace** 

#### **Settings**

**Default:** results\_\$ModelName\$

Enter a path for your results folder. If you do not use a full path, the results folder is relative to your current MATLAB folder.

If you select ["Add results to current Simulink project" on page 6-18,](#page-703-0) the results folder is relative to the Simulink project folder.

By default, the software stores your results in *Current Folder*\results\_*model\_name*.

## **Command-Line Information**

Use the [pslinkoptions](#page-505-0) property ResultDir.

The pslinkoptions function allows you to create a Polyspace options object that you can reuse for multiple models. You can also use the set param function to associate this property with the model. Use the parameter PSResultDir with the same value as for the pslinkoptions property ResultDir. See [pslinkoptions](#page-619-0).

#### **See Also**

[pslinkoptions](#page-505-0) | [pslinkoptions](#page-619-0)

#### **More About**

# <span id="page-702-0"></span>**Make output folder name unique by adding a suffix**

Add a unique suffix to the results folder for every run to avoid overwriting previous results.

**Model Configuration Parameters Category: Polyspace** 

## **Settings**

**Default:** Off

Off $\square$ 

Every time you rerun your analysis, your results are overwritten.

On  $\overline{\mathbf{v}}$ 

For each run of the analysis, Polyspace specifies a new location for the results folder by appending a unique number to the folder name.

## **Command-Line Information**

Use the [pslinkoptions](#page-505-0) property AddSuffixToResultDir.

The pslinkoptions function allows you to create a Polyspace options object that you can reuse for multiple models. You can also use the set param function to associate this property with the model. Use the parameter PSAddSuffixToResultDir with the same value as for the pslinkoptions property AddSuffixToResultDir. See [pslinkoptions](#page-619-0).

#### **See Also**

[pslinkoptions](#page-505-0) | [pslinkoptions](#page-619-0)

#### **More About**

# <span id="page-703-0"></span>**Add results to current Simulink project**

Add your Polyspace results to the current Simulink project. To use this option, you must have a Simulink project open.

**Model Configuration Parameters Category: Polyspace** 

#### **Settings**

**Default:** Off

 $\Box$ 

Results are saved to the current folder.

On  $\overline{\mathbf{v}}$ 

Results are saved to the currently open Simulink project.

#### **Dependencies**

You must have a Simulink project open to use this option.

#### **Command-Line Information**

Use the [pslinkoptions](#page-505-0) property AddToSimulinkProject.

The pslinkoptions function allows you to create a Polyspace options object that you can reuse for multiple models. You can also use the set param function to associate this property with the model. Use the parameter PSAddToSimulinkProject with the same value as for the pslinkoptions property AddToSimulinkProject. See [pslinkoptions](#page-619-0).

#### **See Also**

[pslinkoptions](#page-505-0) | [pslinkoptions](#page-619-0)

#### **More About**

# <span id="page-704-0"></span>**Open results automatically after verification**

Decide whether to open your results in the Polyspace interface after running analysis from Simulink.

**Model Configuration Parameters Category: Polyspace** 

## **Settings**

**Default:** On

On  $\overline{\mathbf{v}}$ 

After you run an analysis, your results open automatically in the Polyspace interface.

 $\Box$ 

You must manually open your results after running an analysis.

## **Command-Line Information**

Use the [pslinkoptions](#page-505-0) property OpenProjectManager.

The pslinkoptions function allows you to create a Polyspace options object that you can reuse for multiple models. You can also use the set param function to associate this property with the model. Use the parameter PSOpenProjectManager with the same value as for the pslinkoptions property OpenProjectManager. See [pslinkoptions](#page-619-0).

#### **See Also**

[pslinkoptions](#page-505-0) | [pslinkoptions](#page-619-0)

#### **More About**

# <span id="page-705-0"></span>**Check configuration before verification**

Check whether model and code configurations are optimal for code analysis.

**Model Configuration Parameters Category: Polyspace** 

#### **Settings**

**Default:** On (proceed with warnings)

On (proceed with warnings)

The process stops for errors, but continues the code analysis if the configuration has only warnings.

On (stop for warnings)

If the configuration has errors or warnings, the process stops.

Off

The software does not check the configuration.

#### **Command-Line Information**

Use the pslinkoptions property CheckConfigBeforeAnalysis. For details, see [pslinkoptions](#page-619-0).

The pslinkoptions function allows you to create a Polyspace options object that you can reuse for multiple models. You can also use the set param function to associate this property with the model. Use the parameter PSVerifALLSFcnInstances with the same value as for the pslinkoptions property VerifALLSFcnInstances. See [pslinkoptions](#page-619-0).

#### **See Also**

[pslinkoptions](#page-505-0)

#### **More About**

# <span id="page-706-0"></span>**Verify all S-function occurrences**

For S-Function analyses only. Run an analysis on all instances of the selected S-Function.

**Model Configuration Parameters Category: Polyspace** 

## **Settings**

**Default:** Off

Off $\square$ 

Analyze only the selected S-Function block. The analysis includes only information from the selected S-Function block.

On  $\overline{\mathbf{v}}$ 

Analyze all occurrences of the S-function in the model. If the S-Function is included in the model multiple times, information from all occurrences is included in the analysis.

## **Command-Line Information**

Use the [pslinkoptions](#page-505-0) property VerifALLSFcnInstances.

The pslinkoptions function allows you to create a Polyspace options object that you can reuse for multiple models. You can also use the set param function to associate this property with the model. Use the parameter PSVerifALLSFcnInstances with the same value as for the pslinkoptions property VerifALLSFcnInstances. See [pslinkoptions](#page-619-0).

#### **See Also**

[pslinkoptions](#page-505-0) | [pslinkoptions](#page-619-0)

#### **More About**

# **Polyspace Results: Run-Time Error and Global Variable Checks**

# **Run-Time Checks**

# **Absolute address usage**

Absolute address is assigned to pointer

## **Description**

This check appears when an absolute address is assigned to a pointer.

By default, this check is green. The software assumes the following about the absolute address:

- The address is valid.
- The type of the pointer to which you assign the address determines the initial value stored in the address.

If you assign the address to an  $int*$  pointer, the memory zone that the address points to is initialized with an int value. The value can be anything allowed for the data type int.

The analysis makes these assumptions regarding absolute address usage:

- The check does not flag absolute addresses if they involve variables or pointer arithmetic. For example, the  $x = *$ (int\*)  $0x7$  address is considered an absolute address. The  $x = *$ (int\*)  $(0x7 + y)$  address is not an absolute address due its use of variables.
- If you assign an absolute address to a pointer, the analysis assumes that the pointed location can contain any value allowed for the pointed data type. For example, following  $ptr = (int*)0x32$ , the analysis assumes that  $*\text{ptr}$  can contain any int value. Following a sequence of casts such as  $ptr = (int*) (char*) 0x32$ , the analysis takes into account only the outermost cast, in this case, int\*.

To turn this check orange by default for each absolute address usage, use the command-line option  [no-assumption-on-absolute-addresses](#page-374-0).

## **Diagnosing This Check**

"Review and Fix Absolute Address Usage Checks"

## **Examples**

#### **Assign Absolute Addresses to Pointers**

```
void func(int offset) {<br>int *p = (int *)0x32;
     int *p = (int *)0x32;<br>int *q = (int *)(0x32+offset); // No absolute address check happy
                                                      \frac{1}{2} No absolute address check happens here
}
```
In this example, the option -no-assumption-on-absolute-addresses is not used. Therefore, the **Absolute address usage** check is green when the pointer p is assigned an absolute address. The check is orange if the option -no-assumption-on-absolute-addresses is used.

This check is performed only on strict absolute addresses. As the  $int^*q = (int^*)$ (0x32+offset); address contains variables, it is not a strict absolute address.

#### **Read Content of Absolute Address**

```
enum typeList {CHAR,INT,LONG};
enum typeList showType(void);
long int returnLong(void);
void main() {
    int *p = (int *)0x32; //Green absolute address usageenum typeList myType = showType();
    char x char;
     int x_int;
    long int x long;
    if(myType == CHAR)x char = *p;
     else if(myType == INT)
        x int = *p;
     else {
        x\_{long} = *p;long int x2 long = returnLong();
     }
}
```
In this example, the option -no-assumption-on-absolute-addresses is not used. Therefore, the **Absolute address usage** check is green when the pointer p is assigned an absolute address.

Following this check, the verification assumes that the address is initialized with an int value. If you use x86 64 for [Target processor type \(-target\)](#page-24-0) (sizeof(char) < sizeof(int) < sizeof(long int)), the assumption results in the following:

- In the if(myType == CHAR) branch, an orange **Overflow** occurs because x char cannot accommodate all values allowed for an int variable.
- In the else if (myType  $==$  INT) branch, if you place your cursor on  $x$  int in your verification results, the tooltip shows that  $x$  int potentially has all values allowed for an int variable.
- In the else branch, if you place your cursor on  $x$  long, the tooltip shows that x long potentially has all values allowed for an int variable. If you place your cursor on x2 long, the tooltip shows that x2\_long potentially has all values allowed for a long int variable. The range of values that x2\_long can take is wider than the values allowed for an int variable in the same target.

#### **Arithmetic on Pointers with Absolute Address**

```
void main() {
    int *p = (int *)0x32;int x = *p;
    p++;
   x = *p;}
```
In this example, the option -no-assumption-on-absolute-addresses is used. The **Absolute address usage** check is orange when the pointer p is assigned an absolute address.

Following this check:

• Polyspace considers that p points to a valid memory location. Therefore the **Illegally dereferenced pointer** check on the following line is green.

• In the next two lines, the pointer p is incremented and then dereferenced. In this case, an **Illegally dereferenced pointer** check appears on the dereference and not an **Absolute address usage** check even though p still points to an absolute address.

#### **Check Information**

**Group:** Static memory **Language:** C | C++ **Acronym:** ABS\_ADDR

# **Non-compliance with AUTOSAR specification**

RTE API function is used with arguments that violate the AUTOSAR standard specification

#### **Description**

This check determines if the arguments to an RTE API function violate the AUTOSAR standard specifications.

For instance, checks on Rte\_Write\_\* or Rte\_Byps\_Write\_\* function calls determine if the pointer-to-data argument in the call:

- Is NULL valued.
- Points to a memory buffer.
- Points to an initialized memory buffer.
- For buffers with enum values, values are within the enum range.

For more information on the RTE API specifications, see AUTOSAR documentation (Specification of RTE Software).

To enable this check, use the value autosar for the option [Libraries used \(-library\)](#page-112-0).

This check finds a subset of issues found with the check [Invalid use of AUTOSAR runtime](#page-722-0) [environment function](#page-722-0). Setting up for this check does not require providing the design constraints in ARXML format, therefore this check cannot find the constraint violations found with the other check. See also "Choose Between Component-Based and Integration Analysis of AUTOSAR Code with Polyspace".

## **Diagnosing This Check**

To diagnose this check, read the message on the **Result Details** pane. The message shows all checks performed on the RTE API function, along with information about whether the check passed. For instance, this message:

```
Non-compliance with AUTOSAR specification 3
Warning: The AUTOSAR RTE API function call 'Rte Byps Write out colorNumber 1' may not be compliant with the API reference
· argument_1 parameter:
  √ Cannot be a null pointer.
  √ Is allocated.
  ? Might not point to initialized memory.
```
Shows the results of three checks. Only one of the checks indicates a possible issue. The first argument of the function might not point to initialized memory.

Investigate the root cause of the issue further.

#### **Examples**

#### **Rte\_Byps\_Write\_\* Argument Pointing to Statically Allocated Noninitialized Buffer**

```
#include <stdlib.h>
// Type declarations that are typically in AUTOSAR header Rte type.h
typedef unsigned char uint8_T;
typedef unsigned int uint32_T;
typedef uint8_T Std_ReturnType;
typedef struct {
     uint8_T color;
    uint3\overline{2}_T number;
}
colorNumber;
extern Std_ReturnType Rte_Byps_Write_out_colorNumber_1(colorNumber*);
void SendData() {
     colorNumber aColor;
    uint8 T copyColor;
     uint32_T copyNumber;
     colorNumber* aPtrColor = &aColor;
     Rte_Byps_Write_out_colorNumber_1(aPtrColor); 
     copyColor = aColor.color;
     copyNumber = aColor.number;
}
```
In this example, the function Rte Byps\_Write\_out\_colorNumber\_1 takes a pointer to a noninitialized variable. The check on this function is red indicating a definite issue.

The check message states that:

- The pointer cannot have a NULL value.
- The pointer is allocated a buffer.
- The poined buffer is not initialized.

Since one of the constituent checks, the third one, indicates a definite error, the check is red.

#### **Rte\_Byps\_Write\_\* Argument Pointing to Dynamically Allocated Noninitialized Buffer**

```
#include <stdlib.h>
```

```
// Type declarations that are typically in AUTOSAR header Rte type.h
typedef unsigned char uint8_T;
typedef unsigned int uint32_T;
typedef uint8_T Std_ReturnType;
typedef struct {
     uint8_T color;
    uint3\overline{2} T number;
}
colorNumber;
```

```
extern Std_ReturnType Rte_Byps_Write_out_colorNumber_2(colorNumber*);
void SendData() {
     colorNumber* arrayColorNumber = (colorNumber*) malloc(2*sizeof(colorNumber));
    uint8 T copyColor;
     uint32_T copyNumber;
   Rte Byps Write out colorNumber 2(arrayColorNumber);
     copyColor = arrayColorNumber[0].color; 
    copyNumber = arrayColorNumber[0].number;}
```
In this example, the function Rte Byps\_Write\_out\_colorNumber\_2 takes a pointer returned from a memory allocation with malloc. The check on this function is red indicating a definite issue.

The check message indicates that:

- The pointer might have a NULL value.
- If the pointer value is not NULL, the pointer is allocated a buffer.
- If the pointer value is not NULL and the pointer points to a buffer, the buffer is not initialized.

Since one of the constituent checks, the third one, indicates a definite error, the check is red.

#### **Rte\_Byps\_Write\_\* Argument Pointing to Possibly Noninitialized Buffer**

```
#include <stdlib.h>
```

```
// Type declarations that are typically in AUTOSAR header Rte type.h
typedef unsigned char uint8_T;
typedef unsigned int uint32_T;
typedef uint8_T Std_ReturnType;
typedef struct {
     uint8_T color;
     uint32_T number;
}
colorNumber;
extern Std ReturnType Rte Byps Write out colorNumber 2(colorNumber*);
void SendData(uint8 T hasInitialData, colorNumber* initialColorData) {
     colorNumber arrayColorNumber[2];
     uint8_T copyColor;
    uint32 T copyNumber;
     if(hasInitialData == 1) {
        for(uint8_T i = 0; i < 2; i++) {
            array\overline{ColorNumber[i].color = initialColorData[i].color; arrayColorNumber[i].number = initialColorData[i].number;
         }
     }
    else if (hasInitialData == \theta){
        for(uint8_T i = 0; i < 2; i++) {
            arrayColorNumber[i].color = 0;arrayColorNumber[i].number = 0; }
     }
```

```
 Rte_Byps_Write_out_colorNumber_2(arrayColorNumber);
```
}

In this example, the function Rte Byps\_Write\_out\_colorNumber\_2 takes a pointer to a possibly noninitialized buffer. The check on this function is orange, indicating a possible error, for instance, an error that occurs only on certain execution paths. You can see that because of a missing catch-all else clause in the if-else if-else statement, the buffer arrayColorNumber is not initialized for values of hasInitialData other than 0 and 1.

The check message indicates that:

- The pointer cannot have a NULL value.
- The pointer is allocated a buffer.
- The buffer might not be initialized.

Since one of the constituent checks, the third one, indicates a possible error, the check is orange.

## **Check Information**

**Group:** Other **Language:** C | C++ **Default:** On if you use the value autosar for the option [Libraries used \(-library\)](#page-112-0), otherwise off **Command-Line Syntax:** autosar\_compliance

# **Version History**

**Introduced in R2021a**

#### **See Also**

[Libraries used \(-library\)](#page-112-0)

#### **Topics**

"Interpret Code Prover Results in Polyspace Desktop User Interface"

"Interpret Code Prover Results in Polyspace Access Web Interface"

"Code Prover Analysis Following Red and Orange Checks"

"Choose Between Component-Based and Integration Analysis of AUTOSAR Code with Polyspace"

# **Invalid result of AUTOSAR runnable implementation**

Return value or output arguments violate AUTOSAR specifications

## **Description**

This check evaluates functions implementing AUTOSAR runnables. The check determines if the output arguments and return value from the runnable can violate AUTOSAR specifications at runtime.

Using the information on the **Result Details** pane, determine whether the return value or an argument violates data constraints in the AUTOSAR XML specifications or can be NULL-valued. Look for the **!** icon that indicates a definite error or the **?** icon that indicates a possible error.

For each output argument and the return value, the check looks for these violations:

• *Data constraint violations*:

Suppose, in this implementation of the runnable foo, the return value, which represents an application error, has an enumeration data type with a finite set of values. The analysis checks if the return value can acquire a value outside that set at run time.

```
iOperations_ApplicationError foo(
     Rte_Instance const self,
     app_Array_2_n320to320ConstRef aInput,
     app_Array_2_n320to320Ref aOutput,
     app_Enum001Ref aOut2) {
...
}
```
The check can result in a message such as this. The message indicates that the argument has a value that falls outside the constrained range (in this case, the value 43).

```
? aReturn may not meet its specification.
    Specification: {24U,42U,0U,1U,64U,64U,128U,128U,129U,130U,131U,132U,133U,134U,135U,136U,137U,138U,139U,140U,141U,0U,1U}
    Actual value (const unsigned int 8): [0 .. 1] or 24 or 43
```
In general, the analysis verifies if each output argument of the runnable and the return value stays within the constrained range allowed by their AUTOSAR data types. You limit values of AUTOSAR data types by referring to data constraints in your ARXML files.

• *NULL or unallocated pointers*:

Suppose, in this implementation of the runnable foo, the first output argument aOutput is a pointer. The analysis checks if the pointer is non-NULL and allocated for all possible execution paths upon return from the runnable.

```
iOperations_ApplicationError foo(
    Rte Instance const self,
     app_Array_2_n320to320ConstRef aInput,
     app_Array_2_n320to320Ref aOutput,
     app_Enum001Ref aOut2) {
```
... }

The check can result in a message such as this.

```
√ aOutput meets its specification.
    Specification: non-NULL
√ aOutput meets its specification.
    Specification: allocated
```
In general, the analysis verifies if a pointer output arguments from the runnable are non-NULL and allocated upon return from the runnable.

By default, the analysis assumes that pointer arguments to runnables and pointers returned from Rte\_ functions are not NULL. To change this assumption, undefine the macro RTE\_PTR2USERCODE\_SAFE using the option -U of the polyspace-autosar command.

See "Run Polyspace on AUTOSAR Code with Conservative Assumptions".

The check first considers the return from the runnable and then the output arguments. If the return from the runnable indicates an error, the check does not look at output arguments on execution paths with the error.

For instance, in this example, the return value is RTE\_E\_OK only if the output argument aOut2 is not NULL. The check does not consider other execution paths (where the return value is not RTE E OK). Therefore, it determines that aOut2 cannot be NULL.

```
// Runnable implementation
iOperations_ApplicationError foo(
   Rte Instance const self,
    app Array 2 n320to320ConstRef aInput,
   app Array 2 n320to320Ref aOutput,
         app_Enum001Ref aOut2)
{
    iOperations ApplicationError rc = E_NOT_OK;
     if (aOut2!=NULL_PTR)
     {
         // set invalid value will trigger STD_LIB RED in prove-runnable wrapper
        *a0ut2 = 4;
        rc = RTE_E_0K; }
     return rc;
}
```
The reason for this behavior is the following: If the return from the runnable indicates an error status on a certain execution path, you can evaluate the error status and take corrective action. Run-time checks are not required for those paths. In certain situations, you might be using one or more output arguments to provide further information on an error status. You might want to check if those output argument can be NULL when the runnable completes execution. If you have this requirement, contact Technical Support.

The check does not flag these situations:
- Output arguments are not written at all within the body of the runnable (or not written along certain execution paths).
- The return value is not initialized within the body of the runnable (or not initialized along certain execution paths).

The analysis checks for conformance with data constraints only when the return value is initialized or output arguments written.

### **Result Information**

**Group:** Other **Language:** C **Acronym:** AUTOSAR\_IMPL

# **Version History**

**Introduced in R2018a**

### **See Also**

[Invalid use of AUTOSAR runtime environment function](#page-722-0)

### **Topics**

"Review Polyspace Results on AUTOSAR Code"

"Interpret Code Prover Results in Polyspace Desktop User Interface"

"Interpret Code Prover Results in Polyspace Access Web Interface"

# **AUTOSAR runnable not implemented**

Function implementing AUTOSAR runnable is not found

# **Description**

This check determines if an AUTOSAR runnable specified in the ARXML specifications is implemented through a function in the source code. The check shows a result only if a function is not found.

You can navigate from the result to the runnable specification through the spec link.

## **Result Information**

**Group:** Other **Language:** C **Acronym:** AUTOSAR\_NOIMPL

# **Version History**

**Introduced in R2018a**

## **See Also**

[Invalid result of AUTOSAR runnable implementation](#page-718-0)

### **Topics**

"Review Polyspace Results on AUTOSAR Code"

# <span id="page-722-0"></span>**Invalid use of AUTOSAR runtime environment function**

RTE function argument violates AUTOSAR specifications

# **Description**

This check evaluates calls to functions provided by the AUTOSAR Run-Time Environment (Rte\_ functions). The check determines if the function arguments can violate AUTOSAR XML specifications at run-time.

Using the information on the **Result Details** pane, determine whether an argument violates data constraints in the AUTOSAR XML specifications or can be NULL-valued. Look for the **!** icon that indicates a definite error or the **?** icon that indicates a possible error.

For each function argument, the check looks for these violations:

• *Data constraint violations*:

Suppose, in this call to Rte IWrite step out e4, the second argument points to a data type that must obey a data constraint. The analysis checks if the constraint can be violated at run time.

```
Rte_IWrite_step_out_e4(self, arg);
```
The check can result in a message such as this. The message indicates that the argument has a value that falls outside the constrained range (in this case, the value 321).

```
? (*aData)[] may not meet its specification.
    Specification: [-320..320]
    Actual value (const int 32): [-320 .. 321]
```
In general, the analysis verifies if each Rte function argument stays within the constrained range allowed by its AUTOSAR data type. You limit values of AUTOSAR data types by referring to data constraints in your ARXML files. For instance, a constraint specification can look like this (AUTOSAR XML schema version 4.0).

```
<DATA-CONSTR>
    <SHORT-NAME>n320to320</SHORT-NAME>
      <DATA-CONSTR-RULES>
        <DATA-CONSTR-RULE>
          <PHYS-CONSTRS>
            <LOWER-LIMIT INTERVAL-TYPE="CLOSED">-320</LOWER-LIMIT>
            <UPPER-LIMIT INTERVAL-TYPE="CLOSED">320</UPPER-LIMIT>
            <UNIT-REF DEST="UNIT">/jyb/types/units/NoUnit</UNIT-REF>
          </PHYS-CONSTRS>
        </DATA-CONSTR-RULE>
      </DATA-CONSTR-RULES>
</DATA-CONSTR>
...
<APPLICATION-PRIMITIVE-DATA-TYPE>
        <SHORT-NAME>Int_n320to320</SHORT-NAME>
        <CATEGORY>VALUE</CATEGORY>
        <SW-DATA-DEF-PROPS>
```

```
 <SW-DATA-DEF-PROPS-VARIANTS>
            <SW-DATA-DEF-PROPS-CONDITIONAL>
 ...
            <DATA-CONSTR-REF DEST="DATA-CONSTR">types/app/constraints/n320to320
            </DATA-CONSTR-REF>
 ...
            </SW-DATA-DEF-PROPS-CONDITIONAL>
        </SW-DATA-DEF-PROPS-VARIANTS>
    </SW-DATA-DEF-PROPS>
```
</APPLICATION-PRIMITIVE-DATA-TYPE> • *Violations of AUTOSAR standard specifications such as passing unallocated pointers as input* 

*arguments to some RTE functions*:

Suppose, in this call to Rte IWrite step out e4, the second argument is a pointer. The analysis checks if the pointer is non-NULL and allocated for all possible execution paths.

Rte\_IWrite\_step\_out\_e4(self,arg);

The check can result in a message such as this.

```
√ aData meets its specification.
    Specification: non-NULL
√ aData meets its specification.
    Specification: allocated
```
In general, the analysis verifies if a pointer argument to an Rte\_ function is non-NULL and allocated.

These violations are also found with the checker [Non-compliance with AUTOSAR](#page-714-0) [specification](#page-714-0).

### **Result Information**

**Group:** Other **Language:** C **Acronym:** AUTOSAR\_USE

# **Version History**

**Introduced in R2018a**

### **See Also**

[Invalid result of AUTOSAR runnable implementation](#page-718-0) | [Non-compliance with AUTOSAR](#page-714-0) [specification](#page-714-0)

#### **Topics**

"Review Polyspace Results on AUTOSAR Code" "Interpret Code Prover Results in Polyspace Desktop User Interface" "Interpret Code Prover Results in Polyspace Access Web Interface" "Code Prover Analysis Following Red and Orange Checks" "Choose Between Component-Based and Integration Analysis of AUTOSAR Code with Polyspace"

# **Correctness condition**

Mismatch occurs during pointer cast or function pointer use

## **Description**

This check determines whether:

- An array is mapped to a larger array through a pointer cast
- A function pointer points to a function with a valid prototype
- A global variable falls outside the range specified through the **Global Assert** mode. See also "Constrain Global Variable Range for Polyspace Analysis".

## **Diagnosing This Check**

"Review and Fix Correctness Condition Checks"

## **Examples**

#### **Array is mapped to larger array**

```
typedef int smallArray[10];
typedef int largeArray[100];
void main(void) {
     largeArray myLargeArray;
     smallArray *smallArrayPtr = (smallArray*) &myLargeArray;
     largeArray *largeArrayPtr = (largeArray*) smallArrayPtr;
}
```
In this example:

- In the first pointer cast, a pointer of type largeArray is cast to a pointer of type smallArray. Because the data type smallArray represents a smaller array, the **Correctness condition** check is green.
- In the second pointer cast, a pointer of type smallArray is cast to a pointer of type largeArray. Because the data type largeArray represents a larger array, the **Correctness condition** check is red.

#### **Function pointer does not point to function**

```
typedef void (*callBack) (float data);
typedef struct {
     char funcName[20];
     callBack func;
} funcStruct;
funcStruct myFuncStruct;
```

```
void main(void) {
    float val = 0.f;
    myFuncStruct.func(val);
}
```
In this example, the global variable myFuncStruct is not initialized, so the function pointer myFuncStruct.func contains NULL. When the pointer myFuncStruct.func is dereferenced, the **Correctness condition** check produces a red error.

#### **Function pointer points to function through absolute address usage**

```
#define MAX_MEMSEG 32764
typedef void (*ptrFunc)(int memseg);
ptrFunc operation = (ptrFunc)(0x003c);
void main(void) {
    for (int i=1; i \leq MAX_MEMSEG; i++) operation(i);
}
```
In this example, the function pointer operation is cast to the contents of a memory location. Polyspace cannot determine whether the location contains a variable or a function code and whether the function is well-typed. Therefore, when the pointer operation is dereferenced and used in a function call, the **Correctness condition** check is orange.

After an orange **Correctness condition** check due to absolute address usage, the software assumes that the following variables have the full range of values allowed by their type:

• Variable storing the return value from the function call.

In the following example, the software assumes that the return value of operation is full-range.

```
typedef int (*ptrFunc)(int);
ptrFunc operation = (ptrFunc)(0x003c);
int main(void) {
   return operation(0);
}
```
• Variables that can be modified through the function arguments.

In the following example, the function pointer operation takes a pointer argument ptr that points to a variable var. After the call to operation, the software assumes that var has fullrange value.

```
typedef void (*ptrFunc)(int*);
ptrFunc operation = (ptrFunc)(0x003c);
void main(void) {
   int var;
   int *ptr=&var;
   operation(ptr);
}
```
**Function pointer points to function with wrong argument type**

```
typedef struct {
   double real;
```

```
 double imag;
} complex;
typedef int (*typeFuncPtr) (complex*);
int func(int* x);
void main() {
   typeFuncPtr funcPtr = (typeFuncPtr)&func;
  int arg = 0, result = funcPtr((complex*) \deltaarg);
}
```
In this example, the function pointer funcPtr points to a function with argument type complex\*. However, the pointer is assigned the address of function func whose argument type is int\*. Because of this type mismatch, the **Correctness condition** check is orange.

#### **Function pointer points to function with wrong number of arguments**

```
typedef int (*typeFuncPtr) (int, int);
int func(int);
void main() {
     typeFuncPtr funcPtr = (typeFuncPtr)&func;
    int arg1 = 0, arg2 = 0, result = funcPtr(arg1, arg2);
}
```
In this example, the function pointer funcPtr points to a function with two int arguments. However, it is assigned the function func which has one int argument only. Because of this mismatch in number of arguments, the **Correctness condition** check is orange.

### **Function pointer points to function with wrong return type**

```
typedef double (*typeFuncPtr) (int);
int func(int);
void main() {
     typeFuncPtr funcPtr = (typeFuncPtr)&func;
    int arg = 0:
   double result = funcPtr(arg);
}
```
In this example, the function pointer funcPtr points to a function with return type double. However, it is assigned the function func whose return type is int. Because of this mismatch in return types, the **Correctness condition** check is orange.

#### **Variable falls outside Global Assert range**

```
int glob = 0;
int func();
void main() {
    glob = 5;qlob = func();
     glob+= 20;
}
```
In this example, a range of 0..10 was specified for the global variable glob.

- In the statement glob=5;, a green **Correctness condition** check appears on glob.
- In the statement glob=func();, an orange **Correctness condition** check appears on glob because the return value of stubbed function func can be outside 0..10.

After this statement, Polyspace considers that glob has values in 0..10.

• In the statement glob+=20;, a red **Correctness condition** check appears on glob because after the addition, glob has values in 20..30.

See also "Constrain Global Variable Range for Polyspace Analysis".

### **Check Information**

**Group:** Other **Language:** C | C++ **Acronym:** COR

### **See Also**

```
Constraint setup (-data-range-specifications) | Permissive function pointer
calls (-permissive-function-pointer)
```
### **Topics**

"Interpret Code Prover Results in Polyspace Desktop User Interface" "Interpret Code Prover Results in Polyspace Access Web Interface" "Code Prover Analysis Following Red and Orange Checks" "Constrain Global Variable Range for Polyspace Analysis"

# **Division by zero**

Division by zero occurs

# **Description**

This check determines whether the right operand of a division or modulus operation is zero.

### **Nonfinite Floats Not Allowed**

By default, nonfinite floats are not allowed. A check on a division or modulus operation is:

- Red, if the right operand is zero on all execution paths through the operation.
- Orange, if the right operand is zero on some of the execution paths.
- Green, if the right operand cannot be zero.

### **Nonfinite Floats Allowed**

If you enable a verification mode that incorporates infinities and leave the default that infinities must be allowed, floating point division by zero checks are disabled. In addition, if you specify that the verification must forbid or warn about operations that produce infinities, floating point division by zero errors are shown as overflows. See also [Overflow](#page-803-0).

To enable this verification mode, use these options:

- [Consider non finite floats \(-allow-non-finite-floats\)](#page-284-0)
- [Infinities \(-check-infinite\)](#page-288-0): Leave the default mode or use argument warn or forbid.

# **Diagnosing This Check**

"Review and Fix Division by Zero Checks"

## **Examples**

#### **Red integer division by zero**

```
#include <stdio.h>
void main() {
     int x=2;
     printf("Quotient=%d",100/(x-2));
}
```
In this example, the denominator x-2 is zero.

#### **Correction — Check for zero denominator**

One possible correction is to check for a zero denominator before division.

In a complex code, it is difficult to keep track of values and avoid zero denominators. Therefore, it is good practice to check for zero denominator before every division.

```
#include <stdio.h>
int input();
void main() {
     int x=input();
     if(x>0) { //Avoid overflow
        if(x!=2 \& x>0) printf("Quotient=%d",100/(x-2));
         else
             printf("Zero denominator.");
     }
}
```
**Red integer division by zero after for loop**

```
#include <stdio.h>
void main() {
     int x=-10;
     for (int i=0; i<10; i++)
         x+=3;
     printf("Quotient=%d",100/(x-20));
}
```
In this example, the denominator x-20 is zero.

#### **Correction — Check for zero denominator**

One possible correction is to check for a zero denominator before division.

After several iterations of a for loop, it is difficult to keep track of values and avoid zero denominators. Therefore, it is good practice to check for zero denominator before every division.

```
#include <stdio.h>
#define MAX 10000
int input();
void main() {
     int x=input();
     for (int i=0; i<10; i++) {
        if(x < MAX) //Avoid overflow
             x+=3;
     }
     if(x>0) { //Avoid overflow
        if(x!=20) printf("Quotient=%d",100/(x-20));
         else
             printf("Zero denominator.");
     }
}
```
#### **Orange integer division by zero inside for loop**

#include<stdio.h>

```
void main() {
     printf("Sequence of ratios: \n");
     for(int count=-100; count<=100; count++)
         printf(" %.2f ", 1/count);
}
```
In this example, count runs from -100 to 100 through zero. When count is zero, the **Division by zero** check returns a red error. Because the check returns green in the other for loop runs, the / symbol is orange.

There is also a red **Non-terminating loop** error on the for loop. This red error indicates a definite error in one of the loop runs.

#### **Correction — Check for zero denominator**

One possible correction is to check for a zero denominator before division.

```
#include<stdio.h>
void main() {
     printf("Sequence of ratios: \n");
     for(int count=-100; count<=100; count++) {
        if(count != 0) printf(" %.2f ", 1/count);
         else
             printf(" Infinite ");
     }
}
```
#### **Orange float division by zero inside for loop**

```
#include <stdio.h>
#include <math.h>
#define stepSize 0.1
void main() {
    float divisor = -1.0;
   int numberOfSteps = (int)((2.0*1.0)/stepSize); printf("Divisor running from -1.0 to 1.0\n");
    for(int count = 1; count <= numberOfSteps; count++) {
         divisor+= stepSize;
   divisor = ceil(divisor * 10.) / 10.; // one digit of imprecision
         printf(" .2f ", 1.0/divisor);
    }
}
```
In this example, divisor runs from –1.0 to 1.0 through 0.0. When divisor is 0.0, the **Division by zero** check returns a red error. Because the check returns green in the other for loop runs, the / symbol is orange.

There is no red **Non-terminating loop** error on the for loop. The red error does not appear because Polyspace approximates the values of divisor by a broader range. Therefore, Polyspace cannot determine if there is a definite error in one of the loop runs.

#### **Correction — Check for zero denominator**

One possible correction is to check for a zero denominator before division. For float variables, do not check if the denominator is exactly zero. Instead, check whether the denominator is in a narrow range around zero.

#include <stdio.h> #include <math.h>

```
#define stepSize 0.1
void main() {
    float divisor = -1.0;
    int numberOfSteps = (int)(2*1.0)/stepSize); printf("Divisor running from -1.0 to 1.0\n");;
    for(int count = 1; count <= numberOfSteps; count++) {
 divisor += stepSize;
 divisor = ceil(divisor * 10.) / 10.; // one digit of imprecision
         if(divisor < -0.00001 || divisor > 0.00001)
             printf(" .2f ", 1.0/divisor);
         else
            printf(" Infinite ");
     }
}
```
## **Check Information**

**Group:** Numerical **Language:** C | C++ **Acronym:** ZDV

### **See Also**

[Consider non finite floats \(-allow-non-finite-floats\)](#page-284-0)

### **Topics**

"Interpret Code Prover Results in Polyspace Desktop User Interface"

"Interpret Code Prover Results in Polyspace Access Web Interface"

"Code Prover Analysis Following Red and Orange Checks"

# <span id="page-732-0"></span>**Function not called**

Function is defined but not called

### **Description**

This check on a function definition determines if the function is called anywhere in the code. This check is disabled if your code does not contain a main function.

Use this check to satisfy ISO 26262 requirements about function coverage. For example, see table 15 of ISO 26262, part 6.

```
Note This check is not turned on by default. To turn on this check, you must specify the appropriate
analysis option. For more information, see Detect uncalled functions (-uncalled-
function-checks).
```
## **Diagnosing This Check**

"Review and Fix Function Not Called Checks"

### **Examples**

**Function not called**

```
#define max 100
int var;
int getValue(void);
int getSaturation(void);
void reset() {
     var=0;
}
void main() {
     int saturation = getSaturation(),val;
     for(int index=1; index<=max; index++) {
        val = qetValue();
         if(val>0 && val<10)
              var += val;
         if(var > saturation)
             var=0;
     }
}
```
In this example, the function reset is defined but not called. Therefore, a gray **Function not called** check appears on the definition of reset.

#### **Correction: Call Function**

One possible correction is to call the function reset. In this example, the function call reset serves the same purpose as instruction var=0;. Therefore, replace the instruction with the function call.

```
#define max 100
int var;
int getValue(void);
int getSaturation(void);
void reset() {
     var=0;
}
void main() {
     int saturation = getSaturation(),val;
     for(int index=1; index<=max; index++) {
        val = getValue();
         if(val>0 && val<10)
             var += val;
         if(var > saturation)
             reset();
     }
}
```
#### **Function Called from Another Uncalled Function**

```
#define max 100
int var;
int numberOfResets;
int getValue();
int getSaturation();
void updateCounter() {
   numberOfResets++;
}
void reset() {
   updateCounter();
   var=0;
}
void main() {
   int saturation = getSaturation(),val;
   for(int index=1; index<=max; index++) {
     val = getValue();
     if(val>0 && val<10)
       var += val;
     if(var > saturation) {
       numberOfResets++;
       var=0;
     }
  }
}
```
In this example, the function reset is defined but not called. Since the function updateCounter is called only from reset, a gray **Function not called** error appears on the definition of updateCounter.

#### **Correction: Call Function**

One possible correction is to call the function reset. In this example, the function call reset serves the same purpose as the instructions in the branch of  $if(var > saturation)$ . Therefore, replace the instructions with the function call.

```
#define max 100
int var;
int numberOfResets;
int getValue(void);
int getSaturation(void);
void updateCounter() {
   numberOfResets++;
}
void reset() {
   updateCounter();
   var=0;
}
void main() {
   int saturation = getSaturation(),val;
   for(int index=1; index<=max; index++) {
    val = getValue();
     if(val>0 && val<10)
       var += val;
     if(var > saturation)
       reset();
  }
}
```
### **Check Information**

**Group:** Data flow **Language:** C | C++ **Acronym:** FNC

### **See Also**

[Detect uncalled functions \(-uncalled-function-checks\)](#page-297-0) | [Function not reachable](#page-735-0)

### **Topics**

"Reasons for Unchecked Code"

# <span id="page-735-0"></span>**Function not reachable**

Function is called from unreachable part of code

# **Description**

This check appears on a function definition. The check appears gray if the function is called only from an unreachable part of the code. The unreachable code can occur in one of the following ways:

- The code is reached through a condition that is always false.
- The code follows a break or return statement.
- The code follows a red check.

If your code does not contain a main function, this check is disabled

**Note** This check is not turned on by default. To turn on this check, you must specify the appropriate analysis option. For more information, see [Detect uncalled functions \(-uncalled](#page-297-0)[function-checks\)](#page-297-0).

# **Diagnosing This Check**

"Review and Fix Function Not Reachable Checks"

## **Examples**

**Function Call from Unreachable Branch of Condition**

```
#include<stdio.h>
#define SIZE 100
void increase(int* arr, int index);
void printError()
{
   printf("Array index exceeds array size.");
}
void main() {
   int arr[SIZE],i;
  for(i=0; i<SLZE; i++)arr[i]=0;for(i=0; i<SIZE; i++) {
     if(i<SIZE)
       increase(arr,i);
     else
       printError();
   }
}
```
In this example, in the second for loop in main, i is always less than SIZE. Therefore, the else branch of the condition  $if(i\leq \text{SIZE})$  is never reached. Because the function  $primitive$  is called from the else branch alone, there is a gray **Function not reachable** check on the definition of printError.

#### **Function Call Following Red Error**

```
#include<stdio.h>
int getNum(void);
void printSuccess()
{
   printf("The operation is complete.");
}
void main() {
   int num=getNum(), den=0;
   printf("The ratio is %.2f", num/den);
   printSuccess();
}
```
In this example, the function printSucess is called following a red **Division by Zero** error. Therefore, there is a gray **Function not reachable** check on the definition of printSuccess.

#### **Function Call from Another Unreachable Function**

```
#include<stdio.h>
#define MAX 1000
#define MIN 0
int getNum(void);
void checkUpperBound(double ratio) 
{
    if(ratio < MAX) printf("The ratio is within bounds.");
}
void checkLowerBound(double ratio) 
{
    if(ratio > MIN) printf("The ratio is within bounds.");
}
void checkRatio(double ratio) 
{
     checkUpperBound(ratio);
     checkLowerBound(ratio);
}
void main() {
     int num=getNum(), den=0;
     double ratio;
     ratio=num/den;
```

```
 checkRatio(ratio);
}
```
In this example, the function checkRatio follows a red **Division by Zero** error. Therefore, there is a gray **Function not reachable** error on the definition of checkRatio. Because checkUpperBound and checkLowerBound are called only from checkRatio, there is also a gray **Function not reachable** check on their definitions.

### **Function Call from Unreachable Code Using Function Pointer**

```
#include<stdio.h>
int getNum(void);
int getChoice(void);
int num, den, choice;
double ratio;
void display(void) 
{
    print(f("Numerator = %d, Denominator = %d", num, den);}
void display2(void) 
{
    print(f("Ratio = 8.2f", ratio);}
void main() {
     void (*fptr)(void);
    choice = getChoice();
    if(choice == 0) fptr = &display;
     else
         fptr = &display2;
     num = getNum();
    den = 0; ratio = num/den;
     (*fptr)();
}
```
In this example, depending on the value of choice, the function pointer fptr can point to either display or to display2. The call through fptr follows a red **Division by Zero** error. Because display and display2 are called only through fptr, a gray **Function not reachable** check appears on their definitions.

## **Check Information**

**Group:** Data flow **Language:** C | C++ **Acronym:** FNR

### **See Also**

[Detect uncalled functions \(-uncalled-function-checks\)](#page-297-0) | [Function not called](#page-732-0) | [Unreachable code](#page-820-0)

### **Topics**

"Reasons for Unchecked Code"

# **Function not returning value**

C++ function does not return value when expected

## **Description**

This check determines whether a function with a return type other than void returns a value. This check appears on the function definition.

# **Diagnosing This Check**

"Review and Fix Function Not Returning Value Checks"

# **Examples**

### **Function does not return value for any input**

```
#include <stdio.h>
int input();
int inputRep();
int reply(int msg) {
 int rep = inputRep();
  if (msg > 0) return rep;
}
void main(void) {
  int ch = input(), ans;
  if (ch==0)ans = reply(ch);
   printf("The answer is %d.",ans);
}
```
In this example, for all values of ch, reply(ch) has no return value. Therefore the **Function not returning value** check returns a red error on the definition of reply().

#### **Correction — Return value for all inputs**

One possible correction is to return a value for all inputs to reply().

```
#include <stdio.h>
int input();
int inputRep();
int reply(int msg) {
 int rep = inputRep();
   if (msg > 0) return rep;
   return 0;
}
void main(void) {
  int ch = input(), ans;
  if (ch<=0)
```

```
ans = reply(ch); printf("The answer is %d.",ans);
}
```
**Function does not return value for some inputs**

```
#include <stdio.h>
int input();
int inputRep(int);
int reply(int msg) {
 int rep = inputRep(msg); if (msg > 0) return rep;
}
void main(void) {
  int ch = input(), ans;
   if (ch<10)
    ans = reply(ch);
   else
    ans = reply(10);
   printf("The answer is %d.",ans);
}
```
In this example, in the first branch of the if statement, the value of ch can be divided into two ranges:

- ch  $\leq$  = 0: For the function call reply(ch), there is no return value.
- ch > 0 and ch < 10: For the function call reply(ch), there is a return value.

Therefore the **Function not returning value** check returns an orange error on the definition of reply().

#### **Correction — Return value for all inputs**

One possible correction is to return a value for all inputs to reply().

```
#include <stdio.h>
int input();
int inputRep(int);
int reply(int msg) {
  int rep = inputRep(msg);
   if (msg > 0) return rep;
   return 0;
}
void main(void) {
  int ch = input(), ans;
   if (ch<10)
    ans = reply(ch); else
    ans = reply(10); printf("The answer is %d.",ans);
}
```
## **Check Information**

**Group:** C++ **Language:** C++ **Acronym:** FRV

## **See Also**

[Return value not initialized](#page-808-0)

### **Topics**

"Interpret Code Prover Results in Polyspace Desktop User Interface" "Interpret Code Prover Results in Polyspace Access Web Interface"

# **Global variable not assigned a value in initialization code**

Global variable is not assigned a value in the initialization section of program

# **Description**

This check determines if all non-const global variables (and local static variables) are explicitly assigned a value at declaration or in the section of code designated as initialization code.

To indicate the end of initialization code, you enter the line

#pragma polyspace\_end\_of\_init

in the main function. The initialization code starts from the beginning of main and continues up to this pragma. To enable this check, use the option [Check that global variables are](#page-269-0) [initialized after warm reboot \(-check-globals-init\)](#page-269-0).

The check on a global variable is:

- Red, if the variable is not initialized at all, either explicitly at declaration or in the initialization code (or is initialized in dead code within the initialization code).
- Orange, if the variable is not initialized on certain execution paths through the initialization code. For instance, the variable is initialized in an if branch of a conditional statement but not the else branch.
- Green, if the variable is always initialized once the initialization code completes execution.

In a warm reboot, to save time, the data segment of a program, which might hold variable values from a previous state, is not loaded. Instead, the program is supposed to explicitly initialize all nonconst variables before execution. This check verifies that all non-const global variables are indeed initialized in a warm reboot.

# **Diagnosing This Check**

Browse through all instances of the uninitialized or possibly uninitialized variable on the **Variable Access** pane (or the **Global Variables** pane in the Polyspace Access web interface). See if any of the references occur before the pragma polyspace end of init is encountered.

See also "Variable Access in Polyspace Desktop User Interface".

# **Examples**

#### **Global Variable Not Initialized in Initialization Code**

```
int aVar;
const int aConst = -1;
int anotherVar;
int main() {
```

```
aVar = aConst;#pragma polyspace_end_of_init
       return 0;
}
```
In this example, the global variable aVar is initialized in the initialization code section but the variable anotherVar is not.

#### **Global Variable Not Initialized on Specific Paths Through Initialization Code**

```
int var;
int checkSomething(void);
int checkSomethingElse(void);
int main() {
     int local_var;
     if(checkSomething())
     {
         var=0;
     }
     else if(checkSomethingElse()) {
         var=1;
     }
    #pragma polyspace end of init
     var=2;
     local_var = var;
     return 0;
}
```
The check on var is orange because var might remain uninitialized when the if and else if statements are skipped.

### **Global Variable Appears Initialized Because of Read Accesses in Initialization Code**

```
int aVar;
int anotherVar;
int checkSomething();
init0() {
   if (checkSomething())
      aVar = 0;
}
init1() {
   anotherVar = aVar; //Orange check: Non-initialized variable
}
main() {
  init0();
  init1();
#pragma polyspace_end_of_init
}
```
In this example, both variables aVar and anotherVar appear initialized (green check). However, the following path leads to both variables being non-initialized:

- The if statement in init0 is skipped, leading to aVar being non-initialized.
- If aVar is non-initialized, anotherVar is also non-initialized (initialized with unpredictable values).

The issue is highlighted by a different check, [Non-initialized variable](#page-788-0). The check is orange on this line:

anotherVar = aVar;

Following the orange check, the execution path where aVar is non-initialized is removed from consideration. This removal leads to anotherVar appearing as initialized (green) according to all checks and aVar appearing as initialized (green) according to the check **Global variable not assigned a value in initialization code**.

To avoid misleading interpretation of green results for initialization:

- Verify the initialization code only using the options [Check that global variables are](#page-269-0) [initialized after warm reboot \(-check-globals-init\)](#page-269-0) and [Verify](#page-200-0) [initialization section of code only \(-init-only-mode\)](#page-200-0).
- Make sure that there are no orange results for *both these checks*:
	- **Global variable not assigned a value in initialization code**
	- **Non-initialized variable**

### **Check Information**

**Group:** Data flow **Language:** C **Acronym:** GLOBAL\_SET\_AT\_INITIALIZATION

### **See Also**

[Check that global variables are initialized after warm reboot \(-check](#page-269-0)[globals-init\)](#page-269-0) | [Verify initialization section of code only \(-init-only-mode\)](#page-200-0)

#### **Topics**

"Interpret Code Prover Results in Polyspace Desktop User Interface" "Interpret Code Prover Results in Polyspace Access Web Interface" ["Code Prover Assumptions About Global Variable Initialization" on page 14-15](#page-1794-0)

# **Illegally dereferenced pointer**

Pointer is dereferenced outside bounds

# **Description**

This check on a pointer dereference determines whether the pointer is NULL or points outside its bounds. The check occurs only when you dereference a pointer and not when you assign an address to the pointer, reassign to another pointer or pass the pointer to a function.

The check message shows you the points-to size of the pointer, the pointer offset and the allocated buffer size in bytes. A pointer points outside its bounds when *the sum of the points-to size and the offset exceeds the buffer size*.

- **Points-to size**: This is the number of bytes accessed when you dereference the pointer. For instance, if you dereference an  $int*$  pointer, you access 4 bytes on most common targets.
- **Buffer size**: When you assign an address to a pointer, a block of memory is allocated to the pointer. You cannot access memory beyond that block using the pointer. The size of this block is the buffer size. For instance, if you assign the address of a char variable to a pointer, the allocated buffer size is 1 byte on most common targets.

Sometimes, instead of a definite value, the size can be a range. For instance, if you create a buffer dynamically using malloc with an unknown input for the size, Polyspace assumes that the array size can take the full range of values allowed by the input data type.

• **Offset**: You can move a pointer within the allocated memory block by using pointer arithmetic. The difference between the initial location of the pointer and its current location is the offset.

Sometimes, instead of a definite value, the offset can be a range. For instance, if you access an array in a loop, the offset changes value in each loop iteration and takes a range of values throughout the loop.

For instance, if the pointer points to an array:

- The buffer size is the array size.
- The offset is the difference between the beginning of the array and the current location of the pointer.

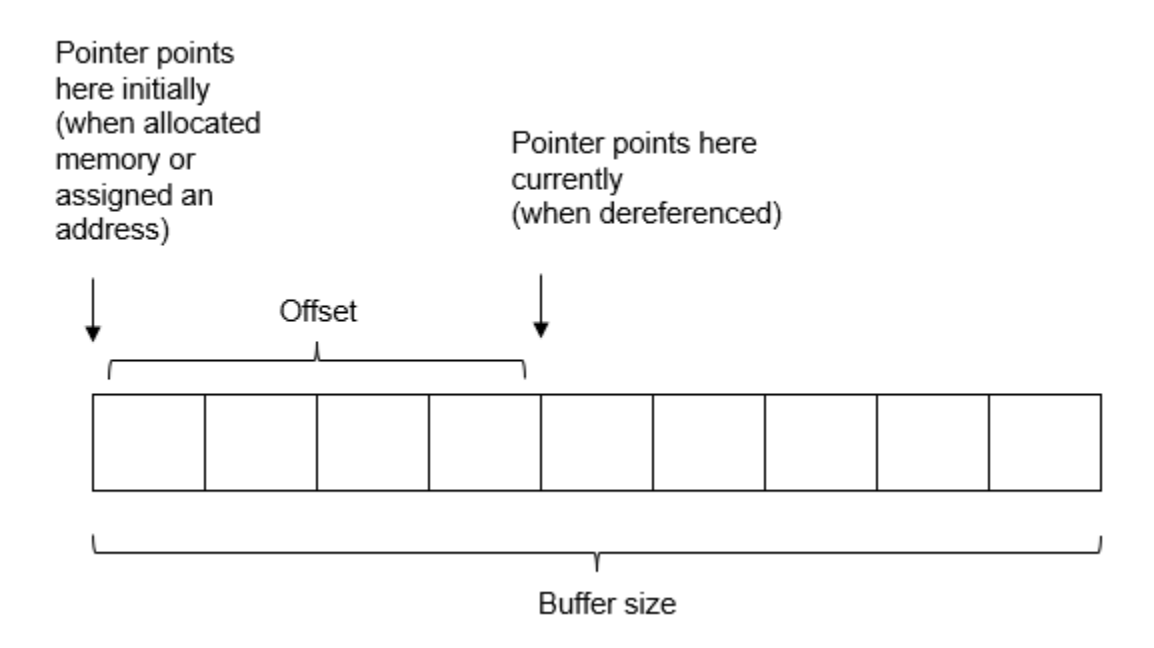

The check uses your specifications for [Target processor type \(-target\)](#page-24-0) to determine sizes of data types.

# **Diagnosing This Check**

"Review and Fix Illegally Dereferenced Pointer Checks"

# **Examples**

### **Pointer cast to larger data type**

```
int main() {
     short x=0; 
    int *ptr = (int *) &x;
    *ptr = 2; return 0;
}
```
In this example, the variable x has the data type short. This data type corresponds to a buffer size of 2 bytes on most targets.

However, the address of this buffer is cast to an int\* pointer, ptr. An int\* pointer points to a buffer of size 4 bytes on most targets. Dereferencing ptr involves accessing those 4 bytes. Since the original allocation was 2 bytes only, the pointer dereference leads to an access outside the allowed bounds. Therefore, the **Illegally dereferenced pointer** check shows a red error.

**Result Details**: The check message confirms that the pointer points to 4 bytes at offset 0 in buffer of 2 bytes, so is outside bounds:

- **Points-to size** is 4 bytes because the pointer ptr points to int.
- **Buffer size** is 2 bytes because the buffer size is based on the type of the variable pointed to, that is, x. The type of x is short.

• **Offset** is 0 because the pointer points to the beginning of the buffer. No pointer arithmetic is involved.

Note that the sizes of data types are target-dependent. The sizes in this example describe most common targets.

#### **Pointer points outside array bounds**

```
#define Size 1024
int input(void);
void main() {
     int arr[Size];
    int *p = arr;for (int index = \theta; index < Size ; index++, p++){
        *p = input(); }
    *p = input();}
```
In this example:

- Before the for loop, p points to the beginning of the array arr.
- After the for loop, p points outside the array.

The **Illegally dereferenced pointer** check on dereference of p after the for loop shows a red error.

**Result Details**: The check message states that the pointer points to 4 bytes at offset 4096 in buffer of 4096 bytes, so is outside bounds:

- **Points-to size** is 4 bytes because the pointer p points to int.
- **Buffer size** is 4096 bytes because the buffer size is the size of the array times the size of an individual array element type  $(int)$ , that is  $1024 * 4$  bytes.
- **Offset** is 4096 bytes because the pointer has moved across the array because of the operation  $p++$ and now points 1024\*4 bytes away from the beginning of the buffer.

Note that the sizes of data types are target-dependent. The sizes in this example describe most common targets.

#### **Correction — Remove illegal dereference**

One possible correction is to remove the illegal dereference of p after the for loop.

```
#define Size 1024
int input(void);
void main() {
     int arr[Size];
    int *p = arr;for (int index = 0; index < Size ; index++, p++) {
        *p = input(); }
}
```
#### **Pointer points outside structure field**

```
typedef struct S {
     int f1;
     int f2;
     int f3;
} S;
void Initialize(int *ptr) {
    *ptr = \theta;
    *(ptr+1) = 0;*(ptr+2) = 0;}
void main(void) {
     S myStruct;
     Initialize(&myStruct.f1);
}
```
In this example, in the body of Initialize, ptr is an int pointer that points to the first field of the structure. When you attempt to access the second field through ptr, the **Illegally dereferenced pointer** check shows a red error.

**Result Details**: The check message states that the pointer points to 4 bytes at offset 4 in buffer of 4 bytes, so is outside bounds:

- **Points-to size** is 4 bytes because the pointer ptr points to int.
- **Buffer size** is 4 bytes because the buffer size is based on the type of the variable pointed to, that is, myStruct.f1. The type of myStruct.f1 is int.
- **Offset** is 4 bytes because the operation (ptr + 1) moves the pointer one int size away from the beginning of the buffer.

Note that the sizes of data types are target-dependent. The sizes in this example describe most common targets.

#### **Correction — Avoid memory access outside structure field**

One possible correction is to pass a pointer to the entire structure to Initialize.

```
typedef struct S {
    int f1;
     int f2;
     int f3;
} S;
void Initialize(S* ptr) {
   ptr-FI = 0;ptr-f2 = 0;ptr-53 = 0;}
void main(void) {
    S myStruct;
    Initialize(&myStruct);
}
```
#### **NULL pointer or zero absolute address is dereferenced**

```
#include<stdlib.h>
void main() {
     int *ptr=NULL;
    *ptr=0;}
```
In this example, ptr is assigned the value NULL. Therefore when you dereference ptr, the **Illegally dereferenced pointer** check shows a red error.

You see a similar error if the pointer is initialized with an absolute address such as  $0 \times 0000$ :

```
#define RAM_START 0x0000
void main() {
     int *ptr;
    ptr = RAM START;*ptr = 0;}
```
**Result Details**: The check message states that the pointer is null. Because the pointer is null, the check does not proceed to verify if the pointer points within an allocated buffer.

#### **Correction — Avoid NULL pointer dereference**

One possible correction is to initialize ptr with the address of a variable instead of NULL.

```
void main() {
     int var;
     int *ptr=&var;
    *ptr=0;}
```
Work around the error by replacing  $0 \times 0000$  with another address just for the purposes of the analysis. For instance:

```
#ifdef POLYSPACE
#define RAM_START 0x0001
#else
#define RAM_START 0x0000
#endif
void main() {
     int *ptr;
    ptr = (int*)RAM START;//Cast int to int*
    *ptr = 0;}
```
Use the analysis option -D POLYSPACE so that the address 0x0000 is replaced with an alternative address (in this case, 0x0001) for the Polyspace analysis. See also [Preprocessor definitions](#page-84-0) [\(-D\)](#page-84-0). Use this solution only when you know RAM\_START is a valid address.

#### **Offset on NULL pointer**

```
int getOffset(void);
```

```
void main() {
    int *ptr = (int*) 0 + get0ffset();if(ptr != (int*)0)*ptr = \theta;
}
```
In this example, although an offset is added to  $(int*)$  0, Polyspace does not treat the result as a valid address. Therefore when you dereference ptr, the **Illegally dereferenced pointer** check shows a red error.

**Result Details**: The check message states that even though the pointer itself is not null, it might not be allocated any memory.

#### **No illegally dereferenced pointer check without pointer dereference**

```
int arr[10];
int main(int arg, char* argv[]) {
    int *ptr = \&arr[10];
    int val ptr = *ptr;
     return 0;
}
```
In this example, the pointer ptr is assigned an address past the memory allocated for the array arr. However, this assignment does not trigger the **Illegally dereferenced pointer** check. The check occurs only when the pointer is dereferenced and shows a definite error (red).

#### **Bit field type is incorrect**

```
struct flagCollection {
     unsigned int flag1: 1;
     unsigned int flag2: 1;
     unsigned int flag3: 1;
     unsigned int flag4: 1;
     unsigned int flag5: 1;
     unsigned int flag6: 1;
     unsigned int flag7: 1;
};
char getFlag(void);
int main()
{
    unsigned char myFlag = getFlag();
     struct flagCollection* myFlagCollection;
     myFlagCollection = (struct flagCollection *) &myFlag;
     if (myFlagCollection->flag1 == 1)
         return 1;
     return 0;
}
```
In this example:

• The fields of flagCollection have type unsigned int. Therefore, a flagCollection structure requires 32 bits of memory in a 32-bit architecture even though the fields themselves occupy 7 bits.

• When you cast a char address &myFlag to a flagCollection pointer myFlagCollection, you assign only 8 bits of memory to the pointer. Therefore, the **Illegally dereferenced pointer** check on dereference of myFlagCollection shows a red error.

**Result Details**: The check message states that the pointer points to 4 bytes at offset 0 in buffer of 1 bytes, so is outside bounds.:

- **Points-to size** is 4 bytes because the pointer points to a structure with effectively one unsigned int field. All the bit fields can be accommodated within one unsigned int.
- **Buffer size** is 1 byte because the buffer size is based on the type of the variable pointed to, that is, myFlag. The variable data type is char.
- **Offset** is 0 because the pointer points to the beginning of the buffer. No pointer arithmetic is involved.

Note that the sizes of data types are target-dependent. The sizes in this example describe most common targets.

### **Correction — Use correct type for bit fields**

One possible correction is to use unsigned char as field type of flagCollection instead of unsigned int. In this case:

- The structure flagCollection requires 8 bits of memory.
- When you cast the char address &myFlag to the flagCollection pointer myFlagCollection, you also assign 8 bits of memory to the pointer. Therefore, the **Illegally dereferenced pointer** check on dereference of myFlagCollection is green.

```
struct flagCollection {
    unsigned char flag1: 1;
     unsigned char flag2: 1;
     unsigned char flag3: 1;
    unsigned char flag4: 1;
    unsigned char flag5: 1;
     unsigned char flag6: 1;
     unsigned char flag7: 1;
};
char getFlag(void);
int main()
{
   unsigned char myFlag = getFlag();
     struct flagCollection* myFlagCollection;
   myFlagCollection = (struct flagCollection *) \&myFlag; if (myFlagCollection->flag1 == 1)
         return 1;
     return 0;
}
```
### **Return value of malloc is not checked for NULL**

```
#include <stdlib.h>
void main(void)
{
```

```
char *p = (char*) malloc(1);
    char *q = p;
    *q = 'a';}
```
In this example, malloc can return NULL to p. Therefore, when you assign p to q and dereference q, the **Illegally dereferenced pointer** check shows an orange error.

**Result Details**: The check message states that the pointer may be null.

#### **Correction — Check return value of malloc for NULL**

One possible correction is to check p for NULL before dereferencing q.

```
#include <stdlib.h>
void main(void)
{
    char *p = (char*) malloc(1);
    char *q = p;
    if(p!=NULL) *q = 'a';}
```
### **Pointer to union gets insufficient memory from malloc**

```
#include <stdlib.h>
typedef struct {
    int state;
    union {
         char myChar;
         int myInt;
     } myVar;
} myType;
void main() {
     myType* myTypePtr;
    myTypePtr = (myType*)malloc(sizeof(int) + sizeof(char));
    if(myTypePtr != NULL) {myTypePtr\rightarrow state = 0; }
}
```
In this example:

- Because the union myVar has an int variable as a field, it must be assigned 4 bytes in a 32-bit architecture. Therefore, the structure myType must be assigned  $4+4 = 8$  bytes.
- malloc returns sizeof(int) + sizeof(char)=4+1=5 bytes of memory to myTypePtr, a pointer to a myType structure. Therefore, when you dereference myTypePtr, the **Illegally dereferenced pointer** check returns a red error.

**Result Details**: The check message states that the pointer points to 8 bytes at offset 0 in buffer of 5 bytes, so is outside bounds:

• **Points-to size** is 8 bytes because the pointer myTypePtr points to the type myType. The structure myType has two fields

- An int field (4 bytes).
- An union field, where the largest type in the union is int (4 bytes).
- **Buffer size** is 5 bytes because the heap-allocated memory has size equal to size of (int) + sizeof(char) or 4+1 bytes.
- **Offset** is 0 because the pointer points to the beginning of the buffer. No pointer arithmetic is involved.

Note that the sizes of data types are target-dependent. The sizes in this example describe most common targets.

#### **Correction — Assign sufficient memory to pointer**

One possible correction is to assign 8 bytes of memory to myTypePtr before dereference.

```
#include <stdlib.h>
typedef struct {
    int state;
    union {
         char myChar;
         int myInt;
     } myVar;
} myType;
void main() {
     myType* myTypePtr;
    myTypePtr = (myType*)malloc(sizeof(int) * 2);
    if(myTypePtr != NULL) {myTypePtr\text{-}state = 0;
     }
}
```
#### **Structure is allocated memory partially**

```
#include <stdlib.h>
typedef struct {
     int length;
     int breadth;
} rectangle;
typedef struct {
     int length;
     int breadth;
     int height;
} cuboid;
void main() {
     cuboid *cuboidPtr = (cuboid*)malloc(sizeof(rectangle));
     if(cuboidPtr!=NULL) {
         cuboidPtr->length = 10;
        cuboidPtr->breadth = 10; }
}
```
In this example, cuboidPtr obtains sufficient memory to accommodate two of its fields. Because the ANSI C standards do not allow such partial memory allocations, the **Illegally dereferenced pointer** check on the dereference of cuboidPtr shows a red error.

**Result Details**: The check message states that the pointer points to 12 bytes at offset 0 in buffer of 8 bytes, so is outside bounds:

- **Points-to size** is 12 bytes because the pointer ptr points to the type cuboid. The type cuboid has three int members, so its size is  $3 * 4$  bytes.
- **Buffer size** is 8 bytes because the heap-allocated memory has size equal to sizeof (rectangle). The type rectange has two int members, so its size is  $2 * 4$  bytes.
- **Offset** is 0 because the pointer points to the beginning of the buffer. No pointer arithmetic is involved.

Note that the sizes of data types are target-dependent. The sizes in this example describe most common targets.

#### **Correction — Allocate full memory**

To observe ANSI C standards, cuboidPtr must be allocated full memory.

```
#include <stdlib.h>
typedef struct {
     int length;
     int breadth;
} rectangle;
typedef struct {
     int length;
     int breadth;
     int height;
} cuboid;
void main() {
    cuboid * cuboidPtr = (cuboid*)malloc(sizeof(cuboid)); if(cuboidPtr!=NULL) {
         cuboidPtr->length = 10;
        cuboidPtr->breadth = 10; }
}
```
#### **Correction — Use Polyspace analysis option**

You can allow partial memory allocation for structures, yet not have a red **Illegally dereferenced pointer** error. To allow partial memory allocation, on the **Configuration** pane, under **Check Behavior**, select **Allow incomplete or partial allocation of structures**.

```
#include <stdlib.h>
typedef struct {
     int length;
     int breadth;
} rectangle;
typedef struct {
     int length;
```

```
 int breadth;
      int height;
} cuboid;
void main() {
     cuboid *cuboidPtr = (cuboid*)malloc(sizeof(rectangle));
      if(cuboidPtr!=NULL) {
           cuboidPtr->length = 10;
          cuboidPtr\text{-}<sup>o</sup>cuboid<math>Ptr\text{-}^{\prime} }
}
```
#### **Pointer to one field of structure points to another field**

```
#include <stdlib.h>
typedef struct {
     int length;
     int breadth;
} square;
void main() {
     square mySquare;
    char* squarePtr = (char*)\&mySquare.length;//Assign zero to mySquare.length byte by byte
     for(int byteIndex=1; byteIndex<=4; byteIndex++) {
         *squarePtr=0;
         squarePtr++;
     }
//Assign zero to first byte of mySquare.breadth
     *squarePtr=0;
}
```
In this example, although squarePtr is a char pointer, it is assigned the address of the integer mySquare.length. Because:

- char occupies 1 byte,
- int occupies 4 bytes in a 32–bit architecture,

squarePtr can access the four bytes of mySquare.length through pointer arithmetic. But when it accesses the first byte of another field mySquare.breadth, the **Illegally dereferenced pointer** check shows a red error.

**Result Details**: The check message confirms that the pointer points to 1 bytes at offset 4 in buffer of 4 bytes, so is outside bounds:

- **Points-to size** is1 byte because the pointer squarePtr points to char.
- **Buffer size** is 4 bytes because the buffer size is based on the type of the variable pointed to, that is, mySquare. length. The type of mySquare. length is int.
- **Offset** is 4 bytes because the pointer has been moved one int size away from the beginning of the buffer using the operation squarePtr++.

Note that the sizes of data types are target-dependent. The sizes in this example describe most common targets.
#### **Correction — Assign address of structure instead of field**

One possible correction is to assign squarePtr the address of the full structure mySquare instead of mySquare.length. squarePtr can then access all the bytes of mySquare through pointer arithmetic.

```
#include <stdlib.h>
typedef struct {
     int length;
     int breadth;
} square;
void main() {
     square mySquare;
    char* squarePtr = (char*)\&mySquare;//Assign zero to mySquare.length byte by byte
     for(int byteIndex=1; byteIndex<=4; byteIndex++) {
         *squarePtr=0;
         squarePtr++;
 }
//Assign zero to first byte of mySquare.breadth
     *squarePtr=0;
}
```
#### **Correction — Use Polyspace analysis option (not available in C++)**

You can use a pointer to navigate across the fields of a structure and not produce a red **Illegally dereferenced pointer** error. To allow such navigation, on the **Configuration** pane, under **Check Behavior**, select **Enable pointer arithmetic across fields**.

This option is not available for  $C++$  projects. In  $C++$ , pointer arithmetic becomes nontrivial when dealing with concepts such as polymorphic types.

```
#include <stdlib.h>
typedef struct {
     int length;
     int breadth;
} square;
void main() {
     square mySquare;
    char* squarePtr = (char*)\&mySquare.length;//Assign zero to mySquare.length byte by byte
     for(int byteIndex=1; byteIndex<=4; byteIndex++) {
         *squarePtr=0;
         squarePtr++;
     }
//Assign zero to first byte of mySquare.breadth
     *squarePtr=0;
}
```
#### **Function returns pointer to local variable**

```
void func2(int *ptr) {
```

```
*ptr = \theta;
}
int* func1(void) {
    int ret = 0;
     return &ret ;
}
void main(void) {
    int* ptr = funcl();
     func2(ptr) ;
}
```
In the following code, ptr points to ret. Because the scope of ret is limited to func1, when ptr is accessed in func2, the access is illegal. The verification shows a red **Illegally dereferenced pointer** check on \*ptr.

By default, Polyspace Code Prover does not detect functions returning pointers to local variables. To detect such cases, use the option [Detect stack pointer dereference outside scope \(](#page-273-0) [detect-pointer-escape\)](#page-273-0).

**Result Details**: The check message states that the pointer points to a local variable that is accessed outside its scope.

### **Check Information**

**Group:** Static memory **Language:** C | C++ **Acronym:** IDP

### **See Also**

```
Detect stack pointer dereference outside scope (-detect-pointer-escape) |
Enable pointer arithmetic across fields (-allow-ptr-arith-on-struct) | Allow
incomplete or partial allocation of structures (-size-in-bytes) | Non-
initialized pointer
```
#### **Topics**

"Interpret Code Prover Results in Polyspace Desktop User Interface" "Interpret Code Prover Results in Polyspace Access Web Interface" "Code Prover Analysis Following Red and Orange Checks"

# **Incorrect object oriented programming**

Dynamic type of this pointer is incorrect

# **Description**

This check on a class member function call determines if the call is valid.

A member function call can be invalid for the following reasons:

- You call the member function through a function pointer that points to the function. However, the data types of the arguments or return values of the function and the function pointer do not match.
- You call a pure virtual member function from the class constructor or destructor.
- You call a virtual member function through an incorrect this pointer. The this pointer stores the address of the object used to call the function. The this pointer can be incorrect because:
	- You obtain an object through a cast from another object. The objects are instances of two unrelated classes.
	- You perform pointer arithmetic on a pointer pointing to an array of objects. However, the pointer arithmetic causes the pointer to go outside the array bounds. When you dereference the pointer, it is not pointing to a valid object.

# **Diagnosing This Check**

"Review and Fix Incorrect Object Oriented Programming Checks"

# **Examples**

#### **Pointer to method has incorrect type**

```
#include <iostream>
class myClass {
public: 
   void method() {}
};
void main() {
   myClass Obj;
   int (myClass::*methodPtr) (void) = (int (myClass::*) (void)) 
&myClass::method;
   int res = (Obj.*methodPtr)();
   std::cout << "Result = " << res;
}
```
In this example, the pointer methodPtr has return type int but points to myClass: method that has return type void. Therefore, when methodPtr is dereferenced, the **Incorrect object oriented programming** check produces a red error.

#### **Pointer to method contains NULL when dereferenced**

```
#include <iostream>
class myClass {
public:
   void method() {}
};
void main() {
   myClass Obj;
   void (myClass::*methodPtr) (void) = &myClass::method;
  methodPtr = 0; (Obj.*methodPtr)();
}
```
In this example, methodPtr has value NULL when it is dereferenced.

#### **Pure virtual function is called in base class constructor**

```
class Shape {
public:
   Shape(Shape *myShape) {
     myShape->setShapeDimensions(0.0);
   }
  virtual void setShapeDimensions(double) = 0;
};
class Square: public Shape {
   double side;
public:
   Square():Shape(this) {
   }
   void setShapeDimensions(double);
};
void Square::setShapeDimensions(double val) {
   side=val;
}
void main() {
   Square sq;
   sq.setShapeDimensions(1.0);
}
```
In this example, the derived class constructor Square: : Square calls the base class constructor Shape::Shape() with its this pointer. The base class constructor then calls the pure virtual function Shape::setShapeDimensions through the this pointer. Since the call to a pure virtual function from a constructor is undefined, the **Incorrect object oriented programming** check produces a red error.

#### **Incorrect this Pointer: Cast Between Pointers to Unrelated Objects**

```
#include <new>
class Foo {
public:
  void funcFoo() {}
};
```

```
class Bar {
public:
  virtual void funcBar() {}
};
void main() {
 Foo *FooPtr = new Foo;
 Bar *Barr = (Bar*) (void *) Footr; BarPtr->funcBar();
}
```
In this example, the classes Foo and Bar are not related. When a Foo\* pointer is cast to a Bar\* pointer and the Bar\* pointer is used to call a virtual member function of class Bar, the **Incorrect object oriented programming** check produces a red error.

#### **Incorrect this Pointer: Pointer Out of Bounds**

```
#include <new>
class Foo {
public:
     virtual void func() {}
};
void main() {
    Foo *FooPtr = new Foo[4];
    for(int i=0; i<=4; i++) FooPtr++;
     FooPtr->func();
     delete [] FooPtr;
}
```
In this example, the pointer FooPtr points outside the allocated bounds when it is used to call the virtual member function func(). It does not point to a valid object. Therefore, the **Incorrect object oriented programming** check produces a red error.

#### **Incorrect this Pointer: Non-initialized Object**

```
class Foo {
public:
  virtual int func() {
     return 1;
  }
};
class Ref {
public:
  Ref(Foo* foo) {
     foo->func();
  }
};
class Bar {
private:
   Ref m_ref;
   Foo m_Foo;
public:
```

```
 Bar() : m_ref(&m_Foo) {}
};
```
In this example, the constructor  $Bar::Bar()$  calls the constructor  $Ref::Ref()$  with the address of m Foo before m Foo is initialized. When the virtual member function func is called through a pointer pointing to &m\_Foo, the **Incorrect object oriented programming** check produces a red error.

To reproduce the results, analyze only the class Bar using the option [Class \(-class-analyzer\)](#page-231-0).

#### **Incorrect this Pointer: Cast from Base to Derived Class Pointer**

```
#include <new>
class Foo {
public:
  virtual void funcFoo() {}
};
class Bar: public Foo {
public:
   void funcFoo() {}
};
void main() {
  Foo *FooPtr = new Foo;
  Bar *BarrPtr = (Bar*) (void *) Footr; BarPtr->funcFoo();
}
```
In this example, you might intend to call the derived class version of funcFoo but depending on your compiler, you call the base class version or encounter a segmentation fault.

The pointer FooPt r points to a Foo object. The cast incorrectly attempts to convert the Foo\* pointer FooPtr to a Bar\* pointer BarPtr. BarPtr still points to the base Foo object and cannot access Bar::funcFoo.

#### **Correction – Make Base Class Pointer Point Directly to Derived Class Object**

C++ polymorphism allows defining a pointer that can traverse the class hierarchy to point to the most derived member function. To implement polymorphism correctly, start from the base class pointer and make it point to a derived class object.

```
class Foo {
public:
   virtual void funcFoo() {}
};
class Bar: public Foo {
public:
   void funcFoo() {}
};
void main() {
```
#include <new>

```
Foo *FooPtr = new Bar;
  FooPtr->funcFoo();
}
```
### **Check Information**

**Group:** C++ **Language:** C++ **Acronym:** OOP

### **See Also**

Partial override of overloaded virtual functions | Missing virtual inheritance | Incompatible types prevent overriding | Base class destructor not virtual

#### **Topics**

"Interpret Code Prover Results in Polyspace Desktop User Interface" "Interpret Code Prover Results in Polyspace Access Web Interface" "Code Prover Analysis Following Red and Orange Checks"

# **Invalid C++ specific operations**

C++ specific invalid operations occur

## **Description**

These checks on C++ code operations determine whether the operations are valid. The checks look for a range of invalid behaviors:

- Array size is not strictly positive.
- typeid operator dereferences a NULL pointer.
- dynamic cast operator performs an invalid cast.
- (C++11 and beyond) The number of array initializer clauses exceeds the number of array elements to initialize.
- (C++11 and beyond) The pointer argument to a placement new operator does not point to enough memory.

# **Diagnosing This Check**

"Review and Fix Invalid C++ Specific Operations Checks"

### **Examples**

#### **Array size Not Strictly Positive**

```
class License {
protected:
   int numberOfUsers;
   char (*userList)[20];
  int *licenseList;
public:
  License(int numberOfLicenses);
   void initializeList();
   char* getUser(int);
  int getLicense(int);
};
License::License(int numberOfLicenses) : numberOfUsers(numberOfLicenses) {
   userList = new char [numberOfUsers][20];
   licenseList = new int [numberOfUsers];
   initializeList();
}
int getNumberOfLicenses();
int getIndexForSearch();
void main() {
   int n = getNumberOfLicenses();
  if(n >= 0 && n <= 100) {
     License myFirm(n);
     int index = getIndexForSearch();
```

```
 myFirm.getUser(index);
     myFirm.getLicense(index);
  }
}
```
In this example, the argument n to the constructor License::License falls into two categories:

- $\cdot$   $\theta$  = 0: When the new operator uses this argument, the **Invalid C++ specific operations** produce an error.
- $n > 0$ : When the new operator uses this argument, the **Invalid C++ specific operations** is green.

Combining the two categories of arguments, the **Invalid C++ specific operations** produce an orange error on the new operator.

#### **typeid Operator Dereferencing NULL Pointer**

To see this issue, enable the option [Consider environment pointers as unsafe \(-stubbed](#page-242-0)[pointers-are-unsafe\)](#page-242-0).

```
#include <iostream>
#include <typeinfo>
#define PI 3.142
class Shape {
public:
  Shape();
  virtual void setVal(double) = 0;
  virtual double area() = \theta;
};
class Circle: public Shape {
   double radius;
public:
   Circle(double radiusVal):Shape() {
     setVal(radiusVal);
   }
   void setVal(double radiusVal) {
      radius = radiusVal;
   }
   double area() {
     return (PI * radius * radius);
   }
};
Shape* getShapePtr();
void main() {
  Shape* shapePtr = getShapePr();
   double val;
   if(typeid(*shapePtr)==typeid(Circle)) {
     std::cout<<"Enter radius:";
```

```
 std::cin>>val;
     shapePtr->setVal(val);
     std::cout<<"Area of circle = "<<shapePtr->area();
  }
  else {
     std::cout<<"Shape is not a circle.";
  }
}
```
In this example, the Shape\* pointer shapePtr returned by getShapePtr() function can be NULL. Because a possibly NULL-valued shapePtr is used with the typeid operator, the **Invalid C++ specific operations** check is orange.

#### **Incorrect dynamic\_cast on Pointers**

```
class Base {
public :
  virtual void func() ;
};
class Derived : public Base {
};
Base* returnObj(int flag) {
  if(flag==0)
     return new Derived;
  else
     return new Base;
}
int main() {
    Base * ptrBase;
    Derived * ptrDerived;
    ptrBase = returnObj(0);
    ptrDerived = dynamic_cast<Derived*>(ptrBase); //Correct dynamic cast
   assert(ptrDerived != \theta); //Returned pointer is not null
   ptrBase = returnObj(1); ptrDerived = dynamic_cast<Derived*>(ptrBase); //Incorrect dynamic cast
    // Verification continues despite red
   assert(ptrDerived == 0); //Returned pointer is null
}
```
In this example, the **Invalid C++ specific operations** on the dynamic cast operator are:

- Green, when the pointer ptrBase that the operator casts to Derived is already pointing to a Derived object.
- Red, when the pointer ptrBase that the operator casts to Derived is pointing to a Base object.

Red checks typically stop the verification in the same scope as the check. However, after red **Invalid C++ specific operations** on dynamic cast operation involving pointers, the verification continues. The software assumes that the dynamic\_cast operator returns a NULL pointer.

#### **Incorrect dynamic\_cast on References**

```
class Base {
public :
   virtual void func() ;
};
class Derived : public Base {
};
Base& returnObj(int flag) {
   if(flag==0)
     return *(new Derived);
   else
     return *(new Base);
}
int main() {
  Base & refBase1 = returnObj(0);
  Derived & refDerived1 = dynamic_cast<Derived&>(refBase1); //Correct dynamic cast;
  Base \& refBase2 = return0bj(1);
   Derived & refDerived2 = dynamic_cast<Derived&>(refBase2); //Incorrect dynamic cast
   // Analysis stops
   assert(1);
}
```
In this example, the **Invalid**  $C++$  **specific operations** on the dynamic cast operator are:

- Green, when the reference refBase1 that the operator casts to Derived& is already referring to a Derived object.
- Red, when the reference refBase2 that the operator casts to Derived& is referring to a Base object.

After red **Invalid C++ specific operations** on dynamic cast operation involving pointers, the software does not verify the code in the same scope as the check. For instance, the software does not perform the **User assertion** check on the assert statement.

#### **(C++11 and Beyond) Excess Initializer Clauses in Array Initialization**

```
#include <stdio.h>
int* arr_const;
void allocate_consts(int size) {
     if(size>1)
      arr_{const} = new int[size]{0,1,2};
     else if(size==1)
      arr\_const = new int[size]{0,1}; else
        printf("Nonpositive array size!");
}
int main() {
     allocate_consts(3);
```

```
 allocate_consts(1);
     return 0;
}
```
In this example, the **Invalid C++ specific operations** check determines if the number of initializer clauses match the number of elements to initialize.

In the first call to allocate consts, the initialization list has three elements to initialize an array of size three. The **Invalid C++ specific operations** check on the new operator is green. In the second call, the initialization list has two elements but initializes an array of size one. The check on the new operator is red.

#### **(C++11 and Beyond) Pointer Argument to Placement new Operator Does Not Point to Enough Memory**

```
#include <new>
class aClass {
  virtual void func(); 
};
void allocateNObjects(unsigned int n) {
   char* location = new char[sizeof(aClass)];
   aClass* objectLocation = new(location) aClass[n];}
```
In this example, memory equal to the size of one aClass object is associated with the pointer location. However, depending on the function argument n more than one object can be allocated when using the placement new operator. The pointer location might not have enough memory for the objects allocated.

### **Check Information**

**Group:** C++ **Language:** C++ **Acronym:** CPP

### **See Also**

#### **Topics**

"Interpret Code Prover Results in Polyspace Desktop User Interface" "Interpret Code Prover Results in Polyspace Access Web Interface" "Code Prover Analysis Following Red and Orange Checks"

#### **External Websites**

[C++ Reference:](https://en.cppreference.com/w/cpp/language/dynamic_cast) dynamic\_cast conversion

# **Invalid operation on floats**

Result of floating-point operation is NaN for non-NaN operands

## **Description**

This check determines if the result of a floating-point operation is NaN. The check is performed only if you enable a verification mode that incorporates NaNs and specify that the verification must highlight operations that result in NaN.

If you specify that the verification must produce a warning for NaN, the check is:

- Red, if the operation produces NaN on all execution paths that the software considers, and the operands are not NaN.
- Orange, if the operation produces NaN on some of the execution paths when the operands are not NaN.
- Green, if the operation does not produce NaN unless the operands are NaN.

If you specify that the verification must forbid NaN, the check color depends on the result of the operation only. The color does not depend on the operands.

The check also highlights conversions from floating-point variables to integers where the floatingpoint variable can be NaN. In this case, the check is always performed when you incorporate NaNs in the verification and does not allow NaNs as input to the conversion.

To enable this verification mode, use these options:

- [Consider non finite floats \(-allow-non-finite-floats\)](#page-284-0)
- [NaNs \(-check-nan\)](#page-291-0): Use argument warn-first or forbid.

### **Examples**

#### **NaN Detected with Red Check**

Results in forbid mode:

```
double func(void) {
     double x=1.0/0.0;
     double y=x-x;
     return y;
}
```
In this example, both the operands of the - operation are not NaN but the result is NaN. The **Invalid operation on floats** check on the - operation is red. In the forbid mode, the verification stops after the red check. For instance, a **Non-initialized local variable** check does not appear on y in the return statement.

Results in warn-first mode:

```
double func(void) {
     double x=1.0/0.0;
     double y=x-x;
```

```
 return y;
}
```
In this example, both the operands of the - operation are not NaN but the result is NaN. The **Invalid operation on floats** check on the - operation is red. The red checks in warn-first mode are different from red checks for other check types. The verification does not stop after the red check. For instance, a green **Non-initialized local variable** check appears on y in the return statement. If you place your cursor on y in the verification result, you see that it has the value NaN.

#### **NaN Detected with Orange Check**

```
Results in forbid mode:
```

```
double func(double arg1, double arg2) {
     double ret=arg1-arg2;
     return ret;
}
```
In this example, the values of arg1 and arg2 are unknown to the verification. The verification assumes that arg1 and arg2 can be both infinite, for instance, and the result of arg1-arg2 can be NaN. In the forbid mode, following the check, the verification terminates the execution path that results in NaN. If you place your cursor on ret in the return statement, it does not have the value NaN.

Results in warn-first mode:

```
double func(double arg1, double arg2) {
     double ret=arg1-arg2;
     return ret;
}
```
In this example, the values of arg1 and arg2 are unknown to the verification. The verification assumes that arg1 and arg2 can be both infinite, for instance, and the result of arg1-arg2 can be NaN. The orange checks in warn-first mode are different from orange checks for other check types. Following the check, the verification does not terminate the execution path that results in NaN. If you place your cursor on ret in the return statement, it continues to have the value NaN along with other possible values.

#### **Orange Check Despite NaN Being the Only Result**

```
double func(double arg1, double arg2) {
     double z=arg1-arg2;
     return z;
}
void caller() {
     double x=1.0/0.0;
     double y=x-x;
    func(x,x);func(y,y);}
```
In this example, in func, the result of the - operation is always NaN but the **Invalid operation on floats** check is orange instead of red.

• In the first call to func, both the operands arg1 and arg2 are not NaN, but the result is NaN. So, the check is red.

• In the second call to func, both the operands arg1 and arg2 are NaN, and therefore the result is NaN. So, the check is green, indicating that the result is not NaN unless the operands are NaN.

Combining the colors for the two calls to func, the check is orange.

In the example, the option -check-nan warn-first was used.

#### **NaN in Conversion from Floating Point to Integers**

```
void func() {
   double x= 1.0/0.0;
   double y= x-x;int z = y;
}
```
In this example, the **Invalid operation on floats** check detects the assignment of NaN to an integer variable z.

The check is enabled if you specify that non-finite floats must be considered in the verification. The check blocks further verification on the same execution path irrespective of whether you allow, forbid or ask for warnings on non-finite floats.

### **Result Information**

**Group:** Numerical **Language:** C | C++ **Acronym:** INVALID\_FLOAT\_OP

# **Version History**

**Introduced in R2016a**

### **See Also**

[NaNs \(-check-nan\)](#page-291-0) | [Overflow](#page-803-0) | [Subnormal float](#page-811-0)

#### **Topics**

"Interpret Code Prover Results in Polyspace Desktop User Interface" "Interpret Code Prover Results in Polyspace Access Web Interface" "Code Prover Analysis Following Red and Orange Checks" "Order of Code Prover Run-Time Checks"

# **Invalid shift operations**

Shift operations are invalid

# **Description**

This check on shift operations on a variable var determines:

- Whether the shift amount is larger than the range allowed by the type of var.
- If the shift is a left shift, whether var is negative.

# **Diagnosing This Check**

"Review and Fix Invalid Shift Operations Checks"

# **Examples**

### **Shift amount outside bounds**

```
#include <stdlib.h>
#define shiftAmount 32
enum shiftType {
  SIGNED_LEFT,
 SIGNED RIGHT,
  UNSIGNED_LEFT,
 UNSIGNED_RIGHT
};
enum shiftType getShiftType();
void main() {
   enum shiftType myShiftType = getShiftType();
  int signedInteger = 1;
  unsigned int unsignedInteger = 1;
   switch(myShiftType) {
   case SIGNED_LEFT: 
     signedInteger = signedInteger << shiftAmount;
     break;
   case SIGNED_RIGHT: 
     signedInteger = signedInteger >> shiftAmount;
     break;
   case UNSIGNED_LEFT: 
     unsignedInteger = unsignedInteger << shiftAmount;
     break;
   case UNSIGNED_RIGHT: 
     unsignedInteger = unsignedInteger >> shiftAmount;
     break;
   }
}
```
In this example, the shift amount shiftAmount is outside the allowed range for both signed and unsigned int. Therefore the **Invalid shift operations** check produces a red error.

#### **Correction — Keep shift amount within bounds**

One possible correction is to keep the shift amount in the range 0..31 for unsigned integers and 0...30 for signed integers. This correction works if the size of int is 32 on the target processor.

```
#include <stdlib.h>
#define shiftAmountSigned 30
#define shiftAmount 31
enum shiftType {
  SIGNED_LEFT,
 SIGNED RIGHT,
 UNSIGNED_LEFT,
 UNSIGNED_RIGHT
};
enum shiftType getShiftType();
void main() {
   enum shiftType myShiftType = getShiftType();
   int signedInteger = 1;
   unsigned int unsignedInteger = 1;
   switch(myShiftType) {
   case SIGNED_LEFT: 
     signedInteger = signedInteger << shiftAmountSigned;
     break;
   case SIGNED_RIGHT: 
     signedInteger = signedInteger >> shiftAmountSigned;
     break;
   case UNSIGNED_LEFT: 
    unsignedInteger = unsignedInteger \leq shiftAmount;
      break;
   case UNSIGNED_RIGHT: 
     unsignedInteger = unsignedInteger >> shiftAmount;
     break;
   }
}
```
#### **Left operand of left shift is negative**

```
void main(void) {
 int x = -200;
  int y;
  y = x \ll 1;}
```
In this example, the left operand of the left shift operation is negative.

#### **Correction — Use Polyspace analysis option**

You can use left shifts on negative numbers and not produce a red **Invalid shift operations** error. To allow such left shifts, on the **Configuration** pane, under **Check Behavior**, select **Allow negative operand for left shifts**.

```
void main(void) {
```
int  $x = -200$ ; int y;  $y = x \ll 1;$ }

#### **Left operand of left shift may be negative**

```
short getVal();
int foo(void) {
  long lvar;
   short svar1, svar2;
  lvar = 0;svar1 = getVal();
  svar2 = getVal();lvar = (svar1 - svar2) \ll 10;
  if (svar1 < svar2) {
     return 1;
   } else {
     return 0;
   }
}
int main(void) {
   return foo();
}
```
In this example, if svar1 < svar2, the left operand of << can be negative. Therefore the **Shift operations** check on << is orange. Following an orange check, execution paths containing the error get truncated. Therefore, following the orange **Invalid shift operations** check, Polyspace assumes that svar1  $\geq$  svar2. The branch of the statement, if (svar1 < svar2), is unreachable.

### **Check Information**

**Group:** Numerical **Language:** C | C++ **Acronym:** SHF

### **See Also**

[Consider non finite floats \(-allow-non-finite-floats\)](#page-284-0) | [Allow negative operand](#page-255-0) [for left shifts \(-allow-negative-operand-in-shift\)](#page-255-0)

#### **Topics**

"Interpret Code Prover Results in Polyspace Desktop User Interface" "Interpret Code Prover Results in Polyspace Access Web Interface" "Code Prover Analysis Following Red and Orange Checks"

# **Invalid use of standard library routine**

Standard library function is called with invalid arguments

## **Description**

This check on a standard library function call determines whether the function is called with valid arguments.

The check works differently for memory routines, floating point routines or string routines because their arguments can be invalid in different ways. For more information on each type of routines, see the following examples.

# **Diagnosing This Check**

"Review and Fix Invalid Use of Standard Library Routine Checks"

## **Examples**

#### **Invalid use of standard library float routine**

```
#include <assert.h>
#include <math.h>
#define LARGE_EXP 710
enum operation {
     ASIN,
     ACOS,
     TAN,
    SORT,
     LOG,
     EXP,
};
enum operation getOperation(void);
double getVal(void);
void main() {
    enum operation myOperation = getOperation();
     double myVal=getVal(), res;
     switch(myOperation) {
     case ASIN:
        assert( myVal <- 1.0 || myVal > 1.0);
        res = asin(myVal); break;
     case ACOS:
        assert( myVal < -1.0 || myVal > 1.0);res = acos(myVal); break;
     case SQRT:
        assert(myVal < 0.0);
         res = sqrt(myVal);
```

```
 break;
     case LOG:
        assert(myVal \leq 0.0);res = log(myVal); break;
     case EXP:
        assert(myVal > LARGE EXP);
        res = exp(myVal); break;
     }
}
```
In this example, following each assert statement, Polyspace considers that myVal contains only those values that make the assert condition true. For example, following assert (myVal  $\leq 1.0$ ); Polyspace considers that myVal contains values less than 1.0.

When myVal is used as argument in a standard library function, its values are invalid for the function. Therefore, the **Invalid use of standard library routine** check produces a red error.

To learn more about the specifications of this check for floating point routines, see "Invalid Use of Standard Library Floating Point Routines".

#### **Invalid use of standard library memory routine**

```
#include <string.h>
#include <stdio.h>
char* Copy First Six Letters(void) {
   char str1[10],str2[5];
   printf("Enter string:\n");
   scanf("%s",str1);
   memcpy(str2,str1,6);
   return str2;
}
int main(void) {
   (void*)Copy_First_Six_Letters();
   return 0;
}
```
In this example, the size of string str2 is 5, but 6 characters of string str1 are copied into str2 using the memcpy function. Therefore, the **Invalid use of standard library routine** check on the call to memcpy produces a red error.

For other examples, see ["Code Prover Assumptions About memset and memcpy" on page 14-25.](#page-1804-0)

#### **Correction — Call function with valid arguments**

One possible correction is to adjust the size of str2 so that it accommodates the characters copied with the memcpy function.

```
#include <string.h>
#include <stdio.h>
char* Copy_First_Six_Letters(void) {
   char str1[10],str2[6];
   printf("Enter string:\n");
```

```
 scanf("%s",str1);
  memcpy(str2,str1,6);
  return str2;
}
int main(void) {
   (void*)Copy_First_Six_Letters();
   return 0;
}
```
#### **Buffer overflow from use of standard library string routine**

```
#include <stdio.h>
#include <string.h>
char* Copy_String(void)
{
   char *res;
   char gbuffer[5],text[20]="ABCDEFGHIJKL";
   res=strcpy(gbuffer,text);
   return(res);
}
int main(void) {
   (void*)Copy_String();
}
```
In this example, the string text is larger in size than gbuffer. Therefore, when you copy text into gbuffer. the **Invalid use of standard library routine** check on the call to strcpy produces a red error.

#### **Correction — Call function with valid arguments**

One possible correction is to declare the destination string gbuffer with equal or larger size than the source string text.

```
#include <stdio.h>
#include <string.h>
char* Copy_String(void)
{
   char *res;
   char gbuffer[20],text[20]="ABCDEFGHIJKL";
   res=strcpy(gbuffer,text);
   return(res);
}
int main(void) {
   (void*)Copy_String();
}
```
**Non-string arguments to standard library string routine**

```
#include <string>
void main() {
     std::string str = "";
```

```
const char txt[3] = {'n', 'o', 'p'};
     str.append(txt); //txt is not a valid string
}
```
In this example, txt is not a null-terminated character sequence (C-string). Therefore, the **Invalid use of standard library routine** check on the call to std::string::append is red.

#### **Correction – Use null-terminated C-string when expected**

For methods that take a const char\* argument *str*, make sure that *str* is non-NULL and points to a valid null-terminated C-string.

```
#include <string>
```

```
void main() {
     std::string str = "";
    const char txtxtStr[4] = {'n', 'o', 'p', '\\0'};
     str.append(txtStr); //txtStr is valid string
}
```
### **Check Information**

**Group:** Other **Language:** C | C++ **Acronym:** STD\_LIB

### **See Also**

[Float rounding mode \(-float-rounding-mode\)](#page-248-0) | [Consider non finite floats \(](#page-284-0) [allow-non-finite-floats\)](#page-284-0)

#### **Topics**

"Interpret Code Prover Results in Polyspace Desktop User Interface"

"Interpret Code Prover Results in Polyspace Access Web Interface"

"Code Prover Analysis Following Red and Orange Checks"

["Code Prover Assumptions About memset and memcpy" on page 14-25](#page-1804-0)

# <span id="page-778-0"></span>**Non-initialized local variable**

Local variable is not initialized before being read

## **Description**

This check occurs for every local variable read. It determines whether the variable being read is initialized.

# **Diagnosing This Check**

"Review and Fix Non-initialized Local Variable Checks"

## **Examples**

#### **Non-initialized variable used on right side of assignment operator**

```
#include <stdio.h>
void main(void) {
    int sum;
   for(int i=1; i \le 10; i++) sum+=i;
    printf("The sum of the first 10 natural numbers is %d.", sum);
  }
```
The statement sum+=i; is the shorthand for sum=sum+i;. Because sum is used on the right side of an expression before being initialized, the **Non-initialized local variable** check returns a red error.

#### **Correction — Initialize variable before using on right side of assignment**

One possible correction is to initialize sum before the for loop.

```
#include <stdio.h>
void main(void) {
    int sum=0;
   for(int i=1; i \le 10; i++)sum+=i; printf("The sum of the first 10 natural numbers is %d.", sum);
 }
```
#### **Non-initialized variable used with relational operator**

```
#include <stdio.h>
int getTerm();
void main(void) {
     int count,sum=0,term;
     while( count <= 10 && sum <1000) {
        count++;
        term = getTerm();
```

```
if(term > 0 && term \le 1000) sum += term;
      }
    printf("The sum of 10 terms is %d.", sum);
 }
```
In this example, the variable count is not initialized before the comparison count  $\leq 10$ . Therefore, the **Non-initialized local variable** check returns a red error.

#### **Correction — Initialize variable before using with relational operator**

One possible correction is to initialize count before the comparison count  $\leq 10$ .

```
#include <stdio.h>
int getTerm();
void main(void) {
     int count=1,sum=0,term;
    while( count <= 10 && sum <1000) {
        count++;
        term = getTerm();
       if(term > 0 && term \le 1000) sum+= term;
       }
    printf("The sum of 10 terms is %d.", sum);
 }
```
#### **Non-initialized variable passed to function**

```
#include <stdio.h>
int getShift();
int shift(int var) {
    int shiftVal = qetShift();
    if(shiftVal > 0 && shiftVal < 1000)
         return(var+shiftVal);
     return 1000;
}
void main(void) {
     int initVal;
     printf("The result of a shift is %d",shift(initVal));
}
```
In this example, initVal is not initialized when it is passed to shift(). Therefore, the **Noninitialized local variable** check returns a red error. Because of the red error, Polyspace does not verify the operations in shift().

#### **Correction — Initialize variable before passing to function**

One possible correction is to initialize initVal before passing to shift(). initVal can be initialized through an input function. To avoid an overflow, the value returned from the input function must be within bounds.

#include <stdio.h>

```
int getShift();
int getInit();
int shift(int var) {
    int shiftVal = getShift();
     if(shiftVal > 0 && shiftVal < 1000)
         return(var+shiftVal);
     return 1000;
}
void main(void) {
    int initVal=getInit();
    if(initVal >0 && initVal < 1000)
      printf("The result of a shift is %d",shift(initVal));
    else
      printf("Value must be between 0 and 1000.");
  }
```
#### **Non-initialized array element**

```
#include <stdio.h>
#define arrSize 19
void main(void)
{
   int arr[arrSize],indexFront, indexBack;
  for(interFont = 0, indexBack = arrSize - 1; indexFront < arrSize/2; 
     indexFront++, indexBack--) {
    arrfindexFront1 = indexFront:arr[indexBack] = arrSize - indexBack - 1; }
  printf("The array elements are: \n");
  for(indexFront = 0; indexFront < arrSize; indexFront++)
     printf("Element[%d]: %d", indexFront, arr[indexFront]);
  }
```
In this example, in the first for loop:

- indexFront runs from 0 to 8.
- indexBack runs from 18 to 10.

Therefore, arr[9] is not initialized. In the second for loop, when arr[9] is passed to printf, the **Non-initialized local variable** check returns an error. The error is orange because the check returns an error only in one of the loop runs.

Due to the orange error in one of the loop runs, a red **Non-terminating loop** error appears on the second for loop.

#### **Correction — Initialize variable before passing to function**

One possible correction is to keep the first for loop intact and initialize  $\arf9$  outside the for loop.

```
#include <stdio.h>
#define arrSize 19
void main(void)
{
   int arr[arrSize],indexFront, indexBack;
```

```
for(interFont = 0, indexBack = arrSize - 1; indexFront < arrSize/2;
     indexFront++, indexBack--) {
    arr[indexFront] = indexFront;
   arr[indexBack] = arrSize - indexBack - 1; }
  arr[indexFront] = indexFront;
  printf("The array elements are: \n");
 for(indexFront = 0; indexFront < sarrSize; indexFront++) printf("Element[%d]: %d", indexFront, arr[indexFront]);
}
```
#### **Non-initialized structure**

```
typedef struct S { 
    int integerField; 
    char characterField;
}S;
void operateOnStructure(S);
void operateOnStructureField(int);
void main() {
   S myStruct;
   operateOnStructure(myStruct);
   operateOnStructureField(myStruct.integerField);
}
```
In this example, the structure myStruct is not initialized. Therefore, when the structure myStruct is passed to the function operateOnStructure, a **Non-initialized local variable** check on the structure appears red.

#### **Correction— Initialize structure**

One possible correction is to initialize the structure myStruct before passing it to a function.

```
typedef struct S { 
    int integerField; 
    char characterField;
}S;
void operateOnStructure(S);
void operateOnStructureField(int);
void main() {
  S myStruct = {0, ' ' };
   operateOnStructure(myStruct);
   operateOnStructureField(myStruct.integerField);
}
```
#### **Partially initialized structure — All used fields initialized**

```
typedef struct S { 
    int integerField; 
    char characterField;
    double doubleField;
}S;
```

```
int getIntegerField(void);
char getCharacterField(void);
void printIntegerField(int);
void printCharacterField(char);
void printFields(S s) {
  printIntegerField(s.integerField);
 printCharacterField(s.characterField);
}
void main() {
   S myStruct;
   myStruct.integerField = getIntegerField();
  myStruct. characterField = getCharacterField();
   printFields(myStruct);
}
```
In this example, the **Non-initialized local variable** check on myStruct is green because:

- The fields integerField and characterField that are used are both initialized.
- Although the field doubleField is not initialized, there is no read or write operation on the field doubleField in the code.

To determine which fields are checked for initialization:

- **1** Select the check on the **Results List** pane or **Source** pane.
- **2** View the message on the **Result Details** pane.

Note that in the special case where none of the fields are used, the checks for initialization are orange instead of green if all the fields.are uninitialized.

#### **Partially initialized structure — Some used fields initialized**

```
typedef struct S { 
    int integerField; 
    char characterField;
    double doubleField;
}S;
int getIntegerField(void);
char getCharacterField(void);
void printIntegerField(int);
void printCharacterField(char);
void printDoubleField(double);
void printFields(S s) {
  printIntegerField(s.integerField);
  printCharacterField(s.characterField);
 printDoubleField(s.doubleField);
}
void main() {
   S myStruct;
```

```
 myStruct.integerField = getIntegerField();
  myStruct.characterField = getCharacterField();
  printFields(myStruct);
}
```
In this example, the **Non-initialized local variable** check on myStruct is orange because:

- The fields integerField and characterField that are used are both initialized.
- The field doubleField is not initialized and there is a read operation on doubleField in the code.

To determine which fields are checked for initialization:

- **1** Select the check on the **Results List** pane or **Source** pane.
- **2** View the message on the **Result Details** pane.

### **Check Information**

**Group:** Data flow **Language:** C | C++ **Acronym:** NIVL

### **See Also**

[Disable checks for non-initialization \(-disable-initialization-checks\)](#page-267-0) | [Non](#page-784-0)[initialized pointer](#page-784-0) | [Non-initialized variable](#page-788-0)

#### **Topics**

"Interpret Code Prover Results in Polyspace Desktop User Interface" "Interpret Code Prover Results in Polyspace Access Web Interface" "Code Prover Analysis Following Red and Orange Checks"

# <span id="page-784-0"></span>**Non-initialized pointer**

Pointer is not initialized before being read

## **Description**

This check occurs for every pointer read. It determines whether the pointer being read is initialized.

## **Diagnosing This Check**

"Review and Fix Non-initialized Pointer Checks"

# **Examples**

#### **Non-initialized pointer passed to function**

```
int assignValueToAddress(int *ptr) {
  *ptr = 0;
}
void main() {
 int* newPtr;
 assignValueToAddress(newPtr);
}
```
In this example, newPtr is not initialized before it is passed to assignValueToAddress().

#### **Correction — Initialize pointer before passing to function**

```
One possible correction is to assign newPt r an address before passing to
assignValueToAddress().
```

```
int assignValueToAddress(int *ptr) {
  *ptr = 0;
}
void main() {
 int val;
 int* newPtr = \delta val;
 assignValueToAddress(newPtr);
}
```
#### **Non-initialized pointer to structure**

```
#include <stdlib.h>
#define stackSize 25
typedef struct stackElement {
   int value;
   int *prev;
}stackElement;
int input();
```

```
void main() {
 stackElement *stackTop;
for (int count = 0; count < stackSize; count++) {
     if(stackTop!=NULL) {
       stackTop \rightarrow value = input();
       stackTop \rightarrow prev = (int*)stackTop; }
     stackTop = (stackElement*)malloc(sizeof(stackElement));
 }
}
```
In this example, in the first run of the for loop, stackTop is not initialized and does not point to a valid address. Therefore, the **Non-initialized pointer** check on stackTop!=NULL returns a red error.

#### **Correction — Initialize pointer before dereference**

One possible correction is to initialize stackTop through malloc() before the check stackTop! =NULL.

```
#include <stdlib.h>
#define stackSize 25
typedef struct stackElement {
  int value;
  int *prev;
}stackElement;
int input();
void main() {
  stackElement *stackTop;
 for (int count = 0; count < stackSize; count++) {
     stackTop = (stackElement*)malloc(sizeof(stackElement));
     if(stackTop!=NULL) {
        stackTop->value = input();
        stackTop->prev = (int*)stackTop;
     }
 }
}
```
#### **Non-initialized char\* pointer used to store string**

```
#include <stdio.h>
void main() {
  char *str;
  scanf("%s",str);
}
```
In this example, str does not point to a valid address. Therefore, when the scanf function reads a string from the standard input to str, the **Non-initialized pointer** check returns a red error.

#### **Correction — Use char array instead of char\* pointer**

One possible correction is to declare str as a char array. This declaration assigns an address to the char\* pointer associated with the array name str. You can then use the pointer as input to scanf.

```
#include <stdio.h>
void main() {
 char str[10];
 scanf("%s",str);
}
```
#### **Non-initialized array of char\* pointers used to store variable-size strings**

```
#include <stdio.h>
void assignDataBaseElement(char** str) {
 scanf("%s",*str);
}
void main() {
  char *dataBase[20];
 for(int count = 1; count < 20 ; count++) {
     assignDataBaseElement(&dataBase[count]); 
     printf("Database element %d : %s",count,dataBase[count]);
 }
}
```
In this example, dataBase is an array of char\* pointers. In each run of the for loop, an element of dataBase is passed via pointers to the function assignDataBaseElement(). The element passed is not initialized and does not contain a valid address. Therefore, when the element is used to store a string from standard input, the **Non-initialized pointer** check returns a red error.

#### **Correction — Initialize char\* pointers through calloc**

One possible correction is to initialize each element of dataBase through the calloc() function before passing it to assignDataBaseElement(). The initialization through calloc() allows the char pointers in dataBase to point to strings of varying size.

```
#include <stdio.h>
#include <stdlib.h>
void assignDataBaseElement(char** str) {
  scanf("%s",*str);
}
int inputSize();
void main() {
  char *dataBase[20];
 for(int count = 1; count < 20 ; count++) {
     dataBase[count] = (char*)calloc(inputSize(),sizeof(char));
     assignDataBaseElement(&dataBase[count]); 
     printf("Database element %d : %s",count,dataBase[count]);
 }
}
```
### **Check Information**

**Group:** Data flow **Language:** C | C++ **Acronym:** NIP

### **See Also**

[Disable checks for non-initialization \(-disable-initialization-checks\)](#page-267-0) | [Non](#page-778-0)[initialized local variable](#page-778-0) | [Non-initialized variable](#page-788-0)

#### **Topics**

"Interpret Code Prover Results in Polyspace Desktop User Interface" "Interpret Code Prover Results in Polyspace Access Web Interface" "Code Prover Analysis Following Red and Orange Checks"

# <span id="page-788-0"></span>**Non-initialized variable**

Variable other than local variable is not initialized before being read

## **Description**

This check occurs when you read variables that are not local (global or static variables). It determines whether the variable being read is initialized.

By default, Polyspace considers that global variables are initialized. The verification checks global variables only if you prevent this default initialization. See also ["Code Prover Assumptions About](#page-1794-0) [Global Variable Initialization" on page 14-15.](#page-1794-0)

For more examples of initialization of complex data types, see the equivalent checker for local variables, [Non-initialized local variable](#page-778-0).

# **Diagnosing This Check**

"Review and Fix Non-initialized Variable Checks"

### **Examples**

#### **Non-initialized global variable**

```
int globVar;
int getVal();
void main() {
 int val = qetVal();
  if(val>=0 && val<= 100)
    globVar += val;
}
```
In this example, globVar does not have an initial value when incremented. Therefore, the **Noninitialized variable** check produces a red error.

The example uses the option to prevent default initialization of global variables.

#### **Correction — Initialize global variable before use**

One possible correction is to initialize the global variable globVar before use.

```
int globVar;
int getVal();
void main() {
 int val = getVal();
 globVar = \theta;
 if(va)=0 && val==100) globVar += val;
}
```
### **Check Information**

**Group:** Data flow **Language:** C | C++ **Acronym:** NIV

### **See Also**

```
Disable checks for non-initialization (-disable-initialization-checks) | Ignore
default initialization of global variables (-no-def-init-glob) | Non-
initialized local variable | Non-initialized pointer | Global variable not
assigned a value in initialization code
```
#### **Topics**

"Interpret Code Prover Results in Polyspace Desktop User Interface" "Interpret Code Prover Results in Polyspace Access Web Interface" "Code Prover Analysis Following Red and Orange Checks" ["Code Prover Assumptions About Global Variable Initialization" on page 14-15](#page-1794-0)

# **Non-terminating call**

Called function does not return to calling context

### **Description**

This check on a function call appears when the following conditions hold:

- The called function does not return to its calling context. The call leads to a definite run-time error or a process termination function like exit() in the function body.
- There are other calls to the same function that do not lead to a definite error or process termination function in the function body.

When only a fraction of calls to a function lead to a definite error, this check helps identify those function calls. In the function body, even though a definite error occurs, the error appears in orange instead of red because the verification results in a function body are aggregated over all function calls. To indicate that a definite error has occurred, a red **Non-terminating call** check is shown *on the function call* instead.

Otherwise, if all the calls to a function lead to a definite error or process termination function in the function body, the **Non-terminating call** error is not displayed. The error appears in red in the function body and a dashed red underline appears on the function calls. However, following the function call, like other red errors, Polyspace does not analyze the remaining code in the same scope as the function call.

You can navigate directly from the function call to the operation causing the run-time error in the function body.

- To find the source of error, on the **Source** pane, place your cursor on the loop keyword and view the tooltip.
- Navigate to the source of error in the function body. Right-click the function call and select **Go to Cause** if the option exists.

If the error is the result of multiple causes, the option takes you to the first cause in the function body. Multiple causes can occur, for instance, when some values of a function argument trigger one specific error and other values trigger other errors.

### **Diagnosing This Check**

"Review and Fix Non-Terminating Call Checks"

### **Examples**

#### **Dashed red underline on function call when function contains red check**

```
#include<stdio.h>
double ratio(int num, int den) {
   return(num/den);
}
void main() {
```

```
 int i,j;
 i=2;j=0;print(f("*.2f", ratio(i,j));}
```
In this example, a red **Division by zero** error appears in the body of ratio. This **Division by zero** error in the body of ratio causes a dashed red underline on the call to ratio.

#### **Red underline on function call when function contains orange check**

```
#include<stdio.h>
double ratio(int num, int den) {
   return(num/den);
}
int inputCh();
void main() {
   int i,j,ch=inputCh();
   i=2;
  if(ch==1) { }j=0;print(f("%, 2f", ratio(i,j)); }
   else {
    j=2:
    print(f("%, 2f", ratio(i,j)); }
}
```
In this example, there are two calls to ratio. In the first call, a **Division by zero** error occurs in the body of ratio. In the second call, Polyspace does not find errors. Therefore, combining the two calls, an orange **Division by zero** check appears in the body of ratio. A red **Non-terminating call** check on the first call indicates the error.

#### **Dashed red underline on call through function pointer**

```
typedef void (*f)(void); 
// function pointer type 
void f1(void) { 
  int x; 
   x++; 
} 
void f2(void) { } 
void f3(void) { } 
f fptr_array[3] = {f1,f2,f3}; 
unsigned char getIndex(void); 
void main(void) { 
 unsigned char index = getIndex() % 3;
  // Index is between O and 2 
  fptr_array[index]();
```
```
 fptr_array[index](); 
}
```
In this example, because index can lie between 0 and 2, the first fptr\_array[index]() can call f1, f2 or f3. If index is zero, the statement calls f1. f1 contains a red **Non-initialized local variable** error, therefore, a dashed red error appears on the function call. Unlike other red errors, the verification continues.

After this statement, the software considers that index is either 1 or 2. An error does not occur on the second fptr  $array[$ index]().

#### **Red underline on call through function pointer**

```
#include <stdio.h>
#include <stdlib.h>
typedef unsigned char uint8;
typedef unsigned short uint16;
typedef unsigned int uint32;
typedef void (*WrFuncPtr)(const void* src, void* dest);
typedef struct {
     WrFuncPtr pWrFuncPtr;
}FuncPtrStruct;
void Write_8(const void* pSource, void* pDest) {
    *(uint8*)pDest = *(const uint8*) pSource;
}
void Write_16(const void* pSource, void* pDest) {
    *(uint16*)pDest = *(const unit16*) pSource;}
void Write_32(const void* pSource, void* pDest) {
    *(uint32*)pDest = * (const unit32*) pSource;}
#define SIZE_ARRAY 3
const FuncPtrStruct FuncPtrArray[SIZE_ARRAY] =
{
     { &Write_8 },
    \{ &Write\bar{-}16 },
     { &Write_32 }
};
uint8 source[4];
uint8 dest[2];
void function(int uiSignalType) {
    uint8* srcPtr = &source[0];
    uint8 *destPtr = \&dest[0];
     assert (uiSignalType>=0 && uiSignalType < SIZE_ARRAY);
     FuncPtrArray[uiSignalType].pWrFuncPtr(srcPtr, destPtr);
}
```
In this example, the function pointer pWrFuncPtr can point to one of the three functions Write 8, Write 16, or Write 32. Only the call to Write 32 contains a possible **Illegally dereferenced pointer** error (orange check) because the buffer pDest might not have enough memory for the content written. Since the check in the function body is orange, a red **Non-terminating call** error appears on the call to the function via the function pointer.

### **Check Information**

**Group:** Control flow **Language:** C | C++ **Acronym:** NTC

## **See Also**

[Non-terminating loop](#page-794-0)

#### **Topics**

"Identify Function Call with Run-Time Error"

"Interpret Code Prover Results in Polyspace Desktop User Interface"

"Interpret Code Prover Results in Polyspace Access Web Interface"

"Code Prover Analysis Following Red and Orange Checks"

# <span id="page-794-0"></span>**Non-terminating loop**

Loop does not terminate or contains an error

## **Description**

This check on a loop determines if the loop has one of the following issues:

• The loop definitely does not terminate.

The check appears only if Polyspace cannot detect an exit path from the loop. For example, if the loop appears in a function and the loop termination condition is met for some function inputs, the check does not appear, even though the condition might not be met for some other inputs.

• The loop contains a definite error in one its iterations.

Even though a definite error occurs in one loop iteration, because the verification results in a loop body are aggregated over all loop iterations, the error shows as an orange check in the loop body. To indicate that a definite failure has occurred, a red **Non-terminating loop** check is shown on the loop command.

Unlike other checks, this check appears only when a definite error occurs. In your verification results, the check is always red. If the error occurs only in some cases, for instance, if the loop bound is variable and causes an issue only for some values, the check does not appear. Instead, the loop command is shown in dashed red with more information in the tooltip.

The check also does not appear if both conditions are true:

- The loop has a trivial predicate such as  $for$  (;;) or while(1).
- The loop has an empty body, or a body without an exit statement such as break, goto, return or an exception.

Instead, the loop statement is underlined with red dashes. If you place your cursor on the loop statement, you see that the verification considers the loop as intentional. If you deliberately introduce infinite loops, for instance, to emulate cyclic tasks, you do not have to justify red checks.

Using this check, you can identify the operation in the loop that causes the run-time error.

- To find the source of error, on the **Source** pane, place your cursor on the function call and view the tooltip.
- For loops with fewer iterations, you can navigate to the source of error in the loop body. Select the loop to see the full history of the result. Alternatively, right-click the loop keyword and select **Go to Cause** if the option exists.

# **Diagnosing This Check**

"Review and Fix Non-Terminating Loop Checks"

# **Examples**

#### **Loop does not terminate**

```
#include<stdio.h>
void main() {
  int i=0;
  while(i<10) \{ printf("%d",i);
   }
}
```
In this example, in the while loop, i does not increase. Therefore, the test i<10 never fails.

#### **Correction — Ensure Loop Termination**

One possible correction is to update  $\mathbf{i}$  such that the test  $\mathbf{i}$ <10 fails after some loop iterations and the loop terminates.

```
#include<stdio.h>
```

```
void main() {
   int i=0;
  while(i < 10) {
     printf("%d",i);
     i++;
   }
}
```
**Loop contains an out of bounds array index error**

```
void main() {
   int arr[20];
  for(int i=0; i <= 20; i ++) {
    arr[i]=0; }
}
```
In this example, the last run of the for loop contains an **Out of bounds array index** error. Therefore, the **Non-terminating loop** check on the for loop is red. A tooltip appears on the for loop stating the maximum number of iterations including the one containing the run-time error.

#### **Correction — Avoid loop iteration containing error**

One possible correction is to reduce the number of loop iterations so that the **Out of bounds array index** error does not occur.

```
void main() {
   int arr[20];
  for(int i=0; i<20; i++) {
    arr[i]=0; }
}
```
#### **Loop contains an error in function call**

```
int arr[4];
```

```
void assignValue(int index) {
  arr[index] = 0;}
void main() {
  for(int i=0; i<=4; i++) assignValue(i);
}
```
In this example, the call to function assignValue in the last for loop iteration contains an error. Therefore, although an error does not show in the for loop body, a red **Non-terminating loop** appears on the loop itself.

#### **Correction — Avoid loop iteration containing error**

One possible correction is to reduce the number of loop iterations so the error in the call to assignValue does not occur.

```
int arr[4];
void assignValue(int index) {
  arr[index] = 0;}
void main() {
 for(int i=0; i<4; i++)
    assignValue(i);
}
```
**Loop contains an overflow error**

```
#define MAX 1024
void main() {
 int i=0, val=1;
 while(i<MAX) {
   val*=2; i++;
   }
}
```
In this example, an **Overflow** error occurs in iteration number 31. Therefore, the **Non-terminating loop** check on the while loop is red. A tooltip appears on the while loop stating the maximum number of iterations including the one containing the run-time error.

#### **Correction — Reduce loop iterations**

One possible correction is to reduce the number of loop iterations so that the overflow does not occur.

```
#define MAX 30
void main() {
int i=0, val=1;
 while(i<MAX) {
    val*=2;
    i++;
   }
}
```
#### **Loop does not terminate when entered**

```
#include <stdbool.h>
bool toUpdate;
void runUpdates(void);
void foo() {
     while(toUpdate) 
        runUpdates();
}
```
In this example, the variable toUpdate might have the value 0 or a nonzero value depending on the call context of foo().

- If the value is 0, the loop is not entered.
- If the value is nonzero, the loop is entered but within the loop, the variable toUpdate is never updated.

Combining these two situations, the loop when entered does not terminate. Code Prover shows a red **Non-terminating loop** check on the while keyword.

In this example, the definition of the function runUpdates is not available to the analysis. Therefore, the analysis stubs the function and assumes that the function does not update global variables, including the variable toUpdate. For more information on how to work around assumptions on stubbed functions, see ["Code Prover Assumptions About Stubbed Functions" on page 14-7.](#page-1786-0)

### **Check Information**

**Group:** Control flow **Language:** C | C++ **Acronym:** NTL

### **See Also**

[Non-terminating call](#page-790-0)

#### **Topics**

"Identify Loop Operation with Run-Time Error"

"Interpret Code Prover Results in Polyspace Desktop User Interface"

"Interpret Code Prover Results in Polyspace Access Web Interface"

"Code Prover Analysis Following Red and Orange Checks"

# **Null this-pointer calling method**

this pointer is null during member function call

# **Description**

This check on a this pointer dereference determines whether the pointer is NULL.

# **Diagnosing This Check**

"Review and Fix Null This-pointer Calling Method Checks"

# **Examples**

#### **Pointer to object is NULL during member function call**

```
#include <stdlib.h>
class Company {
  public:
   Company(int initialNumber):numberOfClients(initialNumber) {}
   void addNewClient() {
     numberOfClients++;
   }
  protected:
   int numberOfClients;
};
void main() {
  Company* myCompany = NULL;
 myCompany->addNewClient();
}
```
In this example, the pointer myCompany is initialized to NULL. Therefore when the pointer is used to call the member function addNewClient, the **Null this-pointer calling method** produces a red error.

#### **Correction — Initialize pointer with valid address**

One possible correction is to initialize myCompany with a valid memory address using the new operator.

```
#include <stdlib.h>
class Company {
  public:
   Company(int initialNumber):numberOfClients(initialNumber) {}
   void addNewClient() {
     numberOfClients++;
   }
  protected:
   int numberOfClients;
};
void main() {
```

```
Company* myCompany = new Company(0);
 myCompany->addNewClient();
}
```
### **Check Information**

**Group:** C++ **Language:** C++ **Acronym:** NNT

### **See Also**

#### **Topics**

"Interpret Code Prover Results in Polyspace Desktop User Interface" "Interpret Code Prover Results in Polyspace Access Web Interface" "Code Prover Analysis Following Red and Orange Checks"

# **Out of bounds array index**

Array is accessed outside range

# **Description**

This check on an array element access determines whether the element is outside the array range. The check occurs only when you read an array element using the index notation and not when you take the address of the array element.

# **Diagnosing This Check**

"Review and Fix Out of Bounds Array Index Checks"

## **Examples**

#### **Array index is equal to array size**

```
#include <stdio.h>
void fibonacci(void)
{
  int i;
  int fib[10];
 for (i = 0; i < 10; i++)\mathbf{f}if (i < 2)fib[i] = 1; else 
      fib[i] = fib[i-1] + fib[i-2]; }
   printf("The 10-th Fibonacci number is %i .\n", fib[i]); 
}
int main(void) {
  fibonacci();
}
```
In this example, the array fib is assigned a size of 10. An array index for fib has allowed values of [0,1,2,...,9]. The variable i has a value 10 when it comes out of the for-loop. Therefore, when the printf statement attempts to access fib[10] through i, the **Out of bounds array index** check produces a red error.

The check also produces a red error if  $print$  uses  $*(fib + i)$  instead of  $fib[i]$ .

#### **Correction — Keep array index less than array size**

One possible correction is to print  $fib[i-1]$  instead of  $fib[i]$  after the for-loop.

#include <stdio.h>

```
void fibonacci(void)
{
   int i;
   int fib[10];
  for (i = 0; i < 10; i++)\mathfrak{t}if (i < 2)fib[i] = 1; else 
      fib[i] = fib[i-1] + fib[i-2]; }
   printf("The 10-th Fibonacci number is %i .\n", fib[i-1]); 
}
int main(void) {
   fibonacci();
}
```
#### **Accessing external arrays with undefined size**

```
extern int arr[];
int getFifthElement(void) {
    return arr[5];
}
int main(void){
     getFifthElement();
}
```
Code Prover assumes by default that external arrays of undefined size can be safely accessed at any index. The **Out of bounds array index** check on the external array access is green.

To remove this default assumption, use the option [-consider-external-array-access-unsafe](#page-348-0). With this option, the **Out of bounds array index** check is orange.

```
extern int arr[];
int getFifthElement(void) {
    return arr[5];
}
```
#### **No out of bounds array index check when address of array element is read**

```
int arr[10];
int main(int arg, char* argv[]) {
    int *ptr = \&arr[10];int val ptr = *ptr; return 0;
}
```
In this example, the pointer ptr is assigned an address past the memory allocated for the array arr. However, this assignment does not trigger the **Out of bounds array index** check. Instead, an **Illegally dereferenced pointer** check occurs only when the pointer is dereferenced and this check shows a definite error (red).

### **Check Information**

**Group:** Static memory **Language:** C | C++ **Acronym:** OBAI

## **See Also**

[Illegally dereferenced pointer](#page-745-0) | [-consider-external-array-access-unsafe](#page-348-0)

#### **Topics**

"Interpret Code Prover Results in Polyspace Desktop User Interface" "Interpret Code Prover Results in Polyspace Access Web Interface" "Code Prover Analysis Following Red and Orange Checks"

# <span id="page-803-0"></span>**Overflow**

Arithmetic operation causes overflow

# **Description**

This check on an arithmetic operation determines whether the result overflows. The result of this check depends on whether you allow nonfinite float results such as infinity and NaN.

The result of the check also depends on the float rounding mode you specify. By default, the rounding mode is to-nearest. See [Float rounding mode \(-float-rounding-mode\)](#page-248-0).

#### **Nonfinite Floats Not Allowed**

By default, nonfinite floats are not allowed. When the result of an operation falls outside the allowed range, an overflow occurs. The check is:

- Red, if the result of the operation falls outside the allowed range.
- Orange, if the result of the operation falls outside the allowed range on some of the execution paths.
- Green, if the result of the operation does not fall outside the allowed range.

To fine tune the behavior of the overflow check, use these options and specify argument forbid, allow, or warn-with-wrap-around:

- [Overflow mode for unsigned integer \(-unsigned-integer-overflows\)](#page-262-0)
- [Overflow mode for signed integer \(-signed-integer-overflows\)](#page-257-0)

The operand data types determine the allowed range for the arithmetic operation. If the operation involves two operands, the verification uses the ANSI C conversion rules to determine a common data type. This common data type determines the allowed range.

For some examples of conversion rules, see ["Code Prover Assumptions About Implicit Data Type](#page-1802-0) [Conversions" on page 14-23.](#page-1802-0)

#### **Nonfinite Floats Allowed**

If you enable a verification mode that incorporates infinities and specify that the verification must warn about operations that produce infinities, the check is:

- Red, if the operation produces infinity on all execution paths that the software considers, and the operands themselves are not infinite.
- Orange, if the operation produces infinity on some of the execution paths when the operands themselves are not infinite.
- Green, if the operation does not produce infinity unless the operands themselves are infinite.

If you specify that the verification must forbid operations that produce infinities, the check color depends on the result of the operation only. The color does not depend on the operands.

To enable this verification mode, use these options:

- [Consider non finite floats \(-allow-non-finite-floats\)](#page-284-0)
- [Infinities \(-check-infinite\)](#page-288-0): Use argument warn or forbid.

# **Diagnosing This Check**

"Review and Fix Overflow Checks"

# **Examples**

#### **Integer Overflow**

```
void main() {
   int i=1;
  i = i \ll 30; //i = 2^{\circ}30i = 2 * i - 2;}
```
In this example, the operation 2<sup>\*</sup>i results in a value 2<sup>31</sup>. The **Overflow** check on the multiplication produces a red error because the maximum value that the type int can hold on a 32–bit target is  $2^{31}$  -  $1.$ 

### **Overflow Due to Left Shift on Signed Integers**

```
void main(void)
  {
    int i;
    int shiftAmount = 1;
   i = 1090654225 \ll shiftAmount; }
```
In this example, an **Overflow** error occurs a left shift is performed on a signed integer.

### **Float Overflow**

```
#include <float.h>
void main() {
float val = FLT MAX;
val = val * 2 + 1.0;}
```
In this example, FLT\_MAX is the maximum value that float can represent on a 32-bit target. Therefore, the operation val \* 2 results in an **Overflow** error.

### **Overflow on Casts from Negative Floats to Unsigned Integers**

```
void func(void) {
   float fVal = -2.0f;
   unsigned int iVal = (unsigned int)fVal;
}
```
In this example, a red **Overflow** check appears on the cast from float to unsigned int. According to the C99 Standard (footnote to paragraph 6.3.1.4), the range of values that can be converted from floating-point values to unsigned integers while keeping the code portable is  $(-1, MAX + 1)$ . For

floating-point values outside this range, the conversion to unsigned integers is not well-defined. Here, MAX is the maximum number that can be stored by the unsigned integer type.

Even if a run-time error does not occur when you execute the code on your target, the cast might fail on another target.

#### **Correction — Cast to Signed Integer First**

One possible solution is to cast the floating-point value to a signed integer first. The signed integer can then be cast to an unsigned integer type. For these casts, the conversion rules are well-defined.

```
void func(void) {
   float fVal = -2.0f;
    int iValTemp = (int)fVal;
   unsigned int iVal = (unsigned int)iValTemp;
}
```
#### **Negative Overflow**

```
#define FLT_MAX 3.40282347e+38F
void float negative overflow() {
  float min float = -FLT MAX;
  min_float = -min_float * min_float;
}
```
In float negative overflow, min float contains the most negative number that the type float can represent. Because the operation -min float \* min float produces a number that is more negative than this number, the type float cannot represent it. The **Overflow** check produces a red error.

#### **Overflows on Unsigned Bit Fields**

```
#include <stdio.h>
struct
{
   unsigned int dayOfWeek : 2;
} Week;
void main()
{
  unsigned int two = 2, three = 3, four = 4;
  Week.dayOfWeek = two; Week.dayOfWeek = three;
   Week.dayOfWeek = four;
}
```
In this example,  $day0fWeek$  occupies 2 bits. It can take values in  $[0,3]$  because it is an unsigned integer. When you assign the value 4 to dayOfWeek, the **Overflow** check is red.

To detect overflows on signed and unsigned integers, on the **Configuration** pane, under **Check Behavior**, select forbid or warn-with-wrap-around for **Overflow mode for signed integer** and **Overflow mode for unsigned integer** .

#### **Nonfinite Floats: Infinity Detected with Red Check**

Results in forbid mode:

```
double func(void) {
     double x=1.0/0.0;
     return x;
}
```
In this example, both the operands of the / operation is not infinite but the result is infinity. The **Overflow** check on the - operation is red. In the forbid mode, the verification stops after the red check. For instance, a **Non-initialized local variable** check does not appear on x in the return statement. If you do not turn on the option **Allow non finite floats**, a **Division by zero** check appears because infinities are not allowed.

Results in warn-first mode:

```
double func(void) {
     double x=1.0/0.0;
     return x;
}
```
In this example, both the operands of the / operation are not infinite but the result is infinity. The **Overflow** check on the - operation is red. The red checks in warn-first mode are different from red checks for other check types. The verification does not stop after the red check. For instance, a green **Non-initialized local variable** check appears on x in the return statement. In the verification result, if you place your cursor on x, you see that it has the value Inf.

#### **Nonfinite Floats: Infinity Detected with Orange Check**

Results in forbid mode:

```
void func(double arg1, double arg2) {
    double ratio1=arg1/arg2;
    double ratio2=arg1/arg2;
}
```
In this example, the values of arg1 and arg2 are unknown to the verification. The verification assumes that arg1 and arg2 can have all possible double values. For instance, arg1 can be nonzero and arg2 can be zero and the result of ratio1=arg1/arg2 can be infinity. Therefore, an orange **Overflow** check appears on the division operation. Following the check, the verification terminates the execution thread that results in infinity. The verification assumes that arg2 cannot be zero following the orange check. The **Overflow** check on the second division operation ratio2=arg1/ arg2 is green.

Results in warn-first mode:

```
void func(double arg1, double arg2) {
     double ratio1=arg1/arg2;
     double ratio2=arg1/arg2;
}
```
In this example, the values of arg1 and arg2 are unknown to the verification. The verification assumes that arg1 and arg2 can have all possible double values. For instance, arg1 can be nonzero and arg2 can be zero and the result of ratio1=arg1/arg2 can be infinity. An orange **Overflow** check appears on the division operation. The orange checks in warn-first mode are different from orange checks for other check types. Following the check, the verification does not terminate the execution thread that results in infinity. The verification retains the zero value of arg2 following the orange check. Therefore, the **Overflow** check on the second division operation ratio2=arg1/arg2 is also orange.

### **Check Information**

**Group:** Numerical **Language:** C | C++ **Acronym:** OVFL

### **See Also**

[Infinities \(-check-infinite\)](#page-288-0) | [Overflow mode for unsigned integer \(-unsigned](#page-262-0)[integer-overflows\)](#page-262-0) | [Overflow mode for signed integer \(-signed-integer](#page-257-0)[overflows\)](#page-257-0) | [Consider non finite floats \(-allow-non-finite-floats\)](#page-284-0) | [-show](#page-396-0)[similar-overflows](#page-396-0) | [Invalid operation on floats](#page-768-0) | [Subnormal float](#page-811-0)

#### **Topics**

"Interpret Code Prover Results in Polyspace Desktop User Interface" "Interpret Code Prover Results in Polyspace Access Web Interface" "Code Prover Analysis Following Red and Orange Checks" "Order of Code Prover Run-Time Checks"

# **Return value not initialized**

C function does not return value when expected

## **Description**

This check determines whether a function with a return type other than void returns a value. This check appears on every function call.

# **Diagnosing This Check**

"Review and Fix Return Value Not Initialized Checks"

# **Examples**

#### **Function does not return value for given input**

```
#include <stdio.h>
int input(void);
int inputRep(void);
int reply(int msg) {
 int rep = inputRep();
   if (msg > 0) return rep;
}
void main(void) {
  int ch = input(), ans;
  if (ch \leq 0)
    ans = reply(0);
   else
    ans = reply(ch);
   printf("The answer is %d.",ans);
}
```
In this example, for the function call reply(0), there is no return value. Therefore the **Return value not initialized** check returns a red error. The second call reply(ch) always returns a value. Therefore, the check on this call is green.

#### **Correction — Return value for all inputs**

One possible correction is to return a value for all inputs to  $\text{reply}()$ .

```
#include <stdio.h>
int input();
int inputRep();
int reply(int msg) {
  int rep = inputRep();
   if (msg > 0) return rep;
   return 0;
}
```

```
void main(void) {
  int ch = input(), ans;
  if (ch \leq 0)
    ans = reply(0);
   else
    ans = reply(ch); printf("The answer is %d.",ans);
}
```
#### **Function does not return value for some inputs**

```
#include <stdio.h>
int input();
int inputRep(int);
int reply(int msg) {
 int rep = inputRep(msg); if (msg > 0) return rep;
}
void main(void) {
 int ch = input(), ans;
   if (ch < 10)
    ans = reply(ch);
   else
    ans = reply(10);
   printf("The answer is %d.",ans);
}
```
In this example, in the first branch of the if statement, the value of ch can be divided into two ranges:

- ch  $\leq$  = 0: For the function call reply(ch), there is no return value.
- ch > 0 and ch  $\leq$  10: For the function call reply(ch), there is a return value.

Therefore the **Return value not initialized** check returns an orange error on reply(ch).

#### **Correction — Return value for all inputs**

One possible correction is to return a value for all inputs to reply().

```
#include <stdio.h>
int input();
int inputRep(int);
int reply(int msg) {
  int rep = inputRep(msg); if (msg > 0) return rep;
   return 0;
}
void main(void) {
  int ch = input(), ans;
   if (ch < 10)
    ans = reply(ch); else
    ans = reply(10);
   printf("The answer is %d.",ans);
}
```
### **Check Information**

**Group:** Data flow **Language:** C **Acronym:** IRV

### **See Also**

[Disable checks for non-initialization \(-disable-initialization-checks\)](#page-267-0) | [Function not returning value](#page-739-0)

#### **Topics**

"Interpret Code Prover Results in Polyspace Desktop User Interface" "Interpret Code Prover Results in Polyspace Access Web Interface" "Code Prover Analysis Following Red and Orange Checks"

# <span id="page-811-0"></span>**Subnormal float**

Floating-point operation has subnormal results

# **Description**

This check determines if a floating-point operation produces a subnormal result.

Subnormal numbers have magnitudes less than the smallest floating-point number that can be represented without leading zeros in the significand. The presence of subnormal numbers indicates loss of significant digits. This loss can accumulate over subsequent operations and eventually result in unexpected values. Subnormal numbers can also slow down the execution on targets without hardware support.

By default, the results of the check do not appear in your verification results. To see the results of the check, change the default value of the option [Subnormal detection mode \(-check](#page-294-0)[subnormal\)](#page-294-0). The results of the check vary based on the detection mode that you specify. In all modes other than allow, to identify the subnormal results, look for red or orange **Subnormal float** checks on operations.

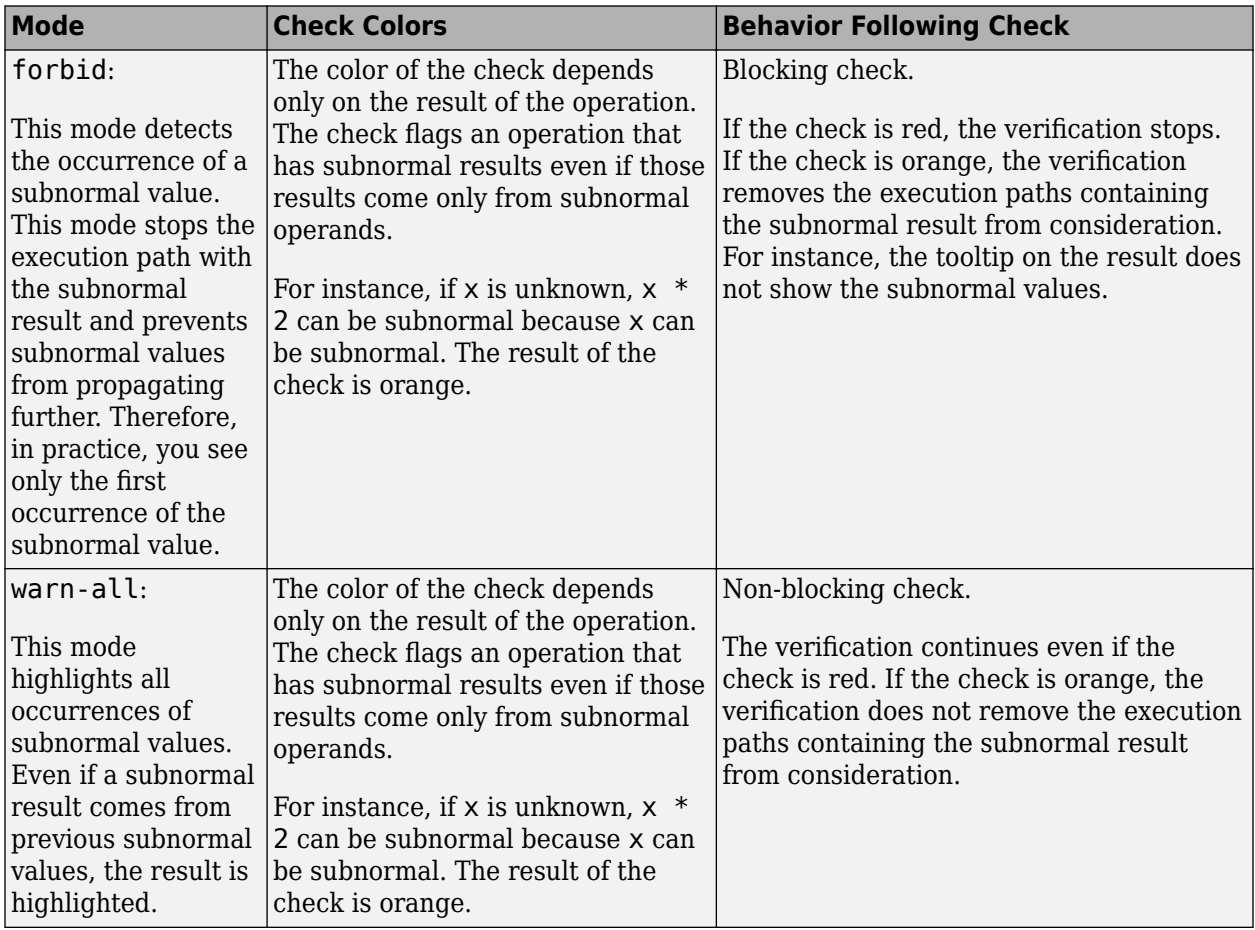

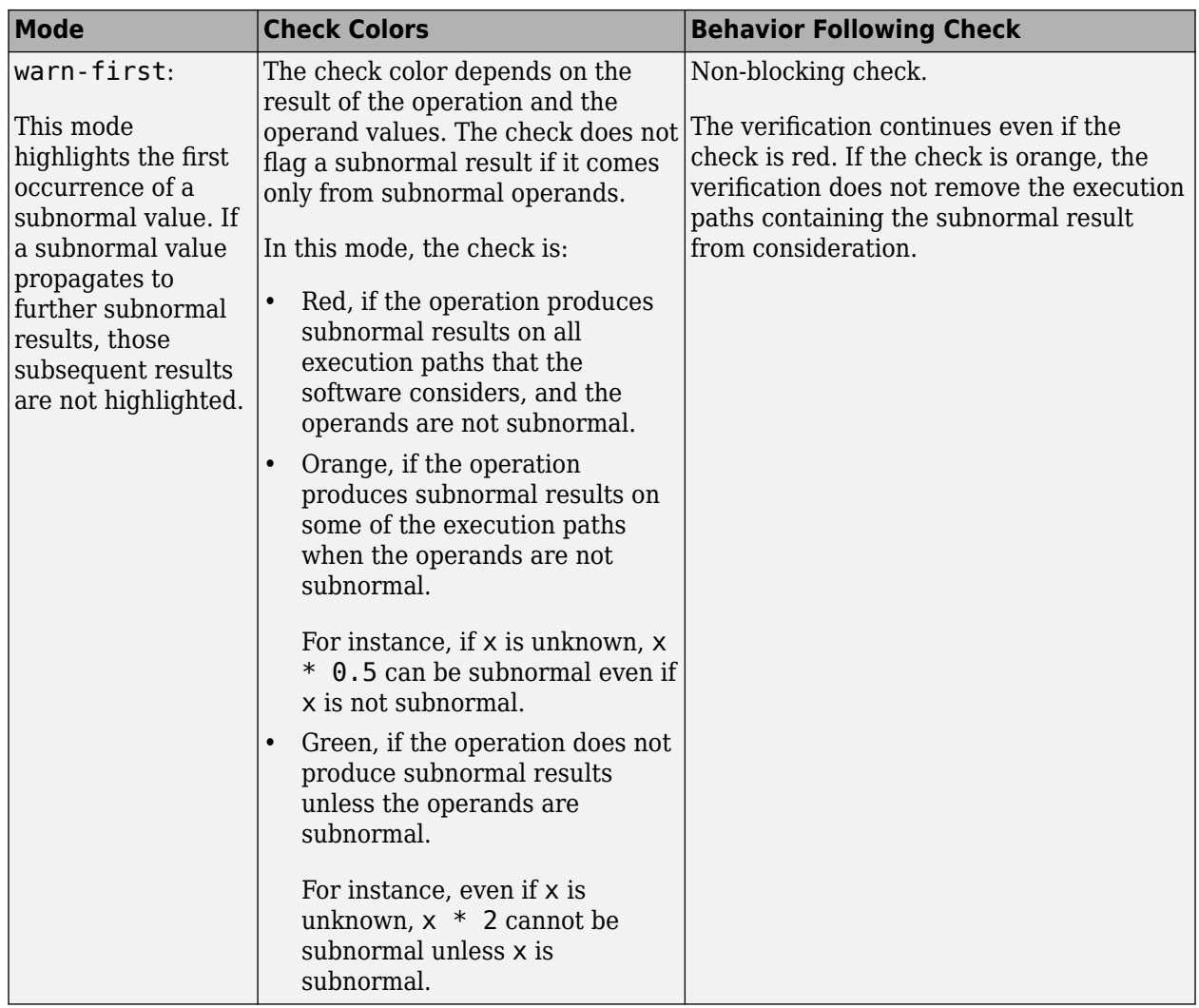

If you choose to check for subnormals, you can also identify from the tooltips whether a variable range excludes subnormal values. For instance, if the tooltips show  $[-1.0 \t... \t-1.1754E-38]$  or  $[-0.0.0.0]$  or  $[1.1754E-38.1.0]$ , you can interpret that the variable does not have subnormal values.

### **Examples**

#### **Subnormal Results Detected with Red Checks**

In the following examples, DBL\_MIN is the minimum normal value that can be represented using the type double.

Results in forbid mode:

```
#include <float.h>
void func(){
   double val = DBL_MIN/4.0;
   double val2 = val * 2.0;
}
```
In this example, the first **Subnormal float** check is red because the result of DBL MIN/4.0 is subnormal. The red check stops the verification. The following operation, val  $*$  2.0, is not verified for run-time errors.

```
Results in warn-all mode:
```

```
#include <float.h>
void func(){
    double val = DBL MIN/4.0;
    double val2 = val * 2.0;
}
```
In this example, both **Subnormal float** checks are red because both operations have subnormal results.

Results in warn-first mode:

```
#include <float.h>
void func(){
    double val = DBL MIN/4.0;
    double val2 = val * 2.0;
}
```
In this example, DBL MIN is not subnormal but the result of DBL MIN/4.0 is subnormal. The first **Subnormal float** check is red. The second **Subnormal float** check is green. The reason is that val \* 2.0 is subnormal only because val is subnormal. Through red/orange checks, you see only the first instance where a subnormal value appears. You do not see red/orange checks from those subnormal values propagating to subsequent operations.

#### **Subnormal Results Detected with Orange Checks**

In the following examples, arg1 and arg2 are unknown. The verification assumes that they can take all values allowed for the type double.

Results in forbid mode:

```
void func (double arg1, double arg2) {
      double difference1 = arg1 - arg2;
       double difference2 = arg1 - arg2;
      double val1 = difference1 * 2;
      double val2 = difference2 * 2;
}
```
In this example, difference1 can be subnormal if arg1 and arg2 are sufficiently close. The first **Subnormal float** check is orange. Following this check, the verification excludes from consideration the following:

• The close values of arg1 and arg2 that led to the subnormal value of difference1.

In the subsequent operation  $arg1 - arg2$ , the **Subnormal float** check is green and difference2 is not subnormal. The result of the check on difference2  $*$  2 is green for the same reason.

The subnormal value of difference1.

In the subsequent operation difference1  $*$  2, the **Subnormal float** check is green.

Results in warn-all mode:

```
void func (double arg1, double arg2) {
       double difference1 = arg1 - arg2;
      double difference2 = \text{arg1} - \text{arg2};
      double val1 = difference1 * 2;
      double val2 = difference2 * 2;
}
```
In this example, the four operations can have subnormal results. The four **Subnormal float** checks are orange.

Results in warn-first mode:

```
void func (double arg1, double arg2) {
       double difference1 = \text{arg1} - \text{arg2};
       double difference2 = \text{arg1} - \text{arg2};
       double val1 = difference1 * 2;
       double val2 = difference2 * 2;
}
```
In this example, if arg1 and arg2 are sufficiently close, difference1 and difference2 can be subnormal. The first two **Subnormal float** checks are orange. vall and val2 cannot be subnormal unless difference1 and difference2 are also subnormal. The last two **Subnormal float** checks are green. Through red/orange checks, you see only the first instance where a subnormal value appears. You do not see red/orange checks from those subnormal values propagating to subsequent operations.

#### **Conversion of Floating Point Literals**

```
void main() {
    float d = 1e-38;
    float e = 1e-38 - 1e-39;
}
```
In this example, the two red checks appear in both warn-first and warn-all mode (the forbid mode prevents analysis after the first red check).

Literal constants such as 1e-38 have the data type double. If you assign a literal constant to a variable with narrower type float, the constant might not be representable in this type. This issue is indicated with the red checks. The checks flag the conversion from double to float during assignment.

### **Result Information**

**Group:** Numerical **Language:** C | C++ **Acronym:** SUBNORMAL

# **Version History**

**Introduced in R2016b**

# **See Also**

[Subnormal detection mode \(-check-subnormal\)](#page-294-0) | [Invalid operation on floats](#page-768-0) | [Overflow](#page-803-0)

#### **Topics**

"Interpret Code Prover Results in Polyspace Desktop User Interface"

"Interpret Code Prover Results in Polyspace Access Web Interface"

"Code Prover Analysis Following Red and Orange Checks"

"Order of Code Prover Run-Time Checks"

# **Uncaught exception**

Exception propagates uncaught to the main or another entry-point function

## **Description**

This check looks for the following issues:

- An uncaught exception propagates to the main or another entry-point function.
- An exception is thrown in the constructor of a global variable and not caught.
- An exception is thrown in a destructor call or delete expression.
- An exception is thrown before a previous throw expression is handled by a catch statement, for instance, when constructing a catch statement parameters.
- A noexcept specification is violated. For instance, a function declared with noexcept(true) is not supposed to throw any exceptions but an exception is thrown in the function body.

In these situations, according to the  $C++$  standard, the  $std:$ : terminate function is called and can cause unexpected results.

Note that the **Uncaught exception** check on functions from the Standard Template Library is green, even though Polyspace stubs these functions and does not check if a function throws an exception.

# **Diagnosing This Check**

"Review and Fix Uncaught Exception Checks"

### **Examples**

#### **Exception in call to function**

```
#include <vector>
using namespace std;
class error {};
class initialVector {
private:
   int sizeVector;
   vector<int> table;
public:
   initialVector(int size) {
     sizeVector = size;
     table.resize(sizeVector);
     Initialize();
   }
   void Initialize();
   int getValue(int number) throw(error);
};
void initialVector::Initialize() {
  for(int i=0; i<table.size(); i++)
```

```
 table[i]=0;
}
int initialVector::getValue(int index) throw(error) {
   if(index >= 0 && index < sizeVector)
     return table[index];
   else throw error();
}
void main() {
    initialVector *vectorPtr = new initialVector(5); vectorPtr->getValue(5);
}
```
In this example, the call to method initialVector::getValue throws an exception. This exception propagates uncaught to the main function resulting in a red **Uncaught exception** check.

#### **Exception handled through try/catch construct**

```
class error {
public:
  error() \{\} error(const error&) { }
};
void funcNegative() {
   try {
     throw error() ;
   } catch (error NegativeError) {
   }
}
void funcPositive() {
  try {
  }
  catch (error PositiveError) {
  /* Gray code */ }
}
int input();
void main()
{
     int val=input();
    if(val < 0)
         funcNegative(); 
     else
         funcPositive(); 
}
```
In this example:

- The call to funcNegative throws an exception. However, the exception is placed inside a try block and is caught by the corresponding handler (catch clause). The **Uncaught exception** check on the main function appears green because the exception does not propagate to the main.
- The call to funcPositive does not throw an exception in the try block. Therefore, the catch block following the try block appears gray.

#### **Exception in call to destructor**

```
class error {
};
class X
{
public:
  X() \{ ;
   }
  -X() {
     throw error();
   }
};
int main() {
   try {
    X * px = new X; delete px;
   } catch (error) {
     assert(1) ;
   }
}
```
In this example, the delete operator calls the destructor  $X:~X()$ . The destructor throws an exception that appears as a red error on the destructor body and dashed red on the delete operator. The exception does not propagate to the catch block. The code following the exception is not verified. This behavior enforces the requirement that a destructor must not throw an exception.

The black assert statement suggests that the exception has not propagated to the catch block.

#### **Exception in infinite loop**

```
#include<stdio.h>
#define SIZE 100
int arr[SIZE];
int getIndex();
int runningSum() {
   int index, sum=0;
  while(1) {
     index=getIndex();
    if(int < 0 || index &gt;= SIZE) throw int(1);
     sum+=arr[index];
   }
}
void main() {
    printf("The sum of elements is: %d", runningSum());
}
```
In this example, the runningSum function throws an exception only if index is outside the range [0,SIZE]. Typically, an error that occurs due to instructions in an if statement is orange, not red. The error is orange because an alternate execution path that does not involve the if statement does not produce an error. Here, because the loop is infinite, there is no alternate execution path that goes outside the loop. The only way to go outside the loop is through the exception in the if statement. Therefore, the **Uncaught exception** error is red.

#### **Rethrow outside catch block**

```
#include <string>
```

```
void f() { throw; } //rethrow not allowed - an error is raised here
void main() {
    try {
         throw std::string("hello");
     }
    catch (std::string& exc) {
         f(); 
    }
}
```
In this example, an exception is rethrown in the function f() outside a catch block. A rethrow occurs when you call throw by itself without an exception argument. A rethrow is typically used *inside* a catch block to propagate an exception to an outer try-catch sequence. Polyspace Code Prover does not support a rethrow *outside* a catch block and produces a red **Uncaught exception** error.

### **Check Information**

**Group:** C++ **Language:** C++ **Acronym:** EXC

### **See Also**

#### **Topics**

"Interpret Code Prover Results in Polyspace Desktop User Interface" "Interpret Code Prover Results in Polyspace Access Web Interface" "Code Prover Analysis Following Red and Orange Checks"

# **Unreachable code**

Code cannot be reached during execution

# **Description**

**Unreachable code** uses statement coverage to determine whether a section of code can be reached during execution. Statement coverage checks whether a program statement is executed. If a statement has test conditions, and at least one of them occurs, the statement is executed and reachable. The test conditions that do not occur are not considered dead code unless they have a corresponding code branch. If all the test conditions do not occur, the statement is not executed and each test condition is an instance of unreachable code. For example, in the switch statements of this code, case 3 never occurs:

```
void test1 (int a) {
    int tmp = 0;
    if ((a!=3)) {
          switch (a){
              case 1:
                   tmp++;
                   break;
              default:
                  tmp = 1; break;
/* case 3 falls through to 
    case 2, no dead code */
              case 3:
              case 2:
                 tmp = 100; break;
         }
     }
}
void test2 (int a) {
    int tmp = 0;
     if ((a!=3)) {
         switch (a){
              case 1:
                   tmp++;
                   break;
              default:
                 tmp = 1:
                  break;
// Dead code on case 3
              case 3:
                  break;
              case 2:
                 tmp = 100; break;
         }
     }
}
```
In test1(), case 3 falls through to case 2 and the check shows no dead code. In test2(), the check shows dead code for case 3 because the break statement on the next line is not executed.

Other examples of unreachable code include:

- If a test condition always evaluates to false, the corresponding code branch cannot be reached. On the **Source** pane, the opening brace of the branch is gray.
- If a test condition always evaluates to true, the condition is redundant. On the **Source** pane, the condition keyword, such as if, appears gray.
- The code follows a break or return statement.

If an opening brace of a code block appears gray on the **Source** pane, to highlight the entire block, double-click the brace.

The check operates on code inside a function. The checks **Function not called** and **Function not reachable** determine if the function itself is not called or called from unreachable code.

### **Diagnosing This Check**

"Review and Fix Unreachable Code Checks"

### **Examples**

#### **Test in if Statement Always False**

```
#define True 1
#define False 0
typedef enum {
   Intermediate, End, Wait, Init
} enumState;
enumState input();
enumState inputRef();
void operation(enumState, int);
int checkInit (enumState stateval) {
   if (stateval == Init) 
     return True;
   return False;
}
int checkWait (enumState stateval) {
   if (stateval == Wait) 
     return True;
   return False;
}
void main() {
  enumState myState = input(), refState = inputRef();
   if(checkInit(myState)){
     if(checkWait(myState)) {
      operation(myState,checkInit(refState));
     } else {
      operation(myState,checkWait(refState));
```

```
 }
    }
}
```
In this example, the main enters the branch of  $if(checkInit(myState))$  only if myState = Init. Therefore, inside that branch, Polyspace considers that myState has value Init. checkWait(myState) always returns False and the first branch of if(checkWait(myState)) is unreachable.

#### **Correction — Remove Redundant Test**

One possible correction is to remove the redundant test if(checkWait(myState)).

```
#define True 1
#define False 0
typedef enum {
   Intermediate, End, Wait, Init
} enumState;
enumState input();
enumState inputRef();
void operation(enumState, int);
int checkInit (enumState stateval) {
   if (stateval == Init) 
     return True;
   return False;
}
int checkWait (enumState stateval) {
   if (stateval == Wait) return True;
   return False;
}
void main() {
  enumState myState = input(), refState = inputRef();
   if(checkInit(myState))
    operation(myState,checkWait(refState));
}
```
#### **Test in if Statement Always True**

```
#include <stdlib.h>
#include <time.h>
int roll() {
  return(rand()%6+1);
}
void operation(int);
void main() {
     srand(time(NULL));
    int die = roll();
    if(die >= 1 && die <= 6)
       /*Unreachable code*/
       operation(die);
   }
```
In this example, roll() returns a value between 1 and 6. Therefore the if test in main always evaluates to true and is redundant. If there is a corresponding else branch, the gray error appears on the else statement. Without an else branch, the gray error appears on the if keyword to indicate the redundant condition.

#### **Correction — Remove Redundant Test**

One possible correction is to remove the condition  $if$  (die >= 1 & die <= 6).

```
#include <stdlib.h>
#include <time.h>
int roll() {
   return(rand()%6+1);
}
void operation(int);
void main() {
   srand(time(NULL));
  int die = roll();
   operation(die);
}
```
#### **Test in if Statement Unreachable**

```
#include <stdlib.h>
#include <time.h>
#define True 1
#define False 0
int roll1() {
   return(rand()%6+1);
}
int roll2();
void operation(int,int);
void main() {
   srand(time(NULL));
  int die1 = roll1(), die2 =roll2();
   if((die1>=1 && die1<=6) || 
     (die2>=1 \& d die2 \leq 6) /*Unreachable code*/
     operation(die1,die2);
}
```
In this example, roll1() returns a value between 1 and 6. Therefore, the first part of the if test, if((die1>=1)  $\&$  (die1<=6)) is always true. Because the two parts of the if test are combined with ||, the if test is always true irrespective of the second part. Therefore, the second part of the if test is unreachable.

#### **Correction — Combine Tests with &&**

One possible correction is to combine the two parts of the if test with  $\&\&$  instead of  $||.$ 

```
#include <stdlib.h>
#include <time.h>
```

```
#define True 1
#define False 0
int roll1() {
   return(rand()%6+1);
}
int roll2();
void operation(int,int);
void main() {
   srand(time(NULL));
  int die1 = roll1(), die2=roll2();
   if((die1>=1 && die1<=6) && 
      (die2>=1 && die2<=6))
     operation(die1,die2); 
}
```
#### **if Statement Unreachable Because of Prior Variable Relationships**

```
typedef enum {init, run, completion} states;
int getAnInput();
states a = init;
void f(int b)
{
     switch (a) {
     case init: {
         if (b == 3) {
              a = completion;
          }
          break;
     }
    case completion: {<br>if (b == 1) {
                               //Unreachable code
              //....
          }
          break;
     }
          //...
     }
}
void main()
{
    int b = getAnInput();
    f(b);
    f(b);
}
```
Sometimes, a block can be unreachable because variable values are constrained by prior operations in the code. If you do not understand why a condition is always true or false, see if variables in the condition are constrained because of some prior operation.

In this example, the function getAnInput() is stubbed since its definition is not given. The variable b, which is initialized through getAnInput(), can take any value allowed by the int data type. It may seem that in the calls to f(), b can have any value including the values 1 and 3. However, the condition ( $b = 1$ ) appears false and the corresponding block unreachable.

Examine the two calls to  $f()$ . In the first call to  $f()$ , the switch statement selects case init. Within case init, b can be full range. If b is equal to 3, a is set to completion. The second time function f() is called, the switch statement can select either case init or case completion. Because the only way case completion can be selected is when b was previously equal to 3, and because there is no manipulation of b outside of case init, Polyspace assumes b is still equal to 3. Thus, the if statement condition ( $b == 1$ ) can never be met resulting in unreachable code within case completion.

### **Check Information**

**Group:** Data flow **Language:** C | C++ **Acronym:** UNR

### **See Also**

[Function not called](#page-732-0) | [Function not reachable](#page-735-0)

#### **Topics**

"Interpret Code Prover Results in Polyspace Desktop User Interface" "Interpret Code Prover Results in Polyspace Access Web Interface"

# **User assertion**

assert statement fails

### **Description**

This check determines whether the argument to an assert macro is true.

The argument to the assert macro must be true when the macro executes. Otherwise the program aborts and prints an error message. Polyspace models this behavior by treating a failed assert statement as a run-time error. This check allows you to detect failed assert statements before program execution.

## **Diagnosing This Check**

"Review and Fix User Assertion Checks"

## **Examples**

```
Red assert on array index
```

```
#include<stdio.h>
#define size 20
int getArrayElement();
void initialize(int* array) {
for(int i=0;i < size;i++)
   array[i] = getArrayElement();
} 
void printElement(int* array,int index) {
 assert(index < size);
 printf("%d", array[index]);
}
int getIndex() {
int i = size; return i;
}
void main() {
  int array[size];
  int index; 
  initialize(array);
 index = getIndex();
 printElement(array,index);
```
}

In this example, the assert statement in printElement causes program abort if index  $\geq$  size. The assert statement makes sure that the array index is not outside array bounds. If the code does

not contain exceptional situations, the assert statement must be green. In this example, getIndex returns an index equal to size. Therefore the assert statement appears red.

#### **Correction — Correct cause of assert failure**

When an assert statement is red, investigate the cause of the exceptional situation. In this example, one possible correction is to force getIndex to return an index equal to size-1.

```
#include<stdio.h>
#define size 20
int getArrayElement();
void initialize(int* array) {
  for(int i=0;i<size;i++)
  array[i] = getArrayElement();} 
void printElement(int* array,int index) {
  assert(index < size);
 printf("%d", array[index]);
}
int getIndex() {
int i = size; return (i-1);
}
void main() {
  int array[size];
  int index;
  initialize(array);
 index = qetIndex();
  printElement(array,index);
```
#### }

#### **Orange assert on malloc return value**

```
#include <stdlib.h>
void initialize(int*);
int getNumberOfElements();
void main() {
  int numberOfElements, *myArray;
  numberOfElements = getNumberOfElements();
  myArray = (int*)malloc(numberOfElements);
  assert(myArray!=NULL);
  initialize(myArray);
}
```
In this example, malloc can return NULL to myArray. Therefore, myArray can have two possible values:
- myArray == NULL: The assert condition is false.
- myArray != NULL: The assert condition is true.

Combining these two cases, the **User assertion** check on the assert statement is orange. After the orange assert, Polyspace considers that myArray is not equal to NULL.

#### **Correction — Check return value for NULL**

One possible correction is to write a customized function myMalloc where you always check the return value of malloc for NULL.

```
#include <stdio.h>
#include <stdlib.h>
void initialize(int*);
int getNumberOfElements();
void myMalloc(int **ptr, int num) {
 *ptr = (int*)malloc(num); if(*ptr==NULL) {
     printf("Memory allocation error");
    exit(1); }
}
void main() {
  int numberOfElements, *myArray=NULL;
  numberOfElements = getNumberOfElements();
  myMalloc(&myArray,numberOfElements);
  assert(myArray!=NULL);
  initialize(myArray);
}
```
#### **Imposing constraint through orange assert**

```
#include<stdio.h>
#include<math.h>
float getNumber();
void squareRootOfDifference(float firstNumber, float secondNumber) {
    assert(firstNumber > secondNumber);
    if(firstNumber > 0 && secondNumber > 0)
    printf("Square root = %.2f",sqrt(firstNumber-secondNumber));
}
void main() {
   double firstNumber = getNumber(), secondNumber = getNumber();
   squareRootOfDifference(firstNumber,secondNumber);
}
```
In this example, the assert statement in squareRootOfDifference() causes program abort if firstNumber is less than secondNumber. Because Polyspace does not have enough information about firstNumber and secondNumber, the assert is orange.

Following the assert, all execution paths that cause assertion failure terminate. Therefore, following the assert, Polyspace considers that firstNumber >= secondNumber. The **Invalid use of standard library routine** check on sqrt is green.

Use assert statements to help Polyspace determine:

- Relationships between variables
- Constraints on variable ranges

**Check Information**

**Group:** Other **Language:** C | C++ **Acronym:** ASRT

## **See Also**

#### **Topics**

"Interpret Code Prover Results in Polyspace Desktop User Interface" "Interpret Code Prover Results in Polyspace Access Web Interface" "Code Prover Analysis Following Red and Orange Checks"

# **Global Variables**

# <span id="page-831-0"></span>**Potentially unprotected variable**

Global variables shared between multiple tasks but not protected from concurrent access by the tasks

## **Description**

A **shared unprotected global variable** has the following properties:

- The variable is used in more than one task.
- Polyspace determines that at least one operation on the variable is not protected from interruption by operations in other tasks.

In code that is not intended for multitasking, all global variables are non-shared.

In your verification results, these variables are colored orange on the **Source**, **Results List** and **Variable Access** panes. On the **Source** pane, the coloring is applied to the variable only during declaration.

### **Examples**

#### **Unprotected Shared Variables**

```
#include <limits.h>
int shared_var;
void inc() {
     shared_var+=2;
}
void reset() {
    shared_var = 0;
}
void task() {
    volatile int randomValue = 0;
     while(randomValue) {
         reset();
        inc():
        inc();
     }
}
void interrupt() {
    shared var = INT MAX;
}
void interrupt_handler() {
    volatile int randomValue = 0;
     while(randomValue) {
         interrupt();
     }
}
```

```
void main() {
}
```
In this example, shared\_var is an unprotected shared variable if you specify the following multitasking options:

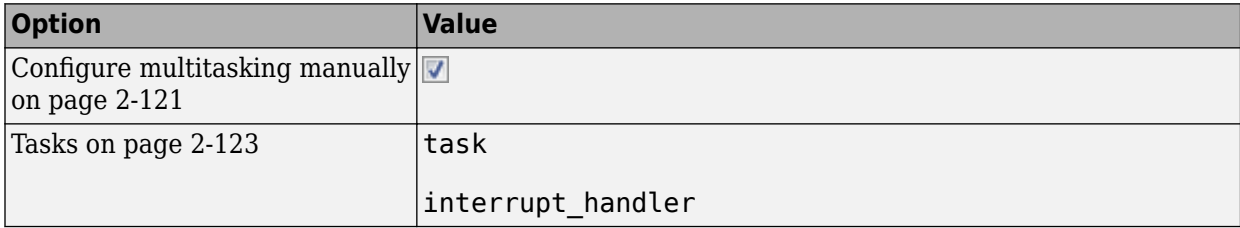

You do not specify protection mechanisms such as critical sections.

The operation shared\_var =  $INT_MAX$  can interrupt the other operations on shared\_var and cause unpredictable behavior.

If you click the  $\boxed{\infty}$  (graph) icon on the **Result Details** pane, you see the two concurrent tasks (threads).

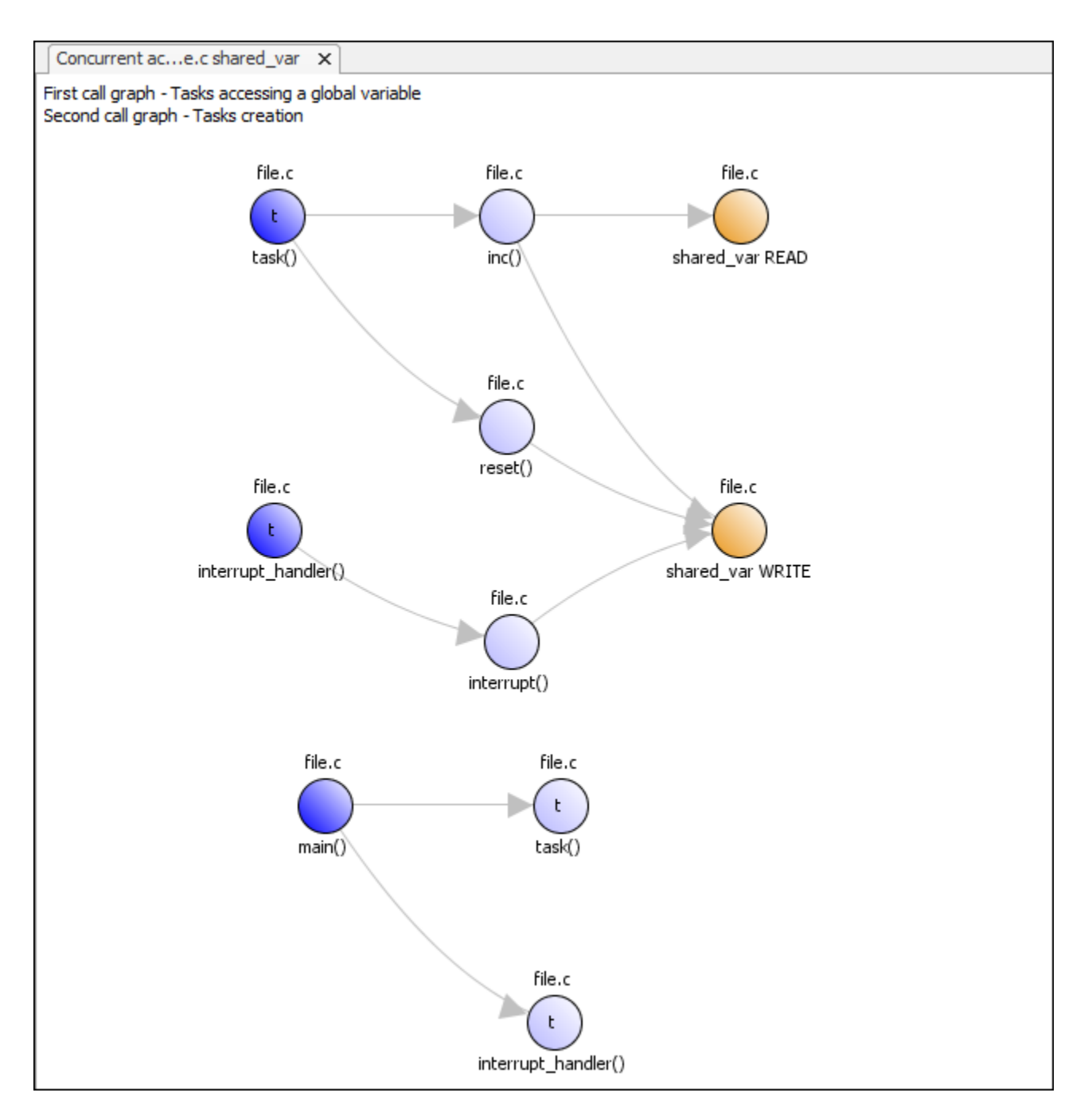

The first graph shows how the tasks access the variable. For instance, the task interrupt\_handler calls a function interrupt that writes to the shared variable shared\_var.

The second graph shows how the tasks are created. In this example, both tasks are created after main completes. In other cases, tasks might be created within functions called from main.

#### **Variables Appearing as Shared Because of Approximations of Function Pointer Arrays**

#include <stdio.h> #include <stdlib.h> #define SIZE\_ARRAY 3

```
typedef unsigned int uint32;
// Defining three functions of which 
// only one accesses a global variable
uint32 var;
void Write to var(void) {
    var=1:
}
void No_write_read_1(void) {
}
void No_write_read_2(void) {
}
// Defining a 3-element array of function pointers 
// that point to the three functions
typedef void (*FuncPtr)(void);
typedef struct {
     FuncPtr pFuncPtr;
}FuncPtrStruct;
const FuncPtrStruct FuncPtrArray[SIZE_ARRAY] =
{
     { &Write_to_var },
    { \&No write read 1 },
     { &No_write_read_2 }
};
void main() {}
// Defining a function that calls one of the three functions 
// via the function pointer
void function(int uiSignalType) {
     FuncPtrArray[uiSignalType].pFuncPtr();
}
// Entry-point functions in void(void) format for Polyspace analysis
// Analyze this example with
// -D POLYSPACE -entry-points task_10ms,task_20ms,task_50ms
#ifdef POLYSPACE
void task_10ms(void) {
     int signalType;
    signalType = 0;
     function(signalType);
}
void task_20ms(void) {
     int signalType;
    signalType = 1; function(signalType);
}
void task_50ms(void) {
```

```
 int signalType;
    signalType = 2; function(signalType);
}
```
#endif

In this example, var correctly appears as an non-shared variable if you specify the following options:

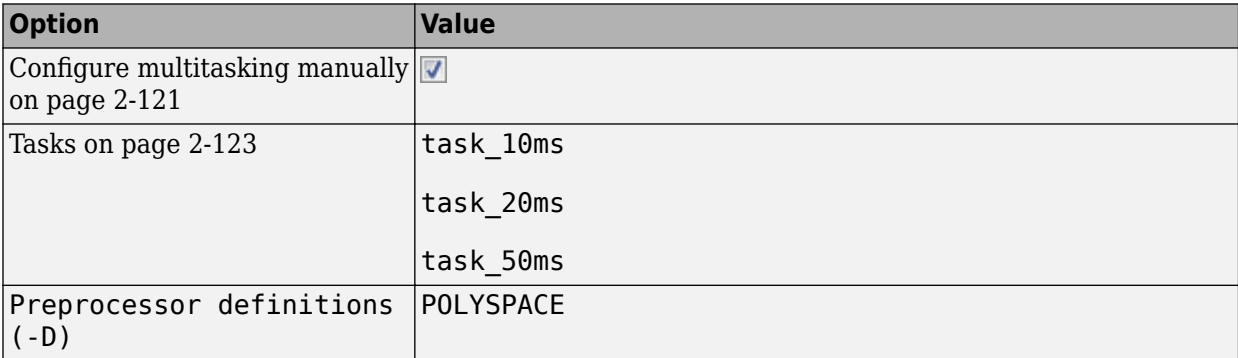

However, the message on the variable shows that it can be potentially written or read by one of the tasks task\_10ms, task\_20ms, or task\_50ms.

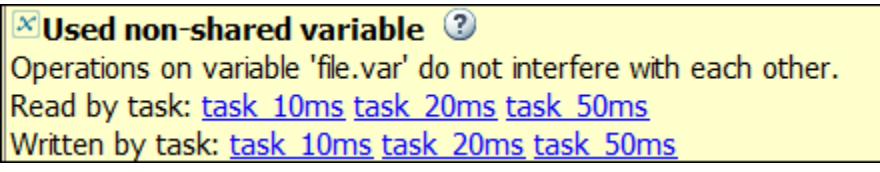

var is not a shared variable at all since it is accessed only in the task, task\_10ms. However, the analysis reports all three tasks as accessing the variable because of an approximation on the line:

```
FuncPtrArray[uiSignalType].pFuncPtr();
```
FuncPtrArray is an array of function pointers. The pointer at index 0 points to the function Write to var, which updates the variable var. The pointers at indices 1 and 2 point to the functions No write read 1 and No write read 2, which do not access var at all. However, the analysis does not store information on which array access calls which function. Instead, the analysis makes the sound approximation that whatever the index, each array access potentially calls one of the three functions.

As a result of this approximation, the analysis considers that the tasks task 10ms, task 20ms and task 50ms can potentially call each of the functions Write to var, No write read 1 and No write read 2. A different analysis route determines correctly that the variable is not shared.

#### **Unnamed Shared Memory Regions (Not Detected)**

Code Prover does not detect shared memory regions that do not have a name. Unnamed memory regions can be created by assigning absolute addresses to pointers or dynamically allocating memory. There is no named variable that represents these regions.

For instance, in this example, ptr points to dynamically allocated memory.

#include <stdlib.h>

```
int* ptr;
void flip() {
   *ptr = \theta;
}
void flop() {
   if (*ptr == 0) {
      *ptr = 1;
   }
}
void main() {
    ptr = (int*) malloc(sizeof(int));
}
```
Even if you specify that the functions flip() and flop() act as entry points to your application, Code Prover does not show that the memory region pointed to by  $ptr$  (or \*ptr) can be concurrently accessed.

# **Check Information**

**Language:** C | C++

## **See Also**

[Show global variable sharing and usage only \(-shared-variables-mode\)](#page-198-0) | Multitasking | [Temporally exclusive tasks \(-temporal-exclusions-file\)](#page-149-0) | [Critical](#page-146-0) [section details \(-critical-section-begin -critical-section-end\)](#page-146-0) | [Tasks \(](#page-138-0) [entry-points\)](#page-138-0) | [Shared variable](#page-837-0) | [Used non-shared variable](#page-845-0) | [Unused variable](#page-843-0)

#### **Topics**

"Analyze Multitasking Programs in Polyspace" "Protections for Shared Variables in Multitasking Code"

# <span id="page-837-0"></span>**Shared variable**

Global variables shared between multiple tasks and protected from concurrent access by the tasks

# **Description**

A **shared protected global variable** has the following properties:

- The variable is used in more than one task.
- All operations on the variable are protected from interruption through critical sections or temporal exclusion. The calls to functions beginning and ending a critical section must be reachable.

In code that is not intended for multitasking, all global variables are non-shared.

In your verification results, these variables are colored green on the **Source**, **Results List** and **Variable Access** panes. On the **Source** pane, the coloring is applied to the variable only during declaration.

# **Examples**

#### **Shared Variables Protected Through Temporal Exclusion**

```
#include <limits.h>
int shared_var;
void inc() {
     shared_var+=2;
}
void reset() {
    shared_var = 0;
}
void task() {
    volatile int randomValue = 0;
     while(randomValue) {
         reset();
        inc();
        inc();
     }
}
void interrupt() {
     shared_var = INT_MAX;
}
void interrupt_handler() {
    volatile int randomValue = 0;
     while(randomValue) {
         interrupt();
     }
}
```

```
void main() {
}
```
In this example, shared\_var is a protected shared variable if you specify the following multitasking options:

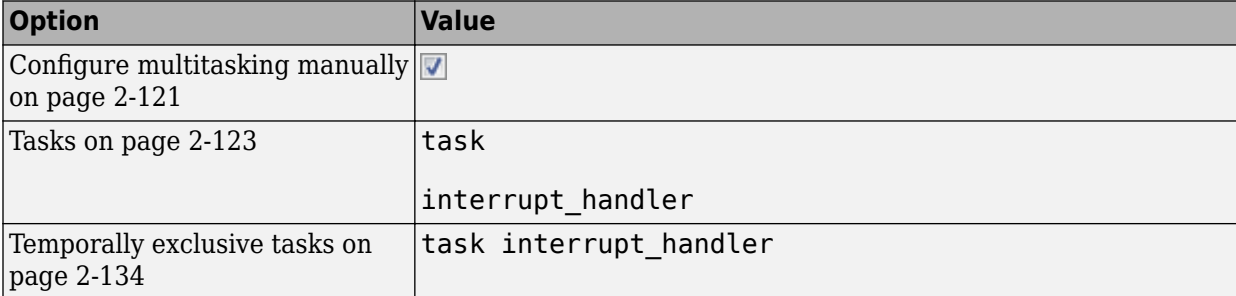

On the command-line, you can use the following:

```
 polyspace-code-prover
  -entry-points task, interrupt handler
   -temporal-exclusions-file "C:\exclusions_file.txt"
```
where the file C:\exclusions\_file.txt has the following line:

task interrupt\_handler

The variable is shared between task and interrupt handler. However, because task and interrupt handler are temporally exclusive, operations on the variable cannot interrupt each other.

#### **Shared Variables Protected Through Critical Sections**

```
#include <limits.h>
int shared_var;
void inc() {
     shared_var+=2;
}
void reset() {
    shared_var = 0;
}
void take_semaphore(void);
void give_semaphore(void);
void task() {
    volatile int randomValue = 0;
     while(randomValue) {
         take_semaphore();
         reset();
        inc();
         inc();
         give_semaphore();
     }
}
```

```
void interrupt() {
     shared_var = INT_MAX;
}
void interrupt_handler() {
    volatile int randomValue = 0;
     while(randomValue) {
         take_semaphore();
         interrupt();
         give_semaphore();
     }
}
void main() {
}
```
In this example, shared var is a protected shared variable if you specify the following:

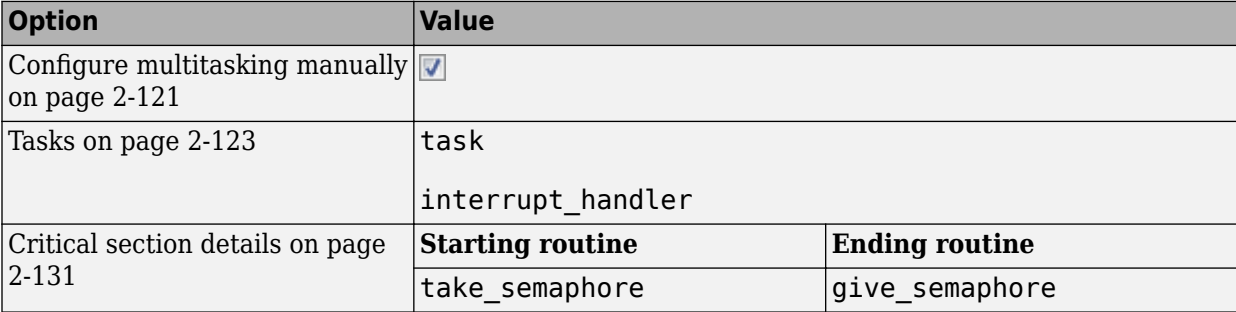

On the command-line, you can use the following:

```
 polyspace-code-prover 
   -entry-points task,interrupt_handler
   -critical-section-begin take_semaphore:cs1
   -critical-section-end give_semaphore:cs1
```
The variable is shared between task and interrupt handler. However, because operations on the variable are between calls to the starting and ending procedure of the same critical section, they cannot interrupt each other.

#### **Shared Structure Variables Protected Through Access Pattern**

```
struct S {
     unsigned int var_1;
     unsigned int var_2;
};
volatile int randomVal;
struct S sharedStruct;
void task1(void) {
     while(randomVal)
         operation1();
}
```

```
void task2(void) {
     while(randomVal)
         operation2();
}
void operation1(void) {
         sharedStruct.var_1++;
}
void operation2(void) {
         sharedStruct.var_2++;
}
int main(void) {
     return 0;
}
```
In this example, sharedStruct is a protected shared variable if you specify the following:

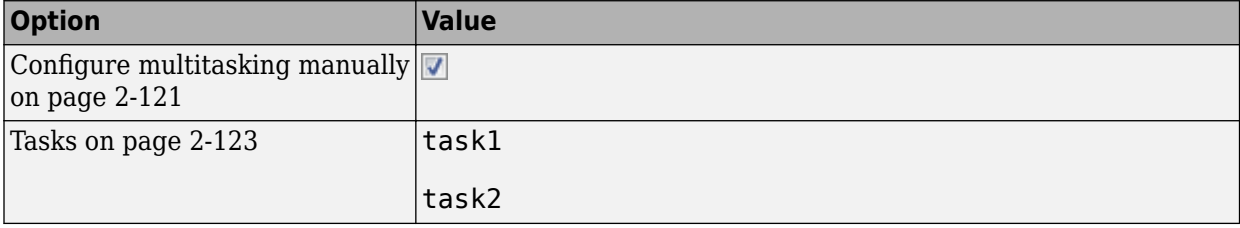

On the command-line, you can use the following:

 polyspace-code-prover -entry-points task1,task2

The software determines that sharedStruct is protected because:

- task1 operates only on sharedStruct.var 1.
- task2 operates only on sharedStruct.var 2.

If you select the result, the **Result Details** pane indicates that the access pattern protects all operations on the variable. On the **Variable Access** pane, the row for variable sharedStruct lists Access pattern as the protection type.

#### **Shared Variables Protected Through Design Pattern and Mutex**

```
#include <pthread.h> 
#include <stdlib.h> 
pthread_mutex_t lock;
pthread t id1, id2;
int var; 
void * t1(void* b) { 
    pthread mutex lock(&lock);
     var++; 
     pthread_mutex_unlock(&lock); 
}
```

```
void * t2(void* a) {
     pthread_mutex_lock(&lock); 
    var = 1;pthread mutex unlock(&lock);
} 
int main(void) { 
     pthread_create(&id1, NULL, t1, NULL); 
    pthread create(&id2, NULL, t2, NULL);
     return 0; 
}
```
var is a shared, protected variable if you specify the following options:

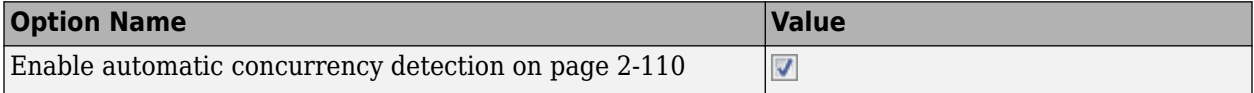

On the command-line, you can use the following:

```
 polyspace-code-prover
    -enable-concurrency-detection
```
In this example, if you specify the concurrency detection option, Polyspace Code Prover detects that your program uses multitasking. Two task, lock and var, share two variables. lock is a pthread mutex variable, which pthread\_mutex\_lock and pthread\_mutex\_unlock use to lock and unlock their mutexes. The inherent pthread design patterns protect lock. The **Results Details** pane and **Variable Access** pane list Design Pattern as the protection type.

The mutex locking and unlocking mechanisms protect var, the other shared variable. The **Results Details** pane and **Variable Access** pane list Mutex as the protection type.

#### **Unnamed Shared Memory Regions (Not Detected)**

Code Prover does not detect shared memory regions that do not have a name. Unnamed memory regions can be created by assigning absolute addresses to pointers or dynamically allocating memory. There is no named variable that represents these regions.

For instance, in this example, ptr points to dynamically allocated memory.

```
#include <stdlib.h>
int* ptr;
void flip() {
   *ptr = \theta;
}
void flop() {
   if (*ptr == 0) {
      *ptr = 1; }
}
void main() {
    ptr = (int*) malloc(sizeof(int));
}
```
Even if you specify that the functions flip() and flop() act as entry points to your application, Code Prover does not show that the memory region pointed to by  $ptr$  (or \*ptr) can be concurrently accessed.

#### **Check Information**

**Language:** C | C++

### **See Also**

```
Show global variable sharing and usage only (-shared-variables-mode) |
Temporally exclusive tasks (-temporal-exclusions-file) | Critical section
details (-critical-section-begin -critical-section-end) | Tasks (-entry-points)
| Potentially unprotected variable | Used non-shared variable | Unused variable
```
#### **Topics**

"Analyze Multitasking Programs in Polyspace" "Protections for Shared Variables in Multitasking Code"

# <span id="page-843-0"></span>**Unused variable**

Global variables declared but not used

# **Description**

A **non-shared unused** global variable has the following properties:

- The variable is declared in the code.
- Polyspace cannot detect a read or write operation on the variable.

In your verification results, these variables are colored gray on the **Source**, **Results List** and **Variable Access** panes. On the **Source** pane, the coloring is applied to the variable only during declaration. In the **Result Details** pane, the variable name appears along with the name of the file where it is defined (for extern variables where the definition is not available, ?extern is used for file name.)

**Note** The software does not display a complete list of unused global variables. Especially, in C++ projects, unused global variables can be suppressed from display.

# **Examples**

#### **Used and Unused Global Variables**

```
int var1;
int var2;
int var3;
int var4;
int input(void);
void main() {
    int loc\_var = input(), flag=0;
    var1 = locvar; if(0) {
        var3 = loc\varnothing }
     if(flag!=0) {
         var4 =loc_var;
     }
```
}

If you verify the above code in a C project, the software lists var2, var3 and var4 as non-shared unused variables, and var1 as a non-shared used variable.

var3 and var4 are used in unreachable code and are therefore marked as unused.

**Note** In a C++ project, the software does not list the unused variable var2.

### **Check Information**

**Language:** C | C++

## **See Also**

[Shared variable](#page-837-0) | [Potentially unprotected variable](#page-831-0) | [Used non-shared variable](#page-845-0) | [Show global variable sharing and usage only \(-shared-variables-mode\)](#page-198-0)

#### **Topics**

"Interpret Code Prover Results in Polyspace Desktop User Interface" "Interpret Code Prover Results in Polyspace Access Web Interface"

# <span id="page-845-0"></span>**Used non-shared variable**

Global variables used in a single task

### **Description**

A **non-shared used** global variable has the following properties:

- The variable is used only in a single task.
- Polyspace detects at least one read or write operation on the variable.

In code that is not intended for multitasking, all global variables are non-shared.

In your verification results, these variables are colored black on the **Results List** and **Variable Access** panes.

### **Examples**

#### **Used and Unused Global Variables**

```
int var1;
int var2;
int var3;
int var4;
int input(void);
void main() {
    int loc\_var = input(), flag=0;
    var1 = loc_var; if(0) {
        var3 = locvar; }
    if(flag != 0) {
         var4 =loc_var;
     }
```
}

If you verify the above code in a C project, the software lists var2, var3 and var4 as non-shared unused variables, and var1 as a non-shared used variable.

var3 and var4 are used in unreachable code and are therefore marked as unused.

**Note** In a C++ project, the software does not list the unused variable var2.

#### **Non-shared variables in multitasking code**

```
unsigned int var_1;
unsigned int var_2;
```

```
volatile int randomVal;
void task1(void) {
     while(randomVal)
         operation(1);
}
void task2(void) {
     while(randomVal)
         operation(2);
}
void operation(int i) {
    if(i==1) {
         var_1++;
     }
     else {
         var_2++;
     }
}
int main(void) {
     return 0;
}
```
In this example, even when you specify task1 and task2 for the option [Tasks \(-entry-points\)](#page-138-0), the software determines that var<sup>1</sup> and var<sup>2</sup> are non-shared.

Even though both task1 and task2 call the function operation, because of the if statement in operation, task1 can operate only on var\_1 and task2 only on var\_2.

## **Check Information**

**Language:** C | C++

#### **See Also**

[Show global variable sharing and usage only \(-shared-variables-mode\)](#page-198-0) | [Shared](#page-837-0) [variable](#page-837-0) | [Potentially unprotected variable](#page-831-0) | [Unused variable](#page-843-0)

# **Polyspace Results: Coding Standards**

# **MISRA C 2012**

# **MISRA C:2012 Dir 1.1**

Any implementation-defined behavior on which the output of the program depends shall be documented and understood

## **Description**

**Note** Use Bug Finder instead of Code Prover for checking coding rules. Support for coding rules checking in Code Prover will be removed in a future release. See ["Compatibility Considerations" on](#page-854-0) [page 9-5.](#page-854-0)

#### **Directive Definition**

Any implementation-defined behavior on which the output of the program depends shall be *documented and understood.*

#### **Rationale**

A code construct has implementation-defined behavior if the C standard allows compilers to choose their own specifications for the construct. The full list of implementation-defined behavior is available in Annex J.3 of the standard ISO/IEC 9899:1999 (C99) and in Annex G.3 of the standard ISO/IEC 9899:1990 (C90).

If you understand and document all implementation-defined behavior, you can be assured that all output of your program is intentional and not produced by chance.

#### **Polyspace Implementation**

The analysis detects the following possibilities of implementation-defined behavior in C99 and their counterparts in C90. If you know the behavior of your compiler implementation, justify the analysis result with appropriate comments. To justify a result, assign one of these statuses: Justified, No action planned, or Not a defect.

**Tip** To mass-justify all results that indicate the same implementation-defined behavior, use the **Detail** column on the **Results List** pane. Click the column header so that all results with the same entry are grouped together. Select the first result and then select the last result while holding the Shift key. Assign a status to one of the results. If you do not see the **Detail** column, right-click any other column header and enable this column.

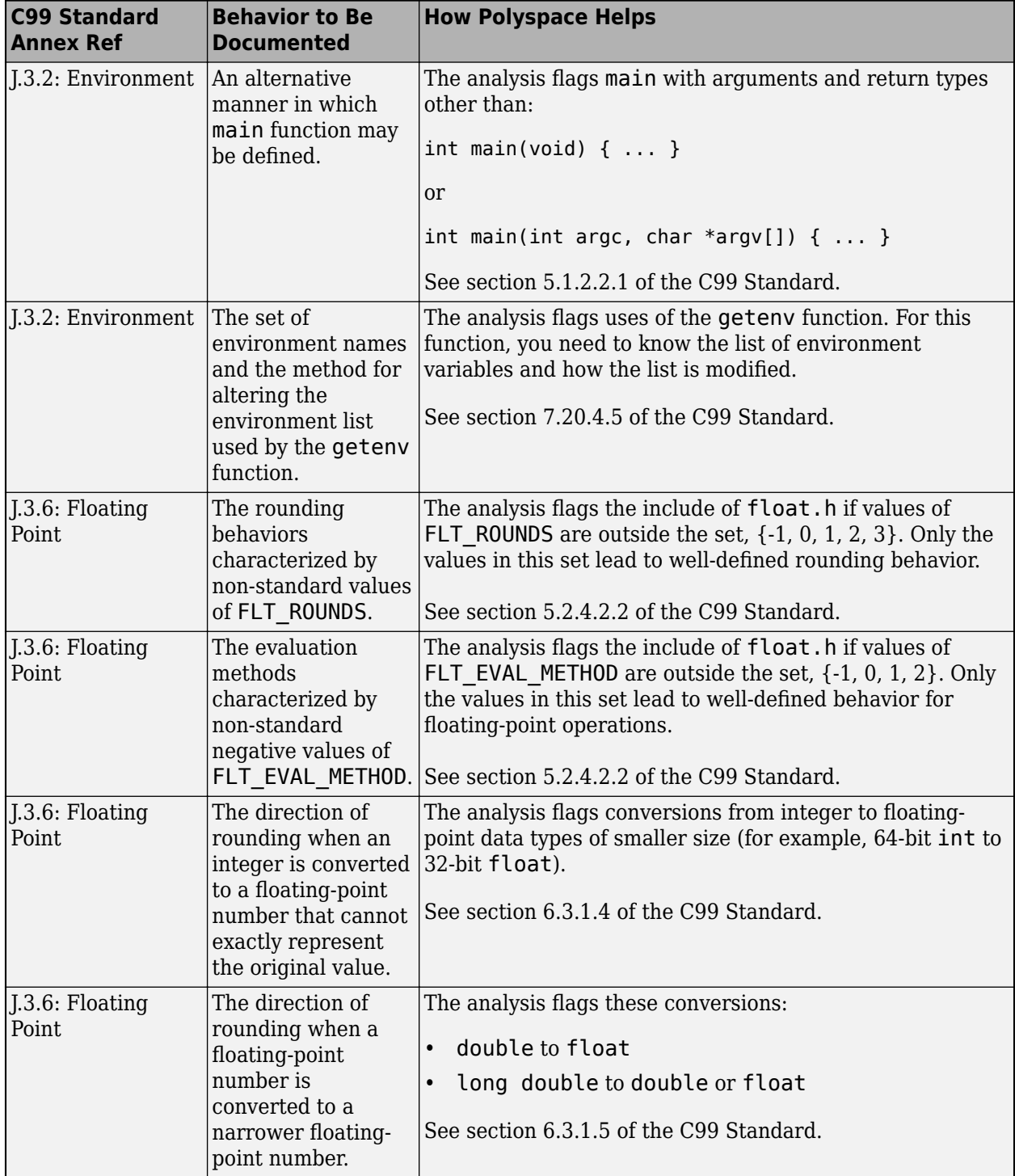

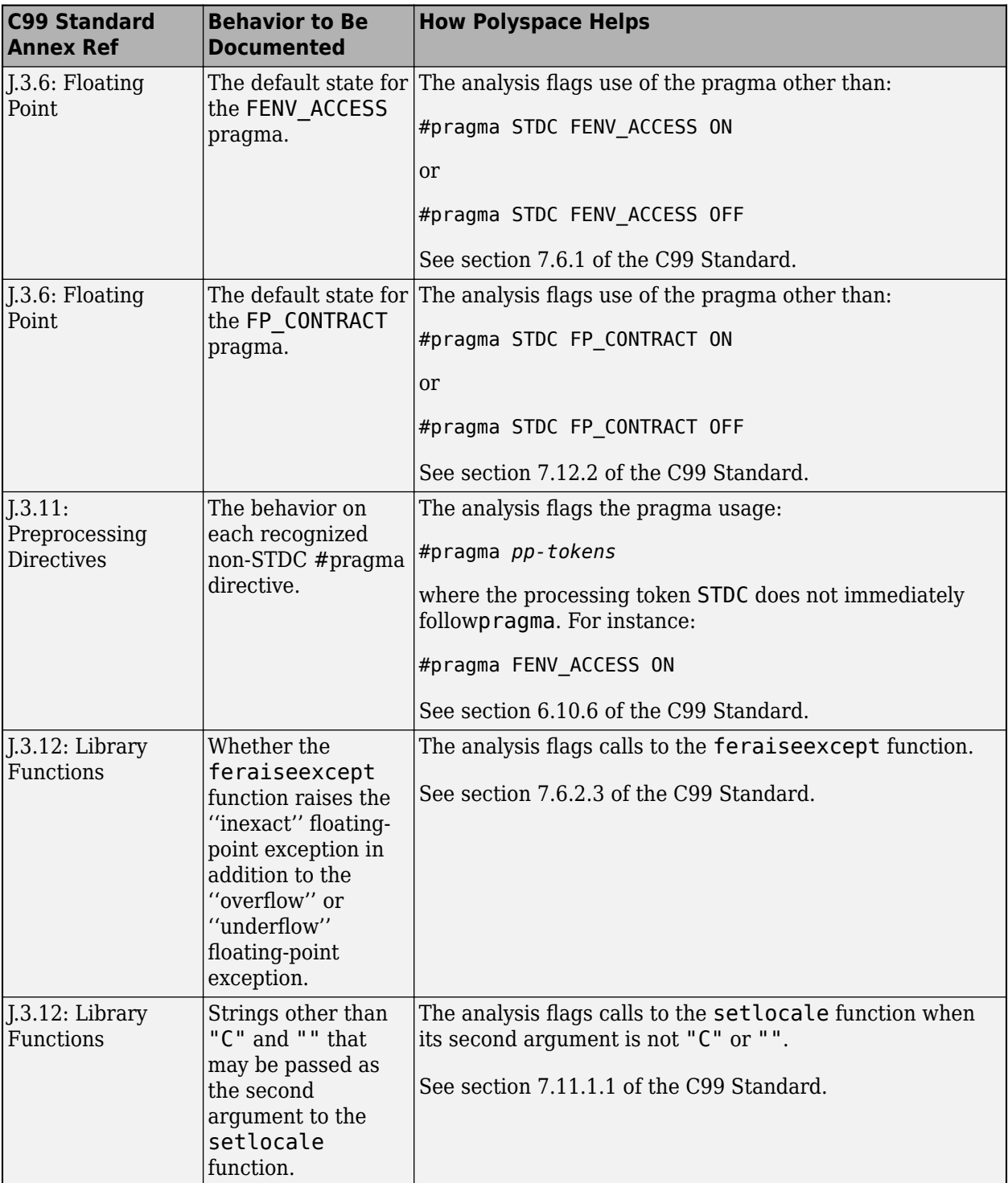

<span id="page-854-0"></span>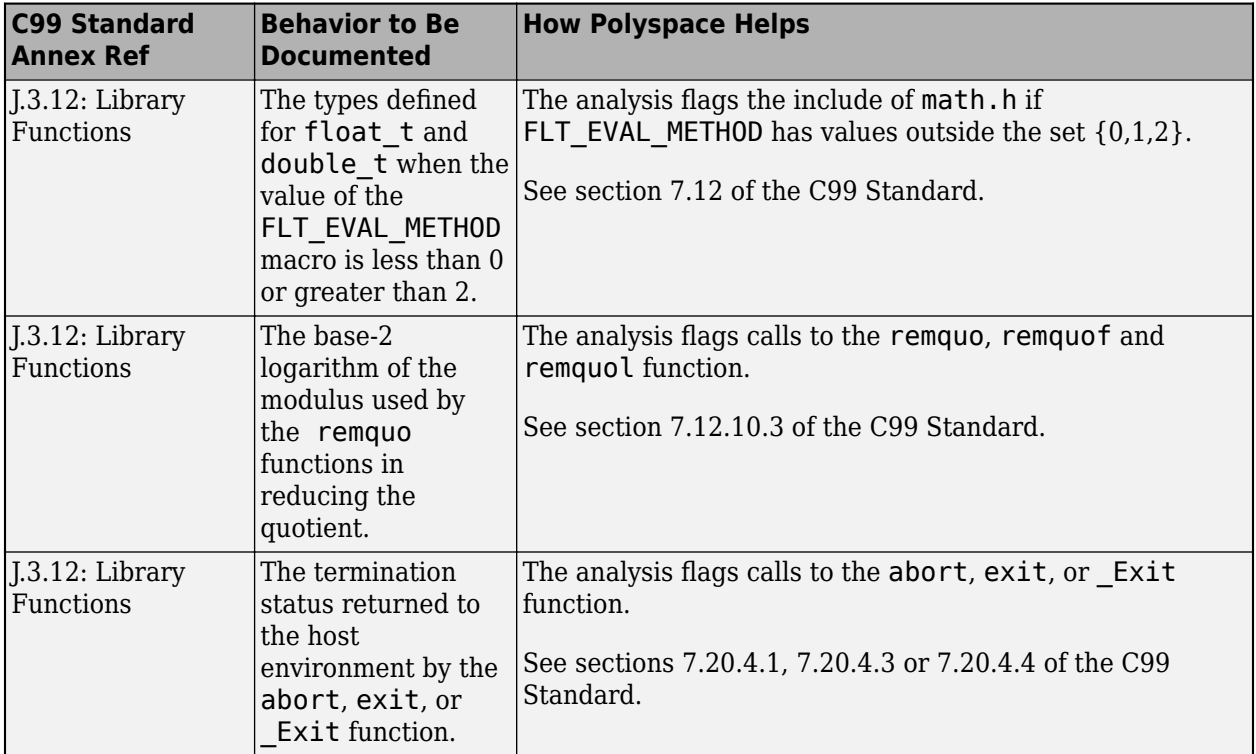

#### **Troubleshooting**

If you expect a rule violation but do not see it, refer to "Diagnose Why Coding Standard Violations Do Not Appear as Expected".

### **Check Information**

**Group:** The implementation **Category:** Required **AGC Category:** Required

# **Version History**

**Introduced in R2017b**

# **R2022a: Using Code Prover to check for coding rule violations is not recommended**

*Warns starting in R2022a*

Checking for coding rule violations and computing code metrics by using Code Prover is not recommended. This workflow will be removed in a future release. To check for coding rule violations and to compute code metrics, use Bug Finder. See "Migrate Code Prover Workflows for Checking Coding Standards and Code Metrics to Bug Finder". To see how Bug Finder checks this directive, see MISRA C:2012 Dir 1.1.

#### **See Also**

[Check MISRA C:2012 \(-misra3\)](#page-166-0)

#### **Topics**

"Check for and Review Coding Standard Violations" "Software Quality Objective Subsets (C:2012)"

# **MISRA C:2012 Dir 2.1**

All source files shall compile without any compilation errors

# **Description**

**Note** Use Bug Finder instead of Code Prover for checking coding rules. Support for coding rules checking in Code Prover will be removed in a future release. See "Compatibility Considerations" on page 9-7.

#### **Directive Definition**

*All source files shall compile without any compilation errors*.

#### **Rationale**

A conforming compiler is permitted to produce an object module despite the presence of compilation errors. However, execution of the resulting program can produce unexpected behavior.

#### **Polyspace Implementation**

The software raises a violation of this directive if it finds a compilation error.

#### **Troubleshooting**

If you expect a rule violation but do not see it, refer to "Diagnose Why Coding Standard Violations Do Not Appear as Expected".

#### **Check Information**

**Group:** Compilation and build **Category:** Required **AGC Category:** Required

# **Version History**

**Introduced in R2015b**

#### **R2022a: Using Code Prover to check for coding rule violations is not recommended** *Warns starting in R2022a*

Checking for coding rule violations and computing code metrics by using Code Prover is not recommended. This workflow will be removed in a future release. To check for coding rule violations and to compute code metrics, use Bug Finder. See "Migrate Code Prover Workflows for Checking Coding Standards and Code Metrics to Bug Finder". To see how Bug Finder checks this directive, see MISRA C:2012 Dir 2.1.

#### **See Also**

[MISRA C:2012 Rule 1.1](#page-882-0) | [Check MISRA C:2012 \(-misra3\)](#page-166-0)

#### **Topics**

"Check for and Review Coding Standard Violations" "Software Quality Objective Subsets (C:2012)"

# **MISRA C:2012 Dir 4.1**

Run-time failures shall be minimized

# **Description**

**Note** Use Bug Finder instead of Code Prover for checking coding rules. Support for coding rules checking in Code Prover will be removed in a future release. See ["Compatibility Considerations" on](#page-859-0) [page 9-10](#page-859-0).

#### **Directive Definition**

*Run-time failures shall be minimized*.

#### **Rationale**

To optimize the size and speed of executable code, the C standard implements limited run-time failure checks. To reduce run-time failures, check these errors:

- Arithmetic errors
- Pointer arithmetic
- Array bound errors
- Function parameters
- Pointer dereferencing
- Dynamic memory

#### **Polyspace Implementation**

Polyspace reports a violation of this directive if runtime issues exist in your code, including:

- Integer division by zero
- Float division by zero
- Integer conversion overflow
- Unsigned integer conversion overflow
- Sign change integer conversion overflow
- Float conversion overflow
- Integer overflow
- Unsigned integer overflow
- Float overflow
- Shift of a negative value
- Right operand of shift operation outside allowed bounds
- Dereference of a null pointer
- Arithmetic operation with NULL pointer
- <span id="page-859-0"></span>• Automatic or thread local variable escaping from a thread
- Wrong allocated object size for cast
- Array access out of bounds
- Pointer access out of bounds

#### **Troubleshooting**

If you expect a rule violation but do not see it, refer to "Diagnose Why Coding Standard Violations Do Not Appear as Expected".

#### **Check Information**

**Group:** Code design **Category:** Required **AGC Category:** Required

# **Version History**

**Introduced in R2014b**

#### **R2022a: Using Code Prover to check for coding rule violations is not recommended** *Warns starting in R2022a*

Checking for coding rule violations and computing code metrics by using Code Prover is not recommended. This workflow will be removed in a future release. To check for coding rule violations and to compute code metrics, use Bug Finder. See "Migrate Code Prover Workflows for Checking Coding Standards and Code Metrics to Bug Finder". To see how Bug Finder checks this directive, see MISRA C:2012 Dir 4.1.

#### **See Also**

[MISRA C:2012 Dir 4.11](#page-880-0) | [MISRA C:2012 Rule 1.3](#page-888-0) | [MISRA C:2012 Rule 18.1](#page-1119-0) | [MISRA](#page-1121-0) [C:2012 Rule 18.2](#page-1121-0) | [MISRA C:2012 Rule 18.3](#page-1123-0) | [Check MISRA C:2012 \(-misra3\)](#page-166-0)

#### **Topics**

"Check for and Review Coding Standard Violations" "Software Quality Objective Subsets (C:2012)"

# **MISRA C:2012 Dir 4.3**

Assembly language shall be encapsulated and isolated

# **Description**

**Note** Use Bug Finder instead of Code Prover for checking coding rules. Support for coding rules checking in Code Prover will be removed in a future release. See ["Compatibility Considerations" on](#page-862-0) [page 9-13](#page-862-0).

#### **Directive Definition**

*Assembly language shall be encapsulated and isolated*.

#### **Rationale**

Encapsulating assembly language is beneficial because:

- Encapsulating assembly instructions in a C source files clearly marks the boundary between C and assembly, making the code easier to read.
- The name, and documentation, of the encapsulating macro or function makes the intent of the assembly language clear.
- All uses of assembly language for a given purpose can share encapsulation, which improves maintainability.
- You can easily substitute the assembly language for a different target or for static analysis purposes.

#### **Polyspace Implementation**

Polyspace reports a violation of this rule if assembly language code is used without encapsulation. It is not a violation if the assembly code is encapsulated in:

• Assembly language functions. Consider this code:

```
asm int h(int tt) //Compliant 
{ 
   % reg val; 
   mtmsr val; 
   return 3; 
}; 
void f(void) { 
   int x; 
  x = h(3);
}
```
The function h() is declared as an asm function which encapsulate the assembly code. Polyspace does not report a violation.

• #pragma directives. For example, in this code:

```
#pragma inline_asm(h)
int h(int tt) //Compliant 
{ 
   % reg val; 
   mtmsr val; 
   return 3; 
}; 
void f(void) { 
   int x; 
  x = h(3);
}
```
The  $\#$ inline asm pragma designates the function  $h()$  as an assembly language function. Polyspace does not report a violation.

• Macros. For instance:

```
#define FUNC_H\
asm\
\{\setminus\}% reg val; \setminus mtmsr val;\ 
   return 3; \ 
}; \
void f(void) { 
   int x; 
  x = FUNC H(3);
}
```
The macro FUNC H encapsulates the assembly code. Polyspace does not report a violation. You can also define such macros at the command line during the Polyspace analysis by using the options Preprocessor definitions (-D).

#### **Troubleshooting**

If you expect a rule violation but do not see it, refer to "Diagnose Why Coding Standard Violations Do Not Appear as Expected".

### **Examples**

#### **Assembly Language Code in C Function**

```
enum boolVal {TRUE, FALSE};
enum boolVal isTaskActive;
void taskHandler(void);
void taskHandler(void) { 
     isTaskActive = FALSE; 
     // Software interrupt for task switching 
     asm volatile /* Non-compliant */
     ( 
         "SWI &02" /* Service #1: calculate run-time */ 
     ); 
     return; 
}
```
<span id="page-862-0"></span>In this example, the rule violation occurs because the assembly language code is embedded directly in a C function taskHandler that contains other C language statements.

#### **Correction — Encapsulate Assembly Code in Macro**

One correction is to encapsulate the assembly language code in a macro and invoke the macro in the function taskHandler.

```
#define RUN TIME CALC \setminusasm volatile \sqrt{}( \lambda"SWI \&02" /* Service #1: calculate run-Time */ \
    ) \setminusenum boolVal {TRUE, FALSE};
enum boolVal isTaskActive;
void taskHandler(void);
void taskHandler(void) {
     isTaskActive = FALSE;
    RUN_TIME_CALC;
     return;
}
```
### **Check Information**

**Group:** Code design **Category:** Required **AGC Category:** Required

# **Version History**

**Introduced in R2014b**

#### **R2022a: Using Code Prover to check for coding rule violations is not recommended** *Warns starting in R2022a*

Checking for coding rule violations and computing code metrics by using Code Prover is not recommended. This workflow will be removed in a future release. To check for coding rule violations and to compute code metrics, use Bug Finder. See "Migrate Code Prover Workflows for Checking Coding Standards and Code Metrics to Bug Finder". To see how Bug Finder checks this directive, see MISRA C:2012 Dir 4.3.

#### **See Also**

[MISRA C:2012 Rule 1.2](#page-886-0) | [Check MISRA C:2012 \(-misra3\)](#page-166-0)

#### **Topics**

"Check for and Review Coding Standard Violations" "Software Quality Objective Subsets (C:2012)"

# **MISRA C:2012 Dir 4.4**

Sections of code should not be "commented out"

### **Description**

**Note** Use Bug Finder instead of Code Prover for checking coding rules. Support for coding rules checking in Code Prover will be removed in a future release. See ["Compatibility Considerations" on](#page-864-0) [page 9-15](#page-864-0).

#### **Directive Definition**

*Sections of code should not be "commented out"*.

#### **Rationale**

C comments enclosed in  $\ell^*$  \*/ do not support nesting. A comment beginning with  $\ell^*$  ends at the first  $*/$  even when the  $*/$  is intended as the end of a later nested comment. If a section of code that is commented out already contains comments, you can encounter compilation errors (or at least comment out less code than you intend).

Commenting out code is not a good practice. The commented out code can remain out of sync with the surrounding code without causing compilation errors. Later, if you uncomment the code, you can encounter unexpected issues.

Use comments only to explain aspects of the code that are not apparent from the code itself.

#### **Polyspace Implementation**

The checker uses internal heuristics to detect commented out code. For instance, characters such as  $\#$ , ;, { or } indicate comments that might potentially contain code. These comments are then evaluated against other metrics to determine the likelihood of code masquerading as comment. For instance, several successive words without a symbol in between reduces this likelihood.

The checker does not flag the following comments even if they contain code:

- Doxygen comments beginning with  $/*$ ,  $/*$ !,  $//$  or  $//$ !.
- Comments that repeat the same symbol more than five times, for instance, the symbol = here:

/\* ===================================== \* A comment

- \* =====================================\*/
- Comments on the first line of a file.
- Comments that mix the C style  $(\frac{\lambda}{\lambda} * \lambda)$  and C++ style  $(\frac{\lambda}{\lambda})$ .
- Comments that contain one or more @ symbol. If the @ symbol is placed in a nested comment that contains code, Polyspace flags it. For instance:.

```
int* q;
//@Error int foo(void);
//...
```
```
void bar(void){
     /*
    int^*p = (int^*) malloc(int); // Error @allocation
     */
}
```
In the preceding code, Polyspace flags the second comment block containing the commented out malloc operation, and ignores the first comment.

The checker considers that these comments are meant for documentation purposes or entered deliberately with some forethought.

### **Troubleshooting**

If you expect a rule violation but do not see it, refer to "Diagnose Why Coding Standard Violations Do Not Appear as Expected".

# **Examples**

### **Code Commented Out**

```
#include <stdlib.h>
/* =====================================
  * usage:print32_tInteger(); 
                ================================*/
int32_t getRandInt();
void print32_t(int32_t);
//Error@int32 t val = getRandInt();void print32_tInteger() {
    /* int32<sup>-</sup>t val = getRandInt(); //Noncompliant
     * val++; \frac{1}{2} contact support \theta..
     * print32 t(val); */
     print32_t(getRandInt());
}
```
This example contains several comments that contains code.

- The first comment block documents the usage of the function print32 tInteger(). Because the comment uses the symbol = more than five times, Polyspace does not flag this comment.
- The second comment documents the source of error in the code. Because the code contains the symbol @, Polyspace ignores the comment.
- The third comment block comments out code that might contain errors. This comment does not document anything and simply excludes code from compilation. Polyspace flags this code block. Because the @ symbol is in a nested comment, Polyspace does not ignore the comment.

# **Check Information**

**Group:** Code design **Category:** Advisory **AGC Category:** Advisory

# **Version History**

**Introduced in R2020b**

## **R2022a: Using Code Prover to check for coding rule violations is not recommended**

*Warns starting in R2022a*

Checking for coding rule violations and computing code metrics by using Code Prover is not recommended. This workflow will be removed in a future release. To check for coding rule violations and to compute code metrics, use Bug Finder. See "Migrate Code Prover Workflows for Checking Coding Standards and Code Metrics to Bug Finder". To see how Bug Finder checks this directive, see MISRA C:2012 Dir 4.4.

# **See Also**

[Check MISRA C:2012 \(-misra3\)](#page-166-0)

### **Topics**

# **MISRA C:2012 Dir 4.5**

Identifiers in the same name space with overlapping visibility should be typographically unambiguous

# **Description**

**Note** Use Bug Finder instead of Code Prover for checking coding rules. Support for coding rules checking in Code Prover will be removed in a future release. See ["Compatibility Considerations" on](#page-867-0) [page 9-18](#page-867-0).

## **Directive Definition**

*Identifiers in the same name space with overlapping visibility should be typographically unambiguous*.

### **Rationale**

What "unambiguous" means depends on the alphabet and language in which source code is written. When you use identifiers that are typographically close, you can confuse between them.

For the Latin alphabet as used in English words, at a minimum, the identifiers should not differ by:

- The interchange of a lowercase letter with its uppercase equivalent.
- The presence or absence of the underscore character.
- The interchange of the letter O and the digit 0.
- The interchange of the letter I and the digit 1.
- The interchange of the letter I and the letter l.
- The interchange of the letter S and the digit 5.
- The interchange of the letter Z and the digit 2.
- The interchange of the letter n and the letter h.
- The interchange of the letter B and the digit 8.
- The interchange of the letters rn and the letter m.

#### **Polyspace Implementation**

The checker flags identifiers in the same scope that differ from each other only in the above characters. Polyspace ignores identifiers that are defined in macros starting with do, for, switch, and while.

### **Troubleshooting**

If you expect a rule violation but do not see it, refer to "Diagnose Why Coding Standard Violations Do Not Appear as Expected".

# <span id="page-867-0"></span>**Examples**

### **Typographically Ambiguous Identifiers**

```
void func(void) {
     int id1_numval;
     int id1_num_val; /* Non-compliant */
     int id2_numval;
    int id2 numVal; /* Non-compliant */
     int id3_lvalue;
     int id3_Ivalue; /* Non-compliant */
     int id4_xyZ;
    int id4\overline{xy2}; /* Non-compliant */
     int id5_zerO;
     int id5_zer0; /* Non-compliant */
     int id6_rn;
    int id6\overline{m}; /* Non-compliant */
}
```
In this example, the rule is violated when identifiers that can be confused for each other are used.

## **Check Information**

**Group:** Code design **Category:** Advisory **AGC Category:** Readability

# **Version History**

**Introduced in R2015b**

#### **R2022a: Using Code Prover to check for coding rule violations is not recommended** *Warns starting in R2022a*

Checking for coding rule violations and computing code metrics by using Code Prover is not recommended. This workflow will be removed in a future release. To check for coding rule violations and to compute code metrics, use Bug Finder. See "Migrate Code Prover Workflows for Checking Coding Standards and Code Metrics to Bug Finder". To see how Bug Finder checks this directive, see MISRA C:2012 Dir 4.5.

## **See Also**

[Check MISRA C:2012 \(-misra3\)](#page-166-0)

### **Topics**

# **MISRA C:2012 Dir 4.6**

typedefs that indicate size and signedness should be used in place of the basic numerical types

# **Description**

**Note** Use Bug Finder instead of Code Prover for checking coding rules. Support for coding rules checking in Code Prover will be removed in a future release. See "Compatibility Considerations" on page 9-19.

## **Directive Definition**

*typedefs that indicate size and signedness should be used in place of the basic numerical types*.

### **Rationale**

When the amount of memory being allocated is important, using specific-length types makes it clear how much storage is being reserved for each object.

### **Polyspace Implementation**

The rule checker flags use of basic data types in variable or function declarations and definitions. The rule enforces use of typedefs instead.

The rule checker does not flag the use of basic types in the typedef statements themselves.

### **Troubleshooting**

If you expect a rule violation but do not see it, refer to "Diagnose Why Coding Standard Violations Do Not Appear as Expected".

# **Examples**

### **Direct Use of Basic Types in Definitions**

typedef unsigned int uint32\_t;

int  $x = 0$ ;  $\frac{1}{x}$  Non compliant  $\frac{x}{x}$ uint32 t y = 0; /\* Compliant  $*/$ 

In this example, the declaration of  $x$  is noncompliant because it uses a basic type directly.

# **Check Information**

**Group:** Code design **Category:** Advisory **AGC Category:** Advisory

# **Version History**

**Introduced in R2014b**

## **R2022a: Using Code Prover to check for coding rule violations is not recommended**

*Warns starting in R2022a*

Checking for coding rule violations and computing code metrics by using Code Prover is not recommended. This workflow will be removed in a future release. To check for coding rule violations and to compute code metrics, use Bug Finder. See "Migrate Code Prover Workflows for Checking Coding Standards and Code Metrics to Bug Finder". To see how Bug Finder checks this directive, see MISRA C:2012 Dir 4.6.

# **See Also**

[Check MISRA C:2012 \(-misra3\)](#page-166-0)

### **Topics**

# **MISRA C:2012 Dir 4.8**

If a pointer to a structure or union is never dereferenced within a translation unit, then the implementation of the object should be hidden

# **Description**

**Note** Use Bug Finder instead of Code Prover for checking coding rules. Support for coding rules checking in Code Prover will be removed in a future release. See ["Compatibility Considerations" on](#page-872-0) [page 9-23](#page-872-0).

### **Rule Definition**

*If a pointer to a structure or union is never dereferenced within a translation unit, then the implementation of the object should be hidden*.

#### **Rationale**

If a pointer to a structure or union is not dereferenced in a file, the implementation details of the structure or union need not be available in the translation unit for the file. You can hide the implementation details such as structure members and protect them from unintentional changes.

Define an opaque type that can be referenced via pointers but whose contents cannot be accessed.

#### **Polyspace Implementation**

If a structure or union is defined in a file or a header file included in the file, a pointer to this structure or union declared but the pointer never dereferenced in the file, the checker flags a coding rule violation. The structure or union definition should not be visible to this file.

If you see a violation of this rule on a structure definition, identify if you have defined a pointer to the structure in the same file or in a header file included in the file. Then check if you dereference the pointer anywhere in the file. If you do not dereference the pointer, the structure definition should be hidden from this file and included header files.

#### **Troubleshooting**

If you expect a rule violation but do not see it, refer to "Diagnose Why Coding Standard Violations Do Not Appear as Expected".

# **Examples**

#### **Object Implementation Revealed**

file.h: Contains structure implementation.

#ifndef TYPE\_GUARD #define TYPE\_GUARD

```
typedef struct { 
   int a; 
} myStruct; 
#endif
```
file.c: Includes file.h but does not dereference structure.

```
#include "file.h"
myStruct* getObj(void);
void useObj(myStruct*);
void func() {
  myStruct * sPtr = getObj(); useObj(sPtr);
}
```
In this example, the pointer to the type myStruct is not dereferenced. The pointer is simply obtained from the getObj function and passed to the useObj function.

The implementation of myStruct is visible in the translation unit consisting of file.c and file.h.

#### **Correction — Define Opaque Type**

One possible correction is to define an opaque data type in the header file file.h. The opaque data type ptrMyStruct points to the myStruct structure without revealing what the structure contains. The structure myStruct itself can be defined in a separate translation unit, in this case, consisting of the file file2.c. The common header file file.h must be included in both file.c and file2.c for linking the structure definition to the opaque type definition.

file.h: Does not contain structure implementation.

```
#ifndef TYPE_GUARD
#define TYPE_GUARD
typedef struct myStruct *ptrMyStruct; 
ptrMyStruct getObj(void);
void useObj(ptrMyStruct);
#endif
file.c: Includes file.h but does not dereference structure.
#include "file.h"
void func() {
  ptrMyStruct sPtr = getObj();
   useObj(sPtr);
}
```
file2.c: Includes file.h and dereferences structure.

```
#include "file.h"
```

```
struct myStruct { 
   int a; 
};
void useObj(ptrMyStruct ptr) {
    (ptr->a)++;}
```
## **Check Information**

**Group:** Code design **Category:** Advisory **AGC Category:** Advisory

# **Version History**

**Introduced in R2018a**

#### **R2022a: Using Code Prover to check for coding rule violations is not recommended** *Warns starting in R2022a*

Checking for coding rule violations and computing code metrics by using Code Prover is not recommended. This workflow will be removed in a future release. To check for coding rule violations and to compute code metrics, use Bug Finder. See "Migrate Code Prover Workflows for Checking Coding Standards and Code Metrics to Bug Finder". To see how Bug Finder checks this directive, see MISRA C:2012 Dir 4.8.

## **See Also**

[Check MISRA C:2012 \(-misra3\)](#page-166-0)

#### **Topics**

"Avoid Violations of MISRA C:2012 Rules 8.x" "Check for and Review Coding Standard Violations" "Software Quality Objective Subsets (C:2012)"

# **MISRA C:2012 Dir 4.9**

A function should be used in preference to a function-like macro where they are interchangeable

# **Description**

**Note** Use Bug Finder instead of Code Prover for checking coding rules. Support for coding rules checking in Code Prover will be removed in a future release. See "Compatibility Considerations" on page 9-24.

### **Directive Definition**

*A function should be used in preference to a function-like macro where they are interchangeable*.

#### **Rationale**

In most circumstances, use functions instead of macros. Functions perform argument type-checking and evaluate their arguments once, avoiding problems with potential multiple side effects.

#### **Polyspace Implementation**

Polyspace considers all function-like macro definitions.

#### **Troubleshooting**

If you expect a rule violation but do not see it, refer to "Diagnose Why Coding Standard Violations Do Not Appear as Expected".

## **Check Information**

**Group:** Code design **Category:** Advisory **AGC Category:** Advisory

# **Version History**

**Introduced in R2014b**

#### **R2022a: Using Code Prover to check for coding rule violations is not recommended** *Warns starting in R2022a*

Checking for coding rule violations and computing code metrics by using Code Prover is not recommended. This workflow will be removed in a future release. To check for coding rule violations and to compute code metrics, use Bug Finder. See "Migrate Code Prover Workflows for Checking Coding Standards and Code Metrics to Bug Finder". To see how Bug Finder checks this directive, see MISRA C:2012 Dir 4.9.

## **See Also**

[MISRA C:2012 Rule 13.2](#page-1049-0) | [MISRA C:2012 Rule 20.7](#page-1152-0) | [Check MISRA C:2012 \(-misra3\)](#page-166-0)

### **Topics**

# **MISRA C:2012 Dir 4.12**

Dynamic memory allocation shall not be used

# **Description**

**Note** Use Bug Finder instead of Code Prover for checking coding rules. Support for coding rules checking in Code Prover will be removed in a future release. See ["Compatibility Considerations" on](#page-876-0) [page 9-27](#page-876-0).

### **Rule Definition**

*Dynamic memory allocation shall not be used*.

#### **Rationale**

Using dynamic memory allocation and deallocation routines provided by the Standard Library or third-party libraries can cause undefined behavior. For instance:

- You use free to deallocate memory that you did not allocate with malloc, calloc, or realloc.
- You use a pointer that points to a freed memory location.
- You access allocated memory that has no value stored into it.

Dynamic memory allocation and deallocation routines from third-party libraries are likely to exhibit similar undefined behavior.

If you choose to use dynamic memory allocation and deallocation routines, ensure that your program behavior is predictable. For example, ensure that you safely handle allocation failure due to insufficient memory.

#### **Troubleshooting**

If you expect a rule violation but do not see it, refer to "Diagnose Why Coding Standard Violations Do Not Appear as Expected".

# **Examples**

#### **Use of malloc, calloc, realloc and free**

```
#include <stdlib.h>
static int foo(void);
typedef struct struct_1 {
     int a;
     char c;
} S_1;
static int foo(void) {
```

```
S_1 * ad_1;int * ad 2;
int * ad_3;ad_1 = (S_1^*)calloc(100U, sizeof(S_1)); /* Non-compliant */<br>ad<sup>-</sup>2 = malloc(100U * sizeof(int)); /* Non-compliant */
ad_2 = ma\overline{u}loc(100U * sizeof(int));ad_3 = realloc(ad_3, 60U * sizeof(long)); /* Non-compliant */
 free(ad_1); /* Non-compliant */
                                                 f^* Non-compliant f^*free(ad^2); \qquad \qquad \qquad /* Non-compliant */ return 1;
```
In this example, the rule is violated when the functions malloc, calloc, realloc and free are used.

# **Check Information**

}

**Group:** Code Design **Category:** Required **AGC Category:** Required

# **Version History**

**Introduced in R2019b**

# **R2022a: Using Code Prover to check for coding rule violations is not recommended**

*Warns starting in R2022a*

Checking for coding rule violations and computing code metrics by using Code Prover is not recommended. This workflow will be removed in a future release. To check for coding rule violations and to compute code metrics, use Bug Finder. See "Migrate Code Prover Workflows for Checking Coding Standards and Code Metrics to Bug Finder". To see how Bug Finder checks this directive, see MISRA C:2012 Dir 4.12.

## **See Also**

[Check MISRA C:2012 \(-misra3\)](#page-166-0)

### **Topics**

# **MISRA C:2012 Dir 4.10**

Precautions shall be taken in order to prevent the contents of a header file being included more than once

# **Description**

**Note** Use Bug Finder instead of Code Prover for checking coding rules. Support for coding rules checking in Code Prover will be removed in a future release. See ["Compatibility Considerations" on](#page-879-0) [page 9-30](#page-879-0).

#### **Directive Definition**

*Precautions shall be taken in order to prevent the contents of a header file being included more than once*.

#### **Rationale**

When a translation unit contains a complex hierarchy of nested header files, it is possible for a particular header file to be included more than once, leading to confusion. If this multiple inclusion produces multiple or conflicting definitions, then your program can have undefined or erroneous behavior.

For instance, suppose that a header file contains:

```
#ifdef WIN64
    int env_var;
#elseif 
   long int env var;
#endif
```
If the header file is contained in two inclusion paths, one that defines the macro WIN64 and another that undefines it, you can have conflicting definitions of env\_var.

#### **Polyspace Implementation**

If you include a header file whose contents are not guarded from multiple inclusion, the analysis raises a violation of this directive. The violation is shown at the beginning of the header file.

You can guard the contents of a header file from multiple inclusion by using one of the following methods:

```
<start-of-file>
#ifndef <control macro>
#define <control macro>
     /* Contents of file */
#endif
<end-of-file>
```

```
<start-of-file>
#ifdef <control macro> 
#error ...
#else
#define <control macro>
     /* Contents of file */
#endif
<end-of-file>
```
Unless you use one of these methods, Polyspace flags the header file inclusion as noncompliant.

#### **Troubleshooting**

If you expect a rule violation but do not see it, refer to "Diagnose Why Coding Standard Violations Do Not Appear as Expected".

## **Examples**

#### **Code After Macro Guard**

```
#ifndef __MY_MACRO__ 
#define MY MACRO
    void func(void);
#endif
void func2(void);
```
If a header file contains this code, it is noncompliant because the macro guard does not cover the entire content of the header file. The line void func2(void) is outside the guard.

#### **Note** You can have comments outside the macro guard.

#### **Code Before Macro Guard**

```
void func(void);
#ifndef __MY_MACRO__ 
\#define \overline{M}Y MACRO
    void func2(void);
#endif
```
If a header file contains this code, it is noncompliant because the macro guard does not cover the entire content of the header file. The line void func (void) is outside the guard.

**Note** You can have comments outside the macro guard.

#### **Mismatch in Macro Guard**

```
#ifndef __MY_MACRO__ 
#define __MY_MARCO__
     void func(void);
     void func2(void);
#endif
```
<span id="page-879-0"></span>If a header file contains this code, it is noncompliant because the macro name in the #ifndef statement is different from the name in the following #define statement.

## **Check Information**

**Group:** Code Design **Category:** Required **AGC Category:** Required

# **Version History**

**Introduced in R2014b**

#### **R2022a: Using Code Prover to check for coding rule violations is not recommended** *Warns starting in R2022a*

Checking for coding rule violations and computing code metrics by using Code Prover is not recommended. This workflow will be removed in a future release. To check for coding rule violations and to compute code metrics, use Bug Finder. See "Migrate Code Prover Workflows for Checking Coding Standards and Code Metrics to Bug Finder". To see how Bug Finder checks this directive, see MISRA C:2012 Dir 4.10.

# **See Also**

[Check MISRA C:2012 \(-misra3\)](#page-166-0)

#### **Topics**

# **MISRA C:2012 Dir 4.11**

The validity of values passed to library functions shall be checked

# **Description**

**Note** Use Bug Finder instead of Code Prover for checking coding rules. Support for coding rules checking in Code Prover will be removed in a future release. See ["Compatibility Considerations" on](#page-881-0) [page 9-32](#page-881-0).

### **Directive Definition**

*The validity of values passed to library functions shall be checked*.

### **Rationale**

Many Standard C functions do not check the validity of parameters passed to them. Even if checks are performed by a compiler, there is no guarantee that the checks are adequate. For example, you should not pass negative numbers to sqrt or log.

### **Polyspace Implementation**

Polyspace reports violation of this directive if any of these issues are detected:

- Invalid use of standard library floating point routine.
- Invalid use of standard library routine.
- Standard function call with incorrect arguments.
- Invalid use of standard library integer routine. Polyspace does not report a violation of this directive on invalid use of some integer library routines such as isalnum, isalpha, or tolower.
- Invalid use of standard library memory routine. Polyspace does not report a violation of this directive on invalid use of some memory library routines such as memchr, memcmp, or memset.
- Invalid use of standard library string routine. Polyspace does not report a violation of this directive on invalid use of some string library routines such as strncat, strncpy, or strcpy.

**Tip** To mass-justify all results related to the same library function, use the **Detail** column on the **Results List** pane. Click the column header so that all results with the same entry are grouped together. Select the first result and then select the last result while holding the Shift key. Assign a status to one of the results. If you do not see the **Detail** column, right-click any other column header and enable this column.

### **Troubleshooting**

If you expect a rule violation but do not see it, refer to "Diagnose Why Coding Standard Violations Do Not Appear as Expected".

# <span id="page-881-0"></span>**Check Information**

**Group:** Code design **Category:** Required **AGC Category:** Required

# **Version History**

**Introduced in R2014b**

#### **R2022a: Using Code Prover to check for coding rule violations is not recommended** *Warns starting in R2022a*

Checking for coding rule violations and computing code metrics by using Code Prover is not recommended. This workflow will be removed in a future release. To check for coding rule violations and to compute code metrics, use Bug Finder. See "Migrate Code Prover Workflows for Checking Coding Standards and Code Metrics to Bug Finder". To see how Bug Finder checks this directive, see MISRA C:2012 Dir 4.11.

# **See Also**

[MISRA C:2012 Dir 4.1](#page-858-0) | [Check MISRA C:2012 \(-misra3\)](#page-166-0)

## **Topics**

# <span id="page-882-0"></span>**MISRA C:2012 Rule 1.1**

The program shall contain no violations of the standard C syntax and constraints, and shall not exceed the implementation's translation limits

# **Description**

**Note** Use Bug Finder instead of Code Prover for checking coding rules. Support for coding rules checking in Code Prover will be removed in a future release. See ["Compatibility Considerations" on](#page-884-0) [page 9-35](#page-884-0).

## **Rule Definition**

*The program shall contain no violations of the standard C syntax and constraints, and shall not exceed the implementation's translation limits*.

### **Polyspace Implementation**

The rule checker checks for the issues below. Note that:

- The specifications can depend on the version of the C standard used in the analysis. See [C](#page-19-0) [standard version \(-c-version\)](#page-19-0).
- You can change some of the limits used by the checker using the option -code-behaviorspecifications. See [-code-behavior-specifications](#page-342-0).

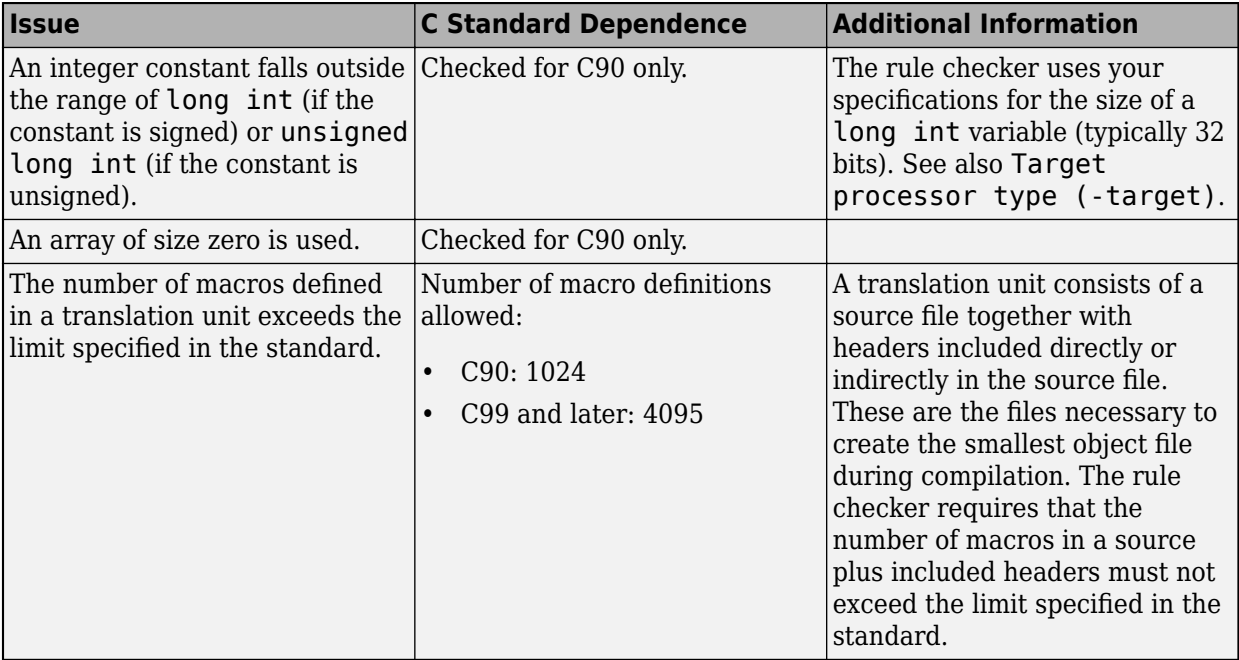

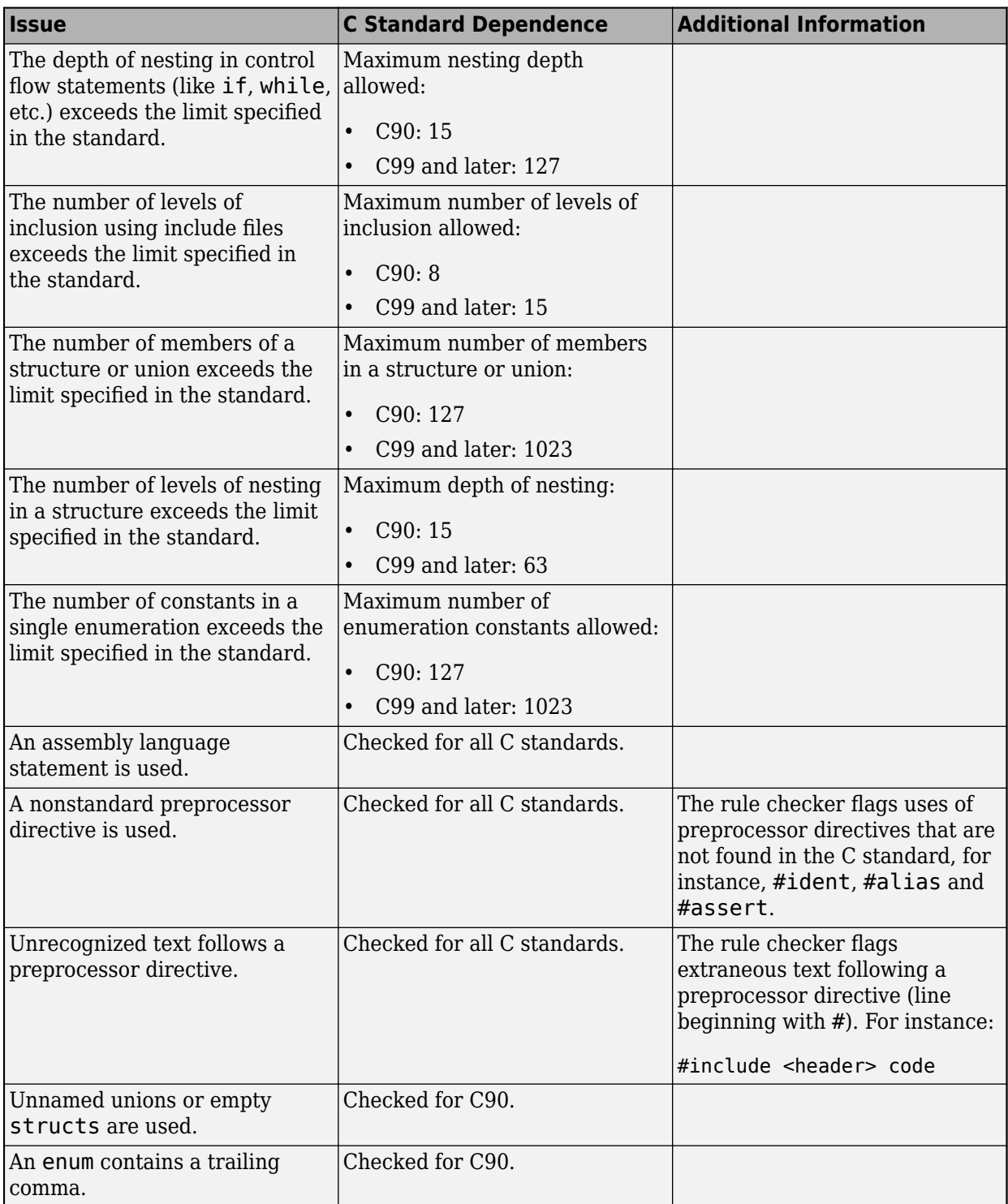

Standard compilation error messages do not lead to a violation of this MISRA rule.

**Tip** To mass-justify all results that come from the same cause, use the **Detail** column on the **Results** List pane. Click the column header so that all results with the same entry are grouped together.

<span id="page-884-0"></span>Select the first result and then select the last result while holding the Shift key. Assign a status to one of the results. If you do not see the **Detail** column, right-click any other column header and enable this column.

#### **Troubleshooting**

If you expect a rule violation but do not see it, refer to "Diagnose Why Coding Standard Violations Do Not Appear as Expected".

## **Examples**

#### **Avoid Nonstandard C Syntax**

```
#include <stdio.h>
#ident "@(#) Hello World"//noncompliant
extern int func(void);
void foo(void){
    int n = 2;
     asm ("leal (%0,%0,4),%0"
          : "=r" (n)
          : "0" (n));
     // standard inline assembly
     asm ("movq $60, %rax\n\t" 
          "movq $2, %rdi\n\t" 
          "syscall");
}
```
The translation unit uses the nonstandard preprocessor directive #ident. Polyspace Flags the nonstandard syntax.

## **Check Information**

**Group:** Standard C Environment **Category:** Required **AGC Category:** Required

# **Version History**

**Introduced in R2014b**

#### **R2022a: Using Code Prover to check for coding rule violations is not recommended** *Warns starting in R2022a*

Checking for coding rule violations and computing code metrics by using Code Prover is not recommended. This workflow will be removed in a future release. To check for coding rule violations and to compute code metrics, use Bug Finder. See "Migrate Code Prover Workflows for Checking Coding Standards and Code Metrics to Bug Finder". To see how Bug Finder checks this rule, see MISRA C:2012 Rule 1.1.

# **See Also**

[MISRA C:2012 Rule 1.2](#page-886-0) | [Check MISRA C:2012 \(-misra3\)](#page-166-0)

### **Topics**

"Check for and Review Coding Standard Violations"

"Software Quality Objective Subsets (C:2012)"

# <span id="page-886-0"></span>**MISRA C:2012 Rule 1.2**

Language extensions should not be used

# **Description**

**Note** Use Bug Finder instead of Code Prover for checking coding rules. Support for coding rules checking in Code Prover will be removed in a future release. See ["Compatibility Considerations" on](#page-887-0) [page 9-38](#page-887-0).

### **Rule Definition**

*Language extensions should not be used*.

### **Rationale**

If a program uses language extensions, its portability is reduced. Even if you document the language extensions, the documentation might not describe the behavior in all circumstances.

### **Polyspace Implementation**

The rule checker flags these language extensions, depending on the version of the C standard used in the analysis. See [C standard version \(-c-version\)](#page-19-0).

- C90:
	- long long int type including constants
	- long double type
	- inline keyword
	- Bool keyword
	- short long int type
	- Hexadecimal floating-point constants
	- Universal character names
	- Designated initializers
	- Local label declarations
	- typeof operator
	- Casts to union
	- Compound literals
	- Statements and declarations in expressions
	- \_func\_predefined identifier
	- \_Pragma preprocessing operator
	- Macros with variable arguments list
	- asm functions
- C99:
- <span id="page-887-0"></span>• short long int type
- Local label declarations
- typeof operator
- Casts to union
- Statements and declarations in expressions
- asm functions

#### **Troubleshooting**

If you expect a rule violation but do not see it, refer to "Diagnose Why Coding Standard Violations Do Not Appear as Expected".

## **Check Information**

**Group:** Standard C Environment **Category:** Advisory **AGC Category:** Advisory

# **Version History**

**Introduced in R2014b**

#### **R2022a: Using Code Prover to check for coding rule violations is not recommended** *Warns starting in R2022a*

Checking for coding rule violations and computing code metrics by using Code Prover is not recommended. This workflow will be removed in a future release. To check for coding rule violations and to compute code metrics, use Bug Finder. See "Migrate Code Prover Workflows for Checking Coding Standards and Code Metrics to Bug Finder". To see how Bug Finder checks this rule, see MISRA C:2012 Rule 1.2.

## **See Also**

[MISRA C:2012 Rule 1.1](#page-882-0) | [Check MISRA C:2012 \(-misra3\)](#page-166-0)

#### **Topics**

# **MISRA C:2012 Rule 1.3**

There shall be no occurrence of undefined or critical unspecified behaviour

# **Description**

**Note** Use Bug Finder instead of Code Prover for checking coding rules. Support for coding rules checking in Code Prover will be removed in a future release. See ["Compatibility Considerations" on](#page-889-0) [page 9-40](#page-889-0).

### **Rule Definition**

There shall be no occurrence of undefined or critical unspecified behaviour.

### **Rationale**

C code that results in undefined or critical unspecified behavior might produce unexpected or incorrect results. Such code might behave differently in different implementations. Issues caused by undefined behavior in the code might be difficult to analyze because compilers might optimize the code assuming that undefined behavior does not occur.

**Note** Many MISRA C:2012 rules address specific undefined or critical unspecified behaviors. This rule applies to any undefined or critical unspecified behavior that is not addressed in any other rule.

### **Polyspace Implementation**

Polyspace flags these instances of undefined or critical undefined behavior:

- Use of offsetof on bit fields.
- Use of offsetof when the second argument is not a struct field of the first argument.
- Use of defined without an identifier.
- Use of an array of incomplete types.
- Use of a function like macros by using incorrect number of arguments.

### **Troubleshooting**

If you expect a rule violation but do not see it, refer to "Diagnose Why Coding Standard Violations Do Not Appear as Expected".

# **Examples**

### **Avoid Undefined Behaviors**

```
#include <stddef.h> 
static int bar = 0;
extern int bar; /* Violation (8.8)*/
```

```
struct str {
  char a:8;
  char b[10];
  char c;
};
void foo() {
  offsetof(struct str, a);//Noncompliant
  offsetof(struct str, d);//Noncompliant
}
```
In this example, the function foo uses the macro offsetof on the bit field str.a. This behavior is undefined. Polyspace flags it. The function then calls offsetof on str.d. Because d is not a field of str, Polyspace flags it. These issues might cause compilation errors.

The variable bar is declared with both internal and external linkage. According to the C99 standard, declaring a variable to have both internal and external storage in the same file is undefined behavior. Polyspace flags this undefined behavior as a violation of rule 8.8. See MISRA C:2012 Rule 8.8.

## **Check Information**

**Group:** Standard C Environment **Category:** Required **AGC Category:** Required

# **Version History**

**Introduced in R2014b**

#### **R2022a: Using Code Prover to check for coding rule violations is not recommended** *Warns starting in R2022a*

Checking for coding rule violations and computing code metrics by using Code Prover is not recommended. This workflow will be removed in a future release. To check for coding rule violations and to compute code metrics, use Bug Finder. See "Migrate Code Prover Workflows for Checking Coding Standards and Code Metrics to Bug Finder". To see how Bug Finder checks this rule, see MISRA C:2012 Rule 1.3.

## **See Also**

[MISRA C:2012 Dir 4.1](#page-858-0) | [Check MISRA C:2012 \(-misra3\)](#page-166-0)

### **Topics**

# **MISRA C:2012 Rule 1.4**

Emergent language features shall not be used

# **Description**

**Note** Use Bug Finder instead of Code Prover for checking coding rules. Support for coding rules checking in Code Prover will be removed in a future release. See ["Compatibility Considerations" on](#page-891-0) [page 9-42](#page-891-0).

## **Rule Definition**

*Emergent language features shall not be used*.

#### **Rationale**

Some new language features in the C11 Standard have undefined, unspecified or implementationdefined behavior. These features might also exhibit well-defined behavior that defies developer expectations. Though rule 1.3 and directive 1.1 prohibits undefined and implementation-defined behavior, to avoid well-defined behavior that defies expectations, some language features are summarily discouraged using rule 1.4.

### **Polyspace Implementation**

The rule forbids use of the following language features:

- The Generic operator.
- The Noreturn function specifier and the <stdnoreturn.h> header file
- The Atomic type specifier and the facilities provided by  $\leq$  stdatomic.h> (for instance, the macros beginning with ATOMIC and functions beginning with atomic implemented as macros in <stdatomic.h>).
- The Thread local storage class specifier and the facilities provided by  $\lt$ threads.h> (for instance, types such as thrd t and functions such as thrd create).
- The Alignas alignment specifier, the Alignof operator and the <stdalign.h> header file, and facilities therein (such as the alignas and alignof macros).
- All facilities in Annex K of the C11 Standard about 'Bound-checking interfaces', other than defining STDC WANT LIB EXT1 to '0'

### **Troubleshooting**

If you expect a rule violation but do not see it, refer to "Diagnose Why Coding Standard Violations Do Not Appear as Expected".

# **Examples**

### **Use of Facilities in Annex K of C11 Standard**

#define \_\_STDC\_WANT\_LIB\_EXT1\_\_ 1 //Noncompliant #include <string.h>

```
void Copying_functions(void) {
     char buf1[10];
     char buf2[10];
     errno_t e; //Noncompliant
    e = \overline{\text{memory}} s(buf1, sizeof(buf1), buf2, 5); //Noncompliant
    e = memmove s(buf1,sizeof(buf1),buf2,5); //Noncompliant
    e = strcpy s(buf1,sizeof(buf1),buf2); //Noncompliant
    e = strncpy s(buf1,sizeof(buf1),buf2,5); //Noncompliant
}
```
In this example, the macro \_\_STDC\_WANT\_LIB\_EXT1\_\_ is set to 1 so that the type errno\_t as defined in the header stdlib.h can be used (in accordance with Annex K of the C11 Standard).

The checker flags both the setting of the macro to 1 and the definition of the errno t variable, along with other functions from Annex K.

# **Check Information**

**Group:** Standard C Environment **Category:** Required **AGC Category:** Required

# **Version History**

**Introduced in R2014b**

# **R2022a: Using Code Prover to check for coding rule violations is not recommended**

*Warns starting in R2022a*

Checking for coding rule violations and computing code metrics by using Code Prover is not recommended. This workflow will be removed in a future release. To check for coding rule violations and to compute code metrics, use Bug Finder. See "Migrate Code Prover Workflows for Checking Coding Standards and Code Metrics to Bug Finder". To see how Bug Finder checks this rule, see MISRA C:2012 Rule 1.4.

## **See Also**

[MISRA C:2012 Dir 4.1](#page-858-0) | [Check MISRA C:2012 \(-misra3\)](#page-166-0)

### **Topics**

# **MISRA C:2012 Rule 2.1**

A project shall not contain unreachable code

# **Description**

**Note** Use Bug Finder instead of Code Prover for checking coding rules. Support for coding rules checking in Code Prover will be removed in a future release. See ["Compatibility Considerations" on](#page-893-0) [page 9-44](#page-893-0).

### **Rule Definition**

*A project shall not contain unreachable code*.

#### **Rationale**

Unless a program exhibits any undefined behavior, unreachable code cannot execute. The unreachable code cannot affect the program output. The presence of unreachable code can indicate an error in the program logic. Unreachable code that the compiler does not remove wastes resources, for example:

- It occupies space in the target machine memory.
- Its presence can cause a compiler to select longer, slower jump instructions when transferring control around the unreachable code.
- Within a loop, it can prevent the entire loop from residing in an instruction cache.

#### **Polyspace Implementation**

Polyspace reports a defect if a statement in your code is not reachable.

### **Troubleshooting**

If you expect a rule violation but do not see it, refer to "Diagnose Why Coding Standard Violations Do Not Appear as Expected".

# **Examples**

#### **Code Following return Statement**

```
enum light { red, amber, red_amber, green };
enum light next_light ( enum light color )
{
     enum light res;
     switch ( color )
     {
     case red:
         res = red_amber;
         break;
```

```
 case red_amber:
         res = green;
         break;
     case green:
         res = amber;
         break;
     case amber:
         res = red;
         break;
     default:
     {
         error_handler ();
         break;
     }
     }
     res = color;
     return res;
    res = color; /* Non-compliant */
}
```
In this example, the rule is violated because there is an unreachable operation following the return statement.

# **Check Information**

**Group:** Unused Code **Category:** Required **AGC Category:** Required

# **Version History**

**Introduced in R2014b**

#### **R2022a: Using Code Prover to check for coding rule violations is not recommended** *Warns starting in R2022a*

Checking for coding rule violations and computing code metrics by using Code Prover is not recommended. This workflow will be removed in a future release. To check for coding rule violations and to compute code metrics, use Bug Finder. See "Migrate Code Prover Workflows for Checking Coding Standards and Code Metrics to Bug Finder". To see how Bug Finder checks this rule, see MISRA C:2012 Rule 2.1.

# **See Also**

[MISRA C:2012 Rule 14.3](#page-1067-0) | [MISRA C:2012 Rule 16.4](#page-1094-0) | [Check MISRA C:2012 \(-misra3\)](#page-166-0)

### **Topics**

# **MISRA C:2012 Rule 2.2**

There shall be no dead code

# **Description**

**Note** Use Bug Finder instead of Code Prover for checking coding rules. Support for coding rules checking in Code Prover will be removed in a future release. See ["Compatibility Considerations" on](#page-896-0) [page 9-47](#page-896-0).

## **Rule Definition**

*There shall be no dead code*.

### **Rationale**

If an operation is reachable but removing the operation does not affect program behavior, the operation constitutes dead code.

The presence of dead code can indicate an error in the program logic. Because a compiler can remove dead code, its presence can cause confusion for code reviewers.

### **Polyspace Implementation**

The rule checker reports rule violations on operations whose removal does not affect program behavior. The most common situation is an operation whose result is not used subsequently. For instance:

- You might perform an operation but not assign the result to a variable, even a temporary one.
- You might assign the result of an operation to a variable but not use the variable subsequently.
- You might assign a value to a variable and but not use the value subsequently. For more details, see Write without a further read.
- You might assign the result of an operation to a variable but immediately afterwards overwrite the variable value.

Other less common situations include calls to empty functions or redundant constant operations. Some of these operations involving constants occur in generated code and might be optimized away by your compiler. For instance, the operation  $2u * 1u$  is a redundant operation that a compiler is likely to optimize to 2u. That is, the operation is unlikely to happen at run time. Irrespective of possible compiler optimizations, the rule checker reports a violation on the operation.

Polyspace does not flag an unused return of a non-void function because the function might have other side effects besides returning a value. Removing the function call might impact program behavior.

## **Troubleshooting**

If you expect a rule violation but do not see it, refer to "Diagnose Why Coding Standard Violations Do Not Appear as Expected".

# **Examples**

### **Redundant Operations**

```
extern volatile unsigned int v;
extern char *p;
void f ( void ) {
    unsigned int x;
    ( void ) v; /* Compliant - Exception*/
   ( int ) v; / Non-compliant */v \gg 3; / Non-compliant */x = 3; \frac{x}{1 + \text{Non-compliant}} */
   *p++; /* Non-compliant *(*p )++; /* Compliant */}
```
In this example, the rule is violated when an operation is performed on a variable, but the result of that operation is not used. For instance,

- The operations (int) and >> on the variable v are redundant because the results are not used.
- $\bullet$  The operation = is redundant because the local variable  $\times$  is not read after the operation.
- The operation  $*$  on  $p++$  is redundant because the result is not used.

The rule is not violated when:

- A variable is cast to void. The cast indicates that you are intentionally not using the value.
- The result of an operation is used. For instance, the operation  $*$  on p is not redundant, because  $*\mathsf{p}$ is incremented.

### **Redundant Function Call**

```
void g ( void ) {
              /* Compliant */}
void h ( void) {
    g( ); /* Non-compliant */
}
```
In this example, g is an empty function. Though the function itself does not violate the rule, a call to the function violates the rule.

# **Check Information**

**Group:** Unused Code **Category:** Required **AGC Category:** Required

# <span id="page-896-0"></span>**Version History**

**Introduced in R2014b**

## **R2022a: Using Code Prover to check for coding rule violations is not recommended**

*Warns starting in R2022a*

Checking for coding rule violations and computing code metrics by using Code Prover is not recommended. This workflow will be removed in a future release. To check for coding rule violations and to compute code metrics, use Bug Finder. See "Migrate Code Prover Workflows for Checking Coding Standards and Code Metrics to Bug Finder". To see how Bug Finder checks this rule, see MISRA C:2012 Rule 2.2.

# **See Also**

[MISRA C:2012 Rule 17.7](#page-1115-0) | [Check MISRA C:2012 \(-misra3\)](#page-166-0)

### **Topics**

"Check for and Review Coding Standard Violations"

"Software Quality Objective Subsets (C:2012)"

# **MISRA C:2012 Rule 2.3**

A project should not contain unused type declarations

# **Description**

*This checker is deactivated in a default Polyspace* as You Code *analysis. See "Checkers Deactivated in Polyspace as You Code Analysis"*.

**Note** Use Bug Finder instead of Code Prover for checking coding rules. Support for coding rules checking in Code Prover will be removed in a future release. See ["Compatibility Considerations" on](#page-898-0) [page 9-49](#page-898-0).

### **Rule Definition**

*A project should not contain unused type declarations*.

#### **Rationale**

If a type is declared but not used, a reviewer does not know if the type is redundant or if it is unused by mistake.

#### **Additional Message in Report**

A project should not contain unused type declarations: type XX is not used.

#### **Troubleshooting**

If you expect a rule violation but do not see it, refer to "Diagnose Why Coding Standard Violations Do Not Appear as Expected".

## **Examples**

#### **Unused Local Type**

```
signed short unusedType (void){
     typedef signed short myType; /* Non-compliant */
     return 67;
}
signed short usedType (void){
     typedef signed short myType; /* Compliant */
   myType tempVar = 67;
     return tempVar;
}
```
In this example, in function unusedType, the typedef statement defines a new local type myType. However, this type is never used in the function. Therefore, the rule is violated.

<span id="page-898-0"></span>The rule is not violated in the function usedType because the new type myType is used.

# **Check Information**

**Group:** Unused Code **Category:** Advisory **AGC Category:** Readability

# **Version History**

**Introduced in R2014b**

#### **R2022a: Using Code Prover to check for coding rule violations is not recommended** *Warns starting in R2022a*

Checking for coding rule violations and computing code metrics by using Code Prover is not recommended. This workflow will be removed in a future release. To check for coding rule violations and to compute code metrics, use Bug Finder. See "Migrate Code Prover Workflows for Checking Coding Standards and Code Metrics to Bug Finder". To see how Bug Finder checks this rule, see MISRA C:2012 Rule 2.3.

## **See Also**

[MISRA C:2012 Rule 2.4](#page-899-0) | [Check MISRA C:2012 \(-misra3\)](#page-166-0)

### **Topics**

# <span id="page-899-0"></span>**MISRA C:2012 Rule 2.4**

A project should not contain unused tag declarations

# **Description**

*This checker is deactivated in a default Polyspace* as You Code *analysis. See "Checkers Deactivated in Polyspace as You Code Analysis"*.

**Note** Use Bug Finder instead of Code Prover for checking coding rules. Support for coding rules checking in Code Prover will be removed in a future release. See ["Compatibility Considerations" on](#page-900-0) [page 9-51](#page-900-0).

### **Rule Definition**

*A project should not contain unused tag declarations*.

#### **Rationale**

If a tag is declared but not used, a reviewer does not know if the tag is redundant or if it is unused by mistake.

### **Additional Message in Report**

A project should not contain unused tag declarations: tag *tag\_name* is not used.

#### **Troubleshooting**

If you expect a rule violation but do not see it, refer to "Diagnose Why Coding Standard Violations Do Not Appear as Expected".

# **Examples**

### **Tag Defined in Function but Not Used**

```
void unusedTag ( void )
{
    enum state1 { S_init, S_run, S_sleep }; /* Non-compliant */ 
}
void usedTag ( void )
{
    enum state2 { S_init, S_run, S_sleep }; /* Compliant */ 
   enum state2 my State = S init;
}
```
In this example, in the function unusedTag, the tag state1 is defined but not used. Therefore, the rule is violated.

### **Tag Used in typedef Only**

```
typedef struct record_t /* Non-compliant */ 
{
```
```
 unsigned short key;
    unsigned short val;
} record1_t;
typedef struct /* Compliant */ 
{
    unsigned short key;
    unsigned short val;
} record2_t;
record1_t myRecord1_t;
record2_t myRecord2_t;
```
In this example, the tag record t appears only in the typedef of record1 t. In the rest of the translation unit, the type record1 t is used. Therefore, the rule is violated.

## **Check Information**

**Group:** Unused Code **Category:** Advisory **AGC Category:** Readability

## **Version History**

**Introduced in R2014b**

## **R2022a: Using Code Prover to check for coding rule violations is not recommended**

*Warns starting in R2022a*

Checking for coding rule violations and computing code metrics by using Code Prover is not recommended. This workflow will be removed in a future release. To check for coding rule violations and to compute code metrics, use Bug Finder. See "Migrate Code Prover Workflows for Checking Coding Standards and Code Metrics to Bug Finder". To see how Bug Finder checks this rule, see MISRA C:2012 Rule 2.4.

### **See Also**

[MISRA C:2012 Rule 2.3](#page-897-0) | [Check MISRA C:2012 \(-misra3\)](#page-166-0)

### **Topics**

A project should not contain unused macro declarations

## **Description**

*This checker is deactivated in a default Polyspace* as You Code *analysis. See "Checkers Deactivated in Polyspace as You Code Analysis"*.

**Note** Use Bug Finder instead of Code Prover for checking coding rules. Support for coding rules checking in Code Prover will be removed in a future release. See ["Compatibility Considerations" on](#page-902-0) [page 9-53](#page-902-0).

### **Rule Definition**

*A project should not contain unused macro declarations*.

### **Rationale**

If a macro is declared but not used, a reviewer does not know if the macro is redundant or if it is unused by mistake.

### **Additional Message in Report**

A project should not contain unused macro declarations: macro *macro\_name* is not used.

### **Troubleshooting**

If you expect a rule violation but do not see it, refer to "Diagnose Why Coding Standard Violations Do Not Appear as Expected".

## **Examples**

### **Unused Macro Definition**

```
void use_macro (void)
{
    #define SIZE 4
    #define DATA 3//Noncompliant
    use_int16(SIZE);
}
```
In this example, the macro DATA is never used in the use\_macro function. Polyspace flags the unused macro.

## **Check Information**

**Group:** Unused Code **Category:** Advisory

<span id="page-902-0"></span>**AGC Category:** Readability

## **Version History**

**Introduced in R2014b**

### **R2022a: Using Code Prover to check for coding rule violations is not recommended**

*Warns starting in R2022a*

Checking for coding rule violations and computing code metrics by using Code Prover is not recommended. This workflow will be removed in a future release. To check for coding rule violations and to compute code metrics, use Bug Finder. See "Migrate Code Prover Workflows for Checking Coding Standards and Code Metrics to Bug Finder". To see how Bug Finder checks this rule, see MISRA C:2012 Rule 2.5.

### **See Also**

[Check MISRA C:2012 \(-misra3\)](#page-166-0)

### **Topics**

A function should not contain unused label declarations

## **Description**

**Note** Use Bug Finder instead of Code Prover for checking coding rules. Support for coding rules checking in Code Prover will be removed in a future release. See ["Compatibility Considerations" on](#page-904-0) [page 9-55](#page-904-0).

### **Rule Definition**

*A function should not contain unused label declarations*.

### **Rationale**

If you declare a label but do not use it, it is not clear to a reviewer of your code if the label is redundant or unused by mistake.

### **Additional Message in Report**

A function should not contain unused label declarations.

Label *label\_name* is not used.

### **Troubleshooting**

If you expect a rule violation but do not see it, refer to "Diagnose Why Coding Standard Violations Do Not Appear as Expected".

## **Examples**

### **Unused Label Declarations**

```
void use_var(signed short);
void unused_label ( void )
{
   signed short x = 6;
label1: /* Non-compliant - label1 not used */
   use var (x);
}
void used_label ( void )
{
   signed short x = 6;
   for (int i=0; i < 5; i++) {
        if ( i==2 ) goto label1;
    }
```

```
label1: /* Compliant - label1 used */
   use_var ( x );
}
```
In this example, the rule is violated when the label label1 in function unused\_label is not used.

## **Check Information**

**Group:** Unused code **Category:** Advisory **AGC Category:** Readability

## **Version History**

**Introduced in R2015b**

### **R2022a: Using Code Prover to check for coding rule violations is not recommended** *Warns starting in R2022a*

Checking for coding rule violations and computing code metrics by using Code Prover is not recommended. This workflow will be removed in a future release. To check for coding rule violations and to compute code metrics, use Bug Finder. See "Migrate Code Prover Workflows for Checking Coding Standards and Code Metrics to Bug Finder". To see how Bug Finder checks this rule, see MISRA C:2012 Rule 2.6.

### **See Also**

[Check MISRA C:2012 \(-misra3\)](#page-166-0)

### **Topics**

There should be no unused parameters in functions

## **Description**

**Note** Use Bug Finder instead of Code Prover for checking coding rules. Support for coding rules checking in Code Prover will be removed in a future release. See "Compatibility Considerations" on page 9-56.

### **Rule Definition**

*There should be no unused parameters in functions*.

### **Rationale**

If a parameter is unused, it is possible that the implementation of the function does not match its specifications. This rule can highlight such mismatches.

### **Additional Message in Report**

There should be no unused parameters in functions.

Parameter *parameter name* is not used.

### **Troubleshooting**

If you expect a rule violation but do not see it, refer to "Diagnose Why Coding Standard Violations Do Not Appear as Expected".

## **Examples**

### **Unused Function Parameters**

```
double func(int param1, int* param2) { /* Non-compliant */ return (param1/2.0);
}
```
In this example, the rule is violated because the parameter param2 is not used.

## **Check Information**

**Group:** Unused code **Category:** Advisory **AGC Category:** Readability

## **Version History**

**Introduced in R2015b**

## **R2022a: Using Code Prover to check for coding rule violations is not recommended**

*Warns starting in R2022a*

Checking for coding rule violations and computing code metrics by using Code Prover is not recommended. This workflow will be removed in a future release. To check for coding rule violations and to compute code metrics, use Bug Finder. See "Migrate Code Prover Workflows for Checking Coding Standards and Code Metrics to Bug Finder". To see how Bug Finder checks this rule, see MISRA C:2012 Rule 2.7.

## **See Also**

[Check MISRA C:2012 \(-misra3\)](#page-166-0)

### **Topics**

The character sequences  $/*$  and  $//$  shall not be used within a comment

## **Description**

**Note** Use Bug Finder instead of Code Prover for checking coding rules. Support for coding rules checking in Code Prover will be removed in a future release. See ["Compatibility Considerations" on](#page-908-0) [page 9-59](#page-908-0).

### **Rule Definition**

*The character sequences /\* and // shall not be used within a comment*.

### **Rationale**

These character sequences are not allowed in code comments because:

- If your code contains a  $/*$  or a  $//$  in a  $/*$   $*/$  comment, it typically means that you have inadvertently commented out code.
- If your code contains a  $\ell^*$  in a  $\ell$  comment, it typically means that you have inadvertently uncommented a /\* \*/ comment.

### **Polyspace Implementation**

You cannot annotate this rule in the source code.

For information on annotations, see "Annotate Code and Hide Known or Acceptable Results".

### **Additional Message in Report**

The character sequence /\* shall not appear within a comment.

### **Troubleshooting**

If you expect a rule violation but do not see it, refer to "Diagnose Why Coding Standard Violations Do Not Appear as Expected".

### **Examples**

### **/\* Used in // Comments**

```
int x;
int y;
int z;
void non compliant comments ( void )
{
   x = y // / Mon-compliant
        + z
       11 *1
```

```
state of the 19
     z++; // Compliant with exception: // permitted within a // comment
}
void compliant_comments ( void )
{
    x = y /* Compliant
       + z
       */
\sim \sim \simz++; // Compliant with exception: // is permitted within a // comment
}
```
In this example, in the non-compliant comments function, the  $/*$  character occurs in what appears to be a // comment, violating the rule. Because of the comment structure, the operation that takes place is  $x = y + z$ ; However, without the two //-s, an entirely different operation  $x=y$ ; takes place. It is not clear which operation is intended.

Use a comment format that makes your intention clear. For instance, in the compliant comments function, it is clear that the operation  $x=y$ ; is intended.

## **Check Information**

**Group:** Comments **Category:** Required **AGC Category:** Required

## **Version History**

**Introduced in R2014b**

#### **R2022a: Using Code Prover to check for coding rule violations is not recommended** *Warns starting in R2022a*

Checking for coding rule violations and computing code metrics by using Code Prover is not recommended. This workflow will be removed in a future release. To check for coding rule violations and to compute code metrics, use Bug Finder. See "Migrate Code Prover Workflows for Checking Coding Standards and Code Metrics to Bug Finder". To see how Bug Finder checks this rule, see MISRA C:2012 Rule 3.1.

## **See Also**

[Check MISRA C:2012 \(-misra3\)](#page-166-0)

### **Topics**

Line-splicing shall not be used in // comments

## **Description**

**Note** Use Bug Finder instead of Code Prover for checking coding rules. Support for coding rules checking in Code Prover will be removed in a future release. See ["Compatibility Considerations" on](#page-910-0) [page 9-61](#page-910-0).

### **Rule Definition**

*Line-splicing shall not be used in // comments*.

### **Rationale**

Line-splicing occurs when the \ character is immediately followed by a new-line character. Line splicing is used for statements that span multiple lines.

If you use line-splicing in a // comment, the following line can become part of the comment. In most cases, the \ is spurious and can cause unintentional commenting out of code.

### **Troubleshooting**

If you expect a rule violation but do not see it, refer to "Diagnose Why Coding Standard Violations Do Not Appear as Expected".

## **Examples**

### **Line Splicing in // Comment**

```
#include <stdbool.h>
extern _Bool b;
void func ( void )
{
    unsigned short x = 0; // Non-compliant - Line-splicing \
     if ( b )
     {
        ++b; }
}
```
Because of line-splicing, the statement  $if (b)$  is a part of the previous // comment. Therefore, the statement b++ always executes, making the if block redundant.

## **Check Information**

**Group:** Comments **Category:** Required <span id="page-910-0"></span>**AGC Category:** Required

## **Version History**

**Introduced in R2014b**

### **R2022a: Using Code Prover to check for coding rule violations is not recommended**

*Warns starting in R2022a*

Checking for coding rule violations and computing code metrics by using Code Prover is not recommended. This workflow will be removed in a future release. To check for coding rule violations and to compute code metrics, use Bug Finder. See "Migrate Code Prover Workflows for Checking Coding Standards and Code Metrics to Bug Finder". To see how Bug Finder checks this rule, see MISRA C:2012 Rule 3.2.

### **See Also**

[Check MISRA C:2012 \(-misra3\)](#page-166-0)

### **Topics**

Octal and hexadecimal escape sequences shall be terminated

## **Description**

**Note** Use Bug Finder instead of Code Prover for checking coding rules. Support for coding rules checking in Code Prover will be removed in a future release. See ["Compatibility Considerations" on](#page-912-0) [page 9-63](#page-912-0).

### **Rule Definition**

*Octal and hexadecimal escape sequences shall be terminated*.

### **Rationale**

There is potential for confusion if an octal or hexadecimal escape sequence is followed by other characters. For example, the character constant '\x1f' consists of a single character, whereas the character constant '\x1g' consists of the two characters '\x1' and 'g'. The manner in which multi-character constants are represented as integers is implementation-defined.

If every octal or hexadecimal escape sequence in a character constant or string literal is terminated, you reduce potential confusion.

### **Troubleshooting**

If you expect a rule violation but do not see it, refer to "Diagnose Why Coding Standard Violations Do Not Appear as Expected".

### **Examples**

#### **Compliant and Noncompliant Escape Sequences**

```
const char *s1 = "\x41g"; /* Non-compliant */const char *s2 = "\x41" "g"; /* Compliant - Terminated by end of literal */
const char *s3 = "\x41\x67"; /* Compliant - Terminated by another escape sequence*/
int c1 = \langle 141t';<br>int c2 = \langle 141\backslash t';<br>\langle 241\backslash t';<br>\langle 341\backslash t''\rangle \langle 441\backslash t''\rangle compliant - Term:
                                         i^* Compliant - Terminated by another escape sequence*/
```
In this example, the rule is violated when an escape sequence is not terminated with the end of string literal or another escape sequence.

### **Check Information**

**Group:** Character Sets and Lexical Conventions **Category:** Required **AGC Category:** Required

## <span id="page-912-0"></span>**Version History**

**Introduced in R2014b**

### **R2022a: Using Code Prover to check for coding rule violations is not recommended**

*Warns starting in R2022a*

Checking for coding rule violations and computing code metrics by using Code Prover is not recommended. This workflow will be removed in a future release. To check for coding rule violations and to compute code metrics, use Bug Finder. See "Migrate Code Prover Workflows for Checking Coding Standards and Code Metrics to Bug Finder". To see how Bug Finder checks this rule, see MISRA C:2012 Rule 4.1.

## **See Also**

[Check MISRA C:2012 \(-misra3\)](#page-166-0)

### **Topics**

Trigraphs should not be used

## **Description**

**Note** Use Bug Finder instead of Code Prover for checking coding rules. Support for coding rules checking in Code Prover will be removed in a future release. See "Compatibility Considerations" on page 9-64.

### **Rule Definition**

*Trigraphs should not be used*.

### **Rationale**

You denote trigraphs with two question marks followed by a specific third character (for instance,'??-' represents a '~' (tilde) character and '??)' represents a ']'). These trigraphs can cause accidental confusion with other uses of two question marks.

**Note** Digraphs (<: :>, <% %>, %:, %:%:) are permitted because they are tokens.

### **Polyspace Implementation**

The Polyspace analysis converts trigraphs to the equivalent character for the run-time verification. However, Polyspace also raises a MISRA violation.

The standard requires that trigraphs must be transformed *before* comments are removed during preprocessing. Therefore, Polyspace raises a violation of this rule even if a trigraph appears in code comments.

### **Troubleshooting**

If you expect a rule violation but do not see it, refer to "Diagnose Why Coding Standard Violations Do Not Appear as Expected".

### **Check Information**

**Group:** Character Sets and Lexical Conventions **Category:** Advisory **AGC Category:** Advisory

## **Version History**

**Introduced in R2014b**

**R2022a: Using Code Prover to check for coding rule violations is not recommended** *Warns starting in R2022a*

Checking for coding rule violations and computing code metrics by using Code Prover is not recommended. This workflow will be removed in a future release. To check for coding rule violations and to compute code metrics, use Bug Finder. See "Migrate Code Prover Workflows for Checking Coding Standards and Code Metrics to Bug Finder". To see how Bug Finder checks this rule, see MISRA C:2012 Rule 4.2.

### **See Also**

[Check MISRA C:2012 \(-misra3\)](#page-166-0)

### **Topics**

<span id="page-915-0"></span>External identifiers shall be distinct

## **Description**

*This checker is deactivated in a default Polyspace* as You Code *analysis. See "Checkers Deactivated in Polyspace as You Code Analysis"*.

**Note** Use Bug Finder instead of Code Prover for checking coding rules. Support for coding rules checking in Code Prover will be removed in a future release. See ["Compatibility Considerations" on](#page-916-0) [page 9-67](#page-916-0).

### **Rule Definition**

**External identifiers shall be distinct.** 

### **Rationale**

External identifiers are ones declared with global scope or storage class extern.

If the two long names are almost identical and differ only in the later part, they can be easily mistaken for each other. The readability of the code is reduced.

### **Polyspace Implementation**

Polyspace considers two names as distinct if there is a difference between their first 31 characters. For C90, the difference must occur between the first 6 characters. To use the C90 rules checking, use the value c90 for the option [C standard version \(-c-version\)](#page-19-0). You can change the number of characters compared using the option -code-behavior-specifications. See [-code-behavior](#page-342-0)[specifications](#page-342-0).

### **Additional Message in Report**

External %s %s conflicts with the external identifier XX in file YY.

### **Troubleshooting**

If you expect a rule violation but do not see it, refer to "Diagnose Why Coding Standard Violations Do Not Appear as Expected".

## **Examples**

### **C90: First Six Characters of Identifiers Not Unique**

```
int engine_temperature_raw;
int engine_temperature_scaled; /* Non-compliant */ 
int engin2_temperature; /* Compliant */
```
<span id="page-916-0"></span>In this example, the identifier engine temperature scaled has the same first six characters as a previous identifier, engine\_temperature\_raw.

### **C99: First 31 Characters of Identifiers Not Unique**

```
int engine exhaust gas temperature raw;
int engine_exhaust_gas_temperature_scaled; /* Non-compliant */ 
int eng exhaust gas temp raw;
int eng exhaust gas temp scaled; / Compliant */
```
In this example, the identifier engine\_exhaust\_gas\_temperature\_scaled has the same first 31 characters as a previous identifier, engine\_exhaust\_gas\_temperature\_raw.

### **C90: First Six Characters Identifiers in Different Translation Units Differ in Case Alone**

```
/* filel.c */int abc = \theta;
/* file2.c */int ABC = 0; /* Non-compliant */
```
In this example, the implementation supports 6 significant case-insensitive characters in *external ldentifiers*. The identifiers in the two translation are different but are not distinct in their significant characters.

### **Check Information**

**Group:** Identifiers **Category:** Required **AGC Category:** Required

## **Version History**

**Introduced in R2014b**

#### **R2022a: Using Code Prover to check for coding rule violations is not recommended** *Warns starting in R2022a*

Checking for coding rule violations and computing code metrics by using Code Prover is not recommended. This workflow will be removed in a future release. To check for coding rule violations and to compute code metrics, use Bug Finder. See "Migrate Code Prover Workflows for Checking Coding Standards and Code Metrics to Bug Finder". To see how Bug Finder checks this rule, see MISRA C:2012 Rule 5.1.

### **See Also**

[MISRA C:2012 Rule 5.2](#page-918-0) | [MISRA C:2012 Rule 5.4](#page-923-0) | [MISRA C:2012 Rule 5.5](#page-925-0) | [Check](#page-166-0) [MISRA C:2012 \(-misra3\)](#page-166-0)

#### **Topics**

"Check for and Review Coding Standard Violations"

"Software Quality Objective Subsets (C:2012)"

<span id="page-918-0"></span>Identifiers declared in the same scope and name space shall be distinct

## **Description**

**Note** Use Bug Finder instead of Code Prover for checking coding rules. Support for coding rules checking in Code Prover will be removed in a future release. See ["Compatibility Considerations" on](#page-919-0) [page 9-70](#page-919-0).

### **Rule Definition**

*Identifiers declared in the same scope and name space shall be distinct.* 

### **Rationale**

If the two long names are almost identical and differ only in the later part, they can be easily mistaken for each other. The readability of the code is reduced.

### **Polyspace Implementation**

Polyspace considers two names as distinct if there is a difference between their first 63 characters. In C90, the difference must occur between the first 31 characters. To use the C90 rules checking, use the value c90 for the option [C standard version \(-c-version\)](#page-19-0). You can change the number of characters compared using the option -code-behavior-specifications. See [-code-behavior](#page-342-0)[specifications](#page-342-0).

### **Additional Message in Report**

Identifier XX has same significant characters as identifier YY.

### **Troubleshooting**

If you expect a rule violation but do not see it, refer to "Diagnose Why Coding Standard Violations Do Not Appear as Expected".

## **Examples**

### **C90: First 31 Characters of Identifiers Not Unique**

```
extern int engine_exhaust_gas_temperature_raw;
static int engine exhaust gas temperature scaled; /* Non-compliant */
extern double raw engine exhaust gas temperature;
static double scaled engine exhaust gas temperature; /* Compliant */
void func ( void )
{
  /* Not in the same scope */
```

```
 int engine_exhaust_gas_temperature_local; /* Compliant */
}
```
In this example, the identifier engine exhaust gas temperature scaled has the same 31 characters as a previous identifier, engine exhaust gas temperature raw.

The rule does not apply if the two identifiers have the same 31 characters but have different scopes. For instance, engine exhaust gas temperature local has the same 31 characters as engine exhaust gas temperature raw but different scope.

### **Check Information**

**Group:** Identifiers **Category:** Required **AGC Category:** Required

## **Version History**

**Introduced in R2014b**

**R2022a: Using Code Prover to check for coding rule violations is not recommended** *Warns starting in R2022a*

Checking for coding rule violations and computing code metrics by using Code Prover is not recommended. This workflow will be removed in a future release. To check for coding rule violations and to compute code metrics, use Bug Finder. See "Migrate Code Prover Workflows for Checking Coding Standards and Code Metrics to Bug Finder". To see how Bug Finder checks this rule, see MISRA C:2012 Rule 5.2.

### **See Also**

[MISRA C:2012 Rule 5.1](#page-915-0) | [MISRA C:2012 Rule 5.3](#page-920-0) | [MISRA C:2012 Rule 5.4](#page-923-0) | [MISRA](#page-925-0) [C:2012 Rule 5.5](#page-925-0) | [Check MISRA C:2012 \(-misra3\)](#page-166-0)

### **Topics**

<span id="page-920-0"></span>An identifier declared in an inner scope shall not hide an identifier declared in an outer scope

## **Description**

**Note** Use Bug Finder instead of Code Prover for checking coding rules. Support for coding rules checking in Code Prover will be removed in a future release. See ["Compatibility Considerations" on](#page-921-0) [page 9-72](#page-921-0).

### **Rule Definition**

An identifier declared in an inner scope shall not hide an identifier declared in an outer scope.

### **Rationale**

If two identifiers have the same name but different scope, the identifier in the inner scope hides the identifier in the outer scope. All uses of the identifier name refers to the identifier in the inner scope. This behavior forces the developer to keep track of the scope and reduces code readability.

### **Polyspace Implementation**

Polyspace considers two names as distinct if there is a difference between their first 63 characters. In C90, the difference must occur between the first 31 characters. To use the C90 rules checking, use the value c90 for the option [C standard version \(-c-version\)](#page-19-0). You can change the number of characters compared using the option -code-behavior-specifications. See [-code-behavior](#page-342-0)[specifications](#page-342-0).

If the identifier that is hidden is declared in a Standard Library header and you do not provide the header for the analysis, the issue is not shown. To see potential conflicts with identifiers declared in a Standard Library header, provide your compiler implementation of the headers for the Polyspace analysis. See "Provide Standard Library Headers for Polyspace Analysis".

### **Additional Message in Report**

Variable XX hides variable XX (FILE line LINE column COLUMN).

### **Troubleshooting**

If you expect a rule violation but do not see it, refer to "Diagnose Why Coding Standard Violations Do Not Appear as Expected".

## **Examples**

### **Local Variable Hidden by Another Local Variable in Inner Block**

```
typedef signed short int16_t;
void func( void )
{
```

```
 int16_t i;
    {
        int16_t i; /* Non-compliant */
       i = 3:
    }
}
```
In this example, the identifier i defined in the inner block in func hides the identifier i with function scope.

It is not immediately clear to a reader which i is referred to in the statement i=3.

#### **Global Variable Hidden by Function Parameter**

```
typedef signed short int16_t;
struct astruct
{
     int16_t m;
};
extern void g ( struct astruct *p );
int16_t xyz = 0;void func ( struct astruct xyz ) /* Non-compliant */
{
    g ( &xyz );
}
```
In this example, the parameter xyz of function func hides the global variable xyz.

It is not immediately clear to a reader which xyz is referred to in the statement g (&xyz ).

### **Check Information**

**Group:** Identifiers **Category:** Required **AGC Category:** Advisory

## **Version History**

**Introduced in R2014b**

### **R2022a: Using Code Prover to check for coding rule violations is not recommended** *Warns starting in R2022a*

Checking for coding rule violations and computing code metrics by using Code Prover is not recommended. This workflow will be removed in a future release. To check for coding rule violations and to compute code metrics, use Bug Finder. See "Migrate Code Prover Workflows for Checking Coding Standards and Code Metrics to Bug Finder". To see how Bug Finder checks this rule, see MISRA C:2012 Rule 5.3.

### **See Also**

[MISRA C:2012 Rule 5.2](#page-918-0) | [MISRA C:2012 Rule 5.8](#page-931-0) | [Check MISRA C:2012 \(-misra3\)](#page-166-0)

### **Topics**

<span id="page-923-0"></span>Macro identifiers shall be distinct

## **Description**

**Note** Use Bug Finder instead of Code Prover for checking coding rules. Support for coding rules checking in Code Prover will be removed in a future release. See ["Compatibility Considerations" on](#page-924-0) [page 9-75](#page-924-0).

### **Rule Definition**

*Macro identifiers shall be distinct.* 

### **Rationale**

The names of macro identifiers must be distinct from both other macro identifiers and their parameters.

### **Polyspace Implementation**

The checker raises a violation if two macros that have the same first 63 characters are defined with different values. The checker does not raise a violation if:

- Two macros with the same first 63 characters are defined with the same value (even an empty value).
- The same macro is defined with different values but the macro is undefined in between.

The cutoff of 63 characters applies to a C99-based analysis. In C90, the cutoff is 31 characters. In other words, the checker considers two macros as effectively the same if there is no difference in their first 31 characters. To use the C90 rules checking, use the value c90 for the option [C](#page-19-0) [standard version \(-c-version\)](#page-19-0). You can change the number of characters compared using the option -code-behavior-specifications. See [-code-behavior-specifications](#page-342-0).

### **Additional Message in Report**

- Macro identifiers shall be distinct. Macro XX has same significant characters as macro YY.
- Macro identifiers shall be distinct. Macro parameter XX has same significant characters as macro parameter YY in macro ZZ.

### **Troubleshooting**

If you expect a rule violation but do not see it, refer to "Diagnose Why Coding Standard Violations Do Not Appear as Expected".

## **Examples**

### **C90: First 31 Characters of Macro Names Not Unique**

#define engine\_exhaust\_gas\_temperature\_raw egt\_r

```
#define engine_exhaust_gas_temperature_scaled egt_s /* Non-compliant */
#define engine_exhaust_gas_temp_raw egt_r
#define engine exhaust gas temp scaled egt s /* Compliant */
```
In this example, the macro engine exhaust gas temperature scaled egt s has the same first 31 characters as a previous macro engine exhaust gas temperature scaled.

## **Check Information**

**Group:** Identifiers **Category:** Required **AGC Category:** Required

## **Version History**

**Introduced in R2014b**

## **R2022a: Using Code Prover to check for coding rule violations is not recommended**

*Warns starting in R2022a*

Checking for coding rule violations and computing code metrics by using Code Prover is not recommended. This workflow will be removed in a future release. To check for coding rule violations and to compute code metrics, use Bug Finder. See "Migrate Code Prover Workflows for Checking Coding Standards and Code Metrics to Bug Finder". To see how Bug Finder checks this rule, see MISRA C:2012 Rule 5.4.

### **See Also**

[MISRA C:2012 Rule 5.1](#page-915-0) | [MISRA C:2012 Rule 5.2](#page-918-0) | [MISRA C:2012 Rule 5.5](#page-925-0) | [Check](#page-166-0) [MISRA C:2012 \(-misra3\)](#page-166-0)

### **Topics**

<span id="page-925-0"></span>Identifiers shall be distinct from macro names

## **Description**

**Note** Use Bug Finder instead of Code Prover for checking coding rules. Support for coding rules checking in Code Prover will be removed in a future release. See ["Compatibility Considerations" on](#page-926-0) [page 9-77](#page-926-0).

### **Rule Definition**

Identifiers shall be distinct from macro names.

### **Rationale**

The rule requires that macro names that exist only prior to processing must be different from identifier names that also exist after preprocessing. Keeping macro names and identifiers distinct help avoid confusion.

### **Polyspace Implementation**

Polyspace considers two names as distinct if there is a difference between their first 63 characters. In C90, the difference must occur between the first 31 characters. To use the C90 rules checking, use the value c90 for the option [C standard version \(-c-version\)](#page-19-0). You can change the number of characters compared using the option -code-behavior-specifications. See [-code-behavior](#page-342-0)[specifications](#page-342-0).

### **Additional Message in Report**

Identifier XX has same significant characters as macro YY.

### **Troubleshooting**

If you expect a rule violation but do not see it, refer to "Diagnose Why Coding Standard Violations Do Not Appear as Expected".

## **Examples**

### **Macro Names Same as Identifier Names**

```
#define Sum 1(x, y) ( (x) + (y) )
short Sum 1; / Mon-compliant */#define Sum_2(x, y) ( ( x ) + ( y ) )
short x = 5u - 2 (1, 2);
```
In this example, Sum\_1 is both the name of an identifier and a macro. Sum\_2 is used only as a macro.

### <span id="page-926-0"></span>**C90: First 31 Characters of Macro Name Same as Identifier Name**

```
#define low_pressure_turbine_temperature_1 lp_tb_temp_1
static int low pressure turbine temperature 2; \sqrt{\phantom{a}} Non-compliant */
```
In this example, the identifier low pressure turbine temperature 2 has the same first 31 characters as a previous macro low pressure turbine temperature 1.

### **Check Information**

**Group:** Identifiers **Category:** Required **AGC Category:** Required

## **Version History**

**Introduced in R2014b**

**R2022a: Using Code Prover to check for coding rule violations is not recommended** *Warns starting in R2022a*

Checking for coding rule violations and computing code metrics by using Code Prover is not recommended. This workflow will be removed in a future release. To check for coding rule violations and to compute code metrics, use Bug Finder. See "Migrate Code Prover Workflows for Checking Coding Standards and Code Metrics to Bug Finder". To see how Bug Finder checks this rule, see MISRA C:2012 Rule 5.5.

### **See Also**

[MISRA C:2012 Rule 5.1](#page-915-0) | [MISRA C:2012 Rule 5.2](#page-918-0) | [MISRA C:2012 Rule 5.4](#page-923-0) | [Check](#page-166-0) [MISRA C:2012 \(-misra3\)](#page-166-0)

### **Topics**

<span id="page-927-0"></span>A typedef name shall be a unique identifier

## **Description**

*This checker is deactivated in a default Polyspace* as You Code *analysis. See "Checkers Deactivated in Polyspace as You Code Analysis"*.

**Note** Use Bug Finder instead of Code Prover for checking coding rules. Support for coding rules checking in Code Prover will be removed in a future release. See ["Compatibility Considerations" on](#page-928-0) [page 9-79](#page-928-0).

### **Rule Definition**

A typedef name shall be a unique identifier.

### **Rationale**

Reusing a typedef name as another typedef or as the name of a function, object or enum constant can cause developer confusion.

### **Additional Message in Report**

XX conflicts with the typedef name YY.

### **Troubleshooting**

If you expect a rule violation but do not see it, refer to "Diagnose Why Coding Standard Violations Do Not Appear as Expected".

## **Examples**

### **typedef Names Reused**

```
void func ( void ){
   {
     typedef unsigned char u8_t;
  }
   {
     typedef unsigned char u8_t; /* Non-compliant */
  }
}
typedef float mass;
void func1 ( void ){
  float mass = 0.0f; \frac{1}{2} /* Non-compliant */
}
```
In this example, the typedef name  $u8_t$  is used twice. The typedef name mass is also used as an identifier name.

### <span id="page-928-0"></span>**typedef Name Same as Structure Name**

```
typedef struct list{ /* Compliant - exception */ 
  struct list *next;
  unsigned short element;
} list; 
typedef struct{
  struct chain{ /* Non-compliant */ 
     struct chain *list2;
    unsigned short element;
   } s1;
  unsigned short length;
} chain;
```
In this example, the typedef name list is the same as the original name of the struct type. The rule allows this exceptional case.

However, the typedef name chain is not the same as the original name of the struct type. The name chain is associated with a different struct type. Therefore, it clashes with the typedef name.

### **Check Information**

**Group:** Identifiers **Category:** Required **AGC Category:** Required

## **Version History**

**Introduced in R2014b**

#### **R2022a: Using Code Prover to check for coding rule violations is not recommended** *Warns starting in R2022a*

Checking for coding rule violations and computing code metrics by using Code Prover is not recommended. This workflow will be removed in a future release. To check for coding rule violations and to compute code metrics, use Bug Finder. See "Migrate Code Prover Workflows for Checking Coding Standards and Code Metrics to Bug Finder". To see how Bug Finder checks this rule, see MISRA C:2012 Rule 5.6.

### **See Also**

[MISRA C:2012 Rule 5.7](#page-929-0) | [Check MISRA C:2012 \(-misra3\)](#page-166-0)

### **Topics**

<span id="page-929-0"></span>A tag name shall be a unique identifier

## **Description**

**Note** Use Bug Finder instead of Code Prover for checking coding rules. Support for coding rules checking in Code Prover will be removed in a future release. See "Compatibility Considerations" on page 9-80.

### **Rule Definition**

A tag name shall be a unique identifier.

### **Rationale**

Reusing a tag name can cause developer confusion.

### **Additional Message in Report**

XX conflicts with the tag name YY.

### **Troubleshooting**

If you expect a rule violation but do not see it, refer to "Diagnose Why Coding Standard Violations Do Not Appear as Expected".

## **Check Information**

**Group:** Identifiers **Category:** Required **AGC Category:** Required

## **Version History**

**Introduced in R2014b**

### **R2022a: Using Code Prover to check for coding rule violations is not recommended** *Warns starting in R2022a*

Checking for coding rule violations and computing code metrics by using Code Prover is not recommended. This workflow will be removed in a future release. To check for coding rule violations and to compute code metrics, use Bug Finder. See "Migrate Code Prover Workflows for Checking Coding Standards and Code Metrics to Bug Finder". To see how Bug Finder checks this rule, see MISRA C:2012 Rule 5.7.

### **See Also**

[MISRA C:2012 Rule 5.6](#page-927-0) | [Check MISRA C:2012 \(-misra3\)](#page-166-0)

### **Topics**

<span id="page-931-0"></span>Identifiers that define objects or functions with external linkage shall be unique

## **Description**

*This checker is deactivated in a default Polyspace* as You Code *analysis. See "Checkers Deactivated in Polyspace as You Code Analysis"*.

**Note** Use Bug Finder instead of Code Prover for checking coding rules. Support for coding rules checking in Code Prover will be removed in a future release. See "Compatibility Considerations" on page 9-82.

### **Rule Definition**

Identifiers that define objects or functions with external linkage shall be unique.

### **Rationale**

External identifiers are those declared with global scope or with storage class extern. Reusing an external identifier name can cause developer confusion.

Identifiers defined within a function have smaller scope. Even if names of such identifiers are not unique, they are not likely to cause confusion.

### **Additional Message in Report**

- Object XX conflicts with the object name YY.
- Function XX conflicts with the function name YY.

### **Troubleshooting**

If you expect a rule violation but do not see it, refer to "Diagnose Why Coding Standard Violations Do Not Appear as Expected".

## **Check Information**

**Group:** Identifiers **Category:** Required **AGC Category:** Required

## **Version History**

**Introduced in R2014b**

### **R2022a: Using Code Prover to check for coding rule violations is not recommended** *Warns starting in R2022a*

Checking for coding rule violations and computing code metrics by using Code Prover is not recommended. This workflow will be removed in a future release. To check for coding rule violations

and to compute code metrics, use Bug Finder. See "Migrate Code Prover Workflows for Checking Coding Standards and Code Metrics to Bug Finder". To see how Bug Finder checks this rule, see MISRA C:2012 Rule 5.8.

### **See Also**

[MISRA C:2012 Rule 5.3](#page-920-0) | [Check MISRA C:2012 \(-misra3\)](#page-166-0)

### **Topics**

Identifiers that define objects or functions with internal linkage should be unique

## **Description**

*This checker is deactivated in a default Polyspace* as You Code *analysis. See "Checkers Deactivated in Polyspace as You Code Analysis"*.

**Note** Use Bug Finder instead of Code Prover for checking coding rules. Support for coding rules checking in Code Prover will be removed in a future release. See ["Compatibility Considerations" on](#page-934-0) [page 9-85](#page-934-0).

### **Rule Definition**

Identifiers that define objects or functions with internal linkage should be unique.

### **Rationale**

Identifiers that have internal linkage are accessible only in the translation unit where they are declared. These identifiers are typically declared as static. If such identifiers are nonunique, the code might become difficult to understand and lead to unexpected results.

### **Polyspace Implementation**

Polyspace flags the static variable names that are nonunique within the same translation unit.

### **Troubleshooting**

If you expect a rule violation but do not see it, refer to "Diagnose Why Coding Standard Violations Do Not Appear as Expected".

## **Examples**

### **Avoid Nonunique Identifiers**

```
#include<stdint.h>
#include <assert.h>
static int testGlobal;
void foo(){
static char testGlobal;//Noncompliant 
if(1){
     static char testGlobal;//Noncompliant
}
}
```
In this example, the identifier testGlobal is used for declaring three variables in three different scopes. Because the identifiers are static and share a nonunique name, Polyspace flags the repetitions of the identifier.

## <span id="page-934-0"></span>**Check Information**

**Group:** Identifiers **Category:** Advisory **AGC Category:** Readability

## **Version History**

**Introduced in R2014b**

### **R2022a: Using Code Prover to check for coding rule violations is not recommended** *Warns starting in R2022a*

Checking for coding rule violations and computing code metrics by using Code Prover is not recommended. This workflow will be removed in a future release. To check for coding rule violations and to compute code metrics, use Bug Finder. See "Migrate Code Prover Workflows for Checking Coding Standards and Code Metrics to Bug Finder". To see how Bug Finder checks this rule, see MISRA C:2012 Rule 5.9.

## **See Also**

[MISRA C:2012 Rule 8.10](#page-972-0) | [Check MISRA C:2012 \(-misra3\)](#page-166-0)

### **Topics**

Bit-fields shall only be declared with an appropriate type

## **Description**

**Note** Use Bug Finder instead of Code Prover for checking coding rules. Support for coding rules checking in Code Prover will be removed in a future release. See "Compatibility Considerations" on page 9-86.

### **Rule Definition**

*%Lt-fields shall only be declared with an appropriate type*.

### **Rationale**

Using int for a bit-field type is implementation-defined because bit-fields of type int can be either signed or unsigned.

The use of enum, short char, or any other type of bit-field is not permitted in C90 because the behavior is undefined.

In C99, the implementation can potentially define other integer types that are permitted in bit-field declarations.

### **Polyspace Implementation**

The checker flags data types for bit-fields other than these allowed types:

- C90: signed int or unsigned int (or typedef-s that resolve to these types)
- C99: signed int, unsigned int or Bool (or typedef-s that resolve to these types)

The results depend on the version of the C standard used in the analysis. See [C standard version](#page-19-0) [\(-c-version\)](#page-19-0).

### **Troubleshooting**

If you expect a rule violation but do not see it, refer to "Diagnose Why Coding Standard Violations Do Not Appear as Expected".

## **Check Information**

**Group:** Types **Category:** Required **AGC Category:** Required

## **Version History**

**Introduced in R2014b**
## **R2022a: Using Code Prover to check for coding rule violations is not recommended**

*Warns starting in R2022a*

Checking for coding rule violations and computing code metrics by using Code Prover is not recommended. This workflow will be removed in a future release. To check for coding rule violations and to compute code metrics, use Bug Finder. See "Migrate Code Prover Workflows for Checking Coding Standards and Code Metrics to Bug Finder". To see how Bug Finder checks this rule, see MISRA C:2012 Rule 6.1.

## **See Also**

[Check MISRA C:2012 \(-misra3\)](#page-166-0)

#### **Topics**

"Check for and Review Coding Standard Violations" "Software Quality Objective Subsets (C:2012)"

Single-bit named bit fields shall not be of a signed type

## **Description**

**Note** Use Bug Finder instead of Code Prover for checking coding rules. Support for coding rules checking in Code Prover will be removed in a future release. See "Compatibility Considerations" on page 9-88.

#### **Rule Definition**

*Single-bit named bit fields shall not be of a signed type*.

#### **Rationale**

According to the C99 Standard Section 6.2.6.2, a single-bit signed bit-field has one sign bit and no value bits. In any representation of integers, zero value bits cannot specify a meaningful value.

A single-bit signed bit-field is therefore unlikely to behave in a useful way. Its presence is likely to indicate programmer confusion.

Although the C90 Standard does not provide much detail regarding the representation of types, the same single-bit bit-field considerations apply.

#### **Polyspace Implementation**

This rule does not apply to unnamed bit fields because their values cannot be accessed.

#### **Troubleshooting**

If you expect a rule violation but do not see it, refer to "Diagnose Why Coding Standard Violations Do Not Appear as Expected".

## **Check Information**

**Group:** Types **Category:** Required **AGC Category:** Required

## **Version History**

**Introduced in R2014b**

**R2022a: Using Code Prover to check for coding rule violations is not recommended** *Warns starting in R2022a*

Checking for coding rule violations and computing code metrics by using Code Prover is not recommended. This workflow will be removed in a future release. To check for coding rule violations and to compute code metrics, use Bug Finder. See "Migrate Code Prover Workflows for Checking

Coding Standards and Code Metrics to Bug Finder". To see how Bug Finder checks this rule, see MISRA C:2012 Rule 6.2.

## **See Also**

[Check MISRA C:2012 \(-misra3\)](#page-166-0)

#### **Topics**

"Check for and Review Coding Standard Violations" "Software Quality Objective Subsets (C:2012)"

Octal constants shall not be used

## **Description**

**Note** Use Bug Finder instead of Code Prover for checking coding rules. Support for coding rules checking in Code Prover will be removed in a future release. See ["Compatibility Considerations" on](#page-940-0) [page 9-91](#page-940-0).

#### **Rule Definition**

*Octal constants shall not be used*.

#### **Rationale**

Octal constants are denoted by a leading zero. Developers can mistake an octal constant as a decimal constant with a redundant leading zero.

#### **Polyspace Implementation**

If you use octal constants in a macro definition, the rule checker flags the issue even if the macro is not used.

#### **Troubleshooting**

If you expect a rule violation but do not see it, refer to "Diagnose Why Coding Standard Violations Do Not Appear as Expected".

## **Examples**

#### **Example - Use of octal constants**

```
#define CST 021 /* Noncompliant */
#define VALUE 010 /* Noncompliant */
\#if 010 == 01 \# Noncompliant */
#define CST 021 /* Noncompliant */
#endif
extern short code[5];
static char* str2 = "abcd\0efg"; /* Compliant */
void main(void) {
   int value1 = 0; \frac{1}{2} /* Compliant */
   int value2 = 01; \frac{1}{2} /* Noncompliant*/
   int value3 = 1; \frac{1}{2} /* Compliant */
   int value4 = \lceil \cdot \rceil /* Compliant */
   code[1] = 109; /* Compliant - decimal 109 * /code[2] = 100; /* Compliant - decimal 100 * /code[3] = 052; /* Noncompliant */
```

```
code[4] = 071; /* Noncompliant */
   if (value1 != CST) {
       value1 = !(value1 != 0); /* Compliant */
    }
}
```
In this example, Polyspace flags the use of octal constants.

## **Check Information**

**Group:** Literals and Constants **Category:** Required **AGC Category:** Advisory

# **Version History**

**Introduced in R2014b**

#### **R2022a: Using Code Prover to check for coding rule violations is not recommended** *Warns starting in R2022a*

Checking for coding rule violations and computing code metrics by using Code Prover is not recommended. This workflow will be removed in a future release. To check for coding rule violations and to compute code metrics, use Bug Finder. See "Migrate Code Prover Workflows for Checking Coding Standards and Code Metrics to Bug Finder". To see how Bug Finder checks this rule, see MISRA C:2012 Rule 7.1.

## **See Also**

[Check MISRA C:2012 \(-misra3\)](#page-166-0)

#### **Topics**

"Check for and Review Coding Standard Violations" "Software Quality Objective Subsets (C:2012)"

A "u" or "U" suffix shall be applied to all integer constants that are represented in an unsigned type

## **Description**

**Note** Use Bug Finder instead of Code Prover for checking coding rules. Support for coding rules checking in Code Prover will be removed in a future release. See ["Compatibility Considerations" on](#page-942-0) [page 9-93](#page-942-0).

#### **Rule Definition**

*A "u" or "U" suffix shall be applied to all integer constants that are represented in an unsigned type.* 

#### **Rationale**

The signedness of a constant is determined from:

- Value of the constant.
- Base of the constant: octal, decimal or hexadecimal.
- Size of the various types.
- Any suffixes used.

Unless you use a suffix u or U, another developer looking at your code cannot determine easily whether a constant is signed or unsigned.

#### **Troubleshooting**

If you expect a rule violation but do not see it, refer to "Diagnose Why Coding Standard Violations Do Not Appear as Expected".

## **Examples**

#### **Use Suffix to Specify Unsigned Type**

```
const unsigned long C[] = \{ 0x9421FFD0, /*Noncompliant*/
     0x5322E762, 
     0x80000000, /*Noncompliant*/
     0x7FFFFFFF,
     0x00000001,
     0x83241947, /*Noncompliant*/
     0x57112957,
     0x2640EA23
};
const unsigned long D[] = { 0x9421FFD0U, /*Compliant*/
     0x80000000U, /*Compliant*/
     0x83241947U, /*Compliant*/
};
```
<span id="page-942-0"></span>In this example, Polyspace flags the unsigned members of C. For instance, 0x9421FFD0 is an unsigned number in a 32 bit environment because it exceeds the capacity of a signed integer. Because the unsigned number lacks the suffix u or U, Polyspace flags it. In D, the unsigned numbers use the suffix and are not flagged.

## **Check Information**

**Group:** Literals and Constants **Category:** Required **AGC Category:** Readability

## **Version History**

**Introduced in R2014b**

#### **R2022a: Using Code Prover to check for coding rule violations is not recommended** *Warns starting in R2022a*

Checking for coding rule violations and computing code metrics by using Code Prover is not recommended. This workflow will be removed in a future release. To check for coding rule violations and to compute code metrics, use Bug Finder. See "Migrate Code Prover Workflows for Checking Coding Standards and Code Metrics to Bug Finder". To see how Bug Finder checks this rule, see MISRA C:2012 Rule 7.2.

## **See Also**

[Check MISRA C:2012 \(-misra3\)](#page-166-0)

#### **Topics**

"Check for and Review Coding Standard Violations" "Software Quality Objective Subsets (C:2012)"

The lowercase character "l" shall not be used in a literal suffix

## **Description**

**Note** Use Bug Finder instead of Code Prover for checking coding rules. Support for coding rules checking in Code Prover will be removed in a future release. See ["Compatibility Considerations" on](#page-944-0) [page 9-95](#page-944-0).

#### **Rule Definition**

The lowercase character "l" shall not be used in a literal suffix.

#### **Rationale**

The lowercase character "l" can be confused with the digit "1". Use the uppercase "L" instead.

#### **Polyspace Implementation**

Polyspace reports a violation if you use the lowercase character "l" in a literal suffix. Violations of this rule are not reported on unused macros.

#### **Troubleshooting**

If you expect a rule violation but do not see it, refer to "Diagnose Why Coding Standard Violations Do Not Appear as Expected".

## **Examples**

#### **Avoid Lowercase "l" in Literal Suffix**

```
#define PI 3.14159l// Compliant- Not flagged because
                     // the macro is unused
#define EULERNUM 2.71828l//Noncompliant- Flagged because
                          // macro is used
void func(long);
void foo(void){
     long a = 10l;//Noncompliant
    long b = 10L;//Compliant
     long c = 10lL;//Noncompliant
     func(EULERNUM);
}
```
In this example, Polyspace flags the literals that have a lowercase "l" in their suffix. Polyspace does not flag unused macros that have "l" in their suffix.

## **Check Information**

**Group:** Literals and Constants **Category:** Required

<span id="page-944-0"></span>**AGC Category:** Readability

## **Version History**

**Introduced in R2014b**

#### **R2022a: Using Code Prover to check for coding rule violations is not recommended**

*Warns starting in R2022a*

Checking for coding rule violations and computing code metrics by using Code Prover is not recommended. This workflow will be removed in a future release. To check for coding rule violations and to compute code metrics, use Bug Finder. See "Migrate Code Prover Workflows for Checking Coding Standards and Code Metrics to Bug Finder". To see how Bug Finder checks this rule, see MISRA C:2012 Rule 7.3.

## **See Also**

[Check MISRA C:2012 \(-misra3\)](#page-166-0)

#### **Topics**

"Check for and Review Coding Standard Violations" "Software Quality Objective Subsets (C:2012)"

A string literal shall not be assigned to an object unless the object's type is "pointer to const-qualified char"

## **Description**

**Note** Use Bug Finder instead of Code Prover for checking coding rules. Support for coding rules checking in Code Prover will be removed in a future release. See ["Compatibility Considerations" on](#page-946-0) [page 9-97](#page-946-0).

#### **Rule Definition**

A string literal shall not be assigned to an object unless the object's type is "pointer to const-qualified *char"*.

#### **Rationale**

This rule prevents assignments that allow modification of a string literal.

An attempt to modify a string literal can result in undefined behavior. For example, some implementations can store string literals in read-only memory. An attempt to modify the string literal can result in an exception or crash.

#### **Polyspace Implementation**

The rule checker flags assignment of string literals to:

- Pointers with data type other than const char\*.
- Arrays with data type other than const char.

#### **Troubleshooting**

If you expect a rule violation but do not see it, refer to "Diagnose Why Coding Standard Violations Do Not Appear as Expected".

## **Examples**

#### **Incorrect Assignment of String Literal**

```
char *str1 = "xxxxxx"; \frac{1}{2} // Non-Compliant<br>const char *str2 = "xxxxxx"; // Compliant
const char *str2 = "xxxxxx";
void checkSystem1(char*);
void checkSystem2(const char*);
void main() {
 checkSystem1("xxxxxx"); // Non-Compliant<br>checkSystem2("xxxxxx"); // Compliant
 checkSystem2("xxxxxx");
}
```
<span id="page-946-0"></span>In this example, the rule is not violated when string literals are assigned to const char\* pointers, either directly or through copy of function arguments. The rule is violated only when the const qualifier is not used.

### **Check Information**

**Group:** Literals and Constants **Category:** Required **AGC Category:** Required

# **Version History**

**Introduced in R2014b**

#### **R2022a: Using Code Prover to check for coding rule violations is not recommended** *Warns starting in R2022a*

Checking for coding rule violations and computing code metrics by using Code Prover is not recommended. This workflow will be removed in a future release. To check for coding rule violations and to compute code metrics, use Bug Finder. See "Migrate Code Prover Workflows for Checking Coding Standards and Code Metrics to Bug Finder". To see how Bug Finder checks this rule, see MISRA C:2012 Rule 7.4.

## **See Also**

[MISRA C:2012 Rule 11.4](#page-1022-0) | [MISRA C:2012 Rule 11.8](#page-1030-0) | [Check MISRA C:2012 \(-misra3\)](#page-166-0)

#### **Topics**

"Check for and Review Coding Standard Violations" "Software Quality Objective Subsets (C:2012)"

<span id="page-947-0"></span>Types shall be explicitly specified

## **Description**

**Note** Use Bug Finder instead of Code Prover for checking coding rules. Support for coding rules checking in Code Prover will be removed in a future release. See ["Compatibility Considerations" on](#page-948-0) [page 9-99](#page-948-0).

#### **Rule Definition**

*Types shall be explicitly specified.* 

#### **Rationale**

In some circumstances, you can omit types from the C90 standard. In those cases, the int type is implicitly specified. However, the omission of an explicit type can lead to confusion. For example, in the declaration extern void foo (char c, const  $k$ );, the type of k is const int, but you might expect const char.

You might be using an implicit type in:

- Object declarations
- Parameter declarations
- Member declarations
- typedef declarations
- Function return types

#### **Polyspace Implementation**

The rule checker flags situations where a function parameter or return type is not explicitly specified.

#### **Troubleshooting**

If you expect a rule violation but do not see it, refer to "Diagnose Why Coding Standard Violations Do Not Appear as Expected".

## **Examples**

#### **Implicit Types**

```
static foo(int a); /* Non compliant */
static void bar(void); /* Compliant */
```
In this example, the rule is violated because the return type of foo is implicit.

## <span id="page-948-0"></span>**Check Information**

**Group:** Declarations and Definitions **Category:** Required **AGC Category:** Required

## **Version History**

**Introduced in R2014b**

#### **R2022a: Using Code Prover to check for coding rule violations is not recommended** *Warns starting in R2022a*

Checking for coding rule violations and computing code metrics by using Code Prover is not recommended. This workflow will be removed in a future release. To check for coding rule violations and to compute code metrics, use Bug Finder. See "Migrate Code Prover Workflows for Checking Coding Standards and Code Metrics to Bug Finder". To see how Bug Finder checks this rule, see MISRA C:2012 Rule 8.1.

## **See Also**

[MISRA C:2012 Rule 8.2](#page-949-0) | [Check MISRA C:2012 \(-misra3\)](#page-166-0)

#### **Topics**

<span id="page-949-0"></span>Function types shall be in prototype form with named parameters

## **Description**

**Note** Use Bug Finder instead of Code Prover for checking coding rules. Support for coding rules checking in Code Prover will be removed in a future release. See ["Compatibility Considerations" on](#page-950-0) [page 9-101.](#page-950-0)

#### **Rule Definition**

*Function types shall be in prototype form with named parameters*.

#### **Rationale**

The rule requires that you specify names and data types for all the parameters in a declaration. The parameter names provide useful information regarding the function interface. A mismatch between a declaration and definition can indicate a programming error. For instance, you mixed up parameters when defining the function. By insisting on parameter names, the rule allows a code reviewer to detect this mismatch.

#### **Polyspace Implementation**

The rule checker shows a violation if the parameters in a function declaration or definition are missing names or data types.

#### **Additional Message in Report**

- Too many arguments to *function\_name*.
- Too few arguments to *function\_name*.
- Function types shall be in prototype form with named parameters.

#### **Troubleshooting**

If you expect a rule violation but do not see it, refer to "Diagnose Why Coding Standard Violations Do Not Appear as Expected".

## **Examples**

#### **Function Prototype Without Named Parameters**

```
extern int func(int); \frac{1}{2} Non compliant \frac{*}{2}extern int func2(int n); \frac{1}{2} Compliant */
extern int func3(); /* Non compliant */extern int func4(void); /* Compliant */
```
In this example, the declarations of func and func3 are noncompliant because the parameters are missing or do not have names.

## <span id="page-950-0"></span>**Check Information**

**Group:** Declarations and Definitions **Category:** Required **AGC Category:** Required

## **Version History**

**Introduced in R2014b**

#### **R2022a: Using Code Prover to check for coding rule violations is not recommended** *Warns starting in R2022a*

Checking for coding rule violations and computing code metrics by using Code Prover is not recommended. This workflow will be removed in a future release. To check for coding rule violations and to compute code metrics, use Bug Finder. See "Migrate Code Prover Workflows for Checking Coding Standards and Code Metrics to Bug Finder". To see how Bug Finder checks this rule, see MISRA C:2012 Rule 8.2.

## **See Also**

[MISRA C:2012 Rule 8.1](#page-947-0) | [MISRA C:2012 Rule 8.4](#page-953-0) | [MISRA C:2012 Rule 17.3](#page-1107-0) | [Check](#page-166-0) [MISRA C:2012 \(-misra3\)](#page-166-0)

#### **Topics**

<span id="page-951-0"></span>All declarations of an object or function shall use the same names and type qualifiers

## **Description**

*This checker is deactivated in a default Polyspace* as You Code *analysis. See "Checkers Deactivated in Polyspace as You Code Analysis"*.

**Note** Use Bug Finder instead of Code Prover for checking coding rules. Support for coding rules checking in Code Prover will be removed in a future release. See ["Compatibility Considerations" on](#page-952-0) [page 9-103.](#page-952-0)

#### **Rule Definition**

All declarations of an object or function shall use the same names and type qualifiers.

#### **Rationale**

Consistently using parameter names and types across declarations of the same object or function encourages stronger typing. It is easier to check that the same function interface is used across all declarations.

#### **Polyspace Implementation**

The rule checker detects situations where parameter names or data types are different between multiple declarations or the declaration and the definition. The checker considers declarations in all translation units and flags issues that are not likely to be detected by a compiler.

#### **Troubleshooting**

If you expect a rule violation but do not see it, refer to "Diagnose Why Coding Standard Violations Do Not Appear as Expected".

## **Examples**

#### **Mismatch in Parameter Names**

```
extern int div (int num, int den);
int div(int den, int num) { /* Non compliant */
     return(num/den);
}
```
In this example, the rule is violated because the parameter names in the declaration and definition are switched.

#### **Mismatch in Parameter Data Types**

```
typedef unsigned short width;
typedef unsigned short height;
```

```
typedef unsigned int area;
extern area calculate(width w, height h);
area calculate(width w, width h) { /* Non compliant */
     return w*h;
}
```
In this example, the rule is violated because the second argument of the calculate function has data type:

- height in the declaration.
- width in the definition.

The rule is violated even though the underlying type of height and width are identical.

#### **Check Information**

**Group:** Declarations and Definitions **Category:** Required **AGC Category:** Required

## **Version History**

**Introduced in R2014b**

#### **R2022a: Using Code Prover to check for coding rule violations is not recommended** *Warns starting in R2022a*

Checking for coding rule violations and computing code metrics by using Code Prover is not recommended. This workflow will be removed in a future release. To check for coding rule violations and to compute code metrics, use Bug Finder. See "Migrate Code Prover Workflows for Checking Coding Standards and Code Metrics to Bug Finder". To see how Bug Finder checks this rule, see MISRA C:2012 Rule 8.3.

#### **See Also**

[MISRA C:2012 Rule 8.4](#page-953-0) | [Check MISRA C:2012 \(-misra3\)](#page-166-0)

#### **Topics**

<span id="page-953-0"></span>A compatible declaration shall be visible when an object or function with external linkage is defined

## **Description**

**Note** Use Bug Finder instead of Code Prover for checking coding rules. Support for coding rules checking in Code Prover will be removed in a future release. See ["Compatibility Considerations" on](#page-954-0) [page 9-105.](#page-954-0)

#### **Rule Definition**

*A compatible declaration shall be visible when an object or function with external linkage is defined*.

#### **Rationale**

If a declaration is visible when an object or function is defined, it allows the compiler to check that the declaration and the definition are compatible.

This rule with [MISRA C:2012 Rule 8.5](#page-956-0) enforces the practice of declaring an object (or function) in a header file and including the header file in source files that define or use the object (or function).

#### **Polyspace Implementation**

The rule checker detects situations where:

- An object or function is defined without a previous declaration.
- There is a data type mismatch between the object or function declaration and definition. Such a mismatch also causes a compilation error.

The checker now flags tentative definitions (variables declared without an extern specifier and not explicitly defined). To avoid the rule violation, declare the variable static (defined in one file only), or declare the variable extern and follow the declaration with a definition.

#### **Additional Message in Report**

- Global definition of *variable\_name* variable has no previous declaration.
- Function *function name* has no visible compatible prototype at definition.

#### **Troubleshooting**

If you expect a rule violation but do not see it, refer to "Diagnose Why Coding Standard Violations Do Not Appear as Expected".

## **Examples**

#### **Definition Without Previous Declaration**

Header file

```
/* file.h */extern int var2; 
void func2(void);
Source file
/* file.c */#include "file.h"
int var1 = 0; /* Non compliant */<br>int var2 = 0; /* Compliant */
                   \frac{1}{2} Compliant */
void func1(void) { /* Non compliant */
}
void func2(void) { /* Compliant */
}
```
In this example, the definitions of var1 and func1 are noncompliant because they are not preceded by declarations.

#### **Mismatch in Parameter Data Types**

```
void func(int param1, int param2);
void func(int param1, unsigned int param2) { /* Non compliant */
}
```
In this example, the definition of func has a different parameter type from its declaration. The declaration mismatch might cause a compilation error. Polyspace flags the mismatch.

### **Check Information**

**Group:** Declarations and Definitions **Category:** Required **AGC Category:** Advisory

## **Version History**

**Introduced in R2014b**

#### **R2022a: Using Code Prover to check for coding rule violations is not recommended** *Warns starting in R2022a*

Checking for coding rule violations and computing code metrics by using Code Prover is not recommended. This workflow will be removed in a future release. To check for coding rule violations and to compute code metrics, use Bug Finder. See "Migrate Code Prover Workflows for Checking Coding Standards and Code Metrics to Bug Finder". To see how Bug Finder checks this rule, see MISRA C:2012 Rule 8.4.

## **See Also**

[MISRA C:2012 Rule 8.2](#page-949-0) | [MISRA C:2012 Rule 8.3](#page-951-0) | [MISRA C:2012 Rule 8.5](#page-956-0) | [MISRA](#page-1107-0) [C:2012 Rule 17.3](#page-1107-0) | [Check MISRA C:2012 \(-misra3\)](#page-166-0)

## **Topics**

<span id="page-956-0"></span>An external object or function shall be declared once in one and only one file

## **Description**

**Note** Use Bug Finder instead of Code Prover for checking coding rules. Support for coding rules checking in Code Prover will be removed in a future release. See ["Compatibility Considerations" on](#page-958-0) [page 9-109.](#page-958-0)

#### **Rule Definition**

*An external object or function shall be declared once in one and only one file*.

#### **Rationale**

Declaring an identifier in a header file enables you to include the header file in any translation unit where the identifier is defined or used. Modularizing the declarations in header files helps maintain consistency between:

- The declaration and the definition.
- The declarations in different translation units.

The rule enforces the practice of declaring external objects or functions in header files.

#### **Polyspace Implementation**

The rule checker checks explicit and implicit extern declarations (tentative definitions are ignored). The checker flags variables or functions:

- Declared extern in a nonheader file
- Declared multiple times, for instance, once in a header and once in a nonheader file.

This checker:

- Ignores compiler-specific, nonportable ways of overriding function declarations, such as pragma weak or \_\_attribute ((weak)).
- Ignores typedefs and function declarations that are not used in the code.
- Considers redeclaration as a rule violation. For instance, if you declare a weak symbol in your code, and then redeclare the symbol later, Polyspace reports a violation. If you do not want to fix such violations, add a comment to your result or code to avoid another review. See:
	- "Address Results in Polyspace User Interface Through Bug Fixes or Justifications" if you review results in the Polyspace user interface.
	- "Address Results in Polyspace Access Through Bug Fixes or Justifications" if you review results in a web browser.

#### **Troubleshooting**

If you expect a rule violation but do not see it, refer to "Diagnose Why Coding Standard Violations Do Not Appear as Expected".

### **Examples**

#### **Extern Declaration in Nonheader File**

In this example, the declaration of external function func2() is noncompliant because it occurs in a nonheader file. The other external object and function declarations occur in a header file and comply with this rule. To fix this issue, declare func2() in a header file.

Header file

```
/* header.h */extern int var;
extern void funcl(void); /* Compliant */Source file
/* module.c */
#include "header.h"
```

```
extern void func2(void); /* Noncompliant */
```
/\* Definitions \*/ int var  $= 0$ ; void func1(void) {}

#### **Violation Caused by Explicit Declaration and Implicit Declaration**

In this example, the function  $func()$  is declared in header1.h. In header2.h, the function is called. In module2.c, the file header2.h is included, but header1.h is not included, perhaps inadvertently. Because module2.c includes a call to func() but no declaration, the compiler generates an implicit declaration for the function during compilation. The file module1.c includes header1.h, which contains an explicit declaration. Having an explicit and an implicit declaration for the same external function is noncompliant with this rule. Polyspace raises a violation. Polyspace reports a defect. In the **Result Details** section, Polyspace flags :

- The explicit declaration in header 1. h
- The function call in module2.c, which triggers the creation of the implicit declaration.

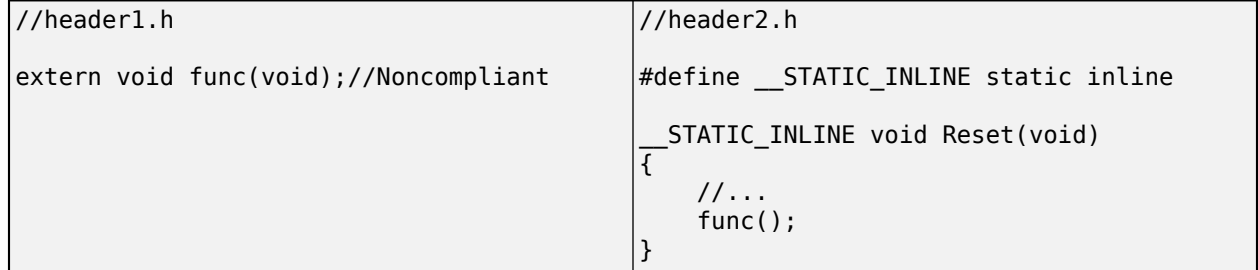

<span id="page-958-0"></span>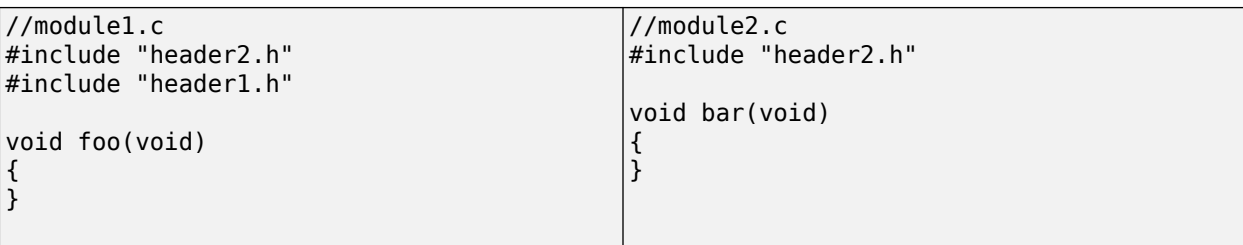

To fix this violation, include the file header1.h in module2.c.

#### **Violation Caused by Implicit Declaration**

In this example, the declaration of the function func () is in the header header. h. The source files module1.c and module2.c contains calls to func(), but the header file is not included in these source files, perhaps by mistake. As a result, the compiler creates two implicit declaration of func(), causing a violation of this rule. Polyspace reports the violation. In the **Result Details** section, Polyspace flags the function calls that trigger the creation of the implicit declarations.

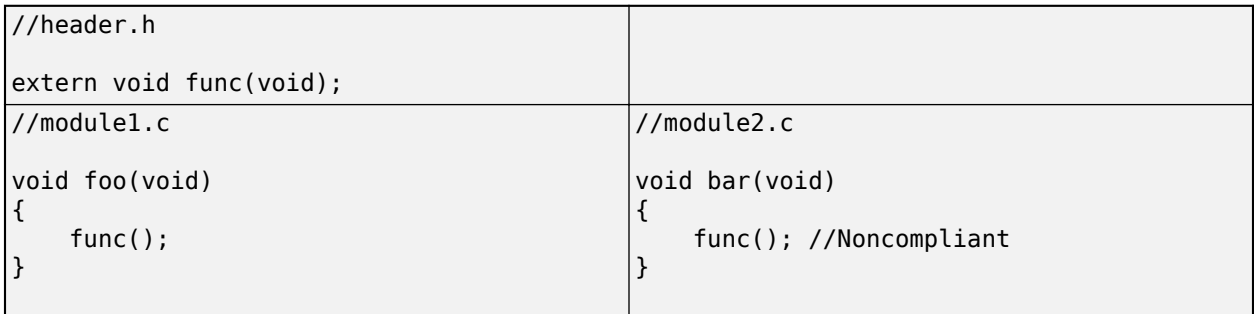

To fix this violation, include the file header.h in module1.c and module2.c.

## **Check Information**

**Group:** Declarations and Definitions **Category:** Required **AGC Category:** Advisory

## **Version History**

**Introduced in R2014b**

#### **R2022a: Using Code Prover to check for coding rule violations is not recommended** *Warns starting in R2022a*

Checking for coding rule violations and computing code metrics by using Code Prover is not recommended. This workflow will be removed in a future release. To check for coding rule violations and to compute code metrics, use Bug Finder. See "Migrate Code Prover Workflows for Checking Coding Standards and Code Metrics to Bug Finder". To see how Bug Finder checks this rule, see MISRA C:2012 Rule 8.5.

## **See Also**

[MISRA C:2012 Rule 8.4](#page-953-0) | [Check MISRA C:2012 \(-misra3\)](#page-166-0)

## **Topics**

An identifier with external linkage shall have exactly one external definition

## **Description**

*This checker is deactivated in a default Polyspace* as You Code *analysis. See "Checkers Deactivated in Polyspace as You Code Analysis"*.

**Note** Use Bug Finder instead of Code Prover for checking coding rules. Support for coding rules checking in Code Prover will be removed in a future release. See ["Compatibility Considerations" on](#page-961-0) [page 9-112.](#page-961-0)

#### **Rule Definition**

An identifier with external linkage shall have exactly one external definition.

#### **Rationale**

If you use an identifier for which multiple definitions exist in different files or no definition exists, the behavior is undefined.

Multiple definitions in different files are not permitted by this rule even if the definitions are the same.

#### **Polyspace Implementation**

The checker flags multiple definitions only if the definitions occur in different files.

The checker does not consider tentative definitions as definitions. For instance, the following code does not violate the rule:

int val; int val=1;

The checker does not show a violation if a function is not defined at all but declared with external linkage and called in the source code.

#### **Troubleshooting**

If you expect a rule violation but do not see it, refer to "Diagnose Why Coding Standard Violations Do Not Appear as Expected".

## **Examples**

#### **Variable Multiply Defined**

First source file

 $/*$  filel.c  $*/$ extern int var =  $1$ ; <span id="page-961-0"></span>Second source file:

 $/*$  file2.c  $*/$ int var =  $0$ ; /\* Non compliant \*/

In this example, the global variable var is multiply defined. Unless explicitly specified with the static qualifier, the variables have external linkage.

#### **Function Multiply Defined**

Header file

```
/* file.h */
int func(int param);
```
First source file

```
/* filel.c */#include "file.h"
int func(int param) {
     return param+1;
```

```
}
```
Second source file

```
/* file2.c */
#include "file.h"
int func(int param) { /* Non compliant */ return param-1;
}
```
In this example, the function func is multiply defined. Unless explicitly specified with the static qualifier, the functions have external linkage.

### **Check Information**

**Group:** Declarations and Definitions **Category:** Required **AGC Category:** Required

## **Version History**

**Introduced in R2014b**

**R2022a: Using Code Prover to check for coding rule violations is not recommended** *Warns starting in R2022a*

Checking for coding rule violations and computing code metrics by using Code Prover is not recommended. This workflow will be removed in a future release. To check for coding rule violations and to compute code metrics, use Bug Finder. See "Migrate Code Prover Workflows for Checking

Coding Standards and Code Metrics to Bug Finder". To see how Bug Finder checks this rule, see MISRA C:2012 Rule 8.6.

## **See Also**

[Check MISRA C:2012 \(-misra3\)](#page-166-0)

#### **Topics**

Functions and objects should not be defined with external linkage if they are referenced in only one translation unit

## **Description**

*This checker is deactivated in a default Polyspace* as You Code *analysis. See "Checkers Deactivated in Polyspace as You Code Analysis"*.

**Note** Use Bug Finder instead of Code Prover for checking coding rules. Support for coding rules checking in Code Prover will be removed in a future release. See ["Compatibility Considerations" on](#page-965-0) [page 9-116.](#page-965-0)

#### **Rule Definition**

*Functions and objects should not be defined with external linkage if they are referenced in only one translation unit*.

#### **Rationale**

Compliance with this rule avoids confusion between your identifier and an identical identifier in another translation unit or library. If you restrict or reduce the visibility of an object by giving it internal linkage or no linkage, you or someone else is less likely to access the object inadvertently.

#### **Polyspace Implementation**

The rule checker flags

- Objects that are defined at file scope without the static specifier but used only in one file.
- Functions that are defined without the static specifier but called only in one file.

If you intend to use the object or function in one file only, declare it static.

If your code does not contain a main function and you use options such as [Variables to](#page-207-0) [initialize \(-main-generator-writes-variables\)](#page-207-0) with value custom to explicitly specify a set of variables to initialize, the checker does not flag those variables. The checker assumes that in a real application, the file containing the main must initialize the variables in addition to any file that currently uses them. Therefore, the variables are used in more than one translation unit.

#### **Troubleshooting**

If you expect a rule violation but do not see it, refer to "Diagnose Why Coding Standard Violations Do Not Appear as Expected".

## **Examples**

#### **Variable with External Linkage Used in One File**

Header file

```
/* file.h */extern int var;
First source file
/* filel.c */#include "file.h"
int var; /* Compliant */
int var2; /* Non compliant */
static int var3; /* Compliant */
void reset(void);
void reset(void) {
   var = 0;var2 = 0;var3 = 0;}
Second source file
```

```
/* file2.c */
#include "file.h"
void increment(int var2);
void increment(int var2) {
     var++;
     var2++;
}
```
In this example:

- The declaration of var is compliant because var is declared with external linkage and used in multiple files.
- The declaration of var2 is noncompliant because var2 is declared with external linkage but used in one file only.

It might appear that var2 is defined in both files. However, in the second file, var2 is a parameter with no linkage and is not the same as the var2 in the first file.

• The declaration of var3 is compliant because var3 is declared with internal linkage (with the static specifier) and used in one file only.

#### **Function with External Linkage Used in One File**

Header file

```
/* file.h */extern int var;
extern void increment1 (void);
```
First source file

```
/* filel.c */#include "file.h"
int var;
void increment2(void);
static void increment3(void);
void func(void);
void increment2(void) { /* Non compliant */
    var+=2;}
static void increment3(void) { /* Compliant */
    var+=3;}
void func(void) {
     increment1();
     increment2();
     increment3();
}
Second source file
/* file2.c */
#include "file.h"
void increment1(void) { /* Compliant */
     var++;
}
```
In this example:

- The definition of increment1 is compliant because increment1 is defined with external linkage and called in a different file.
- The declaration of increment2 is noncompliant because increment2 is defined with external linkage but called in the same file and nowhere else.
- The declaration of increment3 is compliant because increment3 is defined with internal linkage (with the static specifier) and called in the same file and nowhere else.

## **Check Information**

**Group:** Declarations and Definitions **Category:** Advisory **AGC Category:** Advisory

## **Version History**

**Introduced in R2014b**

**R2022a: Using Code Prover to check for coding rule violations is not recommended** *Warns starting in R2022a*

Checking for coding rule violations and computing code metrics by using Code Prover is not recommended. This workflow will be removed in a future release. To check for coding rule violations and to compute code metrics, use Bug Finder. See "Migrate Code Prover Workflows for Checking Coding Standards and Code Metrics to Bug Finder". To see how Bug Finder checks this rule, see MISRA C:2012 Rule 8.7.

## **See Also**

[Check MISRA C:2012 \(-misra3\)](#page-166-0)

#### **Topics**

The static storage class specifier shall be used in all declarations of objects and functions that have internal linkage

## **Description**

**Note** Use Bug Finder instead of Code Prover for checking coding rules. Support for coding rules checking in Code Prover will be removed in a future release. See ["Compatibility Considerations" on](#page-968-0) [page 9-119.](#page-968-0)

#### **Rule Definition**

The static storage class specifier shall be used in all declarations of objects and functions that have *internal linkage*.

#### **Rationale**

If you do not use the static specifier consistently in all declarations of objects with internal linkage, you might declare the same object with external and internal linkage.

In this situation, the linkage follows the earlier specification that is visible (C99 Standard, Section 6.2.2). For instance, if the earlier specification indicates internal linkage, the object has internal linkage even though the latter specification indicates external linkage. If you notice the latter specification alone, you might expect otherwise.

#### **Polyspace Implementation**

The rule checker detects situations where:

- The same object is declared multiple times with different storage specifiers.
- The same function is declared and defined with different storage specifiers.

#### **Troubleshooting**

If you expect a rule violation but do not see it, refer to "Diagnose Why Coding Standard Violations Do Not Appear as Expected".

## **Examples**

#### **Linkage Conflict Between Variable Declarations**

```
static int foo = 0;
extern int foo; / Non-compliant */extern int hhh;
static int hhh; /* Non-compliant */
```
In this example, the first line defines foo with internal linkage. The first line is compliant because the example uses the static keyword. The second line does not use static in the declaration, so the

<span id="page-968-0"></span>declaration is noncompliant. By comparison, the third line declares hhh with an extern keyword creating external linkage. The fourth line declares hhh with internal linkage, but this declaration conflicts with the first declaration of hhh.

#### **Correction — Consistent static and extern Use**

One possible correction is to use static and extern consistently:

```
static int foo = 0;
static int foo;
extern int hhh;
extern int hhh;
```
#### **Linkage Conflict Between Function Declaration and Definition**

```
static int fee(void); /* Compliant - declaration: internal linkage */
int fee(void){ /* Non-compliant */
  return 1;
}
static int qqq(int); /* Compliant - declaration: internal linkage */
extern int ggg(int x){ /* Non-compliant */
 return 1 + x;
}
```
This example shows two internal linkage violations. Because fee and ggg have internal linkage, you must use a static class specifier in the definition to be compliant with MISRA.

## **Check Information**

**Group:** Declarations and Definitions **Category:** Required **AGC Category:** Required

## **Version History**

**Introduced in R2014b**

## **R2022a: Using Code Prover to check for coding rule violations is not recommended**

*Warns starting in R2022a*

Checking for coding rule violations and computing code metrics by using Code Prover is not recommended. This workflow will be removed in a future release. To check for coding rule violations and to compute code metrics, use Bug Finder. See "Migrate Code Prover Workflows for Checking Coding Standards and Code Metrics to Bug Finder". To see how Bug Finder checks this rule, see MISRA C:2012 Rule 8.8.

### **See Also**

[Check MISRA C:2012 \(-misra3\)](#page-166-0)

#### **Topics**

"Avoid Violations of MISRA C:2012 Rules 8.x" "Check for and Review Coding Standard Violations" "Software Quality Objective Subsets (C:2012)"

An object should be defined at block scope if its identifier only appears in a single function

## **Description**

**Note** Use Bug Finder instead of Code Prover for checking coding rules. Support for coding rules checking in Code Prover will be removed in a future release. See ["Compatibility Considerations" on](#page-971-0) [page 9-122.](#page-971-0)

#### **Rule Definition**

An object should be defined at block scope if its identifier only appears in a single function.

#### **Rationale**

If you define an object at block scope, you or someone else is less likely to access the object inadvertently outside the block.

#### **Polyspace Implementation**

The rule checker flags static objects that are accessed in one function only but declared at file scope.

#### **Troubleshooting**

If you expect a rule violation but do not see it, refer to "Diagnose Why Coding Standard Violations Do Not Appear as Expected".

## **Examples**

#### **Object Declared at File Scope but Used in One Function**

```
static int ctr; /* Non compliant */int checkStatus(void);
void incrementCount(void);
void incrementCount(void) {
     ctr=0;
     while(1) {
         if(checkStatus())
             ctr++;
     }
}
```
In this example, the declaration of ctr is noncompliant because it is declared at file scope but used only in the function incrementCount. Declare ctr in the body of incrementCount to be MISRA Ccompliant.

## <span id="page-971-0"></span>**Check Information**

**Group:** Declarations and Definitions **Category:** Advisory **AGC Category:** Advisory

## **Version History**

**Introduced in R2014b**

#### **R2022a: Using Code Prover to check for coding rule violations is not recommended** *Warns starting in R2022a*

Checking for coding rule violations and computing code metrics by using Code Prover is not recommended. This workflow will be removed in a future release. To check for coding rule violations and to compute code metrics, use Bug Finder. See "Migrate Code Prover Workflows for Checking Coding Standards and Code Metrics to Bug Finder". To see how Bug Finder checks this rule, see MISRA C:2012 Rule 8.9.

## **See Also**

[Check MISRA C:2012 \(-misra3\)](#page-166-0)

#### **Topics**
# **MISRA C:2012 Rule 8.10**

An inline function shall be declared with the static storage class

## **Description**

**Note** Use Bug Finder instead of Code Prover for checking coding rules. Support for coding rules checking in Code Prover will be removed in a future release. See ["Compatibility Considerations" on](#page-973-0) [page 9-124.](#page-973-0)

#### **Rule Definition**

*An inline function shall be declared with the static storage class*.

#### **Rationale**

If you call an inline function that is declared with external linkage but not defined in the same translation unit, the function might not be inlined. You might not see the reduction in execution time that you expect from inlining.

If you want to make an inline function available to several translation units, you can still define it with the static specifier. In this case, place the definition in a header file. Include the header file in all the files where you want the function inlined.

#### **Polyspace Implementation**

The rule checker flags definitions that contain the inline specifier without an accompanying static specifier.

#### **Troubleshooting**

If you expect a rule violation but do not see it, refer to "Diagnose Why Coding Standard Violations Do Not Appear as Expected".

## **Examples**

#### **Inlining Functions with External Linkage**

```
inline double mult(int val);
inline double mult(int val) { /* Non compliant */
   return val * 2.0;
}
static inline double div(int val);
static inline double div(int val) { /* Compliant */
     return val / 2.0;
}
```
In this example, the definition of mult is noncompliant because it is inlined without the static storage specifier.

## <span id="page-973-0"></span>**Check Information**

**Group:** Declarations and Definitions **Category:** Required **AGC Category:** Required

## **Version History**

**Introduced in R2014b**

#### **R2022a: Using Code Prover to check for coding rule violations is not recommended** *Warns starting in R2022a*

Checking for coding rule violations and computing code metrics by using Code Prover is not recommended. This workflow will be removed in a future release. To check for coding rule violations and to compute code metrics, use Bug Finder. See "Migrate Code Prover Workflows for Checking Coding Standards and Code Metrics to Bug Finder". To see how Bug Finder checks this rule, see MISRA C:2012 Rule 8.10.

## **See Also**

[MISRA C:2012 Rule 5.9](#page-933-0) | [Check MISRA C:2012 \(-misra3\)](#page-166-0)

#### **Topics**

"Avoid Violations of MISRA C:2012 Rules 8.x" "Check for and Review Coding Standard Violations" "Software Quality Objective Subsets (C:2012)"

# **MISRA C:2012 Rule 8.11**

When an array with external linkage is declared, its size should be explicitly specified

## **Description**

**Note** Use Bug Finder instead of Code Prover for checking coding rules. Support for coding rules checking in Code Prover will be removed in a future release. See ["Compatibility Considerations" on](#page-975-0) [page 9-126.](#page-975-0)

#### **Rule Definition**

*When an array with external linkage is declared, its size should be explicitly specified.* 

#### **Rationale**

Although it is possible to declare an array with an incomplete type and access its elements, it is safer to state the size of the array explicitly. If you provide size information for each declaration, a code reviewer can check multiple declarations for their consistency. With size information, a static analysis tool can perform array bounds analysis without analyzing more than one unit.

#### **Polyspace Implementation**

The rule checker flags arrays declared with the extern specifier if the declaration does not explicitly specify the array size.

#### **Additional Message in Report**

Size of array *array* name should be explicitly stated. When an array with external linkage is declared, its size should be explicitly specified.

#### **Troubleshooting**

If you expect a rule violation but do not see it, refer to "Diagnose Why Coding Standard Violations Do Not Appear as Expected".

## **Examples**

#### **Array Declarations**

#include <stdint.h>

```
extern int32_t array1[10]; \quad /* Compliant */<br>extern int32_t array2[]; \quad /* Non-compliant */
extern int32<sup>-</sup> t array2[];
```
In this example, two arrays are declared array1 and array2. array1 has external linkage (the extern keyword) and a size of 10. array2 also has external linkage, but no specified size. array2 is noncompliant because for arrays with external linkage, you must explicitly specify a size.

## <span id="page-975-0"></span>**Check Information**

**Group:** Declarations and Definitions **Category:** Advisory **AGC Category:** Advisory

## **Version History**

**Introduced in R2014b**

#### **R2022a: Using Code Prover to check for coding rule violations is not recommended** *Warns starting in R2022a*

Checking for coding rule violations and computing code metrics by using Code Prover is not recommended. This workflow will be removed in a future release. To check for coding rule violations and to compute code metrics, use Bug Finder. See "Migrate Code Prover Workflows for Checking Coding Standards and Code Metrics to Bug Finder". To see how Bug Finder checks this rule, see MISRA C:2012 Rule 8.11.

## **See Also**

[Check MISRA C:2012 \(-misra3\)](#page-166-0)

**Topics**

"Avoid Violations of MISRA C:2012 Rules 8.x" "Check for and Review Coding Standard Violations" "Software Quality Objective Subsets (C:2012)"

# **MISRA C:2012 Rule 8.12**

Within an enumerator list, the value of an implicitly-specified enumeration constant shall be unique

## **Description**

**Note** Use Bug Finder instead of Code Prover for checking coding rules. Support for coding rules checking in Code Prover will be removed in a future release. See ["Compatibility Considerations" on](#page-977-0) [page 9-128.](#page-977-0)

#### **Rule Definition**

*Within an enumerator list, the value of an implicitly-specified enumeration constant shall be unique.* 

#### **Rationale**

An implicitly specified enumeration constant has a value one greater than its predecessor. If the first enumeration constant is implicitly specified, then its value is 0. An explicitly specified enumeration constant has the specified value.

If implicitly and explicitly specified constants are mixed within an enumeration list, it is possible for your program to replicate values. Such replications can be unintentional and can cause unexpected behavior.

#### **Polyspace Implementation**

The rule checker flags an enumeration if it has an implicitly specified enumeration constant with the same value as another enumeration constant.

#### **Additional Message in Report**

The constant *constant1* has same value as the constant *constant2*.

#### **Troubleshooting**

If you expect a rule violation but do not see it, refer to "Diagnose Why Coding Standard Violations Do Not Appear as Expected".

### **Examples**

#### **Replication of Value in Implicitly Specified Enum Constants**

```
enum color1 {red_1, blue_1, green_1}; /* Compliant */
enum color2 {red<sup>2</sup> = 1, blue 2 = \overline{2}, green 2 = 3}; /* Compliant */
enum color3 {red 3 = 1, blue 3, green 3}; /* Compliant */
enum color4 {red_4, blue_4, green_4 = 1}; /* Non Compliant */
enum color5 {red_5 = 2, blue_5, green_5 = 2}; /* Compliant */
enum color6 {red 6 = 2, blue 6, green 6 = 2, yellow 6}; /* Non Compliant */
```
Compliant situations:

- <span id="page-977-0"></span>• color1: All constants are implicitly specified.
- color2: All constants are explicitly specified.
- color3: Though there is a mix of implicit and explicit specification, all constants have unique values.
- color5: The implicitly specified constants have unique values.

Noncompliant situations:

- color4: The implicitly specified constant blue\_4 has the same value as green\_4.
- color6: The implicitly specified constant blue 6 has the same value as yellow 6.

### **Check Information**

**Group:** Declarations and Definitions **Category:** Required **AGC Category:** Required

## **Version History**

**Introduced in R2014b**

#### **R2022a: Using Code Prover to check for coding rule violations is not recommended** *Warns starting in R2022a*

Checking for coding rule violations and computing code metrics by using Code Prover is not recommended. This workflow will be removed in a future release. To check for coding rule violations and to compute code metrics, use Bug Finder. See "Migrate Code Prover Workflows for Checking Coding Standards and Code Metrics to Bug Finder". To see how Bug Finder checks this rule, see MISRA C:2012 Rule 8.12.

## **See Also**

[Check MISRA C:2012 \(-misra3\)](#page-166-0)

#### **Topics**

"Avoid Violations of MISRA C:2012 Rules 8.x" "Check for and Review Coding Standard Violations" "Software Quality Objective Subsets (C:2012)"

# **MISRA C:2012 Rule 8.13**

A pointer should point to a const-qualified type whenever possible

## **Description**

**Note** Use Bug Finder instead of Code Prover for checking coding rules. Support for coding rules checking in Code Prover will be removed in a future release. See ["Compatibility Considerations" on](#page-979-0) [page 9-130.](#page-979-0)

#### **Rule Definition**

A pointer should point to a const-qualified type whenever possible.

#### **Rationale**

This rule ensures that you do not inadvertently use pointers to modify objects.

#### **Polyspace Implementation**

The rule checker flags a pointer to a non-const function parameter if the pointer does not modify the addressed object. The assumption is that the pointer is not meant to modify the object and so must point to a const-qualified type. Polyspace does not raise a flag if the data pointed to by a nonconst pointer is modified by using a copy of the pointer.

#### **Troubleshooting**

If you expect a rule violation but do not see it, refer to "Diagnose Why Coding Standard Violations Do Not Appear as Expected".

## **Examples**

#### **Pointer That Should Point to const-Qualified Types**

```
#include <string.h>
```

```
typedef unsigned short uint16_t;
```

```
uint16 t ptr ex(uint16 t *p) { / /* Non-compliant */
    return *p;
}
char last_char(char * const s){ /* Non-compliant */
   return s[strlen(s) - lu];}
uint16_t first(uint16_t a[5]){ /* Non-compliant */
    return a[0];
}
```
This example shows three different noncompliant pointer parameters.

- <span id="page-979-0"></span>• In the ptr ex function, p does not modify an object. However, the type to which p points is not const-qualified, so it is noncompliant.
- In last char, the pointer s is const-qualified but the type it points to is not. This parameter is noncompliant because s does not modify an object.
- The function first does not modify the elements of the array a. However, the element type is not const-qualified, so a is also noncompliant.

#### **Correction — Use const Keywords**

One possible correction is to add const qualifiers to the definitions.

```
#include <string.h>
typedef unsigned short uint16_t;
uint16 t ptr ex(const uint16 t *p){ /* Compliant */
    return \overline{p};
}
char last_char(const char * const s){ /* Compliant */return s[strlen( s ) - 1u];}
uint16_t first(const uint16_t a[5]) { /* Compliant */
     return a[0];
}
```
#### **Check Information**

**Group:** Declarations and Definitions **Category:** Advisory **AGC Category:** Advisory

## **Version History**

**Introduced in R2014b**

#### **R2022a: Using Code Prover to check for coding rule violations is not recommended** *Warns starting in R2022a*

Checking for coding rule violations and computing code metrics by using Code Prover is not recommended. This workflow will be removed in a future release. To check for coding rule violations and to compute code metrics, use Bug Finder. See "Migrate Code Prover Workflows for Checking Coding Standards and Code Metrics to Bug Finder". To see how Bug Finder checks this rule, see MISRA C:2012 Rule 8.13.

### **See Also**

[Check MISRA C:2012 \(-misra3\)](#page-166-0)

#### **Topics**

"Avoid Violations of MISRA C:2012 Rules 8.x" "Check for and Review Coding Standard Violations" "Software Quality Objective Subsets (C:2012)"

# **MISRA C:2012 Rule 8.14**

The restrict type qualifier shall not be used

## **Description**

**Note** Use Bug Finder instead of Code Prover for checking coding rules. Support for coding rules checking in Code Prover will be removed in a future release. See "Compatibility Considerations" on page 9-131.

#### **Rule Definition**

The restrict type qualifier shall not be used.

#### **Rationale**

When you use a restrict qualifier carefully, it improves the efficiency of code generated by a compiler. It can also improve static analysis. However, when using the restrict qualifier, it is difficult to make sure that the memory areas operated on by two or more pointers do not overlap.

#### **Polyspace Implementation**

The rule checker flags all uses of the restrict qualifier.

#### **Troubleshooting**

If you expect a rule violation but do not see it, refer to "Diagnose Why Coding Standard Violations Do Not Appear as Expected".

## **Examples**

#### **Use of restrict Qualifier**

```
void f(int n, int * restrict p, int * restrict q)/*Noncompliant*/ 
{
}
```
In this example, both uses of the restrict qualifier are flagged.

## **Check Information**

**Group:** Declarations and Definitions **Category:** Required **AGC Category:** Advisory

## **Version History**

**Introduced in R2014b**

**R2022a: Using Code Prover to check for coding rule violations is not recommended** *Warns starting in R2022a*

Checking for coding rule violations and computing code metrics by using Code Prover is not recommended. This workflow will be removed in a future release. To check for coding rule violations and to compute code metrics, use Bug Finder. See "Migrate Code Prover Workflows for Checking Coding Standards and Code Metrics to Bug Finder". To see how Bug Finder checks this rule, see MISRA C:2012 Rule 8.14.

### **See Also**

[Check MISRA C:2012 \(-misra3\)](#page-166-0)

#### **Topics**

"Check for and Review Coding Standard Violations" "Software Quality Objective Subsets (C:2012)"

## **MISRA C:2012 Rule 9.1**

The value of an object with automatic storage duration shall not be read before it has been set

## **Description**

#### **Message in Report:**

**Note** Use Bug Finder instead of Code Prover for checking coding rules. Support for coding rules checking in Code Prover will be removed in a future release. See ["Compatibility Considerations" on](#page-983-0) [page 9-134.](#page-983-0)

#### **Rule Definition**

*The value of an object with automatic storage duration shall not be read before it has been set*.

#### **Rationale**

A variable with an automatic storage duration is allocated memory at the beginning of an enclosing code block and deallocated at the end. All non-global variables have this storage duration, except those declared static or extern.

Variables with automatic storage duration are not automatically initialized and have indeterminate values. Therefore, you must not read such a variable before you have set its value through a write operation.

#### **Polyspace Implementation**

Polyspace reports a violation of this rule if your code contains these issues:

- Non-initialized variable
- Non-initialized pointer

#### **Troubleshooting**

If you expect a rule violation but do not see it, refer to "Diagnose Why Coding Standard Violations Do Not Appear as Expected".

## **Examples**

#### **Variable Read Before Initialization**

If command is not 2, the variable val is unassigned. In this case, the return value of function get sensor value is undetermined.

```
int get_sensor_value(void)
{
     extern int getsensor(void);
     int command;
     int val;
```

```
command = <math>getsensor()</math>;if (command == 2) {
    val = getsensor();
   }
 return val; //Noncompliant
```
}

#### **Pointer Dereferenced Before Initialization**

If prev is not NULL, the pointer pi is not assigned an address. However, pi is dereferenced on every execution paths, irrespective of whether prev is NULL or not.

```
#include <stdlib.h>
int* assign_pointer(int* prev)
{
    int j = 42;
     int* pi;
    if (prev == NULL)
       {
         pi = (int*)malloc(sizeof(int));
         if (pi == NULL) return NULL;
       }
    *pi = j; //Noncompliant
     return pi;
}
```
### **Check Information**

**Group:** Initialization **Category:** Mandatory **AGC Category:** Mandatory

## **Version History**

**Introduced in R2014b**

#### **R2022a: Using Code Prover to check for coding rule violations is not recommended** *Warns starting in R2022a*

Checking for coding rule violations and computing code metrics by using Code Prover is not recommended. This workflow will be removed in a future release. To check for coding rule violations and to compute code metrics, use Bug Finder. See "Migrate Code Prover Workflows for Checking Coding Standards and Code Metrics to Bug Finder". To see how Bug Finder checks this rule, see MISRA C:2012 Rule 9.1.

### **See Also**

[MISRA C:2012 Rule 15.1](#page-1071-0) | [MISRA C:2012 Rule 15.3](#page-1075-0) | [Check MISRA C:2012 \(-misra3\)](#page-166-0)

#### **Topics**

"Check for and Review Coding Standard Violations" "Software Quality Objective Subsets (C:2012)"

# **MISRA C:2012 Rule 9.2**

The initializer for an aggregate or union shall be enclosed in braces

## **Description**

**Note** Use Bug Finder instead of Code Prover for checking coding rules. Support for coding rules checking in Code Prover will be removed in a future release. See ["Compatibility Considerations" on](#page-986-0) [page 9-137.](#page-986-0)

#### **Rule Definition**

*The initializer for an aggregate or union shall be enclosed in braces*.

#### **Rationale**

The rule applies to both objects and subobjects. For example, when initializing a structure that contains an array, the values assigned to the structure must be enclosed in braces. Within these braces, the values assigned to the array must be enclosed in another pair of braces.

Enclosing initializers in braces improves clarity of code that contains complex data structures such as multidimensional arrays and arrays of structures.

**Tip** To avoid nested braces for subobjects, use the syntax  $\{0\}$ , which sets all values to zero.

#### **Troubleshooting**

If you expect a rule violation but do not see it, refer to "Diagnose Why Coding Standard Violations Do Not Appear as Expected".

## **Examples**

#### **Initialization of Two-dimensional Arrays**

```
void initialize(void) {
    int x[4][2] = \{\{0,0\},\{1,0\},\{0,1\},\{1,1\}\}; /* Compliant */
    int y[4][2] = \{\{0\}, \{1,0\}, \{0,1\}, \{1,1\}\}; /* Compliant */
    int z[4][2] = \{0\}; /* Compliant */
    int w[4][2] = {0,0,1,0,0,1,1,1}; /* Non-compliant */
}
```
In this example, the rule is not violated when:

- Initializers for each row of the array are enclosed in braces.
- The syntax {0} initializes all elements to zero.

The rule is violated when a separate pair of braces is not used to enclose the initializers for each row.

## <span id="page-986-0"></span>**Check Information**

**Group:** Initialization **Category:** Required **AGC Category:** Readability

## **Version History**

**Introduced in R2014b**

#### **R2022a: Using Code Prover to check for coding rule violations is not recommended** *Warns starting in R2022a*

Checking for coding rule violations and computing code metrics by using Code Prover is not recommended. This workflow will be removed in a future release. To check for coding rule violations and to compute code metrics, use Bug Finder. See "Migrate Code Prover Workflows for Checking Coding Standards and Code Metrics to Bug Finder". To see how Bug Finder checks this rule, see MISRA C:2012 Rule 9.2.

## **See Also**

[Check MISRA C:2012 \(-misra3\)](#page-166-0)

**Topics**

"Check for and Review Coding Standard Violations" "Software Quality Objective Subsets (C:2012)"

# **MISRA C:2012 Rule 9.3**

Arrays shall not be partially initialized

## **Description**

**Note** Use Bug Finder instead of Code Prover for checking coding rules. Support for coding rules checking in Code Prover will be removed in a future release. See ["Compatibility Considerations" on](#page-988-0) [page 9-139.](#page-988-0)

#### **Rule Definition**

*Arrays shall not be partially initialized*.

#### **Rationale**

Providing an explicit initialization for each array element makes it clear that every element has been considered.

#### **Polyspace Implementation**

The checker reports a violation of this rule if an array is partially initialized at declaration. The checker allows initialization of all values using the shorthand notation {0}, for instance:

float dat2[3\*3] =  ${0}$ ;

#### **Troubleshooting**

If you expect a rule violation but do not see it, refer to "Diagnose Why Coding Standard Violations Do Not Appear as Expected".

## **Examples**

#### **Partial and Complete Initializations**

```
void func(void) {
   int x[3] = \{0, 1, 2\}; /* Compliant */
   int y[3] = \{0, 1\}; /* Non-compliant */
   int z[3] = \{0\}; /* Compliant - exception */
   int a[30] = \{[1] = 1, [15]=1\}; /* Compliant - exception */
   int b[30] = \{ [1] = 1, 1 \}; /* Non-compliant */
   char c[20] = "Hello World"; /* Compliant - exception */
```

```
}
```
In this example, the rule is not violated when each array element is explicitly initialized.

The rule is violated when some elements of the array are implicitly initialized. Exceptions include the following:

• The initializer has the form {0}, which initializes all elements to zero.

- <span id="page-988-0"></span>• The array initializer consists *only* of designated initializers. Typically, you use this approach for sparse initialization.
- The array is initialized using a string literal.

## **Check Information**

**Group:** Initialization **Category:** Required **AGC Category:** Readability

## **Version History**

**Introduced in R2014b**

#### **R2022a: Using Code Prover to check for coding rule violations is not recommended** *Warns starting in R2022a*

Checking for coding rule violations and computing code metrics by using Code Prover is not recommended. This workflow will be removed in a future release. To check for coding rule violations and to compute code metrics, use Bug Finder. See "Migrate Code Prover Workflows for Checking Coding Standards and Code Metrics to Bug Finder". To see how Bug Finder checks this rule, see MISRA C:2012 Rule 9.3.

### **See Also**

[Check MISRA C:2012 \(-misra3\)](#page-166-0)

#### **Topics**

"Check for and Review Coding Standard Violations" "Software Quality Objective Subsets (C:2012)"

# **MISRA C:2012 Rule 9.4**

An element of an object shall not be initialized more than once

## **Description**

**Note** Use Bug Finder instead of Code Prover for checking coding rules. Support for coding rules checking in Code Prover will be removed in a future release. See ["Compatibility Considerations" on](#page-990-0) [page 9-141.](#page-990-0)

#### **Rule Definition**

*An element of an object shall not be initialized more than once*.

#### **Rationale**

Designated initializers allow explicitly initializing elements of objects such as arrays in any order. However, using designated initializers, one can inadvertently initialize the same element twice and therefore overwrite the first initialization.

#### **Troubleshooting**

If you expect a rule violation but do not see it, refer to "Diagnose Why Coding Standard Violations Do Not Appear as Expected".

## **Examples**

#### **Array Initialization Using Designated Initializers**

```
void func(void) {
    int a[5] = \{-2, -1, 0, 1, 2\}; /* Compliant */
    int b[5] = \{ [0] = -2, [1] = -1, [2] = 0, [3] = 1, [4] = 2 \}; /* Compliant */
    int c[5] = \{ [0] = -2, [1] = -1, [1] = 0, [3] = 1, [4] = 2 \}; /* Non-compliant */
```
}

In this example, the rule is violated when the array element  $c[1]$  is initialized twice using a designated initializer.

#### **Structure Initialization Using Designated Initializers**

```
struct myStruct {
     int a;
     int b;
     int c;
     int d;
};
void func(void) {
    struct myStruct struct1 = {-4, -2, 2, 4}; /* Compliant */
    struct myStruct struct2 = \{a=-4, b=-2, c=2, d=4\}; /* Compliant */
```

```
struct myStruct struct3 = {.a=-4, .b=-2, .b=2, .d=4}; /* Non-compliant */
```
<span id="page-990-0"></span>}

In this example, the rule is violated when struct3.b is initialized twice using a designated initializer.

## **Check Information**

**Group:** Initialization **Category:** Required **AGC Category:** Required

## **Version History**

**Introduced in R2014b**

#### **R2022a: Using Code Prover to check for coding rule violations is not recommended** *Warns starting in R2022a*

Checking for coding rule violations and computing code metrics by using Code Prover is not recommended. This workflow will be removed in a future release. To check for coding rule violations and to compute code metrics, use Bug Finder. See "Migrate Code Prover Workflows for Checking Coding Standards and Code Metrics to Bug Finder". To see how Bug Finder checks this rule, see MISRA C:2012 Rule 9.4.

## **See Also**

[Check MISRA C:2012 \(-misra3\)](#page-166-0)

#### **Topics**

"Check for and Review Coding Standard Violations" "Software Quality Objective Subsets (C:2012)"

# **MISRA C:2012 Rule 9.5**

Where designated initializers are used to initialize an array object the size of the array shall be specified explicitly

## **Description**

**Note** Use Bug Finder instead of Code Prover for checking coding rules. Support for coding rules checking in Code Prover will be removed in a future release. See ["Compatibility Considerations" on](#page-992-0) [page 9-143.](#page-992-0)

#### **Rule Definition**

*Where designated initializers are used to initialize an array object the size of the array shall be specified explicitly.* 

#### **Rationale**

If the size of an array is not specified explicitly, it is determined by the highest index of the elements that are initialized. When using long designated initializers, it might not be immediately apparent which element has the highest index.

#### **Troubleshooting**

If you expect a rule violation but do not see it, refer to "Diagnose Why Coding Standard Violations Do Not Appear as Expected".

## **Examples**

#### **Using Designated Initializers Without Specifying Array Size**

```
int a[5] = \{ [0] = 1, [2] = 1, [4] = 1, [1] = 1 \}; /* Compliant */
int b[] = {[0]= 1, [2] = 1, [4]= 1, [1] = 1}; /* Non-compliant */
int c[] = {[0]= 1, [1] = 1, [2]= 1, [3]=0, [4] = 1}; /* Non-compliant */
void display(int);
void main() {
    func(a,5);func(b,5);func(c,5);}
void func(int* arr, int size) {
   for(int i=0; i -size; i++)
        display(arr[i]);
}
```
In this example, the rule is violated when the arrays b and c are initialized using designated initializers but the array size is not specified.

## <span id="page-992-0"></span>**Check Information**

**Group:** Initialization **Category:** Required **AGC Category:** Readability

## **Version History**

**Introduced in R2014b**

#### **R2022a: Using Code Prover to check for coding rule violations is not recommended** *Warns starting in R2022a*

Checking for coding rule violations and computing code metrics by using Code Prover is not recommended. This workflow will be removed in a future release. To check for coding rule violations and to compute code metrics, use Bug Finder. See "Migrate Code Prover Workflows for Checking Coding Standards and Code Metrics to Bug Finder". To see how Bug Finder checks this rule, see MISRA C:2012 Rule 9.5.

## **See Also**

[Check MISRA C:2012 \(-misra3\)](#page-166-0)

**Topics**

"Check for and Review Coding Standard Violations" "Software Quality Objective Subsets (C:2012)"

# <span id="page-993-0"></span>**MISRA C:2012 Rule 10.1**

Operands shall not be of an inappropriate essential type

## **Description**

**Note** Use Bug Finder instead of Code Prover for checking coding rules. Support for coding rules checking in Code Prover will be removed in a future release. See ["Compatibility Considerations" on](#page-997-0) [page 9-148.](#page-997-0)

#### **Rule Definition**

*Operands shall not be of an inappropriate essential type*.

#### **Rationale**

#### **What Are Essential Types?**

An essential type category defines the essential type of an object or expression.

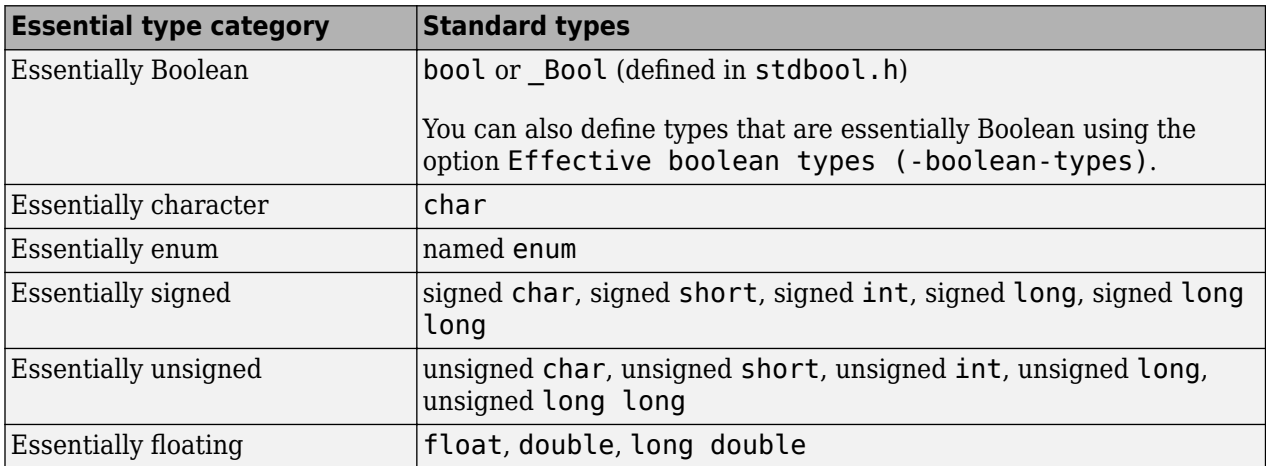

#### **Amplification and Rationale**

For operands of some operators, you cannot use certain essential types. In the table below, each row represents an operator/operand combination. If the essential type column is not empty for that row, there is a MISRA restriction when using that type as the operand. The number in the table corresponds to the rationale list after the table.

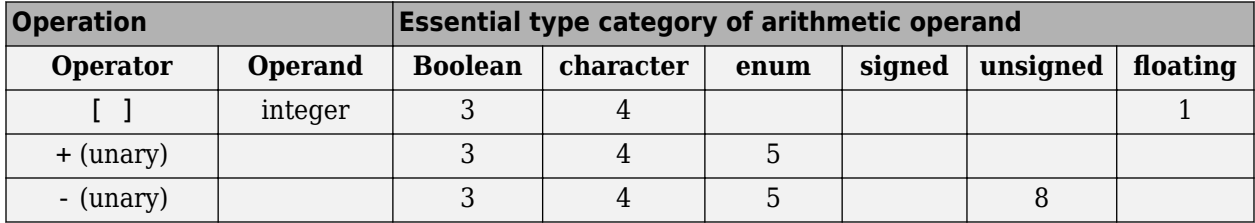

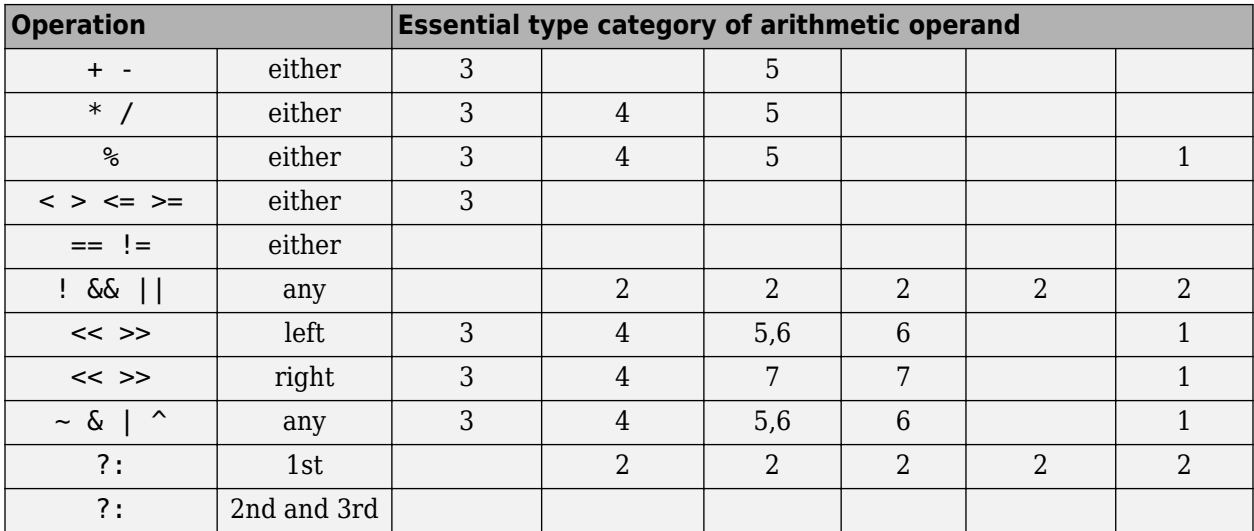

- **1** An expression of essentially floating type for these operands is a constraint violation.
- **2** When an operand is interpreted as a Boolean value, use an expression of essentially Boolean type.
- **3** When an operand is interpreted as a numeric value, do not use an operand of essentially Boolean type.
- **4** When an operand is interpreted as a numeric value, do not use an operand of essentially character type. The numeric values of character data are implementation-defined.
- **5** In an arithmetic operation, do not use an operand of essentially enum type. An enum object uses an implementation-defined integer type. An operation involving an enum object can therefore yield a result with an unexpected type.
- **6** Perform only shift and bitwise operations on operands of essentially unsigned type. When you use shift and bitwise operations on essentially signed types, the resulting numeric value is implementation-defined.
- **7** To avoid undefined behavior on negative shifts, use an essentially unsigned right-hand operand.
- **8** For the unary minus operator, do not use an operand of essentially unsigned type. The implemented size of int determines the signedness of the result.

Note that for a bit-field type, if the bit-field is implemented as:

- A Boolean, the bit-field is essentially Boolean.
- Signed or unsigned type, the bit-field is essentially signed or unsigned respectively.

The type of the bit-field is the smallest type that can represent the bit-field. For instance, the type stmp here is essentially 8 bits integer:

```
typedef signed int mybitfield;
typedef struct { mybitfield f1 : 1; } stmp;
```
#### **Additional Message in Report**

The *operand* name operand of the *operator* name operator is of an inappropriate essential type category *category\_name*.

#### **Troubleshooting**

If you expect a rule violation but do not see it, refer to "Diagnose Why Coding Standard Violations Do Not Appear as Expected".

#### **Examples**

#### **Violation of Rule 10.1, Rationale 2: Inappropriate Operand Types for Operators That Take Essentially Boolean Operands**

```
#include<stdbool.h>
extern float f32a;
extern char cha; 
extern signed char s8a:
extern unsigned char u8a,u8b,ru8a;
enum enuma { a1, a2, a3 } ena, enb; 
extern bool bla, blb, rbla; 
void foo(void) {
      rbla = cha && bla; /* Non-compliant: cha is essentially char */<br>enb = ena ? al : a2; /* Non-compliant: ena is essentially enum */
 enb = ena ? a1 : a2; /* Non-compliant: ena is essentially enum */
 rbla = s8a && bla; /* Non-compliant: s8a is essentially signed char */
     ena = u8a ? a1 : a2; /* Non-compliant: u8a is essentially unsigned char */
     rbla = f32a && bla; /* Non-compliant: f32a is essentially float */<br>rbla = bla && blb; /* Compliant */<br>ru8a = bla ? u8a : u8b; /* Compliant */
 rbla = bla && blb; /* Compliant */
 ru8a = bla ? u8a : u8b; /* Compliant */
}
```
In the noncompliant examples, rule 10.1 is violated because:

- The operator  $\delta\delta$  expects only essentially Boolean operands. However, at least one of the operands used has a different type.
- The first operand of ?: is expected to be essentially Boolean. However, a different operand type is used.

**Note** For Polyspace to detect the rule violation, you must define the type name boolean as an effective Boolean type. For more information, see [Effective boolean types \(-boolean](#page-179-0)[types\)](#page-179-0).

#### **Violation of Rule 10.1, Rationale 3: Inappropriate Boolean Operands**

```
#include<stdbool.h>
enum enuma { a1, a2, a3 } ena;<br>enum { K1 = 1, K2 = 2 }; /*
                                          /* Essentially signed */extern char cha, chb; 
extern bool bla, blb, rbla; 
extern signed char rs8a, s8a;
extern unsigned char u8a;
void foo(void) {
   rbla = bla * blb; \frac{1}{2} /* Non-compliant - Boolean used as a numeric value */<br>rbla = bla > blb; \frac{1}{2} /* Non-compliant - Boolean used as a numeric value */
                                      r* Non-compliant - Boolean used as a numeric value */
   rbla = bla && blb; /* Compliant */<br>rbla = cha > chb; /* Compliant */
   rbla = cha > chb; \frac{\pi}{10} /* Compliant */<br>rbla = ena > al; /* Compliant */
   rbla = ena > a1; \frac{1}{2} /* Compliant */<br>rbla = u8a > 0U; /* Compliant */
   rbla = u8a > 0U;<br>rs8a = K1 * s8a\frac{1}{2} Compliant - K1 obtained from anonymous enum */
}
```
In the noncompliant examples, rule 10.1 is violated because the operators \* and > do not expect essentially Boolean operands. However, the operands used here are essentially Boolean.

**Note** For Polyspace to detect the rule violation, you must define the type name boolean as an effective Boolean type. For more information, see [Effective boolean types \(-boolean](#page-179-0)[types\)](#page-179-0).

#### **Violation of Rule 10.1, Rationale 4: Inappropriate Character Operands**

```
extern char rcha, cha, chb; 
extern unsigned char ru8a, u8a;
void foo(void) {
 rcha = cha & chb; /* Non-compliant - char type used as a numeric value */
 rcha = cha << 1; /* Non-compliant - char type used as a numeric value */
   ru8a = u8a & 2U; /* Compliant */ 
  ru8a = u8a \ll 2U;}
```
In the noncompliant examples, rule 10.1 is violated because the operators & and << do not expect essentially character operands. However, at least one of the operands used here has essentially character type.

#### **Violation of Rule 10.1, Rationale 5: Inappropriate Enum Operands**

```
typedef unsigned char boolean;
enum enuma { a1, a2, a3 } rena, ena, enb; 
void foo(void) {
   ena--; \frac{1}{2} /* Non-Compliant - arithmetic operation with enum type*/<br>rena = ena * al; /* Non-Compliant - arithmetic operation with enum type*/
 rena = ena * a1; /* Non-Compliant - arithmetic operation with enum type*/
 ena += a1; /* Non-Compliant - arithmetic operation with enum type*/
}
```
In the noncompliant examples, rule 10.1 is violated because the arithmetic operators  $-$ ,  $*$  and  $+=$  do not expect essentially enum operands. However, at least one of the operands used here has essentially enum type.

#### **Violation of Rule 10.1, Rationale 6: Inappropriate Signed Operand for Bitwise Operations**

```
extern signed char s8a;
extern unsigned char ru8a, u8a;
void foo(void) {
 ru8a = s8a & 2; /* Non-compliant - bitwise operation on signed type */
 ru8a = 2 << 3U; /* Non-compliant - shift operation on signed type */
  ru8a = u8a << 2U: \frac{1}{2} /* Compliant */
}
```
In the noncompliant examples, rule 10.1 is violated because the  $\&$  and  $\<$  operations must not be performed on essentially signed operands. However, the operands used here are signed.

#### **Violation of Rule 10.1, Rationale 7: Inappropriate Signed Right Operand for Shift Operations**

```
extern signed char s8a:
extern unsigned char ru8a, u8a;
void foo(void) {
  ru8a = u8a << s8a; \prime^* Non-compliant - shift magnitude uses signed type */<br>ru8a = u8a << -1; \prime^* Non-compliant - shift magnitude uses signed type *//* Non-compliant - shift magnitude uses signed type */
  ru8a = u8a << 2U: \frac{1}{2} /* Compliant */
```

```
ru8a = u8a << 1; \qquad /* Compliant - exception */
}
```
In the noncompliant examples, rule 10.1 is violated because the operation << does not expect an essentially signed right operand. However, the right operands used here are signed.

## **Check Information**

**Group:** The Essential Type Model **Category:** Required **AGC Category:** Advisory

## **Version History**

## **R2022a: Using Code Prover to check for coding rule violations is not recommended**

*Warns starting in R2022a*

Checking for coding rule violations and computing code metrics by using Code Prover is not recommended. This workflow will be removed in a future release. To check for coding rule violations and to compute code metrics, use Bug Finder. See "Migrate Code Prover Workflows for Checking Coding Standards and Code Metrics to Bug Finder". To see how Bug Finder checks this rule, see MISRA C:2012 Rule 10.1.

## **See Also**

[MISRA C:2012 Rule 10.2](#page-998-0) | [Check MISRA C:2012 \(-misra3\)](#page-166-0)

#### **Topics**

"Check for and Review Coding Standard Violations"

"Software Quality Objective Subsets (C:2012)"

"Essential Types in MISRA C:2012 Rules 10.x"

# <span id="page-998-0"></span>**MISRA C:2012 Rule 10.2**

Expressions of essentially character type shall not be used inappropriately in addition and subtraction operations

## **Description**

**Note** Use Bug Finder instead of Code Prover for checking coding rules. Support for coding rules checking in Code Prover will be removed in a future release. See ["Compatibility Considerations" on](#page-1000-0) [page 9-151.](#page-1000-0)

#### **Rule Definition**

*Expressions of essentially character type shall not be used inappropriately in addition and subtraction operations*.

#### **Rationale**

Essentially character type expressions are char variables. Do not use char in arithmetic operations because the data does not represent numeric values.

It is appropriate to use char with addition and subtraction operations only in the following cases:

- When one operand of the addition (+) operation is a char and the other is a signed or unsigned char, short, int, long or long long. In this case, the operation returns a char.
- When the first operand of the subtraction (-) operation is a char and the second is a signed or unsigned char, short, int, long or long long. If both operands are char, the operation returns a *standard* type. Otherwise, the operation returns a char.

The above uses allow manipulation of character data such as conversion between lowercase and uppercase characters or conversion between digits and their ordinal values.

For more information on essential types, see [MISRA C:2012 Rule 10.1](#page-993-0).

#### **Additional Message in Report**

- The *operand* name operand of the + operator applied to an expression of essentially character type shall have essentially signed or unsigned type.
- The right operand of the operator applied to an expression of essentially character type shall have essentially signed or unsigned or character type.
- The left operand of the operator shall have essentially character type if the right operand has essentially character type.

#### **Troubleshooting**

If you expect a rule violation but do not see it, refer to "Diagnose Why Coding Standard Violations Do Not Appear as Expected".

## **Examples**

**Inappropriate use of char with Addition and Subtraction Operators**

```
#include<stdint.h>
typedef double float64_t;
extern uint8_t u8a;
extern int8 \overline{t} s8a;
extern int16_t s16a;
extern int32^{-}t s32a;
extern float64 t fla;
void foo ( void )
{
     char cha;
    s16a = s16a - 'a'; /* Noncompliant*/
    cha = '0' + fla; /* Noncompliant*/
    cha = cha + '::'; /* Noncompliant*/
}
```
- You cannot subtract a char-type variable from an integer. When you subtract 'a' from the integer s16a, Polyspace raises a violation.
- In addition operations, char type variables can only be added to integer type variables. When you add the floating point number fla to '0', Polyspace raises a violation.
- The arithmetic operation cha+': ' is not a conversion from upper to lower case or from digit to cardinal value. Polyspace raises a violation when char variables are used in arithmetic expressions.

#### **Permissible use of char in Arithmetic Operation**

```
#include<stdint.h>
typedef double float64_t;
extern uint8_t u8a;
extern int8_t s8a;
extern int16_t s16a;
extern int32_t s32a;
void foo ( void )
{
    char cha;
   cha = '0' + u8a; /* Compliant*/
   cha = s8a + '0'; /* Compliant*/
   s32a = cha - '0'; \frac{\pi}{2} Compliant*/
   cha = '0' - s8a; /* Compliant*/
    cha++; /* Compliant*/
}
```
char type variables can be used in certain addition or subtraction operations to perform char data manipulations. For instance:

- <span id="page-1000-0"></span>• You can add an unsigned integer u8a to the char type data '0' to convert from '0' to a different character.
- Similarly, you can add the signed integer s8a to '0' to perform a desired character conversion.
- You can also subtract s8a from the char data '0'.
- Incrementing and decrementing char data is also permissible.

## **Check Information**

**Group:** The Essential Type Model **Category:** Required **AGC Category:** Advisory

## **Version History**

#### **R2022a: Using Code Prover to check for coding rule violations is not recommended** *Warns starting in R2022a*

Checking for coding rule violations and computing code metrics by using Code Prover is not recommended. This workflow will be removed in a future release. To check for coding rule violations and to compute code metrics, use Bug Finder. See "Migrate Code Prover Workflows for Checking Coding Standards and Code Metrics to Bug Finder". To see how Bug Finder checks this rule, see MISRA C:2012 Rule 10.2.

## **See Also**

[MISRA C:2012 Rule 10.1](#page-993-0) | [Check MISRA C:2012 \(-misra3\)](#page-166-0)

#### **Topics**

"Check for and Review Coding Standard Violations" "Software Quality Objective Subsets (C:2012)" "Essential Types in MISRA C:2012 Rules 10.x"

# <span id="page-1001-0"></span>**MISRA C:2012 Rule 10.3**

The value of an expression shall not be assigned to an object with a narrower essential type or of a different essential type category

### **Description**

**Note** Use Bug Finder instead of Code Prover for checking coding rules. Support for coding rules checking in Code Prover will be removed in a future release. See ["Compatibility Considerations" on](#page-1002-0) [page 9-153.](#page-1002-0)

#### **Rule Definition**

*The value of an expression shall not be assigned to an object with a narrower essential type or of a* different essential type category.

#### **Rationale**

The use of implicit conversions between types can lead to unintended results, including possible loss of value, sign, or precision.

For more information on essential types, see [MISRA C:2012 Rule 10.1](#page-993-0).

#### **Polyspace Implementation**

The checker raises a violation if an expression is assigned to a variable with a narrower essential type or a different essential type category.

The checker does not raise a violation of this rule:

- If an object is assigned the constant zero corresponding to its essential type. This acceptable zero value is  $\theta$  for integral types,  $\theta$ .  $\theta$  for a double, and ' $\theta$ ' for char.
- When a variable of aggregate type such as an array is initialized using the shorthand notation {0}, for instance:

float dat2[3\*3] =  ${0}$ ;

- If the macros TRUE/true and FALSE/false with the corresponding boolean value is assigned to a bool variable. Polyspace raises a violation if these macros are spelled with mixed case.
- If a signed constant is assigned to an unsigned variable but the signed constant has the same representation as its unsigned equivalent. For instance, the checker does not flag statements such as:

unsigned int  $u = 1$ ;

Code generation tools might use the boolean values true/false with integer literals 1/0 interchangeably, resulting in violation of this rule. Because this rule is advisory when used in AGC mode, you might want to justify such defects. See "Annotate Code and Hide Known or Acceptable Results".

#### <span id="page-1002-0"></span>**Troubleshooting**

If you expect a rule violation but do not see it, refer to "Diagnose Why Coding Standard Violations Do Not Appear as Expected".

## **Examples**

#### **Initializing Variables to Zero**

```
#include<stdint.h>
#include <stdbool.h>
#define FALSE 0
#define TRUE 1
void init_integer(){
    int8 t a1= 0;
    int16 t a2= 0;int32 + a3 = 0;uint8 t a4= \theta;
    uint16 t a5= 0;
    uint32 t a6= 0;
}
void initiate(){
    float b = 0.0/*Noncompliant*/;
    double c = 0.0;
     bool flag1 = FALSE;
     bool flag2 = FALSE;
    char ch = 0 /*Noncompliant*/;
    char ch2 = '\0;
    unsigned char uch = 0;
}
```
This example shows how to initiate variables with a zero constant.

- For integral types of various sizes, initiating the variables with 0 is compliant with this rule.
- Initiating the double with 0.0 and the char with '\0' are also compliant with this rule.
- Because the essential type of a char is not integral, initiating the char object ch with 0 is not compliant with this rule.
- The essential type of an unsigned char is integral. Initiating the unsigned char uch with 0 is compliant with this rule.

## **Check Information**

**Group:** The Essential Type Model **Category:** Required **AGC Category:** Advisory

## **Version History**

**R2022a: Using Code Prover to check for coding rule violations is not recommended** *Warns starting in R2022a*

Checking for coding rule violations and computing code metrics by using Code Prover is not recommended. This workflow will be removed in a future release. To check for coding rule violations

and to compute code metrics, use Bug Finder. See "Migrate Code Prover Workflows for Checking Coding Standards and Code Metrics to Bug Finder". To see how Bug Finder checks this rule, see MISRA C:2012 Rule 10.3.

#### **See Also**

[MISRA C:2012 Rule 10.4](#page-1004-0) | [MISRA C:2012 Rule 10.5](#page-1006-0) | [MISRA C:2012 Rule 10.6](#page-1008-0) | [Check](#page-166-0) [MISRA C:2012 \(-misra3\)](#page-166-0)

#### **Topics**

"Check for and Review Coding Standard Violations" "Justify Coding Rule Violations Using Code Prover Checks" "Software Quality Objective Subsets (C:2012)" "Essential Types in MISRA C:2012 Rules 10.x"

# <span id="page-1004-0"></span>**MISRA C:2012 Rule 10.4**

Both operands of an operator in which the usual arithmetic conversions are performed shall have the same essential type category

## **Description**

**Note** Use Bug Finder instead of Code Prover for checking coding rules. Support for coding rules checking in Code Prover will be removed in a future release. See ["Compatibility Considerations" on](#page-1005-0) [page 9-156.](#page-1005-0)

#### **Rule Definition**

*Both operands of an operator in which the usual arithmetic conversions are performed shall have the same essential type category*.

#### **Rationale**

The use of implicit conversions between types can lead to unintended results, including possible loss of value, sign, or precision.

For more information on essential types, see [MISRA C:2012 Rule 10.1](#page-993-0).

#### **Polyspace Implementation**

The checker raises a violation of this rule if the two operands of an operation have different essential types. The checker message states the types detected on the two sides of the operation.

The checker does not raise a violation of this rule:

- If one of the operands is the constant zero.
- If one of the operands is a signed constant and the other operand is unsigned, and the signed constant has the same representation as its unsigned equivalent.

For instance, the statement  $u8b = u8a + 3$ ; where  $u8a$  and  $u8b$  are unsigned char variables, does not violate the rule because the constants 3 and 3U have the same representation.

#### **Troubleshooting**

If you expect a rule violation but do not see it, refer to "Diagnose Why Coding Standard Violations Do Not Appear as Expected".

## **Examples**

#### **Operands with Different Essential Types**

```
#define S64_MAX (9223372036854775807LL)
#define S64_MIN (-9223372036854775808LL)
long long input_s64_a, input_s64_b, result_s64;
```

```
void my_func(void){
    if (input_s64_a < S64_MIN + input_s64_b) { //Noncompliant: 2 violations
      result_s64 = S64 MIN;
    }
}
```
In this example, the type of S64 MIN is essentially unsigned. The value 9223372036854775808LL is one more than the largest value that can be represented by a 64-bit variable. Therefore, the value overflows and the result wraps around to a negative value, so -9223372036854775808LL is essentially unsigned.

The operation input  $s64$  a < S64 MIN + input  $s64$  b violates the rule twice.

- The + operation violates the rule. The left operand is essentially unsigned and the right operand is signed.
- The  $\leq$  operation also violates the rule. As a result of type promotion, the result of the  $+$  operation is essentially unsigned. Now, the left operand of the < operation is essentially signed but the right operand is essentially unsigned.

## **Check Information**

**Group:** The Essential Type Model **Category:** Required **AGC Category:** Advisory

## **Version History**

#### **R2022a: Using Code Prover to check for coding rule violations is not recommended** *Warns starting in R2022a*

Checking for coding rule violations and computing code metrics by using Code Prover is not recommended. This workflow will be removed in a future release. To check for coding rule violations and to compute code metrics, use Bug Finder. See "Migrate Code Prover Workflows for Checking Coding Standards and Code Metrics to Bug Finder". To see how Bug Finder checks this rule, see MISRA C:2012 Rule 10.4.

### **See Also**

[MISRA C:2012 Rule 10.3](#page-1001-0) | [MISRA C:2012 Rule 10.7](#page-1010-0) | [Check MISRA C:2012 \(-misra3\)](#page-166-0)

#### **Topics**

"Check for and Review Coding Standard Violations" "Software Quality Objective Subsets (C:2012)"

"Essential Types in MISRA C:2012 Rules 10.x"

# <span id="page-1006-0"></span>**MISRA C:2012 Rule 10.5**

The value of an expression should not be cast to an inappropriate essential type

## **Description**

**Note** Use Bug Finder instead of Code Prover for checking coding rules. Support for coding rules checking in Code Prover will be removed in a future release. See ["Compatibility Considerations" on](#page-1007-0) [page 9-158.](#page-1007-0)

#### **Rule Definition**

*The value of an expression should not be cast to an inappropriate essential type*.

#### **Rationale**

#### **Converting Between Variable Types**

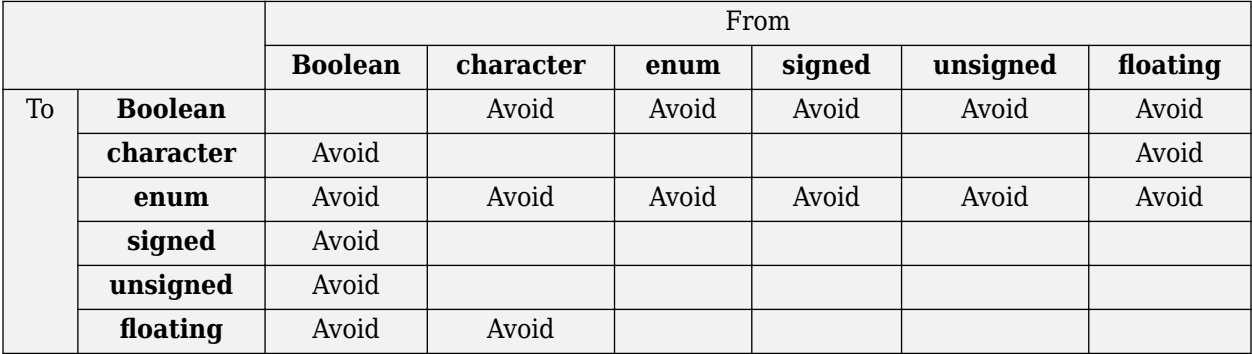

Some inappropriate explicit casts are:

- In C99, the result of a cast of assignment to Bool is always 0 or 1. This result is not necessarily the case when casting to another type which is defined as essentially Boolean.
- A cast to an essential enum type may result in a value that does not lie within the set of enumeration constants for that type.
- A cast from essential Boolean to any other type is unlikely to be meaningful.
- Converting between floating and character types is not meaningful as there is no precise mapping between the two representations.

Some acceptable explicit casts are:

- To change the type in which a subsequent arithmetic operation is performed.
- To truncate a value deliberately.
- To make a type conversion explicit in the interests of clarity.

For more information on essential types, see [MISRA C:2012 Rule 10.1](#page-993-0).

#### <span id="page-1007-0"></span>**Troubleshooting**

If you expect a rule violation but do not see it, refer to "Diagnose Why Coding Standard Violations Do Not Appear as Expected".

### **Check Information**

**Group:** The Essential Type Model **Category:** Advisory **AGC Category:** Advisory

## **Version History**

#### **R2022a: Using Code Prover to check for coding rule violations is not recommended** *Warns starting in R2022a*

Checking for coding rule violations and computing code metrics by using Code Prover is not recommended. This workflow will be removed in a future release. To check for coding rule violations and to compute code metrics, use Bug Finder. See "Migrate Code Prover Workflows for Checking Coding Standards and Code Metrics to Bug Finder". To see how Bug Finder checks this rule, see MISRA C:2012 Rule 10.5.

## **See Also**

[MISRA C:2012 Rule 10.3](#page-1001-0) | [MISRA C:2012 Rule 10.8](#page-1012-0) | [Check MISRA C:2012 \(-misra3\)](#page-166-0)

#### **Topics**

"Check for and Review Coding Standard Violations"

"Software Quality Objective Subsets (C:2012)"

"Essential Types in MISRA C:2012 Rules 10.x"
The value of a composite expression shall not be assigned to an object with wider essential type

# **Description**

**Note** Use Bug Finder instead of Code Prover for checking coding rules. Support for coding rules checking in Code Prover will be removed in a future release. See "Compatibility Considerations" on page 9-159.

## **Rule Definition**

*The value of a composite expression shall not be assigned to an object with wider essential type*.

## **Rationale**

A *composite expression* is a nonconstant expression using a composite operator. In the Essential Type Model, composite operators are:

- Multiplicative  $(*, /, %)$
- Additive (binary +, binary -)
- Bitwise  $(\delta, \vert, \uparrow)$
- Shift  $(< <, >>$ )
- Conditional  $(?, :)$

Unary operators such as  $\sim$  and unary  $+$  or  $-$  are also considered composite operators.

If you assign the result of a composite expression to a larger type, the implicit conversion can result in loss of value, sign, precision, or layout.

For more information on essential types, see [MISRA C:2012 Rule 10.1](#page-993-0).

## **Troubleshooting**

If you expect a rule violation but do not see it, refer to "Diagnose Why Coding Standard Violations Do Not Appear as Expected".

## **Check Information**

**Group:** The Essential Type Model **Category:** Required **AGC Category:** Advisory

# **Version History**

**R2022a: Using Code Prover to check for coding rule violations is not recommended** *Warns starting in R2022a*

Checking for coding rule violations and computing code metrics by using Code Prover is not recommended. This workflow will be removed in a future release. To check for coding rule violations and to compute code metrics, use Bug Finder. See "Migrate Code Prover Workflows for Checking Coding Standards and Code Metrics to Bug Finder". To see how Bug Finder checks this rule, see MISRA C:2012 Rule 10.6.

## **See Also**

[MISRA C:2012 Rule 10.3](#page-1001-0) | [MISRA C:2012 Rule 10.7](#page-1010-0) | [Check MISRA C:2012 \(-misra3\)](#page-166-0)

#### **Topics**

"Check for and Review Coding Standard Violations" "Software Quality Objective Subsets (C:2012)" "Essential Types in MISRA C:2012 Rules 10.x"

<span id="page-1010-0"></span>If a composite expression is used as one operand of an operator in which the usual arithmetic conversions are performed then the other operand shall not have wider essential type

# **Description**

**Note** Use Bug Finder instead of Code Prover for checking coding rules. Support for coding rules checking in Code Prover will be removed in a future release. See ["Compatibility Considerations" on](#page-1011-0) [page 9-162.](#page-1011-0)

## **Rule Definition**

*If a composite expression is used as one operand of an operator in which the usual arithmetic conversions are performed, then the other operand shall not have wider essential type*.

## **Rationale**

A *composite expression* is a nonconstant expression using a composite operator. In the Essential Type Model, composite operators are:

- Multiplicative  $(*, /, *)$
- Additive (binary +, binary -)
- Bitwise  $(\delta, \vert, \uparrow)$
- Shift  $(\lt\lt, \gt)$
- Conditional  $(?, :)$

Restricting implicit conversion on composite expressions mean that sequences of arithmetic operations within expressions must use the same essential type. This restriction reduces confusion and avoids loss of value, sign, precision, or layout. However, this rule does not imply that all operands in an expression are of the same essential type.

For more information on essential types, see [MISRA C:2012 Rule 10.1](#page-993-0).

## **Additional Message in Report**

- The right operand shall not have wider essential type than the left operand which is a composite expression.
- The left operand shall not have wider essential type than the right operand which is a composite expression.

## **Troubleshooting**

If you expect a rule violation but do not see it, refer to "Diagnose Why Coding Standard Violations Do Not Appear as Expected".

## **Check Information**

**Group:** The Essential Type Model

<span id="page-1011-0"></span>**Category:** Required **AGC Category:** Advisory

# **Version History**

## **R2022a: Using Code Prover to check for coding rule violations is not recommended**

*Warns starting in R2022a*

Checking for coding rule violations and computing code metrics by using Code Prover is not recommended. This workflow will be removed in a future release. To check for coding rule violations and to compute code metrics, use Bug Finder. See "Migrate Code Prover Workflows for Checking Coding Standards and Code Metrics to Bug Finder". To see how Bug Finder checks this rule, see MISRA C:2012 Rule 10.7.

## **See Also**

[Check MISRA C:2012 \(-misra3\)](#page-166-0)

## **Topics**

"Check for and Review Coding Standard Violations" "Software Quality Objective Subsets (C:2012)" "Essential Types in MISRA C:2012 Rules 10.x"

The value of a composite expression shall not be cast to a different essential type category or a wider essential type

# **Description**

**Note** Use Bug Finder instead of Code Prover for checking coding rules. Support for coding rules checking in Code Prover will be removed in a future release. See ["Compatibility Considerations" on](#page-1013-0) [page 9-164.](#page-1013-0)

## **Rule Definition**

*The value of a composite expression shall not be cast to a different essential type category or a wider essential type*.

## **Rationale**

A *composite expression* is a non-constant expression using a composite operator. In the Essential Type Model, composite operators are:

- Multiplicative  $(*, /, *)$
- Additive (binary +, binary -)
- Bitwise  $(\delta, \vert, \uparrow)$
- Shift  $(<, >)$
- Conditional  $(?, :)$

Unary operators such as  $\sim$  and unary  $+$  or  $-$  are also considered composite operators.

Casting to a wider type is not permitted because the result may vary between implementations. Consider this expression:

 $(uint32 t) (u16a +u16b);$ 

On a 16-bit machine the addition is performed in 16 bits. The result is wrapped before it is cast to 32 bits. On a 32-bit machine, the addition takes place in 32 bits and preserves high-order bits that are lost on a 16-bit machine. Casting to a narrower type with the same essential type category is acceptable as the explicit truncation of the results always leads to the same loss of information.

For more information on essential types, see [MISRA C:2012 Rule 10.1](#page-993-0).

## **Polyspace Implementation**

The rule checker raises a defect only if the result of a composite expression is cast to a different or wider essential type. Unary operators are not considered as composite operators.

For instance, in this example, a violation is shown in the first assignment to i but not the second. In the first assignment, a composite expression i+1 is directly cast from a signed to an unsigned type. In the second assignment, the composite expression is first cast to the same type and then the result is cast to a different type.

```
typedef int int32_T;
typedef unsigned char uint8_T; 
...
...
int32 T i;
i = (uint8_T)(i+1); /* Noncompliant */
i = (uint8_T)((int32_T)(i+1)); /* Compliant */
```
#### **Troubleshooting**

If you expect a rule violation but do not see it, refer to "Diagnose Why Coding Standard Violations Do Not Appear as Expected".

## **Examples**

#### **Casting to Different or Wider Essential Type**

```
extern unsigned short ru16a, u16a, u16b;
extern unsigned int u32a, ru32a;
extern signed int s32a, s32b;
void foo(void)
{
 ru16a = (unsigned short) (u32a + u32a);/* Compliant */
 ru16a += (unsigned short) s32a; \prime* Compliant - s32a is not composite \primeru32a = (unsigned int) (u16a + u16b); /* Noncompliant - wider essential type */}
```
In this example, rule 10.8 is violated in the following cases:

- s32a and s32b are essentially signed variables. However, the result ( s32a + s32b ) is cast to an essentially unsigned type.
- ul6a and ul6b are essentially unsigned short variables. However, the result (  $s32a +$ s32b) is cast to a wider essential type, unsigned int.

## **Check Information**

**Group:** The Essential Type Model **Category:** Required **AGC Category:** Advisory

# **Version History**

#### **R2022a: Using Code Prover to check for coding rule violations is not recommended** *Warns starting in R2022a*

Checking for coding rule violations and computing code metrics by using Code Prover is not recommended. This workflow will be removed in a future release. To check for coding rule violations and to compute code metrics, use Bug Finder. See "Migrate Code Prover Workflows for Checking Coding Standards and Code Metrics to Bug Finder". To see how Bug Finder checks this rule, see MISRA C:2012 Rule 10.8.

# **See Also**

[MISRA C:2012 Rule 10.5](#page-1006-0) | [Check MISRA C:2012 \(-misra3\)](#page-166-0)

#### **Topics**

"Check for and Review Coding Standard Violations"

"Software Quality Objective Subsets (C:2012)"

Conversions shall not be performed between a pointer to a function and any other type

# **Description**

**Note** Use Bug Finder instead of Code Prover for checking coding rules. Support for coding rules checking in Code Prover will be removed in a future release. See ["Compatibility Considerations" on](#page-1016-0) [page 9-167.](#page-1016-0)

## **Rule Definition**

*Conversions shall not be performed between a pointer to a function and any other type*.

#### **Rationale**

The rule forbids the following two conversions:

- Conversion from a function pointer to any other type. This conversion causes undefined behavior.
- Conversion from a function pointer to another function pointer, if the function pointers have different argument and return types.

The conversion is forbidden because calling a function through a pointer with incompatible type results in undefined behavior.

#### **Polyspace Implementation**

Polyspace considers both explicit and implicit casts when checking this rule. However, casts from NULL or (void\*)0 do not violate this rule.

#### **Troubleshooting**

If you expect a rule violation but do not see it, refer to "Diagnose Why Coding Standard Violations Do Not Appear as Expected".

## **Examples**

#### **Cast between two function pointers**

```
typedef void (*fp16) (short n);
typedef void (*fp32) (int n);
#include <stdlib.h> /* To obtain macro NULL */
void func(void) { /* Exception 1 - Can convert a null pointer 
                     * constant into a pointer to a function */
 fp16 fp1 = NULL;<br>
fp16 fp2 = (fp16) fp1;<br>
/* Compliant */<br>
/* Compliant */
 fp16 fp2 = (fp16) fp1;fp32 fp3 = (fp32) fp1; /* Non-compliant */if (fp2 != NULL) \{\} /* Compliant - exception */
```

```
fp16 fp4 = (fp16) 0 \times 8000; \frac{1}{100} /* Non-compliant - integer to
                                         * function pointer */}
```
In this example, the rule is violated when:

- The pointer fp1 of type fp16 is cast to type fp32. The function pointer types fp16 and fp32 have different argument types.
- An integer is cast to type fp16.

The rule is not violated when function pointers fp1 and fp2 are cast to NULL.

## **Check Information**

**Group:** Pointer Type Conversions **Category:** Required **AGC Category:** Required

# **Version History**

**Introduced in R2014b**

#### **R2022a: Using Code Prover to check for coding rule violations is not recommended** *Warns starting in R2022a*

Checking for coding rule violations and computing code metrics by using Code Prover is not recommended. This workflow will be removed in a future release. To check for coding rule violations and to compute code metrics, use Bug Finder. See "Migrate Code Prover Workflows for Checking Coding Standards and Code Metrics to Bug Finder". To see how Bug Finder checks this rule, see MISRA C:2012 Rule 11.1.

## **See Also**

[Check MISRA C:2012 \(-misra3\)](#page-166-0)

<span id="page-1017-0"></span>Conversions shall not be performed between a pointer to an incomplete type and any other type

# **Description**

**Note** Use Bug Finder instead of Code Prover for checking coding rules. Support for coding rules checking in Code Prover will be removed in a future release. See ["Compatibility Considerations" on](#page-1018-0) [page 9-169.](#page-1018-0)

#### **Rule Definition**

*Conversions shall not be performed between a pointer to an incomplete type and any other type*.

#### **Rationale**

An incomplete type is a type that does not contain sufficient information to determine its size. For example, the statement struct s; describes an incomplete type because the fields of s are not defined. The size of a variable of type s cannot be determined.

Conversions to or from a pointer to an incomplete type result in undefined behavior. Typically, a pointer to an incomplete type is used to hide the full representation of an object. This encapsulation is broken if another pointer is implicitly or explicitly cast to such a pointer.

#### **Troubleshooting**

If you expect a rule violation but do not see it, refer to "Diagnose Why Coding Standard Violations Do Not Appear as Expected".

## **Examples**

#### **Casts from incomplete type**

```
#include <stdio.h> 
struct s *sp;
struct t *tp;
short *ip;
struct ct *ctp1;
struct ct *ctp2;
void foo(void) {
   ip = (short * ) sp; /* Non-compliant */
   sp = (struct s * ) 1234; /* Non-compliant */
   tp = (struct t * ) sp; /* Non-compliant */
   ctp1 = (struct ct * ) ctp2; /* Compliant */
    /* You can convert a null pointer constant to 
     * a pointer to an incomplete type */
    sp = NULL; /* Compliant - exception */
```

```
 /* A pointer to an incomplete type may be converted into void */
 struct s *f(void);
 (void) f(); /* Compliant - exception */
```
}

In this example, types s, t and ct are incomplete. The rule is violated when:

- The variable sp with an incomplete type is cast to a basic type.
- The variable sp with an incomplete type is cast to a different incomplete type t.

The rule is not violated when:

- The variable ctp2 with an incomplete type is cast to the same incomplete type.
- The NULL pointer is cast to the variable sp with an incomplete type.
- The return value of f with incomplete type is cast to void.

## **Check Information**

**Group:** Pointer Type Conversions **Category:** Required **AGC Category:** Required

# **Version History**

**Introduced in R2014b**

#### **R2022a: Using Code Prover to check for coding rule violations is not recommended** *Warns starting in R2022a*

Checking for coding rule violations and computing code metrics by using Code Prover is not recommended. This workflow will be removed in a future release. To check for coding rule violations and to compute code metrics, use Bug Finder. See "Migrate Code Prover Workflows for Checking Coding Standards and Code Metrics to Bug Finder". To see how Bug Finder checks this rule, see MISRA C:2012 Rule 11.2.

## **See Also**

[MISRA C:2012 Rule 11.5](#page-1024-0) | [Check MISRA C:2012 \(-misra3\)](#page-166-0)

#### **Topics**

<span id="page-1019-0"></span>A cast shall not be performed between a pointer to object type and a pointer to a different object type

# **Description**

**Note** Use Bug Finder instead of Code Prover for checking coding rules. Support for coding rules checking in Code Prover will be removed in a future release. See ["Compatibility Considerations" on](#page-1020-0) [page 9-171.](#page-1020-0)

#### **Rule Definition**

*A cast shall not be performed between a pointer to object type and a pointer to a different object type*.

#### **Rationale**

If a pointer to an object is cast into a pointer to a different object, the resulting pointer can be incorrectly aligned. The incorrect alignment causes undefined behavior.

Even if the conversion produces a pointer that is correctly aligned, the behavior can be undefined if the pointer is used to access an object.

Exception: You can convert a pointer to object type into a pointer to one of the following types:

- char
- signed char
- unsigned char

#### **Troubleshooting**

If you expect a rule violation but do not see it, refer to "Diagnose Why Coding Standard Violations Do Not Appear as Expected".

## **Examples**

#### **Noncompliant: Cast to Pointer Pointing to Object of Wider Type**

```
signed char *p1;
unsigned int *p2;
void foo(void){ 
  p2 = ( unsigned int * ) p1; /* Non-compliant */}
```
In this example, p1 can point to a signed char object. However, p1 is cast to a pointer that points to an object of wider type, unsigned int.

#### **Noncompliant: Cast to Pointer Pointing to Object of Narrower Type**

```
extern unsigned int read_value ( void );
extern void display ( unsigned int n );
```

```
void foo ( void ){
 unsigned int u = read_value();
 unsigned short *hi_p = ( unsigned short * ) &u; /* Non-compliant */
 *hi p = 0;
  display ( u ); 
}
```
In this example, u is an unsigned int variable. &u is cast to a pointer that points to an object of narrower type, unsigned short.

On a big-endian machine, the statement  $*h$  p = 0 attempts to clear the high bits of the memory location that &u points to. But, from the result of display(u), you might find that the high bits have not been cleared.

#### **Noncompliant: Implicit Casting**

```
typedef struct {
     int iNum1;
}A;
typedef struct {
     int iNum2;
}B;
void bar(A^*);
void foo() {
     B wrappedNum2;
     bar(&wrappedNum2); /* Noncompliant*/
```

```
}
```
In this example, the B type struct object wrappedNum2 is implicitly cast into an A type struct object in the call to bar. Polyspace flags the implicit casting.

#### **Compliant: Cast Adding a Type Qualifier**

```
const short *p;
const volatile short *q;
void foo (void){
  q = ( const volatile short * ) p; /* Compliant */}
```
In this example, both p and q can point to short objects. The cast between them adds a volatile qualifier only and is therefore compliant.

## **Check Information**

**Group:** Pointer Type Conversions **Category:** Required **AGC Category:** Required

# **Version History**

**Introduced in R2014b**

# **R2022a: Using Code Prover to check for coding rule violations is not recommended**

*Warns starting in R2022a*

Checking for coding rule violations and computing code metrics by using Code Prover is not recommended. This workflow will be removed in a future release. To check for coding rule violations and to compute code metrics, use Bug Finder. See "Migrate Code Prover Workflows for Checking Coding Standards and Code Metrics to Bug Finder". To see how Bug Finder checks this rule, see MISRA C:2012 Rule 11.3.

## **See Also**

[MISRA C:2012 Rule 11.4](#page-1022-0) | [MISRA C:2012 Rule 11.5](#page-1024-0) | [MISRA C:2012 Rule 11.8](#page-1030-0) | [Check](#page-166-0) [MISRA C:2012 \(-misra3\)](#page-166-0)

## **Topics**

<span id="page-1022-0"></span>A conversion should not be performed between a pointer to object and an integer type

# **Description**

**Note** Use Bug Finder instead of Code Prover for checking coding rules. Support for coding rules checking in Code Prover will be removed in a future release. See ["Compatibility Considerations" on](#page-1023-0) [page 9-174.](#page-1023-0)

## **Rule Definition**

*A conversion should not be performed between a pointer to object and an integer type*.

## **Rationale**

Conversion between integers and pointers can cause errors or undefined behavior.

- If an integer is cast to a pointer, the resulting pointer can be incorrectly aligned. The incorrect alignment causes undefined behavior.
- If a pointer is cast to an integer, the resulting value can be outside the allowed range for the integer type.

## **Polyspace Implementation**

Casts or implicit conversions from NULL or (void\*)0 do not generate a warning.

## **Troubleshooting**

If you expect a rule violation but do not see it, refer to "Diagnose Why Coding Standard Violations Do Not Appear as Expected".

# **Examples**

## **Casts between pointer and integer**

```
#include <stdbool.h>
typedef unsigned char uint8 t;
typedef char chart;
typedef unsigned short uint\overline{16}_t;<br>typedef signed int int32 t;
typedef signed int
typedef _Bool bool_t;
uint8_t *PORTA = (uint8_t * ) 0x0002; /* Non-compliant * /void foo(void) {
    chart c = 1;
    char_t *pc = \&c; \qquad \qquad /* Compliant */
```

```
uint16 t ui16 = 7U;
   uint16_t *pui16 = \deltaui16; /* Compliant */
   puil6 = (uint16 t *) ui16; \frac{1}{2} /* Non-compliant */
   uint16 t *p;
   int32_t addr = (int32_t) p; <br>bool t b = (bool t) p; <br>/* Non-compliant */
 bool_t b = (bool_t) p; /* Non-compliant */
 enum etag { A, B } e = ( enum etag ) p; /* Non-compliant */
}
```
In this example, the rule is violated when:

• The integer 0x0002 is cast to a pointer.

If the integer defines an absolute address, it is more common to assign the address to a pointer in a header file. To avoid the assignment being flagged, you can then exclude headers files from coding rules checking. For more information, see [Do not generate results for \(-do-not](#page-120-0)[generate-results-for\)](#page-120-0).

• The pointer p is cast to integer types such as  $int32_t$ , bool t or enum etag.

The rule is not violated when the address  $\delta u$  is assigned to a pointer.

## **Check Information**

**Group:** Pointer Type Conversions **Category:** Advisory **AGC Category:** Advisory

# **Version History**

**Introduced in R2014b**

#### **R2022a: Using Code Prover to check for coding rule violations is not recommended** *Warns starting in R2022a*

Checking for coding rule violations and computing code metrics by using Code Prover is not recommended. This workflow will be removed in a future release. To check for coding rule violations and to compute code metrics, use Bug Finder. See "Migrate Code Prover Workflows for Checking Coding Standards and Code Metrics to Bug Finder". To see how Bug Finder checks this rule, see MISRA C:2012 Rule 11.4.

## **See Also**

[MISRA C:2012 Rule 11.3](#page-1019-0) | [MISRA C:2012 Rule 11.7](#page-1028-0) | [MISRA C:2012 Rule 11.9](#page-1032-0) | [Check](#page-166-0) [MISRA C:2012 \(-misra3\)](#page-166-0)

#### **Topics**

<span id="page-1024-0"></span>A conversion should not be performed from pointer to void into pointer to object

# **Description**

**Note** Use Bug Finder instead of Code Prover for checking coding rules. Support for coding rules checking in Code Prover will be removed in a future release. See ["Compatibility Considerations" on](#page-1025-0) [page 9-176.](#page-1025-0)

## **Rule Definition**

*A conversion should not be performed from pointer to void into pointer to object*.

#### **Rationale**

If a pointer to void is cast into a pointer to an object, the resulting pointer can be incorrectly aligned. The incorrect alignment causes undefined behavior. However, such a cast can sometimes be necessary, for example, when using memory allocation functions.

## **Polyspace Implementation**

Casts or implicit conversions from NULL or (void\*)0 do not generate a warning.

## **Troubleshooting**

If you expect a rule violation but do not see it, refer to "Diagnose Why Coding Standard Violations Do Not Appear as Expected".

## **Examples**

#### **Cast from Pointer to void**

```
void foo(void) {
   unsigned int u32a = 0;
   unsigned int *p32 = 6u32a;<br>void *p;
   void unsigned int *p16;
   p = p32; / * Compliant - pointer to uint32_t
   p16 = p;<br>p16 = p;<br>p16 = p;<br>p16 = p;<br>p26 = p;<br>p36 = p;
                             /* Non-compliant */p = (void * ) p16; /* Compliant */
   p32 = (unsigned int *) p; /* Non-compliant */
}
```
In this example, the rule is violated when the pointer  $p$  of type void\* is cast to pointers to other types.

The rule is not violated when p16 and p32, which are pointers to non-void types, are cast to void\*.

# <span id="page-1025-0"></span>**Check Information**

**Group:** Pointer Type Conversions **Category:** Advisory **AGC Category:** Advisory

# **Version History**

**Introduced in R2014b**

#### **R2022a: Using Code Prover to check for coding rule violations is not recommended** *Warns starting in R2022a*

Checking for coding rule violations and computing code metrics by using Code Prover is not recommended. This workflow will be removed in a future release. To check for coding rule violations and to compute code metrics, use Bug Finder. See "Migrate Code Prover Workflows for Checking Coding Standards and Code Metrics to Bug Finder". To see how Bug Finder checks this rule, see MISRA C:2012 Rule 11.5.

# **See Also**

[MISRA C:2012 Rule 11.2](#page-1017-0) | [MISRA C:2012 Rule 11.3](#page-1019-0) | [Check MISRA C:2012 \(-misra3\)](#page-166-0)

## **Topics**

A cast shall not be performed between pointer to void and an arithmetic type

# **Description**

**Note** Use Bug Finder instead of Code Prover for checking coding rules. Support for coding rules checking in Code Prover will be removed in a future release. See ["Compatibility Considerations" on](#page-1027-0) [page 9-178.](#page-1027-0)

## **Rule Definition**

*A cast shall not be performed between pointer to void and an arithmetic type*.

## **Rationale**

Conversion between integer types and pointers to void can cause errors or undefined behavior.

- If an integer type is cast to a pointer, the resulting pointer can be incorrectly aligned. The incorrect alignment causes undefined behavior.
- If a pointer is cast to an arithmetic type, the resulting value can be outside the allowed range for the type.

Conversion between non-integer arithmetic types and pointers to void is undefined.

## **Polyspace Implementation**

Casts or implicit conversions from NULL or (void\*)0 do not generate a warning.

## **Troubleshooting**

If you expect a rule violation but do not see it, refer to "Diagnose Why Coding Standard Violations Do Not Appear as Expected".

# **Examples**

## **Casts Between Pointer to void and Arithmetic Types**

```
void foo(void) {
   void *p;
    unsigned int u;
    unsigned short r;
   p = (void *) 0x1234u; /* Non-compliant - undefined */
   u = (unsigned int) p; /* Non-compliant - undefined */
   p = (void * ) 0; /* Compliant - Exception */
```
}

In this example, p is a pointer to void. The rule is violated when:

- <span id="page-1027-0"></span>• An integer value is cast to p.
- p is cast to an unsigned int type.

The rule is not violated if an integer constant with value 0 is cast to a pointer to void.

## **Check Information**

**Group:** Pointer Type Conversions **Category:** Required **AGC Category:** Required

# **Version History**

**Introduced in R2014b**

#### **R2022a: Using Code Prover to check for coding rule violations is not recommended** *Warns starting in R2022a*

Checking for coding rule violations and computing code metrics by using Code Prover is not recommended. This workflow will be removed in a future release. To check for coding rule violations and to compute code metrics, use Bug Finder. See "Migrate Code Prover Workflows for Checking Coding Standards and Code Metrics to Bug Finder". To see how Bug Finder checks this rule, see MISRA C:2012 Rule 11.6.

# **See Also**

[Check MISRA C:2012 \(-misra3\)](#page-166-0)

## **Topics**

<span id="page-1028-0"></span>A cast shall not be performed between pointer to object and a non-integer arithmetic type

# **Description**

**Note** Use Bug Finder instead of Code Prover for checking coding rules. Support for coding rules checking in Code Prover will be removed in a future release. See ["Compatibility Considerations" on](#page-1029-0) [page 9-180.](#page-1029-0)

## **Rule Definition**

*A cast shall not be performed between pointer to object and a non-integer arithmetic type*.

## **Rationale**

This rule covers types that are essentially Boolean, character, enum or floating.

- If an essentially Boolean, character or enum variable is cast to a pointer, the resulting pointer can be incorrectly aligned. The incorrect alignment causes undefined behavior. If a pointer is cast to one of those types, the resulting value can be outside the allowed range for the type.
- Casts to or from a pointer to a floating type results in undefined behavior.

## **Troubleshooting**

If you expect a rule violation but do not see it, refer to "Diagnose Why Coding Standard Violations Do Not Appear as Expected".

# **Examples**

## **Casts from Pointer to Non-Integer Arithmetic Types**

```
int foo(void) {
     short *p;
     float f;
     long *l;
    f = (float) p; f * Non-compliant * / p = (short *) f; /* Non-compliant */
                                    /* Non-compliant */l = (long *) p; / * Compliant *}
```
In this example, the rule is violated when:

- The pointer **p** is cast to float.
- A float variable is cast to a pointer to short.

Casting between a pointer and a non-integerer variable might cause a compilation failure. Polyspace flags such casts.

<span id="page-1029-0"></span>The rule is not violated when the pointer p is cast to long\*.

## **Check Information**

**Group:** Pointer Type Conversions **Category:** Required **AGC Category:** Required

# **Version History**

**Introduced in R2014b**

#### **R2022a: Using Code Prover to check for coding rule violations is not recommended** *Warns starting in R2022a*

Checking for coding rule violations and computing code metrics by using Code Prover is not recommended. This workflow will be removed in a future release. To check for coding rule violations and to compute code metrics, use Bug Finder. See "Migrate Code Prover Workflows for Checking Coding Standards and Code Metrics to Bug Finder". To see how Bug Finder checks this rule, see MISRA C:2012 Rule 11.7.

## **See Also**

[MISRA C:2012 Rule 11.4](#page-1022-0) | [Check MISRA C:2012 \(-misra3\)](#page-166-0)

## **Topics**

<span id="page-1030-0"></span>A cast shall not remove any const or volatile qualification from the type pointed to by a pointer

# **Description**

**Note** Use Bug Finder instead of Code Prover for checking coding rules. Support for coding rules checking in Code Prover will be removed in a future release. See ["Compatibility Considerations" on](#page-1031-0) [page 9-182.](#page-1031-0)

## **Rule Definition**

*A cast shall not remove any const or volatile qualification from the type pointed to by a pointer.* 

#### **Rationale**

This rule forbids:

- Casts from a pointer to a const object to a pointer that does not point to a const object.
- Casts from a pointer to a volatile object to a pointer that does not point to a volatile object.

Such casts violate type qualification. For example, the const qualifier indicates the read-only status of an object. If a cast removes the qualifier, the object is no longer read-only.

#### **Polyspace Implementation**

Polyspace flags both implicit and explicit conversions that violate this rule.

#### **Troubleshooting**

If you expect a rule violation but do not see it, refer to "Diagnose Why Coding Standard Violations Do Not Appear as Expected".

## **Examples**

#### **Casts That Remove Qualifiers**

```
void foo(void) {
    /* Cast on simple type */
    unsigned short x;
   unsigned short * const cpi = \delta x; /* const pointer */ unsigned short * const *pcpi; /* pointer to const pointer */
    unsigned short **ppi;
   const unsigned short *pi; /* pointer to const */ volatile unsigned short *pvi; /* pointer to volatile */
    unsigned short *pi;
   pi = cpi; \frac{1}{2} /* Compliant - no cast required */
    pi = (unsigned short *) pci; /* Non-compliant */
   pi = (unsigned short * ) \cdot pyi; /* Non-compliant */
```

```
ppi = (unsigned short **)pcpi; /* Non-compliant */
}
```
In this example:

- The variables pci and pcpi have the const qualifier in their type. The rule is violated when the variables are cast to types that do not have the const qualifier.
- The variable pvi has a volatile qualifier in its type. The rule is violated when the variable is cast to a type that does not have the volatile qualifier.

Even though cpi has a const qualifier in its type, the rule is not violated in the statement  $p=cpi$ ; The assignment does not cause a type conversion because both p and cpi have type unsigned short.

## **Check Information**

**Group:** Pointer Type Conversions **Category:** Required **AGC Category:** Required

# **Version History**

**Introduced in R2014b**

#### **R2022a: Using Code Prover to check for coding rule violations is not recommended** *Warns starting in R2022a*

Checking for coding rule violations and computing code metrics by using Code Prover is not recommended. This workflow will be removed in a future release. To check for coding rule violations and to compute code metrics, use Bug Finder. See "Migrate Code Prover Workflows for Checking Coding Standards and Code Metrics to Bug Finder". To see how Bug Finder checks this rule, see MISRA C:2012 Rule 11.8.

## **See Also**

[MISRA C:2012 Rule 11.3](#page-1019-0) | [Check MISRA C:2012 \(-misra3\)](#page-166-0)

## **Topics**

<span id="page-1032-0"></span>The macro NULL shall be the only permitted form of integer null pointer constant

# **Description**

**Note** Use Bug Finder instead of Code Prover for checking coding rules. Support for coding rules checking in Code Prover will be removed in a future release. See ["Compatibility Considerations" on](#page-1033-0) [page 9-184.](#page-1033-0)

## **Rule Definition**

*The macro NULL shall be the only permitted form of integer null pointer constant*.

## **Rationale**

The following expressions allow the use of a null pointer constant:

- Assignment to a pointer
- The == or ! = operation, where one operand is a pointer
- The ?: operation, where one of the operands on either side of : is a pointer

Using NULL rather than 0 makes it clear that a null pointer constant was intended.

## **Polyspace Implementation**

The checker flags the assignment of the constant zero to pointers, equalities (or inequalities) comparing pointers with the constant zero, and other similar expressions listed in the MISRA C: 2012 documentation.

Following the updates in MISRA C: 2012 Technical Corrigendum 1, the checker allows the use of {0} to initialize aggregates containing only pointers, for instance, arrays of pointers or structures (or unions) with only a pointer field. If an aggregate contains multiple fields, the initialization is still flagged. In these cases, you should use the macro NULL for pointer fields and 0 for integer fields to distinguish between them.

## **Troubleshooting**

If you expect a rule violation but do not see it, refer to "Diagnose Why Coding Standard Violations Do Not Appear as Expected".

## **Examples**

## **Using 0 in Pointer Assignments and Comparisons**

```
void main(void) {
```
int  $*pi = 0$ ;  $/* Non-compliant */$ int  $*p2 = (void * ) 0;$  /\* Compliant  $*/$ 

```
#define MY NULL 1 \t0 \t /* Non-compliant */
#define MY_NULL_2 ( void * ) 0 
    if ( p1 == MY NULL 1 )
     { }
   if ( p2 == MY_NULL_2 ) /* Compliant */
     { }
}
```
In this example, the rule is violated when the constant 0 is used instead of (void\*)  $\theta$  for pointer assignments and comparisons.

#### **Initialization of Aggregates with Pointer Members Using {0}**

```
void init () {
    int *myArray[5] = {0}; //Compliant
     struct structPtr { 
         int *ptr;
    } structPtr = {0}; //Compliant
     struct StructIntPtr { 
         int data;
         int *ptr;
    } StructIntPtr = \{0,0\}; //Non-compliant
}
```
Following the updates in MISRA C: 2012 Technical Corrigendum 1, the checker allows the use of {0} to initialize aggregates containing only pointers such as:

- Arrays of pointers, for instance, myArray
- Structures with one pointer field only, for instance, structPtr

If an aggregate contains multiple fields, such as StructIntPtr, the initialization is still flagged. In these cases, you should use the macro NULL for pointer fields and 0 for integer fields to distinguish between them.

## **Check Information**

**Group:** Pointer Type Conversions **Category:** Required **AGC Category:** Readability

# **Version History**

**Introduced in R2014b**

#### **R2022a: Using Code Prover to check for coding rule violations is not recommended** *Warns starting in R2022a*

Checking for coding rule violations and computing code metrics by using Code Prover is not recommended. This workflow will be removed in a future release. To check for coding rule violations and to compute code metrics, use Bug Finder. See "Migrate Code Prover Workflows for Checking Coding Standards and Code Metrics to Bug Finder". To see how Bug Finder checks this rule, see MISRA C:2012 Rule 11.9.

# **See Also**

[MISRA C:2012 Rule 11.4](#page-1022-0) | [Check MISRA C:2012 \(-misra3\)](#page-166-0)

## **Topics**

"Check for and Review Coding Standard Violations"

"Software Quality Objective Subsets (C:2012)"

<span id="page-1035-0"></span>The precedence of operators within expressions should be made explicit

# **Description**

**Note** Use Bug Finder instead of Code Prover for checking coding rules. Support for coding rules checking in Code Prover will be removed in a future release. See ["Compatibility Considerations" on](#page-1037-0) [page 9-188.](#page-1037-0)

## **Rule Definition**

*The precedence of operators within expressions should be made explicit*.

#### **Rationale**

The C language has a large number of operators and their precedence is not intuitive. Inexperienced programmers can easily make mistakes. Remove any ambiguity by using parentheses to explicitly define operator precedence.

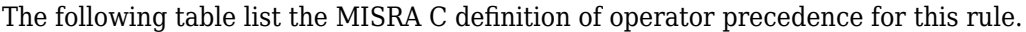

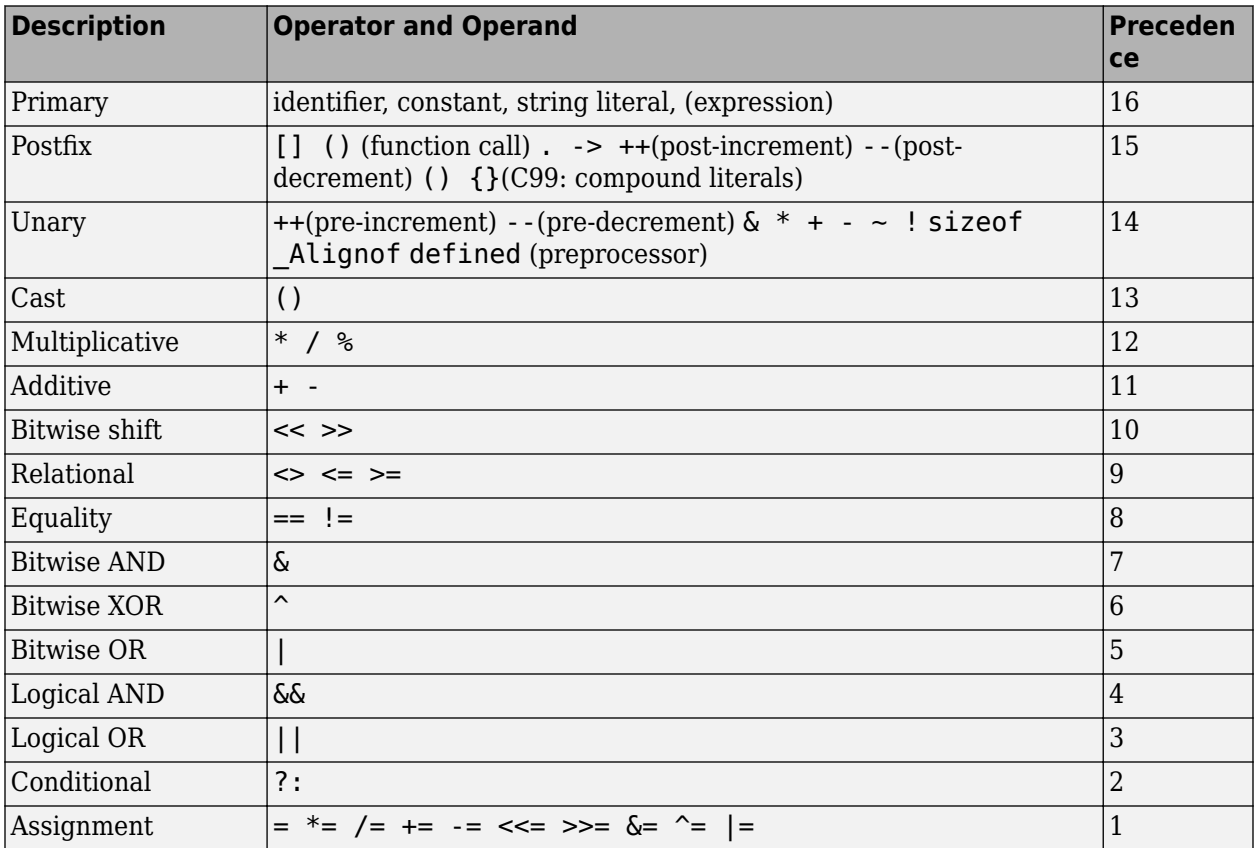

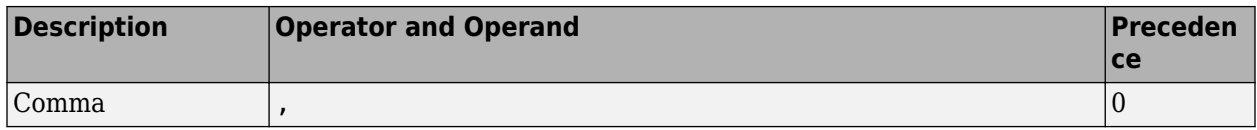

#### **Additional Message in Report**

Operand of logical %s is not a primary expression. The precedence of operators within expressions should be made explicit.

#### **Troubleshooting**

If you expect a rule violation but do not see it, refer to "Diagnose Why Coding Standard Violations Do Not Appear as Expected".

## **Examples**

#### **Ambiguous Precedence in Multi-Operation Expressions**

```
int a, b, c, d, x;
void foo(void) {
 x = sizeof a + b; x^* Non-compliant - MISRA-12.1 */
 x = a == b ? a : a - b; x^* Non-compliant - MISRA-12.1 */
 x = a \ll b + c; \frac{y}{x} \text{ Non-compliant - MISRA-12.1 } \sqrt{x}if (a || b \&c) { } /* Non-compliant - MISRA-12.1 */
 if ( (a \rightarrow x) && (b \rightarrow x) || (c \rightarrow x) ) { } /* Non-compliant - MISRA-12.1 */
}
```
This example shows various violations of MISRA rule 12.1. In each violation, if you do not know the order of operations, the code could execute unexpectedly.

#### **Correction — Clarify With Parentheses**

To comply with this MISRA rule, add parentheses around individual operations in the expressions. One possible solution is shown here.

```
int a, b, c, d, x;
void foo(void) {
  x = sizeof(a) + b;
  x = (a == b) ? a : (a - b);
  x = a \ll (b + c);
   if ( ( a || b ) && c) { }
  if ( ((a \rightarrow x) \& (b \rightarrow x)) || (c \rightarrow x) ) { }}
```
#### <span id="page-1037-0"></span>**Ambiguous Precedence In Preprocessing Expressions**

```
# if defined X && X + Y > Z \quad /* Non-compliant - MISRA-12.1 */
# endif
```
In this example, a violation of MISRA rule 12.1 is shown in preprocessing code. In this violation, if you do not know the correct order of operations, the results can be unexpected and cause problems.

#### **Correction — Clarify with Parentheses**

To comply with this MISRA rule, add parentheses around individual operations in the expressions. One possible solution is shown here.

# if defined  $(X)$  && (  $(X + Y) > Z$  ) # endif

#### **Compliant Expressions Without Parentheses**

```
int a, b, c, x, i = 0;
struct \{int a; \} s, *ps, *pp[2];void foo(void) {
   ps = \&s:
   pp[i]-> a; \frac{1}{2} /* Compliant - no need to write (pp[i])->a \frac{1}{2}*ps++; * /* Compliant - no need to write *( p++ ) */
   x = f (a + b, c); /* Compliant - no need to write f ((a+b), c) */
   x = a, b; x^* Compliant - parsed as (x = a), b x^*/
   if (a &&b&&c ){ /* Compliant - all operators have
                   * the same precedence */ }
}
```
In this example, the expressions shown have multiple operations. However, these expressions are compliant because operator precedence is already clear.

## **Check Information**

**Group:** Expressions **Category:** Advisory **AGC Category:** Advisory

# **Version History**

**R2022a: Using Code Prover to check for coding rule violations is not recommended** *Warns starting in R2022a*

Checking for coding rule violations and computing code metrics by using Code Prover is not recommended. This workflow will be removed in a future release. To check for coding rule violations and to compute code metrics, use Bug Finder. See "Migrate Code Prover Workflows for Checking Coding Standards and Code Metrics to Bug Finder". To see how Bug Finder checks this rule, see MISRA C:2012 Rule 12.1.

# **See Also**

[MISRA C:2012 Rule 12.2](#page-1039-0) | [MISRA C:2012 Rule 12.3](#page-1041-0) | [MISRA C:2012 Rule 12.4](#page-1043-0) | [Check](#page-166-0) [MISRA C:2012 \(-misra3\)](#page-166-0)

## **Topics**

"Check for and Review Coding Standard Violations"

"Software Quality Objective Subsets (C:2012)"

<span id="page-1039-0"></span>The right hand operand of a shift operator shall lie in the range zero to one less than the width in bits of the essential type of the left hand operand

# **Description**

**Note** Use Bug Finder instead of Code Prover for checking coding rules. Support for coding rules checking in Code Prover will be removed in a future release. See ["Compatibility Considerations" on](#page-1040-0) [page 9-191.](#page-1040-0)

#### **Rule Definition**

*The right hand operand of a shift operator shall lie in the range zero to one less than the width in bits of the essential type of the left hand operand*.

#### **Rationale**

Consider this statement:

 $var = abc \ll num;$ 

If abc is a 16-bit integer, then num must be in the range 0–15, (nonnegative and less than 16). If num is negative or greater than 16, then the shift behavior is undefined.

#### **Polyspace Implementation**

Polyspace raises a violation when the right operand of a shift operator exceeds the range defined in this rule. When the right operand is a variable, the violation is raised unless all possible value of the operand remains within the range defined in this rule.

When a preprocessor directive performs a shift operation on a number literal, Polyspace assumes that the number is 64 bits wide. The valid shift range for such a number is between 0 and 63. For instance:

#if (1 << 64) //Noncompliant //... #endif

When bitfields are within a complex expression, Polyspace extends this check onto the bitfield field width or the width of the base type.

#### **Troubleshooting**

If you expect a rule violation but do not see it, refer to "Diagnose Why Coding Standard Violations Do Not Appear as Expected".

## **Examples**

#### **Avoid Shift Operations That Have Unacceptable Right Operand**

```
void foo(void) {
  int i;
```

```
 unsigned int BitPack = 0U;
 for (i = 0; i < 32; i++) {
    BitPack |= (1U << ((unsigned int)i)); //Noncompliant
  }
}
```
In this example, the left operand 1U of the shift operator has an essential type unsigned char. Acceptable values for the right operand lies in the range from zero to seven. Because the right operand i ranges from zero to 31, Polyspace flags the shift operation.

# **Check Information**

**Group:** Expressions **Category:** Required **AGC Category:** Required

# **Version History**

**R2022a: Using Code Prover to check for coding rule violations is not recommended** *Warns starting in R2022a*

Checking for coding rule violations and computing code metrics by using Code Prover is not recommended. This workflow will be removed in a future release. To check for coding rule violations and to compute code metrics, use Bug Finder. See "Migrate Code Prover Workflows for Checking Coding Standards and Code Metrics to Bug Finder". To see how Bug Finder checks this rule, see MISRA C:2012 Rule 12.2.

## **See Also**

[MISRA C:2012 Rule 12.1](#page-1035-0) | [Check MISRA C:2012 \(-misra3\)](#page-166-0)

## **Topics**

<span id="page-1041-0"></span>The comma operator should not be used

# **Description**

**Note** Use Bug Finder instead of Code Prover for checking coding rules. Support for coding rules checking in Code Prover will be removed in a future release. See ["Compatibility Considerations" on](#page-1042-0) [page 9-193.](#page-1042-0)

## **Rule Definition**

*The comma operator should not be used*.

## **Rationale**

The comma operator can be detrimental to readability. You can often write the same code in another form.

## **Troubleshooting**

If you expect a rule violation but do not see it, refer to "Diagnose Why Coding Standard Violations Do Not Appear as Expected".

# **Examples**

## **Comma Usage in C Code**

```
typedef signed int abc, xyz, jkl;
static void funcl ( abc, xyz, jkl ); \qquad /* Compliant - case 1 */int foo(void)
{
   volatile int rd = 1; \frac{1}{2} /* Compliant - case 2*/
   int var=0, foo=0, k=0, n=2, p, t[10]; /* Compliant - case 3*/int abc = 0, xyz = abc + 1; /* Compliant - case 4*/int jkl = ( abc + xyz, abc + xyz ); /* Noncompliant - case 1*/var = 1, foo += var, n = 3; \frac{1}{2} /* Noncompliant - case 2*/
   var = (n = 1, for = 2); /* Noncompliant - case 3*/for ( int *ptr = \&t[ 0 ], var = 0 ;
         var < n; ++var, ++ptr)\{\} /* Noncompliant - case 4*/
   if ((abc,xyz)<0) { return 1; } \qquad \qquad /* Noncompliant - case 5*/
}
```
In this example, the code shows various uses of commas in C code.

#### <span id="page-1042-0"></span>**Noncompliant Cases**

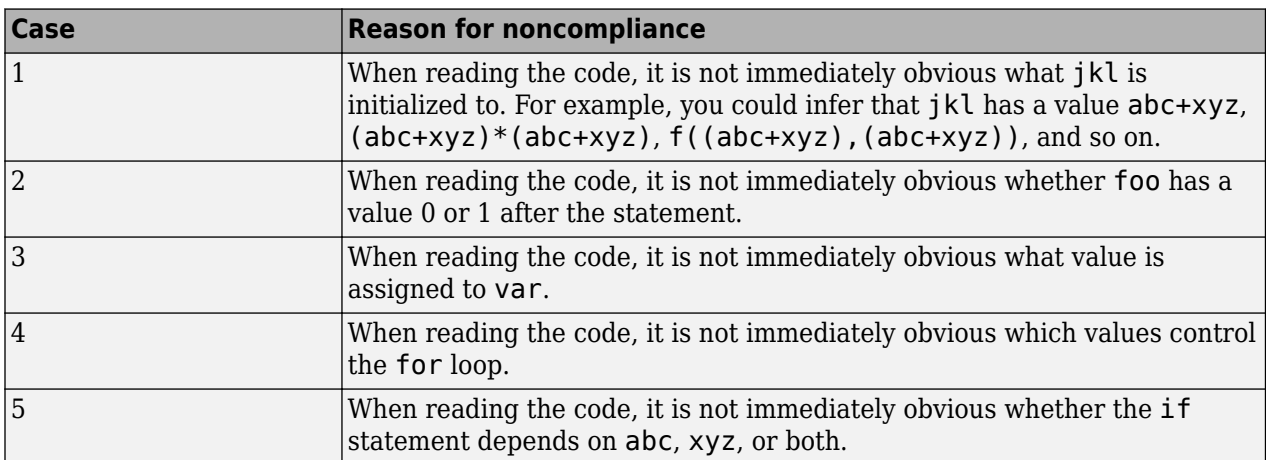

#### **Compliant Cases**

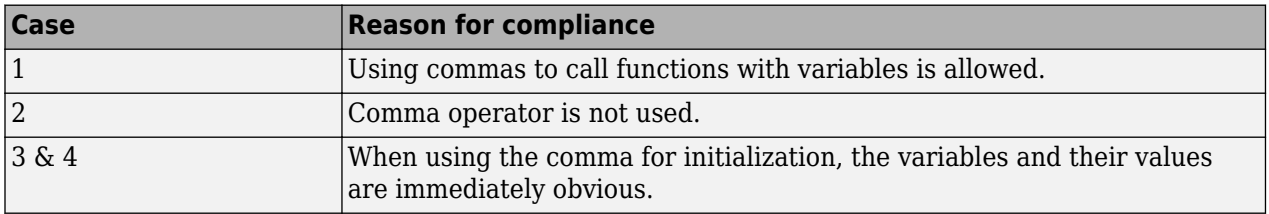

# **Check Information**

**Group:** Expressions **Category:** Advisory **AGC Category:** Advisory

# **Version History**

## **R2022a: Using Code Prover to check for coding rule violations is not recommended** *Warns starting in R2022a*

Checking for coding rule violations and computing code metrics by using Code Prover is not recommended. This workflow will be removed in a future release. To check for coding rule violations and to compute code metrics, use Bug Finder. See "Migrate Code Prover Workflows for Checking Coding Standards and Code Metrics to Bug Finder". To see how Bug Finder checks this rule, see MISRA C:2012 Rule 12.3.

## **See Also**

[MISRA C:2012 Rule 12.1](#page-1035-0) | [Check MISRA C:2012 \(-misra3\)](#page-166-0)

## **Topics**

<span id="page-1043-0"></span>Evaluation of constant expressions should not lead to unsigned integer wrap-around

# **Description**

**Note** Use Bug Finder instead of Code Prover for checking coding rules. Support for coding rules checking in Code Prover will be removed in a future release. See ["Compatibility Considerations" on](#page-1044-0) [page 9-195.](#page-1044-0)

## **Rule Definition**

*Evaluation of constant expressions should not lead to unsigned integer wrap-around*.

#### **Rationale**

Unsigned integer expressions do not strictly overflow, but instead wraparound. Although there may be good reasons to use modulo arithmetic at run time, intentional use at compile time is less likely and might imply logic errors.

#### **Polyspace Implementation**

Polyspace flags the constant expressions that might wraparound.

Different compilers might define compile-time constants differently. In the following code, c+1u is considered a constant expression by GCC compilers, but not by the standard C compiler.

const uint16 t  $c = 0x$ ffffu; uint $16_t$  y = c + 1u;

Whether you see a violation of this rule in the preceding code might depend on your compiler.

#### **Troubleshooting**

If you expect a rule violation but do not see it, refer to "Diagnose Why Coding Standard Violations Do Not Appear as Expected".

## **Examples**

#### **Avoid Unsigned Integer Wraparounds in Constant Expression**

```
#define DELAY 1000000000u
#define WIDTH
static void fixed_pulse ( void )
{
  int of time32 = DELAY + WIDTH; /*Noncompliant*/
   //...
}
```
```
static void f4 ( void )
\{ const int c = 0xfffffffffu;
   int y = c + 1u; / Compliant*/
    //...
}
```
In this example, the constant expressions DELAY + WIDTH; might lead to wraparounds when compiled with the standard C compiler. Polyspace flags this expression. If you compile this code with other compilers such as GCC, the expression c+1u might show violations of this rule.

## **Check Information**

**Group:** Expressions **Category:** Advisory **AGC Category:** Advisory

# **Version History**

**R2022a: Using Code Prover to check for coding rule violations is not recommended** *Warns starting in R2022a*

Checking for coding rule violations and computing code metrics by using Code Prover is not recommended. This workflow will be removed in a future release. To check for coding rule violations and to compute code metrics, use Bug Finder. See "Migrate Code Prover Workflows for Checking Coding Standards and Code Metrics to Bug Finder". To see how Bug Finder checks this rule, see MISRA C:2012 Rule 12.4.

## **See Also**

[MISRA C:2012 Rule 12.1](#page-1035-0) | [Check MISRA C:2012 \(-misra3\)](#page-166-0)

### **Topics**

# **MISRA C:2012 Rule 12.5**

The sizeof operator shall not have an operand which is a function parameter declared as "array of type"

### **Description**

**Note** Use Bug Finder instead of Code Prover for checking coding rules. Support for coding rules checking in Code Prover will be removed in a future release. See ["Compatibility Considerations" on](#page-1046-0) [page 9-197.](#page-1046-0)

### **Rule Definition**

*The sizeof operator shall not have an operand which is a function parameter declared as "array of type".*

This rule comes from MISRA C: 2012 Amendment 1.

### **Rationale**

The sizeof operator acting on an array normally returns the array size in bytes. For instance, in the following code, sizeof(arr) returns the size of arr in bytes.

```
int32_t arr[4];
size \bar{t} numberOfElements = sizeof (arr) / sizeof(arr[0]);
```
However, when the array is a function parameter, it degenerates to a pointer. The sizeof operator acting on the array returns the corresponding pointer size and not the array size.

The use of sizeof operator on an array that is a function parameter typically indicates an unintended programming error.

#### **Additional Message in Report**

The sizeof operator shall not have an operand which is a function parameter declared as "array of type".

#### **Troubleshooting**

If you expect a rule violation but do not see it, refer to "Diagnose Why Coding Standard Violations Do Not Appear as Expected".

### **Examples**

#### **Incorrect Use of sizeof Operator**

```
#include <stdint.h> 
int32_t glbA[] = { 1, 2, 3, 4, 5 };
void \overline{f} (int32_t A[4])
{
     uint32 t numElements = sizeof(A) / sizeof(int32_t); /* Non-compliant */
```

```
uint32_t numElements_glbA = sizeof(glbA) / sizeof(glbA[0]); /* Compliant */
}
```
In this example, the variable numElements always has the same value of 1, irrespective of the number of members that appear to be in the array (4 in this case), because A has type  $int32^t$  \* and not  $int32$   $t[4]$ .

The variable numElements glbA has the expected vale of 5 because the sizeof operator acts on the global array glbA.

### **Check Information**

**Group:** Expressions **Category:** Mandatory **AGC Category:** Mandatory

# **Version History**

**Introduced in R2017a**

**R2022a: Using Code Prover to check for coding rule violations is not recommended** *Warns starting in R2022a*

Checking for coding rule violations and computing code metrics by using Code Prover is not recommended. This workflow will be removed in a future release. To check for coding rule violations and to compute code metrics, use Bug Finder. See "Migrate Code Prover Workflows for Checking Coding Standards and Code Metrics to Bug Finder". To see how Bug Finder checks this rule, see MISRA C:2012 Rule 12.5.

## **See Also**

[Check MISRA C:2012 \(-misra3\)](#page-166-0)

### **Topics**

# <span id="page-1047-0"></span>**MISRA C:2012 Rule 13.1**

Initializer lists shall not contain persistent side effects

## **Description**

**Note** Use Bug Finder instead of Code Prover for checking coding rules. Support for coding rules checking in Code Prover will be removed in a future release. See ["Compatibility Considerations" on](#page-1048-0) [page 9-199.](#page-1048-0)

### **Rule Definition**

*Initializer lists shall not contain persistent side effects*.

### **Rationale**

C99 permits initializer lists with expressions that can be evaluated only at run-time. However, the order in which elements of the list are evaluated is not defined. If one element of the list modifies the value of a variable which is used in another element, the ambiguity in order of evaluation causes undefined values. Therefore, this rule requires that expressions occurring in an initializer list cannot modify the variables used in them.

### **Troubleshooting**

If you expect a rule violation but do not see it, refer to "Diagnose Why Coding Standard Violations Do Not Appear as Expected".

## **Examples**

### **Initializers with Persistent Side Effect**

```
volatile int v;
int x;
int y;
void f(void) {
   int arr[2] = {x+y,x-y}; /* Compliant */
    int arr2[2] = \{v,v\}; /* Non-compliant */
   int arr3[2] = {x++, x+y}; /* Non-compliant */
}
```
In this example, the rule is not violated in the first initialization because the initializer does not modify either x or y. The rule is violated in the other initializations.

- In the second initialization, because v is volatile, the initializer can modify v. The initialization of arr2 is different depending on which array element is initialized first.
- In the third initialization, the initializer modifies the variable x. The initialization of  $arr3$  is different depending on whether x++ is evaluated earlier or later.

## <span id="page-1048-0"></span>**Check Information**

**Group:** Side Effects **Category:** Required **AGC Category:** Required

# **Version History**

**Introduced in R2014b**

### **R2022a: Using Code Prover to check for coding rule violations is not recommended** *Warns starting in R2022a*

Checking for coding rule violations and computing code metrics by using Code Prover is not recommended. This workflow will be removed in a future release. To check for coding rule violations and to compute code metrics, use Bug Finder. See "Migrate Code Prover Workflows for Checking Coding Standards and Code Metrics to Bug Finder". To see how Bug Finder checks this rule, see MISRA C:2012 Rule 13.1.

# **See Also**

[MISRA C:2012 Rule 13.2](#page-1049-0) | [Check MISRA C:2012 \(-misra3\)](#page-166-0)

### **Topics**

# <span id="page-1049-0"></span>**MISRA C:2012 Rule 13.2**

The value of an expression and its persistent side effects shall be the same under all permitted evaluation orders

## **Description**

**Note** Use Bug Finder instead of Code Prover for checking coding rules. Support for coding rules checking in Code Prover will be removed in a future release. See ["Compatibility Considerations" on](#page-1051-0) [page 9-202.](#page-1051-0)

### **Rule Definition**

*The value of an expression and its persistent side effects shall be the same under all permitted evaluation orders*.

### **Rationale**

If an expression results in different values depending on the order of evaluation, its value becomes implementation-defined.

### **Polyspace Implementation**

Polyspace raises a violation if an expression satisfies any of these conditions:

- The same variable is modified more than once in the expression or it is both read and written.
- The expression allows more than one order of evaluation.
- The expression contains a single volatile object that occurs multiple times.
- The expression contains more than one volatile object.

Because volatile objects can change their value at anytime, an expression containing multiple volatile variables or multiple instances of the same volatile variable might have different results depending on the order of evaluation.

### **Additional Message in Report**

The value of 'XX' depends on the order of evaluation. The value of volatile 'XX' depends on the order of evaluation because of multiple accesses.

### **Troubleshooting**

If you expect a rule violation but do not see it, refer to "Diagnose Why Coding Standard Violations Do Not Appear as Expected".

## **Examples**

### **Variable Modified More Than Once in Expression**

```
int a[10], b[10];
#define COPY_ELEMENT(index) (a[(index)]=b[(index)])
```

```
void main () {
    int i=0, k=0;
   COPY ELEMENT (k); /* Compliant */
   COPY ELEMENT (i++); /* Noncompliant */
}
```
In this example, the rule is violated by the statement COPY ELEMENT( $i++$ ) because  $i++$  occurs twice and the order of evaluation of the two expressions is unspecified.

#### **Variable Modified and Used in Multiple Function Arguments**

```
void f (unsigned int param1, unsigned int param2) {}
void main () {
    unsigned int i=0;
   f ( i++, i ); / Mon-compliant */}
```
In this example, the rule is violated because it is unspecified whether the operation  $i++$  occurs before or after the second argument is passed to f. The call  $f(i++,i)$  can translate to either  $f(0,0)$  or  $f(\theta,1)$ .

#### **Multiple volatile Variables in Expression**

```
struct {
    volatile float x; 
     volatile float y; 
} volData;
float xCopy;
float yCopy;
float res, res2;
void function4(void) {
     res = volData.x + volData.y; //Noncompliant
    res = volData.x * volData.x; //Noncompliant
    xCopy = volData.x;
    yCopy = volData.y;
     res = xCopy + yCopy; //Compliant
}
```
In this example, the expression volData. $x + v_0$ lData.y is noncompliant because the expression involves multiple volatile objects. The expression consists of three operations: accessing the value of volData.x, accessing the value of volData.y, and the addition. The values of the volatile fields  $x$ and y in the volData structure might change at any time. The value of res might vary depending on which variable is read first. Because the C standard does not specify the order in which the variables are read, the value of res might depend on the hardware and software that you use. Polyspace flags one of the volatile objects in the expression. Similarly, Polyspace flags one of the volatile objects in the expression volData.x \* volData.x.

To avoid the violation, assign the volatile variables to nonvolatile temporary variables and use these temporary variables in the expression.

## <span id="page-1051-0"></span>**Check Information**

**Group:** Side Effects **Category:** Required **AGC Category:** Required

# **Version History**

**Introduced in R2014b**

### **R2022a: Using Code Prover to check for coding rule violations is not recommended** *Warns starting in R2022a*

Checking for coding rule violations and computing code metrics by using Code Prover is not recommended. This workflow will be removed in a future release. To check for coding rule violations and to compute code metrics, use Bug Finder. See "Migrate Code Prover Workflows for Checking Coding Standards and Code Metrics to Bug Finder". To see how Bug Finder checks this rule, see MISRA C:2012 Rule 13.2.

## **See Also**

[MISRA C:2012 Dir 4.9](#page-873-0) | [MISRA C:2012 Rule 13.1](#page-1047-0) | [MISRA C:2012 Rule 13.3](#page-1052-0) | [MISRA](#page-1054-0) [C:2012 Rule 13.4](#page-1054-0) | [Check MISRA C:2012 \(-misra3\)](#page-166-0)

### **Topics**

# <span id="page-1052-0"></span>**MISRA C:2012 Rule 13.3**

A full expression containing an increment (++) or decrement (--) operator should have no other potential side effects other than that caused by the increment or decrement operator

## **Description**

**Note** Use Bug Finder instead of Code Prover for checking coding rules. Support for coding rules checking in Code Prover will be removed in a future release. See ["Compatibility Considerations" on](#page-1053-0) [page 9-204.](#page-1053-0)

### **Rule Definition**

*A full expression containing an increment (++) or decrement (--) operator should have no other potential side effects other than that caused by the increment or decrement operator*.

### **Rationale**

The rule is violated if the following happens in the same line of code:

- The increment or decrement operator acts on a variable.
- Another read or write operation is performed on the variable.

For example, the line  $y=x++$  violates this rule. The  $++$  and  $=$  operator both act on  $x$ .

Although the operator precedence rules determine the order of evaluation, placing the ++ and another operator in the same line can reduce the readability of the code.

### **Troubleshooting**

If you expect a rule violation but do not see it, refer to "Diagnose Why Coding Standard Violations Do Not Appear as Expected".

## **Examples**

### **Increment Operator Used in Expression with Other Side Effects**

```
int input(void);
int choice(void);
int operation(int, int);
int func() {
   int x = input(), y = input(), res;
   int ch = choice();
   if (choice == -1)
       return(x++); /* Non-compliant */if (choice == 0) {
       res = x++ + y++; /* Non-compliant */
        return(res);
 }
   else if (choice == 1) {
```

```
x++; /* Compliant */ y++; /* Compliant */
       return (x+y);
   }
   else {
      res = operation(x++, y); /* Non-compliant */
       return(res);
   }
}
```
In this example, the rule is violated when the expressions containing the ++ operator have side effects other than that caused by the operator. For example, in the expression  $return(x++)$ , the other sideeffect is the return operation.

## **Check Information**

**Group:** Side Effects **Category:** Advisory **AGC Category:** Readability

# **Version History**

**Introduced in R2014b**

# **R2022a: Using Code Prover to check for coding rule violations is not recommended**

*Warns starting in R2022a*

Checking for coding rule violations and computing code metrics by using Code Prover is not recommended. This workflow will be removed in a future release. To check for coding rule violations and to compute code metrics, use Bug Finder. See "Migrate Code Prover Workflows for Checking Coding Standards and Code Metrics to Bug Finder". To see how Bug Finder checks this rule, see MISRA C:2012 Rule 13.3.

## **See Also**

[MISRA C:2012 Rule 13.2](#page-1049-0) | [Check MISRA C:2012 \(-misra3\)](#page-166-0)

### **Topics**

# <span id="page-1054-0"></span>**MISRA C:2012 Rule 13.4**

The result of an assignment operator should not be used

## **Description**

**Note** Use Bug Finder instead of Code Prover for checking coding rules. Support for coding rules checking in Code Prover will be removed in a future release. See ["Compatibility Considerations" on](#page-1055-0) [page 9-206.](#page-1055-0)

### **Rule Definition**

*The result of an assignment operator should not be used*.

### **Rationale**

The rule is violated if the following happens in the same line of code:

- The assignment operator acts on a variable.
- Another read or operation is performed on the result of the assignment.

For example, the line  $a[x]=a[x=y]$ ; violates this rule. The [] operator acts on the result of the assignment x=y.

### **Troubleshooting**

If you expect a rule violation but do not see it, refer to "Diagnose Why Coding Standard Violations Do Not Appear as Expected".

## **Examples**

### **Result of Assignment Used**

```
int x, y, b, c, d;
int a[10];
unsigned int bool_var, false=0, true=1;
int foo(void) {
   x = y; \frac{x}{2} /* Compliant - x is not used */
   a[x] = a[x = y]; /* Non-compliant - Value of x=y is used */
   if ( bool_var = false )/* Non-compliant - bool_var=false is used */
{}
   if ( bool_var == false ) \{\} /* Compliant */
   if ( ( 0u == 0u ) || ( bool-var = true ) )/* Non-compliant */
                     /*- even though (bool_var=true) is not evaluated */
```

```
 {} 
    if ( (x = f() ) != 0 )/* Non-compliant - value of x=f() is used */
  {} 
   a[b += c] = a[b];/* Non-compliant - value of b += c is used */
   b = c = d = 0; /* Non-compliant - value of d=0 and c=d=0 are used */
}
```
In this example, the rule is violated when the result of an assignment is used.

## **Check Information**

**Group:** Side Effects **Category:** Advisory **AGC Category:** Advisory

# **Version History**

**Introduced in R2014b**

### **R2022a: Using Code Prover to check for coding rule violations is not recommended** *Warns starting in R2022a*

Checking for coding rule violations and computing code metrics by using Code Prover is not recommended. This workflow will be removed in a future release. To check for coding rule violations and to compute code metrics, use Bug Finder. See "Migrate Code Prover Workflows for Checking Coding Standards and Code Metrics to Bug Finder". To see how Bug Finder checks this rule, see MISRA C:2012 Rule 13.4.

### **See Also**

[MISRA C:2012 Rule 13.2](#page-1049-0) | [Check MISRA C:2012 \(-misra3\)](#page-166-0)

### **Topics**

# **MISRA C:2012 Rule 13.5**

The right hand operand of a logical  $&\&$  or  $||$  operator shall not contain persistent side effects

# **Description**

**Note** Use Bug Finder instead of Code Prover for checking coding rules. Support for coding rules checking in Code Prover will be removed in a future release. See ["Compatibility Considerations" on](#page-1057-0) [page 9-208.](#page-1057-0)

### **Rule Definition**

*The right hand operand of a logical && or || operator shall not contain persistent side effects*.

### **Rationale**

The right operand of an || operator is not evaluated if the left operand is true. The right operand of an && operator is not evaluated if the left operand is false. In these cases, if the right operand modifies the value of a variable, the modification does not take place. Following the operation, if you expect a modified value of the variable, the modification might not always happen.

### **Polyspace Implementation**

The rule checker reports situations where the right hand side of a logical || or && operator has persistent side effects. For instance, if the right hand side contains a function call and the function modifies a global variable, the rule checker reports a violation.

The rule checker does not report a violation if the right hand side contains a call to a pure function, that is, a function without side effects. The checker considers a function as pure if the function only performs simple operations such as:

- Reading a nonvolatile parameter or global variable.
- Writing to a local variable.

In addition to simple operations, if the function contains a call to another function, the checker attempts to determine if the callee is a pure function. If the callee is determined to be a pure function, the checker propagates this information and tags the calling function as a pure function (as long as the other operations in the calling function are simple operations).

The rule checker does not consider a function as pure if the function does one of the following:

- Writes to a global variable or the dereference of a parameter.
- Reads or writes to a volatile variable, or contains an asm block.

To determine if a function is pure, the checker needs to analyze the function definition. The checker looks for function definitions only within the same translation unit as the function call (a translation unit is a source file plus all headers included in the source). If a function definition is not found in the current translation unit, the checker does not report a violation of this rule.

### <span id="page-1057-0"></span>**Troubleshooting**

If you expect a rule violation but do not see it, refer to "Diagnose Why Coding Standard Violations Do Not Appear as Expected".

### **Examples**

### **Right Operand of Logical Operator with Persistent Side Effects**

```
int check (int arg) {
     static int count;
    if(arg > 0) {
         count++; /* Persistent side effect */
         return 1;
    }
    else
         return 0;
}
int getSwitch(void);
int getVal(void);
void main(void) {
    int val = qetVal();
    int mySwitch = qetSwitch();
     int checkResult;
     if(mySwitch && check(val)) { /* Non-compliant */
     }
    checkResult = check(val); if(checkResult && mySwitch) { /* Compliant */
     }
     if(check(val) && mySwitch) { /* Compliant */
    }
}
```
In this example, the rule is violated when the right operand of the && operation contains a function call. The function call has a persistent side effect because the static variable count is modified in the function body. Depending on mySwitch, this modification might or might not happen.

The rule is not violated when the left operand contains a function call. Alternatively, to avoid the rule violation, assign the result of the function call to a variable. Use this variable in the logical operation in place of the function call.

### **Check Information**

**Group:** Side Effects **Category:** Required **AGC Category:** Required

# **Version History**

**Introduced in R2014b**

# **R2022a: Using Code Prover to check for coding rule violations is not recommended**

*Warns starting in R2022a*

Checking for coding rule violations and computing code metrics by using Code Prover is not recommended. This workflow will be removed in a future release. To check for coding rule violations and to compute code metrics, use Bug Finder. See "Migrate Code Prover Workflows for Checking Coding Standards and Code Metrics to Bug Finder". To see how Bug Finder checks this rule, see MISRA C:2012 Rule 13.5.

## **See Also**

[Check MISRA C:2012 \(-misra3\)](#page-166-0)

### **Topics**

# **MISRA C:2012 Rule 13.6**

The operand of the sizeof operator shall not contain any expression which has potential side effects

## **Description**

**Note** Use Bug Finder instead of Code Prover for checking coding rules. Support for coding rules checking in Code Prover will be removed in a future release. See ["Compatibility Considerations" on](#page-1060-0) [page 9-211.](#page-1060-0)

### **Rule Definition**

*The operand of the sizeof operator shall not contain any expression which has potential side effects*.

### **Rationale**

The argument of a sizeof operator is usually not evaluated at run time. If the argument is an expression, you might wrongly expect that the expression is evaluated.

### **Polyspace Implementation**

The rule is not violated if the argument is a volatile variable.

### **Troubleshooting**

If you expect a rule violation but do not see it, refer to "Diagnose Why Coding Standard Violations Do Not Appear as Expected".

### **Examples**

### **Expressions in sizeof Operator**

```
#include <stddef.h>
int x;
int y[40];
struct S {
     int a;
     int b;
};
struct S myStruct;
void main() {
    size t sizeOfType;
    sizeOfType = sizeOf(x);<br>
sizeOfType = sizeOf(y);<br>
/* Compliant */sizeOfType = sizeOf(y);sizeOfType = sizeof(myStruct); /* Compliant */sizeOfType = sizeof(x++); / Non-compliant */
}
```
In this example, the rule is violated when the expression x++ is used as argument of sizeof operator.

## <span id="page-1060-0"></span>**Check Information**

**Group:** Side Effects **Category:** Mandatory **AGC Category:** Mandatory

# **Version History**

**Introduced in R2014b**

### **R2022a: Using Code Prover to check for coding rule violations is not recommended** *Warns starting in R2022a*

Checking for coding rule violations and computing code metrics by using Code Prover is not recommended. This workflow will be removed in a future release. To check for coding rule violations and to compute code metrics, use Bug Finder. See "Migrate Code Prover Workflows for Checking Coding Standards and Code Metrics to Bug Finder". To see how Bug Finder checks this rule, see MISRA C:2012 Rule 13.6.

# **See Also**

[MISRA C:2012 Rule 18.8](#page-1133-0) | [Check MISRA C:2012 \(-misra3\)](#page-166-0)

### **Topics**

# <span id="page-1061-0"></span>**MISRA C:2012 Rule 14.1**

A loop counter shall not have essentially floating type

## **Description**

**Note** Use Bug Finder instead of Code Prover for checking coding rules. Support for coding rules checking in Code Prover will be removed in a future release. See ["Compatibility Considerations" on](#page-1063-0) [page 9-214.](#page-1063-0)

### **Rule Definition**

*A loop counter shall not have essentially floating type.* 

### **Rationale**

When using a floating-point loop counter, accumulation of rounding errors can cause the actual number of iterations to be different than the number of iterations you expect.. This rounding error can happen when a loop step that is not a power of the floating-point radix is rounded to a value that can be represented by a float.

Even if a loop with a floating-point loop counter appears to behave correctly on one implementation, it can give a different number of iterations on another implementation.

### **Polyspace Implementation**

If the loop counter is a variable symbol, Polyspace checks that the counter is not a float.

### **Troubleshooting**

If you expect a rule violation but do not see it, refer to "Diagnose Why Coding Standard Violations Do Not Appear as Expected".

## **Examples**

### **for Loop Counters**

```
int main(void){
    unsigned int counter = 0u;
    int result = 0;
     float foo;
     // Float loop counters
     for(float foo = 0.0f; foo < 1.0f; foo +=0.001f){/* Non-compliant*/
         ++counter;
     }
    float ff = 0.0f:
     for(fff = 0.0f; fff <12.0f; fff += 1.0f){/* Non-compliant*/
         result++;
     }
```

```
 // Integer loop count
    for(unsigned int count = 0u; count < 1000u; ++count)\frac{f}{f} Compliant */
        foo = (float) count * 0.001f;
     }
}
```
In this example, the three for loops show three different loop counters. The first and second for loops use float variables as loop counters, and therefore are not compliant. The third loop uses the integer count as the loop counter. Even though count is used as a float inside the loop, the variable remains an integer when acting as the loop index. Therefore, this for loop is compliant.

#### **while Loop Counters**

This example shows two while loops. The loops use floating-point variables in the while-loop conditions:

- The first while loop uses the floating-point variable foo in the loop condition and inside the loop. When foo is updated in the loop, floating-point rounding errors can cause unexpected behavior. Polyspace reports a violation.
- The second while loop uses the floating point array buffer and two integers iter1 and inter2 in the loop condition. Polyspace identifies iter1 and iter2 as the loop counters. Because these loop counters are not floating point variables, Polyspace does not report a violation.

```
int main(void){
```

```
 unsigned int iter1 =0;
     int iter2;
     float foo;
     double buffer[2];
     double tmp;
    foo = 0.0f;while (foo < 1.0f){/* Non-compliant - foo used as a loop counter */
        foo += 0.001f; }
    //...
   while((iter1+1 < 2)&& (buffer[iter1]<br/>sbuffer[iter2])){ //Compliant - loop counter is integer
         // swap buffer[iter1] and buffer[iter2]
         tmp = buffer[iter2];
        buffer[iter2] = buffer[iter1];buffer[iter1] = tmp;iter2 = iter1; iter1++;
     }
     return 1; 
}
```
### **Check Information**

**Group:** Control Statement Expressions **Category:** Required **AGC Category:** Advisory

# <span id="page-1063-0"></span>**Version History**

# **R2022a: Using Code Prover to check for coding rule violations is not recommended**

*Warns starting in R2022a*

Checking for coding rule violations and computing code metrics by using Code Prover is not recommended. This workflow will be removed in a future release. To check for coding rule violations and to compute code metrics, use Bug Finder. See "Migrate Code Prover Workflows for Checking Coding Standards and Code Metrics to Bug Finder". To see how Bug Finder checks this rule, see MISRA C:2012 Rule 14.1.

## **See Also**

[MISRA C:2012 Rule 14.2](#page-1064-0) | [Check MISRA C:2012 \(-misra3\)](#page-166-0)

### **Topics**

"Check for and Review Coding Standard Violations"

"Software Quality Objective Subsets (C:2012)"

# <span id="page-1064-0"></span>**MISRA C:2012 Rule 14.2**

A for loop shall be well-formed

## **Description**

**Note** Use Bug Finder instead of Code Prover for checking coding rules. Support for coding rules checking in Code Prover will be removed in a future release. See ["Compatibility Considerations" on](#page-1066-0) [page 9-217.](#page-1066-0)

### **Rule Definition**

*A for loop shall be well-formed*.

### **Rationale**

The for loop provides a flexible looping facility. You can perform other operations besides the loop counter initialization, termination, and increment in the control statement, and increment the loop counter anywhere inside the loop body. However, using a restricted loop format makes your code easier to review and to analyze.

### **Polyspace Implementation**

A for loop consists of a control statement with three clauses and a loop body. The checker raises a violation if:

- The first clause does not contain an initialization (except for when the clause is empty). The checker considers the last assigned variable of the first for-loop clause as the loop counter. If the first clause is empty, the checker considers the variable incremented or decremented in the third clause as the loop counter.
- The second clause does not contain a comparison operation involving the loop counter.
- The third clause contains an operation other than incrementing or decrementing the loop counter (separated by a comma from the increment or decrement).
- The loop counter has a data type that is not an integer or a pointer type.
- The loop counter is incremented inside the loop body.

Polyspace does not raise a violation when the second clause includes a binary operation that involves the loop counter.

### **Troubleshooting**

If you expect a rule violation but do not see it, refer to "Diagnose Why Coding Standard Violations Do Not Appear as Expected".

## **Examples**

### **Altering the Loop Counter Inside the Loop**

void foo(void){

```
for(short index=0; index < 5; index++){ /* Non-compliant */
        index = index + 3; \frac{1}{2} /* Altering the loop counter */
    }
}
```
In this example, the loop counter index changes inside the for loop. It is hard to determine when the loop terminates.

#### **Correction — Use Another Variable to Terminate Early**

One possible correction is to use an extra flag to terminate the loop early.

In this correction, the second clause of the for loop depends on the counter value, index < 5, and upon an additional flag, !flag. With the additional flag, the for loop definition and counter remain readable, and you can escape the loop early.

```
#define FALSE 0
#define TRUE 1
void foo(void){
    int flag = FALSE;
    for(short index=0; (index < 5) && !flag; index++){ /* Compliant */
         if((index \frac{1}{6} 4) == 0){
             flag = TRUE; \frac{1}{2} /* allows early termination of loop \frac{1}{2} }
     }
}
```
### **for Loops With Empty Clauses**

```
void foo(void){
    for(short index = 0; ; index++) {} /* Non-compliant */
   for(short index = 0; index < 10;) {} /* Non-compliant */
     short index;
   for(; index < 10;) {} \qquad /* Non-compliant */
    for(; index < 10; index++) {} /* Compliant */for;;){}
           /* Compliant - Exception all three clauses can be empty */
}
```
This example shows for loops definitions with a variety of missing clauses. To be compliant, initialize the first clause variable before the for loop (line 9). However, you cannot have a for loop without the second or third clause.

The one exception is a for loop with all three clauses empty, so as to allow for infinite loops.

### **Check Information**

**Group:** Control Statement Expressions **Category:** Required **AGC Category:** Readability

# <span id="page-1066-0"></span>**Version History**

#### **R2022a: Using Code Prover to check for coding rule violations is not recommended** *Warns starting in R2022a*

Checking for coding rule violations and computing code metrics by using Code Prover is not recommended. This workflow will be removed in a future release. To check for coding rule violations and to compute code metrics, use Bug Finder. See "Migrate Code Prover Workflows for Checking Coding Standards and Code Metrics to Bug Finder". To see how Bug Finder checks this rule, see MISRA C:2012 Rule 14.2.

## **See Also**

[MISRA C:2012 Rule 14.1](#page-1061-0) | [MISRA C:2012 Rule 14.3](#page-1067-0) | [MISRA C:2012 Rule 14.4](#page-1069-0) | [Check](#page-166-0) [MISRA C:2012 \(-misra3\)](#page-166-0)

### **Topics**

# <span id="page-1067-0"></span>**MISRA C:2012 Rule 14.3**

Controlling expressions shall not be invariant

## **Description**

**Note** Use Bug Finder instead of Code Prover for checking coding rules. Support for coding rules checking in Code Prover will be removed in a future release. See "Compatibility Considerations" on page 9-218.

### **Rule Definition**

*Controlling expressions shall not be invariant*.

### **Rationale**

If the controlling expression, for example an if condition, has a constant value, the non-changing value can point to a programming error.

### **Polyspace Implementation**

The checker flags conditions in if or while statements or conditions that appear as the first operands of ternary operators  $(?)$  if the conditions are invariant, for instance, evaluate always to true or false.

Polyspace Bug Finder flags some violations of MISRA C 14.3 through the Dead code and Useless if checkers.

### **Troubleshooting**

If you expect a rule violation but do not see it, refer to "Diagnose Why Coding Standard Violations Do Not Appear as Expected".

### **Check Information**

**Group:** Control Statement Expressions **Category:** Required **AGC Category:** Required

# **Version History**

**R2022a: Using Code Prover to check for coding rule violations is not recommended** *Warns starting in R2022a*

Checking for coding rule violations and computing code metrics by using Code Prover is not recommended. This workflow will be removed in a future release. To check for coding rule violations and to compute code metrics, use Bug Finder. See "Migrate Code Prover Workflows for Checking Coding Standards and Code Metrics to Bug Finder". To see how Bug Finder checks this rule, see MISRA C:2012 Rule 14.3.

## **See Also**

[MISRA C:2012 Rule 2.1](#page-892-0) | [MISRA C:2012 Rule 14.2](#page-1064-0) | [Check MISRA C:2012 \(-misra3\)](#page-166-0)

### **Topics**

"Check for and Review Coding Standard Violations"

"Software Quality Objective Subsets (C:2012)"

# <span id="page-1069-0"></span>**MISRA C:2012 Rule 14.4**

The controlling expression of an if statement and the controlling expression of an iteration-statement shall have essentially Boolean type

## **Description**

**Note** Use Bug Finder instead of Code Prover for checking coding rules. Support for coding rules checking in Code Prover will be removed in a future release. See ["Compatibility Considerations" on](#page-1070-0) [page 9-221.](#page-1070-0)

### **Rule Definition**

*The controlling expression of an if statement and the controlling expression of an iteration-statement shall have essentially Boolean type*

### **Rationale**

Strong typing requires the controlling expression on an if statement or iteration statement to have *essentially Boolean* type.

#### **Polyspace Implementation**

Polyspace does not flag integer constants, for example  $if(2)$ .

The analysis recognizes the Boolean types, bool or \_Bool (defined in stdbool.h)

```
You can also define types that are essentially Boolean using the option Effective boolean types
(-boolean-types).
```
### **Troubleshooting**

If you expect a rule violation but do not see it, refer to "Diagnose Why Coding Standard Violations Do Not Appear as Expected".

### **Examples**

### **Controlling Expression in if, while, and for**

```
#include <stdbool.h>
#include <stdlib.h>
#define TRUE 1
typedef _Bool bool_t;
extern bool_t flag;
void foo(void){
    int *p = 1;int *q = 0;
    int i = 0;
```

```
while(p){} \frac{1}{2} /* Non-compliant - p is a pointer \frac{1}{2}while(q != NULL){} /* Compliant */
 while(TRUE){} /* Compliant */
 while(flag){} /* Compliant */
if(i) {} \qquad /* Non-compliant - int32 t is not boolean */
if(i != 0){} /* Compliant */
for(int i=-10; i;i++){} /* Non-compliant - int32 t is not boolean */
for(int i=0; i<10;i++){} /* Compliant */
```
This example shows various controlling expressions in while, if, and for statements.

The noncompliant statements (the first while, if, and for examples), use a single non-Boolean variable. If you use a single variable as the controlling statement, it must be essentially Boolean (lines 17 and 19). Boolean expressions are also compliant with MISRA.

## **Check Information**

}

**Group:** Control Statement Expressions **Category:** Required **AGC Category:** Advisory

# **Version History**

**R2022a: Using Code Prover to check for coding rule violations is not recommended** *Warns starting in R2022a*

Checking for coding rule violations and computing code metrics by using Code Prover is not recommended. This workflow will be removed in a future release. To check for coding rule violations and to compute code metrics, use Bug Finder. See "Migrate Code Prover Workflows for Checking Coding Standards and Code Metrics to Bug Finder". To see how Bug Finder checks this rule, see MISRA C:2012 Rule 14.4.

## **See Also**

[MISRA C:2012 Rule 14.2](#page-1064-0) | [MISRA C:2012 Rule 20.8](#page-1154-0) | [Check MISRA C:2012 \(-misra3\)](#page-166-0)

### **Topics**

# <span id="page-1071-0"></span>**MISRA C:2012 Rule 15.1**

The goto statement should not be used

## **Description**

**Note** Use Bug Finder instead of Code Prover for checking coding rules. Support for coding rules checking in Code Prover will be removed in a future release. See ["Compatibility Considerations" on](#page-1072-0) [page 9-223.](#page-1072-0)

### **Rule Definition**

*The goto statement should not be used*.

### **Rationale**

Unrestricted use of goto statements makes the program unstructured and difficult to understand.

### **Troubleshooting**

If you expect a rule violation but do not see it, refer to "Diagnose Why Coding Standard Violations Do Not Appear as Expected".

## **Examples**

### **Use of goto Statements**

```
void foo(void) {
   int i = 0, result = 0;
label1:
   for ( i; i < 5; i++ ) {
       if (i > 2) goto label2; /* Non-compliant */
    }
label2: {
        result++;
        goto label1; /* Non-compliant */
    }
}
```
In this example, the rule is violated when goto statements are used.

### **Check Information**

**Group:** Control Flow **Category:** Advisory **AGC Category:** Advisory

# <span id="page-1072-0"></span>**Version History**

**Introduced in R2014b**

### **R2022a: Using Code Prover to check for coding rule violations is not recommended**

*Warns starting in R2022a*

Checking for coding rule violations and computing code metrics by using Code Prover is not recommended. This workflow will be removed in a future release. To check for coding rule violations and to compute code metrics, use Bug Finder. See "Migrate Code Prover Workflows for Checking Coding Standards and Code Metrics to Bug Finder". To see how Bug Finder checks this rule, see MISRA C:2012 Rule 15.1.

## **See Also**

[MISRA C:2012 Rule 15.2](#page-1073-0) | [MISRA C:2012 Rule 15.3](#page-1075-0) | [MISRA C:2012 Rule 15.4](#page-1078-0) | [Check](#page-166-0) [MISRA C:2012 \(-misra3\)](#page-166-0)

### **Topics**

# <span id="page-1073-0"></span>**MISRA C:2012 Rule 15.2**

The goto statement shall jump to a label declared later in the same function

## **Description**

**Note** Use Bug Finder instead of Code Prover for checking coding rules. Support for coding rules checking in Code Prover will be removed in a future release. See ["Compatibility Considerations" on](#page-1074-0) [page 9-225.](#page-1074-0)

### **Rule Definition**

*The goto statement shall jump to a label declared later in the same function*.

### **Rationale**

Unrestricted use of goto statements makes the program unstructured and difficult to understand. You can use a forward goto statement together with a backward one to implement iterations. Restricting backward goto statements ensures that you use only iteration statements provided by the language such as for or while to implement iterations. This restriction reduces visual complexity of the code.

### **Troubleshooting**

If you expect a rule violation but do not see it, refer to "Diagnose Why Coding Standard Violations Do Not Appear as Expected".

## **Examples**

### **Use of Backward goto Statements**

```
void foo(void) {
    int i = 0, result = 0;
label1:
    for ( i; i < 5; i++ ) {
        if (i > 2) goto label2; \frac{1}{2} Compliant \frac{1}{2} }
label2: {
         result++;
         goto label1; /* Non-compliant */
    }
}
```
In this example, the rule is violated when a goto statement causes a backward jump to label1.

The rule is not violated when a goto statement causes a forward jump to label2.

### <span id="page-1074-0"></span>**Check Information**

**Group:** Control Flow **Category:** Required **AGC Category:** Advisory

# **Version History**

**Introduced in R2014b**

#### **R2022a: Using Code Prover to check for coding rule violations is not recommended** *Warns starting in R2022a*

Checking for coding rule violations and computing code metrics by using Code Prover is not recommended. This workflow will be removed in a future release. To check for coding rule violations and to compute code metrics, use Bug Finder. See "Migrate Code Prover Workflows for Checking Coding Standards and Code Metrics to Bug Finder". To see how Bug Finder checks this rule, see MISRA C:2012 Rule 15.2.

## **See Also**

[MISRA C:2012 Rule 15.1](#page-1071-0) | [MISRA C:2012 Rule 15.3](#page-1075-0) | [MISRA C:2012 Rule 15.4](#page-1078-0) | [Check](#page-166-0) [MISRA C:2012 \(-misra3\)](#page-166-0)

### **Topics**

# <span id="page-1075-0"></span>**MISRA C:2012 Rule 15.3**

Any label referenced by a goto statement shall be declared in the same block, or in any block enclosing the goto statement

## **Description**

**Note** Use Bug Finder instead of Code Prover for checking coding rules. Support for coding rules checking in Code Prover will be removed in a future release. See ["Compatibility Considerations" on](#page-1076-0) [page 9-227.](#page-1076-0)

### **Rule Definition**

*Any label referenced by a goto statement shall be declared in the same block, or in any block enclosing the goto statement*.

### **Rationale**

Unrestricted use of goto statements makes the program unstructured and difficult to understand. Restricting use of goto statements to jump between blocks or into nested blocks reduces visual code complexity.

### **Troubleshooting**

If you expect a rule violation but do not see it, refer to "Diagnose Why Coding Standard Violations Do Not Appear as Expected".

### **Examples**

### **goto Statements Jump Inside Block**

```
void f1(int a) {
   if(a \Leftarrow 0) {
        goto L2; /* Non-compliant - L2 in different block*/
    }
    goto L1; /* Compliant - L1 in same block*/
   if(a == 0) {
        goto L1; /* Compliant - L1 in outer block*/
    }
    goto L2; /* Non-compliant - L2 in inner block*/
   L1: if(a > 0) {
           L2:;
    }
}
```
In this example, goto statements cause jumps to different labels. The rule is violated when:

<span id="page-1076-0"></span>• The label occurs in a block different from the block containing the goto statement.

The block containing the label neither encloses nor is enclosed by the current block.

• The label occurs in a block enclosed by the block containing the goto statement.

The rule is not violated when:

- The label occurs in the same block as the block containing the goto statement..
- The label occurs in a block that encloses the block containing the goto statement..

#### **goto Statements in switch Block**

```
void f2 ( int x, int z ) {
    int y = 0;
     switch(x) {
     case 0:
        if(x == y) {
             goto L1; /* Non-compliant - switch-clauses are treated as blocks */
         }
         break;
     case 1:
        y = x;
        L1: ++x; break;
     default:
         break;
     }
}
```
In this example, the label for the goto statement appears to occur in a block that encloses the block containing the goto statement. However, for the purposes of this rule, the software considers that each case statement begins a new block. Therefore, the goto statement violates the rule.

### **Check Information**

**Group:** Control Flow **Category:** Required **AGC Category:** Advisory

# **Version History**

**Introduced in R2014b**

## **R2022a: Using Code Prover to check for coding rule violations is not recommended**

*Warns starting in R2022a*

Checking for coding rule violations and computing code metrics by using Code Prover is not recommended. This workflow will be removed in a future release. To check for coding rule violations and to compute code metrics, use Bug Finder. See "Migrate Code Prover Workflows for Checking Coding Standards and Code Metrics to Bug Finder". To see how Bug Finder checks this rule, see MISRA C:2012 Rule 15.3.

## **See Also**

[MISRA C:2012 Rule 15.1](#page-1071-0) | [MISRA C:2012 Rule 15.2](#page-1073-0) | [MISRA C:2012 Rule 15.4](#page-1078-0) | [MISRA](#page-1088-0) [C:2012 Rule 16.1](#page-1088-0) | [Check MISRA C:2012 \(-misra3\)](#page-166-0)

### **Topics**

"Check for and Review Coding Standard Violations"

"Software Quality Objective Subsets (C:2012)"

# <span id="page-1078-0"></span>**MISRA C:2012 Rule 15.4**

There should be no more than one break or goto statement used to terminate any iteration statement

## **Description**

**Note** Use Bug Finder instead of Code Prover for checking coding rules. Support for coding rules checking in Code Prover will be removed in a future release. See ["Compatibility Considerations" on](#page-1079-0) [page 9-230.](#page-1079-0)

### **Rule Definition**

*There should be no more than one break or goto statement used to terminate any iteration statement*.

### **Rationale**

If you use one break or goto statement in your loop, you have one secondary exit point from the loop. Restricting number of exits from a loop in this way reduces visual complexity of your code.

### **Troubleshooting**

If you expect a rule violation but do not see it, refer to "Diagnose Why Coding Standard Violations Do Not Appear as Expected".

## **Examples**

### **break Statements in Inner and Outer Loops**

```
volatile int stop;
int func(int *arr, int size, int sat) {
     int i,j;
    int sum = 0;
    for (i=0; i< size; i++) { /* Compliant */if(sum >= salt) break;
        for (j=0; j< i; j++) { \prime^* Compliant */ if(stop)
                 break;
            sum += arr[j]; }
     }
}
```
In this example, the rule is not violated in both the inner and outer loop because both loops have one break statement each.

### **break and goto Statements in Loop**

```
volatile int stop;
```

```
void displayStopMessage();
```

```
int func(int *arr, int size, int sat) {
     int i;
    int sum = 0;
     for (i=0; i< size; i++) {
        if(sum >= sat) break;
         if(stop)
            goto L1; /* Non-compliant */
        sum += arr[i]; }
     L1: displayStopMessage();
}
```
In this example, the rule is violated because the for loop has one break statement and one goto statement.

### **goto Statement in Inner Loop and break Statement in Outer Loop**

```
volatile int stop;
void displayMessage();
int func(int *arr, int size, int sat) {
     int i,j;
    int sum = 0;
    for (i=0; i< size; i++) {
        if(sum >= sat) break;
        for (j=0; j< i; j++) { /* Compliant */ if(stop)
                 goto L1; /* Non-compliant */ 
            sum += arr[i]; }
     }
    L1: displayMessage();
}
```
In this example, the rule is not violated in the inner loop because you can exit the loop only through the one goto statement. However, the rule is violated in the outer loop because you can exit the loop through either the break statement or the goto statement in the inner loop.

### **Check Information**

**Group:** Control Flow **Category:** Advisory **AGC Category:** Advisory

# **Version History**

**Introduced in R2014b**

**R2022a: Using Code Prover to check for coding rule violations is not recommended** *Warns starting in R2022a*
Checking for coding rule violations and computing code metrics by using Code Prover is not recommended. This workflow will be removed in a future release. To check for coding rule violations and to compute code metrics, use Bug Finder. See "Migrate Code Prover Workflows for Checking Coding Standards and Code Metrics to Bug Finder". To see how Bug Finder checks this rule, see MISRA C:2012 Rule 15.4.

### **See Also**

[MISRA C:2012 Rule 15.1](#page-1071-0) | [MISRA C:2012 Rule 15.2](#page-1073-0) | [MISRA C:2012 Rule 15.3](#page-1075-0) | [Check](#page-166-0) [MISRA C:2012 \(-misra3\)](#page-166-0)

### **Topics**

# <span id="page-1081-0"></span>**MISRA C:2012 Rule 15.5**

A function should have a single point of exit at the end

## **Description**

**Note** Use Bug Finder instead of Code Prover for checking coding rules. Support for coding rules checking in Code Prover will be removed in a future release. See ["Compatibility Considerations" on](#page-1082-0) [page 9-233.](#page-1082-0)

### **Rule Definition**

*A function should have a single point of exit at the end*.

### **Rationale**

This rule requires that a return statement must occur as the last statement in the function body. Otherwise, the following issues can occur:

- Code following a return statement can be unintentionally omitted.
- If a function that modifies some of its arguments has early return statements, when reading the code, it is not immediately clear which modifications actually occur.

### **Troubleshooting**

If you expect a rule violation but do not see it, refer to "Diagnose Why Coding Standard Violations Do Not Appear as Expected".

## **Examples**

### **More Than One return Statement in Function**

```
#define MAX ((unsigned int)2147483647)
#define NULL (void*)0
typedef unsigned int bool_t;
bool t false = 0;
bool_t true = 1;
bool t f1(unsigned short n, char *p) { / /* Non-compliant */
    if(n > MAX) {
         return false;
     }
    if(p == NULL) {
         return false;
     }
     return true;
}
```
In this example, the rule is violated because there are three return statements.

#### <span id="page-1082-0"></span>**Correction — Use Variable to Store Return Value**

One possible correction is to store the return value in a variable and return this variable just before the function ends.

```
#define MAX ((unsigned int)2147483647)
#define NULL (void*)0
typedef unsigned int bool_t;
bool t false = 0;
bool_t true = 1;bool t return value;
bool t f2 (unsigned short n, char *p) { / /* Compliant */
    return value = true;
    if(n > MAX) {
        return value = false; }
    if(p == NULL) {
         return_value = false;
     }
     return return_value;
}
```
### **Check Information**

**Group:** Control Flow **Category:** Advisory **AGC Category:** Advisory

## **Version History**

**Introduced in R2014b**

#### **R2022a: Using Code Prover to check for coding rule violations is not recommended** *Warns starting in R2022a*

Checking for coding rule violations and computing code metrics by using Code Prover is not recommended. This workflow will be removed in a future release. To check for coding rule violations and to compute code metrics, use Bug Finder. See "Migrate Code Prover Workflows for Checking Coding Standards and Code Metrics to Bug Finder". To see how Bug Finder checks this rule, see MISRA C:2012 Rule 15.5.

### **See Also**

[MISRA C:2012 Rule 17.4](#page-1109-0) | [Check MISRA C:2012 \(-misra3\)](#page-166-0)

#### **Topics**

# **MISRA C:2012 Rule 15.6**

The body of an iteration-statement or a selection-statement shall be a compound statement

## **Description**

**Note** Use Bug Finder instead of Code Prover for checking coding rules. Support for coding rules checking in Code Prover will be removed in a future release. See ["Compatibility Considerations" on](#page-1085-0) [page 9-236.](#page-1085-0)

### **Rule Definition**

*The body of an iteration-statement or a selection-statement shall be a compound- statement*.

### **Rationale**

If the block of code associated with an iteration or selection statement is not contained in braces, you can make mistakes about the association. For example:

- You can wrongly associate a line of code with an iteration or selection statement because of its indentation.
- You can accidentally place a semicolon following the iteration or selection statement. Because of the semicolon, the line following the statement is no longer associated with the statement even though you intended otherwise.

This checker enforces the practice of adding braces following a selection or iteration statement even for a single line in the body. Later, when more lines are added, the developer adding them does not need to note the absence of braces and include them.

### **Polyspace Implementation**

The checker flags for loops where the first token following a for statement is not a left brace, for instance:

```
for (i=init val; i > 0; i--)
   if (arr[i] < 0)
      arr[i] = 0;
```
Similar checks are performed for if, else if, else, switch, for and do..while statements.

The second line of the message on the **Result Details** pane indicates which statement is violating the rule. For instance, in the preceding example, there are two violations. The second line of the message points to the for loop for one violation and the if condition for another.

### **Additional Message in Report**

- The else keyword shall be followed by either a compound statement, or another if statement.
- An if (expression) construct shall be followed by a compound statement.
- The statement forming the body of a while statement shall be a compound statement.
- The statement forming the body of a do ... while statement shall be a compound statement.
- The statement forming the body of a for statement shall be a compound statement.
- The statement forming the body of a switch statement shall be a compound statement.

### **Troubleshooting**

If you expect a rule violation but do not see it, refer to "Diagnose Why Coding Standard Violations Do Not Appear as Expected".

## **Examples**

### **Iteration Block**

```
int data available = 1;void f1(void) {
   while(data available) /* Non-compliant */
       process_data();
   while(data available) { / /* Compliant */ process_data();
    }
}
```
In this example, the second while block is enclosed in braces and does not violate the rule.

### **Nested Selection Statements**

```
#include<stdbool.h>
void f1(bool flag_1, bool flag_2) {
   if(flag_1) /* Non-compliant */
      if(\overline{f} \text{lag } 2) /* Non-compliant */
          action_1();
  else /* Non-compliant */
         action 2();
}
```
In this example, the rule is violated because the if or else blocks are not enclosed in braces. Unless indented as above, it is easy to associate the else statement with the inner if.

### **Correction — Place Selection Statement Block in Braces**

One possible correction is to enclose each block associated with an if or else statement in braces.

```
#include<stdbool.h>
void f1(bool flag_1, bool flag_2) {
     if(flag_1) { \begin{array}{ccc} \text{if (flag 1)} & \text{if (flag 2)} \end{array}\frac{1}{2} Compliant */
               action_1();
           }
     }<br>else {
                                                      /* Compliant */ action_2();
      }
}
```
### <span id="page-1085-0"></span>**Spurious Semicolon After Iteration Statement**

```
#include<stdbool.h>
void f1(bool flag_1) {
   while(flag_1); \overline{ } /* Non-compliant */
     {
       flag_1 = action_1();
    }
}
```
In this example, the rule is violated even though the while statement is followed by a block in braces. The semicolon following the while statement causes the block to dissociated from the while statement.

The rule helps detect such spurious semicolons.

### **Check Information**

**Group:** Control Flow **Category:** Required **AGC Category:** Required

## **Version History**

**Introduced in R2014b**

#### **R2022a: Using Code Prover to check for coding rule violations is not recommended** *Warns starting in R2022a*

Checking for coding rule violations and computing code metrics by using Code Prover is not recommended. This workflow will be removed in a future release. To check for coding rule violations and to compute code metrics, use Bug Finder. See "Migrate Code Prover Workflows for Checking Coding Standards and Code Metrics to Bug Finder". To see how Bug Finder checks this rule, see MISRA C:2012 Rule 15.6.

### **See Also**

[Check MISRA C:2012 \(-misra3\)](#page-166-0)

### **Topics**

# <span id="page-1086-0"></span>**MISRA C:2012 Rule 15.7**

All if … else if constructs shall be terminated with an else statement

## **Description**

**Note** Use Bug Finder instead of Code Prover for checking coding rules. Support for coding rules checking in Code Prover will be removed in a future release. See ["Compatibility Considerations" on](#page-1087-0) [page 9-238.](#page-1087-0)

### **Rule Definition**

*All if … else if constructs shall be terminated with an else statement*.

### **Rationale**

Unless there is a terminating else statement in an if...elseif...else construct, during code review, it is difficult to tell if you considered all possible results for the if condition.

### **Troubleshooting**

If you expect a rule violation but do not see it, refer to "Diagnose Why Coding Standard Violations Do Not Appear as Expected".

## **Examples**

### **Missing else Block**

```
#include<stdbool.h>
void action_1(void);
void action_2(void);
void f1(bool flag_1, bool flag_2) {
     if(flag_1) {
        action_1();
     }
    else if(flag_2) {/* Non-compliant */ 
        action_2();
    }
}
```
In this example, the rule is violated because the if ... else if construct does not have a terminating else block.

### **Correction — Add else Block**

To avoid the rule violation, add a terminating else block. This else block can, for instance, handle exceptions or be empty.

```
#include<stdbool.h>
bool ERROR = 0;
void action_1(void);
```

```
void action_2(void);
void f1(bool flag_1, bool flag_2) {
    if(flag 1) {
        action_1();
     }
     else if(flag_2) {
        action_2();
     }else{
         // Can be empty
        ERROR = 1; }
}
```
## **Check Information**

**Group:** Control Flow **Category:** Required **AGC Category:** Readability

## **Version History**

**Introduced in R2014b**

#### **R2022a: Using Code Prover to check for coding rule violations is not recommended** *Warns starting in R2022a*

Checking for coding rule violations and computing code metrics by using Code Prover is not recommended. This workflow will be removed in a future release. To check for coding rule violations and to compute code metrics, use Bug Finder. See "Migrate Code Prover Workflows for Checking Coding Standards and Code Metrics to Bug Finder". To see how Bug Finder checks this rule, see MISRA C:2012 Rule 15.7.

### **See Also**

[MISRA C:2012 Rule 16.5](#page-1097-0) | [Check MISRA C:2012 \(-misra3\)](#page-166-0)

### **Topics**

# <span id="page-1088-0"></span>**MISRA C:2012 Rule 16.1**

All switch statements shall be well-formed

## **Description**

**Note** Use Bug Finder instead of Code Prover for checking coding rules. Support for coding rules checking in Code Prover will be removed in a future release. See ["Compatibility Considerations" on](#page-1089-0) [page 9-240.](#page-1089-0)

### **Rule Definition**

*All switch statements shall be well-formed*

### **Rationale**

The syntax for switch statements in C is not particularly rigorous and can allow complex, unstructured behavior. This rule and other rules impose a simple consistent structure on the switch statement.

### **Polyspace Implementation**

Following the MISRA specifications, the coding rules checker also raises a violation of rule 16.1 if a switch statement violates one of these rules: 16.2, 16.3, 16.4, 16.5 or 16.6.

### **Additional Message in Report**

All messages in report file begin with "MISRA-C switch statements syntax normative restriction."

- Initializers shall not be used in switch clauses.
- The child statement of a switch shall be a compound statement.
- All switch clauses shall appear at the same level.
- A switch clause shall only contain switch labels and switch clauses, and no other code.
- A switch statement shall only contain switch labels and switch clauses, and no other code.

### **Troubleshooting**

If you expect a rule violation but do not see it, refer to "Diagnose Why Coding Standard Violations Do Not Appear as Expected".

## **Check Information**

**Group:** Switch Statements **Category:** Required **AGC Category:** Advisory

## <span id="page-1089-0"></span>**Version History**

## **R2022a: Using Code Prover to check for coding rule violations is not recommended**

*Warns starting in R2022a*

Checking for coding rule violations and computing code metrics by using Code Prover is not recommended. This workflow will be removed in a future release. To check for coding rule violations and to compute code metrics, use Bug Finder. See "Migrate Code Prover Workflows for Checking Coding Standards and Code Metrics to Bug Finder". To see how Bug Finder checks this rule, see MISRA C:2012 Rule 16.1.

## **See Also**

[MISRA C:2012 Rule 15.3](#page-1075-0) | [MISRA C:2012 Rule 16.2](#page-1090-0) | [MISRA C:2012 Rule 16.3](#page-1092-0) | [MISRA](#page-1094-0) [C:2012 Rule 16.4](#page-1094-0) | [MISRA C:2012 Rule 16.5](#page-1097-0) | [MISRA C:2012 Rule 16.6](#page-1099-0) | [Check MISRA](#page-166-0) [C:2012 \(-misra3\)](#page-166-0)

### **Topics**

# <span id="page-1090-0"></span>**MISRA C:2012 Rule 16.2**

A switch label shall only be used when the most closely-enclosing compound statement is the body of a switch statement

## **Description**

**Note** Use Bug Finder instead of Code Prover for checking coding rules. Support for coding rules checking in Code Prover will be removed in a future release. See "Compatibility Considerations" on page 9-241.

### **Rule Definition**

*A switch label shall only be used when the most closely-enclosing compound statement is the body of a switch statement*

### **Rationale**

The C Standard permits placing a switch label (for instance, case or default) before any statement contained in the body of a switch statement. This flexibility can lead to unstructured code. To prevent unstructured code, make sure a switch label appears only at the outermost level of the body of a switch statement.

### **Additional Message in Report**

All messages in report file begin with "MISRA-C switch statements syntax normative restriction."

- Initializers shall not be used in switch clauses.
- The child statement of a switch shall be a compound statement.
- All switch clauses shall appear at the same level.
- A switch clause shall only contain switch labels and switch clauses, and no other code.
- A switch statement shall only contain switch labels and switch clauses, and no other code.

### **Troubleshooting**

If you expect a rule violation but do not see it, refer to "Diagnose Why Coding Standard Violations Do Not Appear as Expected".

## **Check Information**

**Group:** Switch Statements **Category:** Required **AGC Category:** Advisory

## **Version History**

**R2022a: Using Code Prover to check for coding rule violations is not recommended** *Warns starting in R2022a*

Checking for coding rule violations and computing code metrics by using Code Prover is not recommended. This workflow will be removed in a future release. To check for coding rule violations and to compute code metrics, use Bug Finder. See "Migrate Code Prover Workflows for Checking Coding Standards and Code Metrics to Bug Finder". To see how Bug Finder checks this rule, see MISRA C:2012 Rule 16.2.

### **See Also**

[MISRA C:2012 Rule 16.1](#page-1088-0) | [Check MISRA C:2012 \(-misra3\)](#page-166-0)

### **Topics**

# <span id="page-1092-0"></span>**MISRA C:2012 Rule 16.3**

An unconditional break statement shall terminate every switch-clause

## **Description**

**Note** Use Bug Finder instead of Code Prover for checking coding rules. Support for coding rules checking in Code Prover will be removed in a future release. See "Compatibility Considerations" on page 9-243.

### **Rule Definition**

*An unconditional break statement shall terminate every switch-clause*

### **Rationale**

A *switch-clause* is a case containing at least one statement. Two consecutive labels without an intervening statement is compliant with MISRA.

If you fail to end your switch-clauses with a break statement, then control flow "falls" into the next statement. This next statement can be another switch-clause, or the end of the switch. This behavior is sometimes intentional, but more often it is an error. If you add additional cases later, an unterminated switch-clause can cause problems.

### **Polyspace Implementation**

Polyspace raises a warning for each noncompliant case clause.

### **Troubleshooting**

If you expect a rule violation but do not see it, refer to "Diagnose Why Coding Standard Violations Do Not Appear as Expected".

## **Check Information**

**Group:** Switch Statements **Category:** Required **AGC Category:** Advisory

## **Version History**

**R2022a: Using Code Prover to check for coding rule violations is not recommended** *Warns starting in R2022a*

Checking for coding rule violations and computing code metrics by using Code Prover is not recommended. This workflow will be removed in a future release. To check for coding rule violations and to compute code metrics, use Bug Finder. See "Migrate Code Prover Workflows for Checking Coding Standards and Code Metrics to Bug Finder". To see how Bug Finder checks this rule, see MISRA C:2012 Rule 16.3.

## **See Also**

[MISRA C:2012 Rule 16.1](#page-1088-0) | [Check MISRA C:2012 \(-misra3\)](#page-166-0)

### **Topics**

"Check for and Review Coding Standard Violations"

"Software Quality Objective Subsets (C:2012)"

# <span id="page-1094-0"></span>**MISRA C:2012 Rule 16.4**

Every switch statement shall have a default label

## **Description**

**Note** Use Bug Finder instead of Code Prover for checking coding rules. Support for coding rules checking in Code Prover will be removed in a future release. See ["Compatibility Considerations" on](#page-1096-0) [page 9-247.](#page-1096-0)

### **Rule Definition**

*Every switch statement shall have a default label*

### **Rationale**

The requirement for a default label is defensive programming. Even if your switch covers all possible values, there is no guarantee that the input takes one of these values. Statements following the default label take some appropriate action. If the default label requires no action, use comments to describe why there are no specific actions.

### **Troubleshooting**

If you expect a rule violation but do not see it, refer to "Diagnose Why Coding Standard Violations Do Not Appear as Expected".

## **Examples**

### **Switch Statement Without default**

```
short func1(short xyz){
    switch(xyz){ /* Non-compliant - default label is required */
         case 0:
             ++xyz;
             break;
         case 1:
         case 2:
             break;
     }
     return xyz;
}
```
In this example, the switch statement does not include a default label, and is therefore noncompliant.

### **Correction — Add default With Error Flag**

One possible correction is to use the default label to flag input errors. If your switch-clauses cover all expected input, then the default cases flags any input errors.

```
short func1(short xyz){
int errorflag = 0;
     switch(xyz){ /* Compliant */
         case 0:
              ++xyz;
              break;
         case 1:
         case 2:
              break;
         default:
             errorflag = 1; break;
     }
    if (errorflag == 1)
         return errorflag;
     else 
         return xyz;
}
```
### **Switch Statement for Enumerated Inputs**

```
enum Colors{ 
     RED, GREEN, BLUE 
};
enum Colors func2(enum Colors color){
     enum Colors next;
     switch(color){ /* Non-compliant - default label is required */
         case RED:
            next = GREEN; break;
         case GREEN:
            next = BLUE; break;
         case BLUE:
            next = RED; break;
     }
     return next;
}
```
In this example, the switch statement does not include a default label, and is therefore noncompliant. Even though this switch statement handles all values of the enumeration, there is no guarantee that color takes one of the those values.

#### **Correction — Add default**

To be compliant, add the default label to the end of your switch. You can use this case to flag unexpected inputs.

```
enum Colors{ 
     RED, GREEN, BLUE, ERROR
};
enum Colors func2(enum Colors color){
     enum Colors next;
```

```
 switch(color){ /* Compliant */
     case RED:
        next = GREEN:
         break;
     case GREEN:
        next = BLUE; break;
     case BLUE:
        next = RED; break;
     default: 
        next = ERROR; break;
 }
 return next;
```
## **Check Information**

}

**Group:** Switch Statements **Category:** Required **AGC Category:** Advisory

## **Version History**

### **R2022a: Using Code Prover to check for coding rule violations is not recommended** *Warns starting in R2022a*

Checking for coding rule violations and computing code metrics by using Code Prover is not recommended. This workflow will be removed in a future release. To check for coding rule violations and to compute code metrics, use Bug Finder. See "Migrate Code Prover Workflows for Checking Coding Standards and Code Metrics to Bug Finder". To see how Bug Finder checks this rule, see MISRA C:2012 Rule 16.4.

### **See Also**

[MISRA C:2012 Rule 2.1](#page-892-0) | [MISRA C:2012 Rule 16.1](#page-1088-0) | [Check MISRA C:2012 \(-misra3\)](#page-166-0)

### **Topics**

# <span id="page-1097-0"></span>**MISRA C:2012 Rule 16.5**

A default label shall appear as either the first or the last switch label of a switch statement

## **Description**

**Note** Use Bug Finder instead of Code Prover for checking coding rules. Support for coding rules checking in Code Prover will be removed in a future release. See ["Compatibility Considerations" on](#page-1098-0) [page 9-249.](#page-1098-0)

### **Rule Definition**

*A default label shall appear as either the first or the last switch label of a switch statement.*

### **Rationale**

Using this rule, you can easily locate the default label within a switch statement.

### **Troubleshooting**

If you expect a rule violation but do not see it, refer to "Diagnose Why Coding Standard Violations Do Not Appear as Expected".

## **Examples**

### **Default Case in switch Statements**

```
void foo(int var){
     switch(var){
        default: /* Compliant - default is the first label */ case 0:
              ++var;
              break;
         case 1:
         case 2:
              break;
     }
     switch(var){
         case 0:
              ++var;
              break;
         default: /* Non-compliant - default is mixed with the case labels */
         case 1:
         case 2:
              break;
     }
     switch(var){
         case 0:
              ++var;
```

```
 break;
          case 1:
          case 2:
         default: \frac{1}{2} /* Compliant - default is the last label \frac{1}{2} break;
     }
      switch(var){
          case 0:
                ++var;
               break;
          case 1:
          case 2:
               break;
         default: \frac{1}{2} /* Compliant - default is the last label \frac{1}{2}var = 0; break;
     }
}
```
This example shows the same switch statement several times, each with default in a different place. As the first, third, and fourth switch statements show, default must be the first or last label. default can be part of a compound switch-clause (for instance, the third switch example), but it must be the last listed.

## **Check Information**

**Group:** Switch Statements **Category:** Required **AGC Category:** Advisory

## **Version History**

**R2022a: Using Code Prover to check for coding rule violations is not recommended** *Warns starting in R2022a*

Checking for coding rule violations and computing code metrics by using Code Prover is not recommended. This workflow will be removed in a future release. To check for coding rule violations and to compute code metrics, use Bug Finder. See "Migrate Code Prover Workflows for Checking Coding Standards and Code Metrics to Bug Finder". To see how Bug Finder checks this rule, see MISRA C:2012 Rule 16.5.

## **See Also**

[MISRA C:2012 Rule 15.7](#page-1086-0) | [MISRA C:2012 Rule 16.1](#page-1088-0) | [Check MISRA C:2012 \(-misra3\)](#page-166-0)

### **Topics**

# <span id="page-1099-0"></span>**MISRA C:2012 Rule 16.6**

Every switch statement shall have at least two switch-clauses

## **Description**

**Note** Use Bug Finder instead of Code Prover for checking coding rules. Support for coding rules checking in Code Prover will be removed in a future release. See "Compatibility Considerations" on page 9-250.

### **Rule Definition**

*Every switch statement shall have at least two switch-clauses*.

### **Rationale**

A switch statement with a single path is redundant and can indicate a programming error.

### **Troubleshooting**

If you expect a rule violation but do not see it, refer to "Diagnose Why Coding Standard Violations Do Not Appear as Expected".

### **Check Information**

**Group:** Switch Statements **Category:** Required **AGC Category:** Advisory

## **Version History**

#### **R2022a: Using Code Prover to check for coding rule violations is not recommended** *Warns starting in R2022a*

Checking for coding rule violations and computing code metrics by using Code Prover is not recommended. This workflow will be removed in a future release. To check for coding rule violations and to compute code metrics, use Bug Finder. See "Migrate Code Prover Workflows for Checking Coding Standards and Code Metrics to Bug Finder". To see how Bug Finder checks this rule, see MISRA C:2012 Rule 16.6.

### **See Also**

[MISRA C:2012 Rule 16.1](#page-1088-0) | [Check MISRA C:2012 \(-misra3\)](#page-166-0)

### **Topics**

# **MISRA C:2012 Rule 16.7**

A switch-expression shall not have essentially Boolean type

## **Description**

**Note** Use Bug Finder instead of Code Prover for checking coding rules. Support for coding rules checking in Code Prover will be removed in a future release. See "Compatibility Considerations" on page 9-251.

### **Rule Definition**

*A switch-expression shall not have essentially Boolean type*

### **Rationale**

The C Standard requires the controlling expression to a switch statement to have an integer type. Because C implements Boolean values with integer types, it is possible to have a Boolean expression control a switch statement. For controlling flow with Boolean types, an if-else construction is more appropriate.

### **Polyspace Implementation**

The analysis recognizes the Boolean types, bool or Bool (defined in stdbool.h)

You can also define types that are essentially Boolean using the option [Effective boolean types](#page-179-0) [\(-boolean-types\)](#page-179-0).

### **Troubleshooting**

If you expect a rule violation but do not see it, refer to "Diagnose Why Coding Standard Violations Do Not Appear as Expected".

### **Check Information**

**Group:** Switch Statements **Category:** Required **AGC Category:** Advisory

## **Version History**

**R2022a: Using Code Prover to check for coding rule violations is not recommended** *Warns starting in R2022a*

Checking for coding rule violations and computing code metrics by using Code Prover is not recommended. This workflow will be removed in a future release. To check for coding rule violations and to compute code metrics, use Bug Finder. See "Migrate Code Prover Workflows for Checking Coding Standards and Code Metrics to Bug Finder". To see how Bug Finder checks this rule, see MISRA C:2012 Rule 16.7.

## **See Also**

[Check MISRA C:2012 \(-misra3\)](#page-166-0)

### **Topics**

# **MISRA C:2012 Rule 17.1**

The features of <stdarg.h> shall not be used

## **Description**

**Note** Use Bug Finder instead of Code Prover for checking coding rules. Support for coding rules checking in Code Prover will be removed in a future release. See ["Compatibility Considerations" on](#page-1103-0) [page 9-254.](#page-1103-0)

### **Rule Definition**

*The features of <stdarg.h> shall not be used.*.

### **Rationale**

The rule forbids use of va list, va arg, va start, va end, and va copy.

You can use these features in ways where the behavior is not defined in the Standard. For instance:

- You invoke va start in a function but do not invoke the corresponding va end before the function block ends.
- You invoke va arg in different functions on the same variable of type va list.
- va arg has the syntax type va arg (va list ap, type).

You invoke va arg with a type that is incompatible with the actual type of the argument retrieved from ap.

### **Troubleshooting**

If you expect a rule violation but do not see it, refer to "Diagnose Why Coding Standard Violations Do Not Appear as Expected".

## **Examples**

### **Use of va\_start, va\_list, va\_arg, and va\_end**

```
#include<stdarg.h>
void f2(int n, ...) {
    int i;
    double val;
   va_list vl; \frac{1}{2} /* Non-compliant */
   va_start(vl, n); \frac{1}{2} /* Non-compliant */
   for(i = 0; i < n; i++) {
       val = va_arg(vl, double); / Mon-compliant */ }
```
<span id="page-1103-0"></span>va\_end(vl);  $/$  Mon-compliant  $*/$ }

In this example, the rule is violated because va\_start, va\_list, va\_arg and va\_end are used.

#### **Undefined Behavior of va\_arg**

```
#include <stdarg.h>
void h(va_list ap) { /* Non-compliant */
    double y;
   y = va_{\text{arg}}(ap, double); /* Non-compliant */
}
void g(unsigned short n, ...) {
    unsigned int x;
   va_list ap; \frac{1}{2} /* Non-compliant */
   va_start(ap, n); \frac{1}{2} /* Non-compliant */
   x = va_{\text{arg}}(ap, \text{ unsigned int}); /* Non-compliant */
   h(ap);
   /* Undefined - ap is indeterminate because va_arg used in h () */x = va_{\text{arg}}(ap, \text{ unsigned int}); /* Non-compliant */
}
void f(void) {
    /* undefined - uint32_t:double type mismatch when g uses va_arg () */
    g(1, 2.0, 3.0);
}
```
In this example, va arg is used on the same variable ap of type va list in both functions g and h. In g, the second argument is unsigned int and in h, the second argument is double. This type mismatch causes undefined behavior.

### **Check Information**

**Group:** Function **Category:** Required **AGC Category:** Required

## **Version History**

**Introduced in R2014b**

#### **R2022a: Using Code Prover to check for coding rule violations is not recommended** *Warns starting in R2022a*

Checking for coding rule violations and computing code metrics by using Code Prover is not recommended. This workflow will be removed in a future release. To check for coding rule violations and to compute code metrics, use Bug Finder. See "Migrate Code Prover Workflows for Checking Coding Standards and Code Metrics to Bug Finder". To see how Bug Finder checks this rule, see MISRA C:2012 Rule 17.1.

## **See Also**

[Check MISRA C:2012 \(-misra3\)](#page-166-0)

### **Topics**

# **MISRA C:2012 Rule 17.2**

Functions shall not call themselves, either directly or indirectly

## **Description**

**Note** Use Bug Finder instead of Code Prover for checking coding rules. Support for coding rules checking in Code Prover will be removed in a future release. See ["Compatibility Considerations" on](#page-1106-0) [page 9-257.](#page-1106-0)

### **Rule Definition**

*Functions shall not call themselves, either directly or indirectly*.

### **Rationale**

Variables local to a function are stored in the call stack. If a function calls itself directly or indirectly several times, the available stack space can be exceeded, causing serious failure. Unless the recursion is tightly controlled, it is difficult to determine the maximum stack space required.

### **Polyspace Implementation**

The checker reports each function that calls itself, directly or indirectly. Even if several functions are involved in one recursion cycle, each function is individually reported.

You can calculate the total number of recursion cycles using the code complexity metric [Number of](#page-1735-0) [Recursions](#page-1735-0).

### **Additional Message in Report**

**Message in Report:** Function XX is called indirectly by YY.

### **Troubleshooting**

If you expect a rule violation but do not see it, refer to "Diagnose Why Coding Standard Violations Do Not Appear as Expected".

### **Examples**

### **Direct and Indirect Recursion**

```
void foo1(int);
void foo2(int);
void foo1( int n ) { /* Non-compliant - Indirect recursion foo1->foo2->foo1... */
   if (n > 0) {
        foo2(n);
        foo1(n); /* Non-compliant - Direct recursion */
        n--;
    }
}
void foo2( int n ) { /* Non-compliant - Indirect recursion foo2->foo1->foo2... */
   foo1(n):
}
```
<span id="page-1106-0"></span>In this example, the rule is violated because of:

- Direct recursion  $f \circ 01 \rightarrow f \circ 01$ .
- Indirect recursion  $f$ oo $1 \rightarrow f$ oo $2 \rightarrow f$ oo $1$ .
- Indirect recursion  $f$ 002  $\rightarrow$   $f$ 001  $\rightarrow$   $f$ 002.

Note that the location of the rule violation is different for direct and indirect recursions:

- When a function calls itself directly, the rule violation is shown on the function call.
- When several functions are involved in an indirect recursion chain, for every function in the chain, a rule violation is shown on the function signature in the function body.

### **Check Information**

**Group:** Function **Category:** Required **AGC Category:** Required

## **Version History**

**Introduced in R2014b**

#### **R2022a: Using Code Prover to check for coding rule violations is not recommended** *Warns starting in R2022a*

Checking for coding rule violations and computing code metrics by using Code Prover is not recommended. This workflow will be removed in a future release. To check for coding rule violations and to compute code metrics, use Bug Finder. See "Migrate Code Prover Workflows for Checking Coding Standards and Code Metrics to Bug Finder". To see how Bug Finder checks this rule, see MISRA C:2012 Rule 17.2.

### **See Also**

[Number of Recursions](#page-1735-0) | [Number of Direct Recursions](#page-1701-0) | [Check MISRA C:2012 \(](#page-166-0) [misra3\)](#page-166-0)

### **Topics**

# **MISRA C:2012 Rule 17.3**

A function shall not be declared implicitly

## **Description**

**Note** Use Bug Finder instead of Code Prover for checking coding rules. Support for coding rules checking in Code Prover will be removed in a future release. See ["Compatibility Considerations" on](#page-1108-0) [page 9-259.](#page-1108-0)

### **Rule Definition**

*A function shall not be declared implicitly*.

### **Rationale**

An implicit declaration occurs when you call a function before declaring or defining it. When you declare a function explicitly before calling it, the compiler can match the argument and return types with the parameter types in the declaration. If an implicit declaration occurs, the compiler makes assumptions about the argument and return types. For instance, it assumes a return type of int. The assumptions might not agree with what you expect and cause undesired type conversions.

### **Additional Message in Report**

Function 'XX' has no complete visible prototype at call.

### **Troubleshooting**

If you expect a rule violation but do not see it, refer to "Diagnose Why Coding Standard Violations Do Not Appear as Expected".

## **Examples**

### **Function Not Declared Before Call**

```
#include <math.h>
```

```
extern double power3 (double val, int exponent);
int getChoice(void);
double func() {
     double res;
    int ch = getChoice();
    if(ch == 0) { }res = power(2.0, 10); /* Non-compliant */
     }
     else if( ch==1) {
        res = power2(2.0, 10); \frac{1}{2} Non-compliant */
     }
     else {
        res = power3(2.0, 10); /* Compliant */
```

```
 return res;
     }
}
double power2 (double val, int exponent) {
     return (pow(val, exponent));
}
```
In this example, the rule is violated when a function that is not declared is called in the code. Even if a function definition exists later in the code, the rule violation occurs.

The rule is not violated when the function is declared before it is called in the code. If the function definition exists in another file and is available only during the link phase, you can declare the function in one of the following ways:

- Declare the function with the extern keyword in the current file.
- Declare the function in a header file and include the header file in the current file.

## **Check Information**

**Group:** Function **Category:** Mandatory **AGC Category:** Mandatory

## **Version History**

**Introduced in R2014b**

#### **R2022a: Using Code Prover to check for coding rule violations is not recommended** *Warns starting in R2022a*

Checking for coding rule violations and computing code metrics by using Code Prover is not recommended. This workflow will be removed in a future release. To check for coding rule violations and to compute code metrics, use Bug Finder. See "Migrate Code Prover Workflows for Checking Coding Standards and Code Metrics to Bug Finder". To see how Bug Finder checks this rule, see MISRA C:2012 Rule 17.3.

### **See Also**

[MISRA C:2012 Rule 8.2](#page-949-0) | [MISRA C:2012 Rule 8.4](#page-953-0) | [Check MISRA C:2012 \(-misra3\)](#page-166-0)

### **Topics**

# <span id="page-1109-0"></span>**MISRA C:2012 Rule 17.4**

All exit paths from a function with non-void return type shall have an explicit return statement with an expression

## **Description**

**Note** Use Bug Finder instead of Code Prover for checking coding rules. Support for coding rules checking in Code Prover will be removed in a future release. See ["Compatibility Considerations" on](#page-1110-0) [page 9-261.](#page-1110-0)

### **Rule Definition**

*All exit paths from a function with non-void return type shall have an explicit return statement with an expression*.

### **Rationale**

If a non-void function does not explicitly return a value but the calling function uses the return value, the behavior is undefined. To prevent this behavior:

- You must provide return statements with an explicit expression.
- You must ensure that during run time, at least one return statement executes.

### **Additional Message in Report**

Missing return value for non-void function 'XX'.

### **Troubleshooting**

If you expect a rule violation but do not see it, refer to "Diagnose Why Coding Standard Violations Do Not Appear as Expected".

## **Examples**

### **Missing Return Statement Along Certain Execution Paths**

```
int absolute(int v) {
    if(v < 0) {
         return v;
     }
} // Non-compliant
```
In this example, the rule is violated because a return statement does not exist on all execution paths. If  $v \ge 0$ , then the control returns to the calling function without an explicit return value.

### **Return Statement Without Explicit Expression**

```
#define SIZE 10
int table[SIZE];
```

```
unsigned short lookup(unsigned short v) {
    if((v < 0) || (v > SIZE)) return; // Non-compliant 
     }
     return table[v];
}
```
In this example, the rule is violated because the return statement in the if block does not have an explicit expression.

## **Check Information**

**Group:** Function **Category:** Mandatory **AGC Category:** Mandatory

## **Version History**

**Introduced in R2014b**

**R2022a: Using Code Prover to check for coding rule violations is not recommended** *Warns starting in R2022a*

Checking for coding rule violations and computing code metrics by using Code Prover is not recommended. This workflow will be removed in a future release. To check for coding rule violations and to compute code metrics, use Bug Finder. See "Migrate Code Prover Workflows for Checking Coding Standards and Code Metrics to Bug Finder". To see how Bug Finder checks this rule, see MISRA C:2012 Rule 17.4.

## **See Also**

[MISRA C:2012 Rule 15.5](#page-1081-0) | [Check MISRA C:2012 \(-misra3\)](#page-166-0)

### **Topics**

# **MISRA C:2012 Rule 17.5**

The function argument corresponding to a parameter declared to have an array type shall have an appropriate number of elements

## **Description**

**Note** Use Bug Finder instead of Code Prover for checking coding rules. Support for coding rules checking in Code Prover will be removed in a future release. See ["Compatibility Considerations" on](#page-1112-0) [page 9-263.](#page-1112-0)

### **Rule Definition**

*The function argument corresponding to a parameter declared to have an array type shall have an appropriate number of elements*.

### **Rationale**

If you use an array declarator for a function parameter instead of a pointer, the function interface is clearer because you can state the minimum expected array size. If you do not state a size, the expectation is that the function can handle an array of any size. In such cases, the size value is typically another parameter of the function, or the array is terminated with a sentinel value.

However, it is legal in C to specify an array size but pass an array of smaller size. This rule prevents you from passing an array of size smaller than the size you declared.

### **Additional Message in Report**

The function argument corresponding to a parameter declared to have an array type shall have an appropriate number of elements.

The argument type has *actual\_size* elements whereas the parameter type expects *expected\_size* elements.

### **Troubleshooting**

If you expect a rule violation but do not see it, refer to "Diagnose Why Coding Standard Violations Do Not Appear as Expected".

### **Examples**

### **Incorrect Array Size Passed to Function**

```
void func(int arr[4]);
int main() {
    int arrSmall[3] = \{1, 2, 3\};
    int arr[4] = \{1, 2, 3, 4\};
    int arrLarge[5] = \{1, 2, 3, 4, 5\};
     func(arrSmall); /* Non-compliant */
```

```
func(arr); / Compliant */ func(arrLarge); /* Compliant */
 return 0;
```
In this example, the rule is violated when arrSmall, which has size 3, is passed to func, which expects at least 4 elements.

## **Check Information**

}

**Group:** Functions **Category:** Advisory **AGC Category:** Readability

## **Version History**

**Introduced in R2015b**

**R2022a: Using Code Prover to check for coding rule violations is not recommended** *Warns starting in R2022a*

Checking for coding rule violations and computing code metrics by using Code Prover is not recommended. This workflow will be removed in a future release. To check for coding rule violations and to compute code metrics, use Bug Finder. See "Migrate Code Prover Workflows for Checking Coding Standards and Code Metrics to Bug Finder". To see how Bug Finder checks this rule, see MISRA C:2012 Rule 17.5.

## **See Also**

[MISRA C:2012 Rule 17.6](#page-1113-0) | [Check MISRA C:2012 \(-misra3\)](#page-166-0)

### **Topics**

# <span id="page-1113-0"></span>**MISRA C:2012 Rule 17.6**

The declaration of an array parameter shall not contain the static keyword between the [ ]

## **Description**

**Note** Use Bug Finder instead of Code Prover for checking coding rules. Support for coding rules checking in Code Prover will be removed in a future release. See ["Compatibility Considerations" on](#page-1114-0) [page 9-265.](#page-1114-0)

### **Rule Definition**

*The declaration of an array parameter shall not contain the static keyword between the [ ]*.

### **Rationale**

If you use the static keyword within [] for an array parameter of a function, you can inform a C99 compiler that the array contains a minimum number of elements. The compiler can use this information to generate efficient code for certain processors. However, in your function call, if you provide less than the specified minimum number, the behavior is not defined.

### **Troubleshooting**

If you expect a rule violation but do not see it, refer to "Diagnose Why Coding Standard Violations Do Not Appear as Expected".

## **Examples**

### **Use of static Keyword Within [] in Array Parameter**

```
extern int arr1[20];
extern int arr2[10];
unsigned int total (unsigned int n,
                      unsigned int arr[static 20]) { // Non-compliant
     unsigned int i;
    unsigned int sum = 0;
     for (i=0U; i < n; i++) {
         sum+= arr[i];
     }
     return sum;
}
void func (void) {
     int res, res2;
     res = total (10U, arr1); //Undefined behavior 
     res2 = total (20U, arr2); 
}
```
In this example, the rule is violated when the static keyword is used within [] in the array parameter of function total. Even if you call total with array arguments where the behavior is well-defined, the rule violation occurs.

## <span id="page-1114-0"></span>**Check Information**

**Group:** Function **Category:** Mandatory **AGC Category:** Mandatory

## **Version History**

**Introduced in R2014b**

### **R2022a: Using Code Prover to check for coding rule violations is not recommended** *Warns starting in R2022a*

Checking for coding rule violations and computing code metrics by using Code Prover is not recommended. This workflow will be removed in a future release. To check for coding rule violations and to compute code metrics, use Bug Finder. See "Migrate Code Prover Workflows for Checking Coding Standards and Code Metrics to Bug Finder". To see how Bug Finder checks this rule, see MISRA C:2012 Rule 17.6.

## **See Also**

[Check MISRA C:2012 \(-misra3\)](#page-166-0)

**Topics**

# **MISRA C:2012 Rule 17.7**

The value returned by a function having non-void return type shall be used

## **Description**

**Note** Use Bug Finder instead of Code Prover for checking coding rules. Support for coding rules checking in Code Prover will be removed in a future release. See ["Compatibility Considerations" on](#page-1116-0) [page 9-267.](#page-1116-0)

### **Rule Definition**

*The value returned by a function having non-void return type shall be used*.

### **Rationale**

You can unintentionally call a function with a non-void return type but not use the return value. Because the compiler allows the call, you might not catch the omission. This rule forbids calls to a non-void function where the return value is not used. If you do not intend to use the return value of a function, explicitly cast the return value to void.

### **Polyspace Implementation**

The checker flags functions with non-void return if the return value is not used or not explicitly cast to a void type.

The checker does not flag the functions memcpy, memset, memmove, strcpy, strncpy, strcat, strncat because these functions simply return a pointer to their first arguments.

### **Troubleshooting**

If you expect a rule violation but do not see it, refer to "Diagnose Why Coding Standard Violations Do Not Appear as Expected".

## **Examples**

### **Used and Unused Return Values**

```
unsigned int cutOff(unsigned int val) {
     if (val > 10 && val < 100) {
         return val;
     }
     else {
         return 0;
     }
}
unsigned int getVal(void);
void func2(void) {
    unsigned int val = getVal(), res;
```
```
 cutOff(val); /* Non-compliant */
   res = cutOff(val); /* Compliant */
    (void)cutOff(val); /* Compliant */
}
```
In this example, the rule is violated when the return value of cutOff is not used subsequently.

The rule is not violated when the return value is:

- Assigned to another variable.
- Explicitly cast to void.

## **Check Information**

**Group:** Function **Category:** Required **AGC Category:** Readability

## **Version History**

**Introduced in R2014b**

#### **R2022a: Using Code Prover to check for coding rule violations is not recommended** *Warns starting in R2022a*

Checking for coding rule violations and computing code metrics by using Code Prover is not recommended. This workflow will be removed in a future release. To check for coding rule violations and to compute code metrics, use Bug Finder. See "Migrate Code Prover Workflows for Checking Coding Standards and Code Metrics to Bug Finder". To see how Bug Finder checks this rule, see MISRA C:2012 Rule 17.7.

### **See Also**

[MISRA C:2012 Rule 2.2](#page-894-0) | [Check MISRA C:2012 \(-misra3\)](#page-166-0)

**Topics**

A function parameter should not be modified

## **Description**

**Note** Use Bug Finder instead of Code Prover for checking coding rules. Support for coding rules checking in Code Prover will be removed in a future release. See ["Compatibility Considerations" on](#page-1118-0) [page 9-269.](#page-1118-0)

#### **Rule Definition**

A function parameter should not be modified.

#### **Rationale**

When you modify a parameter, the function argument corresponding to the parameter is not modified. However, you or another programmer unfamiliar with C can expect by mistake that the argument is also modified when you modify the parameter.

#### **Polyspace Implementation**

Polyspace reports a violation of this rule when you modify the function parameters in the body of the function. Polyspace does not report a violation of this rule when a function parameter is passed by address as const to another function.

#### **Troubleshooting**

If you expect a rule violation but do not see it, refer to "Diagnose Why Coding Standard Violations Do Not Appear as Expected".

## **Examples**

#### **Function Parameter Modified**

In this example, the rule is violated when the parameter param1 is modified. Polyspace reports a violation. Because param3 is passed to foo as a const, it is not modified. Polyspace does not report a violation.

```
int input(void);
int foo(const int*);
void func(int param1, int* param2, int param3) {
   param1 = input(); /* Non-compliant */
    *param2 = input(); /* Compliant */
    foo(&param3); /*Compliant*/
}
```
The rule is not violated when a pointer parameter, such as param2 is modified.

## <span id="page-1118-0"></span>**Check Information**

**Group:** Functions **Category:** Advisory **AGC Category:** Readability

# **Version History**

**Introduced in R2015b**

#### **R2022a: Using Code Prover to check for coding rule violations is not recommended** *Warns starting in R2022a*

Checking for coding rule violations and computing code metrics by using Code Prover is not recommended. This workflow will be removed in a future release. To check for coding rule violations and to compute code metrics, use Bug Finder. See "Migrate Code Prover Workflows for Checking Coding Standards and Code Metrics to Bug Finder". To see how Bug Finder checks this rule, see MISRA C:2012 Rule 17.8.

## **See Also**

[Check MISRA C:2012 \(-misra3\)](#page-166-0)

**Topics**

<span id="page-1119-0"></span>A pointer resulting from arithmetic on a pointer operand shall address an element of the same array as that pointer operand

## **Description**

**Note** Use Bug Finder instead of Code Prover for checking coding rules. Support for coding rules checking in Code Prover will be removed in a future release. See ["Compatibility Considerations" on](#page-1120-0) [page 9-271.](#page-1120-0)

#### **Rule Definition**

*A pointer resulting from arithmetic on a pointer operand shall address an element of the same array as that pointer operand*.

#### **Rationale**

Using an invalid array subscript can lead to erroneous behavior of the program. Run-time derived array subscripts are especially troublesome because they cannot be easily checked by manual review or static analysis.

The C Standard defines the creation of a pointer to one beyond the end of the array. The rule permits the C Standard. Dereferencing a pointer to one beyond the end of an array causes undefined behavior and is noncompliant.

#### **Polyspace Implementation**

Polyspace reports a violation of this rule if your code contains these issues:

- Array access out of bounds
- Pointer access out of bounds

#### **Extend Checker**

A default Bug Finder analysis might not raise a violation of this rule when the input values are unknown and only a subset of inputs can cause an issue. To check for violations caused by specific system input values, run a stricter Bug Finder analysis. See "Extend Bug Finder Checkers to Find Defects from Specific System Input Values".

#### **Troubleshooting**

If you expect a rule violation but do not see it, refer to "Diagnose Why Coding Standard Violations Do Not Appear as Expected".

## **Check Information**

**Group:** Pointers and Arrays **Category:** Required **AGC Category:** Required

# <span id="page-1120-0"></span>**Version History**

#### **R2022a: Using Code Prover to check for coding rule violations is not recommended** *Warns starting in R2022a*

Checking for coding rule violations and computing code metrics by using Code Prover is not recommended. This workflow will be removed in a future release. To check for coding rule violations and to compute code metrics, use Bug Finder. See "Migrate Code Prover Workflows for Checking Coding Standards and Code Metrics to Bug Finder". To see how Bug Finder checks this rule, see MISRA C:2012 Rule 18.1.

## **See Also**

[MISRA C:2012 Dir 4.1](#page-858-0) | [MISRA C:2012 Rule 18.4](#page-1125-0) | [Check MISRA C:2012 \(-misra3\)](#page-166-0)

#### **Topics**

<span id="page-1121-0"></span>Subtraction between pointers shall only be applied to pointers that address elements of the same array

## **Description**

**Note** Use Bug Finder instead of Code Prover for checking coding rules. Support for coding rules checking in Code Prover will be removed in a future release. See ["Compatibility Considerations" on](#page-1122-0) [page 9-273.](#page-1122-0)

#### **Rule Definition**

*Subtraction between pointers shall only be applied to pointers that address elements of the same array*.

#### **Rationale**

This rule applies to expressions of the form pointer expression1 - pointer expression2. The behavior is undefined if pointer expression and pointer expression  $\overline{2}$ :

- Do not point to elements of the same array,
- Or do not point to the element one beyond the end of the array.

#### **Troubleshooting**

If you expect a rule violation but do not see it, refer to "Diagnose Why Coding Standard Violations Do Not Appear as Expected".

#### **Examples**

#### **Subtracting Pointers**

```
#include <stddef.h>
#include <stdint.h>
void f1 (int32_t *ptr)
{
     int32_t a1[10];
    int32 + a2[10];int32 t *p1 = \&all [ 1];
    int32_t * p2 = \&a2[10]; ptrdiff_t diff1, diff2, diff3;
   diff1 = p1 - a1; // Compliant
   diff2 = p2 - a2; // Compliant
    diff3 = p1 - p2; // Noncompliant
}
```
In this example, the three subtraction expressions show the difference between compliant and noncompliant pointer subtractions. The diff1 and diff2 subtractions are compliant because the

<span id="page-1122-0"></span>pointers point to the same array. The diff3 subtraction is not compliant because p1 and p2 point to different arrays.

#### **Noncompliant Pointer Subtraction**

```
#include <stddef.h>
#include <stdint.h>
void f1()
{
    int32_t var1, var2 = 20;
     int32_t* i;
    int32t* j;
    i = \delta \text{var}1;j = \delta var2; int32_t diff4;
    diff4 = i - j; //Noncompliant
}
```
In this example, the diff4 subtraction is not compliant because the pointers i and j are not pointers to an array.

### **Check Information**

**Group:** Pointers and Arrays **Category:** Required **AGC Category:** Required

## **Version History**

**R2022a: Using Code Prover to check for coding rule violations is not recommended** *Warns starting in R2022a*

Checking for coding rule violations and computing code metrics by using Code Prover is not recommended. This workflow will be removed in a future release. To check for coding rule violations and to compute code metrics, use Bug Finder. See "Migrate Code Prover Workflows for Checking Coding Standards and Code Metrics to Bug Finder". To see how Bug Finder checks this rule, see MISRA C:2012 Rule 18.2.

### **See Also**

[MISRA C:2012 Dir 4.1](#page-858-0) | [MISRA C:2012 Rule 18.4](#page-1125-0) | [Check MISRA C:2012 \(-misra3\)](#page-166-0)

#### **Topics**

The relational operators  $>$ ,  $>$ =,  $<$  and  $<$ = shall not be applied to objects of pointer type except where they point into the same object

## **Description**

**Note** Use Bug Finder instead of Code Prover for checking coding rules. Support for coding rules checking in Code Prover will be removed in a future release. See ["Compatibility Considerations" on](#page-1124-0) [page 9-275.](#page-1124-0)

#### **Rule Definition**

*The relational operators >, >=, <, and <= shall not be applied to objects of pointer type except where they point into the same object*.

#### **Rationale**

If two pointers do not point to the same object, comparisons between the pointers produces undefined behavior.

You can address the element beyond the end of an array, but you cannot access this element.

#### **Polyspace Implementation**

Polyspace reports a violation of this rule when you compare pointers that are null or that point to elements in different arrays. The relational operators for the comparison are  $\geq$ ,  $\lt$ ,  $\geq$ =, and  $\lt$ =.

#### **Troubleshooting**

If you expect a rule violation but do not see it, refer to "Diagnose Why Coding Standard Violations Do Not Appear as Expected".

### **Examples**

#### **Pointer and Array Comparisons**

```
void f1(void){
     int arr1[10];
     int arr2[10];
    int *ptr1 = arr1;if(ptr1 < arr2) {} /* Non-compliant */
    if(ptr1 < arr1)\} /* Compliant */
}
```
In this example,  $ptr1$  is a pointer to  $arr1$ . To be compliant with rule 18.3, you can compare only ptr1 with arr1. Therefore, the comparison between ptr1 and arr2 is noncompliant.

#### **Structure Comparisons**

```
struct limits{
   int lower_bound;
```

```
 int upper_bound;
};
void func2(void){
    struct limits \lim_{n \to \infty} 1 = \{ 2, 5 \};
    struct limits \lim_{x \to 2} 2 = \{ 10, 5 \};
 if(&lim_1.lower_bound <= &lim_2.upper_bound){} /* Non-compliant *
 if(&lim_1.lower_bound <= &lim_1.upper_bound){} /* Compliant */
}
```
This example defines two limits structures, lim1 and lim2, and compares the elements. To be compliant with rule 18.3, you can compare only the structure elements within a structure. The first comparison compares the lower\_bound of lim1 and the upper\_bound of lim2. This comparison is noncompliant because the lim\_1.lower\_bound and lim\_2.upper\_bound are elements of two different structures.

## **Check Information**

**Group:** Pointers and Arrays **Category:** Required **AGC Category:** Required

## **Version History**

#### **R2022a: Using Code Prover to check for coding rule violations is not recommended** *Warns starting in R2022a*

Checking for coding rule violations and computing code metrics by using Code Prover is not recommended. This workflow will be removed in a future release. To check for coding rule violations and to compute code metrics, use Bug Finder. See "Migrate Code Prover Workflows for Checking Coding Standards and Code Metrics to Bug Finder". To see how Bug Finder checks this rule, see MISRA C:2012 Rule 18.3.

## **See Also**

[MISRA C:2012 Dir 4.1](#page-858-0) | [Check MISRA C:2012 \(-misra3\)](#page-166-0)

#### **Topics**

<span id="page-1125-0"></span>The  $+$ ,  $-$ ,  $+$  = and  $-$  operators should not be applied to an expression of pointer type

## **Description**

**Note** Use Bug Finder instead of Code Prover for checking coding rules. Support for coding rules checking in Code Prover will be removed in a future release. See ["Compatibility Considerations" on](#page-1127-0) [page 9-278.](#page-1127-0)

#### **Rule Definition**

*The +, -, += and -= operators should not be applied to an expression of pointer type*.

#### **Rationale**

The preferred form of pointer arithmetic is using the array subscript syntax  $ptr[expr]$ . This syntax is clear and less prone to error than pointer manipulation. With pointer manipulation, any explicitly calculated pointer value has the potential to access unintended or invalid memory addresses. Array indexing can also access unintended or invalid memory, but it is easier to review.

To a new C programmer, the expression  $ptr+1$  can be mistakenly interpreted as one plus the address of ptr. However, the new memory address depends on the size, in bytes, of the pointer's target. This confusion can lead to unexpected behavior.

When used with caution, pointer manipulation using  $++$  can be more natural (for instance, sequentially accessing locations during a memory test).

#### **Polyspace Implementation**

Polyspace flags operations on pointers, for example, Pointer + Integer, Integer + Pointer, Pointer - Integer.

#### **Troubleshooting**

If you expect a rule violation but do not see it, refer to "Diagnose Why Coding Standard Violations Do Not Appear as Expected".

### **Examples**

#### **Pointers and Array Expressions**

```
void fun1(void){
     unsigned char arr[10];
     unsigned char *ptr;
    unsigned char index = 0U;
    index = index + 1U; \frac{1}{2} Compliant - rule only applies to pointers \frac{*}{2}arr[index] = 0U; /* Compliant */
    ptr = \text{Garr}[5]; /* Compliant */
```

```
 ptr = arr;
    ptr++; \gamma /* Compliant - increment operator not + */<br>*(ptr + 5) = 0U; \gamma Non-compliant */
                              /* Non-compliant */ptr[5] = 0U; / Compliant */}
```
This example shows various operations with pointers and arrays. The only operation in this example that is noncompliant is using the + operator directly with a pointer (line 12).

#### **Adding Array Elements Inside a for Loop**

```
void fun2(void){
   unsigned char array 2[2][2] = \{\{10, 20\}, \{40, 50\}\};unsigned char i = 0U;
   unsigned char j = 0U;
   unsigned char sum = 0U;
   for(i = 0u; i < 2U; i++){
       unsigned char *row = array_2[i];
       for(j = 0u; j < 2U; j++){
           sum += row[ j ]; \frac{1}{2} /* Compliant */
        }
    } 
}
```
In this example, the second for loop uses the array pointer row in an arithmetic expression. However, this usage is compliant because it uses the array index form.

#### **Pointers and Array Expressions**

```
void fun3(unsigned char *ptr1, unsigned char ptr2[ ]){
    ptr1++; /* Compliant */
   ptrl = ptrl - 5; \frac{\pi}{3} /* Non-compliant */
   ptr1 -5; / Non-compliant */ptr1[2] = 0U; /* Compliant */ptr2++; / / Compliant */ptr2 = ptr2 + 3; /* Non-compliant */ptr2 += 3; /* Non-compliant */ptr2[3] = 0U; /* Compliant */}
```
This example shows the offending operators used on pointers and arrays. Notice that the same types of expressions are compliant and noncompliant for both pointers and arrays.

If ptr1 does not point to an array with at least six elements, and ptr2 does not point to an array with at least 4 elements, this example violates rule 18.1.

### **Check Information**

**Group:** Pointers and Arrays **Category:** Advisory **AGC Category:** Advisory

## <span id="page-1127-0"></span>**Version History**

## **R2022a: Using Code Prover to check for coding rule violations is not recommended**

*Warns starting in R2022a*

Checking for coding rule violations and computing code metrics by using Code Prover is not recommended. This workflow will be removed in a future release. To check for coding rule violations and to compute code metrics, use Bug Finder. See "Migrate Code Prover Workflows for Checking Coding Standards and Code Metrics to Bug Finder". To see how Bug Finder checks this rule, see MISRA C:2012 Rule 18.4.

## **See Also**

[MISRA C:2012 Rule 18.1](#page-1119-0) | [MISRA C:2012 Rule 18.2](#page-1121-0) | [Check MISRA C:2012 \(-misra3\)](#page-166-0)

### **Topics**

Declarations should contain no more than two levels of pointer nesting

## **Description**

**Note** Use Bug Finder instead of Code Prover for checking coding rules. Support for coding rules checking in Code Prover will be removed in a future release. See ["Compatibility Considerations" on](#page-1129-0) [page 9-280.](#page-1129-0)

#### **Rule Definition**

*Declarations should contain no more than two levels of pointer nesting*.

#### **Rationale**

The use of more than two levels of pointer nesting can seriously impair the ability to understand the behavior of the code. Avoid this usage.

#### **Troubleshooting**

If you expect a rule violation but do not see it, refer to "Diagnose Why Coding Standard Violations Do Not Appear as Expected".

## **Examples**

#### **Pointer Nesting**

```
typedef char *INTPTR;
void function(char ** arrPar[ ]) /* Non-compliant - 3 levels */
{
     char ** obj2; /* Compliant */<br>char *** obj3; /* Non-compliant
                                         /* Non-compliant */<br>/* Compliant */
     INTPTR * obj4;INTPTR * const * const obj5; /* Non-compliant */char ** arr[10]; \qquad \qquad/* Compliant */<br>
char ** (*parr)[10]; \qquad \qquad/* Compliant */
     char ** (*parr)[10];
     char * (*\ast_{\text{ppar}})[10]; /* Compliant */
}
struct s{<br>char *
     char * s1; \begin{array}{ccc} \nchar{*} & s1; \\
\end{array} /* Compliant */<br>
char ** s2; \end{array} /* Compliant */
     char * * s2;<br>
char * * * s3;<br>
/* Non-compliant *//* Non-compliant */};
struct s * ps1; /* Compliant */struct s ** ps2; <br>struct s *** ps3; <br>f Non-complian /* Non-complian
                                     \frac{1}{2} Non-compliant */
char ** ( *pfunc1)(void); /* Compliant */
```
<span id="page-1129-0"></span>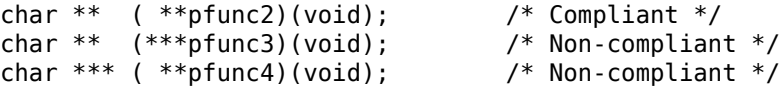

This example shows various pointer declarations and nesting levels. Any pointer with more than two levels of nesting is considered noncompliant.

## **Check Information**

**Group:** Pointers and Arrays **Category:** Advisory **AGC Category:** Readability

## **Version History**

#### **R2022a: Using Code Prover to check for coding rule violations is not recommended** *Warns starting in R2022a*

Checking for coding rule violations and computing code metrics by using Code Prover is not recommended. This workflow will be removed in a future release. To check for coding rule violations and to compute code metrics, use Bug Finder. See "Migrate Code Prover Workflows for Checking Coding Standards and Code Metrics to Bug Finder". To see how Bug Finder checks this rule, see MISRA C:2012 Rule 18.5.

### **See Also**

[Check MISRA C:2012 \(-misra3\)](#page-166-0)

#### **Topics**

The address of an object with automatic storage shall not be copied to another object that persists after the first object has ceased to exist

## **Description**

**Note** Use Bug Finder instead of Code Prover for checking coding rules. Support for coding rules checking in Code Prover will be removed in a future release. See ["Compatibility Considerations" on](#page-1131-0) [page 9-282.](#page-1131-0)

#### **Rule Definition**

*The address of an object with automatic storage shall not be copied to another object that persists after the first object has ceased to exist*.

#### **Rationale**

The address of an object becomes indeterminate when the lifetime of that object expires. Any use of an indeterminate address results in undefined behavior.

#### **Polyspace Implementation**

Polyspace flags a violation when assigning an address to a global variable, returning a local variable address, or returning a parameter address.

#### **Troubleshooting**

If you expect a rule violation but do not see it, refer to "Diagnose Why Coding Standard Violations Do Not Appear as Expected".

## **Examples**

#### **Address of Local Variables**

```
char *func(void){
     char local_auto;
     return &local_auto ; /* Non-compliant 
                           * &local_auto is indeterminate */
```
}

In this example, because local auto is a local variable, after the function returns, the address of local auto is indeterminate.

#### **Copying Pointer Addresses to Local Variables**

```
char *sp;
void f(unsigned short u){
     g(&u);
}
```

```
void h(void){
     static unsigned short *q;
    unsigned short x = 0u;
    q = \&x; /* Non-compliant -
               * &x stored in object with greater lifetime */
}
```
In this example, the function  $h$  stores the address of a local variable  $x$  in the a static variable q. The lifetime of the static variable q persists after the lifetime of the local variable x ends. Copying x into q is noncompliant with this rule and Polyspace flags the variable x.

## **Check Information**

**Group:** Pointers and Arrays **Category:** Required **AGC Category:** Required

## **Version History**

**R2022a: Using Code Prover to check for coding rule violations is not recommended** *Warns starting in R2022a*

Checking for coding rule violations and computing code metrics by using Code Prover is not recommended. This workflow will be removed in a future release. To check for coding rule violations and to compute code metrics, use Bug Finder. See "Migrate Code Prover Workflows for Checking Coding Standards and Code Metrics to Bug Finder". To see how Bug Finder checks this rule, see MISRA C:2012 Rule 18.6.

## **See Also**

[Check MISRA C:2012 \(-misra3\)](#page-166-0)

**Topics**

Flexible array members shall not be declared

## **Description**

**Note** Use Bug Finder instead of Code Prover for checking coding rules. Support for coding rules checking in Code Prover will be removed in a future release. See "Compatibility Considerations" on page 9-283.

#### **Rule Definition**

*Flexible array members shall not be declared*.

#### **Rationale**

Flexible array members are usually used with dynamic memory allocation. Dynamic memory allocation is banned by Directive 4.12 and [Rule 21.3 on page 9-322.](#page-1171-0)

#### **Troubleshooting**

If you expect a rule violation but do not see it, refer to "Diagnose Why Coding Standard Violations Do Not Appear as Expected".

## **Check Information**

**Group:** Pointers and Arrays **Category:** Required **AGC Category:** Required

## **Version History**

#### **R2022a: Using Code Prover to check for coding rule violations is not recommended** *Warns starting in R2022a*

Checking for coding rule violations and computing code metrics by using Code Prover is not recommended. This workflow will be removed in a future release. To check for coding rule violations and to compute code metrics, use Bug Finder. See "Migrate Code Prover Workflows for Checking Coding Standards and Code Metrics to Bug Finder". To see how Bug Finder checks this rule, see MISRA C:2012 Rule 18.7.

### **See Also**

[MISRA C:2012 Rule 21.3](#page-1171-0) | [Check MISRA C:2012 \(-misra3\)](#page-166-0)

#### **Topics**

Variable-length array types shall not be used

## **Description**

**Note** Use Bug Finder instead of Code Prover for checking coding rules. Support for coding rules checking in Code Prover will be removed in a future release. See "Compatibility Considerations" on page 9-284.

#### **Rule Definition**

*Variable-length array types shall not be used*.

#### **Rationale**

When the size of an array declared in a block or function prototype is not an integer constant expression, you specify variable array types. Variable array types are typically implemented as a variable size object stored on the stack. Using variable type arrays can make it impossible to determine statistically the amount of memory for the stack requires.

If the size of a variable-length array is negative or zero, the behavior is undefined.

If a variable-length array must be compatible with another array type, then the size of the array types must be identical and positive integers. If your array does not meet these requirements, the behavior is undefined.

If you use a variable-length array type in a sizeof, it is uncertain if the array size is evaluated or not.

#### **Troubleshooting**

If you expect a rule violation but do not see it, refer to "Diagnose Why Coding Standard Violations Do Not Appear as Expected".

### **Check Information**

**Group:** Pointers and Arrays **Category:** Required **AGC Category:** Required

## **Version History**

**R2022a: Using Code Prover to check for coding rule violations is not recommended** *Warns starting in R2022a*

Checking for coding rule violations and computing code metrics by using Code Prover is not recommended. This workflow will be removed in a future release. To check for coding rule violations and to compute code metrics, use Bug Finder. See "Migrate Code Prover Workflows for Checking Coding Standards and Code Metrics to Bug Finder". To see how Bug Finder checks this rule, see MISRA C:2012 Rule 18.8.

## **See Also**

[MISRA C:2012 Rule 13.6](#page-1059-0) | [Check MISRA C:2012 \(-misra3\)](#page-166-0)

#### **Topics**

"Check for and Review Coding Standard Violations"

"Software Quality Objective Subsets (C:2012)"

<span id="page-1135-0"></span>An object shall not be assigned or copied to an overlapping object

## **Description**

**Note** Use Bug Finder instead of Code Prover for checking coding rules. Support for coding rules checking in Code Prover will be removed in a future release. See ["Compatibility Considerations" on](#page-1136-0) [page 9-287.](#page-1136-0)

#### **Rule Definition**

*An object shall not be assigned or copied to an overlapping object*.

#### **Rationale**

When you assign an object to another object with overlapping memory, the behavior is undefined. The exceptions are:

- You assign an object to another object with exactly overlapping memory and compatible type.
- You copy one object to another using memmove.

#### **Additional Message in Report**

- An object shall not be assigned or copied to an overlapping object.
- Destination and source of XX overlap, the behavior is undefined.

#### **Troubleshooting**

If you expect a rule violation but do not see it, refer to "Diagnose Why Coding Standard Violations Do Not Appear as Expected".

## **Examples**

#### **Assignment of Union Members**

```
void func (void) {
    union {
        short i;
        int j;
   } a = \{0\}, b = \{1\};
   a.i = a.i; /* Non-compliant */
   a = b; / Compliant */}
```
In this example, the rule is violated when  $a \cdot i$  is assigned to  $a \cdot j$  because the two variables have overlapping regions of memory.

#### <span id="page-1136-0"></span>**Assignment of Array Segments**

```
#include <string.h>
int arr[10];
void func(void) {
       memcpy (&arr[5], &arr[4], 2u * sizeof(arr[0])); /* Non-compliant */<br>memcpy (&arr[5], &arr[4], sizeof(arr[0])); /* Compliant */
       memcpy (\text{Garr}[5], \text{Garr}[4], \text{sizeof}(\text{arr}[0])); /* Compliant */<br>memcpy (\text{Garr}[1], \text{Garr}[4], 2u * \text{sizeof}(\text{arr}[0])); /* Compliant */
       memcpy (\text{Garr}[1], \text{Garr}[4], 2u * \text{sizeof}(\text{arr}[0]));
}
```
In this example, memory equal to twice  $sizeof(ar[0])$  is the memory space taken up by two array elements. If that memory space begins from  $\&a[4]$  and  $&a[5]$ , the two memory regions overlap. The rule is violated when the memcpy function is used to copy the contents of these two overlapping memory regions.

#### **Assignment Between Members of Same Aggregate Object**

```
typedef struct
{
    char init string[21];
    char new string[101];
} string_aggr;
string_aggr my_string_aggr;
void copy()
{
    strncpy(&my string aggr.new string[0], /* Non-compliant */
             &my_string_aggr.init_string[0], 100U); 
}
```
In this example, the member init\_string of the aggregate structure my\_string\_aggr consists of 21 characters. But, more than 21 characters of this member are copied to the adjoining member new\_string, resulting in an overlapping copy.

## **Check Information**

**Group:** Overlapping Storage **Category:** Mandatory **AGC Category:** Mandatory

## **Version History**

**Introduced in R2014b**

#### **R2022a: Using Code Prover to check for coding rule violations is not recommended** *Warns starting in R2022a*

Checking for coding rule violations and computing code metrics by using Code Prover is not recommended. This workflow will be removed in a future release. To check for coding rule violations and to compute code metrics, use Bug Finder. See "Migrate Code Prover Workflows for Checking Coding Standards and Code Metrics to Bug Finder". To see how Bug Finder checks this rule, see MISRA C:2012 Rule 19.1.

## **See Also**

[MISRA C:2012 Rule 19.2](#page-1138-0) | [Check MISRA C:2012 \(-misra3\)](#page-166-0)

#### **Topics**

"Check for and Review Coding Standard Violations"

"Software Quality Objective Subsets (C:2012)"

<span id="page-1138-0"></span>The union keyword should not be used

## **Description**

**Note** Use Bug Finder instead of Code Prover for checking coding rules. Support for coding rules checking in Code Prover will be removed in a future release. See ["Compatibility Considerations" on](#page-1139-0) [page 9-290.](#page-1139-0)

#### **Rule Definition**

*The union keyword should not be used*.

#### **Rationale**

If you write to a union member and read the same union member, the behavior is well-defined. But if you read a different member, the behavior depends on the relative sizes of the members. For instance:

- If you read a union member with wider memory size, the value you read is unspecified.
- Otherwise, the value is implementation-dependent.

#### **Troubleshooting**

If you expect a rule violation but do not see it, refer to "Diagnose Why Coding Standard Violations Do Not Appear as Expected".

## **Examples**

#### **Possible Problems with union Keyword**

```
unsigned int zext(unsigned int s)
{
    union /* Non-compliant */
    {
        unsigned int ul;
        unsigned short us;
    } tmp;
   tmp.us = s; return tmp.ul; /* Unspecified value */
}
```
In this example, the 16-bit short field tmp.us is written but the wider 32-bit int field tmp.ul is read. Using the union keyword can cause such unspecified behavior. Therefore, the rule forbids using the union keyword.

## <span id="page-1139-0"></span>**Check Information**

**Group:** Overlapping Storage **Category:** Advisory **AGC Category:** Advisory

## **Version History**

**Introduced in R2014b**

#### **R2022a: Using Code Prover to check for coding rule violations is not recommended** *Warns starting in R2022a*

Checking for coding rule violations and computing code metrics by using Code Prover is not recommended. This workflow will be removed in a future release. To check for coding rule violations and to compute code metrics, use Bug Finder. See "Migrate Code Prover Workflows for Checking Coding Standards and Code Metrics to Bug Finder". To see how Bug Finder checks this rule, see MISRA C:2012 Rule 19.2.

## **See Also**

[MISRA C:2012 Rule 19.1](#page-1135-0) | [Check MISRA C:2012 \(-misra3\)](#page-166-0)

#### **Topics**

#include directives should only be preceded by preprocessor directives or comments

## **Description**

**Note** Use Bug Finder instead of Code Prover for checking coding rules. Support for coding rules checking in Code Prover will be removed in a future release. See ["Compatibility Considerations" on](#page-1141-0) [page 9-292.](#page-1141-0)

#### **Rule Definition**

*#include directives should only be preceded by preprocessor directives or comments*.

#### **Rationale**

For better code readability, group all #include directives in a file at the top of the source file. Undefined behavior can occur if you use #include to include a standard header file within a declaration or definition or if you use part of the Standard Library before including the related standard header files.

#### **Polyspace Implementation**

Polyspace flags text that precedes an #include directive. Polyspace ignores preprocessor directives, comments, spaces, or new line characters. Polyspace also ignores code that is hidden by using conditional compilation directives such as #if or #ifdef.

#### **Troubleshooting**

If you expect a rule violation but do not see it, refer to "Diagnose Why Coding Standard Violations Do Not Appear as Expected".

## **Examples**

#### **Avoid Placing Code Before #include Directives**

#if DEBUG assert(0); #endif #include<stdlib> //Compliant

int x;

#include <conio> //Noncompliant

In this example, the first #include statement is preceded by an assert statement. Because the assert statement is hidden by the  $\#\texttt{if}$  condition, Polyspace does not flag the  $\#\texttt{include}$  statement.

<span id="page-1141-0"></span>The second #include statement follows a variable declaration that is not hidden. Polyspace flags the second #include statement.

### **Check Information**

**Group:** Preprocessing Directives **Category:** Advisory **AGC Category:** Advisory

## **Version History**

#### **R2022a: Using Code Prover to check for coding rule violations is not recommended** *Warns starting in R2022a*

Checking for coding rule violations and computing code metrics by using Code Prover is not recommended. This workflow will be removed in a future release. To check for coding rule violations and to compute code metrics, use Bug Finder. See "Migrate Code Prover Workflows for Checking Coding Standards and Code Metrics to Bug Finder". To see how Bug Finder checks this rule, see MISRA C:2012 Rule 20.1.

### **See Also**

[Check MISRA C:2012 \(-misra3\)](#page-166-0)

#### **Topics**

The ', " or  $\cdot$  characters and the /\* or // character sequences shall not occur in a header file name

## **Description**

**Note** Use Bug Finder instead of Code Prover for checking coding rules. Support for coding rules checking in Code Prover will be removed in a future release. See "Compatibility Considerations" on page 9-293.

### **Rule Definition**

*The ', " or \ characters and the /\* or // character sequences shall not occur in a header file name*.

#### **Rationale**

The program's behavior is undefined if:

- You use ', ",  $\setminus$ , /\* or // between < > delimiters in a header name preprocessing token.
- You use ',  $\backslash$ , /\* or // between " delimiters in a header name preprocessing token.

Although \ results in undefined behavior, many implementations accept / in its place.

#### **Polyspace Implementation**

Polyspace flags the characters ', ",  $\backslash$ , /\* or // between < and > in #include <filename>.

Polyspace flags the characters ', \, /\* or // between " and " in  $\#$ include "filename".

#### **Additional Message in Report**

The ', "or \ characters and the  $/*$  or  $//$  character sequences shall not occur in a header file name.

#### **Troubleshooting**

If you expect a rule violation but do not see it, refer to "Diagnose Why Coding Standard Violations Do Not Appear as Expected".

## **Check Information**

**Group:** Preprocessing Directives **Category:** Required **AGC Category:** Required

## **Version History**

**R2022a: Using Code Prover to check for coding rule violations is not recommended** *Warns starting in R2022a*

Checking for coding rule violations and computing code metrics by using Code Prover is not recommended. This workflow will be removed in a future release. To check for coding rule violations

and to compute code metrics, use Bug Finder. See "Migrate Code Prover Workflows for Checking Coding Standards and Code Metrics to Bug Finder". To see how Bug Finder checks this rule, see MISRA C:2012 Rule 20.2.

### **See Also**

[Check MISRA C:2012 \(-misra3\)](#page-166-0)

#### **Topics**

The  $\#$ include directive shall be followed by either a  $\leq$  filename $>$  or "filename" sequence

## **Description**

**Note** Use Bug Finder instead of Code Prover for checking coding rules. Support for coding rules checking in Code Prover will be removed in a future release. See "Compatibility Considerations" on page 9-295.

#### **Rule Definition**

The #include directive shall be followed by either a <filename> or "filename" sequence.

#### **Rationale**

This rule applies only after macro replacement.

The behavior is undefined if an #include directive does not use one of the following forms:

- #include <filename>
- #include "filename"

#### **Additional Message in Report**

- '#include' expects "FILENAME" or <FILENAME>
- '#include\_next' expects "FILENAME" or <FILENAME>
- '#include' does not expect string concatenation.
- '#include next' does not expect string concatenation.

#### **Troubleshooting**

If you expect a rule violation but do not see it, refer to "Diagnose Why Coding Standard Violations Do Not Appear as Expected".

## **Check Information**

**Group:** Preprocessing Directives **Category:** Required **AGC Category:** Required

## **Version History**

**R2022a: Using Code Prover to check for coding rule violations is not recommended** *Warns starting in R2022a*

Checking for coding rule violations and computing code metrics by using Code Prover is not recommended. This workflow will be removed in a future release. To check for coding rule violations

and to compute code metrics, use Bug Finder. See "Migrate Code Prover Workflows for Checking Coding Standards and Code Metrics to Bug Finder". To see how Bug Finder checks this rule, see MISRA C:2012 Rule 20.3.

### **See Also**

[Check MISRA C:2012 \(-misra3\)](#page-166-0)

#### **Topics**

A macro shall not be defined with the same name as a keyword

## **Description**

**Note** Use Bug Finder instead of Code Prover for checking coding rules. Support for coding rules checking in Code Prover will be removed in a future release. See ["Compatibility Considerations" on](#page-1147-0) [page 9-298.](#page-1147-0)

#### **Rule Definition**

*A macro shall not be defined with the same name as a keyword*.

#### **Rationale**

Using macros to change the meaning of keywords can be confusing. The behavior is undefined if you include a standard header while a macro is defined with the same name as a keyword.

#### **Additional Message in Report**

- The macro macro name shall not be redefined.
- The macro *macro\_name* shall not be undefined.

#### **Troubleshooting**

If you expect a rule violation but do not see it, refer to "Diagnose Why Coding Standard Violations Do Not Appear as Expected".

## **Examples**

#### **Redefining int keyword**

```
#include <stdlib.h>
#define int some_other_type /* Non-compliant - int keyword behavior altered */
```
//...

In this example, the #define violates Rule 20.4 because it alters the behavior of the int keyword. The inclusion of the standard header results in undefined behavior.

#### **Correction — Rename keyword**

One possible correction is to use a different keyword:

#include <stdlib.h> #define int\_mine some\_other\_type

//...

#### **Redefining keywords versus statements**

#define while(E) for ( ; (E) ; ) /\* Non-compliant - while redefined\*/ #define unless(E) if ( !(E) ) /\* Compliant\*/

```
#define seq(S1, S2) do{ S1; S2;} while(false) /* Compliant*/<br>#define compound(S) {S;} /* Compliant*/
#define compound(S) \{S;\}//...
```
In this example, it is noncompliant to redefine the keyword while, but it is compliant to define a macro that expands to statements.

#### **Redefining keywords in different standards**

#define inline // Non-compliant

In this example, redefining inline is compliant in C90, but not in C99 because inline is not a keyword in C90.

#### **Check Information**

**Group:** Preprocessing Directives **Category:** Required **AGC Category:** Required

## **Version History**

## **R2022a: Using Code Prover to check for coding rule violations is not recommended**

*Warns starting in R2022a*

Checking for coding rule violations and computing code metrics by using Code Prover is not recommended. This workflow will be removed in a future release. To check for coding rule violations and to compute code metrics, use Bug Finder. See "Migrate Code Prover Workflows for Checking Coding Standards and Code Metrics to Bug Finder". To see how Bug Finder checks this rule, see MISRA C:2012 Rule 20.4.

### **See Also**

[Check MISRA C:2012 \(-misra3\)](#page-166-0)

#### **Topics**

#undef should not be used

## **Description**

**Note** Use Bug Finder instead of Code Prover for checking coding rules. Support for coding rules checking in Code Prover will be removed in a future release. See "Compatibility Considerations" on page 9-299.

#### **Rule Definition**

*#undef should not be used*.

#### **Rationale**

#undef can make the software unclear which macros exist at a particular point within a translation unit.

#### **Additional Message in Report**

#undef shall not be used.

#### **Troubleshooting**

If you expect a rule violation but do not see it, refer to "Diagnose Why Coding Standard Violations Do Not Appear as Expected".

### **Check Information**

**Group:** Preprocessing Directives **Category:** Advisory **AGC Category:** Readability

## **Version History**

#### **R2022a: Using Code Prover to check for coding rule violations is not recommended** *Warns starting in R2022a*

Checking for coding rule violations and computing code metrics by using Code Prover is not recommended. This workflow will be removed in a future release. To check for coding rule violations and to compute code metrics, use Bug Finder. See "Migrate Code Prover Workflows for Checking Coding Standards and Code Metrics to Bug Finder". To see how Bug Finder checks this rule, see MISRA C:2012 Rule 20.5.

### **See Also**

[Check MISRA C:2012 \(-misra3\)](#page-166-0)

### **Topics**

Tokens that look like a preprocessing directive shall not occur within a macro argument

## **Description**

**Note** Use Bug Finder instead of Code Prover for checking coding rules. Support for coding rules checking in Code Prover will be removed in a future release. See ["Compatibility Considerations" on](#page-1151-0) [page 9-302.](#page-1151-0)

#### **Rule Definition**

*Tokens that look like a preprocessing directive shall not occur within a macro argument*.

#### **Rationale**

An argument containing sequences of tokens that otherwise act as preprocessing directives leads to undefined behavior.

#### **Polyspace Implementation**

Polyspace looks for the # character in a macro arguments (outside a string or character constant).

#### **Additional Message in Report**

Macro argument shall not look like a preprocessing directive.

#### **Troubleshooting**

If you expect a rule violation but do not see it, refer to "Diagnose Why Coding Standard Violations Do Not Appear as Expected".

## **Examples**

#### **Macro Expansion Causing Non-Compliance**

```
#define M( A ) printf ( #A )
#include <stdio.h>
void foo(void){
    M(
#ifdef SW /* Non-compliant */
    "Message 1"
#else
   "Message 2" /* Compliant - SW not defined */
#endif /* Non-compliant */
    );
}
```
This example shows a macro definition and the macro usage. #ifdef SW and #endif are noncompliant because they look like a preprocessing directive. Polyspace does not flag #else

<span id="page-1151-0"></span>"Message 2" because after macro expansion, Polyspace knows SW is not defined. The expanded macro is printf  $("\\"Message 2\\"");$ 

### **Check Information**

**Group:** Preprocessing Directives **Category:** Required **AGC Category:** Required

## **Version History**

#### **R2022a: Using Code Prover to check for coding rule violations is not recommended** *Warns starting in R2022a*

Checking for coding rule violations and computing code metrics by using Code Prover is not recommended. This workflow will be removed in a future release. To check for coding rule violations and to compute code metrics, use Bug Finder. See "Migrate Code Prover Workflows for Checking Coding Standards and Code Metrics to Bug Finder". To see how Bug Finder checks this rule, see MISRA C:2012 Rule 20.6.

### **See Also**

[Check MISRA C:2012 \(-misra3\)](#page-166-0)

#### **Topics**
Expressions resulting from the expansion of macro parameters shall be enclosed in parentheses

## **Description**

**Note** Use Bug Finder instead of Code Prover for checking coding rules. Support for coding rules checking in Code Prover will be removed in a future release. See ["Compatibility Considerations" on](#page-1153-0) [page 9-304.](#page-1153-0)

#### **Rule Definition**

*Expressions resulting from the expansion of macro parameters shall be enclosed in parentheses*.

#### **Rationale**

If you do not use parentheses, then it is possible that operator precedence does not give the results that you want when macro substitution occurs.

If you are not using a macro parameter as an expression, then the parentheses are not necessary because no operators are involved in the macro.

#### **Additional Message in Report**

Expanded macro parameter *param* shall be enclosed in parentheses.

#### **Troubleshooting**

If you expect a rule violation but do not see it, refer to "Diagnose Why Coding Standard Violations Do Not Appear as Expected".

## **Examples**

#### **Macro Expressions**

```
#define mac1(x, y) (x * y)#define mac2(x, y) ((x) * (y))void foo(void){
     int r;
    r = \text{mac1}(1 + 2, 3 + 4); /* Non-compliant */
    r = \text{mac1}((1 + 2), (3 + 4)); /* Compliant */
    r = \text{mac2}(1 + 2, 3 + 4); /* Compliant */
}
```
In this example, mac1 and mac2 are two defined macro expressions. The definition of mac1 does not enclose the arguments in parentheses. In line 7, the macro expands to  $r = (1 + 2 * 3 + 4)$ ; This expression can be  $(1 + (2 * 3) + 4)$  or  $(1 + 2) * (3 + 4)$ . However, without parentheses,

<span id="page-1153-0"></span>the program does not know the intended expression. Line 8 uses parentheses, so the line expands to  $(1 + 2)$  \*  $(3 + 4)$ . This macro expression is compliant.

The definition of mac2 does enclose the argument in parentheses. Line 10 (the same macro arguments in line 7) expands to  $(1 + 2)$  \*  $(3 + 4)$ . This macro and macro expression are compliant.

### **Check Information**

**Group:** Preprocessing Directives **Category:** Required **AGC Category:** Required

## **Version History**

#### **R2022a: Using Code Prover to check for coding rule violations is not recommended** *Warns starting in R2022a*

Checking for coding rule violations and computing code metrics by using Code Prover is not recommended. This workflow will be removed in a future release. To check for coding rule violations and to compute code metrics, use Bug Finder. See "Migrate Code Prover Workflows for Checking Coding Standards and Code Metrics to Bug Finder". To see how Bug Finder checks this rule, see MISRA C:2012 Rule 20.7.

#### **See Also**

[MISRA C:2012 Dir 4.9](#page-873-0) | [Check MISRA C:2012 \(-misra3\)](#page-166-0)

#### **Topics**

The controlling expression of a #if or #elif preprocessing directive shall evaluate to 0 or 1

## **Description**

**Note** Use Bug Finder instead of Code Prover for checking coding rules. Support for coding rules checking in Code Prover will be removed in a future release. See "Compatibility Considerations" on page 9-305.

#### **Rule Definition**

*The controlling expression of a #if or #elif preprocessing directive shall evaluate to 0 or 1*.

#### **Rationale**

Strong typing requires that conditional inclusion preprocessing directives, #if or #elif, have a controlling expression that evaluates to a Boolean value.

#### **Troubleshooting**

If you expect a rule violation but do not see it, refer to "Diagnose Why Coding Standard Violations Do Not Appear as Expected".

## **Check Information**

**Group:** Preprocessing Directives **Category:** Required **AGC Category:** Advisory

## **Version History**

#### **R2022a: Using Code Prover to check for coding rule violations is not recommended** *Warns starting in R2022a*

Checking for coding rule violations and computing code metrics by using Code Prover is not recommended. This workflow will be removed in a future release. To check for coding rule violations and to compute code metrics, use Bug Finder. See "Migrate Code Prover Workflows for Checking Coding Standards and Code Metrics to Bug Finder". To see how Bug Finder checks this rule, see MISRA C:2012 Rule 20.8.

### **See Also**

[MISRA C:2012 Rule 14.4](#page-1069-0) | [Check MISRA C:2012 \(-misra3\)](#page-166-0)

#### **Topics**

All identifiers used in the controlling expression of #if or #elif preprocessing directives shall be #define'd before evaluation

## **Description**

**Note** Use Bug Finder instead of Code Prover for checking coding rules. Support for coding rules checking in Code Prover will be removed in a future release. See ["Compatibility Considerations" on](#page-1156-0) [page 9-307.](#page-1156-0)

#### **Rule Definition**

All identifiers used in the controlling expression of #if or #elif preprocessing directives shall be *#defineވd before evaluation*.

#### **Rationale**

If attempt to use a macro identifier in a preprocessing directive, and you have not defined that identifier, then the preprocessor assumes that it has a value of zero. This value might not meet developer expectations.

#### **Additional Message in Report**

*Identifier* is not defined.

#### **Troubleshooting**

If you expect a rule violation but do not see it, refer to "Diagnose Why Coding Standard Violations Do Not Appear as Expected".

## **Examples**

#### **Macro Identifiers**

```
\# \text{if } M == 0 /* Non-compliant - Not defined */
#endif
#if defined (M) /* Compliant - M is not evaluate */
#if M == 0 \prime* Compliant - M is known to be defined */
#endif
#endif
#if defined (M) && (M == 0) /* Compliant
                           * if M defined, M evaluated in ( M == 0 ) */#endif
```
This example shows various uses of M in preprocessing directives. The second and third #if clauses check to see if the software defines M before evaluating M. The first #if clause does not check to see if M is defined, and because M is not defined, the statement is noncompliant.

## <span id="page-1156-0"></span>**Check Information**

**Group:** Preprocessing Directives **Category:** Required **AGC Category:** Required

## **Version History**

#### **R2022a: Using Code Prover to check for coding rule violations is not recommended** *Warns starting in R2022a*

Checking for coding rule violations and computing code metrics by using Code Prover is not recommended. This workflow will be removed in a future release. To check for coding rule violations and to compute code metrics, use Bug Finder. See "Migrate Code Prover Workflows for Checking Coding Standards and Code Metrics to Bug Finder". To see how Bug Finder checks this rule, see MISRA C:2012 Rule 20.9.

## **See Also**

[MISRA C:2012 Dir 4.9](#page-873-0) | [Check MISRA C:2012 \(-misra3\)](#page-166-0)

#### **Topics**

<span id="page-1157-0"></span>The # and ## preprocessor operators should not be used

## **Description**

**Note** Use Bug Finder instead of Code Prover for checking coding rules. Support for coding rules checking in Code Prover will be removed in a future release. See "Compatibility Considerations" on page 9-308.

#### **Rule Definition**

*The # and ## preprocessor operators should not be used*.

#### **Rationale**

The order of evaluation associated with multiple  $#$ , multiple  $##$ , or a mix of  $#$  and  $##$  preprocessor operators is unspecified. In some cases, it is therefore not possible to predict the result of macro expansion.

The use of  $##$  can result in obscured code.

#### **Troubleshooting**

If you expect a rule violation but do not see it, refer to "Diagnose Why Coding Standard Violations Do Not Appear as Expected".

## **Check Information**

**Group:** Preprocessing Directives **Category:** Advisory **AGC Category:** Advisory

## **Version History**

## **R2022a: Using Code Prover to check for coding rule violations is not recommended**

*Warns starting in R2022a*

Checking for coding rule violations and computing code metrics by using Code Prover is not recommended. This workflow will be removed in a future release. To check for coding rule violations and to compute code metrics, use Bug Finder. See "Migrate Code Prover Workflows for Checking Coding Standards and Code Metrics to Bug Finder". To see how Bug Finder checks this rule, see MISRA C:2012 Rule 20.10.

### **See Also**

[MISRA C:2012 Rule 1.3](#page-888-0) | [MISRA C:2012 Rule 20.11](#page-1159-0) | [Check MISRA C:2012 \(-misra3\)](#page-166-0)

#### **Topics**

"Check for and Review Coding Standard Violations"

"Software Quality Objective Subsets (C:2012)"

<span id="page-1159-0"></span>A macro parameter immediately following a  $#$  operator shall not immediately be followed by a  $##$ operator

## **Description**

**Note** Use Bug Finder instead of Code Prover for checking coding rules. Support for coding rules checking in Code Prover will be removed in a future release. See ["Compatibility Considerations" on](#page-1160-0) [page 9-311.](#page-1160-0)

#### **Rule Definition**

*A macro parameter immediately following a # operator shall not immediately be followed by a ## operator*.

#### **Rationale**

The order of evaluation associated with multiple  $#$ , multiple  $##$ , or a mix of  $#$  and  $##$  preprocessor operators, is unspecified. Rule 20.10 discourages the use of  $\#$  and  $\# \#$ . The result of a  $\#$  operator is a string literal. It is extremely unlikely that pasting this result to any other preprocessing token results in a valid token.

#### **Additional Message in Report**

The ## preprocessor operator shall not follow a macro parameter following a # preprocessor operator.

#### **Troubleshooting**

If you expect a rule violation but do not see it, refer to "Diagnose Why Coding Standard Violations Do Not Appear as Expected".

### **Examples**

#### **Use of # and ##**

```
#define A( x ) #x f^* Compliant f^*#define B(x, y) x ## y /* Compliant */#define C(x, y) #x ## y /* Non-compliant */
```
In this example, you can see three uses of the # and ## operators. You can use these preprocessing operators alone (line 1 and line 2), but using  $#$  then  $##$  is noncompliant (line 3).

### **Check Information**

**Group:** Preprocessing Directives **Category:** Required **AGC Category:** Required

## <span id="page-1160-0"></span>**Version History**

#### **R2022a: Using Code Prover to check for coding rule violations is not recommended** *Warns starting in R2022a*

Checking for coding rule violations and computing code metrics by using Code Prover is not recommended. This workflow will be removed in a future release. To check for coding rule violations and to compute code metrics, use Bug Finder. See "Migrate Code Prover Workflows for Checking Coding Standards and Code Metrics to Bug Finder". To see how Bug Finder checks this rule, see MISRA C:2012 Rule 20.11.

## **See Also**

[MISRA C:2012 Rule 20.10](#page-1157-0) | [Check MISRA C:2012 \(-misra3\)](#page-166-0)

#### **Topics**

"Check for and Review Coding Standard Violations"

"Software Quality Objective Subsets (C:2012)"

A macro parameter used as an operand to the # or ## operators, which is itself subject to further macro replacement, shall only be used as an operand to these operators

## **Description**

**Note** Use Bug Finder instead of Code Prover for checking coding rules. Support for coding rules checking in Code Prover will be removed in a future release. See "Compatibility Considerations" on page 9-312.

#### **Rule Definition**

*A macro parameter used as an operand to the # or ## operators, which is itself subject to further macro replacement, shall only be used as an operand to these operators*.

#### **Rationale**

The parameter to # or ## is not expanded prior to being used. The same parameter appearing elsewhere in the replacement text is expanded. If the macro parameter is itself subject to macro replacement, its use in mixed contexts within a macro replacement might not meet developer expectations.

#### **Additional Message in Report**

Expanded macro parameter *param1* is also an operand of *op* operator.

#### **Troubleshooting**

If you expect a rule violation but do not see it, refer to "Diagnose Why Coding Standard Violations Do Not Appear as Expected".

#### **Check Information**

**Group:** Preprocessing Directives **Category:** Required **AGC Category:** Required

## **Version History**

**R2022a: Using Code Prover to check for coding rule violations is not recommended** *Warns starting in R2022a*

Checking for coding rule violations and computing code metrics by using Code Prover is not recommended. This workflow will be removed in a future release. To check for coding rule violations and to compute code metrics, use Bug Finder. See "Migrate Code Prover Workflows for Checking Coding Standards and Code Metrics to Bug Finder". To see how Bug Finder checks this rule, see MISRA C:2012 Rule 20.12.

## **See Also**

[Check MISRA C:2012 \(-misra3\)](#page-166-0)

#### **Topics**

A line whose first token is # shall be a valid preprocessing directive

## **Description**

**Note** Use Bug Finder instead of Code Prover for checking coding rules. Support for coding rules checking in Code Prover will be removed in a future release. See "Compatibility Considerations" on page 9-314.

#### **Rule Definition**

*A line whose first token is # shall be a valid preprocessing directive*

#### **Rationale**

You typically use a preprocessing directive to conditionally exclude source code until a corresponding #else, #elif, or #endif directive is encountered. If your compiler does not detect a preprocessing directive because it is malformed or invalid, you can end up excluding more code than you intended.

If all preprocessing directives are syntactically valid, even in excluded code, this unintended code exclusion cannot happen.

#### **Additional Message in Report**

Directive is not syntactically meaningful.

#### **Troubleshooting**

If you expect a rule violation but do not see it, refer to "Diagnose Why Coding Standard Violations Do Not Appear as Expected".

### **Check Information**

**Group:** Preprocessing Directives **Category:** Required **AGC Category:** Required

## **Version History**

**R2022a: Using Code Prover to check for coding rule violations is not recommended** *Warns starting in R2022a*

Checking for coding rule violations and computing code metrics by using Code Prover is not recommended. This workflow will be removed in a future release. To check for coding rule violations and to compute code metrics, use Bug Finder. See "Migrate Code Prover Workflows for Checking Coding Standards and Code Metrics to Bug Finder". To see how Bug Finder checks this rule, see MISRA C:2012 Rule 20.13.

## **See Also**

[Check MISRA C:2012 \(-misra3\)](#page-166-0)

#### **Topics**

All #else, #elif and #endif preprocessor directives shall reside in the same file as the #if, #ifdef or #ifndef directive to which they are related

## **Description**

**Note** Use Bug Finder instead of Code Prover for checking coding rules. Support for coding rules checking in Code Prover will be removed in a future release. See "Compatibility Considerations" on page 9-316.

#### **Rule Definition**

*All #else, #elif and #endif preprocessor directives shall reside in the same file as the #if, #ifdef or #ifndef directive to which they are related*.

#### **Rationale**

When conditional compilation directives include or exclude blocks of code and are spread over multiple files, confusion arises. If you terminate an  $\#$ **if** directive within the same file, you reduce the visual complexity of the code and the chances of an error.

If you terminate #if directives within the same file, you can use #if directives in included files

#### **Additional Message in Report**

- '#else' not within a conditional.
- '#elseif' not within a conditional.
- '#endif' not within a conditional.

Unterminated conditional directive.

#### **Troubleshooting**

If you expect a rule violation but do not see it, refer to "Diagnose Why Coding Standard Violations Do Not Appear as Expected".

## **Check Information**

**Group:** Preprocessing Directives **Category:** Required **AGC Category:** Required

## **Version History**

**R2022a: Using Code Prover to check for coding rule violations is not recommended** *Warns starting in R2022a*

Checking for coding rule violations and computing code metrics by using Code Prover is not recommended. This workflow will be removed in a future release. To check for coding rule violations and to compute code metrics, use Bug Finder. See "Migrate Code Prover Workflows for Checking Coding Standards and Code Metrics to Bug Finder". To see how Bug Finder checks this rule, see MISRA C:2012 Rule 20.14.

### **See Also**

[Check MISRA C:2012 \(-misra3\)](#page-166-0)

#### **Topics**

#define and #undef shall not be used on a reserved identifier or reserved macro name

## **Description**

**Note** Use Bug Finder instead of Code Prover for checking coding rules. Support for coding rules checking in Code Prover will be removed in a future release. See ["Compatibility Considerations" on](#page-1168-0) [page 9-319.](#page-1168-0)

#### **Rule Definition**

*#define and #undef shall not be used on a reserved LdentLfier or reserved macro name*.

#### **Rationale**

Reserved identifiers and reserved macro names are intended for use by the implementation. Removing or changing the meaning of a reserved macro can result in undefined behavior. This rule applies to the following:

- Identifiers or macro names beginning with an underscore
- Identifiers in file scope described in the C Standard Library
- Macro names described in the C Standard Library as being defined in a standard header

The rule checker can flag different identifiers or macros depending on the version of the C standard used in the analysis. See [C standard version \(-c-version\)](#page-19-0). For instance, if you run a C99 analysis, the reserved identifiers and macros are defined in the ISO/IEC 9899:1999 standard, Section 7, "Library".

#### **Additional Message in Report**

- The macro macro name shall not be redefined.
- The macro macro name shall not be undefined.
- The macro *macro\_name* shall not be defined.

#### **Troubleshooting**

If you expect a rule violation but do not see it, refer to "Diagnose Why Coding Standard Violations Do Not Appear as Expected".

## **Examples**

#### **Defining or Undefining Reserved Identifiers**

```
#undef __LINE__ /* Non-compliant - begins with _ */
#define _Guard_H 1        /* Non-compliant - begins with _ */
#undef _ BUILTIN_sqrt /* Non-compliant - implementation may
                             * use _BUILTIN_sqrt for other purposes,
                             * e.g. generating a sqrt instruction */
```

```
#define defined \frac{1}{4} Non-compliant - reserved identifier \frac{1}{4}#define errno my_errno /* Non-compliant - library identifier */
#define isneg(x)( x ) ( x ) < 0 ) /* Compliant - rule doesn't include
                               * future library directions */
```
## **Check Information**

**Group:** Standard Libraries **Category:** Required **AGC Category:** Required

## **Version History**

**Introduced in R2014b**

## **R2022a: Using Code Prover to check for coding rule violations is not recommended**

*Warns starting in R2022a*

Checking for coding rule violations and computing code metrics by using Code Prover is not recommended. This workflow will be removed in a future release. To check for coding rule violations and to compute code metrics, use Bug Finder. See "Migrate Code Prover Workflows for Checking Coding Standards and Code Metrics to Bug Finder". To see how Bug Finder checks this rule, see MISRA C:2012 Rule 21.1.

### **See Also**

[MISRA C:2012 Rule 20.4](#page-1146-0) | [Check MISRA C:2012 \(-misra3\)](#page-166-0)

#### **Topics**

A reserved identifier or reserved macro name shall not be declared

## **Description**

**Note** Use Bug Finder instead of Code Prover for checking coding rules. Support for coding rules checking in Code Prover will be removed in a future release. See "Compatibility Considerations" on page 9-320.

#### **Rule Definition**

A reserved identifier or reserved macro name shall not be declared.

#### **Rationale**

The Standard allows implementations to treat reserved identifiers specially. If you reuse reserved identifiers, you can cause undefined behavior.

#### **Polyspace Implementation**

- If you define a macro name that corresponds to a standard library macro, object, or function, rule 21.1 is violated.
- The rule considers tentative definitions as definitions.

#### **Additional Message in Report**

Identifier 'XX' shall not be reused.

#### **Troubleshooting**

If you expect a rule violation but do not see it, refer to "Diagnose Why Coding Standard Violations Do Not Appear as Expected".

## **Check Information**

**Group:** Standard Libraries **Category:** Required **AGC Category:** Required

## **Version History**

**Introduced in R2014b**

#### **R2022a: Using Code Prover to check for coding rule violations is not recommended** *Warns starting in R2022a*

Checking for coding rule violations and computing code metrics by using Code Prover is not recommended. This workflow will be removed in a future release. To check for coding rule violations and to compute code metrics, use Bug Finder. See "Migrate Code Prover Workflows for Checking

Coding Standards and Code Metrics to Bug Finder". To see how Bug Finder checks this rule, see MISRA C:2012 Rule 21.2.

## **See Also**

[Check MISRA C:2012 \(-misra3\)](#page-166-0)

#### **Topics**

The memory allocation and deallocation functions of <stdlib.h> shall not be used

## **Description**

**Note** Use Bug Finder instead of Code Prover for checking coding rules. Support for coding rules checking in Code Prover will be removed in a future release. See ["Compatibility Considerations" on](#page-1172-0) [page 9-323.](#page-1172-0)

#### **Rule Definition**

*The memory allocation and deallocation functions of <stdlib.h> shall not be used*.

#### **Rationale**

Using memory allocation and deallocation routines can cause undefined behavior. For instance:

- You free memory that you had not allocated dynamically.
- You use a pointer that points to a freed memory location.

#### **Polyspace Implementation**

The checker flags uses of the calloc, malloc, realloc, aligned\_alloc and free functions.

If you define macros with the same names as these dynamic heap memory allocation functions, and you expand the macros in the code, this rule is violated. It is assumed that rule 21.2 is not violated.

#### **Additional Message in Report**

- The macro <name> shall not be used.
- Identifier XX should not be used.

#### **Troubleshooting**

If you expect a rule violation but do not see it, refer to "Diagnose Why Coding Standard Violations Do Not Appear as Expected".

### **Examples**

#### **Use of malloc, calloc, realloc and free**

```
#include <stdlib.h>
static int foo(void);
typedef struct struct_1 {
     int a;
     char c;
} S_1;
```

```
static int foo(void) {
   S 1 * ad 1;int * a\overline{d} 2;
    int * ad\overline{3};
   ad 1 = (S_1*)calloc(100U, sizeof(S_1)); /* Non-compliant */
 ad_2 = malloc(100U * sizeof(int)); /* Non-compliant */
 ad_3 = realloc(ad_3, 60U * sizeof(long)); /* Non-compliant */
    free(ad_1); \qquad \qquad \qquad/* Non-compliant */<br>free(ad_2); \qquad \qquad/* Non-compliant */
                                                    f^* Non-compliant f^*/free(ad_3); \qquad \qquad /* Non-compliant */
     return 1;
}
```
In this example, the rule is violated when the functions malloc, calloc, realloc and free are used.

## **Check Information**

**Group:** Standard Libraries **Category:** Required **AGC Category:** Required

## **Version History**

**Introduced in R2014b**

#### **R2022a: Using Code Prover to check for coding rule violations is not recommended** *Warns starting in R2022a*

Checking for coding rule violations and computing code metrics by using Code Prover is not recommended. This workflow will be removed in a future release. To check for coding rule violations and to compute code metrics, use Bug Finder. See "Migrate Code Prover Workflows for Checking Coding Standards and Code Metrics to Bug Finder". To see how Bug Finder checks this rule, see MISRA C:2012 Rule 21.3.

### **See Also**

[MISRA C:2012 Rule 18.7](#page-1132-0) | [Check MISRA C:2012 \(-misra3\)](#page-166-0)

#### **Topics**

The standard header file <setjmp.h> shall not be used

## **Description**

**Note** Use Bug Finder instead of Code Prover for checking coding rules. Support for coding rules checking in Code Prover will be removed in a future release. See "Compatibility Considerations" on page 9-324.

#### **Rule Definition**

*The standard header file <setjmp.h> shall not be used*.

#### **Rationale**

Using setjmp and longjmp, you can bypass normal function call mechanisms and cause undefined behavior.

#### **Polyspace Implementation**

If the longjmp function is a macro and the macro is expanded in the code, this rule is violated. It is assumed that rule 21.2 is not violated.

#### **Additional Message in Report**

- The macro '<name> shall not be used.
- Identifier XX should not be used.

#### **Troubleshooting**

If you expect a rule violation but do not see it, refer to "Diagnose Why Coding Standard Violations Do Not Appear as Expected".

## **Check Information**

**Group:** Standard Libraries **Category:** Required **AGC Category:** Required

## **Version History**

**Introduced in R2014b**

#### **R2022a: Using Code Prover to check for coding rule violations is not recommended** *Warns starting in R2022a*

Checking for coding rule violations and computing code metrics by using Code Prover is not recommended. This workflow will be removed in a future release. To check for coding rule violations and to compute code metrics, use Bug Finder. See "Migrate Code Prover Workflows for Checking

Coding Standards and Code Metrics to Bug Finder". To see how Bug Finder checks this rule, see MISRA C:2012 Rule 21.4.

## **See Also**

[Check MISRA C:2012 \(-misra3\)](#page-166-0)

#### **Topics**

The standard header file <signal.h> shall not be used

## **Description**

**Note** Use Bug Finder instead of Code Prover for checking coding rules. Support for coding rules checking in Code Prover will be removed in a future release. See "Compatibility Considerations" on page 9-326.

#### **Rule Definition**

*The standard header file <signal.h> shall not be used*.

#### **Rationale**

Using signal handling functions can cause implementation-defined and undefined behavior.

#### **Polyspace Implementation**

If the signal function is a macro and the macro is expanded in the code, this rule is violated. It is assumed that rule 21.2 is not violated.

#### **Additional Message in Report**

- The macro '<name> shall not be used.
- Identifier XX should not be used.

#### **Troubleshooting**

If you expect a rule violation but do not see it, refer to "Diagnose Why Coding Standard Violations Do Not Appear as Expected".

## **Check Information**

**Group:** Standard Libraries **Category:** Required **AGC Category:** Required

## **Version History**

**Introduced in R2014b**

#### **R2022a: Using Code Prover to check for coding rule violations is not recommended** *Warns starting in R2022a*

Checking for coding rule violations and computing code metrics by using Code Prover is not recommended. This workflow will be removed in a future release. To check for coding rule violations and to compute code metrics, use Bug Finder. See "Migrate Code Prover Workflows for Checking Coding Standards and Code Metrics to Bug Finder". To see how Bug Finder checks this rule, see MISRA C:2012 Rule 21.5.

## **See Also**

[Check MISRA C:2012 \(-misra3\)](#page-166-0)

#### **Topics**

The Standard Library input/output functions shall not be used

## **Description**

**Note** Use Bug Finder instead of Code Prover for checking coding rules. Support for coding rules checking in Code Prover will be removed in a future release. See "Compatibility Considerations" on page 9-328.

#### **Rule Definition**

*The Standard Library input/output functions shall not be used*.

#### **Rationale**

This rule applies to the functions that are provided by <stdio.h> and in C99, their character-wide equivalents provided by <wchar.h>. Using these functions can cause unspecified, undefined and implementation-defined behavior.

#### **Polyspace Implementation**

If the Standard Library function is a macro and the macro is expanded in the code, this rule is violated. It is assumed that rule 21.2 is not violated.

#### **Additional Message in Report**

- The macro '<name> shall not be used.
- Identifier XX should not be used.

#### **Troubleshooting**

If you expect a rule violation but do not see it, refer to "Diagnose Why Coding Standard Violations Do Not Appear as Expected".

## **Check Information**

**Group:** Standard Libraries **Category:** Required **AGC Category:** Required

## **Version History**

**Introduced in R2014b**

#### **R2022a: Using Code Prover to check for coding rule violations is not recommended** *Warns starting in R2022a*

Checking for coding rule violations and computing code metrics by using Code Prover is not recommended. This workflow will be removed in a future release. To check for coding rule violations

and to compute code metrics, use Bug Finder. See "Migrate Code Prover Workflows for Checking Coding Standards and Code Metrics to Bug Finder". To see how Bug Finder checks this rule, see MISRA C:2012 Rule 21.6.

### **See Also**

[Check MISRA C:2012 \(-misra3\)](#page-166-0)

#### **Topics**

The Standard Library functions atof, atoi, atol, and atoll functions of <stdlib.h> shall not be used

## **Description**

**Note** Use Bug Finder instead of Code Prover for checking coding rules. Support for coding rules checking in Code Prover will be removed in a future release. See "Compatibility Considerations" on page 9-330.

#### **Rule Definition**

*The Standard Library functions atof, atoi, atol, and atoll functions of <stdlib.h> shall not be used*.

#### **Rationale**

When a string cannot be converted, the behavior of these functions can be undefined.

#### **Polyspace Implementation**

If the function is a macro and the macro is expanded in the code, this rule is violated. It is assumed that rule 21.2 is not violated.

#### **Additional Message in Report**

- The macro '<name> shall not be used.
- Identifier XX should not be used.

#### **Troubleshooting**

If you expect a rule violation but do not see it, refer to "Diagnose Why Coding Standard Violations Do Not Appear as Expected".

## **Check Information**

**Group:** Standard Libraries **Category:** Required **AGC Category:** Required

## **Version History**

**Introduced in R2014b**

#### **R2022a: Using Code Prover to check for coding rule violations is not recommended** *Warns starting in R2022a*

Checking for coding rule violations and computing code metrics by using Code Prover is not recommended. This workflow will be removed in a future release. To check for coding rule violations and to compute code metrics, use Bug Finder. See "Migrate Code Prover Workflows for Checking Coding Standards and Code Metrics to Bug Finder". To see how Bug Finder checks this rule, see MISRA C:2012 Rule 21.7.

### **See Also**

[Check MISRA C:2012 \(-misra3\)](#page-166-0)

#### **Topics**

The Standard Library termination functions of <stdlib.h> shall not be used

## **Description**

**Note** Use Bug Finder instead of Code Prover for checking coding rules. Support for coding rules checking in Code Prover will be removed in a future release. See ["Compatibility Considerations" on](#page-1182-0) [page 9-333.](#page-1182-0)

#### **Rule Definition**

The Standard Library termination functions of <stdlib.h> shall not be used.

#### **Rationale**

Using these functions can cause undefined and implementation-defined behaviors.

#### **Polyspace Implementation**

Polyspace flags the use of the abort, exit, Exit, or quick exit functions that are defined in <stdlib.h>.

If these functions are user-defined, Polyspace does not flag them.

#### **Troubleshooting**

If you expect a rule violation but do not see it, refer to "Diagnose Why Coding Standard Violations Do Not Appear as Expected".

## **Examples**

#### **Avoid Unsafe Termination Functions**

```
#include<stdlib.h>
void foo(){
      puts("pushed");
     //...
     _Exit(-1);//Noncompliant
}
void bar(){
     puts("pushed");
     //...
     abort();//Noncompliant
}
void foobar(){
     puts("pushed");
     //...
     quick_exit(-1);//Noncompliant
}
```
<span id="page-1182-0"></span>In this example, unsafe termination functions are invoked to terminate the program. These functions might not perform the essential cleanup operations. For instance, the data pushed to the output stream might become lost because the program is terminated before the streams are closed. Polyspace flags the use of such unsafe termination programs.

## **Check Information**

**Group:** Standard Libraries **Category:** Required **AGC Category:** Required

## **Version History**

**Introduced in R2014b**

#### **R2022a: Using Code Prover to check for coding rule violations is not recommended** *Warns starting in R2022a*

Checking for coding rule violations and computing code metrics by using Code Prover is not recommended. This workflow will be removed in a future release. To check for coding rule violations and to compute code metrics, use Bug Finder. See "Migrate Code Prover Workflows for Checking Coding Standards and Code Metrics to Bug Finder". To see how Bug Finder checks this rule, see MISRA C:2012 Rule 21.8.

## **See Also**

[Check MISRA C:2012 \(-misra3\)](#page-166-0)

#### **Topics**

The Standard Library library functions bsearch and qsort of <stdlib.h> shall not be used

## **Description**

**Note** Use Bug Finder instead of Code Prover for checking coding rules. Support for coding rules checking in Code Prover will be removed in a future release. See "Compatibility Considerations" on page 9-334.

#### **Rule Definition**

*The library functions bsearch and qsort of <stdlib.h> shall not be used*.

#### **Rationale**

The comparison function in these library functions can behave inconsistently when the elements being compared are equal. Also, the implementation of qsort can be recursive and place unknown demands on the call stack.

#### **Polyspace Implementation**

If the function is a macro and the macro is expanded in the code, this rule is violated. It is assumed that rule 21.2 is not violated.

#### **Additional Message in Report**

- The macro '<name> shall not be used.
- Identifier XX should not be used.

#### **Troubleshooting**

If you expect a rule violation but do not see it, refer to "Diagnose Why Coding Standard Violations Do Not Appear as Expected".

## **Check Information**

**Group:** Standard Libraries **Category:** Required **AGC Category:** Required

## **Version History**

**Introduced in R2014b**

#### **R2022a: Using Code Prover to check for coding rule violations is not recommended** *Warns starting in R2022a*

Checking for coding rule violations and computing code metrics by using Code Prover is not recommended. This workflow will be removed in a future release. To check for coding rule violations and to compute code metrics, use Bug Finder. See "Migrate Code Prover Workflows for Checking Coding Standards and Code Metrics to Bug Finder". To see how Bug Finder checks this rule, see MISRA C:2012 Rule 21.9.

### **See Also**

[Check MISRA C:2012 \(-misra3\)](#page-166-0)

#### **Topics**

The Standard Library time and date functions shall not be used

## **Description**

**Note** Use Bug Finder instead of Code Prover for checking coding rules. Support for coding rules checking in Code Prover will be removed in a future release. See "Compatibility Considerations" on page 9-336.

#### **Rule Definition**

*The Standard Library time and date functions shall not be used*.

#### **Rationale**

Using these functions can cause unspecified, undefined and implementation-defined behavior.

#### **Polyspace Implementation**

If the function is a macro and the macro is expanded in the code, this rule is violated. It is assumed that rule 21.2 is not violated.

#### **Additional Message in Report**

- The macro '<name> shall not be used.
- Identifier XX should not be used.

#### **Troubleshooting**

If you expect a rule violation but do not see it, refer to "Diagnose Why Coding Standard Violations Do Not Appear as Expected".

## **Check Information**

**Group:** Standard Libraries **Category:** Required **AGC Category:** Required

## **Version History**

**Introduced in R2014b**

#### **R2022a: Using Code Prover to check for coding rule violations is not recommended** *Warns starting in R2022a*

Checking for coding rule violations and computing code metrics by using Code Prover is not recommended. This workflow will be removed in a future release. To check for coding rule violations and to compute code metrics, use Bug Finder. See "Migrate Code Prover Workflows for Checking Coding Standards and Code Metrics to Bug Finder". To see how Bug Finder checks this rule, see MISRA C:2012 Rule 21.10.

## **See Also**

[Check MISRA C:2012 \(-misra3\)](#page-166-0)

#### **Topics**

The standard header file <tgmath.h> shall not be used

## **Description**

**Note** Use Bug Finder instead of Code Prover for checking coding rules. Support for coding rules checking in Code Prover will be removed in a future release. See ["Compatibility Considerations" on](#page-1188-0) [page 9-339.](#page-1188-0)

#### **Rule Definition**

*The standard header file <tgmath.h> shall not be used*.

#### **Rationale**

Using the facilities of this header file can cause undefined behavior.

#### **Polyspace Implementation**

If the function is a macro and the macro is expanded in the code, this rule is violated. It is assumed that rule 21.2 is not violated.

#### **Additional Message in Report**

- The macro '<name> shall not be used.
- Identifier XX should not be used.

#### **Troubleshooting**

If you expect a rule violation but do not see it, refer to "Diagnose Why Coding Standard Violations Do Not Appear as Expected".

## **Examples**

#### **Use of Function in tgmath.h**

#include <tgmath.h>//Noncompliant

```
float f1,res;
void func(void) {
    res = sqrt(f1); /* Non-compliant */}
```
In this example, the rule is violated when the sqrt macro defined in tgmath.h is used.

#### **Correction — Use Appropriate Function in math.h**

For this example, one possible correction is to use the function sqrtf defined in math.h for float arguments.
```
#include <math.h>
```
float f1, res;

```
void func(void) {
res = sqrtf(f1);}
```
## **Check Information**

**Group:** Standard Libraries **Category:** Required **AGC Category:** Required

# **Version History**

**Introduced in R2014b**

#### **R2022a: Using Code Prover to check for coding rule violations is not recommended** *Warns starting in R2022a*

Checking for coding rule violations and computing code metrics by using Code Prover is not recommended. This workflow will be removed in a future release. To check for coding rule violations and to compute code metrics, use Bug Finder. See "Migrate Code Prover Workflows for Checking Coding Standards and Code Metrics to Bug Finder". To see how Bug Finder checks this rule, see MISRA C:2012 Rule 21.11.

## **See Also**

[Check MISRA C:2012 \(-misra3\)](#page-166-0)

## **Topics**

"Check for and Review Coding Standard Violations" "Software Quality Objective Subsets (C:2012)"

# **MISRA C:2012 Rule 21.12**

The exception handling features of <fenv.h> should not be used

# **Description**

**Note** Use Bug Finder instead of Code Prover for checking coding rules. Support for coding rules checking in Code Prover will be removed in a future release. See ["Compatibility Considerations" on](#page-1190-0) [page 9-341.](#page-1190-0)

## **Rule Definition**

*The exception handling features of <fenv.h> should not be used*.

## **Rationale**

In some cases, the values of the floating-point status flags are unspecified. Attempts to access them can cause undefined behavior.

## **Troubleshooting**

If you expect a rule violation but do not see it, refer to "Diagnose Why Coding Standard Violations Do Not Appear as Expected".

## **Examples**

## **Use of Features in <fenv.h>**

```
#include <fenv.h>
void func(float x, float y) {
    float z;
    feclearexcept(FE_DIVBYZERO); /* Non-compliant */ 
   z = x/y; if(fetestexcept (FE_DIVBYZERO)) { /* Non-compliant */ 
    }
    else {
#pragma STDC FENV_ACCESS ON
       z=x*y;if(z>x) {
#pragma STDC FENV_ACCESS OFF
            if(fetestexcept (FE_OVERFLOW)) { /* Non-compliant */ 
 }
        }
    }
}
```
In this example, the rule is violated when the identifiers feclearexcept and fetestexcept, and the macros FE\_DIVBYZERO and FE\_OVERFLOW are used.

# <span id="page-1190-0"></span>**Check Information**

**Group:** Standard libraries **Category:** Advisory **AGC Category:** Advisory

# **Version History**

**Introduced in R2015b**

#### **R2022a: Using Code Prover to check for coding rule violations is not recommended** *Warns starting in R2022a*

Checking for coding rule violations and computing code metrics by using Code Prover is not recommended. This workflow will be removed in a future release. To check for coding rule violations and to compute code metrics, use Bug Finder. See "Migrate Code Prover Workflows for Checking Coding Standards and Code Metrics to Bug Finder". To see how Bug Finder checks this rule, see MISRA C:2012 Rule 21.12.

# **See Also**

[Check MISRA C:2012 \(-misra3\)](#page-166-0)

**Topics**

"Check for and Review Coding Standard Violations" "Software Quality Objective Subsets (C:2012)"

# <span id="page-1191-0"></span>**MISRA C:2012 Rule 21.15**

The pointer arguments to the Standard Library functions memcpy, memmove and memcmp shall be pointers to qualified or unqualified versions of compatible types

## **Description**

**Note** Use Bug Finder instead of Code Prover for checking coding rules. Support for coding rules checking in Code Prover will be removed in a future release. See ["Compatibility Considerations" on](#page-1192-0) [page 9-343.](#page-1192-0)

#### **Rule Definition**

*The pointer arguments to the Standard Library functions memcpy, memmove and memcmp shall be pointers to qualified or unqualified versions of compatible types.* 

This rule comes from MISRA C: 2012 Amendment 1.

#### **Rationale**

The functions

```
memcpy( arg1, arg2, num_bytes );
memmove( arg1, arg2, num_bytes );
memcmp( arg1, arg2, num_bytes );
```
perform a byte-by-byte copy, move or comparison between the memory locations that arg1 and arg2 point to. A byte-by-byte copy, move or comparison is meaningful only if arg1 and arg2 have compatible types.

Using pointers to different data types for arg1 and arg2 typically indicates a coding error.

#### **Troubleshooting**

If you expect a rule violation but do not see it, refer to "Diagnose Why Coding Standard Violations Do Not Appear as Expected".

## **Examples**

#### **Incompatible Argument Types for memcpy**

```
#include <stdint.h>
void f ( uint8_t s1[ 8 ], uint16 t s2[ 8 ] )
{
    ( void ) memcpy ( s1, s2, 8 ); /* Non-compliant */}
```
In this example, s1 and s2 are pointers to different data types. The memcpy statement copies eight bytes from one buffer to another.

<span id="page-1192-0"></span>Eight bytes represent the entire span of the buffer that s1 points to, but only part of the buffer that s2 points to. Therefore, the memcpy statement copies only part of s2 to s1, which might be unintended.

## **Check Information**

**Group:** Standard libraries **Category:** Required **AGC Category:** Required

# **Version History**

**Introduced in R2017a**

#### **R2022a: Using Code Prover to check for coding rule violations is not recommended** *Warns starting in R2022a*

Checking for coding rule violations and computing code metrics by using Code Prover is not recommended. This workflow will be removed in a future release. To check for coding rule violations and to compute code metrics, use Bug Finder. See "Migrate Code Prover Workflows for Checking Coding Standards and Code Metrics to Bug Finder". To see how Bug Finder checks this rule, see MISRA C:2012 Rule 21.15.

## **See Also**

[MISRA C:2012 Rule 21.16](#page-1193-0) | [Check MISRA C:2012 \(-misra3\)](#page-166-0)

## **Topics**

"Check for and Review Coding Standard Violations" "Software Quality Objective Subsets (C:2012)"

# <span id="page-1193-0"></span>**MISRA C:2012 Rule 21.16**

The pointer arguments to the Standard Library function memcmp shall point to either a pointer type, an essentially signed type, an essentially unsigned type, an essentially Boolean type or an essentially enum type

## **Description**

**Note** Use Bug Finder instead of Code Prover for checking coding rules. Support for coding rules checking in Code Prover will be removed in a future release. See ["Compatibility Considerations" on](#page-1195-0) [page 9-346.](#page-1195-0)

## **Rule Definition**

*The pointer arguments to the Standard Library function memcmp shall point to either a pointer type, an essentially signed type, an essentially unsigned type, an essentially Boolean type or an essentially enum type.*

This rule comes from MISRA C: 2012 Amendment 1.

#### **Rationale**

The Standard Library function

memcmp ( lhs, rhs, num );

performs a byte-by-byte comparison of the first num bytes of the two objects that lhs and rhs point to.

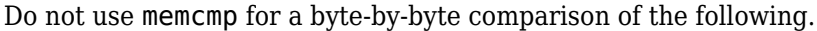

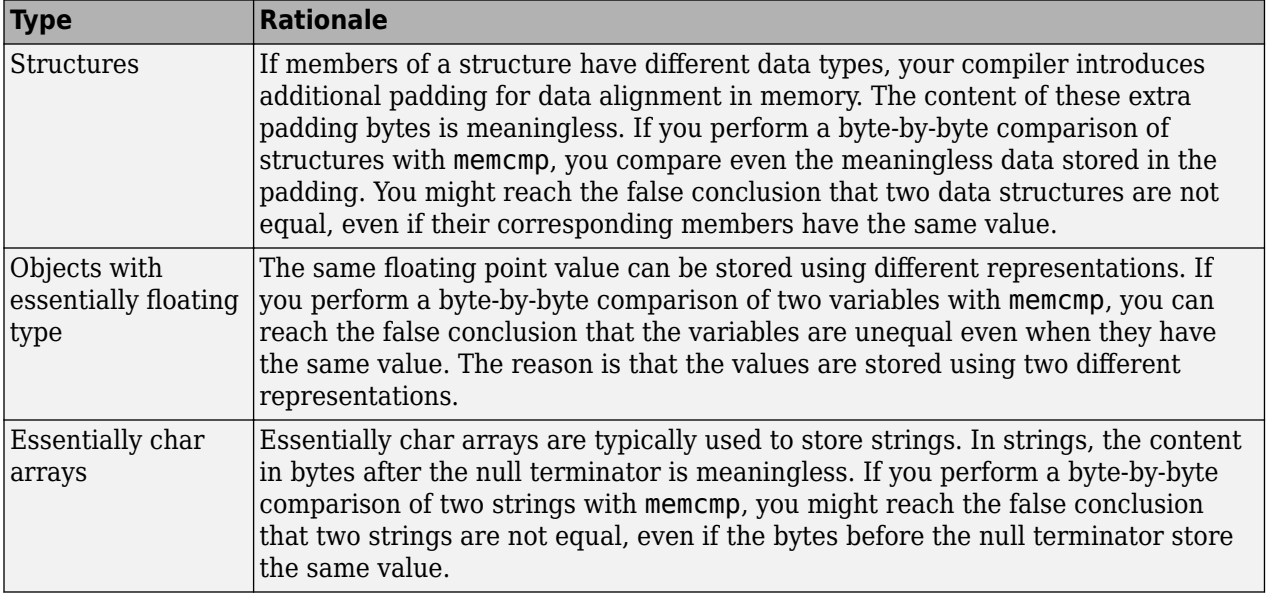

## **Troubleshooting**

If you expect a rule violation but do not see it, refer to "Diagnose Why Coding Standard Violations Do Not Appear as Expected".

## **Examples**

### **Using memcmp for Comparison of Structures, Unions, and** *essentially char* **Arrays**

```
#include <stdbool.h>
#include <stdint.h>
struct S {
//...
};
bool f1(struct S* s1, struct S* s2)
{
    return (memcmp(s1, s2, sizeof(struct S)) != 0); /* Non-compliant */
}
union U {
     uint32_t range;
     uint32_t height;
};
bool f2(union U* u1, union U* u2)
{
    return (memcmp(u1, u2, sizeof(union U)) != \theta); /* Non-compliant */
}
const char a[ 6 ] = "task";bool f3(const char b[ 6 ])
{
    return (memcmp(a, b, 6) != \theta); /* Non-compliant */
}
```
In this example:

- Structures s1 and s2 are compared in the bool t f1 function. The return value of this function might indicate that s1 and s2 are different due to padding. This comparison is noncompliant.
- Unions u1 and u2 are compared in the bool\_t f2 function. The return value of this function might indicate that u1 and u2 are the same due to unintentional comparison of u1. range and u2.height, or u1.height and u2.range. This comparison is noncompliant.
- Essentially char arrays a and b are compared in the bool t f3 function. The return value of this function might incorrectly indicate that the strings are different because the length of a (four) is less than the number of bytes compared (six). This comparison is noncompliant.

## **Check Information**

**Group:** Standard libraries **Category:** Required **AGC Category:** Required

# <span id="page-1195-0"></span>**Version History**

**Introduced in R2017a**

## **R2022a: Using Code Prover to check for coding rule violations is not recommended**

*Warns starting in R2022a*

Checking for coding rule violations and computing code metrics by using Code Prover is not recommended. This workflow will be removed in a future release. To check for coding rule violations and to compute code metrics, use Bug Finder. See "Migrate Code Prover Workflows for Checking Coding Standards and Code Metrics to Bug Finder". To see how Bug Finder checks this rule, see MISRA C:2012 Rule 21.16.

## **See Also**

[MISRA C:2012 Rule 21.15](#page-1191-0) | [Check MISRA C:2012 \(-misra3\)](#page-166-0)

## **Topics**

"Check for and Review Coding Standard Violations"

"Software Quality Objective Subsets (C:2012)"

# **MISRA C:2012 Rule 22.5**

A pointer to a FILE object shall not be dereferenced

# **Description**

**Note** Use Bug Finder instead of Code Prover for checking coding rules. Support for coding rules checking in Code Prover will be removed in a future release. See ["Compatibility Considerations" on](#page-1197-0) [page 9-348.](#page-1197-0)

## **Rule Definition**

*A pointer to a FILE object shall not be dereferenced*.

## **Rationale**

The Standard states that the address of a FILE object used to control a stream can be significant. Copying that object might not give the same behavior. This rule ensures that you cannot perform such a copy.

Directly manipulating a FILE object might be incompatible with its use as a stream designator.

## **Troubleshooting**

If you expect a rule violation but do not see it, refer to "Diagnose Why Coding Standard Violations Do Not Appear as Expected".

## **Examples**

## **FILE\* Pointer Dereferenced**

```
#include <stdio.h>
void func(void) {
     FILE *pf1;
      FILE *pf2;
    FILE f3:
    pf2 = pf1; \frac{1}{5} /* Compliant */<br>f3 = *pf2; \frac{1}{5} /* Non-compliant
                           y^* Non-compliant y^*pf2-> flags=0; /* Non-compliant */
  }
```
In this example, the rule is violated when the FILE\* pointer pf2 is dereferenced.

# **Check Information**

**Group:** Resources **Category:** Mandatory **AGC Category:** Mandatory

# <span id="page-1197-0"></span>**Version History**

**Introduced in R2015b**

## **R2022a: Using Code Prover to check for coding rule violations is not recommended**

*Warns starting in R2022a*

Checking for coding rule violations and computing code metrics by using Code Prover is not recommended. This workflow will be removed in a future release. To check for coding rule violations and to compute code metrics, use Bug Finder. See "Migrate Code Prover Workflows for Checking Coding Standards and Code Metrics to Bug Finder". To see how Bug Finder checks this rule, see MISRA C:2012 Rule 22.5.

## **See Also**

[Check MISRA C:2012 \(-misra3\)](#page-166-0)

## **Topics**

"Check for and Review Coding Standard Violations" "Software Quality Objective Subsets (C:2012)"

# **MISRA C++: 2008**

A project shall not contain unreachable code

# **Description**

**Note** Use Bug Finder instead of Code Prover for checking coding rules. Support for coding rules checking in Code Prover will be removed in a future release. See ["Compatibility Considerations" on](#page-1200-0) [page 10-3](#page-1200-0).

## **Rule Definition**

*A project shall not contain unreachable code.*

### **Rationale**

This rule flags situations where a group of statements is unreachable because of syntactic reasons. For instance, code following a return statement are always unreachable.

Unreachable code involve unnecessary maintenance and can often indicate programming errors.

### **Polyspace Implementation**

Polyspace reports a defect if a statement in your code is not reachable.

#### **Troubleshooting**

If you expect a rule violation but Polyspace does not report it, see "Diagnose Why Coding Standard Violations Do Not Appear as Expected".

## **Examples**

#### **Unreachable statements**

```
int func(int arg) {
int temp = 0;
 switch(arg) {
      temp = arg; // Noncompliant
      case 1:
      {
           break;
      }
      default:
      {
           break;
      }
  }
  return arg;
 arg++; // Noncompliant
}
```
These statements are unreachable:

- <span id="page-1200-0"></span>• Statements inside a switch statement that do not belong to a case or default block.
- Statements after a return statement.

# **Check Information**

**Group:** Language Independent Issues **Category:** Required

# **Version History**

**Introduced in R2013b**

#### **R2022a: Using Code Prover to check for coding rule violations is not recommended** *Warns starting in R2022a*

Checking for coding rule violations and computing code metrics by using Code Prover is not recommended. This workflow will be removed in a future release. To check for coding rule violations and to compute code metrics, use Bug Finder. See "Migrate Code Prover Workflows for Checking Coding Standards and Code Metrics to Bug Finder". To see how Bug Finder checks this rule, see MISRA C++:2008 Rule 0-1-1.

# **See Also**

[Check MISRA C++:2008 \(-misra-cpp\)](#page-188-0)

## **Topics**

A project shall not contain infeasible paths

# **Description**

**Note** Use Bug Finder instead of Code Prover for checking coding rules. Support for coding rules checking in Code Prover will be removed in a future release. See ["Compatibility Considerations" on](#page-1202-0) [page 10-5](#page-1202-0).

## **Rule Definition**

*A project shall not contain infeasible paths.*

### **Rationale**

This rule flags situations where a group of statements is redundant because of nonsyntactic reasons. For instance, an if condition is always true or false. Code that is unreachable from syntactic reasons are flagged by rule 0-1-1.

Unreachable or redundant code involve unnecessary maintenance and can often indicate programming errors.

## **Polyspace Implementation**

Polyspace Bug Finder reports a violation of this if your code contains dead code and unnecessary if conditionals. See Dead code and Useless if checkers.

## **Troubleshooting**

If you expect a rule violation but Polyspace does not report it, see "Diagnose Why Coding Standard Violations Do Not Appear as Expected".

## **Examples**

#### **Boolean Operations with Invariant Results**

```
void func (unsigned int arg) {
 if (arg >= 0U) //Noncompliant
    arg = 10;
 if (arg < 0U) //Noncompliant
     arg = 10;}
```
An unsigned int variable is nonnegative. Both if conditions involving the variable are always true or always false and are therefore redundant.

## **Check Information**

**Group:** Language Independent Issues

<span id="page-1202-0"></span>**Category:** Required

# **Version History**

**Introduced in R2013b**

## **R2022a: Using Code Prover to check for coding rule violations is not recommended**

*Warns starting in R2022a*

Checking for coding rule violations and computing code metrics by using Code Prover is not recommended. This workflow will be removed in a future release. To check for coding rule violations and to compute code metrics, use Bug Finder. See "Migrate Code Prover Workflows for Checking Coding Standards and Code Metrics to Bug Finder". To see how Bug Finder checks this rule, see MISRA C++:2008 Rule 0-1-2.

## **See Also**

[Check MISRA C++:2008 \(-misra-cpp\)](#page-188-0)

## **Topics**

A project shall not contain unused variables

# **Description**

*This checker is deactivated in a default Polyspace* as You Code *analysis . See "Checkers Deactivated in Polyspace as You Code Analysis"*.

**Note** Use Bug Finder instead of Code Prover for checking coding rules. Support for coding rules checking in Code Prover will be removed in a future release. See ["Compatibility Considerations" on](#page-1204-0) [page 10-7](#page-1204-0).

## **Rule Definition**

*A project shall not contain unused variables.*

## **Rationale**

Presence of unused variables indicates that the wrong variable name might be used in the source code. Removing these variables reduces the possibility of the wrong variable being used in further development. Keep padding bits in bitfields unnamed to reduce unused variables in your project.

## **Polyspace Implementation**

The checker flags local or global variables that are declared or defined but not read or written in any source files of the project. This specification also applies to members of structures and classes.

## **Troubleshooting**

If you expect a rule violation but Polyspace does not report it, see "Diagnose Why Coding Standard Violations Do Not Appear as Expected".

# **Examples**

## **Use of Named Bit Field for Padding**

```
#include <iostream>
struct S {
     unsigned char b1 : 3;
     unsigned char pad: 1; //Noncompliant
    unsigned char b2 : 4;
};
void init(struct S S_obj)
{
    S_0 obj.b1 = 0;S obj.b2 = 0;
}
```
In this example, the bit field pad is used for padding the structure. Therefore, the field is never read or written and causes a violation of this rule. To avoid the violation, use an unnamed field for padding.

```
#include <iostream>
struct S {
     unsigned char b1 : 3;
     unsigned char : 1; //Compliant
     unsigned char b2 : 4;
};
void init(struct S S_obj)
{
    S_0 obj.b1 = 0;S_0 obj.b2 = 0;}
```
## **Check Information**

**Group:** Language Independent Issues **Category:** Required

# **Version History**

**Introduced in R2018a**

#### **R2022a: Using Code Prover to check for coding rule violations is not recommended** *Warns starting in R2022a*

Checking for coding rule violations and computing code metrics by using Code Prover is not recommended. This workflow will be removed in a future release. To check for coding rule violations and to compute code metrics, use Bug Finder. See "Migrate Code Prover Workflows for Checking Coding Standards and Code Metrics to Bug Finder". To see how Bug Finder checks this rule, see MISRA C++:2008 Rule 0-1-3.

## **See Also**

[Check MISRA C++:2008 \(-misra-cpp\)](#page-188-0)

**Topics**

A project shall not contain non-volatile POD variables having only one use

# **Description**

**Note** Use Bug Finder instead of Code Prover for checking coding rules. Support for coding rules checking in Code Prover will be removed in a future release. See ["Compatibility Considerations" on](#page-1206-0) [page 10-9](#page-1206-0).

## **Rule Definition**

*A project shall not contain non-volatile POD variables having only one use.*

### **Rationale**

If you use a non-volatile variable with a Plain Old Data type (int, double, etc.) *only once*, you can replace the variable with a constant literal. Your use of a variable indicates that you intended more than one use for that variable and might have a programming error in the code. You might have omitted the other uses of the non-volatile variable or incorrectly used other variables at intended points of use.

## **Polyspace Implementation**

The checker flags local and static variables that have a function scope (locally static) and file scope, which are used only once. The checker considers const-qualified global variables without the extern specifier as static variables with file scope.

The checker counts these use cases as one use of the non-volatile variable:

- An explicit initialization using a constant literal or the return value of a function
- An assignment
- A reference to the variable such as a read operation
- An assignment of the variable address to a pointer

If the variable address is assigned to a pointer, the checker assumes that the pointer might be dereferenced later and does not flag the variable.

Some objects are designed to be used only once by their semantics. Polyspace does not flag a single use of these objects:

- lock\_guard
- scoped\_lock
- shared lock
- unique lock
- thread
- future

<span id="page-1206-0"></span>• shared\_future

If you use nonstandard objects that provide similar functionality as the objects in the preceding list, Polyspace might flag single uses of the nonstandard objects. Justify their single uses by using comments.

### **Troubleshooting**

If you expect a rule violation but Polyspace does not report it, see "Diagnose Why Coding Standard Violations Do Not Appear as Expected".

## **Examples**

### **Non-volatile Variable Used Only Once**

```
#include <mutex>
int readStatus1();
int readStatus2();
void getReading(int*);
extern std::mutex m;
void foo()
{
     // Initiating lock 'lk'
     std::lock_guard<std::mutex> lk{m}; 
     int checkEngineStatus1 = readStatus1();
     int checkEngineStatus2 = readStatus2();//Noncompliant
     int sensorData;//Noncompliant
     getReading(&sensorData);
     if(checkEngineStatus1) {
         //Perform some actions if both statuses are valid 
     }
     // Release lock when 'lk' is deleted at exit point of scope
}
```
In this example, the variable checkEngineStatus2 is used only once. The single use of this variable might indicate a programming error. For instance, you might have intended to check both checkEngineStatus1 and checkEngineStatus2 in the if condition, but omitted the second check. The variable sensorData is also used only once when its address is passed to the function getReading(). Polyspace flags these single use variables.

The lock\_guard object lk is used a single time. Because the semantics of a lock\_guard object justifies its single use, Polyspace does not flag it.

## **Check Information**

**Group:** Language Independent Issues **Category:** Required

# **Version History**

**Introduced in R2020b**

**R2022a: Using Code Prover to check for coding rule violations is not recommended** *Warns starting in R2022a*

Checking for coding rule violations and computing code metrics by using Code Prover is not recommended. This workflow will be removed in a future release. To check for coding rule violations and to compute code metrics, use Bug Finder. See "Migrate Code Prover Workflows for Checking Coding Standards and Code Metrics to Bug Finder". To see how Bug Finder checks this rule, see MISRA C++:2008 Rule 0-1-4.

## **See Also**

[Check MISRA C++:2008 \(-misra-cpp\)](#page-188-0)

## **Topics**

A project shall not contain unused type declarations

# **Description**

**Note** Use Bug Finder instead of Code Prover for checking coding rules. Support for coding rules checking in Code Prover will be removed in a future release. See ["Compatibility Considerations" on](#page-1209-0) [page 10-12.](#page-1209-0)

## **Rule Definition**

*A project shall not contain unused type declarations.*

## **Rationale**

If you declare a type but do not use it, determining if the type is redundant or left unused by mistake is difficult when you review your code.

For example, if you declare an enumerated data type to store some specialized data, but then use an integer type to store the data, the unused type can indicate a coding error.

#### **Polyspace Implementation**

Polyspace reports a violation of this rule if your code contains unused local types.

As an exception, Polyspace does not report a violation if you define the unused type with public access in a template class.

## **Troubleshooting**

If you expect a rule violation but Polyspace does not report it, see "Diagnose Why Coding Standard Violations Do Not Appear as Expected".

# **Examples**

## **Unused enum Declaration**

In this example, you do not use the enumerated type switchValue.Because you declare the type but do not use it, Polyspace reports a violation.

enum switchValue {low, medium, high}; //Noncompliant

```
void operate(int userInput) {
     switch(userInput) {
         case 0: // Turn on low setting
                   break;
         case 1: // Turn on medium setting
                   break;
         case 2: // Turn on high setting
                   break;
```

```
 default: // Return error
     }
}
```
Perhaps the intention was to use the type as switch input like this.

```
enum switchValue {low, medium, high}; //Compliant
void operate(switchValue userInput) {
     switch(userInput) {
         case low: // Turn on low setting
                     break;
         case medium: // Turn on medium setting
                       break;
         case high: // Turn on high setting
                     break;
         default: // Return error
     }
}
```
## **Public Unused Types in Templates**

When developing template classes, you might declare a public typedef that is used by the clients of the template, even if the template itself does not use the typedef. In such a case, Polyspace does not report a violation if a public typedef remains unused in a template. For instance, in this code, Polyspace does not report a violation for the unused type T\*.

```
template<typename T>
  class myContainerIterator {
    public:
      using pointer = T^*; \qquad \qquad \qquad \qquad// Compliant
       typedef T* Pointer; // Compliant
    //...
  };
```
# **Check Information**

**Group:** Language Independent Issues **Category:** Required

# **Version History**

**Introduced in R2018a**

**R2022a: Using Code Prover to check for coding rule violations is not recommended** *Warns starting in R2022a*

Checking for coding rule violations and computing code metrics by using Code Prover is not recommended. This workflow will be removed in a future release. To check for coding rule violations and to compute code metrics, use Bug Finder. See "Migrate Code Prover Workflows for Checking Coding Standards and Code Metrics to Bug Finder". To see how Bug Finder checks this rule, see MISRA C++:2008 Rule 0-1-5.

## **See Also**

[Check MISRA C++:2008 \(-misra-cpp\)](#page-188-0)

## **Topics**

A project shall not contain instances of non-volatile variables being given values that are never subsequently used.

## **Description**

## **Rule Definition**

*A project shall not contain instances of non-volatile variables being given values that are never subsequently used.*

### **Rationale**

If you assign a value to a variable but do not use the variable value subsequently, the assignment might indicate a programming error. Perhaps you forgot to use the variable later or incorrectly used other variables at the intended points of use.

### **Polyspace Implementation**

The checker flags value assignments to local and static variables with file scope if the assigned values are not subsequently used. The checker considers const-qualified global variables without the extern specifier as static variables with file scope.

The checker flags

- Initializations if the initialized variable is not used.
- Non-initialization assignments if the assigned values are not used.

The checker does not flag the situation where an initialization value is immediately overwritten and therefore ends up unused.

The checker does not flag redundant assignments:

- To variables with class type.
- In the last iteration of a loop, if the assignments in the previous iterations are not redundant.

For instance, the assignment  $prevIter = i$  in the last iteration of the loop is redundant but the assignments in the previous iterations are not.

```
void doSomething(int);
void func() {
   int prevIter=-1, uBound=100;
  for(int i=0; i < uBound; i++) {
         doSomething(prevIter);
        prevIter = i; }
}
```
## **Troubleshooting**

If you expect a rule violation but Polyspace does not report it, see "Diagnose Why Coding Standard Violations Do Not Appear as Expected".

# **Examples**

## **Initialization Value Not Used**

```
class largeInteger {
        largeInteger(int d1, int d2, int d3):
             lastFiveDigits(d1), nextFiveDigits(d2), firstFiveDigits(d3){}
        largeInteger& operator=(const largeInteger& other) {
             if(&other !=this) {
               firstFiveDigits = other.firstFiveDigits;
               nextFiveDigits = other.nextFiveDigits;
               lastFiveDigits = other.lastFiveDigits;
 }
             return *this;
        }
        void printIntegerValue();
     private:
         int firstFiveDigits;
         int nextFiveDigits;
         int lastFiveDigits;
};
bool compareValues(largeInteger, largeInteger);
void func() {
     largeInteger largeUnit{10000,0,0}; //Compliant
     largeInteger smallUnit{1,0,0}; //Compliant
     largeInteger tinyUnit{0,1,0}; //Noncompliant
     if(compareValues (largeUnit, smallUnit)) {
         //Perform some action 
     }
}
```
In this example, the variable tinyUnit is initialized but never used.

# **Check Information**

**Group:** Language independent issues **Category:** Required

# **Version History**

**Introduced in R2023a**

# **See Also**

The value returned by a function having a non- void return type that is not an overloaded operator shall always be used

## **Description**

**Note** Use Bug Finder instead of Code Prover for checking coding rules. Support for coding rules checking in Code Prover will be removed in a future release. See ["Compatibility Considerations" on](#page-1214-0) [page 10-17.](#page-1214-0)

## **Rule Definition**

*The value returned by a function having a non- void return type that is not an overloaded operator shall always be used.*

### **Rationale**

The unused return value might indicate a coding error or oversight.

Overloaded operators are excluded from this rule because their usage must emulate built-in operators which might not use their return value.

#### **Polyspace Implementation**

The checker flags functions with non-void return if the return value is not used or not explicitly cast to a void type.

The checker does not flag the functions memcpy, memset, memmove, strcpy, strncpy, strcat, strncat because these functions simply return a pointer to their first arguments.

## **Troubleshooting**

If you expect a rule violation but Polyspace does not report it, see "Diagnose Why Coding Standard Violations Do Not Appear as Expected".

## **Examples**

## **Unused Return Value**

```
#include <iostream>
#include <new>
#include <algorithm>
#include <cstdint>
#include <vector>
int assignMemory(int * ptr){
     int res = 1;
      ptr = new (std::nothrow) int;
      if(ptr==NULL) {
         res = 0;
```

```
 }
      return res;
}
void foo()
{
}
void main() {
     int val;
     int status;
     std::vector<std::int8_t> numVec{10,10,20,20,30,40,50,50,60};
     assignMemory(&val); //Noncompliant
     status = assignMemory(&val); //Compliant
     (void)assignMemory(&val); //Compliant
    numVec.erase(std::unique(numVec.begin(), numVec.end()), numVec.end());// Noncompliant
}
```
In this example, Polyspace flags calls to functions with unused return value:

- Because main does not use the return value of the first call to the function assign Memory, Polyspace reports a violation.
- Because the return value of the second call to assignMemory is assigned to a local variable, it is compliant with this rule.
- Because the third call to assignMemory is cast to void, it is compliant with this rule
- Because main does not use the object returned by the function std::vector::erase(), Polyspace reports a violation.

## **Check Information**

**Group:** Language Independent Issues **Category:** Required

# **Version History**

**Introduced in R2013b**

## **R2022a: Using Code Prover to check for coding rule violations is not recommended**

*Warns starting in R2022a*

Checking for coding rule violations and computing code metrics by using Code Prover is not recommended. This workflow will be removed in a future release. To check for coding rule violations and to compute code metrics, use Bug Finder. See "Migrate Code Prover Workflows for Checking Coding Standards and Code Metrics to Bug Finder". To see how Bug Finder checks this rule, see MISRA C++:2008 Rule 0-1-7.

## **See Also**

[Check MISRA C++:2008 \(-misra-cpp\)](#page-188-0)

## **Topics**

All functions with void return type shall have external side effect(s)

# **Description**

**Note** Use Bug Finder instead of Code Prover for checking coding rules. Support for coding rules checking in Code Prover will be removed in a future release. See ["Compatibility Considerations" on](#page-1214-0) [page 10-17.](#page-1214-0)

## **Rule Definition**

*All functions with void return type shall have external side effect(s).*

## **Rationale**

A function that has a void return type does not return anything. When such a function has no external side effects, it does not contribute to the output and consumes time. That these functions have no contribution to the output of the program might be contrary to developer expectation. Such a function might be unnecessary or indicate issues in the program design. Avoid such functions.

The MISRA C++:2008 standard considers these effects as external side effects

- Reading or writing in resources such as a file or a stream.
- Changing the value of a nonlocal variable.
- Changing the value of a reference type argument.
- Using a volatile object.
- Raising an exception.

## **Polyspace Implementation**

Polyspace flags the definition of a void type function if the function has no side effects.

Polyspace considers a function to have side effects if the function performs any of these tasks:

- Calls an impure function other than itself.
- Changes the value or dereferences a reference or pointer type argument.
- Changes the value or deferences of a nonlocal variable.
- Uses a volatile object.
- Contains assembly instructions.
- Accesses the this pointer of its parent class.
- Raises an exception. Raising exceptions is considered as a side effect even if the function does not exit with an exception.
- Dereferences a local pointer that is assigned an absolute address.
- Accesses a volatile object, class member, or struct member.

• Sets the value of a class or struct member.

This checker does not flag placement new and delete functions.

### **Troubleshooting**

If you expect a rule violation but Polyspace does not report it, see "Diagnose Why Coding Standard Violations Do Not Appear as Expected".

# **Examples**

## **Avoid void Functions That Have No Side-Effects**

```
#include<cmath>
void init ( int refToInt ) \frac{1}{2} Noncompliant
{
    refToInt = 0;}
void transform(double theta) //Noncompliant
{
    theta = sin(theta)/(1-cos(theta));
}
void foo(int val){ //Noncompliant
    if(val){
        foo(val--); }
}
```
In this example, Polyspace flags the void functions that have no side effects. For instance:

- The function init() initializes a local variable. This function returns no value and has no additional side effects. Perhaps the function is intended to initialize a reference and you missed an & in the declaration. Polyspace flags the function.
- The function transform() transforms a number to another number by calling the pure functions sin() and cos(). The function returns nothing and has no side effects. Perhaps the function is intended to return the transformed number and you missed a return statement. Polyspace flags the function.
- The function foo() sets up a recursion but has no effect on the output. Perhaps the recursion is set up improperly. Polyspace flags the function.

## **Check Information**

**Group:** Language Independent Issues **Category:** Required

# **Version History**

**Introduced in R2022a**

**R2021b: Using Code Prover to check for coding rule violations is not recommended** *Warns starting in R2021b*

Checking for coding rule violations and computing code metrics by using Code Prover is not recommended. This workflow will be removed in a future release. To check for coding rule violations and to compute code metrics, use Bug Finder. See "Migrate Code Prover Workflows for Checking Coding Standards and Code Metrics to Bug Finder". To see how Bug Finder checks this rule, see MISRA C++:2008 Rule 0-1-7.

## **See Also**

[Check MISRA C++:2008 \(-misra-cpp\)](#page-188-0)

## **Topics**

There shall be no dead code

# **Description**

**Note** Use Bug Finder instead of Code Prover for checking coding rules. Support for coding rules checking in Code Prover will be removed in a future release. See ["Compatibility Considerations" on](#page-1220-0) [page 10-23.](#page-1220-0)

## **Rule Definition**

*There shall be no dead code.*

### **Rationale**

If an operation is reachable but removing the operation does not affect program behavior, the operation constitutes dead code. For instance, suppose that a variable is never read following a write operation. The write operation is redundant.

The presence of dead code can indicate an error in the program logic. Because a compiler can remove dead code, its presence can cause confusion for code reviewers.

## **Polyspace Implementation**

Polyspace reports violation of this rule on statements that have no effect on the code, such as writing a value to a variable that is not used subsequently.

## **Troubleshooting**

If you expect a rule violation but Polyspace does not report it, see "Diagnose Why Coding Standard Violations Do Not Appear as Expected".

## **Examples**

## **Redundant Operations**

```
#define ULIM 10000
int func(int arg) {
     int res;
    res = arg*arg + arg; if (res > ULIM)
        res = 0; //Noncompliant
     return arg;
}
```
In this example, the operations involving res are redundant because the function func returns its argument arg. All operations involving res can be removed without changing the effect of the function.

<span id="page-1220-0"></span>The checker flags the last write operation on res because the variable is never read after that point. The dead code can indicate an unintended coding error. For instance, you intended to return the value of res instead of arg.

## **Check Information**

**Group:** Language Independent Issues **Category:** Required

# **Version History**

**Introduced in R2016b**

### **R2022a: Using Code Prover to check for coding rule violations is not recommended** *Warns starting in R2022a*

Checking for coding rule violations and computing code metrics by using Code Prover is not recommended. This workflow will be removed in a future release. To check for coding rule violations and to compute code metrics, use Bug Finder. See "Migrate Code Prover Workflows for Checking Coding Standards and Code Metrics to Bug Finder". To see how Bug Finder checks this rule, see MISRA C++:2008 Rule 0-1-9.

## **See Also**

[Check MISRA C++:2008 \(-misra-cpp\)](#page-188-0)

## **Topics**

Every defined function shall be called at least once

# **Description**

**Note** Use Bug Finder instead of Code Prover for checking coding rules. Support for coding rules checking in Code Prover will be removed in a future release. See ["Compatibility Considerations" on](#page-1222-0) [page 10-25.](#page-1222-0)

## **Rule Definition**

*Every defined function shall be called at least once.*

### **Rationale**

If a function with a definition is not called, it might indicate a serious coding error. For instance, the function call is unreachable or a different function is called unintentionally.

### **Polyspace Implementation**

The checker detects situations where a static function is defined but not called at all in its translation unit.

## **Additional Message in Report**

Every defined function shall be called at least once. The static function *funcName* is not called.

#### **Troubleshooting**

If you expect a rule violation but Polyspace does not report it, see "Diagnose Why Coding Standard Violations Do Not Appear as Expected".

## **Examples**

## **Uncalled Static Function**

```
static void func1() {
}
static void func2() { //Noncompliant
}
void func3();
int main() {
     func1();
     return 0;
}
```
The static function func2 is defined but not called.

<span id="page-1222-0"></span>The function func3 is not called either, however, it is only declared and not defined. The absence of a call to func3 does not violate the rule.

## **Check Information**

**Group:** Language Independent Issues **Category:** Required

# **Version History**

**Introduced in R2013b**

#### **R2022a: Using Code Prover to check for coding rule violations is not recommended** *Warns starting in R2022a*

Checking for coding rule violations and computing code metrics by using Code Prover is not recommended. This workflow will be removed in a future release. To check for coding rule violations and to compute code metrics, use Bug Finder. See "Migrate Code Prover Workflows for Checking Coding Standards and Code Metrics to Bug Finder". To see how Bug Finder checks this rule, see MISRA C++:2008 Rule 0-1-10.

## **See Also**

[Check MISRA C++:2008 \(-misra-cpp\)](#page-188-0)

## **Topics**

There shall be no unused parameters (named or unnamed) in nonvirtual functions

# **Description**

**Note** Use Bug Finder instead of Code Prover for checking coding rules. Support for coding rules checking in Code Prover will be removed in a future release. See ["Compatibility Considerations" on](#page-1224-0) [page 10-27.](#page-1224-0)

## **Rule Definition**

*There shall be no unused parameters (named or unnamed) in nonvirtual functions.*

### **Rationale**

Unused parameters often indicate later design changes. You perhaps removed all uses of a specific parameter but forgot to remove the parameter from the parameter list.

Unused parameters constitute an unnecessary overhead. You can also inadvertently call the function with a different number of arguments causing a parameter mismatch.

#### **Polyspace Implementation**

The checker flags a function that has unused named parameters unless the function body is empty.

## **Additional Message in Report**

Function *funcName* has unused parameters.

#### **Troubleshooting**

If you expect a rule violation but Polyspace does not report it, see "Diagnose Why Coding Standard Violations Do Not Appear as Expected".

## **Examples**

#### **Unused Parameters**

```
typedef int (*callbackFn) (int a, int b);
int callback 1 (int a, int b) { //Compliant
     return a+b;
}
int callback_2 (int a, int b) { //Noncompliant
     return a;
}
int callback_3 (int, int b) { //Compliant - flagged by Polyspace
     return b;
```
```
}
int getCallbackNumber();
int getInput();
void main() {
     callbackFn ptrFn;
    int n = getCallbackNumber();
    int x = qetInput(), y = qetInput();
     switch(n) {
        case 0: ptrFn = \&callback 1; break;
         case 1: ptrFn = &callback_2; break;
        default: ptrFn = &callback 3; break;
     }
    (*ptrFn)(x,y);}
```
In this example, the three functions callback\_1, callback\_2 and callback\_3 are used as callback functions. One of the three functions is called via a function pointer depending on a value obtained at run time.

- Function callback 1 uses all its parameters and does not violate the rule.
- Function callback\_2 does not use its parameter a and violates this rule.
- Function callback 3 also does not use its first parameter but it does not violate the rule because the parameter is unnamed. However, Polyspace flags the unused parameter as a rule violation. If you see a violation of this kind, justify the violation with comments. See "Address Results in Polyspace User Interface Through Bug Fixes or Justifications".

### **Check Information**

**Group:** Language Independent Issues **Category:** Required

## **Version History**

**Introduced in R2016b**

#### **R2022a: Using Code Prover to check for coding rule violations is not recommended** *Warns starting in R2022a*

Checking for coding rule violations and computing code metrics by using Code Prover is not recommended. This workflow will be removed in a future release. To check for coding rule violations and to compute code metrics, use Bug Finder. See "Migrate Code Prover Workflows for Checking Coding Standards and Code Metrics to Bug Finder". To see how Bug Finder checks this rule, see MISRA C++:2008 Rule 0-1-11.

### **See Also**

[Check MISRA C++:2008 \(-misra-cpp\)](#page-188-0)

#### **Topics**

# **MISRA C++:2008 Rule 0-1-12**

There shall be no unused parameters (named or unnamed) in the set of parameters for a virtual function and all the functions that override it

## **Description**

**Note** Use Bug Finder instead of Code Prover for checking coding rules. Support for coding rules checking in Code Prover will be removed in a future release. See ["Compatibility Considerations" on](#page-1226-0) [page 10-29.](#page-1226-0)

#### **Rule Definition**

*There shall be no unused parameters (named or unnamed) in the set of parameters for a virtual function and all the functions that override it.*

#### **Rationale**

Unused parameters often indicate later design changes. You perhaps removed all uses of a specific parameter but forgot to remove the parameter from the parameter list.

Unused parameters constitute an unnecessary overhead. You can also inadvertently call the function with a different number of arguments causing a parameter mismatch.

#### **Polyspace Implementation**

For each virtual function, the checker looks at all overrides of the function. If an override has a named parameter that is not used, the checker shows a violation on the original virtual function and lists the override as a supporting event.

Note that Polyspace checks for unused parameters in virtual functions within single translation units. For instance, if a base class contains a virtual method with an unused parameter but the derived class implementation of the method uses that parameter, the rule is not violated. However, if the base class and derived class are defined in different files, the checker, which operates file by file, flags a violation of this rule on the base class.

The checker does not flag unused parameters in functions with empty bodies.

#### **Additional Message in Report**

There shall be no unused parameters (named or unnamed) in the set of parameters for a virtual function and all the functions that override it.

Function *funcName* has unused parameters.

#### **Troubleshooting**

If you expect a rule violation but Polyspace does not report it, see "Diagnose Why Coding Standard Violations Do Not Appear as Expected".

## <span id="page-1226-0"></span>**Examples**

#### **Unused Parameter in Virtual Function**

```
class base {
     public:
       virtual void assignVal (int arg1, int arg2) = 0; //Noncompliant
       virtual void assignAnotherVal (int arg1, int arg2) = 0;
};
class derived1: public base {
     public:
        virtual void assignVal (int arg1, int arg2) {
           arg1 = 0; }
        virtual void assignAnotherVal (int arg1, int arg2) {
           arg1 = 1; }
};
class derived2: public base {
     public:
        virtual void assignVal (int arg1, int arg2) {
           arct = 0:
 }
        virtual void assignAnotherVal (int arg1, int arg2) {
           arg2 = 1;
        }
};
```
In this example, the second parameter of the virtual method assignVal is not used in any of the derived class implementations of the method.

On the other hand, the implementation of the virtual method assignAnotherVal in derived class derived1 uses the first parameter of the method. The implementation in derived2 uses the second parameter. Both parameters of assignAnotherVal are used and therefore the virtual method does not violate the rule.

### **Check Information**

**Group:** Language Independent Issues **Category:** Required

## **Version History**

**Introduced in R2016b**

#### **R2022a: Using Code Prover to check for coding rule violations is not recommended** *Warns starting in R2022a*

Checking for coding rule violations and computing code metrics by using Code Prover is not recommended. This workflow will be removed in a future release. To check for coding rule violations and to compute code metrics, use Bug Finder. See "Migrate Code Prover Workflows for Checking Coding Standards and Code Metrics to Bug Finder". To see how Bug Finder checks this rule, see MISRA C++:2008 Rule 0-1-12.

## **See Also**

[Check MISRA C++:2008 \(-misra-cpp\)](#page-188-0)

#### **Topics**

# **MISRA C++:2008 Rule 0-2-1**

An object shall not be assigned to an overlapping object

## **Description**

**Note** Use Bug Finder instead of Code Prover for checking coding rules. Support for coding rules checking in Code Prover will be removed in a future release. See ["Compatibility Considerations" on](#page-1229-0) [page 10-32.](#page-1229-0)

#### **Rule Definition**

*An object shall not be assigned to an overlapping object.*

#### **Rationale**

When you assign an object to another object with overlapping memory, the behavior is undefined.

The exceptions are:

- You assign an object to another object with exactly overlapping memory and compatible type.
- You copy one object to another with memmove.

#### **Troubleshooting**

If you expect a rule violation but Polyspace does not report it, see "Diagnose Why Coding Standard Violations Do Not Appear as Expected".

## **Examples**

#### **Assignment of Union Members**

```
void func (void) {
     union {
           short i;
           int j;
    } a = \{0\}, b = \{1\};
    a.j = a.i; //Noncompliant<br>a = b; //Compliant
                    //Compliant
}
```
In this example, the rule is violated when  $a.i$  is assigned to  $a.j$  because the two variables have overlapping regions of memory.

## **Check Information**

**Group:** Language Independent Issues **Category:** Required

## <span id="page-1229-0"></span>**Version History**

**Introduced in R2016b**

#### **R2022a: Using Code Prover to check for coding rule violations is not recommended**

*Warns starting in R2022a*

Checking for coding rule violations and computing code metrics by using Code Prover is not recommended. This workflow will be removed in a future release. To check for coding rule violations and to compute code metrics, use Bug Finder. See "Migrate Code Prover Workflows for Checking Coding Standards and Code Metrics to Bug Finder". To see how Bug Finder checks this rule, see MISRA C++:2008 Rule 0-2-1.

### **See Also**

[Check MISRA C++:2008 \(-misra-cpp\)](#page-188-0)

#### **Topics**

# **MISRA C++:2008 Rule 0-3-2**

If a function generates error information, then that error information shall be tested

## **Description**

**Note** Use Bug Finder instead of Code Prover for checking coding rules. Support for coding rules checking in Code Prover will be removed in a future release. See ["Compatibility Considerations" on](#page-1234-0) [page 10-37.](#page-1234-0)

#### **Rule Definition**

*If a function generates error information, then that error information shall be tested.*

#### **Rationale**

If you do not check the return value of functions that indicate error information through their return values, your program can behave unexpectedly. Errors from these functions can propagate throughout the program causing incorrect output, security vulnerabilities, and possibly system failures.

For the errno-setting functions, to see if the function call completed without errors, check errno for error values. The return values of these errno-setting functions do not indicate errors. The return value can be one of the following:

- void
- Even if an error occurs, the return value can be the same as the value from a successful call. Such return values are called in-band error indicators. For instance, strtol converts a string to a long integer and returns the integer. If the result of conversion overflows, the function returns LONG MAX and sets errno to ERANGE. However, the function can also return LONG MAX from a successful conversion. Only by checking errno can you distinguish between an error and a successful conversion.

For the errno-setting functions, you can determine if an error occurred only by checking errno.

#### **Polyspace Implementation**

The checker raises a violation when:

• You call sensitive functions that return information about possible errors and then you ignore the return value or use the output of the function without testing the return value.

The checker covers function from the standard library and other well-known libraries such as the POSIX library or the WinAPI library. Polyspace considers a function as sensitive if the function call is prone to failure because of reasons such as:

- Exhausted system resources (for example, when allocating resources).
- Changed privileges or permissions.
- Tainted sources when reading, writing, or converting data from external sources.

• Unsupported features despite an existing API.

Polyspace considers a function a critical sensitive when they perform critical tasks such as:

- Set privileges (for example, setuid)
- Create a jail (for example, chroot)
- Create a process (for example, fork)
- Create a thread (for example, pthread create)
- Lock or unlock mutex (for example, pthread\_mutex\_lock)
- Lock or unlock memory segments (for example, mlock)

For functions that are not critical, the checker is not flagged if you explicitly ignore the return value by casting it to void. Explicitly ignoring the return value of critical sensitive functions is flagged by Polyspace.

• You call a function that sets errno to indicate error conditions, but do not check errno after the call. For these functions, checking errno is the only reliable way to determine if an error occurred.

Functions that set errno on errors include:

• fgetwc, strtol, and wcstol.

For a comprehensive list of functions, see [documentation about errno](https://wiki.sei.cmu.edu/confluence/pages/viewpage.action?pageId=87152351).

• POSIXerrno-setting functions such as encrypt and setkey.

#### **Troubleshooting**

If you expect a rule violation but Polyspace does not report it, see "Diagnose Why Coding Standard Violations Do Not Appear as Expected".

### **Examples**

#### **Sensitive Function Return Ignored**

```
#include <pthread.h>
#include <string.h>
#include <stddef.h>
#include <stdio.h>
#include <cstdlib>
#define fatal_error() abort()
void initialize_1() {
    pthread_att\overline{r} t attr;
     pthread_attr_init(&attr); //Noncompliant
}
void initialize_2() {
     pthread_attr_t attr;
    (void)pthread_attr_init(&attr); //Compliant
}
void initialize_3() {
     pthread_attr_t attr;
```

```
 int result;
     result = pthread_attr_init(&attr); //Compliant
    if (result != 0) {
          /* Handle error */
          fatal_error();
     }
}
int read file 1(int \, \text{argc}, \, \text{char} \, \text{*argv}[]{
   FILE *in;
  if (argc != 2) {
     /* Handle error */
   }
  in = fmemopen (argv[1], strlen (argv[1]), "r");
   return 0; //Noncompliant
}
int read file 2(int \text{ argc}, \text{char } *argv[]){
   FILE *in;
  if (argc != 2) {
     /* Handle error */
   }
   in = fmemopen (argv[1], strlen (argv[1]), "r"); //Compliant
   if (in==NULL){
       // Handle error
   }
   return 0; 
}
```
This example shows a call to the sensitive functions pthread attr init and fmemopen. Polyspace raises a flag if:

- You implicitly ignore the return of the sensitive function. Explicitly ignoring the output of sensitive functions is not flagged.
- You obtain the return value of a sensitive function but do not test the value before exiting the relevant scope. The violation is raised on the exit statement.

To be compliant, you can explicitly cast their return value to void or test the return values to check for errors.

#### **Critical Function Return Ignored**

```
#include <pthread.h>
#include <cstdlib>
#define fatal_error() abort()
extern void *\overline{start} routine(void *);
void returnnotchecked_1() {
     pthread_t thread_id;
     pthread_attr_t attr;
     void *res;
     (void)pthread_attr_init(&attr);
```

```
 (void)pthread_create(&thread_id, &attr, &start_routine, ((void *)0)); //Noncompliant
     pthread_join(thread_id, &res); //Noncompliant
}
void returnnotchecked_2() {
     pthread_t thread_id;
     pthread_attr_t attr;
     void *res;
     int result;
     (void)pthread_attr_init(&attr);
     result = pthread_create(&thread_id, &attr, &start_routine, NULL); //Compliant
    if (result != 0) {
         /* Handle error */
         fatal_error();
    }
    result = pthread join(thread id, \&res); //Compliant
    if (result != 0) {
         /* Handle error */
         fatal_error();
    }
}
```
In this example, two critical functions are called: pthread create and pthread join. The return value of the pthread create is ignored by casting to void, but because pthread create is a critical function (not just a sensitive function), the rule checker still raises a violation. The other critical function, pthread\_join, returns a value that is ignored implicitly.

To be compliant, check the return value of these critical functions to verify the function performed as expected.

#### **errno Not Checked After Call to strtol**

```
#include<cstdlib>
#include<cerrno>
#include<climits>
#include<iostream>
int main(int argc, char *argv[]) {
     char *str, *endptr;
     int base;
    str = argv[1];base = 10; long val = strtol(str, &endptr, base); //Noncompliant
    std::count<<"Return value of strtol() = %ld\nu" << val;error = 0; long val2 = strtol(str, &endptr, base); //Compliant
    if((val2 == LONG_MIN || val2 == LONG_MAX) & error == ERANG) {
          std::cout<<"strtol error";
          exit(EXIT_FAILURE);
     } 
    std::count<<"Return value of strtol() = %ld\nu" << val2;}
```
<span id="page-1234-0"></span>In the noncompliant example, the return value of strtol is used without checking errno.

To be compliant, before calling strtol, set errno to zero . After a call to strtol, check the return value for LONG MIN or LONG MAX and errno for ERANGE.

## **Check Information**

**Group:** Language Independent Issues **Category:** Required

## **Version History**

**Introduced in R2020b**

#### **R2022a: Using Code Prover to check for coding rule violations is not recommended** *Warns starting in R2022a*

Checking for coding rule violations and computing code metrics by using Code Prover is not recommended. This workflow will be removed in a future release. To check for coding rule violations and to compute code metrics, use Bug Finder. See "Migrate Code Prover Workflows for Checking Coding Standards and Code Metrics to Bug Finder". To see how Bug Finder checks this rule, see MISRA C++:2008 Rule 0-3-2.

## **See Also**

[Check MISRA C++:2008 \(-misra-cpp\)](#page-188-0)

#### **Topics**

# **MISRA C++:2008 Rule 1-0-1**

All code shall conform to ISO/IEC 14882:2003 "The C++ Standard Incorporating Technical Corrigendum 1"

## **Description**

**Note** To flag instances of code that does not comply with  $C+103$  but complies with more recent versions of C++, specify the option -cpp-version as cpp03.

**Note** Use Bug Finder instead of Code Prover for checking coding rules. Support for coding rules checking in Code Prover will be removed in a future release. See "Compatibility Considerations" on page 10-38.

#### **Rule Definition**

*All code shall conform to ISO/IEC 14882:2003 "The C++ Standard Incorporating Technical Corrigendum 1".*

#### **Polyspace Implementation**

The checker reports compilation errors as detected by a compiler that strictly adheres to the  $C++03$ Standard (ISO/IEC 14882:2003).

#### **Troubleshooting**

If you expect a rule violation but Polyspace does not report it, see "Diagnose Why Coding Standard Violations Do Not Appear as Expected".

#### **Check Information**

**Group:** General **Category:** Required

## **Version History**

**Introduced in R2013b**

#### **R2022a: Using Code Prover to check for coding rule violations is not recommended** *Warns starting in R2022a*

Checking for coding rule violations and computing code metrics by using Code Prover is not recommended. This workflow will be removed in a future release. To check for coding rule violations and to compute code metrics, use Bug Finder. See "Migrate Code Prover Workflows for Checking Coding Standards and Code Metrics to Bug Finder". To see how Bug Finder checks this rule, see MISRA C++:2008 Rule 1-0-1.

#### **See Also**

[Check MISRA C++:2008 \(-misra-cpp\)](#page-188-0)

#### **Topics**

# **MISRA C++:2008 Rule 2-3-1**

Trigraphs shall not be used

## **Description**

**Note** Use Bug Finder instead of Code Prover for checking coding rules. Support for coding rules checking in Code Prover will be removed in a future release. See "Compatibility Considerations" on page 10-40.

#### **Rule Definition**

*Trigraphs shall not be used.*

#### **Rationale**

You denote trigraphs with two question marks followed by a specific third character (for instance,'??-' represents a '~' (tilde) character and '??)' represents a ']'). These trigraphs can cause accidental confusion with other uses of two question marks.

For instance, the string

"(Date should be in the form ??-??-??)"

is transformed to

"(Date should be in the form ~~]"

but this transformation might not be intended.

#### **Troubleshooting**

If you expect a rule violation but Polyspace does not report it, see "Diagnose Why Coding Standard Violations Do Not Appear as Expected".

### **Check Information**

**Group:** Lexical Conventions **Category:** Required

## **Version History**

**Introduced in R2013b**

**R2022a: Using Code Prover to check for coding rule violations is not recommended** *Warns starting in R2022a*

Checking for coding rule violations and computing code metrics by using Code Prover is not recommended. This workflow will be removed in a future release. To check for coding rule violations and to compute code metrics, use Bug Finder. See "Migrate Code Prover Workflows for Checking Coding Standards and Code Metrics to Bug Finder". To see how Bug Finder checks this rule, see MISRA C++:2008 Rule 2-3-1.

## **See Also**

[Check MISRA C++:2008 \(-misra-cpp\)](#page-188-0)

### **Topics**

# **MISRA C++:2008 Rule 2-5-1**

Digraphs should not be used

## **Description**

**Note** Use Bug Finder instead of Code Prover for checking coding rules. Support for coding rules checking in Code Prover will be removed in a future release. See "Compatibility Considerations" on page 10-42.

#### **Rule Definition**

*Digraphs should not be used.*

#### **Rationale**

Digraphs are a sequence of two characters that are supposed to be treated as a single character. The checker flags use of these digraphs:

- $\cdot$  <%, indicating {
- %>, indicating }
- <:, indicating [
- $\cdot$  :  $>$ , indicating ]
- %:, indicating #
- $\frac{1}{6}$ :  $\frac{1}{6}$ :  $\frac{1}{6}$  indicating  $\frac{1}{4}$

When developing or reviewing code with digraphs, the developer or reviewer can incorrectly consider the digraph as a sequence of separate characters.

#### **Troubleshooting**

If you expect a rule violation but Polyspace does not report it, see "Diagnose Why Coding Standard Violations Do Not Appear as Expected".

## **Check Information**

**Group:** Lexical Conventions **Category:** Advisory

## **Version History**

**Introduced in R2013b**

**R2022a: Using Code Prover to check for coding rule violations is not recommended** *Warns starting in R2022a*

Checking for coding rule violations and computing code metrics by using Code Prover is not recommended. This workflow will be removed in a future release. To check for coding rule violations and to compute code metrics, use Bug Finder. See "Migrate Code Prover Workflows for Checking Coding Standards and Code Metrics to Bug Finder". To see how Bug Finder checks this rule, see MISRA C++:2008 Rule 2-5-1.

### **See Also**

[Check MISRA C++:2008 \(-misra-cpp\)](#page-188-0)

#### **Topics**

# **MISRA C++:2008 Rule 2-7-1**

The character sequence /\* shall not be used within a C-style comment

## **Description**

**Note** Use Bug Finder instead of Code Prover for checking coding rules. Support for coding rules checking in Code Prover will be removed in a future release. See "Compatibility Considerations" on page 10-44.

#### **Rule Definition**

*The character sequence /\* shall not be used within a C-style comment.*

#### **Rationale**

If your code contains a  $\ell^*$  in a  $\ell^*$  / comment, it typically means that you have inadvertently commented out code. See the example that follows.

#### **Polyspace Implementation**

You cannot justify a violation of this rule using source code annotations.

#### **Troubleshooting**

If you expect a rule violation but Polyspace does not report it, see "Diagnose Why Coding Standard Violations Do Not Appear as Expected".

## **Examples**

```
Use of /* in /* */ Comment
```

```
void setup(void);
void foo() {
    /* Initializer functions
     setup();
    /* Step functions */ //Noncompliant
}
```
In this example, the call to  $setup()$  is commented out because the ending  $*/$  is omitted, perhaps inadvertently. The checker flags this issue by highlighting the  $/*$  in the  $/*$  \*/ comment.

## **Check Information**

**Group:** Lexical Conventions **Category:** Required

## **Version History**

**Introduced in R2013b**

## **R2022a: Using Code Prover to check for coding rule violations is not recommended**

*Warns starting in R2022a*

Checking for coding rule violations and computing code metrics by using Code Prover is not recommended. This workflow will be removed in a future release. To check for coding rule violations and to compute code metrics, use Bug Finder. See "Migrate Code Prover Workflows for Checking Coding Standards and Code Metrics to Bug Finder". To see how Bug Finder checks this rule, see MISRA C++:2008 Rule 2-7-1.

## **See Also**

[Check MISRA C++:2008 \(-misra-cpp\)](#page-188-0)

#### **Topics**

# **MISRA C++:2008 Rule 2-7-2**

Sections of code shall not be "commented out" using C-style comments

## **Description**

**Note** Use Bug Finder instead of Code Prover for checking coding rules. Support for coding rules checking in Code Prover will be removed in a future release. See ["Compatibility Considerations" on](#page-1244-0) [page 10-47.](#page-1244-0)

#### **Rule Definition**

*Sections of code shall not be "commented out" using C-style comments.*

#### **Rationale**

C-style comments enclosed in  $\ell^*$  \*/ do not support nesting. A comment beginning with  $\ell^*$  ends at the first  $*/$  even when the  $*/$  is intended as the end of a later nested comment. If a section of code that is commented out already contains comments, you can encounter compilation errors (or at least comment out less code than you intend).

Commenting out code is not a good practice. The commented out code can remain out of sync with the surrounding code without causing compilation errors. Later, if you uncomment the code, you can encounter unexpected issues.

Use comments only to explain aspects of the code that are not apparent from the code itself.

#### **Polyspace Implementation**

The checker uses internal heuristics to detect commented out code. For instance, characters such as  $\#$ , ;, { or } indicate comments that might potentially contain code. These comments are then evaluated against other metrics to determine the likelihood of code masquerading as comment. For instance, several successive words without a symbol in between reduces this likelihood.

The checker does not flag the following comments even if they contain code:

- Doxygen comments beginning with  $/**$  or  $/*!$ .
- Comments that repeat the same symbol several times, for instance, the symbol = here:

/\* ===================================== \* A comment \* =====================================\*/

- Comments on the first line of a file.
- Comments that mix the C style  $(\frac{\lambda}{\lambda} * \lambda)$  and C++ style  $(\frac{\lambda}{\lambda})$ .

The checker considers that these comments are meant for documentation purposes or entered deliberately with some forethought.

#### <span id="page-1244-0"></span>**Troubleshooting**

If you expect a rule violation but Polyspace does not report it, see "Diagnose Why Coding Standard Violations Do Not Appear as Expected".

### **Examples**

#### **Code Commented Out With C-Style Comments**

```
#include <iostream>
/* class randInt {//Noncompliant
     public: 
       int getRandInt();
};
*/
int getRandInt();
/* Function to print random integers*/ 
void printInteger() {
     /* int val = getRandInt();//Noncompliant 
     * val++;* std::cout \le val;*/ std::cout << getRandInt();
}
```
This example contains two blocks of commented out code, that constitutes two rule violations.

### **Check Information**

**Group:** Lexical Conventions **Category:** Required

## **Version History**

**Introduced in R2020b**

## **R2022a: Using Code Prover to check for coding rule violations is not recommended**

*Warns starting in R2022a*

Checking for coding rule violations and computing code metrics by using Code Prover is not recommended. This workflow will be removed in a future release. To check for coding rule violations and to compute code metrics, use Bug Finder. See "Migrate Code Prover Workflows for Checking Coding Standards and Code Metrics to Bug Finder". To see how Bug Finder checks this rule, see MISRA C++:2008 Rule 2-7-2.

### **See Also**

[Check MISRA C++:2008 \(-misra-cpp\)](#page-188-0)

#### **Topics**

# **MISRA C++:2008 Rule 2-7-3**

Sections of code should not be "commented out" using C++-style comments

## **Description**

**Note** Use Bug Finder instead of Code Prover for checking coding rules. Support for coding rules checking in Code Prover will be removed in a future release. See ["Compatibility Considerations" on](#page-1246-0) [page 10-49.](#page-1246-0)

#### **Rule Definition**

*Sections of code should not be "commented out" using C++-style comments.*

#### **Rationale**

Commenting out code is not a good practice. The commented out code can remain out of sync with the surrounding code without causing compilation errors. Later, if you uncomment the code, you can encounter unexpected issues.

Use comments only to explain aspects of the code that are not apparent from the code itself.

#### **Polyspace Implementation**

The checker uses internal heuristics to detect commented out code. For instance, characters such as  $\#$ , ;, { or } indicate comments that might potentially contain code. These comments are then evaluated against other metrics to determine the likelihood of code masquerading as comment. For instance, several successive words without a symbol in between reduces this likelihood.

The checker does not flag the following comments even if they contain code:

- Doxygen comments beginning with /// or //!.
- Comments that repeat the same symbol several times, for instance, the symbol = here:

// ===================================== // A comment // =====================================\*/

- Comments on the first line of a file.
- Comments that mix the C style  $(\frac{\lambda}{\lambda} * \lambda)$  and C++ style  $(\frac{\lambda}{\lambda})$ .

The checker considers that these comments are meant for documentation purposes or entered deliberately with some forethought.

#### **Troubleshooting**

If you expect a rule violation but Polyspace does not report it, see "Diagnose Why Coding Standard Violations Do Not Appear as Expected".

## <span id="page-1246-0"></span>**Examples**

#### **Code Commented Out With C++-Style Comments**

```
#include <iostream>
int getRandInt();
// Function to print random integers
void printInteger() {
    // int val = getRandInt();
     // val++; 
     // std::cout << val; 
     std::cout << getRandInt();
}
```
This example contains a block of commented out code that violates the rule.

## **Check Information**

**Group:** Lexical Conventions **Category:** Advisory

## **Version History**

**Introduced in R2020b**

#### **R2022a: Using Code Prover to check for coding rule violations is not recommended** *Warns starting in R2022a*

Checking for coding rule violations and computing code metrics by using Code Prover is not recommended. This workflow will be removed in a future release. To check for coding rule violations and to compute code metrics, use Bug Finder. See "Migrate Code Prover Workflows for Checking Coding Standards and Code Metrics to Bug Finder". To see how Bug Finder checks this rule, see MISRA C++:2008 Rule 2-7-3.

### **See Also**

[Check MISRA C++:2008 \(-misra-cpp\)](#page-188-0)

#### **Topics**

# **MISRA C++:2008 Rule 2-10-1**

Different identifiers shall be typographically unambiguous

## **Description**

**Note** Use Bug Finder instead of Code Prover for checking coding rules. Support for coding rules checking in Code Prover will be removed in a future release. See ["Compatibility Considerations" on](#page-1248-0) [page 10-51.](#page-1248-0)

#### **Rule Definition**

*'Lfferent LdentLfiers shall be typographically unambiguous.*

#### **Rationale**

When you use different identifiers that look typographically similar, you might inadvertently use the incorrect identifier later in your code. Such typographically ambiguous identifiers might lead to bugs that are difficult to diagnose.

Use identifiers that are unambiguously distinct. Avoid using identifiers that differ by a combination of these:

- The use of a lowercase letter instead of an uppercase one, and vice versa.
- The presence or absence of the underscore character.
- The interchange of the letter O and the digit 0.
- The interchange of the letter I and the digit 1.
- The interchange of the letter I and the letter l.
- The interchange of the letter S and the digit 5.
- The interchange of the letter Z and the digit 2.
- The interchange of the letter n and the letter h.
- The interchange of the letter B and the digit 8.
- The interchange of the letters rn and the letter m.

#### **Polyspace Implementation**

Polyspace reports a defect if two identifiers differ by a combination of ambiguous characters mentioned in the preceding list. The rule checker does not consider the fully qualified names of variables when checking this rule.

#### **Troubleshooting**

If you expect a rule violation but Polyspace does not report it, see "Diagnose Why Coding Standard Violations Do Not Appear as Expected".

## <span id="page-1248-0"></span>**Examples**

#### **Typographically Ambiguous Identifiers**

```
void func(void) {
    int id1_numval;
    int id1_num_val; //Non-compliant
    int id2_numval;
    int id2_numVal; //Non-compliant
    int id3_lvalue;
    int id3_Ivalue; //Non-compliant
    int id4_xyZ;
    int id4_xy2; //Non-compliant
    int id5_zerO;
    int id5_zer0; //Non-compliant
    int id6_rn;
    int id6_m; //Non-compliant
}
```
In this example, the rule is violated when identifiers that can be confused for each other are used.

## **Check Information**

**Group:** Lexical Conventions **Category:** Required

## **Version History**

**Introduced in R2013b**

#### **R2022a: Using Code Prover to check for coding rule violations is not recommended** *Warns starting in R2022a*

Checking for coding rule violations and computing code metrics by using Code Prover is not recommended. This workflow will be removed in a future release. To check for coding rule violations and to compute code metrics, use Bug Finder. See "Migrate Code Prover Workflows for Checking Coding Standards and Code Metrics to Bug Finder". To see how Bug Finder checks this rule, see MISRA C++:2008 Rule 2-10-1.

## **See Also**

[Check MISRA C++:2008 \(-misra-cpp\)](#page-188-0)

#### **Topics**

# **MISRA C++:2008 Rule 2-10-2**

Identifiers declared in an inner scope shall not hide an identifier declared in an outer scope

## **Description**

**Note** Use Bug Finder instead of Code Prover for checking coding rules. Support for coding rules checking in Code Prover will be removed in a future release. See ["Compatibility Considerations" on](#page-1250-0) [page 10-53.](#page-1250-0)

#### **Rule Definition**

Identifiers declared in an inner scope shall not hide an identifier declared in an outer scope.

#### **Rationale**

The rule flags situations where the same identifier name is used in two variable declarations, one in an outer scope and the other in an inner scope.

```
int var; 
...
{
...
  int var;
...
}
```
All uses of the name in the inner scope refers to the variable declared in the inner scope. However, a developer or code reviewer can incorrectly assume that the usage refers to the variable declared in the outer scope.

#### **Polyspace Implementation**

The rule checker flags all cases of variable shadowing including when:

- The same identifier name is used in an outer and inner named namespace.
- The same name is used for a class data member and a variable outside the class.
- The same name is used for a method in a base and derived class.

To exclude these cases, switch to the more modern standard AUTOSAR C++14 and check for the rule AUTOSAR C++14 Rule A2-10-1.

#### **Troubleshooting**

If you expect a rule violation but Polyspace does not report it, see "Diagnose Why Coding Standard Violations Do Not Appear as Expected".

## <span id="page-1250-0"></span>**Examples**

#### **Local Variable Hiding Global Variable**

```
int varInit = 1;
void doSomething(void);
void step(void) {
    int varInit = 0; //Noncompliant
     if(varInit)
        doSomething(); 
}
```
In this example, varInit defined in func hides the global variable varInit. The if condition refers to the local varInit and the block is unreachable, but you might expect otherwise.

#### **Loop Index Hiding Variable Outside Loop**

```
void runSomeCheck(int);
void checkMatrix(int dim1, int dim2) {
  for(int index = 0; index < dim1; index++) {
      for(int index = \theta; index < dim2; index++) { // Noncompliant
           runSomeCheck(index);
       }
  }
}
```
In this example, the variable index defined in the inner for loop hides the variable with the same name in the outer loop.

## **Check Information**

**Group:** Lexical Conventions **Category:** Required

## **Version History**

**Introduced in R2013b**

#### **R2022a: Using Code Prover to check for coding rule violations is not recommended** *Warns starting in R2022a*

Checking for coding rule violations and computing code metrics by using Code Prover is not recommended. This workflow will be removed in a future release. To check for coding rule violations and to compute code metrics, use Bug Finder. See "Migrate Code Prover Workflows for Checking Coding Standards and Code Metrics to Bug Finder". To see how Bug Finder checks this rule, see MISRA C++:2008 Rule 2-10-2.

### **See Also**

[Check MISRA C++:2008 \(-misra-cpp\)](#page-188-0)

#### **Topics**

# **MISRA C++:2008 Rule 2-10-3**

A typedef name (including qualification, if any) shall be a unique identifier

## **Description**

**Note** Use Bug Finder instead of Code Prover for checking coding rules. Support for coding rules checking in Code Prover will be removed in a future release. See ["Compatibility Considerations" on](#page-1253-0) [page 10-56.](#page-1253-0)

#### **Rule Definition**

*A typedef name (including qualification, if any) shall be a unique identifier.* 

#### **Rationale**

When you use reuse typedef names, the code becomes confusing and difficult to maintain. You might use the wrong identifier and introduce bugs that are difficult to fix.

#### **Polyspace Implementation**

The rule reports a violation on identifier declarations where the identifier name is the same as a previously declared typedef name. The checker does not flag situations where the conflicting names occur in different namespaces.

#### **Troubleshooting**

If you expect a rule violation but Polyspace does not report it, see "Diagnose Why Coding Standard Violations Do Not Appear as Expected".

### **Examples**

**Typedef Name Conflicting with Other Identifiers** 

```
namespace NS1 {
     typedef int WIDTH;
}
namespace NS2 {
     float WIDTH; //Compliant
}
void f1() {
     typedef int TYPE;
}
void f2() {
     float TYPE; //Noncompliant
}
```
In this example, the declaration of TYPE in  $f(1)$  conflicts with a typedef declaration in  $f(1)$ .

<span id="page-1253-0"></span>The checker does not flag the redeclaration of WIDTH because the two declarations belong to different namespaces.

## **Check Information**

**Group:** Lexical Conventions **Category:** Required

## **Version History**

**Introduced in R2013b**

#### **R2022a: Using Code Prover to check for coding rule violations is not recommended** *Warns starting in R2022a*

Checking for coding rule violations and computing code metrics by using Code Prover is not recommended. This workflow will be removed in a future release. To check for coding rule violations and to compute code metrics, use Bug Finder. See "Migrate Code Prover Workflows for Checking Coding Standards and Code Metrics to Bug Finder". To see how Bug Finder checks this rule, see MISRA C++:2008 Rule 2-10-3.

### **See Also**

[Check MISRA C++:2008 \(-misra-cpp\)](#page-188-0)

#### **Topics**

# **MISRA C++:2008 Rule 2-10-4**

A class, union or enum name (including qualification, if any) shall be a unique identifier

## **Description**

**Note** Use Bug Finder instead of Code Prover for checking coding rules. Support for coding rules checking in Code Prover will be removed in a future release. See ["Compatibility Considerations" on](#page-1255-0) [page 10-58.](#page-1255-0)

#### **Rule Definition**

A class, union or enum name (including qualification, if any) shall be a unique identifier.

#### **Rationale**

Using nonunique identifiers makes the code confusing and difficult to maintain. You might use the wrong identifier in your code and introduce bugs that are difficult to fix.

#### **Polyspace Implementation**

The rule flags identifier declarations where the identifier name is the same as a previously declared class, union or typedef name. The checker does not flag situations where the conflicting names occur in different namespaces.

#### **Troubleshooting**

If you expect a rule violation but Polyspace does not report it, see "Diagnose Why Coding Standard Violations Do Not Appear as Expected".

## **Examples**

#### **Typedef Name Conflicting with Other Identifiers**

```
void f1() {
     class floatVar {};
}
void f2() {
     float floatVar; //Noncompliant
}
```
In this example, the declaration of  $floatVar$  in  $f2()$  conflicts with a class declaration in  $f1()$ .

### **Check Information**

**Group:** Lexical Conventions **Category:** Required

## <span id="page-1255-0"></span>**Version History**

**Introduced in R2013b**

#### **R2022a: Using Code Prover to check for coding rule violations is not recommended**

*Warns starting in R2022a*

Checking for coding rule violations and computing code metrics by using Code Prover is not recommended. This workflow will be removed in a future release. To check for coding rule violations and to compute code metrics, use Bug Finder. See "Migrate Code Prover Workflows for Checking Coding Standards and Code Metrics to Bug Finder". To see how Bug Finder checks this rule, see MISRA C++:2008 Rule 2-10-4.

### **See Also**

[Check MISRA C++:2008 \(-misra-cpp\)](#page-188-0)

#### **Topics**

# **MISRA C++:2008 Rule 2-10-5**

The identifier name of a non-member object or function with static storage duration should not be reused

## **Description**

*This checker is deactivated in a default Polyspace* as You Code *analysis . See "Checkers Deactivated in Polyspace as You Code Analysis"*.

**Note** Use Bug Finder instead of Code Prover for checking coding rules. Support for coding rules checking in Code Prover will be removed in a future release. See ["Compatibility Considerations" on](#page-1257-0) [page 10-60.](#page-1257-0)

#### **Rule Definition**

*The identifier name of a non-member object or function with static storage duration should not be reused.*

#### **Rationale**

Reusing the name of an identifier with static storage duration makes the code confusing and difficult to maintain. You might use the wrong identifier in your code and introduce bugs that are difficult to fix.

The rule applies even if the identifiers belong to different namespaces because the reuse leaves the chance that you mistake one identifier for the other.

#### **Polyspace Implementation**

The rule flags situations where the name of an identifier with static storage duration is reused. The rule checker flags redefined functions only when there is a declaration.

The checker is not raised on unused code such as

- Noninstantiated templates
- Uncalled static or extern functions
- Uncalled and undefined local functions
- Unused types and variables

#### **Troubleshooting**

If you expect a rule violation but Polyspace does not report it, see "Diagnose Why Coding Standard Violations Do Not Appear as Expected".

## **Examples**

#### **Reuse of Identifiers in Different Namespaces**

```
namespace NS1 {
     static int WIDTH;
```

```
}
namespace NS2 {
     float WIDTH; //Noncompliant
}
```
In this example, the identifier name WIDTH is reused in the two namespaces NS1 and NS2.

## **Check Information**

**Group:** Lexical Conventions **Category:** Advisory

## **Version History**

**Introduced in R2013b**

#### **R2022a: Using Code Prover to check for coding rule violations is not recommended** *Warns starting in R2022a*

Checking for coding rule violations and computing code metrics by using Code Prover is not recommended. This workflow will be removed in a future release. To check for coding rule violations and to compute code metrics, use Bug Finder. See "Migrate Code Prover Workflows for Checking Coding Standards and Code Metrics to Bug Finder". To see how Bug Finder checks this rule, see MISRA C++:2008 Rule 2-10-5.

### **See Also**

[Check MISRA C++:2008 \(-misra-cpp\)](#page-188-0)

#### **Topics**

# **MISRA C++:2008 Rule 2-10-6**

If an identifier refers to a type, it shall not also refer to an object or a function in the same scope

## **Description**

**Note** Use Bug Finder instead of Code Prover for checking coding rules. Support for coding rules checking in Code Prover will be removed in a future release. See ["Compatibility Considerations" on](#page-1259-0) [page 10-62.](#page-1259-0)

#### **Rule Definition**

*If an identifier refers to a type, it shall not also refer to an object or a function in the same scope.* 

#### **Rationale**

To maintain compatibility with C code, the C++ standard allows you to use the same name for a type and an object or function. However, the name reuse can cause confusion during development or code review.

#### **Polyspace Implementation**

Polyspace reports a violation of this rule if you use an identifier both as a type name and as a function or object name. If the identifier is a function name and the function is both declared and defined, then the violation is reported once.

#### **Troubleshooting**

If you expect a rule violation but Polyspace does not report it, see "Diagnose Why Coding Standard Violations Do Not Appear as Expected".

## **Examples**

#### **Reuse of Name for Type and Object**

```
struct vector{
     int x;
     int y;
     int z;
}vector; //Noncompliant
```
In this example, the name vector is used both for the structured data type and for an object of that type.

## **Check Information**

**Group:** Lexical Conventions **Category:** Required

## <span id="page-1259-0"></span>**Version History**

**Introduced in R2013b**

#### **R2022a: Using Code Prover to check for coding rule violations is not recommended**

*Warns starting in R2022a*

Checking for coding rule violations and computing code metrics by using Code Prover is not recommended. This workflow will be removed in a future release. To check for coding rule violations and to compute code metrics, use Bug Finder. See "Migrate Code Prover Workflows for Checking Coding Standards and Code Metrics to Bug Finder". To see how Bug Finder checks this rule, see MISRA C++:2008 Rule 2-10-6.

### **See Also**

[Check MISRA C++:2008 \(-misra-cpp\)](#page-188-0)

#### **Topics**
# **MISRA C++:2008 Rule 2-13-1**

Only those escape sequences that are defined in ISO/IEC 14882:2003 shall be used

## **Description**

**Note** Use Bug Finder instead of Code Prover for checking coding rules. Support for coding rules checking in Code Prover will be removed in a future release. See ["Compatibility Considerations" on](#page-1261-0) [page 10-64.](#page-1261-0)

### **Rule Definition**

*Only those escape sequences that are defined in ISO/IEC 14882:2003 shall be used.*

### **Rationale**

Escape sequences are certain special characters represented in string and character literals. They are written with a backslash  $(\n)$  followed by a character.

The C++ Standard (ISO/IEC 14882:2003, Sec. 2.13.2) defines a list of escape sequences. See [Escape](https://en.cppreference.com/w/cpp/language/escape) [Sequences](https://en.cppreference.com/w/cpp/language/escape). Use of escape sequences (backslash followed by character) outside that list leads to undefined behavior.

### **Additional Message in Report**

Only those escape sequences that are defined in ISO/IEC 14882:2003 shall be used.

\*char* is not an ISO/IEC escape sequence.

### **Troubleshooting**

If you expect a rule violation but Polyspace does not report it, see "Diagnose Why Coding Standard Violations Do Not Appear as Expected".

## **Examples**

### **Incorrect Escape Sequences**

```
void func () {
 const char a[2] = "\k"; //Noncompliant
 const char b[2] = "\b"; //Compliant
}
```
In this example,  $\kappa$  is not a recognized escape sequence.

## **Check Information**

**Group:** Lexical Conventions **Category:** Required

# <span id="page-1261-0"></span>**Version History**

**Introduced in R2013b**

### **R2022a: Using Code Prover to check for coding rule violations is not recommended**

*Warns starting in R2022a*

Checking for coding rule violations and computing code metrics by using Code Prover is not recommended. This workflow will be removed in a future release. To check for coding rule violations and to compute code metrics, use Bug Finder. See "Migrate Code Prover Workflows for Checking Coding Standards and Code Metrics to Bug Finder". To see how Bug Finder checks this rule, see MISRA C++:2008 Rule 2-13-1.

## **See Also**

[Check MISRA C++:2008 \(-misra-cpp\)](#page-188-0)

### **Topics**

# **MISRA C++:2008 Rule 2-13-2**

Octal constants (other than zero) and octal escape sequences (other than "\0") shall not be used

## **Description**

**Note** Use Bug Finder instead of Code Prover for checking coding rules. Support for coding rules checking in Code Prover will be removed in a future release. See ["Compatibility Considerations" on](#page-1263-0) [page 10-66.](#page-1263-0)

### **Rule Definition**

*Octal constants (other than zero) and octal escape sequences (other than "\0") shall not be used.*

### **Rationale**

Octal constants are denoted by a leading zero. A developer or code reviewer can mistake an octal constant as a decimal constant with a redundant leading zero.

Octal escape sequences beginning with  $\setminus$  can also cause confusion. Inadvertently introducing an 8 or 9 in the digit sequence after \ breaks the escape sequence and introduces a new digit. A developer or code reviewer can ignore this issue and continue to treat the escape sequence as one digit.

### **Troubleshooting**

If you expect a rule violation but Polyspace does not report it, see "Diagnose Why Coding Standard Violations Do Not Appear as Expected".

## **Examples**

#### **Use of Octal Constants and Octal Escape Sequences**

```
void func(void) {
   int busData[6];
  busData[0] = 100;
  busData[1] = 108;
   busData[2] = 052; //Noncompliant
  busData[3] = 071; //Noncompliant
  busData[4] = '\109'; //Noncompliant<br>busData[5] = '\100'; //Noncompliant
  busData[5] = \backslash 100;
```
}

The checker flags all octal constants (other than zero) and all octal escape sequences (other than  $\Diamond$ ).

In this example:

• The octal escape sequence contains the digit 9, which is not an octal digit. This escape sequence has implementation-defined behavior.

<span id="page-1263-0"></span>• The octal escape sequence \100 represents the number 64, but the rule checker forbids this use.

## **Check Information**

**Group:** Lexical Conventions **Category:** Required

## **Version History**

**Introduced in R2013b**

### **R2022a: Using Code Prover to check for coding rule violations is not recommended** *Warns starting in R2022a*

Checking for coding rule violations and computing code metrics by using Code Prover is not recommended. This workflow will be removed in a future release. To check for coding rule violations and to compute code metrics, use Bug Finder. See "Migrate Code Prover Workflows for Checking Coding Standards and Code Metrics to Bug Finder". To see how Bug Finder checks this rule, see MISRA C++:2008 Rule 2-13-2.

## **See Also**

[Check MISRA C++:2008 \(-misra-cpp\)](#page-188-0)

**Topics**

# **MISRA C++:2008 Rule 2-13-3**

A "U" suffix shall be applied to all octal or hexadecimal integer literals of unsigned type

## **Description**

**Note** Use Bug Finder instead of Code Prover for checking coding rules. Support for coding rules checking in Code Prover will be removed in a future release. See ["Compatibility Considerations" on](#page-1265-0) [page 10-68.](#page-1265-0)

### **Rule Definition**

A "U" suffix shall be applied to all octal or hexadecimal integer literals of unsigned type.

### **Rationale**

The signedness of a constant is determined from:

- Value of the constant.
- Base of the constant: octal, decimal or hexadecimal.
- Size of the various types.
- Any suffixes used.

Unless you use a suffix u or U, another developer looking at your code cannot determine easily whether a constant is signed or unsigned.

### **Polyspace Implementation**

Polyspace reports a violation of this rule if an unsigned octal or hexadecimal constant does not have the suffix U.

### **Troubleshooting**

If you expect a rule violation but Polyspace does not report it, see "Diagnose Why Coding Standard Violations Do Not Appear as Expected".

## **Examples**

### **Unsigned Integer Literal Missing Suffix**

In this example, the unsigned integer literal 0x8000 does not have the U suffix. This literal is signed in a 32-bit environment but unsigned in a 16-bit environment. In a 16-bit environment, this code violates the rule. To see this rule violation, set -target to a 16-bit processor, such as c-167.

```
typedef unsigned int uint;
void foo ( )
{
uint a = 0U; // Compliant
uint b = 0x8000; //Noncompliant for a 16-bit processor
}
```
## <span id="page-1265-0"></span>**Check Information**

**Group:** Lexical Conventions **Category:** Required

## **Version History**

**Introduced in R2013b**

### **R2022a: Using Code Prover to check for coding rule violations is not recommended** *Warns starting in R2022a*

Checking for coding rule violations and computing code metrics by using Code Prover is not recommended. This workflow will be removed in a future release. To check for coding rule violations and to compute code metrics, use Bug Finder. See "Migrate Code Prover Workflows for Checking Coding Standards and Code Metrics to Bug Finder". To see how Bug Finder checks this rule, see MISRA C++:2008 Rule 2-13-3.

## **See Also**

[Check MISRA C++:2008 \(-misra-cpp\)](#page-188-0)

### **Topics**

# **MISRA C++:2008 Rule 2-13-4**

Literal suffixes shall be upper case

## **Description**

**Note** Use Bug Finder instead of Code Prover for checking coding rules. Support for coding rules checking in Code Prover will be removed in a future release. See "Compatibility Considerations" on page 10-69.

### **Rule Definition**

Literal suffixes shall be upper case.

### **Rationale**

Literal constants can end with the letter  $l$  (el). Enforcing literal suffixes to be upper case removes potential confusion between the letter l and the digit 1.

For consistency, use upper case constants for other suffixes such as U (unsigned) and F (float).

### **Troubleshooting**

If you expect a rule violation but Polyspace does not report it, see "Diagnose Why Coding Standard Violations Do Not Appear as Expected".

## **Examples**

### **Use of Literal Constants with Lower Case Suffix**

const int  $a = 01$ ; //Noncompliant const int  $b = 0$ L; //Compliant

In this example, both a and b are assigned the same literal constant. However, from a quick glance, one can mistakenly assume that a is assigned the value 01 (octal one).

## **Check Information**

**Group:** Lexical Conventions **Category:** Required

## **Version History**

**Introduced in R2013b**

**R2022a: Using Code Prover to check for coding rule violations is not recommended** *Warns starting in R2022a*

Checking for coding rule violations and computing code metrics by using Code Prover is not recommended. This workflow will be removed in a future release. To check for coding rule violations

and to compute code metrics, use Bug Finder. See "Migrate Code Prover Workflows for Checking Coding Standards and Code Metrics to Bug Finder". To see how Bug Finder checks this rule, see MISRA C++:2008 Rule 2-13-4.

### **See Also**

[Check MISRA C++:2008 \(-misra-cpp\)](#page-188-0)

### **Topics**

# **MISRA C++:2008 Rule 2-13-5**

Narrow and wide string literals shall not be concatenated

## **Description**

**Note** Use Bug Finder instead of Code Prover for checking coding rules. Support for coding rules checking in Code Prover will be removed in a future release. See "Compatibility Considerations" on page 10-71.

### **Rule Definition**

*Narrow and wide string literals shall not be concatenated.*

### **Rationale**

Narrow string literals are enclosed in double quotes without a prefix. Wide string literals are enclosed in double quotes with a prefix L outside the quotes. See [string literals](https://en.cppreference.com/w/cpp/language/string_literal).

Concatenation of narrow and wide string literals can lead to undefined behavior.

### **Troubleshooting**

If you expect a rule violation but Polyspace does not report it, see "Diagnose Why Coding Standard Violations Do Not Appear as Expected".

## **Examples**

### **Concatenation of Narrow and Wide String Literals**

char array[] = "Hello" "World"; wchar\_t w\_array[] = L"Hello" L"World"; wchar\_t mixed[] = "Hello" L"World"; //Noncompliant

In this example, in the initialization of the array mixed, the narrow string literal "Hello" is concatenated with the wide string literal L"World".

## **Check Information**

**Group:** Lexical Conventions **Category:** Required

## **Version History**

**Introduced in R2013b**

**R2022a: Using Code Prover to check for coding rule violations is not recommended** *Warns starting in R2022a*

Checking for coding rule violations and computing code metrics by using Code Prover is not recommended. This workflow will be removed in a future release. To check for coding rule violations

and to compute code metrics, use Bug Finder. See "Migrate Code Prover Workflows for Checking Coding Standards and Code Metrics to Bug Finder". To see how Bug Finder checks this rule, see MISRA C++:2008 Rule 2-13-5.

### **See Also**

[Check MISRA C++:2008 \(-misra-cpp\)](#page-188-0)

### **Topics**

# **MISRA C++:2008 Rule 3-1-1**

It shall be possible to include any header file in multiple translation units without violating the One Definition Rule

## **Description**

**Note** Use Bug Finder instead of Code Prover for checking coding rules. Support for coding rules checking in Code Prover will be removed in a future release. See ["Compatibility Considerations" on](#page-1271-0) [page 10-74.](#page-1271-0)

### **Rule Definition**

*It shall be possible to include any header file in multiple translation units without violating the One* **Definition Rule.** 

### **Rationale**

If a header file with variable or function definitions appears in multiple inclusion paths, the header file violates the One Definition Rule possibly leading to unpredictable behavior. For instance, a source file includes the header file include.h and another header file, which also includes include.h.

### **Polyspace Implementation**

The rule checker flags variable and function definitions in header files.

Polyspace reports violation of this rule in header files. In a nonheader source file, violation of this rule is not reported.

### **Troubleshooting**

If you expect a rule violation but Polyspace does not report it, see "Diagnose Why Coding Standard Violations Do Not Appear as Expected".

## **Examples**

### **Avoid Variable and Function Definitions in Header Files**

In this example, Polyspace reports violations of this rule when variables and function definitions are placed in the header file header.hpp.

```
// header.hpp
#include <cstdint>
void F1(); // Compliant
extern void F2(); // Compliant<br>void F3() // Noncomplia
                  // Noncompliant
{
}
static inline void F4()
{
} // Compliant
template <typename T>
void F5(T) // Compliant
{
}
std::int32 t a; // Noncompliant
extern std::int32 t b; // Compliant
constexpr static std::int32_t c = 10; // Compliant
namespace ns
{
    constexpr static std::int32_t d = 100; // Compliant const static std::int32 t e = 50; // Compliant
    const static std::int32 t e = 50;
    static std::int32_t f; \vert// Noncompliant
    static void F6() noexcept; \vert// Noncompliant
}
                                             //source.cpp
                                             #include "header.hpp"
                                             void foo()
                                             {
                                                  //...
                                             }
```
## **Check Information**

**Group:** Basic Concepts **Category:** Required

## **Version History**

**Introduced in R2013b**

### **R2022a: Using Code Prover to check for coding rule violations is not recommended** *Warns starting in R2022a*

Checking for coding rule violations and computing code metrics by using Code Prover is not recommended. This workflow will be removed in a future release. To check for coding rule violations and to compute code metrics, use Bug Finder. See "Migrate Code Prover Workflows for Checking Coding Standards and Code Metrics to Bug Finder". To see how Bug Finder checks this rule, see MISRA C++:2008 Rule 3-1-1.

## **See Also**

[Check MISRA C++:2008 \(-misra-cpp\)](#page-188-0)

### **Topics**

# **MISRA C++:2008 Rule 3-1-2**

Functions shall not be declared at block scope

## **Description**

**Note** Use Bug Finder instead of Code Prover for checking coding rules. Support for coding rules checking in Code Prover will be removed in a future release. See "Compatibility Considerations" on page 10-75.

### **Rule Definition**

*Functions shall not be declared at block scope.*

### **Rationale**

It is a good practice to place all declarations at the namespace level.

Additionally, if you declare a function at block scope, it is often not clear if the statement is a function declaration or an object declaration with a call to the constructor.

### **Troubleshooting**

If you expect a rule violation but Polyspace does not report it, see "Diagnose Why Coding Standard Violations Do Not Appear as Expected".

## **Examples**

### **Function Declarations at Block Scope**

```
class A {
};
void b1() {
     void func(); //Noncompliant
     A a(); //Noncompliant
}
```
In this example, the declarations of func and a are in the block scope of b1.

The second function declaration can cause confusion because it is not clear if a is a function that returns an object of type A or a is itself an object of type A.

## **Check Information**

**Group:** Basic Concepts **Category:** Required

# **Version History**

**Introduced in R2013b**

### **R2022a: Using Code Prover to check for coding rule violations is not recommended**

*Warns starting in R2022a*

Checking for coding rule violations and computing code metrics by using Code Prover is not recommended. This workflow will be removed in a future release. To check for coding rule violations and to compute code metrics, use Bug Finder. See "Migrate Code Prover Workflows for Checking Coding Standards and Code Metrics to Bug Finder". To see how Bug Finder checks this rule, see MISRA C++:2008 Rule 3-1-2.

## **See Also**

[Check MISRA C++:2008 \(-misra-cpp\)](#page-188-0)

### **Topics**

# **MISRA C++:2008 Rule 3-1-3**

When an array is declared, its size shall either be stated explicitly or defined implicitly by initialization

## **Description**

**Note** Use Bug Finder instead of Code Prover for checking coding rules. Support for coding rules checking in Code Prover will be removed in a future release. See ["Compatibility Considerations" on](#page-1275-0) [page 10-78.](#page-1275-0)

### **Rule Definition**

*When an array is declared, its size shall either be stated explicitly or defined implicitly by initialization.*

### **Rationale**

Though you can declare an incomplete array type and later complete the type, specifying the array size during the first declaration makes the subsequent array access less error-prone.

### **Additional Message in Report**

When an array is declared, its size shall either be stated explicitly or defined implicitly by initialization.

Size of array *arrayName* should be explicitly stated.

### **Troubleshooting**

If you expect a rule violation but Polyspace does not report it, see "Diagnose Why Coding Standard Violations Do Not Appear as Expected".

## **Examples**

### **Array Size Unspecified During Declaration**

```
int array[10]; 
extern int array2[]; //Noncompliant
int array3[] = {0,1,2};extern int array4[10];
```
In the declaration of array2, the array size is unspecified.

## **Check Information**

**Group:** Basic Concepts **Category:** Required

# <span id="page-1275-0"></span>**Version History**

**Introduced in R2013b**

### **R2022a: Using Code Prover to check for coding rule violations is not recommended**

*Warns starting in R2022a*

Checking for coding rule violations and computing code metrics by using Code Prover is not recommended. This workflow will be removed in a future release. To check for coding rule violations and to compute code metrics, use Bug Finder. See "Migrate Code Prover Workflows for Checking Coding Standards and Code Metrics to Bug Finder". To see how Bug Finder checks this rule, see MISRA C++:2008 Rule 3-1-3.

## **See Also**

[Check MISRA C++:2008 \(-misra-cpp\)](#page-188-0)

### **Topics**

# **MISRA C++:2008 Rule 3-2-1**

All declarations of an object or function shall have compatible types

## **Description**

*This checker is deactivated in a default Polyspace* as You Code *analysis . See "Checkers Deactivated in Polyspace as You Code Analysis"*.

**Note** Use Bug Finder instead of Code Prover for checking coding rules. Support for coding rules checking in Code Prover will be removed in a future release. See ["Compatibility Considerations" on](#page-1277-0) [page 10-80.](#page-1277-0)

### **Rule Definition**

*All declarations of an object or function shall have compatible types.*

### **Rationale**

If the declarations of an object or function in two different translation units have incompatible types, the behavior is undefined.

### **Polyspace Implementation**

Polyspace considers two types to be compatible if they have the same size and signedness in the environment that you use. The checker is not raised on unused code such as

- Noninstantiated templates
- Uncalled static or extern functions
- Uncalled and undefined local functions
- Unused types and variables

### **Troubleshooting**

If you expect a rule violation but Polyspace does not report it, see "Diagnose Why Coding Standard Violations Do Not Appear as Expected".

## **Examples**

### **Compatible and Incompatible Definitions in Two Files**

file1.cpp

```
typedef char char_t;<br>typedef signed short int16 t;
typedef signed short intlo<sup>t</sup>;<br>typedef signed long int64_t;
typedef signed
namespace bar {
      int64_t a;
      int16_t c; 
};
```
### **file2cpp**

```
typedef char char_t;
typedef signed int int32_t;
namespace bar {
 extern char_t c;// Noncompliant
 extern int32_t a;
   void foo(void){
        ++a;
        ++c;
    }
};
```
In this example, the variable  $bar: c$  is defined as a char in file2.cpp and as a signed short in file1.cpp. In the target processor i386, the size of these types are not equal. Polyspace flags the definition of bar:: c.

The variable bar::a is defined as a long in file1.cpp and as an int in file2.cpp. In the target processor i386, both int and long has a size of 32 bits. Because the definitions of  $bar: a$  is compatible in both files, Polyspace does not raise a flag.

### **Check Information**

**Group:** Basic Concepts **Category:** Required

## **Version History**

**Introduced in R2013b**

## **R2022a: Using Code Prover to check for coding rule violations is not recommended**

*Warns starting in R2022a*

Checking for coding rule violations and computing code metrics by using Code Prover is not recommended. This workflow will be removed in a future release. To check for coding rule violations and to compute code metrics, use Bug Finder. See "Migrate Code Prover Workflows for Checking Coding Standards and Code Metrics to Bug Finder". To see how Bug Finder checks this rule, see MISRA C++:2008 Rule 3-2-1.

## **See Also**

[Check MISRA C++:2008 \(-misra-cpp\)](#page-188-0)

### **Topics**

# **MISRA C++:2008 Rule 3-2-2**

The One Definition Rule shall not be violated

## **Description**

*This checker is deactivated in a default Polyspace* as You Code *analysis . See "Checkers Deactivated in Polyspace as You Code Analysis"*.

**Note** Use Bug Finder instead of Code Prover for checking coding rules. Support for coding rules checking in Code Prover will be removed in a future release. See ["Compatibility Considerations" on](#page-1280-0) [page 10-83.](#page-1280-0)

### **Rule Definition**

The One Definition Rule shall not be violated.

### **Rationale**

Violations of the One Definition Rule leads to undefined behavior.

### **Polyspace Implementation**

The checker flags situations where the same function or object has multiple definitions and the definitions differ by some token. The checker is not raised on unused code such as

- Noninstantiated templates
- Uncalled static or extern functions
- Uncalled and undefined local functions
- Unused types and variables

### **Additional Message in Report**

The One Definition Rule shall not be violated.

Declaration of class *className* violates the One Definition Rule:

it conflicts with other declaration (*fileNamelineNumber*).

### **Troubleshooting**

If you expect a rule violation but Polyspace does not report it, see "Diagnose Why Coding Standard Violations Do Not Appear as Expected".

## **Examples**

### **Different Tokens in Same Type Definition**

This example uses two files

<span id="page-1280-0"></span>• file1.cpp:

```
typedef struct S //Noncompliant
   {
       int x;
       int y;
  }S; 
  void foo(S& s){
  //...
  } 
• file2.cpp:
  typedef struct S 
   {
       int y;
       int x;
  }S ;
```
void bar(S& s){ //... }

In this example, both file1.cpp and file2.cpp define the structure S. However, the definitions switch the order of the structure fields.

## **Check Information**

**Group:** Basic Concepts **Category:** Required

## **Version History**

**Introduced in R2013b**

### **R2022a: Using Code Prover to check for coding rule violations is not recommended** *Warns starting in R2022a*

Checking for coding rule violations and computing code metrics by using Code Prover is not recommended. This workflow will be removed in a future release. To check for coding rule violations and to compute code metrics, use Bug Finder. See "Migrate Code Prover Workflows for Checking Coding Standards and Code Metrics to Bug Finder". To see how Bug Finder checks this rule, see MISRA C++:2008 Rule 3-2-2.

## **See Also**

[Check MISRA C++:2008 \(-misra-cpp\)](#page-188-0)

### **Topics**

# **MISRA C++:2008 Rule 3-2-3**

A type, object or function that is used in multiple translation units shall be declared in one and only one file

## **Description**

**Note** Use Bug Finder instead of Code Prover for checking coding rules. Support for coding rules checking in Code Prover will be removed in a future release. See "Compatibility Considerations" on page 10-84.

### **Rule Definition**

*A type, object or function that is used in multiple translation units shall be declared in one and only one file.*

### **Rationale**

If you declare an identifier in a header file, you can include the header file in any translation unit where the identifier is defined or used. In this way, you ensure consistency between:

- The declaration and the definition.
- The declarations in different translation units.

The rule enforces the practice of declaring external objects or functions in header files.

### **Troubleshooting**

If you expect a rule violation but Polyspace does not report it, see "Diagnose Why Coding Standard Violations Do Not Appear as Expected".

### **Check Information**

**Group:** Basic Concepts **Category:** Required

## **Version History**

**Introduced in R2013b**

#### **R2022a: Using Code Prover to check for coding rule violations is not recommended** *Warns starting in R2022a*

Checking for coding rule violations and computing code metrics by using Code Prover is not recommended. This workflow will be removed in a future release. To check for coding rule violations and to compute code metrics, use Bug Finder. See "Migrate Code Prover Workflows for Checking Coding Standards and Code Metrics to Bug Finder". To see how Bug Finder checks this rule, see MISRA C++:2008 Rule 3-2-3.

## **See Also**

[Check MISRA C++:2008 \(-misra-cpp\)](#page-188-0)

### **Topics**

# **MISRA C++:2008 Rule 3-2-4**

An identifier with external linkage shall have exactly one definition

## **Description**

*This checker is deactivated in a default Polyspace* as You Code *analysis . See "Checkers Deactivated in Polyspace as You Code Analysis"*.

**Note** Use Bug Finder instead of Code Prover for checking coding rules. Support for coding rules checking in Code Prover will be removed in a future release. See ["Compatibility Considerations" on](#page-1284-0) [page 10-87.](#page-1284-0)

### **Rule Definition**

An identifier with external linkage shall have exactly one definition.

### **Rationale**

If an identifier has multiple definitions or no definitions, it can lead to undefined behavior.

### **Polyspace Implementation**

The checker is not raised on unused code such as

- Noninstantiated templates
- Uncalled static or extern functions
- Uncalled and undefined local functions
- Unused types and variables

### **Troubleshooting**

If you expect a rule violation but Polyspace does not report it, see "Diagnose Why Coding Standard Violations Do Not Appear as Expected".

## **Examples**

### **Multiple Definitions of Identifier**

This example uses two files

• file1.cpp:

typedef signed int int32\_t; namespace NS { extern int32\_t a; void foo(){

```
a = 0; }
  }; 
• file2.cpp:
  typedef signed int int32 t;
  typedef signed long long int64_t;
  namespace NS {
       extern int64_t a; //Noncompliant
       void bar(){
          ++a;
       }
  };
```
The same identifier a is defined in both files.

## **Check Information**

**Group:** Basic Concepts **Category:** Required

## **Version History**

**Introduced in R2013b**

### **R2022a: Using Code Prover to check for coding rule violations is not recommended** *Warns starting in R2022a*

Checking for coding rule violations and computing code metrics by using Code Prover is not recommended. This workflow will be removed in a future release. To check for coding rule violations and to compute code metrics, use Bug Finder. See "Migrate Code Prover Workflows for Checking Coding Standards and Code Metrics to Bug Finder". To see how Bug Finder checks this rule, see MISRA C++:2008 Rule 3-2-4.

## **See Also**

[Check MISRA C++:2008 \(-misra-cpp\)](#page-188-0)

### **Topics**

# **MISRA C++:2008 Rule 3-3-1**

Objects or functions with external linkage shall be declared in a header file

## **Description**

**Note** Use Bug Finder instead of Code Prover for checking coding rules. Support for coding rules checking in Code Prover will be removed in a future release. See ["Compatibility Considerations" on](#page-1286-0) [page 10-89.](#page-1286-0)

### **Rule Definition**

*Objects or functions with external linkage shall be declared in a header file.*

### **Rationale**

If you declare a function or object in a header file, it is clear that the function or object is meant to be accessed in multiple translation units. If you intend to access the function or object from a single translation unit, declare it static or in an unnamed namespace.

### **Troubleshooting**

If you expect a rule violation but Polyspace does not report it, see "Diagnose Why Coding Standard Violations Do Not Appear as Expected".

## **Examples**

### **Declaration in Header File Missing**

This example uses two files

• decls.h:

extern int x;

• file.cpp:

#include "decls.h"

int  $x = 0$ ; int  $y = 0$ ; //Noncompliant static int  $z = 0$ ;

In this example, the variable  $x$  is declared in a header file but the variable  $y$  is not. The variable  $z$  is also not declared in a header file but it is declared with the static specifier and does not have external linkage.

## **Check Information**

**Group:** Basic Concepts **Category:** Required

## <span id="page-1286-0"></span>**Version History**

**Introduced in R2013b**

### **R2022a: Using Code Prover to check for coding rule violations is not recommended**

*Warns starting in R2022a*

Checking for coding rule violations and computing code metrics by using Code Prover is not recommended. This workflow will be removed in a future release. To check for coding rule violations and to compute code metrics, use Bug Finder. See "Migrate Code Prover Workflows for Checking Coding Standards and Code Metrics to Bug Finder". To see how Bug Finder checks this rule, see MISRA C++:2008 Rule 3-3-1.

### **See Also**

[Check MISRA C++:2008 \(-misra-cpp\)](#page-188-0)

### **Topics**

# **MISRA C++:2008 Rule 3-3-2**

If a function has internal linkage then all re-declarations shall include the static storage class specifier

## **Description**

**Note** Use Bug Finder instead of Code Prover for checking coding rules. Support for coding rules checking in Code Prover will be removed in a future release. See "Compatibility Considerations" on page 10-90.

### **Rule Definition**

*If a function has internal linkage then all re-declarations shall include the static storage class* specifier.

### **Rationale**

If a function declaration has the static storage class specifier, it has internal linkage. Subsequent redeclarations of the function have internal linkage even without the static specifier.

However, if you do not specify the static keyword explicitly, it is not immediately clear from a declaration whether the function has internal linkage.

### **Troubleshooting**

If you expect a rule violation but Polyspace does not report it, see "Diagnose Why Coding Standard Violations Do Not Appear as Expected".

## **Examples**

### **Missing static Specifier from Redeclaration**

```
static void func1 ();
static void func2 ();
```

```
void func1() {} //Noncompliant
static void func2() {}
```
In this example, the function func1 is declared static but defined without the static specifier.

## **Check Information**

**Group:** Basic Concepts **Category:** Required

## **Version History**

**Introduced in R2013b**

## **R2022a: Using Code Prover to check for coding rule violations is not recommended**

*Warns starting in R2022a*

Checking for coding rule violations and computing code metrics by using Code Prover is not recommended. This workflow will be removed in a future release. To check for coding rule violations and to compute code metrics, use Bug Finder. See "Migrate Code Prover Workflows for Checking Coding Standards and Code Metrics to Bug Finder". To see how Bug Finder checks this rule, see MISRA C++:2008 Rule 3-3-2.

## **See Also**

[Check MISRA C++:2008 \(-misra-cpp\)](#page-188-0)

### **Topics**

# **MISRA C++:2008 Rule 3-4-1**

An identifier declared to be an object or type shall be defined in a block that minimizes its visibility

## **Description**

**Note** Use Bug Finder instead of Code Prover for checking coding rules. Support for coding rules checking in Code Prover will be removed in a future release. See ["Compatibility Considerations" on](#page-1290-0) [page 10-93.](#page-1290-0)

### **Rule Definition**

An identifier declared to be an object or type shall be defined in a block that minimizes its visibility.

#### **Rationale**

Defining variables with the minimum possible block scope reduces the possibility that they might later be accessed unintentionally.

For instance, if an object is meant to be accessed in one function only, declare the object local to the function.

#### **Polyspace Implementation**

The rule checker determines if an object is used in one block only. If the object is used in one block but defined outside the block, the checker raises a violation.

#### **Troubleshooting**

If you expect a rule violation but Polyspace does not report it, see "Diagnose Why Coding Standard Violations Do Not Appear as Expected".

### **Examples**

#### **Use of Global Variable in Single Function**

```
static int countReset; //Noncompliant
volatile int check;
void increaseCount() {
    int count = countReset;
     while(check%2) {
      count++;
     }
}
```
In this example, the variable countReset is declared global used in one function only. A compliant solution declares the variable local to the function to reduce its visibility.

## <span id="page-1290-0"></span>**Check Information**

**Group:** Basic Concepts **Category:** Required

## **Version History**

**Introduced in R2013b**

#### **R2022a: Using Code Prover to check for coding rule violations is not recommended** *Warns starting in R2022a*

Checking for coding rule violations and computing code metrics by using Code Prover is not recommended. This workflow will be removed in a future release. To check for coding rule violations and to compute code metrics, use Bug Finder. See "Migrate Code Prover Workflows for Checking Coding Standards and Code Metrics to Bug Finder". To see how Bug Finder checks this rule, see MISRA C++:2008 Rule 3-4-1.

### **See Also**

[Check MISRA C++:2008 \(-misra-cpp\)](#page-188-0)

### **Topics**

# **MISRA C++:2008 Rule 3-9-1**

The types used for an object, a function return type, or a function parameter shall be token-for-token identical in all declarations and re-declarations

## **Description**

**Note** Use Bug Finder instead of Code Prover for checking coding rules. Support for coding rules checking in Code Prover will be removed in a future release. See ["Compatibility Considerations" on](#page-1292-0) [page 10-95.](#page-1292-0)

### **Rule Definition**

*The types used for an object, a function return type, or a function parameter shall be token-for-token identical in all declarations and re-declarations.*

#### **Rationale**

If a redeclaration is not token-for-token identical to the previous declaration, it is not clear from visual inspection which object or function is being redeclared.

#### **Polyspace Implementation**

The rule checker compares the current declaration with the last seen declaration.

#### **Additional Message in Report**

The types used for an object, a function return type, or a function parameter shall be token-for-token identical in all declarations and re-declarations.

Variable *varName* is not compatible with previous declaration.

#### **Troubleshooting**

If you expect a rule violation but Polyspace does not report it, see "Diagnose Why Coding Standard Violations Do Not Appear as Expected".

### **Examples**

#### **Identical Declarations That Do Not Match Token for Token**

```
typedef int* intptr;
int* map;
extern intptr map; //Noncompliant
```

```
intptr table;
extern intptr table; //Compliant
```
<span id="page-1292-0"></span>In this example, the variable map is declared twice. The second declaration uses a typedef which resolves to the type of the first declaration. Because of the typedef, the second declaration is not token-for-token identical to the first.

### **Check Information**

**Group:** Basic Concepts **Category:** Required

## **Version History**

**Introduced in R2013b**

### **R2022a: Using Code Prover to check for coding rule violations is not recommended** *Warns starting in R2022a*

Checking for coding rule violations and computing code metrics by using Code Prover is not recommended. This workflow will be removed in a future release. To check for coding rule violations and to compute code metrics, use Bug Finder. See "Migrate Code Prover Workflows for Checking Coding Standards and Code Metrics to Bug Finder". To see how Bug Finder checks this rule, see MISRA C++:2008 Rule 3-9-1.

## **See Also**

[Check MISRA C++:2008 \(-misra-cpp\)](#page-188-0)

### **Topics**

# **MISRA C++:2008 Rule 3-9-2**

typedefs that indicate size and signedness should be used in place of the basic numerical types

## **Description**

**Note** Use Bug Finder instead of Code Prover for checking coding rules. Support for coding rules checking in Code Prover will be removed in a future release. See "Compatibility Considerations" on page 10-96.

### **Rule Definition**

*typedefs that indicate size and signedness should be used in place of the basic numerical types.*

### **Rationale**

When the amount of memory being allocated is important, using specific-length types makes it clear how much storage is being reserved for each object.

### **Polyspace Implementation**

The rule checker does not raise violations in templates that are not instantiated.

### **Troubleshooting**

If you expect a rule violation but Polyspace does not report it, see "Diagnose Why Coding Standard Violations Do Not Appear as Expected".

## **Examples**

#### **Direct Use of Basic Numerical Types**

typedef unsigned int uint32\_t;

unsigned int  $x = 0$ ; //Noncompliant uint32 t y = 0; //Compliant

In this example, the declaration of x is noncompliant because it uses the basic type int directly.

### **Check Information**

**Group:** Basic Concepts **Category:** Advisory

## **Version History**

**Introduced in R2013b**

**R2022a: Using Code Prover to check for coding rule violations is not recommended** *Warns starting in R2022a*

Checking for coding rule violations and computing code metrics by using Code Prover is not recommended. This workflow will be removed in a future release. To check for coding rule violations and to compute code metrics, use Bug Finder. See "Migrate Code Prover Workflows for Checking Coding Standards and Code Metrics to Bug Finder". To see how Bug Finder checks this rule, see MISRA C++:2008 Rule 3-9-2.

## **See Also**

[Check MISRA C++:2008 \(-misra-cpp\)](#page-188-0)

### **Topics**

# **MISRA C++:2008 Rule 3-9-3**

The underlying bit representations of floating-point values shall not be used

## **Description**

**Note** Use Bug Finder instead of Code Prover for checking coding rules. Support for coding rules checking in Code Prover will be removed in a future release. See "Compatibility Considerations" on page 10-98.

### **Rule Definition**

*The underlying bit representations of floating-point values shall not be used.* 

### **Rationale**

The underlying bit representations of floating point values vary across compilers. If you directly use the underlying representation of floating point values, your program is not portable across implementations.

### **Polyspace Implementation**

The rule checker flags conversions from pointers to floating point types into pointers to integer types, and vice versa.

### **Troubleshooting**

If you expect a rule violation but Polyspace does not report it, see "Diagnose Why Coding Standard Violations Do Not Appear as Expected".

## **Examples**

### **Using Underlying Representation of Floating-Point Values**

```
float fabs2(float f) {
    unsigned int* ptr = reinterpret_cast <unsigned int*> (\delta f); //Noncompliant
    *(ptr + 3) &= 0x7f;
     return f;
}
```
In this example, the reinterpret cast attempts to cast a floating-point value to an integer and access the underlying bit representation of the floating point value.

## **Check Information**

**Group:** Basic Concepts **Category:** Required

## **Version History**

**Introduced in R2013b**
## **R2022a: Using Code Prover to check for coding rule violations is not recommended**

*Warns starting in R2022a*

Checking for coding rule violations and computing code metrics by using Code Prover is not recommended. This workflow will be removed in a future release. To check for coding rule violations and to compute code metrics, use Bug Finder. See "Migrate Code Prover Workflows for Checking Coding Standards and Code Metrics to Bug Finder". To see how Bug Finder checks this rule, see MISRA C++:2008 Rule 3-9-3.

## **See Also**

[Check MISRA C++:2008 \(-misra-cpp\)](#page-188-0)

#### **Topics**

Expressions with type bool shall not be used as operands to built-in operators other than the assignment operator =, the logical operators &&, ||, !, the equality operators == and !=, the unary & operator, and the conditional operator

## **Description**

**Note** Use Bug Finder instead of Code Prover for checking coding rules. Support for coding rules checking in Code Prover will be removed in a future release. See ["Compatibility Considerations" on](#page-1298-0) [page 10-101.](#page-1298-0)

#### **Rule Definition**

*Expressions with type bool shall not be used as operands to built-in operators other than the assignment operator =, the logical operators &&, ||, !, the equality operators == and !=, the unary & operator, and the conditional operator.*

#### **Rationale**

Operators other than the ones mentioned in the rule do not produce meaningful results with bool operands. Use of bool operands with these operators can indicate programming errors. For instance, you intended to use the logical operator || but used the bitwise operator | instead.

#### **Troubleshooting**

If you expect a rule violation but Polyspace does not report it, see "Diagnose Why Coding Standard Violations Do Not Appear as Expected".

## **Examples**

#### **Compliant and Noncompliant Uses of bool Operands**

```
void boolOperations() {
    bool lhs = true;
   bool rhs = false; int res;
     if(lhs & rhs) {} //Noncompliant
     if(lhs < rhs) {} //Noncompliant
     if(~rhs) {} //Noncompliant
     if(lhs ^ rhs) {} //Noncompliant
   if(lhs == rhs) \{\} //Compliant
    if(!rhs) {} //Compliant
    res = lhs? -1:1; //Compliant
}
```
In this example, bool operands do not violate the rule when used with the ==, ! and the ? operators.

## <span id="page-1298-0"></span>**Check Information**

**Group:** Standard Conversions **Category:** Required

## **Version History**

**Introduced in R2013b**

#### **R2022a: Using Code Prover to check for coding rule violations is not recommended** *Warns starting in R2022a*

Checking for coding rule violations and computing code metrics by using Code Prover is not recommended. This workflow will be removed in a future release. To check for coding rule violations and to compute code metrics, use Bug Finder. See "Migrate Code Prover Workflows for Checking Coding Standards and Code Metrics to Bug Finder". To see how Bug Finder checks this rule, see MISRA C++:2008 Rule 4-5-1.

### **See Also**

[Check MISRA C++:2008 \(-misra-cpp\)](#page-188-0)

#### **Topics**

Expressions with type enum shall not be used as operands to built- in operators other than the subscript operator  $\lceil \cdot \rceil$ , the assignment operator =, the equality operators == and !=, the unary & operator, and the relational operators  $\lt$ ,  $\lt$  =,  $\gt$ ,  $\gt$  =

## **Description**

**Note** Use Bug Finder instead of Code Prover for checking coding rules. Support for coding rules checking in Code Prover will be removed in a future release. See "Compatibility Considerations" on page 10-102.

#### **Rule Definition**

*Expressions with type enum shall not be used as operands to built- in operators other than the subscript operator [ ], the assignment operator =, the equality operators == and !=, the unary & operator, and the relational operators <, <=, >, >=.*

#### **Troubleshooting**

If you expect a rule violation but Polyspace does not report it, see "Diagnose Why Coding Standard Violations Do Not Appear as Expected".

### **Check Information**

**Group:** Standard Conversions **Category:** Required

## **Version History**

**Introduced in R2013b**

#### **R2022a: Using Code Prover to check for coding rule violations is not recommended** *Warns starting in R2022a*

Checking for coding rule violations and computing code metrics by using Code Prover is not recommended. This workflow will be removed in a future release. To check for coding rule violations and to compute code metrics, use Bug Finder. See "Migrate Code Prover Workflows for Checking Coding Standards and Code Metrics to Bug Finder". To see how Bug Finder checks this rule, see MISRA C++:2008 Rule 4-5-2.

### **See Also**

[Check MISRA C++:2008 \(-misra-cpp\)](#page-188-0)

Expressions with type (plain) char and wchar\_t shall not be used as operands to built-in operators other than the assignment operator  $=$ , the equality operators  $=$  and  $!=$ , and the unary  $\&$  operator N

## **Description**

**Note** Use Bug Finder instead of Code Prover for checking coding rules. Support for coding rules checking in Code Prover will be removed in a future release. See ["Compatibility Considerations" on](#page-1301-0) [page 10-104.](#page-1301-0)

#### **Rule Definition**

*Expressions with type (plain) char and wchar\_t shall not be used as operands to built-in operators other than the assignment operator =, the equality operators == and !=, and the unary & operator. N*

#### **Rationale**

The C++03 Standard only requires that the characters '0' to '9' have consecutive values. Other characters do not have well-defined values. If you use these characters in operations other than the ones mentioned in the rule, you implicitly use their underlying values and might see unexpected results.

#### **Additional Message in Report**

Expressions with type (plain) char and wchar\_t shall not be used as operands to built-in operators other than the assignment operator  $=$ , the equality operators  $=$  and  $!=$ , and the unary  $\&$  operator. N

#### **Troubleshooting**

If you expect a rule violation but Polyspace does not report it, see "Diagnose Why Coding Standard Violations Do Not Appear as Expected".

## **Examples**

#### **Compliant and Noncompliant Uses of Character Operands**

```
void charManipulations (char ch) {
     char initChar = 'a'; //Compliant
     char finalChar = 'z'; //Compliant
    if(ch == initChar) { } // Compliant if( (ch >= initChar) && (ch <= finalChar)) {} //Noncompliant 
    else if( (ch \geq '0') && (ch \leq '9') ) \} //Compliant by exception
}
```
In this example, character operands do not violate the rule when used with the  $=$  and  $=$  = operators. Character operands can also be used with relational operators as long as the comparison is performed with the digits '0' to '9'.

## <span id="page-1301-0"></span>**Check Information**

**Group:** Standard Conversions **Category:** Required

## **Version History**

**Introduced in R2013b**

#### **R2022a: Using Code Prover to check for coding rule violations is not recommended** *Warns starting in R2022a*

Checking for coding rule violations and computing code metrics by using Code Prover is not recommended. This workflow will be removed in a future release. To check for coding rule violations and to compute code metrics, use Bug Finder. See "Migrate Code Prover Workflows for Checking Coding Standards and Code Metrics to Bug Finder". To see how Bug Finder checks this rule, see MISRA C++:2008 Rule 4-5-3.

## **See Also**

[Check MISRA C++:2008 \(-misra-cpp\)](#page-188-0)

#### **Topics**

<span id="page-1302-0"></span>NULL shall not be used as an integer value

## **Description**

**Note** Use Bug Finder instead of Code Prover for checking coding rules. Support for coding rules checking in Code Prover will be removed in a future release. See ["Compatibility Considerations" on](#page-1303-0) [page 10-106.](#page-1303-0)

#### **Rule Definition**

*NULL shall not be used as an integer value.*

#### **Rationale**

In C++, you can use the literals 0 and NULL as both an integer and a null pointer constant. However, use of 0 as a null pointer constant or NULL as an integer can cause developer confusion.

This rule restricts the use of NULL to null pointer constants. [MISRA C++:2008 Rule 4-10-2](#page-1304-0) restricts the use of the literal 0 to integers.

#### **Polyspace Implementation**

The checker flags assignment of NULL to an integer variable or binary operations involving NULL and an integer. Assignments can be direct or indirect such as passing NULL as integer argument to a function.

#### **Troubleshooting**

If you expect a rule violation but Polyspace does not report it, see "Diagnose Why Coding Standard Violations Do Not Appear as Expected".

## **Examples**

#### **Compliant and Noncompliant Uses of NULL**

```
#include <cstddef>
```

```
void checkInteger(int);
void checkPointer(int *);
void main() {
     checkInteger(NULL); //Noncompliant
     checkPointer(NULL); //Compliant
}
```
In this example, the use of NULL as argument to the checkInteger function is noncompliant because the function expects an int argument.

## <span id="page-1303-0"></span>**Check Information**

**Group:** Standard Conversions **Category:** Required

## **Version History**

**Introduced in R2018a**

#### **R2022a: Using Code Prover to check for coding rule violations is not recommended** *Warns starting in R2022a*

Checking for coding rule violations and computing code metrics by using Code Prover is not recommended. This workflow will be removed in a future release. To check for coding rule violations and to compute code metrics, use Bug Finder. See "Migrate Code Prover Workflows for Checking Coding Standards and Code Metrics to Bug Finder". To see how Bug Finder checks this rule, see MISRA C++:2008 Rule 4-10-1.

## **See Also**

[Check MISRA C++:2008 \(-misra-cpp\)](#page-188-0)

**Topics**

<span id="page-1304-0"></span>Literal zero (0) shall not be used as the null-pointer-constant

## **Description**

**Note** Use Bug Finder instead of Code Prover for checking coding rules. Support for coding rules checking in Code Prover will be removed in a future release. See ["Compatibility Considerations" on](#page-1305-0) [page 10-108.](#page-1305-0)

#### **Rule Definition**

*Literal zero (0) shall not be used as the null-pointer-constant.*

#### **Rationale**

In C++, you can use the literals 0 and NULL as both an integer and a null pointer constant. However, use of 0 as a null pointer constant or NULL as an integer can cause developer confusion.

This rule restricts the use of the literal 0 to integers. [MISRA C++:2008 Rule 4-10-1](#page-1302-0) restricts the use of NULL to null pointer constants.

#### **Polyspace Implementation**

The checker flags assignment of 0 to a pointer variable or binary operations involving 0 and a pointer. Assignments can be direct or indirect such as passing 0 as pointer argument to a function.

#### **Troubleshooting**

If you expect a rule violation but Polyspace does not report it, see "Diagnose Why Coding Standard Violations Do Not Appear as Expected".

## **Examples**

#### **Compliant and Noncompliant Uses of Literal 0**

```
#include <cstddef>
void checkInteger(int);
void checkPointer(int *);
void main() {
     checkInteger(0); //Compliant
     checkPointer(0); //Noncompliant
}
```
In this example, the use of 0 as argument to the checkPointer function is noncompliant because the function expects an  $int * argument$ .

## <span id="page-1305-0"></span>**Check Information**

**Group:** Standard Conversions **Category:** Required

## **Version History**

**Introduced in R2018a**

#### **R2022a: Using Code Prover to check for coding rule violations is not recommended** *Warns starting in R2022a*

Checking for coding rule violations and computing code metrics by using Code Prover is not recommended. This workflow will be removed in a future release. To check for coding rule violations and to compute code metrics, use Bug Finder. See "Migrate Code Prover Workflows for Checking Coding Standards and Code Metrics to Bug Finder". To see how Bug Finder checks this rule, see MISRA C++:2008 Rule 4-10-2.

## **See Also**

[Check MISRA C++:2008 \(-misra-cpp\)](#page-188-0)

#### **Topics**

The value of an expression shall be the same under any order of evaluation that the standard permits

## **Description**

**Note** Use Bug Finder instead of Code Prover for checking coding rules. Support for coding rules checking in Code Prover will be removed in a future release. See ["Compatibility Considerations" on](#page-1307-0) [page 10-110.](#page-1307-0)

#### **Rule Definition**

*The value of an expression shall be the same under any order of evaluation that the standard permits.*

#### **Rationale**

If an expression results in different values depending on the order of evaluation, its value becomes implementation-defined.

#### **Polyspace Implementation**

Polyspace raises a violation if an expression satisfies any of these conditions:

- The same variable is modified more than once in the expression or it is both read and written.
- The expression allows more than one order of evaluation.
- The expression contains a single volatile object that occurs multiple times.
- The expression contains more than one volatile object.

Because volatile objects can change their value at anytime, an expression containing multiple volatile variables or multiple instances of the same volatile variable might have different results depending on the order of evaluation.

#### **Troubleshooting**

If you expect a rule violation but Polyspace does not report it, see "Diagnose Why Coding Standard Violations Do Not Appear as Expected".

## **Examples**

#### **Variable Modified More Than Once in Expression**

```
int a[10], b[10];
#define COPY_ELEMENT(index) (a[(index)]=b[(index)]) 
void main () {
    int i=0, k=0;
   COPY ELEMENT (k); // Compliant
   COPY ELEMENT (i++); // // Non-compliant
}
```
In this example, the rule is violated by the statement COPY ELEMENT( $i++$ ) because  $i++$  occurs twice and the order of evaluation of the two expressions is unspecified.

#### <span id="page-1307-0"></span>**Variable Modified and Used in Multiple Function Arguments**

```
void f (unsigned int param1, unsigned int param2) {}
void main () {
    unsigned int i=0;
   f (i++, i); // Noncompliant
}
```
In this example, the rule is violated because it is unspecified whether the operation i++ occurs before or after the second argument is passed to f. The call  $f(i++,i)$  can translate to either  $f(0,0)$  or  $f(0,1)$ .

#### **Multiple volatile Objects in an Expression**

```
volatile int a, b;
int mathOp(int x, int y);
int foo(void){
    int temp = mathp(5,a) + mathp(6,b);//Noncompliant
     return temp * mathOp(a,a);//Noncompliant
}
```
In this example, this rule is violated twice.

- The declaration of temp uses two volatile objects in the expression. Because the value of volatile objects might change at any time, the expression might evaluate to different values depending on the order of evaluation. Polyspace flags the second volatile object in the expression.
- The return statement uses the same volatile object twice. Because the expression might have different results depending on the order of evaluation, Polyspace raises this defect.

### **Check Information**

**Group:** Expressions **Category:** Required

## **Version History**

**Introduced in R2013b**

#### **R2022a: Using Code Prover to check for coding rule violations is not recommended** *Warns starting in R2022a*

Checking for coding rule violations and computing code metrics by using Code Prover is not recommended. This workflow will be removed in a future release. To check for coding rule violations and to compute code metrics, use Bug Finder. See "Migrate Code Prover Workflows for Checking Coding Standards and Code Metrics to Bug Finder". To see how Bug Finder checks this rule, see MISRA C++:2008 Rule 5-0-1.

#### **See Also**

[Check MISRA C++:2008 \(-misra-cpp\)](#page-188-0)

#### **Topics**

Limited dependence should be placed on C++ operator precedence rules in expressions

## **Description**

**Note** Use Bug Finder instead of Code Prover for checking coding rules. Support for coding rules checking in Code Prover will be removed in a future release. See ["Compatibility Considerations" on](#page-1310-0) [page 10-113.](#page-1310-0)

#### **Rule Definition**

*Limited dependence should be placed on C++ operator precedence rules in expressions.*

#### **Rationale**

Use parentheses to clearly indicate the order of evaluation.

Depending on operator precedence can cause the following issues:

- If you or another code reviewer reviews the code, the intended order of evaluation is not immediately clear.
- It is possible that the result of the evaluation does not meet your expectations. For instance:
	- In the operation \*p++, it is possible that you expect the dereferenced value to be incremented. However, the pointer p is incremented before the dereference.
	- In the operation  $(x == y \mid z)$ , it is possible that you expect x to be compared with y  $\mid z$ . However, the == operation happens before the | operation.

#### **Troubleshooting**

If you expect a rule violation but Polyspace does not report it, see "Diagnose Why Coding Standard Violations Do Not Appear as Expected".

## **Examples**

#### **Evaluation Order Dependent on Operator Precedence Rules**

```
#include <cstdio>
void showbits(unsigned int x) {
    for(int i = (sizeof(int) * 8) - 1; i >= 0; i--) {
       (x \& 1u \ll i) ? putchar('1') : putchar('0'); // Noncompliant
     }
    print(f("\n');
}
```
In this example, the checker flags the operation  $x \& 1u \ll i$  because the statement relies on operator precedence rules for the << operation to happen before the & operation. If this is the intended order, the operation can be rewritten as  $x \& (1u \ll i)$ .

## <span id="page-1310-0"></span>**Check Information**

**Group:** Expressions **Category:** Advisory

## **Version History**

**Introduced in R2013b**

#### **R2022a: Using Code Prover to check for coding rule violations is not recommended** *Warns starting in R2022a*

Checking for coding rule violations and computing code metrics by using Code Prover is not recommended. This workflow will be removed in a future release. To check for coding rule violations and to compute code metrics, use Bug Finder. See "Migrate Code Prover Workflows for Checking Coding Standards and Code Metrics to Bug Finder". To see how Bug Finder checks this rule, see MISRA C++:2008 Rule 5-0-2.

## **See Also**

[Check MISRA C++:2008 \(-misra-cpp\)](#page-188-0)

#### **Topics**

A cvalue expression shall not be implicitly converted to a different underlying type

## **Description**

**Note** Use Bug Finder instead of Code Prover for checking coding rules. Support for coding rules checking in Code Prover will be removed in a future release. See ["Compatibility Considerations" on](#page-1312-0) [page 10-115.](#page-1312-0)

#### **Rule Definition**

A cvalue expression shall not be implicitly converted to a different underlying type.

#### **Rationale**

This rule ensures that the result of the expression does not overflow when converted to a different type.

#### **Polyspace Implementation**

Expressions flagged by this checker follow the detailed specifications for cvalue expressions from the MISRA C++ documentation.

The underlying data type of a cvalue expression is the widest of operand data types in the expression. For instance, if you add two variables, one of type int8\_t (typedef for char) and another of type int32 t (typedef for int), the addition has underlying type int32 t. If you assign the sum to a variable of type int8\_t, the rule is violated.

#### **Troubleshooting**

If you expect a rule violation but Polyspace does not report it, see "Diagnose Why Coding Standard Violations Do Not Appear as Expected".

## **Examples**

#### **Implicit Conversion of Cvalue Expression**

```
#include<cstdint>
```

```
void func ( )
   {
     int32_t s32;
     int8_t s8;
    s32 = s8 + s8; //Noncompliant
    s32 = s32 + s8; //Compliant
  }
```
In this example, the rule is violated when two variables of type int 8 t are added and the result is assigned to a variable of type int32\_t. The underlying type of the addition does not take into

<span id="page-1312-0"></span>account the integer promotion involved and is simply the widest of operand data types, in this case, int8\_t.

The rule is not violated if one of the operands has type int32\_t and the result is assigned to a variable of type  $int32$  t. In this case, the underlying data type of the addition is the same as the type of the variable to which the result is assigned.

## **Check Information**

**Group:** Expressions **Category:** Required

## **Version History**

**Introduced in R2013b**

#### **R2022a: Using Code Prover to check for coding rule violations is not recommended** *Warns starting in R2022a*

Checking for coding rule violations and computing code metrics by using Code Prover is not recommended. This workflow will be removed in a future release. To check for coding rule violations and to compute code metrics, use Bug Finder. See "Migrate Code Prover Workflows for Checking Coding Standards and Code Metrics to Bug Finder". To see how Bug Finder checks this rule, see MISRA C++:2008 Rule 5-0-3.

### **See Also**

[Check MISRA C++:2008 \(-misra-cpp\)](#page-188-0)

#### **Topics**

An implicit integral conversion shall not change the signedness of the underlying type

## **Description**

**Note** Use Bug Finder instead of Code Prover for checking coding rules. Support for coding rules checking in Code Prover will be removed in a future release. See ["Compatibility Considerations" on](#page-1314-0) [page 10-117.](#page-1314-0)

#### **Rule Definition**

*An implicit integral conversion shall not change the signedness of the underlying type.*

#### **Rationale**

Some conversions from signed to unsigned data types can lead to implementation-defined behavior. You can see unexpected results from the conversion.

#### **Polyspace Implementation**

The checker flags implicit conversions from a signed to an unsigned integer data type or vice versa.

The checker assumes that  $ptrdiff$  t is a signed integer.

#### **Additional Message in Report**

An implicit integral conversion shall not change the signedness of the underlying type.

Implicit conversion of one of the binary + operands whose underlying types are *typename\_1* and *typename\_2*.

#### **Troubleshooting**

If you expect a rule violation but Polyspace does not report it, see "Diagnose Why Coding Standard Violations Do Not Appear as Expected".

## **Examples**

#### **Implicit Conversions that Change Signedness**

```
typedef char int8_t;
typedef unsigned char uint8_t;
void func()
   {
    int8 t s8;
    uint\overline{8} t u8;
     s8 = u8; //Noncompliant
    u8 = s8 + u8; //Noncompliant
```
<span id="page-1314-0"></span> $u8 = static\_cast < uint8_t > (s8) + u8; //Compliant$ }

In this example, the rule is violated when a variable with a variable with signed data type is implicitly converted to a variable with unsigned data type or vice versa. If the conversion is explicit, as in the preceding example, the rule violation does not occur.

### **Check Information**

**Group:** Expressions **Category:** Required

## **Version History**

**Introduced in R2013b**

#### **R2022a: Using Code Prover to check for coding rule violations is not recommended** *Warns starting in R2022a*

Checking for coding rule violations and computing code metrics by using Code Prover is not recommended. This workflow will be removed in a future release. To check for coding rule violations and to compute code metrics, use Bug Finder. See "Migrate Code Prover Workflows for Checking Coding Standards and Code Metrics to Bug Finder". To see how Bug Finder checks this rule, see MISRA C++:2008 Rule 5-0-4.

### **See Also**

[Check MISRA C++:2008 \(-misra-cpp\)](#page-188-0)

#### **Topics**

There shall be no implicit floating-integral conversions

## **Description**

**Note** Use Bug Finder instead of Code Prover for checking coding rules. Support for coding rules checking in Code Prover will be removed in a future release. See ["Compatibility Considerations" on](#page-1316-0) [page 10-119.](#page-1316-0)

#### **Rule Definition**

*There shall be no implicit floating-integral conversions.* 

#### **Rationale**

If you convert from a floating point to an integer type, you lose information. Unless you explicitly cast from floating point to an integer type, it is not clear whether the loss of information is intended. Additionally, if the floating-point value cannot be represented in the integer type, the behavior is undefined.

Conversion from an integer to floating-point type can result in an inexact representation of the value. The error from conversion can accumulate over later operations and lead to unexpected results.

#### **Polyspace Implementation**

The checker flags implicit conversions between floating-point types (float and double) and integer types (short, int, etc.).

This rule takes precedence over 5-0-4 and 5-0-6 if they apply at the same time.

#### **Troubleshooting**

If you expect a rule violation but Polyspace does not report it, see "Diagnose Why Coding Standard Violations Do Not Appear as Expected".

### **Examples**

#### **Conversion Between Floating Point and Integer Types**

```
typedef signed int int32_t;
typedef float float32_t;
void func ( )
   {
     float32_t f32;
     int32_t s32;
    s32 = f32; //Noncompliant
     f32 = s32; //Noncompliant
    f32 = static\_cast < flow10at32_t > (s32); //Compliant
   }
```
<span id="page-1316-0"></span>In this example, the rule is violated when a floating-point type is *implicitly* converted to an integer type. The violation does not occur if the conversion is explicit.

### **Check Information**

**Group:** Expressions **Category:** Required

## **Version History**

**Introduced in R2013b**

#### **R2022a: Using Code Prover to check for coding rule violations is not recommended** *Warns starting in R2022a*

Checking for coding rule violations and computing code metrics by using Code Prover is not recommended. This workflow will be removed in a future release. To check for coding rule violations and to compute code metrics, use Bug Finder. See "Migrate Code Prover Workflows for Checking Coding Standards and Code Metrics to Bug Finder". To see how Bug Finder checks this rule, see MISRA C++:2008 Rule 5-0-5.

### **See Also**

[Check MISRA C++:2008 \(-misra-cpp\)](#page-188-0)

#### **Topics**

An implicit integral or floating-point conversion shall not reduce the size of the underlying type

## **Description**

**Note** Use Bug Finder instead of Code Prover for checking coding rules. Support for coding rules checking in Code Prover will be removed in a future release. See ["Compatibility Considerations" on](#page-1318-0) [page 10-121.](#page-1318-0)

#### **Rule Definition**

An implicit integral or floating-point conversion shall not reduce the size of the underlying type.

#### **Rationale**

A conversion that reduces the size of the underlying type can result in loss of information. Unless you explicitly cast to the narrower type, it is not clear whether the loss of information is intended.

#### **Polyspace Implementation**

The checker flags implicit conversions that reduce the size of a type.

If the conversion is to a narrower integer with a different sign, then rule 5-0-4 takes precedence over rule 5-0-6. Only rule 5-0-4 is shown.

#### **Troubleshooting**

If you expect a rule violation but Polyspace does not report it, see "Diagnose Why Coding Standard Violations Do Not Appear as Expected".

## **Examples**

#### **Conversion That Reduces Size of Type**

```
typedef signed short int16_t;
typedef signed int int32_t;
void func ( )
  {
   int16 t s16;;
    int32 t s32;
    s16 = s32; //Noncompliant
    s16 = static cast< int16 t > ( s32 ); //Compliant
  }
```
In this example, the rule is violated when a type is *implicitly* converted to a narrower type. The violation does not occur if the conversion is explicit.

## <span id="page-1318-0"></span>**Check Information**

**Group:** Expressions **Category:** Required

## **Version History**

**Introduced in R2013b**

#### **R2022a: Using Code Prover to check for coding rule violations is not recommended** *Warns starting in R2022a*

Checking for coding rule violations and computing code metrics by using Code Prover is not recommended. This workflow will be removed in a future release. To check for coding rule violations and to compute code metrics, use Bug Finder. See "Migrate Code Prover Workflows for Checking Coding Standards and Code Metrics to Bug Finder". To see how Bug Finder checks this rule, see MISRA C++:2008 Rule 5-0-6.

## **See Also**

[Check MISRA C++:2008 \(-misra-cpp\)](#page-188-0)

#### **Topics**

There shall be no explicit floating-integral conversions of a cvalue expression

## **Description**

**Note** Use Bug Finder instead of Code Prover for checking coding rules. Support for coding rules checking in Code Prover will be removed in a future release. See ["Compatibility Considerations" on](#page-1320-0) [page 10-123.](#page-1320-0)

#### **Rule Definition**

There shall be no explicit floating-integral conversions of a cvalue expression.

#### **Rationale**

Expressions flagged by this checker follow the detailed specifications for cvalue expressions from the MISRA C++ documentation.

If you evaluate an expression and later cast the result to a different type, the cast has no effect on the underlying type of the evaluation (the widest of operand data types in the expression). For instance, in this example, the result of an integer division is then cast to a floating-point type.

```
short num;
short den;
float res;
res= static_cast<float> (num/den);
```
However, a developer or code reviewer can expect that the evaluation uses the data type to which the result is cast later. For instance, one can expect a floating-point division because of the later cast.

#### **Additional Message in Report**

There shall be no explicit floating-integral conversions of a cvalue expression.

Complex expression of underlying type *typeBeforeConversion* may only be cast to narrower integer type of same signedness, however the destination type is *typeAfterconversion*.

#### **Troubleshooting**

If you expect a rule violation but Polyspace does not report it, see "Diagnose Why Coding Standard Violations Do Not Appear as Expected".

## **Examples**

#### **Conversion of Division Result from Integer to Floating Point**

```
void func() {
      short num;
      short den;
      short res_short;
```

```
 float res_float;
 res_float = static_cast<float> (num/den); //Noncompliant
res short = num/den;
 res_float = static_cast<float> (res_short); //Compliant
```
In this example, the first cast on the division result violates the rule but the second cast does not.

- The first cast can lead to the incorrect expectation that the expression is evaluated with an underlying type float.
- The second cast makes it clear that the expression is evaluated with the underlying type short. The result is then cast to the type float.

### **Check Information**

**Group:** Expressions **Category:** Required

}

## **Version History**

**Introduced in R2013b**

#### **R2022a: Using Code Prover to check for coding rule violations is not recommended** *Warns starting in R2022a*

Checking for coding rule violations and computing code metrics by using Code Prover is not recommended. This workflow will be removed in a future release. To check for coding rule violations and to compute code metrics, use Bug Finder. See "Migrate Code Prover Workflows for Checking Coding Standards and Code Metrics to Bug Finder". To see how Bug Finder checks this rule, see MISRA C++:2008 Rule 5-0-7.

### **See Also**

[Check MISRA C++:2008 \(-misra-cpp\)](#page-188-0)

#### **Topics**

An explicit integral or floating-point conversion shall not increase the size of the underlying type of a cvalue expression

## **Description**

**Note** Use Bug Finder instead of Code Prover for checking coding rules. Support for coding rules checking in Code Prover will be removed in a future release. See ["Compatibility Considerations" on](#page-1322-0) [page 10-125.](#page-1322-0)

#### **Rule Definition**

An explicit integral or floating-point conversion shall not increase the size of the underlying type of a *cvalue expression.*

#### **Rationale**

Expressions flagged by this checker follow the detailed specifications for cvalue expressions from the MISRA C++ documentation.

If you evaluate an expression and later cast the result to a different type, the cast has no effect on the underlying type of the evaluation (the widest of operand data types in the expression). For instance, in this example, the sum of two short operands is cast to the wider type int.

```
short op1;
short op2;
int res;
res= static_cast<int> (op1 + op2);
```
However, a developer or code reviewer can expect that the evaluation uses the data type to which the result is cast later. For instance, one can expect a sum with the underlying type int because of the later cast.

#### **Additional Message in Report**

An explicit integral or floating-point conversion shall not increase the size of the underlying type of a cvalue expression.

Complex expression of underlying type *typeBeforeConversion* may only be cast to narrower integer type of same signedness, however the destination type is *typeAfterconversion*.

#### **Troubleshooting**

If you expect a rule violation but Polyspace does not report it, see "Diagnose Why Coding Standard Violations Do Not Appear as Expected".

## <span id="page-1322-0"></span>**Examples**

#### **Conversion of Sum to Wider Integer Type**

```
void func() {
     short op1;
      short op2;
      int res;
     res = static cast<int> (op1 + op2); //Noncompliant
     res = static\_cast < int > (op1) + op2; //Compliant
```
}

In this example, the first cast on the sum violates the rule but the second cast does not.

- The first cast can lead to the incorrect expectation that the sum is evaluated with an underlying type int.
- The second cast first converts one of the operands to int so that the sum is actually evaluated with the underlying type int.

## **Check Information**

**Group:** Expressions **Category:** Required

## **Version History**

**Introduced in R2013b**

#### **R2022a: Using Code Prover to check for coding rule violations is not recommended** *Warns starting in R2022a*

Checking for coding rule violations and computing code metrics by using Code Prover is not recommended. This workflow will be removed in a future release. To check for coding rule violations and to compute code metrics, use Bug Finder. See "Migrate Code Prover Workflows for Checking Coding Standards and Code Metrics to Bug Finder". To see how Bug Finder checks this rule, see MISRA C++:2008 Rule 5-0-8.

## **See Also**

[Check MISRA C++:2008 \(-misra-cpp\)](#page-188-0)

An explicit integral conversion shall not change the signedness of the underlying type of a cvalue expression

## **Description**

**Note** Use Bug Finder instead of Code Prover for checking coding rules. Support for coding rules checking in Code Prover will be removed in a future release. See ["Compatibility Considerations" on](#page-1324-0) [page 10-127.](#page-1324-0)

#### **Rule Definition**

*An explicit integral conversion shall not change the signedness of the underlying type of a cvalue expression.*

#### **Rationale**

Expressions flagged by this checker follow the detailed specifications for cvalue expressions from the MISRA C++ documentation.

If you evaluate an expression and later cast the result to a different type, the cast has no effect on the underlying type of the evaluation (the widest of operand data types in the expression).. For instance, in this example, the sum of two unsigned int operands is cast to the type int.

```
unsigned int op1;
unsigned int op2;
int res;
res= static cast<int> (op1 + op2);
```
However, a developer or code reviewer can expect that the evaluation uses the data type to which the result is cast later. For instance, one can expect a sum with the underlying type int because of the later cast.

#### **Troubleshooting**

If you expect a rule violation but Polyspace does not report it, see "Diagnose Why Coding Standard Violations Do Not Appear as Expected".

## **Examples**

#### **Conversion of Sum to Wider Integer Type**

```
typedef int int32_t;
typedef unsigned int uint32_t;
void func() {
      uint32_t op1;
      uint32_t op2;
      int32_t res;
```

```
res = static_cast<int32_t> (op1 + op2); //Noncompliant
 res = static_cast<int32_t> (op1) +
      static_cast<int32_t> (op2); //Compliant
```
}

In this example, the first cast on the sum violates the rule but the second cast does not.

- The first cast can lead to the incorrect expectation that the sum is evaluated with an underlying type int32\_t.
- The second cast first converts each of the operands to  $int32$  t so that the sum is actually evaluated with the underlying type int32 t.

## **Check Information**

**Group:** Expressions **Category:** Required

## **Version History**

**Introduced in R2013b**

#### **R2022a: Using Code Prover to check for coding rule violations is not recommended** *Warns starting in R2022a*

Checking for coding rule violations and computing code metrics by using Code Prover is not recommended. This workflow will be removed in a future release. To check for coding rule violations and to compute code metrics, use Bug Finder. See "Migrate Code Prover Workflows for Checking Coding Standards and Code Metrics to Bug Finder". To see how Bug Finder checks this rule, see MISRA C++:2008 Rule 5-0-9.

### **See Also**

[Check MISRA C++:2008 \(-misra-cpp\)](#page-188-0)

**Topics**

If the bitwise operators  $\sim$  and  $\lt$  are applied to an operand with an underlying type of unsigned char or unsigned short, the result shall be immediately cast to the underlying type of the operand

## **Description**

**Note** Use Bug Finder instead of Code Prover for checking coding rules. Support for coding rules checking in Code Prover will be removed in a future release. See ["Compatibility Considerations" on](#page-1326-0) [page 10-129.](#page-1326-0)

#### **Rule Definition**

*If the bitwise operators ~ and << are applied to an operand with an underlying type of unsigned char or unsigned short, the result shall be immediately cast to the underlying type of the operand.*

#### **Rationale**

When the bitwise operators  $\sim$  and  $\lt$  are applied to small integer types, such as unsigned short and unsigned char, the operations are preceded by integral promotion. That is, the small integer types are first promoted to a larger integer type, and then the operation takes place. The result of these bitwise operation might contain unexpected higher order bits. For instance:

 $uint8_t var = 0x5aU;$  $uint8_t$  result =  $(-var) \rightarrow 4;$ 

The binary representation of var is  $0101 1010$  and that of  $\sim$ var is 1010 0101. You might expect that result is 0000 1010. Because var is promoted to a larger integer before ~var is calculated, result becomes 1111 1010. The higher order bits might be unexpected. The results of such operations might depend on the size of int in your implementation.

To avoid confusion and unexpected errors, cast the result of the bitwise  $\sim$  and  $\gg$  operators back to the underlying type of the operands before using the results. For instance:

```
uint8 t var = 0x5aU;
uint8_t result = (\text{static}_\text{cat}\text{-}
```
The binary representation of result in this case is 0000 1010, which is the expected value.

As an exception, casting is not required if you apply these bitwise operators on short integer types, and then immediately assign the result to an object of the same underlying type. For instance, the value of result in this case is 0000 1010 without requiring a cast.

```
uint8 t var = 0x5aU;
unit8_t result = \simvar; // No higher order bits
                         // due to implicit conversion
uint8_t result = results>>4;
```
#### **Polyspace Implementation**

Polyspace flags the use of the bitwise  $\sim$  and  $\gg$  operators if all of these conditions are true:

- <span id="page-1326-0"></span>• The operators are used on an unsigned short or unsigned char operand.
- The result of the operation is not immediately assigned to an object that has the same underlying type as the operand.
- The result is used without being cast to the underlying type of the operand.

#### **Troubleshooting**

If you expect a rule violation but Polyspace does not report it, see "Diagnose Why Coding Standard Violations Do Not Appear as Expected".

## **Examples**

#### **Cast Results of ~ and << Operators to the Operand Type When the Operand Is Small Integer Type**

```
#include<cstdint>
void foo(){
    uint8 t var = 0x5aU;
     uint8_t result;
    result = (\sim \text{var}) \gg 4; // Non-compliant
    result = static_cast<uint8_t>(( ~var )) >> 4; // Compliant
    uint8 t cbe = \overline{-var};//Compliant by Exception
}
```
In this example, Polyspace flags the use of  $\sim$  on the small integer var. The  $\sim$  operator is flagged because:

- It operates on an unsigned short integer var.
- The result of the operator is used in an expression without casting  $\sim$ var to uint8 t.

When the result of  $\sim$  operator is cast to unitg t, the use is compliant with this rule. When the result of  $\sim$  is immediately assigned to a unit 8\_t variable, the use is compliant to this rule by exception.

## **Check Information**

**Group:** Expressions **Category:** Required

## **Version History**

**Introduced in R2013b**

#### **R2022a: Using Code Prover to check for coding rule violations is not recommended** *Warns starting in R2022a*

Checking for coding rule violations and computing code metrics by using Code Prover is not recommended. This workflow will be removed in a future release. To check for coding rule violations and to compute code metrics, use Bug Finder. See "Migrate Code Prover Workflows for Checking Coding Standards and Code Metrics to Bug Finder". To see how Bug Finder checks this rule, see MISRA C++:2008 Rule 5-0-10.

### **See Also**

[Check MISRA C++:2008 \(-misra-cpp\)](#page-188-0)

#### **Topics**

The plain char type shall only be used for the storage and use of character values

## **Description**

**Note** Use Bug Finder instead of Code Prover for checking coding rules. Support for coding rules checking in Code Prover will be removed in a future release. See ["Compatibility Considerations" on](#page-1329-0) [page 10-132.](#page-1329-0)

#### **Rule Definition**

*The plain char type shall only be used for the storage and use of character values.*

#### **Rationale**

The signedness of plain char is implementation-defined. Because its sign is not well defined, the plain char type is not suitable to be used with numeric values. Use plain char for the storage and use of character values.

#### **Polyspace Implementation**

The checker raises a violation when a value of signed or unsigned integer type is implicitly converted to the plain char type.

#### **Troubleshooting**

If you expect a rule violation but Polyspace does not report it, see "Diagnose Why Coding Standard Violations Do Not Appear as Expected".

## **Examples**

#### **Avoid Using Plain char For Numeric Data**

```
#include<stdint.h>
typedef char char_t;
void foo(){
char a = 'a'; // Compliant
char t b = \sqrt{r'}; // Compliant
char\tau c = 10; // Noncompliant
char^-d = 'd'; // Complaint}
```
In this example, Polyspace flags the use of plain char for numeric data.

## **Check Information**

**Group:** Expressions **Category:** Required

## <span id="page-1329-0"></span>**Version History**

**Introduced in R2015a**

#### **R2022a: Using Code Prover to check for coding rule violations is not recommended**

*Warns starting in R2022a*

Checking for coding rule violations and computing code metrics by using Code Prover is not recommended. This workflow will be removed in a future release. To check for coding rule violations and to compute code metrics, use Bug Finder. See "Migrate Code Prover Workflows for Checking Coding Standards and Code Metrics to Bug Finder". To see how Bug Finder checks this rule, see MISRA C++:2008 Rule 5-0-11.

### **See Also**

[Check MISRA C++:2008 \(-misra-cpp\)](#page-188-0)

#### **Topics**

Signed char and unsigned char type shall only be used for the storage and use of numeric values

## **Description**

**Note** Use Bug Finder instead of Code Prover for checking coding rules. Support for coding rules checking in Code Prover will be removed in a future release. See ["Compatibility Considerations" on](#page-1331-0) [page 10-134.](#page-1331-0)

#### **Rule Definition**

*Signed char and unsigned char type shall only be used for the storage and use of numeric values.*

#### **Rationale**

In C/C++, there are three types of char:

- Plain char
- signed char
- unsigned char

The signedness of plain char is implementation-defined. Plain char cannot be interchangeably used with the other types. For instance, you might assume char is unsigned and use unsigned char to store character. Your implementation might interpret characters as signed. In such a situation, your code might behave in unexpected manner, leading to bugs that are difficult to diagnose.

MISRA C++:2008 limits the use of these three types of char for different applications. The signed and unsigned char type is appropriate for numeric values and storage. The plain char is appropriate for character data. Avoid using signed or unsigned char when you intend to use the plain char.

This rule also applies to the different typedef of these char types, such as uint8  $t$  and int8  $t$ . See MISRA C++:2008 Rule 3-9-2.

#### **Polyspace Implementation**

Polyspace raises a violation of this rule when a plain char is implicitly converted to either signed char or unsigned char.

#### **Troubleshooting**

If you expect a rule violation but Polyspace does not report it, see "Diagnose Why Coding Standard Violations Do Not Appear as Expected".

## **Examples**

#### **Use Plain char to Store Characters**

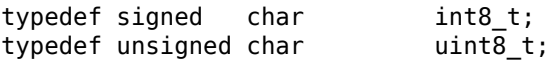

```
namespace foo
{
    int8 t ch 1 = 'a'; // Noncompliant
    uint\overline{8}_t ch_2 = '\r'; // Noncompliant<br>char ch_3 = 'A'; // Compliant
    char ch_3 = 'A'; // Compliant
    int8_t num_1 = 10; // Compliant<br>uint8_t num_2 = 12U; // Compliant<br>signed char num_3 = 11; // Compliant
    uint8_t num 2 = 120; // Compliant
    signed char num 3 = 11; // Compliant
```
};

In this example, Polyspace flags the use of signed char and unsigned char to store character data. The character literals are of plain char types, and Polyspace flags the implicit conversion of these plain char types to explicitly signed or unsigned char types.

### **Check Information**

**Group:** Expressions **Category:** Required

## **Version History**

**Introduced in R2015a**

#### **R2022a: Using Code Prover to check for coding rule violations is not recommended** *Warns starting in R2022a*

Checking for coding rule violations and computing code metrics by using Code Prover is not recommended. This workflow will be removed in a future release. To check for coding rule violations and to compute code metrics, use Bug Finder. See "Migrate Code Prover Workflows for Checking Coding Standards and Code Metrics to Bug Finder". To see how Bug Finder checks this rule, see MISRA C++:2008 Rule 5-0-12.

## **See Also**

[Check MISRA C++:2008 \(-misra-cpp\)](#page-188-0) | MISRA C++:2008 Rule 3-9-2

#### **Topics**
The condition of an if-statement and the condition of an iteration- statement shall have type bool

### **Description**

**Note** Use Bug Finder instead of Code Prover for checking coding rules. Support for coding rules checking in Code Prover will be removed in a future release. See ["Compatibility Considerations" on](#page-1333-0) [page 10-136.](#page-1333-0)

### **Rule Definition**

*The condition of an if-statement and the condition of an iteration- statement shall have type bool.*

#### **Rationale**

When you use a non-Boolean expression as a condition for if, while, and for statements, the expression is implicitly converted to bool. Such an implicit conversion might make developer intent unclear and hide errors that lead to bugs that are difficult to diagnose. For instance:

```
int flag;
//...
if(flag = 0)//..
}
```
In the preceding code, it is not clear whether the condition  $flag = 0$  is intended to be an assignment. The compiler casts the return value of the assignment operation into a bool, which is used as the condition for the if statement. If the developer intent is to test whether flag equals 0, then the missing = in the code results in bugs that are difficult to diagnose.

As an exception, conditions of the format type-specifier-seq declarator does not need to be Boolean. For instance:

while(int\*  $p_{int} = foo()$ )

In this case, the developer intent is clear because of the presence of the type specifier. Avoiding such assignments might make the code difficult to read.

### **Polyspace Implementation**

Polyspace flags the use of non-Boolean expressions as conditions in if, for, and while statements. As an exception, Polyspace does not flag a non-Boolean condition if the expression is a declaration.

### **Troubleshooting**

If you expect a rule violation but Polyspace does not report it, see "Diagnose Why Coding Standard Violations Do Not Appear as Expected".

### <span id="page-1333-0"></span>**Examples**

### **Avoid Using Non-Boolean Expressions as Conditions**

```
typedef unsigned char uint8 t;
typedef signed int int32_t;
typedef bool bool_t;
#include <cstddef>
namespace NS
{
extern int32_t* fn();
extern bool fn2();
void foo(uint8_t u8)
{
   while (int32_t* p = fn()) { \qquad // Compliant by exception
       // Code
    }
    // Avoiding assignment altogather in condition statements
    // sometimes lead to clunky code
    do {
       int32_t * p = fn();if (NULL == p) {
           break;
        }
        // Code/*...*/
    } while (true);
   while (bool flag = fn2()) { \qquad // Compliant
       // Code
    }
    if (u8) {} // Non-compliant
}
};
```
In this example, Polyspace flags the use of non-Boolean expressions as conditions.

As the do-while loop shows, avoiding declarations in condition statement might lead to code that is difficult to read. Non-Boolean conditions that are declarations are compliant with this rule as exceptions.

### **Check Information**

**Group:** Expressions **Category:** Required

## **Version History**

**Introduced in R2013b**

**R2022a: Using Code Prover to check for coding rule violations is not recommended** *Warns starting in R2022a*

Checking for coding rule violations and computing code metrics by using Code Prover is not recommended. This workflow will be removed in a future release. To check for coding rule violations and to compute code metrics, use Bug Finder. See "Migrate Code Prover Workflows for Checking Coding Standards and Code Metrics to Bug Finder". To see how Bug Finder checks this rule, see MISRA C++:2008 Rule 5-0-13.

### **See Also**

[Check MISRA C++:2008 \(-misra-cpp\)](#page-188-0)

### **Topics**

The first operand of a conditional-operator shall have type bool

### **Description**

**Note** Use Bug Finder instead of Code Prover for checking coding rules. Support for coding rules checking in Code Prover will be removed in a future release. See ["Compatibility Considerations" on](#page-1336-0) [page 10-139.](#page-1336-0)

### **Rule Definition**

*The first operand of a conditional-operator shall have type bool.*

#### **Rationale**

When you use a non-Boolean expression as the first operand of the ? operator, the expression is implicitly converted to bool. Such an implicit conversion might make developer intent unclear and hide errors that lead to bugs that are difficult to diagnose. For instance:

```
int flag, val;
//...
flag= 1;val = (flag=0)?2:3;
```
In the preceding code, it is not clear whether the condition  $flag = 0$  is intended to be an assignment. The compiler casts the return value of the assignment operation into a bool, which is used as the condition for the ? operator. In this case, the developer intent might be to test the value of flag. You might expect val to be 3, but it becomes 2 because of the implicit conversion to bool in the first operand.

### **Polyspace Implementation**

Polyspace raises a violation of this rule if a non-Boolean expression is used as the first argument of the ? operator.

### **Troubleshooting**

If you expect a rule violation but Polyspace does not report it, see "Diagnose Why Coding Standard Violations Do Not Appear as Expected".

### **Examples**

### **Avoid Non-Boolean Expression as the First Argument in ? Operator**

```
void foo()
{
     int val, flag;
    flag = 0;val = (flag = 0) ? 2 : 3;//Noncompliant
    val = (flag==0)? 2:3; //Compliant
}
```
<span id="page-1336-0"></span>In this example, Polyspace flags the non-Boolean expression  $flag = 0$  that is used as the first argument of the ? operator.

### **Check Information**

**Group:** Expressions **Category:** Required

## **Version History**

**Introduced in R2013b**

#### **R2022a: Using Code Prover to check for coding rule violations is not recommended** *Warns starting in R2022a*

Checking for coding rule violations and computing code metrics by using Code Prover is not recommended. This workflow will be removed in a future release. To check for coding rule violations and to compute code metrics, use Bug Finder. See "Migrate Code Prover Workflows for Checking Coding Standards and Code Metrics to Bug Finder". To see how Bug Finder checks this rule, see MISRA C++:2008 Rule 5-0-14.

### **See Also**

[Check MISRA C++:2008 \(-misra-cpp\)](#page-188-0)

### **Topics**

Array indexing shall be the only form of pointer arithmetic

### **Description**

**Note** Use Bug Finder instead of Code Prover for checking coding rules. Support for coding rules checking in Code Prover will be removed in a future release. See ["Compatibility Considerations" on](#page-1339-0) [page 10-142.](#page-1339-0)

### **Rule Definition**

*Array indexing shall be the only form of pointer arithmetic.*

### **Rationale**

You can traverse an array in two ways:

- Increment or decrement an array index, and then use the array index to access an element.
- Increment or decrement a pointer to the array, and then dereference the pointer.

The first method is clearer and less error-prone. All other forms of explicit pointer arithmetic introduce the risk of accessing unintended memory locations.

As an exception, incrementing or decrementing pointer based iterators is compliant with this rule.

### **Polyspace Implementation**

The checker flags

- Arithmetic operations on all pointers, for instance  $p+I$ , I+p and p-I, where p is a pointer and I an integer..
- Array indexing on nonarray pointers.

Polyspace does not flag incrementing or decrementing pointer based iterators, including these standard iterator types:

- iterator
- cont\_iterator
- reverse iterator
- const\_reverse\_iterator

### **Troubleshooting**

If you expect a rule violation but Polyspace does not report it, see "Diagnose Why Coding Standard Violations Do Not Appear as Expected".

### **Examples**

#### **Avoid Explicitly Calculated Pointer Value When Indexing**

```
#include<vector>
template < typename IterType >
int sumValues(IterType iter, IterType end)
{
    int result = 0;
    while (iter != end) {
         result += *iter; 
         ++iter; //Noncompliant
     }
     return result;
}
int sumVec(std::vector<int>& v)
{
    int res = 0;
    for (auto it = v.begin(); it != v.end(); ++it) //Compliant by exception
    res += *it;
     return res;
}
int sumVecModern(std::vector<int>& v)
{
    int res = 0;
     for(auto i:v){
         res+=i; 
     }
     return res;
}
void foo(int* p_int, int arr_int[])
{
    p_{int} = p_{int} + 1; //Noncompliant
    arr\_int[0] = arr int[1];p_{init}[5] = 0; //Noncompliant
    *(p_1int + 5) = 0; //Noncompliantarr\_int[5] = 0.0; int a[100];
     std::vector<int> v(100);
     sumValues(&a[0],&a[99]);
}
```
In this example, indexing is done by using array indexing and by calculating the pointer values explicitly. In the function foo():

- Polyspace flags the instances where a pointer value is explicitly calculated, such as  $p$  int+1 or  $*(p \text{ int+5}).$
- Polyspace flags the use of array indexing on the nonarray pointer  $p\_int$ .

Polyspace does not flag uses of array indexing on an array that is compliant with this rule.

Incrementing and decrementing iterators to containers is compliant with this rule by exception. Because sumVec() increments an iterator object, Polyspace does not flag the increment

<span id="page-1339-0"></span>operation. This exception does not apply to raw pointers. For instance, sumValues is instantiated in foo() with int\*. Polyspace flags incrementing the raw pointer. In modern C++, the best practice is to use range-based for loops, as shown in the function sumVecModern().

### **Check Information**

**Group:** Expressions **Category:** Required

## **Version History**

**Introduced in R2013b**

#### **R2022a: Using Code Prover to check for coding rule violations is not recommended** *Warns starting in R2022a*

Checking for coding rule violations and computing code metrics by using Code Prover is not recommended. This workflow will be removed in a future release. To check for coding rule violations and to compute code metrics, use Bug Finder. See "Migrate Code Prover Workflows for Checking Coding Standards and Code Metrics to Bug Finder". To see how Bug Finder checks this rule, see MISRA C++:2008 Rule 5-0-15.

### **See Also**

[Check MISRA C++:2008 \(-misra-cpp\)](#page-188-0)

### **Topics**

A pointer operand and any pointer resulting from pointer arithmetic using that operand shall both address elements of the same array.

### **Description**

**Note** Use Bug Finder instead of Code Prover for checking coding rules. Support for coding rules checking in Code Prover will be removed in a future release. See ["Compatibility Considerations" on](#page-1343-0) [page 10-146.](#page-1343-0)

### **Rule Definition**

*A pointer operand and any pointer resulting from pointer arithmetic using that operand shall both address elements of the same array.*

### **Rationale**

It is undefined behavior when the result of a pointer arithmetic operation that uses a pointer to an array element does not point to either:

- An element of the array.
- One past the last element of the array. For instance:

```
int arr[3];
int* res;
res = arr+3; // res points to one beyond arr
```
The rule applies to these operations. ptr is a pointer to an array element and int\_exp is an integer expression.

- ptr + int  $exp$
- int\_exp + ptr
- ptr int\_exp
- ptr + +
- $++ptr$
- --ptr
- ptr--
- ptr  $[$  int  $exp$   $]$

### **Polyspace Implementation**

• Single objects that are not part of an array are considered arrays of one element. For instance, in this code example, arr\_one is equivalent to an array of one element. Polyspace does not flag the increment of pointer ptr\_to\_one because it points to one past the last element of arr\_one.

void f\_incr(int\* x){  $int*$  ptr\_to\_one = x; ++ptr\_to\_one; // Compliant }

```
void func(){
    int arr one=1; // Equivalent to array of one element
     f_incr(&arr_one);
}
```
• Polyspace does not flag the use of pointer parameters in pointer arithmetic operations when those pointers point to arrays. For instance, in this code snippet, the use of &a1[2] in f1 is compliant when you pass an array to f1.

```
void f1( int* const a1){
        int* b = \delta a1[2]; // Compliant
}
void f2(){
    int arr[3] \{\};
    f1(\arctan);
}
```
• In structures with multiple elements, Polyspace does not flag the result of a pointer arithmetic operation on an element that results in a pointer that points to a different element if the pointer points within the allocated memory of the structure or to one past the last element of the structure.

For instance, in this code snippet, the assignment to  $ptr$  to struct is compliant because it remains inside myStruct, even if it points outside myStruct.elem1. Using an index larger than the element dimension to access the content of that element is not compliant, even if the resulting address is within the allocated memory of the structure.

```
void func(){
     struct {
         char elem1[10];
         char elem2[10];
     } myStruct;
    char* ptr to struct = \deltamyStruct.elem1[11]; //Compliant
       // Address of myStruct.elem1[11] is inside myStruct
       char val_to_struct = myStruct.elem1[11]; // Non-compliant
}
```
• In multidimensional arrays, Polyspace flags any use of indices that are larger than a subarray dimension to access an element of that subarray. Polyspace does not flag the assignment of the address of that same subarray element if the address is inside the allocated memory of the toplevel array.

For example, in this code snippet, the assignment to pointer  $ptr$  to  $arr$  is compliant because the pointer points to an address that is within the allocated memory of multi\_arr. The assignment to variable  $arr$  val is not compliant because the index used to access the subarray element (3) is larger than the dimension of the subarray (2).

```
void func(){
     int multi_arr[5][2];
       // Assigned memory is inside top level array
    int* ptr_to_arr = \text{Emulti\_arr}[2][3]; //Compliant
     // Use of index 3 with subarray of size 2
    int arr_val = multi.array[2][3]; // Non-compliant
}
```
• Polyspace flags the dereference of a pointer when that pointer points to one past the last element of an array. For instance, in this code snippet, the assignment of ptr is compliant, but the dereference of ptr is not. tab+3 is one past the last element of tab.

```
void derefPtr(){
     int tab[3] {};
    int* ptr = tab+3; //Compliant
    int res = *(tab+3); // Non-compliant
}
```
• Polyspace does not raise this checker when the result of a pointer arithmetic operation results in nullptr. For instance, consider this code:

```
void q(int * p);
void add(int* p, int n) {
    g(p + n); //Compliant}
void foo() {
     add(nullptr, 0);
}
```
The pointer arithmetic in add() results in a nullptr. Polyspace does not flag this operation.

### **Extend Checker**

A default Bug Finder analysis might not raise a violation of this rule when the input values are unknown and only a subset of inputs can cause an issue. To check for violations caused by specific system input values, run a stricter Bug Finder analysis. See "Extend Bug Finder Checkers to Find Defects from Specific System Input Values".

### **Troubleshooting**

If you expect a rule violation but Polyspace does not report it, see "Diagnose Why Coding Standard Violations Do Not Appear as Expected".

### **Examples**

### **Pointer Arithmetic by Using Pointers to Array Elements**

```
void f incr(int* x)
{
    int* ptr_to_one = x;
     ++ptr_to_one; // Compliant
}
void f1(int* const a1)
{
    int^* b = \delta a1[2]; // Compliant
}
int main()
{
     int arr_one = 1; // Equivalent to array of one element
     f_incr(&arr_one);
```

```
int arr[3] \{\};
f1(\arctan);
 struct {
     char elem1[10];
     char elem2[10];
 } myStruct;
char* ptr to struct = \&myStruct.elem1[11]; // Compliant
 ptr_to_struct = &myStruct.elem2[11]; //Non-compliant
 int tab[3] {1, 2, 3};
int* ptr = \deltatab[2];
int res = tab[2]; ++ptr; // Compliant
res = *ptr; //Non-compliant
 return 0;
```
In this example:

}

- The increment of ptr to one inside f incr() is compliant because the operation results in a pointer that points to one past the last element of array  $x$ . The integer that is passed to f incr() is equivalent to an array of one element.
- The operation on pointer parameter all inside  $f1()$  is compliant because the pointer points to array arr.
- The first assignment of ptr to struct is compliant because elem1[11] is still inside myStruct. The second assignment of ptr\_to\_struct is not compliant because the result of the operation does not point to either inside myStruct or to one past the last element of myStruct.
- The increment of ptr is compliant because the result of the operation points to one past the last element of tab. The dereference of ptr on the next line is not compliant.

### **Check Information**

**Group:** Expressions **Category:** Required

## **Version History**

**Introduced in R2021a**

#### **R2022a: Using Code Prover to check for coding rule violations is not recommended** *Warns starting in R2022a*

Checking for coding rule violations and computing code metrics by using Code Prover is not recommended. This workflow will be removed in a future release. To check for coding rule violations and to compute code metrics, use Bug Finder. See "Migrate Code Prover Workflows for Checking Coding Standards and Code Metrics to Bug Finder". To see how Bug Finder checks this rule, see MISRA C++:2008 Rule 5-0-16.

### **See Also**

[Check MISRA C++:2008 \(-misra-cpp\)](#page-188-0)

### **Topics**

Subtraction between pointers shall only be applied to pointers that address elements of the same array

### **Description**

**Note** Use Bug Finder instead of Code Prover for checking coding rules. Support for coding rules checking in Code Prover will be removed in a future release. See ["Compatibility Considerations" on](#page-1346-0) [page 10-149.](#page-1346-0)

### **Rule Definition**

*Subtraction between pointers shall only be applied to pointers that address elements of the same array.*

#### **Rationale**

When you subtract between two pointers to elements in the same array, the result is the distance between the two array elements. If the pointers are null or point to different arrays, a subtraction operation is undefined. If you use the subtraction result as a buffer index, it can cause a buffer overflow.

Before you subtract between pointers to array elements, make sure that they are non-null and that they point to the same array.

#### **Polyspace Implementation**

Polyspace flags subtraction between pointers to elements of different arrays.

#### **Troubleshooting**

If you expect a rule violation but Polyspace does not report it, see "Diagnose Why Coding Standard Violations Do Not Appear as Expected".

### **Examples**

#### **Avoid Subtracting Pointers to Elements of Different Arrays**

```
void foo(){
     int a[10];
     int b[10];
    int distance = a-b;//Noncompliant
```

```
}
```
In this example, Polyspace flags the subtraction between a and b, which are elements of different arrays.

### <span id="page-1346-0"></span>**Check Information**

**Group:** Expressions **Category:** Required

## **Version History**

**Introduced in R2013b**

#### **R2022a: Using Code Prover to check for coding rule violations is not recommended** *Warns starting in R2022a*

Checking for coding rule violations and computing code metrics by using Code Prover is not recommended. This workflow will be removed in a future release. To check for coding rule violations and to compute code metrics, use Bug Finder. See "Migrate Code Prover Workflows for Checking Coding Standards and Code Metrics to Bug Finder". To see how Bug Finder checks this rule, see MISRA C++:2008 Rule 5-0-17.

### **See Also**

[Check MISRA C++:2008 \(-misra-cpp\)](#page-188-0)

### **Topics**

 $>$ ,  $>$ =,  $<$ ,  $<$ = shall not be applied to objects of pointer type, except where they point to the same array

### **Description**

**Note** Use Bug Finder instead of Code Prover for checking coding rules. Support for coding rules checking in Code Prover will be removed in a future release. See ["Compatibility Considerations" on](#page-1348-0) [page 10-151.](#page-1348-0)

### **Rule Definition**

*>, >=, <, <= shall not be applied to objects of pointer type, except where they point to the same array.*

#### **Rationale**

When you compare two pointers to array elements, the result is the positions of the pointers relative to each other. If the pointers are null or point to different arrays, a comparison operation is undefined.

Before you use  $>$ ,  $>=$ ,  $\lt$ , or  $\lt$ = between pointers to array elements, check that they are non-null and that they point to the same array.

#### **Polyspace Implementation**

Polyspace flags the use of  $\geq$ ,  $\leq$ ,  $\leq$ , or  $\leq$  operators between pointers to elements of different arrays.

#### **Troubleshooting**

If you expect a rule violation but Polyspace does not report it, see "Diagnose Why Coding Standard Violations Do Not Appear as Expected".

### **Examples**

#### **Avoid Comparing Pointers to Elements of Different Arrays**

```
bool foo(){
     int a[10];
     int b[10];
    return (a<b); //Noncompliant
```
}

In this example, Polyspace flags the comparison between a and b, which are elements of different arrays.

### <span id="page-1348-0"></span>**Check Information**

**Group:** Expressions **Category:** Required

## **Version History**

**Introduced in R2013b**

#### **R2022a: Using Code Prover to check for coding rule violations is not recommended** *Warns starting in R2022a*

Checking for coding rule violations and computing code metrics by using Code Prover is not recommended. This workflow will be removed in a future release. To check for coding rule violations and to compute code metrics, use Bug Finder. See "Migrate Code Prover Workflows for Checking Coding Standards and Code Metrics to Bug Finder". To see how Bug Finder checks this rule, see MISRA C++:2008 Rule 5-0-18.

### **See Also**

[Check MISRA C++:2008 \(-misra-cpp\)](#page-188-0)

### **Topics**

The declaration of objects shall contain no more than two levels of pointer indirection

### **Description**

**Note** Use Bug Finder instead of Code Prover for checking coding rules. Support for coding rules checking in Code Prover will be removed in a future release. See ["Compatibility Considerations" on](#page-1350-0) [page 10-153.](#page-1350-0)

### **Rule Definition**

*The declaration of objects shall contain no more than two levels of pointer indirection.*

### **Rationale**

If you use pointers with more than two levels of indirection, a developer reading the code might find it difficult to understand the behavior of the code.

### **Polyspace Implementation**

Polyspace flags all declarations of objects that contain more than two levels of pointer indirection.

• If you use type aliases, the checker includes pointer indirections from the alias in the evaluation of the level of indirection. For instance, in this code snippet, the declaration of var is non-compliant. The type of var is const pointer to a const pointer to a pointer to char, which is three levels of pointer indirection. The declaration of var2 has two levels of pointer indirection and is compliant.

```
using ptrToChar = char*;
void func()
{
 ptrToChar* const* const var = nullptr; //Non-compliant, 3 levels of indirection
 char* const* const var2 = nullptr; //Compliant, 2 levels of indirection
       //...
}
```
• If you pass an array to a function, the conversion of the array to a pointer to the first element of the array is included in the evaluation of the level of indirection. For instance, in this code snippet, parameter arrParam is non-compliant. The type of arrParam is a pointer to a pointer to a pointer to char (three levels of pointer indirection). The declaration of arrVar is compliant because arrVar has type array of pointer to pointer to char (two levels of pointer indirection).

```
void func(char** arrParam[]) //Non-compliant
{
     //...
     char** arrVar[5]; //Compliant
}
```
This checker does not flag the use of objects with more than two levels of indirection. For instance, in this code snippet, the declaration of var is non-compliant, but the evaluation of the size of var is compliant.

#include<iostream>

```
using charToPtr = char*;
void func()
{
   charToPtr* const* const var = nullptr; //Non-compliant std::cout << sizeof(var) << std::endl; //Compliant
}
```
### **Troubleshooting**

If you expect a rule violation but Polyspace does not report it, see "Diagnose Why Coding Standard Violations Do Not Appear as Expected".

### **Check Information**

**Group:** Expressions **Category:** Required

## **Version History**

**Introduced in R2013b**

#### **R2022a: Using Code Prover to check for coding rule violations is not recommended** *Warns starting in R2022a*

Checking for coding rule violations and computing code metrics by using Code Prover is not recommended. This workflow will be removed in a future release. To check for coding rule violations and to compute code metrics, use Bug Finder. See "Migrate Code Prover Workflows for Checking Coding Standards and Code Metrics to Bug Finder". To see how Bug Finder checks this rule, see MISRA C++:2008 Rule 5-0-19.

### **See Also**

[Check MISRA C++:2008 \(-misra-cpp\)](#page-188-0)

#### **Topics**

Non-constant operands to a binary bitwise operator shall have the same underlying type

### **Description**

**Note** Use Bug Finder instead of Code Prover for checking coding rules. Support for coding rules checking in Code Prover will be removed in a future release. See ["Compatibility Considerations" on](#page-1352-0) [page 10-155.](#page-1352-0)

### **Rule Definition**

*Non-constant operands to a binary bitwise operator shall have the same underlying type.*

### **Rationale**

In a binary bitwise operation, if you use operands that have different underlying types, then it is not clear which type you considered when designing the operation. For instance, in this code:

uint8\_t mask =  $\sim$ (0x10); uint16\_t value; value  $\bar{p}$  mask; // Non-compliant

It is not clear whether you are designing an 8-bit mask or a 16-bit mask. To avoid such confusion, use the same underlying type for nonconstant operands of binary bitwise operators.

### **Polyspace Implementation**

If the nonconstant operands of a binary bitwise operator have different underlying types, Polyspace raises a violation of this rule.

### **Troubleshooting**

If you expect a rule violation but Polyspace does not report it, see "Diagnose Why Coding Standard Violations Do Not Appear as Expected".

### **Examples**

### **Avoid Using Operands of Mismatched Types in Binary Bitwise Operators**

```
#include<cstdint>
void foo()
{
    uint8 t a, b;
    uint16_t c;
     //...
    uint8_t d = a \hat{ } b; //Compliant
    uint16_t e = a \hat{C} c; //Noncompliant
}
```
<span id="page-1352-0"></span>In this example, Polyspace flags the bitwise operation  $a^c c$  because a and c are of mismatched underlying data types.

### **Check Information**

**Group:** Expressions **Category:** Required

## **Version History**

**Introduced in R2013b**

#### **R2022a: Using Code Prover to check for coding rule violations is not recommended** *Warns starting in R2022a*

Checking for coding rule violations and computing code metrics by using Code Prover is not recommended. This workflow will be removed in a future release. To check for coding rule violations and to compute code metrics, use Bug Finder. See "Migrate Code Prover Workflows for Checking Coding Standards and Code Metrics to Bug Finder". To see how Bug Finder checks this rule, see MISRA C++:2008 Rule 5-0-20.

### **See Also**

[Check MISRA C++:2008 \(-misra-cpp\)](#page-188-0)

### **Topics**

Bitwise operators shall only be applied to operands of unsigned underlying type

### **Description**

**Note** Use Bug Finder instead of Code Prover for checking coding rules. Support for coding rules checking in Code Prover will be removed in a future release. See ["Compatibility Considerations" on](#page-1354-0) [page 10-157.](#page-1354-0)

### **Rule Definition**

*Bitwise operators shall only be applied to operands of unsigned underlying type.*

#### **Rationale**

Bitwise operations are not meaningful when they are applied to signed operands. Applying bitwise operations to signed operands might result in an unexpected and implementation dependent result. For instance, if you right shift a negative number, the result varies depending on your environment. Avoid using bitwise operations on signed operands.

#### **Polyspace Implementation**

Polyspace raises a violation of this rule when you apply a bitwise operation on a signed operand or expression.

#### **Troubleshooting**

If you expect a rule violation but Polyspace does not report it, see "Diagnose Why Coding Standard Violations Do Not Appear as Expected".

### **Examples**

#### **Use Bitwise Operations on Unsigned Operands**

```
typedef signed short int16 t;
typedef unsigned short uintl\overline{6} t;
void foo(uint16_t ua, uint16_t ub, int16_t a)
{
    if ( (ua \& a) == 0x1234U ) {} // Noncompliant
    if ( ( ua | ub ) == 0 \times 12340 ) {} // Compliant<br>if ( \sim a == 0 \times 12340 ) {} // Noncompliant
    if ( \sim a == 0 \times 12340 ) {}
    if ( ~ua == 0x1234U ) {} // Compliant
}
```
In this example, Polyspace flags the use of bitwise operations on signed operand a. Bitwise operations that involve unsigned operands such as ua, ub, and the hexadecimal number 0x1234U, are compliant with this rule.

### <span id="page-1354-0"></span>**Check Information**

**Group:** Expressions **Category:** Required

## **Version History**

**Introduced in R2013b**

#### **R2022a: Using Code Prover to check for coding rule violations is not recommended** *Warns starting in R2022a*

Checking for coding rule violations and computing code metrics by using Code Prover is not recommended. This workflow will be removed in a future release. To check for coding rule violations and to compute code metrics, use Bug Finder. See "Migrate Code Prover Workflows for Checking Coding Standards and Code Metrics to Bug Finder". To see how Bug Finder checks this rule, see MISRA C++:2008 Rule 5-0-21.

### **See Also**

[Check MISRA C++:2008 \(-misra-cpp\)](#page-188-0)

### **Topics**

Each operand of a logical && or || shall be a postfix-expression

### **Description**

**Note** Use Bug Finder instead of Code Prover for checking coding rules. Support for coding rules checking in Code Prover will be removed in a future release. See ["Compatibility Considerations" on](#page-1356-0) [page 10-159.](#page-1356-0)

### **Rule Definition**

*Each operand of a logical && or || shall be a postfix-expression.* 

#### **Rationale**

This rule effectively requires that operands of a logical  $\&\&$  or  $\vert\,\vert$  operation be appropriately parenthesized. For instance, instead of  $a + b$  || c, the rule requires  $(a + b)$  || c or  $a + (b)$  $|\cdot|$  c). In both compliant cases, the left operand of  $|\cdot|$ , that is  $(a + b)$  or b, is a primary expression and therefore also a postfix expression. For more information on postfix expressions, see the  $C++03$ Standard (Section 5.2).

Enclosing operands in parentheses improves readability of code and makes sure that the operations occur in the order that the developer intends.

#### **Polyspace Implementation**

The checker raises a violation if a logical  $\&\text{o}$  or  $\vert\,\vert$  operand is not a postfix expression.

A postfix expression can be a primary expression such as a simple identifier or a combination of identifiers enclosed in parentheses, but also one of the following:

- Function call such as func().
- Array element access such as  $arr[]$ .
- Structure member access such as aStructVar.aMember.

For the complete list of postfix expressions, see the C++03 Standard (Section 5.2).

The checker allows exceptions on associative chains such as (a && b && c) or (a || b || c).

#### **Troubleshooting**

If you expect a rule violation but Polyspace does not report it, see "Diagnose Why Coding Standard Violations Do Not Appear as Expected".

### **Examples**

#### **Noncompliant and Compliant Expressions Involving Logical Operations**

```
bool Operations(bool a, bool b, bool c, bool priority) {
     bool res;
```

```
 if(priority) {
        res = a & b || c; //Noncompliant
     }
     else {
        res = a & 6 (b || c); //Compliant
     }
     return res;
}
```
In this example, the expression a  $&6$  b || c violates the rule because the right operand of  $&6$  and the left operand of || are not postfix expressions.

### **Check Information**

**Group:** Expressions **Category:** Required

## **Version History**

**Introduced in R2013b**

#### **R2022a: Using Code Prover to check for coding rule violations is not recommended** *Warns starting in R2022a*

Checking for coding rule violations and computing code metrics by using Code Prover is not recommended. This workflow will be removed in a future release. To check for coding rule violations and to compute code metrics, use Bug Finder. See "Migrate Code Prover Workflows for Checking Coding Standards and Code Metrics to Bug Finder". To see how Bug Finder checks this rule, see MISRA C++:2008 Rule 5-2-1.

### **See Also**

[Check MISRA C++:2008 \(-misra-cpp\)](#page-188-0)

**Topics**

A pointer to a virtual base class shall only be cast to a pointer to a derived class by means of dynamic\_cast

### **Description**

**Note** Use Bug Finder instead of Code Prover for checking coding rules. Support for coding rules checking in Code Prover will be removed in a future release. See ["Compatibility Considerations" on](#page-1358-0) [page 10-161.](#page-1358-0)

#### **Rule Definition**

*A pointer to a virtual base class shall only be cast to a pointer to a derived class by means of dynamic\_cast.*

#### **Rationale**

A virtual base implies that multiple classes might be derived from it.

```
class Base{};
class childA: virtual public Base{};
class childB: virtual public Base{};
class childFinal: public childA, public childB{};;
```
In the preceding code, the derived classes childA and childB share the same instance of the class Base. The necessary pointer arithmetic is unknown at compile time when you cast from Base\* to childA\* or childB\*. The offset of the child classes compared to Base is known only at run time.

Use dynamic cast when downcasting a pointer to a virtual base class into a pointer to a child class. Using any other casting operation for this purpose results in an undefined behavior.

#### **Polyspace Implementation**

Polyspace raises a violation if these conditions are met:

- A virtual base class is downcast.
- The casting operation is not done by using dynamic\_cast

#### **Troubleshooting**

If you expect a rule violation but Polyspace does not report it, see "Diagnose Why Coding Standard Violations Do Not Appear as Expected".

### **Examples**

```
Use dynamic_cast to Downcast Pointers to virtual Base
```

```
class Base{};
class childA: virtual public Base{};
class childB: virtual public Base{};
```

```
class childFinal: public childA, public childB{};
void bar(){
    Base* pB;
    //...
    static_cast<childA*>(pB);//Noncompliant
}
```
In this example, the pointer to a virtual base pB is downcast to a pointer to a derived class. The information needed to cast  $pB$  to a childA\* type is known at run time only. Using static cast to perform these casts results in an undefined behavior. Polyspace raises a violation. This issue might also be reported as a compilation error.

### **Check Information**

**Group:** Expressions **Category:** Required

## **Version History**

**Introduced in R2013b**

**R2022a: Using Code Prover to check for coding rule violations is not recommended** *Warns starting in R2022a*

Checking for coding rule violations and computing code metrics by using Code Prover is not recommended. This workflow will be removed in a future release. To check for coding rule violations and to compute code metrics, use Bug Finder. See "Migrate Code Prover Workflows for Checking Coding Standards and Code Metrics to Bug Finder". To see how Bug Finder checks this rule, see MISRA C++:2008 Rule 5-2-2.

### **See Also**

[Check MISRA C++:2008 \(-misra-cpp\)](#page-188-0)

**Topics**

Casts from a base class to a derived class should not be performed on polymorphic types

### **Description**

**Note** Use Bug Finder instead of Code Prover for checking coding rules. Support for coding rules checking in Code Prover will be removed in a future release. See ["Compatibility Considerations" on](#page-1360-0) [page 10-163.](#page-1360-0)

### **Rule Definition**

*Casts from a base class to a derived class should not be performed on polymorphic types.*

### **Rationale**

Explicitly casting a polymorphic base class into a derived class bypasses the layers of abstraction in the implementation hierarchy, resulting in increased coupling and dependency between the classes.

When using a polymorphic class, avoid performing explicit downcasts. A pointer to the polymorphic base class does not require explicit casting into a pointer to a derived class.

### **Polyspace Implementation**

Polyspace raises a violation if a base class is cast to a derived class.

### **Troubleshooting**

If you expect a rule violation but Polyspace does not report it, see "Diagnose Why Coding Standard Violations Do Not Appear as Expected".

### **Examples**

### **Avoid Downcasting In a Polymorphic Class Hierarchy**

```
class Base{ //Abstract base class
     //...
public:
    virtual bool getStatus() const = \theta;
};
class Derived: public Base{
    //...
public:
     virtual bool getStatus() const{ //Implementation of getStatus()
         //...
     }
};
void printStatus(const Base& B){
     const Derived* D = dynamic_cast<const Derived*>(&B);//Noncompliant
     D->getStatus();
}
```

```
void printStatus_compliant(const Base& B){
    B.getStatus();//Compliant
}
```
In this example, the Base class pointer B is cast to a Derived class pointer in printStatus. This cast is noncompliant and Polyspace raises a violation. The function getStatus compliant() shows a compliant implementation of this functionality, where virtual functions invoke the Derived class member function through a pointer to the Base class.

### **Check Information**

**Group:** Expressions **Category:** Advisory

## **Version History**

**Introduced in R2013b**

### **R2022a: Using Code Prover to check for coding rule violations is not recommended**

*Warns starting in R2022a*

Checking for coding rule violations and computing code metrics by using Code Prover is not recommended. This workflow will be removed in a future release. To check for coding rule violations and to compute code metrics, use Bug Finder. See "Migrate Code Prover Workflows for Checking Coding Standards and Code Metrics to Bug Finder". To see how Bug Finder checks this rule, see MISRA C++:2008 Rule 5-2-3.

### **See Also**

[Check MISRA C++:2008 \(-misra-cpp\)](#page-188-0)

### **Topics**

C-style casts (other than void casts) and functional notation casts (other than explicit constructor calls) shall not be used

### **Description**

**Note** Use Bug Finder instead of Code Prover for checking coding rules. Support for coding rules checking in Code Prover will be removed in a future release. See ["Compatibility Considerations" on](#page-1363-0) [page 10-166.](#page-1363-0)

### **Rule Definition**

*C-style casts (other than void casts) and functional notation casts (other than explicit constructor calls) shall not be used.*

#### **Rationale**

C-style casts are difficult to distinguish in the source code. The developer intent in casting from one type to another is not communicated. Code that contains C-style casts are difficult to understand and debug. Avoid C-style casts.

C++ introduces explicit casting operations that are easily identified and that clearly communicate the developer intent behind each cast. Use these casting operations instead.

### **Polyspace Implementation**

Polyspace flags c-style casts in your code. Compliant C++ style casting operations include:

- std::static\_cast
- std::reinterpret cast
- std::const\_cast
- std::dynamic\_cast
- Cast by using { } notation

In addition, the reference cast operation from the boost library and the safe cast operation from the Miscrosoft library are also allowed.

### **Troubleshooting**

If you expect a rule violation but Polyspace does not report it, see "Diagnose Why Coding Standard Violations Do Not Appear as Expected".

### **Examples**

### **Avoid C Style Casts**

#include <cstdint> class Base

```
{
public:
    explicit Base(std::int32_t) {}
    virtual void Fn() noexcept {}
};
class Derived : public Base
{
public:
    void Fn() noexcept override {}
};
class myClass
{
};
std::int32_t G() noexcept
{
    return 7;
}
void Foo() noexcept(false)
{
   Base obj = Base{10}; // Compliant
    const Base obj3(5);
    Base* obj4 = const_cast<Base*>(&obj3); //Compliant
    Base* obj2;
    myClass* d1 = reinterpret_cast<myClass*>(obj4); // Compliant 
   Derived* d2 = dynamic_cast<Derived*>(obj2);
   std::int16_t var1 = 20; std::int32_t var2 = static_cast<std::int32_t>(var1); // Compliant
   std::int32<sup>-</sup>t var4 = 10;
    float f1 = static_cast<float>(var4); // Compliant
    std::int32_t var5 = static_cast<std::int32_t>(f1); //Compliant
   std::uint32 t var7 = std::uint32 t{0};//Compliant
   static_cast<void>(G()); //Compliant
}
void Bar(){
   Base obj = Base{1};
   Base* obj2 = (Base*) (Sobj); //Noncompliant
   std::int16 t var1 = 20;
    std::int32_t var3 = (std::int32_t)var1; // Noncompliant
    float f = (float)var3; // Noncompliant
    std::int32_t var6 = (std::int32_t)f; // Noncompliant
}
```
In this example, the function  $\text{FoO}()$  shows several  $C++$  style casting operations. These operations are easily identified, and their purpose is clear. For instance, in Base\* obj4 = const  $\text{cast}$  <br/>Base\*>( $\&$ obj3), it is clear that the cast operation removes the const qualifier from obj3. These cast operations are compliant and Polyspace does not flag them.

The function Bar() shows several C style casts. These operations are difficult to find understand. Polyspaceflags these C-style casts.

## **Check Information**

**Group:** Expressions **Category:** Required

## <span id="page-1363-0"></span>**Version History**

**Introduced in R2013b**

### **R2022a: Using Code Prover to check for coding rule violations is not recommended**

*Warns starting in R2022a*

Checking for coding rule violations and computing code metrics by using Code Prover is not recommended. This workflow will be removed in a future release. To check for coding rule violations and to compute code metrics, use Bug Finder. See "Migrate Code Prover Workflows for Checking Coding Standards and Code Metrics to Bug Finder". To see how Bug Finder checks this rule, see MISRA C++:2008 Rule 5-2-4.

### **See Also**

[Check MISRA C++:2008 \(-misra-cpp\)](#page-188-0)

### **Topics**

A cast shall not remove any const or volatile qualification from the type of a pointer or reference

### **Description**

**Note** Use Bug Finder instead of Code Prover for checking coding rules. Support for coding rules checking in Code Prover will be removed in a future release. See ["Compatibility Considerations" on](#page-1365-0) [page 10-168.](#page-1365-0)

### **Rule Definition**

A cast shall not remove any const or volatile qualification from the type of a pointer or reference.

### **Rationale**

Removing the const or volatile qualification from a pointer or reference might be unexpected. Consider this code:

```
void foo(const char* p){
  *const_cast< char_t * >( p ) = '\0'
}
```
The function foo() accepts a const pointer to a char. The caller of this functions expects that the parameter p remains unchanged. Modifying p in foo() by converting it to a non-const pointer is unexpected. If  $\ast$ p dereferences to a const character, this modification might lead to unexpected behavior. Avoid casting the const or volatile away from a pointer or reference.

### **Polyspace Implementation**

Polyspace raises a violation of this rule if you remove the const or volatile qualification from the type of a pointer or a reference by using a casting operation.

### **Troubleshooting**

If you expect a rule violation but Polyspace does not report it, see "Diagnose Why Coding Standard Violations Do Not Appear as Expected".

### **Examples**

### **Avoid Casting Away Const from Pointers**

```
void foo(const char* p){
  *const cast< char * >( p ) = '\0';//Noncompliant
}
void foo1(volatile char* p){
   (char*) p ;//Noncompliant
}
```
In this example, Polyspace flags the casting operations that cast away the const and volatile qualifiers from pointers.

### <span id="page-1365-0"></span>**Check Information**

**Group:** Expressions **Category:** Required

## **Version History**

**Introduced in R2013b**

#### **R2022a: Using Code Prover to check for coding rule violations is not recommended** *Warns starting in R2022a*

Checking for coding rule violations and computing code metrics by using Code Prover is not recommended. This workflow will be removed in a future release. To check for coding rule violations and to compute code metrics, use Bug Finder. See "Migrate Code Prover Workflows for Checking Coding Standards and Code Metrics to Bug Finder". To see how Bug Finder checks this rule, see MISRA C++:2008 Rule 5-2-5.

### **See Also**

[Check MISRA C++:2008 \(-misra-cpp\)](#page-188-0)

### **Topics**

A cast shall not convert a pointer to a function to any other pointer type, including a pointer to function type

### **Description**

**Note** Use Bug Finder instead of Code Prover for checking coding rules. Support for coding rules checking in Code Prover will be removed in a future release. See ["Compatibility Considerations" on](#page-1367-0) [page 10-170.](#page-1367-0)

### **Rule Definition**

*A cast shall not convert a pointer to a function to any other pointer type, including a pointer to function type.*

### **Rationale**

Because calling a function through a pointer with incompatible type results in undefined behavior, the rule forbids these cast operations:

- Casting from a function pointer to any other type.
- Casting from a function pointer to another function pointer, if the function pointers have different arguments and return types.

### **Polyspace Implementation**

Polyspace raises a violation of this rule if the source type of a cast operation is a pointer to a function.

### **Troubleshooting**

If you expect a rule violation but Polyspace does not report it, see "Diagnose Why Coding Standard Violations Do Not Appear as Expected".

### **Examples**

### **Avoid Casting Function Pointers**

```
void* (*func1) (int);
void* (*func2)(float);
void bar(void* (*)(int));
void foo(){
     bar(reinterpret_cast<void* (*) (int)> (func2)); //Noncompliant
     bar(func1);
}
```
In this example, the function bar accepts a pointer to a function that takes an int as an input and returns a void\* pointer. In foo(), the function pointer func2 is converted so that it can be passed to bar. Polyspace flags the noncompliant conversion of function pointers.

### <span id="page-1367-0"></span>**Check Information**

**Group:** Expressions **Category:** Required

## **Version History**

**Introduced in R2013b**

#### **R2022a: Using Code Prover to check for coding rule violations is not recommended** *Warns starting in R2022a*

Checking for coding rule violations and computing code metrics by using Code Prover is not recommended. This workflow will be removed in a future release. To check for coding rule violations and to compute code metrics, use Bug Finder. See "Migrate Code Prover Workflows for Checking Coding Standards and Code Metrics to Bug Finder". To see how Bug Finder checks this rule, see MISRA C++:2008 Rule 5-2-6.

### **See Also**

[Check MISRA C++:2008 \(-misra-cpp\)](#page-188-0)

### **Topics**
An object with pointer type shall not be converted to an unrelated pointer type, either directly or indirectly

## **Description**

**Note** Use Bug Finder instead of Code Prover for checking coding rules. Support for coding rules checking in Code Prover will be removed in a future release. See "Compatibility Considerations" on page 10-171.

### **Rule Definition**

*An object with pointer type shall not be converted to an unrelated pointer type, either directly or indirectly.*

### **Rationale**

If you convert a pointer to a pointer of unrelated type, the result of the operation is unspecified. To avoid unexpected results, do not convert a pointers to an unrelated pointer type.

### **Polyspace Implementation**

The checker flags all pointer conversions including between a pointer to a struct object and a pointer to the first member of the same struct type.

Indirect conversions from a pointer to non-pointer type are not detected.

### **Troubleshooting**

If you expect a rule violation but Polyspace does not report it, see "Diagnose Why Coding Standard Violations Do Not Appear as Expected".

### **Check Information**

**Group:** Expressions **Category:** Required

## **Version History**

**Introduced in R2013b**

**R2022a: Using Code Prover to check for coding rule violations is not recommended** *Warns starting in R2022a*

Checking for coding rule violations and computing code metrics by using Code Prover is not recommended. This workflow will be removed in a future release. To check for coding rule violations and to compute code metrics, use Bug Finder. See "Migrate Code Prover Workflows for Checking Coding Standards and Code Metrics to Bug Finder". To see how Bug Finder checks this rule, see MISRA C++:2008 Rule 5-2-7.

### **See Also**

[Check MISRA C++:2008 \(-misra-cpp\)](#page-188-0)

### **Topics**

An object with integer type or pointer to void type shall not be converted to an object with pointer type

## **Description**

**Note** Use Bug Finder instead of Code Prover for checking coding rules. Support for coding rules checking in Code Prover will be removed in a future release. See ["Compatibility Considerations" on](#page-1371-0) [page 10-174.](#page-1371-0)

### **Rule Definition**

*An object with integer type or pointer to void type shall not be converted to an object with pointer type.*

### **Polyspace Implementation**

The checker allows an exception on zero constants, such as 0x0, 0, or 0U.

Objects with pointer type include objects with pointer-to-function type.

### **Troubleshooting**

If you expect a rule violation but Polyspace does not report it, see "Diagnose Why Coding Standard Violations Do Not Appear as Expected".

## **Examples**

### **Converting to Pointers**

In this example, Polyspace flags the conversion of integers to pointers. Polyspace does not flag converting zero constants such as 0, 0x0, or 0U to pointers. Such conversions are equivalent to zero initialization of a pointer, which has a specified behavior.

```
void foo ()
{
   void *p1;
   void *p2;
   void *p3;
  p1 = static\_cast < void *>(0x0); //Compliant
  p2 = static\_cast < void *>(0U); //Compliant
  p3 = static\_cast < void *>(0); //Compliant
  p1 = (void * ) 0xDEADBEEF; // Noncompliant p2 = (void * ) 03; // Noncompliantp2 = (void *) 03; p3 = (void *) 12345678U; //Noncompliant
}
```
## <span id="page-1371-0"></span>**Check Information**

**Group:** Expressions **Category:** Required

## **Version History**

**Introduced in R2013b**

### **R2022a: Using Code Prover to check for coding rule violations is not recommended** *Warns starting in R2022a*

Checking for coding rule violations and computing code metrics by using Code Prover is not recommended. This workflow will be removed in a future release. To check for coding rule violations and to compute code metrics, use Bug Finder. See "Migrate Code Prover Workflows for Checking Coding Standards and Code Metrics to Bug Finder". To see how Bug Finder checks this rule, see MISRA C++:2008 Rule 5-2-8.

## **See Also**

[Check MISRA C++:2008 \(-misra-cpp\)](#page-188-0)

### **Topics**

A cast should not convert a pointer type to an integral type

## **Description**

**Note** Use Bug Finder instead of Code Prover for checking coding rules. Support for coding rules checking in Code Prover will be removed in a future release. See ["Compatibility Considerations" on](#page-1373-0) [page 10-176.](#page-1373-0)

### **Rule Definition**

*A cast should not convert a pointer type to an integral type.*

#### **Rationale**

The C++ standard specifies only the minimum size required for integral types. The implemented size of integral types and pointers depends on your hardware and development environment. In an environment where pointers have a larger size than integral types, casting a pointer type to an integral type results in an overflow. Avoid casting pointers to integral types.

### **Polyspace Implementation**

Polyspace flags a casting operation if it converts a pointer type variable to an integral type variable.

#### **Troubleshooting**

If you expect a rule violation but Polyspace does not report it, see "Diagnose Why Coding Standard Violations Do Not Appear as Expected".

## **Examples**

### **Avoid Casting Pointers to Integers**

```
void foo(){
     int* pInt;
     //...
     int address = reinterpret_cast<int>(pInt);//Noncompliant
}
```
In this example, the pointer pInt is cast to an int. Depending on your environment, this operation might result in an overflow. For instance, in a 64-bit system, the size of pInt might be 64-bit and the size of address might be 32-bit. Polyspace flags this casting operation.

### **Check Information**

**Group:** Expressions **Category:** Advisory

## <span id="page-1373-0"></span>**Version History**

**Introduced in R2013b**

### **R2022a: Using Code Prover to check for coding rule violations is not recommended**

*Warns starting in R2022a*

Checking for coding rule violations and computing code metrics by using Code Prover is not recommended. This workflow will be removed in a future release. To check for coding rule violations and to compute code metrics, use Bug Finder. See "Migrate Code Prover Workflows for Checking Coding Standards and Code Metrics to Bug Finder". To see how Bug Finder checks this rule, see MISRA C++:2008 Rule 5-2-9.

### **See Also**

[Check MISRA C++:2008 \(-misra-cpp\)](#page-188-0)

### **Topics**

The increment  $( + )$  and decrement  $( - )$  operators should not be mixed with other operators in an expression

## **Description**

**Note** Use Bug Finder instead of Code Prover for checking coding rules. Support for coding rules checking in Code Prover will be removed in a future release. See ["Compatibility Considerations" on](#page-1375-0) [page 10-178.](#page-1375-0)

### **Rule Definition**

*The increment ( ++ ) and decrement ( -- ) operators should not be mixed with other operators in an expression.*

### **Rationale**

Using the increment and decrement operators with other operators in an expressions results in code that is difficult to read. Such code might lead to undefined behavior.

### **Polyspace Implementation**

Polyspace flags an expression if it contains the increment or decrement operators mixed with other operators. If an expression contains multiple increment or decrement operators mixed with other operators, Polyspace flags the first increment or decrement operator.

### **Troubleshooting**

If you expect a rule violation but Polyspace does not report it, see "Diagnose Why Coding Standard Violations Do Not Appear as Expected".

## **Examples**

### **Avoid Mixing Increment or Decrement Operators with Other Operators**

```
void foo(int a, int b){
    int c = ++a + b--; //Noncompliant
     if(--c + --a - ++b){ //Noncompliant
         //...
     }
}
```
Polyspace flags the mixing of the ++ and -- operators with other mathematical operators in an expression.

## **Check Information**

**Group:** Expressions **Category:** Advisory

## <span id="page-1375-0"></span>**Version History**

**Introduced in R2013b**

### **R2022a: Using Code Prover to check for coding rule violations is not recommended**

*Warns starting in R2022a*

Checking for coding rule violations and computing code metrics by using Code Prover is not recommended. This workflow will be removed in a future release. To check for coding rule violations and to compute code metrics, use Bug Finder. See "Migrate Code Prover Workflows for Checking Coding Standards and Code Metrics to Bug Finder". To see how Bug Finder checks this rule, see MISRA C++:2008 Rule 5-2-10.

### **See Also**

[Check MISRA C++:2008 \(-misra-cpp\)](#page-188-0)

### **Topics**

The comma operator, && operator and the || operator shall not be overloaded

## **Description**

**Note** Use Bug Finder instead of Code Prover for checking coding rules. Support for coding rules checking in Code Prover will be removed in a future release. See ["Compatibility Considerations" on](#page-1377-0) [page 10-180.](#page-1377-0)

### **Rule Definition**

*The comma operator, && operator and the || operator shall not be overloaded.*

#### **Rationale**

When you overload an operator, the overloaded operator behaves as a function call. The comma operator, the && operator, and the || operator have certain behaviors that cannot be replicated by their overloaded counterpart. For instance, a compiler might short circuit the builtin && or || operators. But such short circuiting is not possible when you use an overloaded version of these operators.

Overloading these operators creates confusion about how these operators behave. Avoid overloading the comma operator, the && operator, and the || operator.

### **Polyspace Implementation**

Polyspace flags the overloading of these operators:

- Comma operator
- && operator
- || operator

### **Troubleshooting**

If you expect a rule violation but Polyspace does not report it, see "Diagnose Why Coding Standard Violations Do Not Appear as Expected".

### **Examples**

#### **Do Not Overload the && Operator**

```
class flag{/**/};
class Util
{
public:
flag getValue ( );
flag setValue ( int const & );
};
```

```
bool operator && ( flag const &, flag const & ); // Noncompliant
void f2 ( Util & in3, Util & in4 )
{
in3.getValue ( ) && in4.setValue ( 0 ); // Both operands evaluated
}
```
In this example, the && operator is overloaded for the class flag. In f2(), the overloaded operator is used. The overloading prevent the short circuiting. The behavior of the overloaded operator might be unexpected. Polyspace flags the overloading of the && operator.

## **Check Information**

**Group:** Expressions **Category:** Required

## **Version History**

**Introduced in R2013b**

#### **R2022a: Using Code Prover to check for coding rule violations is not recommended** *Warns starting in R2022a*

Checking for coding rule violations and computing code metrics by using Code Prover is not recommended. This workflow will be removed in a future release. To check for coding rule violations and to compute code metrics, use Bug Finder. See "Migrate Code Prover Workflows for Checking Coding Standards and Code Metrics to Bug Finder". To see how Bug Finder checks this rule, see MISRA C++:2008 Rule 5-2-11.

### **See Also**

[Check MISRA C++:2008 \(-misra-cpp\)](#page-188-0)

**Topics**

An identifier with array type passed as a function argument shall not decay to a pointer

## **Description**

**Note** Use Bug Finder instead of Code Prover for checking coding rules. Support for coding rules checking in Code Prover will be removed in a future release. See ["Compatibility Considerations" on](#page-1379-0) [page 10-182.](#page-1379-0)

### **Rule Definition**

An *identifier with array type passed as a function argument shall not decay to a pointer.* 

### **Rationale**

When you pass an array to a function as a pointer, the size information of the array becomes lost. Losing information about the array size might lead to confusion and unexpected behavior.

Avoid passing arrays as pointers to function. To pass arrays into a function, encapsulate the array into a class object and pass the object to functions. Starting in C++11, the standard template library implements several container classes that can be used to pass an array to a function.  $C++20$  has the class std::span, which preserves the size information.

### **Polyspace Implementation**

Polyspace raises a violation when you use an array in a function interface.

### **Troubleshooting**

If you expect a rule violation but Polyspace does not report it, see "Diagnose Why Coding Standard Violations Do Not Appear as Expected".

### **Examples**

### **Avoid Using Arrays in Function Interfaces**

```
void f1( int p[ 10 ] ); // Noncompliant
void f2( int ( &p )[ 10 ] );// Compliant 
void foo ()
{
int a[ 10 ];
f1( a );
f2( a ); 
}
```
In this example, the interface of  $f1()$  uses an array. When you pass the array  $a[10]$  to  $f1()$  as a pointer, the size of the array a is lost. Polyspace flags the declaration of f1(). If you pass arrays to

<span id="page-1379-0"></span>function while preserving the dimensionality information, as shown by f2(), Polyspace does not raise a violation.

### **Check Information**

**Group:** Expressions **Category:** Required

## **Version History**

**Introduced in R2013b**

#### **R2022a: Using Code Prover to check for coding rule violations is not recommended** *Warns starting in R2022a*

Checking for coding rule violations and computing code metrics by using Code Prover is not recommended. This workflow will be removed in a future release. To check for coding rule violations and to compute code metrics, use Bug Finder. See "Migrate Code Prover Workflows for Checking Coding Standards and Code Metrics to Bug Finder". To see how Bug Finder checks this rule, see MISRA C++:2008 Rule 5-2-12.

### **See Also**

[Check MISRA C++:2008 \(-misra-cpp\)](#page-188-0)

### **Topics**

Each operand of the ! operator, the logical  $&\&$  or the logical  $\parallel$  operators shall have type bool

## **Description**

**Note** Use Bug Finder instead of Code Prover for checking coding rules. Support for coding rules checking in Code Prover will be removed in a future release. See ["Compatibility Considerations" on](#page-1381-0) [page 10-184.](#page-1381-0)

### **Rule Definition**

*Each operand of the ! operator, the logical && or the logical || operators shall have type bool.*

### **Rationale**

Use of non-bool operands with the logical operators !, && or ||, is likely to indicate a programming error.

### **Polyspace Implementation**

The checker reports a violation if the operands of the logical operators !, && or ||, are not effectively boolean. Allowed operands are:

- Variables of type bool or specified as effectively boolean using the option Effective boolean types (-boolean-types).
- Expressions that compare two variables using operators such as  $=$  or  $\le$  and return a boolean.

### **Troubleshooting**

If you expect a rule violation but Polyspace does not report it, see "Diagnose Why Coding Standard Violations Do Not Appear as Expected".

## **Examples**

### **Logical && With Boolean and Non-Boolean Operands**

In this example, both operands of the logical && in the if condition are effectively boolean and comply with the rule. The right operand of the logical && in the else if condition has a non-boolean type (int32 t) and violates the rule.

```
#include <cstdint>
class Pair
{
     int32_t leftVal;
     int32_t rightVal;
public:
     bool operator==(const Pair& anotherPair) {
         return(((*this).leftVal == anotherPair.leftVal)
              &&((*this).rightVal == anotherPair.rightVal));
```

```
 }
};
Pair getAPair();
int32_t checkPair(const Pair*);
void main() {
    Pair aPair = getAPair();
    Pair anotherPair = getAPair();
    Pair athirdPair = getAPair();
    if((aPair == anotherPair) & \& (aPair == athirdPair)) //Compliant
        {}
     else if((aPair == anotherPair) && //Noncompliant
             (checkPair(&athirdPair))) 
        {} 
}
```
## **Check Information**

**Group:** Expressions **Category:** Required

## **Version History**

**Introduced in R2013b**

#### **R2022a: Using Code Prover to check for coding rule violations is not recommended** *Warns starting in R2022a*

Checking for coding rule violations and computing code metrics by using Code Prover is not recommended. This workflow will be removed in a future release. To check for coding rule violations and to compute code metrics, use Bug Finder. See "Migrate Code Prover Workflows for Checking Coding Standards and Code Metrics to Bug Finder". To see how Bug Finder checks this rule, see MISRA C++:2008 Rule 5-3-1.

## **See Also**

[Check MISRA C++:2008 \(-misra-cpp\)](#page-188-0)

**Topics**

The unary minus operator shall not be applied to an expression whose underlying type is unsigned

## **Description**

**Note** Use Bug Finder instead of Code Prover for checking coding rules. Support for coding rules checking in Code Prover will be removed in a future release. See "Compatibility Considerations" on page 10-185.

### **Rule Definition**

*The unary minus operator shall not be applied to an expression whose underlying type is unsigned.*

### **Troubleshooting**

If you expect a rule violation but Polyspace does not report it, see "Diagnose Why Coding Standard Violations Do Not Appear as Expected".

## **Check Information**

**Group:** Expressions **Category:** Required

## **Version History**

**Introduced in R2013b**

#### **R2022a: Using Code Prover to check for coding rule violations is not recommended** *Warns starting in R2022a*

Checking for coding rule violations and computing code metrics by using Code Prover is not recommended. This workflow will be removed in a future release. To check for coding rule violations and to compute code metrics, use Bug Finder. See "Migrate Code Prover Workflows for Checking Coding Standards and Code Metrics to Bug Finder". To see how Bug Finder checks this rule, see MISRA C++:2008 Rule 5-3-2.

### **See Also**

[Check MISRA C++:2008 \(-misra-cpp\)](#page-188-0)

### **Topics**

The unary & operator shall not be overloaded

## **Description**

**Note** Use Bug Finder instead of Code Prover for checking coding rules. Support for coding rules checking in Code Prover will be removed in a future release. See "Compatibility Considerations" on page 10-186.

### **Rule Definition**

*The unary & operator shall not be overloaded.*

### **Troubleshooting**

If you expect a rule violation but Polyspace does not report it, see "Diagnose Why Coding Standard Violations Do Not Appear as Expected".

## **Check Information**

**Group:** Expressions **Category:** Required

## **Version History**

**Introduced in R2013b**

#### **R2022a: Using Code Prover to check for coding rule violations is not recommended** *Warns starting in R2022a*

Checking for coding rule violations and computing code metrics by using Code Prover is not recommended. This workflow will be removed in a future release. To check for coding rule violations and to compute code metrics, use Bug Finder. See "Migrate Code Prover Workflows for Checking Coding Standards and Code Metrics to Bug Finder". To see how Bug Finder checks this rule, see MISRA C++:2008 Rule 5-3-3.

### **See Also**

[Check MISRA C++:2008 \(-misra-cpp\)](#page-188-0)

### **Topics**

Evaluation of the operand to the sizeof operator shall not contain side effects

## **Description**

**Note** Use Bug Finder instead of Code Prover for checking coding rules. Support for coding rules checking in Code Prover will be removed in a future release. See "Compatibility Considerations" on page 10-187.

### **Rule Definition**

*Evaluation of the operand to the sizeof operator shall not contain side effects.*

### **Polyspace Implementation**

The checker does not show a warning on volatile accesses and function calls

### **Troubleshooting**

If you expect a rule violation but Polyspace does not report it, see "Diagnose Why Coding Standard Violations Do Not Appear as Expected".

### **Check Information**

**Group:** Expressions **Category:** Required

## **Version History**

**Introduced in R2013b**

#### **R2022a: Using Code Prover to check for coding rule violations is not recommended** *Warns starting in R2022a*

Checking for coding rule violations and computing code metrics by using Code Prover is not recommended. This workflow will be removed in a future release. To check for coding rule violations and to compute code metrics, use Bug Finder. See "Migrate Code Prover Workflows for Checking Coding Standards and Code Metrics to Bug Finder". To see how Bug Finder checks this rule, see MISRA C++:2008 Rule 5-3-4.

### **See Also**

[Check MISRA C++:2008 \(-misra-cpp\)](#page-188-0)

### **Topics**

The right hand operand of a shift operator shall lie between zero and one less than the width in bits of the underlying type of the left hand operand

### **Description**

**Note** Use Bug Finder instead of Code Prover for checking coding rules. Support for coding rules checking in Code Prover will be removed in a future release. See "Compatibility Considerations" on page 10-188.

### **Rule Definition**

*The right hand operand of a shift operator shall lie between zero and one less than the width in bits of the underlying type of the left hand operand.*

### **Troubleshooting**

If you expect a rule violation but Polyspace does not report it, see "Diagnose Why Coding Standard Violations Do Not Appear as Expected".

### **Check Information**

**Group:** Expressions **Category:** Required

## **Version History**

**Introduced in R2013b**

**R2022a: Using Code Prover to check for coding rule violations is not recommended** *Warns starting in R2022a*

Checking for coding rule violations and computing code metrics by using Code Prover is not recommended. This workflow will be removed in a future release. To check for coding rule violations and to compute code metrics, use Bug Finder. See "Migrate Code Prover Workflows for Checking Coding Standards and Code Metrics to Bug Finder". To see how Bug Finder checks this rule, see MISRA C++:2008 Rule 5-8-1.

### **See Also**

[Check MISRA C++:2008 \(-misra-cpp\)](#page-188-0)

### **Topics**

The right hand operand of a logical  $\&\&$  or  $||$  operator shall not contain side effects

## **Description**

**Note** Use Bug Finder instead of Code Prover for checking coding rules. Support for coding rules checking in Code Prover will be removed in a future release. See ["Compatibility Considerations" on](#page-1387-0) [page 10-190.](#page-1387-0)

### **Rule Definition**

*The right hand operand of a logical && or || operator shall not contain side effects.*

### **Rationale**

When evaluated, an expression with side effect modifies at least one of the variables in the expression. For instance, n++ is an expression with side effect.

The right-hand operand of a:

- Logical && operator is evaluated only if the left-hand operand evaluates to true.
- Logical || operator is evaluated only if the left-hand operand evaluates to false.

In other cases, the right-hand operands are not evaluated, so side effects of the expression do not take place. If your program relies on the side effects, you might see unexpected results in those cases.

### **Polyspace Implementation**

The checker flags logical  $\&\sigma$  | | operators whose right operands are expressions that have side effects. Polyspace assumes:

- Expressions that modifies at least one of its variables have side effects.
- Explicit constructors or conversion functions that are declared but not defined have no side effects. Defined conversion functions have side effects.
- Volatile accesses and function calls have no side effects.

### **Troubleshooting**

If you expect a rule violation but Polyspace does not report it, see "Diagnose Why Coding Standard Violations Do Not Appear as Expected".

## **Examples**

### **Avoid Side Effects in Right Operand of Logical Operation**

```
class real32_T {
public:
    real32T() =default;
```

```
 /* Casting operations */
     explicit real32_T(float a) {
         // ...
     }
     /* Relational operators */
     bool operator==(real32_T a) const;
     bool operator>(real32_T a) const;
};
void bar() {
     real32_T d;
    if ((d == static cast < real32 T>(0.0F)))|| (static cast<real32 T>(0.0F) > d)) \frac{1}{2} /Noncompliant
         /**/
     }
}
void foo(int i, int j){
     if(i==0 && ++j==i){ //Noncompliant
         --i;
     }
}
```
In the function foo, the right operand of the && operator contains an increment operation, which has a side effect. Polyspace flags the operator. In the function bar, the right operand of the || operator contains a conversion function that is implemented in the class. Polyspace considers such constructor to have side effects. Because the right operator has side effects, the operator is flagged.

### **Check Information**

**Group:** Expressions **Category:** Required

## **Version History**

**Introduced in R2013b**

#### **R2022a: Using Code Prover to check for coding rule violations is not recommended** *Warns starting in R2022a*

Checking for coding rule violations and computing code metrics by using Code Prover is not recommended. This workflow will be removed in a future release. To check for coding rule violations and to compute code metrics, use Bug Finder. See "Migrate Code Prover Workflows for Checking Coding Standards and Code Metrics to Bug Finder". To see how Bug Finder checks this rule, see MISRA C++:2008 Rule 5-14-1.

### **See Also**

[Check MISRA C++:2008 \(-misra-cpp\)](#page-188-0)

### **Topics**

The comma operator shall not be used

## **Description**

**Note** Use Bug Finder instead of Code Prover for checking coding rules. Support for coding rules checking in Code Prover will be removed in a future release. See ["Compatibility Considerations" on](#page-1390-0) [page 10-193.](#page-1390-0)

### **Rule Definition**

*The comma operator shall not be used.*

### **Rationale**

The comma operator takes two operands. It evaluates the operators from left to right, discards the value of the left operand,and returns the value of the right operand. This operator has the lowest operator precedence. These properties make the use of the comma operator nonintuitive. For instance, consider this code:

 $array[i+, j] = 1$ 

At a glance, it might appear that the preceding code accesses a multidimensional array. In fact, this code is equivalent to:

i++;  $array[j] = 1;$ 

The use of the comma operator makes the code difficult to read and maintain. To avoid confusion, do not use the comma operator. Refactor the expression into multiple statements instead.

### **Polyspace Implementation**

Polyspace flags the use of comma operator. Violations are not raised when you use comma operator for function calls and initializations.

### **Troubleshooting**

If you expect a rule violation but Polyspace does not report it, see "Diagnose Why Coding Standard Violations Do Not Appear as Expected".

### **Examples**

### **Comma Usage in C++ Code**

```
typedef signed int abc, xyz, jkl;
static void func1 ( abc, xyz, jkl ); /* Compliant - case 1 */
int foo(void)
{
   volatile int rd = 1; / Compliant - case 2*/
```

```
int var=0, foo=0, k=0, n=2, p, t[10]; /* Compliant - case 3*/int abc = 0, xyz = abc + 1; \frac{1}{2} /* Compliant - case 4*/
int jkl = ( abc + xyz, abc + xyz ); /* Noncompliant - case 1*/var = 1, foo += var, n = 3; \frac{1}{2} /* Noncompliant - case 2*/
var = (n = 1, foo = 2); /* Noncompliant - case 3*/for ( int *ptr = \delta t[ \theta ], var = \theta ;
      var < n; ++var, ++ptr)\{\} /* Noncompliant - case 4*/
if ((abc,xyz)<0) { return 1; } \qquad \qquad /* Noncompliant - case 5*/
```
In this example, the code shows various uses of commas in C code.

#### **Noncompliant Cases**

}

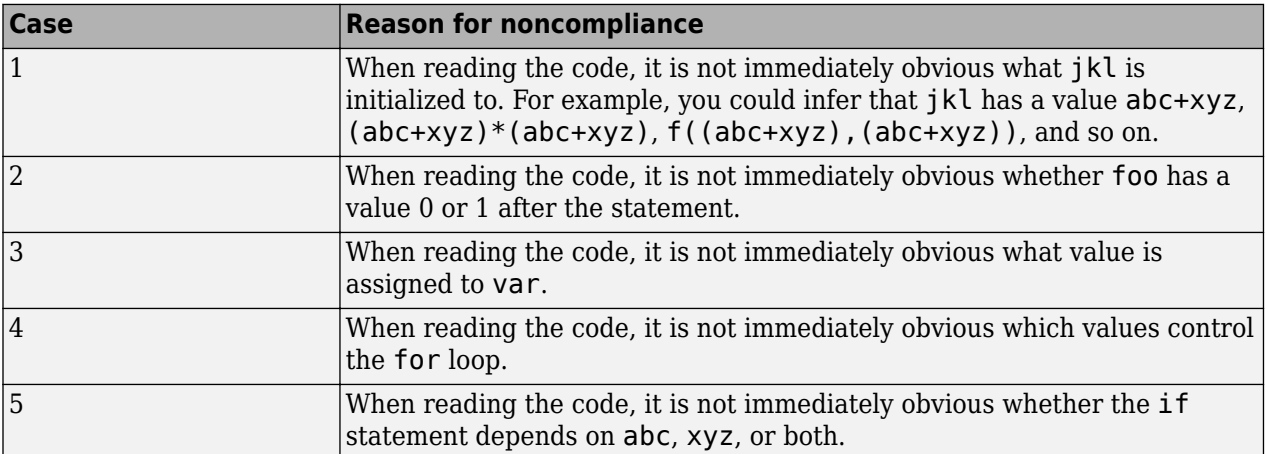

#### **Compliant Cases**

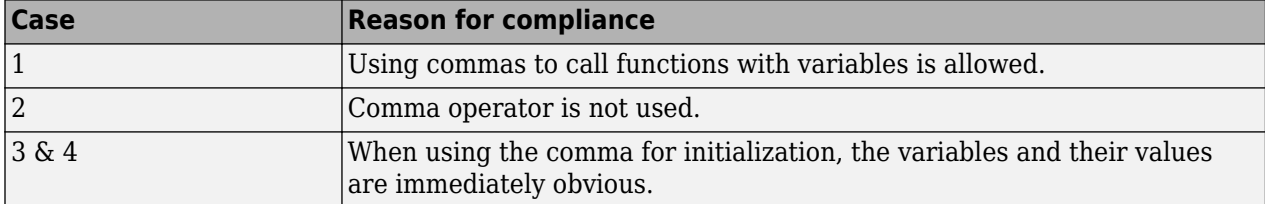

### **Check Information**

**Group:** Expressions **Category:** Required

## **Version History**

**Introduced in R2013b**

#### **R2022a: Using Code Prover to check for coding rule violations is not recommended** *Warns starting in R2022a*

Checking for coding rule violations and computing code metrics by using Code Prover is not recommended. This workflow will be removed in a future release. To check for coding rule violations and to compute code metrics, use Bug Finder. See "Migrate Code Prover Workflows for Checking Coding Standards and Code Metrics to Bug Finder". To see how Bug Finder checks this rule, see MISRA C++:2008 Rule 5-18-1.

### **See Also**

[Check MISRA C++:2008 \(-misra-cpp\)](#page-188-0)

### **Topics**

Evaluation of constant unsigned integer expressions should not lead to wrap-around

## **Description**

**Note** Use Bug Finder instead of Code Prover for checking coding rules. Support for coding rules checking in Code Prover will be removed in a future release. See ["Compatibility Considerations" on](#page-1393-0) [page 10-196.](#page-1393-0)

### **Rule Definition**

*Evaluation of constant unsigned integer expressions should not lead to wrap-around.*

### **Rationale**

Unsigned integer expressions do not strictly overflow, but instead wraparound. Although there may be good reasons to use modulo arithmetic at run time, intentional use at compile time is less likely and might imply logic errors.

#### **Polyspace Implementation**

Polyspace flags the constant expressions that might wraparound.

Different compilers might define compile-time constants differently. In the following code, c+1u is considered a constant expression by GCC compilers, but not by the standard C++ compiler.

const uint16 t  $c = 0x$ ffffu; uint $16_t$  y = c + 1u;

Whether you see a violation of this rule in the preceding code might depend on your compiler.

#### **Troubleshooting**

If you expect a rule violation but Polyspace does not report it, see "Diagnose Why Coding Standard Violations Do Not Appear as Expected".

### **Examples**

**Avoid Unsigned Integer Wraparounds in Constant Expression**

```
#define BEGIN 0x8000
#define FIN 0xFFFF
#define POS 0x8000
\# \text{if} ( \# \text{EGIN} + \text{POS} ) > \text{FIN} )
//....
#endif
#if ( ( ( FIN - BEGIN ) - POS ) < 0 ) //Noncompliant
//...
```

```
#endif
  void fn ( )
   {
    if ( ( BEGIN + POS ) > FIN ) { // Noncompliant
      //...
     }
  }
```
In this example, the constant expressions (( $FIN - BEGIN$ ) - POS) and (( $BEGIN + POS$ ) > FIN) might lead to wraparounds. Polyspace flag these expressions.

## **Check Information**

**Group:** Expressions **Category:** Required

## **Version History**

**Introduced in R2013b**

**R2022a: Using Code Prover to check for coding rule violations is not recommended** *Warns starting in R2022a*

Checking for coding rule violations and computing code metrics by using Code Prover is not recommended. This workflow will be removed in a future release. To check for coding rule violations and to compute code metrics, use Bug Finder. See "Migrate Code Prover Workflows for Checking Coding Standards and Code Metrics to Bug Finder". To see how Bug Finder checks this rule, see MISRA C++:2008 Rule 5-19-1.

## **See Also**

[Check MISRA C++:2008 \(-misra-cpp\)](#page-188-0)

**Topics**

Assignment operators shall not be used in sub-expressions

## **Description**

**Note** Use Bug Finder instead of Code Prover for checking coding rules. Support for coding rules checking in Code Prover will be removed in a future release. See ["Compatibility Considerations" on](#page-1395-0) [page 10-198.](#page-1395-0)

### **Rule Definition**

*Assignment operators shall not be used in sub-expressions.*

#### **Rationale**

When used in a subexpression, assignment operators have side effects that are difficult to predict. These side effects might produce results contrary to developer expectations. This rule helps in avoiding confusion between the assignment operator  $(=)$  and the equal to operator  $(==)$ . Do not use assignment operators in subexpressions.

### **Polyspace Implementation**

Polyspace raises this defect whenever a subexpression contains an assignment operator.

#### **Troubleshooting**

If you expect a rule violation but Polyspace does not report it, see "Diagnose Why Coding Standard Violations Do Not Appear as Expected".

### **Examples**

### **Assignment Operators in Sub-Expressions Are Noncompliant**

```
#include <cstdint>
bool example(int x, int y)
{
   if (x == 10) //Compliant
    {
        return true;
    }
      if ((x = y) == 0) //Noncompliant
     {
        return false;
    }
    return false;
}
```
<span id="page-1395-0"></span>Because the assignment operator = is used in the subexpression  $(x = y)$ , Polyspace flags it as noncompliant.

### **Check Information**

**Group:** Statements **Category:** Required

## **Version History**

**Introduced in R2013b**

#### **R2022a: Using Code Prover to check for coding rule violations is not recommended** *Warns starting in R2022a*

Checking for coding rule violations and computing code metrics by using Code Prover is not recommended. This workflow will be removed in a future release. To check for coding rule violations and to compute code metrics, use Bug Finder. See "Migrate Code Prover Workflows for Checking Coding Standards and Code Metrics to Bug Finder". To see how Bug Finder checks this rule, see MISRA C++:2008 Rule 6-2-1.

### **See Also**

[Check MISRA C++:2008 \(-misra-cpp\)](#page-188-0)

### **Topics**

Floating-point expressions shall not be directly or indirectly tested for equality or inequality

## **Description**

**Note** Use Bug Finder instead of Code Prover for checking coding rules. Support for coding rules checking in Code Prover will be removed in a future release. See ["Compatibility Considerations" on](#page-1397-0) [page 10-200.](#page-1397-0)

### **Rule Definition**

*Floating-point expressions shall not be directly or indirectly tested for equality or inequality.*

### **Rationale**

Due to the inherent rounding errors of floating-point numbers, there is no way to reliably compare floating-point numbers for equality. This includes both direct and indirect tests of equivalency. Comparisons of floating-point numbers can result in a false outcome when you expect equivalence. This behavior is unpredictable and can vary between implementations.

Avoid using floating-point numbers for equivalence comparisons. Alternatively, write a library that implements your comparison operations. Take into account the magnitude of numbers to compare as well as floating-point granularity during creation of this library.

### **Polyspace Implementation**

The rule checker detects the use of  $==$  or  $!=$  with floating-point variables or expressions. Additionally, the rule checker detects indirect tests of equality or inequality of floating-point variables. For example:

```
float x, y = 0.0;
if ((x < y) || (x > y)) //Noncompliant
{
    //...
}
```
### **Troubleshooting**

If you expect a rule violation but Polyspace does not report it, see "Diagnose Why Coding Standard Violations Do Not Appear as Expected".

### **Examples**

### **Avoid Floating-Point Number Comparisons of Equivalence**

This code contains different examples of floating-point number comparisons. Polyspace reports a violation for each of these floating-point tests of equality or inequality.

•  $x == y$ , due to the use of  $==$ 

- <span id="page-1397-0"></span>•  $x == 0.0f$ , due to the use of !=
- $((x \le y) \&(x \le y))$ , due to an indirect comparison of equality
- $((x < y) | (x > y))$ , due to an indirect comparison of inequality

```
#include <cmath>
#include <limits>
```

```
void main()
{
   float x, y = 0.0;
   if (x == y) //Noncompliant
    {
        //...
    }
   if (x := 0.0f) //Noncompliant
    {
        //...
    }
   if ((x \le y) \& (x \ge y)) //Noncompliant
    {
        //...
    }
   if ((x < y) || (x > y)) //Noncompliant
    {
        //...
    }
}
```
**Check Information**

**Group:** Statements **Category:** Required

## **Version History**

**Introduced in R2013b**

### **R2022a: Using Code Prover to check for coding rule violations is not recommended** *Warns starting in R2022a*

Checking for coding rule violations and computing code metrics by using Code Prover is not recommended. This workflow will be removed in a future release. To check for coding rule violations and to compute code metrics, use Bug Finder. See "Migrate Code Prover Workflows for Checking Coding Standards and Code Metrics to Bug Finder". To see how Bug Finder checks this rule, see MISRA C++:2008 Rule 6-2-2.

### **See Also**

[Check MISRA C++:2008 \(-misra-cpp\)](#page-188-0)

### **Topics**

Before preprocessing, a null statement shall only occur on a line by itself; it may be followed by a comment, provided that the first character following the null statement is a white-space character

## **Description**

**Note** Use Bug Finder instead of Code Prover for checking coding rules. Support for coding rules checking in Code Prover will be removed in a future release. See ["Compatibility Considerations" on](#page-1399-0) [page 10-202.](#page-1399-0)

### **Rule Definition**

*Before preprocessing, a null statement shall only occur on a line by itself; it may be followed by a comment, provided that the first character following the null statement is a white-space character.*

#### **Rationale**

A null statement:

;

used on a line with other code can indicate a programming error. If you want to enter a null statement, place the statement on a line by itself.

A comment can follow a null statement, but use a white space character between the null statement and the comment to provide a visual cue for reviewers.

### **Polyspace Implementation**

The rule checker considers a null statement as a line where the first character excluding comments is a semicolon. The rule checker reports violations for situations where:

• Comments appear before the null statement.

For instance:

 $/*$  wait for pin  $*/$  ;

• Comments appear immediately after the semicolon without a white space in between.

For instance:

;// wait for pin

The rule checker also reports a violation when a second statement appears on the same line following the null statement.

For instance:

; count++;

### <span id="page-1399-0"></span>**Troubleshooting**

If you expect a rule violation but Polyspace does not report it, see "Diagnose Why Coding Standard Violations Do Not Appear as Expected".

### **Examples**

### **Proper Formatting for Null Statement**

In this example, there are three different versions of comments after a null statement.

- The first option is compliant. The comment comes after the null statement, the null statement is the only statement on the line, and there is a white space separating the semicolon and the comment.
- The second option is noncompliant. The comment comes before the null statement.
- The third option is noncompliant. A white space does not separate the semicolon and comment.

#include <iostream>

```
void main()
{
    std::cout << "Hello World" << std::endl;
 ; // comment here - Compliant 
 /* comment here */ ; // Noncompliant
     ;//comment here - Noncompliant
}
```
### **Check Information**

**Group:** Statements **Category:** Required

## **Version History**

**Introduced in R2013b**

#### **R2022a: Using Code Prover to check for coding rule violations is not recommended** *Warns starting in R2022a*

Checking for coding rule violations and computing code metrics by using Code Prover is not recommended. This workflow will be removed in a future release. To check for coding rule violations and to compute code metrics, use Bug Finder. See "Migrate Code Prover Workflows for Checking Coding Standards and Code Metrics to Bug Finder". To see how Bug Finder checks this rule, see MISRA C++:2008 Rule 6-2-3.

### **See Also**

[Check MISRA C++:2008 \(-misra-cpp\)](#page-188-0)

#### **Topics**

The statement forming the body of a switch, while, do while or for statement shall be a compound statement

## **Description**

**Note** Use Bug Finder instead of Code Prover for checking coding rules. Support for coding rules checking in Code Prover will be removed in a future release. See ["Compatibility Considerations" on](#page-1401-0) [page 10-204.](#page-1401-0)

### **Rule Definition**

*The statement forming the body of a switch, while, do ... while or for statement shall be a compound statement.*

### **Rationale**

A compound statement is included in braces.

If a block of code associated with an iteration or selection statement is not contained in braces, you can make mistakes about the association. For example:

- You can wrongly associate a line of code with an iteration or selection statement because of its indentation.
- You can accidentally place a semicolon following the iteration or selection statement. Because of the semicolon, the line following the statement is no longer associated with the statement even though you intended otherwise.

This checker enforces the practice of adding braces following a selection or iteration statement even for a single line in the body. Later, when more lines are added, the developer adding them does not need to note the absence of braces and include them.

### **Polyspace Implementation**

The checker flags for loops where the first token following a for statement is not a left brace, for instance:

```
for (i=init val; i > 0; i--)
   if \text{arr}[i] < 0)
      arr[i] = 0;
```
Similar checks are performed for switch, for and do..while statements.

The second line of the message on the **Result Details** pane indicates which statement is violating the rule. For instance, in the preceding example, the second line of the message states that the for loop is violating the rule.

### <span id="page-1401-0"></span>**Troubleshooting**

If you expect a rule violation but Polyspace does not report it, see "Diagnose Why Coding Standard Violations Do Not Appear as Expected".

## **Check Information**

**Group:** Statements **Category:** Required

## **Version History**

**Introduced in R2013b**

#### **R2022a: Using Code Prover to check for coding rule violations is not recommended** *Warns starting in R2022a*

Checking for coding rule violations and computing code metrics by using Code Prover is not recommended. This workflow will be removed in a future release. To check for coding rule violations and to compute code metrics, use Bug Finder. See "Migrate Code Prover Workflows for Checking Coding Standards and Code Metrics to Bug Finder". To see how Bug Finder checks this rule, see MISRA C++:2008 Rule 6-3-1.

## **See Also**

[Check MISRA C++:2008 \(-misra-cpp\)](#page-188-0)

### **Topics**

An if ( condition ) construct shall be followed by a compound statement. The else keyword shall be followed by either a compound statement, or another if statement

## **Description**

**Note** Use Bug Finder instead of Code Prover for checking coding rules. Support for coding rules checking in Code Prover will be removed in a future release. See ["Compatibility Considerations" on](#page-1403-0) [page 10-206.](#page-1403-0)

### **Rule Definition**

*An if ( condition ) construct shall be followed by a compound statement. The else keyword shall be followed by either a compound statement, or another if statement.*

#### **Rationale**

If you use single statements as bodies of if or if...else constructs, then attempting to change the body into a compound statement might result in logic errors and unexpected results. This rule ensures that braces are not missed or forgotten when attempting to turn a single statement body into a compound statement body. Failure to use compound statements might provide unexpected results and cause developer confusion. Use  $\{\}$  braces to create compound statements. Use braces even when the if statement is simple and contains only a single statement.

#### **Polyspace Implementation**

Polyspace raises this defect whenever a compound statement does not immediately follow an if statement, else-if statement, or else statement.

### **Troubleshooting**

If you expect a rule violation but Polyspace does not report it, see "Diagnose Why Coding Standard Violations Do Not Appear as Expected".

## **Examples**

### **Using Compound Statements in If...Else Conditionals**

```
#include <cstdint>
int example(int test, int result)
{
    if (test > 5)
     {
         test--;
         result = test + result; //Compliant
     } 
    else if (test \leq 5)
     {
         result = test - result; //Compliant
```

```
 } 
  else //Noncompliant
     result = test; return result;
}
```
Because the else statement does not use { } braces to form a compound statement, Polyspace flags it as noncompliant.

## **Check Information**

**Group:** Statements **Category:** Required

## **Version History**

**Introduced in R2013b**

#### **R2022a: Using Code Prover to check for coding rule violations is not recommended** *Warns starting in R2022a*

Checking for coding rule violations and computing code metrics by using Code Prover is not recommended. This workflow will be removed in a future release. To check for coding rule violations and to compute code metrics, use Bug Finder. See "Migrate Code Prover Workflows for Checking Coding Standards and Code Metrics to Bug Finder". To see how Bug Finder checks this rule, see MISRA C++:2008 Rule 6-4-1.

### **See Also**

[Check MISRA C++:2008 \(-misra-cpp\)](#page-188-0)

### **Topics**
# **MISRA C++:2008 Rule 6-4-2**

All if … else if constructs shall be terminated with an else clause

## **Description**

**Note** Use Bug Finder instead of Code Prover for checking coding rules. Support for coding rules checking in Code Prover will be removed in a future release. See ["Compatibility Considerations" on](#page-1405-0) [page 10-208.](#page-1405-0)

## **Rule Definition**

*All if ... else if constructs shall be terminated with an else clause.*

#### **Rationale**

Ending an if... else if construct with an else statement is defensive programming. This final else statement acts as a fail-safe in case a unique situation occurs where the code progresses past the if and else if statements.

When an if statement is followed by one or more else if statements, follow the final else if statement with an else statement. Within the else statement provide an action. If no action is needed, provide a comment as to why no action is taken.

#### **Polyspace Implementation**

Polyspace raises this defect whenever an if … else if construct does not end with an else statement.

## **Troubleshooting**

If you expect a rule violation but Polyspace does not report it, see "Diagnose Why Coding Standard Violations Do Not Appear as Expected".

## **Examples**

#### **If Construct With No Else If Statements**

```
#include <cstdint>
int example(int test, int result)
{
    if (test > 5)
     {
         test--;
        result = test + result;
     } 
     return result;
}
```
<span id="page-1405-0"></span>Because no else if statement exists in this if construct, no final else statement is required within the construct.

#### **If Construct Containing Else-If Statements**

```
#include <cstdint>
int example(int test, int result)
{
    if (test > 5)
     {
         test--;
        result = test + result;
     } 
   else if (test \le 5) //Noncompliant
     {
        result = test - result;
     } 
     return result;
}
```
Because the final else if statement is not followed by a closing else statement, Polyspace marks it as noncompliant. Even though there should be no situation where a value of test progresses past both the if and else if statements, the additional else statement is required.

## **Check Information**

**Group:** Statements **Category:** Required

## **Version History**

**Introduced in R2013b**

## **R2022a: Using Code Prover to check for coding rule violations is not recommended** *Warns starting in R2022a*

Checking for coding rule violations and computing code metrics by using Code Prover is not recommended. This workflow will be removed in a future release. To check for coding rule violations and to compute code metrics, use Bug Finder. See "Migrate Code Prover Workflows for Checking Coding Standards and Code Metrics to Bug Finder". To see how Bug Finder checks this rule, see MISRA C++:2008 Rule 6-4-2.

## **See Also**

[Check MISRA C++:2008 \(-misra-cpp\)](#page-188-0)

## **Topics**

# **MISRA C++:2008 Rule 6-4-3**

A switch statement shall be a well-formed switch statement

## **Description**

**Note** Use Bug Finder instead of Code Prover for checking coding rules. Support for coding rules checking in Code Prover will be removed in a future release. See ["Compatibility Considerations" on](#page-1408-0) [page 10-211.](#page-1408-0)

## **Rule Definition**

*A switch statement shall be a well-formed switch statement.*

## **Rationale**

In addition to the C++ standard syntax rules, MISRA defines their own syntax rules for creating wellformed switch statements. These additional syntax rules create a consistent structure for switch statements.

The additional MISRA syntax rules include:

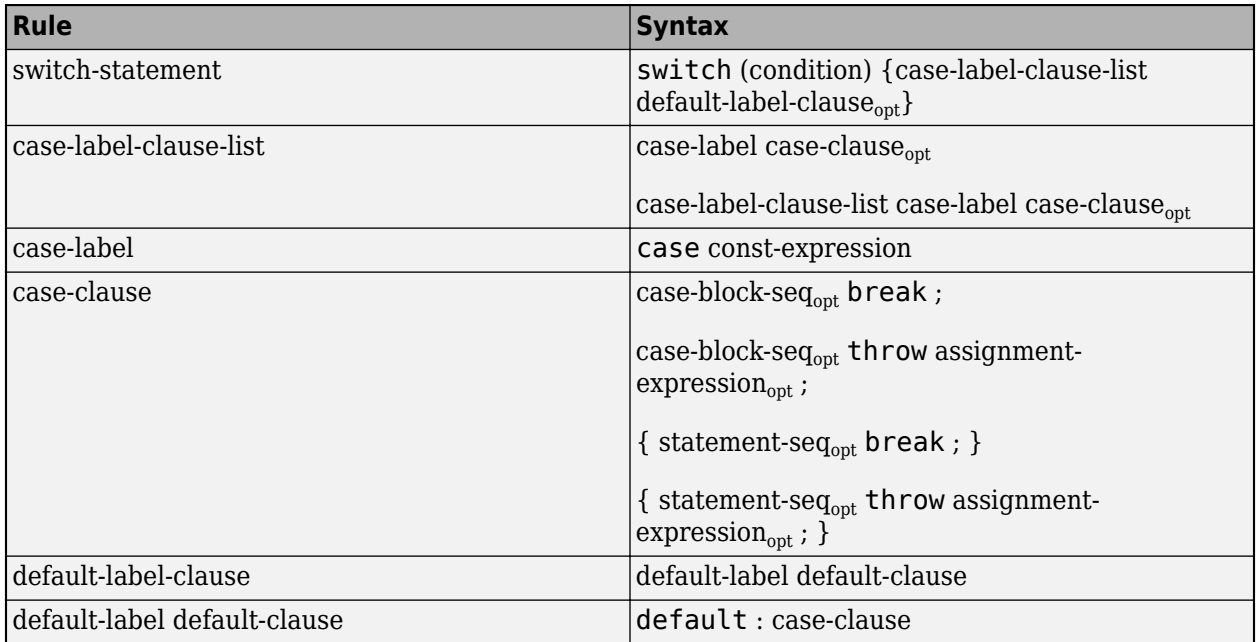

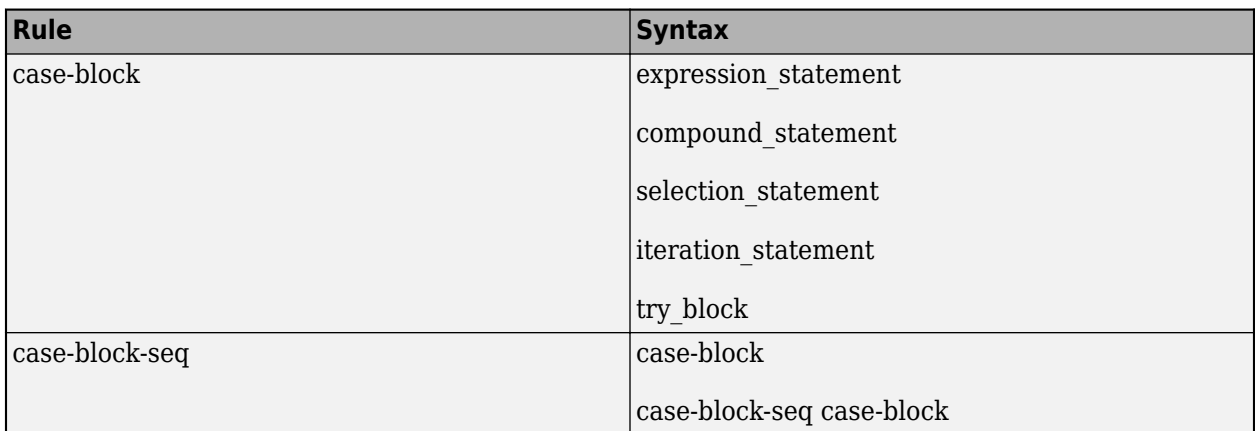

These terms from the table are defined as such:

- switch-label Either a case-label or default-label.
- case-clause The code between any two switch-labels.
- default-clause The code between the default-label and the end of the switch statement.
- switch-clause Either a case-clause or a default-clause.

The MISRA C++ switch syntax rules do not include the following statements, but do permit them within the compound statements that form the body of a switch-clause statement.

- labelled\_statement
- jump\_statement
- declaration\_statement

#### **Polyspace Implementation**

The rule checker reports a violation in these situations:

• A statement occurs between the switch statement and the first case statement.

For instance:

```
switch(ch) {
   int temp;
   case 1:
     break;
   default:
     break;
}
```
- A label or a jump statement such as goto or return occurs in the switch block.
- A variable is declared in a case statement that is outside any block.

For instance:

```
switch(ch) {
   case 1: 
     int temp;
     break;
```

```
 default:
      break;
}
```
## **Troubleshooting**

If you expect a rule violation but Polyspace does not report it, see "Diagnose Why Coding Standard Violations Do Not Appear as Expected".

## **Examples**

#### **Adhere to MISRA Rules for Well-Formed Switch Statements**

The example fails to follow two of the well-formed switch statement rules from MISRA.

- The statement int temp; occurs between the switch statement and the first case statement.
- case 2 contains a return statement.

Polyspace reports a single violation for the entire switch statement despite multiple violations within the switch statement.

```
int example(int x)
{
    switch (x) { //Noncompliant
         int temp;
         case 0:
             break;
         case 1:
         case 2:
             return x;
         default: 
             break;
     }
     return x;
}
```
**Check Information Group:** Statements **Category:** Required

## **Version History**

**Introduced in R2013b**

#### **R2022a: Using Code Prover to check for coding rule violations is not recommended** *Warns starting in R2022a*

Checking for coding rule violations and computing code metrics by using Code Prover is not recommended. This workflow will be removed in a future release. To check for coding rule violations and to compute code metrics, use Bug Finder. See "Migrate Code Prover Workflows for Checking Coding Standards and Code Metrics to Bug Finder". To see how Bug Finder checks this rule, see MISRA C++:2008 Rule 6-4-3.

## **See Also**

[Check MISRA C++:2008 \(-misra-cpp\)](#page-188-0)

## **Topics**

# **MISRA C++:2008 Rule 6-4-4**

A switch-label shall only be used when the most closely-enclosing compound statement is the body of a switch statement

## **Description**

**Note** Use Bug Finder instead of Code Prover for checking coding rules. Support for coding rules checking in Code Prover will be removed in a future release. See ["Compatibility Considerations" on](#page-1411-0) [page 10-214.](#page-1411-0)

## **Rule Definition**

*A switch-label shall only be used when the most closely-enclosing compound statement is the body of a switch statement.*

## **Rationale**

Placing a case-label or default-label of a switch statement in different scopes might result in unstructured code. Unstructured code might lead to unexpected behavior resulting in developer confusion. To prevent this issue, all case-labels and the default-label must be at the same scope of the compound statement forming the body of the switch statement.

## **Polyspace Implementation**

Polyspace raises this defect whenever a case-label belongs to any scope other than the switch statement body.

## **Troubleshooting**

If you expect a rule violation but Polyspace does not report it, see "Diagnose Why Coding Standard Violations Do Not Appear as Expected".

## **Examples**

## **Case-Label Nested Within Another Case-Label Is Noncompliant**

```
#include <cstdint>
int y, sum;
int heresASum(int a, int b)
{
   sum = a + b;
    return sum;
}
int example(int x)
{
    switch (x) {
   case 1: //compliant
```
}

```
if (y > 0) {
    case 2: //noncompliant
        y = \text{heresAsum}(x, y);
         break;
     }
     break;
 case 3:
     break;
 default:
    break;
 }
 return x;
```
Because the case-label case 2 in nested under the case 1 case-label, it is considered in a different scope from the other case-label statements and the default-label statement. All of these other caselabel statements are in the same scope of the body of the switch-label statement.

## **Check Information**

**Group:** Statements **Category:** Required

## **Version History**

**Introduced in R2013b**

#### **R2022a: Using Code Prover to check for coding rule violations is not recommended** *Warns starting in R2022a*

Checking for coding rule violations and computing code metrics by using Code Prover is not recommended. This workflow will be removed in a future release. To check for coding rule violations and to compute code metrics, use Bug Finder. See "Migrate Code Prover Workflows for Checking Coding Standards and Code Metrics to Bug Finder". To see how Bug Finder checks this rule, see MISRA C++:2008 Rule 6-4-4.

## **See Also**

[Check MISRA C++:2008 \(-misra-cpp\)](#page-188-0)

## **Topics**

# **MISRA C++:2008 Rule 6-4-5**

An unconditional throw or break statement shall terminate every non - empty switch-clause

## **Description**

**Note** Use Bug Finder instead of Code Prover for checking coding rules. Support for coding rules checking in Code Prover will be removed in a future release. See ["Compatibility Considerations" on](#page-1413-0) [page 10-216.](#page-1413-0)

## **Rule Definition**

*An unconditional throw or break statement shall terminate every non - empty switch-clause.*

## **Rationale**

If a throw or break statement is not used at the end of a switch-clause, control flow falls into the next switch-clause. If unintentional, this behavior might cause unexpected results. Using a throw or break statement helps to prevent unintentional fall-through behavior. Use a throw or break statement as the last statement of each case-clause and the default-clause.

Using an empty case-label is acceptable when utilizing fall-through to group together multiple clauses that otherwise require identical statements.

## **Polyspace Implementation**

Polyspace raises this defect whenever a case-label contains any statements and a throw or break statement is not the final statement of the case-label.

## **Troubleshooting**

If you expect a rule violation but Polyspace does not report it, see "Diagnose Why Coding Standard Violations Do Not Appear as Expected".

## **Examples**

## **Noncompliant Unintentional Fall Through Case-Label**

```
#include <cstdint>
int x, y = 2;int example(int x) 
{
    switch (x) { //Noncompliant error shows here
   case 0: //Compliant empty fall through
    case 1:
        break; //Compliant break
    case 2:
       x = y^2 2; //Unintentional fall through
    case 3: //Compliant throw
```

```
 throw;
   default: //Compliant break
        break;
    }
    return x;
}
```
Because case 2 does not contain a throw or break statement, it falls over into case 3. This type of fall through is noncompliant.

Because it is an empty case-label, Case 0 will fall through to case 1. This is a compliant empty case-label fall through.

## **Check Information**

**Group:** Statements **Category:** Required

## **Version History**

**Introduced in R2013b**

#### **R2022a: Using Code Prover to check for coding rule violations is not recommended** *Warns starting in R2022a*

Checking for coding rule violations and computing code metrics by using Code Prover is not recommended. This workflow will be removed in a future release. To check for coding rule violations and to compute code metrics, use Bug Finder. See "Migrate Code Prover Workflows for Checking Coding Standards and Code Metrics to Bug Finder". To see how Bug Finder checks this rule, see MISRA C++:2008 Rule 6-4-5.

## **See Also**

[Check MISRA C++:2008 \(-misra-cpp\)](#page-188-0)

## **Topics**

# **MISRA C++:2008 Rule 6-4-6**

The final clause of a switch statement shall be the default-clause

## **Description**

**Note** Use Bug Finder instead of Code Prover for checking coding rules. Support for coding rules checking in Code Prover will be removed in a future release. See ["Compatibility Considerations" on](#page-1415-0) [page 10-218.](#page-1415-0)

## **Rule Definition**

*The final clause of a switch statement shall be the default-clause.*

## **Rationale**

It is a good defensive programming technique to always use a default clause as the final clause of a switch statement. The default clause must either take appropriate action or contain a comment as to why the default clause takes no action.

## **Polyspace Implementation**

The rule checker detects switch statements that do not have a final default clause.

The rule checker does not report a violation if the switch variable is an enumeration with finite number of values and you have a case clause for each value. For instance:

```
enum Colors { RED, BLUE, YELLOW } color;
switch (color) {
       case RED:
         break;
       case BLUE:
         break;
       case YELLOW:
         break;
}
```
## **Troubleshooting**

If you expect a rule violation but Polyspace does not report it, see "Diagnose Why Coding Standard Violations Do Not Appear as Expected".

## **Example**

## **Use Default Clause as Final Switch Clause**

Polyspace flags both switch statements in this example as noncompliant.

• switch (i) contains multiple case statements. However, there is no default clause to handle cases where i is any value other than 0, 1, or 2. Even if i can only be 0, 1, or 2, using a default <span id="page-1415-0"></span>clause is defensive programming to catch any circumstance where i is unexpectedly a different value.

• switch (colors) uses an enumeration for the switch variable. However, each value does not have an associated case clause. Adding the case clause for case BLUE makes this switch statement compliant.

```
#include <cstdint>
```

```
int main(){
     int i;
     //...
    switch (i) //Noncompliant
     {
     case 0:
         break;
     case 1:
     case 2:
         break;
     }
     enum Colors { RED, BLUE, YELLOW } colors;
    switch (colors) { //Noncompliant
     case RED:
         break;
     case YELLOW:
         break;
     }
     return 0;
}
```
## **Check Information**

**Group:** Statements **Category:** Required

## **Version History**

**Introduced in R2013b**

## **R2022a: Using Code Prover to check for coding rule violations is not recommended**

*Warns starting in R2022a*

Checking for coding rule violations and computing code metrics by using Code Prover is not recommended. This workflow will be removed in a future release. To check for coding rule violations and to compute code metrics, use Bug Finder. See "Migrate Code Prover Workflows for Checking Coding Standards and Code Metrics to Bug Finder". To see how Bug Finder checks this rule, see MISRA C++:2008 Rule 6-4-6.

## **See Also**

[Check MISRA C++:2008 \(-misra-cpp\)](#page-188-0)

## **Topics**

# **MISRA C++:2008 Rule 6-4-7**

The condition of a switch statement shall not have bool type

## **Description**

**Note** Use Bug Finder instead of Code Prover for checking coding rules. Support for coding rules checking in Code Prover will be removed in a future release. See ["Compatibility Considerations" on](#page-1418-0) [page 10-221.](#page-1418-0)

## **Rule Definition**

*The condition of a switch statement shall not have bool type.*

#### **Rationale**

Switch statements that have a bool condition might cause confusion or mistakes not caught by the compiler. If statements are better suited to handling bool evaluations. Use If...else statements in place of switch statements that have a bool condition.

#### **Polyspace Implementation**

Polyspace raises this defect whenever a switch-case conditional results in a bool.

## **Troubleshooting**

If you expect a rule violation but Polyspace does not report it, see "Diagnose Why Coding Standard Violations Do Not Appear as Expected".

## **Examples**

## **Using Bools in Switch Conditions Is Noncompliant**

```
#include <cstdint>
int x = 10;
int example(int x)
{
    switch (x > 0) { //Noncompliant
     case true:
        x == 10; break;
     case false:
        x - = 10;
         break;
     default:
        x = 0; break;
```

```
 }
      return x;
}
```
Because the switch statement condition  $x > 0$  results in a bool, Polyspace marks it as noncompliant.

Use the following if statement in place of the above switch-case:

```
#include <cstdint>
int x = 10;
int example(int x)
{
    if (x > 0) {
         x \leftarrow + = 10;
    } else if (x \le 0) {
         x - = 10; } else {
         x = 0; }
     return x;
}
```
## **Check Information**

**Group:** Statements **Category:** Required

## **Version History**

**Introduced in R2013b**

#### **R2022a: Using Code Prover to check for coding rule violations is not recommended** *Warns starting in R2022a*

Checking for coding rule violations and computing code metrics by using Code Prover is not recommended. This workflow will be removed in a future release. To check for coding rule violations and to compute code metrics, use Bug Finder. See "Migrate Code Prover Workflows for Checking Coding Standards and Code Metrics to Bug Finder". To see how Bug Finder checks this rule, see MISRA C++:2008 Rule 6-4-7.

## **See Also**

[Check MISRA C++:2008 \(-misra-cpp\)](#page-188-0)

## **Topics**

# **MISRA C++:2008 Rule 6-4-8**

Every switch statement shall have at least one case-clause

## **Description**

**Note** Use Bug Finder instead of Code Prover for checking coding rules. Support for coding rules checking in Code Prover will be removed in a future release. See ["Compatibility Considerations" on](#page-1420-0) [page 10-223.](#page-1420-0)

## **Rule Definition**

*Every switch statement shall have at least one case-clause.*

#### **Rationale**

A switch statement that does not have any case-clauses always results in the default-clause. This behavior is redundant if intentional. If unintentional, a missing case-clause might cause unexpected results. Always provide at least one case-clause to avoid redundancy. If no case-clause is needed, replace or remove the switch statement.

## **Polyspace Implementation**

Polyspace raises this defect whenever a switch statement contains no case-clause.

#### **Troubleshooting**

If you expect a rule violation but Polyspace does not report it, see "Diagnose Why Coding Standard Violations Do Not Appear as Expected".

## **Examples**

## **Switch Statements Without Case-Clauses Are Noncompliant**

```
#include <cstdint>
int x = 10;
int example(int x) 
{
     switch (x) { //Noncompliant
     default:
        x = 0; break;
     }
     return x;
}
```
Because the switch statement contains only a default clause and no case-clause, Polyspace marks it as noncompliant.

## <span id="page-1420-0"></span>**Check Information**

**Group:** Statements **Category:** Required

## **Version History**

**Introduced in R2013b**

#### **R2022a: Using Code Prover to check for coding rule violations is not recommended** *Warns starting in R2022a*

Checking for coding rule violations and computing code metrics by using Code Prover is not recommended. This workflow will be removed in a future release. To check for coding rule violations and to compute code metrics, use Bug Finder. See "Migrate Code Prover Workflows for Checking Coding Standards and Code Metrics to Bug Finder". To see how Bug Finder checks this rule, see MISRA C++:2008 Rule 6-4-8.

## **See Also**

[Check MISRA C++:2008 \(-misra-cpp\)](#page-188-0)

## **Topics**

# **MISRA C++:2008 Rule 6-5-1**

A for loop shall contain a single loop-counter which shall not have floating type

## **Description**

**Note** Use Bug Finder instead of Code Prover for checking coding rules. Support for coding rules checking in Code Prover will be removed in a future release. See ["Compatibility Considerations" on](#page-1422-0) [page 10-225.](#page-1422-0)

## **Rule Definition**

*A for loop shall contain a single loop-counter which shall not have floating type.* 

## **Rationale**

A for loop without a loop-counter can be replaced with a while loop. Use a while loop instead in these situations.

Floating-point types are rounded to fit into a finite representation. This causes rounding errors to be introduced with floating-point calculations which can cause unexpected results when performing comparisons.

## **Polyspace Implementation**

This rule checker flags these situations:

- The for loop index has a floating point type.
- More than one loop counter is incremented in the for loop increment statement.

For instance:

for(i=0, j=0; i<10 && j < 10;i++, j++) {}

• A loop counter is not incremented in the for loop increment statement.

For instance:

for(i=0; i<10;)  $\{\}$ 

Even if you increment the loop counter in the loop body, Polyspace still raises a violation. According to the MISRA C++ specifications, a loop counter is one that is initialized in or prior to the loop expression, acts as an operand to a relational operator in the loop expression and *is modified in the loop expression*. If the increment statement in the loop expression is missing, the checker cannot find the loop counter modification and considers as if a loop counter is not present.

## **Troubleshooting**

If you expect a rule violation but Polyspace does not report it, see "Diagnose Why Coding Standard Violations Do Not Appear as Expected".

## <span id="page-1422-0"></span>**Example**

## **Only Use a Single Loop Counter**

Because both loop counters x and i are incremented, the following example is noncompliant.

```
#include <iostream>
int main()
{
   int x = 0;
   for (int i = 0; i >= x; i = x++) // Non-compliant
     {
         //...
    }
}
```
## **Avoid Using Floating Point Numbers as Loop Counters**

In this example, because floating-point calculations can contain rounding errors, the for loop will only execute nine times. This is due to the value of  $x$  being slightly larger than  $1.0f$  on the tenth loop.

```
#include <iostream>
int main()
{
    for (float x = 0.1f; x \le 1.0f; x \ne 0.1f) { //Noncompliant
         std::cout << x << std::endl;
     }
}
```
## **Check Information**

**Group:** Statements **Category:** Required

## **Version History**

**Introduced in R2013b**

#### **R2022a: Using Code Prover to check for coding rule violations is not recommended** *Warns starting in R2022a*

Checking for coding rule violations and computing code metrics by using Code Prover is not recommended. This workflow will be removed in a future release. To check for coding rule violations and to compute code metrics, use Bug Finder. See "Migrate Code Prover Workflows for Checking Coding Standards and Code Metrics to Bug Finder". To see how Bug Finder checks this rule, see MISRA C++:2008 Rule 6-5-1.

## **See Also**

[Check MISRA C++:2008 \(-misra-cpp\)](#page-188-0)

## **Topics**

# **MISRA C++:2008 Rule 6-5-2**

If loop-counter is not modified by  $-$  or  $++$ , then, within condition, the loop-counter shall only be used as an operand to  $\lt =$ ,  $\lt$ ,  $>$  or  $\gt$  =

## **Description**

**Note** Use Bug Finder instead of Code Prover for checking coding rules. Support for coding rules checking in Code Prover will be removed in a future release. See ["Compatibility Considerations" on](#page-1424-0) [page 10-227.](#page-1424-0)

## **Rule Definition**

*If loop-counter is not modified by -- or ++, then, within condition, the loop-counter shall only be used as an operand to*  $\leq$  $=$ *,*  $\leq$ *,*  $>$  *or*  $\geq$  $=$ *.* 

#### **Rationale**

If the loop counter increments or decrements by more than one per iteration, avoid using  $=$  or  $!=$  in the loop termination condition. It is unclear from visual inspection if such loop termination conditions are ever satisfied.

For instance, if a loop counter  $ctr$  increments by more than one per iteration, such as  $ctr+=2$ , and the termination condition is  $ctr =$  someVal, the counter might skip the value someVal, resulting in a nonterminating loop.

Nonterminating loops can result in developer confusion or unexpected values.

#### **Polyspace Implementation**

Polyspace raises this defect whenever all the following are true:

- The loop-counter is not modified by -- or ++
- The loop-condition does not contain  $\leq$ ,  $\leq$ ,  $>$  or  $\geq$

#### **Troubleshooting**

If you expect a rule violation but Polyspace does not report it, see "Diagnose Why Coding Standard Violations Do Not Appear as Expected".

## **Examples**

#### **Nonterminating Loops Created by Using Noncompliant Operand Pairings**

```
#include <cstdint>
uint32_t row, col;
void example()
{
```

```
 for (row = 0; row <= 10; row++) { //Compliant
 for (col = 100; col != 10; col -= 4) { //Noncompliant
          //...
       }
 }
   for (row = 0; row != 10; row++) { //Compliant //...
    }
}
```
Because the second for loop-counter is not modified by  $-$ - or  $++$ ,  $!=$  becomes a noncompliant operand. Use one of the following operands instead:  $\leq$   $\leq$   $\leq$   $\leq$  or  $\geq$  =.

## **Check Information**

**Group:** Statements **Category:** Required

## **Version History**

**Introduced in R2013b**

**R2022a: Using Code Prover to check for coding rule violations is not recommended** *Warns starting in R2022a*

Checking for coding rule violations and computing code metrics by using Code Prover is not recommended. This workflow will be removed in a future release. To check for coding rule violations and to compute code metrics, use Bug Finder. See "Migrate Code Prover Workflows for Checking Coding Standards and Code Metrics to Bug Finder". To see how Bug Finder checks this rule, see MISRA C++:2008 Rule 6-5-2.

## **See Also**

[Check MISRA C++:2008 \(-misra-cpp\)](#page-188-0)

**Topics**

# **MISRA C++:2008 Rule 6-5-3**

The loop-counter shall not be modified within condition or statement

## **Description**

**Note** Use Bug Finder instead of Code Prover for checking coding rules. Support for coding rules checking in Code Prover will be removed in a future release. See "Compatibility Considerations" on page 10-228.

## **Rule Definition**

The loop-counter shall not be modified within condition or statement.

#### **Rationale**

The for loop has a specific syntax for modifying the loop counter. A code reviewer expects modification using that syntax. Modifying the loop counter elsewhere can make the code harder to review.

#### **Polyspace Implementation**

The checker flags modification of a for loop counter in the loop body or the loop condition (the condition that is checked to see if the loop must be terminated).

## **Troubleshooting**

If you expect a rule violation but Polyspace does not report it, see "Diagnose Why Coding Standard Violations Do Not Appear as Expected".

## **Check Information**

**Group:** Statements **Category:** Required

## **Version History**

**Introduced in R2013b**

#### **R2022a: Using Code Prover to check for coding rule violations is not recommended** *Warns starting in R2022a*

Checking for coding rule violations and computing code metrics by using Code Prover is not recommended. This workflow will be removed in a future release. To check for coding rule violations and to compute code metrics, use Bug Finder. See "Migrate Code Prover Workflows for Checking Coding Standards and Code Metrics to Bug Finder". To see how Bug Finder checks this rule, see MISRA C++:2008 Rule 6-5-3.

## **See Also**

[Check MISRA C++:2008 \(-misra-cpp\)](#page-188-0)

## **Topics**

# **MISRA C++:2008 Rule 6-5-4**

The loop-counter shall be modified by one of:  $-$ ,  $++$ ,  $-$ n, or  $+=n$ ; where n remains constant for the duration of the loop

## **Description**

**Note** Use Bug Finder instead of Code Prover for checking coding rules. Support for coding rules checking in Code Prover will be removed in a future release. See ["Compatibility Considerations" on](#page-1428-0) [page 10-231.](#page-1428-0)

## **Rule Definition**

*The loop-counter shall be modified by one of: --, ++, -=n, or +=n; where n remains constant for the duration of the loop.*

#### **Rationale**

If the loop-counter modifier of the loop is not constant, the loop might end unpredictably, causing results contrary to your expectations. Constant increments create predictable loop termination.

#### **Polyspace Implementation**

Polyspace reports this defect whenever the modifier of a loop-counter is not constant. Polyspace also reports this defect when you modify a loop by *-=n* or *+=n* and modify *n* within the loop.

## **Troubleshooting**

If you expect a rule violation but Polyspace does not report it, see "Diagnose Why Coding Standard Violations Do Not Appear as Expected".

## **Examples**

## **Noncompliant Nonconstant Loop-Counter Modifiers**

```
#include <cstdint>
```

```
int i, x = 0;
int y, z = 1;
int ex2()
{
     return z;
}
void example()
{
    for (i = 0; i \le 10; i \ne x) { //Noncompliant
        x \leftarrow + = 1; }
```

```
for (i = 0; i \le 10; i \ne y) { //Compliant
   z += i;
 }
for (i = 0; i >= 10; i == ex2()) { //Noncompliant
   z += i;
 }
```
Because the first for loop uses the loop-counter modifier of  $\pm \infty$  and modifies the variable x within the for loop, Polyspace flags the for loop as noncompliant.

The second for loop shows a compliant case of using a loop-counter modifier of  $+=y$ , where y is not modified within the loop.

The third for loop modifies the loop counter by using the return value of a function, ex2(). Because the function returns a different value in each iteration, the loop-counter modifier is not constant. Polyspace flags the for loop as noncompliant.

## **Check Information**

**Group:** Statements **Category:** Required

}

## **Version History**

**Introduced in R2013b**

#### **R2022a: Using Code Prover to check for coding rule violations is not recommended** *Warns starting in R2022a*

Checking for coding rule violations and computing code metrics by using Code Prover is not recommended. This workflow will be removed in a future release. To check for coding rule violations and to compute code metrics, use Bug Finder. See "Migrate Code Prover Workflows for Checking Coding Standards and Code Metrics to Bug Finder". To see how Bug Finder checks this rule, see MISRA C++:2008 Rule 6-5-4.

## **See Also**

[Check MISRA C++:2008 \(-misra-cpp\)](#page-188-0)

## **Topics**

# **MISRA C++:2008 Rule 6-5-5**

A loop-control-variable other than the loop-counter shall not be modified within condition or expression

## **Description**

**Note** Use Bug Finder instead of Code Prover for checking coding rules. Support for coding rules checking in Code Prover will be removed in a future release. See ["Compatibility Considerations" on](#page-1430-0) [page 10-233.](#page-1430-0)

## **Rule Definition**

*A loop-control-variable other than the loop-counter shall not be modified within condition or expression.*

#### **Rationale**

Loops are easier to understand and predict if loop-control-variables, other than loop counters, are not modified within the condition or increment/decrement expression. A volatile typed loop-controlvariable is an exception and you can modify it outside of the statement without triggering this violation.

Loop-control-variables are any variables that occur in the loop init-statement, condition, or expression. Loop-control-variables include loop-counters and flags used for early loop termination. A loop-counter is a loop-control-variable that is:

- Initialized prior to the for loop or in the init-statement of the for loop.
- An operand to a relational operator in the condition of the for loop.
- Modified in the expression of the for loop.

## **Polyspace Implementation**

Polyspace raises this defect whenever a loop-counter or flag used for early termination is modified within the condition or expression.

## **Troubleshooting**

If you expect a rule violation but Polyspace does not report it, see "Diagnose Why Coding Standard Violations Do Not Appear as Expected".

## **Examples**

## **Avoid Modifying Loop-Control-Variables Within the Loop Condition**

```
#include <cstdint>
```

```
bool tf test, tf test2 = false;
int32_t x = 0;bool a_test(bool a)
```

```
{
   if (x % 2 == 0) {
        a = true; }
    else
     {
         a = false;
     }
     return a;
}
void example()
{
    for (x = 0; (x < 10) && (tf_test = a_test(tf_test)); x++) //noncompliant
     {
        //...
    }
    for (x = 0; (x < 10) && tf test2; x++) //compliant
     {
              //...
       tf_test2 = a_test(tf_test2); }
}
```
In the first for loop, because tf test is a flag used for early loop termination that is modified within the condition, Polyspace flags it as noncompliant.

## **Check Information**

**Group:** Statements **Category:** Required

## **Version History**

**Introduced in R2013b**

#### **R2022a: Using Code Prover to check for coding rule violations is not recommended** *Warns starting in R2022a*

Checking for coding rule violations and computing code metrics by using Code Prover is not recommended. This workflow will be removed in a future release. To check for coding rule violations and to compute code metrics, use Bug Finder. See "Migrate Code Prover Workflows for Checking Coding Standards and Code Metrics to Bug Finder". To see how Bug Finder checks this rule, see MISRA C++:2008 Rule 6-5-5.

## **See Also**

[Check MISRA C++:2008 \(-misra-cpp\)](#page-188-0)

## **Topics**

# **MISRA C++:2008 Rule 6-5-6**

A loop-control-variable other than the loop-counter which is modified in statement shall have type bool

## **Description**

**Note** Use Bug Finder instead of Code Prover for checking coding rules. Support for coding rules checking in Code Prover will be removed in a future release. See ["Compatibility Considerations" on](#page-1432-0) [page 10-235.](#page-1432-0)

## **Rule Definition**

A loop-control-variable other than the loop-counter which is modified in statement shall have type *bool.*

#### **Rationale**

Loops terminate when the loop-counter value meets a termination condition. You can use additional loop-control-variables if you want to end a loop early.

For instance:

for(ctr =  $0$ ; ctr <= 10; ctr++) {...} terminates when the value of ctr is greater than 10.

for(ctr = 0; ctr <= 10 && level > 0; ctr++) {...} terminates when the value of ctr is greater than 10 or when the value of level is greater than 0.

In the second instance, it is not clear why the condition level  $\geq 0$  terminates the loop early. By using a Boolean variable as a loop-control-variable for early termination, you can use a more descriptive name that reflects the early termination state.

For example:

```
for (ctr = 0; ctr \leq 10 \& fuelTankNotEmpty; ctr++){
     /...
    fuelTankNotEmpty = (level \ge 0);
}
```
This Boolean variable is called a flag. Boolean flags make loop control logic easier to understand.

## **Polyspace Implementation**

Polyspace raises this defect whenever a non-Boolean loop-control-variable is modified within the loop statement.

## **Troubleshooting**

If you expect a rule violation but Polyspace does not report it, see "Diagnose Why Coding Standard Violations Do Not Appear as Expected".

## <span id="page-1432-0"></span>**Examples**

## **Avoid Modifying Non-Boolean Loop-Control-Variables Within the Loop Statement**

```
#include <cstdint>
int32_t ctr, level = 1;
bool fuelTankNotEmpty = true;
void example()
{
    for(ctr = \theta; ctr <= 10 && level >= \theta; ctr++) //Noncompliant
     {
         level--;
     }
    for (ctr = 0; ctr <= 10 && fuelTankNotEmpty; ctr++) //Compliant
     {
         level--;
        fuelTankNotEmpty = (level \ge 0);
     }
}
```
In the first for loop, because level is not a Boolean and is modified within the statement, Polyspace flags it as noncompliant.

The second loop shows how to use a Boolean flag to be compliant with this rule.

## **Check Information**

**Group:** Statements **Category:** Required

## **Version History**

**Introduced in R2013b**

## **R2022a: Using Code Prover to check for coding rule violations is not recommended**

*Warns starting in R2022a*

Checking for coding rule violations and computing code metrics by using Code Prover is not recommended. This workflow will be removed in a future release. To check for coding rule violations and to compute code metrics, use Bug Finder. See "Migrate Code Prover Workflows for Checking Coding Standards and Code Metrics to Bug Finder". To see how Bug Finder checks this rule, see MISRA C++:2008 Rule 6-5-6.

## **See Also**

[Check MISRA C++:2008 \(-misra-cpp\)](#page-188-0)

**Topics**

# **MISRA C++:2008 Rule 6-6-1**

Any label referenced by a goto statement shall be declared in the same block, or in a block enclosing the goto statement

## **Description**

**Note** Use Bug Finder instead of Code Prover for checking coding rules. Support for coding rules checking in Code Prover will be removed in a future release. See ["Compatibility Considerations" on](#page-1434-0) [page 10-237.](#page-1434-0)

## **Rule Definition**

*Any label referenced by a goto statement shall be declared in the same block, or in a block enclosing the goto statement.*

#### **Rationale**

Using a goto statement to jump into nested blocks creates complex control flow, which might cause developer confusion or unexpected results. To avoid unexpected results, place the label the goto statement is referring to in the same block or in a block that encloses the goto statement.

#### **Polyspace Implementation**

Polyspace raises this defect when the goto destination is in a different block than the goto statement. This defect is not raised if the goto destination is in a block enclosing the goto statement.

#### **Troubleshooting**

If you expect a rule violation but Polyspace does not report it, see "Diagnose Why Coding Standard Violations Do Not Appear as Expected".

## **Examples**

## **Avoid Using goto Statements to Exit Out of a Block**

```
#include <iostream>
int x, y = 0;
void foo1()
{
   int i = 0;
   if (x \le 10) {
       goto err; //Noncompliant }
   if(x > 10) {
    err:
        std::cout << "Error encountered in loop" << std::endl;
```

```
 }
}
void foo2()
{
    for (x = 0; x < 100; ++x) {
         for (y = 0; y < 100; ++y) {
             if (x > y) {
             goto stop;                                     //Compliant<br>}
 }
              //...
          }
     }
stop:
     std::cout << "Error encountered in loop" << std::endl;
}
```
Because the label err is located within a separate code block than goto err, and that code block does not enclose the code block where goto err resides, Polyspace flags the goto statement as noncompliant.

The label stop is not in the same block as goto stop, but is in a block enclosing the goto stop statement. This behavior is compliant behavior.

## **Check Information**

**Group:** Statements **Category:** Required

## **Version History**

**Introduced in R2013b**

#### **R2022a: Using Code Prover to check for coding rule violations is not recommended** *Warns starting in R2022a*

Checking for coding rule violations and computing code metrics by using Code Prover is not recommended. This workflow will be removed in a future release. To check for coding rule violations and to compute code metrics, use Bug Finder. See "Migrate Code Prover Workflows for Checking Coding Standards and Code Metrics to Bug Finder". To see how Bug Finder checks this rule, see MISRA C++:2008 Rule 6-6-1.

## **See Also**

[Check MISRA C++:2008 \(-misra-cpp\)](#page-188-0)

## **Topics**

# **MISRA C++:2008 Rule 6-6-2**

The goto statement shall jump to a label declared later in the same function body

## **Description**

**Note** Use Bug Finder instead of Code Prover for checking coding rules. Support for coding rules checking in Code Prover will be removed in a future release. See ["Compatibility Considerations" on](#page-1436-0) [page 10-239.](#page-1436-0)

## **Rule Definition**

*The goto statement shall jump to a label declared later in the same function body.*

## **Rationale**

Using a goto statement to jump to a label earlier in the same function body creates an iteration. Avoid creating iterations by using goto statements. Use iteration statements defined by the core language because they are easier to understand and maintain than goto statements.

## **Polyspace Implementation**

Polyspace raises this defect when an iteration is formed by using goto statements.

## **Troubleshooting**

If you expect a rule violation but Polyspace does not report it, see "Diagnose Why Coding Standard Violations Do Not Appear as Expected".

## **Examples**

## **Avoid Creating Iterations by Using goto Statements**

```
#include<iostream>
void foo(int x, int y)
{
test:
    x++;if (x \le y) {
         std::cout << x << std::endl;
         goto test; //Noncompliant
     }
}
```
Because goto test sends the code back to the beginning of the function, the goto statement creates a loop. Use looping statements such as while or for instead.

```
#include<iostream>
void foo(int x, int y)
{
   while (x < y)
```

```
 {
          x++;
          std::cout << x << std::endl;
     }
}
```
**Check Information**

**Group:** Statements **Category:** Required

## **Version History**

**Introduced in R2013b**

## **R2022a: Using Code Prover to check for coding rule violations is not recommended**

*Warns starting in R2022a*

Checking for coding rule violations and computing code metrics by using Code Prover is not recommended. This workflow will be removed in a future release. To check for coding rule violations and to compute code metrics, use Bug Finder. See "Migrate Code Prover Workflows for Checking Coding Standards and Code Metrics to Bug Finder". To see how Bug Finder checks this rule, see MISRA C++:2008 Rule 6-6-2.

## **See Also**

[Check MISRA C++:2008 \(-misra-cpp\)](#page-188-0)

## **Topics**

# **MISRA C++:2008 Rule 6-6-3**

The continue statement shall only be used within a well-formed for loop

## **Description**

**Note** Use Bug Finder instead of Code Prover for checking coding rules. Support for coding rules checking in Code Prover will be removed in a future release. See ["Compatibility Considerations" on](#page-1438-0) [page 10-241.](#page-1438-0)

## **Rule Definition**

*The continue statement shall only be used within a well-formed for loop.*

#### **Rationale**

Using a continue statement can add unnecessary complexity to code, which can cause issues during testing due to the additional logic required.

## **Polyspace Implementation**

The rule checker reports a violation for the use of continue statements in:

- for loops that are not well-formed, that is, for loops that violate rules 6-5-x
- while loops

## **Troubleshooting**

If you expect a rule violation but Polyspace does not report it, see "Diagnose Why Coding Standard Violations Do Not Appear as Expected".

## **Example**

#### **Only Use continue Statement in Well-Formed for Loops**

The for loop in this code is not well-formed as it breaks MISRA C++:2008 Rule 6-5-2. Because the for loop in the example is not well-formed and contains a continue statement, Polyspace raises this violation.

```
#include <cstdint>
uint32_t row, col;
void example()
{
    for (row = 0; row <= 10; row++) {
        for (col = 100; col != 10; col -= 4) {
             //...
             continue; //Noncompliant
         }
```
<span id="page-1438-0"></span>}

}

## **Check Information Group:** Statements **Category:** Required

## **Version History**

**Introduced in R2013b**

#### **R2022a: Using Code Prover to check for coding rule violations is not recommended** *Warns starting in R2022a*

Checking for coding rule violations and computing code metrics by using Code Prover is not recommended. This workflow will be removed in a future release. To check for coding rule violations and to compute code metrics, use Bug Finder. See "Migrate Code Prover Workflows for Checking Coding Standards and Code Metrics to Bug Finder". To see how Bug Finder checks this rule, see MISRA C++:2008 Rule 6-6-3.

## **See Also**

[Check MISRA C++:2008 \(-misra-cpp\)](#page-188-0)

## **Topics**

# **MISRA C++:2008 Rule 6-6-4**

For any iteration statement there shall be no more than one break or goto statement used for loop termination

## **Description**

**Note** Use Bug Finder instead of Code Prover for checking coding rules. Support for coding rules checking in Code Prover will be removed in a future release. See ["Compatibility Considerations" on](#page-1440-0) [page 10-243.](#page-1440-0)

## **Rule Definition**

*For any iteration statement there shall be no more than one break or goto statement used for loop termination.*

#### **Rationale**

Using multiple break or goto statements within an iteration statement increases the complexity of the code. For good structured programming, use a single break or goto statement.

#### **Polyspace Implementation**

Polyspace raises this defect when multiple break statements, goto statements, or a combination of these statements are present in a single loop.

## **Troubleshooting**

If you expect a rule violation but Polyspace does not report it, see "Diagnose Why Coding Standard Violations Do Not Appear as Expected".

## **Examples**

## **Avoid Using Multiple break or goto Statements to Terminate a Loop**

```
#include<iostream>
void foo(int x, int y)
{
   for (x = 0; x \le y; x++) {
       if (x == y) {
             // do this
            break; //Compliant
 }
       else if (x > y) {
            goto error; //Noncompliant
        }
        else
        {
```
```
 //do this
         }
     }
error:
     std::cout << "Error message" << std::endl;
}
```
Because the if statement contains a break and a goto statement, Polyspace flags the statement as noncompliant. In this scenario, Polyspace labels the first break or goto statement as compliant. Polyspace flags all subsequent break or goto statements as noncompliant.

### **Check Information**

**Group:** Statements **Category:** Required

## **Version History**

**Introduced in R2013b**

#### **R2022a: Using Code Prover to check for coding rule violations is not recommended** *Warns starting in R2022a*

Checking for coding rule violations and computing code metrics by using Code Prover is not recommended. This workflow will be removed in a future release. To check for coding rule violations and to compute code metrics, use Bug Finder. See "Migrate Code Prover Workflows for Checking Coding Standards and Code Metrics to Bug Finder". To see how Bug Finder checks this rule, see MISRA C++:2008 Rule 6-6-4.

## **See Also**

[Check MISRA C++:2008 \(-misra-cpp\)](#page-188-0)

**Topics**

# **MISRA C++:2008 Rule 6-6-5**

A function shall have a single point of exit at the end of the function

## **Description**

**Note** Use Bug Finder instead of Code Prover for checking coding rules. Support for coding rules checking in Code Prover will be removed in a future release. See "Compatibility Considerations" on page 10-244.

#### **Rule Definition**

*A function shall have a single point of exit at the end of the function.*

#### **Rationale**

This rule requires that a return statement must occur as the last statement in the function body. Otherwise, the following issues can occur:

- Code following a return statement can be unintentionally omitted.
- If a function that modifies some of its arguments has early return statements, when reading the code, it is not immediately clear which modifications actually occur.

#### **Polyspace Implementation**

The checker flags these situations:

- A function has more than one return statement.
- A non-void function has one return statement only but the return statement is not the last statement in the function.

A void function need not have a return statement. If a return statement exists, it need not be the last statement in the function.

#### **Troubleshooting**

If you expect a rule violation but Polyspace does not report it, see "Diagnose Why Coding Standard Violations Do Not Appear as Expected".

### **Check Information**

**Group:** Statements **Category:** Required

## **Version History**

**Introduced in R2013b**

**R2022a: Using Code Prover to check for coding rule violations is not recommended** *Warns starting in R2022a*

Checking for coding rule violations and computing code metrics by using Code Prover is not recommended. This workflow will be removed in a future release. To check for coding rule violations and to compute code metrics, use Bug Finder. See "Migrate Code Prover Workflows for Checking Coding Standards and Code Metrics to Bug Finder". To see how Bug Finder checks this rule, see MISRA C++:2008 Rule 6-6-5.

## **See Also**

[Check MISRA C++:2008 \(-misra-cpp\)](#page-188-0)

#### **Topics**

# **MISRA C++:2008 Rule 7-1-1**

A variable which is not modified shall be const qualified

## **Description**

**Note** Use Bug Finder instead of Code Prover for checking coding rules. Support for coding rules checking in Code Prover will be removed in a future release. See ["Compatibility Considerations" on](#page-1444-0) [page 10-247.](#page-1444-0)

#### **Rule Definition**

*A variable which is not modified shall be const qualified.* 

#### **Rationale**

Declaring a variable const reduces the chances that you modify the variable inadvertently.

#### **Polyspace Implementation**

The checker flags

- Function parameters or local variables that are not const-qualified but never modified in the function body.
- Pointers that are not const-qualified but point to the same location during its lifetime.

Function parameters of integer, float, enum, and Boolean types are not flagged.

If a variable is passed to another function by reference or pointers, the checker assumes that the variable can be modified. These variables are not flagged.

#### **Troubleshooting**

If you expect a rule violation but Polyspace does not report it, see "Diagnose Why Coding Standard Violations Do Not Appear as Expected".

## **Examples**

#### **Unmodified Local Variable**

```
#include <cstddef>
char getNthChar(const char* str, int N){//Noncompliant
     int index=0;
    while(*(str+index)!='\0'){
         if(index==N)
              return *(str+N);
         ++index;
     }
     return '\0';
}
```

```
char getNthChar_const_safe(const char* const str, int N){
     int index=0;
    while(*(str+index)!='\0'){
         if(index==N)
              return *(str+N);
         ++index;
     }
     return '\0';
}
```
In the function getNthChar(), the C-string str is passed as a const char\* parameter, meaning that the string \*str is const. Because the pointer str does not change value, the pointer itself must be const qualified, as shown in the function getNthChar\_const\_safe. Polyspace flags the parameter str.

### **Check Information**

**Group:** Declarations **Category:** Required

## **Version History**

**Introduced in R2018a**

#### **R2022a: Using Code Prover to check for coding rule violations is not recommended** *Warns starting in R2022a*

Checking for coding rule violations and computing code metrics by using Code Prover is not recommended. This workflow will be removed in a future release. To check for coding rule violations and to compute code metrics, use Bug Finder. See "Migrate Code Prover Workflows for Checking Coding Standards and Code Metrics to Bug Finder". To see how Bug Finder checks this rule, see MISRA C++:2008 Rule 7-1-1.

### **See Also**

[Check MISRA C++:2008 \(-misra-cpp\)](#page-188-0)

#### **Topics**

# **MISRA C++:2008 Rule 7-1-2**

A pointer or reference parameter in a function shall be declared as pointer to const or reference to const if the corresponding object is not modified

## **Description**

**Note** Use Bug Finder instead of Code Prover for checking coding rules. Support for coding rules checking in Code Prover will be removed in a future release. See "Compatibility Considerations" on page 10-248.

#### **Rule Definition**

*A pointer or reference parameter in a function shall be declared as pointer to const or reference to const if the corresponding object is not modified.* 

#### **Polyspace Implementation**

The checker flags pointers where the underlying object is not const-qualified but never modified in the function body.

If a variable is passed to another function by reference or pointers, the checker assumes that the variable can be modified. Pointers that point to these variables are not flagged.

#### **Troubleshooting**

If you expect a rule violation but Polyspace does not report it, see "Diagnose Why Coding Standard Violations Do Not Appear as Expected".

## **Check Information**

**Group:** Declarations **Category:** Required

## **Version History**

**Introduced in R2018a**

#### **R2022a: Using Code Prover to check for coding rule violations is not recommended** *Warns starting in R2022a*

Checking for coding rule violations and computing code metrics by using Code Prover is not recommended. This workflow will be removed in a future release. To check for coding rule violations and to compute code metrics, use Bug Finder. See "Migrate Code Prover Workflows for Checking Coding Standards and Code Metrics to Bug Finder". To see how Bug Finder checks this rule, see MISRA C++:2008 Rule 7-1-2.

### **See Also**

[Check MISRA C++:2008 \(-misra-cpp\)](#page-188-0)

#### **Topics**

# **MISRA C++:2008 Rule 7-2-1**

An expression with enum underlying type shall only have values corresponding to the enumerators of the enumeration.

## **Description**

#### **Rule Definition**

*An expression with enum underlying type shall only have values corresponding to the enumerators of the enumeration.*

#### **Rationale**

If your program evaluates an expression with enum underlying type and returns a value that is not part of the enumerator list of the enumeration, the behavior is unspecified.

Compliance with this rule validates the assumption made by other rules in this standard that objects of type enum contain only values corresponding to the enumerators.

To avoid unspecified behavior when evaluating expressions of type enum, use a switch statement. For example:

```
#include <cstdio>
enum class E : size_t { Pass, Warning, Error };
E Evaluate(size_t input) noexcept {
    E output = E: : Pass;
     switch (input) {
       case 0: {
            output = E::Pass;
            break;
       }
       case 1: {
           output = E::Warning; break;
       }
       case 2: {
            output = E::Error;
            break;
       }
       default: {
           output = static\_cast < E > (0); }
     }
     return output;
}
```
#### **Polyspace Implementation**

Polyspace flags the use of a value that is not part of the enumerators of an enumeration.

Polyspace does not flag the use of unknown values, even if you do not check the range of the value before you use it in the enum expression.

#### **Troubleshooting**

If you expect a rule violation but Polyspace does not report it, see "Diagnose Why Coding Standard Violations Do Not Appear as Expected".

## **Examples**

#### **Value Does Not Correspond to Enumerators of Enumeration**

```
#include <cstdint>
enum class Suit : uint8_t { None = 1, Diamonds, Clubs, Hearts, Spades };
Suit resetRedSuit(uint8 t card) noexcept {
    Suit hand = Suit::None;if(card < 6){ //check range of card is inside Suit enum
        hand = static cast<Suit>(card);
     }
     if (hand == Suit::Diamonds ||
        hand == Suit:: Hearts) {
             hand = static_cast<Suit>(0); // Noncompliant
     }
     return hand;
}
```
In this example, Polyspace flags the second static\_cast in function resetRedSuit because the expression uses a value (0) that is not part of the enumerator list of enumerator Suit.

## **Check Information**

**Group:** Declarations **Category:** Required

## **Version History**

**Introduced in R2023a**

## **See Also**

**Topics**

# **MISRA C++:2008 Rule 7-3-1**

The global namespace shall only contain main, namespace declarations and extern "C" declarations

## **Description**

**Note** Use Bug Finder instead of Code Prover for checking coding rules. Support for coding rules checking in Code Prover will be removed in a future release. See "Compatibility Considerations" on page 10-252.

#### **Rule Definition**

*The global namespace shall only contain main, namespace declarations and extern "C" declarations.*

#### **Rationale**

The rule makes sure that all names found at global scope are part of a namespace. Adhering to this rule avoids name clashes and ensures that developers do not reuse a variable name, resulting in compilation/linking errors, or shadow a variable name, resulting in possibly unexpected issues later.

#### **Polyspace Implementation**

Other than the main function, the checker flags all names used at global scope that are not part of a namespace.

The checker does not flag names at global scope if they are declared in extern "C" blocks (C code included within C++ code). However, if you use the option [Ignore link errors \(-no-extern](#page-102-0)[c\)](#page-102-0), these names are also flagged.

#### **Troubleshooting**

If you expect a rule violation but Polyspace does not report it, see "Diagnose Why Coding Standard Violations Do Not Appear as Expected".

### **Check Information**

**Group:** Declarations **Category:** Required

## **Version History**

**Introduced in R2013b**

**R2022a: Using Code Prover to check for coding rule violations is not recommended** *Warns starting in R2022a*

Checking for coding rule violations and computing code metrics by using Code Prover is not recommended. This workflow will be removed in a future release. To check for coding rule violations and to compute code metrics, use Bug Finder. See "Migrate Code Prover Workflows for Checking Coding Standards and Code Metrics to Bug Finder". To see how Bug Finder checks this rule, see MISRA C++:2008 Rule 7-3-1.

## **See Also**

[Check MISRA C++:2008 \(-misra-cpp\)](#page-188-0)

### **Topics**

# **MISRA C++:2008 Rule 7-3-2**

The identifier main shall not be used for a function other than the global function main

## **Description**

**Note** Use Bug Finder instead of Code Prover for checking coding rules. Support for coding rules checking in Code Prover will be removed in a future release. See ["Compatibility Considerations" on](#page-1452-0) [page 10-255.](#page-1452-0)

#### **Rule Definition**

The identifier main shall not be used for a function other than the global function main.

#### **Rationale**

Typically, the main function lives in the global namespace and acts as the entry point to a program. The use of main in other contexts might defy developer expectations.

#### **Polyspace Implementation**

The rule checker reports a violation if you use the identifier main in a namespace other than the global namespace.

#### **Troubleshooting**

If you expect a rule violation but Polyspace does not report it, see "Diagnose Why Coding Standard Violations Do Not Appear as Expected".

## **Examples**

#### **Nonstandard Uses of main**

```
#include <cstdint>
int32_t main() { //Compliant
     //...
     return 0;
}
namespace Backups {
     int32_t main() { //Noncompliant
         //...
         return 0;
     }
}
```
The use of main in a namespace other than the global namespace violates the rule.

## <span id="page-1452-0"></span>**Check Information**

**Group:** Declarations **Category:** Required

## **Version History**

**Introduced in R2013b**

#### **R2022a: Using Code Prover to check for coding rule violations is not recommended** *Warns starting in R2022a*

Checking for coding rule violations and computing code metrics by using Code Prover is not recommended. This workflow will be removed in a future release. To check for coding rule violations and to compute code metrics, use Bug Finder. See "Migrate Code Prover Workflows for Checking Coding Standards and Code Metrics to Bug Finder". To see how Bug Finder checks this rule, see MISRA C++:2008 Rule 7-3-2.

## **See Also**

[Check MISRA C++:2008 \(-misra-cpp\)](#page-188-0)

#### **Topics**

# **MISRA C++:2008 Rule 7-3-3**

There shall be no unnamed namespaces in header files

## **Description**

**Note** Use Bug Finder instead of Code Prover for checking coding rules. Support for coding rules checking in Code Prover will be removed in a future release. See ["Compatibility Considerations" on](#page-1454-0) [page 10-257.](#page-1454-0)

#### **Rule Definition**

*There shall be no unnamed namespaces in header files.*

#### **Rationale**

According to the C++ standard, names in an unnamed namespace, for instance, aVar:

```
namespace {
    int aVar;
}
```
have internal linkage by default. If a header file contains an unnamed namespace, each translation unit with a source file that #include-s the header file defines its own instance of objects in the namespace. The multiple definitions are probably not what you intended and can lead to unexpected results, unwanted excess memory usage, or inadvertently violating the one-definition rule.

#### **Polyspace Implementation**

The checker flags unnamed namespaces in header files.

#### **Troubleshooting**

If you expect a rule violation but Polyspace does not report it, see "Diagnose Why Coding Standard Violations Do Not Appear as Expected".

## **Examples**

#### **Unexpected Results from Unnamed Namespaces in Header Files**

Header File: aHeader.h

```
namespace { //Noncompliant
    int aVar;
}
First source file: aSource.cpp
#include "aHeader.h"
#include <iostream>
```

```
void setVar(int arg) {
```

```
 std::cout << "Current value: " << aVar << std::endl;
    aVar = arg; std::cout << "Value set at: " << aVar << std::endl;
}
Second source file: anotherSource.cpp
#include "aHeader.h"
#include <iostream>
extern void setVar(int);
void resetVar() {
     std::cout << "Current value: " << aVar << std::endl;
    aVar = 0;
     std::cout << "Value set at: 0" << std::endl;
}
void main() {
     setVar(1);
     resetVar();
}
```
In this example, the noncompliant unnamed namespace leads to two definitions of aVar in the translation unit from aSource.cpp and the translation unit from anotherSource.cpp. The two definitions can lead to possible unexpected output:

```
Current value: 0
Value set at: 1
Current value: 0
Value set at: 0
```
## **Check Information**

**Group:** Declarations **Category:** Required

## **Version History**

**Introduced in R2013b**

#### **R2022a: Using Code Prover to check for coding rule violations is not recommended** *Warns starting in R2022a*

Checking for coding rule violations and computing code metrics by using Code Prover is not recommended. This workflow will be removed in a future release. To check for coding rule violations and to compute code metrics, use Bug Finder. See "Migrate Code Prover Workflows for Checking Coding Standards and Code Metrics to Bug Finder". To see how Bug Finder checks this rule, see MISRA C++:2008 Rule 7-3-3.

#### **See Also**

[Check MISRA C++:2008 \(-misra-cpp\)](#page-188-0)

**Topics**

# **MISRA C++:2008 Rule 7-3-4**

using-directives shall not be used

## **Description**

**Note** Use Bug Finder instead of Code Prover for checking coding rules. Support for coding rules checking in Code Prover will be removed in a future release. See ["Compatibility Considerations" on](#page-1456-0) [page 10-259.](#page-1456-0)

#### **Rule Definition**

*using-directives shall not be used.*

#### **Rationale**

using directives can inadvertently expose more variables to name lookup than you intend. The wider scope for name lookup increases the likelihood of a variable being unintentionally used. For instance:

```
namespace NS {
     int i;
     int j;
}
using namespace NS;
```
exposes both  $NS: i$  and  $NS: j$  to name lookup, but you might have intended to use only one of the variables.

It is preferable to only expose variables that you intend to use or refer to variables by their fully qualified name when you use them. For instance, in the previous example, if you use the variable NS::i, expose only this variable to name lookup:

using NS::i;

or refer to  $NS:$ : i instead of i in all instances.

#### **Polyspace Implementation**

The rule checker reports a violation on using directives. These directives contain the keyword using followed by the keyword namespace and the name of a namespace. The using directives make all members of a namespace available to the current scope.

The checker does not flag using declarations. These declarations also contain the keyword using but not the keyword namespace. The using declarations only expose specific members of a namespace.

#### **Troubleshooting**

If you expect a rule violation but Polyspace does not report it, see "Diagnose Why Coding Standard Violations Do Not Appear as Expected".

## <span id="page-1456-0"></span>**Examples**

#### **Namespace Exposed Through using Directive**

```
namespace currentDataModel {
     int nodes;
     int count;
}
using namespace currentDataModel; //Noncompliant
namespace lastDataModel {
     int nodes;
     int count;
}
using lastDataModel::count; //Compliant
```
In this example, the using directive that exposes all members of the namespace currentDataModel violates the rule.

## **Check Information**

**Group:** Declarations **Category:** Required

## **Version History**

**Introduced in R2013b**

#### **R2022a: Using Code Prover to check for coding rule violations is not recommended** *Warns starting in R2022a*

Checking for coding rule violations and computing code metrics by using Code Prover is not recommended. This workflow will be removed in a future release. To check for coding rule violations and to compute code metrics, use Bug Finder. See "Migrate Code Prover Workflows for Checking Coding Standards and Code Metrics to Bug Finder". To see how Bug Finder checks this rule, see MISRA C++:2008 Rule 7-3-4.

### **See Also**

[Check MISRA C++:2008 \(-misra-cpp\)](#page-188-0)

**Topics**

# **MISRA C++:2008 Rule 7-3-5**

Multiple declarations for an identifier in the same namespace shall not straddle a using-declaration for that identifier

## **Description**

**Note** Use Bug Finder instead of Code Prover for checking coding rules. Support for coding rules checking in Code Prover will be removed in a future release. See ["Compatibility Considerations" on](#page-1458-0) [page 10-261.](#page-1458-0)

#### **Rule Definition**

*Multiple declarations for an identifier in the same namespace shall not straddle a using-declaration for that identifier.* 

#### **Rationale**

This rule requires that an identifier must not be declared in a namespace *after* an using declaration has already introduced an identifier with the same name. The declaration after the using statement can lead to developer confusion.

For instance, a using declaration such as:

using NS::func;

introduces the name func from the namespace NS in the current scope. If there are two overloads of func in NS, one declared before and another after the using statement, only the overload declared before is exposed to name lookup and invoked when func is called. However, in a specific call to func, a developer might expect the overload declared later to be invoked (perhaps because that overload is a better match based on function arguments).

#### **Polyspace Implementation**

The rule checker reports a violation if an identifier is declared in a namespace after these two events:

- **1** Another identifier with the same name has been previously declared in the same namespace.
- **2** A using declaration has already exposed that name to name lookup.

#### **Troubleshooting**

If you expect a rule violation but Polyspace does not report it, see "Diagnose Why Coding Standard Violations Do Not Appear as Expected".

## **Examples**

#### **Multiple Declarations of Same Name on Either Side of using Declaration**

#include <cstdint>

```
namespace initialTests {
     void validateInput(uint16_t input);
}
using initialTests::validateInput;
namespace initialTests {
     void validateInput(uint32_t input); //Noncompliant
}
namespace periodicTests {
    void validateResults(uint16 t results);
     void validateResults(uint32_t results); //Compliant
}
using periodicTests::validateResults; 
void main() {
     validateInput(0U);
     validateResults(0U);
}
```
In this example:

- The declaration of validateInput(uint32 t) in the namespace initialTests violates the rule because the name validateInput from this namespace has already been exposed with an using declaration. This second declaration of validateInput() can cause developer confusion. For instance, the call to validateInput() in main invokes validateInput(uint16 t) but a developer might expect validateInput(uint32\_t) to be invoked because it is a better match for the call.
- The declarations of validateResults() in the namespace periodicTests do not violate the rule because both declarations appear before the using statement. When the function validateResults() is called, all overloads of validateResults() are exposed to name lookup. A developer can use only the parameters of validateResults() in the overload declarations to decide which overload is invoked, thereby reducing chances of confusion.

### **Check Information**

**Group:** Declarations **Category:** Required

## **Version History**

**Introduced in R2013b**

#### **R2022a: Using Code Prover to check for coding rule violations is not recommended** *Warns starting in R2022a*

Checking for coding rule violations and computing code metrics by using Code Prover is not recommended. This workflow will be removed in a future release. To check for coding rule violations and to compute code metrics, use Bug Finder. See "Migrate Code Prover Workflows for Checking Coding Standards and Code Metrics to Bug Finder". To see how Bug Finder checks this rule, see MISRA C++:2008 Rule 7-3-5.

## **See Also**

[Check MISRA C++:2008 \(-misra-cpp\)](#page-188-0)

#### **Topics**

# **MISRA C++:2008 Rule 7-3-6**

using-directives and using-declarations (excluding class scope or function scope using-declarations) shall not be used in header files

## **Description**

**Note** Use Bug Finder instead of Code Prover for checking coding rules. Support for coding rules checking in Code Prover will be removed in a future release. See ["Compatibility Considerations" on](#page-1461-0) [page 10-264.](#page-1461-0)

#### **Rule Definition**

*using-directives and using-declarations (excluding class scope or function scope using-declarations) shall not be used in header files.*

#### **Rationale**

If using directives or declarations are present in a header file, the order in which the header is included might affect the final program results. It is a good practice to ensure that the program behavior does not depend on the order of inclusion of headers.

#### **Polyspace Implementation**

The checker flags using directives or declarations in header files.

#### **Troubleshooting**

If you expect a rule violation but Polyspace does not report it, see "Diagnose Why Coding Standard Violations Do Not Appear as Expected".

## **Examples**

#### **using Directives in Headers Introduce Dependence on Order of Inclusion**

```
Header File: headerUnits.h:
void checkValueForOverflows(int32_t);
namespace Units {
     void checkValueForOverflows(int8_t);
}
inline void convertToAcceptedUnit(int8_t originalValue) {
     checkValueForOverflows(originalValue);
}
Header File: headerAcceptedUnits.h:
```

```
namespace Units {
```
<span id="page-1461-0"></span>}

```
using namespace Units; //Noncompliant
```
Source file that includes previous two headers:

```
#include <cstdint>
#include "headerUnits.h"
#include "headerAcceptedUnits.h"
int8 t convert(int8 t meterReading) {
     convertToAcceptedUnit(meterReading);
}
```
In this example, the using directive in the header file headerAcceptedUnits.h exposes the namespace Units. This directive plus the inlined function in the header makes the order of inclusion of headerUnits.h and headerAcceptedUnits.h important for the final program execution.

- If headerAcceptedUnits.h is included before headerUnits.h, the function convertToAcceptedUnit() invokes the function checkValueForOverflows(int32\_t).
- If headerAcceptedUnits.h is included after headerUnits.h, as shown above, the function convertToAcceptedUnit() invokes the function checkValueForOverflows(int8\_t).

## **Check Information**

**Group:** Declarations **Category:** Required

## **Version History**

**Introduced in R2013b**

#### **R2022a: Using Code Prover to check for coding rule violations is not recommended** *Warns starting in R2022a*

Checking for coding rule violations and computing code metrics by using Code Prover is not recommended. This workflow will be removed in a future release. To check for coding rule violations and to compute code metrics, use Bug Finder. See "Migrate Code Prover Workflows for Checking Coding Standards and Code Metrics to Bug Finder". To see how Bug Finder checks this rule, see MISRA C++:2008 Rule 7-3-6.

## **See Also**

[Check MISRA C++:2008 \(-misra-cpp\)](#page-188-0)

#### **Topics**

# **MISRA C++:2008 Rule 7-4-2**

Assembler instructions shall only be introduced using the asm declaration

## **Description**

**Note** Use Bug Finder instead of Code Prover for checking coding rules. Support for coding rules checking in Code Prover will be removed in a future release. See ["Compatibility Considerations" on](#page-1463-0) [page 10-266.](#page-1463-0)

#### **Rule Definition**

*Assembler instructions shall only be introduced using the asm declaration.*

#### **Rationale**

The  $\mathsf{a}$ sm declaration is available in all C++ implementations $^1$  but other ways of introducing assembler instructions might not be available. Using the asm declaration makes your code portable across implementations.

#### **Polyspace Implementation**

The rule checker reports uses of methods other than asm declarations as rule violations.

For instance, the rule checker allows the asm declaration:

asm("ADD a0,1")

But if the same assembler instructions are introduced through a #pragma asm, the checker reports a violation:

```
#pragma asm
    "ADD a0,1"
#pragma endasm
```
#### **Troubleshooting**

If you expect a rule violation but Polyspace does not report it, see "Diagnose Why Coding Standard Violations Do Not Appear as Expected".

## **Examples**

#### **Introduction of Assembler Instructions Using Nonportable Methods**

```
void Delay1 ( void ) {
#pragma asm //Noncompliant
    "ADD a0,1" 
#pragma endasm
      ;
}
```
<sup>1</sup> How the asm declaration is implemented might vary across compilers. See also AUTOSAR C++14 Rule A7-4-1.

```
void Delay2 ( void ) {
    asm("ADD a0,1"); //Compliant
}
```
The use of #pragma asm violates this rule.

## **Check Information**

**Group:** Declarations **Category:** Required

# **Version History**

**Introduced in R2013b**

## **R2022a: Using Code Prover to check for coding rule violations is not recommended**

*Warns starting in R2022a*

Checking for coding rule violations and computing code metrics by using Code Prover is not recommended. This workflow will be removed in a future release. To check for coding rule violations and to compute code metrics, use Bug Finder. See "Migrate Code Prover Workflows for Checking Coding Standards and Code Metrics to Bug Finder". To see how Bug Finder checks this rule, see MISRA C++:2008 Rule 7-4-2.

### **See Also**

[Check MISRA C++:2008 \(-misra-cpp\)](#page-188-0)

#### **Topics**

# **MISRA C++:2008 Rule 7-4-3**

Assembly language shall be encapsulated and isolated

## **Description**

**Note** Use Bug Finder instead of Code Prover for checking coding rules. Support for coding rules checking in Code Prover will be removed in a future release. See ["Compatibility Considerations" on](#page-1465-0) [page 10-268.](#page-1465-0)

#### **Rule Definition**

*Assembly language shall be encapsulated and isolated.*

#### **Rationale**

Assembler instructions can be difficult to port across implementations. Encapsulating and isolating them in a function helps to make your code portable. You can easily track down assembler instructions or provide alternative implementations without changing the rest of the code.

#### **Polyspace Implementation**

The checker flags asm statements unless they are encapsulated in a function call.

#### **Troubleshooting**

If you expect a rule violation but Polyspace does not report it, see "Diagnose Why Coding Standard Violations Do Not Appear as Expected".

## **Examples**

#### **Assembler Instructions Not Encapsulated in Function Call**

```
void DoSomething(void);
void Delay ( void ) {
 asm( "NOP"); //Compliant
 asm( "NOP"); //Compliant
}
void DoSomethingAndDelay (void) {
    DoSomething();
     Delay();// Assembler is encapsulated
    DoSomething();
     asm("NOP"); //Noncompliant
    DoSomething();
}
```
The asm statement in the function DoSomethingAndDelay() is mixed with regular C code and violates the rule. The asm statements in the function Delay() are compliant because they form the only instructions in this function. The Delay() function thus effectively encapsulates the assembler instructions.

## <span id="page-1465-0"></span>**Check Information**

**Group:** Declarations **Category:** Required

## **Version History**

**Introduced in R2013b**

#### **R2022a: Using Code Prover to check for coding rule violations is not recommended** *Warns starting in R2022a*

Checking for coding rule violations and computing code metrics by using Code Prover is not recommended. This workflow will be removed in a future release. To check for coding rule violations and to compute code metrics, use Bug Finder. See "Migrate Code Prover Workflows for Checking Coding Standards and Code Metrics to Bug Finder". To see how Bug Finder checks this rule, see MISRA C++:2008 Rule 7-4-3.

## **See Also**

[Check MISRA C++:2008 \(-misra-cpp\)](#page-188-0)

#### **Topics**

# <span id="page-1466-0"></span>**MISRA C++:2008 Rule 7-5-1**

A function shall not return a reference or a pointer to an automatic variable (including parameters), defined within the function

## **Description**

**Note** Use Bug Finder instead of Code Prover for checking coding rules. Support for coding rules checking in Code Prover will be removed in a future release. See ["Compatibility Considerations" on](#page-1467-0) [page 10-270.](#page-1467-0)

#### **Rule Definition**

*A function shall not return a reference or a pointer to an automatic variable (including parameters), defined within the function.*

#### **Rationale**

Local objects of a function are destroyed at the end of a function call. If you return the address of such an object via a pointer, you might access a destroyed object. For instance:

```
int* foo(int a){
    int b = a^2;
     return &b;
}
```
The function foo() returns a pointer to b. The variable b goes out of scope at the end of the function call and the pointer returned by foo() points to a destroyed object. Accessing the pointer leads to undefined behavior.

#### **Polyspace Implementation**

Polyspace raises a violation if a function returns a reference or pointer to a variable that goes out of scope at the end of the function call.

#### **Troubleshooting**

If you expect a rule violation but Polyspace does not report it, see "Diagnose Why Coding Standard Violations Do Not Appear as Expected".

## **Examples**

#### **Avoid Returning Pointers to Local Variables**

```
int gVal;
//...
int* foo(void){
     int val;
     //...
     return &val;//Noncompliant
}
```
<span id="page-1467-0"></span>In this example, the function foo() returns the address of val. This local variables goes out of scope at the end of the function call. Accessing the pointer returned by foo() results in undefined behavior. Polyspace raises a violation.

## **Check Information**

**Group:** Declarations **Category:** Required

## **Version History**

**Introduced in R2013b**

#### **R2022a: Using Code Prover to check for coding rule violations is not recommended** *Warns starting in R2022a*

Checking for coding rule violations and computing code metrics by using Code Prover is not recommended. This workflow will be removed in a future release. To check for coding rule violations and to compute code metrics, use Bug Finder. See "Migrate Code Prover Workflows for Checking Coding Standards and Code Metrics to Bug Finder". To see how Bug Finder checks this rule, see MISRA C++:2008 Rule 7-5-1.

## **See Also**

[Check MISRA C++:2008 \(-misra-cpp\)](#page-188-0)

#### **Topics**

# **MISRA C++:2008 Rule 7-5-2**

The address of an object with automatic storage shall not be assigned to another object that may persist after the first object has ceased to exist

## **Description**

**Note** Use Bug Finder instead of Code Prover for checking coding rules. Support for coding rules checking in Code Prover will be removed in a future release. See ["Compatibility Considerations" on](#page-1469-0) [page 10-272.](#page-1469-0)

#### **Rule Definition**

*The address of an object with automatic storage shall not be assigned to another object that may persist after the first object has ceased to exist.*

#### **Rationale**

If an object continues to point to another object *after* the latter object ceases to exist, dereferencing the first object leads to undefined behavior.

#### **Polyspace Implementation**

The checker flags situations where the address of a local variable is assigned to a pointer defined at global scope.

The checker does not raise violations of this rule if:

- A function returns the address of a local variable. [MISRA C++:2008 Rule 7-5-1](#page-1466-0) covers this situation.
- The address of a variable defined at block scope is assigned to a pointer that is defined with greater scope, but not global scope.

For instance:

```
 void foobar ( void )
  {
    char * ptr;
    {
      char var;
       ptr = &var;
    }
  }
```
Only if the pointer is defined at global scope is a rule violation raised. For instance, the rule checker flags the assignment here:

```
char * ptr;
void foobar ( void )
   {
       char var;
```

```
 ptr = &var;
 }
```
#### **Troubleshooting**

If you expect a rule violation but Polyspace does not report it, see "Diagnose Why Coding Standard Violations Do Not Appear as Expected".

## **Examples**

#### **Address of Local Variable Assigned to Global Pointer**

```
char * ptr;
void foo (void) {
     char varInFoo;
     ptr = &varInFoo; //Noncompliant
}
void bar (void) {
    char varInBar = *ptr;}
void main() {
     foo();
     bar();
}
```
The assignment  $ptr = \&var$ InFoo is noncompliant because the global pointer ptr might be dereferenced outside the function foo, where the variable varInFoo is no longer in scope. For instance, in this example, ptr is dereferenced in the function bar, which is called after foo completes execution.

## **Check Information**

**Group:** Declarations **Category:** Required

## **Version History**

**Introduced in R2013b**

#### **R2022a: Using Code Prover to check for coding rule violations is not recommended** *Warns starting in R2022a*

Checking for coding rule violations and computing code metrics by using Code Prover is not recommended. This workflow will be removed in a future release. To check for coding rule violations and to compute code metrics, use Bug Finder. See "Migrate Code Prover Workflows for Checking Coding Standards and Code Metrics to Bug Finder". To see how Bug Finder checks this rule, see MISRA C++:2008 Rule 7-5-2.

## **See Also**

[Check MISRA C++:2008 \(-misra-cpp\)](#page-188-0)

#### **Topics**

# **MISRA C++:2008 Rule 7-5-3**

A function shall not return a reference or a pointer to a parameter that is passed by reference or const reference

## **Description**

**Note** Use Bug Finder instead of Code Prover for checking coding rules. Support for coding rules checking in Code Prover will be removed in a future release. See "Compatibility Considerations" on page 10-274.

#### **Rule Definition**

*A function shall not return a reference or a pointer to a parameter that is passed by reference or const reference.*

#### **Troubleshooting**

If you expect a rule violation but Polyspace does not report it, see "Diagnose Why Coding Standard Violations Do Not Appear as Expected".

### **Check Information**

**Group:** Declarations **Category:** Required

## **Version History**

**Introduced in R2013b**

#### **R2022a: Using Code Prover to check for coding rule violations is not recommended** *Warns starting in R2022a*

Checking for coding rule violations and computing code metrics by using Code Prover is not recommended. This workflow will be removed in a future release. To check for coding rule violations and to compute code metrics, use Bug Finder. See "Migrate Code Prover Workflows for Checking Coding Standards and Code Metrics to Bug Finder". To see how Bug Finder checks this rule, see MISRA C++:2008 Rule 7-5-3.

## **See Also**

[Check MISRA C++:2008 \(-misra-cpp\)](#page-188-0)

#### **Topics**

# **MISRA C++:2008 Rule 7-5-4**

Functions should not call themselves, either directly or indirectly

## **Description**

**Note** Use Bug Finder instead of Code Prover for checking coding rules. Support for coding rules checking in Code Prover will be removed in a future release. See ["Compatibility Considerations" on](#page-1473-0) [page 10-276.](#page-1473-0)

#### **Rule Definition**

*Functions should not call themselves, either directly or indirectly.*

#### **Rationale**

Variables local to a function are stored in the call stack. If a function calls itself directly or indirectly several times, the available stack space can be exceeded, causing serious failure. Unless the recursion is tightly controlled, it is difficult to determine the maximum stack space required.

#### **Polyspace Implementation**

The checker reports each function that calls itself, directly or indirectly. Even if several functions are involved in one recursion cycle, each function is individually reported.

You can calculate the total number of recursion cycles using the code complexity metric [Number of](#page-1735-0) [Recursions](#page-1735-0). Note that unlike the checker, the metric also considers implicit calls, for instance, to compiler-generated constructors during object creation.

#### **Troubleshooting**

If you expect a rule violation but Polyspace does not report it, see "Diagnose Why Coding Standard Violations Do Not Appear as Expected".

## **Examples**

#### **Direct and Indirect Recursion**

```
void foo1(int);
void foo2(int);
void fool( int n ) { // Non-compliant - Indirect recursion fool->foo2->fool...
   if(n > 0) {
         foo2(n); 
         foo1(n); // Non-compliant - Direct recursion 
        n - j } 
}
void foo2( int n ) { // Non-compliant - Indirect recursion foo2->foo1->foo2...
   foo1(n);
}
```
<span id="page-1473-0"></span>In this example, the rule is violated because of:

- Direct recursion  $f \circ 01 \rightarrow f \circ 01$ .
- Indirect recursion  $f$ oo $1 \rightarrow f$ oo $2 \rightarrow f$ oo $1$ .
- Indirect recursion  $f$ 002  $\rightarrow$   $f$ 001  $\rightarrow$   $f$ 002.

Note that the location of the rule violation is different for direct and indirect recursions:

- When a function calls itself directly, the rule violation is shown on the function call.
- When several functions are involved in an indirect recursion chain, for every function in the chain, a rule violation is shown on the function signature in the function body.

## **Check Information**

**Group:** Declarations **Category:** Advisory

## **Version History**

**Introduced in R2013b**

#### **R2022a: Using Code Prover to check for coding rule violations is not recommended** *Warns starting in R2022a*

Checking for coding rule violations and computing code metrics by using Code Prover is not recommended. This workflow will be removed in a future release. To check for coding rule violations and to compute code metrics, use Bug Finder. See "Migrate Code Prover Workflows for Checking Coding Standards and Code Metrics to Bug Finder". To see how Bug Finder checks this rule, see MISRA C++:2008 Rule 7-5-4.

### **See Also**

[Check MISRA C++:2008 \(-misra-cpp\)](#page-188-0)

**Topics**

# **MISRA C++:2008 Rule 8-0-1**

An init-declarator-list or a member-declarator-list shall consist of a single init-declarator or memberdeclarator respectively

## **Description**

**Note** Use Bug Finder instead of Code Prover for checking coding rules. Support for coding rules checking in Code Prover will be removed in a future release. See ["Compatibility Considerations" on](#page-1475-0) [page 10-278.](#page-1475-0)

#### **Rule Definition**

*An init-declarator-list or a member-declarator-list shall consist of a single init-declarator or memberdeclarator respectively.*

#### **Rationale**

Init-declarator-lists that have multiple declarators might result in ambiguous type assignments and might cause a developer to assign unintended types to certain identifiers. Having a single initdeclarator for each declaration clarifies the declaration type and reduces the risk of unwanted type assignments. Avoid multiple declarators in an init-declarator-list or a member-declarator-list.

#### **Polyspace Implementation**

Polyspace flags declarators after the first declarator in an init-declarator-list or a member-declaratorlist.

#### **Troubleshooting**

If you expect a rule violation but Polyspace does not report it, see "Diagnose Why Coding Standard Violations Do Not Appear as Expected".

## **Examples**

#### **Multiple Declarators Within an Init-Declarator-List**

```
#include <cstdint> 
#include <string> 
class exampleClass{}; 
void foo() { 
     double a, b, c; //Noncompliant 
     exampleClass objectOne, objectTwo; //Noncompliant 
     int32_t d; int32_t e; //Compliant
```

```
 std::string f; //Compliant
```
}

In this example, Polyspace flags init-declarator-lists that have multiple declarators. For instance:

- double a, b, c is noncompliant because the init-declarator-list consists of more than one initdeclarator and the b and c declarators are flagged.
- exampleClass objectOne, objectTwo is noncompliant because the init-declarator-list consists of more than one init-declarator and the objectTwodeclarator is flagged.
- int32 t d, int32 t e and std::string f are compliant because each init-declarator-list consists of a single init-declarator.

#### **Check Information**

**Group:** Declarators **Category:** Required

## **Version History**

**Introduced in R2013b**

#### **R2022a: Using Code Prover to check for coding rule violations is not recommended** *Warns starting in R2022a*

Checking for coding rule violations and computing code metrics by using Code Prover is not recommended. This workflow will be removed in a future release. To check for coding rule violations and to compute code metrics, use Bug Finder. See "Migrate Code Prover Workflows for Checking Coding Standards and Code Metrics to Bug Finder". To see how Bug Finder checks this rule, see MISRA C++:2008 Rule 8-0-1.

## **See Also**

[Check MISRA C++:2008 \(-misra-cpp\)](#page-188-0)

#### **Topics**
# **MISRA C++:2008 Rule 8-3-1**

Parameters in an overriding virtual function shall either use the same default arguments as the function they override, or else shall not specify any default arguments

## **Description**

**Note** Use Bug Finder instead of Code Prover for checking coding rules. Support for coding rules checking in Code Prover will be removed in a future release. See "Compatibility Considerations" on page 10-279.

#### **Rule Definition**

*Parameters in an overriding virtual function shall either use the same default arguments as the function they override, or else shall not specify any default arguments.*

#### **Troubleshooting**

If you expect a rule violation but Polyspace does not report it, see "Diagnose Why Coding Standard Violations Do Not Appear as Expected".

### **Check Information**

**Group:** Declarators **Category:** Required

## **Version History**

**Introduced in R2013b**

#### **R2022a: Using Code Prover to check for coding rule violations is not recommended** *Warns starting in R2022a*

Checking for coding rule violations and computing code metrics by using Code Prover is not recommended. This workflow will be removed in a future release. To check for coding rule violations and to compute code metrics, use Bug Finder. See "Migrate Code Prover Workflows for Checking Coding Standards and Code Metrics to Bug Finder". To see how Bug Finder checks this rule, see MISRA C++:2008 Rule 8-3-1.

## **See Also**

[Check MISRA C++:2008 \(-misra-cpp\)](#page-188-0)

#### **Topics**

# **MISRA C++:2008 Rule 8-4-1**

Functions shall not be defined using the ellipsis notation

## **Description**

**Note** Use Bug Finder instead of Code Prover for checking coding rules. Support for coding rules checking in Code Prover will be removed in a future release. See "Compatibility Considerations" on page 10-280.

#### **Rule Definition**

*Functions shall not be defined using the ellipsis notation.*

#### **Troubleshooting**

If you expect a rule violation but Polyspace does not report it, see "Diagnose Why Coding Standard Violations Do Not Appear as Expected".

## **Check Information**

**Group:** Declarators **Category:** Required

## **Version History**

**Introduced in R2013b**

#### **R2022a: Using Code Prover to check for coding rule violations is not recommended** *Warns starting in R2022a*

Checking for coding rule violations and computing code metrics by using Code Prover is not recommended. This workflow will be removed in a future release. To check for coding rule violations and to compute code metrics, use Bug Finder. See "Migrate Code Prover Workflows for Checking Coding Standards and Code Metrics to Bug Finder". To see how Bug Finder checks this rule, see MISRA C++:2008 Rule 8-4-1.

### **See Also**

[Check MISRA C++:2008 \(-misra-cpp\)](#page-188-0)

#### **Topics**

# **MISRA C++:2008 Rule 8-4-2**

The identifiers used for the parameters in a re-declaration of a function shall be identical to those in the declaration

## **Description**

**Note** Use Bug Finder instead of Code Prover for checking coding rules. Support for coding rules checking in Code Prover will be removed in a future release. See "Compatibility Considerations" on page 10-281.

#### **Rule Definition**

*The identifiers used for the parameters in a re-declaration of a function shall be identical to those in the declaration.*

#### **Polyspace Implementation**

The checker detects mismatch in parameter names between:

- A function declaration and the corresponding definition.
- Two declarations of a function, provided they occur in the same file.

If the declarations occur in different files, the checker does not raise a violation for mismatch in parameter names. Redeclarations in different files are forbidden by [MISRA C++:2008 Rule](#page-1281-0)  $3 - 2 - 3$ .

#### **Troubleshooting**

If you expect a rule violation but Polyspace does not report it, see "Diagnose Why Coding Standard Violations Do Not Appear as Expected".

**Check Information Group:** Declarators **Category:** Required

## **Version History**

**Introduced in R2013b**

**R2022a: Using Code Prover to check for coding rule violations is not recommended** *Warns starting in R2022a*

Checking for coding rule violations and computing code metrics by using Code Prover is not recommended. This workflow will be removed in a future release. To check for coding rule violations and to compute code metrics, use Bug Finder. See "Migrate Code Prover Workflows for Checking Coding Standards and Code Metrics to Bug Finder". To see how Bug Finder checks this rule, see MISRA C++:2008 Rule 8-4-2.

## **See Also**

[Check MISRA C++:2008 \(-misra-cpp\)](#page-188-0)

#### **Topics**

# **MISRA C++:2008 Rule 8-4-3**

All exit paths from a function with non- void return type shall have an explicit return statement with an expression

## **Description**

**Note** Use Bug Finder instead of Code Prover for checking coding rules. Support for coding rules checking in Code Prover will be removed in a future release. See "Compatibility Considerations" on page 10-283.

#### **Rule Definition**

*All exit paths from a function with non- void return type shall have an explicit return statement with an expression.*

#### **Troubleshooting**

If you expect a rule violation but Polyspace does not report it, see "Diagnose Why Coding Standard Violations Do Not Appear as Expected".

### **Check Information**

**Group:** Declarators **Category:** Required

## **Version History**

**Introduced in R2013b**

#### **R2022a: Using Code Prover to check for coding rule violations is not recommended** *Warns starting in R2022a*

Checking for coding rule violations and computing code metrics by using Code Prover is not recommended. This workflow will be removed in a future release. To check for coding rule violations and to compute code metrics, use Bug Finder. See "Migrate Code Prover Workflows for Checking Coding Standards and Code Metrics to Bug Finder". To see how Bug Finder checks this rule, see MISRA C++:2008 Rule 8-4-3.

## **See Also**

[Check MISRA C++:2008 \(-misra-cpp\)](#page-188-0)

#### **Topics**

# **MISRA C++:2008 Rule 8-4-4**

A function identifier shall either be used to call the function or it shall be preceded by &

## **Description**

**Note** Use Bug Finder instead of Code Prover for checking coding rules. Support for coding rules checking in Code Prover will be removed in a future release. See "Compatibility Considerations" on page 10-284.

#### **Rule Definition**

*A function identifier shall either be used to call the function or it shall be preceded by*  $\&$ *.* 

#### **Troubleshooting**

If you expect a rule violation but Polyspace does not report it, see "Diagnose Why Coding Standard Violations Do Not Appear as Expected".

## **Check Information**

**Group:** Declarators **Category:** Required

## **Version History**

**Introduced in R2013b**

#### **R2022a: Using Code Prover to check for coding rule violations is not recommended** *Warns starting in R2022a*

Checking for coding rule violations and computing code metrics by using Code Prover is not recommended. This workflow will be removed in a future release. To check for coding rule violations and to compute code metrics, use Bug Finder. See "Migrate Code Prover Workflows for Checking Coding Standards and Code Metrics to Bug Finder". To see how Bug Finder checks this rule, see MISRA C++:2008 Rule 8-4-4.

### **See Also**

[Check MISRA C++:2008 \(-misra-cpp\)](#page-188-0)

#### **Topics**

# **MISRA C++:2008 Rule 8-5-1**

All variables shall have a defined value before they are used

## **Description**

**Note** Use Bug Finder instead of Code Prover for checking coding rules. Support for coding rules checking in Code Prover will be removed in a future release. See ["Compatibility Considerations" on](#page-1484-0) [page 10-287.](#page-1484-0)

#### **Rule Definition**

*All variables shall have a defined value before they are used.*

#### **Rationale**

The C++ standard does not specify what the value of an uninitialized memory is. This value is unpredictable and can be different every time the program runs. Reading and using the value of an uninitialized memory results in unexpected behavior.

#### **Polyspace Implementation**

Polyspace reports a violation of this rule if your code contains these issues:

- Non-initialized variable
- Member not initialized in constructor
- Non-initialized pointer

#### **Troubleshooting**

If you expect a rule violation but Polyspace does not report it, see "Diagnose Why Coding Standard Violations Do Not Appear as Expected".

## **Examples**

#### **Variable Read Before Initialization**

If command is not 2, the variable val is unassigned. In this case, the return value of function get sensor value is undetermined.

```
int get sensor value(void)
{
     extern int getsensor(void);
     int command;
     int val;
    command = <math>getsensor()</math>;if (command == 2)
       {
         val = getsensor();
```

```
 }
 return val; //Noncompliant
```
}

#### **Member Not Initialized in Constructor**

In this example, if flag is not 0, the member c is not initialized.

The defect appears on the closing brace of the constructor. Following are some tips for navigating in the source code:

- On the **Result Details** pane, see which members are not initialized.
- To navigate to the class definition, right-click a member that is initialized in the constructor. Select Go To Definition. In the class definition, you can see all the members, including those members that are not initialized in the constructor.

```
class MyClass {
public:
     explicit MyClass(int);
private:
     int _i;
     char _c;
};
MyClass::MyClass(int flag) {
    if(flag == 0) {
        i = 0;_{c} = 'a'; }
     else {
        i = 1; }
}//Noncompliant
```
#### **Pointer Dereferenced Before Initialization**

If prev is not NULL, the pointer pi is not assigned an address. However, pi is dereferenced on every execution paths, irrespective of whether prev is NULL or not.

```
#include <stdlib.h>
int* assign_pointer(int* prev)
{
    int j = 42;
     int* pi;
    if (prev == NULL) {
         pi = (int*)malloc(sizeof(int));
         if (pi == NULL) return NULL;
       }
     *pi = j; //Noncompliant 
     return pi;
}
```
## <span id="page-1484-0"></span>**Check Information**

**Group:** Declarators **Category:** Required

## **Version History**

**Introduced in R2013b**

#### **R2022a: Using Code Prover to check for coding rule violations is not recommended** *Warns starting in R2022a*

Checking for coding rule violations and computing code metrics by using Code Prover is not recommended. This workflow will be removed in a future release. To check for coding rule violations and to compute code metrics, use Bug Finder. See "Migrate Code Prover Workflows for Checking Coding Standards and Code Metrics to Bug Finder". To see how Bug Finder checks this rule, see MISRA C++:2008 Rule 8-5-1.

### **See Also**

[Check MISRA C++:2008 \(-misra-cpp\)](#page-188-0)

#### **Topics**

# **MISRA C++:2008 Rule 8-5-2**

Braces shall be used to indicate and match the structure in the non- zero initialization of arrays and structures

## **Description**

**Note** Use Bug Finder instead of Code Prover for checking coding rules. Support for coding rules checking in Code Prover will be removed in a future release. See ["Compatibility Considerations" on](#page-1486-0) [page 10-289.](#page-1486-0)

#### **Rule Definition**

*Braces shall be used to indicate and match the structure in the non- zero initialization of arrays and structures.*

#### **Rationale**

The use of nested braces in initializer lists to match the structures of nested objects in arrays, unions, and structs encourages you to consider the order of initialization of complex data types and makes your code more readable. For example, the use of nested braces in the initialization of ex1 makes it easier to see how the nested arrays  $arr1$  and  $arr2$  in struct  $ex1$  are initialized.

```
struct Example
{
     int num;
     int arr1[2];
     int arr2[3];
};
//....
struct Example ex1 {1, {2, 3}, {4, 5, 6}}; //Compliant
```
The rule does not require the use of nested braces if you zero initialize an array, a union, or a struct with nested structures are the top-level, for instance:

struct Example ex1 {}; //Compliant

#### **Polyspace Implementation**

If you non-zero initialize an array, union, or struct that contains nested structures and you do not use nested braces to reflect the nested structure, Polyspace flags the first element of the first nested structure in the initializer list. For instance, in this code snippet, Polyspace flags the number 2 because it corresponds to the first element of nested structure arr1 inside struct ex1.

```
struct Example
{
     int num;
     int arr1[2];
     int arr2[3];
};
```

```
//....
struct Example ex1 {1, 2, 3, 4, 5, 6}; // Non-compliant
```
#### **Troubleshooting**

If you expect a rule violation but Polyspace does not report it, see "Diagnose Why Coding Standard Violations Do Not Appear as Expected".

## **Examples**

#### **Missing Nested Braces in Initializer of Two-Dimensional Arrays**

```
char arr1[2][3] {'a', 'b', 'c', 'd', 'e', 'f'}; //Non-compliant
char arr2[2][3] {{'a', 'b', 'c'}, {'d', 'e', 'f'}}; //Compliant
char arr_top_level[2][3] { }; //Compliant
char arr_sub_level[2][3] { {}, {'d', 'e', 'f'}}; //Non-compliant
```
In this example, two-dimensional array arr1 is non-compliant because the initializer list does not reflect the nested structure of this array (two arrays of three elements each). The initialization of arr2 uses nested braces to reflect the nested structure of the array and is compliant. Similarly, the initialization of arr top level is compliant because it zero initializes the array at the top level. Note that the initialization of  $arr \text{ sub } level$  is non-compliant because zero-initializes only the first sub-array while explicitly initializing all the elements of the other sub-array.

### **Check Information**

**Group:** Declarators **Category:** Required

## **Version History**

**Introduced in R2013b**

#### **R2022a: Using Code Prover to check for coding rule violations is not recommended** *Warns starting in R2022a*

Checking for coding rule violations and computing code metrics by using Code Prover is not recommended. This workflow will be removed in a future release. To check for coding rule violations and to compute code metrics, use Bug Finder. See "Migrate Code Prover Workflows for Checking Coding Standards and Code Metrics to Bug Finder". To see how Bug Finder checks this rule, see MISRA C++:2008 Rule 8-5-2.

### **See Also**

[Check MISRA C++:2008 \(-misra-cpp\)](#page-188-0)

#### **Topics**

# **MISRA C++:2008 Rule 8-5-3**

In an enumerator list, the = construct shall not be used to explicitly initialize members other than the first, unless all items are explicitly initialized

## **Description**

**Note** Use Bug Finder instead of Code Prover for checking coding rules. Support for coding rules checking in Code Prover will be removed in a future release. See "Compatibility Considerations" on page 10-290.

#### **Rule Definition**

*In an enumerator list, the = construct shall not be used to explicitly initialize members other than the first, unless all items are explicitly initialized.*

#### **Troubleshooting**

If you expect a rule violation but Polyspace does not report it, see "Diagnose Why Coding Standard Violations Do Not Appear as Expected".

### **Check Information**

**Group:** Declarators **Category:** Required

## **Version History**

**Introduced in R2013b**

#### **R2022a: Using Code Prover to check for coding rule violations is not recommended** *Warns starting in R2022a*

Checking for coding rule violations and computing code metrics by using Code Prover is not recommended. This workflow will be removed in a future release. To check for coding rule violations and to compute code metrics, use Bug Finder. See "Migrate Code Prover Workflows for Checking Coding Standards and Code Metrics to Bug Finder". To see how Bug Finder checks this rule, see MISRA C++:2008 Rule 8-5-3.

### **See Also**

[Check MISRA C++:2008 \(-misra-cpp\)](#page-188-0)

#### **Topics**

# **MISRA C++:2008 Rule 9-3-1**

const member functions shall not return non-const pointers or references to class-data

## **Description**

**Note** Use Bug Finder instead of Code Prover for checking coding rules. Support for coding rules checking in Code Prover will be removed in a future release. See ["Compatibility Considerations" on](#page-1489-0) [page 10-292.](#page-1489-0)

#### **Rule Definition**

*const member functions shall not return non-const pointers or references to class-data.*

#### **Rationale**

A const object cannot be changed post initialization and can only invoke class member functions that are also declared as const. These member functions are not expected to change the state of the object.

If a const member function returns a non-const pointer or reference to a data member of the class, the function can modify the state of an object and violate developer expectations. To avoid this situation, when you define a const member function that returns a reference or a pointer to a class data member, specify the return type as const.

#### **Polyspace Implementation**

Polyspace flags a violation of this rule only if a const member function returns a non-const pointer or reference to a non-static data member. The rule does not apply to static data members.

#### **Troubleshooting**

If you expect a rule violation but Polyspace does not report it, see "Diagnose Why Coding Standard Violations Do Not Appear as Expected".

## **Examples**

#### **Specify Return Type of const Member Function as const**

```
class A{
     private:
     int& rInt;
     public:
     int* getR() const{ //Noncompliant
         return &rInt;
     }
     const int* getConstR() const{ //Compliant
```

```
 return &rInt;
     }
};
```
In this example:

- The const member function getR() returns a non-const pointer and violates the rule.
- The const member function getConstR() returns a const pointer and is compliant with the rule.

## **Check Information**

**Group:** Classes **Category:** Required

## **Version History**

**Introduced in R2013b**

#### **R2022a: Using Code Prover to check for coding rule violations is not recommended** *Warns starting in R2022a*

Checking for coding rule violations and computing code metrics by using Code Prover is not recommended. This workflow will be removed in a future release. To check for coding rule violations and to compute code metrics, use Bug Finder. See "Migrate Code Prover Workflows for Checking Coding Standards and Code Metrics to Bug Finder". To see how Bug Finder checks this rule, see MISRA C++:2008 Rule 9-3-1.

## **See Also**

[Check MISRA C++:2008 \(-misra-cpp\)](#page-188-0)

#### **Topics**

# **MISRA C++:2008 Rule 9-3-2**

Member functions shall not return non-const handles to class-data

## **Description**

**Note** Use Bug Finder instead of Code Prover for checking coding rules. Support for coding rules checking in Code Prover will be removed in a future release. See "Compatibility Considerations" on page 10-293.

#### **Rule Definition**

*Member functions shall not return non-const handles to class-data.*

#### **Polyspace Implementation**

The checker flags a rule violation only if a member function returns a non-const pointer or reference to a nonstatic data member. The rule does not apply to static data members.

#### **Troubleshooting**

If you expect a rule violation but Polyspace does not report it, see "Diagnose Why Coding Standard Violations Do Not Appear as Expected".

## **Check Information**

**Group:** Classes **Category:** Required

## **Version History**

**Introduced in R2013b**

#### **R2022a: Using Code Prover to check for coding rule violations is not recommended** *Warns starting in R2022a*

Checking for coding rule violations and computing code metrics by using Code Prover is not recommended. This workflow will be removed in a future release. To check for coding rule violations and to compute code metrics, use Bug Finder. See "Migrate Code Prover Workflows for Checking Coding Standards and Code Metrics to Bug Finder". To see how Bug Finder checks this rule, see MISRA C++:2008 Rule 9-3-2.

### **See Also**

[Check MISRA C++:2008 \(-misra-cpp\)](#page-188-0)

#### **Topics**

# **MISRA C++:2008 Rule 9-3-3**

If a member function can be made static then it shall be made static, otherwise if it can be made const then it shall be made const

## **Description**

**Note** Use Bug Finder instead of Code Prover for checking coding rules. Support for coding rules checking in Code Prover will be removed in a future release. See ["Compatibility Considerations" on](#page-1492-0) [page 10-295.](#page-1492-0)

#### **Rule Definition**

*If a member function can be made static then it shall be made static, otherwise if it can be made const then it shall be made const.*

#### **Rationale**

const member functions cannot modify the data members of the class. static member function cannot modify the nonstatic data members of the class. If a member function does not need to modify the nonstatic data members of the class, limit their access to data by declaring the member functions as const or static. Such declaration clearly expresses and enforces the design intent. That is, if you inadvertently attempt to modify a data member through a const member function, the compiler catches the error. Without the const declaration, this kind of inadvertent error might lead to bugs that are difficult to find or debug.

#### **Polyspace Implementation**

The checker performs these checks in this order:

- **1** The checker first checks if a class member function accesses a data member of the class. Functions that do not access data members can be declared static.
- **2** The checker then checks functions that access data members to determine if the function modifies any of the data members. Functions that do not modify data members can be declared const.

A violation on a const member function means that the function does not even access a data member of the class and can be declared static.

#### **Troubleshooting**

If you expect a rule violation but Polyspace does not report it, see "Diagnose Why Coding Standard Violations Do Not Appear as Expected".

## **Examples**

#### **Explicitly Restrict Access for Member Functions that Do Not Modify Data Members**

```
#include<cstdint>
void Connector(void);
```

```
class A
{
public:
     int16_t foo ( ) // Noncompliant 
     {
         return m_i;
     }
     int16_t foo2 ( ) // Noncompliant 
     {
         Connector();// Might have side-effect
         return m_i;
     }
     int16_t foo3 ( ) // Noncompliant
     {
        return m s;
     }
    int16 t inc m ( ) // Compliant
     {
         return ++m_i;
     }
     int16_t& getref()//Noncompliant 
     {
          return m_i_ref; 
     }
private:
     int16_t m_i;
     static int16_t m_s;
     int16_t& m_i_ref;
};
```
In this example, Polyspace flags the functions foo, foo2, foo3, and getref as noncompliant.

- The functions foo and foo3 do not modify any nonstatic data members. Because their data access is not explicitly restricted by declaring them as const, Polyspace flags these functions. To fix these defects, declare foo and foo3 as const.
- The function foo2 does not explicitly modify any of the data members. Because it is not declared as const, Polyspace flags the function. foo2 calls the global function Connector, which might have side effects. Do not declare foo2 as a const function. In C++11 or later, const member functions are expected to be thread-safe, but foo2 might not be thread-safe because of the side effects of Connector. To avoid data races, keep foo2 as a nonconst function. Justify the defect by using review information or code comments.
- The function getref does not modify any data members. Because it is not declared as const, Polyspace flags it. Declaring getref as const resolves this defect, but that is not enough to restrict write access of get ref because it returns a nonconst reference to  $m$  i ref. To restrict getref from modifying m\_i\_ref, the return type of getref must also be const.

## **Check Information**

**Group:** Classes **Category:** Required

## **Version History**

**Introduced in R2018a**

### **R2022a: Using Code Prover to check for coding rule violations is not recommended**

*Warns starting in R2022a*

Checking for coding rule violations and computing code metrics by using Code Prover is not recommended. This workflow will be removed in a future release. To check for coding rule violations and to compute code metrics, use Bug Finder. See "Migrate Code Prover Workflows for Checking Coding Standards and Code Metrics to Bug Finder". To see how Bug Finder checks this rule, see MISRA C++:2008 Rule 9-3-3.

## **See Also**

[Check MISRA C++:2008 \(-misra-cpp\)](#page-188-0)

#### **Topics**

# **MISRA C++:2008 Rule 9-5-1**

Unions shall not be used

## **Description**

**Note** Use Bug Finder instead of Code Prover for checking coding rules. Support for coding rules checking in Code Prover will be removed in a future release. See ["Compatibility Considerations" on](#page-1495-0) [page 10-298.](#page-1495-0)

#### **Rule Definition**

*Unions shall not be used.*

#### **Rationale**

Using unions to store a value might result in misinterpretation of the value and lead to undefined behavior. For instance:

```
union Data{
     int i;
     double d;
};
void bar int(int);
void bar_double(double);
void foo(void){
     Data var;
    var.d = 3.1416:
     bar_int(var.d);//Undefined Behavior
}
```
In the call to bar int, the double data in the union is misinterpreted as an int, which is undefined behavior. Compilers might react to this misinterpretation differently depending on their implementation. To avoid undefined behaviors, do not use a union.

In some cases, use of unions might be necessary to increase efficiency. In such cases, use unions after documenting the relevant implementation-defined compiler behaviors. In the preceding case, before using a union, consult the manual of the compiler that you use and document how the compiler reacts to interpreting a double as an int.

#### **Polyspace Implementation**

Polyspace flags the declaration of a union. You might consider the use of union necessary or acceptable in your code. In such cases, justify the violation by annotating the result or by using code comments. See:

- "Address Results in Polyspace User Interface Through Bug Fixes or Justifications" if you review results in the Polyspace user interface.
- "Address Results in Polyspace Access Through Bug Fixes or Justifications" if you review results in a web browser.

<span id="page-1495-0"></span>• "Annotate Code and Hide Known or Acceptable Results" if you review results in an IDE.

#### **Troubleshooting**

If you expect a rule violation but Polyspace does not report it, see "Diagnose Why Coding Standard Violations Do Not Appear as Expected".

## **Examples**

#### **Avoid Using union**

```
#include <iostream>
union Pi{ //Noncompliant
    int i;
    double d;
};
void foo(void){
     std::cout << std::endl;
    Pi pi;
   pi.d = 3.1416;// pi holds a double
     std::cout << "pi.d: " << pi.d << std::endl; 
     std::cout << "pi.i: " << pi.i << std::endl; // Undefined Behavior
    std::cout << std::endl;
   pi.i = 4; // pi holds an int
     std::cout << "pi.i: " << pi.i << std::endl;
     std::cout << "pi.d: " << pi.d << std::endl; // Undefined Behavior
    std::cout << std::endl;
```
}

In this example, the union Pi contains a double and an int. In the code, a double is misinterpreted as an int and vice versa by using the union. These misinterpretations are undefined behaviors and might lead to bugs and implementation dependent code behavior. Polyspace flags the union declaration.

## **Check Information**

**Group:** Classes **Category:** Required

## **Version History**

**Introduced in R2013b**

#### **R2022a: Using Code Prover to check for coding rule violations is not recommended** *Warns starting in R2022a*

Checking for coding rule violations and computing code metrics by using Code Prover is not recommended. This workflow will be removed in a future release. To check for coding rule violations and to compute code metrics, use Bug Finder. See "Migrate Code Prover Workflows for Checking Coding Standards and Code Metrics to Bug Finder". To see how Bug Finder checks this rule, see MISRA C++:2008 Rule 9-5-1.

### **See Also**

[Check MISRA C++:2008 \(-misra-cpp\)](#page-188-0)

#### **Topics**

# **MISRA C++:2008 Rule 9-6-2**

Bit-fields shall be either bool type or an explicitly unsigned or signed integral type

## **Description**

**Note** Use Bug Finder instead of Code Prover for checking coding rules. Support for coding rules checking in Code Prover will be removed in a future release. See ["Compatibility Considerations" on](#page-1498-0) [page 10-301.](#page-1498-0)

#### **Rule Definition**

*%Lt-fields shall be either bool type or an explicitly unsigned or signed integral type.*

#### **Rationale**

Using bit-fields require that their underlying bit representations are not implementation-defined. For types other than bool and signed or unsigned integral types, the underlying bit representation is not explicitly known. For instance, the underlying representation of an int bit-field can be either signed or unsigned based on implementation. Similarly, ISO/IEC 14882:2003 does not explicitly define the signedness of the underlying bit representation of wchar t types.

Using types other than bool and signed or unsigned integral types as bit fields might result in code that behaves in an implementation-dependent manner and result in bugs that are difficult to diagnose. When using bit fields, use bool, signed integral types, or unsigned integral types.

#### **Polyspace Implementation**

Polyspace reports a violation of this rule if the type of a bit field is:

- An integral type that does not have an explicit sign specification
- A wchar t

Polyspace does not report a violation if the type of a bit field is:

- A bool
- An explicitly signed or explicitly unsigned integral type
- An explicitly signed or unsigned char

#### **Troubleshooting**

If you expect a rule violation but Polyspace does not report it, see "Diagnose Why Coding Standard Violations Do Not Appear as Expected".

## **Examples**

#### **Specify Signedness of Types When Using Bit Fields**

```
#include <cstdint>
struct S
```
<span id="page-1498-0"></span>{

```
 signed int sInt_f : 2; // Compliant
    unsigned int uInt_f : 2; // Compliant
     char Ch_f : 2; // Noncompliant
    signed char sCh_f : 2; // Compliant
     unsigned char uCh_f : 2; // Compliant
     short Sh_f : 2; // Noncompliant
 signed short sSh_f : 2; // Compliant
 unsigned short uSh_f : 2; // Compliant
     int Int_f : 2; // Noncompliant
     bool Bool_f : 2; // Compliant
    wchar_t wch_f : 2; // Noncompliant
     int32_t sInt32_f : 2; // Noncompliant
    int8\overline{t} sInt8\overline{f}: 2; // Compliant
     long Long_f:2; //Noncompliant
    unsigned long uLong f:2; //Compliant
};
```
In this example, Polyspace flags the integral type bit fields that are not explicitly signed or unsigned and the wchar t type bit fields.

## **Check Information**

**Group:** Classes **Category:** Required

## **Version History**

**Introduced in R2013b**

#### **R2022a: Using Code Prover to check for coding rule violations is not recommended** *Warns starting in R2022a*

Checking for coding rule violations and computing code metrics by using Code Prover is not recommended. This workflow will be removed in a future release. To check for coding rule violations and to compute code metrics, use Bug Finder. See "Migrate Code Prover Workflows for Checking Coding Standards and Code Metrics to Bug Finder". To see how Bug Finder checks this rule, see MISRA C++:2008 Rule 9-6-2.

## **See Also**

[Check MISRA C++:2008 \(-misra-cpp\)](#page-188-0)

#### **Topics**

# **MISRA C++:2008 Rule 9-6-3**

Bit-fields shall not have enum type

## **Description**

**Note** Use Bug Finder instead of Code Prover for checking coding rules. Support for coding rules checking in Code Prover will be removed in a future release. See ["Compatibility Considerations" on](#page-1500-0) [page 10-303.](#page-1500-0)

#### **Rule Definition**

*%Lt-fields shall not have enum type.*

#### **Rationale**

Using bit fields requires that their underlying bit representations are not implementation-defined. The ISO/IEC 14882:2003 does not explicitly define the signedness of the underlying bit representation of enum types. Because the sign of an enum type depends on the implementation, the exact number of bits that is required to represent the values in the enum is implementation-defined.

To avoid code that behaves differently in different implementations and bugs that are difficult to diagnose, do not use enum types as bit fields.

#### **Polyspace Implementation**

Polyspace reports a violation of this rule when you use enum types as bit fields.

#### **Troubleshooting**

If you expect a rule violation but Polyspace does not report it, see "Diagnose Why Coding Standard Violations Do Not Appear as Expected".

## **Examples**

#### **Avoid Using enum Types in Bit Fields**

```
enum Spin {CW, CCW};
void foo(){
     struct DataStruct{
         Spin electron:2; //Noncompliant
     };
}
```
In this example, Polyspace flags the declaration of the object electron as a bit field because electron is a enum type.

## **Check Information**

**Group:** Classes

<span id="page-1500-0"></span>**Category:** Required

## **Version History**

**Introduced in R2013b**

#### **R2022a: Using Code Prover to check for coding rule violations is not recommended**

*Warns starting in R2022a*

Checking for coding rule violations and computing code metrics by using Code Prover is not recommended. This workflow will be removed in a future release. To check for coding rule violations and to compute code metrics, use Bug Finder. See "Migrate Code Prover Workflows for Checking Coding Standards and Code Metrics to Bug Finder". To see how Bug Finder checks this rule, see MISRA C++:2008 Rule 9-6-3.

### **See Also**

[Check MISRA C++:2008 \(-misra-cpp\)](#page-188-0)

#### **Topics**

# **MISRA C++:2008 Rule 9-6-4**

Named bit-fields with signed integer type shall have a length of more than one bit

## **Description**

**Note** Use Bug Finder instead of Code Prover for checking coding rules. Support for coding rules checking in Code Prover will be removed in a future release. See ["Compatibility Considerations" on](#page-1502-0) [page 10-305.](#page-1502-0)

#### **Rule Definition**

*Named bit-fields with signed integer type shall have a length of more than one bit.* 

#### **Rationale**

Variables with signed integer bit-field types of length one might have values that do not meet developer expectations. For instance, signed integer types of fixed width such as std::int16\_t (from cstdint) have a two's complement representation. In this representation, a single bit is just the sign bit and the value might be 0 or -1.

#### **Polyspace Implementation**

The checker flags declarations of named variables having signed integer bit field types of length equal to one.

Bit field types of length zero are not flagged.

#### **Troubleshooting**

If you expect a rule violation but Polyspace does not report it, see "Diagnose Why Coding Standard Violations Do Not Appear as Expected".

## **Examples**

#### **Compliant and Noncompliant Bit-Field Types**

```
#include <cstdint>
typedef struct
{
    std::uint16_t IOFlag :1; //Compliant - unsigned type
   std::int16 t InterruptFlag :1; //Noncompliant
    std::int16_t Register1Flag :2; //Compliant - Length more than one bit
    std::int16_t : 1; //Compliant - Unnamed
    std::int16_t : 0; //Compliant - Unnamed
   std::uint16 t SetupFlag :1; //Compliant - unsigned type
} InterruptConfigbits_t;
```
In this example, only the second bit-field declaration is noncompliant. A named variable is declared with a signed type of length one bit.

## <span id="page-1502-0"></span>**Check Information**

**Group:** Classes **Category:** Required

## **Version History**

**Introduced in R2013b**

#### **R2022a: Using Code Prover to check for coding rule violations is not recommended** *Warns starting in R2022a*

Checking for coding rule violations and computing code metrics by using Code Prover is not recommended. This workflow will be removed in a future release. To check for coding rule violations and to compute code metrics, use Bug Finder. See "Migrate Code Prover Workflows for Checking Coding Standards and Code Metrics to Bug Finder". To see how Bug Finder checks this rule, see MISRA C++:2008 Rule 9-6-4.

## **See Also**

[Check MISRA C++:2008 \(-misra-cpp\)](#page-188-0)

#### **Topics**

# <span id="page-1503-0"></span>**MISRA C++:2008 Rule 10-1-1**

Classes should not be derived from virtual bases

## **Description**

**Note** Use Bug Finder instead of Code Prover for checking coding rules. Support for coding rules checking in Code Prover will be removed in a future release. See ["Compatibility Considerations" on](#page-1504-0) [page 10-307.](#page-1504-0)

#### **Rule Definition**

*Classes should not be derived from virtual bases.*

#### **Rationale**

The use of virtual bases can lead to many confusing behaviors.

For instance, in an inheritance hierarchy involving a virtual base, the most derived class calls the constructor of the virtual base. Intermediate calls to the virtual base constructor are ignored.

#### **Polyspace Implementation**

Polyspace raises a violation if a class is derived from a virtual base class.

#### **Troubleshooting**

If you expect a rule violation but Polyspace does not report it, see "Diagnose Why Coding Standard Violations Do Not Appear as Expected".

## **Examples**

#### **Use of Virtual Bases**

```
class Base {};
class Intermediate: public virtual Base {}; //Noncompliant
class Final: public Intermediate {};
```
In this example, the rule checker raises a violation when the Intermediate class is derived from the class Base with the virtual keyword.

The following behavior can be a potential source of confusion. When you create an object of type Final, the constructor of Final directly calls the constructor of Base. Any call to the Base constructor from the Intermediate constructor are ignored. You might see unexpected results if you do not take into account this behavior.

## **Check Information**

**Group:** Derived Classes **Category:** Advisory

## <span id="page-1504-0"></span>**Version History**

**Introduced in R2013b**

#### **R2022a: Using Code Prover to check for coding rule violations is not recommended**

*Warns starting in R2022a*

Checking for coding rule violations and computing code metrics by using Code Prover is not recommended. This workflow will be removed in a future release. To check for coding rule violations and to compute code metrics, use Bug Finder. See "Migrate Code Prover Workflows for Checking Coding Standards and Code Metrics to Bug Finder". To see how Bug Finder checks this rule, see MISRA C++:2008 Rule 10-1-1.

## **See Also**

[MISRA C++:2008 Rule 10-1-2](#page-1505-0) | [Check MISRA C++:2008 \(-misra-cpp\)](#page-188-0)

#### **Topics**

# <span id="page-1505-0"></span>**MISRA C++:2008 Rule 10-1-2**

A base class shall only be declared virtual if it is used in a diamond hierarchy

## **Description**

**Note** Use Bug Finder instead of Code Prover for checking coding rules. Support for coding rules checking in Code Prover will be removed in a future release. See ["Compatibility Considerations" on](#page-1506-0) [page 10-309.](#page-1506-0)

#### **Rule Definition**

*A base class shall only be declared virtual if it is used in a diamond hierarchy.*

#### **Rationale**

This rule is less restrictive than [MISRA C++:2008 Rule 10-1-1](#page-1503-0). Rule 10-1-1 forbids the use of a virtual base anywhere in your code because a virtual base can lead to potentially confusing behavior.

Rule 10-1-2 allows the use of virtual bases in the one situation where they are useful, that is, as a common base class in diamond hierarchies.

For instance, the following diamond hierarchy violates rule 10-1-1 but not rule 10-1-2.

```
class Base {};
class Intermediate1: public virtual Base {};
class Intermediate2: public virtual Base {};
class Final: public Intermediate1, public Intermediate2 {};
```
#### **Polyspace Implementation**

Polyspace flags a class if the class is used as a virtual base in a single and linear hierarchy. In such a hierarchy, virtual bases are unnecessary.

#### **Troubleshooting**

If you expect a rule violation but Polyspace does not report it, see "Diagnose Why Coding Standard Violations Do Not Appear as Expected".

## **Examples**

#### **Avoid Using virtual Base Classes in Linear Hierarchy**

In this example, the classes B and C in the linear hierarchy A->B->C uses virtual base classes. In this hierarchy, using virtual base classes is unnecessary and might cause confusion. Polyspace raises a violation. The class hierarchy alpha->...->omega is a diamond hierarchy and in this case, the use of virtual base classes is necessary. Polyspace does not flag this class hierarchy.

```
class A{};
class B: public virtual A{};
class C: public virtual B{}; //Noncompliant
```
<span id="page-1506-0"></span>class alpha{};

class beta: public virtual alpha{}; class gamma: public virtual alpha{}; class omega: public beta, public gamma{}; //Compliant

## **Check Information**

**Group:** Derived Classes **Category:** Required

## **Version History**

**Introduced in R2013b**

#### **R2022a: Using Code Prover to check for coding rule violations is not recommended** *Warns starting in R2022a*

Checking for coding rule violations and computing code metrics by using Code Prover is not recommended. This workflow will be removed in a future release. To check for coding rule violations and to compute code metrics, use Bug Finder. See "Migrate Code Prover Workflows for Checking Coding Standards and Code Metrics to Bug Finder". To see how Bug Finder checks this rule, see MISRA C++:2008 Rule 10-1-2.

### **See Also**

[Check MISRA C++:2008 \(-misra-cpp\)](#page-188-0)

#### **Topics**

# **MISRA C++:2008 Rule 10-1-3**

An accessible base class shall not be both virtual and non-virtual in the same hierarchy

## **Description**

**Note** Use Bug Finder instead of Code Prover for checking coding rules. Support for coding rules checking in Code Prover will be removed in a future release. See "Compatibility Considerations" on page 10-310.

#### **Rule Definition**

*An accessible base class shall not be both virtual and non-virtual in the same hierarchy.*

#### **Rationale**

The checker flags situations where the same class is inherited as a virtual base class and a non-virtual base class in the same derived class. These situations defeat the purpose of virtual inheritance and causes multiple copies of the base class sub-object in the derived class object.

#### **Troubleshooting**

If you expect a rule violation but Polyspace does not report it, see "Diagnose Why Coding Standard Violations Do Not Appear as Expected".

## **Examples**

#### **Base Class Both Virtual and Non-Virtual in Same Hierarchy**

```
class Base {};
class Intermediate1: virtual public Base {};
class Intermediate2: virtual public Base {};
class Intermediate3: public Base {};
class Final: public Intermediate1, Intermediate2, Intermediate3 {}; //Noncompliant
```
In this example, the class Base is inherited in Final both as a virtual and non-virtual base class. The Final object contains at least two copies of a Base sub-object.

### **Check Information**

**Group:** Derived Classes **Category:** Required

## **Version History**

**Introduced in R2013b**

**R2022a: Using Code Prover to check for coding rule violations is not recommended** *Warns starting in R2022a*

Checking for coding rule violations and computing code metrics by using Code Prover is not recommended. This workflow will be removed in a future release. To check for coding rule violations and to compute code metrics, use Bug Finder. See "Migrate Code Prover Workflows for Checking Coding Standards and Code Metrics to Bug Finder". To see how Bug Finder checks this rule, see MISRA C++:2008 Rule 10-1-3.

### **See Also**

[Check MISRA C++:2008 \(-misra-cpp\)](#page-188-0)

#### **Topics**

# **MISRA C++:2008 Rule 10-2-1**

All accessible entity names within a multiple inheritance hierarchy should be unique

## **Description**

**Note** Use Bug Finder instead of Code Prover for checking coding rules. Support for coding rules checking in Code Prover will be removed in a future release. See ["Compatibility Considerations" on](#page-1511-0) [page 10-314.](#page-1511-0)

#### **Rule Definition**

*All accessible entity names within a multiple inheritance hierarchy should be unique.*

#### **Rationale**

Data members and nonvirtual functions within the same inheritance hierarchy that have the same name might cause developer confusion. The entity the developer intended for use might not be the entity the compiler chooses. Avoid using nonunique names for accessible entities within a multiple inheritance hierarchy.

#### **Polyspace Implementation**

This checker flags entities from separate classes that belong to the same derived class if they have an ambiguous name. The name of an entity is ambiguous if:

- Two variables share the same name, even if they are of different types.
- Two functions share the same name, same parameters, and the same return type.

If the data member accessed in the derived class is ambiguous, Polyspace reports this issue as a compilation issue, not a coding rule violation. The checker does not check for conflicts between entities of different kinds such as member functions against data members.

#### **Troubleshooting**

If you expect a rule violation but Polyspace does not report it, see "Diagnose Why Coding Standard Violations Do Not Appear as Expected".

## **Examples**

#### **Noncompliant Data Members in a Multiple Inheritance Hierarchy**

```
#include<iostream>
#include<cstdlib>
#include<cstdint>
using namespace std;
class A
{
```

```
public:
     int32_t num; 
     int32_t total; 
     int32_t sum(int32_t toSum) 
     {
        total = toSum + num; }; 
};
class B
{
public:
     int32_t num; 
    int32 t total();
     int32_t sum(int32_t toSum) 
     {
         num = toSum + num;
     }; 
};
class C : public A, public B //Noncompliant
{
public:
     void foo()
     {
        num = total; sum(num);
     }
};
```
- Because class A and class B define their own local variable int32 t num, and because class C is a multiple inheritance hierarchy containing class A and class B, Polyspace flags both int32 t num variables as noncompliant.
- Because int32 t sum() in class A and int32 t sum() in class B share the same name, return type, arguments, and are members of the same multiple inheritance hierarchy, both functions are flagged by Polyspace as noncompliant.
- Because int32 t total and int 32t total() are different types of class members, Polyspace does not flag them even though they are part of the same multiple inheritance hierarchy.

The ambiguous data members might be reported as compilation issues.

#### **Nonunique Entity Names When Classes Derive From Templates**

Because templates generate code, a class hierarchy deriving from a template might have nonunique names. In this example, the classes Deriv1 and Deriv2 derives from two separate instances of the template myObj. Then, the class FinalDerived derives from both Deriv1 and Deriv2. The template myObj generates two version of the function get() in the FinalDerived class: one from the myObj<int> instance and one from the myObj<short> instance. The nonunique name might result in unexpected behavior. Polyspace reports a violation

```
template <typename T>
class myObj {
     //...
public:
     void get(void);
```

```
};
class Deriv1: public myObj<int> {
public:
     //... 
};
class Deriv2: public myObj<short> {
public:
     //... 
};
class FinalDerived: public Deriv1, public Deriv2 { //Noncompliant
public:
     //...
};
```
## **Check Information**

**Group:** Derived Classes **Category:** Required

## **Version History**

**Introduced in R2013b**

#### **R2022a: Using Code Prover to check for coding rule violations is not recommended** *Warns starting in R2022a*

Checking for coding rule violations and computing code metrics by using Code Prover is not recommended. This workflow will be removed in a future release. To check for coding rule violations and to compute code metrics, use Bug Finder. See "Migrate Code Prover Workflows for Checking Coding Standards and Code Metrics to Bug Finder". To see how Bug Finder checks this rule, see MISRA C++:2008 Rule 10-2-1.

### **See Also**

[Check MISRA C++:2008 \(-misra-cpp\)](#page-188-0)

#### **Topics**
# **MISRA C++:2008 Rule 10-3-1**

There shall be no more than one definition of each virtual function on each path through the inheritance hierarchy

## **Description**

**Note** Use Bug Finder instead of Code Prover for checking coding rules. Support for coding rules checking in Code Prover will be removed in a future release. See ["Compatibility Considerations" on](#page-1513-0) [page 10-316.](#page-1513-0)

#### **Rule Definition**

There shall be no more than one definition of each virtual function on each path through the *inheritance hierarchy.*

#### **Rationale**

The checker flags virtual member functions that have multiple definitions on the same path in an inheritance hierarchy. If a function is defined multiple times, it can be ambiguous which implementation is used in a given function call.

#### **Polyspace Implementation**

The checker also raises a violation if a base class member function is redefined in the derived class without the virtual keyword.

#### **Troubleshooting**

If you expect a rule violation but Polyspace does not report it, see "Diagnose Why Coding Standard Violations Do Not Appear as Expected".

## **Examples**

#### **Virtual Function Redefined in Derived Class**

```
class Base {
     public:
       virtual void foo() {
      }
};
class Intermediate1: public virtual Base {
     public:
       virtual void foo() { //Noncompliant
       } 
};
class Intermediate2: public virtual Base {
     public:
        void bar() {
```

```
 foo(); // Calls Base::foo()
       } 
};
class Final: public Intermediate1, public Intermediate2 {
};
void main() {
     Intermediate2 intermediate2Obj;
     intermediate2Obj.bar(); // Calls Base::foo()
     Final finalObj;
     finalObj.bar(); //Calls Intermediate1::foo() 
                      //but you might expect Base::foo()
}
```
In this example, the virtual function foo is defined in the base class Base and also in the derived class Intermediate1.

A potential source of confusion can be the following. The class Final derives from Intermediate1 and also derives from Base through another path using Intermediate2.

- When an Intermediate2 object calls the function bar that calls the function foo, the implementation of foo in Base is called. An Intermediate2 object does not know of the implementation in Intermediate1.
- However, when a Final object calls the same function bar that calls the function foo, the implementation of foo in Intermediate1 is called because of dominance of the more derived class.

You might see unexpected results if you do not take this behavior into account.

To prevent this issue, declare a function as pure virtual in the base class. For instance, you can declare the class Base as follows:

```
class Base {
     public:
       virtual void foo()=0;
};
void Base::foo() {
       //You can still define Base::foo()
}
```
## **Check Information**

**Group:** Derived Classes **Category:** Required

## **Version History**

**Introduced in R2013b**

#### **R2022a: Using Code Prover to check for coding rule violations is not recommended** *Warns starting in R2022a*

Checking for coding rule violations and computing code metrics by using Code Prover is not recommended. This workflow will be removed in a future release. To check for coding rule violations and to compute code metrics, use Bug Finder. See "Migrate Code Prover Workflows for Checking Coding Standards and Code Metrics to Bug Finder". To see how Bug Finder checks this rule, see MISRA C++:2008 Rule 10-3-1.

### **See Also**

[Check MISRA C++:2008 \(-misra-cpp\)](#page-188-0)

#### **Topics**

# **MISRA C++:2008 Rule 10-3-2**

Each overriding virtual function shall be declared with the virtual keyword

## **Description**

**Note** Use Bug Finder instead of Code Prover for checking coding rules. Support for coding rules checking in Code Prover will be removed in a future release. See "Compatibility Considerations" on page 10-318.

#### **Rule Definition**

*Each overriding virtual function shall be declared with the virtual keyword.*

#### **Troubleshooting**

If you expect a rule violation but Polyspace does not report it, see "Diagnose Why Coding Standard Violations Do Not Appear as Expected".

## **Check Information**

**Group:** Derived Classes **Category:** Required

## **Version History**

**Introduced in R2013b**

#### **R2022a: Using Code Prover to check for coding rule violations is not recommended** *Warns starting in R2022a*

Checking for coding rule violations and computing code metrics by using Code Prover is not recommended. This workflow will be removed in a future release. To check for coding rule violations and to compute code metrics, use Bug Finder. See "Migrate Code Prover Workflows for Checking Coding Standards and Code Metrics to Bug Finder". To see how Bug Finder checks this rule, see MISRA C++:2008 Rule 10-3-2.

### **See Also**

[Check MISRA C++:2008 \(-misra-cpp\)](#page-188-0)

#### **Topics**

# **MISRA C++:2008 Rule 10-3-3**

A virtual function shall only be overridden by a pure virtual function if it is itself declared as pure virtual

## **Description**

**Note** Use Bug Finder instead of Code Prover for checking coding rules. Support for coding rules checking in Code Prover will be removed in a future release. See ["Compatibility Considerations" on](#page-1517-0) [page 10-320.](#page-1517-0)

#### **Rule Definition**

*A virtual function shall only be overridden by a pure virtual function if it is itself declared as pure virtual.*

#### **Rationale**

In C++, an abstract class is the base of a polymorphic class hierarchy and the derived classes implement variation of the abstract class. When a virtual function is overridden in a derived class by a pure virtual function, the derived class becomes an abstract class. That a derived class is defined as an abstract class or an implemented function is overridden by a pure virtual function is unexpected behavior, which might confuse a developer.

#### **Polyspace Implementation**

Polyspace flags a pure virtual function if it overrides a function that is not pure virtual.

#### **Troubleshooting**

If you expect a rule violation but Polyspace does not report it, see "Diagnose Why Coding Standard Violations Do Not Appear as Expected".

## **Examples**

#### **Do Not Redeclare Functions as Pure Virtual**

```
class Conic{
     //...
     public:
     double centerAbscissa;
     double centerOrdinate;
     //..
    virtual double getArea()=0;
};
class Circle: public Conic{
     //...
     public:
     //...
     double getArea() override{
         //calculate area of circle
```

```
 }
};
class Ellipse: public Circle{
     //...
     public:
     //...
     virtual double getArea()=0; //Noncompliant
};
```
In this example, the base class Conic is an abstract class because the function getArea() is a pure virtual function. The derived class Circle implements the function getArea. The expectation from such a polymorphic hierarchy is that the virtual function getArea calculates the area correctly based on the derived class. When the derived class Ellipse redeclares getArea as a pure virtual function, the derived class Ellipse becomes abstract and the function Ellipse.getArea() cannot be invoked. Developers might expect Ellipse.getArea() to return the area of the ellipse. Because this redeclaration as a pure virtual function does not meet developer expectation, Polyspace flags the declaration.

## **Check Information**

**Group:** Derived Classes **Category:** Required

## **Version History**

**Introduced in R2013b**

#### **R2022a: Using Code Prover to check for coding rule violations is not recommended** *Warns starting in R2022a*

Checking for coding rule violations and computing code metrics by using Code Prover is not recommended. This workflow will be removed in a future release. To check for coding rule violations and to compute code metrics, use Bug Finder. See "Migrate Code Prover Workflows for Checking Coding Standards and Code Metrics to Bug Finder". To see how Bug Finder checks this rule, see MISRA C++:2008 Rule 10-3-3.

## **See Also**

[Check MISRA C++:2008 \(-misra-cpp\)](#page-188-0)

# **MISRA C++:2008 Rule 11-0-1**

Member data in non- POD class types shall be private

## **Description**

**Note** Use Bug Finder instead of Code Prover for checking coding rules. Support for coding rules checking in Code Prover will be removed in a future release. See ["Compatibility Considerations" on](#page-1519-0) [page 10-322.](#page-1519-0)

#### **Rule Definition**

*Member data in non- POD class types shall be private.*

#### **Rationale**

If classes have data members that are publicly accessible, other classes and functions might interact with the class data members directly. Any change in the class might require updating the clients that use the class. If a class is not a plain-old-data (POD) type, restricting access to its data members enables encapsulation of the class. In such an encapsulated class, the implementation details of the class are opaque to the clients that use it. The class retains control over its implementation and can be maintained independently without impacting the clients that use the class.

#### **Polyspace Implementation**

Polyspace flags nonprivate data members in classes that are not POD types. Polyspace space uses the same definition of POD classes as the standard.

#### **Troubleshooting**

If you expect a rule violation but Polyspace does not report it, see "Diagnose Why Coding Standard Violations Do Not Appear as Expected".

## **Examples**

#### **Declare Data Members in Non-POD Classes as private**

```
class nonPOD{
     nonPOD(){
          //...
     }
    \simnonPOD(){
          //...
     }
     public:
     int getX();
     int setX(int&);
     int getY();
     int setY(int&);
     int getZ();
     int setZ(int&);
```
};

```
 int x; //Noncompliant
 protected:
 int y; //Noncompliant
 private:
 int z;
```
In this example, the data members y and z are not private. Polyspace flags them.

## **Check Information**

**Group:** Member Access Control **Category:** Required

## **Version History**

**Introduced in R2013b**

#### **R2022a: Using Code Prover to check for coding rule violations is not recommended** *Warns starting in R2022a*

Checking for coding rule violations and computing code metrics by using Code Prover is not recommended. This workflow will be removed in a future release. To check for coding rule violations and to compute code metrics, use Bug Finder. See "Migrate Code Prover Workflows for Checking Coding Standards and Code Metrics to Bug Finder". To see how Bug Finder checks this rule, see MISRA C++:2008 Rule 11-0-1.

### **See Also**

[Check MISRA C++:2008 \(-misra-cpp\)](#page-188-0)

#### **Topics**

# **MISRA C++:2008 Rule 12-1-1**

An object's dynamic type shall not be used from the body of its constructor or destructor

## **Description**

**Note** Use Bug Finder instead of Code Prover for checking coding rules. Support for coding rules checking in Code Prover will be removed in a future release. See ["Compatibility Considerations" on](#page-1521-0) [page 10-324.](#page-1521-0)

#### **Rule Definition**

*An object's dynamic type shall not be used from the body of its constructor or destructor.*

#### **Rationale**

The dynamic type of an object is the type of its most derived class. For instance:

```
struct B { 
    virtual \simB() {}
}; 
struct D: B {}; 
D d; 
B* ptr = \delta d;
```
The dynamic type of the object pointed to by \*ptr is D because that is the most derived class in the polymorphic hierarchy.

When you invoke the dynamic type of a polymorphic object in its constructor or destructor, you might get the type of the constructed or destroyed object instead of the type of the most derived object. This is because when you invoke the dynamic type during construction or destructor, the derived classes might not be constructed yet. Using dynamic types in constructors and destructors might result in unexpected behavior. Calling pure virtual functions from constructors and destructors results in undefined behavior. Avoid using the dynamic type of an object in its constructors or destructors.

#### **Polyspace Implementation**

Polyspace flags these items when they are used in a constructor or a destructor of a polymorphic class:

- The operator typeid
- Virtual or pure virtual functions
- The function dynamic cast or implicit C-style casts

Polyspace assumes that a class is polymorphic if it has any virtual member.

#### **Troubleshooting**

If you expect a rule violation but Polyspace does not report it, see "Diagnose Why Coding Standard Violations Do Not Appear as Expected".

## <span id="page-1521-0"></span>**Examples**

#### **Avoid Using Dynamic Type in Constructors and Destructors**

```
#include <cassert>
#include <typeinfo>
class PS
{
public:
    PS ( )
    {
        typeid ( PS ); // Compliant
    }
};
class PS_1
{
public:
   virtual \simPS\_1 ( );
    virtual void bar ( );
    PS_1 ( )
    {
        typeid ( PS_1 ); // Noncompliant 
       PS_1::bar \qquad ; \qquad // Compliant
       bar ( ); \frac{1}{2} // Noncompliant
       dynamic_cast< PS_1^* > ( this ); // Noncompliant
    }
};
```
In this example, class PS has no virtual member. Polyspace does not consider PS a polymorphic class. Because PS is not polymorphic, its dynamic type does not change at run time. Polyspace does not flag using the typeid operator in the constructor PS::PS().

PS 1 is considered polymorphic because it has a virtual member function. Because it is polymorphic, its dynamic type changes during run time. Polyspace flags the invocation of its dynamic type in the constructor  $PS_1::PS_1()$ .

## **Check Information**

**Group:** Special Member Functions **Category:** Required

## **Version History**

**Introduced in R2013b**

#### **R2022a: Using Code Prover to check for coding rule violations is not recommended** *Warns starting in R2022a*

Checking for coding rule violations and computing code metrics by using Code Prover is not recommended. This workflow will be removed in a future release. To check for coding rule violations and to compute code metrics, use Bug Finder. See "Migrate Code Prover Workflows for Checking Coding Standards and Code Metrics to Bug Finder". To see how Bug Finder checks this rule, see MISRA C++:2008 Rule 12-1-1.

## **See Also**

[Check MISRA C++:2008 \(-misra-cpp\)](#page-188-0)

### **Topics**

# **MISRA C++:2008 Rule 12-1-2**

All constructors of a class should explicitly call a constructor for all of its immediate base classes and all virtual base classes

## **Description**

**Note** Use Bug Finder instead of Code Prover for checking coding rules. Support for coding rules checking in Code Prover will be removed in a future release. See ["Compatibility Considerations" on](#page-1525-0) [page 10-328.](#page-1525-0)

#### **Rule Definition**

*All constructors of a class should explicitly call a constructor for all of its immediate base classes and all virtual base classes.*

#### **Rationale**

Derived classes that do not explicitly call all base class constructors create ambiguity over which base constructor is used during object construction.

Consider this diamond class hierarchy.

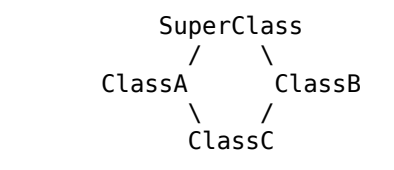

When constructing a ClassC object, it is unclear whether ClassA or ClassB is responsible for initializing the SuperClass. If the SuperClass is constructed with unintended initial values, then the risk of unexpected code behavior increases. Having ClassC explicitly specify the constructor used to initialize the SuperClass resolves the diamond ambiguity.

To avoid invalid state and unintended initial values, directly call the necessary base class constructors in the derived class constructor initialization list.

#### **Polyspace Implementation**

Polyspace flags the constructor of a derived class if its initialization list:

- Does not explicitly call the constructors of the virtual base classes.
- Does not explicitly call the constructors of the direct nonvirtual base classes.

#### **Troubleshooting**

If you expect a rule violation but Polyspace does not report it, see "Diagnose Why Coding Standard Violations Do Not Appear as Expected".

## **Examples**

#### **Class Construction When Using Multiple Inheritance**

```
#include <cstdint> 
class A { 
public: 
    A() : a{1} { } { }virtual void abstractA() const = 0;
private: 
     int a; 
}; 
class B : public A { 
public: 
     B() : b{1} {} //Noncompliant 
     void abstractA() const override {} 
private: 
     int b; 
}; 
class C { 
public: 
    C() : c{3} {}
private: 
     int c; 
}; 
class D : public B, public C { 
public: 
     D() : B(), C(), e{5} {} //Compliant 
private: 
     int e; 
}; 
int main() { 
     D dName; 
     return 0; 
}
```
In this example, Polyspace flags the class constructors that do not explicitly initialize the base classes and nonstatic data members. For instance:

- The B class constructor is noncompliant because it is missing an explicit initialization of its base class A. To resolve this issue, call the A class constructor in the B constructor initialization list.
- The D class constructor is compliant because it explicitly initializes both of its direct nonvirtual base classes through initialization list constructor calls.

#### **Class Construction When Using Multiple and Virtual Inheritance**

```
#include <cstdint> 
class A { 
public: 
    A() : a{1} { } { }virtual void abstractA() const = 0;
```

```
private: 
     int a; 
}; 
class B : public virtual A { 
public: 
     B() : A(), b{1} {} //Compliant 
     void abstractA() const override {} 
private: 
     int b; 
}; 
class C : public virtual A { 
public: 
     C() : c{3} {} //Noncompliant 
     void abstractA() const override {} 
private: 
     int c; 
}; 
class D : public B, public C { 
public: 
    D() : B(), C(), e{5} { } //Noncompliant
private: 
     int e; 
}; 
int main() { 
     D dName; 
     return 0; 
}
```
In this example, Polyspace flags the class constructors that do not explicitly initialize the base classes and nonstatic data members. For instance:

- The B class constructor is compliant because it explicitly initializes its direct base class within its initialization list.
- The C class constructor is noncompliant because it does not explicitly call its direct base class A. To resolve this issue, call the A class constructor in the C constructor initialization list.
- The D class constructor is noncompliant because it does not explicitly call its virtual base class A. As a result of multiple and virtual inheritance, the most derived class must initialize the virtual base class. To resolve this issue, call the A class constructor in the D constructor initialization list.

## **Check Information**

**Group:** Special Member Functions **Category:** Advisory

## **Version History**

**Introduced in R2013b**

**R2022a: Using Code Prover to check for coding rule violations is not recommended** *Warns starting in R2022a*

Checking for coding rule violations and computing code metrics by using Code Prover is not recommended. This workflow will be removed in a future release. To check for coding rule violations and to compute code metrics, use Bug Finder. See "Migrate Code Prover Workflows for Checking Coding Standards and Code Metrics to Bug Finder". To see how Bug Finder checks this rule, see MISRA C++:2008 Rule 12-1-2.

### **See Also**

[Check MISRA C++:2008 \(-misra-cpp\)](#page-188-0)

#### **Topics**

# **MISRA C++:2008 Rule 12-1-3**

All constructors that are callable with a single argument of fundamental type shall be declared explicit

## **Description**

**Note** Use Bug Finder instead of Code Prover for checking coding rules. Support for coding rules checking in Code Prover will be removed in a future release. See "Compatibility Considerations" on page 10-330.

#### **Rule Definition**

*All constructors that are callable with a single argument of fundamental type shall be declared explicit.*

#### **Troubleshooting**

If you expect a rule violation but Polyspace does not report it, see "Diagnose Why Coding Standard Violations Do Not Appear as Expected".

### **Check Information**

**Group:** Special Member Functions **Category:** Required

## **Version History**

**Introduced in R2013b**

#### **R2022a: Using Code Prover to check for coding rule violations is not recommended** *Warns starting in R2022a*

Checking for coding rule violations and computing code metrics by using Code Prover is not recommended. This workflow will be removed in a future release. To check for coding rule violations and to compute code metrics, use Bug Finder. See "Migrate Code Prover Workflows for Checking Coding Standards and Code Metrics to Bug Finder". To see how Bug Finder checks this rule, see MISRA C++:2008 Rule 12-1-3.

### **See Also**

[Check MISRA C++:2008 \(-misra-cpp\)](#page-188-0)

#### **Topics**

# **MISRA C++:2008 Rule 12-8-1**

A copy constructor shall only initialize its base classes and the non- static members of the class of which it is a member

## **Description**

**Note** Use Bug Finder instead of Code Prover for checking coding rules. Support for coding rules checking in Code Prover will be removed in a future release. See "Compatibility Considerations" on page 10-331.

#### **Rule Definition**

*A copy constructor shall only initialize its base classes and the non- static members of the class of which it is a member.*

#### **Troubleshooting**

If you expect a rule violation but Polyspace does not report it, see "Diagnose Why Coding Standard Violations Do Not Appear as Expected".

### **Check Information**

**Group:** Special Member Functions **Category:** Required

## **Version History**

**Introduced in R2013b**

#### **R2022a: Using Code Prover to check for coding rule violations is not recommended** *Warns starting in R2022a*

Checking for coding rule violations and computing code metrics by using Code Prover is not recommended. This workflow will be removed in a future release. To check for coding rule violations and to compute code metrics, use Bug Finder. See "Migrate Code Prover Workflows for Checking Coding Standards and Code Metrics to Bug Finder". To see how Bug Finder checks this rule, see MISRA C++:2008 Rule 12-8-1.

## **See Also**

[Check MISRA C++:2008 \(-misra-cpp\)](#page-188-0)

#### **Topics**

# **MISRA C++:2008 Rule 12-8-2**

The copy assignment operator shall be declared protected or private in an abstract class

## **Description**

**Note** Use Bug Finder instead of Code Prover for checking coding rules. Support for coding rules checking in Code Prover will be removed in a future release. See "Compatibility Considerations" on page 10-332.

#### **Rule Definition**

*The copy assignment operator shall be declared protected or private in an abstract class.*

#### **Troubleshooting**

If you expect a rule violation but Polyspace does not report it, see "Diagnose Why Coding Standard Violations Do Not Appear as Expected".

## **Check Information**

**Group:** Special Member Functions **Category:** Required

## **Version History**

**Introduced in R2013b**

#### **R2022a: Using Code Prover to check for coding rule violations is not recommended** *Warns starting in R2022a*

Checking for coding rule violations and computing code metrics by using Code Prover is not recommended. This workflow will be removed in a future release. To check for coding rule violations and to compute code metrics, use Bug Finder. See "Migrate Code Prover Workflows for Checking Coding Standards and Code Metrics to Bug Finder". To see how Bug Finder checks this rule, see MISRA C++:2008 Rule 12-8-2.

### **See Also**

[Check MISRA C++:2008 \(-misra-cpp\)](#page-188-0)

#### **Topics**

# **MISRA C++:2008 Rule 14-5-1**

A non-member generic function shall only be declared in a namespace that is not an associated namespace

## **Description**

**Note** Use Bug Finder instead of Code Prover for checking coding rules. Support for coding rules checking in Code Prover will be removed in a future release. See ["Compatibility Considerations" on](#page-1531-0) [page 10-334.](#page-1531-0)

#### **Rule Definition**

*A non-member generic function shall only be declared in a namespace that is not an associated namespace.*

#### **Rationale**

This rule forbids placing generic functions in the same namespace as class (struct) type, enum type, or union type declarations. If the class, enum or union types are used as template parameters, the presence of generic functions in the same namespace can cause unexpected call resolutions. Place generic functions only in namespaces that cannot be associated with a class, enum or union type.

Consider the namespace NS that combines a class B and a generic form of operator==:

```
namespace NS {
    class B {};
    template <typename T> bool operator==(T, std::int32_t);
}
```
If you use class B as a template parameter for another generic class, such as this template class A:

```
template <typename T> class A {
     public:
       bool operator==(std::int64_t);
}
template class A<NS::B>;
```
the entire namespace NS is used for overload resolution when operators of class A are called. For instance, if you call operator== with an  $int32$  t argument, the generic operator== in the namespace NS with an int32\_t parameter is used instead of the operator== in the original template class A with an int64 t parameter. You or another developer or code reviewer might expect the operator call to resolve to the operator== in the original template class A.

#### **Polyspace Implementation**

For each generic function, the rule checker determines if the containing namespace also contains declarations of class types, enum types, or union types. If such a declaration is found, the checker flags a rule violation on the operator itself.

<span id="page-1531-0"></span>The checker also flags generic functions defined in the global namespace if the global namespace also has class, enum or union declarations.

#### **Troubleshooting**

If you expect a rule violation but Polyspace does not report it, see "Diagnose Why Coding Standard Violations Do Not Appear as Expected".

## **Examples**

#### **Generic Operator in Same Namespace as Class Type**

```
#include <cstdint>
template <typename T> class Pair {
     std::int32_t item1;
     std::int32_t item2;
     public:
      bool operator==(std::int64 t ItemToCompare);
       bool areItemsEqual(std::int32_t itemValue) {
           return (*this == itemValue);
       }
};
namespace Operations {
     class Data {};
     template <typename T> bool operator==(T, std::int32_t); //Noncompliant
}
namespace Checks {
    bool checkConsistency();
     template <typename T> bool operator==(T, std::int32_t); //Compliant
}
template class Pair<Operations::Data>;
```
In this example, the namespace Operations violates the rule because it contains the class type Data alongside the generic operator==. The namespace Checks does not violate the rule because the only other declaration in the namespace, besides the generic operator==, is a function declaration.

In the method areItemsEqual in template class Pair<Operations::Data>, the == operation invokes the generic operator== method in the Operations namespace. The invocation resolves to this operator== method based on the argument data type (std\_int32\_t). This method is a better match compared to the operator== method in the original template class Pair.

## **Check Information**

**Group:** Templates **Category:** Required

## **Version History**

**Introduced in R2020b**

**R2022a: Using Code Prover to check for coding rule violations is not recommended** *Warns starting in R2022a*

Checking for coding rule violations and computing code metrics by using Code Prover is not recommended. This workflow will be removed in a future release. To check for coding rule violations and to compute code metrics, use Bug Finder. See "Migrate Code Prover Workflows for Checking Coding Standards and Code Metrics to Bug Finder". To see how Bug Finder checks this rule, see MISRA C++:2008 Rule 14-5-1.

## **See Also**

[Check MISRA C++:2008 \(-misra-cpp\)](#page-188-0)

#### **Topics**

# **MISRA C++:2008 Rule 14-5-2**

A copy constructor shall be declared when there is a template constructor with a single parameter that is a generic parameter

## **Description**

**Note** Use Bug Finder instead of Code Prover for checking coding rules. Support for coding rules checking in Code Prover will be removed in a future release. See "Compatibility Considerations" on page 10-336.

#### **Rule Definition**

*A copy constructor shall be declared when there is a template constructor with a single parameter that is a generic parameter.*

#### **Troubleshooting**

If you expect a rule violation but Polyspace does not report it, see "Diagnose Why Coding Standard Violations Do Not Appear as Expected".

### **Check Information**

**Group:** Templates **Category:** Required

## **Version History**

**Introduced in R2013b**

#### **R2022a: Using Code Prover to check for coding rule violations is not recommended** *Warns starting in R2022a*

Checking for coding rule violations and computing code metrics by using Code Prover is not recommended. This workflow will be removed in a future release. To check for coding rule violations and to compute code metrics, use Bug Finder. See "Migrate Code Prover Workflows for Checking Coding Standards and Code Metrics to Bug Finder". To see how Bug Finder checks this rule, see MISRA C++:2008 Rule 14-5-2.

### **See Also**

[Check MISRA C++:2008 \(-misra-cpp\)](#page-188-0)

#### **Topics**

# **MISRA C++:2008 Rule 14-5-3**

A copy assignment operator shall be declared when there is a template assignment operator with a parameter that is a generic parameter

## **Description**

**Note** Use Bug Finder instead of Code Prover for checking coding rules. Support for coding rules checking in Code Prover will be removed in a future release. See ["Compatibility Considerations" on](#page-1536-0) [page 10-339.](#page-1536-0)

#### **Rule Definition**

*A copy assignment operator shall be declared when there is a template assignment operator with a parameter that is a generic parameter.*

#### **Rationale**

When declaring a user-defined assignment operator, the corresponding implicit operator is suppressed. When declaring a template assignment operator that has a generic parameter, this behavior is not preserved. In that case, to suppress the implicit shallow-copying operator, explicitly instantiate a version of the copy assignment operator for the class.

If you do not declare the copy assignment operator for the class, the compiler-generated copy assignment operator might be used instead on implementation. Not declaring a copy assignment operator explicitly might result in an unexpected outcome, such as creating a shallow copy when a deep copy was intended.

#### **Polyspace Implementation**

Polyspace flags this checker if a structure, class, or union contains a template assignment operator that has a generic parameter but no copy assignment operator is present within the structure, class, or union.

#### **Troubleshooting**

If you expect a rule violation but Polyspace does not report it, see "Diagnose Why Coding Standard Violations Do Not Appear as Expected".

## **Examples**

#### **Noncompliant Template Assignment Operator That Has Generic Parameter**

```
#include<cstdint>
namespace example
{
   class A //Noncompliant 
   {
     public:
```

```
 template <typename T>
       T & operator= ( T const & rhs ) 
       {
        if ( this != &rhs ) {
           delete i;
          i = new int32_t;*i = *rhs.i;
         }
         return *this;
       }
     private:
       int32_t * i; // Member requires deep copy
   };
  void f ( A const & a1, A & a2 )
   {
    a2 = a1; }
};
```
Because no copy assignment operator is declared within the class, Polyspace flags class A. The implicitly defined copy assignment operator is not suppressed by the template assignment operator and results in a shallow copy of a1 to a2 when you might want a deep copy.

#### **Template Assignment Operator That Has a Generic Parameter and Copy Assignment Operator Declared**

```
#include<cstdint>
namespace example
{
   class A//Compliant 
   {
     public:
      A \& operator= (A const \& rhs) \{\};
       template <typename T>
       T & operator= ( T const & rhs )
       {
        if ( this != &rhs ) {
           delete i;
           i = new int32 t;*i = *rhs.i;
         }
         return *this;
       }
     private:
       int32_t * i;
   };
  void f ( A const & al, A & a2 )
   {
    a2 = a1:
   }
};
```
<span id="page-1536-0"></span>Because this class contains a copy assignment operation declaration, Polyspace does not flag class A.

## **Check Information**

**Group:** Templates **Category:** Required

## **Version History**

**Introduced in R2013b**

#### **R2022a: Using Code Prover to check for coding rule violations is not recommended** *Warns starting in R2022a*

Checking for coding rule violations and computing code metrics by using Code Prover is not recommended. This workflow will be removed in a future release. To check for coding rule violations and to compute code metrics, use Bug Finder. See "Migrate Code Prover Workflows for Checking Coding Standards and Code Metrics to Bug Finder". To see how Bug Finder checks this rule, see MISRA C++:2008 Rule 14-5-3.

## **See Also**

[Check MISRA C++:2008 \(-misra-cpp\)](#page-188-0)

#### **Topics**

# **MISRA C++:2008 Rule 14-6-1**

In a class template with a dependent base, any name that may be found in that dependent base shall be referred to using a qualified-id or this->

## **Description**

**Note** Use Bug Finder instead of Code Prover for checking coding rules. Support for coding rules checking in Code Prover will be removed in a future release. See ["Compatibility Considerations" on](#page-1538-0) [page 10-341.](#page-1538-0)

#### **Rule Definition**

*In a class template with a dependent base, any name that may be found in that dependent base shall be referred to using a qualified-id or this->* 

#### **Rationale**

When a class template derives from another class template, there might be confusion arising from the use of names that exist in both the base template and the current scope or namespace. When the same name exists in the base class template and a namespace that contains the classes, the scope resolution of these names is dependent on the compiler, which might be contrary to developer's expectation. To avoid confusion, use fully qualified id or this-> to explicitly disambiguate the intended object when such a name conflict exists.

#### **Polyspace Implementation**

Polyspace flags names for which all of these conditions are true:

- The name exists in the base class.
- The name exists in a namespace that contains the base class.

#### **Troubleshooting**

If you expect a rule violation but Polyspace does not report it, see "Diagnose Why Coding Standard Violations Do Not Appear as Expected".

## **Examples**

#### **Use Fully Qualified Names in Class Templates That Have Dependent Base Classes**

```
typedef signed int int32_t;
namespace NS0{
    typedef int32_t TYPE;
    void bar( );
    namespace NS1{
        namespace NS{
```
template <typename T>

```
 class Base;
                     template <typename T>
                     class Derived : public Base<T>
\{ void foo ( )
\overline{a} ( \overline{a} ) and \overline{a} ( \overline{a} ) and \overline{a} ( \overline{a} ) and \overline{a} ( \overline{a} ) and \overline{a} ( \overline{a} ) and \overline{a} ( \overline{a} ) and \overline{a} ( \overline{a} ) and \overline{a} ( \overline{a} ) and \overline{a} ( \TYPE t = 0; \frac{1}{2} // Noncompliant
                                 bar ( ); \frac{1}{2} // Noncompliant
 }
                           void foo2 ( )
\overline{a} ( \overline{a} ) and \overline{a} ( \overline{a} ) and \overline{a} ( \overline{a} ) and \overline{a} ( \overline{a} ) and \overline{a} ( \overline{a} ) and \overline{a} ( \overline{a} ) and \overline{a} ( \overline{a} ) and \overline{a} ( \overline{a} ) and \overline{a} ( \NS0::TYPE t1 = 0; // CompliantNS0::bar ( ); // Compliant
                                   typename Base<T>::TYPE t2 = 0; // Compliant
                                   this->bar ( ); // Compliant
 }
                     };
                     template <typename T>
                     class Base
\{ public:
                           typedef T TYPE;
                           void bar ( );
                     };
                     template class Derived<int32_t>;
              }
       }
```
In this example, the names Type and bar are defined both in the namespace NS0 and within the class template Base. The class template Derived derives from Base. In Derived::foo1(), these names are used without using the fully qualified names or this->. It is not clear whether the TYPE in Base::foo1 resolves to NS0::TYPE or Base::TYPE. You might get different results depending on the implementation of the compiler. Polyspace flags these ambiguous statements.

In Derived::foo2(), TYPE and bar are invoked by using their fully qualified name or this->. By using qualified names or this->, the ambiguity in scope resolution is bypassed. Polyspace does not flag these uses.

### **Check Information**

**Group:** Templates **Category:** Required

}

## **Version History**

**Introduced in R2013b**

**R2022a: Using Code Prover to check for coding rule violations is not recommended** *Warns starting in R2022a*

Checking for coding rule violations and computing code metrics by using Code Prover is not recommended. This workflow will be removed in a future release. To check for coding rule violations and to compute code metrics, use Bug Finder. See "Migrate Code Prover Workflows for Checking Coding Standards and Code Metrics to Bug Finder". To see how Bug Finder checks this rule, see MISRA C++:2008 Rule 14-6-1.

## **See Also**

[Check MISRA C++:2008 \(-misra-cpp\)](#page-188-0)

#### **Topics**

## **MISRA C++:2008 Rule 14-6-2**

The function chosen by overload resolution shall resolve to a function declared previously in the translation unit

## **Description**

**Note** Use Bug Finder instead of Code Prover for checking coding rules. Support for coding rules checking in Code Prover will be removed in a future release. See ["Compatibility Considerations" on](#page-1541-0) [page 10-344.](#page-1541-0)

#### **Rule Definition**

*The function chosen by overload resolution shall resolve to a function declared previously in the translation unit.*

#### **Rationale**

In general, you cannot call a function before it is declared, so you expect a function call to resolve to a previously declared function. However, in case of overload resolution of a function call inside a template, this expectation might not be satisfied. The resolution of this overload occurs at the point of template instantiation, not at the point of template definition. So, the call might resolve to a function that is declared *after* the template definition and lead to unexpected results. See examples below.

To satisfy the expectation that a function call *always* resolves to a previously declared function, declare the overloads of a function prior to calling it. Alternatively, use the scope resolution operator :: or parenthesis to explicitly call a specific previously declared function and bypass the overload resolution mechanism.

#### **Polyspace Implementation**

The checker flags a call to a function or operator in a function template definition if the function or operator is declared *after* the template definition.

#### **Troubleshooting**

If you expect a rule violation but Polyspace does not report it, see "Diagnose Why Coding Standard Violations Do Not Appear as Expected".

## **Examples**

#### **Function Call Resolves to Function Declared Later**

```
void show (int);
namespace helpers {
     struct params {
         operator int () const;
     };
}
```

```
template <typename T> void displayParams(T const & arg) {
     show(arg); //Non-compliant
     ::show(arg); //Compliant 
     (show)(arg); //Compliant
}
namespace helpers {
     void show (params const &);
}
void main() {
    helpers::params aParam;
    displayParams(aParam);
}
```
In this example, the call show(arg) in the template displayParams resolves to helpers::show(), but a developer or code reviewer might not expect this call resolution, since helpers::show() is declared later. Polyspace flags this call.

The calls ::show(arg) and (show)(arg) explicitly indicate the previously declared function show() declared in the global namespace. Polyspace does not flag these calls.

## **Check Information**

**Group:** Templates **Category:** Required

## **Version History**

**Introduced in R2013b**

#### **R2022a: Using Code Prover to check for coding rule violations is not recommended** *Warns starting in R2022a*

Checking for coding rule violations and computing code metrics by using Code Prover is not recommended. This workflow will be removed in a future release. To check for coding rule violations and to compute code metrics, use Bug Finder. See "Migrate Code Prover Workflows for Checking Coding Standards and Code Metrics to Bug Finder". To see how Bug Finder checks this rule, see MISRA C++:2008 Rule 14-6-2.

## **See Also**

[Check MISRA C++:2008 \(-misra-cpp\)](#page-188-0)

#### **Topics**

# **MISRA C++:2008 Rule 14-7-3**

All partial and explicit specializations for a template shall be declared in the same file as the declaration of their primary template

## **Description**

**Note** Use Bug Finder instead of Code Prover for checking coding rules. Support for coding rules checking in Code Prover will be removed in a future release. See "Compatibility Considerations" on page 10-345.

#### **Rule Definition**

*All partial and explicit specializations for a template shall be declared in the same file as the declaration of their primary template.*

#### **Troubleshooting**

If you expect a rule violation but Polyspace does not report it, see "Diagnose Why Coding Standard Violations Do Not Appear as Expected".

### **Check Information**

**Group:** Templates **Category:** Required

## **Version History**

**Introduced in R2013b**

#### **R2022a: Using Code Prover to check for coding rule violations is not recommended** *Warns starting in R2022a*

Checking for coding rule violations and computing code metrics by using Code Prover is not recommended. This workflow will be removed in a future release. To check for coding rule violations and to compute code metrics, use Bug Finder. See "Migrate Code Prover Workflows for Checking Coding Standards and Code Metrics to Bug Finder". To see how Bug Finder checks this rule, see MISRA C++:2008 Rule 14-7-3.

## **See Also**

[Check MISRA C++:2008 \(-misra-cpp\)](#page-188-0)

#### **Topics**

# **MISRA C++:2008 Rule 14-8-1**

Overloaded function templates shall not be explicitly specialized

## **Description**

**Note** Use Bug Finder instead of Code Prover for checking coding rules. Support for coding rules checking in Code Prover will be removed in a future release. See "Compatibility Considerations" on page 10-346.

#### **Rule Definition**

*Overloaded function templates shall not be explicitly specialized.*

#### **Polyspace Implementation**

The checker first checks within file scope to find overloads. The checker later looks for call to a specialized template function later. As a result, the checker flags all specializations of overloaded templates even if overloading occurs after the call.

#### **Troubleshooting**

If you expect a rule violation but Polyspace does not report it, see "Diagnose Why Coding Standard Violations Do Not Appear as Expected".

## **Check Information**

**Group:** Templates **Category:** Required

## **Version History**

**Introduced in R2013b**

#### **R2022a: Using Code Prover to check for coding rule violations is not recommended** *Warns starting in R2022a*

Checking for coding rule violations and computing code metrics by using Code Prover is not recommended. This workflow will be removed in a future release. To check for coding rule violations and to compute code metrics, use Bug Finder. See "Migrate Code Prover Workflows for Checking Coding Standards and Code Metrics to Bug Finder". To see how Bug Finder checks this rule, see MISRA C++:2008 Rule 14-8-1.

### **See Also**

[Check MISRA C++:2008 \(-misra-cpp\)](#page-188-0)

#### **Topics**

# **MISRA C++:2008 Rule 14-8-2**

The viable function set for a function call should either contain no function specializations, or only contain function specializations

## **Description**

**Note** Use Bug Finder instead of Code Prover for checking coding rules. Support for coding rules checking in Code Prover will be removed in a future release. See "Compatibility Considerations" on page 10-347.

#### **Rule Definition**

*The viable function set for a function call should either contain no function specializations, or only contain function specializations.*

#### **Troubleshooting**

If you expect a rule violation but Polyspace does not report it, see "Diagnose Why Coding Standard Violations Do Not Appear as Expected".

### **Check Information**

**Group:** Templates **Category:** Advisory

## **Version History**

**Introduced in R2013b**

#### **R2022a: Using Code Prover to check for coding rule violations is not recommended** *Warns starting in R2022a*

Checking for coding rule violations and computing code metrics by using Code Prover is not recommended. This workflow will be removed in a future release. To check for coding rule violations and to compute code metrics, use Bug Finder. See "Migrate Code Prover Workflows for Checking Coding Standards and Code Metrics to Bug Finder". To see how Bug Finder checks this rule, see MISRA C++:2008 Rule 14-8-2.

## **See Also**

[Check MISRA C++:2008 \(-misra-cpp\)](#page-188-0)

#### **Topics**

# **MISRA C++:2008 Rule 15-0-2**

An exception object should not have pointer type

## **Description**

**Note** Use Bug Finder instead of Code Prover for checking coding rules. Support for coding rules checking in Code Prover will be removed in a future release. See "Compatibility Considerations" on page 10-348.

#### **Rule Definition**

*An exception object should not have pointer type.*

#### **Polyspace Implementation**

The checker raises a violation if a throw statement throws an exception of pointer type.

The checker does not raise a violation if a NULL pointer is thrown as exception. Throwing a NULL pointer is forbidden by [MISRA C++:2008 Rule 15-1-2](#page-1552-0).

#### **Troubleshooting**

If you expect a rule violation but Polyspace does not report it, see "Diagnose Why Coding Standard Violations Do Not Appear as Expected".

## **Check Information**

**Group:** Exception Handling **Category:** Advisory

## **Version History**

**Introduced in R2013b**

#### **R2022a: Using Code Prover to check for coding rule violations is not recommended** *Warns starting in R2022a*

Checking for coding rule violations and computing code metrics by using Code Prover is not recommended. This workflow will be removed in a future release. To check for coding rule violations and to compute code metrics, use Bug Finder. See "Migrate Code Prover Workflows for Checking Coding Standards and Code Metrics to Bug Finder". To see how Bug Finder checks this rule, see MISRA C++:2008 Rule 15-0-2.

### **See Also**

[Check MISRA C++:2008 \(-misra-cpp\)](#page-188-0)

**Topics**

# **MISRA C++:2008 Rule 15-0-3**

Control shall not be transferred into a try or catch block using a goto or a switch statement

## **Description**

**Note** Use Bug Finder instead of Code Prover for checking coding rules. Support for coding rules checking in Code Prover will be removed in a future release. See ["Compatibility Considerations" on](#page-1547-0) [page 10-350.](#page-1547-0)

#### **Rule Definition**

*Control shall not be transferred into a try or catch block using a goto or a switch statement.*

#### **Rationale**

Transferring control into a try or catch block by using a goto or a switch statement results in illformed code that is difficult to understand. The intended behavior of such code is difficult to identify and the code might result in unexpected behavior. Abruptly entering into an exception handling block might cause compilation failure in some compilers while other compilers might not diagnose the issue. To improve code understanding and reduce unexpected behavior, avoid transferring control into a try or a catch block.

#### **Polyspace Implementation**

Polyspace flags the goto and switch statements that jump into a try or a catch block.

#### **Troubleshooting**

If you expect a rule violation but Polyspace does not report it, see "Diagnose Why Coding Standard Violations Do Not Appear as Expected".

## **Examples**

#### **Avoid Jumping into try or catch Blocks**

```
#include<cstdint>
void foo ( int32_t input )
{
    if ( input==1 )
     {
         goto Label_1; // Noncompliant
 }
   if (input==2) {
         goto Label_2; // Noncompliant
 }
     switch ( input ) //Noncompliant
     {
     case 1:
         try
```

```
 {
                Label_1:
           case 2: 
                break;
           }
           catch ( ... )
           {
                Label_2:
           case 3: 
                break;
           }
           break;
      default:
           {
                 //...
                break;
           }
      }
}
```
In this example, goto and switch statements are used to jump into a try-catch block. Jumping into a try-catch block makes the code difficult to understand. Abrupt transfer of control into a try block or a catch block might result in compilation failure. Polyspace flags the goto and switch statements.

## **Check Information**

**Group:** Exception Handling **Category:** Required

## **Version History**

**Introduced in R2013b**

#### **R2022a: Using Code Prover to check for coding rule violations is not recommended** *Warns starting in R2022a*

Checking for coding rule violations and computing code metrics by using Code Prover is not recommended. This workflow will be removed in a future release. To check for coding rule violations and to compute code metrics, use Bug Finder. See "Migrate Code Prover Workflows for Checking Coding Standards and Code Metrics to Bug Finder". To see how Bug Finder checks this rule, see MISRA C++:2008 Rule 15-0-3.

## **See Also**

[Check MISRA C++:2008 \(-misra-cpp\)](#page-188-0)

#### **Topics**
The assignment-expression of a throw statement shall not itself cause an exception to be thrown

## **Description**

**Note** Use Bug Finder instead of Code Prover for checking coding rules. Support for coding rules checking in Code Prover will be removed in a future release. See ["Compatibility Considerations" on](#page-1551-0) [page 10-354.](#page-1551-0)

#### **Rule Definition**

*The assignment-expression of a throw statement shall not itself cause an exception to be thrown.*

#### **Rationale**

In C++, you can use a throw statement to raise exceptions explicitly. The compiler executes such a throw statement in two steps:

- First, it creates the argument for the throw statement. The compiler might call a constructor or evaluate an assignment expression to create the argument object.
- Then, it raises the created object as an exception. The compiler tries to match the exception object to a compatible handler.

If an unexpected exception is raised when the compiler is creating the expected exception in a throw statement, the unexpected exception is raised instead of the expected one. Consider this code where a throw statement raises an explicit exception of class myException.

```
class myException{
     myException(){
         msg = new char[10]; //...
     }
     //...
};
foo(){
     try{
          //..
          throw myException();
     }
     catch(myException& e){
          //...
     }
}
```
During construction of the temporary myException object, the new operator can raise a bad\_alloc exception. In such a case, the throw statement raises a bad\_alloc exception instead of myException. Because myException was the expected exception, the catch block is incompatible with bad alloc. The bad alloc exception becomes an unhandled exception. It might cause the program to abort abnormally without unwinding the stack, leading to resource leak and security vulnerabilities.

Unexpected exceptions arising from the argument of a throw statement can cause resource leaks and security vulnerabilities. To prevent such unwanted outcome, avoid using expressions that might raise exceptions as argument in a throw statement.

#### **Polyspace Implementation**

Polyspace flags the expressions in throw statements that can raise an exception. Expressions that can raise exceptions can include:

- Functions that are specified as noexcept (false)
- Functions that contain one or more explicit throw statements
- Constructors that perform memory allocation operations
- Expressions that involve dynamic casting

#### **Troubleshooting**

If you expect a rule violation but Polyspace does not report it, see "Diagnose Why Coding Standard Violations Do Not Appear as Expected".

## **Examples**

#### **Avoid Expressions That Can Raise Exceptions in throw Statements**

This example shows how Polyspace flags the expressions in throw statements that can raise unexpected exceptions.

```
int f_throw() noexcept(false);
class WithDynamicAlloc {
public:
     WithDynamicAlloc(int n) {
        m_d data = new int[n];
     }
     ~WithDynamicAlloc() {
         delete[] m_data;
     }
private:
     int* m_data;
};
class MightThrow {
public:
     MightThrow(bool b) {
         if (b) {
              throw 42;
         }
     }
};
class Base {
    virtual void bar() =0;
};
class Derived: public Base {
     void bar();
};
```

```
class UsingDerived {
public:
     UsingDerived(const Base& b) {
        m d = dynamic_cast<const Derived&>(b);
     }
private:
     Derived m_d;
};
class CopyThrows {
public:
     CopyThrows() noexcept(true);
     CopyThrows(const CopyThrows& other) noexcept(false);
};
int foo(){
     try{
         //...
         throw WithDynamicAlloc(10); //Noncompliant
         //...
         throw MightThrow(false);//Noncompliant
         throw MightThrow(true);//Noncompliant
         //...
         Derived d;
         throw UsingDerived(d);// Noncompliant
         //... 
         throw f_throw(); //Noncompliant
         CopyThrows except;
         throw except;//Noncompliant
     }
     catch(WithDynamicAlloc& e){
         //... 
     }
     catch(MightThrow& e){
         //... 
     }
     catch(UsingDerived& e){
         //... 
     }
}
```
- When constructing a WithDyamicAlloc object by calling the constructor WithDynamicAlloc(10), exceptions can be raised during dynamic memory allocation. Because the expression WithDynamicAlloc(10) can raise an exception, Polyspace flags the throw statement throw WithDynamicAlloc(10);
- When constructing a UsingDerived object by calling the constructor UsingDervide(), exceptions can be raised during the dynamic casting operation. Because the expression UsingDerived(d) can raise exceptions, Polyspace flags the statement throw UsingDerived(d).
- In the function MightThrow(), exceptions can be raised depending on the input to the function. Because Polyspace analyzes functions statically, it assumes that the function MightThrow() can raise exceptions. Polyspace flags the statements throw MightThrow(false) and throw MightThrow(true).
- In the statement throw except, the object except is copied by implicitly calling the copy constructor of the class CopyThrows. Because the copy constructor is specified as

<span id="page-1551-0"></span>noexcept(false), Polyspace assumes that the copy operation might raise exceptions. Polyspace flags the statement throw except

• Because the function f\_throw() is specified as noexcept(false), Polyspace assumes that it can raise exceptions. Polyspace flags the statement throw f throw().

## **Check Information**

**Group:** Exception Handling **Category:** Required

## **Version History**

**Introduced in R2020b**

#### **R2022a: Using Code Prover to check for coding rule violations is not recommended** *Warns starting in R2022a*

Checking for coding rule violations and computing code metrics by using Code Prover is not recommended. This workflow will be removed in a future release. To check for coding rule violations and to compute code metrics, use Bug Finder. See "Migrate Code Prover Workflows for Checking Coding Standards and Code Metrics to Bug Finder". To see how Bug Finder checks this rule, see MISRA C++:2008 Rule 15-1-1.

### **See Also**

[Check MISRA C++:2008 \(-misra-cpp\)](#page-188-0)

**Topics**

NULL shall not be thrown explicitly

## **Description**

**Note** Use Bug Finder instead of Code Prover for checking coding rules. Support for coding rules checking in Code Prover will be removed in a future release. See ["Compatibility Considerations" on](#page-1553-0) [page 10-356.](#page-1553-0)

#### **Rule Definition**

*NULL shall not be thrown explicitly.*

#### **Rationale**

The macro NULL is commonly used to refer to null pointers. Compliers interpret NULL as an integer with value zero, instead of a pointer. When you use NULL explicitly in a throw statement, you might expect the statement to raise a pointer type exception. The  $\text{throw}(\text{NULL})$  is equivalent to  $\text{throw}(\theta)$ and raises an integer exception. This behavior might be contrary to developer expectation and might result in bugs that are difficult to find. Avoid using NULL explicitly in a throw statement.

#### **Polyspace Implementation**

Polyspace flags a throw statement that raises a NULL explicitly. Polyspace does not flag the statement when NULL is raised after casting to a specific type or assigning it to a pointer type.

#### **Troubleshooting**

If you expect a rule violation but Polyspace does not report it, see "Diagnose Why Coding Standard Violations Do Not Appear as Expected".

## **Examples**

#### **Do Not Throw NULL Explicitly**

```
typedef char chart;
typedef signed int int32 t;
#include <cstddef>
void foo()
{
    try {
       char_t * p1 = NULL; throw ( NULL ); // Noncompliant
        throw(p1); //Compliant
       throw ( static_cast < const char_t * > ( NULL ) ); // Compliant
   } catch ( int32_t i ) { // NULL exception handled here
        // /*...*/
    } catch ( const char_t * ) { // Other two exceptions are handled here
```

```
1/1 * ... * 1 }
}
```
In this example, three exceptions are raised directly by using throw statements.

- Polyspace flags the statement throw(NULL) because it explicitly raises NULL as exception. You might expect that this statement raises a pointer type exception that is handled in the second catch block. This statement actually raises an int exception that is handled in the first catch block.
- The other throw statements show the compliant method of using NULL in a throw statement. For instance, the second throw statement raises a char\* that is assigned the value NULL. The third throw statement raises a char\* by casting NULL to a char\*. Because these statements do not raise NULL explicitly, Polyspace does not flag them.

## **Check Information**

**Group:** Exception Handling **Category:** Required

## **Version History**

**Introduced in R2013b**

#### **R2022a: Using Code Prover to check for coding rule violations is not recommended** *Warns starting in R2022a*

Checking for coding rule violations and computing code metrics by using Code Prover is not recommended. This workflow will be removed in a future release. To check for coding rule violations and to compute code metrics, use Bug Finder. See "Migrate Code Prover Workflows for Checking Coding Standards and Code Metrics to Bug Finder". To see how Bug Finder checks this rule, see MISRA C++:2008 Rule 15-1-2.

## **See Also**

[Check MISRA C++:2008 \(-misra-cpp\)](#page-188-0)

#### **Topics**

An empty throw (throw;) shall only be used in the compound- statement of a catch handler

## **Description**

**Note** Use Bug Finder instead of Code Prover for checking coding rules. Support for coding rules checking in Code Prover will be removed in a future release. See ["Compatibility Considerations" on](#page-1556-0) [page 10-359.](#page-1556-0)

#### **Rule Definition**

*An empty throw (throw;) shall only be used in the compound- statement of a catch handler.*

#### **Rationale**

When you use an empty throw statement (throw;), the compiler checks if an exception object is present in the current scope. If the current scope contains an exception object, the compiler raises a temporary object containing the current exception. If the current scope does not contain an exception objects, the compiler invokes std::terminate() implicitly. The function std::terminate() terminates the program execution in an implementation-defined manner. That is, the exact process of program termination depends on the software and hardware that you are using. For instance, std:terminate() might invoke std::abort() to abnormally abort the execution without unwinding the stack, leading to resource leak and security vulnerabilities.

The best practice is to use an empty throw statement only in the catch block of a try-catch construct, which enables you to spread the handling of an exception across multiple catch blocks. Avoid using empty throw statements in scopes that might not contain an exception.

#### **Polyspace Implementation**

Polyspace flags an empty throw statement if it is not within a catch block.

#### **Troubleshooting**

If you expect a rule violation but Polyspace does not report it, see "Diagnose Why Coding Standard Violations Do Not Appear as Expected".

## **Examples**

#### **Avoid Using Empty throw Statements Outside catch Blocks**

```
#include <iostream> 
#include <typeinfo> 
#include <exception> 
void handleException()//function to handle all exception
{
     try {
         throw; // Noncompliant
     }
```

```
 catch (std::bad_cast& e) {
          //...Handle bad_cast...
     }
     catch (std::bad_alloc& e) {
          //...Handle bad_alloc...
     }
     catch(...){
          //...Handle other exceptions
     }
}
void f()
{
     try {
          //...something that might throw...
     }
     catch (...) {
         handleException();
     }
}
```
In this example, the function handleException() raises the current exception by using an empty throw statement, and then directs it to the appropriate catch block. This method of delegating the exception handling works as intended only when the function handleException() is called from within a catch block. The empty throw statement might cause abrupt termination of the program if the function is called in any other scope that does not contain an exception. Polyspace flags the empty throw statement.

#### **Use Empty throw Statement to Handle Exceptions in Multiple Blocks**

```
#include <iostream> 
#include <typeinfo> 
#include <exception> 
void foo()//function to handle all exception
{
     try {
         //...
     }
     catch (std::bad_cast& e) {
         //...Handle bad_cast...
     }
     catch (std::bad_alloc& e) {
         //...Handle bad_alloc...
     }
     catch(std::exception& e){
         //...Handle std::exceptions
         // if exception cannot be handled
         // throw it again
         throw;//Compliant
     }
}
int main(){
     try{
         foo();
     }
     catch(...){
```
<span id="page-1556-0"></span>}

}

This example shows a compliant use of an empty throw statement. The function foo contains a trycatch construct that handles specific exceptions. If the raised exception cannot be handled, foo raises the exception again as an unhandled exception by using an empty throw statement. In main, the function foo is invoked and any unhandled exception arising from foo is handled in a generic  $catch(....)$  block. By using the empty throw statement, the handling of the exception is spread across the catch blocks of foo and main. In this case, the empty throw statement is executed only when there is an exception in the same scope because it is within a catch block. Polyspace does not flag it.

## **Check Information**

**Group:** Exception Handling **Category:** Required

## **Version History**

**Introduced in R2013b**

**R2022a: Using Code Prover to check for coding rule violations is not recommended** *Warns starting in R2022a*

Checking for coding rule violations and computing code metrics by using Code Prover is not recommended. This workflow will be removed in a future release. To check for coding rule violations and to compute code metrics, use Bug Finder. See "Migrate Code Prover Workflows for Checking Coding Standards and Code Metrics to Bug Finder". To see how Bug Finder checks this rule, see MISRA C++:2008 Rule 15-1-3.

## **See Also**

[Check MISRA C++:2008 \(-misra-cpp\)](#page-188-0)

**Topics**

Exceptions shall be raised only after start-up and before termination of the program

## **Description**

**Note** Use Bug Finder instead of Code Prover for checking coding rules. Support for coding rules checking in Code Prover will be removed in a future release. See ["Compatibility Considerations" on](#page-1560-0) [page 10-363.](#page-1560-0)

#### **Rule Definition**

*Exceptions shall be raised only after start-up and before termination of the program.*

#### **Rationale**

In c++, the process of exception handling runs during execution of main(), where exceptions arising in different scopes are handled by exception handlers in the same or adjacent scopes. Before starting the execution of main(), the compiler is in startup phase, and after finishing the execution of main(), the compiler is in termination phase. During these two phases, the compiler performs a set of predefined operations but does not execute any code.

If an exception is raised during either the startup phase or the termination phase, you cannot write an exception handler that the compiler can execute in those phases. For instance, you might implement main() as a function-try-catch block to handle exceptions. The catch blocks in main() can handle only the exceptions raised in main(). None of the catch blocks can handle exceptions raised during startup or termination phase. When such exceptions are raised, the compiler might abnormally terminate the code execution without unwinding the stack. Consider this code where the construction and destruction of the static object obj might cause an exception.

```
class A{
     A(){throw(0);}
    -A(){throw(0)}
};
static A obj;
main(){
     //...
}
```
The static object obj is constructed by calling A() before main() starts, and it is destroyed by calling  $\sim$ A() after main() ends. When A() or  $\sim$ A() raises an exception, no exception handler can be matched with them. Based on the implementation, such an exception can result in program termination without stack unwinding, leading to memory leak and security vulnerabilities.

Avoid operations that might raise an exception in the parts of your code that might be executed before startup or after termination of the program. For instance, avoid operations that might raise exceptions in the constructor and destructor of static or global objects.

#### **Polyspace Implementation**

Polyspace flags global or static variable declaration that uses a callable entity that might raise an exception. For instance:

- Functions: When you call an initializer function or constructor directly to initialize a global or static variable, Polyspace checks whether the function raises an exception and flags the variable declaration if the function might raise an exception. Polyspace deduces whether a function might raise an exception regardless of its exception specification. For instance, If a noexcept constructor raises an exception, Polyspace flags it. If the initializer or constructor calls another function, Polyspace assumes the called function might raise an exception only if it is specified as noexcept(<false>). Some standard library functions, such as the constructor of std::string, uses pointers to functions to perform memory allocation, which might raise exceptions. Polyspace does not flag the variable declaration when these functions are used.
- External function: When you call external functions to initialize a global or static variable, Polyspace flags the declaration if the external function is specified as noexcept (<false>).
- Virtual function: When you call a virtual function to initialize a global or static variable, Polyspace flags it if the virtual function is specified as noexcept(<false>) in any derived class. For instance, if you use a virtual initializer function that is declared as no except ( $\langle \text{true}\rangle$ ) in the base class, and noexcept(<false>) in a subsequent derived class, Polyspace flags it.
- Pointers to function: When you use a pointer to a function to initialize a global or static variable, Polyspace assumes that pointer to function do not raise exceptions.

Polyspace ignores:

- Exceptions raised in destructors
- Exceptions raised in atext() operations

Polyspace also ignores the dynamic context when checking for exceptions. For instance, you might initialize a global or static variable by using function that raises exceptions only in certain dynamic context. Polyspace flags such a declaration even if the exception might never be raised. You can justify such a violation using comments in Polyspace.

#### **Troubleshooting**

If you expect a rule violation but Polyspace does not report it, see "Diagnose Why Coding Standard Violations Do Not Appear as Expected".

### **Examples**

#### **Avoid Exceptions Before main() Starts**

This example shows how Polyspace flags construction or initialization of a global or static variable that might raise an exception. Consider this code where static and global objects are initialized by using various callable entities.

```
#include <stdexcept>
#include <string>
class C
{
public:
    C ( ){throw ( 0 );}
    \simC ( ){throw ( 0 );}
```

```
};
int LibraryFunc(); 
int LibraryFunc_noexcept_false() noexcept(false); 
int LibraryFunc noexcept true() noexcept(true);
int g() noexcept { 
    throw std::runtime_error("dead code");
    return 0;
}
int f() noexcept { 
    return g(); 
}
int init(int a) {
    if (a>10) {
       throw std::runtime_error("invalid case");
    }
    return a;
}
void* alloc(size_t s) noexcept { 
    return new int[s];
}
int a = LibraryFunc() +LibraryFunc_noexcept_true(); // Compliant
int c =LibraryFunc_noexcept_false() + // Noncompliant
LibraryFunc_noexcept_true();
static C static c; \overline{\hspace{1cm}} //Noncompliant
static C static_d; //CompliantC &get_static_c(){
    return static_c;
}
C global_c; //Noncompliant 
int a3 = f(); //Compliant
int b3 = g(); //Noncompliant
int a4 = init(5); //Noncompliant
int b5 = init(20); //Noncompliant
int* arr = (int*)alloc(5); //Noncompliant
int main(){
    //...
}
```
- The global pointer arr is initialized by using the function alloc(). Because alloc() uses new to allocate memory, it can raise an exception when initializing arr during the startup of the program. Polyspace flags the declaration of  $arr$  and highlights the use of new in the function alloc().
- The integer variable b3 is initialized by calling the function g(), which is specified as noexcept. Polyspace deduces that the correct exception specification of  $q()$  is noexcept (false) because it contains a throw() statement. Initializing the global variable b3 by using g() might raise an exception when initializing arr during the startup of the program. Polyspace flags the declaration of b3 and highlights the throw statement in  $g()$ . The declaration of a3 by calling  $f()$  is not flagged. Because f() is a noexcept function that does not throw, and calls another noexcept function, Polyspace deduces that f() does not raise an exception.
- The global variables  $a4$  and  $b5$  are initialized by calling the function  $init()$ . The function init() might raise an exception in certain cases, depending on the context. Because Polyspace deduces the exception specification of a function statically, it assumes that init() might raise an exception regardless of context. Consequently, Polyspace flags the declarations of both a4 and b5, even though init() raises an exception only when initializing b5.
- <span id="page-1560-0"></span>• The global variable global int is initialized by calling two external functions. The external function LibraryFunc\_noexcept\_false() is specified as noexcept(false) and Polyspace assumes that this external function might raise an exception. Polyspace flags the declaration of global\_int. Polyspace does not flag the declaration of a because it is initialized by calling external functions that are not specified as noexcept(false).
- The static variable static c and the nonstatic global variable global cis declared and initialized by using the constructor of the class C, which might raise an exception. Polyspace flags the declarations of these variables and highlights the throw() statement in the constructor of class C. Polyspace does not flag the declaration of the unused static variable static\_d, even though its constructor might raise an exception. Because it is unused, static\_d is not initialized and its constructor is not called. Its declaration does not raise any exception.

## **Check Information**

**Group:** Templates **Category:** Required

## **Version History**

**Introduced in R2020b**

#### **R2022a: Using Code Prover to check for coding rule violations is not recommended** *Warns starting in R2022a*

Checking for coding rule violations and computing code metrics by using Code Prover is not recommended. This workflow will be removed in a future release. To check for coding rule violations and to compute code metrics, use Bug Finder. See "Migrate Code Prover Workflows for Checking Coding Standards and Code Metrics to Bug Finder". To see how Bug Finder checks this rule, see MISRA C++:2008 Rule 15-3-1.

### **See Also**

[Check MISRA C++:2008 \(-misra-cpp\)](#page-188-0)

**Topics**

<span id="page-1561-0"></span>There should be at least one exception handler to catch all otherwise unhandled exceptions

## **Description**

**Note** Use Bug Finder instead of Code Prover for checking coding rules. Support for coding rules checking in Code Prover will be removed in a future release. See "Compatibility Considerations" on page 10-364.

#### **Rule Definition**

*There should be at least one exception handler to catch all otherwise unhandled exceptions.*

#### **Polyspace Implementation**

The checker reports a violation if any of these conditions are true:

- There is no try/catch in the main function.
- The catch block does not include a catch-all (catch(...)) handler block.

The rule is not checked if a main function does not exist.

The checker does not determine if an exception of an unhandled type eventually propagates to main.

#### **Troubleshooting**

If you expect a rule violation but Polyspace does not report it, see "Diagnose Why Coding Standard Violations Do Not Appear as Expected".

## **Check Information**

**Group:** Exception Handling **Category:** Advisory

## **Version History**

**Introduced in R2013b**

#### **R2022a: Using Code Prover to check for coding rule violations is not recommended** *Warns starting in R2022a*

Checking for coding rule violations and computing code metrics by using Code Prover is not recommended. This workflow will be removed in a future release. To check for coding rule violations and to compute code metrics, use Bug Finder. See "Migrate Code Prover Workflows for Checking Coding Standards and Code Metrics to Bug Finder". To see how Bug Finder checks this rule, see MISRA C++:2008 Rule 15-3-2.

## **See Also**

[Check MISRA C++:2008 \(-misra-cpp\)](#page-188-0)

#### **Topics**

Handlers of a function-try-block implementation of a class constructor or destructor shall not reference non-static members from this class or its bases

## **Description**

**Note** Use Bug Finder instead of Code Prover for checking coding rules. Support for coding rules checking in Code Prover will be removed in a future release. See ["Compatibility Considerations" on](#page-1565-0) [page 10-368.](#page-1565-0)

#### **Rule Definition**

*Handlers of a function-try-block implementation of a class constructor or destructor shall not reference non-static members from this class or its bases.*

#### **Rationale**

The handler catch blocks of a function try block handle exception that are raised from the body of the function and the initializer list. When used in class constructors and destructors, these catch blocks might handle exceptions that arise during the creation or destruction of the class nonstatic members. That is, the catch blocks might be executed before or after the lifetime of the nonstatic members of a class. If the nonstatic members of a class are accessed in such catch blocks, the compiler might attempt to access objects that are not created yet or already deleted, which is undefined behavior. For instance:

class C{

```
 private:
     int* inptr_x;
     public:
    C() try: inptr_x(new int){}
    catch(...){
        intptr_x = nullptr; //...
     }
};
```
Here, the constructor of C is implemented by using a function try block to handle any exception arising from the memory allocation operation in the initializer list. In the catch block of this function-try block, the class member  $C$ . intptr  $x$  is accessed. The catch block executes when the memory allocation for  $intptr \times$  failed. That is, the catch block attempts to access the member before its lifetime, which is undefined behavior.

To avoid undefined behavior, avoid using the nonstatic data members or base classes of an object in the catch block of the function-try-block implementation of its constructors and destructor.

#### **Polyspace Implementation**

If a statement in the catch block of a constructor or destructor function-try block accesses any of these, Polyspace flags the statement:

- The nonstatic members of the object
- The base classes of the object
- The nonstatic members of the base classes

#### **Troubleshooting**

If you expect a rule violation but Polyspace does not report it, see "Diagnose Why Coding Standard Violations Do Not Appear as Expected".

## **Examples**

#### **Avoid Accessing Nonstatic Members of Classes in function-trycatch Blocks**

```
#include<cstdint>
class B
{
public:
     B ( ) try: x(0){/*...*/}
     catch ( ... )
     {
        if ( 0 = x )\{7^*, . . . ^*/\} //Noncompliant
         //...
     }
     ~B ( ) try{/*...*/}
     catch ( ... )
     {
        if ( 0 = x ){/ * ... * / } //Noncompliant
         //...
        else if (sb == 1){7*...*/} //Compliant
         //.... 
     }
public:
     static int32_t sb;
protected:
    int32_t x;
};
class D : public B
{
public:
     D ( ) try: B(),y{0}{/*...*/}
     catch ( ... )
     {
        if ( 0 == x ){/*...*/} //Noncompliant
         //...
        else if (y == 1){{/*...*/} //Noncompliant
         //...
     }
     ~D ( )try {/*...*/}
     catch ( ... )
     {
        if ( 0 == x ) \{/*...*/\} //Noncompliant
         //...
     }
protected:
```

```
 int32_t y;
};
```
In this example, the constructors and destructors of B and D are implemented by using function-try blocks. The catch blocks of these function-try blocks access the nonstatic members of the class and its base class. Polyspace flags accessing these nonstatic members in the catch blocks. Because the lifetime of static members is greater than the lifetime of the object itself, Polyspace does not flag accessing static objects in these catch blocks.

## **Check Information**

**Group:** Exception Handling **Category:** Required

## **Version History**

**Introduced in R2013b**

#### **R2022a: Using Code Prover to check for coding rule violations is not recommended** *Warns starting in R2022a*

Checking for coding rule violations and computing code metrics by using Code Prover is not recommended. This workflow will be removed in a future release. To check for coding rule violations and to compute code metrics, use Bug Finder. See "Migrate Code Prover Workflows for Checking Coding Standards and Code Metrics to Bug Finder". To see how Bug Finder checks this rule, see MISRA C++:2008 Rule 15-3-3.

## **See Also**

[Check MISRA C++:2008 \(-misra-cpp\)](#page-188-0)

#### **Topics**

Each exception explicitly thrown in the code shall have a handler of a compatible type in all call paths that could lead to that point

## **Description**

**Note** Use Bug Finder instead of Code Prover for checking coding rules. Support for coding rules checking in Code Prover will be removed in a future release. See ["Compatibility Considerations" on](#page-1569-0) [page 10-372.](#page-1569-0)

#### **Rule Definition**

*Each exception explicitly thrown in the code shall have a handler of a compatible type in all call paths that could lead to that point.*

#### **Rationale**

In C++, when an operation raises an exception, the compiler tries to match the exception with a compatible exception handler in the current and adjacent scopes. If no compatible exception handler for a raised exception exists, the compiler invokes the function std::terminate() implicitly. The function std::terminate() terminates the program execution in an implementation-defined manner. That is, the exact process of program termination depends on the particular set of software and hardware that you use. For instance, std::terminate() might invoke std::abort() to abnormally abort the execution without unwinding the stack. If the stack is not unwound before program termination, then the destructors of the variables in the stack are not invoked, leading to resource leak and security vulnerabilities.

Consider this code where multiple exceptions are raised in the try block of code.

```
class General{/*... */};
class Specific : public General{/*...*/};
class Different{}
void foo() noexcept
{
     try{
          //...
         throw(General e);
         //..
         throw( Specific e);
         // ...
         throw(Different e);
     }
     catch (General& b){
     }
}
```
The catch block of code accepts references to the base class General. This catch block is compatible with exceptions of the base class General and the derived class Specific. The exception of class Different does not have a compatible handler. This unhandled exception violates this rule and might result in resource leaks and security vulnerabilities.

Because unhandled exceptions can lead to resource leak and security vulnerabilities, match the explicitly raised exceptions in your code with a compatible handler.

#### **Polyspace Implementation**

- Polyspace flags a throw statement in a function if a compatible catch statement is absent in the call path of the function. If the function is not specified as noexcept, Polyspace ignores it if its call path lacks an entry point like main().
- Polyspace flags a throw statement that uses a catch( $\hat{\mathcal{A}}\epsilon$ ) statement to handle the raised exceptions.
- Polyspace does not flag rethrow statements, that is, throw statements within catch blocks.
- You might have compatible catch blocks for the throw statements in your function in a nested trycatch block Polyspace ignores nested try-catch blocks. Justify throw statements that have compatible catch blocks in a nested structure by using comments. Alternatively, use a single level of try-catch in your functions.

#### **Troubleshooting**

If you expect a rule violation but Polyspace does not report it, see "Diagnose Why Coding Standard Violations Do Not Appear as Expected".

## **Examples**

#### **Match throw Statements with Compatible Catch Blocks**

This example shows how Polyspace flags operations that raise exceptions without any compatible handler. Consider this code.

```
#include <stdexcept>
```

```
class MyException : public std:: runtime error {
public:
     MyException() : std::runtime_error("MyException") {}
};
void ThrowingFunc() {
     throw MyException(); //Noncompliant
}
void CompliantCaller() {
     try {
         ThrowingFunc();
     } catch (std::exception& e) {
        /* ... */
     }
}
void NoncompliantCaller() {
     ThrowingFunc(); 
}
int main(void) {
     CompliantCaller();
     NoncompliantCaller(); 
}
```

```
void GenericHandler() {
     try {
         throw MyException(); //Noncompliant
     } catch (...) { 
         /* ... */
     }
}
void TrueNoexcept() noexcept {
     try {
         throw MyException();//Compliant
     } catch (std::exception& e) {
        /* . . . */
     }
}
void NotNoexcept() noexcept {
     try {
         throw MyException(); //Noncompliant
     } catch (std::logic_error& e) {
        /* \t . . . */ }
}
```
- The function ThrowingFunc () raises an exception. This function has multiple call paths:
	- main()->CompliantCaller()->ThrowingFunc(): In this call path, the function CompliantCaller() has a catch block that is compatible with the exception raised by ThrowingFunc(). This call path is compliant with the rule.
	- main()->NoncompliantCaller()->ThrowingFunc(): In this call path, there are no compatible handlers for the exception raised by ThrowingFunc(). Polyspace flags the throw statement in ThrowingFunc() and highlights the call path in the code.

The function main() is the entry point for both of these call paths. If main() is commented out, Polyspace ignores both of these call paths. If you want to analyze a call path that lacks an entry point, specify the top most calling function as noexcept.

- The function GenericHandler() raises an exception by using a throw statement and handles the raised exception by using a generic catch-all block. Because Polyspace considers such catchall handler to be incompatible with exceptions that are raised by explicit throw statements, Polyspace flags the throw statement in GenericHandler().
- The noexcept function TrueNoexcept() contains an explicit throwstatement and a catch block of compatible type. Because this throw statement is matched with a compatible catch block, it is compliant with the rule.
- The noexcept function NotNoexcept() contains an explicit throw statement, but the catch block is not compatible with the raised exception. Because this throw statement is not matched with a compatible catch block, Polyspace flags the throw statement in NotNoexcept ().

## **Check Information**

**Group:** Exception Handling **Category:** Required

## <span id="page-1569-0"></span>**Version History**

**Introduced in R2020b**

#### **R2022a: Using Code Prover to check for coding rule violations is not recommended**

*Warns starting in R2022a*

Checking for coding rule violations and computing code metrics by using Code Prover is not recommended. This workflow will be removed in a future release. To check for coding rule violations and to compute code metrics, use Bug Finder. See "Migrate Code Prover Workflows for Checking Coding Standards and Code Metrics to Bug Finder". To see how Bug Finder checks this rule, see MISRA C++:2008 Rule 15-3-4.

## **See Also**

[Check MISRA C++:2008 \(-misra-cpp\)](#page-188-0)

#### **Topics**

A class type exception shall always be caught by reference

## **Description**

**Note** Use Bug Finder instead of Code Prover for checking coding rules. Support for coding rules checking in Code Prover will be removed in a future release. See ["Compatibility Considerations" on](#page-1572-0) [page 10-375.](#page-1572-0)

#### **Rule Definition**

*A class type exception shall always be caught by reference.*

#### **Rationale**

If a class type exception is caught by value, the exception object might be sliced. For instance:

```
class baseException(); 
class derivedException : public baseException {}; 
void foo() { 
     try { 
          //... 
         throw derivedException(); 
     } 
     catch (baseException e) { //slices the thrown exception 
          //... 
     } 
}
```
When the catch block in  $foo()$  catches the derivedException object, you might expect the object to remain a derivedException object. Because the object is caught by value, it is sliced to a baseException object. Unintended object slicing risks unexpected code behavior at runtime. To avoid object slicing, catch class type exceptions by reference or const reference.

#### **Polyspace Implementation**

Polyspace flags catch statements where class type exceptions are caught by value.

#### **Troubleshooting**

If you expect a rule violation but Polyspace does not report it, see "Diagnose Why Coding Standard Violations Do Not Appear as Expected".

## **Examples**

#### **Catch Exceptions by Reference**

```
#include <exception> 
#include <iostream>
```

```
class baseException : public std::exception { 
public: 
     baseException() : exception() {} 
     const char* what() const noexcept(true) override { 
         return "Base Exception Object"; 
     } 
}; 
class derivedException : public baseException { 
public: 
     derivedException() : baseException() {} 
     const char* what() const noexcept(true) override { 
         return "Derived Exception Object"; 
     } 
}; 
class exampleException{}; 
void foo() { 
     try { 
         throw derivedException(); 
     } 
     catch (baseException e) { //Noncompliant 
         std::cout << e.what(); 
     } 
     catch (derivedException e) { //Noncompliant 
        std::count \leq e.what);
     } 
     catch (exampleException e) { //Noncompliant 
     } 
     catch (baseException &e) { //Compliant 
         std::cout << e.what(); 
     } 
     catch (const baseException &e) { //Compliant 
         std::cout << e.what(); 
     } 
     catch (derivedException &e) { //Compliant 
        std::count \leq e.what();
     } 
     catch (const derivedException &e) { //Compliant 
        std::count \leq e.what();
     } 
}
```
In this example, Polyspace flags the catch blocks that catches exception objects by value. For instance:

- Catch blocks for exceptions of type baseException, derivedException, and exampleException are noncompliant because the thrown class type exception is caught by value. These blocks might slice the exception objects.
- Catch blocks for exceptions of type baseException &, const baseException &, derivedException &, and const derivedException & are compliant because the class type exception is caught by reference or const reference.

## <span id="page-1572-0"></span>**Check Information**

**Group:** Exception Handling **Category:** Required

## **Version History**

**Introduced in R2013b**

#### **R2022a: Using Code Prover to check for coding rule violations is not recommended** *Warns starting in R2022a*

Checking for coding rule violations and computing code metrics by using Code Prover is not recommended. This workflow will be removed in a future release. To check for coding rule violations and to compute code metrics, use Bug Finder. See "Migrate Code Prover Workflows for Checking Coding Standards and Code Metrics to Bug Finder". To see how Bug Finder checks this rule, see MISRA C++:2008 Rule 15-3-5.

## **See Also**

[Check MISRA C++:2008 \(-misra-cpp\)](#page-188-0)

#### **Topics**

Where multiple handlers are provided in a single try-catch statement or function-try-block for a derived class and some or all of its bases, the handlers shall be ordered most-derived to base class

## **Description**

**Note** Use Bug Finder instead of Code Prover for checking coding rules. Support for coding rules checking in Code Prover will be removed in a future release. See ["Compatibility Considerations" on](#page-1574-0) [page 10-377.](#page-1574-0)

#### **Rule Definition**

*Where multiple handlers are provided in a single try-catch statement or function-try-block for a derived class and some or all of its bases, the handlers shall be ordered most-derived to base class.*

#### **Rationale**

In a try-catch or function-try block, exception objects of a derived class match to handler catch blocks that accept the base class. If you place handlers of the base exception class before handlers of the derived exception class, the base class handler handles both base and derived class exceptions. The derived class handler becomes unreachable code, which is unexpected behavior. When using a class hierarchy to raise exceptions, make sure that the handler of a derived class precedes the handler of a base class.

#### **Polyspace Implementation**

Polyspace flags a handler block if it follows a handler of a base class.

#### **Troubleshooting**

If you expect a rule violation but Polyspace does not report it, see "Diagnose Why Coding Standard Violations Do Not Appear as Expected".

## **Examples**

#### **Order Handler Blocks from most Derived to Base Class**

```
#include<exception>
// classes used for exception handling
class MathError { };
class NotANumber: public MathError { };
class DivideByZero: public NotANumber{};
void bar(void){
     try
     {
         // ...
     }
     catch ( MathError &e ) 
     {
```

```
 // ...
     }
     catch ( NotANumber &nan ) // Noncompliant
     {
         // Unreachable Code
     }
     catch (DivideByZero &dbz)//Noncompliant
     {
         //Unreachable Code
     }
}
```
In this example, three classes in a hierarchy might arise in the try block. The handler catch blocks handle the exceptions.

- The block catch ( NotANumber &nan ) follows the handler of its base class catch ( MathError &e ). Because the exception of class NotANumber also matches to the handler catch ( MathError &e ), the handler block catch ( NotANumber &nan ) becomes unreachable code. The order of this block is noncompliant with this rule. Polyspace flags the handler block.
- The block catch ( DivideByZero &dbz ) becomes unreachable code because exceptions of the class DivideByZero match to the preceding handlers of its base classes. Polyspace flags the handler block catch ( DivideByZero &dbz ).

## **Check Information**

**Group:** Exception Handling **Category:** Required

## **Version History**

**Introduced in R2013b**

#### **R2022a: Using Code Prover to check for coding rule violations is not recommended** *Warns starting in R2022a*

Checking for coding rule violations and computing code metrics by using Code Prover is not recommended. This workflow will be removed in a future release. To check for coding rule violations and to compute code metrics, use Bug Finder. See "Migrate Code Prover Workflows for Checking Coding Standards and Code Metrics to Bug Finder". To see how Bug Finder checks this rule, see MISRA C++:2008 Rule 15-3-6.

## **See Also**

[Check MISRA C++:2008 \(-misra-cpp\)](#page-188-0)

#### **Topics**

Where multiple handlers are provided in a single try-catch statement or function-try-block, any ellipsis (catch-all) handler shall occur last

## **Description**

**Note** Use Bug Finder instead of Code Prover for checking coding rules. Support for coding rules checking in Code Prover will be removed in a future release. See ["Compatibility Considerations" on](#page-1576-0) [page 10-379.](#page-1576-0)

#### **Rule Definition**

*Where multiple handlers are provided in a single try-catch statement or function-try-block, any ellipsis (catch-all) handler shall occur last.*

#### **Rationale**

In a try-catch statement or function-try block, the compiler matches the raised exception with a catch() handler. The catch( $\hat{a} \in \{\}$ ) handler matches any exception. Handlers after the catch-all handler within the same try-catch statement or function try-block are ignored by the compiler during the exception handling process and are unreachable code.

Having a handler after the catch-all handler might result in developer confusion as to why certain intended handlers are not being executed. Likewise, the catch-all handler might not handle the exception in the way the developer intends, resulting in confusion.

#### **Polyspace Implementation**

Polyspace raises this defect whenever a handler appears after the catch-all handler within the trycatch statement or function try-block.

#### **Troubleshooting**

If you expect a rule violation but Polyspace does not report it, see "Diagnose Why Coding Standard Violations Do Not Appear as Expected".

## **Examples**

#### **Handlers After the Catch-All Handler Are Noncompliant**

```
#include <iostream>
#include <exception>
using namespace std;
int main()
{
     try
     {
```

```
 //some code
 } catch(exception& e1) { //Compliant
    //...
 } catch(...) { //Compliant
    //...
 } catch(exception& e2) { //Noncompliant
    //...
 }
 }
 return 0;
```
Because the catch (exception& e2) handler comes after the catch( $\hat{a} \in \{ \}$ ) handler, Polyspace flags the handler before the catch-all handler as noncompliant. This issue might result in a compilation error.

## **Check Information**

}

**Group:** Exception Handling **Category:** Required

## **Version History**

**Introduced in R2013b**

#### **R2022a: Using Code Prover to check for coding rule violations is not recommended** *Warns starting in R2022a*

Checking for coding rule violations and computing code metrics by using Code Prover is not recommended. This workflow will be removed in a future release. To check for coding rule violations and to compute code metrics, use Bug Finder. See "Migrate Code Prover Workflows for Checking Coding Standards and Code Metrics to Bug Finder". To see how Bug Finder checks this rule, see MISRA C++:2008 Rule 15-3-7.

## **See Also**

[Check MISRA C++:2008 \(-misra-cpp\)](#page-188-0)

#### **Topics**

If a function is declared with an exception-specification, then all declarations of the same function (in other translation units) shall be declared with the same set of type-ids

## **Description**

*This checker is deactivated in a default Polyspace* as You Code *analysis . See "Checkers Deactivated in Polyspace as You Code Analysis"*.

**Note** Use Bug Finder instead of Code Prover for checking coding rules. Support for coding rules checking in Code Prover will be removed in a future release. See ["Compatibility Considerations" on](#page-1578-0) [page 10-381.](#page-1578-0)

#### **Rule Definition**

*If a function is declared with an exception-specification, then all declarations of the same function (in other translation units) shall be declared with the same set of type-ids.*

#### **Rationale**

Declaring a function with different exception specification in different source files leads to undefined behavior.

#### **Polyspace Implementation**

Polyspace reports a violation is there is a mismatch in the exception specification of a function in different source files.

#### **Troubleshooting**

If you expect a rule violation but Polyspace does not report it, see "Diagnose Why Coding Standard Violations Do Not Appear as Expected".

## **Examples**

#### **Mismatched Exception Specification**

In this example, the function foo() is specified to raise std::bad\_alloc exceptions in src1.cpp. In another file src2.cpp, foo() is specified to raise std::exception, perhaps inadvertently. The mismatch leads to undefined behavior in the function bar(). Polyspace reports a violation of this rule.

```
//src1.cpp
#include<new>
void foo() throw(std::bad_alloc){
     try{
    int *D1 = new int[50]; }catch(...){
         //....
         std::bad_alloc e;
         throw e;
     }
}
                                             //src2.cpp
                                             #include<new>
                                             #include<stdexcept>
                                             extern bool condition();
                                             extern void foo() throw(std::exception);//Noncomplian
                                             void bar() {
                                                   foo();
                                             }
```
### **Check Information**

**Group:** Exception Handling **Category:** Required

## **Version History**

**Introduced in R2013b**

#### **R2022a: Using Code Prover to check for coding rule violations is not recommended** *Warns starting in R2022a*

Checking for coding rule violations and computing code metrics by using Code Prover is not recommended. This workflow will be removed in a future release. To check for coding rule violations and to compute code metrics, use Bug Finder. See "Migrate Code Prover Workflows for Checking Coding Standards and Code Metrics to Bug Finder". To see how Bug Finder checks this rule, see MISRA C++:2008 Rule 15-4-1.

### **See Also**

[Check MISRA C++:2008 \(-misra-cpp\)](#page-188-0)

**Topics**

<span id="page-1579-0"></span>A class destructor shall not exit with an exception

## **Description**

**Note** Use Bug Finder instead of Code Prover for checking coding rules. Support for coding rules checking in Code Prover will be removed in a future release. See "Compatibility Considerations" on page 10-382.

#### **Rule Definition**

*A class destructor shall not exit with an exception.*

#### **Polyspace Implementation**

The checker flags exceptions thrown in the body of the destructor. If the destructor calls another function, the checker does not detect if that function throws an exception.

The checker does not detect these situations:

• A catch statement does not catch exceptions of all types that are thrown.

The checker considers the presence of a catch statement corresponding to a try block as indication that an exception is caught.

• throw statements inside catch blocks

#### **Troubleshooting**

If you expect a rule violation but Polyspace does not report it, see "Diagnose Why Coding Standard Violations Do Not Appear as Expected".

### **Check Information**

**Group:** Exception Handling **Category:** Required

## **Version History**

**Introduced in R2013b**

**R2022a: Using Code Prover to check for coding rule violations is not recommended** *Warns starting in R2022a*

Checking for coding rule violations and computing code metrics by using Code Prover is not recommended. This workflow will be removed in a future release. To check for coding rule violations and to compute code metrics, use Bug Finder. See "Migrate Code Prover Workflows for Checking Coding Standards and Code Metrics to Bug Finder". To see how Bug Finder checks this rule, see MISRA C++:2008 Rule 15-5-1.

## **See Also**

[Check MISRA C++:2008 \(-misra-cpp\)](#page-188-0)

### **Topics**

Where a function's declaration includes an exception-specification, the function shall only be capable of throwing exceptions of the indicated type(s)

## **Description**

**Note** Use Bug Finder instead of Code Prover for checking coding rules. Support for coding rules checking in Code Prover will be removed in a future release. See "Compatibility Considerations" on page 10-384.

#### **Rule Definition**

*Where a function's declaration includes an exception-specification, the function shall only be capable of throwing exceptions of the indicated type(s).*

#### **Polyspace Implementation**

The checker flags situations where the data type of the exception thrown does not match the exception type listed in the function specification.

For instance:

```
void goo ( ) throw ( Exception )
   { 
     throw 21; // Non-compliant - int is not listed
   }
```
The checker limits detection to throw statements that are in the body of the function. If the function calls another function, the checker does not detect if the called function throws an exception.

The checker does not detect throw statements inside catch blocks.

#### **Troubleshooting**

If you expect a rule violation but Polyspace does not report it, see "Diagnose Why Coding Standard Violations Do Not Appear as Expected".

## **Check Information**

**Group:** Exception Handling **Category:** Required

## **Version History**

**Introduced in R2013b**

**R2022a: Using Code Prover to check for coding rule violations is not recommended** *Warns starting in R2022a*

Checking for coding rule violations and computing code metrics by using Code Prover is not recommended. This workflow will be removed in a future release. To check for coding rule violations and to compute code metrics, use Bug Finder. See "Migrate Code Prover Workflows for Checking Coding Standards and Code Metrics to Bug Finder". To see how Bug Finder checks this rule, see MISRA C++:2008 Rule 15-5-2.

### **See Also**

[Check MISRA C++:2008 \(-misra-cpp\)](#page-188-0)

#### **Topics**

The terminate() function shall not be called implicitly

## **Description**

**Note** Use Bug Finder instead of Code Prover for checking coding rules. Support for coding rules checking in Code Prover will be removed in a future release. See ["Compatibility Considerations" on](#page-1584-0) [page 10-387.](#page-1584-0)

#### **Rule Definition**

*The terminate() function shall not be called implicitly.*

#### **Polyspace Implementation**

The checker flags situations that might result in calling the function std::terminate() implicitly. These situations might include:

- An exception escapes uncaught. This also violates [MISRA C++:2008 Rule 15-3-2](#page-1561-0). For instance:
	- Before an exception is caught, it escapes through another function that throws an uncaught exception. For instance, a catch statement or exception handler invokes a copy constructor that throws an uncaught exception.
	- An empty throw expression raises an uncaught exception again.
- A class destructor raises an exception. Exceptions in destructors also violates [MISRA C++:2008](#page-1579-0) [Rule 15-5-1](#page-1579-0).
- A termination handler that is passed to  $std$ : : atexit raises an unhandled exception.

#### **Troubleshooting**

If you expect a rule violation but Polyspace does not report it, see "Diagnose Why Coding Standard Violations Do Not Appear as Expected".

## **Examples**

#### **Avoid Unhandled Exceptions**

```
#include <stdexcept>
#include <new>
class obj
{
public:
     obj() noexcept(false){}
     obj(const obj& a){
          //...
          throw -1;
     }
    \simobj()
```
```
 {
         try{
              // ...
              throw std::runtime_error("Error2"); // Noncompliant
         }catch(std::bad_alloc& e){
         }
     }
};
obj globalObject;
void atexit_handler(){//Noncompliant
     throw std::runtime_error("Error in atexit function");
}
void main(){//Noncompliant
     try{
         //...
         obj localObject = globalObject;
        std::atexit(atexit handler);
     }catch(std::exception& e){
     }
}
```
In this example, Polyspace flags unhandled exceptions because they result in implicit calls to std::terminate().

- The destructor  $\sim$ obj() does not catch the exception raised by the throw statement. The unhandled exception in the destructor results in abrupt termination of the program through an implicit call to  $std$ ::terminate. Polyspace flags the throw statement in the destructor of obj.
- The main () function does not handle all exceptions raised in the code. Because an unhandled exception might result in an implicit call to  $std:$ : terminate(), Polyspace flags the main() function.
- The termination handler atexit handler raises an uncaught exception. The function atexit handler executes after the main finishes execution. Unhandled exceptions in this function cannot be handled elsewhere, leading to an implicit call to  $std::terninate()$ . Polyspace flags the function.

## **Check Information**

**Group:** Exception Handling **Category:** Required

## **Version History**

**Introduced in R2018a**

### **R2022a: Using Code Prover to check for coding rule violations is not recommended** *Warns starting in R2022a*

Checking for coding rule violations and computing code metrics by using Code Prover is not recommended. This workflow will be removed in a future release. To check for coding rule violations and to compute code metrics, use Bug Finder. See "Migrate Code Prover Workflows for Checking Coding Standards and Code Metrics to Bug Finder". To see how Bug Finder checks this rule, see MISRA C++:2008 Rule 15-5-3.

## **See Also**

[Check MISRA C++:2008 \(-misra-cpp\)](#page-188-0)

## **Topics**

#include directives in a file shall only be preceded by other preprocessor directives or comments

## **Description**

**Note** Use Bug Finder instead of Code Prover for checking coding rules. Support for coding rules checking in Code Prover will be removed in a future release. See ["Compatibility Considerations" on](#page-1587-0) [page 10-390.](#page-1587-0)

## **Rule Definition**

*#include directives in a file shall only be preceded by other preprocessor directives or comments.*

### **Rationale**

Grouping all #include preprocessor directives at the beginning of the source file makes the code more readable. #include directives might include header files where macros are defined. If you use such a macro before including its definition, you might encounter unexpected code behavior.

### **Polyspace Implementation**

Polyspace raises this defect when an #include directive comes after any code that is not a comment or preprocessor directive. Polyspace ignores code that is hidden by using conditional compilation directives such as #if or #ifdef. Polyspace does not report a violation of this rule when an #include directive is located within an extern "C" block.

### **Troubleshooting**

If you expect a rule violation but Polyspace does not report it, see "Diagnose Why Coding Standard Violations Do Not Appear as Expected".

## **Examples**

### **#include Directive Preceded by Noncompliant Code**

```
//this comment is compliant //Compliant
/*
    This comment is compliant
*/
#ifndef TESTING_H //Compliant
#define TESTING H
#include <iostream> //Compliant 
using namespace std;<br>
\#include <exception> //Noncompliant
#include <exception>
```
#### #endif

Because an include directive follows a code statement that is neither a preprocessor directive nor a comment, Polyspace flags the include directive.

## <span id="page-1587-0"></span>**Check Information**

**Group:** Preprocessing Directives **Category:** Required

## **Version History**

**Introduced in R2013b**

### **R2022a: Using Code Prover to check for coding rule violations is not recommended** *Warns starting in R2022a*

Checking for coding rule violations and computing code metrics by using Code Prover is not recommended. This workflow will be removed in a future release. To check for coding rule violations and to compute code metrics, use Bug Finder. See "Migrate Code Prover Workflows for Checking Coding Standards and Code Metrics to Bug Finder". To see how Bug Finder checks this rule, see MISRA C++:2008 Rule 16-0-1.

## **See Also**

[Check MISRA C++:2008 \(-misra-cpp\)](#page-188-0)

**Topics**

Macros shall only be #define 'd or #undef 'd in the global namespace

## **Description**

**Note** Use Bug Finder instead of Code Prover for checking coding rules. Support for coding rules checking in Code Prover will be removed in a future release. See ["Compatibility Considerations" on](#page-1589-0) [page 10-392.](#page-1589-0)

## **Rule Definition**

*Macros shall only be #define 'd or #undef 'd in the global namespace.*

### **Rationale**

If you define or undefine macros in a local namespace, you might expect the macro to be valid only in the local namespace. But macros do not follow the scoping mechanism. Instead, the compiler replaces all occurrences of a macro by its defined value beginning at the #define statement until the end of file or until the macro is redefined. This behavior of macros might be contrary to developer expectation and might cause logic errors that result in bugs.

### **Polyspace Implementation**

Polyspace flags a #define or #undef statement that is placed within a block instead of in the global namespace.

### **Troubleshooting**

If you expect a rule violation but Polyspace does not report it, see "Diagnose Why Coding Standard Violations Do Not Appear as Expected".

## **Examples**

### **Avoid Macros in Local Namespaces**

```
#include<cstdlib>
#define HCUT 1
namespace unnormalized{
     #define HCUT 6582 //Noncompliant
     void foo(){
         //...
     }
};
void bar(){
    int intEnergy = HCUT*10;
     //HCUT is 6582, you might expect HCUT=1;
}
namespace uniteV{
    const double hcut = 6582; //eV
```

```
 void foo(){
     }
};
```
In this example, different values of HCUT are defined, perhaps to accommodate code written by using different systems of unit. You might expect the definition of HCUT in the namespace unnormalized to remain limited to the namespace. But the value of HCUT remains 6582 until the end of file. For instance, in the function bar, you might expect that HCUT is one, but the value of HCUT remains 6582, which might cause logic error, unexpected results, and bugs. Polyspace flags the #define statement within the local namespace.

To implement constants that might have different values in different scopes, use const variables, as shown in the namespace uniteV. Avoid using macros to represent constants that might require different values in different scopes.

## **Check Information**

**Group:** Preprocessing Directives **Category:** Required

## **Version History**

**Introduced in R2013b**

**R2022a: Using Code Prover to check for coding rule violations is not recommended** *Warns starting in R2022a*

Checking for coding rule violations and computing code metrics by using Code Prover is not recommended. This workflow will be removed in a future release. To check for coding rule violations and to compute code metrics, use Bug Finder. See "Migrate Code Prover Workflows for Checking Coding Standards and Code Metrics to Bug Finder". To see how Bug Finder checks this rule, see MISRA C++:2008 Rule 16-0-2.

## **See Also**

[Check MISRA C++:2008 \(-misra-cpp\)](#page-188-0)

## **Topics**

#undef shall not be used

## **Description**

**Note** Use Bug Finder instead of Code Prover for checking coding rules. Support for coding rules checking in Code Prover will be removed in a future release. See "Compatibility Considerations" on page 10-393.

## **Rule Definition**

*#undef shall not be used.*

### **Troubleshooting**

If you expect a rule violation but Polyspace does not report it, see "Diagnose Why Coding Standard Violations Do Not Appear as Expected".

## **Check Information**

**Group:** Preprocessing Directives **Category:** Required

## **Version History**

**Introduced in R2013b**

#### **R2022a: Using Code Prover to check for coding rule violations is not recommended** *Warns starting in R2022a*

Checking for coding rule violations and computing code metrics by using Code Prover is not recommended. This workflow will be removed in a future release. To check for coding rule violations and to compute code metrics, use Bug Finder. See "Migrate Code Prover Workflows for Checking Coding Standards and Code Metrics to Bug Finder". To see how Bug Finder checks this rule, see MISRA C++:2008 Rule 16-0-3.

## **See Also**

[Check MISRA C++:2008 \(-misra-cpp\)](#page-188-0)

### **Topics**

Function-like macros shall not be defined

## **Description**

**Note** Use Bug Finder instead of Code Prover for checking coding rules. Support for coding rules checking in Code Prover will be removed in a future release. See "Compatibility Considerations" on page 10-394.

### **Rule Definition**

*Function-like macros shall not be defined.*

### **Troubleshooting**

If you expect a rule violation but Polyspace does not report it, see "Diagnose Why Coding Standard Violations Do Not Appear as Expected".

## **Check Information**

**Group:** Preprocessing Directives **Category:** Required

## **Version History**

**Introduced in R2013b**

#### **R2022a: Using Code Prover to check for coding rule violations is not recommended** *Warns starting in R2022a*

Checking for coding rule violations and computing code metrics by using Code Prover is not recommended. This workflow will be removed in a future release. To check for coding rule violations and to compute code metrics, use Bug Finder. See "Migrate Code Prover Workflows for Checking Coding Standards and Code Metrics to Bug Finder". To see how Bug Finder checks this rule, see MISRA C++:2008 Rule 16-0-4.

## **See Also**

[Check MISRA C++:2008 \(-misra-cpp\)](#page-188-0)

### **Topics**

Arguments to a function-like macro shall not contain tokens that look like preprocessing directives

## **Description**

**Note** Use Bug Finder instead of Code Prover for checking coding rules. Support for coding rules checking in Code Prover will be removed in a future release. See ["Compatibility Considerations" on](#page-1593-0) [page 10-396.](#page-1593-0)

## **Rule Definition**

*Arguments to a function-like macro shall not contain tokens that look like preprocessing directives.*

### **Rationale**

When a compiler encounters function-like macros, it replaces the argument of the macro into the replacement code. If the argument contains a token that looks like preprocessing directives, the replacement process during macro expansion is undefined. Depending on the environment, such a function-like macro might behave in unexpected ways, leading to errors and bugs.

### **Polyspace Implementation**

Polyspace flags calls to function-like macros if their argument starts with the character #.

### **Troubleshooting**

If you expect a rule violation but Polyspace does not report it, see "Diagnose Why Coding Standard Violations Do Not Appear as Expected".

### **Avoid Arguments That Start with # in Function-Like Macros**

```
#include<cstdlib>
#include<iostream>
#define PRINT(ARG) std::cout<<#ARG
//....
#define Error1
//...
void foo(void){
     PRINT(
     #ifdef Error1 //Noncompliant 
     "Error 1"
     #else
     "Error 2"
     #endif //Noncompliant
     );
}
```
In this example, the function-like macro PRINT is invoked with an argument that chooses between two strings by using an #ifdef block. Depending on the environment, the output of this code might <span id="page-1593-0"></span>be #ifdef Error1 //Noncompliant "Error 1" #else "Error 2" #endif // Noncompliant or  $Error 1$ . Polyspace flags the arguments that start with the character  $#$ .

## **Check Information**

**Group:** Preprocessing Directives **Category:** Required

## **Version History**

**Introduced in R2013b**

#### **R2022a: Using Code Prover to check for coding rule violations is not recommended** *Warns starting in R2022a*

Checking for coding rule violations and computing code metrics by using Code Prover is not recommended. This workflow will be removed in a future release. To check for coding rule violations and to compute code metrics, use Bug Finder. See "Migrate Code Prover Workflows for Checking Coding Standards and Code Metrics to Bug Finder". To see how Bug Finder checks this rule, see MISRA C++:2008 Rule 16-0-5.

## **See Also**

[Check MISRA C++:2008 \(-misra-cpp\)](#page-188-0)

## **Topics**

In the definition of a function-like macro, each instance of a parameter shall be enclosed in parentheses, unless it is used as the operand of # or ##

## **Description**

**Note** Use Bug Finder instead of Code Prover for checking coding rules. Support for coding rules checking in Code Prover will be removed in a future release. See ["Compatibility Considerations" on](#page-1595-0) [page 10-398.](#page-1595-0)

## **Rule Definition**

In the definition of a function-like macro, each instance of a parameter shall be enclosed in *parentheses, unless it is used as the operand of # or ##.*

### **Rationale**

When you invoke function-like macros, the compiler expands the macro by replacing its parameters with the tokens. Then the compiler substitutes the expanded macro into the code. This expansion and substitution process does not take precedence of operation into account. The function-like macros might produce unexpected results if their parameters are not enclosed in parenthesis. For instance, consider this function-like macro:

#define dustance\_from\_ten(x) x>10? x-10:10-x

The macro is intended to measure the distance of a number from ten. When you invoke the macro with the argument (a-b), the macro expands to:

a-b>10: a-b-10:10-a-b

The expression  $10-a-b$  is equivalent to  $10-(a+b)$  instead of the intended distance  $10-(a-b)$ . This unexpected behavior might result in errors and bugs. To avoid such unexpected behaviors, enclose parameters of a function-like macro in parentheses.

The exception to this rule is when a parameter is used as an operand of  $#$  or  $##$ .

### **Polyspace Implementation**

Polyspace flags function-like macro definitions if the parameters are not enclosed in parenthesis. Polyspace does not flag unparenthesized parameters if they are preceded by the operators ., ->, or the characters #, ##.

#### **Troubleshooting**

If you expect a rule violation but Polyspace does not report it, see "Diagnose Why Coding Standard Violations Do Not Appear as Expected".

## <span id="page-1595-0"></span>**Examples**

### **Enclose Parameters of Function-Like Macros in Parentheses**

```
#include<iostream>
#include<cmath>
#define abs(x) (x>0) ? x:-x //Noncompliant
double foo(double num1, double num2){
     return log(abs(num1-num2));
}
int main(){
     std::cout<<foo(10,10.5);
}
```
In this example, when you invoke  $foo(10,10.5)$ , you might expect the output to be  $log(0.5)$  or -0.69. Because the parameters of abs are not enclosed in parentheses, the output becomes log(-20.5) or NaN, which is unexpected and might lead to bugs. Polyspace flags the function-like macro definition.

## **Check Information**

**Group:** Preprocessing Directives **Category:** Required

## **Version History**

**Introduced in R2013b**

### **R2022a: Using Code Prover to check for coding rule violations is not recommended** *Warns starting in R2022a*

Checking for coding rule violations and computing code metrics by using Code Prover is not recommended. This workflow will be removed in a future release. To check for coding rule violations and to compute code metrics, use Bug Finder. See "Migrate Code Prover Workflows for Checking Coding Standards and Code Metrics to Bug Finder". To see how Bug Finder checks this rule, see MISRA C++:2008 Rule 16-0-6.

## **See Also**

[Check MISRA C++:2008 \(-misra-cpp\)](#page-188-0)

## **Topics**

Undefined macro identifiers shall not be used in #if or #elif preprocessor directives, except as operands to the defined operator

## **Description**

**Note** Use Bug Finder instead of Code Prover for checking coding rules. Support for coding rules checking in Code Prover will be removed in a future release. See ["Compatibility Considerations" on](#page-1597-0) [page 10-400.](#page-1597-0)

## **Rule Definition**

*Undefined macro identifiers shall not be used in #if or #elif preprocessor directives, except as operands to the defined operator.*

### **Rationale**

If you attempt to use a macro identifier in a preprocessing directive, and you have not defined that identifier, then the preprocessor assumes that it has a value of zero. This value might not meet developer expectations.

### **Polyspace Implementation**

Polyspace flags an #if or #elif statement if it uses an undefined macro identifier.

### **Troubleshooting**

If you expect a rule violation but Polyspace does not report it, see "Diagnose Why Coding Standard Violations Do Not Appear as Expected".

## **Examples**

### **Macro Identifiers**

#if M == 0 //Noncompliant #endif  $\# \text{if defined (M)} \qquad // Complaint \# \text{if M} == 0 \qquad // Executes \qquad \qquad \qquad \}$ //Executes only when M is defined #endif #endif #if defined (M) && (M == 0) //Compliant //... #endif

This example shows various uses of M in preprocessing directives:

• The first #if clause uses the undefined identifier M. Because M is undefined when this preprocessor directive is evaluated, the compiler assumes that M is zero, which results in <span id="page-1597-0"></span>unexpected results. Such a use of undefined identifiers is not compliant with this rule. Polyspace flags the #if statement.

• The second and third #if statements use the undefined identifier M as the operand to the defined operator. These use of undefined identifiers are compliant with this rule.

## **Check Information**

**Group:** Preprocessing Directives **Category:** Required

## **Version History**

**Introduced in R2013b**

#### **R2022a: Using Code Prover to check for coding rule violations is not recommended** *Warns starting in R2022a*

Checking for coding rule violations and computing code metrics by using Code Prover is not recommended. This workflow will be removed in a future release. To check for coding rule violations and to compute code metrics, use Bug Finder. See "Migrate Code Prover Workflows for Checking Coding Standards and Code Metrics to Bug Finder". To see how Bug Finder checks this rule, see MISRA C++:2008 Rule 16-0-7.

## **See Also**

[Check MISRA C++:2008 \(-misra-cpp\)](#page-188-0)

**Topics**

If the # token appears as the first token on a line, then it shall be immediately followed by a preprocessing token

## **Description**

**Note** Use Bug Finder instead of Code Prover for checking coding rules. Support for coding rules checking in Code Prover will be removed in a future release. See ["Compatibility Considerations" on](#page-1599-0) [page 10-402.](#page-1599-0)

## **Rule Definition**

*If the # token appears as the first token on a line, then it shall be immediately followed by a preprocessing token.*

### **Rationale**

The # character precedes a preprocessor directive when it is the first character on a line. If the # character is not immediately followed by a preprocessor directive, the preprocessor directive might be malformed.

Preprocessor directives might be used to exclude portions of code from compilation. The compiler excludes code until it encounters an #else, #elif, or #endif preprocessor directive. If one of those preprocessor directives is malformed, the compiler continues excluding code beyond the intended end point, resulting in bugs and unexpected behavior which can be difficult to diagnose.

Avoid malformed preprocessor directives by placing the preprocessor token directly after a # token. Specifically, do not place any characters other than white space between the # token and preprocessor token in #else and #endif directives.

### **Polyspace Implementation**

Polyspace raises this defect when the # character is followed by any character that is not part of a properly formed preprocessor token. A preprocessor token that is preceded or followed by any character other than white space causes Polyspace to raise this defect. Polyspace raises this defect when a preprocessor token is badly formed due to misspelling or improper capitalization.

### **Troubleshooting**

If you expect a rule violation but Polyspace does not report it, see "Diagnose Why Coding Standard Violations Do Not Appear as Expected".

## **Examples**

### **Poorly Formed Preprocessor Tokens Following # Character**

#define TESTING\_H //Compliant

namespace Example

```
{
#ifndef TESTING_H //Compliant
    // code here
#elseX; //Noncompliant
    // code here
#else; //Compliant
    // code here
#endnif //Noncompliant
   // code here
  }
```
};

Because elseX is not a preprocessor directive and follows directly after the # character, Polyspace flags it as noncompliant.

#endnif is not a properly formed preprocessor directive. Polyspace flags it as noncompliant.

#define TESTING H, #ifndef TESTING H, and #else are properly formed preprocessor conditionals and are compliant with this rule.

## **Check Information**

**Group:** Preprocessing Directives **Category:** Required

## **Version History**

**Introduced in R2013b**

#### **R2022a: Using Code Prover to check for coding rule violations is not recommended** *Warns starting in R2022a*

Checking for coding rule violations and computing code metrics by using Code Prover is not recommended. This workflow will be removed in a future release. To check for coding rule violations and to compute code metrics, use Bug Finder. See "Migrate Code Prover Workflows for Checking Coding Standards and Code Metrics to Bug Finder". To see how Bug Finder checks this rule, see MISRA C++:2008 Rule 16-0-8.

## **See Also**

[Check MISRA C++:2008 \(-misra-cpp\)](#page-188-0)

### **Topics**

The defined preprocessor operator shall only be used in one of the two standard forms

## **Description**

**Note** Use Bug Finder instead of Code Prover for checking coding rules. Support for coding rules checking in Code Prover will be removed in a future release. See ["Compatibility Considerations" on](#page-1601-0) [page 10-404.](#page-1601-0)

## **Rule Definition**

*The defined preprocessor operator shall only be used in one of the two standard forms.*

### **Rationale**

The defined preprocessor operator checks whether an identifier is defined as a macro. In C, the only two permissible forms for this operator are:

- defined (identifier)
- defined identifier

Using any other form results in invalid code that compiler might not report. For instance, if you use expressions as arguments for the defined operator, the code is invalid. If the compiler does not report the invalid usage of defined, diagnosing the invalid code is difficult.

If your #if or similar preprocessor directives expand to create a defined statement, the code behavior is undefined. For instance:

#define DEFINED defined #if DEFINED(X)

The #if preprocessor directive expands to form a defined operation. Depending on your environment, the code might behave in unexpected ways, leading to bugs that are difficult to diagnose.

To avoid invalid code, bugs, and undefined behavior, use only the permitted forms when using the defined operator.

### **Polyspace Implementation**

Polyspace flags incorrect usages of the defined operator, such as:

- The operator defined is used without an identifier.
- The operator defined appears after macro expansion.
- The operator defined is used with a complex expression.

### **Troubleshooting**

If you expect a rule violation but Polyspace does not report it, see "Diagnose Why Coding Standard Violations Do Not Appear as Expected".

## <span id="page-1601-0"></span>**Examples**

## **Use defined Operators With Identifiers**

```
#if defined (X<Y)//Noncompliant
//...
#endif
#if defined (X) && defined (Y) &&(X<Y)//Compliant
//...
#endif
```
In this example, a block of code is conditionally executed only if the identifiers X and Y are defined and if X is smaller than Y. Constructing this condition by using an expression as the argument for the defined operator is not permissible and results in invalid code. Polyspace flags the impermissible defined statement. The permissible way to define such a condition is to use individual identifiers with defined.

## **Check Information**

**Group:** Preprocessing Directives **Category:** Required

## **Version History**

**Introduced in R2013b**

### **R2022a: Using Code Prover to check for coding rule violations is not recommended** *Warns starting in R2022a*

Checking for coding rule violations and computing code metrics by using Code Prover is not recommended. This workflow will be removed in a future release. To check for coding rule violations and to compute code metrics, use Bug Finder. See "Migrate Code Prover Workflows for Checking Coding Standards and Code Metrics to Bug Finder". To see how Bug Finder checks this rule, see MISRA C++:2008 Rule 16-1-1.

## **See Also**

[Check MISRA C++:2008 \(-misra-cpp\)](#page-188-0)

## **Topics**

All #else, #elif and #endif preprocessor directives shall reside in the same file as the #if or #ifdef directive to which they are related

## **Description**

**Note** Use Bug Finder instead of Code Prover for checking coding rules. Support for coding rules checking in Code Prover will be removed in a future release. See ["Compatibility Considerations" on](#page-1603-0) [page 10-406.](#page-1603-0)

## **Rule Definition**

*All #else, #elif and #endif preprocessor directives shall reside in the same file as the #if or #ifdef directive to which they are related.*

### **Rationale**

You use preprocessor directives, such as  $\#$ if... $\#$ elif... $\#$ else... $\#$ endif, to conditionally include or exclude blocks of code. If the different branches of such a directive reside in different source files, the code can be confusing. If all the branches are not included in a project, the code might behave in unexpected ways. To avoid confusion and unexpected behavior, keep the branches of a conditional preprocessor directive within the same source file.

### **Polyspace Implementation**

Polyspace raises a violation of this rule if either of these conditions are true:

- A corresponding #if directive cannot be found within a source file for every #else, #elif, or #endif directive.
- A corresponding #endif directive cannot be found within a source file for every #if directive.

### **Troubleshooting**

If you expect a rule violation but Polyspace does not report it, see "Diagnose Why Coding Standard Violations Do Not Appear as Expected".

## **Examples**

### **Avoid Incomplete Conditional Preprocessor Directives**

```
//file1.h
#if !defined (FILE)
//.....
#elif //Noncompliant
//...///
```
<span id="page-1603-0"></span>//file2.h #else //Noncompliant //... #endif //Noncompliant ///

In this example, a conditional directive is split across two source files.

- In file1.h, the #if directive has no corresponding #endif directive. Polyspace flags the block.
- In file2.h, the #else and #endif directives have no corresponding #if directive. Polyspace flags both directives.

## **Check Information**

**Group:** Preprocessing Directives **Category:** Required

## **Version History**

**Introduced in R2013b**

**R2022a: Using Code Prover to check for coding rule violations is not recommended** *Warns starting in R2022a*

Checking for coding rule violations and computing code metrics by using Code Prover is not recommended. This workflow will be removed in a future release. To check for coding rule violations and to compute code metrics, use Bug Finder. See "Migrate Code Prover Workflows for Checking Coding Standards and Code Metrics to Bug Finder". To see how Bug Finder checks this rule, see MISRA C++:2008 Rule 16-1-2.

## **See Also**

[Check MISRA C++:2008 \(-misra-cpp\)](#page-188-0)

**Topics**

The preprocessor shall only be used for file inclusion and include guards

## **Description**

**Note** Use Bug Finder instead of Code Prover for checking coding rules. Support for coding rules checking in Code Prover will be removed in a future release. See ["Compatibility Considerations" on](#page-1605-0) [page 10-408.](#page-1605-0)

## **Rule Definition**

*The preprocessor shall only be used for file inclusion and include guards.*

### **Rationale**

Aside from inclusion and include guarding, you might use preprocessor directives for other purposes such as defining constants or function-like macros. These preprocessor directives do not obey typical linkage and lack scoping mechanism or type safety. Preprocessor directives are less safe as compared to equivalent C++ features. For instance, a constant defined by using a #define statement retains its value across all scopes even if it is defined in a local scope. Using the #define preprocessor instead of a constexpr might lead to confusion if you define a constant differently in different scopes. Because a constexpr variable maintains a well defined scope, it is a safer alternative. The constexpr is efficient because it is a compile time constant.

Avoid preprocessor directives if they are not used for inclusion or include guards. Instead, use features such as inline functions, const or constexpr objects, and templates.

#### **Polyspace Implementation**

Polyspace raises a violation of this rule in an included header file when either of these conditions is true:

- #define is used outside of an include guard. These #define statements typically define constants and function-like macros.
- #ifndef is used outside of an include guard.

Polyspace considers this idiom as the correct include guard idiom:

```
#ifndef <identifier>
#define <identifier>
#endif
```
#### **Troubleshooting**

If you expect a rule violation but Polyspace does not report it, see "Diagnose Why Coding Standard Violations Do Not Appear as Expected".

## <span id="page-1605-0"></span>**Examples**

### **Avoid #define Directives Outside Include Guards**

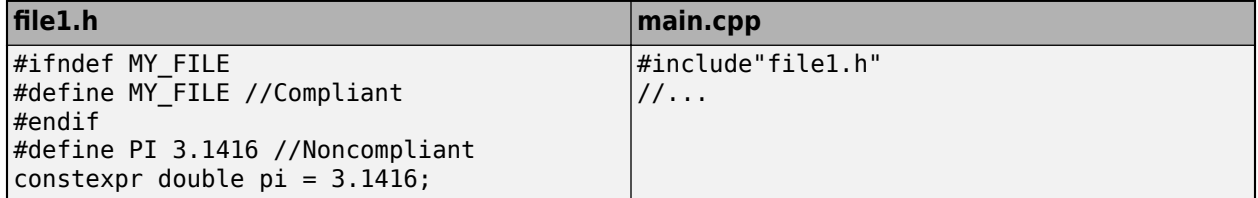

In this example, include file file1.h contains two #define statements. The first #define directive is used within an include guard. This directive is compliant with this rule. The second #define directive defines the constant macro PI. This directive is noncompliant with this rule and Polyspace flags it. A better alternative is to use a constexpr variable.

## **Check Information**

**Group:** Preprocessing Directives **Category:** Required

## **Version History**

**Introduced in R2013b**

#### **R2022a: Using Code Prover to check for coding rule violations is not recommended** *Warns starting in R2022a*

Checking for coding rule violations and computing code metrics by using Code Prover is not recommended. This workflow will be removed in a future release. To check for coding rule violations and to compute code metrics, use Bug Finder. See "Migrate Code Prover Workflows for Checking Coding Standards and Code Metrics to Bug Finder". To see how Bug Finder checks this rule, see MISRA C++:2008 Rule 16-2-1.

## **See Also**

[Check MISRA C++:2008 \(-misra-cpp\)](#page-188-0)

## **Topics**

C++ macros shall only be used for: include guards, type qualifiers, or storage class specifiers

## **Description**

**Note** Use Bug Finder instead of Code Prover for checking coding rules. Support for coding rules checking in Code Prover will be removed in a future release. See ["Compatibility Considerations" on](#page-1607-0) [page 10-410.](#page-1607-0)

## **Rule Definition**

 $C++$  macros shall only be used for: include quards, type qualifiers, or storage class specifiers.

### **Rationale**

Aside from defining include guards, type qualifiers, and storage class specifiers, you might use C++ macros for other purposes such as defining constants or function-like macros. These macros do not obey typical linkage and lack scoping mechanism or type safety. Compared to available alternatives in  $C++$ , macros are less safe. For instance, a constant defined by using a #define statement retains its value across all scopes even if it is defined in a local scope. Using a macro instead of a constexpr might lead to confusion if you define a constant differently in different scopes. Because a constexpr variable maintains a well-defined scope, it is a safer alternative. The constexpr is efficient because it is a compile time constant.

Avoid macros if they are not used for defining include guards, type qualifiers, and storage class specifiers. Instead, use features such as inline function, const or constexpr objects, and function templates.

### **Polyspace Implementation**

The checker flags #define statements where the macros expand to something other than include guards, type qualifiers or storage class specifiers such as static, inline, volatile, auto, register, and const.

### **Troubleshooting**

If you expect a rule violation but Polyspace does not report it, see "Diagnose Why Coding Standard Violations Do Not Appear as Expected".

## **Examples**

#### **Avoid Noncompliant Use of Macros**

```
#ifndef IDENTIFIER //Compliant
#define IDENTIFIER //Compliant
#endif //Compliant - Include guard
#define STOR extern // Compliant - Storage class specifier
#define VOL volatile //Compliant - Type qualifier
```

```
#define CLOCK (xtal/16) // Noncompliant
#define PLUS2(X) ((X) + 2) // Noncompliant
#define PI 3.14159F // Noncompliant
#define int32_t long // Noncompliant
#define STARTIF if(
#define INIT(value) {(value), 0, 0} // Noncompliant
#define HEADER "filename.h" // Noncompliant
```
In this example, Polyspace flags all macros except those that define include guards, storage class specifiers, and type qualifiers.

## **Check Information**

**Group:** Preprocessing Directives **Category:** Required

## **Version History**

**Introduced in R2013b**

**R2022a: Using Code Prover to check for coding rule violations is not recommended** *Warns starting in R2022a*

Checking for coding rule violations and computing code metrics by using Code Prover is not recommended. This workflow will be removed in a future release. To check for coding rule violations and to compute code metrics, use Bug Finder. See "Migrate Code Prover Workflows for Checking Coding Standards and Code Metrics to Bug Finder". To see how Bug Finder checks this rule, see MISRA C++:2008 Rule 16-2-2.

## **See Also**

[Check MISRA C++:2008 \(-misra-cpp\)](#page-188-0)

**Topics**

Include guards shall be provided

## **Description**

**Note** Use Bug Finder instead of Code Prover for checking coding rules. Support for coding rules checking in Code Prover will be removed in a future release. See ["Compatibility Considerations" on](#page-1609-0) [page 10-412.](#page-1609-0)

## **Rule Definition**

*Include guards shall be provided.*

### **Rationale**

When a translation unit contains a complex hierarchy of nested header files, it is possible for a particular header file to be included more than once, leading to confusion. If this multiple inclusion produces multiple or conflicting definitions, then your program can have undefined or erroneous behavior.

For instance, suppose that a header file contains:

```
#ifdef _WIN64
    int env_var;
#elseif 
   long int env var;
#endif
```
If the header file is contained in two inclusion paths, one that defines the macro WIN64 and another that undefines it, you can have conflicting definitions of env\_var.

To avoid multiple inclusion of the same file, add include guards to the beginning of header files. Use either of these formats:

```
• <start-of-file>
  // Comments allowed here
  #if !defined ( identifier )
  #define identifier
  // Contents of file
  #endif
  <end-of-file>
```
• <start-of-file> // Comments allowed here #ifndef identifier #define identifier // Contents of file #endif <end-of-file>

### **Polyspace Implementation**

The checker raises a violation if a header file does not contain an include guard.

<span id="page-1609-0"></span>For instance, this code uses an include guard for the #define and #include statements. This code does not violate the rule:

```
// Contents of a header file
#ifndef FILE_H
#define FILE_H
#include "libFile.h"
#endif
```
If you use include guards that do not adhere to the suggested format, Polyspace flags them. For instance:

• You might mistakenly use different identifiers in the #ifndef and #define statements:

```
#ifndef MACRO
#define MICRO
//...
#endif
```
• You might inadvertently use #ifdef instead of #ifndef or omit the #define statement.

### **Troubleshooting**

If you expect a rule violation but Polyspace does not report it, see "Diagnose Why Coding Standard Violations Do Not Appear as Expected".

## **Examples**

#### **Missing or Incorrectly Formatted Include Guard**

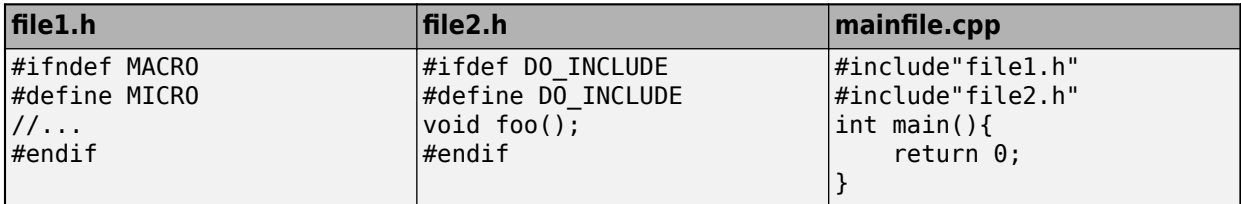

In this example, two header files are included in the file mainfile.cpp.

- The include guard in file1.h queries the definition of MACRO but conditionally defines a different identifier MICRO, perhaps inadvertently. This include guard is incorrectly formatted. Polyspace flags the file.
- The include guard in file2.h uses #ifdef instead of #ifndef. This include guard is incorrect and Polyspace flags the file.

## **Check Information**

**Group:** Preprocessing Directives **Category:** Required

## **Version History**

**Introduced in R2013b**

## **R2022a: Using Code Prover to check for coding rule violations is not recommended**

*Warns starting in R2022a*

Checking for coding rule violations and computing code metrics by using Code Prover is not recommended. This workflow will be removed in a future release. To check for coding rule violations and to compute code metrics, use Bug Finder. See "Migrate Code Prover Workflows for Checking Coding Standards and Code Metrics to Bug Finder". To see how Bug Finder checks this rule, see MISRA C++:2008 Rule 16-2-3.

## **See Also**

[Check MISRA C++:2008 \(-misra-cpp\)](#page-188-0)

## **Topics**

The ', ",  $\frac{1}{2}$  or  $\frac{1}{2}$  characters shall not occur in a header file name

## **Description**

**Note** Use Bug Finder instead of Code Prover for checking coding rules. Support for coding rules checking in Code Prover will be removed in a future release. See ["Compatibility Considerations" on](#page-1612-0) [page 10-415.](#page-1612-0)

## **Rule Definition**

*The ', ", /\* or // characters shall not occur in a header file name.*

### **Rationale**

You include header files in a source file by enclosing its name between the delimiters  $\leq$  or "". Using the characters ', ",  $\frac{4}{7}$ , or  $\frac{7}{8}$  between the delimiters < and > is undefined behavior. Using the characters ', /\*, or // between the " delimiters also results in undefined behavior. Depending on your environment and compiler, using these characters in a header filer name might result in unexpected behavior.

Avoid the characters ', ", /\*, or // in a header file name.

### **Polyspace Implementation**

Polyspace raises a violation of this rule if the name of a header file includes one of these characters:

- '
- $\mathbf{u}$
- /\*
- //

If you use the character " between the delimiter ", Polyspace interprets the portion of the header name between two successive " delimiters as the header file name. For instance, in this code,

```
#include "foo\".h"
```
Polyspace interprets foo\ as the header name. In such cases, Polyspace does not raise a violation of this rule, but because the compiler looks for a header file that does not exist, you might get a compilation warning.

### **Troubleshooting**

If you expect a rule violation but Polyspace does not report it, see "Diagnose Why Coding Standard Violations Do Not Appear as Expected".

## <span id="page-1612-0"></span>**Examples**

### **Avoid Undefined Behavior**

#include<dummy'file> //Noncompliant #include<dummy"file> //Noncompliant #include<dummy/\*file> //Noncompliant #include<dummy//file> //Noncompliant #include "dummy'file" //Noncompliant #include "dummy file" //Compliant #include "dummy/\*file" //Noncompliant #include "dummy//file" //Noncompliant

In this example, Polyspace flags the use of the characters ', ", /\*, or // in header file names.

## **Check Information**

**Group:** Preprocessing Directives **Category:** Required

## **Version History**

**Introduced in R2013b**

#### **R2022a: Using Code Prover to check for coding rule violations is not recommended** *Warns starting in R2022a*

Checking for coding rule violations and computing code metrics by using Code Prover is not recommended. This workflow will be removed in a future release. To check for coding rule violations and to compute code metrics, use Bug Finder. See "Migrate Code Prover Workflows for Checking Coding Standards and Code Metrics to Bug Finder". To see how Bug Finder checks this rule, see MISRA C++:2008 Rule 16-2-4.

## **See Also**

[Check MISRA C++:2008 \(-misra-cpp\)](#page-188-0)

**Topics**

The \ character should not occur in a header file name

## **Description**

**Note** Use Bug Finder instead of Code Prover for checking coding rules. Support for coding rules checking in Code Prover will be removed in a future release. See "Compatibility Considerations" on page 10-416.

## **Rule Definition**

*The \ character should not occur in a header file name.*

### **Rationale**

You include header files in a source file by enclosing its name between the delimiters  $\leq$  or "". Using the character \between the delimiters < and > or between the delimiters " is undefined behavior. Using / in a header file name might result in unexpected behavior.

Some environments use the character  $\setminus$  as a file name delimiter, for instance, when describing paths. Compilers for these environments might support the use of  $\setminus$  in an #include directive.

### **Polyspace Implementation**

Polyspace raises a violation of this rule if the character \ occurs in a header file name.

#### **Troubleshooting**

If you expect a rule violation but Polyspace does not report it, see "Diagnose Why Coding Standard Violations Do Not Appear as Expected".

## **Examples**

### **Avoid Using \ in Header File Name**

#include"incguard\5\.h" //Noncompliant #include"inc\\guard.h" //Noncompliant

In this example, Polyspace flags the #include statements that have header file names where the  $\setminus$ character occurs.

## **Check Information**

**Group:** Preprocessing Directives **Category:** Advisory

## **Version History**

**Introduced in R2013b**

## **R2022a: Using Code Prover to check for coding rule violations is not recommended**

*Warns starting in R2022a*

Checking for coding rule violations and computing code metrics by using Code Prover is not recommended. This workflow will be removed in a future release. To check for coding rule violations and to compute code metrics, use Bug Finder. See "Migrate Code Prover Workflows for Checking Coding Standards and Code Metrics to Bug Finder". To see how Bug Finder checks this rule, see MISRA C++:2008 Rule 16-2-5.

## **See Also**

[Check MISRA C++:2008 \(-misra-cpp\)](#page-188-0)

## **Topics**

The  $\#$ include directive shall be followed by either a  $\leq$  filename> or "filename" sequence

## **Description**

**Note** Use Bug Finder instead of Code Prover for checking coding rules. Support for coding rules checking in Code Prover will be removed in a future release. See ["Compatibility Considerations" on](#page-1616-0) [page 10-419.](#page-1616-0)

### **Rule Definition**

The #include directive shall be followed by either a <filename> or "filename" sequence.

### **Rationale**

This rule applies only after macro replacement.

The code behavior is undefined if an #include directive does not use one of these forms:

- #include <filename>
- #include "filename"

Using other forms of #include directives is not permitted by ISO/IEC 14882:2003. To avoid unexpected behavior, avoid using malformed #include statements.

### **Polyspace Implementation**

Polyspace raises a violation of this rule if an #include directive is not followed by either <filename> or "Filename".

### **Troubleshooting**

If you expect a rule violation but Polyspace does not report it, see "Diagnose Why Coding Standard Violations Do Not Appear as Expected".

## **Examples**

#### **Avoid Malformed #include Directives**

#include"incguard.h" //Compliant #include<incguard.h> //Compliant

#define MH "myheader.h" #define STR <string> #include MH //Compliant #include STR //Compliant

#include myfile.h //Noncompliant

<span id="page-1616-0"></span>In this example, Polyspace flags the directive that attempts to include myfile.h because it does not follow either of the permissible forms. The other directives follow the permissible forms after applicable macro replacements.

## **Check Information**

**Group:** Preprocessing Directives **Category:** Required

## **Version History**

**Introduced in R2013b**

### **R2022a: Using Code Prover to check for coding rule violations is not recommended** *Warns starting in R2022a*

Checking for coding rule violations and computing code metrics by using Code Prover is not recommended. This workflow will be removed in a future release. To check for coding rule violations and to compute code metrics, use Bug Finder. See "Migrate Code Prover Workflows for Checking Coding Standards and Code Metrics to Bug Finder". To see how Bug Finder checks this rule, see MISRA C++:2008 Rule 16-2-6.

## **See Also**

[Check MISRA C++:2008 \(-misra-cpp\)](#page-188-0)

### **Topics**

There shall be at most one occurrence of the # or  $##$  operators in a single macro definition

## **Description**

**Note** Use Bug Finder instead of Code Prover for checking coding rules. Support for coding rules checking in Code Prover will be removed in a future release. See ["Compatibility Considerations" on](#page-1618-0) [page 10-421.](#page-1618-0)

## **Rule Definition**

*There shall be at most one occurrence of the # or ## operators in a single macro definition.* 

### **Rationale**

The evaluation of the # and ## preprocessor operators does not have a specified execution order. When more than one occurrence of the  $\#$  or  $\# \#$  operators exists in a single macro definition, it is unclear which preprocessor operator is executed first by the compiler. The uncertainty of execution order might result in developer confusion or unexpected macro calculations. Use only one of the # or ## preprocessor operators for each macro definition.

### **Polyspace Implementation**

Polyspace raises this defect whenever more than one instance of the # or ## operators is used in a single macro definition.

### **Troubleshooting**

If you expect a rule violation but Polyspace does not report it, see "Diagnose Why Coding Standard Violations Do Not Appear as Expected".

## **Examples**

### **Multiple # and ## Operators Used in a Single Macro Definition**

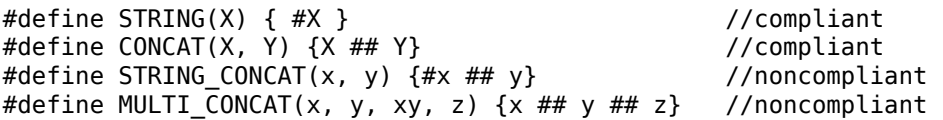

Because the macro STRING CONCAT uses both the # and ## operators, Polyspace flags the macro as noncompliant.

Polyspace flags the macro MULTI\_CONCAT as noncompliant because it uses multiple ## operators.

## **Check Information**

**Group:** Preprocessing Directives **Category:** Required

## <span id="page-1618-0"></span>**Version History**

**Introduced in R2013b**

## **R2022a: Using Code Prover to check for coding rule violations is not recommended**

*Warns starting in R2022a*

Checking for coding rule violations and computing code metrics by using Code Prover is not recommended. This workflow will be removed in a future release. To check for coding rule violations and to compute code metrics, use Bug Finder. See "Migrate Code Prover Workflows for Checking Coding Standards and Code Metrics to Bug Finder". To see how Bug Finder checks this rule, see MISRA C++:2008 Rule 16-3-1.

## **See Also**

[Check MISRA C++:2008 \(-misra-cpp\)](#page-188-0)

### **Topics**

The # and ## operators should not be used

## **Description**

**Note** Use Bug Finder instead of Code Prover for checking coding rules. Support for coding rules checking in Code Prover will be removed in a future release. See "Compatibility Considerations" on page 10-422.

## **Rule Definition**

*The # and ## operators should not be used.*

### **Rationale**

The evaluation of the # and ## preprocessor operators does not have a specified execution order. Different compilers might evaluate these operators in different order of execution. The uncertainty of execution order might result in developer confusion or unexpected macro calculations. When possible, avoid using the # and ## preprocessor operators.

### **Polyspace Implementation**

Polyspace raises this advisory when the # or ## operators are used in a macro definition.

#### **Troubleshooting**

If you expect a rule violation but Polyspace does not report it, see "Diagnose Why Coding Standard Violations Do Not Appear as Expected".

## **Examples**

### **Avoid Using # and ## Operators in Macro Definition**

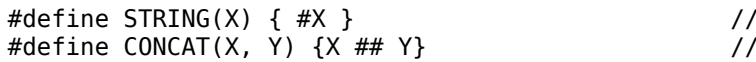

noncompliant noncompliant

Because the macro STRING(X) uses the # operator, Polyspace flags the macro as noncompliant.

Polyspace flags the macro  $CONCAT(X, Y)$  as noncompliant because it uses the  $##$  operator.

## **Check Information**

**Group:** Preprocessing Directives **Category:** Advisory

## **Version History**

**Introduced in R2013b**
## **R2022a: Using Code Prover to check for coding rule violations is not recommended**

*Warns starting in R2022a*

Checking for coding rule violations and computing code metrics by using Code Prover is not recommended. This workflow will be removed in a future release. To check for coding rule violations and to compute code metrics, use Bug Finder. See "Migrate Code Prover Workflows for Checking Coding Standards and Code Metrics to Bug Finder". To see how Bug Finder checks this rule, see MISRA C++:2008 Rule 16-3-2.

## **See Also**

[Check MISRA C++:2008 \(-misra-cpp\)](#page-188-0)

### **Topics**

All uses of the #pragma directive shall be documented

## **Description**

**Note** Use Bug Finder instead of Code Prover for checking coding rules. Support for coding rules checking in Code Prover will be removed in a future release. See "Compatibility Considerations" on page 10-424.

### **Rule Definition**

*All uses of the #pragma directive shall be documented.*

### **Rationale**

Because the behaviors of #pragma directives depend on the set of software, hardware, and compilers that you use, the developer's intent for a #pragma directive might be unclear. To clearly communicate the developer intent and the expected behavior of a #pragma directive, for each of these directives, document:

- The meaning
- The detailed expected behavior
- The implication of the directive for the code

Document the preceding factors in sufficient detail to show that you fully understand what the #pragma directives mean and how they might impact the code. Avoid using #pragma directives as much as possible. Encapsulate their use in dedicated functions whenever possible.

#### **Polyspace Implementation**

To check this rule, list the pragmas that are allowed in source files by using the option [Allowed](#page-182-0) [pragmas \(-allowed-pragmas\)](#page-182-0). If Polyspace finds a pragma not in the allowed pragma list, a violation is raised.

### **Troubleshooting**

If you expect a rule violation but Polyspace does not report it, see "Diagnose Why Coding Standard Violations Do Not Appear as Expected".

### **Check Information**

**Group:** Preprocessing Directives **Category:** Document

## **Version History**

**Introduced in R2016b**

## **R2022a: Using Code Prover to check for coding rule violations is not recommended**

*Warns starting in R2022a*

Checking for coding rule violations and computing code metrics by using Code Prover is not recommended. This workflow will be removed in a future release. To check for coding rule violations and to compute code metrics, use Bug Finder. See "Migrate Code Prover Workflows for Checking Coding Standards and Code Metrics to Bug Finder". To see how Bug Finder checks this rule, see MISRA C++:2008 Rule 16-6-1.

## **See Also**

[Check MISRA C++:2008 \(-misra-cpp\)](#page-188-0)

### **Topics**

Reserved identifiers, macros and functions in the Standard Library shall not be defined, redefined or undefined

## **Description**

**Note** Use Bug Finder instead of Code Prover for checking coding rules. Support for coding rules checking in Code Prover will be removed in a future release. See ["Compatibility Considerations" on](#page-1624-0) [page 10-427.](#page-1624-0)

### **Rule Definition**

*Reserved identifiers, macros and functions in the Standard Library shall not be defined, redefined or undefined.*

### **Rationale**

Redefining or undefining reserved identifiers, macros and functions from the Standard Library is not good practice. In some cases, these actions can lead to undefined behavior.

#### **Polyspace Implementation**

The checker raises a violation if identifiers and macros from the Standard Library are defined, redefined or undefined.

In general, the checker considers identifiers and macros that begin with an underscore followed by an uppercase letter as reserved for the Standard Library.

#### **Troubleshooting**

If you expect a rule violation but Polyspace does not report it, see "Diagnose Why Coding Standard Violations Do Not Appear as Expected".

### **Examples**

#### **Avoid Defining, Redefining, and Undefining Reserved C++ ,dentifiers, Macros, and Functions**

#define \_\_TIME\_\_ 3 //Noncompliant #undef \_\_TIME\_\_ //Noncompliant

#define \_\_cplusplus 3 //Noncompliant #undef \_\_cplusplus //Noncompliant

#define break 3 //Noncompliant #undef break //Noncompliant

#define pow 3 //Noncompliant #undef pow //Noncompliant

<span id="page-1624-0"></span>#define example 3 //Compliant #undef example //Compliant

#define example 7 //Compliant

In this example, Polyspace flags preprocessor directives that define or undefine reserved C++ identifiers and macros. For instance:

- Defining and undefining \_\_TIME\_\_ is noncompliant because \_\_TIME\_\_ is a reserved C++ macro.
- Defining and undefining cplusplus is noncompliant because cplusplus is a reserved C++ macro.
- Defining and undefining break is noncompliant because break is a reserved  $C++$  identifier.
- Defining and undefining pow is noncompliant because pow is a reserved C++ function.
- Defining, undefining, and redefining example is compliant because example is not a reserved C+ + macro, identifier, or function.

### **Check Information**

**Group:** Library Introduction **Category:** Required

# **Version History**

**Introduced in R2013b**

#### **R2022a: Using Code Prover to check for coding rule violations is not recommended** *Warns starting in R2022a*

Checking for coding rule violations and computing code metrics by using Code Prover is not recommended. This workflow will be removed in a future release. To check for coding rule violations and to compute code metrics, use Bug Finder. See "Migrate Code Prover Workflows for Checking Coding Standards and Code Metrics to Bug Finder". To see how Bug Finder checks this rule, see MISRA C++:2008 Rule 17-0-1.

### **See Also**

[Check MISRA C++:2008 \(-misra-cpp\)](#page-188-0)

### **Topics**

The names of standard library macros and objects shall not be reused

## **Description**

**Note** Use Bug Finder instead of Code Prover for checking coding rules. Support for coding rules checking in Code Prover will be removed in a future release. See "Compatibility Considerations" on page 10-428.

### **Rule Definition**

*The names of standard library macros and objects shall not be reused.*

### **Troubleshooting**

If you expect a rule violation but Polyspace does not report it, see "Diagnose Why Coding Standard Violations Do Not Appear as Expected".

## **Check Information**

**Group:** Library Introduction **Category:** Required

# **Version History**

**Introduced in R2013b**

#### **R2022a: Using Code Prover to check for coding rule violations is not recommended** *Warns starting in R2022a*

Checking for coding rule violations and computing code metrics by using Code Prover is not recommended. This workflow will be removed in a future release. To check for coding rule violations and to compute code metrics, use Bug Finder. See "Migrate Code Prover Workflows for Checking Coding Standards and Code Metrics to Bug Finder". To see how Bug Finder checks this rule, see MISRA C++:2008 Rule 17-0-2.

### **See Also**

[Check MISRA C++:2008 \(-misra-cpp\)](#page-188-0)

### **Topics**

The names of standard library functions shall not be overridden

## **Description**

**Note** Use Bug Finder instead of Code Prover for checking coding rules. Support for coding rules checking in Code Prover will be removed in a future release. See "Compatibility Considerations" on page 10-429.

### **Rule Definition**

*The names of standard library functions shall not be overridden.*

### **Troubleshooting**

If you expect a rule violation but Polyspace does not report it, see "Diagnose Why Coding Standard Violations Do Not Appear as Expected".

## **Check Information**

**Group:** Library Introduction **Category:** Required

# **Version History**

**Introduced in R2018a**

#### **R2022a: Using Code Prover to check for coding rule violations is not recommended** *Warns starting in R2022a*

Checking for coding rule violations and computing code metrics by using Code Prover is not recommended. This workflow will be removed in a future release. To check for coding rule violations and to compute code metrics, use Bug Finder. See "Migrate Code Prover Workflows for Checking Coding Standards and Code Metrics to Bug Finder". To see how Bug Finder checks this rule, see MISRA C++:2008 Rule 17-0-3.

### **See Also**

[Check MISRA C++:2008 \(-misra-cpp\)](#page-188-0)

### **Topics**

The setjmp macro and the longjmp function shall not be used

## **Description**

**Note** Use Bug Finder instead of Code Prover for checking coding rules. Support for coding rules checking in Code Prover will be removed in a future release. See "Compatibility Considerations" on page 10-430.

### **Rule Definition**

*The setjmp macro and the longjmp function shall not be used.*

### **Troubleshooting**

If you expect a rule violation but Polyspace does not report it, see "Diagnose Why Coding Standard Violations Do Not Appear as Expected".

### **Check Information**

**Group:** Library Introduction **Category:** Required

# **Version History**

**Introduced in R2013b**

#### **R2022a: Using Code Prover to check for coding rule violations is not recommended** *Warns starting in R2022a*

Checking for coding rule violations and computing code metrics by using Code Prover is not recommended. This workflow will be removed in a future release. To check for coding rule violations and to compute code metrics, use Bug Finder. See "Migrate Code Prover Workflows for Checking Coding Standards and Code Metrics to Bug Finder". To see how Bug Finder checks this rule, see MISRA C++:2008 Rule 17-0-5.

### **See Also**

[Check MISRA C++:2008 \(-misra-cpp\)](#page-188-0)

### **Topics**

The C library shall not be used

## **Description**

**Note** Use Bug Finder instead of Code Prover for checking coding rules. Support for coding rules checking in Code Prover will be removed in a future release. See "Compatibility Considerations" on page 10-431.

### **Rule Definition**

*The C library shall not be used.*

### **Troubleshooting**

If you expect a rule violation but Polyspace does not report it, see "Diagnose Why Coding Standard Violations Do Not Appear as Expected".

## **Check Information**

**Group:** Language Support Library **Category:** Required

# **Version History**

**Introduced in R2013b**

#### **R2022a: Using Code Prover to check for coding rule violations is not recommended** *Warns starting in R2022a*

Checking for coding rule violations and computing code metrics by using Code Prover is not recommended. This workflow will be removed in a future release. To check for coding rule violations and to compute code metrics, use Bug Finder. See "Migrate Code Prover Workflows for Checking Coding Standards and Code Metrics to Bug Finder". To see how Bug Finder checks this rule, see MISRA C++:2008 Rule 18-0-1.

### **See Also**

[Check MISRA C++:2008 \(-misra-cpp\)](#page-188-0)

### **Topics**

The library functions atof, atoi and atol from library <cstdlib> shall not be used

## **Description**

**Note** Use Bug Finder instead of Code Prover for checking coding rules. Support for coding rules checking in Code Prover will be removed in a future release. See ["Compatibility Considerations" on](#page-1630-0) [page 10-433.](#page-1630-0)

### **Rule Definition**

*The library functions atof, atoi and atol from library <cstdlib> shall not be used.*

### **Rationale**

Converting strings to a numeric value by using the functions atof, atoi and atol from the library <cstdlib> might result in error conditions. For instance, using the preceding functions might cause an error when the input string:

- Does not contain a number
- Contains a number, but is out of range
- Contains additional data after a number

When using the preceding functions, failure to convert a string to a numeric value might result in undefined behavior. To avoid undefined behavior and undetected errors, check the error state of output when converting strings to a numeric value.

#### **Polyspace Implementation**

Polyspace flags the C standard library string-to-number functions of  $atoi()$ , atol(), and  $atof()$ .

#### **Troubleshooting**

If you expect a rule violation but Polyspace does not report it, see "Diagnose Why Coding Standard Violations Do Not Appear as Expected".

### **Examples**

#### **Use C++ Library Functions for Converting Strings to Numeric Value**

```
#include <cstdlib> 
#include <iostream> 
#include <string> 
void foo() { 
    std::string str1 = "7"; std::string str2 = "3.1415"; 
     std::string str3 = "three";
```

```
int myint1 = std::stoi(str1); //Compliant float myint2 = std::stof(str2); //Compliant 
    long myint3 = std::std(<math>str3</math>); //Compliantconst char* str4 = "12";
    const char* str5 = "2.7182";
    const char* str6 = "undefinedError";int num4 = atoi(str4); //Noncompliant
    float num5 = atof(str5); //Noncompliant
    long num6 = \text{atol}(\text{str6}); //Noncompliant
     //...
}
```
In this example, Polyspace flags the use of C standard library functions for converting strings to numeric value. For instance:

- The string-to-number functions from the C standard library, such as atoi(), atof(), and atol() are noncompliant flagged because an invalid conversion results in undefined behavior.
- The string-to-number functions from the C++ standard library  $std::stoi()$ ,  $std::stof()$ , and std::stol() are not flagged because an invalid conversion produces a std:: invalid argument exception, which is defined behavior.

## **Check Information**

**Group:** Language Support Library **Category:** Required

# **Version History**

**Introduced in R2013b**

**R2022a: Using Code Prover to check for coding rule violations is not recommended** *Warns starting in R2022a*

Checking for coding rule violations and computing code metrics by using Code Prover is not recommended. This workflow will be removed in a future release. To check for coding rule violations and to compute code metrics, use Bug Finder. See "Migrate Code Prover Workflows for Checking Coding Standards and Code Metrics to Bug Finder". To see how Bug Finder checks this rule, see MISRA C++:2008 Rule 18-0-2.

### **See Also**

[Check MISRA C++:2008 \(-misra-cpp\)](#page-188-0)

### **Topics**

The library functions abort, exit, getenv and system from library <cstdlib> shall not be used

## **Description**

**Note** Use Bug Finder instead of Code Prover for checking coding rules. Support for coding rules checking in Code Prover will be removed in a future release. See "Compatibility Considerations" on page 10-434.

### **Rule Definition**

*The library functions abort, exit, getenv and system from library <cstdlib> shall not be used.*

### **Troubleshooting**

If you expect a rule violation but Polyspace does not report it, see "Diagnose Why Coding Standard Violations Do Not Appear as Expected".

### **Check Information**

**Group:** Language Support Library **Category:** Required

# **Version History**

**Introduced in R2013b**

#### **R2022a: Using Code Prover to check for coding rule violations is not recommended** *Warns starting in R2022a*

Checking for coding rule violations and computing code metrics by using Code Prover is not recommended. This workflow will be removed in a future release. To check for coding rule violations and to compute code metrics, use Bug Finder. See "Migrate Code Prover Workflows for Checking Coding Standards and Code Metrics to Bug Finder". To see how Bug Finder checks this rule, see MISRA C++:2008 Rule 18-0-3.

### **See Also**

[Check MISRA C++:2008 \(-misra-cpp\)](#page-188-0)

### **Topics**

The time handling functions of library <ctime> shall not be used

## **Description**

**Note** Use Bug Finder instead of Code Prover for checking coding rules. Support for coding rules checking in Code Prover will be removed in a future release. See "Compatibility Considerations" on page 10-435.

### **Rule Definition**

*The time handling functions of library <ctime> shall not be used.*

### **Troubleshooting**

If you expect a rule violation but Polyspace does not report it, see "Diagnose Why Coding Standard Violations Do Not Appear as Expected".

## **Check Information**

**Group:** Language Support Library **Category:** Required

# **Version History**

**Introduced in R2013b**

#### **R2022a: Using Code Prover to check for coding rule violations is not recommended** *Warns starting in R2022a*

Checking for coding rule violations and computing code metrics by using Code Prover is not recommended. This workflow will be removed in a future release. To check for coding rule violations and to compute code metrics, use Bug Finder. See "Migrate Code Prover Workflows for Checking Coding Standards and Code Metrics to Bug Finder". To see how Bug Finder checks this rule, see MISRA C++:2008 Rule 18-0-4.

### **See Also**

[Check MISRA C++:2008 \(-misra-cpp\)](#page-188-0)

### **Topics**

The unbounded functions of library <cstring> shall not be used

## **Description**

**Note** Use Bug Finder instead of Code Prover for checking coding rules. Support for coding rules checking in Code Prover will be removed in a future release. See "Compatibility Considerations" on page 10-436.

### **Rule Definition**

*The unbounded functions of library <cstring> shall not be used.*

### **Troubleshooting**

If you expect a rule violation but Polyspace does not report it, see "Diagnose Why Coding Standard Violations Do Not Appear as Expected".

### **Check Information**

**Group:** Language Support Library **Category:** Required

# **Version History**

**Introduced in R2013b**

#### **R2022a: Using Code Prover to check for coding rule violations is not recommended** *Warns starting in R2022a*

Checking for coding rule violations and computing code metrics by using Code Prover is not recommended. This workflow will be removed in a future release. To check for coding rule violations and to compute code metrics, use Bug Finder. See "Migrate Code Prover Workflows for Checking Coding Standards and Code Metrics to Bug Finder". To see how Bug Finder checks this rule, see MISRA C++:2008 Rule 18-0-5.

### **See Also**

[Check MISRA C++:2008 \(-misra-cpp\)](#page-188-0)

### **Topics**

The macro offsetof shall not be used

## **Description**

**Note** Use Bug Finder instead of Code Prover for checking coding rules. Support for coding rules checking in Code Prover will be removed in a future release. See "Compatibility Considerations" on page 10-437.

### **Rule Definition**

*The macro offsetof shall not be used.*

### **Troubleshooting**

If you expect a rule violation but Polyspace does not report it, see "Diagnose Why Coding Standard Violations Do Not Appear as Expected".

## **Check Information**

**Group:** Language Support Library **Category:** Required

# **Version History**

**Introduced in R2013b**

#### **R2022a: Using Code Prover to check for coding rule violations is not recommended** *Warns starting in R2022a*

Checking for coding rule violations and computing code metrics by using Code Prover is not recommended. This workflow will be removed in a future release. To check for coding rule violations and to compute code metrics, use Bug Finder. See "Migrate Code Prover Workflows for Checking Coding Standards and Code Metrics to Bug Finder". To see how Bug Finder checks this rule, see MISRA C++:2008 Rule 18-2-1.

### **See Also**

[Check MISRA C++:2008 \(-misra-cpp\)](#page-188-0)

### **Topics**

Dynamic heap memory allocation shall not be used

## **Description**

**Note** Use Bug Finder instead of Code Prover for checking coding rules. Support for coding rules checking in Code Prover will be removed in a future release. See "Compatibility Considerations" on page 10-438.

### **Rule Definition**

*Dynamic heap memory allocation shall not be used.*

### **Rationale**

Dynamic memory allocation uses heap memory, which can lead to issues such as memory leaks, data inconsistency, memory exhaustion, and nondeterministic behavior.

### **Polyspace Implementation**

The checker flags uses of the malloc, calloc, realloc and free functions, and non-placement versions of the new and delete operator.

The checker also flags uses of the alloca function. Though memory leak cannot happen with the alloca function, other issues associated with dynamic memory allocation can still occur.

### **Troubleshooting**

If you expect a rule violation but Polyspace does not report it, see "Diagnose Why Coding Standard Violations Do Not Appear as Expected".

### **Check Information**

**Group:** Language Support Library **Category:** Required

# **Version History**

**Introduced in R2013b**

**R2022a: Using Code Prover to check for coding rule violations is not recommended** *Warns starting in R2022a*

Checking for coding rule violations and computing code metrics by using Code Prover is not recommended. This workflow will be removed in a future release. To check for coding rule violations and to compute code metrics, use Bug Finder. See "Migrate Code Prover Workflows for Checking Coding Standards and Code Metrics to Bug Finder". To see how Bug Finder checks this rule, see MISRA C++:2008 Rule 18-4-1.

## **See Also**

[Check MISRA C++:2008 \(-misra-cpp\)](#page-188-0)

### **Topics**

The signal handling facilities of <csignal> shall not be used

## **Description**

**Note** Use Bug Finder instead of Code Prover for checking coding rules. Support for coding rules checking in Code Prover will be removed in a future release. See "Compatibility Considerations" on page 10-440.

### **Rule Definition**

*The signal handling facilities of <csignal> shall not be used.*

### **Rationale**

Signal handling functions such as signal contains undefined and implementation-specific behavior.

You have to be very careful when using signal to avoid these behaviors.

### **Troubleshooting**

If you expect a rule violation but Polyspace does not report it, see "Diagnose Why Coding Standard Violations Do Not Appear as Expected".

### **Check Information**

**Group:** Language Support Library **Category:** Required

# **Version History**

**Introduced in R2013b**

### **R2022a: Using Code Prover to check for coding rule violations is not recommended** *Warns starting in R2022a*

Checking for coding rule violations and computing code metrics by using Code Prover is not recommended. This workflow will be removed in a future release. To check for coding rule violations and to compute code metrics, use Bug Finder. See "Migrate Code Prover Workflows for Checking Coding Standards and Code Metrics to Bug Finder". To see how Bug Finder checks this rule, see MISRA C++:2008 Rule 18-7-1.

### **See Also**

[Check MISRA C++:2008 \(-misra-cpp\)](#page-188-0)

### **Topics**

The error indicator errno shall not be used

## **Description**

**Note** Use Bug Finder instead of Code Prover for checking coding rules. Support for coding rules checking in Code Prover will be removed in a future release. See ["Compatibility Considerations" on](#page-1639-0) [page 10-442.](#page-1639-0)

### **Rule Definition**

*The error indicator errno shall not be used.*

### **Rationale**

Observing this rule encourages the good practice of not relying on errno to check error conditions.

Checking errno is not sufficient to guarantee absence of errors. Functions such as fopen might not set errno on error conditions. Often, you have to check the return value of such functions for error conditions.

### **Troubleshooting**

If you expect a rule violation but Polyspace does not report it, see "Diagnose Why Coding Standard Violations Do Not Appear as Expected".

### **Examples**

### **Use of errno**

```
#include <cstdlib>
#include <cerrno>
void func (const char* str) {
    error = 0; // Noncompliant
    int i = \text{atoi}(\text{str});
    if(errno != 0) { // Noncompliant
         //Handle Error
     }
}
```
The use of errno violates this rule. The function atoi is not required to set errno if the input string cannot be converted to an integer. Checking errno later does not safeguard against possible failures in conversion.

## **Check Information**

**Group:** Diagnostic Library **Category:** Required

# <span id="page-1639-0"></span>**Version History**

**Introduced in R2013b**

### **R2022a: Using Code Prover to check for coding rule violations is not recommended**

*Warns starting in R2022a*

Checking for coding rule violations and computing code metrics by using Code Prover is not recommended. This workflow will be removed in a future release. To check for coding rule violations and to compute code metrics, use Bug Finder. See "Migrate Code Prover Workflows for Checking Coding Standards and Code Metrics to Bug Finder". To see how Bug Finder checks this rule, see MISRA C++:2008 Rule 19-3-1.

### **See Also**

[Check MISRA C++:2008 \(-misra-cpp\)](#page-188-0)

### **Topics**

The stream input/output library <cstdio> shall not be used

## **Description**

**Note** Use Bug Finder instead of Code Prover for checking coding rules. Support for coding rules checking in Code Prover will be removed in a future release. See ["Compatibility Considerations" on](#page-1641-0) [page 10-444.](#page-1641-0)

### **Rule Definition**

*The stream input/output library <cstdio> shall not be used.*

### **Rationale**

Functions in cstdio such as gets, fgetpos, fopen, ftell, etc. have unspecified, undefined and implementation-defined behavior.

#### For instance:

• The gets function:

char  $*$  gets ( char  $*$  buf );

does not check if the number of characters provided at the standard input exceeds the buffer buf. The function can have unexpected behavior when the input exceeds the buffer.

• The fopen function has implementation-specific behavior related to whether it sets errno on errors or whether it accepts additional characters following the standard mode specifiers.

### **Polyspace Implementation**

Polyspace reports a violation of this rule if you use the functions from the cstdio library. Polyspace detects the use of these cstdio functions:

- File operation functions such as remove and rename.
- File access functions such as fclose,fflush, and fopen.
- Formatted input/output functions such as fprintf, fscanf, printf, and scanf.
- Character input output functions such as fgetc, fgets, fputc, and getc.
- Direct input/output functions such as fread and fwrite.
- File positioning functions such as fgetpos and fsetpos.
- Error handling functions such as clearerr, ferror, and perror.

#### **Troubleshooting**

If you expect a rule violation but Polyspace does not report it, see "Diagnose Why Coding Standard Violations Do Not Appear as Expected".

## <span id="page-1641-0"></span>**Examples**

### **Use of gets**

```
#include <cstdio>
void func()
{
     char array[10];
     fgets(array, sizeof array, stdin); //Noncompliant
}
```
The use of fgets violates this rule.

## **Check Information**

**Group:** Input/output Library **Category:** Required

# **Version History**

**Introduced in R2013b**

### **R2022a: Using Code Prover to check for coding rule violations is not recommended** *Warns starting in R2022a*

Checking for coding rule violations and computing code metrics by using Code Prover is not recommended. This workflow will be removed in a future release. To check for coding rule violations and to compute code metrics, use Bug Finder. See "Migrate Code Prover Workflows for Checking Coding Standards and Code Metrics to Bug Finder". To see how Bug Finder checks this rule, see MISRA C++:2008 Rule 27-0-1.

## **See Also**

[Check MISRA C++:2008 \(-misra-cpp\)](#page-188-0)

**Topics**

# **Custom Coding Rules**

# **Group 1: Files**

**Note** Use Bug Finder instead of Code Prover for checking custom coding rules. Support for coding rules checking in Code Prover will be removed in a future release. See "Migrate Code Prover Workflows for Checking Coding Standards and Code Metrics to Bug Finder".

The custom rules 1.*x* in Polyspace enforce naming conventions for files and folders. For information on how to enable these rules, see [Check custom rules \(-custom-rules\)](#page-174-0).

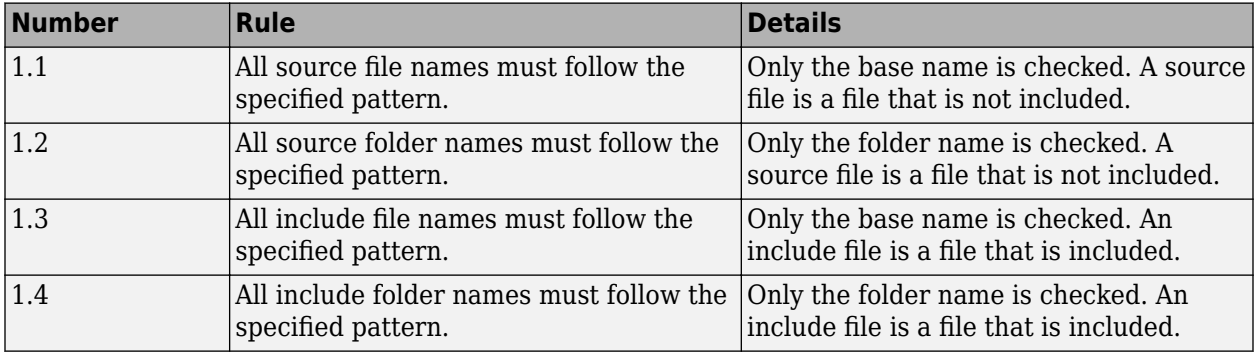

# **Group 2: Preprocessing**

**Note** Use Bug Finder instead of Code Prover for checking custom coding rules. Support for coding rules checking in Code Prover will be removed in a future release. See "Migrate Code Prover Workflows for Checking Coding Standards and Code Metrics to Bug Finder".

The custom rules 2.*x* in Polyspace enforce naming conventions for macros. For information on how to enable these rules, see [Check custom rules \(-custom-rules\)](#page-174-0).

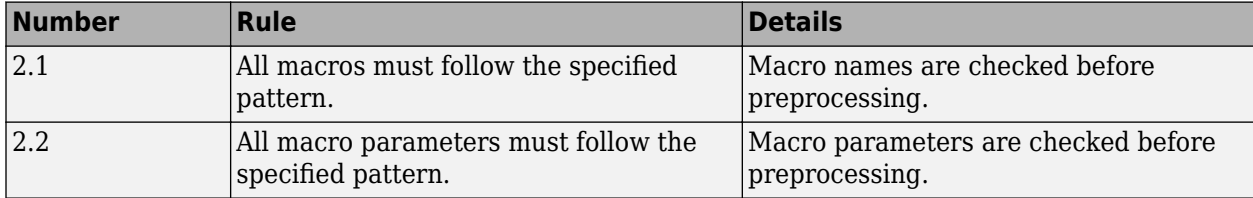

# **Group 3: Type definitions**

**Note** Use Bug Finder instead of Code Prover for checking custom coding rules. Support for coding rules checking in Code Prover will be removed in a future release. See "Migrate Code Prover Workflows for Checking Coding Standards and Code Metrics to Bug Finder".

The custom rules 3.*x* in Polyspace enforce naming conventions for typedef aliases.

For information on how to enable these rules, see [Check custom rules \(-custom-rules\)](#page-174-0).

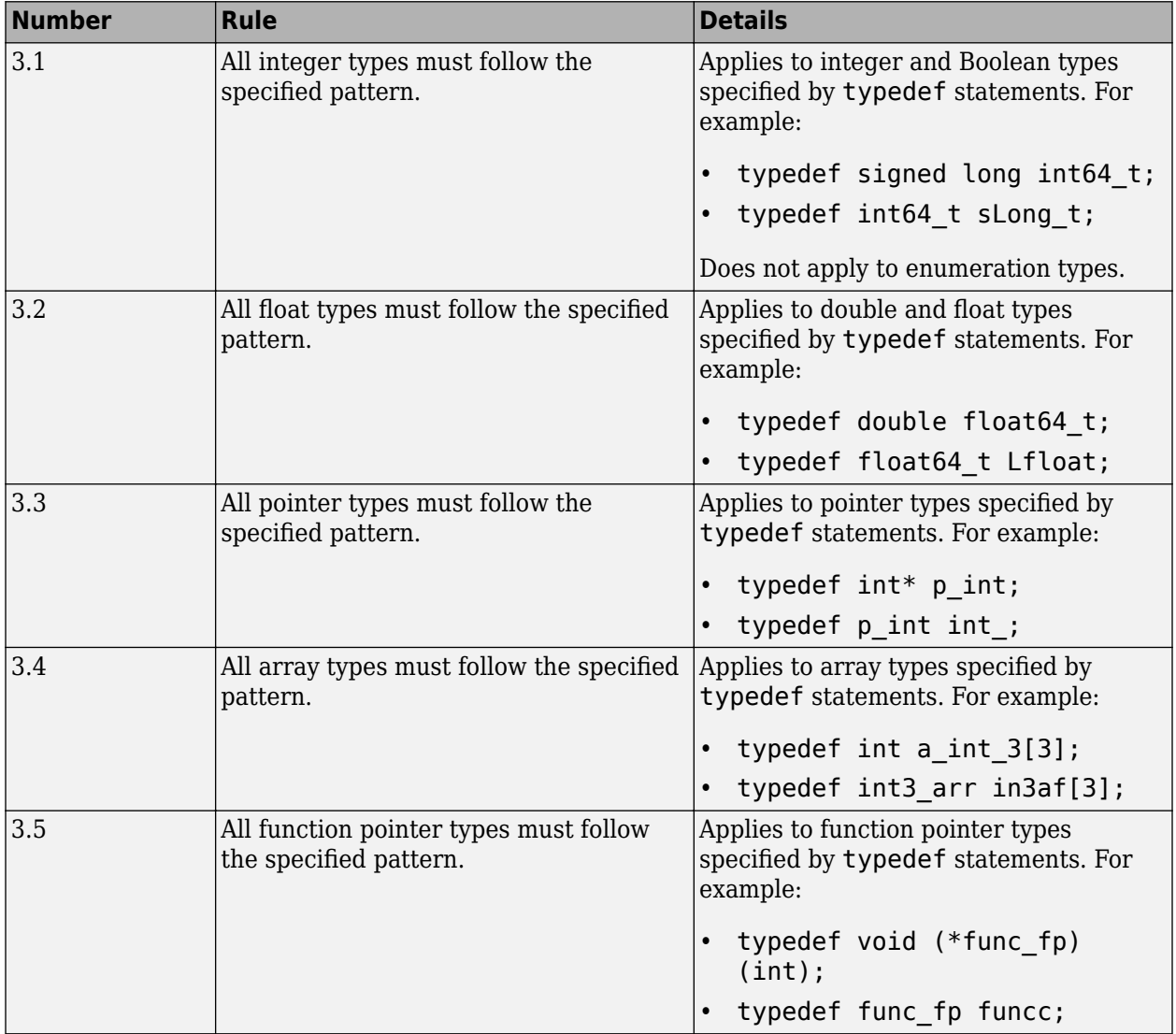

# **Group 4: Structures**

**Note** Use Bug Finder instead of Code Prover for checking custom coding rules. Support for coding rules checking in Code Prover will be removed in a future release. See "Migrate Code Prover Workflows for Checking Coding Standards and Code Metrics to Bug Finder".

The custom rules 4.*x* in Polyspace enforce naming conventions for structured data types. For information on how to enable these rules, see [Check custom rules \(-custom-rules\)](#page-174-0).

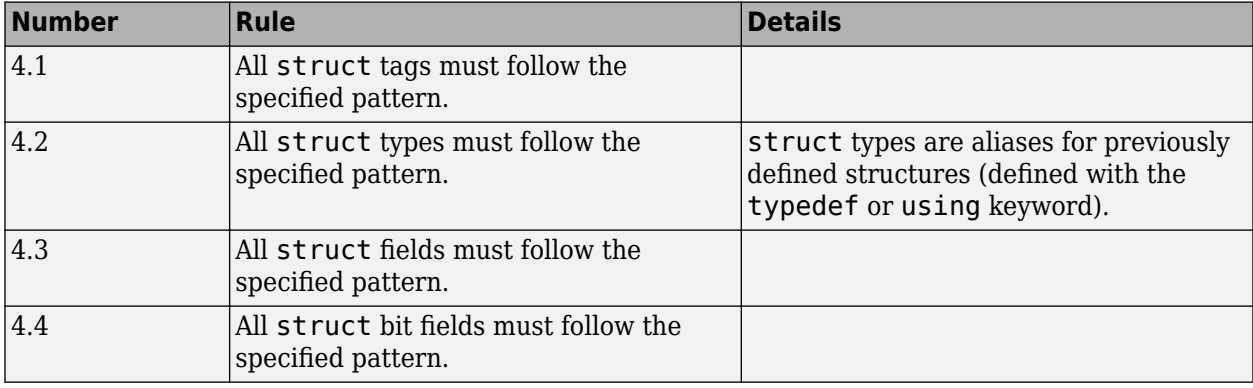

# **Group 5: Classes (C++)**

**Note** Use Bug Finder instead of Code Prover for checking custom coding rules. Support for coding rules checking in Code Prover will be removed in a future release. See "Migrate Code Prover Workflows for Checking Coding Standards and Code Metrics to Bug Finder".

The custom rules 5.*x* in Polyspace enforce naming conventions for classes and class members. For information on how to enable these rules, see [Check custom rules \(-custom-rules\)](#page-174-0).

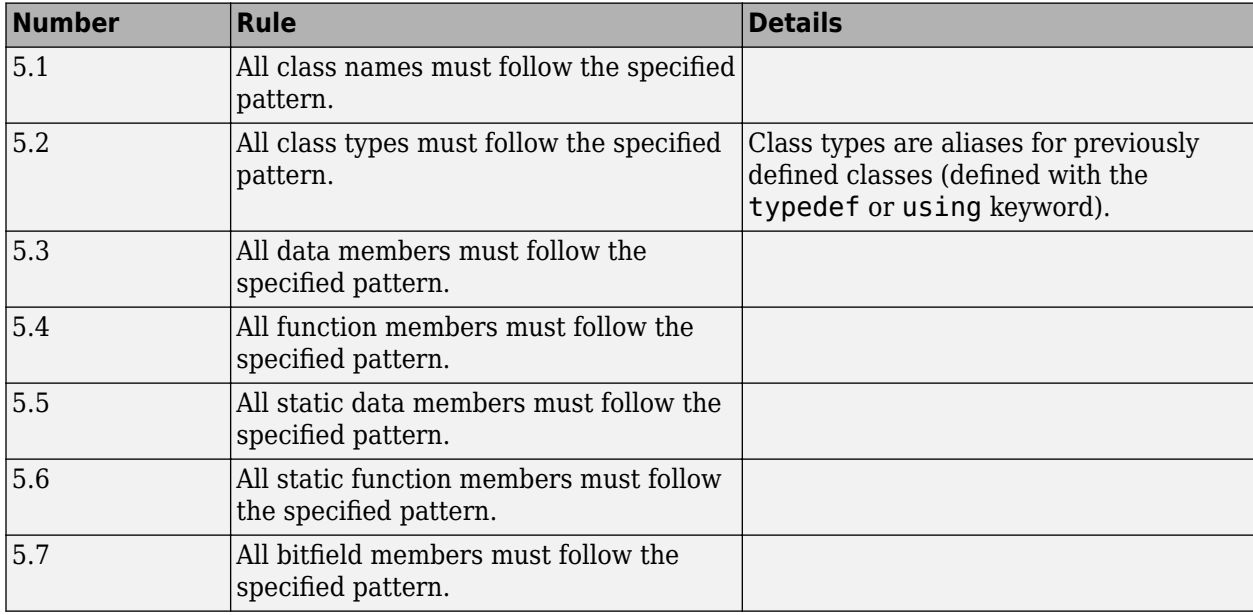

# **Group 6: Enumerations**

**Note** Use Bug Finder instead of Code Prover for checking custom coding rules. Support for coding rules checking in Code Prover will be removed in a future release. See "Migrate Code Prover Workflows for Checking Coding Standards and Code Metrics to Bug Finder".

The custom rules 6.*x* in Polyspace enforce naming conventions for enumerations. For information on how to enable these rules, see [Check custom rules \(-custom-rules\)](#page-174-0).

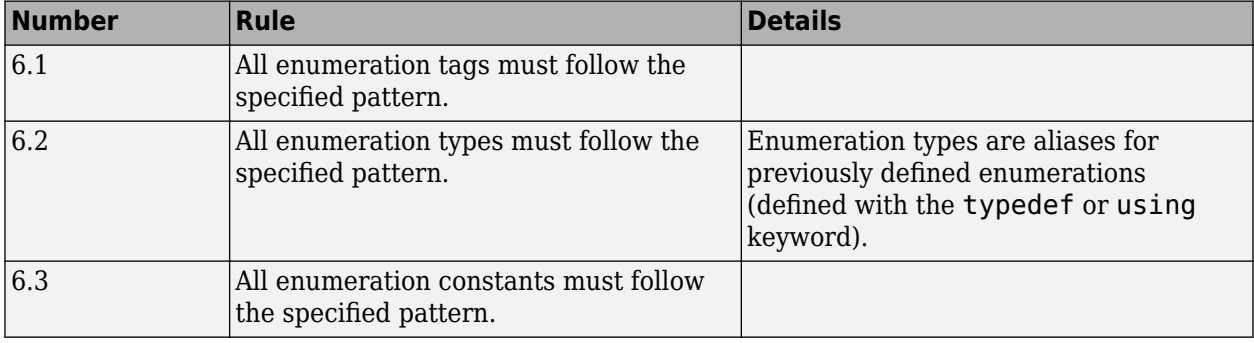

# **Group 7: Functions**

**Note** Use Bug Finder instead of Code Prover for checking custom coding rules. Support for coding rules checking in Code Prover will be removed in a future release. See "Migrate Code Prover Workflows for Checking Coding Standards and Code Metrics to Bug Finder".

The custom rules 7.*x* in Polyspace enforce naming conventions for functions and function parameters. For information on how to enable these rules, see [Check custom rules \(-custom-rules\)](#page-174-0).

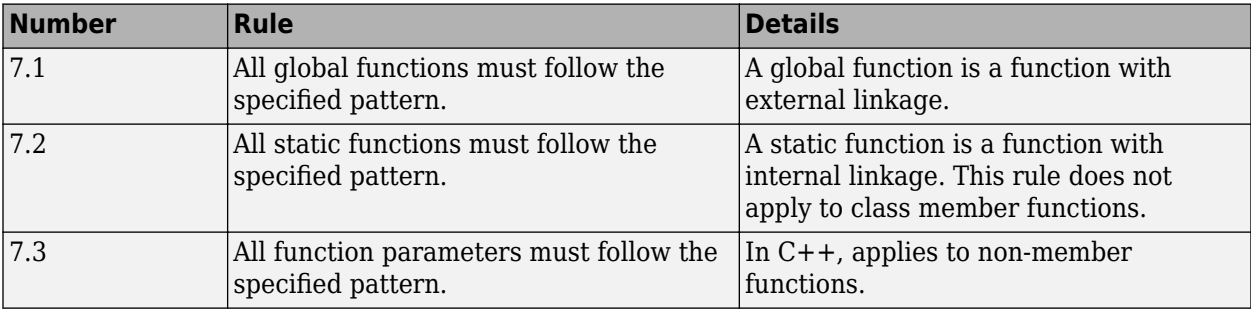

# **Group 8: Constants**

**Note** Use Bug Finder instead of Code Prover for checking custom coding rules. Support for coding rules checking in Code Prover will be removed in a future release. See "Migrate Code Prover Workflows for Checking Coding Standards and Code Metrics to Bug Finder".

The custom rules 8.*x* in Polyspace enforce naming conventions for constants. For information on how to enable these rules, see [Check custom rules \(-custom-rules\)](#page-174-0). These rules do not apply to constants that are defined within a class or to constants that are function parameters.

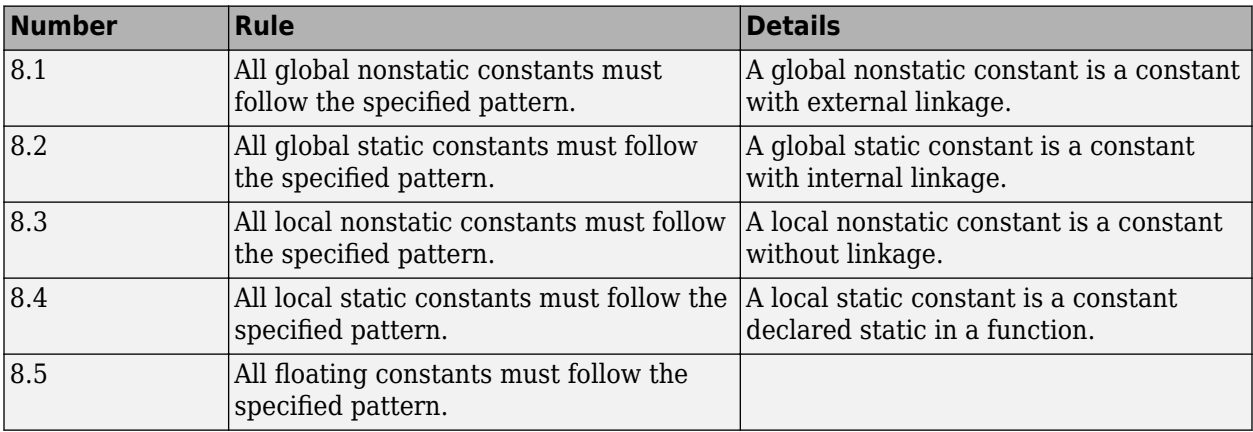

# **Group 9: Variables**

**Note** Use Bug Finder instead of Code Prover for checking custom coding rules. Support for coding rules checking in Code Prover will be removed in a future release. See "Migrate Code Prover Workflows for Checking Coding Standards and Code Metrics to Bug Finder".

The custom rules 9.*x* in Polyspace enforce naming conventions for variables. For information on how to enable these rules, see [Check custom rules \(-custom-rules\)](#page-174-0). These rules do not apply to variables that are defined within a class or to variables that are function parameters.

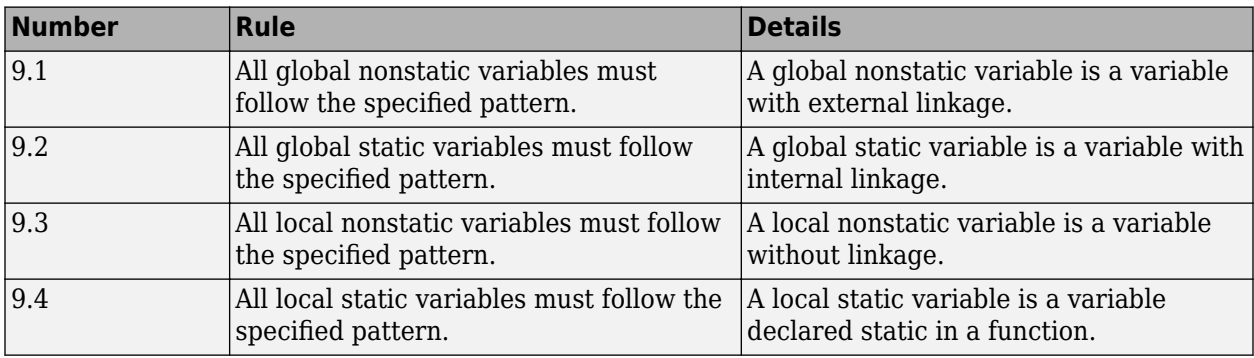

# **Group 10: Name spaces (C++)**

**Note** Use Bug Finder instead of Code Prover for checking custom coding rules. Support for coding rules checking in Code Prover will be removed in a future release. See "Migrate Code Prover Workflows for Checking Coding Standards and Code Metrics to Bug Finder".

The custom rules 10.*x* in Polyspace enforce naming conventions for namespaces. For information on how to enable these rules, see [Check custom rules \(-custom-rules\)](#page-174-0).

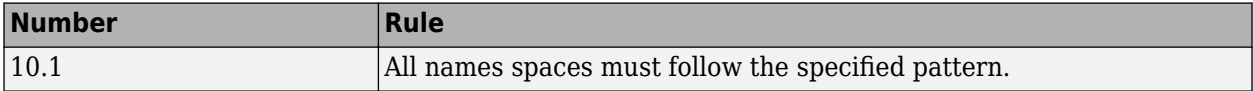

# **Group 11: Class templates (C++)**

**Note** Use Bug Finder instead of Code Prover for checking custom coding rules. Support for coding rules checking in Code Prover will be removed in a future release. See "Migrate Code Prover Workflows for Checking Coding Standards and Code Metrics to Bug Finder".

The custom rules 11.*x* in Polyspace enforce naming conventions for class templates. For information on how to enable these rules, see [Check custom rules \(-custom-rules\)](#page-174-0).

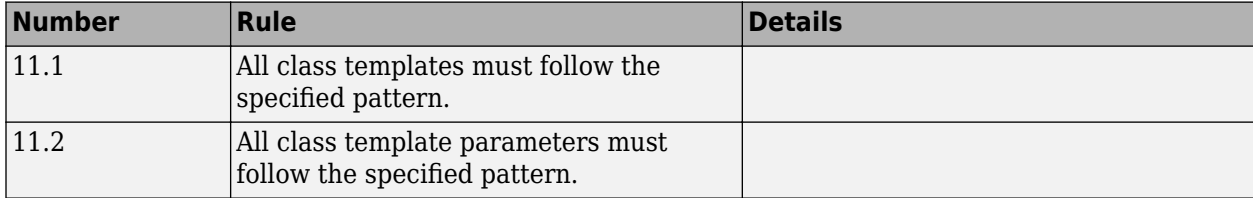

# **Group 12: Function templates (C++)**

**Note** Use Bug Finder instead of Code Prover for checking custom coding rules. Support for coding rules checking in Code Prover will be removed in a future release. See "Migrate Code Prover Workflows for Checking Coding Standards and Code Metrics to Bug Finder".

The custom rules 12.*x* in Polyspace enforce naming conventions for function templates. For information on how to enable these rules, see [Check custom rules \(-custom-rules\)](#page-174-0).

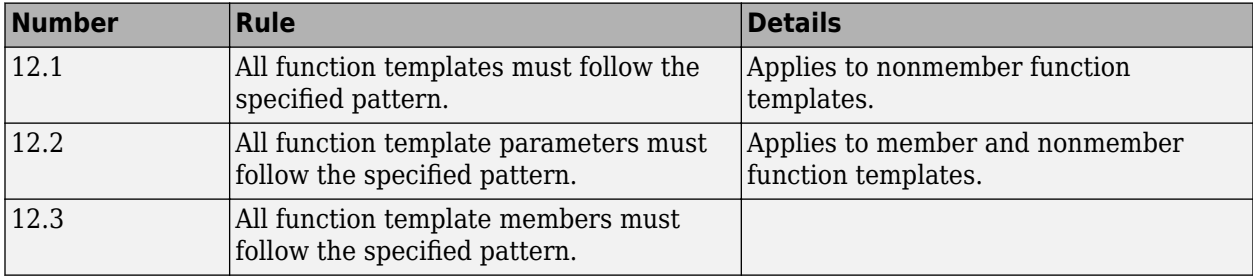

# **Group 20: Style**

**Note** Use Bug Finder instead of Code Prover for checking custom coding rules. Support for coding rules checking in Code Prover will be removed in a future release. See "Migrate Code Prover Workflows for Checking Coding Standards and Code Metrics to Bug Finder".

The custom rules 20.*x* in Polyspace enforce coding style conventions such as number of characters per line.

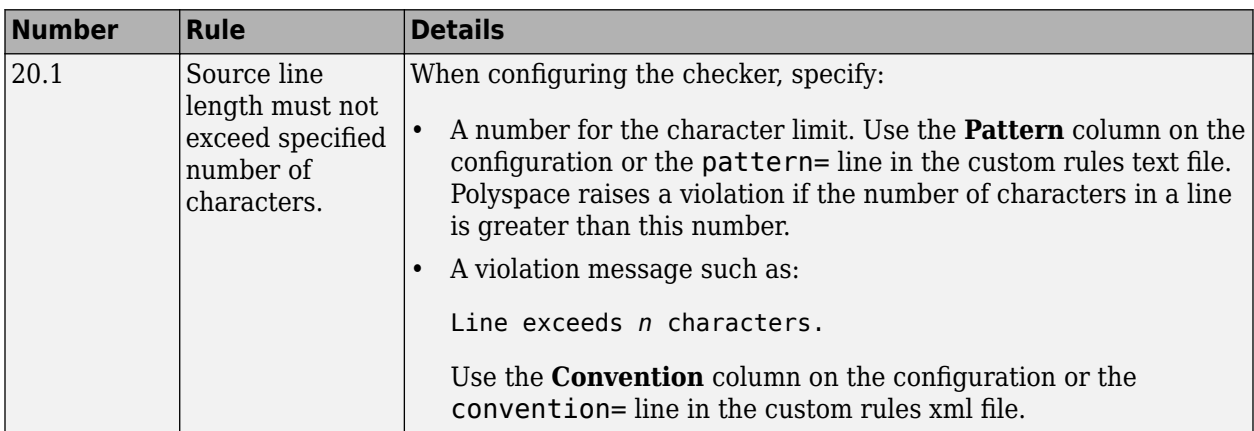

For information on how to enable these rules, see [Check custom rules \(-custom-rules\)](#page-174-0).
# **Polyspace Results: Code Metrics and Reports Components**

# **Code Metrics**

## **Comment Density**

Ratio of number of comments to number of statements

## **Description**

**Note** Use Bug Finder instead of Code Prover for computing code metrics. Support for computing code metrics in Code Prover will be removed in a future release. See ["Compatibility Considerations"](#page-1661-0) [on page 12-4](#page-1661-0).

This metric specifies the ratio of comments to statements expressed as a percentage.

Based on Hersteller Initiative Software (HIS) code complexity standard:

- Polyspace ignores these comments:
	- Comments that are included before the first statement. For instance, in this code, the first comment is ignored:

// This function implements a hashtble extern void hashdef();

• Comments that start with the source code line. For instance, this comment does not count as a comment for the metric but counts as a statement instead:

remove(i); // Remove employee record

• Comments that appear after the first line of a multiline comment. That is, multiline comments count as one comment. For instance, this is considered a single comment:

```
// This function implements
// regular maintenance on an internal database
```
- Polyspace calculates this metric after preprocessing the code. If your code contains macros, they are expanded before calculating the comment density.
- Polyspace does not count these statements:
	- Structure field and class member declarations
	- Template declarations
	- Class member function definition within the class
- A statement typically ends with a semicolon, but with some exceptions. Exceptions include semicolons in for loops or structure field declarations. For instance, the initialization, condition, and increment within parentheses in a for loop is counted as one statement. This statement counts as a single statement:

for( $i=0$ ;  $i$  <100;  $i++$ )

If you also declare the loop counter at initialization, that statement counts as two statements.

Polyspace does not calculate this metric for the included header files.

The recommended lower limit for this metric is 20. For better readability of your code, place at least one comment for every five statements. The value of this metric is clamped to 100. Such a value indicates that your code might contain more comment than statements.

## **Examples**

#### **Comment Density Calculation**

```
 struct record {
     char name[40];
     long double salary;
     int isEmployed;
};
struct record dataBase[100];
struct record fetch(void);
void remove(int);
void maintenanceRoutines() {
// This function implements
// regular maintenance on an internal database
     int i;
     struct record tempRecord;
     for(i=0; i <100; i++) {
         tempRecord = fetch(); // This function fetches a record
         // from the database
         if(tempRecord.isEmployed == 0)
            remove(i); // Remove employee record
         //from the database
     }
}
```
In this example, the comment density is 38. The calculation is done as shown in the table:

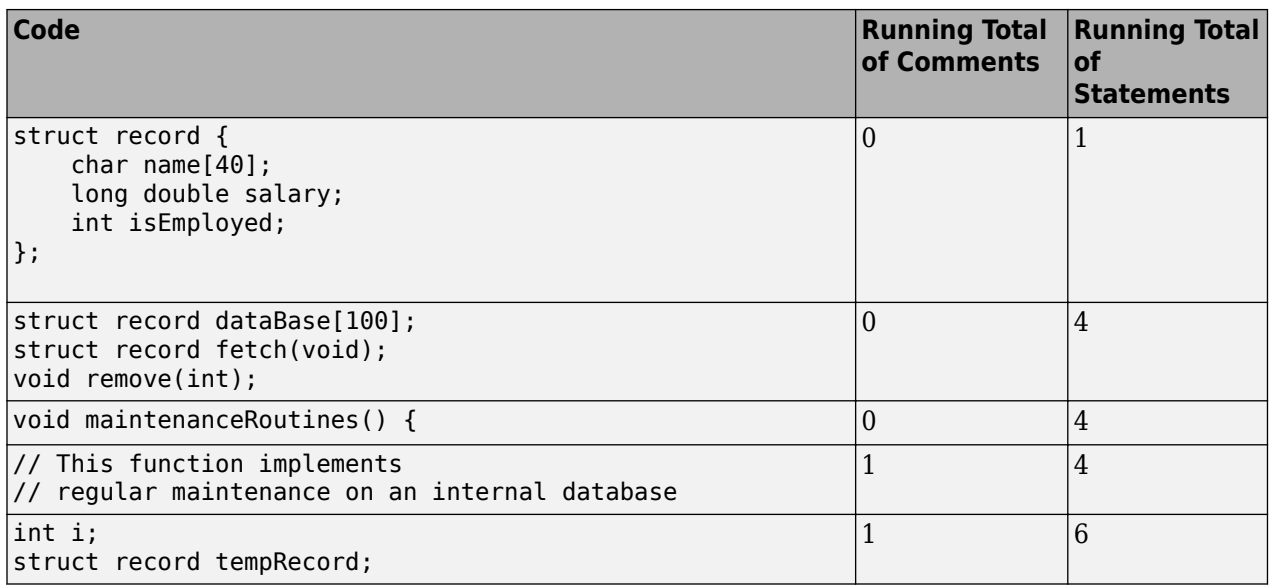

<span id="page-1661-0"></span>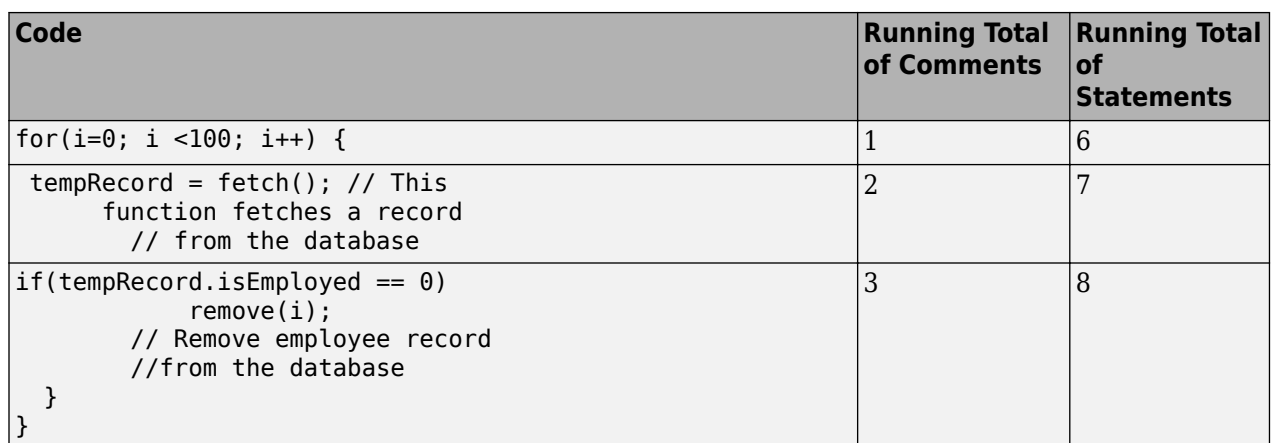

There are three comments and eight statements. The comment density is 3/8\*100 = 38.

### **Metric Information**

**Group**: File **Acronym**: COMF **HIS Metric**: Yes

## **Version History**

### **R2021b: Using Code Prover to compute code metrics is not recommended**

*Warns starting in R2021b*

Checking for coding rule violations and computing code metrics by using Code Prover is not recommended. This workflow will be removed in a future release. To check for coding rule violations and to compute code metrics, use Bug Finder. See "Migrate Code Prover Workflows for Checking Coding Standards and Code Metrics to Bug Finder". To see how Bug Finder computes this code metric, see Comment Density.

### **See Also**

[Calculate code metrics \(-code-metrics\)](#page-185-0)

## **Cyclomatic Complexity**

Number of linearly independent paths in function body

## **Description**

**Note** Use Bug Finder instead of Code Prover for computing code metrics. Support for computing code metrics in Code Prover will be removed in a future release. See ["Compatibility Considerations"](#page-1664-0) [on page 12-7](#page-1664-0).

This metric calculates the number of decision points in a function and adds one to the total. A decision point is a statement that causes your program to branch into two paths.

The recommended upper limit for this metric is 10. If the cyclomatic complexity is high, the code is both difficult to read and can cause more orange checks. Therefore, try to limit the value of this metric.

To enforce limits on metrics, see "Compute Code Complexity Metrics Using Polyspace".

### **Computation Details**

The metric calculation uses the following rules to identify decision points:

- An if statement is one decision point.
- The statements for and while count as one decision point, even when no condition is evaluated, for example, in infinite loops.
- Boolean combinations ( $\delta\delta$ , ||) do not count as decision points.
- case statements do not count as decision points unless they are followed by a break statement. For instance, this code has a cyclomatic complexity of two:

```
switch(num) {
          case 0:
          case 1:
          case 2:
               break;
          case 3:
          case 4:
     }
```
- The calculation is done after preprocessing:
	- Macros are expanded.
	- Conditional compilation is applied. The blocks hidden by preprocessing directives are ignored.

### **Examples**

### **Function with Nested if Statements**

```
int foo(int x,int y)
```

```
{
     int flag;
    if (x \le 0) /* Decision point 1*/
        flag = 1; else
     {
        if (x < y) /* Decision point 2*/
             flag = 1; else if (x==y)
              /* Decision point 3*/
             flag = 0; else
             flag = -1;
     }
     return flag;
}
```
In this example, the cyclomatic complexity of foo is 4.

### **Function with ? Operator**

```
int foo (int x, int y) {
    if((x <0) |(y < 0)| /* Decision point 1*/
         return 0;
     else
        return (x > y ? x: y);
         /* Decision point 2*/
}
```
In this example, the cyclomatic complexity of foo is 3. The ? operator is the second decision point.

### **Function with switch Statement**

```
#include <stdio.h>
int foo(int x,int y, int ch)
{
    int val = 0;
     switch(ch) {
     case 1:
         /* Decision point 1*/
        val = x + y; break;
     case 2:
         /* Decision point 2*/
        val = x - y; break;
     default:
         printf("Invalid choice.");
     }
     return val;
}
```
In this example, the cyclomatic complexity of foo is 3.

### <span id="page-1664-0"></span>**Function with Nesting of Different Control-Flow Statements**

```
int foo(int x,int y, int bound)
{
   int count = 0;
   if (x \le y) /* Decision point 1*/
        count = 1; else
         while(x>y) {
             /* Decision point 2*/
            X--; if(count< bound) {
                 /* Decision point 3*/
                 count++;
 }
         }
     return count;
}
```
In this example, the cyclomatic complexity of foo is 4.

### **Metric Information**

**Group**: Function **Acronym**: VG **HIS Metric**: Yes

## **Version History**

#### **R2021b: Using Code Prover to compute code metrics is not recommended** *Warns starting in R2021b*

Checking for coding rule violations and computing code metrics by using Code Prover is not recommended. This workflow will be removed in a future release. To check for coding rule violations and to compute code metrics, use Bug Finder. See "Migrate Code Prover Workflows for Checking Coding Standards and Code Metrics to Bug Finder". To see how Bug Finder computes this code metric, see Cyclomatic Complexity.

### **See Also**

[Calculate code metrics \(-code-metrics\)](#page-185-0)

### **Topics** "Compute Code Complexity Metrics Using Polyspace"

## **Estimated Function Coupling**

Measure of complexity between levels of call tree

## **Description**

**Note** Use Bug Finder instead of Code Prover for computing code metrics. Support for computing code metrics in Code Prover will be removed in a future release. See ["Compatibility Considerations"](#page-1666-0) [on page 12-9](#page-1666-0).

This metric provides an approximate measure of complexity between different levels of the call tree. The metric is defined as:

 $number of call occurrences - number of functions + 1$ 

If there are more function definitions than function calls, the estimated function coupling result is negative.

This metric:

• Counts function calls and function definitions in the current file only.

It does not count function definitions in a header file included in the current file.

• Treats static and inline functions like any other function.

### **Examples**

### **Same Function Called Multiple Times**

```
void checkBounds(int *);
int getUnboundedValue();
int getBoundedValue(void) {
     int num = getUnboundedValue();
     checkBounds(&num);
     return num;
}
void main() {
     int input1=getBoundedValue(), input2= getBoundedValue(), prod;
    prod = input1 * input2; checkBounds(&prod);
}
```
In this example, there are:

- 5 call occurrences. Both getBoundedValue and checkBounds are called twice and getUnboundedValue is called once.
- 2 function definitions. main and getBoundedValue are defined.

<span id="page-1666-0"></span>Therefore, the Estimated function coupling is  $5 - 2 + 1 = 4$ .

#### **Negative Estimated Function Coupling**

```
int foobar(int a, int b){ 
     return a+b; 
} 
int bar(int b){ 
     return b+2; 
} 
int foo(int a){ 
     return a<<2; 
} 
int main(int x){ 
    foobar(x, x+2); return 0; 
}
```
This example shows how you can get a negative estimated function coupling result. In this example, you see:

- 1 function call in main.
- 4 defined functions: foobar, bar, foo, and main.

Therefore, the estimated function coupling is  $1 - 4 + 1 = -2$ .

### **Metric Information**

**Group**: File **Acronym**: FCO **HIS Metric**: No

## **Version History**

#### **R2021b: Using Code Prover to compute code metrics is not recommended** *Warns starting in R2021b*

Checking for coding rule violations and computing code metrics by using Code Prover is not recommended. This workflow will be removed in a future release. To check for coding rule violations and to compute code metrics, use Bug Finder. See "Migrate Code Prover Workflows for Checking Coding Standards and Code Metrics to Bug Finder". To see how Bug Finder computes this code metric, see Estimated Function Coupling.

### **See Also**

```
Number of Call Occurrences | Calculate code metrics (-code-metrics)
```
## <span id="page-1667-0"></span>**Higher Estimate of Size of Local Variables**

Total size of all local variables in function

## **Description**

This metric provides a conservative estimate of the total size of local variables in a function. The metric is the sum of the following sizes in bytes:

- Size of function return value
- Sizes of function parameters
- Sizes of local variables
- Additional padding introduced for memory alignment

Your actual stack usage due to local variables can be different from the metric value.

- Some of the variables are stored in registers instead of on the stack.
- Your compiler performs variable liveness analysis to enable certain memory optimizations. For instance, compilers store the address to which the execution returns following the function call. When computing this metric, Polyspace does not consider these optimizations.
- Your compiler uses additional memory during a function call. When computing this metric, Polyspace does not consider this hidden memory usage.
- Compilers optimize temporary variables in different ways. This metric excludes temporary variables. Only the variables that are explicitly declared by the user are considered.

However, the metric provides a reasonable estimate of the stack usage due to local variables.

To determine the sizes of basic types, the software uses your specifications for [Target processor](#page-24-0) [type \(-target\)](#page-24-0). The metric also takes into account #pragma pack directives in your code.

## **Examples**

### **All Variables of Same Type**

```
int flag();
int func(int param) {
   int var_1;
   int var_2;
   if (flag()) {
       int var_3;
       int var_4;
     } else {
       int var_5;
     }
}
```
In this example, assuming 4 bytes for int, the higher estimate of local variable size for funcis 28. The breakup of the size is shown in this table.

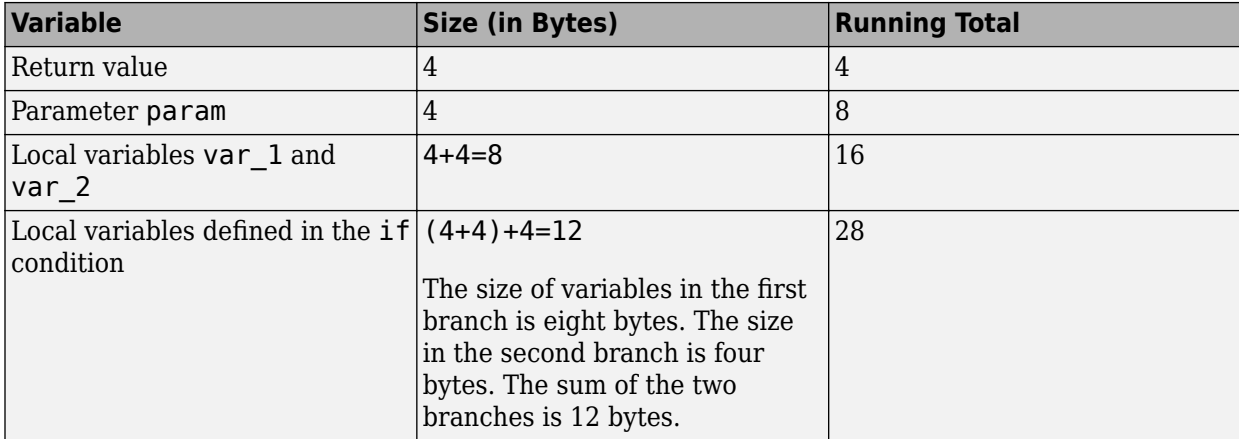

No padding is introduced for memory alignment because all the variables involved have the same type.

### **Variables of Different Types**

```
char func(char param) {
   int var_1;
  char var 2;
   double var_3;
}
```
In this example, assuming one byte for char, four bytes for int and eight bytes for double and four bytes for alignment, the higher estimate of local variable size for func is 20. The alignment is usually the word size on your platform. In your Polyspace project, you specify the alignment through your target processor. For more information, see the Alignment column in [Target processor type \(](#page-24-0) [target\)](#page-24-0).

The breakup of the size is shown in this table.

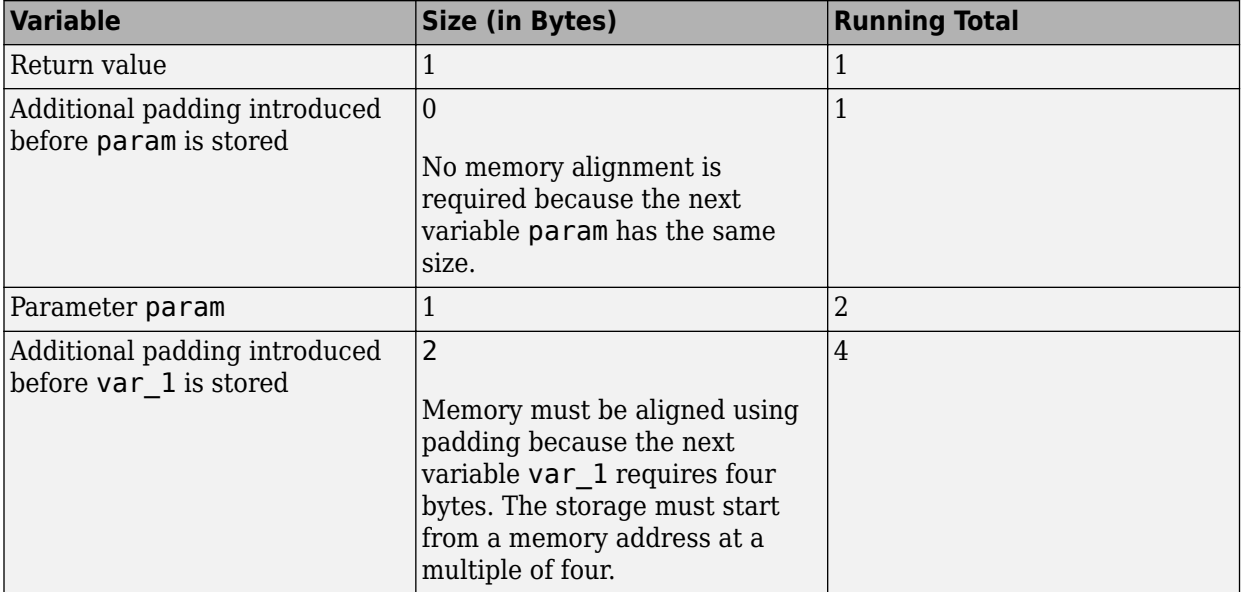

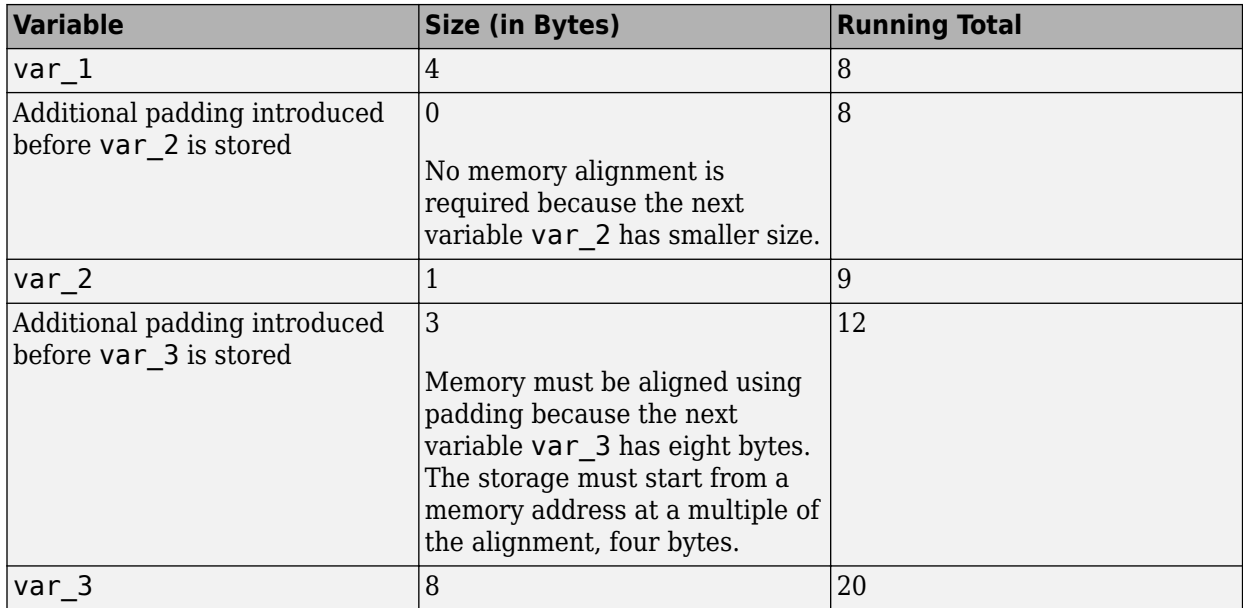

The rules for the amount of padding are:

- If the next variable stored has the same or smaller size, no padding is required.
- If the next variable has a greater size:
	- If the variable size is the same as or less than the alignment on the platform, the amount of padding must be sufficient so that the storage address is a multiple of its size.
	- If the variable size is greater than the alignment on the platform, the amount of padding must be sufficient so that the storage address is a multiple of the alignment.

### **C++ Methods and Objects**

```
class MySimpleClass {
   public:
     MySimpleClass() {};
     MySimpleClass(int) {};
     ~MySimpleClass() {}; 
};
int main() {
  MySimpleClass c;
   return 0;
```
}

In this example, the estimated local variable sizes are:

• Constructor MySimpleClass::MySimpleClass(): Four bytes.

The size comes from the this pointer, which is an implicit argument to the constructor. You specify the pointer size using the option [Target processor type \(-target\)](#page-24-0).

• Constructor MySimpleClass::MySimpleClass(int): Eight bytes.

The size comes from the this pointer and the int argument.

• Destructor MySimpleClass::~MySimpleClass(): Four bytes.

The size comes from the this pointer.

• main(): Five bytes.

The size comes from the int return value and the size of object c. The minimum size of an object is the alignment that you specify using the option [Target processor type \(-target\)](#page-24-0).

#### **C++ Functions with Object Arguments**

```
class MyClass {
   public:
     MyClass() {};
     MyClass(int) {};
     ~MyClass() {};
   private:
     int i[10]; 
};
void func1(const MyClass& c) {
}
void func2() {
  func1(4);}
```
In this example, the estimated local variable size for func2() is 0. When func2() calls func1(), a temporary object of the class MyClass is created. The temporary variable is excluded from the calculation. Because there are no explicitly declared variables in the body of func2, the reported metric value is 0.

### **Metric Information**

**Group:** Function **Acronym:** LOCAL\_VARS\_MAX **HIS Metric**: No

## **Version History**

**Introduced in R2016b**

### **See Also**

[Lower Estimate of Size of Local Variables](#page-1674-0) | [Calculate code metrics \(-code](#page-185-0)[metrics\)](#page-185-0) | [Calculate stack usage \(-stack-usage\)](#page-238-0)

## **Language Scope**

Language scope

## **Description**

**Note** Use Bug Finder instead of Code Prover for computing code metrics. Support for computing code metrics in Code Prover will be removed in a future release. See ["Compatibility Considerations"](#page-1673-0) [on page 12-16](#page-1673-0).

This metric measures the cost of maintaining or changing a function. It is calculated as:

 $(N1 + N2)/(n1 + n2)$ 

Where:

• N1 is the number of occurrences of operators.

Other than identifiers (variable or function names) and literal constants, everything else counts as operators.

- N2 is the number of occurrences of operands.
- n1 is the number of distinct operators.
- n2 is the number of distinct operands.

The metric considers a literal constant with a suffix as different from the constant without the suffix. For instance, 0 and 0U are considered different.

When reporting this metric, Polyspace rounds the calculated language scope to the first decimal place. Because the intent of this metric is to indicate the maintainability of a function, language scope of functions defined within local classes are not computed.

```
Tip To find N1 + N2, count the total number of tokens. To find n1 + n2, count the number of unique
tokens.
```
The recommended upper limit for this metric is 4. For lower maintenance cost for a function, try to enforce an upper limit on this metric. For instance, if the same operand occurs many times, to change the operand name, you have to make many substitutions.

To enforce limits on metrics, see "Compute Code Complexity Metrics Using Polyspace".

### **Examples**

### **Language Scope Calculation**

```
int g(int);
int f(int i)
{
```

```
if (i == 1) return i;
     else
        return i * g(i-1);
}
```
In this example:

- $N1 = 19$ .
- $N2 = 9$ .
- $nl = 12$ .

The distinct operators are int, (, ),  $\{$ , if, ==, return, else,  $*,$  -, ;,  $\}$ .

•  $n2 = 4$ .

The distinct operands are f, i, 1 and q.

The language scope of f is  $(19 + 9) / (12 + 4) = 1.8$ .

### **C++ Namespaces in Language Scope Calculation**

```
namespace std {
  int func2() {
     return 123;
  }
};
namespace my namespace {
   using namespace std;
   int func1(int a, int b) {
     return func2();
  }
};
```
In this example, the namespace std is implicitly associated with func2. The language scope computation treats func $2()$  as  $std::func2()$ . Likewise, the computation treats func $1()$  as my namespace::func1().

For instance, the language scope value for func1 is 1.3. To break down this calculation:

```
• N1 + N2 = 20.
```
•  $n1 + n2 = 15$ .

The distinct operators are  $int, ::, ($ , comma,  $), \{$ , return, ;, and  $\}.$ 

The distinct operands are my\_namespace, func1, a, b, std, and func2.

### **Metric Information**

**Group**: Function **Acronym**: VOCF **HIS Metric**: Yes

## <span id="page-1673-0"></span>**Version History**

### **R2021b: Using Code Prover to compute code metrics is not recommended**

*Warns starting in R2021b*

Checking for coding rule violations and computing code metrics by using Code Prover is not recommended. This workflow will be removed in a future release. To check for coding rule violations and to compute code metrics, use Bug Finder. See "Migrate Code Prover Workflows for Checking Coding Standards and Code Metrics to Bug Finder". To see how Bug Finder computes this code metric, see Language Scope.

### **See Also**

[Calculate code metrics \(-code-metrics\)](#page-185-0)

### **Topics**

"Compute Code Complexity Metrics Using Polyspace"

## <span id="page-1674-0"></span>**Lower Estimate of Size of Local Variables**

Total size of local variables in function taking nested scopes into account

## **Description**

This metric provides an optimistic estimate of the total size of local variables in a function. The metric is the sum of the following sizes in bytes:

- Size of function return value
- Sizes of function parameters
- Sizes of local variables

Suppose that the function has variable definitions in nested scopes as follows:

```
type func (type param_1, ...) {
   {
    /* Scope 1 */ type var_1, ...;
   }
   {
    /* Scope 2 */ type var_2, ...;
  }
}
```
The software computes the total variable size in each scope and uses whichever total is greatest. For instance, if a conditional statement has variable definitions, the software computes the total variable size in each branch, and then uses whichever total is greatest. If a nested scope itself has further nested scopes, the same process is repeated for the inner scopes.

A variable defined in a nested scope is not visible outside the scope. Therefore, some compilers reuse stack space for variables defined in separate scopes. This metric provides a more accurate estimate of stack usage for such compilers. Otherwise, use the metric [Higher Estimate of](#page-1667-0) [Size of Local Variables](#page-1667-0). This metric adds the size of all local variables, whether or not they are defined in nested scopes.

• Additional padding introduced for memory alignment

Your actual stack usage due to local variables can be different from the metric value.

- Some of the variables are stored in registers instead of on the stack.
- Your compiler performs variable liveness analysis to enable certain memory optimizations. When computing this metric, Polyspace does not consider these optimizations.
- Your compiler uses additional memory during a function call. For instance, compilers store the address to which the execution returns following the function call. When computing this metric, Polyspace does not consider this hidden memory usage.
- Compilers optimize temporary variables in different ways. This metric excludes temporary variables. Only the variables that are explicitly declared by the user are considered.

However, the metric provides a reasonable estimate of the stack usage due to local variables.

When a function returns a class, struct, or union that has a copy constructor, the compiler might perform a return value optimization. Instead of returning a class object, the function might use a pointer to pass the value. This optimization might change the value of this metric.

To determine the sizes of basic types, the software uses your specifications for [Target processor](#page-24-0) [type \(-target\)](#page-24-0). The metric also takes into account #pragma pack directives in your code.

## **Examples**

### **All Variables of Same Type**

```
int flag();
```

```
int func(int param) {
   int var_1;
   int var_2;
   if (flag()) {
       int var_3;
       int var_4;
     } else {
       int var_5;
     }
}
```
In this example, assuming four bytes for int, the lower estimate of local variable size is 24. The breakup of the metric is shown in this table.

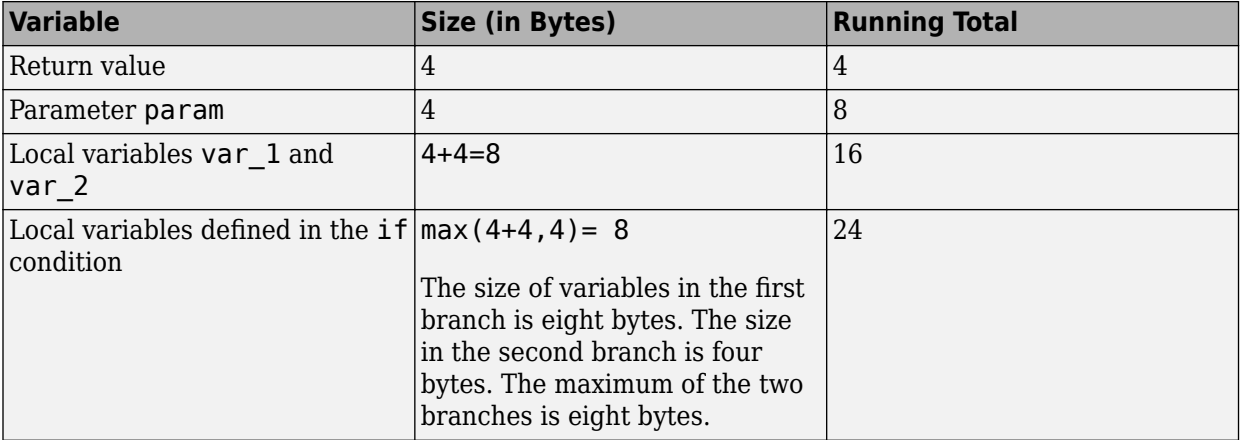

No padding is introduced for memory alignment because all the variables involved have the same type.

### **Variables of Different Types**

```
char func(char param) {
   int var_1;
   char var_2;
   double var_3;
}
```
In this example, assuming one byte for char, four bytes for int, eight bytes for double and four bytes for alignment, the lower estimate of local variable size is 20. The alignment is usually the word size on your platform. In your Polyspace project, you specify the alignment through your target processor. For more information, see the Alignment column in [Target processor type \(](#page-24-0) [target\)](#page-24-0).

The breakup of the size is shown in this table.

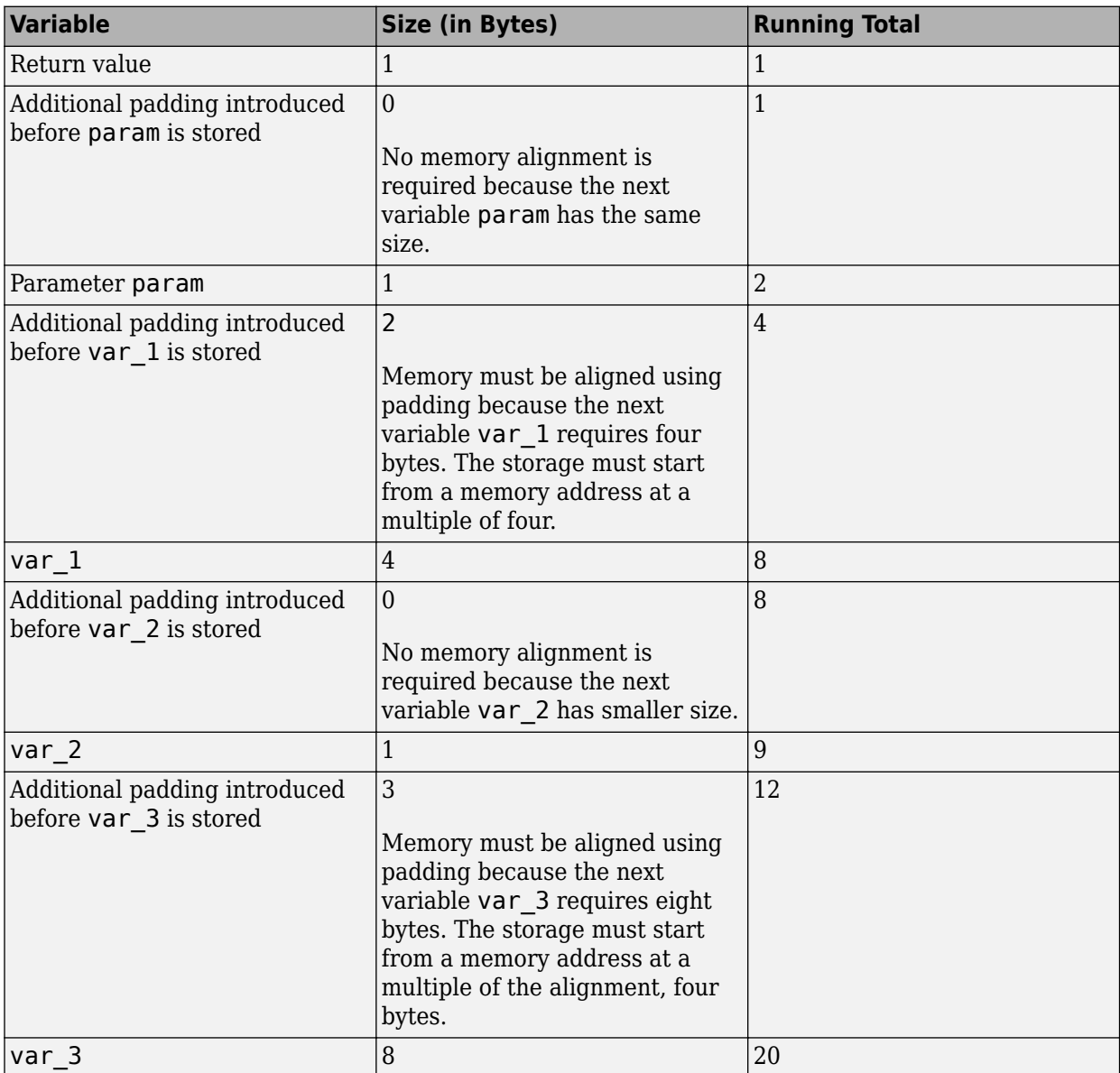

The rules for the amount of padding are:

- If the next variable stored has the same or smaller size, no padding is required.
- If the next variable has a greater size:
	- If the variable size is the same as or less than the alignment on the platform, the amount of padding must be sufficient so that the storage address is a multiple of its size.
	- If the variable size is greater than the alignment on the platform, the amount of padding must be sufficient so that the storage address is a multiple of the alignment.

### **C++ Methods and Objects**

```
class MySimpleClass {
   public:
     MySimpleClass() {};
     MySimpleClass(int) {};
     ~MySimpleClass() {}; 
};
int main() {
   MySimpleClass c;
   return 0;
```
}

In this example, the estimated local variable sizes are:

• Constructor MySimpleClass::MySimpleClass(): Four bytes.

The size comes from the this pointer, which is an implicit argument to the constructor. You specify the pointer size using the option [Target processor type \(-target\)](#page-24-0).

• Constructor MySimpleClass::MySimpleClass(int): Eight bytes.

The size comes from the this pointer and the int argument.

• Destructor MySimpleClass::~MySimpleClass(): Four bytes.

The size comes from the this pointer.

• main(): Five bytes.

The size comes from the int return value and the size of object c. The minimum size of an object is the alignment that you specify using the option [Target processor type \(-target\)](#page-24-0).

### **C++ Functions with Object Arguments**

```
class MyClass {
   public:
     MyClass() {};
     MyClass(int) {};
     ~MyClass() {};
   private:
     int i[10]; 
};
void func1(const MyClass& c) {
}
void func2() {
  func1(4);}
```
In this example, the estimated local variable size for func2() is 0. When func2() calls func1(), a temporary object of the class MyClass is created. The temporary variable is excluded from the

calculation. Because there are no explicitly declared variables in the body of func2, the reported metric value is 0.

#### **Functions that Return Classes**

```
class WrapperA {
private:
     int start;
     int end;
public:
     virtual int get_start() {
         return start;
     }
};
WrapperA aG;
WrapperA get_WrapperA_1() {
     //...
     return aG;
}
WrapperA get_WrapperA_2() {
     //...
     WrapperA bL;
     return bL;
}
int main(){
     return 1;
}
```
In this example, the functions get WrapperA 1 and get WrapperA 2 return objects of the class WrapperA. You might expect the estimate for get WrapperA 1 to be equal to the size of aG. After return type optimization, get wrapperA  $1()$  contains a WrapperA\* type pointer which points to a copy of aG. The lower estimate of the local variable size for get wrapperA 1() is four bytes.

Similarly, after the return type optimization, get WrapperA 2 contains a WrapperA object and a WrapperA\* pointer. The lower estimate of the local variable size for get wrapperA  $2()$  is 16 bytes.

### **Metric Information**

**Group:** Function **Acronym:** LOCAL\_VARS\_MIN **HIS Metric**: No

## **Version History**

**Introduced in R2016b**

## **See Also**

[Higher Estimate of Size of Local Variables](#page-1667-0) | [Calculate code metrics \(-code](#page-185-0)[metrics\)](#page-185-0) | [Calculate stack usage \(-stack-usage\)](#page-238-0)

## <span id="page-1680-0"></span>**Maximum Stack Usage**

Total size of local variables in function plus maximum stack usage from callees

## **Description**

**Note** Support for computing code metrics in Code Prover will be removed in a future release. See ["Compatibility Considerations" on page 12-27](#page-1684-0).

#### *This metric is reported in a Code Prover analysis only.*

This metric provides a conservative estimate of the stack usage by a function. The metric is the sum of these sizes in bytes:

- [Higher Estimate of Size of Local Variables](#page-1667-0)
- Maximum value from the stack usages of the function callees. The computation uses the maximum stack usage of each callee.

For instance, in this example, the maximum stack usage of func is the same as the maximum stack usage of func1 or func2, *whichever is greater*.

```
void func(void) {
     func1();
     func2();
}
```
If the function calls are in different branches of a conditional statement, this metric considers the branch with the greatest stack usage.

The analysis does the stack size estimation later on when it has resolved which function calls actually occur. For instance, if a function call occurs in unreachable code, the stack size does not take the call into account. The analysis can also take into account calls through function pointers.

Your actual stack usage can be different from the metric value.

- Some of the variables are stored in registers instead of on the stack.
- Your compiler performs variable liveness analysis to enable certain memory optimizations. When estimating this metric, Polyspace does not consider these optimizations.
- Your compiler uses additional memory during a function call. For instance, compilers store the address to which the execution returns following the function call. When estimating this metric, Polyspace does not consider this hidden memory usage.
- Compilers optimize temporary variables in different ways. This metric excludes temporary variables. Only the variables that are explicitly declared by the user are considered.

However, the metric provides a reasonable estimate of the stack usage.

To determine the sizes of basic types, the software uses your specifications for [Target processor](#page-24-0) [type \(-target\)](#page-24-0). The metric takes into account #pragma pack directives in your code.

## **Examples**

### **Function with One Callee**

```
double func(int);
double func2(int);
double func(int status) {
    double res = func2(status); return res;
}
double func2(int status) {
     double res;
    if(status == 0) {
       int temp; 
      res = 0.0; }
     else {
       double temp;
      res = 1.0; }
     return res;
}
```
In this example, assuming four bytes for int and eight bytes for double, the maximum stack usages are:

• func2: 32 bytes

This value includes the sizes of its parameter (4 bytes), local variable res (8 bytes), local variable temp counted twice (4+8=12 bytes), and return value (8 bytes).

The metric does not take into account that the first temp is no longer live when the second temp is defined.

• func: 52 bytes

This value includes the sizes of its parameter, local variable res, and return value, a total of 20 bytes. This value includes the 32 bytes of maximum stack usage by its callee, func2.

### **Function with Multiple Callees**

```
void func1(int);
void func2(void);
void func(int status) {
     func1(status);
     func2();
}
void func1(int status) {
    if(status == 0) {
```

```
 int val;
     }
     else {
       double val2;
     }
}
void func2(void) {
     double val;
```
}

In this example, assuming four bytes for int and eight bytes for double, the maximum stack usages are:

• func1: 16 bytes

This value includes the sizes of its parameter (4 bytes) and local variables val and val2  $(4+8=12)$ bytes).

- func2: 8 bytes
- func: 20 bytes

This value includes the sizes of its parameter (4 bytes) and the maximum of stack usages of func1 and func2 (16 bytes).

#### **Function with Multiple Callees in Different Branches**

```
void func1(void);
void func2(void);
void func(int status) {
     if(status==0)
         func1();
     else
         func2();
}
void func1(void) {
     double val;
}
void func2(void) {
     int val;
}
```
In this example, assuming four bytes for int and eight bytes for double, the maximum stack usages are:

- func1: 8 bytes
- func2: 4 bytes
- func: 12 bytes

This value includes the sizes of its parameter (4 bytes) and the maximum stack usage from the two branches (8 bytes).

### **Functions with Variable Number of Parameters (Variadic Functions)**

```
#include <stdarg.h>
void fun_vararg(int x, ...) {
  va list ap;
   va_start(ap, x);
   int i;
  for (i=0; i < x; i++) {
    int j = va \arg(ap, int);
   }
   va_end(ap);
}
void call_fun_vararg1(void) {
  long long int l = 0;
   fun_vararg(3, 4, 5, 6, l);
}
void call fun vararg2(void) {
   fun_vararg(1,0);
}
```
In this function, fun\_vararg is a function with variable number of parameters. The maximum stack usage of fun vararg takes into account the call to fun\_vararg with the maximum number of arguments. The call with the maximum number of arguments is the call in call\_fun\_vararg1 with five arguments (one for the fixed parameter and four for the variable parameters). The maximum stack usages are:

• fun vararg: 36 bytes.

This value takes into account:

- The size of the fixed parameter x (4 bytes).
- The sizes of the variable parameters from the call with the maximum number of parameters. In that call, there are four variable arguments: three int and one long long int variable (3 times  $4 + 1$  times  $8 = 20$  bytes).
- The sizes of the local variables i, j and ap (12 bytes). The size of the valust variable uses the pointer size defined in the target (in this case, 4 bytes).
- call fun vararg1: 44 bytes.

This value takes into account:

- The stack size usage of fun\_vararg with five arguments (36 bytes).
- The size of local variable 1 (8 bytes).
- call\_fun\_vararg2: 20 bytes.

Since call\_fun\_vararg2 has no local variables, this value is the same as the stack size usage of fun vararg with two arguments (20 bytes, of which 12 bytes are for the local variables and 8 bytes are for the two parameters of fun\_vararg).

### <span id="page-1684-0"></span>**Metric Information**

**Group:** Function **Acronym:** MAX\_STACK **HIS Metric**: No

## **Version History**

**Introduced in R2017b**

### **R2022a: Using -code-metrics is not recommended**

*Warns starting in R2022a*

Computing code metrics by using [Calculate code metrics \(-code-metrics\)](#page-185-0) in Code Prover is not recommended. This workflow will be removed in a future release. To calculate stack use metrics, use [Calculate stack usage \(-stack-usage\)](#page-238-0). See "Calculate Stack Usage". For calculating the other code metrics, use Bug Finder. See "Migrate Code Prover Workflows for Checking Coding Standards and Code Metrics to Bug Finder".

## **See Also**

[Minimum Stack Usage](#page-1685-0) | [Program Maximum Stack Usage](#page-1744-0) | [Higher Estimate of Size of](#page-1667-0) [Local Variables](#page-1667-0) | [Calculate code metrics \(-code-metrics\)](#page-185-0) | [Calculate stack usage](#page-238-0) [\(-stack-usage\)](#page-238-0)

### **Topics**

["Determination of Program Stack Usage" on page 14-39](#page-1818-0)

"Migrate Code Prover Workflows for Checking Coding Standards and Code Metrics to Bug Finder"

## <span id="page-1685-0"></span>**Minimum Stack Usage**

Total size of local variables in function taking nested scopes into account plus maximum stack usage from callees

## **Description**

**Note** Support for computing code metrics in Code Prover will be removed in a future release. See ["Compatibility Considerations" on page 12-32](#page-1689-0).

*This metric is reported in a Code Prover analysis only.*

This metric provides an optimistic estimate of the stack usage by a function. Unlike the metric [Maximum Stack Usage](#page-1680-0), this metric takes nested scopes into account. For instance, if variables are defined in two mutually exclusive branches of a conditional statement, the metric considers that the stack space allocated to the variables in one branch can be reused in the other branch.

The metric is the sum of these sizes in bytes:

- [Lower Estimate of Size of Local Variables](#page-1674-0).
- Maximum value from the stack usages of the function callees. The computation uses the minimum stack usage of each callee.

For instance, in this example, the minimum stack usage of func is the same as the minimum stack usage of func1 or func2, *whichever is greater*.

```
void func(void) {
    func1();
    func2():
}
```
If the function calls are in different branches of a conditional statement, this metric considers the branch with the least stack usage.

The analysis does the stack size estimation later on when it has resolved which function calls actually occur. For instance, if a function call occurs in unreachable code, the stack size does not take the call into account. The analysis can also take into account calls through function pointers.

Your actual stack usage can be different from the metric value.

- Some of the variables are stored in registers instead of on the stack.
- Your compiler performs variable liveness analysis to enable certain memory optimizations. When estimating this metric, Polyspace does not consider these optimizations.
- Your compiler uses additional memory during a function call. For instance, compilers store the address to which the execution returns following the function call. When estimating this metric, Polyspace does not consider this hidden memory usage.
- Compilers optimize temporary variables in different ways. This metric excludes temporary variables. Only the variables that are explicitly declared by the user are considered.

However, the metric provides a reasonable estimate of the stack usage.

To determine the sizes of basic types, the software uses your specifications for [Target processor](#page-24-0) [type \(-target\)](#page-24-0). The metric takes into account #pragma pack directives in your code.

### **Examples**

### **Function with One Callee**

```
double func2(int);
double func(int status) {
    double res = func2(status); return res;
}
double func2(int status) {
     double res;
    if(status == \theta) {
       int temp; 
      res = 0.0; }
    else {
       double temp;
      res = 1.0; }
    return res;
}
```
In this example, assuming four bytes for int and eight bytes for double, the minimum stack usages are:

• func2: 28 bytes

This value includes the sizes of its parameter (4 bytes), local variable res (8 bytes), one of the two local variables temp (8 bytes), and return value (8 bytes).

The metric takes into account that the first temp is no longer live when the second temp is defined. It uses the variable temp with data type double because its size is greater.

• func: 48 bytes

This value includes the sizes of its parameter, local variable res, and return value, a total of 20 bytes. This value includes the 28 bytes of minimum stack usage by its callee, func2.

#### **Function with Multiple Callees**

```
void func1(int);
void func2(void);
void func(int status) {
     func1(status);
     func2();
}
```

```
void func1(int status) {
    if(status == 0) {
       int val;
     }
     else {
       double val2;
     }
}
void func2(void) {
     double val;
```
}

In this example, assuming four bytes for int and eight bytes for double, the minimum stack usages are:

• func1: 12 bytes

This value includes the sizes of its parameter (4 bytes) and the larger of the two local variables, in this case, val2 (8 bytes).

- func2: 8 bytes
- func: 16 bytes

This value includes the sizes of its parameter (4 bytes) and the maximum of stack usages of func1 and func2 (12 bytes).

#### **Function with Multiple Callees in Different Branches**

```
void func1(void);
void func2(void);
void func(int status) {
     if(status==0)
         func1();
     else
         func2();
}
void func1(void) {
     double val;
}
void func2(void) {
     int val;
}
```
In this example, assuming four bytes for int and eight bytes for double, the minimum stack usages are:

• func1: 8 bytes

- func2: 4 bytes
- func: 8 bytes

This value includes the sizes of its parameter (4 bytes) and the minimum stack usage from the two branches (4 bytes).

#### **Functions with Variable Number of Parameters (Variadic Functions)**

```
#include <stdarg.h>
```

```
void fun_vararg(int x, ...) {
 va list ap;
 va start(ap, x);
  int i;
 for (i=0; i < x; i++) {
    int j = va_{arg}(ap, int);
   }
  vaend(ap);
}
void call fun vararg1(void) {
```

```
long long int l = 0;
   fun_vararg(3, 4, 5, 6, l);
}
```

```
void call_fun_vararg2(void) {
  fun\_vararg(1,0);}
```
In this function, fun vararg is a function with variable number of parameters. The minimum stack usage of fun vararg takes into account the call to fun vararg with the minimum number of arguments. The call with the minimum number of arguments is the call in call fun vararg2 with two arguments (one for the fixed parameter and one for the variable parameter). The minimum stack usages are:

• fun vararg: 20 bytes.

This value takes into account:

- The size of the fixed parameter x (4 bytes).
- The sizes of the variable parameters from the call with the minimum number of parameters. In that call, there is only one variable argument of type int (4 bytes).
- The sizes of the local variables i, j and ap (12 bytes). The size of the valuest variable uses the pointer size defined in the target (in this case, 4 bytes).
- call\_fun\_vararg1: 44 bytes.

This value takes into account:

The stack size usage of fun vararg with five arguments (36 bytes, of which 12 bytes are for the local variable sizes and 20 bytes are for the fixed and variable parameters of fun vararg).

- <span id="page-1689-0"></span>• The size of local variable 1 (8 bytes).
- call\_fun\_vararg2: 20 bytes.

Since call fun vararg2 has no local variables, this value is the same as the stack size usage of fun vararg with two arguments (20 bytes).

## **Metric Information**

**Group:** Function **Acronym:** MIN\_STACK **HIS Metric**: No

## **Version History**

**Introduced in R2017b**

### **R2022a: Using -code-metrics is not recommended**

*Warns starting in R2022a*

Computing code metrics by using [Calculate code metrics \(-code-metrics\)](#page-185-0) in Code Prover is not recommended. This workflow will be removed in a future release. To calculate stack use metrics, use [Calculate stack usage \(-stack-usage\)](#page-238-0). See "Calculate Stack Usage". For calculating the other code metrics, use Bug Finder. See "Migrate Code Prover Workflows for Checking Coding Standards and Code Metrics to Bug Finder".

### **See Also**

[Program Minimum Stack Usage](#page-1745-0) | [Lower Estimate of Size of Local Variables](#page-1674-0) | [Maximum Stack Usage](#page-1680-0) | [Calculate code metrics \(-code-metrics\)](#page-185-0) | [Calculate stack](#page-238-0) [usage \(-stack-usage\)](#page-238-0)

### **Topics**

["Determination of Program Stack Usage" on page 14-39](#page-1818-0)

## **Number of Call Levels**

Maximum depth of nesting of control flow structures

## **Description**

**Note** Use Bug Finder instead of Code Prover for computing code metrics. Support for computing code metrics in Code Prover will be removed in a future release. See ["Compatibility Considerations"](#page-1691-0) [on page 12-34](#page-1691-0).

This metric specifies the maximum nesting depth of control flow statements such as if, switch, for, or while in a function. A function without control-flow statements has a call level 1.

The recommended upper limit for this metric is 4. For better readability of your code, try to enforce an upper limit for this metric.

To enforce limits on metrics, see "Compute Code Complexity Metrics Using Polyspace".

## **Examples**

### **Function with Nested if Statements**

```
int foo(int x,int y)
{
    int flag = 0;
    if (x \le 0) /* Call level 1*/
        flag = 1; else
     {
        if (x \le y) /* Call level 2*/
             flag = 1; else
             flag = -1;
     }
     return flag;
}
```
In this example, the number of call levels of foo is 2.

### **Function with Nesting of Different Control-Flow Statements**

```
int foo(int x,int y, int bound)
{
    int count = 0;
    if (x \le y) /* Call level 1*/
        count = 1; else
```

```
 while(x>y) {
             /* Call level 2*/
           X--; if(count< bound) {
                /* Call level 3*/
                count++;
 }
         }
     return count;
}
```
In this example, the number of call levels of foo is 3.

### **Metric Information**

**Group**: Function **Acronym**: LEVEL **HIS Metric**: Yes

## **Version History**

**R2021b: Using Code Prover to compute code metrics is not recommended**

*Warns starting in R2021b*

Checking for coding rule violations and computing code metrics by using Code Prover is not recommended. This workflow will be removed in a future release. To check for coding rule violations and to compute code metrics, use Bug Finder. See "Migrate Code Prover Workflows for Checking Coding Standards and Code Metrics to Bug Finder". To see how Bug Finder computes this code metric, see Number of Call Levels.

## **See Also**

[Calculate code metrics \(-code-metrics\)](#page-185-0)

**Topics**

"Compute Code Complexity Metrics Using Polyspace"
# <span id="page-1692-0"></span>**Number of Call Occurrences**

Number of calls in function body

## **Description**

**Note** Use Bug Finder instead of Code Prover for computing code metrics. Support for computing code metrics in Code Prover will be removed in a future release. See ["Compatibility Considerations"](#page-1694-0) [on page 12-37](#page-1694-0).

This metric specifies the number of function calls in the body of a function.

This metric includes:

- Calls in unreachable code.
- Calls to standard library functions.
- Calls to constructors and destructors.

The metric excludes:

- Calls through a function pointer.
- Calls to virtual functions.
- Calls to assert. Polyspace considers assert as a macro and not a function.
- Inlined functions. Compilers might inline certain function calls, such as the default constructors and destructors.

## **Examples**

#### **Same Function Called Multiple Times**

```
int func1(void);
int func2(void);
int foo() {
    return (func1() + func1() * func1() + 2 * func2());
}
```
In this example, the number of call occurrences in foo is 4.

#### **Function Called in a Loop**

```
#include<stdio.h>
int getVal(void);
void fillArraySize10(int *arr) {
    for(int i=0; i<10; i++)
         arr[i]=getVal();
}
```

```
int getVal(void) {
     int val;
     printf("Enter a value:");
     scanf("%d", &val);
     return val;
}
```
In this example, the number of call occurrences in fillArraySize10 is 1.

#### **Recursive Function**

```
#include <stdio.h>
int fibonacci(int);
void main() {
 int count;
  printf("How many numbers ?");
  scanf("%d",&count);
 fibonacci(count);
}
int fibonacci(int num)
{
   if ( num == 0 )
       return 0;
   else if ( num == 1 )
       return 1;
    else
       return ( fibonacci(num-1) + fibonacci(num-2) );
}
```
In this example, the number of call occurrences in fibonacci is 2.

#### **Constructor Function**

```
#include<iostream>
class A{
     public:
    A() std::cout<<"Create A\n";
     }
    -A() = default;
     A(const A&)=default;
    A(A\&\&) = default;
    virtual void bar(){ std::cout << "A"; }
};
class B: public A{
     public:
    B() = default; void bar() override {std::cout<<"B";}
};
void func(A& a){
     a.bar();
}
```

```
int main(){
     A obj;
    A obj2 = obj; B objB;
     func(obj);
     return 0;
}
```
In this example, the number of call occurances in main is three:

- **1** The constructor of class A in A obj;. This user defined constructor counts as a function call.
- **2** The constructor of class B in B objB;. Because the constructor of the base class A is userdefined, the constructor of B counts as a function call even though  $B: B()$  is declared as =default.
- **3** The call to function func.

The class A uses the default or implicit copy constructor. The call to the copy constructor in A obj2 = obj; does not count as a function call.

## **Metric Information**

**Group**: Function **Acronym**: NCALLS **HIS Metric**: No

## **Version History**

#### **R2021b: Using Code Prover to compute code metrics is not recommended** *Warns starting in R2021b*

Checking for coding rule violations and computing code metrics by using Code Prover is not recommended. This workflow will be removed in a future release. To check for coding rule violations and to compute code metrics, use Bug Finder. See "Migrate Code Prover Workflows for Checking Coding Standards and Code Metrics to Bug Finder". To see how Bug Finder computes this code metric, see Number of Call Occurrences.

### **See Also**

[Number of Called Functions](#page-1695-0) | [Calculate code metrics \(-code-metrics\)](#page-185-0)

# <span id="page-1695-0"></span>**Number of Called Functions**

Number of distinct functions called within the body of a function

## **Description**

**Note** Use Bug Finder instead of Code Prover for computing code metrics. Support for computing code metrics in Code Prover will be removed in a future release. See ["Compatibility Considerations"](#page-1697-0) [on page 12-40](#page-1697-0).

This metric specifies the number of distinct functions that are called by a function within its body.

This metric includes:

- Calls in unreachable code.
- Calls to standard library functions.
- Calls to user defined constructors and destructors.

The metric excludes:

- Calls through a function pointer.
- Calls to virtual functions.
- Calls to assert. Polyspace considers assert as a macro and not a function.
- Inlined functions. Compilers might inline certain function calls, such as the default or implicit constructors and destructors.

The recommended upper limit for this metric is 7. For more self-contained code, try to enforce an upper limit on this metric.

To enforce limits on metrics, see "Compute Code Complexity Metrics Using Polyspace". To enforce violation of code metrics limits as Bug Finder defects, use the Software Complexity checkers. See "Reduce Software Complexity by Using Polyspace Checkers"

### **Examples**

#### **Same Function Called Multiple Times**

```
int func1(void);
int func2(void);
int foo() {
    return (func1() + func1() * func1() + 2 * func2());
}
```
In this example, the number of called functions in foo is 2. The called functions are func1 and func2.

#### **Recursive Function**

```
#include <stdio.h>
int fibonacci(int);
```

```
void main() {
  int count;
  printf("How many numbers ?");
  scanf("%d",&count);
 fibonacci(count);
}
int fibonacci(int num)
{
   if ( num == 0 )
       return 0;
   else if ( num == 1 )
       return 1;
    else
       return ( fibonacci(num-1) + fibonacci(num-2) );
}
```
In this example, the number of called functions in fibonacci is 1. The called function is fibonacci itself.

#### **Constructor Function**

```
 #include<iostream>
class A{
     public:
    A() std::cout<<"Create A\n";
     }
    \neg A() = default; A(const A&)=default;
    A(A\&&&&=&default;virtual void bar(){ std::cout<<"A";}
};
class B: public A{
     public:
    B() = default;
     void bar() override {std::cout << "B"; }
};
void func(A& a){
     a.bar();
}
int main(){
     A obj;
    A obj2 = obj; B objB;
     func(obj);
     return 0;
}
```
In this example, the number of called function in main is three:

- **1** The constructor of class A. This user defined constructor counts as a function call.
- **2** The constructor of class B. Because the constructor of the base class A is user-defined, the constructor of B counts as a function call even though  $B: B()$  is declared as  $=$ default.

<span id="page-1697-0"></span>**3** The function func.

The class A uses the default or implicit copy constructor. The call to the copy constructor in A obj2 = obj; does not count as a function call.

### **Metric Information**

**Group**: Function **Acronym**: CALLS **HIS Metric**: Yes

## **Version History**

## **R2021b: Using Code Prover to compute code metrics is not recommended**

*Warns starting in R2021b*

Checking for coding rule violations and computing code metrics by using Code Prover is not recommended. This workflow will be removed in a future release. To check for coding rule violations and to compute code metrics, use Bug Finder. See "Migrate Code Prover Workflows for Checking Coding Standards and Code Metrics to Bug Finder". To see how Bug Finder computes this code metric, see Number of Called Functions.

## **See Also**

[Number of Call Occurrences](#page-1692-0) | [Number of Calling Functions](#page-1698-0) | [Calculate code](#page-185-0) [metrics \(-code-metrics\)](#page-185-0)

#### **Topics**

"Compute Code Complexity Metrics Using Polyspace"

# <span id="page-1698-0"></span>**Number of Calling Functions**

Number of distinct callers of a function

## **Description**

**Note** Use Bug Finder instead of Code Prover for computing code metrics. Support for computing code metrics in Code Prover will be removed in a future release. See ["Compatibility Considerations"](#page-1700-0) [on page 12-43](#page-1700-0).

This metric measures the number of distinct callers of a function.

In C++ , Polyspace does not calculate this metric for virtual functions and compiler generated implicit functions, such as default constructors and destructors. The metric is calculated for userdefined constructors and destructors. In a class hierarchy, if a base class has user-defined constructors, Polyspace counts this metric for corresponding constructors of the derived classes.

The recommended upper limit for this metric is 5. For more self-contained code, try to enforce an upper limit on this metric.

To enforce limits on metrics, see "Compute Code Complexity Metrics Using Polyspace".

#### **Computation Details**

Note that the metric:

- Takes into account direct callers only.
- Does not consider calls through a function pointer.
- Takes into account all function calls, including ones in unreachable code.

However, if a caller calls a function more than once, the caller is counted only once when this metric is calculated.

### **Examples**

#### **Same Function Calling a Function Multiple Times**

```
#include <stdio.h>
```

```
 int getVal() {
     int myVal;
     printf("Enter a value:");
     scanf("%d", &myVal);
     return myVal;
}
int func() {
     int val=getVal();
     if(val<0)
```

```
 return 0;
     else
          return val;
}
int func2() {
     int val=getVal();
     while(val<0)
          val=getVal();
     return val;
}
```
In this example, the number of calling functions for getVal is 2. The calling functions are func and func2.

#### **Recursive Function**

#include <stdio.h>

```
 int fibonacci(int num)
{
   if ( num == 0 )
       return 0;
   else if ( num == 1 )
       return 1;
    else
       return ( fibonacci(num-1) + fibonacci(num-2) );
}
void main() {
 int count;
  printf("How many numbers ?");
  scanf("%d",&count);
 fibonacci(count);
}
```
In this example, the number of calling functions for fibonacci is 2. The calling functions are main and fibonacci itself.

#### **Constructor Function**

```
 #include<iostream>
class A{
     public:
    A() std::cout<<"Create A\n";
     }
    -A() = default; A(const A&)=default;
    A(A\&&) = default;
    virtual void bar(){ std::cout << "A"; }
};
class B: public A{
```

```
 public:
    B() = default; void bar() override {std::cout<<"B";}
};
void func(A& a){
     a.bar();
}
int main(){
     A obj;
    A obj2 = obj; B objB;
     func(obj);
     return 0;
}
```
In this example:

- The number of calling functions for A::A is two. A::A is called once to create obj and again to create  $objB$ . Similarly, the number of calling function for  $B$ : : is one.
- Because both A::bar and B::bar are virtual functions, Polyspace does not calculate their number of calling functions.
- The number of calling function for func is one.

#### **Metric Information**

**Group**: Function **Acronym**: CALLING **HIS Metric**: Yes

## **Version History**

**R2021b: Using Code Prover to compute code metrics is not recommended** *Warns starting in R2021b*

Checking for coding rule violations and computing code metrics by using Code Prover is not recommended. This workflow will be removed in a future release. To check for coding rule violations and to compute code metrics, use Bug Finder. See "Migrate Code Prover Workflows for Checking Coding Standards and Code Metrics to Bug Finder". To see how Bug Finder computes this code metric, see Number of Calling Functions.

### **See Also**

[Number of Called Functions](#page-1695-0) | [Calculate code metrics \(-code-metrics\)](#page-185-0)

#### **Topics**

"Compute Code Complexity Metrics Using Polyspace"

# **Number of Direct Recursions**

Number of instances of a function calling itself directly

## **Description**

**Note** Use Bug Finder instead of Code Prover for computing code metrics. Support for computing code metrics in Code Prover will be removed in a future release. See ["Compatibility Considerations"](#page-1702-0) [on page 12-45](#page-1702-0).

This metric specifies the number of direct recursions in your project.

A direct recursion is a recursion where a function calls itself in its own body. If indirect recursions do not occur, the number of direct recursions is equal to the number of recursive functions.

The recommended upper limit for this metric is 0. To avoid the possibility of exceeding available stack space, do not use recursions in your code. To detect use of recursions, check for violations of [MISRA](#page-1105-0) [C:2012 Rule 17.2](#page-1105-0).

To enforce limits on metrics, see "Compute Code Complexity Metrics Using Polyspace".

## **Examples**

#### **Direct Recursion**

```
int getVal(void);
int sum(int val) {
     if(val<0)
         return 0;
     else
         return (val + sum(val-1));
}
void main() {
    int count = getVal(), total;
    assert(count > 0 \&c count \lt 100;
    total = sum(count);}
```
In this example, the number of direct recursions is 1.

#### **Metric Information**

**Group**: Project **Acronym**: AP\_CG\_DIRECT\_CYCLE **HIS Metric**: Yes

## <span id="page-1702-0"></span>**Version History**

#### **R2021b: Using Code Prover to compute code metrics is not recommended**

*Warns starting in R2021b*

Checking for coding rule violations and computing code metrics by using Code Prover is not recommended. This workflow will be removed in a future release. To check for coding rule violations and to compute code metrics, use Bug Finder. See "Migrate Code Prover Workflows for Checking Coding Standards and Code Metrics to Bug Finder". To see how Bug Finder computes this code metric, see Number of Direct Recursions.

### **See Also**

[MISRA C:2012 Rule 17.2](#page-1105-0) | [Calculate code metrics \(-code-metrics\)](#page-185-0)

#### **Topics**

"Compute Code Complexity Metrics Using Polyspace"

# <span id="page-1703-0"></span>**Number of Executable Lines**

Number of executable lines in function body

## **Description**

**Note** Use Bug Finder instead of Code Prover for computing code metrics. Support for computing code metrics in Code Prover will be removed in a future release. See ["Compatibility Considerations"](#page-1704-0) [on page 12-47](#page-1704-0).

This metric measures the number of executable lines in a function body. When calculating the value of this metric, Polyspace excludes declarations, comments, blank lines, braces or preprocessing directives.

If the function body contains a #include directive, the included file source code is also calculated as part of this metric.

This metric is not calculated for C++ templates and its value is reported as Not computed.

### **Examples**

#### **Function with Declarations, Braces and Comments**

```
void func(int, double);
     int getSign(int arg) {//Excluded
     int sign; //Excluded
    static int siNumber = 0; //Excluded
     double dNumber = 5;//Excluded
    if(arg<0) {
        sign=-1; func(-arg,dNumber);
         ++siNumber;
        /* func takes positive first argument */ //Excluded
     }//Excluded
     else if(arg==0)
     sign=0;
     else {
         sign=1;
         func(arg,dNumber);
         ++siNumber;
     }//Excluded
     return sign;
}//Excluded
```
In this example, the number of executable lines of getSign is 11. The calculation excludes:

- The definition of the function.
- The variable declarations.
- The comment  $/* \ldots *'.$

<span id="page-1704-0"></span>• The lines with braces only.

### **Metric Information**

**Group**: Function **Acronym**: FXLN **HIS Metric**: No

## **Version History**

#### **R2021b: Using Code Prover to compute code metrics is not recommended** *Warns starting in R2021b*

Checking for coding rule violations and computing code metrics by using Code Prover is not recommended. This workflow will be removed in a future release. To check for coding rule violations and to compute code metrics, use Bug Finder. See "Migrate Code Prover Workflows for Checking Coding Standards and Code Metrics to Bug Finder". To see how Bug Finder computes this code metric, see Number of Executable Lines.

### **See Also**

[Number of Lines Within Body](#page-1718-0) | [Number of Instructions](#page-1713-0) | [Calculate code metrics \(](#page-185-0) [code-metrics\)](#page-185-0)

# <span id="page-1705-0"></span>**Number of Files**

Number of source files

## **Description**

**Note** Use Bug Finder instead of Code Prover for computing code metrics. Support for computing code metrics in Code Prover will be removed in a future release. See ["Compatibility Considerations"](#page-1706-0) [on page 12-49](#page-1706-0).

This metric calculates the number of source files in your project.

## **Examples**

#### **Source File Calling Function in Included File**

```
#include<iostream>
#include"pow.cpp"
```

```
double power(double, double);
//Function to calculate approximate index 
 double AppxIndex(double m, double f){
     double U = (power(m, 2) - 1) / (power(m, 2) + 2); //First term
     double V = (power(m, 4) + 27*power(m, 2) + 38) / (2*power(m,2)+3);// Second term
      return (1+2*f*power(U,2)*(1+power(m,2)*U*V +
     power(m,3)/power(m,3)*(U-V)) /( (1-2*f*power(U,2)*(1+power(m,2)*U*V 
      + power(m,3)/power(m,3)*(U-V))));
 }
 int main(){
      return 0;
 }
```
In this example, the code calls the function power, which is defined in an included source file pow.cpp. When analysing the code, Polyspace does not consider the included source file. Because the included source file is not considered in the analysis, Polyspace evaluates the number of source file to be one.

### **Metric Information**

**Group**: Project **Acronym**: FILES **HIS Metric**: No

## <span id="page-1706-0"></span>**Version History**

#### **R2021b: Using Code Prover to compute code metrics is not recommended**

*Warns starting in R2021b*

Checking for coding rule violations and computing code metrics by using Code Prover is not recommended. This workflow will be removed in a future release. To check for coding rule violations and to compute code metrics, use Bug Finder. See "Migrate Code Prover Workflows for Checking Coding Standards and Code Metrics to Bug Finder". To see how Bug Finder computes this code metric, see Number of Files.

### **See Also**

[Number of Header Files](#page-1711-0) | [Calculate code metrics \(-code-metrics\)](#page-185-0)

# **Number of Function Parameters**

Number of function arguments

## **Description**

**Note** Use Bug Finder instead of Code Prover for computing code metrics. Support for computing code metrics in Code Prover will be removed in a future release. See ["Compatibility Considerations"](#page-1708-0) [on page 12-51](#page-1708-0).

This metric measures the number of function arguments.

If ellipsis is used to denote variable number of arguments, when calculating this metric, the ellipsis is not counted.

The recommended upper limit for this metric is 5. For less dependency between functions and fewer side effects, try to enforce an upper limit on this metric.

To enforce limits on metrics, see "Compute Code Complexity Metrics Using Polyspace".

### **Examples**

#### **Function with Fixed Arguments**

```
int initializeArray(int* arr, int size) {
}
```
In this example, initializeArray has two parameters.

#### **Function with Type Definition in Arguments**

```
int getValueInLoc(struct {int* arr; int size;}myArray, int loc) {
}
```
In this example, getValueInLoc has two parameters.

#### **Function with Variable Arguments**

```
double average ( int num, ... )
{
     va_list arg;
   double sum = 0;
   va start ( arg, num );
    for ( int x = 0; x < num; x++ )
     {
         sum += va_arg ( arg, double );
```

```
 }
     va_end ( arg); 
     return sum / num;
}
```
In this example, average has one parameter. The ellipsis denoting variable number of arguments is not counted.

### **Metric Information**

**Group**: Function **Acronym**: PARAM **HIS Metric**: Yes

## **Version History**

#### **R2021b: Using Code Prover to compute code metrics is not recommended**

*Warns starting in R2021b*

Checking for coding rule violations and computing code metrics by using Code Prover is not recommended. This workflow will be removed in a future release. To check for coding rule violations and to compute code metrics, use Bug Finder. See "Migrate Code Prover Workflows for Checking Coding Standards and Code Metrics to Bug Finder". To see how Bug Finder computes this code metric, see Number of Function Parameters.

## **See Also** [Calculate code metrics \(-code-metrics\)](#page-185-0)

#### **Topics** "Compute Code Complexity Metrics Using Polyspace"

# **Number of Goto Statements**

Number of goto statements

## **Description**

**Note** Use Bug Finder instead of Code Prover for computing code metrics. Support for computing code metrics in Code Prover will be removed in a future release. See ["Compatibility Considerations"](#page-1710-0) [on page 12-53](#page-1710-0).

This metric measures the number of goto statements in a function.

break and continue statements are not counted.

The recommended upper limit on this metric is 0. For better readability of your code, avoid goto statements in your code. To detect use of goto statements, check for violations of [MISRA C:2012](#page-1071-0) [Rule 15.1](#page-1071-0).

To enforce limits on metrics, see "Compute Code Complexity Metrics Using Polyspace".

### **Examples**

#### **Function with goto Statements**

```
#define SIZE 10
int initialize(int **arr, int loc);
void printString(int *);
void printErrorMessage(void);
void printExecutionMessage(void);
int main()
{
    int *arrayOfStrings[SIZE],len[SIZE],i;
    for ( i = 0; i < SIZE; i++ )
     {
         len[i] = initialize(arrayOfStrings,i);
     }
    for ( i = 0; i < SIZE; i++ )
     {
        if(len[i] == 0) goto emptyString;
         else
             goto nonEmptyString;
         loop: printExecutionMessage();
     }
emptyString:
     printErrorMessage();
     goto loop;
nonEmptyString:
```

```
 printString(arrayOfStrings[i]);
     goto loop;
}
```
In this example, the function main has 4 goto statements.

### **Metric Information**

**Group**: Function **Acronym**: GOTO **HIS Metric**: Yes

## **Version History**

#### **R2021b: Using Code Prover to compute code metrics is not recommended**

*Warns starting in R2021b*

Checking for coding rule violations and computing code metrics by using Code Prover is not recommended. This workflow will be removed in a future release. To check for coding rule violations and to compute code metrics, use Bug Finder. See "Migrate Code Prover Workflows for Checking Coding Standards and Code Metrics to Bug Finder". To see how Bug Finder computes this code metric, see Number of Goto Statements.

#### **See Also**

[Calculate code metrics \(-code-metrics\)](#page-185-0)

#### **Topics**

"Compute Code Complexity Metrics Using Polyspace"

# <span id="page-1711-0"></span>**Number of Header Files**

Number of included header files

## **Description**

**Note** Use Bug Finder instead of Code Prover for computing code metrics. Support for computing code metrics in Code Prover will be removed in a future release. See "Compatibility Considerations" on page 12-54.

This metric measures the number of header files in the project that is considered in an analysis. Both directly and indirectly included header files are counted.

The metric gives a slightly different number than the actual number of header files that you use because Polyspace® internal header files and header files included by those files are also counted. For the same reason, the metric can vary slightly even if you do not explicitly include new header files or remove inclusion of header files from your code. For instance, the number of Polyspace® internal header files can vary if you change your analysis options.

## **Examples**

#### **Header Files Not Considered in Analysis**

```
#include<iostream>
#include<string>
// FUnction to calculate power
  long long power(double x, int n){
     long long BN = 1;// long long
     for(int i = 0; i<n;++i){
         BN^* = x:
      }
      return BN;
  }
```
In this example, the code does not call any of the functions defined in the iostream and string. These headers are not considered in the analysis. Polyspace calculates this metric to be zero.

### **Metric Information**

**Group**: Project **Acronym**: INCLUDES **HIS Metric**: No

## **Version History**

**R2021b: Using Code Prover to compute code metrics is not recommended** *Warns starting in R2021b*

Checking for coding rule violations and computing code metrics by using Code Prover is not recommended. This workflow will be removed in a future release. To check for coding rule violations and to compute code metrics, use Bug Finder. See "Migrate Code Prover Workflows for Checking Coding Standards and Code Metrics to Bug Finder". To see how Bug Finder computes this code metric, see Number of Header Files.

### **See Also**

[Number of Files](#page-1705-0) | [Calculate code metrics \(-code-metrics\)](#page-185-0)

# <span id="page-1713-0"></span>**Number of Instructions**

Number of instructions per function

## **Description**

**Note** Use Bug Finder instead of Code Prover for computing code metrics. Support for computing code metrics in Code Prover will be removed in a future release. See ["Compatibility Considerations"](#page-1715-0) [on page 12-58](#page-1715-0).

This metric measures the number of instructions in a function body.

The recommended upper limit for this metric is 50. For more modular code, try to enforce an upper limit for this metric.

To enforce limits on metrics, see "Compute Code Complexity Metrics Using Polyspace".

#### **Computation Details**

The metric is calculated using the following rules:

• A simple statement ending with a ; is one instruction.

If the statement is empty, it does not count as an instruction.

- A variable declaration counts as one instruction if either of these conditions are true:
	- The variable is nonstatic and it is initialized. For instance:

```
int var = 0;// Single statement
```
Declarations of static variables not counted as statements. These might be initialized in compile time in C++

• The variable is initialized by a function call, such as a constructor. For instance:

```
class A{
public:
     A();
     A(int in){
          /*..*/
     }
};
//...
```
A obj(5);//Calls A::A(int). This is considered a single statement.

- Control flow statements such as if, for, break, goto, return, switch, while, do-while count as one instruction.
- The following do not count as instructions by themselves:
	- Beginning of a block of code

For instance, the following counts as one instruction:

```
{
    int var = 1;
}
```
• Labels

For instance, the following counts as two instructions. The case labels do not count as instructions.

```
switch (1) { // Instruction 1: switch 
     case 0: 
     case 1: 
     case 2: 
     default: 
     break; // Instruction 2: break 
 }
```
## **Examples**

#### **Calculation of Number of Instructions**

```
int func(int* arr, int size) {
    int i, countPos=0, countNeg=0, countZero = 0;
    for(i=0; i< size; i++) {
        if(arr[i] > 0) countPos++;
        else if(arr[i] == 0) countZero++;
         else
             countNeg++;
     }
}
```
In this example, the number of instructions in func is 9. The instructions are:

- **1** countPos=0
- **2** countNeg=0
- **3** countZero=0
- **4** for(i=0;i<size;i++) { ... }
- **5** if(arr[i] >=0)
- **6** countPos++
- **7** else if(arr[i]==0)

The ending else is counted as part of the if-else instruction.

**8** countZero++

```
9 countNeg++
```
**Note** This metric is different from the number of executable lines. For instance:

- for( $i=0$ ; $i$  < size; $i++$ ) has 1 instruction and 1 executable line.
- The following code has 1 instruction but 3 executable lines.

<span id="page-1715-0"></span>for(i=0; i<size;  $i++)$ 

## **Metric Information**

**Group**: Function **Acronym**: STMT **HIS Metric**: Yes

## **Version History**

#### **R2021b: Using Code Prover to compute code metrics is not recommended**

*Warns starting in R2021b*

Checking for coding rule violations and computing code metrics by using Code Prover is not recommended. This workflow will be removed in a future release. To check for coding rule violations and to compute code metrics, use Bug Finder. See "Migrate Code Prover Workflows for Checking Coding Standards and Code Metrics to Bug Finder". To see how Bug Finder computes this code metric, see Number of Instructions.

## **See Also**

[Calculate code metrics \(-code-metrics\)](#page-185-0)

#### **Topics**

"Compute Code Complexity Metrics Using Polyspace"

# <span id="page-1716-0"></span>**Number of Lines**

Total number of lines in a file

## **Description**

**Note** Use Bug Finder instead of Code Prover for computing code metrics. Support for computing code metrics in Code Prover will be removed in a future release. See ["Compatibility Considerations"](#page-1717-0) [on page 12-60](#page-1717-0).

This metric calculates the number of lines in a file. When calculating the value of this metric, Polyspace includes comments and blank lines.

This metric is calculated for source files and header files in the same folders as source files. If you want:

- The metric reported for other header files, change the default value of the option [Generate](#page-116-0) [results for sources and \(-generate-results-for\)](#page-116-0).
- The metric not reported for header files at all, change the value of the option [Do not generate](#page-120-0) [results for \(-do-not-generate-results-for\)](#page-120-0) to all-headers.

### **Examples**

#### **Code Containing Comments and Blank Lines**

```
// Function to calculate power
  long long power(double x, int n){
     long long BN = 1;// long long
     for(int i = 0; i<n;++i){
         BN^* = x:
      }
      return BN;
  }
//Function to calculate approximate index 
  double AppxIndex(double m, double f){
     double U = (power(m, 2) - 1) / (power(m, 2) + 2); //First term
     double V = (power(m, 4) + 27*power(m, 2) + 38) /(2 * power(m, 2) + 3);// Second term
      return (1+2*f*power(U,2)*(1+power(m,2)*U*V +
      power(m,3)/power(m,3)*(U-V)) /( (1-2*f*power(U,2)*(1+power(m,2)*U*V 
      + power(m,3)/power(m,3)*(U-V))));
  }
```
Because Polyspace includes comments and blank lines when calculating this metric, the total number of line in this file is 18.

### <span id="page-1717-0"></span>**Metric Information**

**Group**: File **Acronym**: TOTAL\_LINES **HIS Metric**: No

## **Version History**

#### **R2021b: Using Code Prover to compute code metrics is not recommended**

*Warns starting in R2021b*

Checking for coding rule violations and computing code metrics by using Code Prover is not recommended. This workflow will be removed in a future release. To check for coding rule violations and to compute code metrics, use Bug Finder. See "Migrate Code Prover Workflows for Checking Coding Standards and Code Metrics to Bug Finder". To see how Bug Finder computes this code metric, see Number of Lines.

### **See Also**

[Number of Lines Without Comment](#page-1720-0) | [Calculate code metrics \(-code-metrics\)](#page-185-0)

# <span id="page-1718-0"></span>**Number of Lines Within Body**

Number of lines in function body

## **Description**

**Note** Use Bug Finder instead of Code Prover for computing code metrics. Support for computing code metrics in Code Prover will be removed in a future release. See ["Compatibility Considerations"](#page-1719-0) [on page 12-62](#page-1719-0).

This metric calculates the number of lines in a function body. When calculating the value of this metric, Polyspace includes declarations, comments, blank lines, braces, and preprocessing directives. The initialization list of a member function is considered to be within the function body when calculating this metric.

If the function body contains a #include directive, the included file source code is also calculated as part of this metric.

This metric is not calculated for C++ templates and its value is reported as Not computed.

## **Examples**

void func(int);

#### **Function with Declarations, Braces, and Comments**

```
int getSign(int arg) {
     int sign;
     if(arg<0) {
         sign=-1; func(-arg);
          /* func takes positive arguments */
     }
     else if(arg==0)
          sign=0;
     else {
          sign=1;
          func(arg);
     }
     return sign;
}
```
In this example, the number of executable lines of getSign is 13. The calculation includes:

- The declaration int sign;.
- The comment  $/* \ldots *'.$
- The two lines with braces only.

#### <span id="page-1719-0"></span>**Member Function with Initialization List**

```
class A {
     bool val;
     char c;
     int i;
public:
     A();
     void foo();
};
void A::foo() {}
A::A(): val(false), 
         c('A'),
          i(42) 
{}
```
In this example, the function  $A: foo()$  has no executable lines. The value of the metric for this function is zero. The member function  $A: A()$  has three initializations in an initialization list. Polyspace considers these initializations to be within the function body. Because the function does not have an explicit return statement, the compiler generates an implicit return statement. Including the implicit return and the initializations, the value of this metric for  $A: A()$  is 4.

#### **Metric Information**

**Group**: Function **Acronym**: FLIN **HIS Metric**: No

## **Version History**

#### **R2021b: Using Code Prover to compute code metrics is not recommended**

*Warns starting in R2021b*

Checking for coding rule violations and computing code metrics by using Code Prover is not recommended. This workflow will be removed in a future release. To check for coding rule violations and to compute code metrics, use Bug Finder. See "Migrate Code Prover Workflows for Checking Coding Standards and Code Metrics to Bug Finder". To see how Bug Finder computes this code metric, see Number of Lines Within Body.

### **See Also**

[Number of Executable Lines](#page-1703-0) | [Calculate code metrics \(-code-metrics\)](#page-185-0)

# <span id="page-1720-0"></span>**Number of Lines Without Comment**

Number of lines of code excluding lines that are comments or blank

## **Description**

**Note** Use Bug Finder instead of Code Prover for computing code metrics. Support for computing code metrics in Code Prover will be removed in a future release. See ["Compatibility Considerations"](#page-1721-0) [on page 12-64](#page-1721-0).

This metric calculates the number of executable lines in a file. When calculating the value of this metric, Polyspace excludes lines that are comments or blank.

This metric is calculated for source files and header files in the same folders as source files. If you want:

- The metric reported for other header files, change the default value of the option [Generate](#page-116-0) [results for sources and \(-generate-results-for\)](#page-116-0).
- The metric not reported for header files at all, change the value of the option [Do not generate](#page-120-0) [results for \(-do-not-generate-results-for\)](#page-120-0) to all-headers.

## **Examples**

#### **Inline Comments**

```
// Function to calculate power
 long long power(double x, int n){
     long long BN = 1;// long long
     for(int i = 0; i < n;++i){
         BN^* = x:
      }
      return BN;
  }
//Function to calculate approximate index 
  double AppxIndex(double m, double f){
     double U = (power(m, 2) - 1) / (power(m, 2) + 2); //First term
     double V = (power(m, 4) + 27*power(m, 2) + 38) /(2 * power(m, 2) + 3);// Second term
     return (1+2*f*power(U,2)*(1+power(m,2)*U*V +power(m,3)/power(m,3)*(U-V)) /( (1-2*f*power(U,2)*(1+power(m,2)*U*V 
      + power(m,3)/power(m,3)*(U-V))));
 }
```
In this example, Polyspace calculates the number of lines in the file that are neither comment nor blank lines. Ignoring lines that are comments, such as the line // FUnction to calculate power, and blank lines, Polyspace evaluates the metric as 16. When evaluating this metric, the lines of code that contain inline comments are counted as lines of code.

## <span id="page-1721-0"></span>**Metric Information**

**Group**: File **Acronym**: LINES\_WITHOUT\_CMT **HIS Metric**: No

## **Version History**

## **R2021b: Using Code Prover to compute code metrics is not recommended**

*Warns starting in R2021b*

Checking for coding rule violations and computing code metrics by using Code Prover is not recommended. This workflow will be removed in a future release. To check for coding rule violations and to compute code metrics, use Bug Finder. See "Migrate Code Prover Workflows for Checking Coding Standards and Code Metrics to Bug Finder". To see how Bug Finder computes this code metric, see Number of Lines Without Comment.

### **See Also**

[Number of Lines](#page-1716-0) | [Calculate code metrics \(-code-metrics\)](#page-185-0)

# <span id="page-1722-0"></span>**Number of Local Non-Static Variables**

Total number of local variables in function

## **Description**

**Note** Use Bug Finder instead of Code Prover for computing code metrics. Support for computing code metrics in Code Prover will be removed in a future release. See ["Compatibility Considerations"](#page-1723-0) [on page 12-66](#page-1723-0).

This metric provides the number of declared local variables in a function.

The metric excludes static variables and temporary variables. To find number of static variables, use the metric [Number of Local Static Variables](#page-1724-0).

## **Examples**

#### **Non-Structured Variables**

```
int flag();
int func(int param) {
   int var_1;
  int var\overline{2};
   if (flag()) {
        int var_3;
        int var_4;
     } else {
```
int var\_5;

```
}
```
}

In this example, the number of local non-static variables in func is 5. The number does not include the function arguments and return value.

#### **Arrays and Structured Variables**

```
typedef struct myStruct{
    char arr1[50];
    char arr2[50];
    int val;
} myStruct;
void func(void) {
   myStruct var;
   char localArr[50];
}
```
In this example, the number of local non-static variables in func is 2: the structured variable var and the array localArr.

#### <span id="page-1723-0"></span>**Variables in Class Methods**

```
class Rectangle {
     int width, height;
  public:
     void set (int,int);
     int area (void);
} rect;
int Rectangle::area (void) {
     int temp;
    temp = width * height; return(temp);
}
```
In this example, the number of local non-static variables in Rectangle::area is 1: the variable temp.

#### **Metric Information**

**Group:** Function **Acronym:** LOCAL\_VARS **HIS Metric**: No

## **Version History**

**Introduced in R2017a**

#### **R2021b: Using Code Prover to compute code metrics is not recommended** *Warns starting in R2021b*

Checking for coding rule violations and computing code metrics by using Code Prover is not recommended. This workflow will be removed in a future release. To check for coding rule violations and to compute code metrics, use Bug Finder. See "Migrate Code Prover Workflows for Checking Coding Standards and Code Metrics to Bug Finder". To see how Bug Finder computes this code metric, see Number of Local Non-Static Variables.

### **See Also**

[Number of Local Static Variables](#page-1724-0) | [Higher Estimate of Size of Local Variables](#page-1667-0) | [Lower Estimate of Size of Local Variables](#page-1674-0) | [Calculate code metrics \(-code](#page-185-0)[metrics\)](#page-185-0)

# <span id="page-1724-0"></span>**Number of Local Static Variables**

Total number of local static variables in function

## **Description**

**Note** Use Bug Finder instead of Code Prover for computing code metrics. Support for computing code metrics in Code Prover will be removed in a future release. See "Compatibility Considerations" on page 12-67.

This metric provides the number of local static variables in a function.

### **Examples**

#### **Number of Static Variables**

```
void func(void) {
 static int var 1 = 0;
  int var_2;
}
```
In this example, the number of static variables in func is 1. For examples of different types of variables, see [Number of Local Non-Static Variables](#page-1722-0).

### **Metric Information**

**Group:** Function **Acronym:** LOCAL\_STATIC\_VARS **HIS Metric**: No

## **Version History**

**Introduced in R2017a**

## **R2021b: Using Code Prover to compute code metrics is not recommended**

*Warns starting in R2021b*

Checking for coding rule violations and computing code metrics by using Code Prover is not recommended. This workflow will be removed in a future release. To check for coding rule violations and to compute code metrics, use Bug Finder. See "Migrate Code Prover Workflows for Checking Coding Standards and Code Metrics to Bug Finder". To see how Bug Finder computes this code metric, see Number of Local Static Variables.

### **See Also**

[Higher Estimate of Size of Local Variables](#page-1667-0) | [Number of Local Non-Static](#page-1722-0) [Variables](#page-1722-0) | [Lower Estimate of Size of Local Variables](#page-1674-0) | [Calculate code metrics](#page-185-0) [\(-code-metrics\)](#page-185-0)

# **Number of Paths**

Estimated static path count

## **Description**

**Note** Use Bug Finder instead of Code Prover for computing code metrics. Support for computing code metrics in Code Prover will be removed in a future release. See ["Compatibility Considerations"](#page-1728-0) [on page 12-71](#page-1728-0).

This metric measures the number of static paths in a function.

The recommended upper limit for this metric is 80. If the number of paths is high, the code is difficult to read and can cause more orange checks. Try to limit the value of this metric.

To enforce limits on metrics, see "Compute Code Complexity Metrics Using Polyspace".

#### **Computation Details**

The number of paths is calculated according to these rules:

• If the statements in a function do not break the control flow, the number of paths is one.

Even an empty statement such as ; or empty block such as {} counts as one path.

- A control flow statement introduces branches and adds to the original one path.
	- if-else if-else: Each if keyword introduces a new branch. The contribution from an ifelse if-else block is the number of branches plus one (the original path). If a catch-all else is present, all paths go through the block; otherwise, one path bypasses the block.

For instance, a function with an  $if(...) \{ \}$  else  $if(...) \{ \}$  else  $\{ \}$  statement has three paths. A function with one if  $\{\}$  only has two paths, one that goes through the if block and one that bypasses the block.

• switch-case: Each case label introduces a new branch. The contribution from a switch block is the number of case labels plus one (the original path). If a catch-all default is present, all paths go through the block; otherwise, one path bypasses the block.

For instance, a function with a statement switch (var) { case 1: .. break; case 2: .. break; default: .. } has three paths, all going through the switch block. If you omit the default, the function still has three paths, two going through the switch block and one bypassing the block.

- for and while: Each loop statement introduces a new branch. The contribution from a loop is two - a path that goes through the loop and a path that bypasses the loop.
- do-while: Each do-while statement introduces a new branch except when the condition of the while statement is explicitly false. Statements written as  $dof/*..*/\}while (0)$  do not function as loops. Such statements are often used for enclosing multiple lines of macros within braces. For instance, this do-while statement serves to encapsulate the multiline macro rather than create a new path:

#define myfunc(x) do{  $\dots\vee$  ...\\  $\ldots$ }while(0);

Polyspace considers such statements to be a single path.

Note that a statement with a ternary operator such as

result =  $a > b$  ?  $a : b$ ;

is not considered as a statement that breaks the control flow.

• If more than one control flow statement are present in a sequence without any nesting, the number of paths is the product of the contributions from each control flow statement.

For instance, if a function has three for loops and two if-else blocks, one after another, the number of paths is  $2 \times 2 \times 2 \times 2 \times 2 = 32$ .

If many control flow statements are present in a function, the number of paths can be large. Nested control flow statements reduce the number of paths at the cost of increasing the depth of nesting. For an example, see ["Function with Nested Control Flow Statements" on page 12-70.](#page-1727-0)

- The software displays specific values in cases where the metric is not calculated:
	- If goto statements are present in the body of the function, Polyspace cannot calculate the number of paths and shows the number of paths as Not Computed instead.
	- If the number of paths reaches an upper limit of 1,000,000,000, Polyspace stops the calculation and displays just the upper limit. The actual value might be higher.
- The number of path is calculated statically. This statically calculated number represents the upper limit of the possible path in a function. Typically, the number of possible path during run time is lower than the number Polyspace reports.
- Polyspace ignores compiler generated conditional statements in C++ when calculating the number of paths. The compiler might generate implicit conditional statements in operations such as initializing static variables or calling virtual functions.

### **Examples**

#### **Function with One Path**

```
int func(int ch) {
    return (ch * 2);
}
```
In this example, func has one path.

#### **Function with Control Flow Statement Causing Multiple Paths**

```
void func(int ch) {
     switch (ch)
     {
     case 1:
          break;
     case 2:
          break;
```

```
 case 3:
           break;
      case 4:
           break;
     default:
      }
}
```
In this example, func has five paths. Apart from the path that goes through the default, each case label followed by a statement causes the creation of a new path.

#### **Function with Nested Control Flow Statements**

```
void func()
{
      int i = 0, j = 0, k = 0;
       for (i=0; i<10; i++)
       {
            for (j=0; j<10; j++) {
                   for (k=0; k<10; k++)
\{ if (i < 2 )
\mathcal{L} ; and \mathcal{L} is the set of \mathcal{L} else
\overline{\mathcal{L}}if (i > 5)\mathbf{z} ; and \mathbf{z} is a set of \mathbf{z} is a set of \mathbf{z} is a set of \mathbf{z} else
\mathcal{L}^{\text{max}} , and the contract of \mathcal{L}^{\text{max}} }
                  }
             }
       }
}
```
In this example, func has six paths: three from the for statements, two from the if statements plus the original path that bypasses all control flow statements.

#### **Function with Control Flow Statements in Sequence**

```
int look up(int a, int b){
    if(a==b){
         return 1;
     }
     if(a>b+2){
         return 2;
     }
    if((a+b) < 10){
         return 3;
     }
    if((a+b) > 11) return 4;
     }
    if((a+b) >20 && (b-a)!=0){
         return 3;
```
}

}

In this example, there are five if statements in sequence. Each if statements introduces two possible execution path. The total number of path is  $2 \times 2 \times 2 \times 2 \times 2 = 32$ . Control statements in sequence increases the number of path quickly. If the number of path is higher than acceptable, consider refactoring your function.

### **Metric Information**

**Group**: Function **Acronym**: PATH **HIS Metric**: Yes

## **Version History**

## **R2021b: Using Code Prover to compute code metrics is not recommended**

*Warns starting in R2021b*

Checking for coding rule violations and computing code metrics by using Code Prover is not recommended. This workflow will be removed in a future release. To check for coding rule violations and to compute code metrics, use Bug Finder. See "Migrate Code Prover Workflows for Checking Coding Standards and Code Metrics to Bug Finder". To see how Bug Finder computes this code metric, see Number of Paths.

### **See Also**

[Calculate code metrics \(-code-metrics\)](#page-185-0)

#### **Topics**

"Compute Code Complexity Metrics Using Polyspace"

## **Number of Potentially Unprotected Shared Variables**

Number of unprotected shared variables

### **Description**

**Note** Support for computing code metrics in Code Prover will be removed in a future release. See ["Compatibility Considerations" on page 12-73](#page-1730-0).

This metric measures the number of variables with the following properties:

- The variable is used in more than one task.
- At least one operation on the variable is not protected from interruption by operations in other tasks.

## **Examples**

#### **Unprotected Shared Variables**

```
#include <limits.h>
int shared_var;
void inc() {
     shared_var+=2;
}
void reset() {
    shared var = 0;
}
void task() {
    volatile int randomValue = \theta;
     while(randomValue) {
         reset();
        inc();
        inc();
     }
}
void interrupt() {
     shared_var = INT_MAX;
}
void interrupt_handler() {
    volatile int randomValue = \theta;
     while(randomValue) {
         interrupt();
     }
```

```
}
void main() {
}
```
In this example, Polyspace calculates the number of potentially unprotected shared variable to be one. The shared variabel shared var is unprotected if you specify task and interrupt handler as entry points and do not specify protection mechanisms.

The operation shared\_var =  $INT_MAX$  can interrupt the other operations on shared var and cause unpredictable behavior.

### **Metric Information**

**Group**: Project **Acronym**: UNPSHV **HIS Metric**: No

## **Version History**

**Introduced in R2018b**

**R2021b: Using Code Prover to compute code metrics is not recommended** *Warns starting in R2021b*

Checking for coding rule violations and computing code metrics by using Code Prover is not recommended. This workflow will be removed in a future release. To check for potentially unprotected shared variables, use the Code Prover **Global Variables** checks. See "Check for Protected and Unprotected Shared Global Variables".

### **See Also**

[Calculate code metrics \(-code-metrics\)](#page-185-0) | "Global Variables"

## **Number of Protected Shared Variables**

Number of protected shared variables

### **Description**

**Note** Support for computing code metrics in Code Prover will be removed in a future release. See ["Compatibility Considerations" on page 12-76](#page-1733-0).

This metric measures the number of variables with the following properties:

- The variable is used in more than one task.
- All operations on the variable are protected from interruption through critical sections or temporal exclusions.

### **Examples**

#### **Shared Variables Protected Through Temporal Exclusion**

```
#include <limits.h>
int shared_var;
void inc() {
     shared_var+=2;
}
void reset() {
    shared_var = 0;
}
void task() {
    volatile int randomValue = 0;
     while(randomValue) {
         reset();
        inc();
        inc();
     }
}
void interrupt() {
     shared_var = INT_MAX;
}
void interrupt_handler() {
    volatile int randomValue = 0;
     while(randomValue) {
         interrupt();
     }
}
```

```
void main() {
}
```
In this example, shared var is a protected shared variable if you specify the following options:

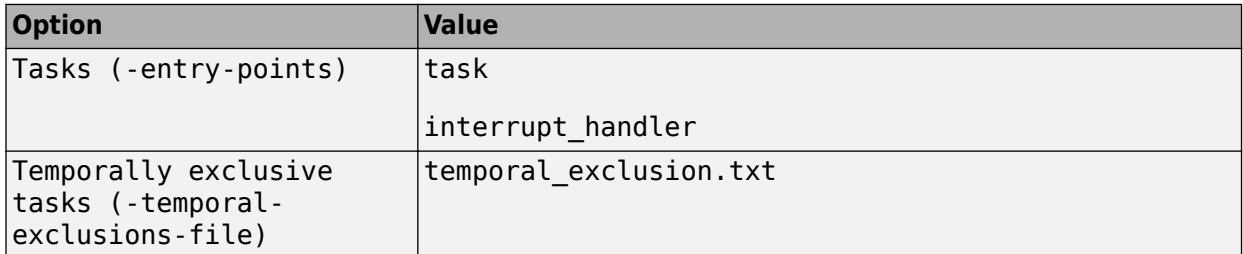

In the command line, specify these options to run the example:

-entry-points task,interrupt\_handler -temporal-exclusions-file temporal\_exclusion.txt

temporal exclusion.txt is a text file containing the temporally exclusive tasks separated by a space in a single line:

task interrupt\_handler

The variable is shared between task and interrupt handler. However, because task and interrupt\_handler are temporally exclusive, operations on the variable cannot interrupt each other.

#### **Shared Variables Protected Through Critical Sections**

```
#include <limits.h>
int shared_var;
void inc() {
     shared_var+=2;
}
void reset() {
    shared_var = 0;
}
void take semaphore(void);
void give_semaphore(void);
void task() {
    volatile int randomValue = 0;
     while(randomValue) {
         take_semaphore();
         reset();
         inc();
        inc();
         give_semaphore();
     }
}
```

```
void interrupt() {
     shared_var = INT_MAX;
}
void interrupt_handler() {
    volatile int randomValue = 0;
     while(randomValue) {
         take_semaphore();
         interrupt();
         give_semaphore();
     }
}
void main() {
}
```
In this example, shared var is a protected shared variable if you specify the following:

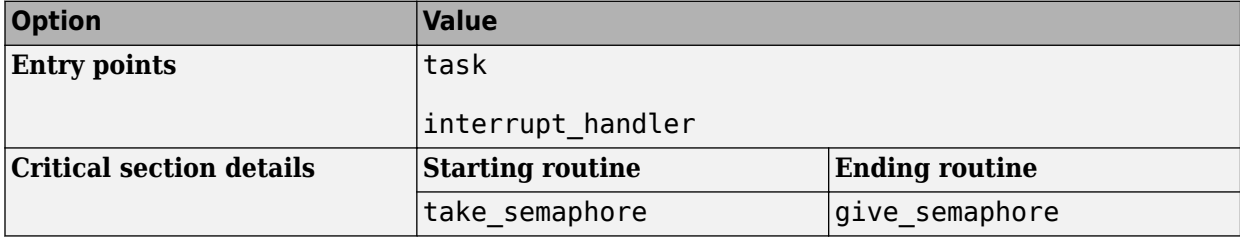

In the command line, specify these options to run the example:

```
-critical-section-begin take_semaphore:cs1
-critical-section-end give_semaphore:cs1 
-entry-points task, interrupt handle
```
The variable is shared between task and interrupt handler. However, because operations on the variable are between calls to the starting and ending procedure of the same critical section, they cannot interrupt each other.

### **Metric Information**

**Group**: Project **Acronym**: PSHV **HIS Metric**: No

## **Version History**

**Introduced in R2018b**

#### **R2021b: Using Code Prover to compute code metrics is not recommended**

*Warns starting in R2021b*

Checking for coding rule violations and computing code metrics by using Code Prover is not recommended. This workflow will be removed in a future release. To check for protected shared variables, use the Code Prover **Global Variables** checks. See "Check for Protected and Unprotected Shared Global Variables".

### **See Also**

[Tasks \(-entry-points\)](#page-138-0) | [Critical section details \(-critical-section-begin](#page-146-0)  [critical-section-end\)](#page-146-0) | [Temporally exclusive tasks \(-temporal-exclusions-file\)](#page-149-0) | [Calculate code metrics \(-code-metrics\)](#page-185-0) | "Global Variables"

## **Number of Recursions**

Number of call graph cycles over one or more functions

## **Description**

**Note** Use Bug Finder instead of Code Prover for computing code metrics. Support for computing code metrics in Code Prover will be removed in a future release. See ["Compatibility Considerations"](#page-1740-0) [on page 12-83](#page-1740-0).

The metric provides a quantitative estimate of the number of recursion cycles in your project. The metric is the sum of:

- Number of direct recursions (self recursive functions or functions calling themselves).
- Number of strongly connected components formed by the indirect recursion cycles in your project. If you consider the recursion cycles as a directed graph, the graph is strongly connected if there is a path between all pairs of vertices.

To compute the number of strongly connected components:

**1** Draw the recursion cycles in your code.

For instance, the recursion cycles in this example are shown below.

```
volatile int checkStatus;
void func1() {
    if(checkStatus) {
          func2();
    }
    else {
          func3();
    }
}
func2() {
    func1();
}
func3() {
    func1();
}
```
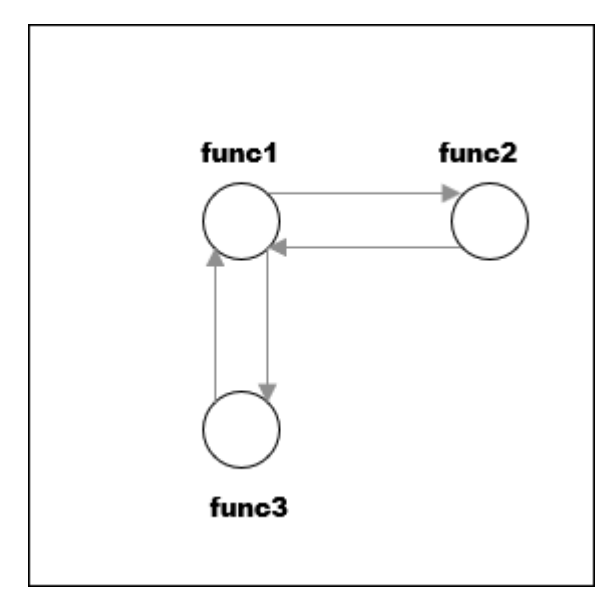

**2** Identify the number of strongly connected components formed by the recursion cycles.

In the preceding example, there is one strongly connected component. You can move from any vertex to another vertex by following the paths in the graph.

The event list below the metric shows one of the recursion cycles in the strongly connected component.

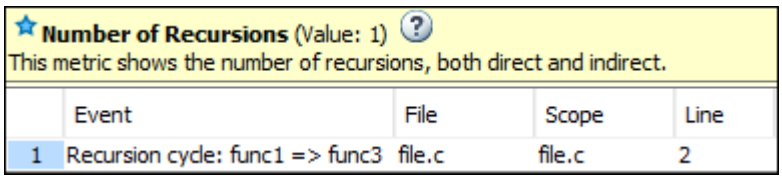

Calls through a function pointer are not considered.

The recommended upper limit for this metric is 0. To avoid the possibility of exceeding available stack space, do not use recursions in your code. Recursions can tend to exhaust stack space easily. See examples of stack size growth with recursions described for [this CERT-C rule that forbids recursions](https://wiki.sei.cmu.edu/confluence/x/ztUxBQ).

To detect use of recursions, check for violations of one of [MISRA C:2012 Rule 17.2](#page-1105-0),MISRA C: 2004 Rule 16.2, [MISRA C++:2008 Rule 7-5-4](#page-1472-0) or JSF Rule 119. Note that:

- The rule checkers report each function that calls itself, directly or indirectly. Even if several functions are involved in one recursion cycle, each function is individually reported.
- The rule checkers consider explicit function calls only. For instance, in C++ code, the rule checkers ignore implicit calls to constructors during object creation. However, the metrics computation considers both implicit and explicit calls.

To enforce limits on metrics, see "Compute Code Complexity Metrics Using Polyspace".

### **Examples**

#### **Direct Recursion**

```
int getVal(void);
int sum(int val) {
     if(val<0)
         return 0;
     else
         return (val + sum(val-1));
}
void main() {
    int count = getVal(), total;
    assert(count > 0 \&c count \lt 100;
    total = sum(count);}
```
In this example, the number of recursions is 1.

A direct recursion is a recursion where a function calls itself in its own body. For direct recursions, the number of recursions is equal to the number of recursive functions.

#### **Indirect Recursion with One Call Graph Cycle**

```
volatile int signal;
void operation2(void);
void operation1(void) {
    int stop = signal\?;
     if(!stop)
         operation2();
}
void operation2(void) {
     operation1();
}
void main() {
     operation1();
}
```
In this example, the number of recursions is one. The two functions operation1 and operation2 are involved in the call graph cycle operation1  $\rightarrow$  operation2  $\rightarrow$  operation1.

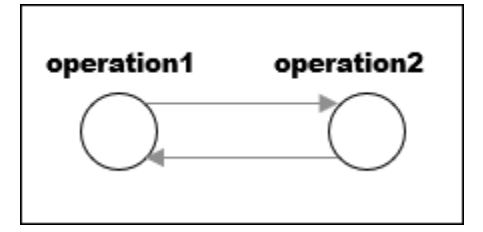

An indirect function is a recursion where a function calls itself through other functions. For indirect recursions, the number of recursions can be different from the number of recursive functions.

#### **Multiple Call Graph Cycles Forming One Strongly Connected Component**

```
volatile int checkStatus;
void func1() {
    if(checkStatus) {
          func2();
    }
    else {
          func3();
    }
}
func2() {
    func1();
}
func3() {
    func1();
}
```
In this example, there are two call graph cycles:

```
• func1 \rightarrow func2 \rightarrow func1
```
• func $1 \rightarrow$  func $3 \rightarrow$  func $1$ 

However, the cycles form one strongly connected component. You can move from any vertex to another vertex by following the paths in the graph. Hence, the number of recursions is one.

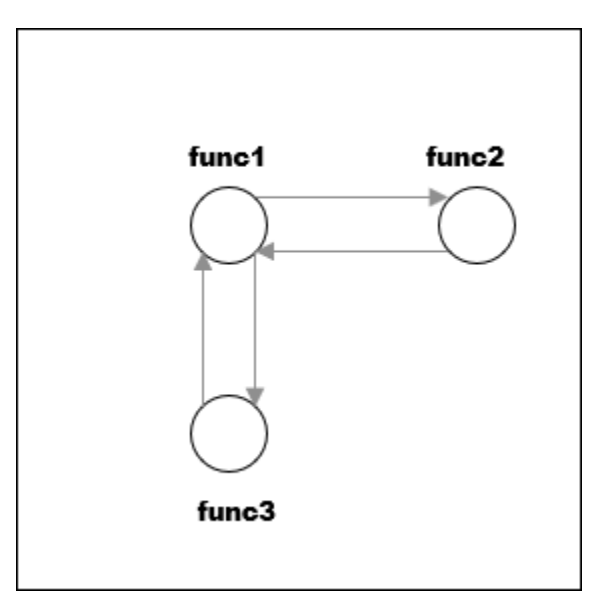

#### **Indirect Recursion with Two Call Graph Cycles**

```
volatile int signal;
void operation1_1();
void operation2_1();
```

```
void operation1() {
     int stop = signal%2;
     if(!stop)
         operation1_1();
}
void operation1_1() {
     operation1();
}
void operation2() {
     int stop = signal%2;
     if(!stop)
         operation2_1();
}
void operation2_1() {
     operation2();
}
void main(){
     operation1();
     operation2();
}
```
In this example, the number of recursions is two.

There are two call graph cycles:

```
• operation1 \rightarrow operation1 1 \rightarrow operation1
```
• operation2  $\rightarrow$  operation2  $1 \rightarrow$  operation2

The call graph cycles form two strongly connected components.

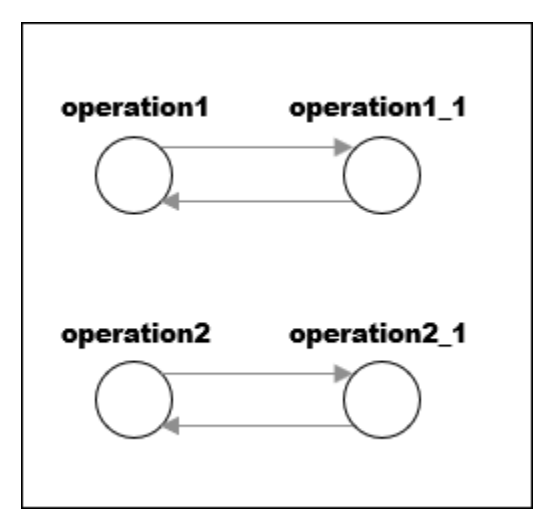

**Same Function Called in Direct and Indirect Recursion**

```
volatile int signal;
void operation2();
```

```
void operation1() {
    int stop = signal%3;
     if(stop==1)
         operation1();
     else if(stop==2)
         operation2();
}
void operation2() {
     operation1();
}
void main() {
     operation1();
}
```
In this example, the number of recursions is two:

- The strongly connected component formed by the cycle operation1  $\rightarrow$  operation2  $\rightarrow$ operation1.
- The self-recursive function operation1.

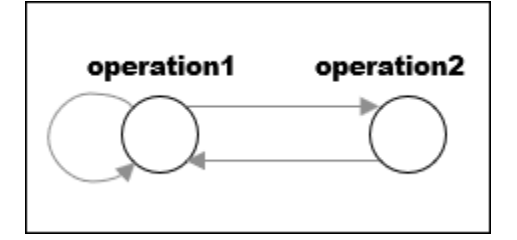

### **Metric Information**

**Group**: Project **Acronym**: AP\_CG\_CYCLE **HIS Metric**: Yes

## **Version History**

#### **R2021b: Using Code Prover to compute code metrics is not recommended**

*Warns starting in R2021b*

Checking for coding rule violations and computing code metrics by using Code Prover is not recommended. This workflow will be removed in a future release. To check for coding rule violations and to compute code metrics, use Bug Finder. See "Migrate Code Prover Workflows for Checking Coding Standards and Code Metrics to Bug Finder". To see how Bug Finder computes this code metric, see Number of Recursions.

**See Also** [MISRA C:2012 Rule 17.2](#page-1105-0) | [Calculate code metrics \(-code-metrics\)](#page-185-0)

#### **Topics**

"Compute Code Complexity Metrics Using Polyspace"

## **Number of Return Statements**

Number of return statements in a function

## **Description**

**Note** Use Bug Finder instead of Code Prover for computing code metrics. Support for computing code metrics in Code Prover will be removed in a future release. See "Compatibility Considerations" on page 12-85.

This metric measures the number of return statements in a function.

The recommended upper limit for this metric is 1. If one return statement is present, when reading the code, you can easily identify what the function returns.

To enforce limits on metrics, see "Compute Code Complexity Metrics Using Polyspace".

### **Examples**

#### **Function with Return Points**

```
int getSign (int arg) {
    if(arg <math>0</math>) return -1;
    else if(arg > 0)
          return 1;
     return 0;
}
```
In this example, getSign has 3 return statements.

### **Metric Information**

**Group**: Function **Acronym**: RETURN **HIS Metric**: Yes

## **Version History**

## **R2021b: Using Code Prover to compute code metrics is not recommended**

*Warns starting in R2021b*

Checking for coding rule violations and computing code metrics by using Code Prover is not recommended. This workflow will be removed in a future release. To check for coding rule violations and to compute code metrics, use Bug Finder. See "Migrate Code Prover Workflows for Checking Coding Standards and Code Metrics to Bug Finder". To see how Bug Finder computes this code metric, see Number of Return Statements.

## **See Also**

[Calculate code metrics \(-code-metrics\)](#page-185-0)

### **Topics**

"Compute Code Complexity Metrics Using Polyspace"

## <span id="page-1744-0"></span>**Program Maximum Stack Usage**

Maximum stack usage in the analyzed program

## **Description**

**Note** Support for computing code metrics in Code Prover will be removed in a future release. See "Compatibility Considerations" on page 12-87.

*This metric is reported in a Code Prover analysis only.*

This metric shows the maximum stack usage from your program.

The metric shows the maximum stack usage for the function with the highest stack usage. If you provide a complete application, the function with the highest stack usage is typically the main function because the main function is at the top of the call hierarchy. In multitasking or multithreaded applications, the program maximum stack usage is the maximum stack usage of the task or thread with the highest stack usage. For a description of maximum stack usage for a function, see the metric [Maximum Stack Usage](#page-1680-0).

### **Metric Information**

**Group:** Project **Acronym:** PROG\_MAX\_STACK **HIS Metric**: No

## **Version History**

**Introduced in R2017b**

### **R2022a: Using -code-metrics is not recommended**

*Warns starting in R2022a*

Computing code metrics by using [Calculate code metrics \(-code-metrics\)](#page-185-0) in Code Prover is not recommended. This workflow will be removed in a future release. To calculate stack use metrics, use [Calculate stack usage \(-stack-usage\)](#page-238-0). See "Calculate Stack Usage". For calculating the other code metrics, use Bug Finder. See "Migrate Code Prover Workflows for Checking Coding Standards and Code Metrics to Bug Finder".

### **See Also**

[Higher Estimate of Size of Local Variables](#page-1667-0) | [Maximum Stack Usage](#page-1680-0) | [Program](#page-1745-0) [Minimum Stack Usage](#page-1745-0) | [Calculate code metrics \(-code-metrics\)](#page-185-0) | [Calculate stack](#page-238-0) [usage \(-stack-usage\)](#page-238-0)

#### **Topics**

["Determination of Program Stack Usage" on page 14-39](#page-1818-0)

## <span id="page-1745-0"></span>**Program Minimum Stack Usage**

Maximum stack usage in the analyzed program taking nested scopes into account

### **Description**

**Note** Support for computing code metrics in Code Prover will be removed in a future release. See "Compatibility Considerations" on page 12-88.

#### *This metric is reported in a Code Prover analysis only.*

This metric shows the maximum stack usage from your program, taking nested scopes into account. The metric provides a lower bound to the stack usage since unlike the [Program Maximum Stack](#page-1744-0) [Usage](#page-1744-0), the metric takes into account possible stack space reuse within a function and does not simply add the sizes of all local variables in a function.

The metric shows the minimum stack usage for the function with the highest stack usage. If you provide a complete application, the function with the highest stack usage is typically the main function because the main function is at the top of the call hierarchy. In multitasking or multithreaded applications, the program minimum stack usage is the minimum stack usage of the task or thread with the highest stack usage. For a description of minimum stack usage for a function, see the metric [Minimum Stack Usage](#page-1685-0).

Considering nested scopes is useful for compilers that reuse stack space for variables defined in nested scopes. For instance, in this code, the space for var\_1 is reused for var\_2.

```
type func (type param_1, ...) {
   {
    /* Scope 1*/type var_1, \ldots; }
   {
    /* Scope 2 */ type var_2, ...;
```
### **Metric Information**

 } }

**Group:** Project **Acronym:** PROG\_MIN\_STACK **HIS Metric**: No

## **Version History**

**Introduced in R2017b**

**R2022a: Using -code-metrics is not recommended** *Warns starting in R2022a*

Computing code metrics by using [Calculate code metrics \(-code-metrics\)](#page-185-0) in Code Prover is not recommended. This workflow will be removed in a future release. To calculate stack use metrics, use [Calculate stack usage \(-stack-usage\)](#page-238-0). See "Calculate Stack Usage". For calculating the other code metrics, use Bug Finder. See "Migrate Code Prover Workflows for Checking Coding Standards and Code Metrics to Bug Finder".

### **See Also**

[Lower Estimate of Size of Local Variables](#page-1674-0) | [Minimum Stack Usage](#page-1685-0) | [Program](#page-1744-0) [Maximum Stack Usage](#page-1744-0) | [Calculate code metrics \(-code-metrics\)](#page-185-0) | [Calculate stack](#page-238-0) [usage \(-stack-usage\)](#page-238-0)

#### **Topics**

["Determination of Program Stack Usage" on page 14-39](#page-1818-0)

# **Polyspace Report Components**

# **Report Components**

## **Acronym Definitions**

Create table of Polyspace acronyms used in report and their full forms

## **Description**

This component creates a table containing the acronyms used in the report and their full forms. Acronyms are used for Polyspace checks and result status.

## **See Also**

## **Call Hierarchy**

Create table showing call graph in source code

## **Description**

This component creates a table showing the call hierarchy in your source code. For each function call in your source code, the table displays the following information:

• Level of call hierarchy, where the function is called.

Each level is denoted by |. If a function call appears in the table as |||-> *file\_name*.*function\_name*, the function call occurs at the third level of the hierarchy. Beginning from main or an entry point, there are three function calls leading to the current call.

• File containing the function call.

In Code Prover, the line and column is also displayed.

• File containing the function definition.

In Code Prover, the line and column where the function definition begins is also displayed.

In addition, the table also displays uncalled functions.

This table captures the information available on the **Call Hierarchy** pane in the Polyspace user interface.

## **See Also**

#### **Topics**

## **Code and Verification Information**

Create table of verification times and code characteristics

## **Description**

This component creates tables containing verification times and code characteristics such as number of lines.

## **Properties**

#### **Include Verification Time Information**

If you select this option, the report contains verification times broken down by phase.

- For Polyspace Bug Finder, the phases are compilation, pass0, pass1, etc.
- For Polyspace Code Prover, the phases are compilation, global, function, etc.

### **Include Code Details**

If you select this option, the report contains the following code characteristics:

- Number of files
- Number of lines
- Number of lines without comment

## **See Also**

## <span id="page-1754-0"></span>**Code Metrics Details**

Create table of Polyspace metrics broken down by file and function

## **Description**

This component creates a table containing metrics from a Polyspace project. Polyspace calculates various code metrics about the project, source files, and individual functions. For a list of these code metrics, see "Code Metrics".

## **See Also**

## **Code Metrics Summary**

Create table of Polyspace metrics

## **Description**

This component creates a table containing metrics from a Polyspace project. The metrics are the same as those displayed under [Code Metrics Details](#page-1754-0). However, the file and function metrics are not broken down by individual files and functions. Instead, the table provides the minimum and maximum value of a file metric over all files and a function metric over all functions.

## **See Also**

## **Code Verification Summary**

Create table of Polyspace analysis results

## **Description**

This component creates tables containing the following results:

- Number of results
- Number of coding rule violations for each coding rule type such as MISRA C
- Number of defects, for Polyspace Bug Finder results
- Number of checks of each color, for Polyspace Code Prover results
- Whether the project passed or failed the software quality objective

### **Properties**

### **Include Checks from Polyspace Standard Library Stub Functions**

Unless you deselect this option, the tables contain Polyspace Code Prover checks that appear in Polyspace stubs for the standard library functions.

## **See Also**

## **Coding Rules Details**

Create table of coding rule violations broken down by file

## **Description**

This component creates tables containing coding rule violations broken down by each file in the Polyspace project. For each rule violation, the table contains the following information:

- Rule number
- Rule description
- Function containing the violation
- (Code Prover only) Line and column number
- Review information such as classification, status and comments

## **Properties**

### **Select Coding Rules Type**

Using this option, you can choose which coding rule violations to display. You can display violations for the following set of coding rules:

- MISRA C rules
- MISRA AC AGC rules
- MISRA C++ rules
- JSF C++ rules
- Custom coding rules

#### **Display by**

Using this option, you can break down the display of coding rule violations by file.

## **See Also**

## **Coding Rules Summary**

Create table with number of coding rule violations

## **Description**

This component creates a table containing the number of coding rule violations. You can choose whether to break this information down by rule number or file.

## **Properties**

### **Select Coding Rules Type**

Using this option, you can choose which coding rule violations to display. You can display violations for the following set of coding rules:

- MISRA C rules
- MISRA AC AGC rules
- MISRA C++ rules
- JSF C++ rules
- Custom coding rules

#### **Include Files/Rules with No Problems Detected**

If you select this option, the table displays:

- Files that do not contain coding rule violations
- Rules that your code does not violate

#### **Display by**

Using this option, you can break down the display of coding rule violations by:

- Rule number
- File

## **See Also**

## **Configuration Parameters**

Create table of analysis options, assumptions and coding rules configuration

## **Description**

This component creates the following tables:

- *Polyspace settings*: The analysis options that you used to obtain your results. The table lists command-line version of the options along with their values.
- *Analysis assumptions*: The assumptions used to obtain your Code Prover results. The table lists only the modifiable assumptions. For assumptions that you cannot change, see the Polyspace documentation.
- *Coding rules configuration*: The coding rules whose violations you checked for. The table lists the rule number, rule description and other information about the rules.
- *Files with compilation errors*: If your project has source files with compilation errors, these files are listed.

## **See Also**

#### **Topics**

## **Defects Summary**

Create table of defects (Bug Finder only)

## **Description**

This component creates a table of Polyspace Bug Finder defects. From this table, you can see the number of defects of each type.

## **Properties**

#### **Include Checkers with No Defects Detected**

If you select this option, the table includes all defect types that Polyspace Bug Finder can detect, including those that do not occur in your code.

### **See Also**

## **Global Variable Checks**

Create table of global variables (Code Prover only)

## **Description**

This component creates a table of Polyspace Code Prover global variables. From this table, you can see the number of global variables of each type.

## **See Also**

## **Recursive Functions**

Create table of recursive functions

### **Description**

This component creates a table containing the recursive functions in your source code (along with the files containing the functions).

- For each direct recursion (function calling itself directly), the table lists the recursive function.
- For each indirect recursion cycle (function calling itself through other functions), the table lists one function in the cycle.

For instance, the following code contains two indirect recursion cycles.

```
volatile int signal;
void operation1() {
     int stop = signal%2;
     if(!stop)
         operation1_1();
}
void operation1_1() {
     operation1();
}
void operation2() {
    int stop = signal\?;
     if(!stop)
         operation2_1();
}
void operation2_1() {
    operation2(\overline{)};
}
void main(){
     operation1();
     operation2();
}
```
The two call graph cycles are:

- operation1  $\rightarrow$  operation1 1  $\rightarrow$  operation1
- operation2  $\rightarrow$  operation2  $1 \rightarrow$  operation2

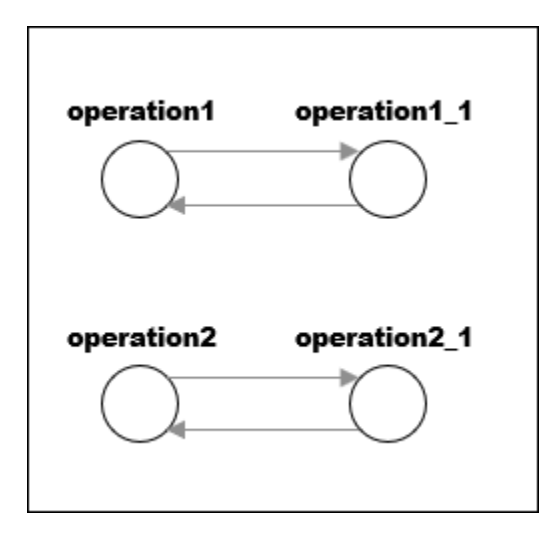

This report component shows one function from each of the two cycles: operation1 and operation2. To see the full cycle, open the results in the Polyspace user interface.

## **See Also**

### **Topics**
# <span id="page-1764-0"></span>**Report Customization (Filtering)**

Create filters that apply to your Polyspace reports

## **Description**

This component allows you to filter unwanted information from existing Polyspace report templates. To apply global filters, place this component immediately below the node representing the report name.

#### **Properties**

#### **Code Metrics Filters**

The properties in table below apply to the inclusion of code metrics in your report.

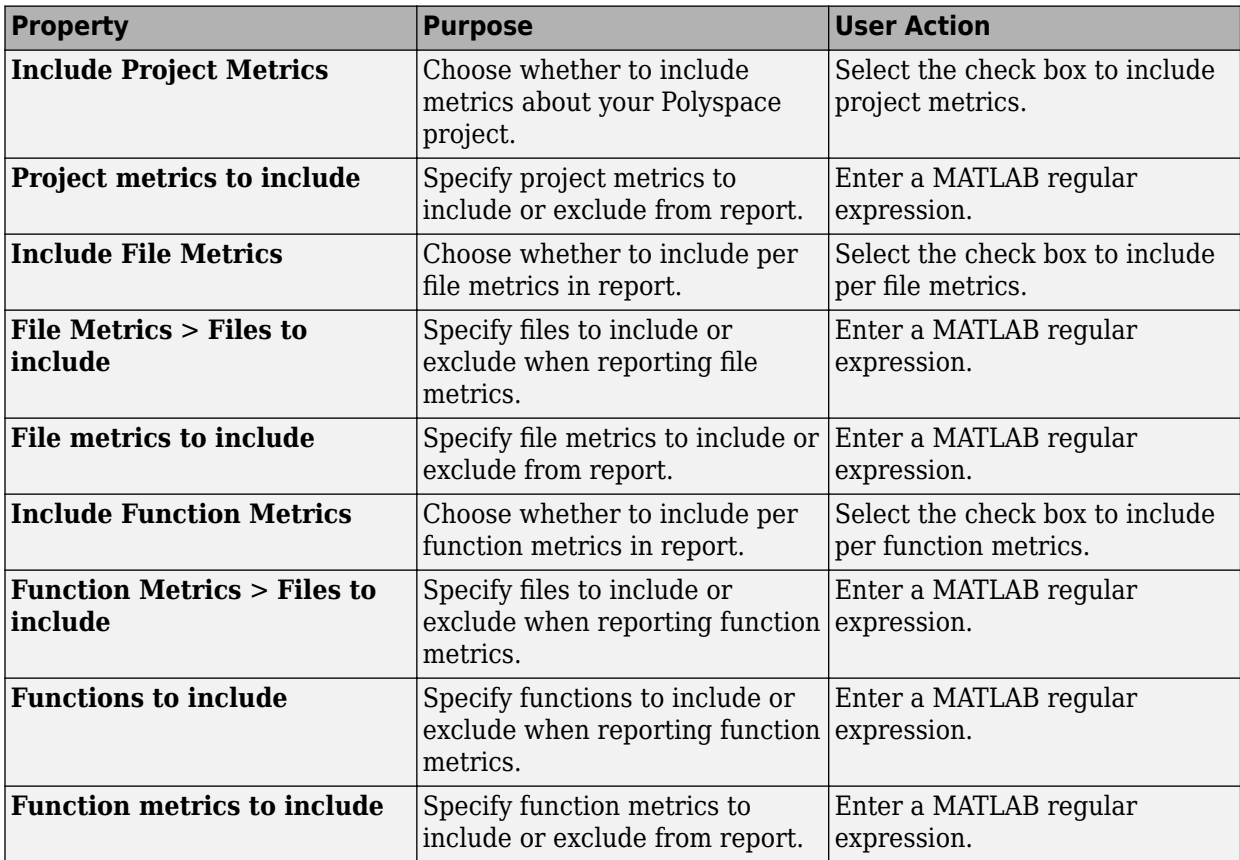

#### **Coding Rules Filters**

The properties in table below apply to the inclusion of coding rule violations in your report.

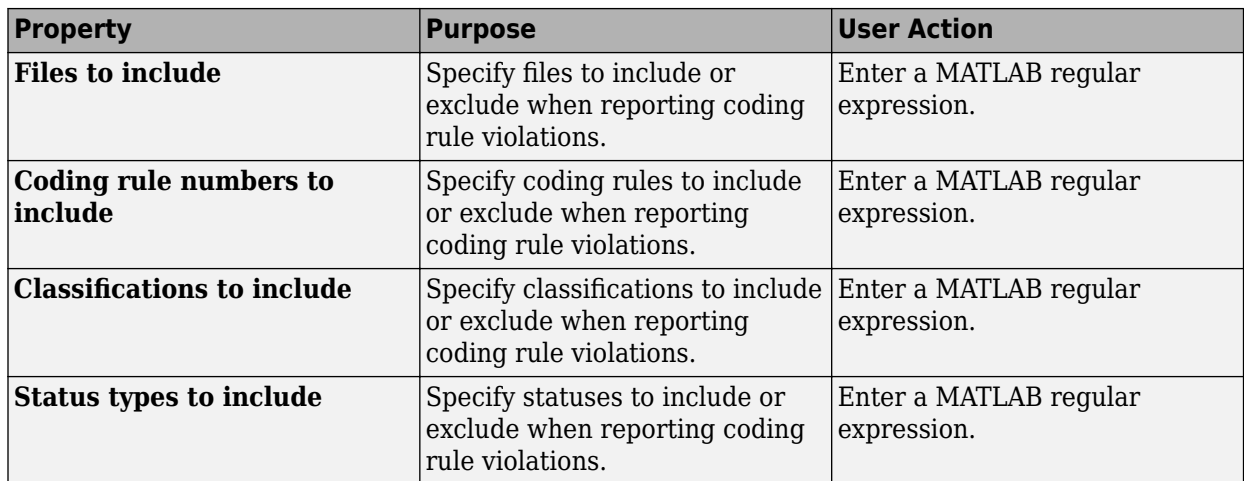

#### **Run-time Check Filters**

The properties in table below apply to the inclusion of Polyspace Code Prover checks in your report.

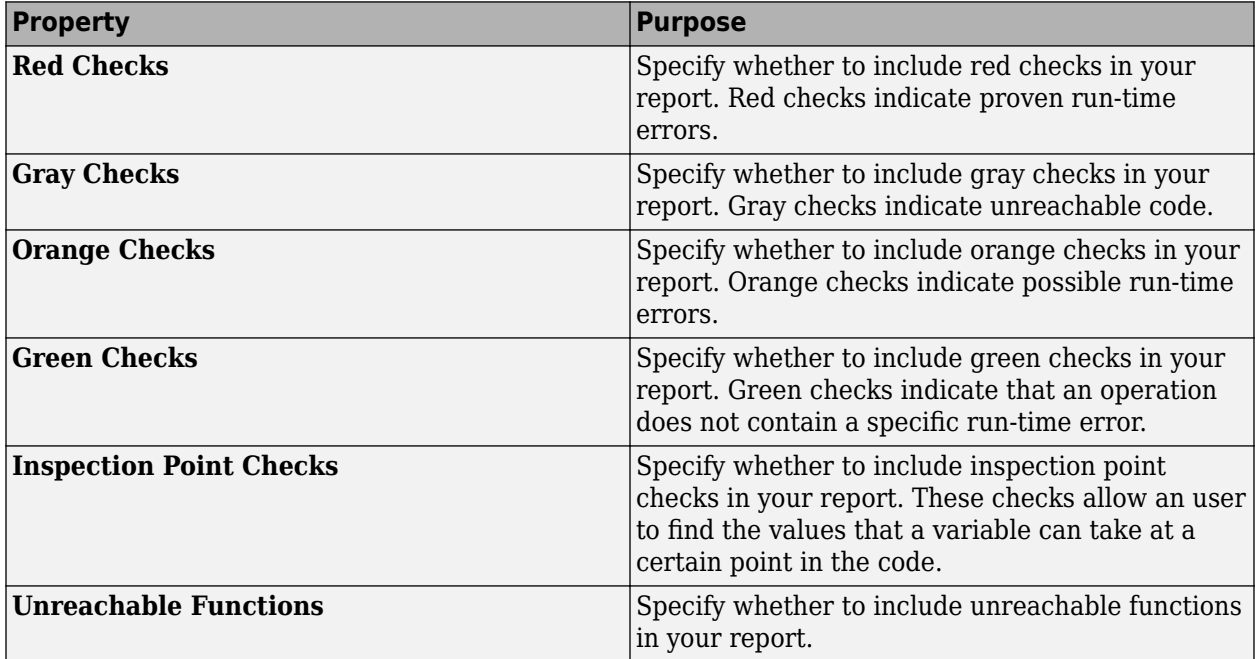

#### **Advanced Filters**

The properties in table below apply to the inclusion of metrics, coding rule violations and Polyspace Code Prover checks in your report.

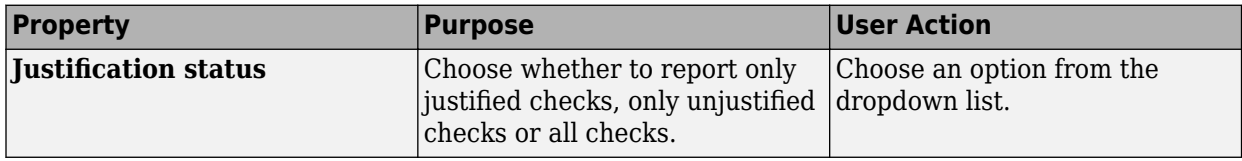

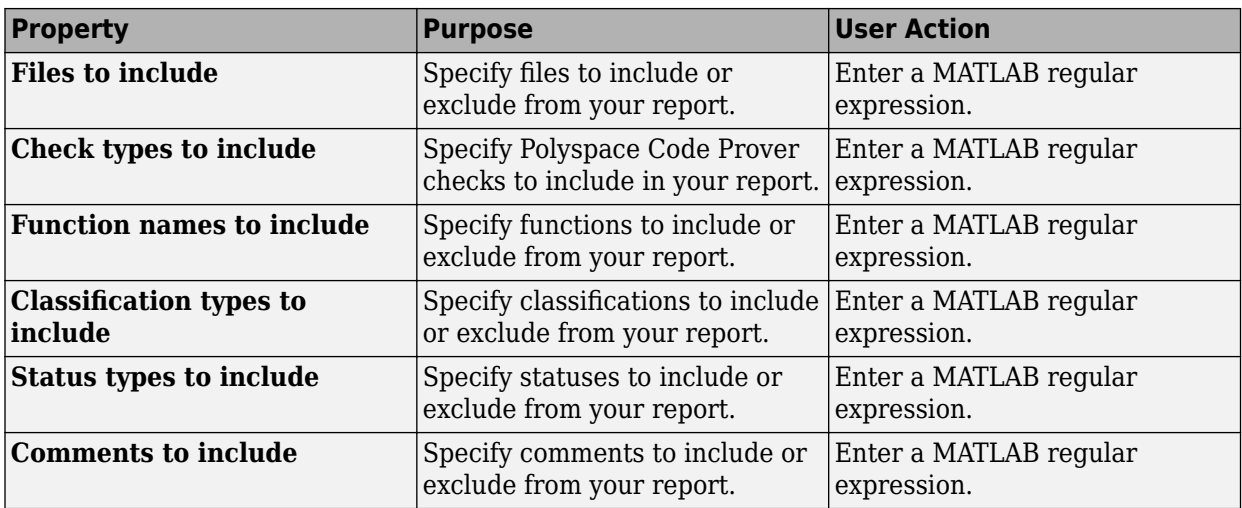

## **See Also**

#### **Topics**

"Customize Existing Code Prover Report Template"

"Regular Expressions"

# **Run-time Checks Details Ordered by Color/File**

Create overrides for global filters in Polyspace reports (Code Prover only)

## **Description**

This component adds detailed information about the run-time checks to your report. This component can also be used to override global filters in specific chapters of your report. Use the following workflow when using filters in your report:

- **1** To create filters that apply to all chapters of your report, use the **Report Customization (Filtering)** component. For more information, see [Report Customization \(Filtering\)](#page-1764-0).
- **2** To override some of the filters in individual chapters, use the **Run-time Checks Details Ordered by Color/File** component. Select the **Override Global Report filter** box.

#### **Properties**

#### **Categories To Include**

The properties in table below apply to the inclusion of Polyspace Code Prover checks in your report.

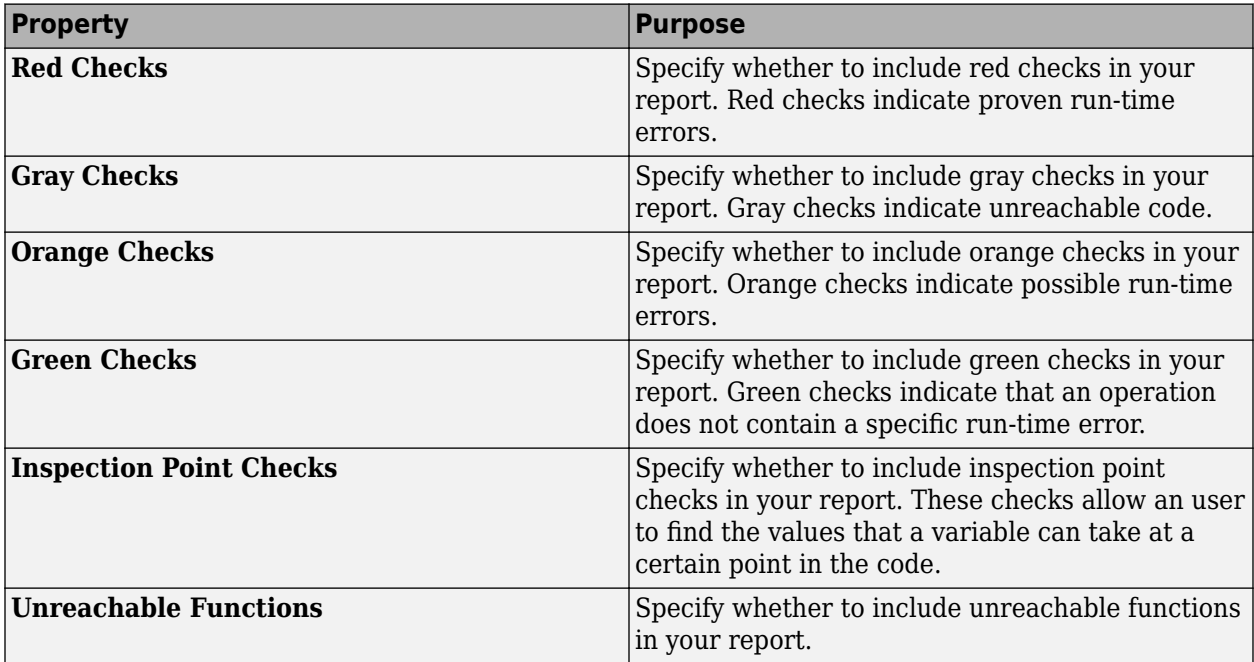

#### **Advanced Filters**

The properties in table below apply to the inclusion of metrics, coding rule violations and Polyspace Code Prover checks in your report.

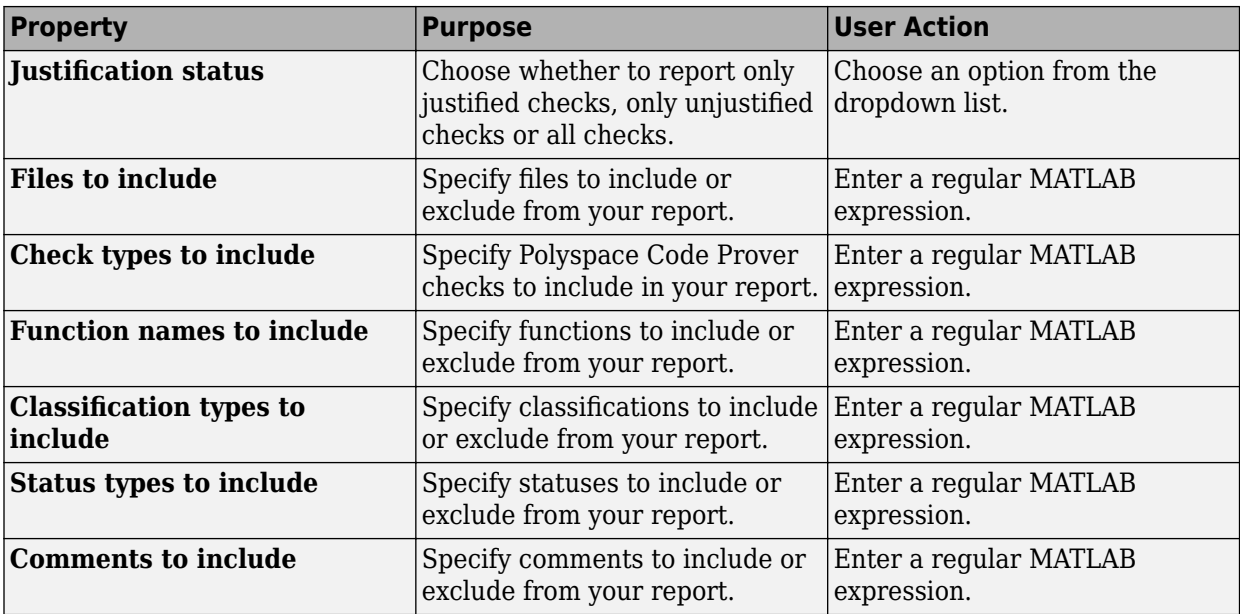

## **See Also**

#### **Topics**

# **Run-time Checks Details Ordered by Review Information**

Create table with run-time checks ordered by review information (Code Prover only)

## **Description**

This component creates tables displaying the Polyspace Code Prover checks in your code. All checks with same combination of **Severity** and **Status** appear in the same table.

### **See Also**

# **Run-time Checks Summary Ordered by File**

Create table with run-time checks ordered by file (Code Prover only)

### **Description**

This component creates a table displaying the number of Polyspace Code Prover checks per file in your code.

### **Properties**

#### **Sort the data**

Use this option to sort the rows in the table alphabetically by filename or by percentage of unproven code.

#### **Display as**

Use this option to display the number of checks in a table or in bar charts.

#### **Display ratio of checks in a file**

Select this option to display the number of checks of a certain color as a ratio of total number of checks in the file.

#### **Include checks from Polyspace standard library stub functions**

Select this option to include the checks from Polyspace standard library stub functions in your display.

## **See Also**

# **Software Quality Objectives - Coding Rules Summary**

Create table of coding rule violations in results downloaded from Polyspace Metrics

## **Description**

This component creates a table containing coding rule violations in results downloaded from Polyspace Metrics.

#### **See Also**

# <span id="page-1772-0"></span>**Software Quality Objectives - Run-time Checks Details**

Create table of result details for results downloaded from Polyspace Metrics

## **Description**

This component creates tables showing results downloaded from Polyspace Metrics.

The component [Software Quality Objectives - Run-time Checks Summary](#page-1773-0) shows the distribution of results. This component shows individual instances of results. Each file has a dedicated table showing the findings in the file.

### **See Also**

# <span id="page-1773-0"></span>**Software Quality Objectives - Run-time Checks Summary**

Create table of results summary for results downloaded from Polyspace Metrics

## **Description**

This component creates a table showing the distribution of run-time checks in results downloaded from Polyspace Metrics.

This component shows the distribution of run-time checks. The component [Software Quality](#page-1772-0) [Objectives - Run-time Checks Details](#page-1772-0) shows the individual instances of run-time checks.

## **See Also**

# **Summary By File**

Create table showing summary of Polyspace results by file

## **Description**

This component creates a table showing a breakdown of Polyspace results by file.

#### **See Also**

#### **Topics**

# **Variable Access**

Create table showing global variable access in source code (Code Prover only)

## **Description**

This component creates a table showing the global variable access in your source code. For each global variable, the table displays the following information:

• Variable name.

The entry for each variable is denoted by |.

- Type of the variable.
- Number of read and write operations on the variable.
- Details of read and write operations. For each read or write operation, the table displays the following information:
	- File and function containing the operation in the form *file\_name*.*function\_name*.

The entry for each read or write operation is denoted by  $\vert \vert$ . Write operations are denoted by  $\vert$ and read operations by >.

• Line and column number of the operation.

This table captures the information available on the **Variable Access** pane in the Polyspace user interface.

The table showing variable access contains only the names of files. Below this table, a second table shows the full paths to files (in two columns, **Filename** and **Full filename**). If a variable access occurs in a Standard library function, the two columns contain this information:

- Filename: polyspace stdstubs.c (the file containing Polyspace implementation of Standard Library functions)
- Full filename: Std library

## **See Also**

# **Variable Checks Details Ordered By Review Information**

Create table with global variable results ordered by review information (Code Prover only)

## **Description**

This component creates tables displaying the Polyspace Code Prover global variable results in your code. All checks with same combination of **Severity** and **Status** appear in the same table.

#### **See Also**

# **Polyspace Code Prover Assumptions**

# **Approximations Used During Verification**

- • ["Why Polyspace Verification Uses Approximations" on page 14-2](#page-1781-0)
- • ["Sources of Orange Checks" on page 14-3](#page-1782-0)
- • ["Code Prover Assumptions About Variable Ranges From Data Types" on page 14-6](#page-1785-0)
- • ["Code Prover Assumptions About Stubbed Functions" on page 14-7](#page-1786-0)
- • ["Code Prover Assumptions About main Function" on page 14-13](#page-1792-0)
- • ["Code Prover Assumptions About Global Variable Initialization" on page 14-15](#page-1794-0)
- • ["Code Prover Assumptions About Volatile Variables" on page 14-19](#page-1798-0)
- • ["Code Prover Assumptions About Boolean Variables" on page 14-21](#page-1800-0)
- • ["Code Prover Assumptions About Variable and Function Definitions and Declarations"](#page-1801-0) [on page 14-22](#page-1801-0)
- • ["Code Prover Assumptions About Implicit Data Type Conversions" on page 14-23](#page-1802-0)
- • ["Code Prover Assumptions About memset and memcpy" on page 14-25](#page-1804-0)
- • ["Code Prover Assumptions About #pragma Directives" on page 14-29](#page-1808-0)
- • ["Code Prover Assumptions About Standard Library Float Routines" on page 14-31](#page-1810-0)
- • ["Code Prover Assumptions About Unions" on page 14-32](#page-1811-0)
- • ["Code Prover Assumptions About Variables Cast as Void Pointers" on page 14-33](#page-1812-0)
- • ["Code Prover Assumptions About Assembly Code" on page 14-34](#page-1813-0)
- • ["Determination of Program Stack Usage" on page 14-39](#page-1818-0)
- • ["Limitations of Polyspace Verification" on page 14-44](#page-1823-0)

# <span id="page-1781-0"></span>**Why Polyspace Verification Uses Approximations**

Polyspace Code Prover uses *static verification* to prove the absence of run-time errors. Static verification derives the dynamic properties of a program without actually executing it. Static verification differs significantly from other techniques such as run-time debugging because the verification does not rely on a specific test case or set of test cases. The properties obtained from static verification are true for *all* executions of your program<sup>2</sup>.

Static verification uses representative approximations of software operations and data. For instance, consider the following code:

```
for (i=0 ; i<1000 ; ++i) {
   tab[i] = foo(i);}
```
To check that the variable i never overflows the range of tab, one approach can be to consider each possible value of i. This approach requires a thousand checks.

In static verification, the software models a variable by its domain. In this case, the software models that i belongs to the static interval, [0..999]. Depending on the complexity of the data, the software uses more elaborate models such as convex polyhedrons or integer lattices for this purpose.

An approximation, by definition, leads to information loss. For instance, the verification loses the information that i is incremented by one every cycle in the loop. However, even without this information, it is possible to ensure that the range of  $\mathbf i$  is smaller than the range of  $\mathbf t$  ab. Only one check is required to establish this property. Therefore, static verification is more efficient compared to traditional approaches.

When performing approximations, the verification does not compromise with exhaustiveness. The reason is that the approximations performed are upper approximations or over-approximations. In other words, the computed domain of a variable is a superset of its actual domain.

<sup>2</sup> The properties obtained from static verification hold true only if you execute your program under the same conditions that you specified through the analysis options. For instance, the default verification assumes that pointers obtained from external sources are non-null. Unless you specify the option [Consider environment pointers as unsafe \(](#page-242-0) [stubbed-pointers-are-unsafe\)](#page-242-0), the verification results are obtained under this assumption. They might not hold true during program execution if the assumption is invalidated and a null pointer is obtained from an external source.

## <span id="page-1782-0"></span>**Sources of Orange Checks**

The **Orange Sources** pane shows unconstrained sources such as volatile variables and stubbed functions that can lead to multiple orange checks (unproven results) in a Code Prover analysis. If you constrain an orange source, you can address several orange checks together. To see the **Orange**

**Sources** pane, click the **f** button on the **Result Details** pane.

The sources essentially indicate variables whose values cannot be determined from your code. The variables can be inputs to functions whose call context is unknown or return values of undefined functions. Code Prover assumes that these variables take the full range of values allowed by their data type. This broad assumption can lead to one or more orange checks in the subsequent code.

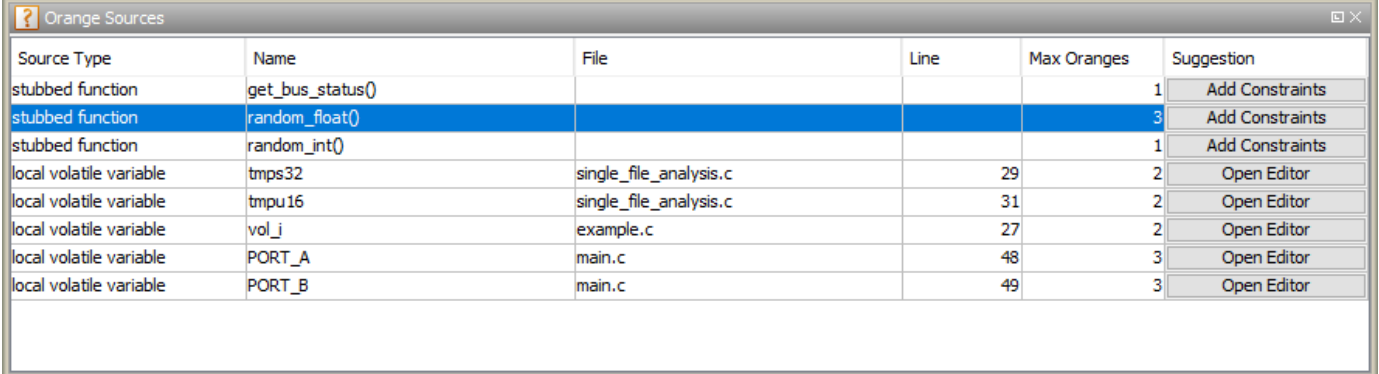

For instance, in this example, if the function random float is not defined, you see three orange **Overflow** checks.

```
static void Close To Zero(void)
{
    float xmin = random float();
    float xmax = random float();
     float y;
    if ((xmax - xmin) < 1.0E-37f) { /* Overflow 1*/ y = 1.0f;
     } else {
         /* division by zero is impossible here */
        y = (xmax + xmin) / (xmax - xmin); /* Overflows 2 and 3 */
     }
}
```
The function random float is therefore an orange source that causes at most three orange checks.

Using the **Orange Sources** pane, you can:

• Review all orange checks originating from the same source.

In the preceding example, if you select the function random\_float, the results list shows only the three orange checks caused by this source. See "Filter Using Orange Sources".

• Constrain variable ranges by specifying external constraints or through additional code. Constraining the range of an orange source can remove several orange checks that come from overapproximation. The remaining orange checks indicate real issues in your code.

In the preceding example, you can constrain the return value of random\_float.

For efficient review, click the **Max Oranges** column header to sort the orange sources by number of orange checks that result from the source. Constrain the sources with more orange checks before tackling the others.

#### **Constrain Orange Sources**

How you constrain variable ranges and work around the default Polyspace assumptions depends on the type of orange source:

Stubbed function

If the definition of a function is not available to the Polyspace analysis, the function is stubbed. The analysis makes several assumptions about stubbed functions. For instance, the return value of a stubbed function can take any value allowed by its data type.

See ["Code Prover Assumptions About Stubbed Functions" on page 14-7](#page-1786-0) for assumptions about stubbed functions and how to work around them.

Volatile variable

If a variable is declared with the volatile specifier, the analysis assumes that the variable can take any value allowed by its data type at any point in the code.

See ["Code Prover Assumptions About Volatile Variables" on page 14-19](#page-1798-0) to work around around this assumption.

Extern variable

If a variable is declared with the extern specifier but not defined elsewhere in the code, the analysis assumes that the variable can take any value within its data type range before it is first assigned.

Determine where the variable is defined and why the definition is not available to the analysis. For instance, you might have omitted an include folder from the analysis.

Function called by the main generator

If your code does not contain a main function, a main function is generated for the analysis. By default, the generated main function calls uncalled functions with inputs that can take any value allowed by their data type.

See:

- "Constrain Function Inputs for Polyspace Analysis" to constrain the function inputs.
- "Verify C Application Without main Function" or "Verify C++ Classes" to change which functions are called by the generated main.

Variable initialized by the main generator

If your code does not contain a main function, a main function is generated for the analysis. By default, in each function called by the generated main, a global variable can take any value within its data type range before it is first assigned.

See ["Code Prover Assumptions About Global Variable Initialization" on page 14-15](#page-1794-0) for how the generated main initializes global variables.

Variable set in a permanent range by the main generator

If you explicitly constrain a global variable to a specific range in the permanent mode, the analysis assumes that the variable can take any value within this range at any point in the code.

See "External Constraints for Polyspace Analysis" for more information on how a variable gets a permanent range. Check if you assigned a permanent range by mistake or your range must be narrower to reflect real-world values.

Absolute address

If a pointer is assigned an absolute address, the analysis assumes that the pointer dereference leads to a range of potential values determined by the pointer data type.

See [Absolute address usage](#page-711-0) for examples of absolute address usage and corresponding Code Prover assumptions. To remove this assumption and flag all uses of absolute address, use the option [-no-assumption-on-absolute-addresses](#page-374-0).

Sometimes, more than one orange source can be responsible for an orange check. If you plug an orange source but do not see the expected disappearance of an orange check, consider if another source is also responsible for the check.

#### **See Also**

#### **More About**

- "Orange Checks in Polyspace Code Prover"
- Filter Results in Polyspace Desktop User Interface Using Orange Sources
- Filter Results in Polyspace Access Web Interface Using Orange Sources
- "Reduce Orange Checks in Polyspace Code Prover"

# <span id="page-1785-0"></span>**Code Prover Assumptions About Variable Ranges From Data Types**

If Polyspace cannot determine a variable value from the code, it assumes that the variable has a full range of values allowed by its type.

For instance, for a variable of integer type, to determine the minimum and maximum value allowed, Polyspace uses the following criteria:

• The C standard specifies that the range of a signed *n*-bit integer-type variable must be at least  $[-(2^{n-1}-1), 2^{n-1}-1].$ 

The **Target processor type** that you specify determines the number of bits allocated for a certain type. For more information, see [Target processor type \(-target\)](#page-24-0).

• Polyspace assumes that your target uses the two's complement representation for signed integers. The software uses this representation to determine the exact range of a variable. In this representation, the range of a signed *n*-bit integer-type variable is  $[-2^{n-1}, 2^{n-1}-1]$ .

For example, for an i386 processor:

- A char variable has 8 bits. The C standard specifies that the range of the char variable must be at least [-127,127].
- Using the two's complement representation, Polyspace assumes that the exact range of the char variable is [-128,127].

To determine the range that Polyspace assumes for a certain type:

**1** Run verification on this code. Replace *type* with the type name such as int.

```
type getVal(void);
void main() {
         type val = getVal();
}
```
**2** Open your verification results. On the **Source** pane, place your cursor on val.

The tooltip provides the range that Polyspace assumes for *type*. Since getVal is not defined, Polyspace assumes that the return value of getVal has full range of values allowed by *type*.

#### **See Also**

#### **More About**

• "Variable Ranges in Source Code Tooltips After Code Prover Analysis"

## <span id="page-1786-0"></span>**Code Prover Assumptions About Stubbed Functions**

The verification stubs functions that are not defined in your source code or that you choose to stub. For a stubbed function:

• The verification makes certain assumptions about the function return value and other side effects of the function.

You can fine-tune the assumptions by specifying constraints.

• The verification ignores the function body if it exists. Operations in the function body are not checked for run-time errors.

If the verification of a function body is imprecise and causes many orange checks when you call the function, you can choose to stub the function. To reduce the number of orange checks, you stub the function, and then constrain the return value of the function and specify other side effects.

To stub functions, you can use these options:

- [Functions to stub \(-functions-to-stub\)](#page-109-0): Specify functions that you want stubbed.
- [Generate stubs for Embedded Coder lookup tables \(-stub-embedded-coder](#page-114-0)[lookup-table-functions\)](#page-114-0): Stub functions that contain lookup tables in code generated from models using Embedded Coder.
- [-code-behavior-specifications](#page-342-0): Stub functions that correspond to a standard function that Polyspace recognizes.

If you use the first option to stub a function, you constrain the function return value and model other side effects by specifying constraints. If you want to specify constraints more fine-grained than the ones available through the Polyspace constraint specification interface, define your own stubs. If you use the other options to stub functions, the software itself constrains the function return value and models its side effects appropriately. For more information on specifying constraints, see:

- "Specify External Constraints for Polyspace Analysis"
- "Constrain Variable Ranges for Polyspace Analysis Using Manual Stubs and Manual main() Function"

The verification makes the following assumptions about the arguments of stubbed functions.

#### **Function Return Value**

#### **Assumptions**

The verification assumes that:

• The variable returned by the function takes the full range of values allowed by its data type.

If the function returns an enum variable, the variable value is in the range of the enum. For instance, if an enum type takes values  $\{0.5,-1.32\}$  and a stubbed function has that return type, the verification assumes that the function returns values in the range -1..32.

- If the function returns a pointer, the pointer is not NULL and safe to dereference. The pointer does not point to dynamically allocated memory or another variable in your code.
- (C++ only) The operator new returns allocated memory. Operators such as operator=, operator+=, operator--(prefixed version) or operator<< returns:

• A reference to \*this, if the operator is part of a class definition.

For instance, if an operator is defined as:

```
class X {
  X& operator=(const X& arg) ;
};
```
It returns a reference to \*this (the object that calls the operator). The object that calls the operator or its data members have the full range of values allowed by their type.

• The first argument, if the operator is not part of a class definition.

For instance, if an operator is defined as:

```
X& operator+=(X& arg1, const X& arg2) ;
```
It returns arg1. The object that arg1 refers to or its data members have the full range of values allowed by their type.

• (C++ only) Functions declared with declspec(no return) (Visual Studio) or \_\_attribute\_\_ ((noreturn)) (GCC) do not return. If your code contains such a function, you can see a dashed red underline on the function call along with a tooltip. For instance, in this example, you see a dashed red underline on the call to fatal():

```
void fatal(int) __attribute__ ((noreturn));
void main() {
    int x = 0;
     fatal(x);
     x++;
}
```
#### **How to Change Assumptions**

You can change the default assumptions about the function return value.

• If the function returns a non-pointer variable, you can constrain its range. Use the option [Constraint setup \(-data-range-specifications\)](#page-104-0).

Through the constraint specification interface, you can specify an absolute range [*min*..*max*]. To specify more complicated constraints, write a function stub.

For instance, an undefined function has the prototype:

int func(int ll, int ul);

Suppose you know that the function return value lies between the first and the second arguments. However, the software assumes full range for the return value because the function is not defined. To model the behavior that you want and reduce orange checks from the imprecision, write a function stub as follows:

```
int func(int ll, int ul) {
      int ret;
      assert(ret>=ll && ret <=ul);
      return ret;
}
```
Provide the function stub in a separate file for verification. The verification uses your stub as the function definition.

If the definition of func exists in your code and you want to override the definition because the verification of the function body is imprecise, embed the actual definition and the stub in a #ifdef statement:

```
#ifdef POLYSPACE
int func(int ll, int ul) {
      int ret;
      assert(ret>=ll && ret <=ul);
      return ret;
}
#else
int func(int ll, int ul) {
     /*Your function body */ 
}
#endif
```
Define the macro POLYSPACE by using the option [Preprocessor definitions \(-D\)](#page-84-0). The verification uses your stub instead of the actual function definition.

- If the function returns a pointer variable, you can specify that the pointer might be NULL.
	- To specify this assumption for all stubbed functions, use the option [Consider environment](#page-242-0) [pointers as unsafe \(-stubbed-pointers-are-unsafe\)](#page-242-0).
	- To specify this assumption for specific stubbed functions, use the option [Constraint setup](#page-104-0) [\(-data-range-specifications\)](#page-104-0).

#### **Function Arguments That are Pointers**

#### **Assumptions**

The verification assumes that:

• If the argument is a pointer, the function can write any value to the object that the pointer points to. The range of values is constrained by the argument data type alone.

For instance, in this example, the verification assumes that the stubbed function stubbedFunc writes any possible value to val. Therefore, the assertion is orange.

```
void stubbedFunc(int*);
void main() {
     int val=0, *ptr=&val;
     stubbedFunc(ptr);
     assert(val==0);
}
```
• If the argument is a pointer to a structure, the function can write any value to the structure fields. The range of values is constrained only by the data type of the fields.

In C++ code, only first level data members of a structure can be written via a pointer to the structure. For instance, in this example, the analysis has knowledge of what pb->j points to, but not what pb->pa->i points to. So, after the call to Foo, b.j appears as initialized but a.i is not initialized.

```
struct A {
    int i;
};
struct B {
    A* pa;
    int j;
};
void Foo(B*);
void main() {
     A a;
      B b;
     b.pa = <math>\delta a</math>;Foo(\delta b);
     int var1 = b.j;
     int var2 = a.i;}
```
• If the argument is a pointer to another pointer, the function can write any value to the object that the second pointer points to (C code only). This assumption continues to arbitrary depths of a pointer hierarchy.

For instance, suppose that a pointer \*\*pp points to another pointer \*p, which points to an int variable var. If a stubbed function takes \*\*p as argument, the verification assumes that following the function call, var has any int value. \*p can point to anywhere in allocated memory or can point to var but does not point to another variable in the code.

• If the argument is a function pointer, the function that it points to gets called (C code only).

For instance, in this example, the stubbed function stubbedFunc takes a function pointer funcPtr as argument. funcPtr points to func, which gets called when you call stubbedFunc.

```
typedef int (*typeFuncPtr) (int);
int func(int x){
       return x;
}
int stubbedFunc(typeFuncPtr);
void main() {
     typeFuncPtr funcPtr = (typeFuncPtr)(&func);
     int result = stubbedFunc(funcPtr);
}
```
If the function pointer takes another function pointer as argument, the function that the second function pointer points to gets stubbed.

#### **How to Change Assumptions**

You can constrain the range of the argument that is passed by reference. Use the option [Constraint](#page-104-0) [setup \(-data-range-specifications\)](#page-104-0).

Through the constraint specification interface, you can specify an absolute range [*min*..*max*]. To specify more complicated constraints, write a function stub.

For instance, an undefined function has the prototype:

void func(int \*x, int ll, int ul);

Suppose you know that the value written to x lies between the second and the third arguments. However, the software assumes full range for the value of \*x because the function is not defined. To model the behavior that you want and reduce orange checks from the imprecision, write a function stub as follows:

```
void func(int *x, int ll, int ul) {
    assert(*x)=ll & *x == ul;
}
```
Provide the function stub in a separate file for verification. The verification uses your stub as the function definition.

If the definition of func exists in your code and you want to override the definition because the verification of the function body is imprecise, embed the actual definition and the stub in a #ifdef statement:

```
#ifdef POLYSPACE
void func(int *x, int ll, int ul) {
     assert(*x>=ll \& *x ==ul);}
#else
void func(int *x, int ll, int ul) {
      /* Your function body */
}
#endif
```
Define the macro POLYSPACE by using the option [Preprocessor definitions \(-D\)](#page-84-0). The verification uses your stub instead of the actual function definition.

#### **Global Variables**

#### **Assumptions**

The verification assumes that the function stub does not modify global variables.

#### **How to Change Assumptions**

To model write operations on a global variable, write a function stub.

For instance, an undefined function has the prototype:

```
void func(void);
```
Suppose you know that the function writes the value 0 or 1 to a global variable glob. To model the behavior that you want, write a function stub as follows:

```
void func(void) {
      volatile int randomVal;
      if(randomVal)
          glob = 0;
      else
          glob = 1;}
```
Provide the function stub in a separate file for verification. The verification uses your stub as the function definition.

If the definition of func exists in your code and you want to override the definition because the verification of the function body is imprecise, embed the actual definition and the stub in a #ifdef statement as follows:

```
#ifdef POLYSPACE
void func(void) {
      volatile int randomVal;
      if(randomVal)
          glob = 0; else
          glob = 1;}
#else
void func(void) {
      /* Your function body */
}
#endif
```
Define the macro POLYSPACE using the option [Preprocessor definitions \(-D\)](#page-84-0). The verification uses your stub instead of the actual function definition.

# <span id="page-1792-0"></span>**Code Prover Assumptions About main Function**

A C/C++ program that compiles into a complete executable contains a main function. A Code Prover analysis treats the main function differently from other functions.

### **main Function as Top of Call Hierarchy**

Code Prover considers the main function as the starting point of verification. If you do not provide a main function, for instance, when verifying a library, the verification generates one. By default, the generated main calls functions that are not called anywhere else.

The verification then proceeds from the main function onwards into the functions called from main and so on down the call hierarchy.

To adjust the verification time or precision:

• You can change the content of the generated main using analysis options.

See "Code Prover Verification".

• You can write your own main function that calls only the functions that you want to verify.

#### **main Function Arguments**

The main function can have one of three forms:

• The no-argument form:

int main()  $\{\}$ 

• The two-argument form:

int main(int argc, char\* argv[]) {}

• Any other implementation-defined form.

In keeping with the  $C/C++$  Standard specifications, the verification makes certain assumptions on the main function arguments. If the main function has arguments with data types that match the second form, Code Prover assumes this form and imposes corresponding restrictions on the arguments. In particular:

• If the first argument of the main function is an integer (or a typdef to integer), the verification assumes that the argument is nonnegative. This argument denotes the number of additional arguments to the program from its external environment.

The assumption holds true even when the main function has only that one argument.

• If the first argument is an integer and the second argument is a pointer to a pointer (or a typedef to one), the verification assumes that the second argument is allocated a buffer of size equal to the first argument, argc. Each element of the buffer, argv[0], argv[1],…,argv[argc-1] is also assumed to be an initialized pointer. This argument stores the additional arguments to the program from its external environment.

## **See Also**

### **More About**

• "Code Prover Verification"

## <span id="page-1794-0"></span>**Code Prover Assumptions About Global Variable Initialization**

Global variables are variables that are visible throughout the program (unless shadowed by local variables). A Code Prover analysis makes specific assumptions about the initialization of global variables.

#### **Global Variable Initialization When main Function Exists**

If your code contains a main function, a Code Prover verification considers that global variables are initialized according to ANSI C standards. The default values are:

- 0 for int
- 0 for char
- 0.0 for float

and so on.

Sometimes, you might want to check if global variables are explicitly initialized in the code. For instance:

• In a warm reboot, to save time, the bss segment of a program, which might hold variable values from a previous state, is not loaded. Instead, the program is supposed to explicitly initialize all non-const variables without default values before execution. You can delimit this initialization code and verify that all non-const global variables are indeed initialized in a warm reboot.

To delimit a section of code as initialization code, enter the pragma polyspace end of init in the main function. The initialization code begins from the main function and continues up to this pragma. Use these options to check the initialization code only and determine whether all global variables are initialized in this section of the code:

- [Check that global variables are initialized after warm reboot \(-check](#page-269-0)[globals-init\)](#page-269-0)
- [Verify initialization section of code only \(-init-only-mode\)](#page-200-0)

The Code Prover analysis reports non-initialized variables using red or orange results in the initialization code for the checks:

- [Global variable not assigned a value in initialization code](#page-742-0)
- [Non-initialized variable](#page-788-0)
- To only check if global variables are explicitly initialized at the point of use, use the option [Ignore](#page-107-0) [default initialization of global variables \(-no-def-init-glob\)](#page-107-0).

The Code Prover analysis reports non-initialized variables using red or orange results for the check [Non-initialized variable](#page-788-0).

#### **Global Variable Initialization When main Function Does Not Exist**

If your code does not have a main function, Code Prover begins verifying each *uncalled* function with the assumption that global variables have full range value, constrained only by their data type. See also ["Code Prover Assumptions About Variable Ranges From Data Types" on page 14-6.](#page-1785-0)

For instance, consider this example:

```
int glob;
void func1_callee();
void func1() {
     int loc = glob;
     if(!glob)
        func1_callee();
}
void func1_callee() {
    int loc = glob;
}
void func2() {
    int loc = glob;
}
```
In both func1 and func2, the global variable glob and consequently the local variable loc has full range of int values.

However, only uncalled functions begin with full-range values of global variables. The function func1 callee is called in func1 after the value of glob is constrained to zero. In func1 callee, the global variable glob and consequently the local variable loc has the constrained value zero.

#### **How Code Prover Implements Assumption About Global Variable Initialization**

The software uses the dummy function init globals() to initialize global variables. The init qlobals() function is the first function implicitly called in the main function (or generated main function if there is no main).

Consider the following code in the application gv\_example.c.

```
extern int func(int);
int garray[3] = \{1, 2, 3\};
int gvar = 12;
int main(void) {
    int i, lvar = 0;
    for (i = 0; i < 3; i++)lvar += func(garray[i] + gvar);
     return lvar;
}
```
After verification

On the Results List pane, if you select File from the **leval ve** list, under the node gv\_example.c, you see init globals.

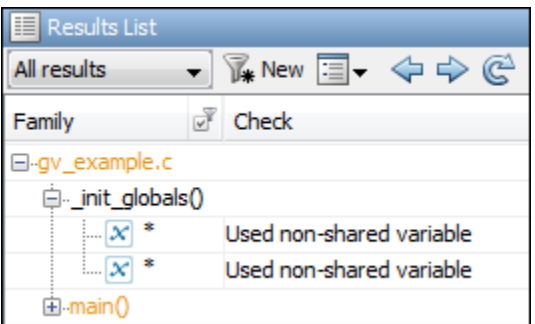

• On the Variable Access pane, gv\_example. init\_globals represents the initialization of the global variable. The **Values** column shows the value of the global variable immediately after initialization.

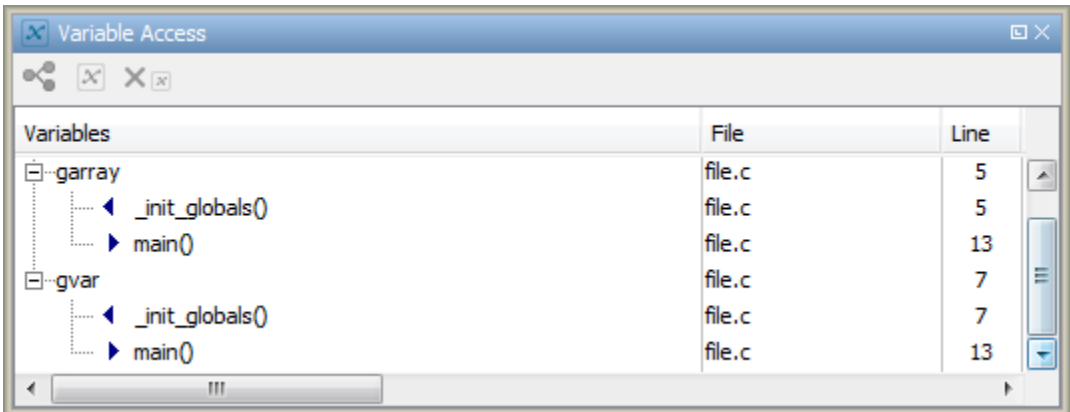

## **What Initialization Means for Complex Data Types**

The following table lists what is checked for each data type to determine initialization. The check happens at the time of read operations for the check **Non-initialized variable** and at the end of the initialization section for the check **Global variable not assigned a value in initialization code**.

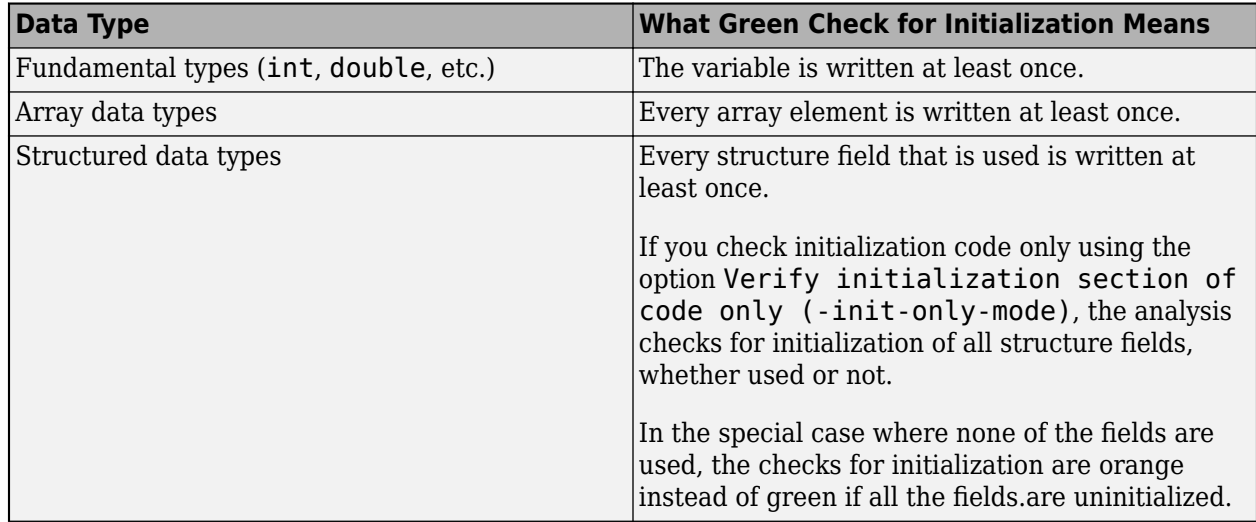

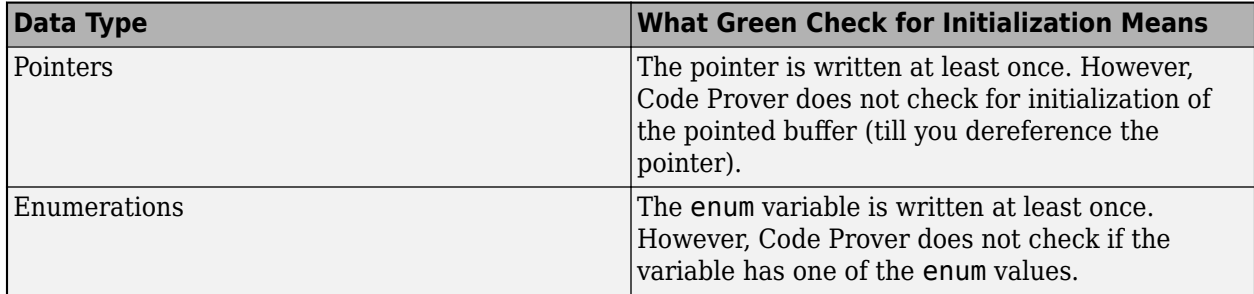

#### **See Also**

[Check that global variables are initialized after warm reboot \(-check](#page-269-0)[globals-init\)](#page-269-0) | [Verify initialization section of code only \(-init-only-mode\)](#page-200-0) | [Global variable not assigned a value in initialization code](#page-742-0) | [Non-initialized](#page-788-0) [variable](#page-788-0)

## <span id="page-1798-0"></span>**Code Prover Assumptions About Volatile Variables**

A Polyspace analysis assumes that values of volatile variables can change without explicit write operations.

### **Global Volatile Variables**

For global volatile variables:

• Polyspace assumes that the variable has a full range of values allowed by its type.

You can constrain the range externally. See "Constrain Global Variable Range for Polyspace Analysis".

• Even if you do not explicitly initialize the variable, when you read the variable, Polyspace produces a green **Non-initialized variable** check.

#### **Local Volatile Variables**

For local volatile variables:

- Polyspace assumes that the variable has a full range of values allowed by its type.
- Unless you explicitly initialize the variable, when you read the variable, Polyspace produces an orange **Non-initialized local variable** check.

In this example, Polyspace assumes that val1 is potentially noninitialized but val2 is initialized. Polyspace considers that the + operation can cause an overflow because it assumes both variables to have all possible values allowed by their data types.

```
int func (void)
{
     volatile int val1, val2=0;
     return( val1 + val2);
}
```
If the root cause of an orange check is a local volatile variable, you cannot override the default assumptions and constrain the values of the volatile variables. Try one of the following:

- If the volatile variable represents hardware-supplied data, see if you can use a function call to model this data retrieval. For example, replace volatile int port A with int port  $A =$ read location(). You do not have to define the function. Polyspace stubs the undefined functions. You can then specify constraints on the function return values using the option [Constraint setup \(-data-range-specifications\)](#page-104-0).
- See if you can copy the contents of the volatile variable to a global nonvolatile variable. You can then constrain the global variable values throughout your code. See "Constrain Global Variable Range for Polyspace Analysis".
- Replace the volatile variable with a stubbed function, but only for verification. Before verification, specify constraints on the stubbed functions.
	- **1** Write a Perl script that replaces each volatile variable declaration with a nonvolatile declaration where you obtain the variable value from a function call.

For example, if your code contains the line volatile s8 PORT\_A, your Perl script can contain this substitution:

 $$line=-s/\^{\prime}\simeq$*/\circ$*volationile\simeq$s\simeq$PORT_A;}/s8$  PORT\_A = random\_s8();/g;

- **2** Specify the location of this Perl script for the analysis option [Command/script to apply](#page-96-0) [to preprocessed files \(-post-preprocessing-command\)](#page-96-0).
- **3** In an include file, provide the function declaration. For example, for a function random\_s8, the include file can contain the following declaration:

```
#ifndef POLYSPACE_H
#define POLYSPACE_H
signed char random s8(void);
#endif
```
**4** Insert a #include directive for your include file in the relevant source files

Instead of a manual insertion, specify the location of your include file for the analysis option [Include \(-include\)](#page-99-0).

#### **Volatile Parameters**

A volatile qualifier on a pass-by-copy function parameter is ignored because the copied parameters cannot be memory-mapped to I/O registers and are not likely to change their values without explicit write operations in the code. The volatile qualifier continues to apply on pass-byreference parameters.

In this example, the argument x is passed by copy and y by reference. The analysis does not apply the volatile assumption of full-range values to the first parameter but continues to apply them to the variable that the second parameter points to.

```
void foo(volatile int x, volatile int *y_ptr) {
    x = 1; assert(x==1); 
    *y ptr = 1;
    assert(*y ptr==1);
}
void foo_caller(void) {
     volatile int x;
     volatile int y;
    x = 1:
    assert(x==1);y = 1;
    assert(y==1);foo(x, \&y);}
```
# **Code Prover Assumptions About Boolean Variables**

Boolean variables are defined through the \_Bool keyword in C (or the bool macro defined in stdbool.h) and the bool keyword in C++. The C Standard (C99, Section 6.3.1.2) states that when a scalar value is converted to Bool, the result is 0 if the value is equal to 0; otherwise, the result is 1.

## **Code Prover Assumptions About Boolean Variables with Unknown Values**

Code Prover adheres to the specifications of the C standard regarding Boolean variables. For instance, the analysis assumes that following explicit writes to a Boolean variable from unknown sources, the variable can have a value 0 or 1.

For instance, in this example, the definition of getFlag() is unknown. Following the explicit assignment to the variable flag from the getFlag() function, the variable is assumed to have a value of 0 or 1.

```
_Bool getFlag();
void main() {
    Bool flag = getFlag(); //flag is 0 or 1
   7/...
}
```
## **Cases Where Boolean Variables Can Have Values Other Than 0 or 1**

In some cases, Code Prover does not assume a value of 0 or 1 for a Boolean variable. Instead, the analysis assumes that the variable can have the full range of values allowed by the underlying type (in most cases, unsigned char).

For instance:

• If the Boolean variable is volatile, it can be modified, for instance, using memory-mapped peripherals. Code Prover does not assume a value of 0 or 1 for volatile Boolean variables.

```
_Bool func() {
     volatile _Bool flag; 
     //...
     return flag; //flag is in 0 .. 255
}
```
• If the Boolean variable is part of an union, it can be modified, for instance, by modifying other members of the union. Code Prover does not assume a value of 0 or 1 for Boolean members of a union.

```
typedef union U {
     int x;
     _Bool flag;
} U;
_Bool func() {
    U u;
   u.x = 11:
    return u.flag; //u.flag is in 0 .. 255
}
```
# **Code Prover Assumptions About Variable and Function Definitions and Declarations**

The definition and declaration of a variable are two different but related operations.

# **Definition**

- If you define a function it means that the body of the function is written: int f(void)  $\{$  return  $\theta$ ;  $\}$
- If you define a variable, it means that a part of memory is reserved for the variable: int x; or extern int x=0;

When a variable is not defined, the software considers the variable to be initialized, and to have potentially any value in its full range.

When a function is not defined, the software stubs the function.

# **Declaration**

- Function declaration: int  $f(void)$ ;
- Variable declaration: extern int x;

A declaration provides information about the type of the function or variable. If you use the function or variable in a file where it has not been declared, a compilation error results.

# **Code Prover Assumptions About Implicit Data Type Conversions**

If an operation involves two operands, the verification assumes that before the operation takes place, the operands can undergo implicit data type conversion. Whether this conversion happens depends on the original data types of the operands.

Following are the conversion rules that apply if the operands in a binary operation have the same data type. Both operands can be converted to int or unsigned int type before the operation is performed. This conversion is called integer promotion. The conversion rules are based on the ANSI C99 Standard.

- char and signed short variables are converted to int variables.
- unsigned short variables are converted to int variables only if an int variable can represent all possible values of an unsigned short variable.

For targets where the size of int is the same as size of short, unsigned short variables are converted to unsigned int variables. For more information on data type sizes, see [Target](#page-24-0) [processor type \(-target\)](#page-24-0).

• Types such as int, long and long long remain unchanged.

Following are some of the conversion rules that apply when the operands have different data types. The rules are based on the ANSI C99 Standard.

- If both operands are signed or unsigned, the operand with a lower-ranked data type is converted to the data type of the operand with the higher-ranked type. The rank increases in the order char, short, int, long, and long long.
- If one operand is unsigned and the other signed, and the unsigned operand data type has a rank higher or the same as the signed operand data type, the signed operand is converted to the unsigned operand type.

For instance, if one operand has data type int and the other has type unsigned int, the int operand is converted to unsigned int.

# **Implicit Conversion When Operands Have Same Data Type**

This example shows implicit conversions when the operands in a binary operation have the same data type. If you run verification on the examples, you can use tooltips on the **Source** pane to see the conversions.

In the first addition, i1 and i2 are not converted before the addition. Their sum can have values outside the range of an int type because i1 and i2 have full-range values. Therefore, the [Overflow](#page-803-0) [on page 7-94](#page-803-0) check on the first addition is orange.

In the second addition, c1 and c2 are promoted to int before the addition. The addition does not overflow because an int variable can represent all values that result from the sum of two char variables. The **Overflow** check on the second addition is green. However, when the sum is assigned to a char variable, an overflow occurs during the conversion from int back to char. An orange **Overflow** check appears on the = operation.

```
extern char input_char(void);
extern int input_int(void);
```

```
void main(void) {
    char c1 = input_{char}(;
    char c2 = input char();
    int il = input int();
   int i2 = input_int();
    i1 = i1 + i2;c1 = c1 + c2;
}
```
If you hover on the operands in the binary operation  $c1 + c2$ , the tooltips show messages indicating the implicit conversion:

Conversion from int 8 to int 32

## **Implicit Conversion When Operands Have Different Data Types**

The following examples show implicit conversions that happen when the operands in a binary operation have different data types. If you run verification on the examples, you can use tooltips on the **Source** pane to see the conversions.

In this example, before the  $\leq$  operation, x is implicitly converted to the unsigned int value 0xFFFFFFFE or 4294967294. Therefore, the comparison with y fails and the [User assertion on page](#page-826-0) [7-117](#page-826-0) check is red.

```
#include <assert.h>
int func(void) {
    int x = -2;
    unsigned int y = 5;
    assert(x \le y);
}
```
In this example, in the first assert statement, x is implicitly converted to unsigned int before the operation  $x \le y$ . Because of this conversion, in the second assert statement, x is greater than or equal to zero. The [User assertion on page 7-117](#page-826-0) check on the second assert statement is green.

```
int input(void);
void func(void) {
   unsigned int y = 7;
    int x = input();
    assert ( x \ge -7 & x \le -y );
   assert ( x \ge 0 & x \le 7);
}
```
In both examples, if you hover on the operand x in the binary operation  $x \le y$ , the tooltip shows a message indicating the implicit conversion:

Conversion from int 32 to unsigned int 32

# **Code Prover Assumptions About memset and memcpy**

#### **In this section...**

"Polyspace Specifications for memcpy" on page 14-25

["Polyspace Specifications for memset" on page 14-26](#page-1805-0)

The following assumptions apply to the library functions memset and memcpy, and functions mapped to these library functions using the option [-code-behavior-specifications](#page-342-0).

# **Polyspace Specifications for memcpy**

#### **Syntax**:

```
#include <string.h>
void * memcpy ( void * destinationPtr, const void * sourcePtr, size_t num );
```
If your code uses the memcpy function, see the information in this table.

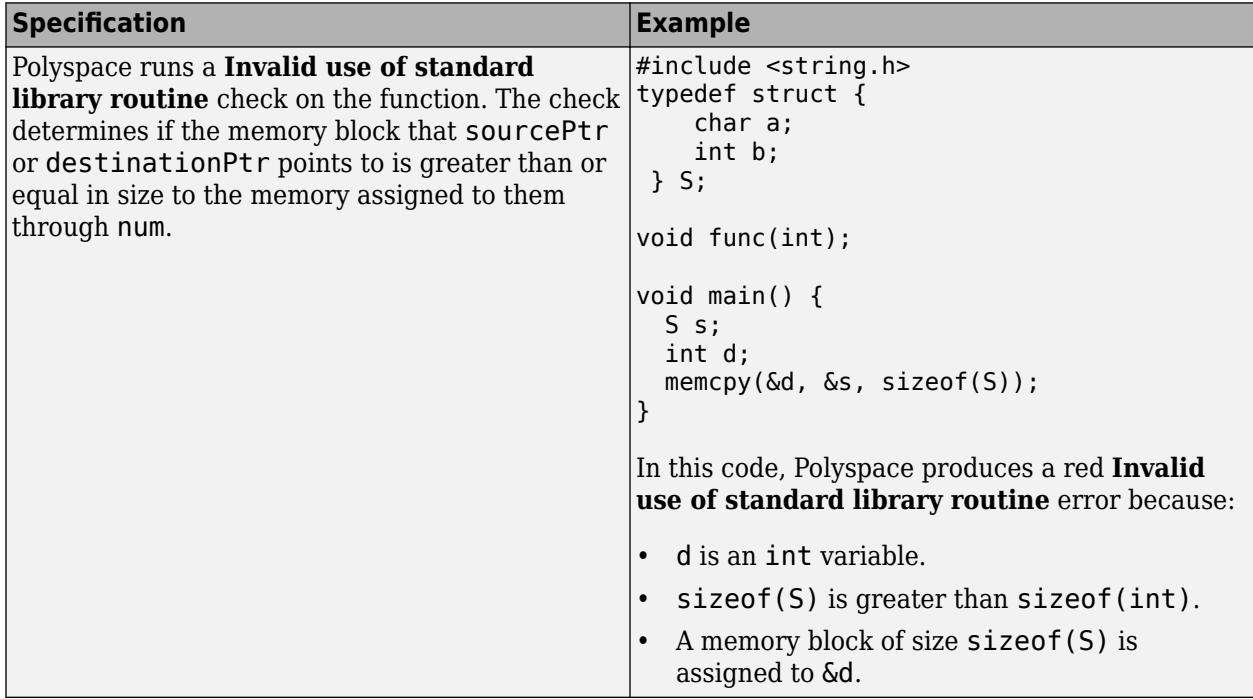

<span id="page-1805-0"></span>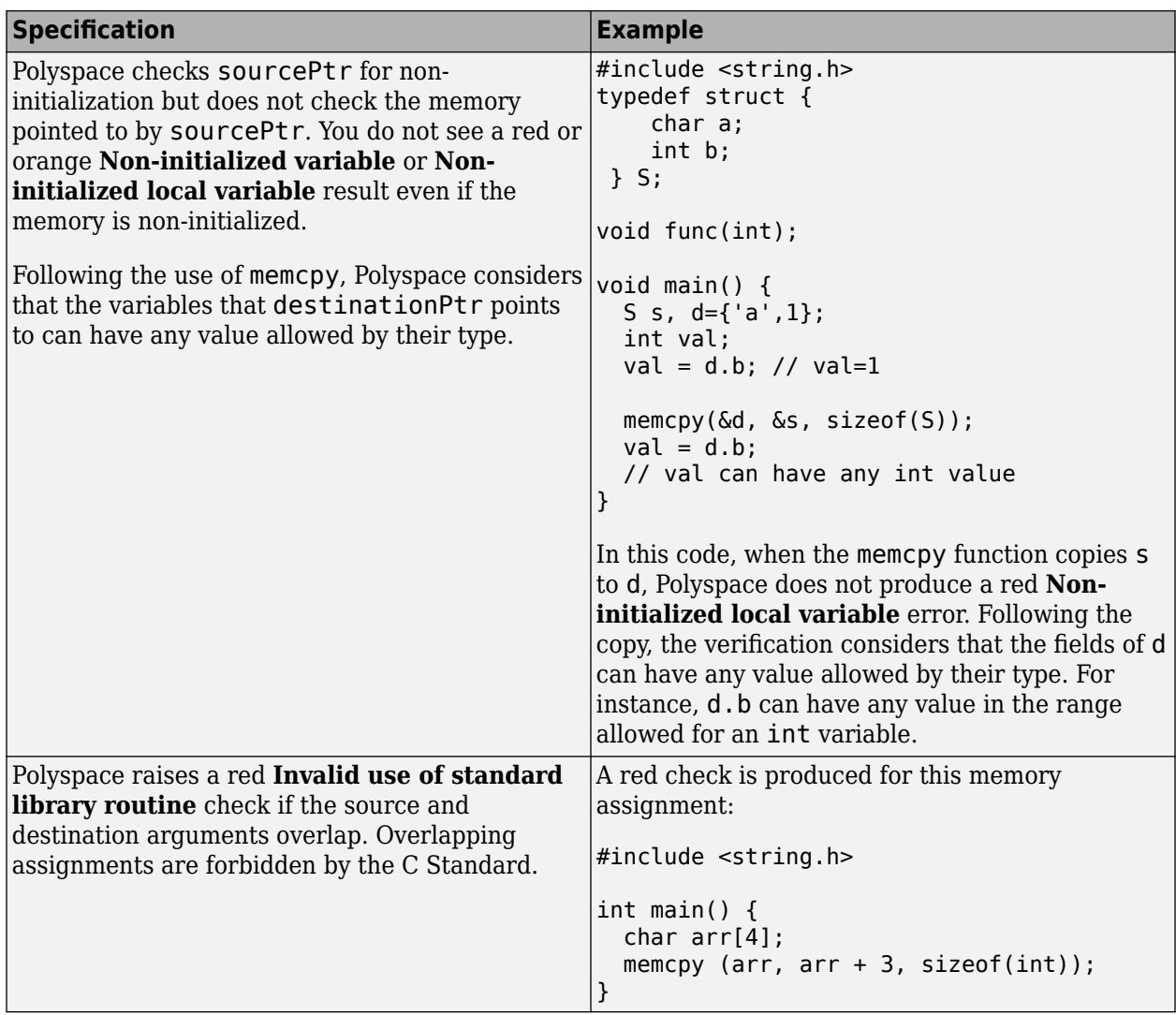

# **Polyspace Specifications for memset**

#### **Syntax**:

```
#include <string.h>
void * memset ( void * ptr, int value, size_t num );
```
If your code uses the memset function, see the information in this table.

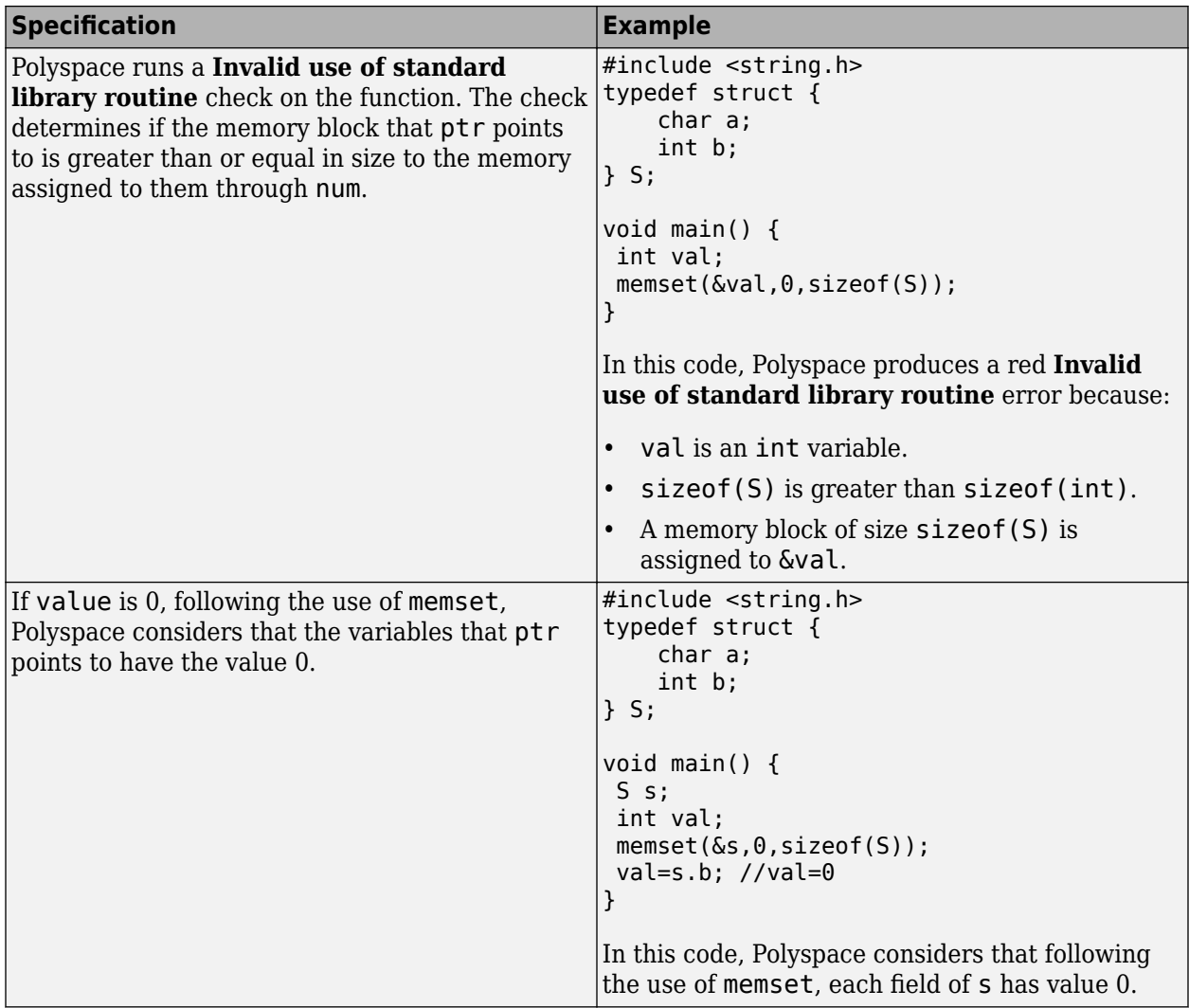

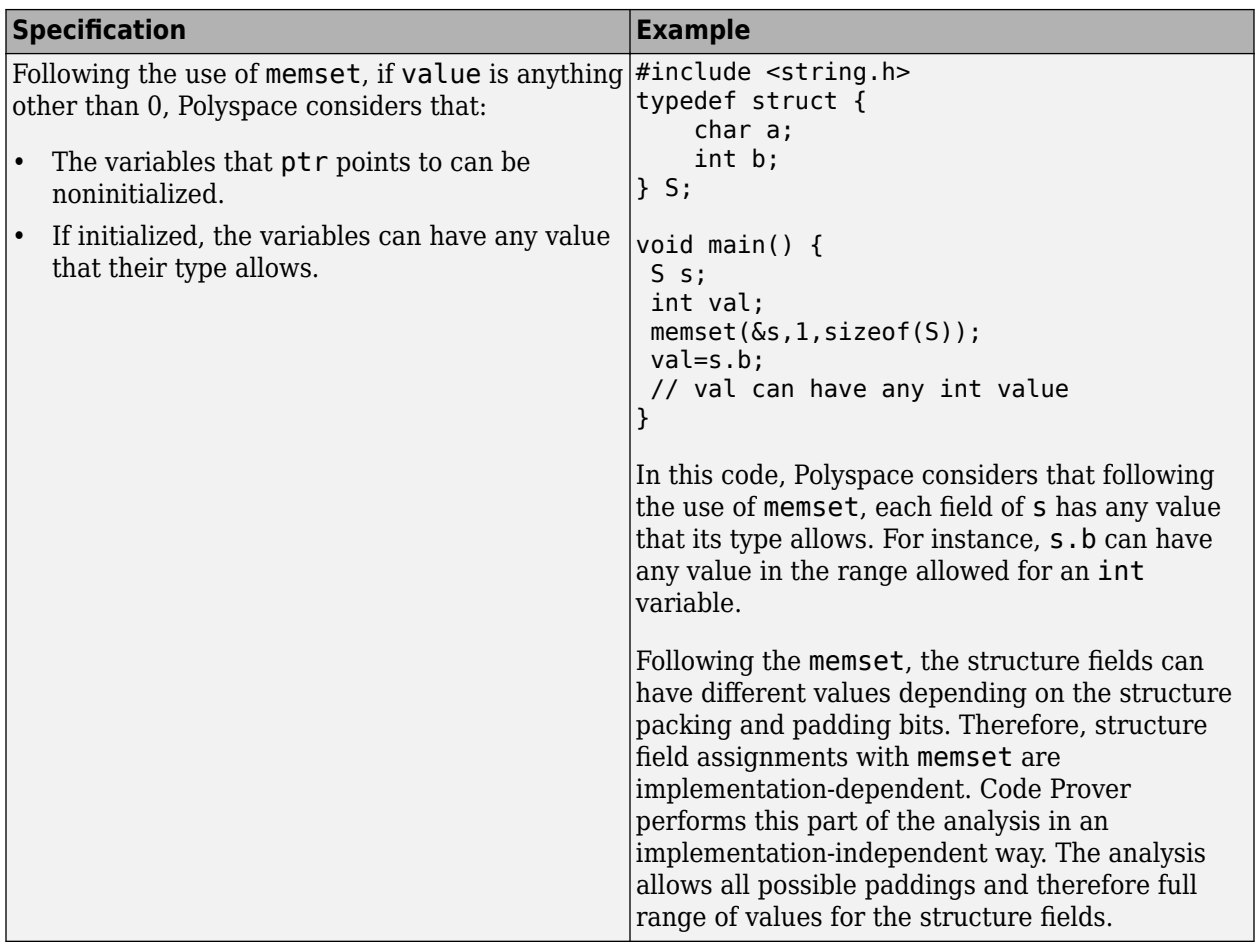

# **Code Prover Assumptions About #pragma Directives**

The verification ignores most #pragma directives, because they do not carry information relevant to the verification.

However, the verification takes into account the behavior of these pragmas.

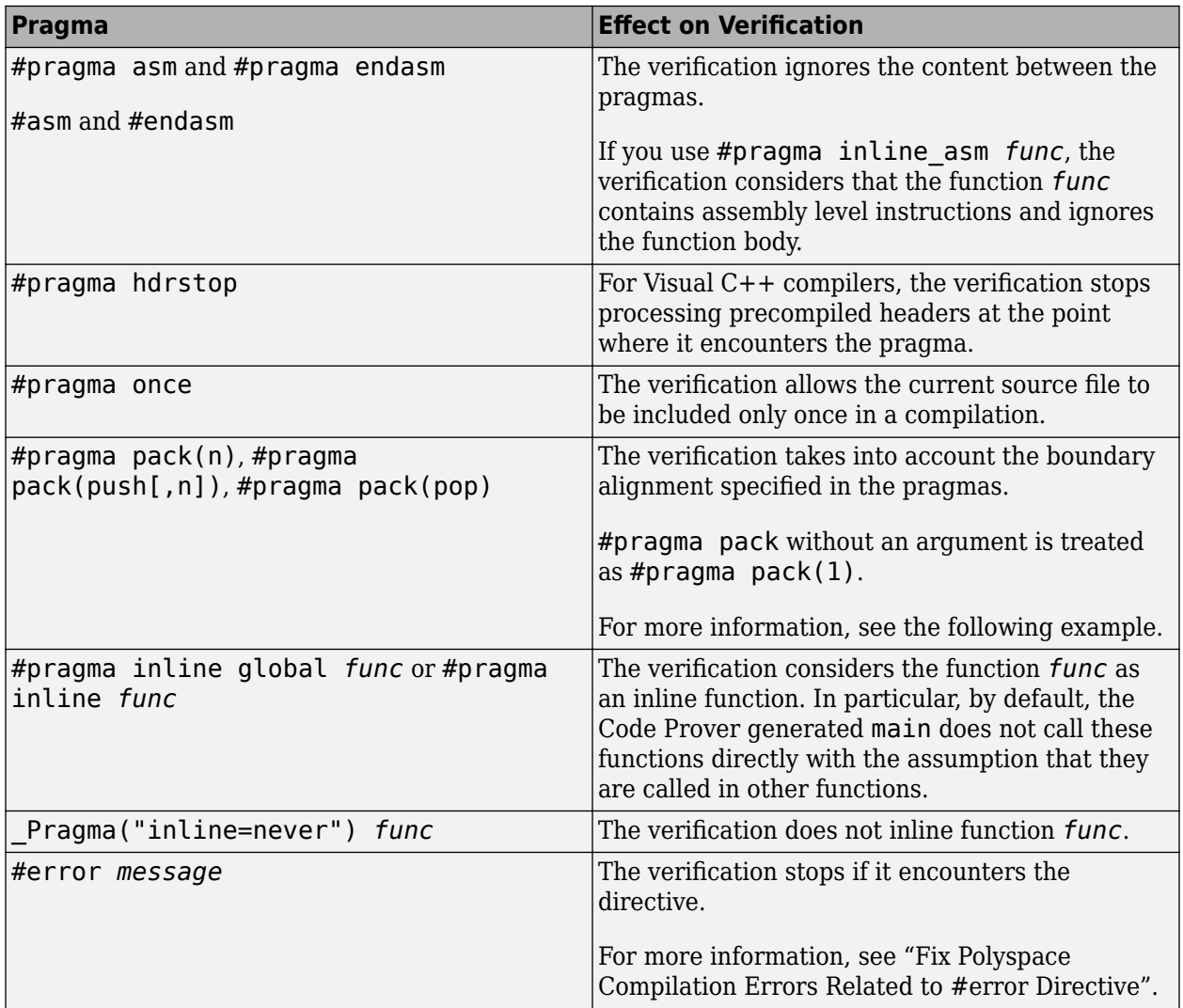

For more information on the pragmas, see your compiler documentation. If the verification does not take into account a certain pragma from the preceding list, see if you specified the right compiler for your verification. For more information, see [Compiler \(-compiler\)](#page-35-0).

For instance, in this code, the directives  $\#p$  ragma  $pack(n)$  force a new alignment boundary in the structure. The [User assertion on page 7-117](#page-826-0) checks in the main function are green because the verification takes into account the behavior of the directives. The verification uses these options:

- [Target processor type \(-target\)](#page-24-0): i386 (char: 1 byte, int: 4 bytes)
- [Compiler \(-compiler\)](#page-35-0): gnu4.9

```
#include <assert.h>
#pragma pack(2)
struct _s6 {
 char c;
     int i;
} s6;
#pragma pack() /* Restores default packing: pack(4) */
struct _sb {
     char c;
     int i;
} sb;
#pragma pack(1)
struct s5 {
     char c;
     int i;
} s5;
int main(void) {
    assert(sizeof(s6) == 6);assert(sizeof(sb) == 8);assert(sizeof(s5) == 5); return 0;
}
```
# **Code Prover Assumptions About Standard Library Float Routines**

For some two-argument standard library float routines, the verification can ignore the function arguments and assume that the function returns all possible values in its range.

In this code, the first assert statement is true and the second assert statement is false. However, because the verification assumes that fmodf and nextafterf return full-range values, it considers that the assert statements are false but only on a fraction of possible execution paths. Therefore, the [User assertion](#page-826-0) checks on the assert statements are orange.

```
#include <math.h>
int main() {
  float val1=10.0, val2=3.0,res;
  res = fmodf(val1/val2); 
assert(res==1.0); res = nextafterf(val2,val1);
 assert(res<3.0);
}
```
# **Code Prover Assumptions About Unions**

In some situations, unions can help you construct efficient code. However, if you write a union member and read back a different union member, the behavior depends on the member sizes and can be implementation-dependent. You have to determine the following for your implementation:

- **Padding** Padding can be inserted at the end of a union.
- **Alignment** Members of structures within a union can have different alignments.
- **Endianness** Whether the most significant byte of a word is stored at the lowest or highest memory address.
- **Bit-order** Bits within bytes can have both different numbering and allocation to bit fields.

When you use unions in your code, because of these issues, Polyspace verification can lose precision.

If you write a union member and read back another union member, Polyspace considers that the latter member can have any value that its type allows. In this code, the member b of X is written, but a is read. Polyspace considers that a can have any int value and both branches of the if-else statement are reachable.

```
typedef union _u {
     int a;
    char b[4];
} my_union;
void main() {
     my_union X;
    X.b[0] = 1:
    X.b[1] = 1;X.b[2] = 1:
    X.b[1] = 1;if (X.a == 0x1111) {
     }
     else {
     } 
}
```
To avoid using unions in your code, check for violations of [MISRA C:2012 Rule 19.2](#page-1138-0).

**Note** If you initialize a union using a static initializer, following ANSI C standard, Polyspace considers that the union member appearing first in the declaration list gets initialized.

# **Code Prover Assumptions About Variables Cast as Void Pointers**

The C language allows the use of statements that cast a variable as a void pointer. However, Polyspace verification of these statements entails a loss of precision.

Consider:

```
1 typedef struct {<br>2 int x1:
2 int x1;<br>3 } s1;
    3 } s1; 
\frac{4}{5}sl object;
6<br>7
7 void g(void *t) {<br>8 int x;
8 int x;<br>9 s1 *p:
   s1 * p;10 
11 p = (s1 * )t;12 x = p \rightarrow x1; // x should be assigned value 5 but p \rightarrow x1 is full-range
13 } 
14
15 void main(void) { 
16 s1 * p; 
17 
18 object.x1 = 5;
19 p = &object; 
20 g((void *)p); // p cast as void pointer
21 }
```
On line 12, the variable x must be assigned the value 5. However, the software assumes that  $p\rightarrow x1$ has full range of values allowed by its type.

# **Code Prover Assumptions About Assembly Code**

Polyspace recognizes most inline assemblers as introduction of assembly code. The analysis ignores the assembly code but accounts for the fact that the assembly code can modify variables in the C code.

### **Recognized Inline Assemblers**

Polyspace recognizes these inline assemblers as introduction of assembly code.

• asm

**Examples:**

```
• int f(void)
  {
        asm ("% reg val; mtmsr val;");
        asm("\tmove.w #$2700,sr");
        asm("\ttrap #7");
        asm(" stw r11,0(r3) ");
       assert (1); // is green
        return 1;
  }
• int other_ignored2(void)
  {
        asm "% reg val; mtmsr val;";
        asm mtmsr val;
       assert (1); // is green
       asm ("px = pm(0, %2); \
           \%0 = px1; \ \ \ \ \ \\textdegree 1 = p \times 2; "
            : "=d" (data_16), "=d" (data_32)
           : "y" ((UI_32 pm *) ram_address):
  "px");
       assert (1); // is green
  }
• int other_ignored4(void)
  {
        asm {
           port_in: /* byte = port_in(port); */ mov EAX, 0
            mov EDX, 4[ESP]
                 in AL, DX
                 ret
                 port_out: /* port_out(byte,port); */
            mov EDX, 8[ESP]
            mov EAX, 4[ESP]
            out DX, AL
            ret }
  assert (1); // is green
  }
• __asm__
```
**Examples:**

```
• int other_ignored6(void)
      {
      #define A_MACRO(bus_controller_mode) \
          \frac{1}{2} asm volatile("nop"); \
           \text{__asm__} volatile("nop"); \
            __asm__ volatile("nop"); \
          \text{__asm__} volatile("nop"); \
       __asm__ volatile("nop"); \
       __asm__ volatile("nop")
                assert (1); // is green
               A MACRO(x);
               assert (1); // is green
                return 1;
      }
   • int other_ignored1(void)
      {
           \equivasm
                {MOV R8,R8
                MOV R8,R8
                MOV R8,R8
                MOV R8,R8
                MOV R8,R8}
           assert (1); // is green
      }
   • int GNUC_include (void)
      {
           extern int _P (char *_pattern, int _flags,
           int (*_errfunc) (char \overline{\phantom{a}}, int),
          unsigned * _pglob) _asm__ ("glob64");
           __asm__ ("rorw $8, \sqrt[3]{\infty}0" \sqrt[3]{\infty}: \overline{u} = r'' \quad (\underline{v}) : "0" ((guint16) (val)));
       __asm__ ("st g14,%0" : "=m" (*(AP)));
       __asm("" \
               : "=r" ( \tau.c) \
               : "0" ((((union { int i, j; } *) (AP))++)->i));
          assert (1); // is green
           return (int) 3 _asm_("% reg val");
      }
   • int other_ignored3(void)
      {
            asm {ldab 0xffff,0;trapdis;};
       __asm {ldab 0xffff,1;trapdis;};
          assert (1); // is green
           __asm__ ("% reg val");
           \overline{\phantom{a}} asm \overline{\phantom{a}} ("mtmsr val");
          \overline{\text{assert}} (1); // is green
           return 2;
      }
• #pragma asm #pragma endasm
   Examples:
   • int pragma_ignored(void)
```

```
{
     #pragma asm
         SRST
```

```
 #pragma endasm
            assert (1); // is green
  }
• void test(void)
   {
      #asm
        mov _as:pe, reg
         jre nop
      #endasm
         int r;
        r=0; r++;
   }
```
# **Bypassing Unrecognized Assembly Instructions**

If introduction of assembly code causes compilation errors:

- **1** Embed the assembly code between a #pragma *my\_asm\_begin* and a #pragma *my\_asm\_end* statement.
- **2** Specify the analysis option -asm-begin *my\_asm\_begin* -asm-end *my\_asm\_end*.

For more information, see [-asm-begin -asm-end](#page-337-0).

## **Analysis Assumptions Around Assembly Instructions**

#### **Entire Functions Containing Assembly Code**

#### **Single Function**

The software stubs a function that is preceded by asm, even if a body is defined.

```
asm int h(int tt) \frac{1}{2} function h is stubbed even if body is defined
{ 
 % reg val; <br>mtmsr val;          // ignored
 mtmsr val; // ignored<br>return 3; // ignore
                                  // ignored
}; 
void f(void) { 
 int x;<br>x = h(3);
                                  // x is full-range}
```
#### **Groups of Functions**

The functions that you specify through the following pragma are stubbed automatically, even if function bodies are defined.

```
#pragma inline_asm(list of functions)
Code examples:
#pragma inline_asm(ex1, ex2) 
    // The functions ex1 and ex2 are 
    // stubbed, even if their bodies are defined 
int ex1(void) 
{
```

```
 % reg val; 
  mtmsr val; 
  return 3; // ignored 
}; 
int ex2(void) 
{ 
  % reg val; 
  mtmsr val; 
 assert (1); \sqrt{ } ignored
  return 3; 
}; 
#pragma inline_asm(ex3) // the definition of ex3 is ignored 
int ex3(void) 
{ 
  % reg val; 
  mtmsr val; // ignored 
  return 3; 
}; 
void f(void) { 
  int x; 
 x = ex1(); \frac{1}{2} // ex1 is stubbed : x is full-range
 x = ex2(); // ex2 is stubbed : x is full-rangex = ex3(); \frac{1}{2} // ex3 is stubbed : x is full-range
}
```
#### **Functions Containing Mix of C/C++ and Assembly Code**

The analysis ignores the content of assembly language instructions, but following the instructions, it makes some assumptions about:

- *Uninitialized local variables*: The assembly instructions can initialize these variables.
- *Initialized local variables*: The assembly instructions can write any possible value to the variables allowed by the variable data types.

If you want to avoid these conservative assumptions and ignore the assembly instructions altogether, specify the analysis option [Ignore assembly code \(-ignore-assembly-code\)](#page-252-0).

For instance, the function f has assembly code introduced through the asm statement.

```
int f(void) { 
    int val1, val2 = 0;
     asm("mov 4%0,%%eax"::"m"(val1));
    return (val1 + val2);
}
```
On the return statement, the **Non-initialized local variable** check has the following results:

- val1: The check is orange because the assembly instruction can initialize val1.
- val2: The check is green. However, val2 can have any int value.

If the variable is static, the assumptions are true anywhere in the function body, even before the assembly instructions.

## **See Also**

[-asm-begin -asm-end](#page-337-0) | [Ignore assembly code \(-ignore-assembly-code\)](#page-252-0)

# **Determination of Program Stack Usage**

A Polyspace Code Prover analysis can estimate stack usage of your entire program and each function in your program. The analysis uses the function call hierarchy of your program to estimate stack usage:

- The stack usage of an individual function is the sum of local variable sizes in the function plus the maximum stack usage from function callees.
- The stack usage of the entire program is the stack usage of the function at the top of the call hierarchy. Typically, the main () function is at the top of the call hierarchy.

For instance, in this call hierarchy, the stack usage of func is the size of the local variables in func plus the maximum stack usage from func1 and func2 (unless they are called in mutually exclusive branches of a conditional statement).

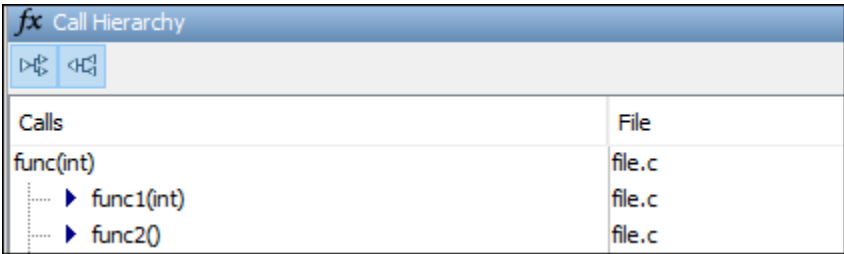

For details, see:

- Function metrics [Maximum Stack Usage](#page-1680-0) and [Minimum Stack Usage](#page-1685-0)
- Project metrics [Program Maximum Stack Usage](#page-1744-0) and [Program Minimum Stack Usage](#page-1745-0)

## **Calculate Stack Usage**

To calculate stack usage, enable the necessary option before starting a Code Prover analysis:

- In the Polyspace desktop UI, in the **Configuration** pane, select the **Code Prover Verification > Check Behavior** node. Select the **Calculate Stack Usage** check box.
- At the command line, use the option [Calculate stack usage \(-stack-usage\)](#page-238-0).

For more information, see "Calculate Stack Usage".

After you run an analysis, Code Prover reports the stack usage metrics along with other results. If you group the results by family on the **Results List** pane, the stack usage metrics appear under the **Code Metrics** node.

## **Investigate Possible Stack Overflow**

If your stack usage exceeds available stack space, you can identify which function is responsible. Begin at the main() function and navigate your program call tree. During navigation, look for the function that reports a large size of local variables. If you cannot identify such a function, look for a long call sequence. The steps for navigation are:

**1** On the **Source** pane, select the main() function. On the **Call Hierarchy** pane, you see the functions called from main() (callees). To see the full hierarchy, right-click a function and expand all nodes.

If the **Call Hierarchy** pane is not open by default, select **Window** > **Show/Hide View** > **Call Hierarchy**.

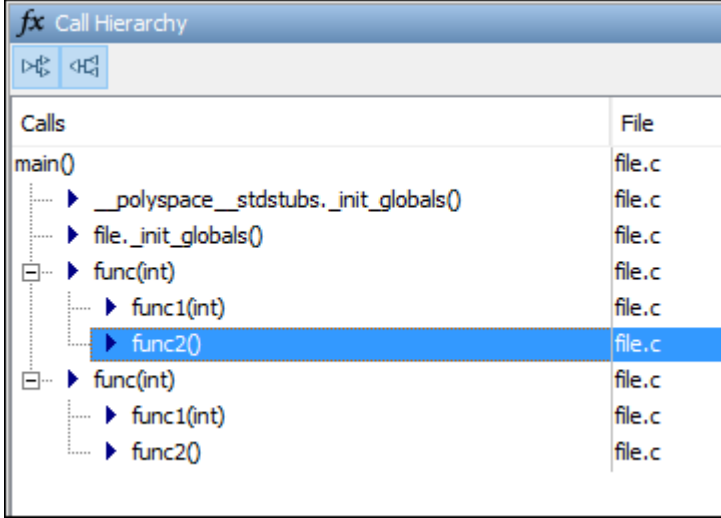

**2** To navigate to the callee definition in your source, on the **Call Hierarchy** pane, double-click each callee name. Then, click the callee name on the **Source** pane. The **Result Details** pane shows the higher estimate of local variable size and stack usage by the callee.

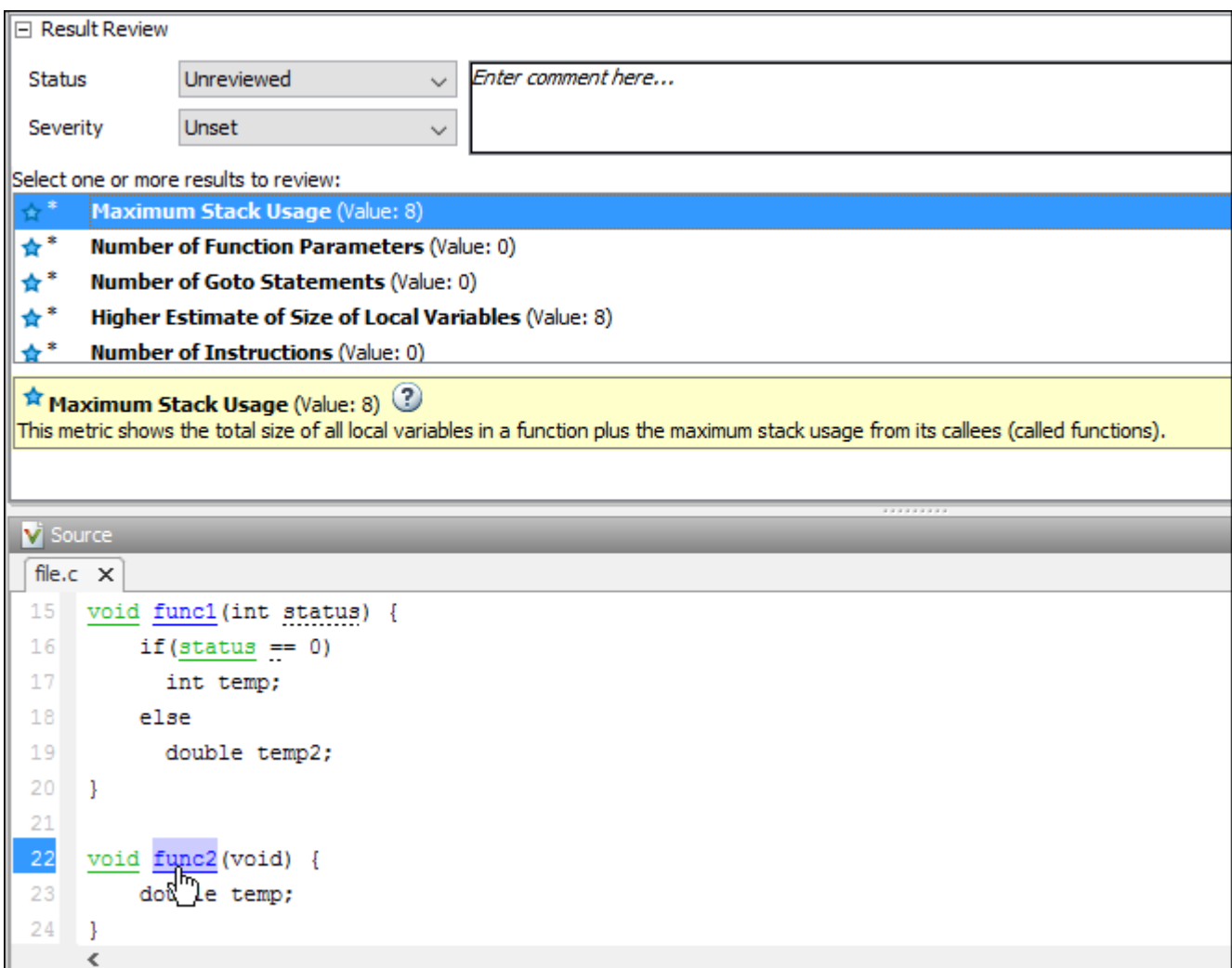

### **Stack Usage Not Computed**

For Code Prover to compute function stack usage, the analysis must be able to reach the end of the function. The following can prevent the computation of function stack usage:

• Red checks.

Because Code Prover does not analyze code following a red check, stack usage of a function is not computed if a definite run-time error occurs in the function or one of its callees. If the unanalyzed code contains function calls, any stack usage estimate for the caller function is inaccurate.

In this example, the function func() contains a red overflow. Code Prover does not analyze the code following the run-time error and does not compute the stack usage of func. If the stack usage was computed, function calls in the unanalyzed code, such as the call to func2, would not be part of the computation.

```
#include <limits.h>
void func(void) {
     int val=INT_MAX;
```

```
 val++;
 func2();
```
• Infinite loops.

}

Loops that are definitely infinite are typically shown through a red [Non-terminating loop](#page-794-0) check. If the loop is trivially infinite, for instance, while(1), instead of a red check, a dashed red underlining appears on the loop keyword. The tooltip on the keyword shows that the loop has been detected as infinite.

Recursive functions.

If a function calls itself directly or indirectly, Code Prover does not compute the stack usage of the function or the stack usage of all functions that call the function.

If a program contains recursive functions, the program minimum stack usage might be computed even if the maximum stack usage is not. In this case, the program minimum stack usage computation uses an execution path that bypasses the call to the recursive function and might not be an accurate representation of the stack usage.

If the program stack usage is not computed, make sure that the stack usage values of all functions are computed. In the **Information** column on the **Results List** pane, check if a function stack usage result shows the value Not computed.

## **Stack Usage Assumptions**

If a function is called but not defined in the code that you provide to Polyspace, the stack usage determination does not take the function call into account. In other words, the contribution to stack size from stubbed functions is assumed to be zero. You can explicitly specify a stack size contribution from such stubbed functions using the option [-code-behavior-specifications](#page-342-0).

This assumption applies to:

• Implicit C++ constructors.

For instance, in this example, func () calls the constructor of class myClass when myObj is defined. Stack usage determination does not consider the constructor as a callee of func().

```
class myClass {std::string str;};
void func() {
    myClass myObj;
}
```
• Standard library functions or other functions whose definitions are missing from the code in your Polyspace project.

For instance, in this example, func calls the standard library function cos(). Unless you provide the definition of cos(), stack usage determination does not consider cos() as a callee of func().

```
#include <math.h>
double func(double arg) {
    return cos(arg);
}
```
## **See Also**

[Calculate stack usage \(-stack-usage\)](#page-238-0) | [Higher Estimate of Size of Local](#page-1667-0) [Variables](#page-1667-0) | [Lower Estimate of Size of Local Variables](#page-1674-0) | [Maximum Stack Usage](#page-1680-0) | [Minimum Stack Usage](#page-1685-0) | [Program Maximum Stack Usage](#page-1744-0) | [Program Minimum Stack Usage](#page-1745-0)

# **Limitations of Polyspace Verification**

Code verification has certain limitations. The *Polyspace Code Prover Limitations* document describes known limitations of the code verification process.

This document is stored as codeprover\_limitations.pdf in the following folder:

*polyspaceroot*\help\pdf\_doc\codeprover

Here, *polyspaceroot* is the Polyspace installation folder, for instance, C:\Program Files \Polyspace\R2023a.

# **Polyspace Macros**

# **C/C++ Macros for Static Analysis**

# **unchecked\_assert**

Constrain variable ranges for static analysis with Polyspace products

# **Syntax**

```
unchecked_assert(condition);
```
# **Description**

unchecked\_assert(*condition*); is a function-like C/C++ macro that imposes a constraint on variable ranges for Polyspace analysis of the subsequent code. For instance, in the following example, when analyzing the return statement, Polyspace assumes that arg does not contain the value 0:

```
double reciprocal (int arg) {
      unchecked_assert(arg != 0);
       return 1.0/arg;
}
```
Since the macro is not part of the  $C/C++$  language standard, to avoid compilation errors, enclose the macro in a preprocessor directive like this:

```
#ifdef POLYSPACE
   unchecked assert(arg != 0);
#endif
```
When analyzing the code with Polyspace, specify the macro POLYSPACE as a defined preprocessor directive. For instance, at the command line, append the analysis option -D POLYSPACE. See [Preprocessor definitions \(-D\)](#page-84-0). Enclosing the unchecked\_assert macro in an preprocessor directive like this makes the macro visible to a Polyspace analysis but not during regular compilation.

A constraint specified through an unchecked\_assert macro becomes part of the analysis assumptions. The analysis assumes the constraint and does not actually check if the constraint is true. If you want the constraint to be checked, instead of unchecked\_assert, use the standard C debug macro assert.

# **Usage**

Use the unchecked assert macro to impose external constraints not directly supported through Polyspace analysis options such as [Constraint setup \(-data-range-specifications\)](#page-104-0). When specifying external constraints, note the following:

- Use unchecked assert to specify preconditions on variables at the program boundary, in particular:
	- Inputs to uncalled functions (when there is no main)
	- Return values and modifiable parameters of undefined (stubbed) functions.

If you want to insert constraints in the middle of a program flow, use the standard C debug macro assert instead of unchecked\_assert. Code Prover uses the [User assertion](#page-826-0) check to determine if your constraints actually hold (in addition to imposing the constraint for the subsequent analysis).

• Use unchecked\_assert to specify only constraints that follow from actual external considerations. For instance, you can impose constraints to eliminate unphysical values of a physical quantity, such as temperature or efficiency ratio.

## **Examples**

#### **Impose Relations Between Inputs to Uncalled Functions**

Consider the following example:

```
double getCoefficient(int item, int match)
{
    double coefficient = match/(match\text{-}item); return coefficient;
}
```
The function getCoefficient() has two apparently unrelated inputs: item and match. When analyzing the function in the absence of a callee, Code Prover analysis considers the possibility that:

- The two variables might have the same value. As a result, the analysis shows a possible division by zero on the / operation.
- The variables item and match might have opposite signs and arbitrarily large values allowed by their data types. As a result, the analysis shows a possible overflow on the - operation.

Suppose that you know from external requirements that:

- The first parameter of getCoefficient() is positive.
- The second parameter of getCoefficient() is *greater than the first parameter*.

You can enter unchecked assert statements at the beginning of getCoefficient() to impose the external requirements.

```
double getCoeff(int item, int match)
{
     #ifdef POLYSPACE
            unchecked assert(item > 0 && match > item);
     #endif
    double coefficient = match/(match\times item); return coefficient;
}
```
If you analyze this example with the analysis option that defines the macro POLYSPACE and effectively activates the constraint, the analysis no longer shows the two possible errors. For more information on the option, see [Preprocessor definitions \(-D\)](#page-84-0).

#### **Impose Relations Between Parameters of Undefined Functions**

Consider the following example:

```
int getAnItem();
void lookup(int item, int *match);
int main(char argc, char* argv[])
{
     int item = getAnItem(), match;
```

```
 lookup(item, &match);
    double coefficient = match/(match-item); return 0;
}
```
Both variables item and match are initialized with undefined functions, getAnItem() and lookup(). Since undefined functions are stubbed, a Code Prover analysis considers the possibility that:

- The two variables might have the same value. As a result, the analysis shows a possible division by zero on the / operation.
- The variables match and item might have opposite signs and arbitrarily large values allowed by their data types. As a result, the analysis shows a possible overflow on the - operation.

Suppose that you know from external requirements that:

- The function getAnItem () returns a positive value.
- The function lookup() writes a positive value to the second argument passed by pointer. The value written is *greater than the value of the first argument*.

You can enter dummy definitions of the getAnItem() and lookup() functions. Within the dummy definitions, you can use unchecked assert statements to impose the external requirements.

```
int getAnItem();
void lookup(int item, int *match);
#ifdef POLYSPACE
// Function to initialize a variable with a random value
int getRandomValue();
// Dummy definition of getAnItem()
// Function returns a positive value
int getAnItem()
{
     int ret = getRandomValue();
    unchecked assert(ret > 0);
     return ret;
}
// Dummy definition of lookup()
// Function writes its second argument
// With a positive value greater than first argument
void lookup(int item, int *match)
{
    *match = getRandomValue();
     unchecked_assert(*match > 0 && *match > item);
}
#endif
int main(char argc, char* argv[])
{
     int item = getAnItem(), match;
     lookup(item, &match);
    double coefficient = match/(match\times 1 return 0;
}
```
If you analyze this example with the analysis option that defines the macro POLYSPACE and effectively activates the dummy function definitions, the analysis no longer shows the two possible errors. For more information on the option, see [Preprocessor definitions \(-D\)](#page-84-0).

# **Version History**

**Introduced in R2013b**

## **See Also**

"Define Manual main() and Stubs to Constrain Ranges at Program Boundary"